# **SIMATIC S5**

# **Automatisierungsgerät S5-115U**

**Handbuch CPU 941-7UB11 CPU 942-7UB11 CPU 943-7UB11 und CPU 943-7UB21 CPU 944-7UB11 und CPU 944-7UB21**

**EWA 4NEB 811 6130-01b**

**Ausgabe 04**

STEP® und SINEC® SIMATIC® sind eingetragene Warenzeichen der Sie-mens AG und gesetzlich geschützt. LINESTRA® ist ein eingetragenes Wa-renzeichen der Fa. OSRAM. Technische Änderungen vorbehalten.

Vervielfältigung dieser Unterlage sowie Verwertung ihres Inhalts nicht ge-<br>stattet, soweit nicht ausdrücklich zugestanden. Zuwiderhandlungen ver-<br>pflichten zu Schadenersatz. Alle Rechte vorbehalten, insbesondere für den<br>Fa

© **Siemens AG 1991**

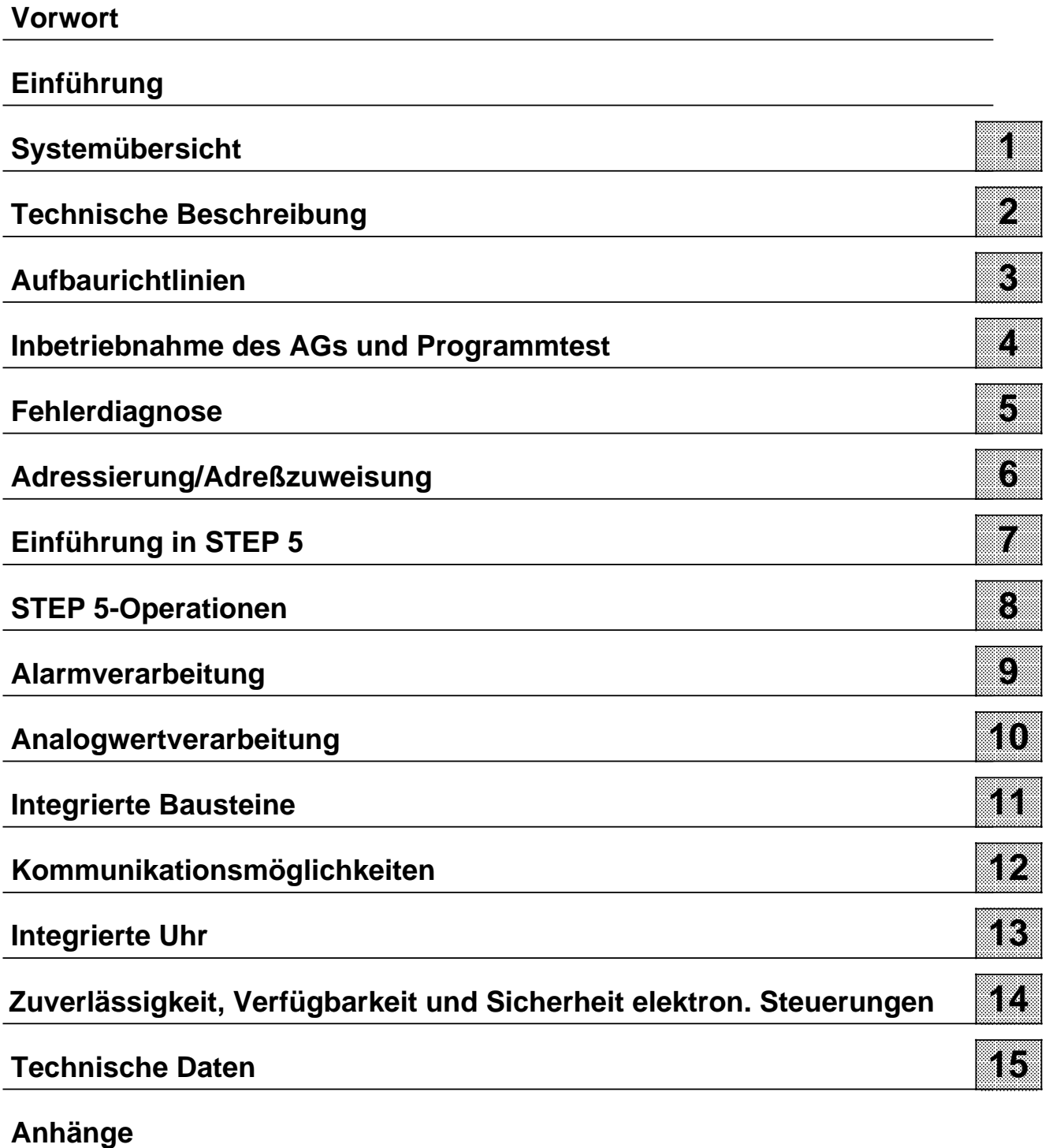

**[Abkürzungsverzeichnis](#page-660-0)**

**[Stichwortverzeichnis](#page-666-0)**

# **Inhalt**

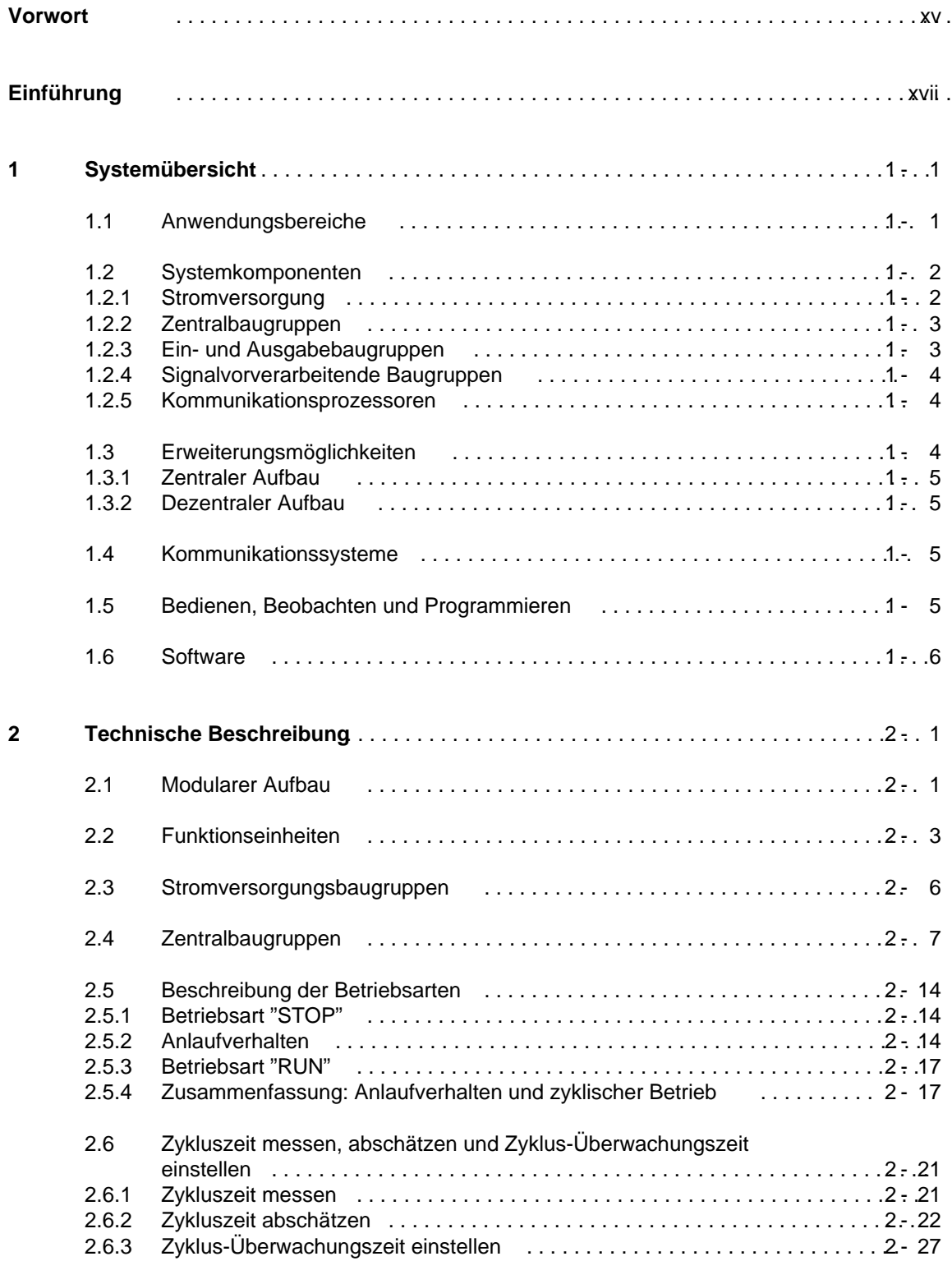

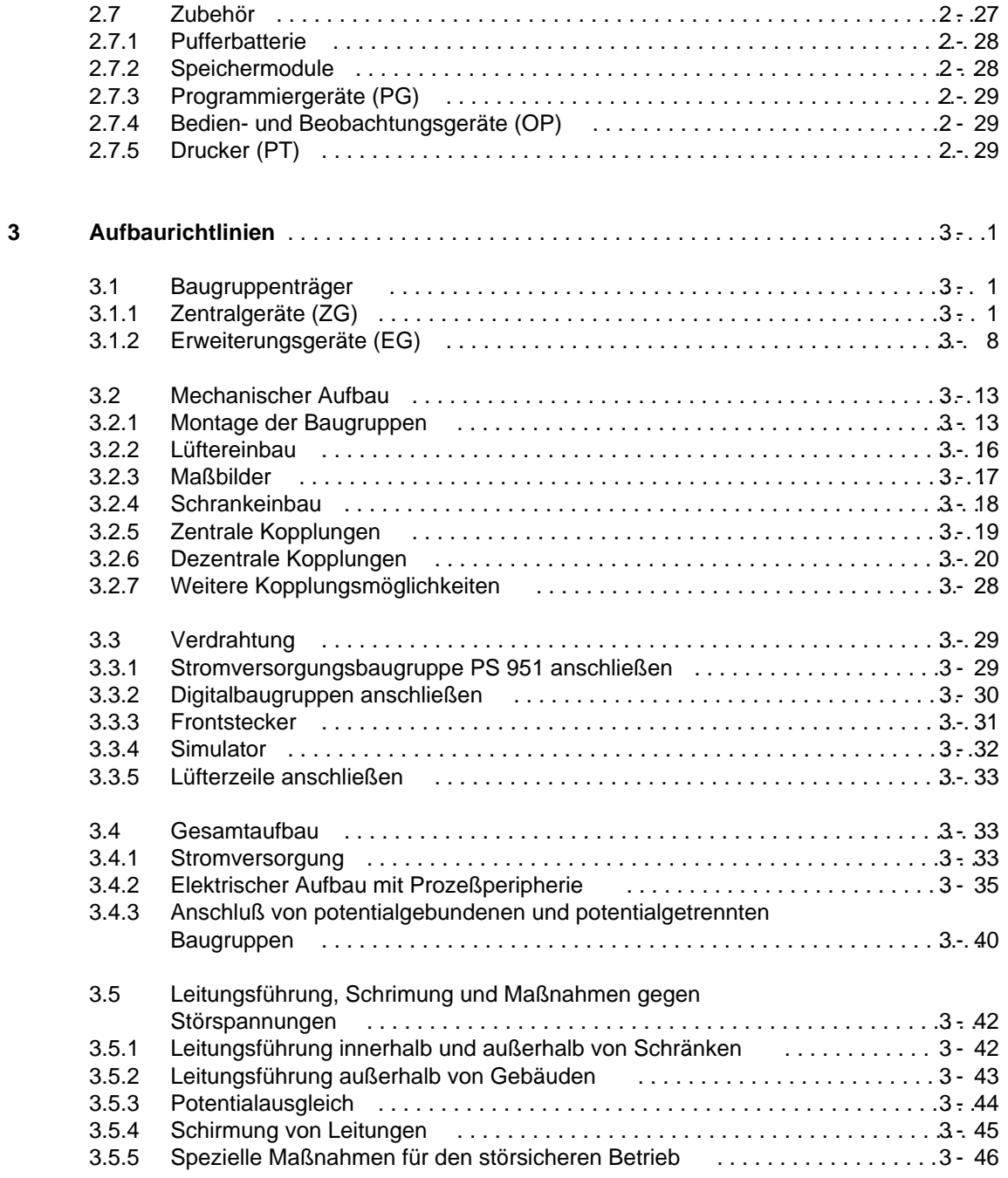

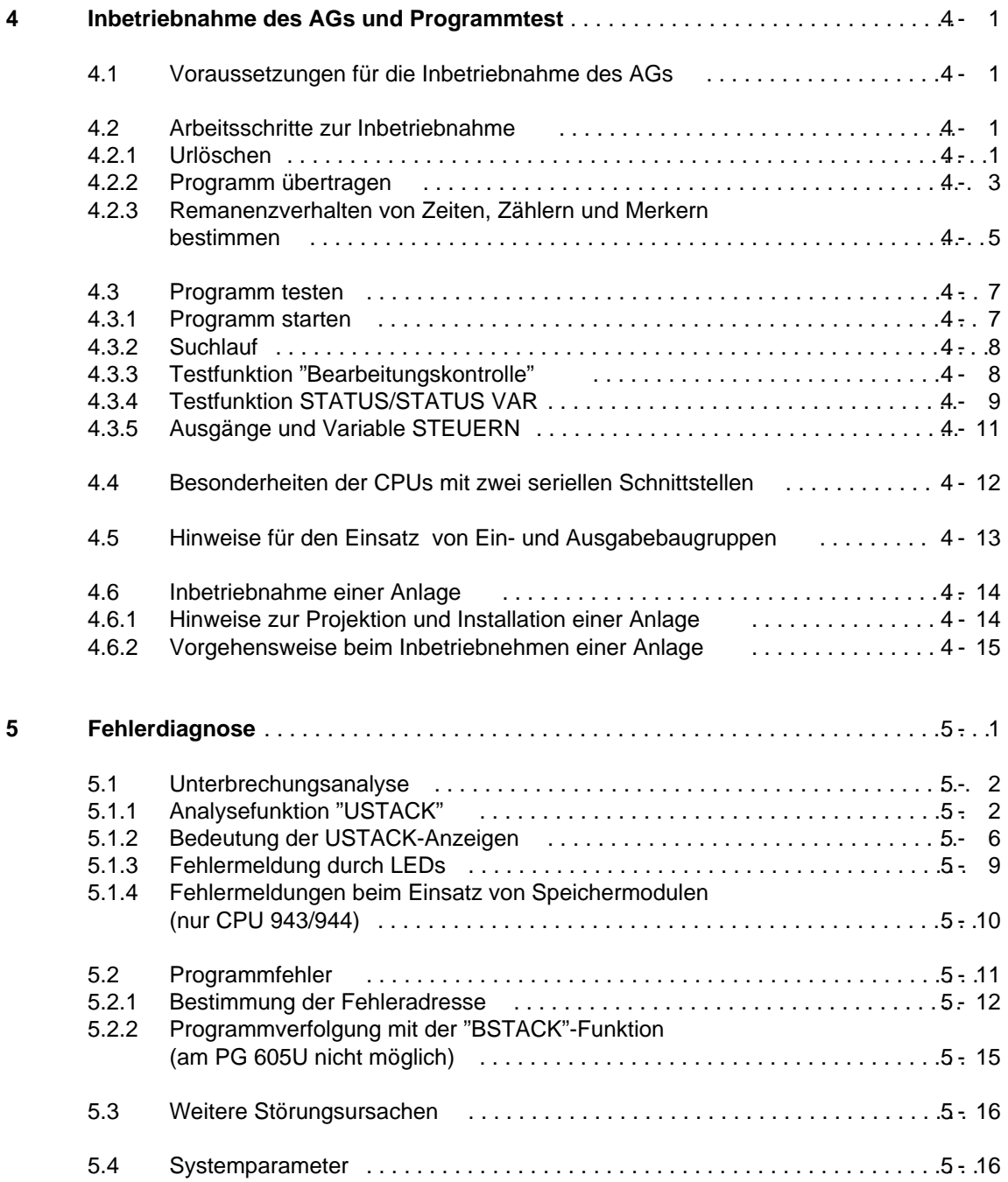

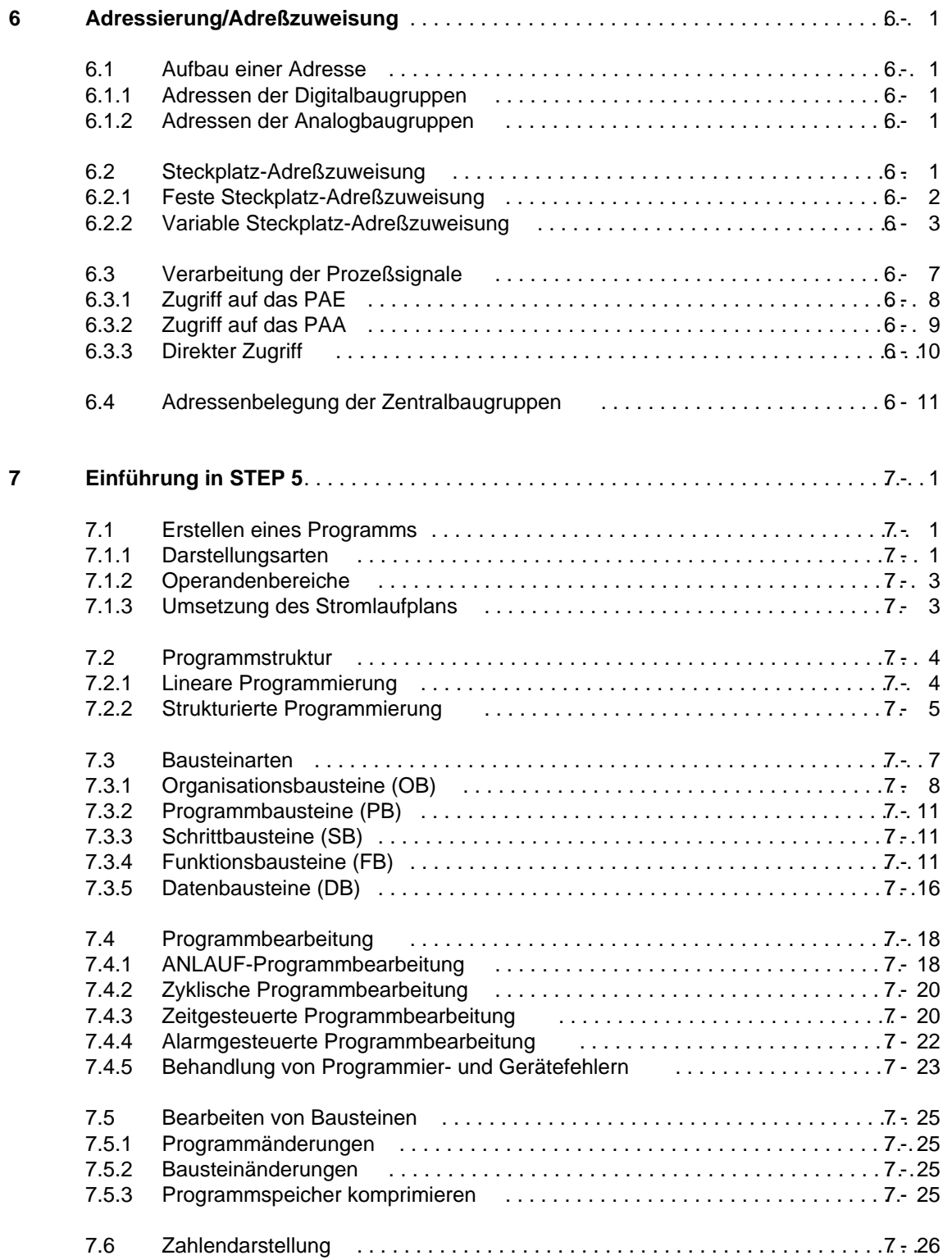

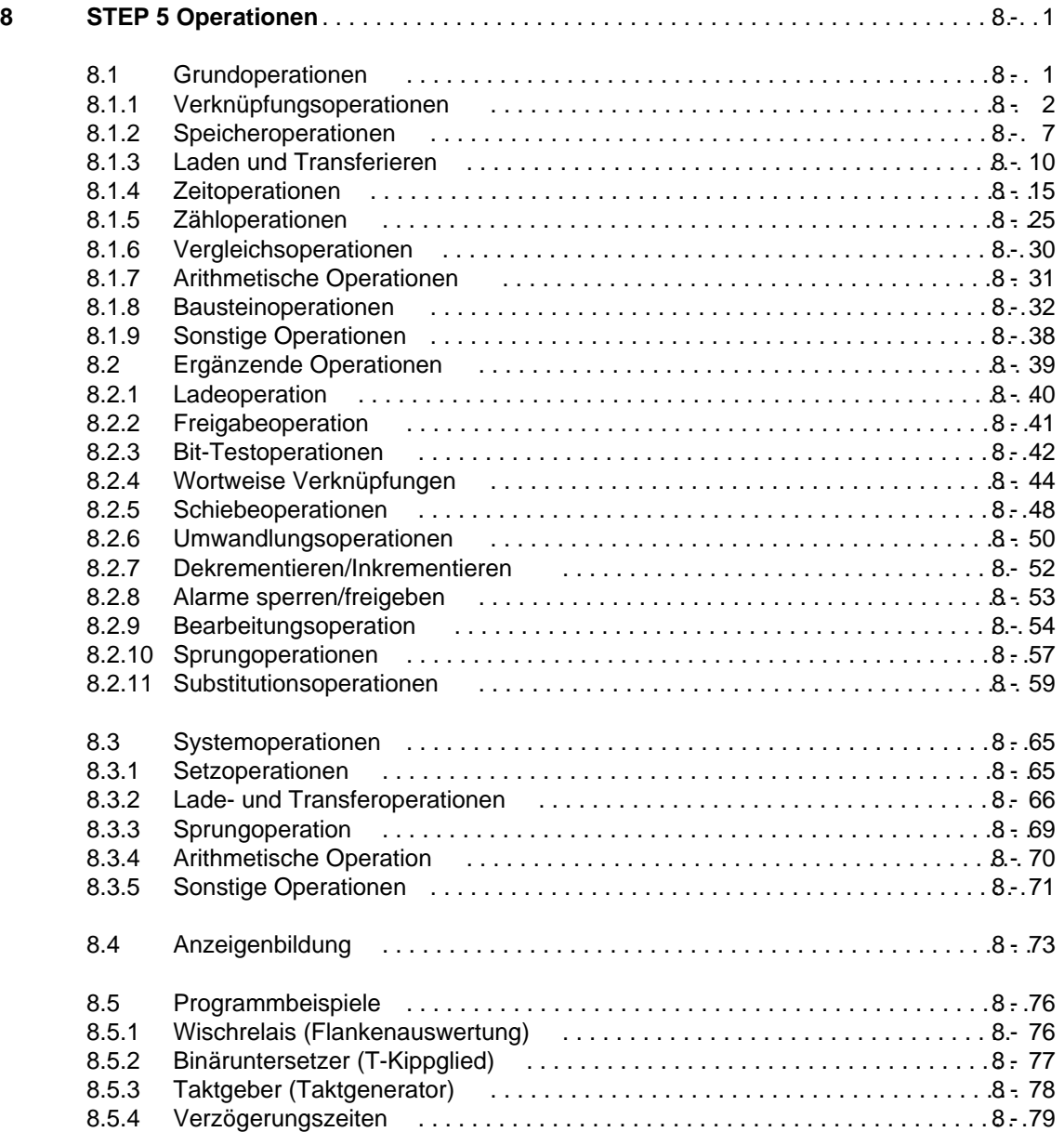

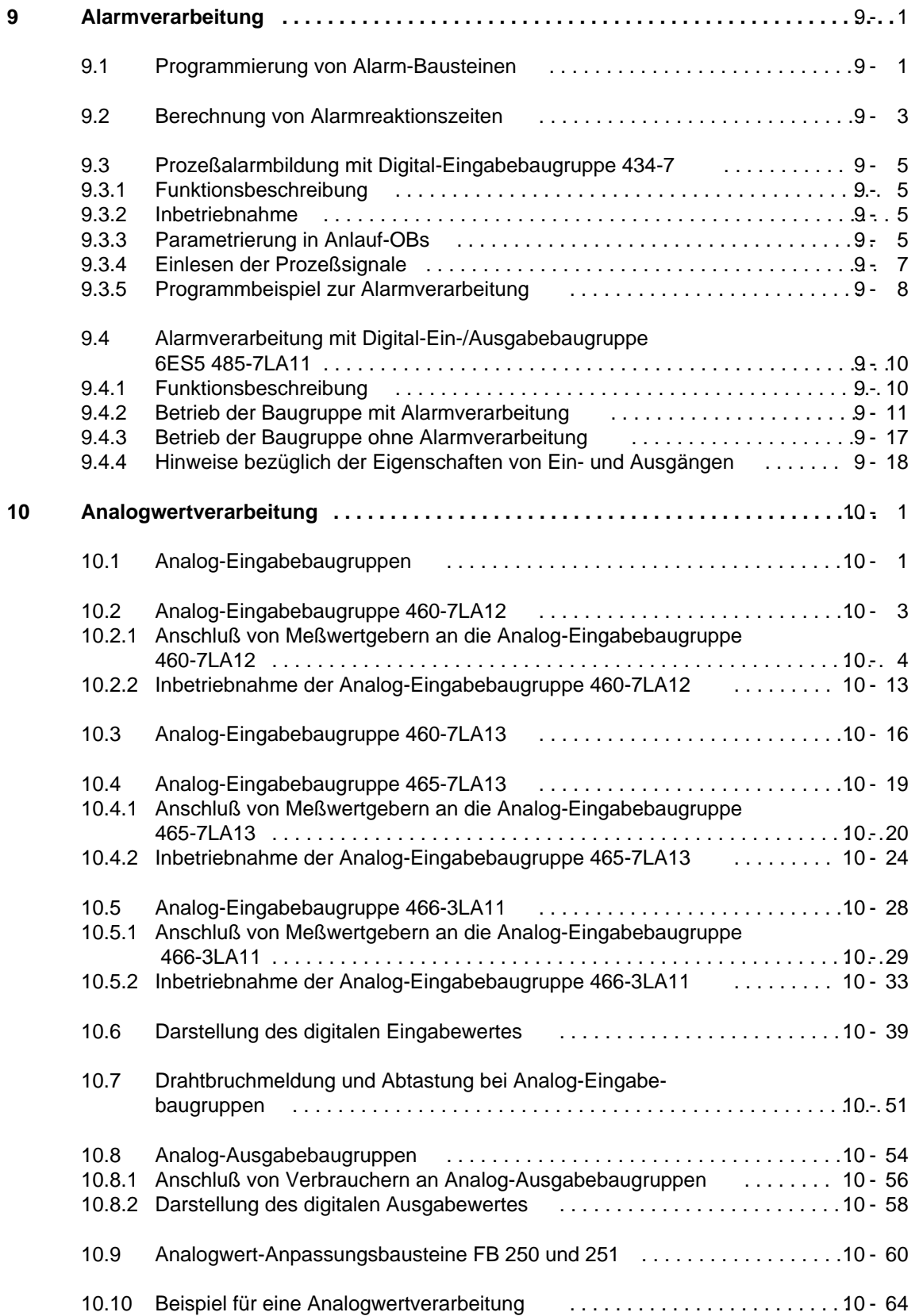

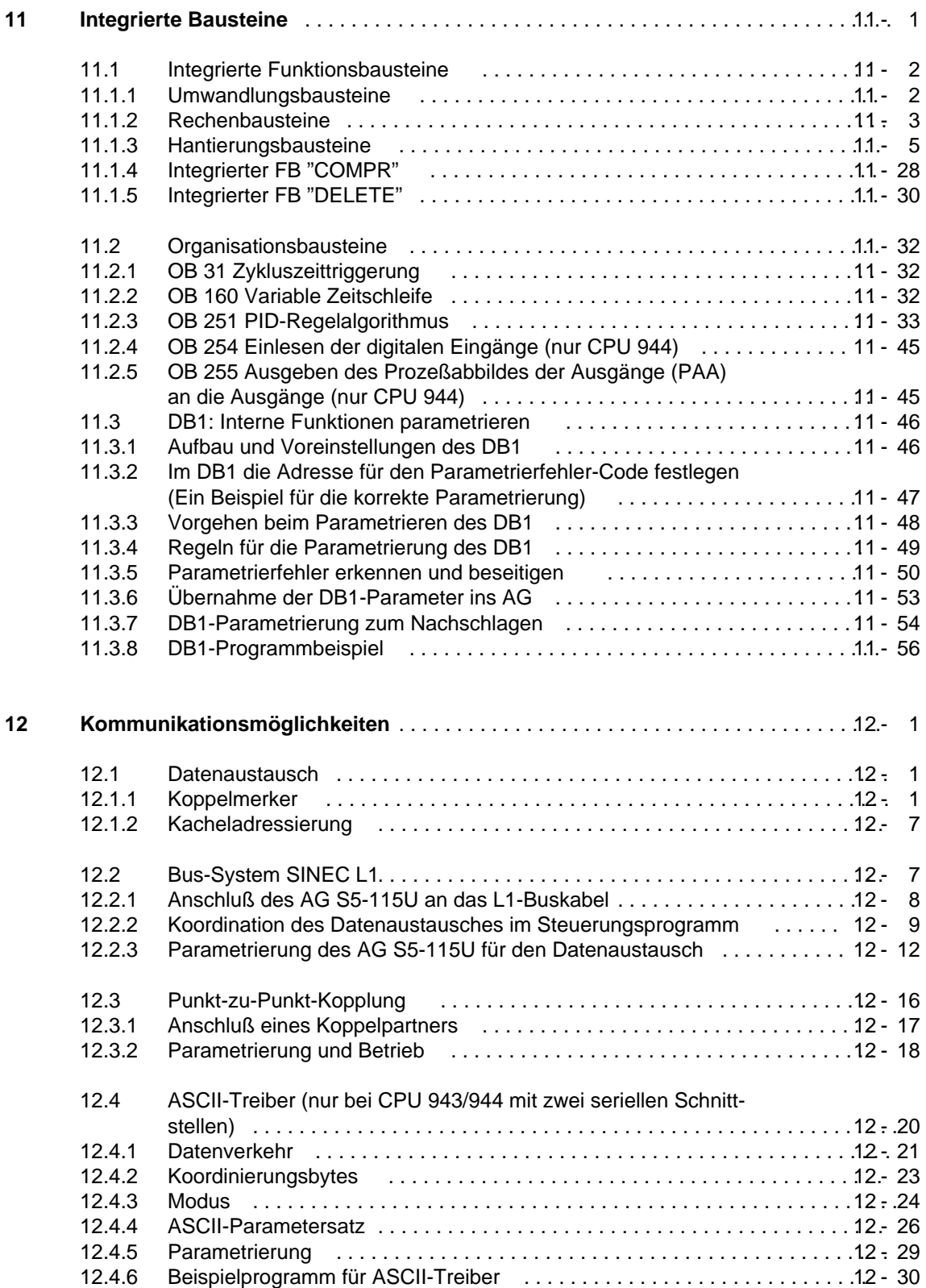

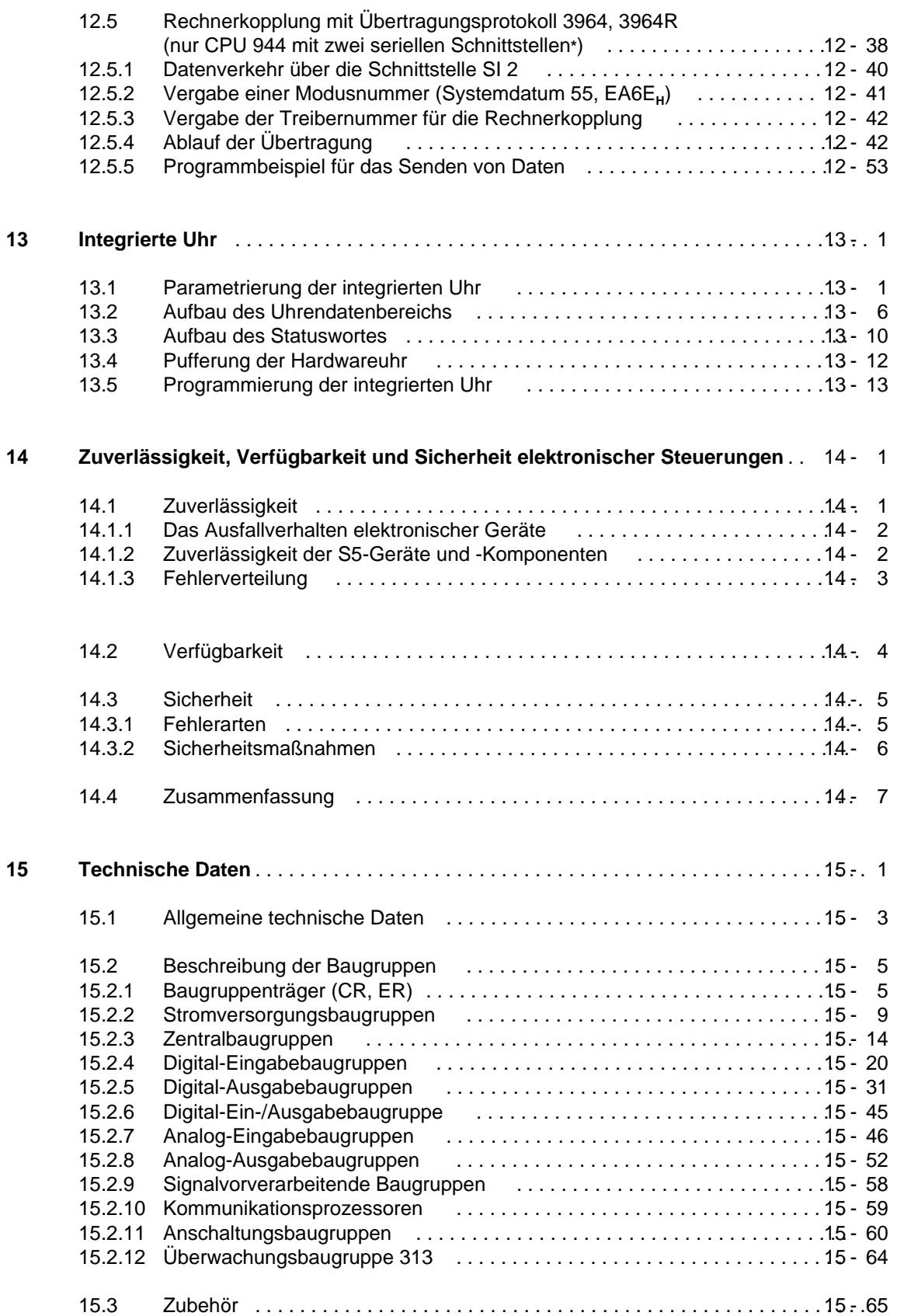

# **Anhänge**

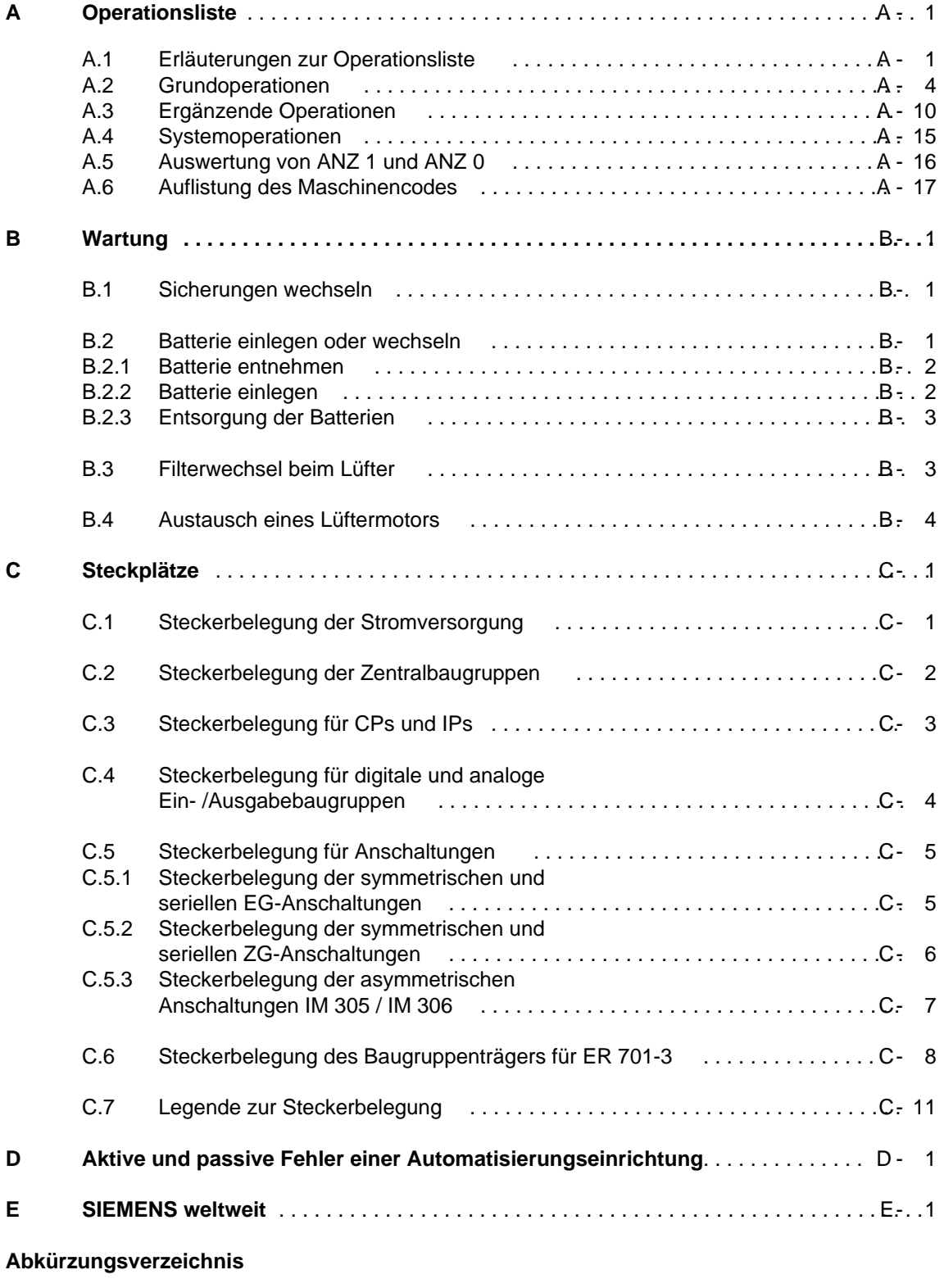

# **Stichwortverzeichnis**

# <span id="page-14-0"></span>**Vorwort**

Das Automatisierungsgerät S5-115U ist eine speicherprogrammierbare Steuerung für den unteren und mittleren Leistungsbereich. Es erfüllt alle Anforderungen, die an ein modernes Automatisierungsgerät gestellt werden.

Die Leistungsfähigkeit der S5-115U ist in der letzten Zeit ständig gesteigert worden. Die neue CPU-Generation bietet neben erheblichen Geschwindigkeitssteigerungen auch eine vereinheitlichte und komfortable Handhabung.

Um die Steuerung optimal einsetzen zu können, benötigen Sie ausführliche Informationen. Im vorliegenden Handbuch sind diese Informationen vollständig und gegliedert zusammengestellt.

Außerdem konnten wir mit Hilfe Ihrer Korrektur- und Verbesserungsvorschläge die Qualität dieses Handbuchs verbessern. Einen vorgedruckten Briefbogen für weitere Korrektur- und Verbesserungsvorschläge finden Sie am Ende dieses Handbuches. Sie helfen uns durch Ihre Anregungen, die nächste Auflage zu verbessern.

### **Wesentliche Neuerungen in diesem Gerätehandbuch:**

- Detaillierte und vereinheitlichte Beschreibung der CPU-Betriebsarten und des ANLAUF-Verhaltens (Kap. [2\)](#page-30-2)
- Berücksichtigung EMV-gerechter Leitungsführung beim Aufbau einer Steuerung (Kap. 3)
- Bedienungsorientierte Fassung des Kapitels "Inbetriebnahme und Programmtest" (Kap. [4\)](#page-114-2)
- Verbesserte Darstellung der Struktur der Programmiersprache STEP 5 (Kap. [7\)](#page-170-2)
- Zusätzliches Kapitel "Alarmverarbeitung" (Kap. [9\)](#page-280-2)
- Neufassung des Kapitels "Analogwertverarbeitung" (Kap. [10\)](#page-302-2)
- Beschreibung neuer integrierter Organisationsbausteine (Kap. [11\)](#page-372-2)
- Vereinfachte Parametrierung interner Funktionen im DB 1 (Kap. [11.3\)](#page-417-1)

Damit erhalten Sie alle Informationen, die Sie für ihre Arbeit mit der S5-115U benötigen.

Dennoch können in einem Handbuch nicht alle Probleme erläutert werden, die bei den vielfältigen Einsatzmöglichkeiten auftreten können. Auch in diesen Fällen werden Sie nicht allein gelassen. Im Anhang D finden Sie eine Liste von Ansprechpartnern, die Sie jederzeit um Rat fragen können.

# <span id="page-16-0"></span>**Einführung**

Auf den folgenden Seiten finden Sie Informationen, die Ihnen die Arbeit mit diesem Buch erleichtern sollen.

# **Inhaltsbeschreibung**

Der Inhalt dieses Handbuches läßt sich thematisch in einzelne Blöcke gliedern:

- **Beschreibung** (Systemübersicht, technische Beschreibung)
- Montage und Betrieb (Aufbaurichtlinien, Inbetriebnahme und Programmtest, Fehlerdiagnose, Adressierung)
- Programmieranleitung (Einführung in STEP 5, STEP 5-Operationen)
- Besondere Fähigkeiten (Analogwertverarbeitung, Integrierte Bausteine, Kommunikationsmöglichkeiten)
- Übersicht technische Daten

In den Anhängen finden Sie zusätzliche Informationen in tabellarischer Form.

Am Ende des Buches sind Korrekturblätter eingeheftet. Tragen Sie dort bitte Ihre "Verbesserungs- und Korrekturvorschläge" ein und senden Sie das Blatt an uns zurück. Sie helfen uns durch Ihre Stellungnahme, die nächste Auflage zu verbessern.

# **Kursangebot**

Dem Anwender von SIMATIC S5 bietet SIEMENS umfangreiche Schulungsmöglichkeiten.

Nähere Informationen erhalten Sie bei Ihrer Siemens-Geschäftsstelle.

# **Literaturverzeichnis**

Dieses Handbuch stellt eine umfassende Beschreibung des AG S5-115U dar. Themenkreise, die nicht S5-115U-spezifisch sind, wurden jedoch nur kurz behandelt. Ausführlichere Informationen finden Sie in folgenden Werken:

• **Speicherprogrammierbare Steuerungen SPS**

Band 1: Verknüpfungs- und Ablaufsteuerungen; von der Steuerungsaufgabe zum Steuerungsprogramm.

Günter Wellenreuther, Dieter Zastrow Braunschweig 1987

Inhalt:

- Funktionsweise einer Speicherprogrammierbaren Steuerung
- Theorie der Steuerungstechnik unter Verwendung der Programmiersprache STEP 5 für die SIMATIC S5-Automatisierungsgeräte.

Best.-Nr.: ISBN 3-528-04464-0

• **Automatisieren mit S5-115U** Speicherprogrammierbare Steuerungen SIMATIC S5

Hans Berger Siemens AG, Berlin und München 1989

Inhalt:

- Programmiersprache STEP 5
- Programmbearbeitung
- Integrierte Bausteine
- Schnittstellen zur Peripherie

Best.-Nr.: ISBN 3-89578-022-7

Informationen über das Gerätespektrum können Sie folgenden Katalogen entnehmen:

- ST 52.3 "Automatisierungsgerät S5-115U"
- ST 57 "Standard-Funktionsbausteine und Treiberprogramme für Automatisierungsgeräte der U-Reihe".
- ST 59 "Programmiergeräte"
- ET 1.1 "Einbausystem ES 902 C 19-Zoll-Bauwerke"
- MP 11 Thermoelemente, Kompensationsdosen

Für weitere Komponenten und Baugruppen (z.B. CPs und SINEC L1) gibt es eigene Handbücher. An den entsprechenden Stellen weisen wir Sie auf diese Informationsquellen hin.

Das Automatisierungsgerät S5-115U wurde nach VDE 0160 und UL 508 ausgelegt. Entsprechende Normen nach IEC und VDE sind im Text aufgeführt.

# **Vereinbarungen**

Um die Übersichtlichkeit des Handbuches zu verbessern, wurde die Gliederung in Menue-Form durchgeführt. Das bedeutet:

- Die einzelnen Kapitel sind mit gedrucktem Register gekennzeichnet.
- Am Anfang des Buches finden Sie ein Übersichtsblatt, in dem die Überschriften der einzelnen Kapitel aufgeführt sind, gefolgt von einem ausführlichen Inhaltsverzeichnis.
- Vor jedem Kapitel steht dann die Feingliederung. Die einzelnen Kapitel sind bis zur dritten Stufe gegliedert. Zur weiteren Unterteilung werden Überschriften **fett** gedruckt.
- Bilder und Tabellen werden in jedem Kapitel getrennt durchnumeriert. Auf der Rückseite der Feingliederung finden Sie je eine Liste der Bilder und Tabellen, die in diesem Kapitel enthalten sind.

Bei der Gestaltung des Buches wurden besondere Ausdrucksweisen verwendet, mit denen wir Sie an dieser Stelle vertraut machen möchten.

- Für bestimmte Begriffe gibt es charakteristische Abkürzungen Beispiel: Programmiergerät (PG)
- Fußnoten werden mit kleinen hochgestellten Ziffern (z. B. "**1**"), oder hochgestellten Sternchen "**\***" gekennzeichnet. Die zugehörigen Erläuterungen finden Sie im allgemeinen am unteren Blattrand
- Aufzählungen sind mit einem schwarzen Punkt (•) gekennzeichnet (wie beispielsweise in dieser Aufstellung) oder mit Spiegelstrichen (-).

Handlungs-Anweisungen sind mit schwarzen Dreiecken ( ) markiert.

- Querverweise werden folgendermaßen dargestellt: "( Kap. [7.3.2\)"](#page-180-1) verweist auf den Abschnitt 7.3.2 Verweise auf einzelne Seiten werden nicht verwendet
- Die Größenangaben in Zeichnungen und Maßbildern werden in "mm" ausgedrückt. Dahinter wird in Klammern der Wert in "inch" angegeben. Beispiel: 187 (7.29)
- Wertebereiche werden folgendermaßen dargestellt: 17 ... 21 = 17 bis 21
- Werte können durch Dual-, Dezimal- oder Hexadezimalzahlen ausgedrückt werden. Das hexadezimale Zahlensystem wird durch einen Index angegeben (Beispiel F000**H**)
- Besonders wichtige Informationen finden Sie in den gekennzeichneten, schwarz umrandeten "Schaukästen":

**! Warnung**

Die Definition der Begriffe "Warnung", "Gefahr", "Vorsicht", und "Hinweis" entnehmen Sie bitte den "Sicherheitstechnischen Hinweisen".

Gerätehandbücher können immer nur den momentanen Ausgabestand des Gerätes beschreiben. Werden im Laufe der Zeit Änderungen oder Ergänzungen notwendig, so erhält das Handbuch einen Nachtrag, der bei der nächsten Überarbeitung des Buches eingearbeitet wird. Der jeweilige Ausgabestand des Handbuches wird auf dem Deckblatt angezeigt; dieses Buch hat den Ausgabestand "04". Bei jeder Überarbeitung wird der Ausgabestand um "1" erhöht. Bei der Überarbeitung nach Ausgabestand 04 wurden die Inhalte aktualisert.

# **Sicherheitstechnische Hinweise für den Benutzer**

Diese Dokumentation enthält die erforderlichen Informationen für den bestimmungsgemäßen Gebrauch der darin beschriebenen Produkte. Sie wendet sich an qualifiziertes Personal. Qualifiziertes Personal im Sinne der sicherheitsbezogenen Hinweise in dieser Dokumentation oder auf dem Produkt selbst sind Personen, die

- entweder als Projektierungspersonal mit den Sicherheitskonzepten der Automatisierungstechnik vertraut sind;
- oder als Bedienungspersonal im Umgang mit Einrichtungen der Automatisierungstechnik unterwiesen sind und den auf die Bedienung bezogenen Inhalt dieser Dokumentation kennen;
- oder als Inbetriebsetzungs- und Servicepersonal eine zur Reparatur derartiger Einrichtungen der Automatisierungstechnik befähigende Ausbildung besitzen bzw. die Berechtigung haben, Stromkreise und Geräte/Systeme gemäß den Standards der Sicherheitstechnik in Betrieb zu nehmen, zu erden und zu kennzeichnen.

# **Gefahrenhinweise**

Die folgenden Hinweise dienen einerseits Ihrer persönlichen Sicherheit und andererseits der Sicherheit vor Beschädigung des beschriebenen Produkts oder angeschlossener Geräte.

Sicherheitshinweise und Warnungen zur Abwendung von Gefahren für Leben und Gesundheit von Benutzern oder Instandhaltungspersonal bzw. zur Vermeidung von Sachschäden werden in dieser Dokumentation durch die hier definierten Signalbegriffe hervorgehoben. Die verwendeten Begriffe haben im Sinne der Dokumentation und der Hinweise auf den Produkten selbst folgende Bedeutung:

# **Gefahr**

bedeutet, daß Tod, schwere Körperverletzung oder erheblicher Sachschaden eintreten werden, wenn die entsprechenden Vorsichtsmaßnahmen nicht getroffen werden.

### **Vorsicht**

bedeutet, daß eine leichte Körperverletzung oder ein Sachschaden eintreten kann, wenn die entsprechenden Vorsichtsmaßnahmen nicht getroffen werden.

# **Bestimmungsgemäßer Gebrauch**

# **Warnung** • Das Gerät/System darf nur für die im Katalog und in der technischen Beschreibung vorgesehenen Einsatzfälle und nur in Verbindung mit von Siemens empfohlenen bzw. zugelassenen Fremdgeräten und -Komponenten verwendet werden. • Der einwandfreie und sichere Betrieb des Produktes setzt sachgemäßen Transport, sachgerechte Lagerung, Aufstellung und Montage sowie sorgfältige Bedienung und Instandhaltung voraus.

bedeutet, daß Tod, schwere Körperverletzung oder erheblicher Sachschaden eintreten können, wenn die entsprechenden Vorsichtsmaßnahmen nicht getroffen werden.

# **Hinweis**

**Warnung**

ist eine wichtige Information über das Produkt, die Handhabung des Produktes oder den jeweiligen Teil der Dokumentation, auf den besonders aufmerksam gemacht werden soll.

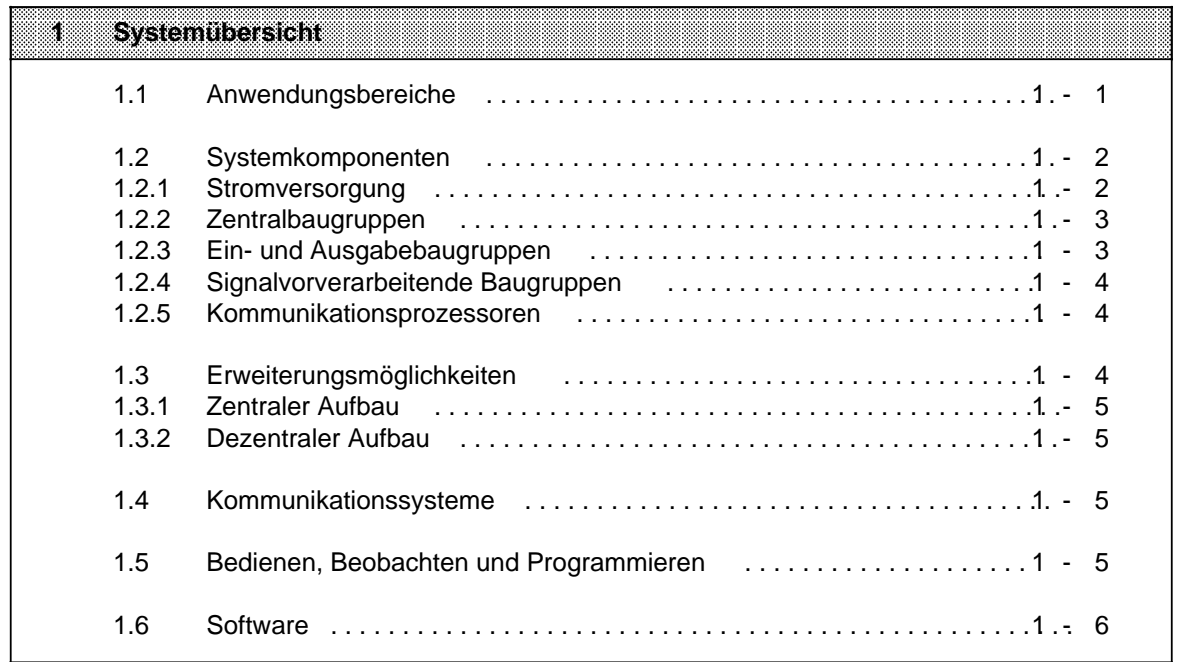

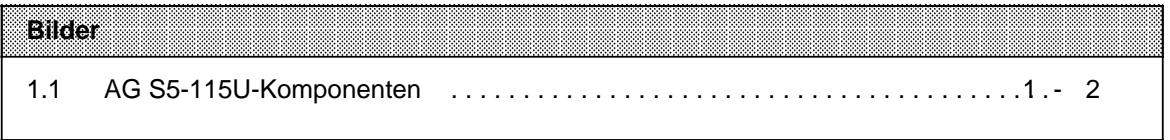

a

a

a

a

a

a

a

# <span id="page-22-2"></span><span id="page-22-1"></span><span id="page-22-0"></span>**1 Systemübersicht**

Die Steuerung SIMATIC® S5-115U ist weltweit in fast allen Branchen und für die unterschiedlichsten Anwendungen im Einsatz. Sie ist modular aufgebaut, wobei unterschiedliche Automatisierungsfunktionen von verschiedenen Baugruppen realisiert werden. Sie können die S5-115U also ganz nach Ihren Bedürfnissen ausbauen. Das System bietet Ihnen verschiedene Kommunikationsmöglichkeiten und eine abgestufte Palette von Bedien-, Beobachtungs- und Programmiergeräten. Die Programmiersprache STEP 5 und ein umfangreicher Software-Katalog ermöglichen eine einfache Programmierung.

# **1.1 Anwendungsbereiche**

Das AG S5-115U wird in den verschiedensten Industriezweigen eingesetzt. Auch wenn jede Automatisierungsaufgabe anders ist, S5-115U paßt sich den unterschiedlichsten Aufgaben optimal an egal ob es um einfaches Steuern oder um komplexes Regeln geht.

Gegenwärtige Anwendungsgebiete sind u. a.:

- Automobilindustrie Bohr- und Prüfautomaten, Montageautomaten, Lackierstraßen, Stoßdämpferprüfstände
- Kunststoffindustrie Blasformmaschinen, Spritzgießmaschinen, Thermoformmaschinen, Kunstfaserherstellung
- Schwerindustrie Formanlagen, Industrieöfen, Walzwerke, Verbrennungsanlagen, Schacht-Temperaturregelungen
- Chemische Industrie Dosieranlagen, Mischanlagen
- Nahrungsmittelindustrie Brauereianlagen, Zentrifugen
- Maschinenbau Maschinensteuerungen, Verpackungsmaschinen, Werkzeugmaschinen, Bohrwerke, Holzbearbeitungsmaschinen, Störmeldezentralen, Schweißtechnik, Sondermaschinen
- Gebäudetechnik Aufzugstechnik, Klima, Lüftung, Beleuchtung
- Transportsysteme Hochregallager, Transport- und Sortiereinrichtungen, Förderanlagen, Krananlagen
- Energie, Gas, Wasser, Luft Pumpensteuerungen, Wasseraufbereitung, Filteranlagen, Druckerhöhungsstationen, Luftaufbereitung, Gasrückgewinnungsanlagen, Ersatzstromversorgung

#### $1.2$ Systemkomponenten

Das System S5-115U ist modular aufgebaut. Die einzelnen Komponenten sind:

- Stromversorgungsbaugruppen  $\bullet$
- Zentralbaugruppen
- Ein- und Ausgabebaugruppen
- Signalvorverarbeitende Baugruppen
- Kommunikationsprozessoren

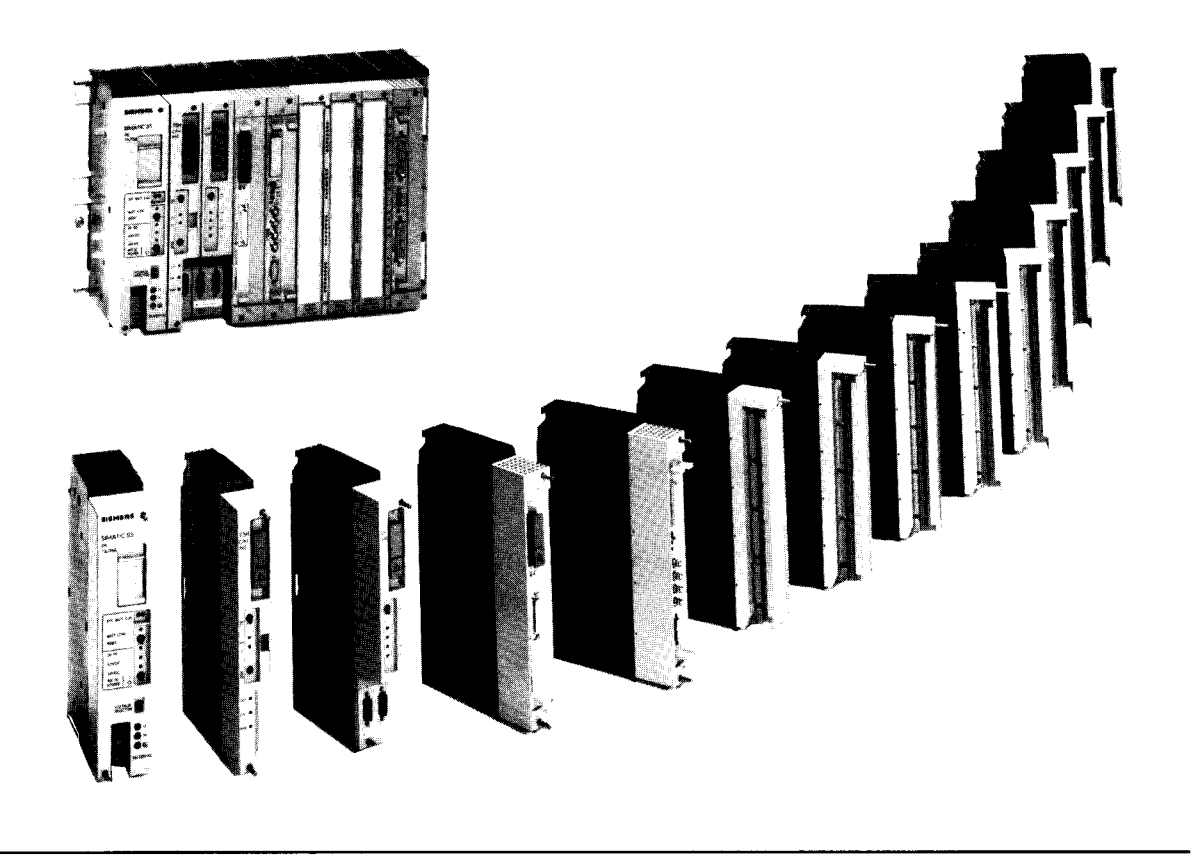

Bild 1.1 AG S5-115U-Komponenten

#### $1.2.1$ Stromversorgung

Stromversorgungsbaugruppen (PS) setzen die externe Versorgungsspannung in die internen Betriebsspannungen um. Mögliche Versorgungsspannungen für 55-115U sind: DC 24 V, AC 120 V oder AC 230 V.

Die Versorgungsleitungen lassen sich von unten über Schraubklemmen zuführen. Je nach der gewünschten Anzahl oder Leistungsaufnahme der verwendeten Baugruppen, können Sie zwischen drei maximalen Ausgangsströmen wählen: 3A, 7A, 15A. Bei Ausgangsströmen bis 7A ist kein Lüfter erforderlich.

<span id="page-24-1"></span><span id="page-24-0"></span>Eine Lithium-Batterie sorgt dafür, daß bei Netzausfall der Programmspeicher (RAM), die internen remanenten Merker, Zeitglieder und Zähler gepuffert sind. Ein Batterieausfall wird durch eine LED signalisiert. Zum Batteriewechsel bei abgeschalteter Netzspannung läßt sich die Pufferspannung von außen über Buchsen zuführen.

# **1.2.2 Zentralbaugruppen**

Die Zentralbaugruppe (CPU) ist das "Gehirn" des Automatisierungsgerätes. Sie führt das Steuerungsprogramm aus.

Je nachdem wie leistungsfähig Ihre SIMATIC S5-115U sein muß, können Sie zwischen vier CPUs wählen:

CPU 941, CPU 942, CPU 943 und der leistungsfähigsten, der CPU 944.

Je leistungsfähiger die gewählte CPU, desto kürzer sind die Bearbeitungszeiten Ihrer Programme und desto größer ist der Anwenderspeicher. Mit den CPUs 941...944 können Sie außerdem - in Verbindung mit Analogbaugruppen und Reglersoftware - regeln, da im Betriebssystem dieser CPUs ein PID-Regel-Algorithmus integriert ist. Für einen Regelkreis sind Abtastzeiten ab 100 ms möglich. Sie können max. acht Regelkreise realisieren.

Die CPU 943 und die CPU 944 (jeweils mit zwei seriellen Schnittstellen) bieten Ihnen durch die integrierte Uhr weitere Möglichkeiten, den Prozeßablauf zu kontrollieren.

# **1.2.3 Ein- und Ausgabebaugruppen**

Ein- und Ausgabebaugruppen sind die Schnittstellen zu Gebern und Stellgliedern einer Maschine oder Anlage.

Die Baugruppen des AG S5-115U ermöglichen dem Anwender eine bequeme Handhabung durch:

- schnelle Montage
- mechanische Codierung
- große Beschriftungsfelder

### **Digitalbaugruppen**

Hier stehen Baugruppen zur Verfügung, die den Spannungs- und Strompegeln Ihrer Maschine entsprechen. Nicht Sie müssen also die vorhandenen Pegel an das Automatisierungsgerät anpassen, sondern die S5-115U paßt sich Ihrer Maschine an.

Die Digitalbaugruppen zeichnen sich durch eine besonders komfortable Anschlußtechnik aus:

- Anschluß der Signalleitungen über Frontstecker
- zwei Anschlußmöglichkeiten zur Auswahl: Schraubklemmen und Crimp-snap-in-Anschluß

### **Analogbaugruppen**

Je leistungsfähiger die speicherprogrammierbaren Steuerungen werden, desto bedeutender wird die Analogwertverarbeitung. Im gleichen Maße steigt die Bedeutung der Analog-Eingabe- und Ausgabebaugruppen.

Eingesetzt werden die Analogbaugruppen vorwiegend bei Regelungsaufgaben, z. B. der Niveau-, Temperatur- oder Drehzahlregelung.

<span id="page-25-1"></span><span id="page-25-0"></span>Bei der S5-115U stehen Ihnen mit potentialgebundenen und -getrennten zwei Grundtypen von Analog-Eingabebaugruppen zur Verfügung. Sie passen den gewünschten Signalpegel über Meßbereichsmodule an. Für jeweils vier Kanäle wird ein Modul benötigt.

Das bedeutet:

- Je nach der Anzahl der Kanäle einer Baugruppe können bis zu vier unterschiedliche Meßbereiche auf einer Baugruppe realisiert werden.
- Die Meßbereiche lassen sich durch einfaches Austauschen der Module ändern.

Die unterschiedlichen Spannungs- oder Strombereiche analoger Stellglieder werden von 3 Analog-Ausgabebaugruppen abgedeckt.

# **1.2.4 Signalvorverarbeitende Baugruppen**

Zählen schneller Impulsfolgen, Erfassen und Verarbeiten von Weginkrementen, Geschwindigkeits- und Zeitmessungen, Regeln, Positionieren und vieles mehr sind zeitkritische Aufgaben, die vom Zentralprozessor einer speicherprogrammierbaren Steuerung neben der eigentlichen Steuerungsaufgabe meist nicht schnell genug durchgeführt werden können. Deshalb können Sie bei der S5-115U signalvorverarbeitende Baugruppen - auch intelligente Peripheriebaugruppen (IP) genannt - einsetzen. Damit lassen sich Meß-, Regelungs- und Steuerungsaufgaben parallel zum Programm und damit schnell bearbeiten.

Die Baugruppen besitzen meist einen eigenen Prozessor und können die Aufgaben dadurch selbständig übernehmen.

Eine hohe Verarbeitungsgeschwindigkeit, einfache Handhabung und Inbetriebnahme durch Standard-Software ist all diesen Baugruppen gemeinsam.

# **1.2.5 Kommunikationsprozessoren**

Um die Kommunikation zwischen Mensch und Maschine oder Maschine und Maschine zu erleichtern, bietet das AG S5-115U eine Reihe spezieller Kommunikationsprozessoren (CP).

Sie teilen sich in zwei Hauptgruppen:

- CPs für Bussysteme
- CPs zum Koppeln, Melden und Protokollieren

# **1.3 Erweiterungsmöglichkeiten**

Reicht die Anschlußkapazität des Zentralgerätes (ZG) für Ihre Maschine oder Anlage nicht mehr aus, können Sie sie durch Erweiterungsgeräte (EG) erhöhen.

Anschaltungsbaugruppen verbinden Zentral- und Erweiterungsgeräte. Je nach gewünschter Geräte-Konfiguration können Sie eine geeignete Anschaltungsbaugruppe auswählen.

# <span id="page-26-2"></span><span id="page-26-1"></span><span id="page-26-0"></span>**1.3.1 Zentraler Aufbau**

Die Anschaltungen für den zentralen Aufbau führen den Erweiterungsgeräten Busleitungen und die Versorgungsspannung zu. Die EGs benötigen bei der zentralen Erweiterung also keine eigenen Stromversorgungen.

Auf diese Weise können Sie bis zu drei Erweiterungsgeräte an ein Zentralgerät koppeln. Die Leitungen zwischen den einzelnen Geräten dürfen insgesamt höchstens 2,5 m lang sein.

# **1.3.2 Dezentraler Aufbau**

Durch einen dezentralen Aufbau können Sie Erweiterungsgeräte direkt zu den Gebern und Stellgliedern Ihrer Maschine verlagern.

Damit können Sie die Verkabelungskosten für Geber und Stellglieder erheblich senken.

# **1.4 Kommunikationssysteme**

Die Flexibilität der Steuerung ist von entscheidender Bedeutung für die Produktivität einer Fertigungsanlage. Um eine möglichst hohe Flexibilität zu erreichen, lassen sich komplexe Steuerungsaufgaben auf mehrere dezentrale Geräte aufgliedern und verlagern.

**Dadurch** 

- erhalten Sie überschaubare kleine Einheiten. Sie können also einfacher projektieren, in Betrieb nehmen, diagnostizieren, ändern, bedienen und den Gesamtprozeß beobachten.
- können Sie umfassender über Ihre Anlage verfügen. Denn bei Ausfall einer Einheit kann das übrige System weiterarbeiten.

Bei einer Dezentralisierung muß der Informationsfluß zwischen den einzelnen Geräten gewährleistet sein, um

- Daten zwischen einzelnen Automatisierungsgeräten austauschen,
- Fertigungsanlagen zentral beobachten, bedienen und steuern,
- Managementinformationen (z. B. Produktions- und Lagerdaten) sammeln zu können.

Deshalb bieten wir Ihnen für das Automatisierungssystem S5-115U folgende Kommunikationsmöglichkeiten:

- Punkt-zu-Punkt-Kopplung mit den Kommunikationsprozessoren CP 524 und CP 525,
- Buskommunikation über die in Leistung und Preis abgestuften lokalen Netze SINEC L1 und
- Industrial-Ethernet
- **Profibus**
- Punkt-zu-Punkt-Kopplung mit den Zentralbaugruppen 943 und 944
- ASCII-Schnittstelle (bei CPU 943 und CPU 944) zum Anschluß von Drucker, Tastatur u. a.
- Rechnerkopplung mit 3964/3964R-Protokoll (bei CPU 944)

# **1.5 Bedienen, Beobachten und Programmieren**

Heute ist es für den Anwender vielfach selbstverständlich, Prozesse gezielt verfolgen und bei Bedarf eingreifen zu können. Früher mußten selbst bei einfachen Anforderungen Meldelampen, Schalter, Potentiometer und Drucktasten fest verdrahtet - bei komplexeren Prozessen teuere Datensichtstationen eingesetzt werden. Unflexible oder teuere Lösungen gehören heute der Vergangenheit an.

<span id="page-27-1"></span><span id="page-27-0"></span>Schließlich bietet Ihnen S5-115U eine in Preis und Leistung abgestufte Palette von Bedien- und Beobachtungsgeräten: vom kleinen Hand-Bediengerät bis hin zur komfortablen Farb-Datensichtstation.

Mit der S5-115U können Sie auf unterschiedlichste Automatisierungsanforderungen optimal reagieren - auch hinsichtlich der Programmierung.

Dafür steht Ihnen eine sinnvoll abgestufte und kompatible Palette von Programmiergeräten zur Verfügung:

- das preiswerte Handprogrammiergerät PG 605U
- PG 635 im Aktentaschenformat mit ausklappbarem LCD-Anzeigenfeld
- PG 685 mit Bildschirmkomfort
- PG 710
- PG 730
- PG 750
- PG 770

Alle Programmiergeräte zeichnen sich durch große Leistungsfähigkeit, einfache Handhabung, durch anwenderfreundliche Bedienerführung und die einheitliche, leicht zu erlernende Programmiersprache STEP 5 aus.

# **1.6 Software**

Bislang war es so, daß die Preise für die Hardware-Komponenten ständig fielen, die Software-Kosten dagegen anstiegen, weil

- die zu automatisierenden Prozesse ständig komplexer wurden,
- die Anforderungen an die Sicherheit verschärft wurden,
- die Personalkosten stiegen,
- die Ansprüche hinsichtlich der Ergonomie höher geworden sind.

Mit dieser Entwicklung hat Siemens Schluß gemacht. SIMATIC hält die Software-Kosten niedrig durch

- die anwenderfreundliche Programmiersprache STEP 5 mit ihren Darstellungsarten und den komfortablen Strukturierungsmöglichkeiten,
- einen umfangreichen Software-Katalog
- einfach zu handhabende Programmiergeräte.

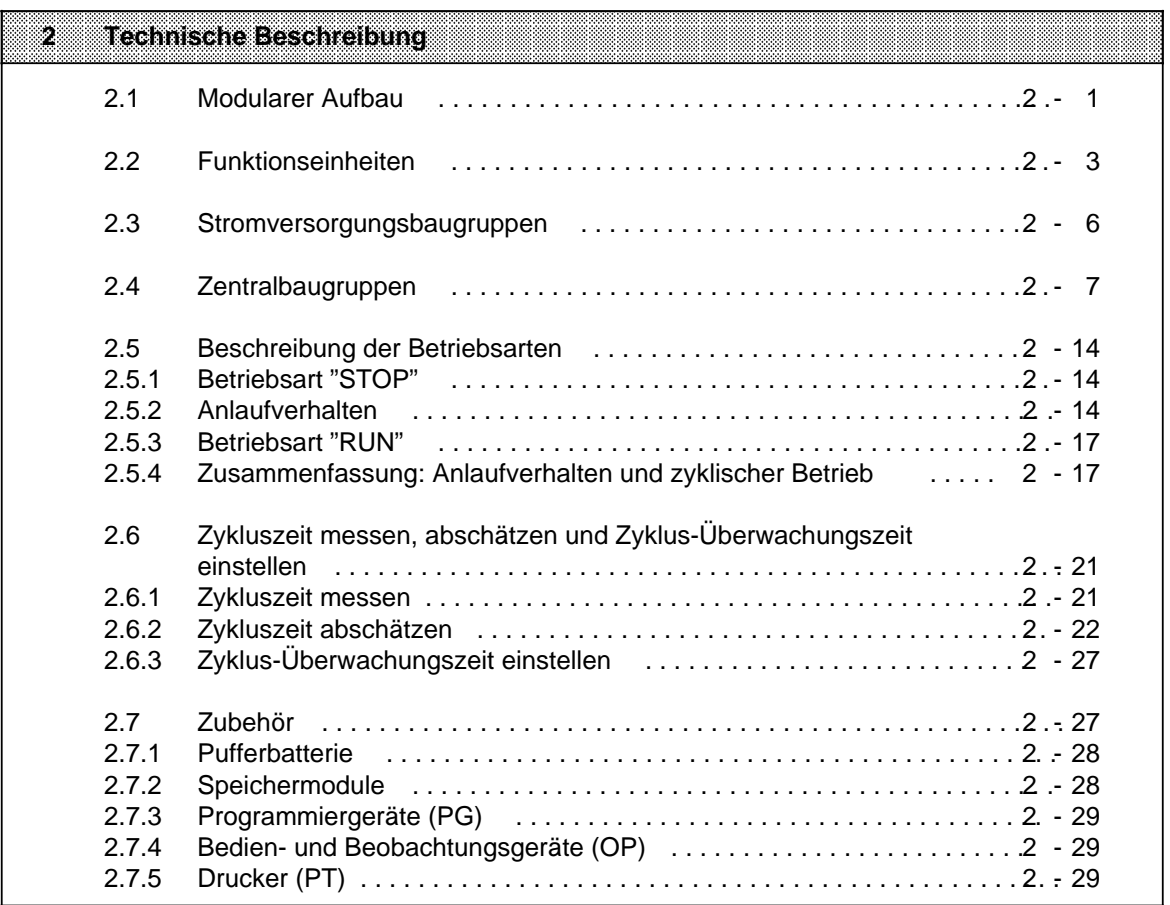

a

a

a

a

a

a

a

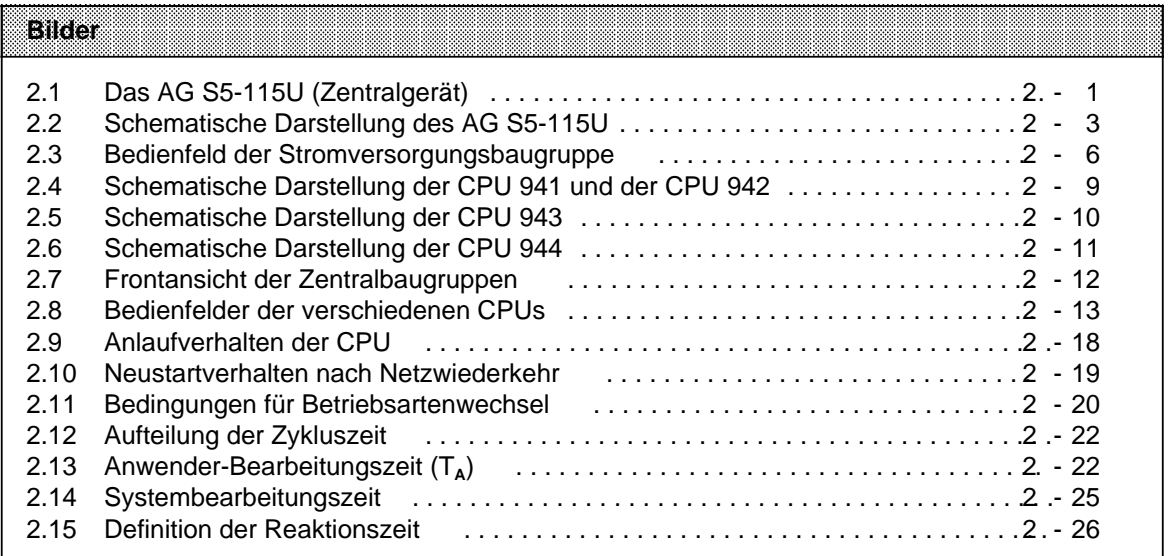

#### **Tabellen** a a a a

a a a a a a a a a a a a a a a

a a a a a a a a a a a a a a a a a a a a a a a a a a a a a a a a a a a a a a a a a a a a a a a a a a a a a a a a a a a a a a a a a a a a a a a a a a a a a a a a a a a a a a a a a a a a a a a a a a a a a a a a a a a a a

a a a a a a a a a a a a a a a a a a a a a a a a a a a a a a a a a a a a a a a a a a a a a a a a a a a a a a a a a a a a a a a a a a a a a a a a a a a a a a a a a a a a a a a a a a a a a a a a a a a a a a a a a a a a a.

a a a a a a a a a a a a a a a a a a a a a a a a a a a a a a a a a a a a a

a a a a a a a a a

a a a a a a a a a

a h.

a

a

a

a

a

a

a

a a

a a

a a

a a

a a a a a a a

a

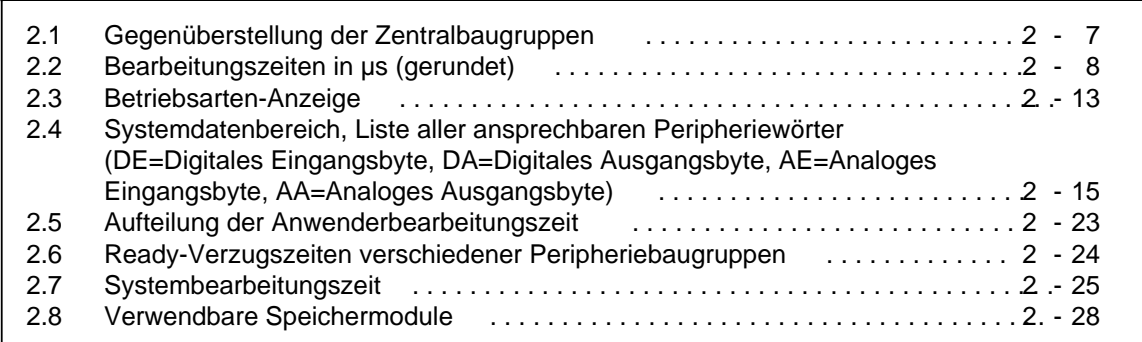

a a a

a a a a a a a a a a a a a a a a a a a a a a.

a a a a a a a a a a a a a a a a a a a a a a.

a a a a a a a a a a a a a a a a a a a a a a

a a 1

# <span id="page-30-3"></span><span id="page-30-2"></span><span id="page-30-1"></span><span id="page-30-0"></span>**2 Technische Beschreibung**

In diesem Kapitel wird der Aufbau und die Arbeitsweise eines AG S5-115U mit Zubehör beschrieben.

# **2.1 Modularer Aufbau**

Das AG S5-115U besteht aus verschiedenen funktionellen Einheiten, die Sie je nach Aufgabenstellung kombinieren können.

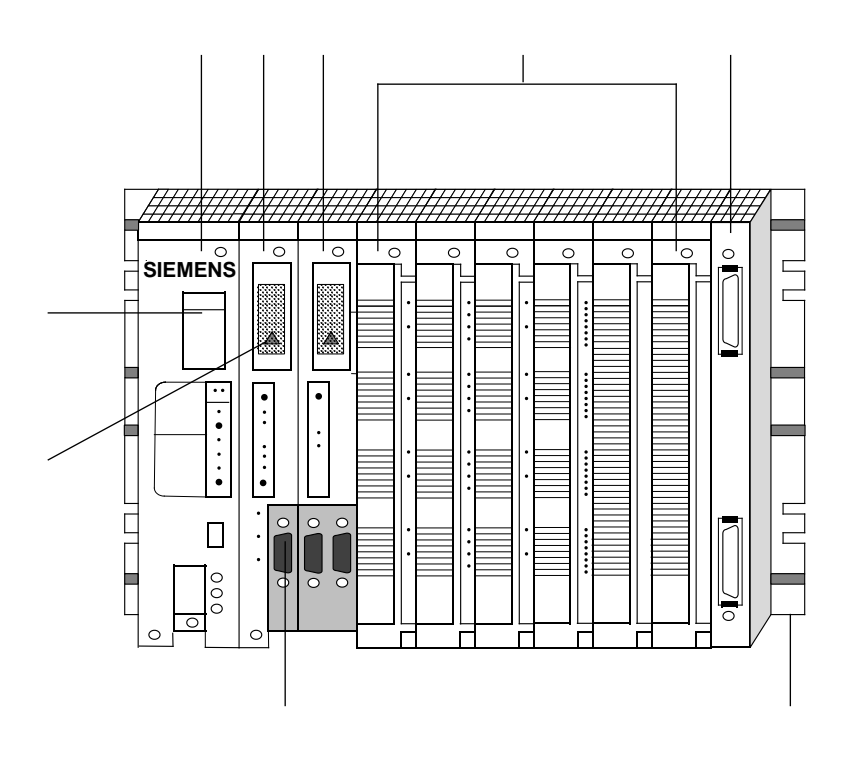

Bild 2.1 Das AG S5-115U (Zentralgerät)

Kurzbeschreibung der wichtigsten Teile des AG S5-115U:

# **Stromversorgungsbaugruppe (PS 951)**

Sie erzeugt aus den Netzspannungen AC 120/230 V oder DC 24 V die Betriebsspannungen für das AG und ermöglicht eine Pufferung der RAM-Speicher durch eine Batterie oder durch eine externe Stromversorgung.

Außerdem werden Überwachungs- und Meldefunktionen erfüllt.

# **Zentralbaugruppe (CPU)**

Sie liest die Signalzustände der Eingänge ein, bearbeitet das Steuerungsprogramm und steuert die Ausgänge. Neben Funktionen zur Programmbearbeitung stellt die CPU interne Merker, Zeitgeber und Zähler zur Verfügung und ermöglicht eine Voreinstellung des Anlaufverhaltens und eine Fehlerdiagnose über Leuchtdioden. Außerdem kann über einen Schalter der Inhalt des RAM-Speichers gelöscht werden (Urlöschen).

Das Steuerungsprogramm kann über ein Programmiergerät oder ein Speichermodul in die CPU übertragen werden.

### **Kommunikationsprozessoren (CP)**

Für die Kommunikation Mensch-Maschine und Maschine-Maschine kann das AG S5-115U mit Kommunikationsprozessoren aufgebaut werden. Sie dienen zum

- Beobachten und Bedienen von Maschinenfunktionen oder Prozeßabläufen
- Melden und Protokollieren von Maschinen- und Anlagezuständen.

An diese Prozessoren können verschiedene Peripheriegeräte angeschlossen werden, z.B. Drucker, Tastaturen, Datensichtgeräte und Monitore sowie andere Steuerungen und Rechner.

### **Ein- und Ausgabebaugruppen**

- Digital-Eingabebaugruppen passen digitale Signale, z.B. von Druckschaltern oder Näherungsschaltern BERO®, dem internen Signalpegel des AG S5-115U an.
- Digital-Ausgabebaugruppen setzen den internen Signalpegel in digitale Prozeßsignale um, z.B. für Relais oder Magnetventile.
- Analog-Eingabebaugruppen passen analoge Prozeßsignale, z.B. von Meßumformern oder Widerstandsthermometern, dem digital arbeitenden AG S5-115U an.
- Analog-Ausgabebaugruppen formen die internen digitalen Werte in analoge Prozeßsignale um, z.B. für Drehzahlregler.

# **Anschaltungsbaugruppen (IM, AS)**

Das AG S5-115U wird auf Baugruppenträgern mit einer bestimmten Anzahl von Steckplätzen montiert. Den Aufbau mit Stromversorgung, CPU und Peripheriebaugruppen bezeichnet man als Zentralgerät. Reichen die Steckplätze auf dem Baugruppenträger des Zentralgeräts nicht aus, so können auf anderen Baugruppenträgern Erweiterungsgeräte (Systeme ohne CPU) aufgebaut werden. Anschaltungsbaugruppen koppeln das Erweiterungsgerät mit dem Zentralgerät.

### **Baugruppenträger**

Baugruppenträger bestehen aus einem Tragprofil aus Aluminium zur mechanischen Befestigung aller Baugruppen. Sie besitzen ein oder zwei Busleiterplatten zur elektrischen Verbindung der Baugruppen untereinander.

### **Serielle Schnittstelle**

Hier können Sie anschließen:

- ein Programmiergerät
- ein Bediengerät
- eine SINEC-L1-Busklemme.

### **Speichermodul**

### **Batteriefach**

<span id="page-32-1"></span><span id="page-32-0"></span>Ohne Abbildung:

# **Betriebssystemmodul** (nur CPU 944)

In diesem Modul sind neben dem AG-Betriebssystem auch Treiberbausteine für die zweite Schnittstelle hinterlegt. Sie werden nach Netzwiederkehr in den Arbeitsspeicher der Schnittstelle geladen.

# <span id="page-32-2"></span>**Signalvorverarbeitende Baugruppen (IP)**

Für besondere Aufgaben stehen signalvorverarbeitende Baugruppen zur Verfügung:

- Zählen von schnellen Impulsfolgen
- Erfassen und Verarbeiten von Weginkrementen
- Geschwindigkeits- und Zeitmessungen
- Temperatur- und Antriebsregelungen; u.s.w. Diese Baugruppen besitzen meist einen eigenen Prozessor und entlasten somit die CPU. Meß-, Regelungs- und Steuerungsaufgaben lassen sich damit parallel, also schnell bearbeiten.

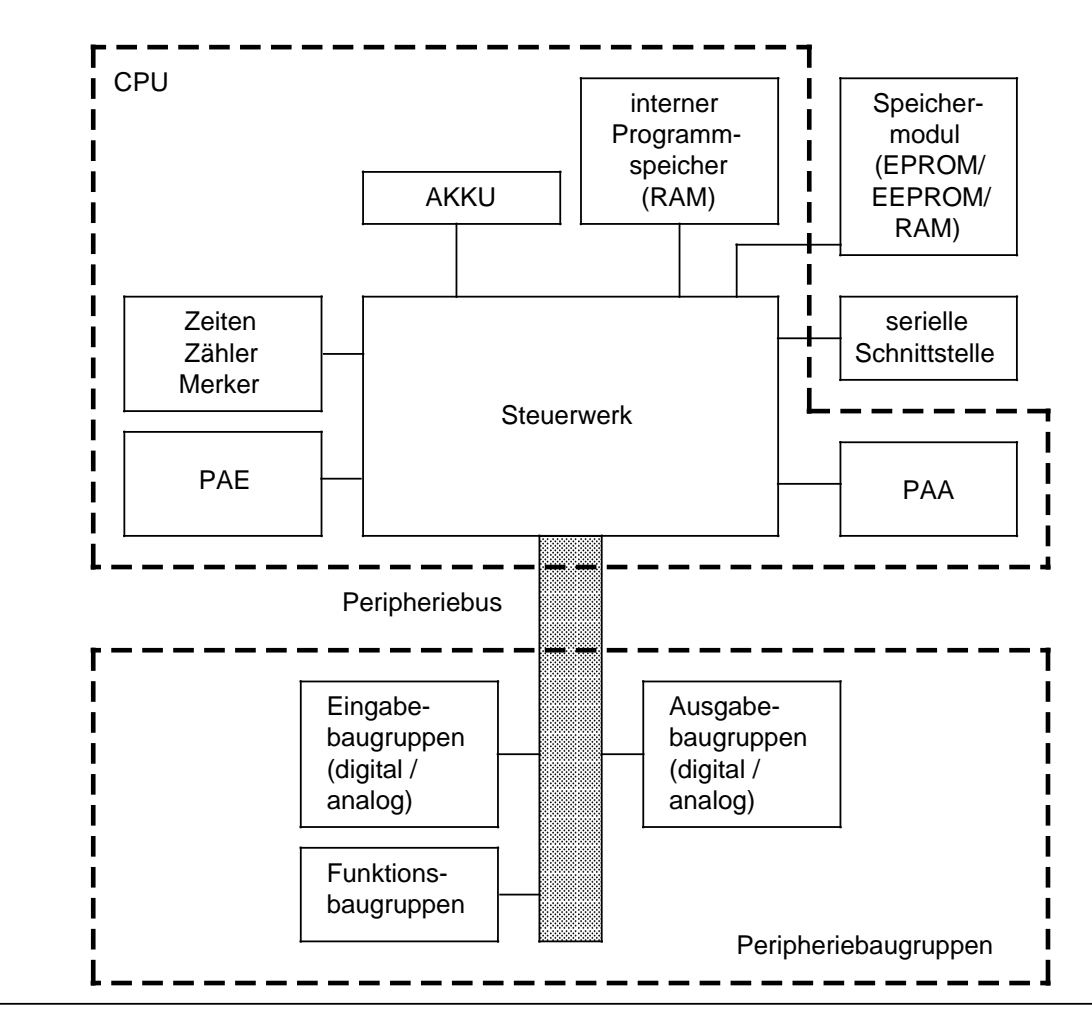

# **2.2 Funktionseinheiten**

Bild 2.2 Schematische Darstellung des AG S5-115U

# **Programmspeicher (interner Programmspeicher, Speichermodul)**

Das Steuerungsprogramm ist im Speichermodul oder im internen Programmspeicher (RAM) abgelegt. Bei CPU 943 und CPU 944 kann das gesamte Programm im internen RAM abgespeichert werden.

Um das Programm außerhalb des AGs ausfallsicher zu hinterlegen, muß es auf einem EPROM- oder EEPROM-Modul abgespeichert werden. Im Unterschied dazu haben der interne RAM-Speicher, bzw. ein RAM-Speichermodul folgende Eigenschaften:

- Der Speicherinhalt kann schnell verändert werden
- Anwenderdaten können abgespeichert und geändert werden
- Bei Ausfall der Netzspannung und Fehlen einer Batterie geht der Speicherinhalt verloren.

# **Prozeßabbilder (PAE, PAA)**

Die Signalzustände der Eingabe- und Ausgabebaugruppen werden in der CPU in "Prozeßabbildern" hinterlegt. Die Prozeßabbilder sind reservierte Bereiche im RAM-Speicher der CPU. Für Eingabe- und Ausgabebaugruppen gibt es getrennte Abbilder:

- das Prozeßabbild der Eingänge (PAE) und
- das Prozeßabbild der Ausgänge (PAA).

# **Serielle Schnittstelle**

Die serielle Schnittstelle ist der Anschluß für Programmier-, Bedien- und Beobachtungsgeräte. An allen CPUs kann hier auch der SINEC L1-Bus angeschlossen werden. Die CPUs 943 und 944 können wahlweise auch mit einer zweiten seriellen Schnittstelle bestellt werden. Hier sind weitere Funktionen möglich:

- Punkt-zu-Punkt-Kopplung mit anderen Automatisierungsgeräten
- ASCII-Treiber zum Anschluß für Drucker, Tastatur, u. a.
- Integrierte Uhr ( Kap. [13\);](#page-490-2)

nur bei CPU 944:

• Rechnerkopplung (Prozedur 3964, 3964R; Kap. [12\)](#page-432-2)

### **Zeiten, Zähler und Merker**

Jede CPU stellt dem Steuerungsprogramm intern Zeitstufen (kurz: "Zeiten"), Zähler und Merker zur Verfügung. Merker sind Speicherplätze für die Speicherung von Signalzuständen. Zeiten, Zähler und Merker können jeweils (bereichsweise) "remanent" eingestellt werden, d.h. daß ihr Inhalt bei NETZ AUS nicht verlorengeht. Speicherbereiche, deren Inhalt nach NETZ AUS rückgesetzt wird, heißen "nichtremanent".

### **Akkumulator**

Der Akkumulator (kurz: "AKKU") ist ein Rechenregister, über das z.B. die Werte der internen Zeiten und Zähler geladen werden. Im AKKU werden außerdem Vergleichs-, Rechen- und Umwandlungsoperationen durchgeführt.

# **Steuerwerk**

Entsprechend dem Steuerungsprogramm ruft das Steuerwerk die Anweisungen im Programmspeicher nacheinander ab und führt sie aus. Dabei werden die Informationen aus dem PAE verarbeitet, die Werte der internen Zeiten und Zähler sowie die Signalzustände der internen Merker berücksichtigt.

# **Peripheriebus**

Der Peripheriebus ist die elektrische Verbindung für alle Signale, die zwischen CPU und den übrigen Baugruppen in einem Zentral- oder Erweiterungsgerät ausgetauscht werden.

### **Speichermodule**

Zum Abspeichern des Steuerungsprogramms oder zum Übertragen von Programmen ins AG stehen für das AG S5-115U folgende drei Typen von Speichermodulen zur Verfügung:

- EPROM-Module dienen als Festwertspeicher. Zum Löschen des Modulinhaltes muß eine UV-Löscheinrichtung verwendet werden.
- EEPROM-Module dienen als Festwertspeicher. Sie können an Programmiergeräten programmiert und gelöscht werden.
- RAM-Module dienen neben der Programmspeicherung auch zum Testen des Steuerungsprogramms während der Inbetriebnahme. Sie sollten nur dann als Programmspeicher eingesetzt werden, wenn die Pufferung sichergestellt ist.

Die einzelnen Module gibt es mit verschiedenen Speicherkapazitäten. Eine Tabelle verwendbarer Speichermodule finden Sie am Schluß dieses Kapitels ( Zubehör).

# <span id="page-35-1"></span><span id="page-35-0"></span>**2.3 Stromversorgungsbaugruppen**

Stromversorgungsbaugruppen erzeugen aus den Netzspannungen AC 120/230 V oder DC 24 V die Betriebsspannungen für das AG und sie puffern den RAM-Speicher durch eine Batterie oder durch eine externe Stromversorgung.

Außerdem werden Überwachungs- und Meldefunktionen erfüllt.

<span id="page-35-2"></span>An der Stromversorgungsbaugruppe können Sie folgende Einstellungen vornehmen:

- Die Stromversorgungsbaugruppen PS 951 können mit verschiedenen Netzspannungen (DC 24 V, AC 120 V und AC 230 V) betrieben werden. Bei AC-Baugruppen stellen Sie den Spannungswahlschalter auf den gewünschten Wert ein.
- Die Betriebsspannungen werden über einen weiteren Schalter ein- oder ausgeschaltet.
- Über einen Taster kann eine Batterieausfall-Meldung quittiert werden.

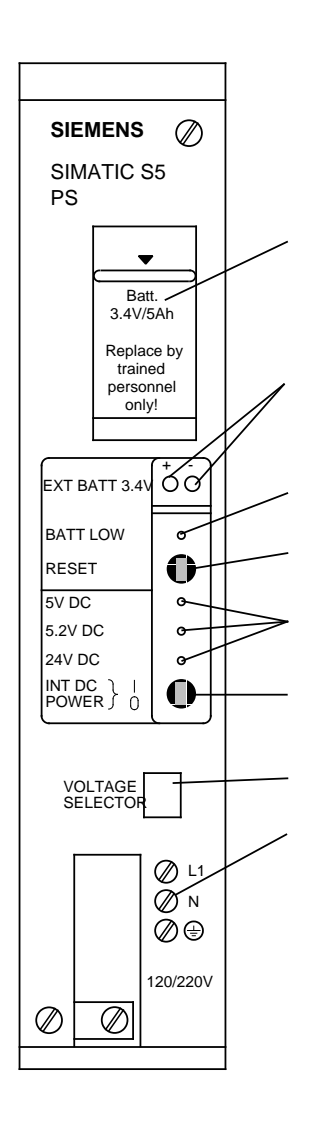

# **Batteriefach**

 Buchsen für externe Gleichspannungen 3,4...9 V zur Pufferung (für Batteriewechsel bei abgeschalteter Stromversorgung)

Batterieausfall-Anzeige. Die LED leuchtet, wenn

- keine Batterie eingesetzt
- die Batterie verpolt eingesetzt, oder
- die Batteriespannung unter 2,8 V gesunken ist.

Leuchtet die LED, so wird der CPU das Meldesignal "BAU" (Batterieausfall) angeboten.

 "RESET"-Taster zum Quittieren der Batterieausfall-Meldung, nachdem eine neue Batterie eingesetzt worden ist. Bei batterielosem Betrieb wird durch Drücken des Tasters das Meldesignal "BAU" unterdrückt.

Anzeigen für die Betriebsspannungen

- +5 V Versorgungsspannung für die Peripheriebaugruppen
- +5,2 V Versorgungsspannung für PG 605U, OPs, Busklemme BT 777
- +24 V für die serielle Schnittstelle (20mA-Linienstrom-Schnittstelle

 $EIN/AUS-Schalter (I = EIN; 0 = AUS)$ 

Die Betriebsspannungen werden bei AUS gesperrt, ohne Unterbrechung der anliegenden Netzspannung.

 Spannungswahlschalter AC 120/230 V mit transparenter Abdeckung

Schraubklemmen für den Anschluß der Netzspannung

Bild 2.3 Bedienfeld der Stromversorgungsbaugruppe
# **2.4 Zentralbaugruppen**

Beim AG S5-115U stehen Ihnen vier verschiedene CPU-Typen zur Verfügung. Die folgenden Tabellen zeigen die wichtigsten Eigenschaften.

Tabelle 2.1 Gegenüberstellung der Zentralbaugruppen

|                                                                         | GRUOZI                                                                                                    | <b>GPU 942</b>            | <b>CPU 948</b>            | <b>GPUOW</b>              |
|-------------------------------------------------------------------------|----------------------------------------------------------------------------------------------------|---------------------------|---------------------------|---------------------------|
| Bearbeitungszeit pro<br>- 1000 Anweisungen<br>(genaue Angaben Anhang A) | ca. 10 ms                                                                                                    | ca. 10 ms                 | ca. 5 ms                  | ca. 1,5 ms                |
| interner Programm-<br>speicher (RAM)                                    | 2 x 2 <sup>10</sup> byte                                                                                             | 10 x 2 <sup>10</sup> byte | 48 x 2 <sup>10</sup> byte | 96 x 210 byte             |
| Programmspeicher<br>gesamt (max.)                                       | 18 x 2 <sup>10</sup> byte*                                                                                           | 42 x 210 byte*            | 48 x 2 <sup>10</sup> byte | 96 x 2 <sup>10</sup> byte |
| Zyklusüberwachungszeit                                                  | auf ca. 500 ms voreingestellt, veränderbar                                                                           |                           |                           |                           |
| Programmbearbeitung                                                     | zyklisch, alarmgesteuert, zeitgesteuert                                                                              |                           |                           |                           |
| Adreßumfang max.<br>(Digitaleingänge)                                   | 1024<br>E 0.0E 127.7                                                                                                 |                           |                           |                           |
| Adreßumfang max.<br>(Digitalausgänge)                                   | 1024<br>A 0.0A 127.7                                                                                                 |                           |                           |                           |
| Adreßumfang max.<br>(Analogeingänge)                                    | 64<br>PW 128PW 254                                                                                                   |                           |                           |                           |
| Adreßumfang max.<br>(Analogausgänge)                                    | 64<br>PW 128PW 254                                                                                                   |                           |                           |                           |
| Merker                                                                  | 2048, wahlweise<br>alle remanent<br>$\bullet$<br>zur Hälfte remanent<br>$\bullet$<br>alle nichtremanent<br>$\bullet$ |                           |                           |                           |
| Zeiten                                                                  | 128, wahlweise<br>alle remanent<br>$\bullet$<br>zur Hälfte remanent<br>$\bullet$<br>alle nichtremanent               |                           |                           |                           |
| Zähler                                                                  | 128, wahlweise<br>alle remanent<br>$\bullet$<br>zur Hälfte remanent<br>alle nichtremanent                            |                           |                           |                           |
| Zeitbereich                                                             | 0,01  9990 s                                                                                                    |                           |                           |                           |
| Zählbereich                                                             | 0999                                                                                                    |                           |                           |                           |
| Operationsumfang                                                        | ca. 170 Operationen                                                                                                  |                           |                           |                           |

**\*** Summe aus internem Programmspeicher und Modul

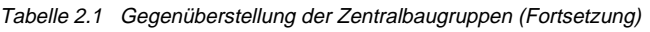

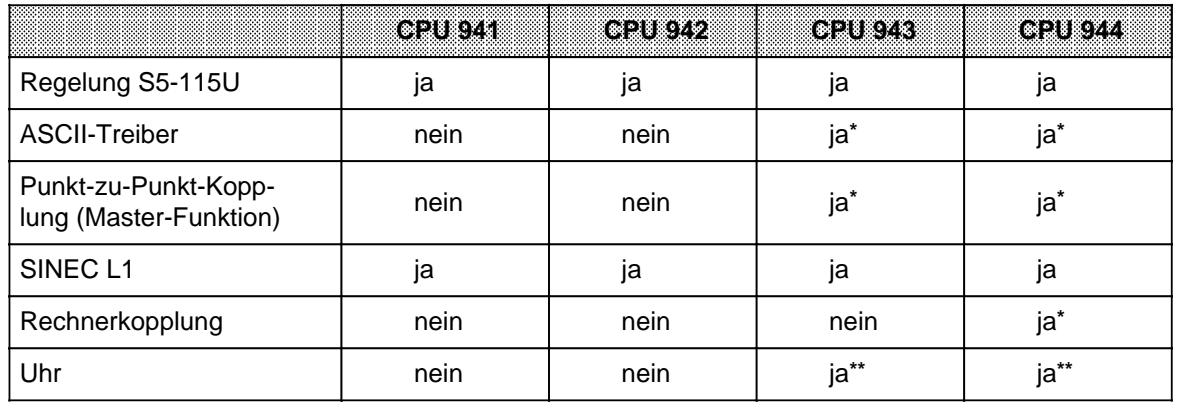

\* nur an Schnittstelle SI 2 bei CPUs mit zwei seriellen Schnittstellen

\*\* nur bei CPUs mit zwei seriellen Schnittstellen

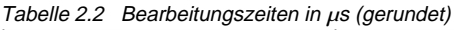

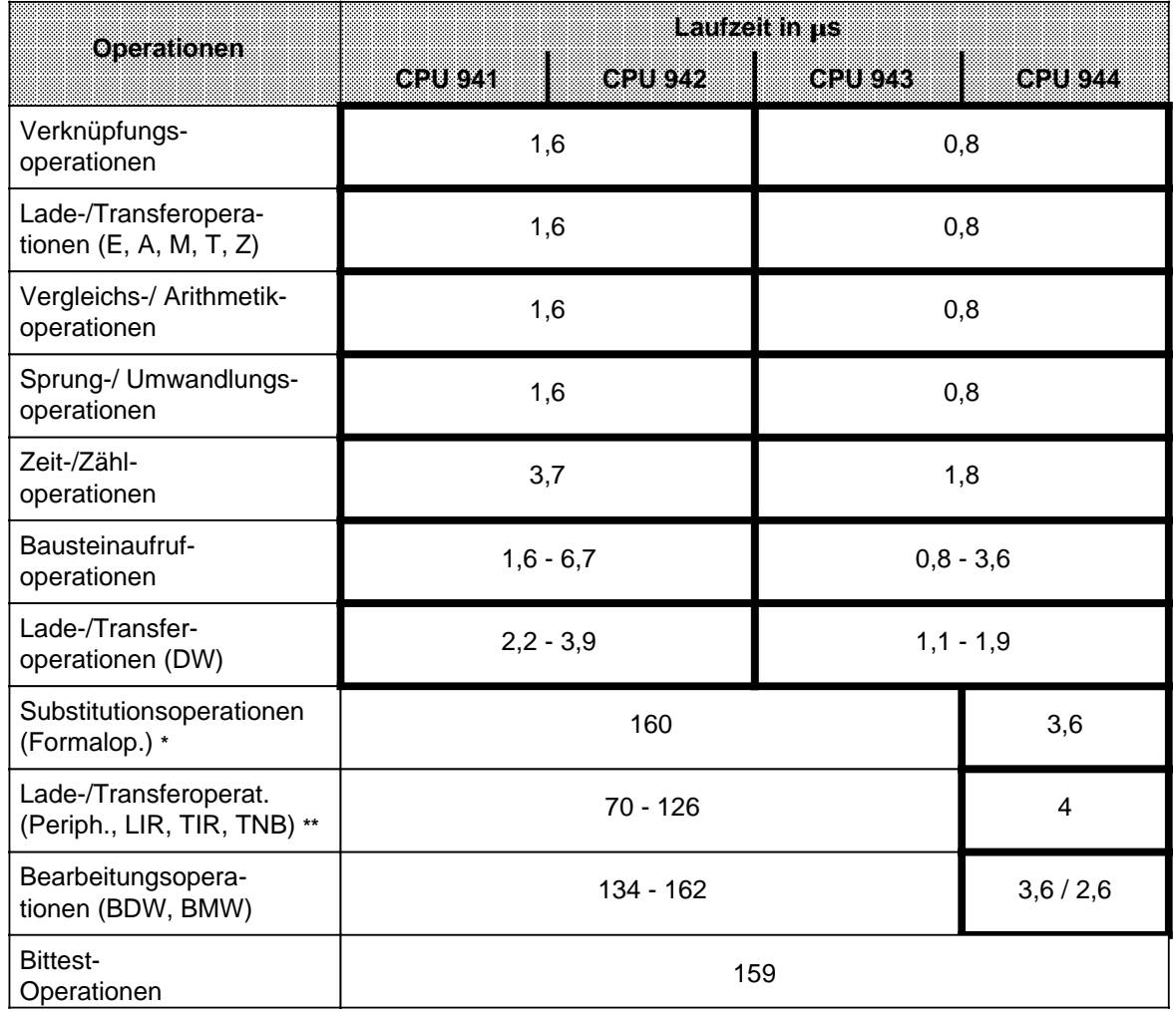

**\*** Bearbeitungszeit des substituierten Befehls addieren!

**\*\*** Übertragungszeit addieren! ( Anhang A.2 und A.4)

## **CPU 941 und CPU 942**

Die CPU 941 und die CPU 942 enthalten einen anwendungsspezifischen integrierten Schaltkreis (ASIC) und einen Mikroprozessor. Der Mikroprozessor übernimmt die gesamten PG-Anschaltungsfunktionen, die Alarmverarbeitung, die Substitutionsbefehle und die Steuerung des Peripheriebus-Steuerwerks. Außerdem steuert er den ASIC, der für die schnelle Bearbeitung der STEP-5-Operationen verantwortlich ist. Neben dem Speicher für das Betriebssystem beinhalten die CPUs 941 und 942 ein internes RAM, das zur Speicherung des Steuerungsprogramms benutzt werden kann (CPU 941: 2 Kbyte CPU 942: 10 Kbyte).

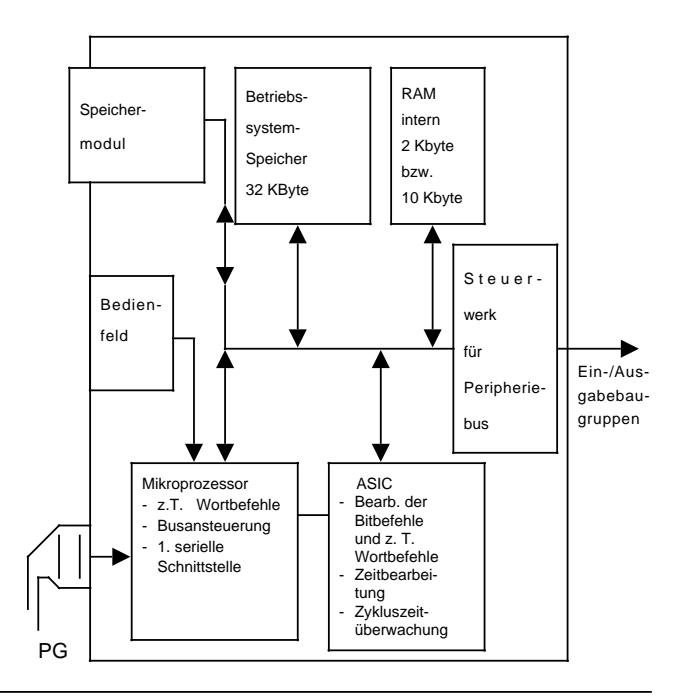

Bild 2.4 Schematische Darstellung der CPU 941 und der CPU 942

## **CPU 943**

Die CPU 943 enthält einen anwendungsspezifischen integrierten Schaltkreis (ASIC) und einen Mikroprozessor. Der Mikroprozessor übernimmt die gesamten PG-Anschaltungsfunktionen, die Alarmverarbeitung, die Substitutionsbefehle und die Steuerung des Peripheriebus-Steuerwerks. Außerdem steuert er den ASIC, der für die schnelle Bearbeitung der STEP 5-Operationen verantwortlich ist. Neben dem Speicher für das Betriebssystem beinhaltet die CPU 943 ein internes RAM (48 Kbyte), das zur Speicherung des Steuerungsprogramms benutzt werden kann.

Der Inhalt von Speichermodulen wird nach NETZ EIN und nach Urlöschen in das interne RAM kopiert.

Die CPU 943 kann auch als Variante mit zwei seriellen Schnittstellen bestellt werden. Die zweite serielle Schnittstelle wird von einem weiteren Mikroprozessor mit eigenem Betriebssystem gesteuert. Dieses Betriebssystem befindet sich ebenfalls in dem Betriebssystem-Speicher für die CPU. An die zweite Schnittstelle können PGs, OPs und SINEC L1 angeschlossen werden; auch Punkt-zu-Punkt-Kopplung über das SI-NEC L1-Protokoll ist möglich. Zusätzlich unterstützt das Betriebssystem bei CPU 943 auch die Funktionen

- ASCII-Treiber für den Datenaustausch über die zweite Schnittstelle oder für den Anschluß von Peripheriegeräten (z.B Drucker) und
- integrierte Uhr.

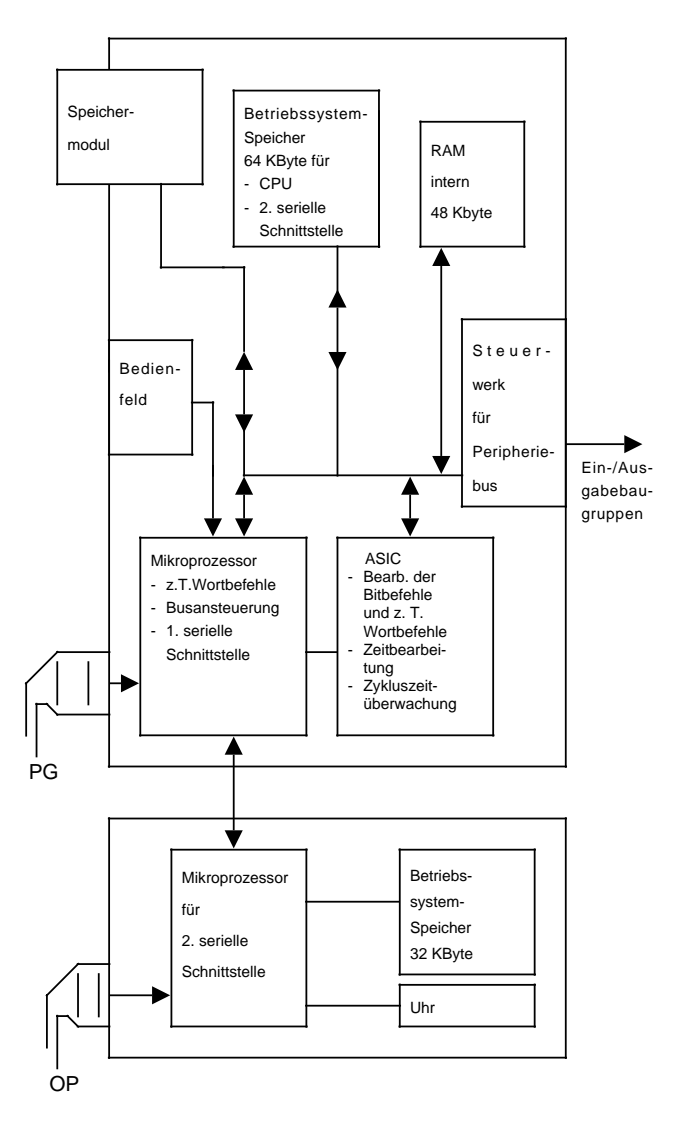

#### Bild 2.5 Schematische Darstellung der CPU 943

## **CPU 944**

Die CPU 944 enthält zwei anwendungsspezifische integrierte Schaltkreise (ASICs) und einen Mikroprozessor.

Der Mikroprozessor übernimmt die gesamten PG-Anschaltungsfunktionen und die Alarmverarbeitung. Außerdem steuert er die ASICs, die für die schnelle Bearbeitung der STEP-5- Operationen, die Zyklusüberwachungszeit und die Steuerung der Peripheriezugriffe verantwortlich sind. Die CPU besitzt ein internes RAM (96 KByte), das zur Speicherung des Steuerungsprogramms benutzt wird.

Der Inhalt von Speichermodulen wird nach NETZ EIN und nach Urlöschen in das interne RAM kopiert. Das Betriebssystem ist auf einem gesonderten Speichermodul abgelegt und kann ohne Öffnen der Baugruppe ausgetauscht werden.

Die CPU 944 kann auch als Variante mit zwei seriellen Schnittstellen bestellt werden. Die zweite serielle Schnittstelle wird von einem weiteren Mikroprozessor mit eigenem Betriebssystem gesteuert. Dieses Betriebssystem befindet sich ebenfalls auf dem gesonderten Speichermodul, das ohne Öffnen der Baugruppe ausgetauscht werden kann. An die zweite Schnittstelle können PGs, OPs und SINEC L1 angeschlossen werden; auch Punkt-zu-Punkt-Kopplung über das SINEC L1- Protokoll ist möglich. Zusätzlich unterstützt das Betriebssystem bei dieser CPU auch die Funktionen

- ASCII-Treiber für den Datenaustausch über die zweite Schnittstelle oder für den Anschluß von Peripheriegeräten (z.B Drucker)
- Rechnerkopplung (Prozedur 3964 (R)) mit dafür vorgesehenem Betriebssystemmodul und
- integrierte Uhr.

Bild 2.6 Schematische Darstellung der CPU 944

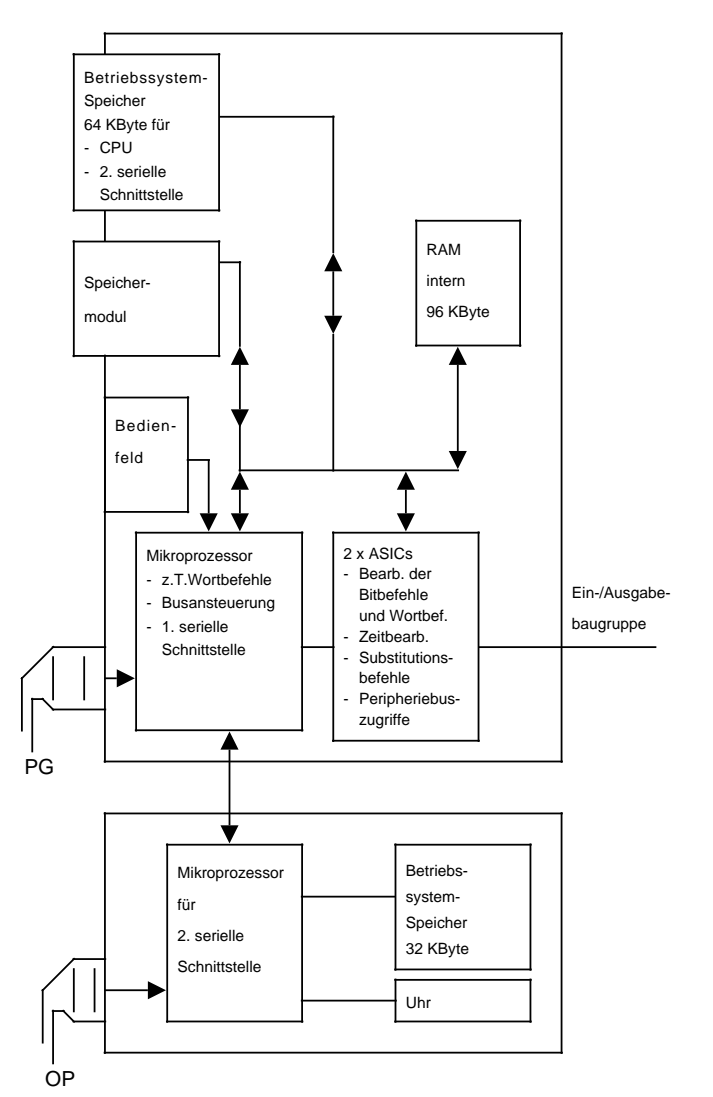

## **Frontseiten der Zentralbaugruppen**

Auf der Frontseite der CPUs sind folgende Bedienfunktionen möglich:

- Speichermodul (mit Steuerungsprogramm) stecken
- PG oder OP anschließen
- SINEC L1 ankoppeln
- AGs bzw. Fremdgeräte ankoppeln
	- CPU 943/944: Kopplung mit ASCII-Treiber oder Punkt-zu-Punkt-Kopplung (Master-Funktion)
	- nur CPU 944: Rechnerkopplung (Prozedur 3964 (R))
- Betriebsart einstellen
- Remanenzverhalten vorwählen
- Urlöschen
- Wechsel des Betriebssystem-Moduls (nur CPU 944)

Der jeweilige Zustand der CPU wird über LEDs angezeigt. Die Unterschiede der einzelnen Baugruppen können Sie dem folgenden Bild entnehmen.

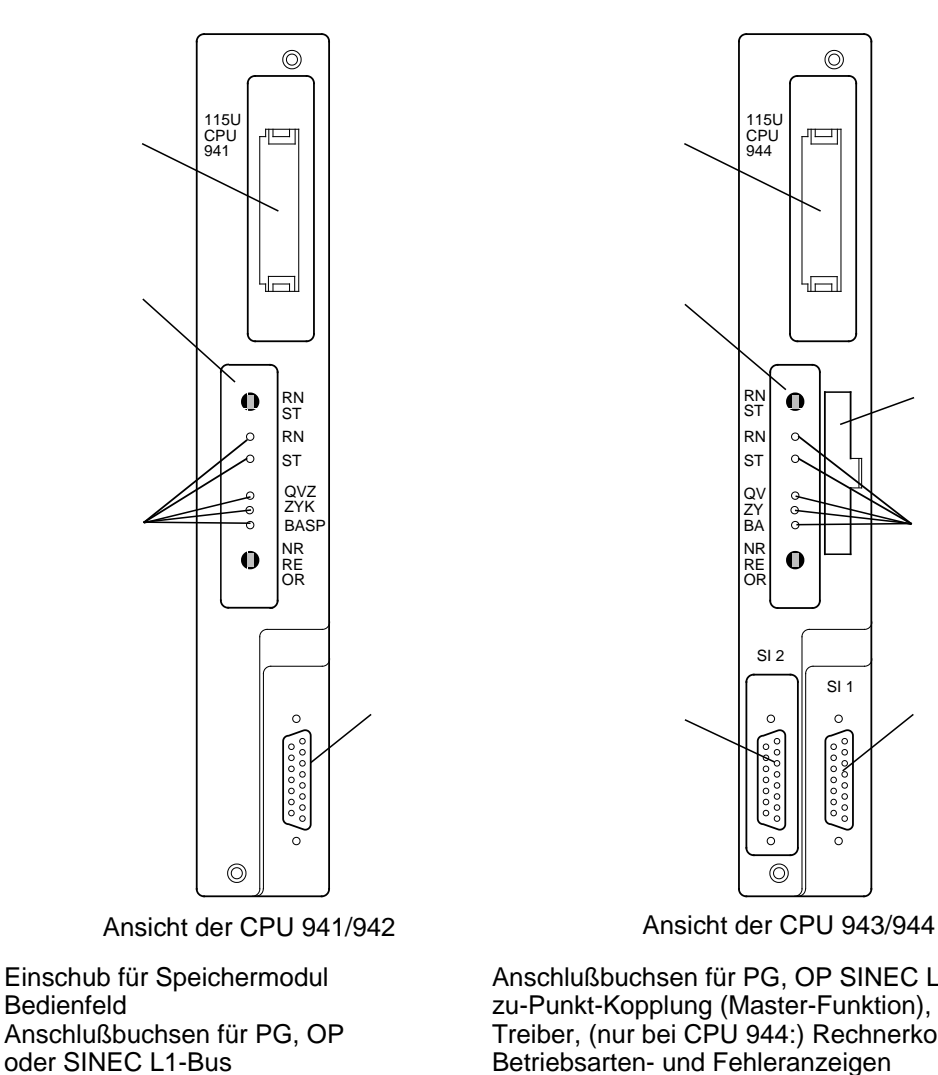

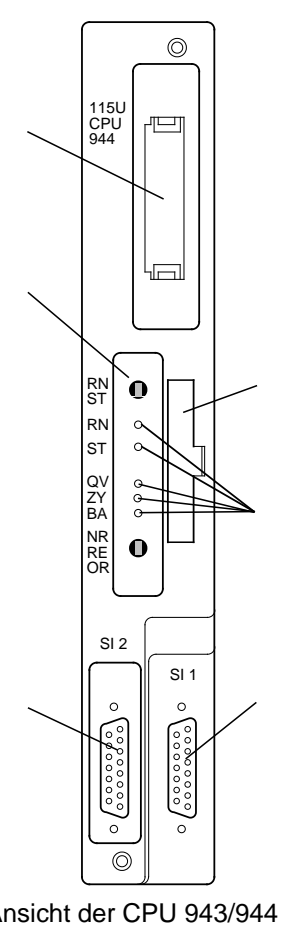

 Anschlußbuchsen für PG, OP SINEC L1-Bus, Punktzu-Punkt-Kopplung (Master-Funktion), ASCII-Treiber, (nur bei CPU 944:) Rechnerkopplung Betriebsarten- und Fehleranzeigen Einschub für Betriebssystem-Modul (nur CPU 944)

Bild 2.7 Frontansicht der Zentralbaugruppen

Die Bedienelemente der CPU sind im Bedienfeld angebracht. Im folgenden Bild ist das Bedienfeld der verschiedenen CPUs dargestellt.

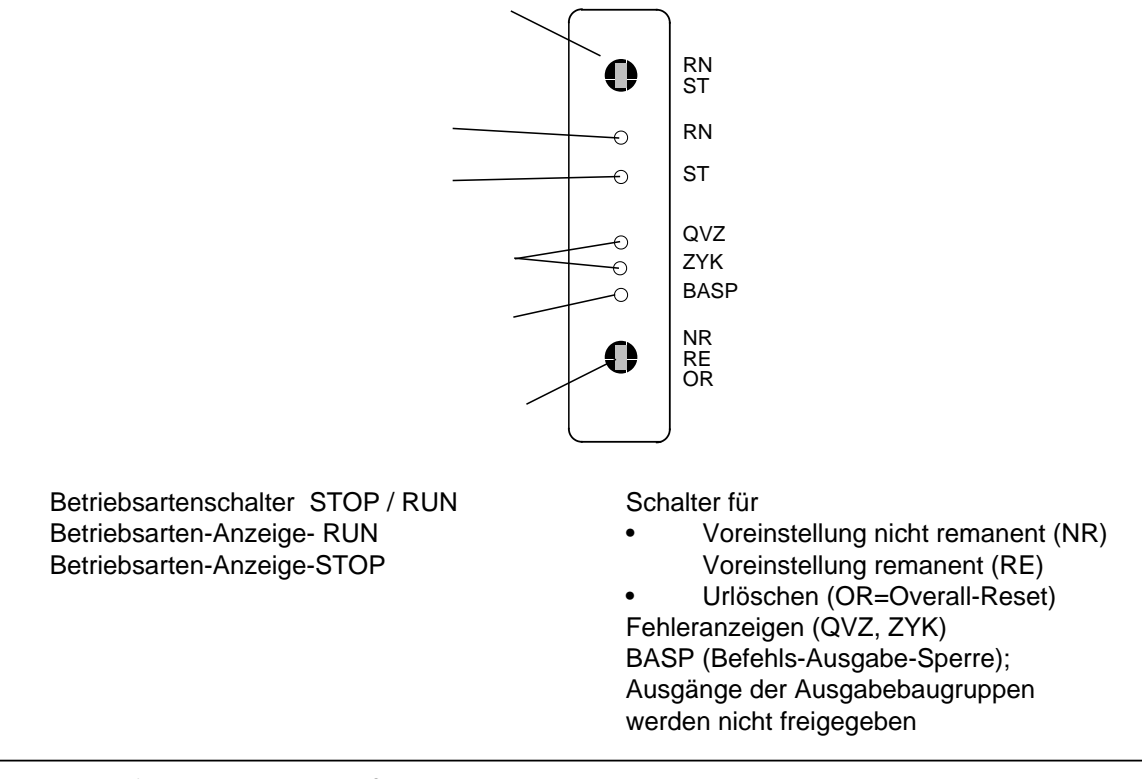

Bild 2.8 Bedienfelder der verschiedenen CPUs

### **Bedeutung der Anzeige-LEDs**

Zwei LEDs im Bedienfeld der CPU ( , in Bild 2.8) zeigen den Zustand der CPU an. Die möglichen Anzeigen sind in der folgenden Tabelle aufgelistet. Durch Blinken oder Flimmern zeigt die rote LED auch Störungen des AGs an ( Kap[. 5\).](#page-132-0)

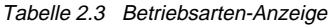

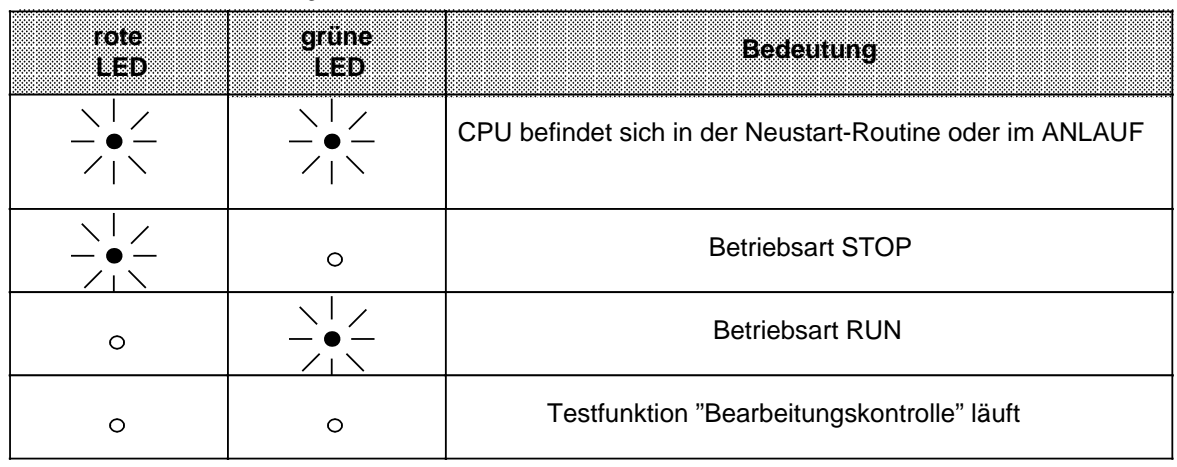

# **2.5 Beschreibung der Betriebsarten**

Mit dem Betriebsartenschalter können Sie zwischen den Betriebsarten "STOP" (ST) und "RUN" (RN) wählen. Die Betriebsart "ANLAUF" wird von der CPU automatisch zwischen STOP und RUN ausgeführt.

# **2.5.1 Betriebsart "STOP"**

In der Betriebsart STOP wird das Steuerungsprogramm nicht bearbeitet. Die Werte der Zeiten, Zähler, Merker und die Prozeßabbilder, die beim Eintritt in den "STOP"-Zustand aktuell waren, werden beibehalten. Die Ausgabebaugruppen sind gesperrt (Signalzustand "0"). Die LED "BASP" (Befehls-Ausgabe-Sperre) leuchtet . Das Signal BASP wird erst nach Bearbeitung von OB 21 oder OB 22 (ANLAUF) aufgehoben.

# **2.5.2 Anlaufverhalten**

All das, was zwischen

- einem STOP RUN-Übergang (manueller Neustart) bzw.
- einem NETZ EIN RUN-Übergang (automatischer Neustart nach Netzwiederkehr) geschieht, wird Anlaufverhalten genannt.

Während des Anlaufs lassen sich zwei Phasen unterscheiden:

- die **Neustart-Routine** (keine direkte Beeinflussung des AGs möglich)
- der eigentliche **ANLAUF** (Verhalten des AGs kann in sogenannten ANLAUF-OBs (OB 21 und OB 22) gesteuert werden).

## **Neustart-Routine**

Solange die CPU die Neustart-Routine bearbeitet

- leuchtet die LED "BASP";
	- bei manuellem Neustart bleibt der Zustand der Fehleranzeigen unverändert
	- bei automatischem Neustart nach Netzwiederkehr leuchten die Fehleranzeigen kurzzeitig auf
- sind alle Ausgabebaugruppen gesperrt, Ausgänge führen Signal "0"
- führen alle Ein- und Ausgänge im Prozeßabbild Signal "0"
- ist die Zykluszeitüberwachung inaktiv.

Während der Neustart-Routine ermittelt der Prozessor den Bestückungsausbau der E-/A-Baugruppen und speichert ihn ab. Dieser Vorgang ist im folgenden detailliert beschrieben.

Der Prozessor prüft beim Ermitteln des Bestückungsausbaues den gesamten Adreßbereich der Einund Ausgabebaugruppen wortweise ab. Wenn er über ein Peripheriewort (=2 Bytes) eine gesteckte Baugruppe anspricht, "merkt" sich der Prozessor dieses ansprechbare Wort auf folgende Weise:

In einem speziellen Speicherbereich, dem Systemdatenbereich, setzt er das Bit, das diesem Peri pheriewort zugeordnet ist. Dieses Bit wird vom Prozessor nur gesetzt, wenn beide Peripheriebytes eines Peripheriewortes ansprechbar sind.

Mit einem Systemdatenwort (SD) kontrolliert er jeweils 16 Peripherieworte (=32 Peripheriebytes).

a a a a a a a a a a a a a a a a a a a a a a a a a a a a a a a a a a a a a a a a a a a a a a a a a a

Auf diese Weise wird festgelegt, welche Bytes des Prozeßabbildes beim Prozeßabbild-Transfer aktualisiert werden. Tabelle 2.4. gibt Auskunft über die betreffenden Systemdatenworte des Systemdatenbereichs.

Beispiel zur Lesart dieser Tabelle:

Sind die Peripheriebytes 24 **und** Peripheriebyte 25 (= Peripheriewort 24)

- **lesbar**, dann ist Bit 4 im **Systemdatenwort (SD) 16** gesetzt;
- **beschreibbar**, dann ist Bit 4 im **Systemdatenwort 20** gesetzt.

Tabelle 2.4 Systemdatenbereich, Liste aller ansprechbaren Peripheriewörter (DE=Digitales Eingangsbyte, DA=Digitales Ausgangsbyte, AE=Analoges Eingangsbyte, AA=Analoges Ausgangsbyte) a a a a

a a a a a a a a a a a a a a a a a a a a a a a a a a a a a a a a a a a a a a a a a a a a a a a a a a a a a a a a a a a a a a a a a a a a a a a

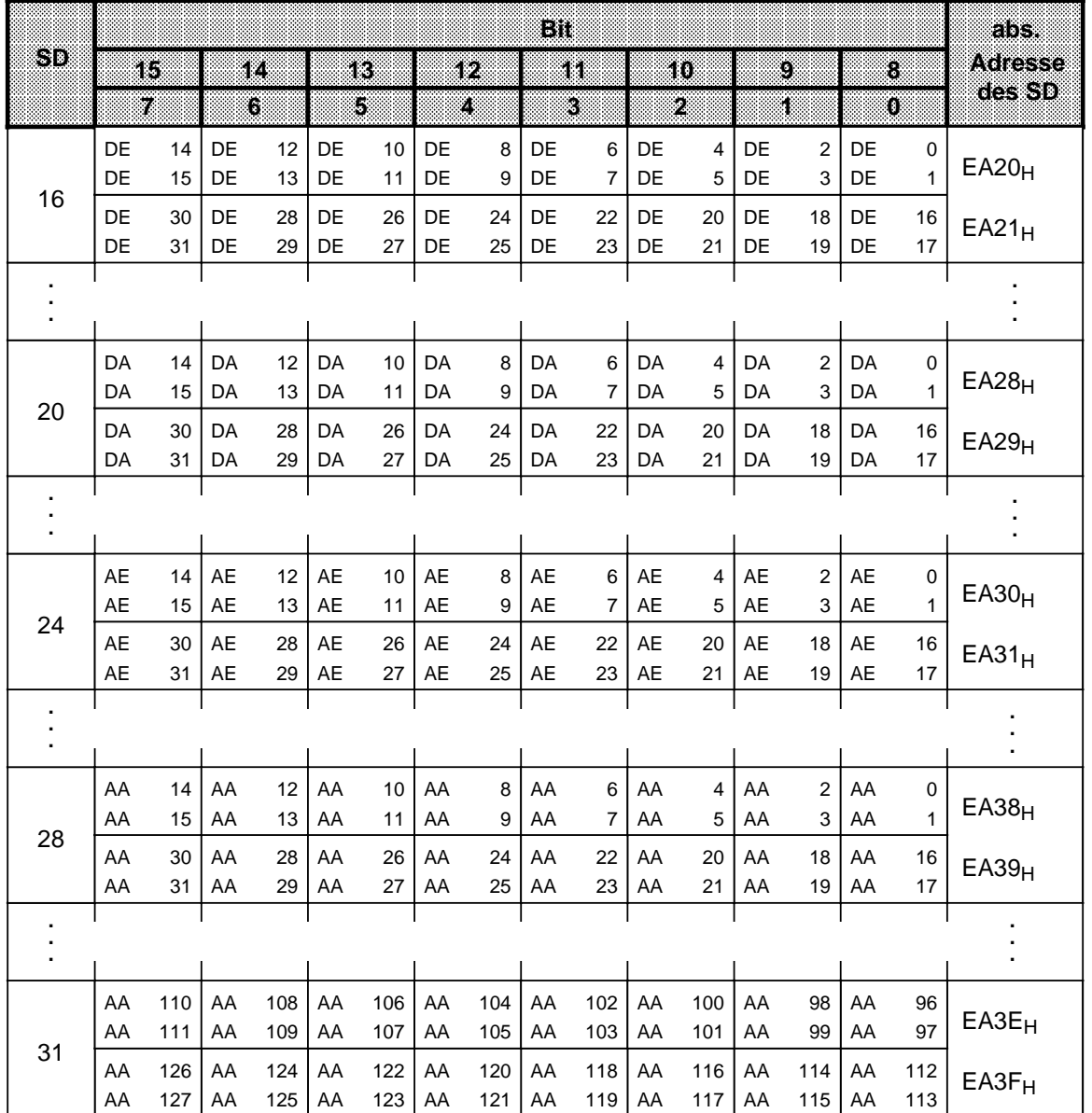

## **Programmierbare Anlaufverzögerung bei Neustart und Netzwiederkehr**

Wenn die Ermittlung des Bestückungsausbaus verzögert werden soll, weil z.B. die Spannung in einem dezentral gekoppelten EG verzögert zugeschaltet wird, dann müssen Sie das Systemdatenwort 126 (EAFC<sub>H</sub>) verändern

- mit PG-Funktion AUSG ADR (nur im STOP-Zustand der CPU erlaubt!) oder
- mit STEP-5-Operationen im Steuerungsprogramm (nur in FBs).

In jedem Fall wird die Anlaufverzögerung erst wirksam nach dem nächsten NETZ AUS NETZ EIN-Übergang und bleibt wirksam bis zur nächsten Veränderung dieses Systemdatenwortes. Nach "Urlöschen" gilt die Voreinstellung (0000<sub>H</sub>, d.h. keine Verzögerung). Eine Einheit im Systemdatenwort 126 entspricht einer Anlaufverzögerung von 1ms; die höchstmögliche Verzögerung beträgt 65535 ms (FFFF<sub>H</sub>).

Beispiel: Anlaufverzögerung von ca. einer Minute programmieren

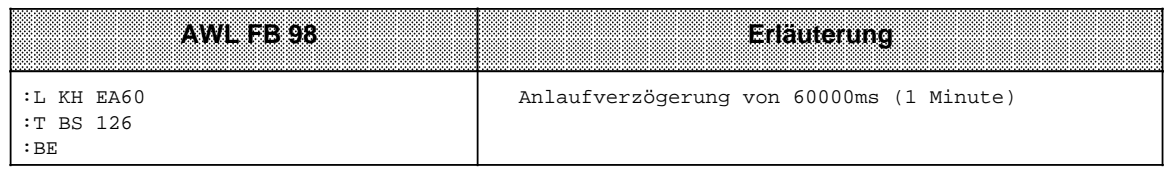

## **Hinweis**

Wenn keine Pufferbatterie in die Stromversorgungsbaugruppe eingelegt ist (oder wenn die eingesetzte Batterie nicht in Ordnung ist) und das Steuerungsprogramm sich auf einem E(E)PROM-Speichermodul befindet, dann wird der Anlauf ca. eine Sekunde verzögert.

## **ANLAUF**

Während die CPU sich im ANLAUF befindet

- sind die Fehleranzeigen dunkel; RUN-, STOP- und BASP-LED leuchten
- sind alle Ausgabebaugruppen gesperrt (Ausgänge führen Signal "0")
- wird das PAE noch nicht aktualisiert; das Auswerten der Eingänge ist nur durch direkten Peripheriezugriff möglich (L PY../L PW..)
	- Beispiel: L PW 0
		- T EW 0
		- U E 0.0
- : • ist die Zykluszeitüberwachung inaktiv
- wird der entsprechende ANLAUF-OB bearbeitet (bei manuellem Neustart der OB 21, bei automatischem Neustart -wenn der Betriebsartenschalter auf "RN" steht- der OB 22)
- werden die Zeiten bearbeitet
- werden "Alarm-" OBs (OB 2...OB 6) und "Zeit-" OBs (OB 10...OB 13) nur bearbeitet, wenn Alarme explizit freigegeben sind (Operation "AF").

# **2.5.3 Betriebsart "RUN"**

Nachdem das Betriebssystem der CPU das ANLAUF-Programm bearbeitet hat, beginnt es mit der zyklischen Programmbearbeitung (OB 1).

Die Eingangssignale an den Eingabebaugruppen werden zyklisch abgefragt und ins PAE abgebildet; die Eingangs-Koppelmerker ( Kap. [12.1.1\)](#page-432-0) werden aktualisiert. Diese Informationen werden zusammen mit den aktuellen Merker-, Zeit- und Zählerdaten vom Steuerungsprogramm verarbeitet. Das Steuerungsprogramm besteht aus einer Reihe von einzelnen Anweisungen. Es wird vom Steuerwerk Anweisung für Anweisung aus dem Programmspeicher geholt und abgearbeitet. Die Ergebnisse werden ins PAA geschrieben.

Nach der Programmbearbeitung werden die Daten des PAA zu den Ausgabebaugruppen und die Ausgangs-Koppelmerker zu den CPs transferiert.

Auch während der zyklischen Programmbearbeitung gibt es Möglichkeiten, auf Signaländerungen schnell zu reagieren:

- Programmierung von Organisationsbausteinen zur Alarmbearbeitung
- Verwendung von Operationen mit direktem Peripheriezugriff (z. B. LPW, TPW)
- mehrfache Programmierung der direkten Peripherie-Abfragen im Steuerungsprogramm.

## **2.5.4 Zusammenfassung: Anlaufverhalten und zyklischer Betrieb**

Die folgenden Bilder zeigen in übersichtlicher Form das Anlaufverhalten der CPUs und den zyklischen Betrieb. Außerdem ist dargestellt, wie das Anlaufverhalten vom Zustand der Pufferbatterie abhängt und wodurch Betriebszustandswechsel ausgelöst werden.

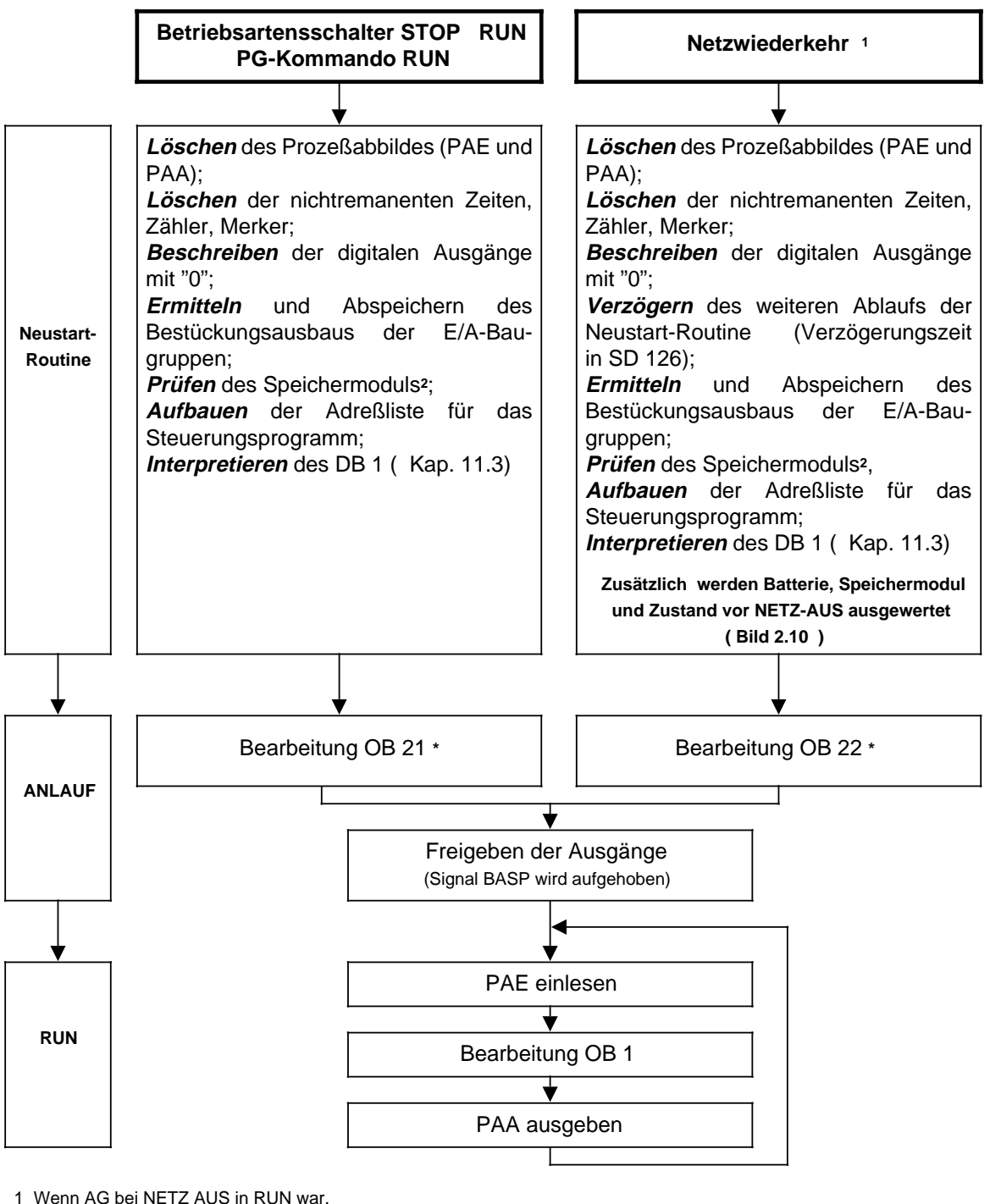

2 Beachte Unterschiede: - CPU 941/942: Programm läuft aus dem Speichermodul ab

- CPU 943/944: Programm wird vom Speichermodul in den internen Programmspeicher geladen und dort abgearbeitet
- **\*** Steht im OB 21 bzw. OB 22 die Operation AF (Alarm freigeben), ist ab diesem Zeitpunkt eine Unterbrechung durch zentralen Prozeßalarm möglich. Ist diese Operation nicht im ANLAUF-OB verwendet worden, können Alarm- und Zeit-OBs erst nach Abarbeitung des ANLAUF-OBs wirksam werden.

Bild 2.9 Anlaufverhalten der CPU

## **Neustartverhalten nach Netzwiederkehr**

Bei Neustart nach Netzwiederkehr werden Batteriezustand, Speichermodul und Zustand vor NETZ-AUS wie folgt ausgewertet:

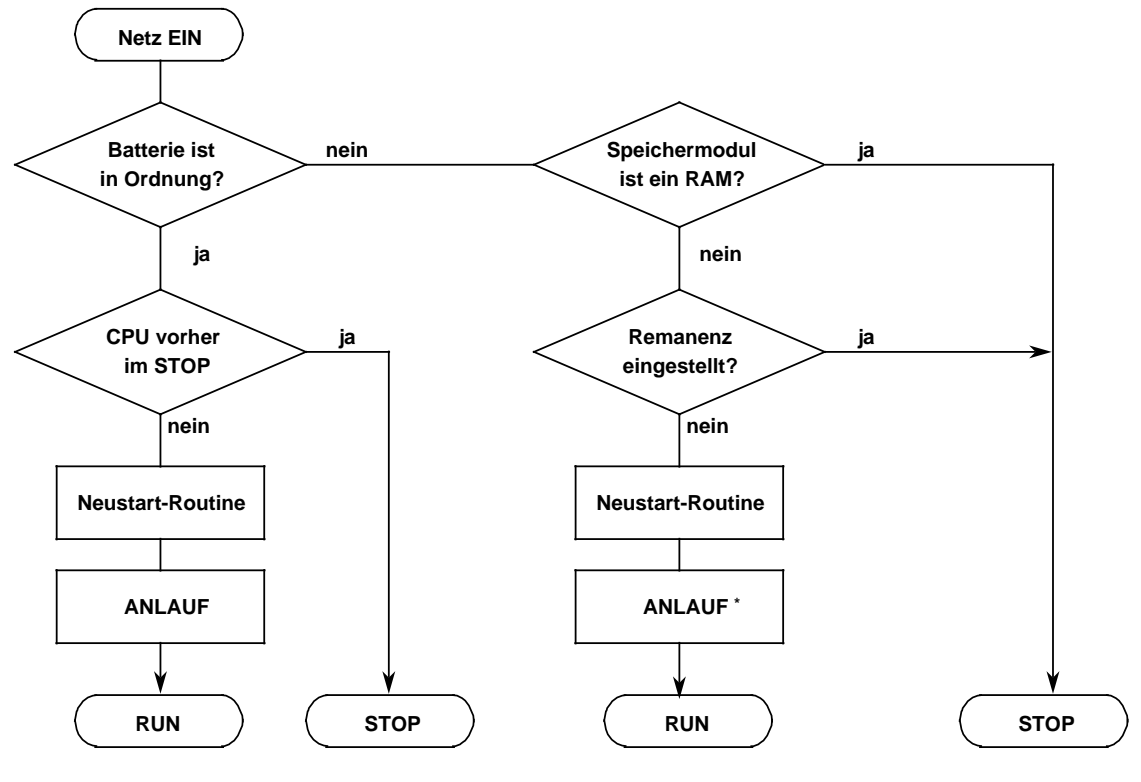

\* Anlaufverzögerung auf ca. eine Sekunde voreingestellt

Bild 2.10 Neustartverhalten nach Netzwiederkehr

## **Betriebsartenwechsel**

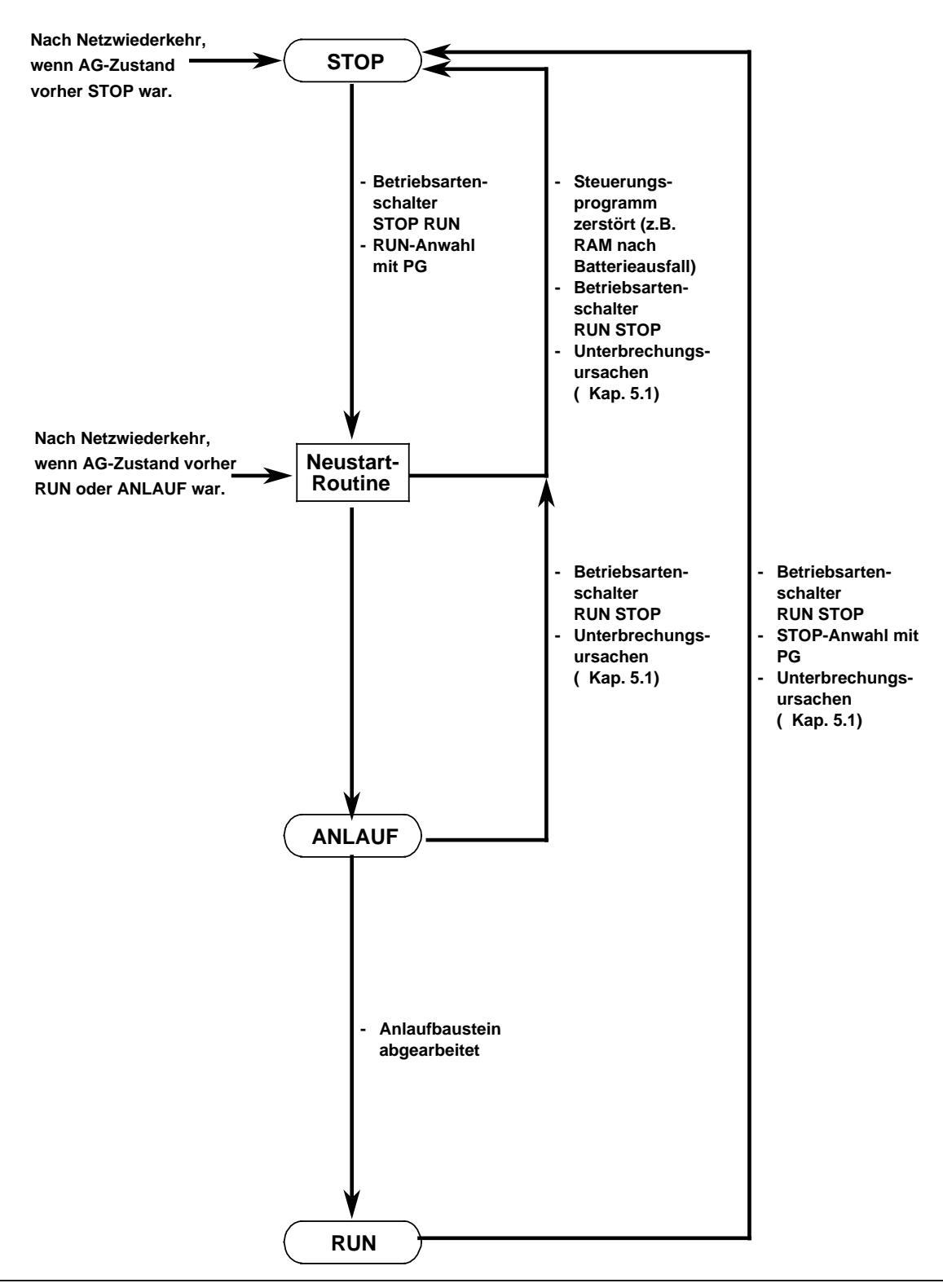

Bild 2.11 Bedingungen für Betriebsartenwechsel

# **2.6 Zykluszeit messen, abschätzen und Zyklus-Überwachungszeit einstellen**

## **2.6.1 Zykluszeit messen**

Die Zykluszeit wird von der CPU gemessen und im Systemdatenbereich gespeichert. Sie haben die Möglichkeit, jederzeit auf die aktuelle, die minimale und die maximale Zykluszeit im Steuerungsprogramm zuzugreifen. Die Auflösung der Zykluszeitmessung beträgt eine Millisekunde, der Wertebereich der Zykluszeit umfaßt Werte von 0 bis 32 767 (=7FFF<sub>H</sub>) Millisekunden. Am Ende eines Zyklus, nach Ausgabe des Prozeßabbildes der Ausgänge (PAA) und der Koppelmerker, speichert das Betriebssystem die Zykluszeit;

- aktuelle Zykluszeit (Zeit des letzten Zyklus) im Systemdatenwort 121
- maximale Zykluszeit im Systemdatenwort 122
- minimale Zykluszeit im Systemdatenwort 123.

Bei einem Überlauf der Zykluszeit über 32 767 Millisekunden wird Bit Nr. 15 (Overflow-Bit) der aktuellen Zykluszeit gesetzt und in das Systemdatum 122 (maximale Zykluszeit) eingetragen. Im nächsten Zyklus beginnt die Messung erneut.

## **Hinweis**

Die Eintragung des Zykluszeitzählers in die Systemdaten 121 bis 123 erfolgt auch, wenn das AG mit der Fehlermeldung "ZYK" (Zykluszeitüberschreitung) in den STOP-Zustand übergeht.

#### **Beispiel**: Funktionsbaustein zur Zykluszeitmessung

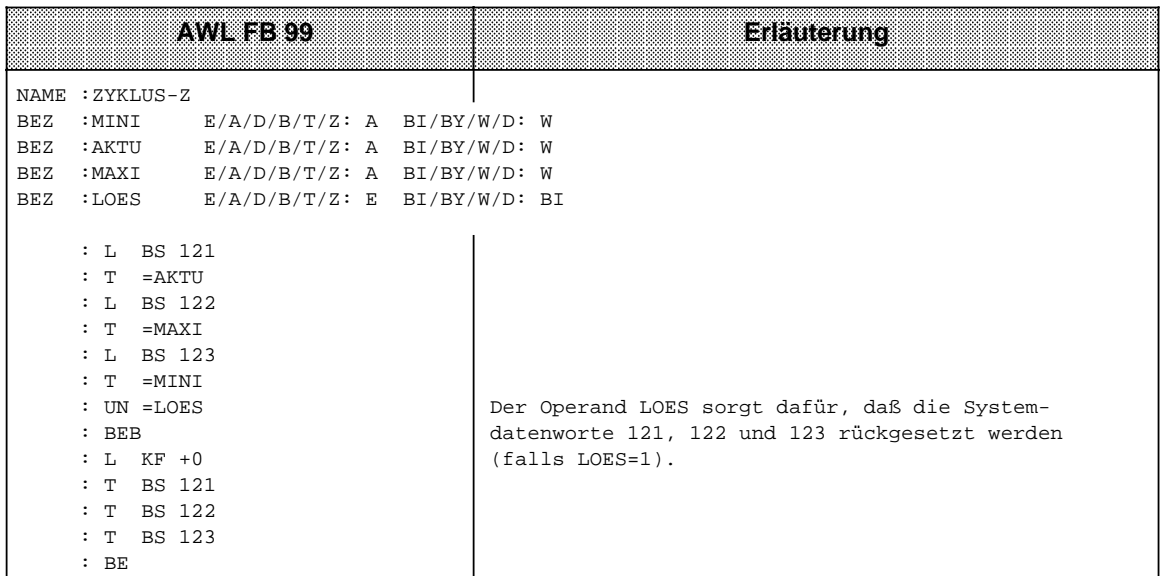

a

l.

l.

l.

l.

l.

l.

k.

# **2.6.2 Zykluszeit abschätzen**

Damit Sie die Laufzeit eines Programms und die benötigte Zykluszeit abschätzen können, ist im folgenden die Zykluszeit in verschiedene Bearbeitungszeiten aufgeteilt.

Es handelt sich bei den angegebenen Werten um Richtwerte, die je nach Konfiguration der Anlage im Betrieb über- oder unterschritten werden können.

Die Zykluszeit ist im folgenden in Anwender- und Systembearbeitungszeit aufgeteilt.

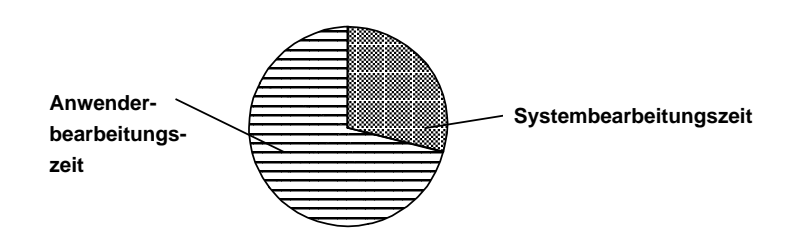

Bild 2.12 Aufteilung der Zykluszeit

Wie die Anwender-Bearbeitungszeit aufgeteilt ist, entnehmen Sie bitte Bild 2.13. Tabelle 2.5 gibt Auskunft über die zu veranschlagenden Zeiten.

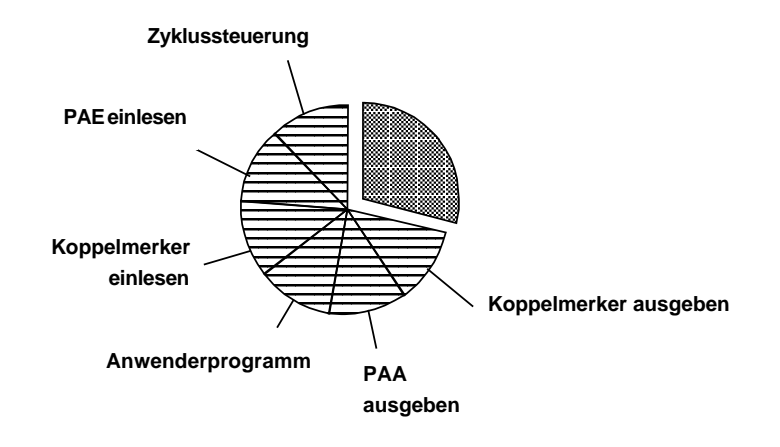

Bild 2.13 Anwender-Bearbeitungszeit  $(T_A)$ 

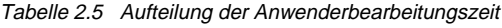

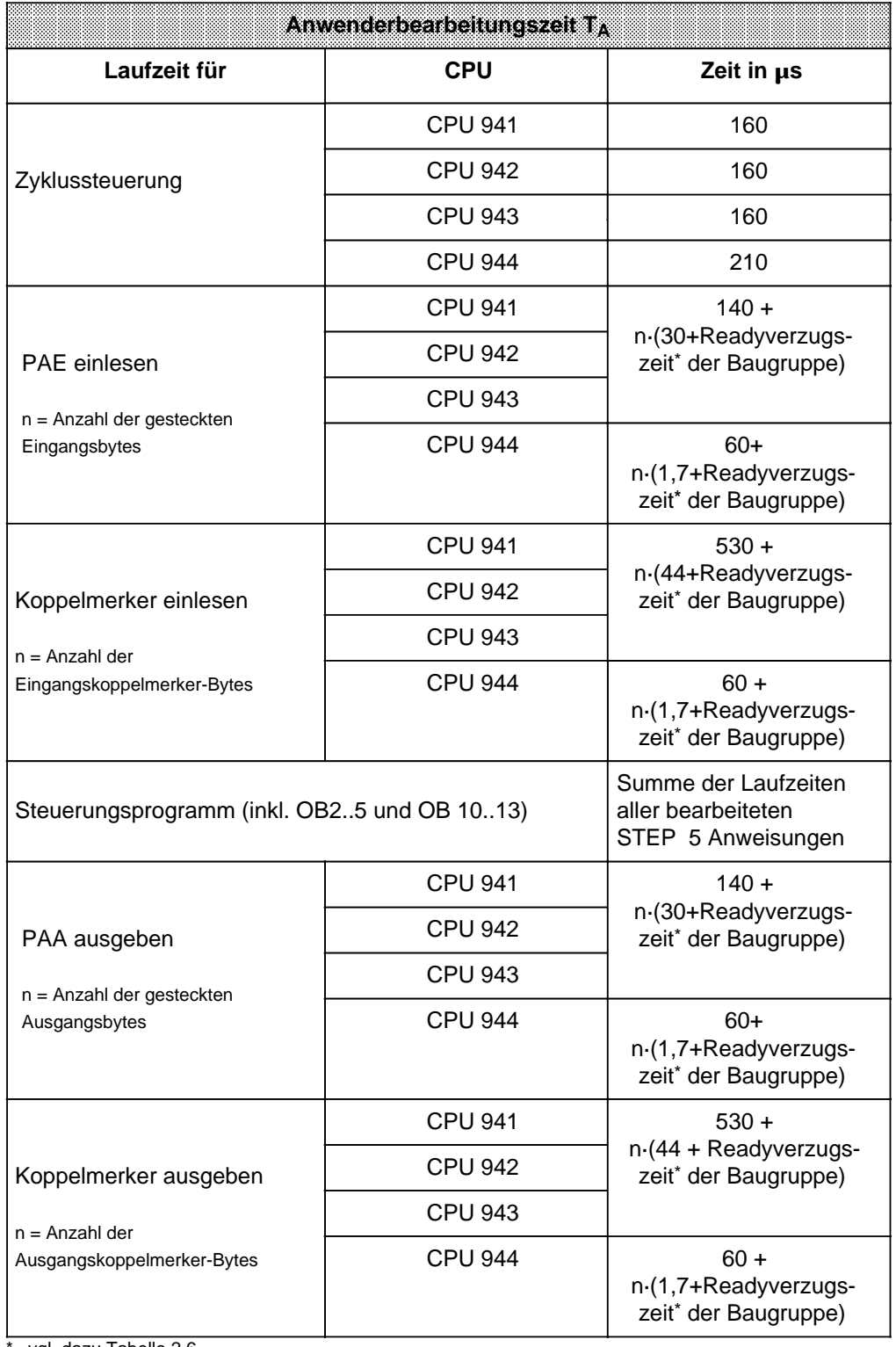

vgl. dazu Tabelle 2.6

Unter der Ready-Verzugszeit versteht man die Zeit, die zwischen dem Anforderungs-Signal an eine Baugruppe und deren "Fertig" (=Ready) -Signal vergeht.

Diese Zeit hängt ab von

- der Ready-Verzugszeit der Baugruppe selbst
- der verwendeten Anschaltungsbaugruppe und
- der Kabellänge.

Bei dezentraler Kopplung müssen Sie die Verzögerung der Kopplung berücksichtigen. Die Signalausbreitungsgeschwindigkeit beträgt 6 µs/km, d.h. für eine Kabellänge von 1000 m müssen Sie eine Kabellaufzeit von 2 x 6 µs=12 µs berücksichtigen.

Wenn die CPU nicht innerhalb von 160 µs das Ready-Signal erkennt, dann geht die CPU mit "QVZ" (Quittungsverzug) in den STOP-Zustand.

a

l.

ı.

| ັ<br>Peripheriebaugruppen  | .<br>Ready-Verzugszeit in µs |  |  |
|----------------------------|------------------------------|--|--|
| Digitalbaugruppen          | $\mathbf 2$                  |  |  |
| Analogbaugruppen           | 16                           |  |  |
| Überwachungsbaugruppen 313 | 1                            |  |  |
| IP 240                     | 1                            |  |  |
| <b>IP 241</b>              | 1                            |  |  |
| IP 242 (Ausgabestand A00)  | 140                          |  |  |
| IP 242 (Ausgabestand A01)  | 50                           |  |  |
| IP 243 (Analogbaugruppe)   | 35                           |  |  |
| <b>IP 244</b>              | 150                          |  |  |
| IP 245                     | 0,5                          |  |  |
| IP 246                     | 1,5                          |  |  |
| <b>IP 247</b>              | 1,5                          |  |  |
| IP 252                     | 10                           |  |  |
| <b>WF 625</b>              | 3                            |  |  |
| CP 513-3M                  | 5                            |  |  |
| <b>CP 524</b>              | $\mathbf{1}$                 |  |  |
| <b>CP 525</b>              | 3                            |  |  |
| <b>CP 526</b>              | 3                            |  |  |
| <b>CP 527</b>              | 3                            |  |  |
| <b>CP 530</b>              | 3130                         |  |  |
| <b>CP 535</b>              | 3                            |  |  |
| <b>CP 551</b>              | 3                            |  |  |
| <b>CP 552</b>              | 3                            |  |  |
| <b>CP 5430</b>             | 1                            |  |  |
| <b>CP 143</b>              | 3                            |  |  |

Tabelle 2.6 Ready-Verzugszeiten verschiedener Peripheriebaugruppen a

Wie die Systembearbeitungszeit aufgeteilt ist, entnehmen Sie Bild 2.14. Die Zeitwerte sind in Tabelle 2.7 aufgeführt.

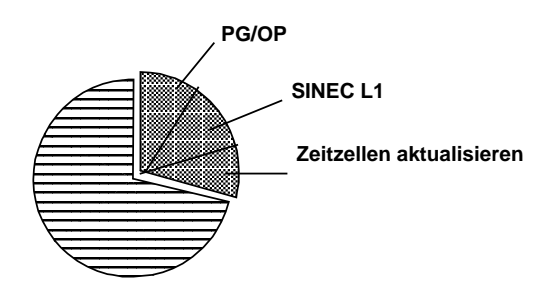

Bild 2.14 Systembearbeitungszeit

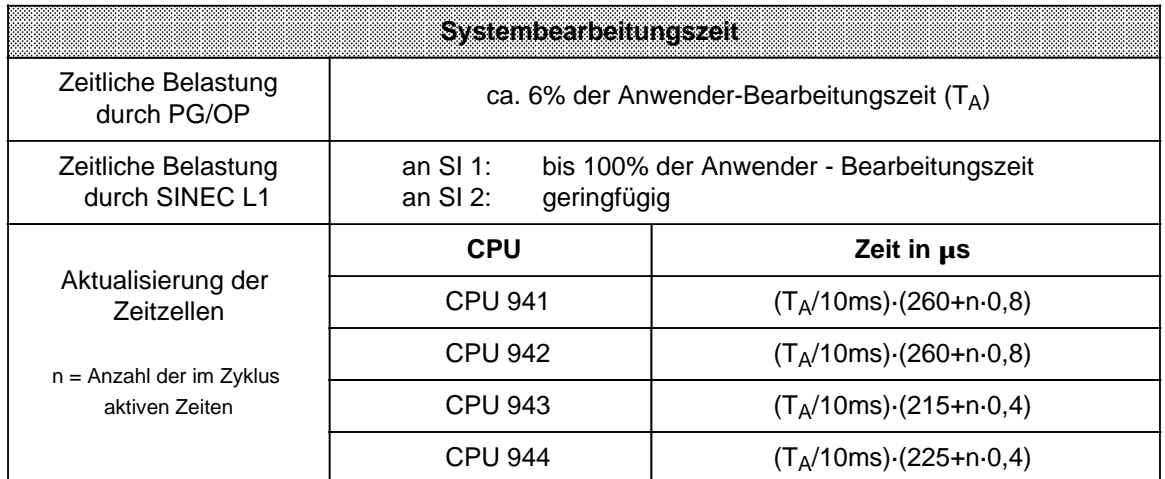

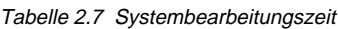

## **Reaktionszeit**

Die Zeit zwischen Eingangssignal- und Ausgangssignaländerung bezeichnet man als Reaktionszeit.

Diese Zeit ( Bild 2.15) ergibt sich typisch als Summe aus

- der Verzögerung der Eingabebaugruppe
- der Zykluszeit.

Die Verzögerungszeit der Ausgabebaugruppen ist vernachlässigbar.

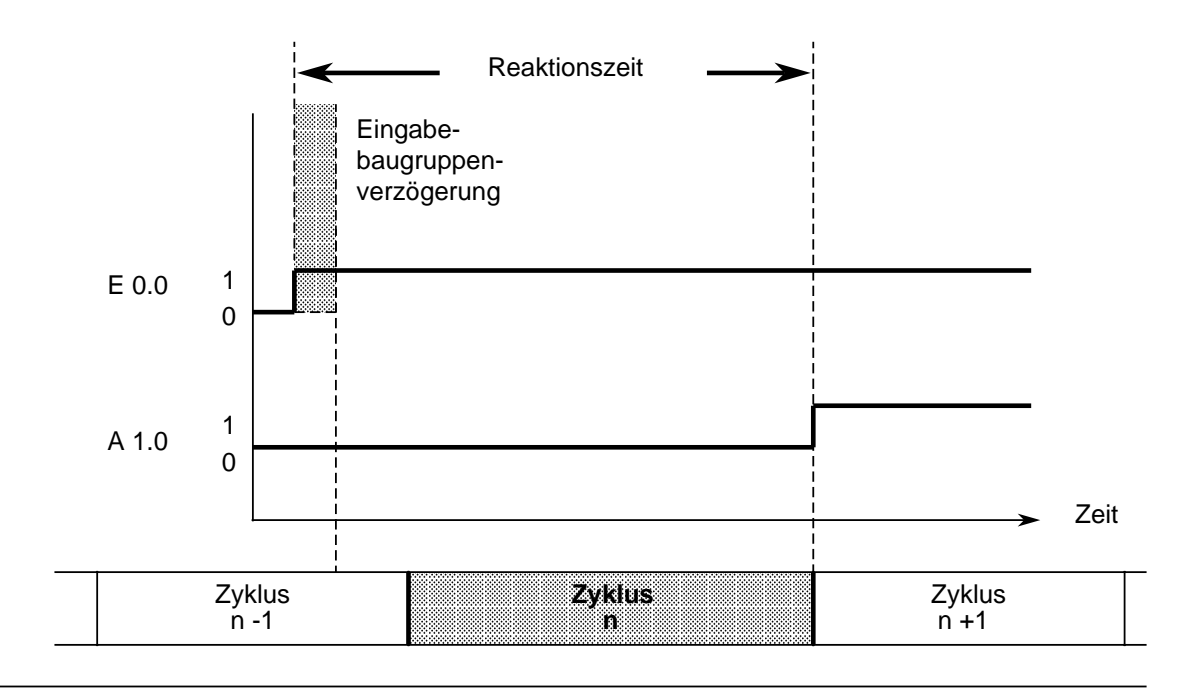

Bild 2.15 Definition der Reaktionszeit

Im ungünstigsten Fall ist die Reaktionszeit die 2-fache Zykluszeit.

# **2.6.3 Zyklus-Überwachungszeit einstellen**

Die Zykluszeit umfaßt die Zeitdauer des zyklischen Programms. Zu Beginn jeder Programmbearbeitung startet der Prozessor eine Überwachungszeit (Zyklustrigger). Diese Überwachungszeit ist auf ca. 500 ms voreingestellt. Wird der Zyklustrigger nicht innerhalb dieser Zeit erneut angestoßen -etwa wegen Programmierung einer Endlosschleife im Steuerungsprogramm oder einer Störung in der CPU- geht das AG in "STOP" und sperrt alle Ausgabebaugruppen. Falls das Steuerungsprogramm sehr komplex ist und die Überwachungszeit überschritten werden kann, sollten Sie die Überwachungszeit im Steuerungsprogramm nachtriggern (OB 31, Kap. [11\).](#page-372-0)

Sie haben zwei Möglichkeiten, die vorgegebene Zyklus-Überwachungszeit zu verändern:

- entweder durch Parametrierung im DB 1 ( Kap[. 11.3\)](#page-417-0) oder
- durch STEP 5-Operationen.

Sie können maximal 2,55 s Zyklus-Überwachungszeit einstellen (KF =+255), ohne nachtriggern zu müssen.

Wenn Sie die voreingestellte Zyklus-Überwachungszeit (ca. 500 ms) durch STEP 5-Operationen verändern wollen, müssen Sie dazu einen Faktor in das Systemdatenwort 96 transferieren. Das Betriebssystem der CPU interpretiert diesen Faktor als Vielfaches von 10ms.

## **Beispiel:**

Nach jedem manuellem Neustart und nach automatischem Neustart nach Netzwiederkehr soll die Zyklus-Überwachungszeit auf 100 ms eingestellt werden.

Der folgende Funktionsbaustein muß folglich mit dem Wert "+10" im OB 21 und im OB 22 aufgerufen werden.

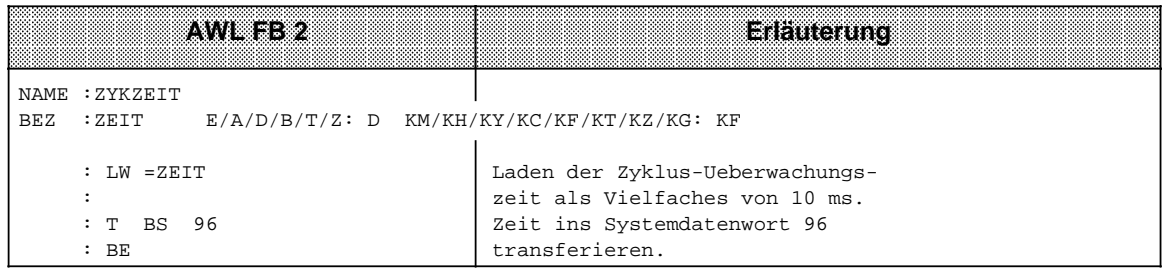

# **2.7 Zubehör**

Die folgenden Abschnitte geben einen Überblick über wichtiges Zubehör für die Steuerung SIMATIC S5-115U.

# **2.7.1 Pufferbatterie**

Sie sorgt dafür, daß auch beim Ausschalten des AG S5-115U Programm und Daten erhalten bleiben. Die Pufferzeit einer neuen Batterie beträgt etwa zwei Jahre.

Lithium-Batterien bauen nach längerer Lagerzeit intern eine Passivierungsschicht auf, die für den "Spannungsverzögerungs-Effekt" verantwortlich ist (bei Belastung der Batterie sinkt vorübergehend die Spannung unter 3 V).

Bevor Sie eine Lithium-Batterie in die Stromversorgungsbaugruppe einsetzen, sollten Sie die Batterie depassivieren, indem Sie die Batterie für zwei Stunden mit 100 belasten.

## **Hinweis**

Bei Transport von Lithium-Batterien sind die bestehenden Vorschriften für Gefahrengut zu beachten!

# **2.7.2 Speichermodule**

Für das AG S5-115U stehen drei Typen von Speichermodulen mit verschiedenen Speicherkapazitäten zur Verfügung:

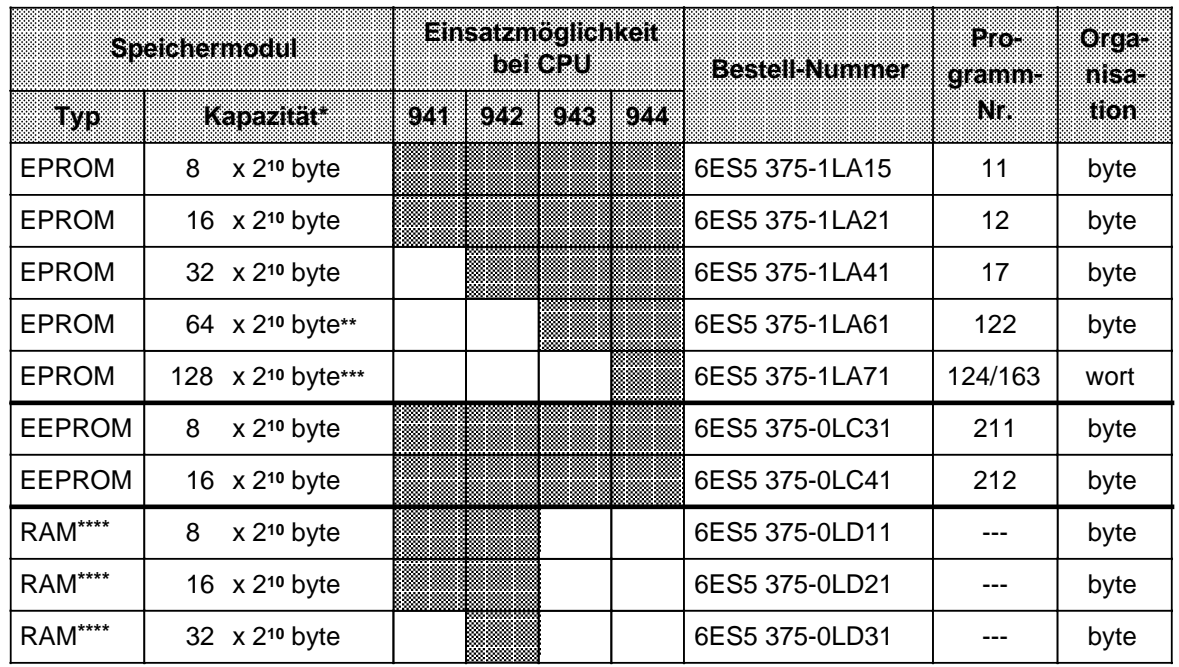

Tabelle 2.8 Verwendbare Speichermodule

**\*** 2 x 2**10** byte entsprechen ca. 1000 STEP 5-Anweisungen

**\*\*** nur 48 x 2**10** byte nutzbar

**\*\*\*** nur 96 x 2**10** byte nutzbar

**\*\* \*\*** Bei CPU 943 und CPU 944 ist der Einsatz von RAM-Modulen nicht mehr erforderlich, da diese CPUs den gesamten Speicherumfang als internes RAM zur Verfügung stellen

## **2.7.3 Programmiergeräte (PG)**

Anwendungen: • Programmeingabe

- 
- Programmtest
- Programmbeobachtung.

Verwendbare Programmiergeräte: PG 605U, PG 635, PG 670, PG 675, PG 685, PG 695, PG 710, PG 730, PG 750 und PG 770.

Mit den Programmiergeräten können Sie im On-line- oder Off-line-Betrieb arbeiten.

## **2.7.4 Bedien- und Beobachtungsgeräte (OP)**

- Anwendungen: Anzeige der aktuellen Werte von internen Zeiten und Zählern
	- Eingabe neuer Sollwerte
	- Ausgabe programmgesteuerter Meldetexte
	- Anzeige von Eingangs-, Ausgangs-, Daten- und Merkerbereichen (nur bei OP 396).

Verwendbare Bediengeräte: OP 393, OP 395 und OP 396 Verwendbare Beobachtungsgeräte: DG 335 und DS 075

(DS 075 nur mit CPU 943/944 (ASCII-Treiber)

# **2.7.5 Drucker (PT)**

Anwendungen: Ausdrucken von

- Eingaben
- Ausgaben
- Programmen

Verwendbare Drucker: PT 88, PT 89 und PT 90

Anschlußmöglichkeiten: CP 525, CP 523, Programmiergeräte (vom PG 605U an aufwärts) und Schnittstelle SI 2 der CPU 943/944 (Voraussetzung: ASCII-Treiber).

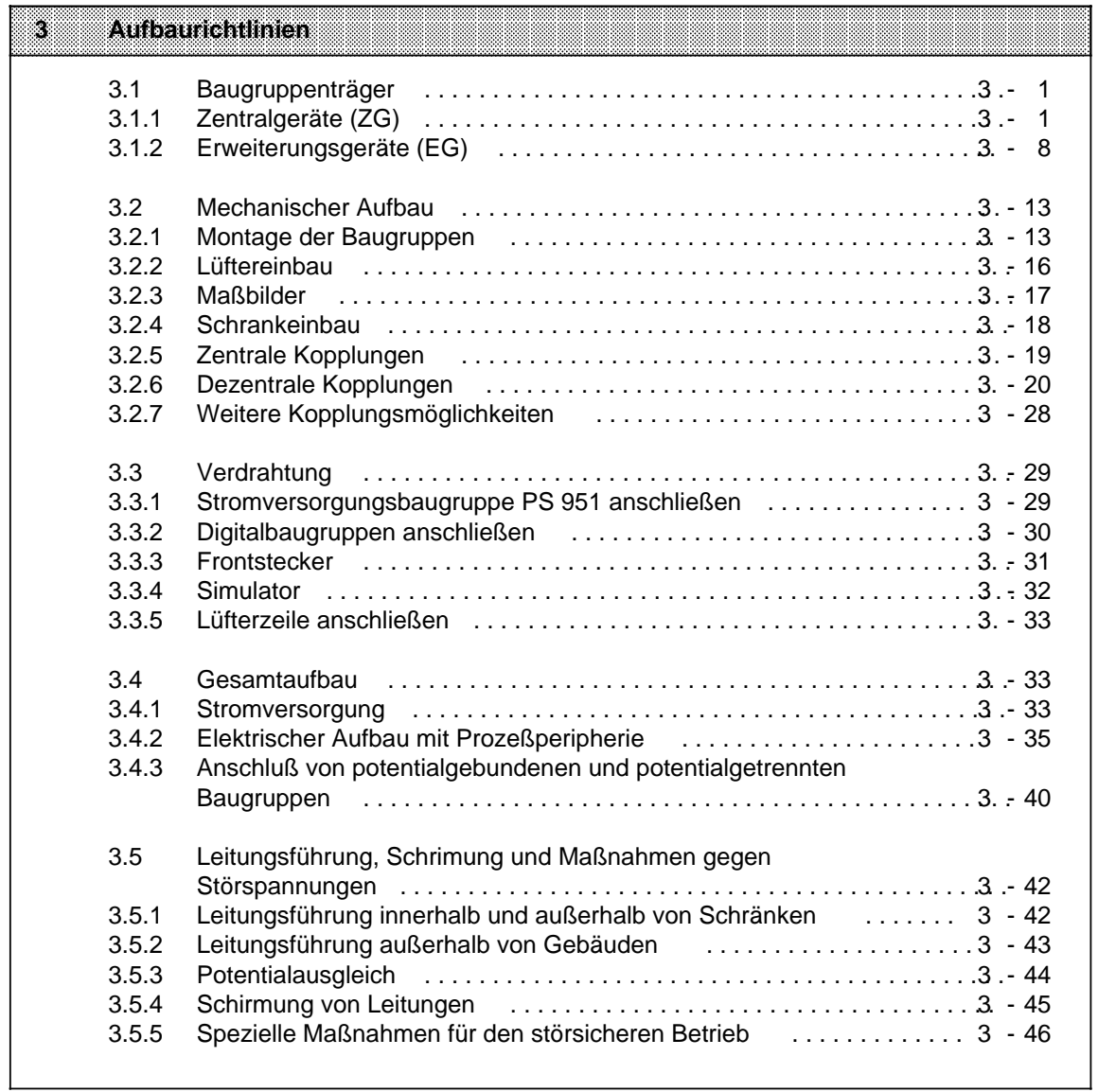

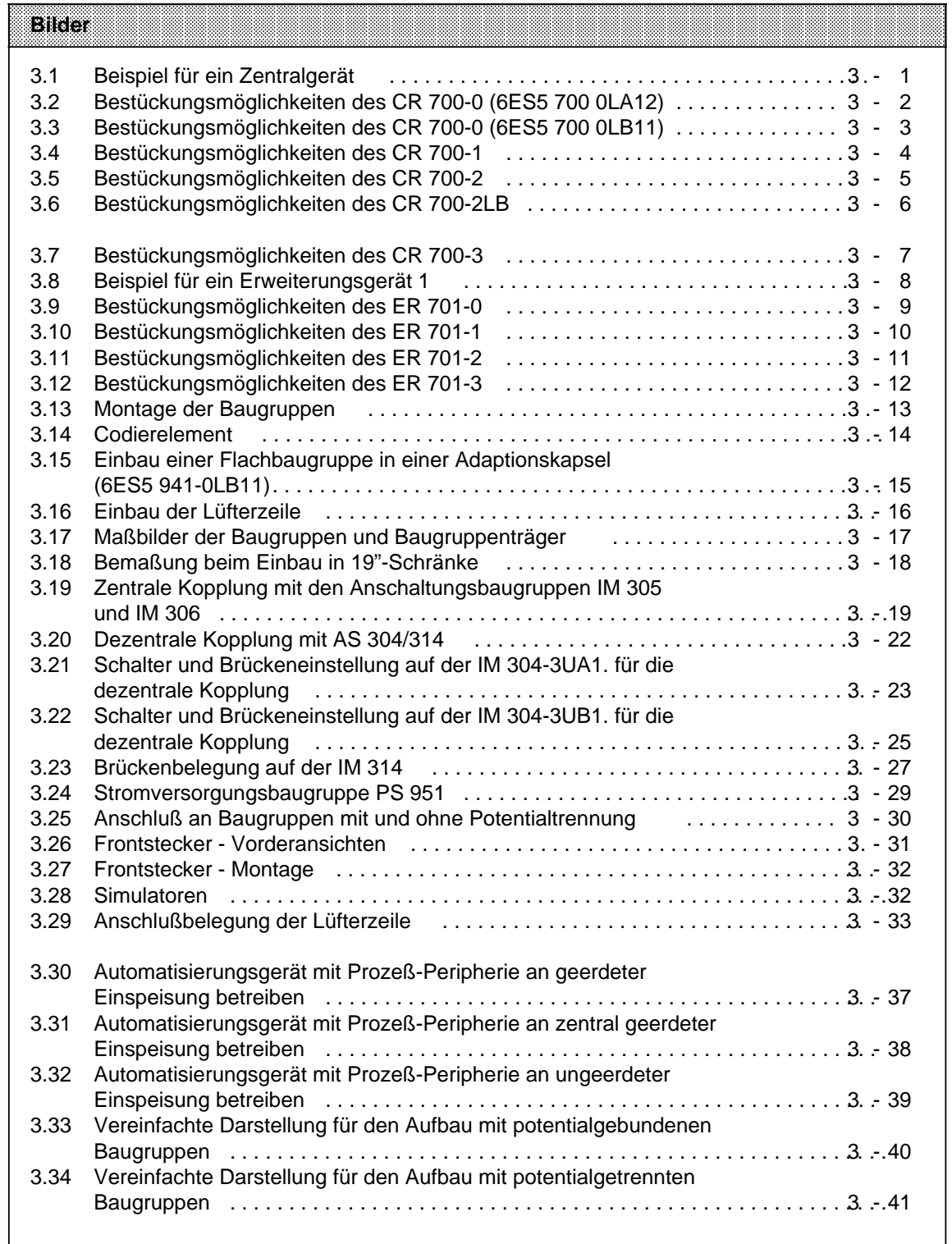

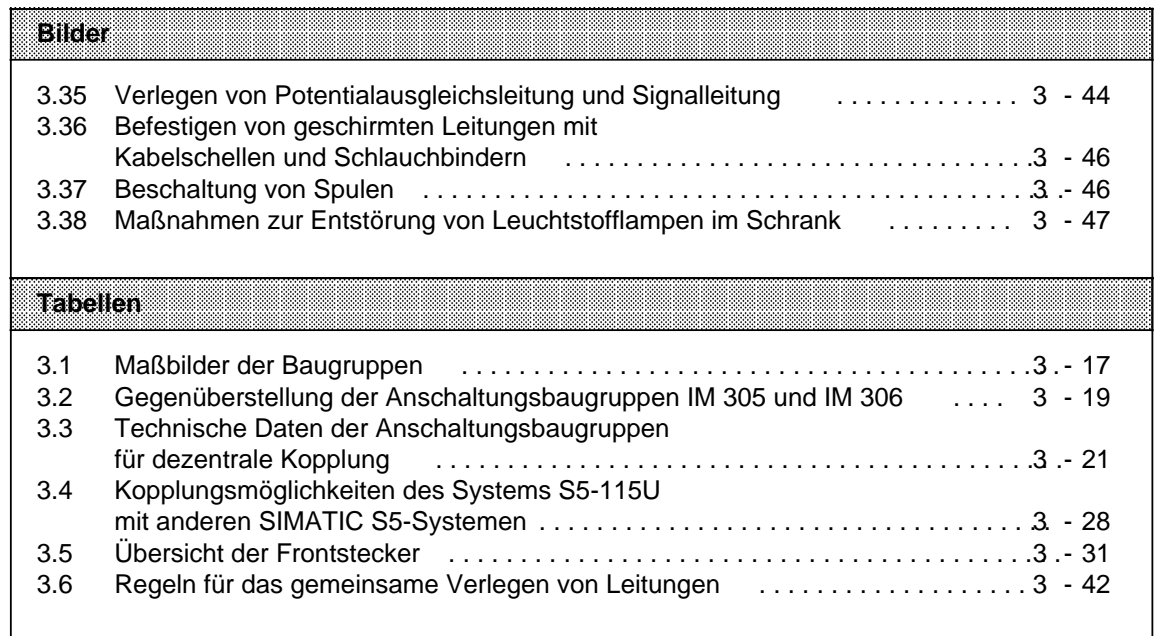

#### **Aufbaurichtlinien**  $\overline{\mathbf{3}}$

Automatisierungsgeräte des Systems S5-115U bestehen aus einem Zentralgerät, an das bei Bedarf ein oder mehrere Erweiterungsgeräte angekoppelt werden können. Die einzelnen Baugruppen des AG S5-115U werden auf Baugruppenträger montiert.

#### $3.1$ **Baugruppenträger**

Je nachdem, welche Leistungsfähigkeit oder welchen Ausbaugrad eine Steuerung besitzen soll, stehen dem Anwender verschiedene Baugruppenträger zur Verfügung.

Jeder Baugruppenträger besteht aus einem Tragprofil aus Aluminium zur mechanischen Befestigung aller Baugruppen und einer oder zwei Busleiterplatten zur elektrischen Verbindung der Baugruppen untereinander. Die Montageplätze (Steckplätze) der Baugruppen sind in aufsteigender Reihenfolge von links nach rechts numeriert.

#### Zentralgeräte (ZG)  $3.1.1$

Zentralgeräte bestehen aus einer Stromversorgungsbaugruppe (PS), einer Zentralbaugruppe (CPU) und verschiedenen Peripheriebaugruppen. Je nach Anforderung können digitale oder analoge Baugruppen, Kommunikationsprozessoren (CP) oder signalvorverarbeitende Baugruppen (IP) eingesetzt werden.

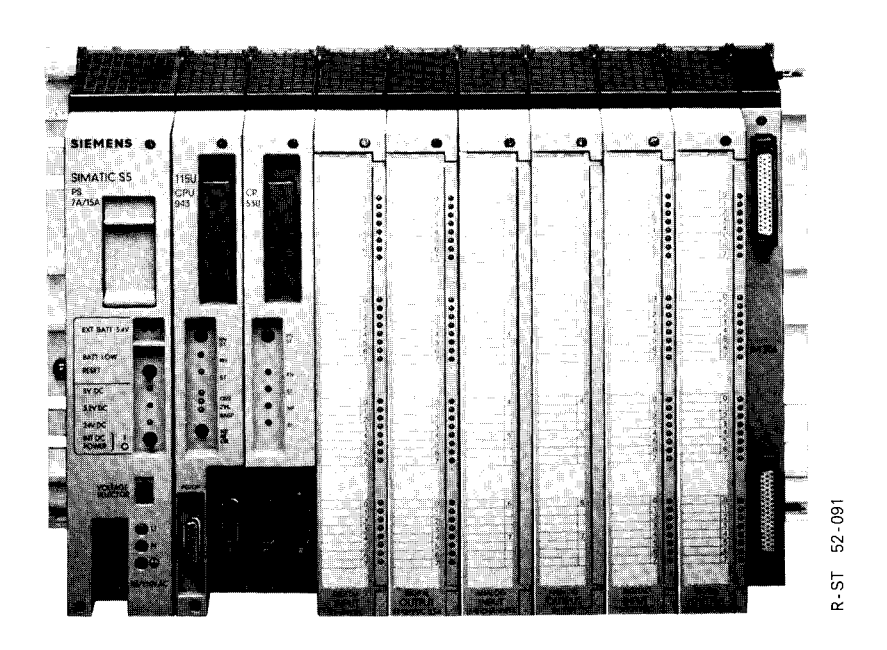

Bild 3.1 Beispiel für ein Zentralgerät

Zum Aufbau eines Zentralgerätes werden Ihnen fünf verschiedene Baugruppenträger angeboten:

- für Zentralgerät "0" (ZG 0): CR 700-0LA12 und CR 700-0LB11
- für Zentralgerät "1" (ZG 1): CR 700-1
- für Zentralgerät "2" (ZG 2): CR 700-2
- für Zentralgerät "3" (ZG 3): CR 700-3

<span id="page-65-0"></span>Sie unterscheiden sich in der Anzahl der Steckplätze und bieten verschiedene Bestückungsmöglichkeiten (Steckerbelegung Anhang C).

## **Bestückungsmöglichkeiten des Baugruppenträgers CR 700-0 (6ES5 700-0LA12)**

Der Baugruppenträger CR 700-0 eignet sich zum Aufbau kleiner Steuerungen. Er ist bestückbar mit einer Stromversorgungsbaugruppe (PS), einer Zentralbaugruppe (CPU) sowie maximal 4 Einoder Ausgabebaugruppen. Ein Aufbau in dieser Form wird als ZG 0 bezeichnet. Mit einer Anschaltung (IM) können Erweiterungsgeräte und über den Kommunikationsprozessor (CP 530) kann der SINEC L1-Bus angeschlossen werden. Außerdem kann alternativ eine signalvorverarbeitende Baugruppe eingesetzt werden ( Bild 3.2).

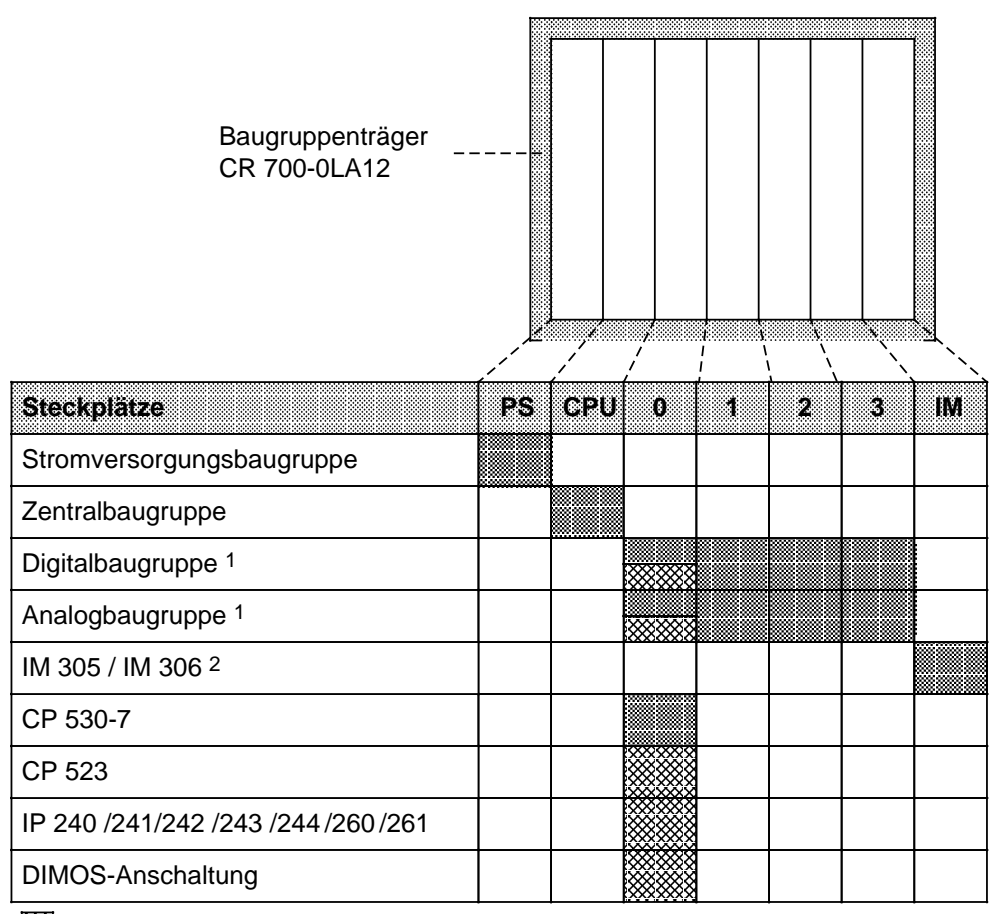

nur mit Adaptionskapsel a<br>a

1 Digital-/Analog-Baugruppen der ES 902-Bauform (AG S5-135/155U) nur auf Steckplatz 0 steckbar a a a a a

2 Wird keine der Anschaltungen IM 305 oder IM 306 gesteckt, so darf der Abschlußstecker nicht entfernt werden

Bild 3.2 Bestückungsmöglichkeiten des CR 700-0 (6ES5 700-0LA12)

## **Bestückungsmöglichkeiten des Baugruppenträgers CR 700-0 (6ES5 700-0LB11)**

Mit dem Baugruppenträger CR 700-0 (6ES5 700-0LB11) können Sie im Gegensatz zum Baugruppenträger CR 700-0 (6ES5 700-0LA12) auch Adaptionskapseln mit zwei Flachbaugruppen einsetzen. Außerdem sind Steckplätze vorhanden für eine Stromversorgungsbaugruppe (PS), eine Zentralbaugruppe (CPU), Digital- und Analogbaugruppen in Blockform, signalvorverarbeitende Baugruppen (IPs) und Kommunikationsprozessoren (CPs).

<span id="page-66-0"></span>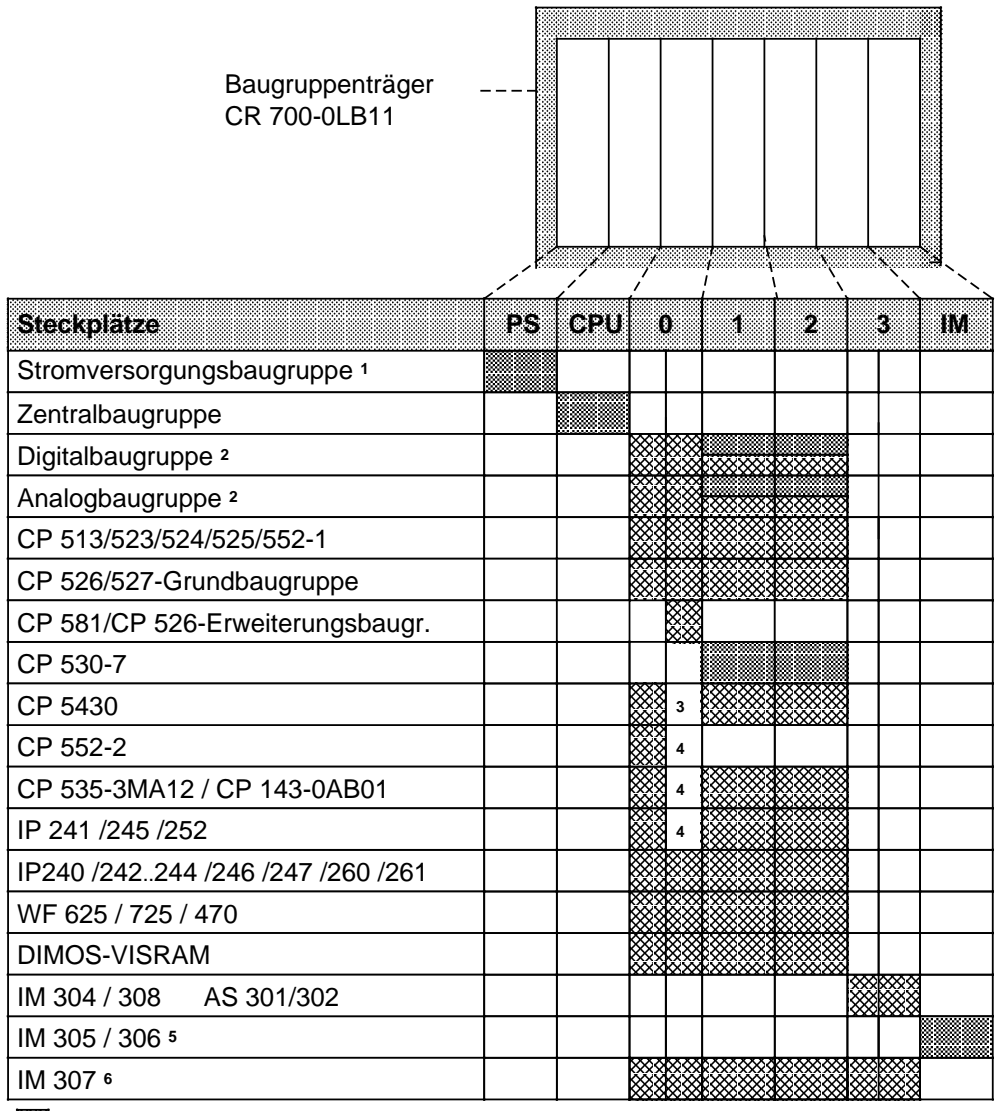

**XXX** nur mit Adaptionskapsel

1 Der Einsatz von IP 246/247 und CP 513/524/525/526/527/535/143 ist mit einer 3 A-Stromversorgungsbaugruppe a a a a a nicht zulässig (das DSI-Signal wird nicht von der 3 A-Stromversorgung generiert)

2 Digital-/Analog-Baugruppen der ES 902-Bauform (AG S5-135/155U) auf Steckplatz 0...2 steckbar; Baugruppen in Blockbauform auf den Steckplätzen 1 und 2 steckbar

3 Im lüfterlosen Betrieb ist der Einsatz nur auf dem linken Steckplatz möglich

4 Steckplatz wegen doppelt breiter Baugruppe nicht verfügbar

5 Wird keine der Anschaltungen IM 305 oder IM 306 gesteckt, so darf der Abschlußstecker nicht entfernt werden

6 Auf Steckplatz 3 keine Interruptverarbeitung möglich

Bild 3.3 Bestückungsmöglichkeiten des CR 700-0 (6ES5 700-0LB11)

## **Bestückungsmöglichkeiten des Baugruppenträgers CR 700-1**

Der Baugruppenträger CR 700-1 eignet sich zum Aufbau kleiner und mittlerer Steuerungen. Er ist bestückbar mit einer Stromversorgungsbaugruppe (PS), einer Zentralbaugruppe (CPU) und maximal 7 Ein- oder Ausgabebaugruppen. Diesen Aufbau bezeichnet man als ZG 1. Das ZG 1 ist aufwärtskompatibel zum ZG 0. Mit einer Anschaltung (IM) können Erweiterungsgeräte und über den Kommunikationsprozessor (CP 530) kann der SINEC L1-Bus angeschlossen werden. Außerdem kann alternativ eine signalvorverarbeitende Baugruppe eingesetzt werden ( Bild 3.4).

<span id="page-67-0"></span>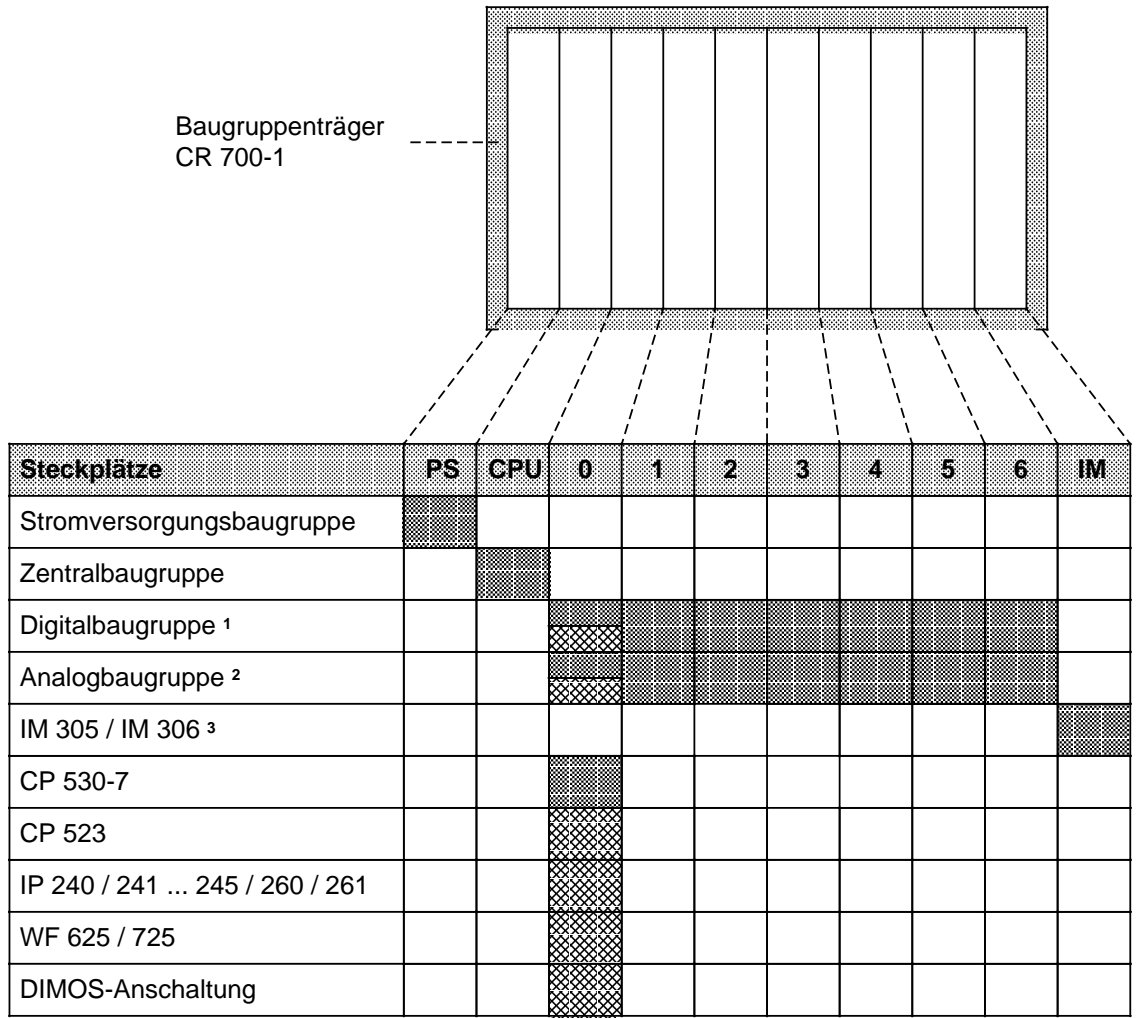

nur mit Adaptionskapsel a<br>a

1 Digitalbaugruppen der ES 902-Bauform (AG S5-135/155U) nur auf Steckplatz 0 steckbar

2 Baugruppen in Blockbauform auf den Steckplätzen 4,5 und 6 nur bei Verwendung von IM 306 einsetzbar. Analogbaugruppen der ES 902-Bauform (AG S5-135/155U) nur auf Steckplatz 0 steckbar

3 Wird keine der Anschaltungen IM 305 oder IM 306 gesteckt, so darf der Abschlußstecker nicht entfernt werden

Bild 3.4 Bestückungsmöglichkeiten des CR 700-1

a a a a a

## **Bestückungsmöglichkeiten des Baugruppenträgers CR 700-2**

Der Baugruppenträger CR 700-2 ermöglicht den Aufbau größerer Steuerungen in 19-Zoll-Schränken. Er ist bestückbar mit einer Stromversorgungsbaugruppe (PS), einer Zentralbaugruppe (CPU) und Ein-/Ausgabebaugruppen. Ein Aufbau dieser Art wird als ZG 2 bezeichnet. Mit einer Anschaltung (AS, IM) können auch dezentrale Erweiterungsgeräte angeschlossen werden. Darüberhinaus können signalvorverarbeitende Baugruppen (IP) und Kommunikationsprozessoren (CP) gesteckt werden ( Bild 3.5).

<span id="page-68-0"></span>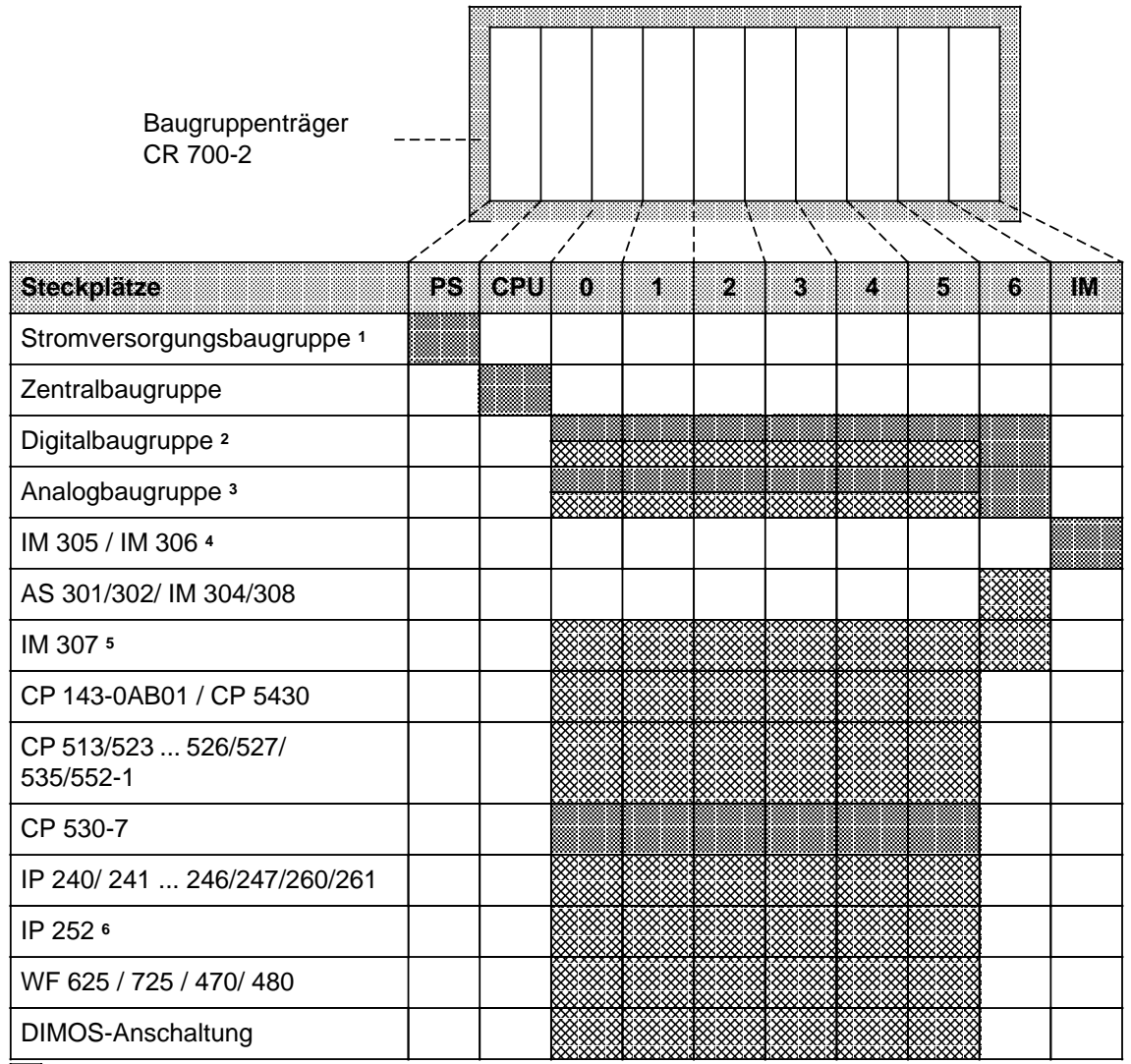

nur mit Adaptionskapsel **a** 

1 Der Einsatz von IP 246/247 und CP 513/524/525/526/527/535/143 ist mit einer 3 A-Stromversorgungsbaugruppe a a a nicht zulässig (das DSI-Signal wird nicht von der Stromversorgung generiert) a a

2 Digitalbaugruppen der ES 902-Bauform (AG S5-135/155U) auf 0...5 steckbar

3 Baugruppen in Blockbauform auf den Steckplätzen 0...6 steckbar, auf 4, 5 und 6 nur bei Verwendung von IM 306; Baugruppen der ES 902-Bauform (AG S5-135/155U) auf 0...5 steckbar

4 Wird keine der Anschaltungen IM 305 oder IM 306 gesteckt, so darf der Abschlußstecker nicht entfernt werden

5 Auf Steckplatz 6 keine Interruptverarbeitung möglich

6 Direkter Periepheriezugriff der IP 252 mit CPU 941, 942 oder 943 nur auf Steckplatz 0; CPU 944 nur auf den Steckplätzen 0, 1, 2; bei Einsatz der 3 A-Stromversorgungsbaugruppe ist generell kein direkter Peripheriezugriff möglich (HOLD- und HOLDA-Signale werden nicht bereitgestellt)

Bild 3.5 Bestückungsmöglichkeiten des CR 700-2

## **Bestückungsmöglichkeiten des Baugruppenträgers CR 700-2LB**

Mit dem Baugruppenträger CR 700-2LB können Sie große Steuerungen in 19-Zoll-Schränken aufbauen. Im Gegensatz zu den Baugruppenträgern CR 700-0/1 können Sie hier auch Adaptionskapseln mit zwei Flachbaugruppen einsetzen. Der CR 700-2LB bietet weiterhin Steckplätze für eine Stromversorgungsbaugruppe (PS), eine Zentralbaugruppe (CPU), Digital- und Analogbaugruppen in Blockbauform, signalvorverarbeitende Baugruppen (IP) und Kommunikationsprozessoren (CP); mit einer Anschaltung können Erweiterungsgeräte angeschlossen werden.

<span id="page-69-0"></span>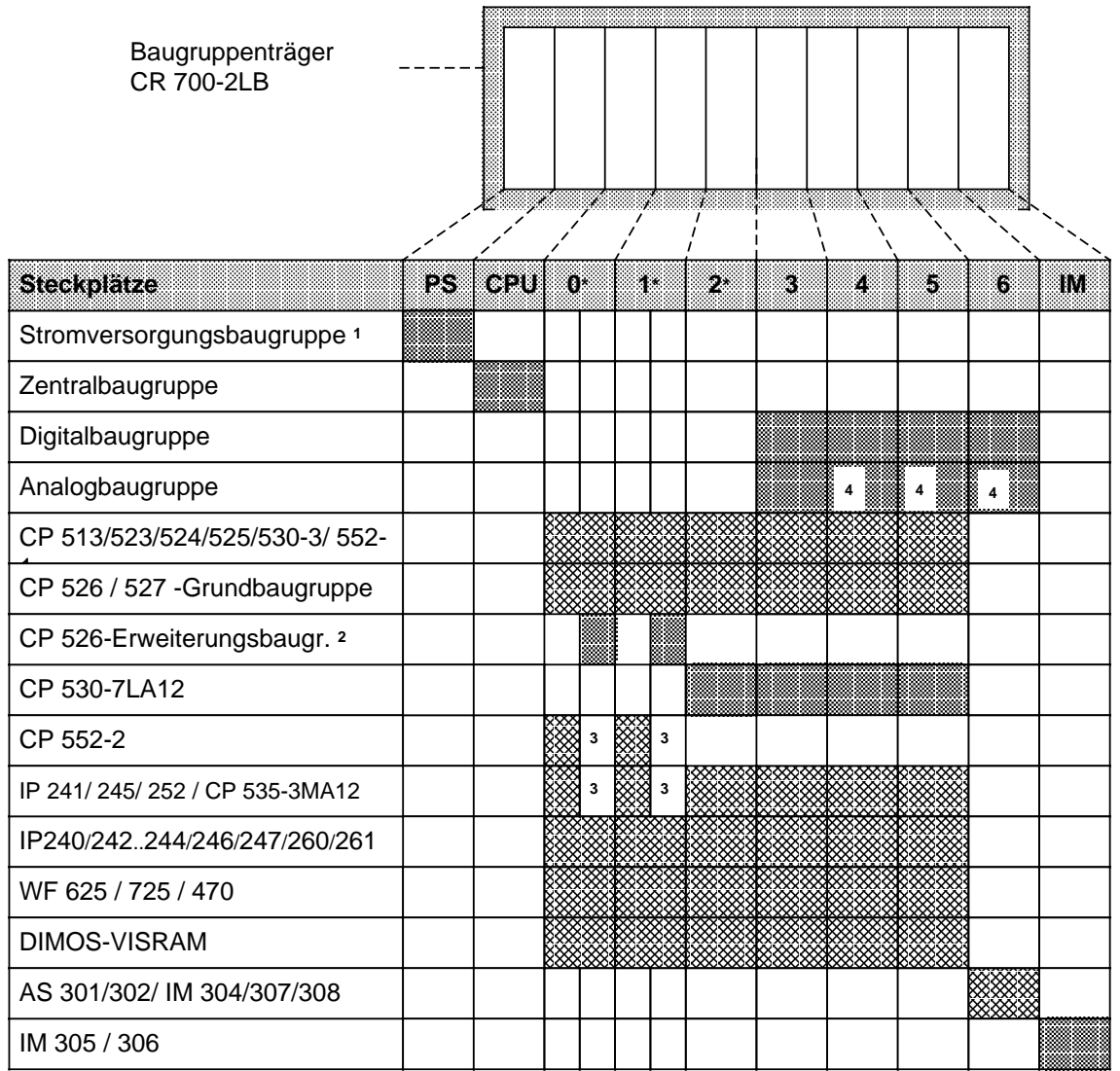

**2003** nur mit Adaptionskapsel 6ES5 491-0LB11

\* Auf diesen Steckplätzen ist nur die Adaptionskapsel 6ES5 491-0LB11 einsetzbar

\* Auf diesen Steckplätzen ist nur die Adaptionskapsel 6ES5 491-0LB11 einsetzbar<br>1 Der Einsatz von IP 246/247 und CP 513/524/525/526 ist mit einer 3 A-Stromversorgungsbaugruppe nicht zulässig

2 nur in Verbindung mit CP 526-Grundbaugruppe in Adaptionskapsel 6ES5 491-0LB11 einsetzbar

3 Steckplatz wegen doppelt breiter Baugruppe nicht verfügbar

4 nur mit IM 306 adressierbar

Bild 3.6 Bestückungsmöglichkeiten des CR 700-2LB

a a a a a a a a a

### **Bestückungsmöglichkeiten des Baugruppenträgers CR 700-3**

Mit dem Baugruppenträger CR 700-3 können Sie große Steuerungen in 19-Zoll-Schränken aufbauen. Im Gegensatz zu den Baugruppenträgern CR 700-0/1/2 können Sie hier auch Flachbaugruppen in einer Adaptionskapsel einsetzen. Der CR 700-3 hat Steckplätze für eine Stromversorgungsbaugruppe (PS), eine Zentralbaugruppe (CPU), Ein-/Ausgabebaugruppen, signalvorverarbeitende Baugruppen und Kommunikationsprozessoren . Mit einer Anschaltung können Erweiterungsgeräte angeschlossen werden. Ein Aufbau auf dem CR 700-3 wird als ZG 3 bezeichnet .

<span id="page-70-0"></span>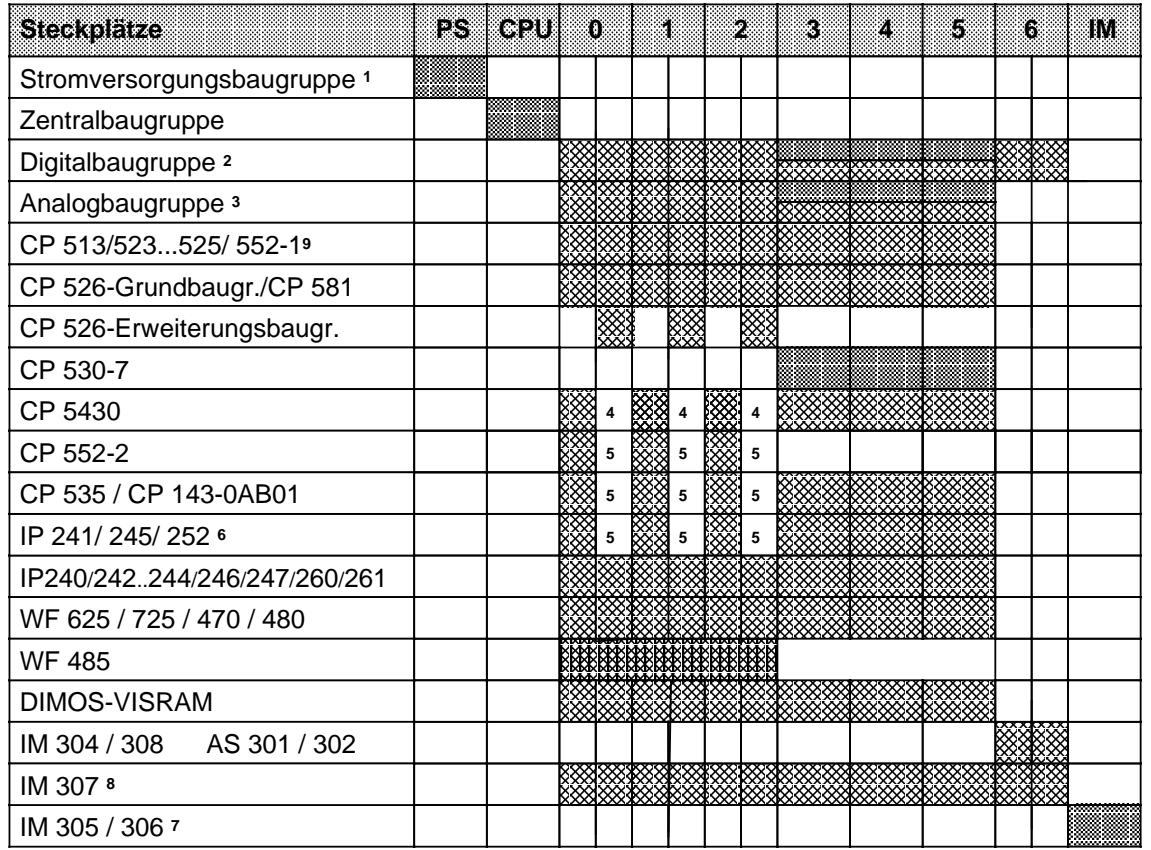

nur mit Adaptionskapsel <sup>a</sup> a a a a a a a a a a a a a a a

a a a a <sup>a</sup> nur mit Adaptionskapsel 6ES5 491-0LC11 a a a a a a a a a a a a a a a a a a a a

1 Der Einsatz von IP 246/247 und CP 513/524/525/526/527/535/143 ist mit einer 3 A-Stromversorgungsbaugruppe nicht zulässig (das DSI-Signal wird nicht von der Stromversorgung generiert)

2 Digitalbaugruppen der ES 902-Bauform (AG S5-135/155U) auf Steckplätzen 0...5 steckbar; Baugruppen in Blockbauform auf den Steckplätzen 3...5 steckbar. Digitalbaugruppe 6ES5 434-4UA12 auch auf Steckplatz 6 steckbar.

3 Baugruppen in Blockbauform auf den Steckplätzen 3...5 steckbar; auf den Steckplätzen 4 und 5 sind Baugruppen in Blockbauform nur mit IM 306 adressierbar;

- Analogbaugruppen der ES 902-Bauform (AG S5-135/155U) auf Steckplätzen 0...5 steckbar
- 4 im lüfterlosen Betrieb ist der Einsatz nur auf dem linken Steckplatz möglich
- 5 Steckplatz wegen doppelt breiter Baugruppe nicht verfügbar

6 Direkter Periepheriezugriff bei den CPU 941, 942 und 943 nur auf Steckplatz 0; bei CPU 944 auf den Steckplätzen 0, 1, 2; bei Einsatz der 3 A-Stromversorgungsbaugruppe ist generell kein direkter Peripheriezugriff möglich (HOLD- und HOLDA-Signale werden nicht bereitgestellt)

7 Wird keine der Anschaltungen IM 305 oder IM 306 gesteckt, so darf der Abschlußstecker nicht entfernt werden

8 Auf Steckplatz 6 ist keine Interruptverarbeitung möglich.

9 CP 581, 6ES5 581-1ED13 ist nur auf dem linken Steckplatz steckbar.

Bild 3.7 Bestückungsmöglichkeiten des CR 700-3

#### $3.1.2$ Erweiterungsgeräte (EG)

Reichen die Einbauplätze eines Zentralgerätes für den Aufbau einer Steuerung nicht aus, besteht die Möglichkeit, ein oder mehrere Erweiterungsgeräte anzuschließen. Je nach Art der Kopplung stehen Ihnen vier Baugruppenträger für Erweiterungsgeräte zur Verfügung:

- für Erweiterungsgerät "0" (EG 0): ER 701-0  $\bullet$
- für Erweiterungsgerät "1" (EG 1): ER 701-1  $\bullet$
- für Erweiterungsgerät "2" (EG 2): ER 701-2  $\bullet$
- für Erweiterungsgerät "3" (EG 3): ER 701-3  $\bullet$

(Steckerbelegung  $\rightarrow$  Anhang C)

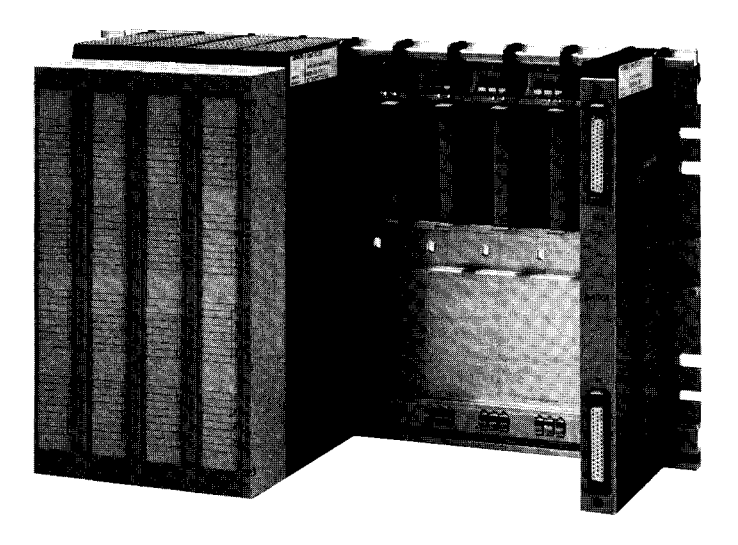

Bild 3.8 Beispiel für ein Erweiterungsgerät 1

Für die zentrale Kopplung der Erweiterungsgeräte an ein Zentralgerät (-> Kap 3.2.5) werden nachstehende Anschaltungsbaugruppen verwendet:

- **IM 305**
- IM 306

Für die dezentrale Kopplung von Erweiterungsgeräten an ein Zentralgerät (-> Kap 3.2.6) können folgende Anschaltungsbaugruppen eingesetzt werden:

- AS 301 / 310  $\bullet$
- AS 302 / 311
- IM 304 / 314
- IM 307 / 317
- IM 308 / 318
Der Aufbau auf einem Baugruppenträger ER 701-0 wird als EG 0 bezeichnet. Das EG 0 eignet sich zur Kopplung an ein Zentralgerät (ZG 0/1/2/3) im Nahbereich (zentrale Kopplung). Der Baugruppenträger ER 701-0 hat 6 Steckplätze für Ein- oder Ausgabebaugruppen (digital und analog) und einen für eine Anschaltung IM 305 oder IM 306. Interrupt-auslösende Baugruppen können nicht eingesetzt werden. Die Stromversorgung des Erweiterungsgerätes erfolgt über die Anschaltung. Es können maximal drei Erweiterungsgeräte an ein Zentralgerät (ZG 0/1/2/3) oder an ein EG 2/3 gekoppelt werden.

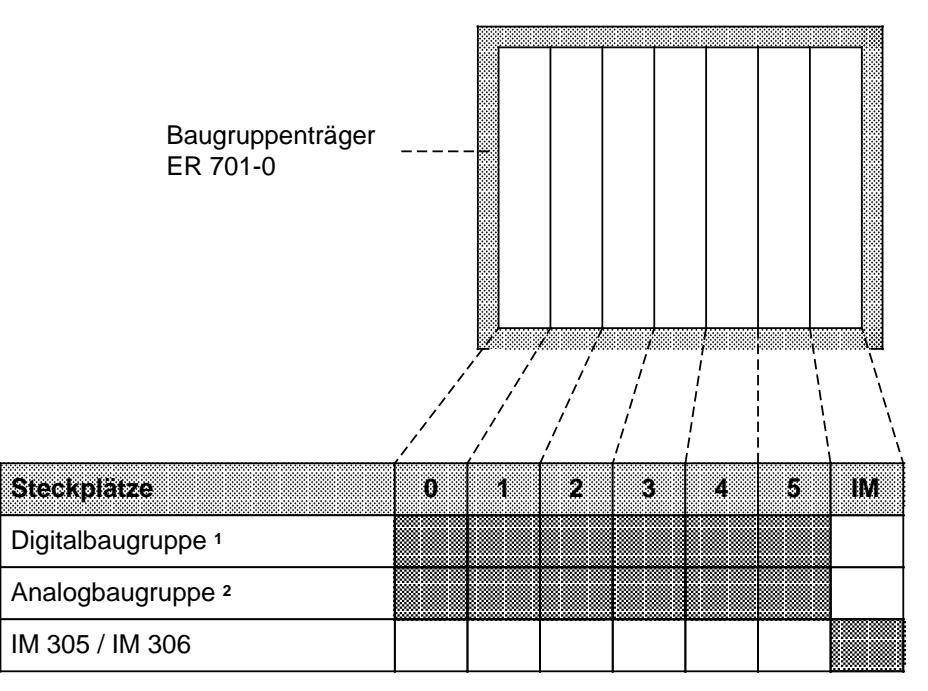

1 Außer Eingabebaugruppe 434-7;

**a** 

a

a

a

a

a

a

Digitalbaugruppen der ES 902-Bauform (AG S5-135/155U) sind nicht steckbar 2 Nur bei Verwendung von IM 306.

Analogbaugruppen der ES 902-Bauform (AG S5-135/155U) sind nicht steckbar

Bild 3.9 Bestückungsmöglichkeiten des ER 701-0

Der Aufbau auf einem Baugruppenträger ER 701-1 wird als EG 1 bezeichnet. Das EG 1 eignet sich zur Kopplung an ein Zentralgerät (ZG 0/1/2/3) im Nahbereich (zentrale Kopplung). Der Baugruppenträger ER 701-1 hat 9 Steckplätze für Ein- oder Ausgabebaugruppen (digital und analog) und einen für eine Anschaltung IM 305 oder IM 306. Interrupt-auslösende Baugruppen können nicht eingesetzt werden. Die Stromversorgung des Erweiterungsgerätes erfolgt über die Anschaltung. Es können maximal drei Erweiterungsgeräte an ein Zentralgerät (ZG 0/1/2/3) oder an ein EG 2/3 gekoppelt werden.

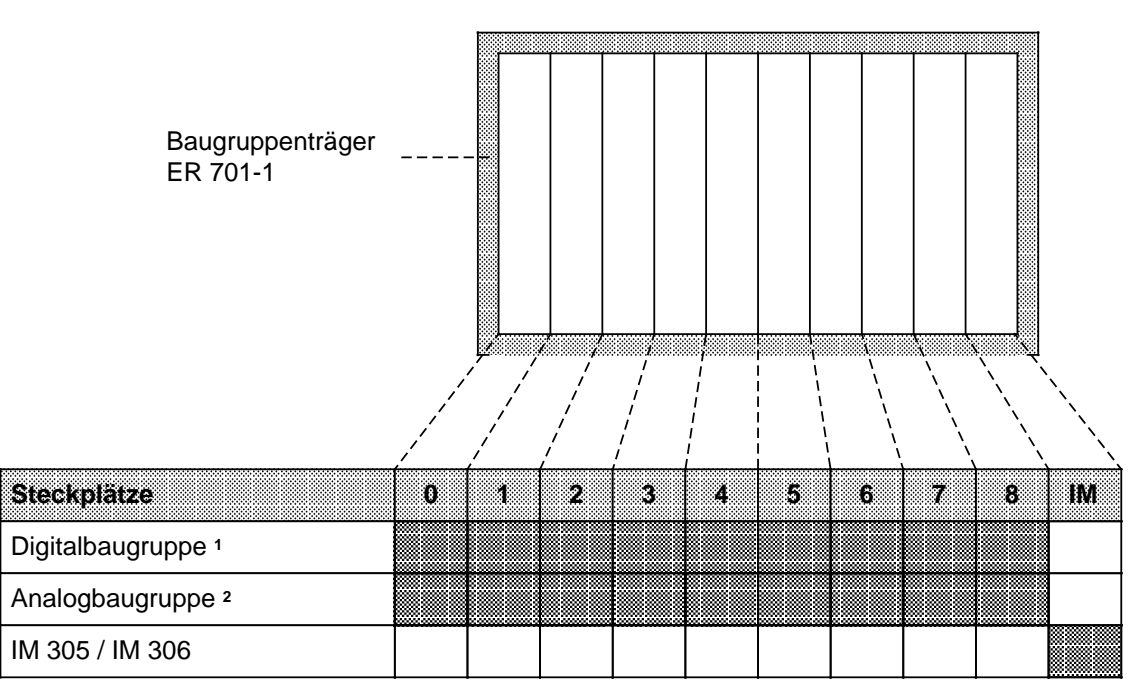

1 Außer Eingabebaugruppe 434-7;

**a** 

a

a

a

a

a

a

Digitalbaugruppen der ES 902-Bauform (AG S5-135/155U) sind nicht steckbar 2 Nur bei Verwendung von IM 306;

Analogbaugruppen der ES 902-Bauform (AG S5-135/155U) sind nicht steckbar

Bild 3.10 Bestückungsmöglichkeiten des ER 701-1

Mit dem Baugruppenträger ER 701-2 können Sie ein EG 2 aufbauen. Das EG 2 eignet sich zur Kopplung an ein ZG 2/3 im Nah- und Fernbereich. Der Baugruppenträger ER 701-2 ist bestückbar mit einer Stromversorgung, Ein- oder Ausgabebaugruppen (digital und analog), einer ZG-Anschaltung sowie mit einer EG-Anschaltung IM 306. Über eine IM 306 können bis zu drei EG 1 an ein EG 2 angeschlossen werden. Interrupt-auslösende Baugruppen können nicht eingesetzt werden.

Über die Anschaltungsbaugruppen AS 310, AS 311, IM 314, IM 317 und IM 318 kann das EG 2 auch an die Automatisierungsgeräte S5-135U, S5-150U und S5-155U gekoppelt werden.

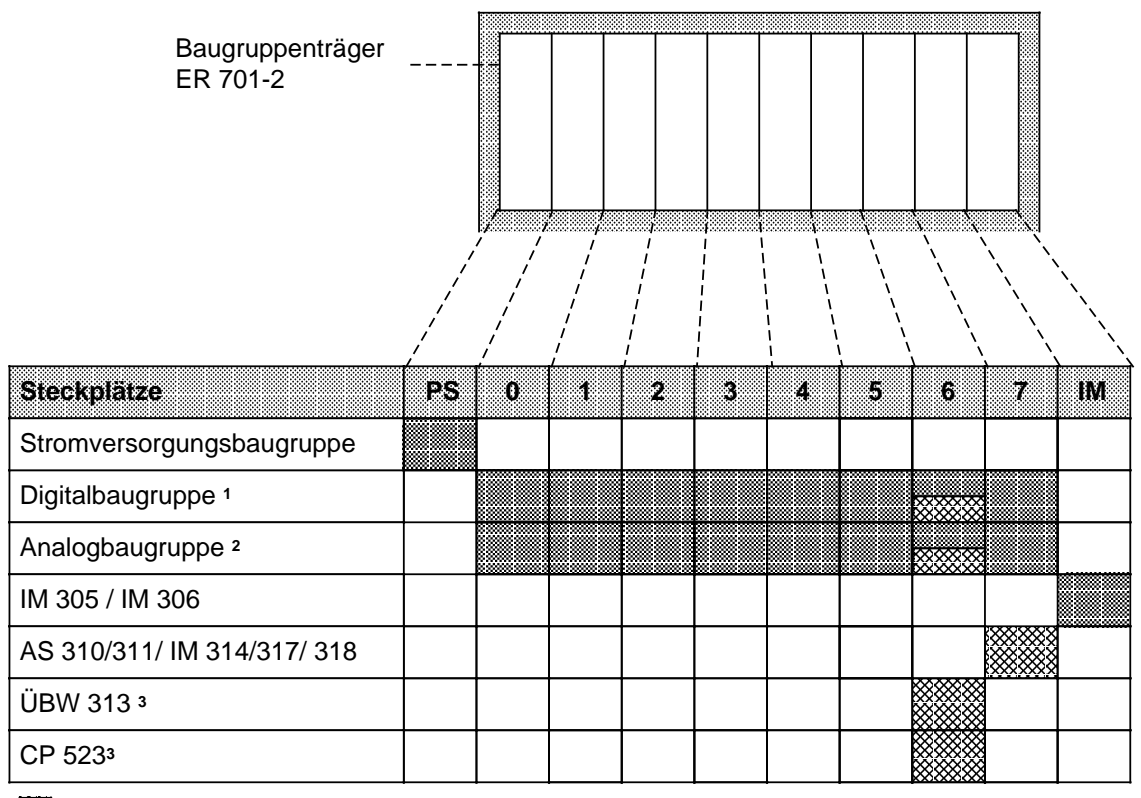

nur mit Adaptionskapsel a<br>a

a a a a a

> 1 Außer Eingabebaugruppe 434-7; Digitalbaugruppen der ES 902-Bauform (AG S5-135/155U) nur auf Steckplatz 6 steckbar

2 Nur bei Verwendung von IM 306, nicht zulässig bei Kopplung mit AS 302 / 311;Analogbaugruppen der ES 902- Bauform (AG S5-135/155U) nur auf Steckplatz 6 steckbar

3 Nicht zulässig bei Kopplung mit AS 302 / 311

Bild 3.11 Bestückungsmöglichkeiten des ER 701-2

Mit dem Baugruppenträger ER 701-3 können Sie ein EG 3 aufbauen. Das EG 3 eignet sich zur Kopplung an ein ZG 2/3 im Nah- und Fernbereich. Der Baugruppenträger ER 701-3 ist bestückbar mit einer Stromversorgung, Ein- und Ausgabebaugruppen (digital und analog), Kommunikationsprozessoren und signalvorverarbeitenden Baugruppen (Interrupt-auslösende Baugruppen sind nur über IM 307/317-Kopplung einsetzbar), einer ZG-Anschaltung sowie einer EG-Anschaltung IM 306. Über eine IM 306 können bis zu drei EG 1 an ein EG 3 angeschlossen werden.

Über die ZG-Anschaltungsbaugruppen AS 310, AS 311, IM 314, IM 317 und IM 318 kann das EG 3 auch an die Automatisierungsgeräte S5-135U, S5-150U und S5-155U gekoppelt werden.

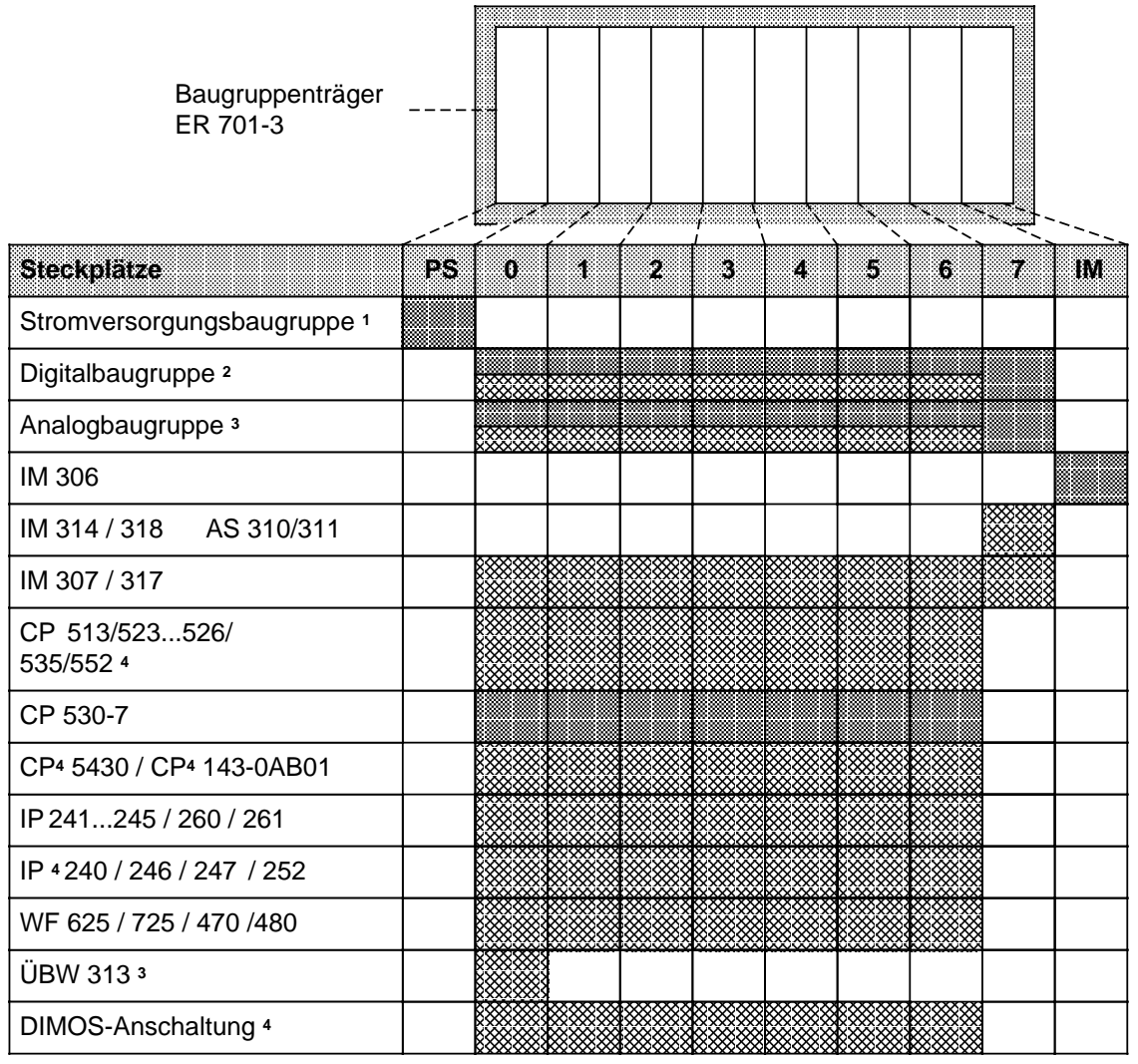

nur mit Adaptionskapsel <sup>a</sup> a<br>ka

1 Der Einsatz von IP 246/247 und CP 513/524/525/526/527/535/143 ist mit einer 3 A-Stromversorgungsbaugruppe nicht zulässig (das DSI-Signal wird nicht von der Stromversorgung generiert)

a a a a a a a a a a a a a a a a a a a a a a a a a a a a a a a a a a a a a a a a a

2 außer Eingabebaugruppe 434-7; Digitalbaugruppen der ES 902-Bauform (AG S5-135/155U) steckbar auf Steckplatz<sub>0...6</sub>

a a a a a a a a a a

3 Nicht zulässig bei Kopplung mit AS 302/311; Analogbaugruppen der ES 902-Bauform (AG S5-135/155U) steckbar auf Steckplatz 0...6

4 Nur bei Kopplung mit IM 304/314 und 307/317

Bild 3.12 Bestückungsmöglichkeiten des ER 701-3

a a

#### **Mechanischer Aufbau**  $3.2$

Alle Baugruppen werden auf den entsprechenden Baugruppenträgern befestigt. Die Baugruppenträger können in Schränke mit Abmessungen im zölligen oder im metrischen System eingebaut werden. Bild 3.13 zeigt die vorgeschriebene Einbaulage der Baugruppen. Die Baugruppenträger können auch an Flächen befestigt werden, die gegenüber der Senkrechten bis zu 15° geneigt sein dürfen. Baugruppen in Blockbauform werden direkt auf den Baugruppenträger montiert; Flachbaugruppen im Doppel-Europa-Format müssen in eine Adaptionskapsel gesteckt werden.

#### Montage der Baugruppen  $3.2.1$

Montieren Sie eine Baugruppe in Blockbauform nach folgender Anleitung:

- Schutzkappen von den Direktsteckern entfernen.
- Baugruppe oben zwischen den Führungen in den Baugruppenträger einhängen,
- bis zum Anschlag nach hinten schwenken,
- oben und unten verschrauben.

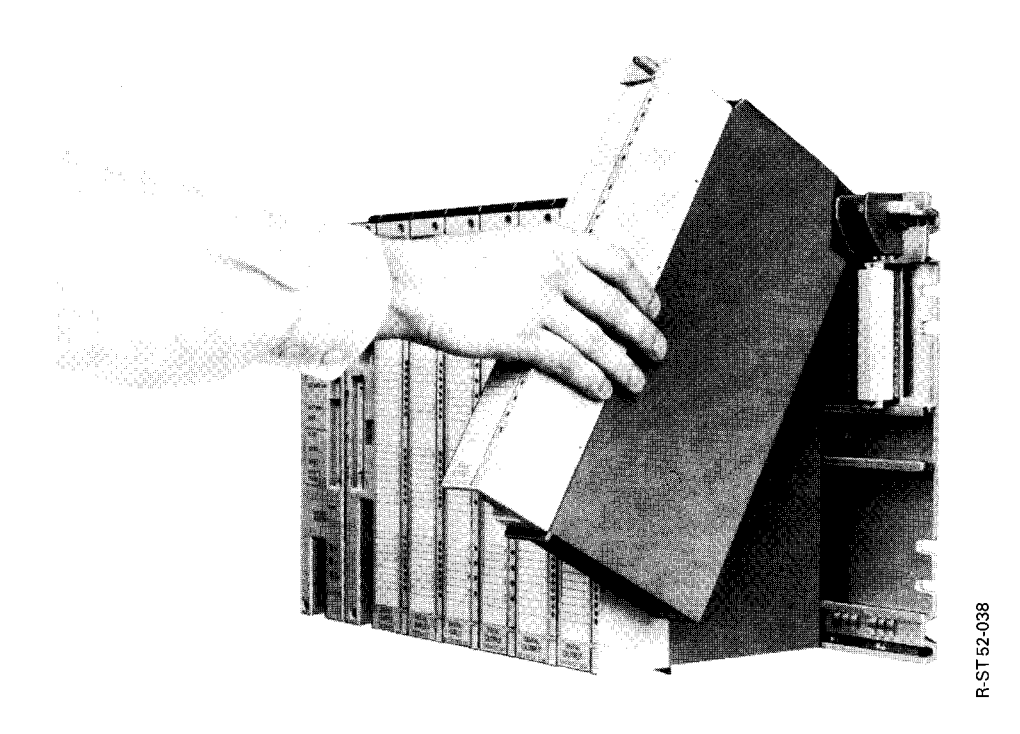

Bild 3.13 Montage der Baugruppen

Bei Belastung durch mechanische Schwingungen sollten die Baugruppen so eingesetzt werden, daß zwischen ihnen kein freier Platz bleibt.

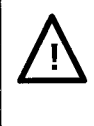

## Achtung

Baugruppen dürfen nur im spannungslosen Zustand gesteckt oder gezogen werden.

## **Mechanische Steckplatzcodierung**

Um Zerstörungen von Baugruppen zu verhindern, besitzen alle Baugruppen - außer den Stromversorgungs- und Zentralbaugruppen - ein Codierelement in Form eines zweiteiligen Würfels. Diese Steckplatzcodierung gewährleistet, daß bei einem Baugruppenwechsel nur eine Baugruppe des gleichen Typs eingesetzt werden kann.

Der Codierwürfel besteht aus zwei formschlüssigen Teilen, die miteinander verrastet sind. Bei der Montage rastet der Codierwürfel im Baugruppenträger ein. Beim Herausschwenken bleibt ein Teil im Baugruppenträger, das andere an der Baugruppe.

An diesem Steckplatz kann jetzt nur diese oder eine identische Baugruppe eingesetzt werden. Soll eine andere Baugruppe montiert werden, muß das Codierstück aus dem Baugruppenträger herausgezogen werden.

Sie können auch ohne Steckplatzcodierung arbeiten. Dazu müssen Sie vor dem ersten Einschwenken das Codierelement von der Baugruppe abziehen.

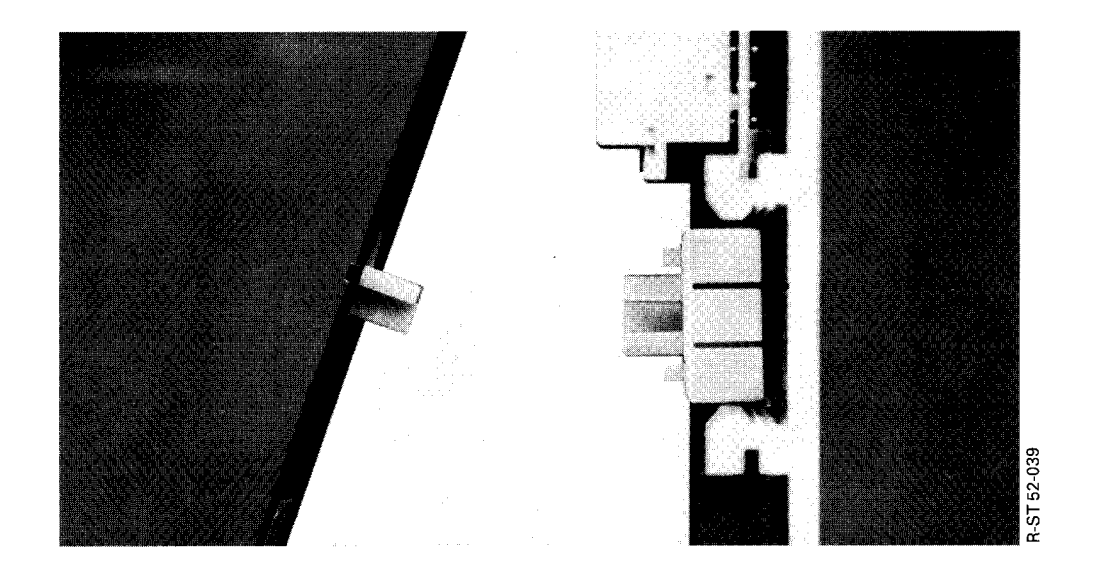

**Bild 3.14 Codierelement** 

## Adaptionskapsel

Mit Hilfe einer Adaptionskapsel (6ES5 491-0LB11 oder 6ES5 491-0LC11) können Flachbaugruppen im Doppel-Europa-Format wie die Baugruppen in Blockbauform auf einen Baugruppenträger befestigt werden.

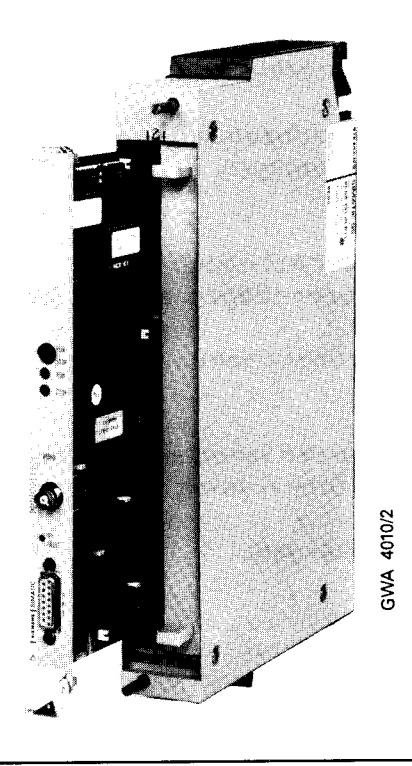

Bild 3.15 Einbau einer Flachbaugruppe in einer Adaptionskapsel (6ES5 491-0LB11)

Diese neue Einheit wird dann auf dem Baugruppenträger eingehängt und verschraubt.

Zur Montage schieben Sie die Flachbaugruppe entlang der Führungsschienen in die Kapsel. Anschließend verriegeln Sie die Baugruppe mit dem Exzenter am oberen Ende der Kapsel.

Bei Bedarf können Sie den Spalt, der auf der Vorderseite offen bleibt, mit einer Blindabdeckung verschließen.

### **Hinweis**

Bei Doppelbelegung der Adaptionskapsel ist ein Lüfter erforderlich.

#### $3.2.2$ Lüftereinbau

Der Einbau einer Lüfterzeile ist unter folgenden Voraussetzungen erforderlich, wenn

- Stromversorgungsbaugruppen mit mehr als 7A belastet werden.
- Baugruppen mit hoher Leistungsaufnahme z.B. bestimmte Kommunikationsprozessoren und signalvorverarbeitende Baugruppen (-> Kap. 15" Technische Daten") - verwendet werden.

Die Lüfterzeile enthält zwei Lüfter, Staubfilter und eine Lüfterüberwachung mit potentialfreiem Wechsler.

Zum Einbau der Lüfterzeile werden Aufbauteile (zwei Seitenteile und eine Kabelwanne) benötigt. Die Seitenteile dienen als Halterungen. In der Kabelwanne lassen sich Signalleitungen übersichtlich verlegen.

Montieren Sie den Lüfter nach folgender Anleitung:

- 10 Seitenteile unterhalb des Baugruppenträgers an den Schrankholmen oder der Montagefläche mit Schrauben befestigen.
- 2 Lüfterzeile in die Seitenteile Führungsschiene unten einhängen und
- **3** nach hinten schieben.
- 4 Lüfterzeile hochdrücken und
- **S** mit den beiden Schiebern oben an den Seitenteilen in der Endlage verrasten.
- 6 Beistarker Rüttelbeanspruchung Lüfterzeile mit den Seitenteilen verschrauben (Schrauben M 4x20 mit Scheiben).
- ⊙ Kabelwanne in die Seitenteile einhängen.

Besonderheiten:

- Die Kabelwanne kann auch ohne Lüfterzeile verwendet werden.
- Die Lüfterzeile kann auch bei eingehängter Kabelwanne ein- oder ausgebaut werden.
- Die Lüfterzeile kann durch die Kabelwanne hindurch mit den Seitenteilen verschraubt werden.
- Die Filtermatten können während des Betriebs ausgetauscht werden (→ Anhang B).

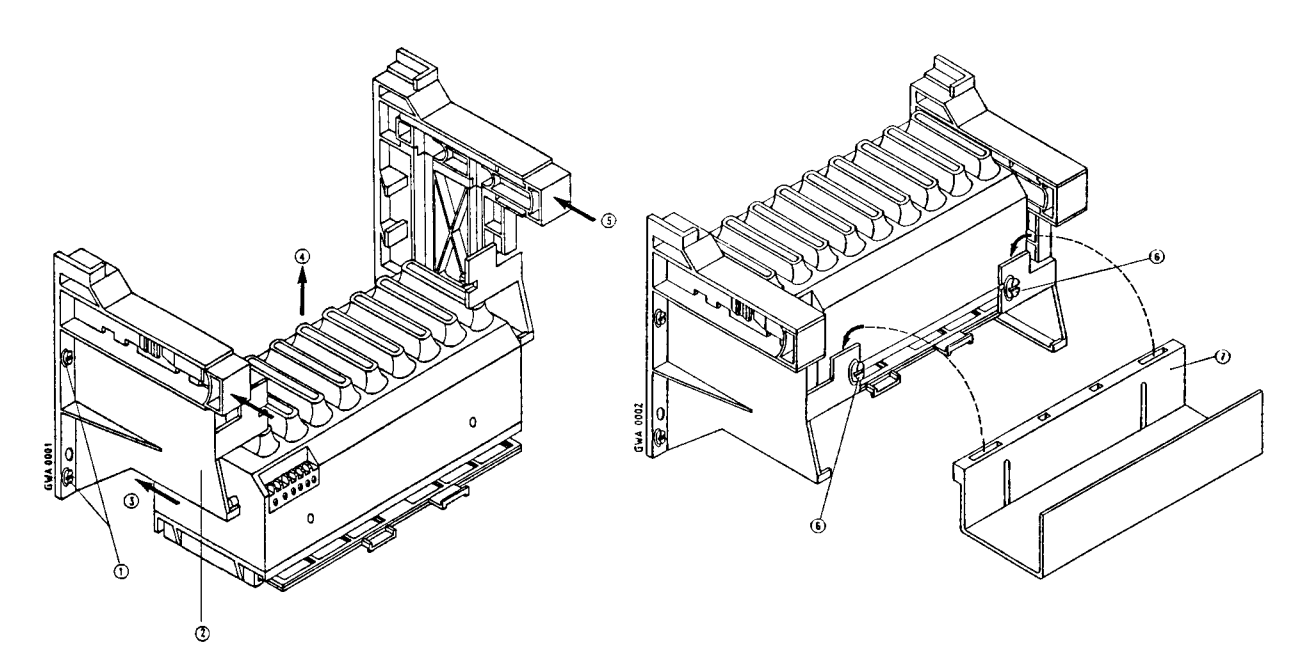

Bild 3.16 Einbau der Lüfterzeile

#### **Maßbilder**  $3.2.3$

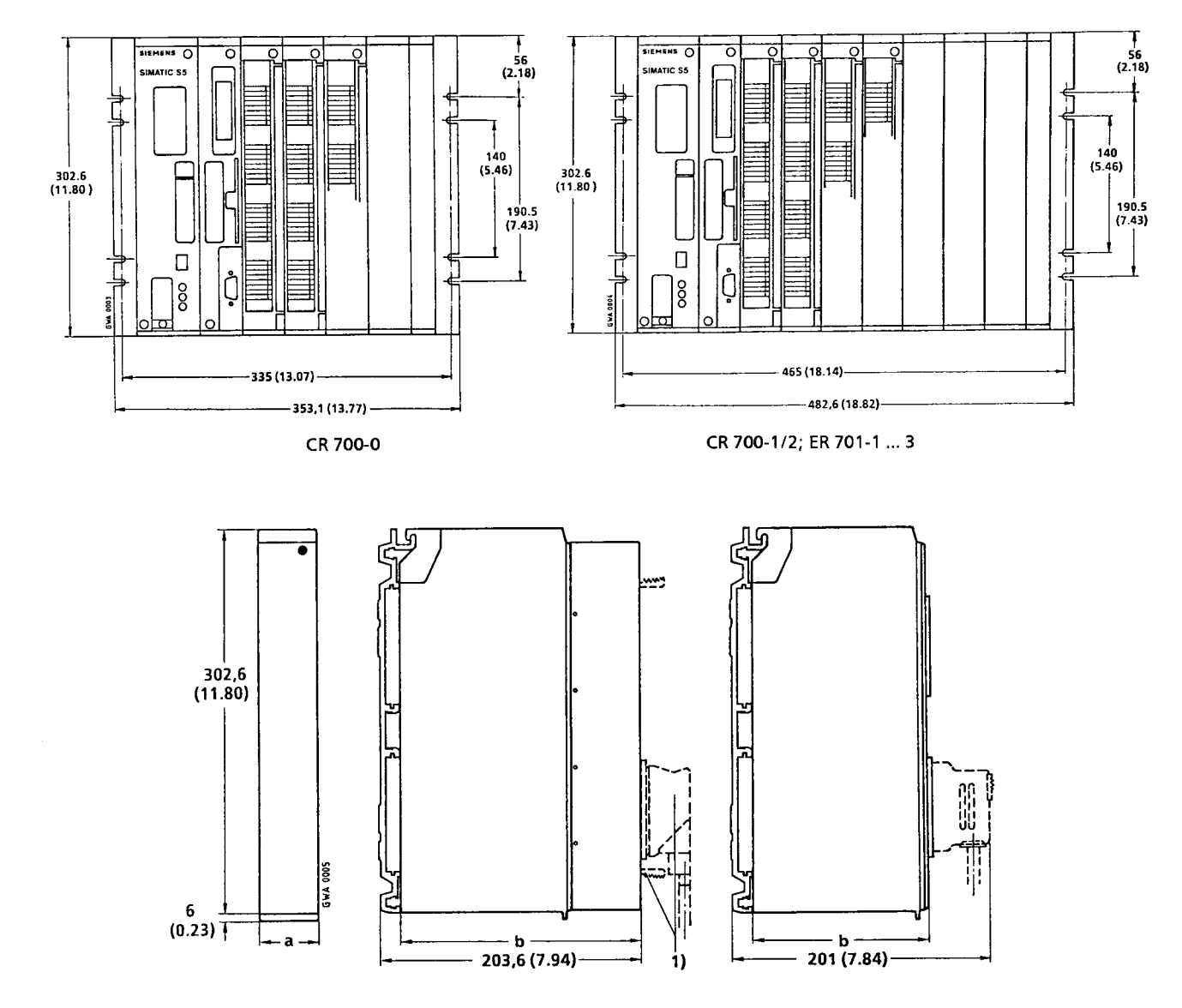

1 Bedienelemente und Stecker (z.B. bei Einsatz einer Adaptionskapsel) stehen über die Frontseite hinaus (z.B.CP 525)

Bild 3.17 Maßbilder der Baugruppen und Baugruppenträger

| , avene J. , wiabonder der badgruppen |                |            |                          |  |  |  |
|---------------------------------------|----------------|------------|--------------------------|--|--|--|
|                                       | 8- 1<br>minid) | mm(m)      | mech Steekplarzcoolerung |  |  |  |
| Stromversorgungsbaugruppe             | 65 (2.54)      | 187 (7.29) |                          |  |  |  |
| Zentralbaugruppe                      | 43 (1.68)      | 187 (7.29) |                          |  |  |  |
| Digital- und Analogbaugruppe          |                |            | eingebaut                |  |  |  |
| Adaptionskapsel                       |                |            |                          |  |  |  |
| Anschaltungsbaugruppe                 | 25 (0.98)      | 133 (5.19) |                          |  |  |  |

Tabelle 3.1 Maßbilder der Baugruppen

#### $3.2.4$ Schrankeinbau

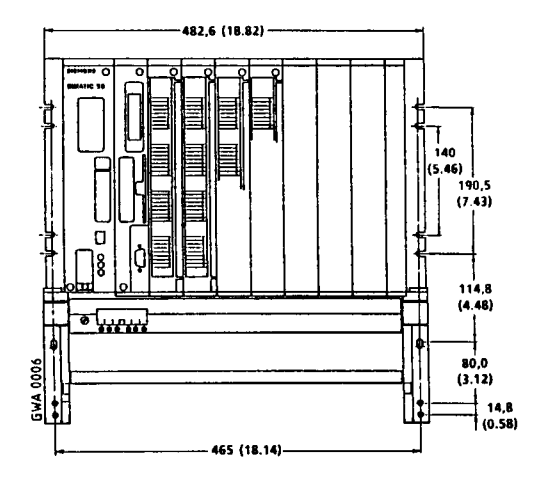

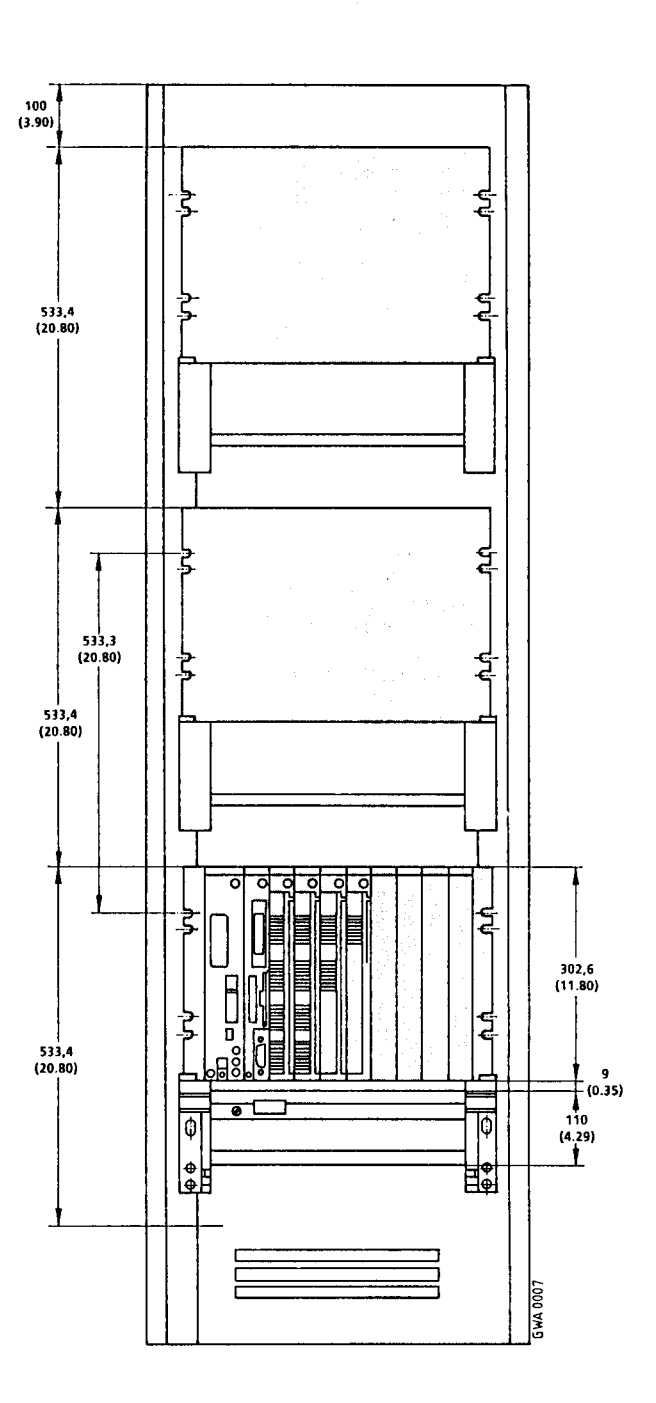

Bild 3.18 Bemaßung beim Einbau in 19"-Schränke

# **Achtung**

Das Abstandsmaß 533,4 muß auch eingehalten werden, wenn kein Lüfter verwendet wird.

# **3.2.5 Zentrale Kopplungen**

Bei einer zentralen Kopplung wird ein Zentralgerät (ZG 0/1/2) mit bis zu drei Erweiterungsgeräten vom Typ EG 1 über kurze Verbindungsleitungen gekoppelt. Zur Kopplung der Baugruppenträger ER 701-1 können nur die Anschaltungsbaugruppen IM 305 oder IM 306 verwendet werden.

Bei der zentralen Kopplung mit IM 305 müssen Sie folgendes beachten:

- Sie können nur die feste Steckplatzadressierung durchführen ( Kap[. 5\).](#page-132-0)
- Das 0,5m lange Verbindungskabel ist für eine Befestigung des EGs unterhalb des ZGs nicht lang genug (verwenden Sie für diese Anordnung eine IM 306 oder die Version der IM 305 mit dem längeren Verbindungskabel!).

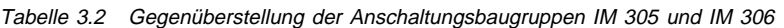

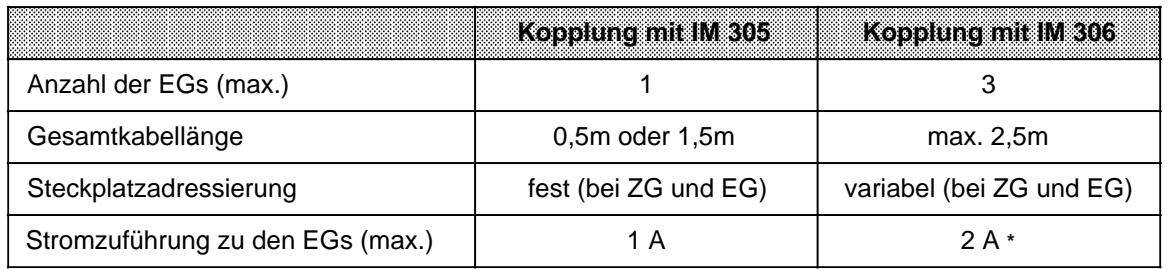

**\*** Das EG mit dem höchsten Strombedarf sollte möglichst nahe beim ZG angeordnet werden.

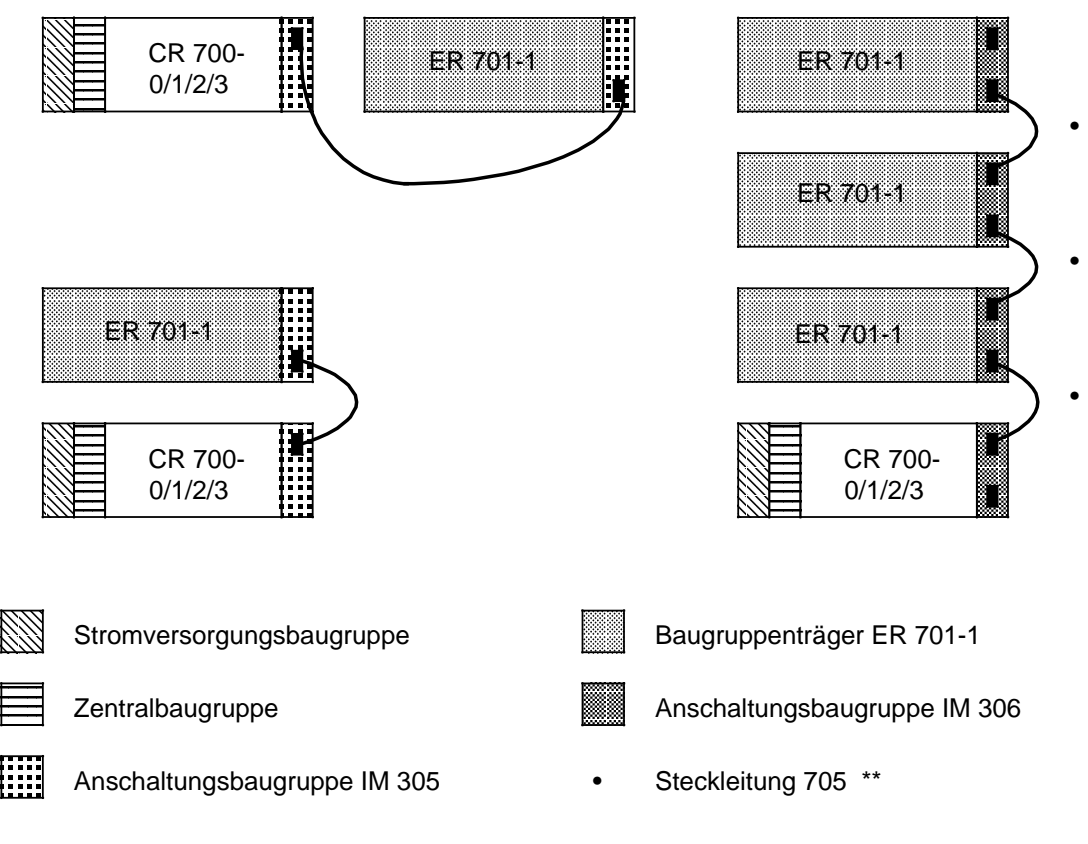

**\*\*** Die Steckleitung können Sie auch mit folgenden Längen beziehen: 1,25 m (Best.-Nr. 6ES5 705-0BB20) und 2,5 m (Best.-Nr. 6ES5 705-0BC50). Damit können Sie zwei EGs nebeneinander montieren.

Bild 3.19 Zentrale Kopplung mit den Anschaltungsbaugruppen IM 305 und IM 306

a

a

a

a

a

a

**a** 

a

a

a

a

a

a

a

a

a

a

a

# **3.2.6 Dezentrale Kopplungen**

Bei einer dezentralen Kopplung wird ein Zentralgerät über eine Entfernung von bis zu 3000m mit Erweiterungsgeräten verbunden. Die Entfernung und die Anzahl der möglichen EGs wird von der jeweiligen Anschaltungsbaugruppe bestimmt.

An dieser Stelle sind nicht beschrieben die dezentralen Kopplungen mit

- AS 301/ AS 310
- AS 302/ AS 311
- IM 307/ IM 317
- und
- IM 308/ IM 318.

Diese Anschaltungsbaugruppen können Sie mit einer separaten Beschreibung bestellen.

Bei einer dezentralen Kopplung beachten Sie bitte folgendes:

- In jedem ER 701-2 oder ER 701-3 ist eine Stromversorgung PS 951 und eine Anschaltungsbaugruppe IM 306 zur Adressierung der Eingabe-/Ausgabebaugruppen erforderlich. (Ausnahme: ET 100/ET200).
- Wenn die Erweiterungsgeräte mit einer eigenen Stromversorgung ausgerüstet sind, dann beachten Sie bitte:
	- Beim Zuschalten:

Zuerst die Stromversorgungen der Erweiterungsgeräte und danach die Stromversorgung des Zentralgeräts einschalten.

- Wenn Sie die Stromversorgungen der Zentral- und Erweiterungsgeräte gleichzeitig zuschalten, dann müssen Sie eine Anlaufverzögerungszeit programmieren.
- Beachten Sie Kap[. 3.5 \(](#page-105-0)Schirmung)!
- Beim Einsatz von Digital-Eingabebaugruppen in den ER 701-2 oder ER 701-3 sind Baugruppen mit Ausgabestand "2" (oder größer) zu verwenden.

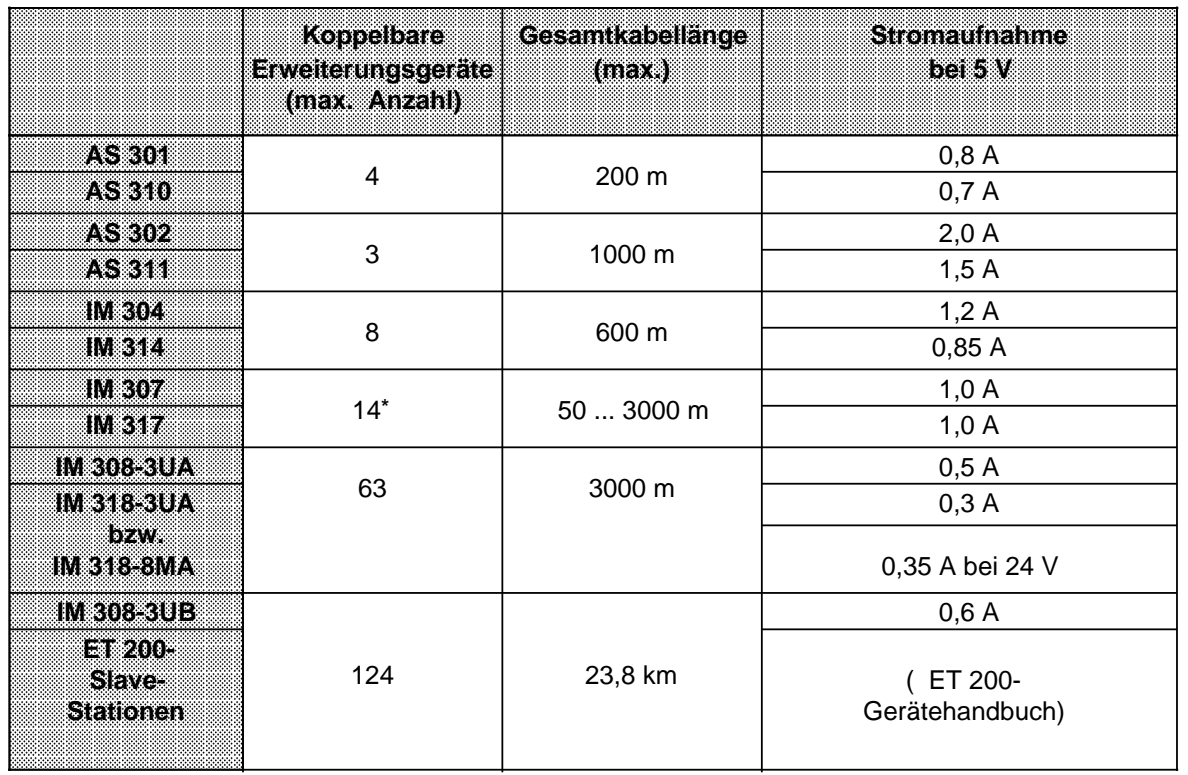

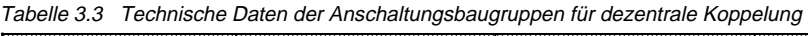

\* Anzahl koppelbarer EGs ist abhängig von der Länge des verwendeten Lichtwellenleiters und der Ready-Verzugszeit der einzelnen Baugruppen a a a a a a a a

### **Kopplung mit den Anschaltungen IM 304/IM 314**

Die IM 304 wird auf einem Baugruppenträger CR 700-2/-3-0LB montiert. Sie können dann bis zu vier dezentrale EGs pro Schnittstelle an das ZG koppeln. Befestigen Sie dazu je eine IM 314 auf den Baugruppenträgern ER 701-2/-3 und verbinden Sie die Baugruppen mit der Steckleitung 6ES5 721-.... ( Bild 3.20).

Besonderheiten:

- Mit den symmetrischen Anschaltungsbaugruppen IM 304/IM 314 ist es möglich, Erweiterungsgeräte auf den Baugruppenträgern ER 701-2 oder ER 701-3 mit dem vollen Adreßbus an ZGs der folgenden Systeme anzuschließen: S5-115U, S5-135U, S5-150U, S5-150S und S5-155U.
- Eine Kopplung zu EG 183, EG 185 und EG 186 ist möglich.
- Das erweiterte Adressiervolumen kann für diese Automatisierungsgeräte genutzt werden (siehe Betriebsanleitung IM 304 / IM 314).
- Auf der letzten IM 314 muß der untere Frontstecker (X4) immer mit einem Abschlußstecker 6ES5 760-1AA11 bestückt sein.
- Die Potentialdifferenz zwischen ZG und EG darf 7 V nicht überschreiten. Es ist daher eine Potential-Ausgleichsleitung vorzusehen!

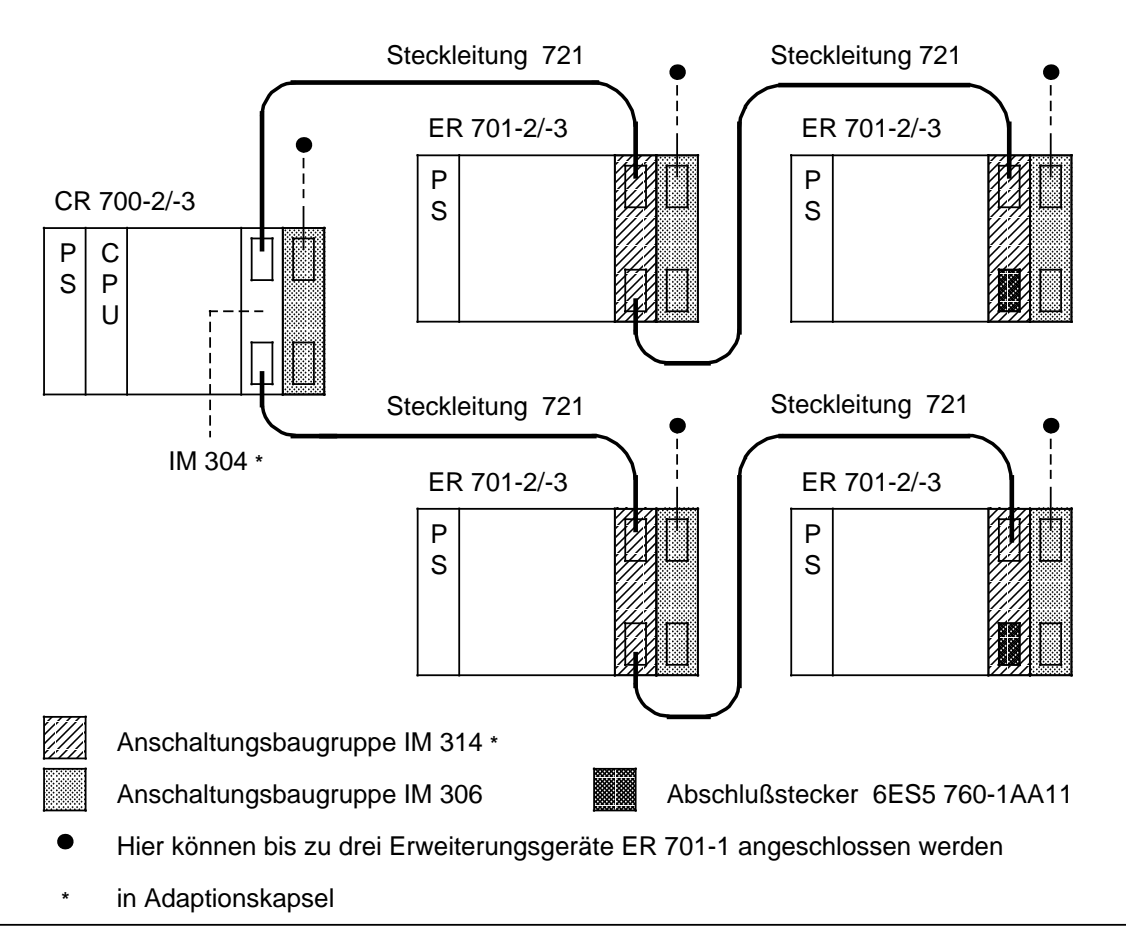

Bild 3.20 Dezentrale Kopplung mit AS 304/314

Im folgenden sind die Schalter- und Brückeneinstellungen für die IM 304-3U**A**1. und für die IM 304-3U**B**1. dargestellt.

### **Schalter- und Brückeneinstellungen auf der Anschaltung IM 304-3UA1. bei dezentraler Kopplung**

Das Bild 3.21 zeigt die Lage der Schalter und der Brücken auf der Baugruppe IM 304. Wenn Sie die Anschaltung IM 304 zur dezentralen Kopplung nutzen, dann übernehmen Sie bitte die gezeigte Brückeneinstellung auf dem Brückenblock X11.

Auf dem Umschalter S3 müssen sich alle Schalter in Stellung "ON" befinden.

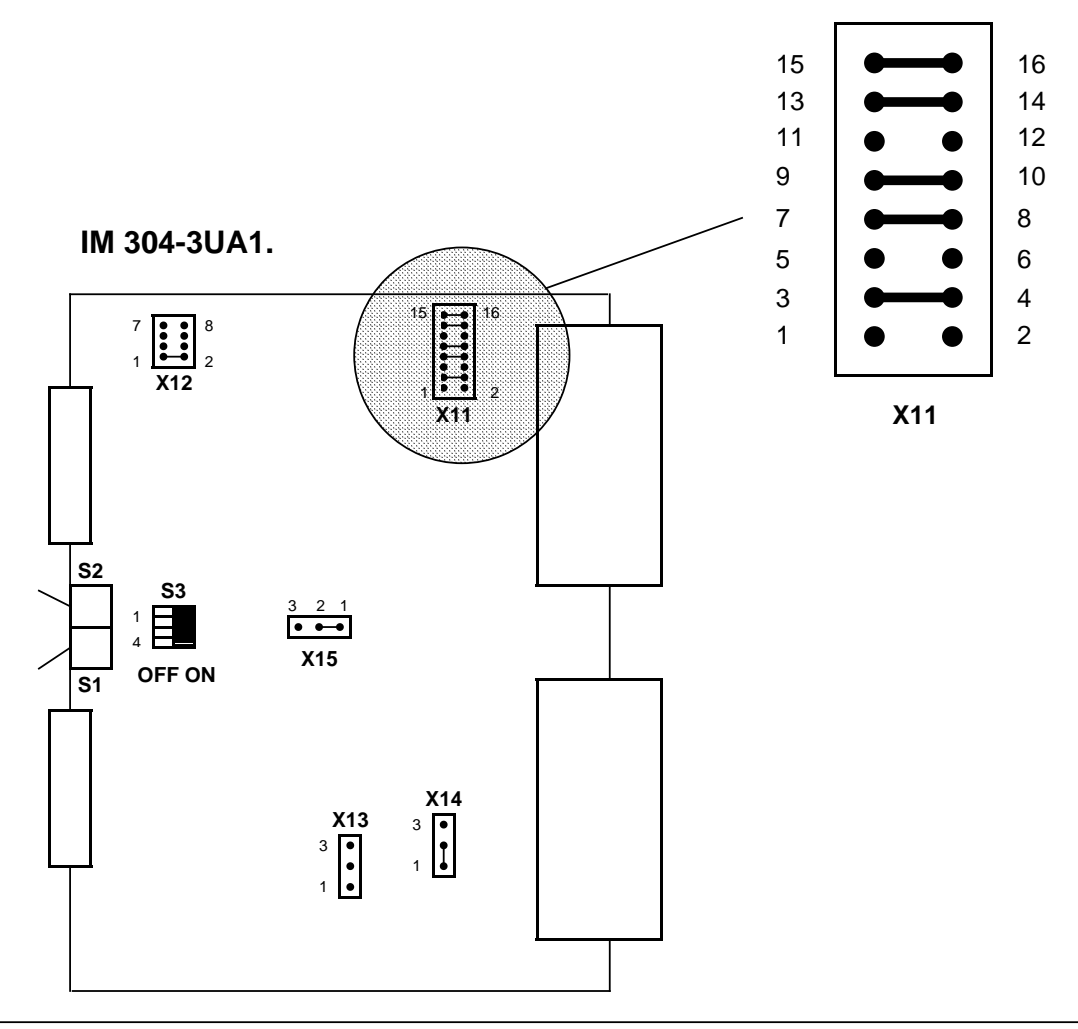

Bild 3.21 Schalter und Brückeneinstellung auf der IM 304-3UA1. für die dezentrale Kopplung

• Der Schalter S1 bzw. S2 muß in Stellung "ON" stehen, wenn die jeweilige Schnittstelle benutzt wird.

• Die Kabellängenanpassung für die dezentrale Kopplung wird mit X12 eingestellt. Bei der Einstellung an X12 muß darauf geachtet werden, daß die längste an der Schnittstelle X3 oder X4 angeschlossene Koppelstrecke die Einstellung bestimmt. Wenn Sie auf dem gekoppelten EG IPs oder CPs einsetzen, müssen Sie unabhängig von der Länge der Koppelstrecke die größte Gesamtlänge einstellen!

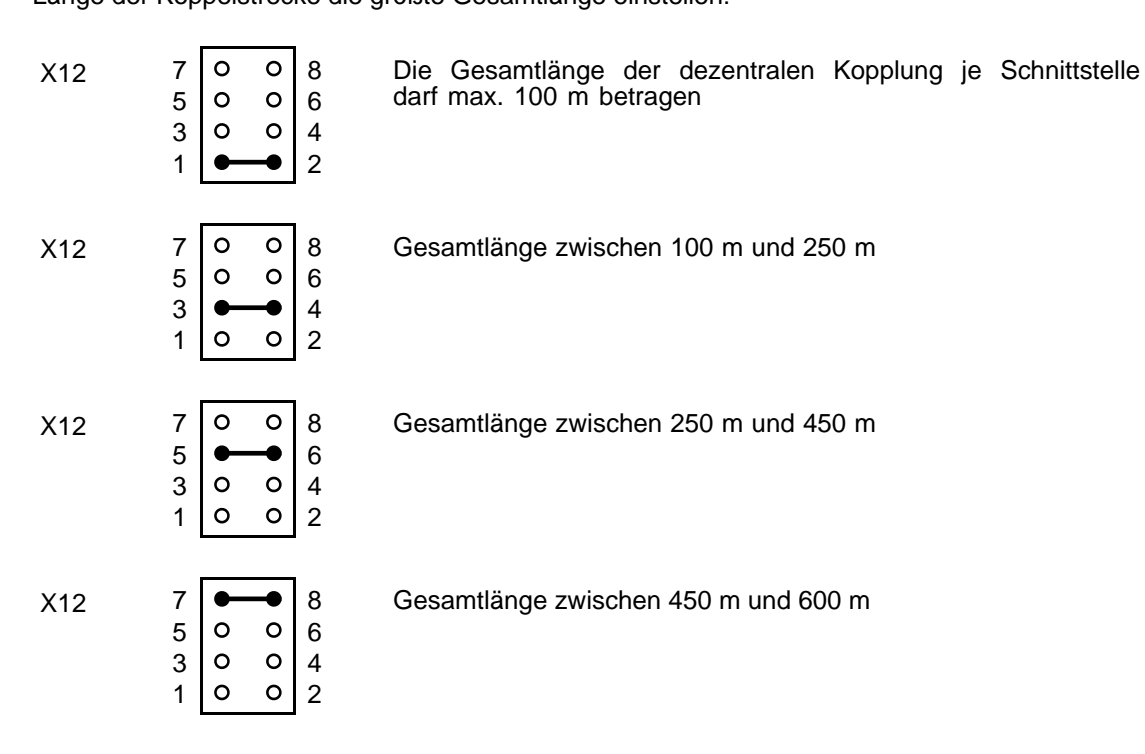

• Die Brücken X14 und X15 können bei dezentraler Kopplung IM 304-3UA1. / 314 wie folgt eingestellt werden:

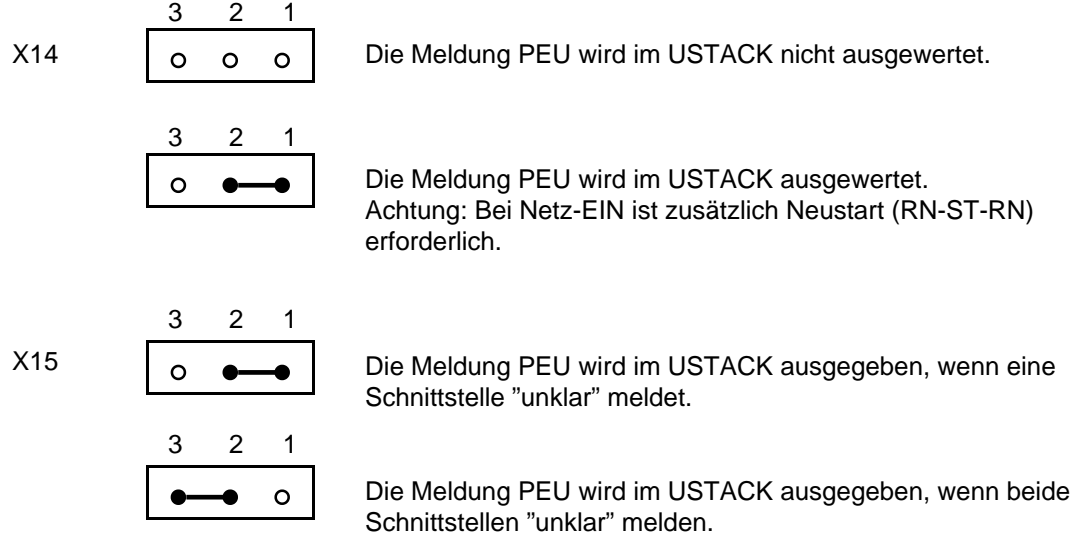

### **Schalter- und Brückeneinstellungen auf der Anschaltung IM 304-3UB1. bei dezentraler Kopplung**

Das Bild 3.22 zeigt die Lage der Schalter und der Brücken auf der Baugruppe IM 304-3UB1. . Auf dem Umschalter S3 müssen sich alle Schalter in Stellung "ON" befinden.

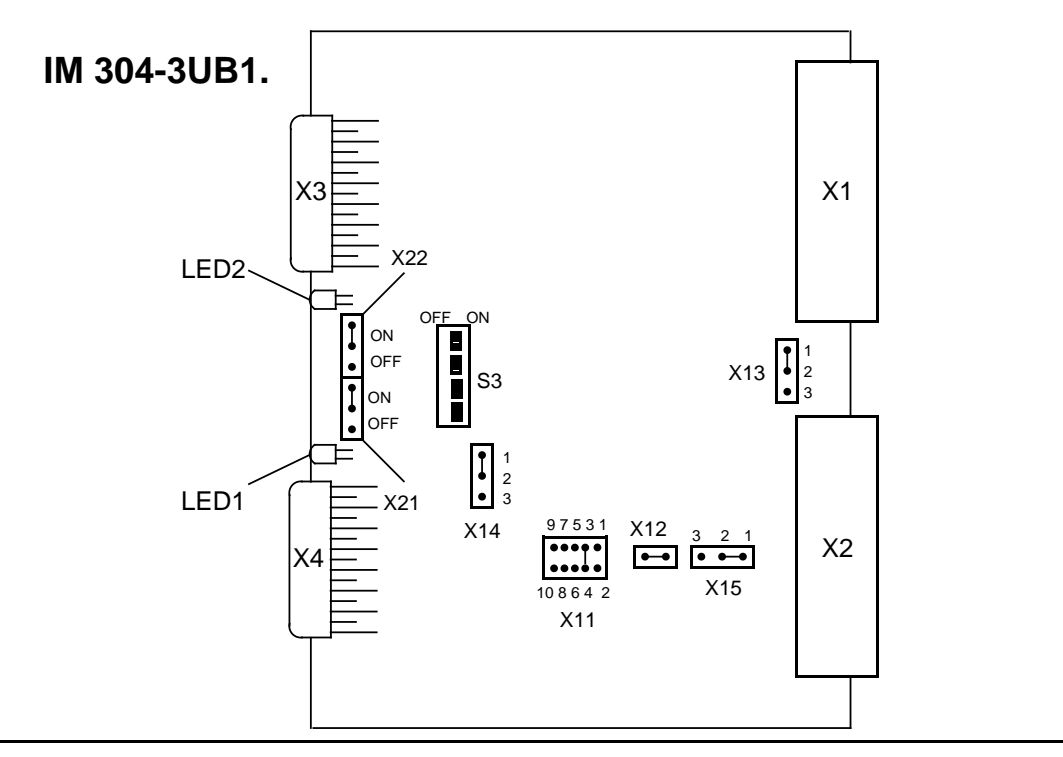

Bild 3.22 Schalter und Brückeneinstellung auf der IM 304-3UB1. für die dezentrale Kopplung

Im Bild 3.22 wurde die IM 304 zur dezentralen Kopplung eingestellt.

- zulässige Kabellänge bis 100 m (X11)
- Signal PEU (Peripherie unklar) liegt an Pin b18 des Basis-Steckers X2, (Einstellung an X15)
- Das Signal PEU wird von der IM 304 generiert, wenn **mindestens eine** Schnittstelle "unklar" meldet (X14)
- an beiden Schnittstellen ist ein EG angeschlossen (X21 und X22).

Sie können die Einstellung der Brücken X21, X22, sowie X11, X14 und X15 ändern.

• Mit den Brücken X21 und X22 können Sie die Schnittstellen ein- oder abschalten.

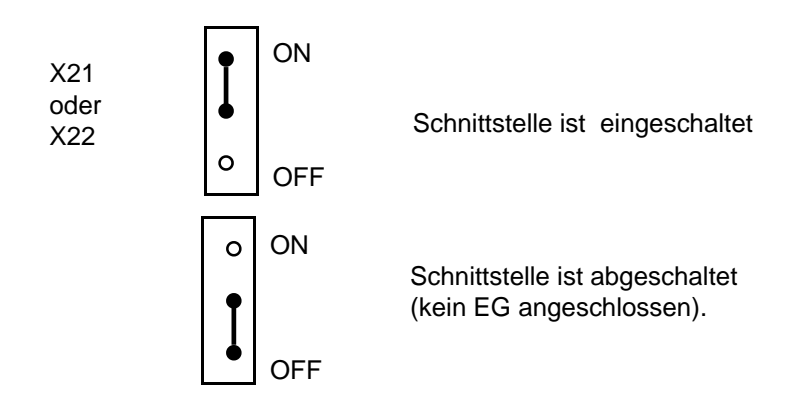

• Mit der Brücke X11 stellen Sie die Gesamtkabellänge der Steckleitungen 721 einer Schnittstelle bis zum letzen EG ein. Ausschlaggebend für die Einstellung der Brücke X11 ist die Schnittstelle mit der längsten Kopplungsstrecke.

Wenn Sie auf dem gekoppelten EG IPs und CPs einsetzen, müssen Sie die größte Leitungslänge einstellen!

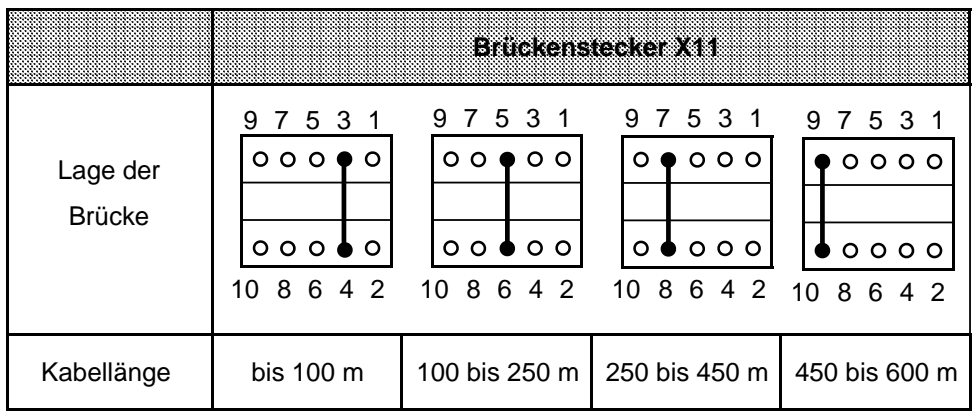

• Die Brücken X14 und X15 können bei dezentraler Kopplung IM 304 / 314 wie folgt eingestellt werden:

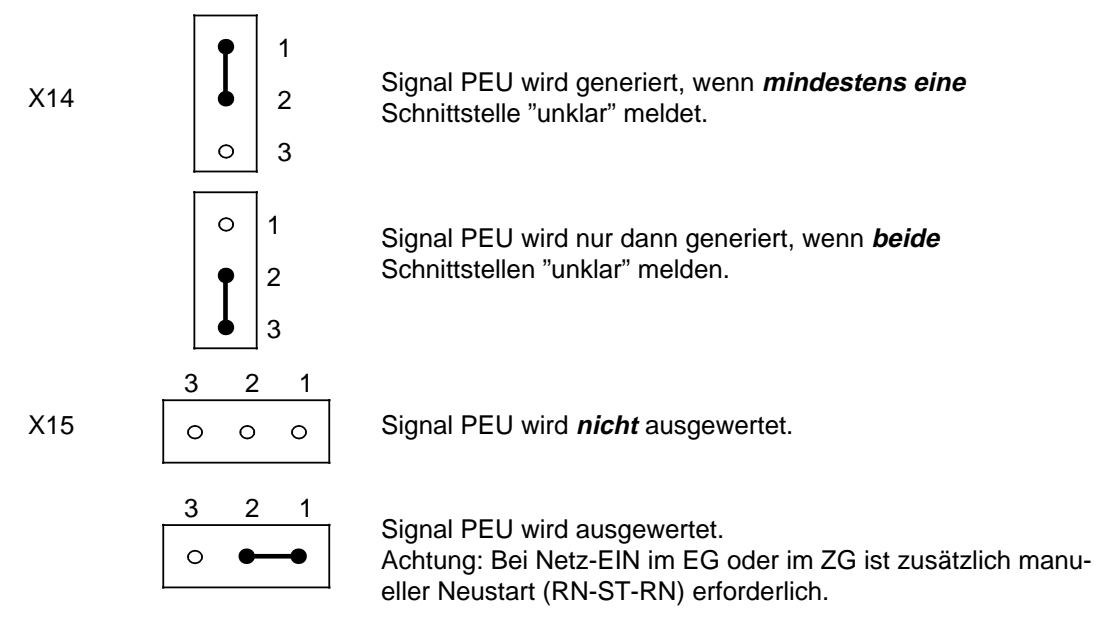

## **Hinweis**

Wird das Signal PEU nicht ausgewertet, muß im Anlauf sichergestellt sein, daß das EG vor dem ZG betriebsbereit ist, oder daß die Prozeßabbilder im OB1 nachgeführt werden.

## **Schalter- und Brückeneinstellung auf der Anschaltung IM 314 bei dezentraler Kopplung**

Abhängig vom verwendeten EG müssen Sie die Brücken BR1 ... BR3 wie folgt stecken:

Einsatz der IM 314 im ER 701-2, ER 701-3 (AG S5-115U)

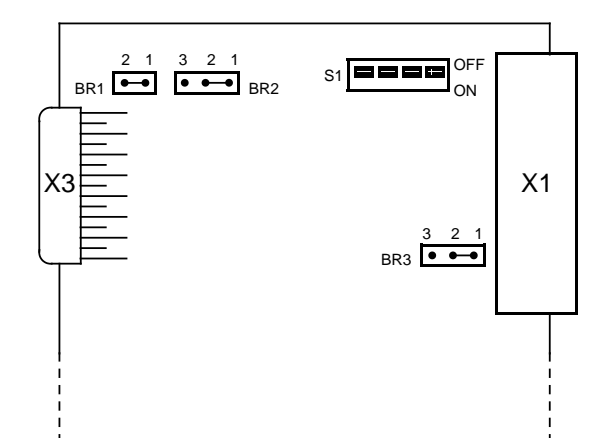

Einsatz der IM 314 im EG 185U und EG 186U

Einsatz der IM 314 im EG 183U

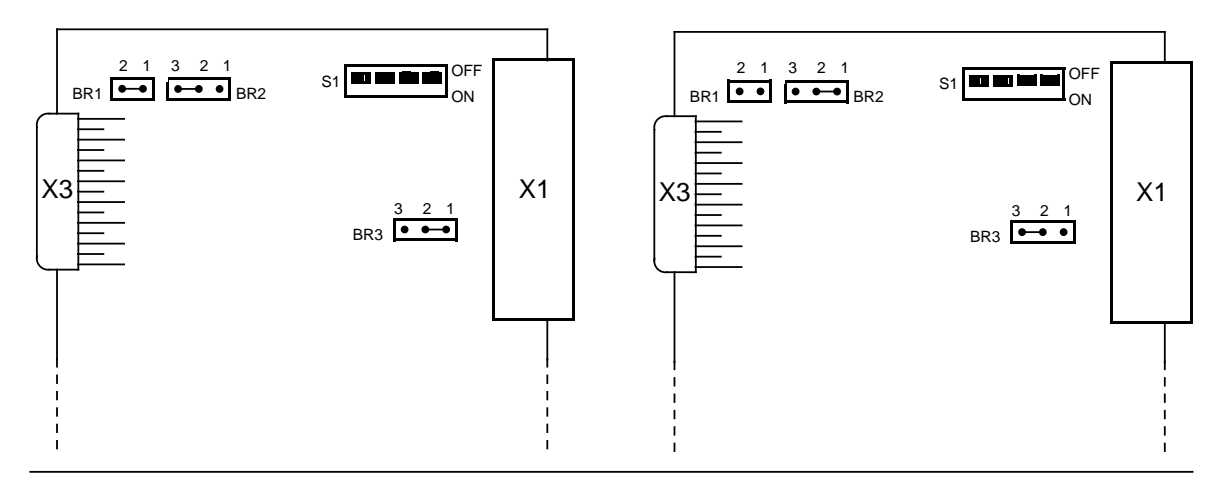

Bild 3.23 Brückenbelegung auf der IM 314

Wenn Sie im EG die Überwachungsbaugruppen 313 einsetzen, müssen Sie auf der Überwachungsbaugruppe die PESP-Überwachung abschalten.

# **3.2.7 Weitere Kopplungsmöglichkeiten**

Zentralgeräte und Erweiterungsgeräte des Systems S5-115U können auch mit Zentral- und Erweiterungsgeräten anderer Systeme der SIMATIC S5-Reihe gekoppelt werden. Dabei sind folgende Konfigurationen möglich:

| Kopplung                        | Zentralgerät                                                  | Anschaltung im<br>Zentralgerat | Erweiterungsgerät                                   | Anschaltung im<br>Erweiterungsgerät | Steckleitung |
|---------------------------------|---------------------------------------------------------------|--------------------------------|-----------------------------------------------------|-------------------------------------|--------------|
| zentral bis 2,5 m               | <b>110S</b><br>130A, 150A                                     | 6ES5 300-5LA11                 | EG1 (ER 701-1)<br>oder<br>EG2 (ER 701-2<br>ohne PS) | 6ES5 306-7LA11                      | 705          |
|                                 | 130K, 130W<br>135U, 150K<br>150S, 150U,<br>155U*              | 6ES5 300-5LB11                 |                                                     |                                     |              |
| dezentral bis 200 m             | 130A, 150A                                                    | 6ES5 301-5AA13                 | EG2 (ER 701-2)                                      | 6ES5 310-3AB11                      | 721          |
|                                 | <b>115U</b><br>130K, 130W<br>135U, 150K<br>150S, 150U, 155U   | 6ES5 301-3AB13                 | EG3 (ER 701-3)                                      |                                     |              |
| dezentral bis 600 m             | <b>135U</b><br>150S, 150U, 155U                               | 6ES5 304-3UA11                 |                                                     | 6ES5 314-3UA11                      | 721          |
| dezentral bis 1000 m<br>seriell | 130A,<br>150A                                                 | 6ES5 302-5AA11                 |                                                     | 6ES5 311-3KA11                      | 723          |
|                                 | 110S/B<br>130K/W<br><b>135U</b><br>150K/S/U **<br><b>155U</b> | 6ES5 302-3KA11                 |                                                     |                                     |              |

Tabelle 3.4 Kopplungsmöglichkeiten des Systems S5-115U mit anderen SIMATIC S5-Systemen

**\***Kein wortweiser Peripheriezugriff (L PW, T PW) möglich

**\*\***Die Kopplung ist nur möglich, wenn ein Neustart durch die Anweisung "STP" im OB 22 verhindert wird

## **3.3 Verdrahtung**

Die elektrische Verbindung aller Baugruppen untereinander wird durch die Busleiterplatten der Baugruppenträger hergestellt.

Folgende Verdrahtungen müssen noch vorgenommen werden:

- Stromversorgungsbaugruppe PS 951 an das Versorgungsnetz,
- Signalgeber und Stellglieder an die Digital- oder Analogbaugruppen anschließen.

Die Signalgeber und Stellglieder werden an einen Frontstecker angeschlossen, der auf die Kontaktstifte auf der Vorderseite der Baugruppe gesteckt wird. Die Signalleitungen können vor oder nach der Befestigung in der Baugruppe an den Frontstecker angeschlossen werden. Das Anschlußbild finden Sie auf der Innenseite der Fronttüren der einzelnen Baugruppen.

Jeder Ein- und Ausgabebaugruppe liegen perforierte Beschriftungsstreifen bei. Mit diesen Streifen können Sie die Adressen der einzelnen Kanäle auf der Baugruppe notieren.

Die beschrifteten Streifen werden zusammen mit der beiliegenden transparenten Schutzfolie in die Schienen an der Fronttüre geschoben.

Der Anschluß von Meßwertgebern an Analog-Eingabebaugruppen und die Beschaltung der Analog-Ausgabebaugruppen werden im Kapitel [10 "](#page-302-0)Analogwertverarbeitung" abgehandelt.

In den folgenden Abschnitten wird erklärt, wie Sie die einzelnen Baugruppen anschließen müssen.

Die Verdrahtung der signalvorverarbeitenden Baugruppen und Kommunikationsprozessoren entnehmen Sie bitte der jeweiligen Betriebsanleitung.

## **3.3.1 Stromversorgungsbaugruppe PS 951 anschließen**

Beim Anschluß der PS 951 müssen Sie folgendermaßen vorgehen:

 Stellen Sie den Spannungswahlschalter auf die vorhandene Netzspannung ein (nur bei AC-Baugruppen).

Schließen Sie das Netzkabel an den Klemmen L1, N und  $(\frac{\perp}{n})$  an.

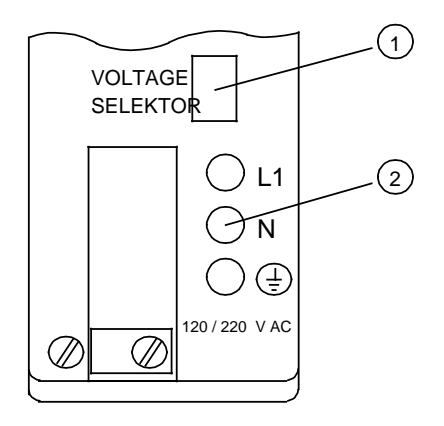

Bild 3.24 Stromversorgungsbaugruppe PS 951

## **3.3.2 Digitalbaugruppen anschließen**

Digitalbaugruppen stehen in potentialgebundenen und potentialgetrennten Versionen zur Verfügung. Bei Baugruppen ohne Potentialtrennung muß die Bezugsspannung der externen Prozeßsignale (M<sub>ext</sub>) mit der internen Bezugsspannung (M<sub>int</sub>, d.h. PE) verbunden werden ( Bild 3.25). Bei potentialgetrennten Baugruppen sind die externen Spannungen durch Optokoppler von den internen Spannungen getrennt.

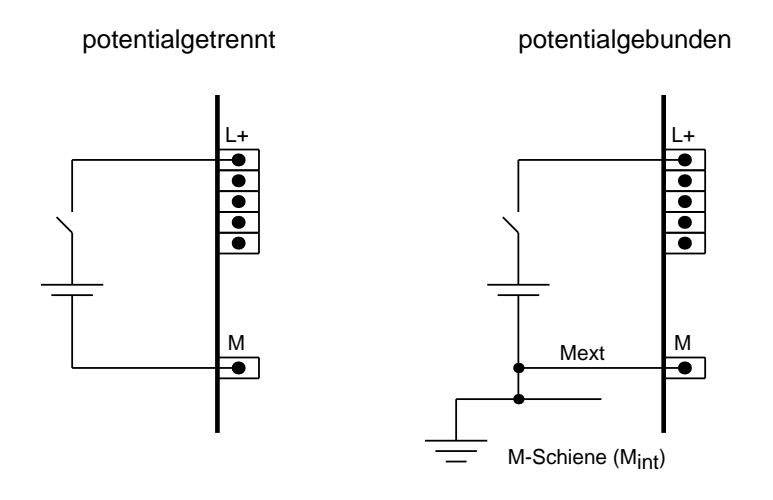

Bild 3.25 Anschluß an Baugruppen mit und ohne Potentialtrennung

## **Hinweis**

Informationen zur Adreßzuweisung bei Digitalbaugruppen finden Sie in Kap. 6 "Adressierung/Adreßzuweisung".

#### $3.3.3$ Frontstecker

Für die Verdrahtung stehen verschiedene Frontstecker zur Verfügung:

Tabelle 3.5 Übersicht der Frontstecker

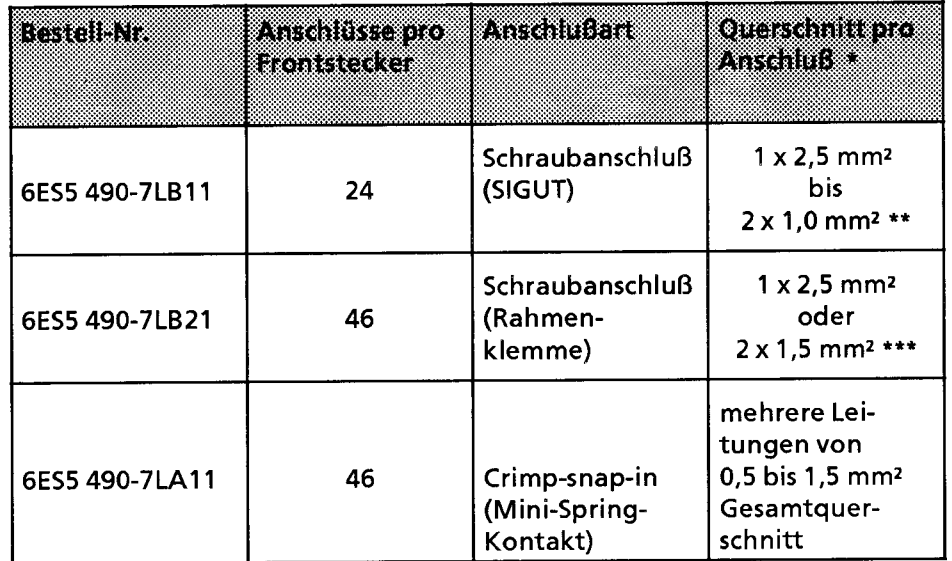

Bei Verwendung von Einlegebrücken reduzieren sich die Anschlußquerschnitte

\*\* mit Aderendhülsen: 0,75 bis 1,5 mm<sup>2</sup><br>\*\*\* mit Aderendhülsen: 0,75 bis 1,5 mm<sup>2</sup>

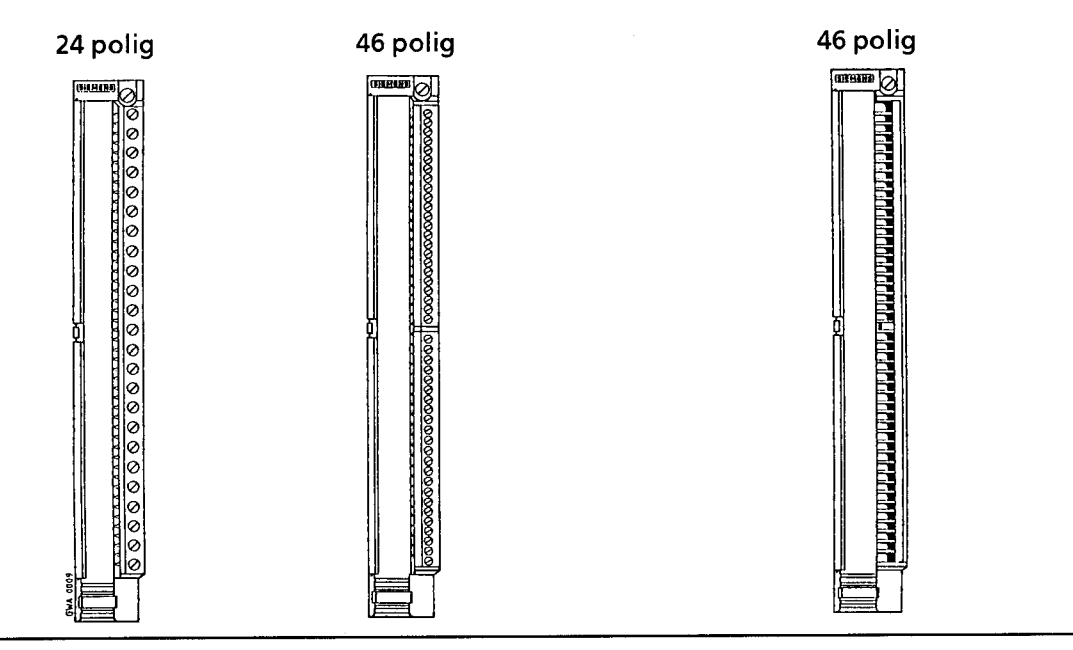

Schraubanschlüsse

## Crimp-snap-in-Anschlüsse

Bild 3.26 Frontstecker - Vorderansichten

Zur Zugentlastung sind unten an den Steckern Aussparungen für handelsübliche Kabelbinder ausgeführt.

## **Montage des Frontsteckers**

Führen Sie folgende Arbeitsschritte durch:

- 1. Fronttüre der Baugruppe aufklappen
- 2. Frontstecker in das Drehlager unten an der Baugruppe einhängen
- 3. Frontstecker bis zum Anschlag nach hinten schwenken
- 4. Befestigungsschraube anziehen

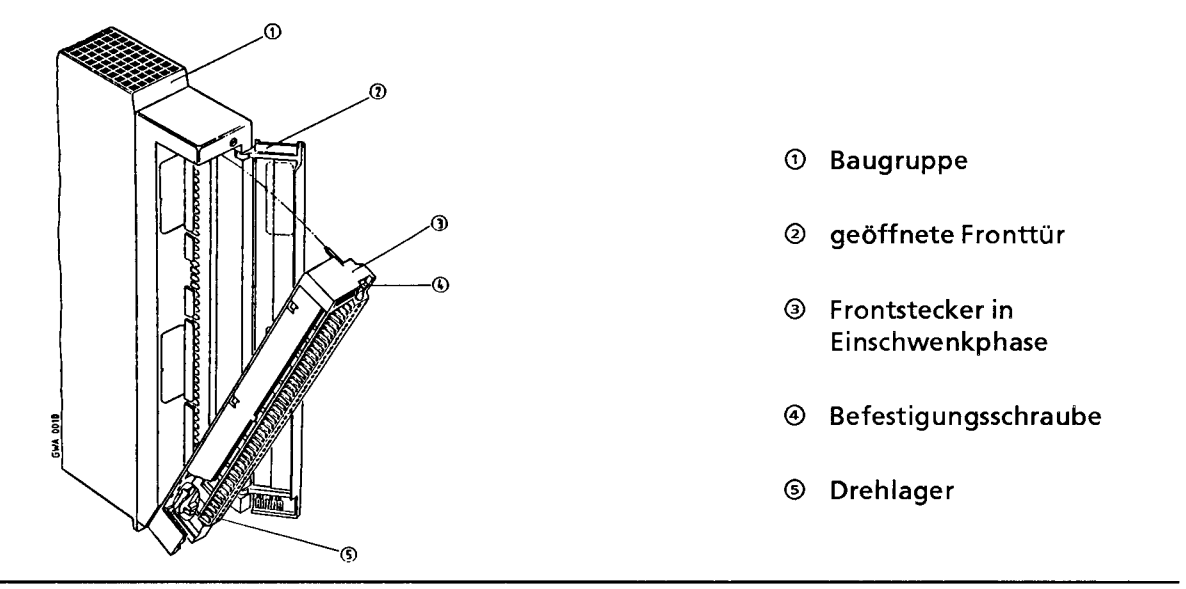

Bild 3.27 Frontstecker - Montage

#### $3.3.4$ **Simulator**

Anstelle des Frontsteckers können Sie einen entsprechenden Simulator verwenden. Auf der Frontseite befinden sich kombinierte Kippschalter/-taster, mit denen Sie Eingangssignale simulieren können (-> Bild 3.28). Die Simulatoren benötigen eine externe Stromversorgung.

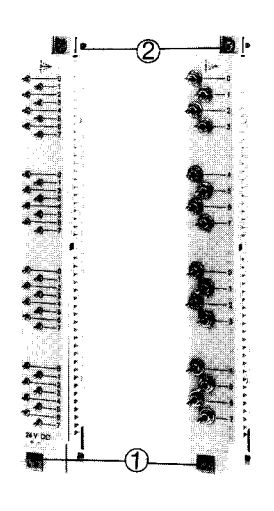

- **①** Schraubklemmen für die Versorgungsspannung
- 2 Befestigungsschraube

Bild 3.28 Simulatoren

#### Lüfterzeile anschließen  $3.3.5$

Dem folgenden Bild können Sie entnehmen, welche Verdrahtung für den Betrieb einer Lüfterzeile notwendig ist.

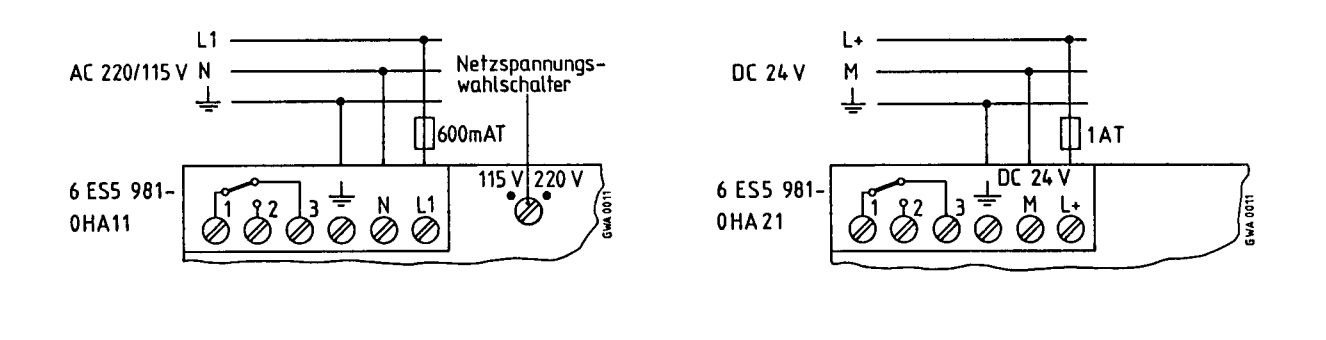

Bild 3.29 Anschlußbelegung der Lüfterzeile

Bei Ausfall des Lüfters wird über die Klemmen 1, 2 und 3 über einen potentialfreien Wechsler eine Störungsmeldung abgegeben.

Die Darstellung im Bild 3.29 zeigt die Schalterstellung bei einer Störung! Im fehlerfreien Betriebszustand sind die Schaltkontakte 1-2 geschlossen und die Schaltkontakte 1-3 offen.

#### $3.4$ Gesamtaufbau

Das folgende Kapitel gibt Hinweise, die Sie beim elektrischen Aufbau eines AG S5-115U beachten müssen.

#### $3.4.1$ Stromversorgung

Die komplett aufgebaute Steuerung besteht aus zwei getrennten Stromkreisen

- dem Steuerstromkreis für die Zentral- und Erweiterungsgeräte
- dem Laststromkreis für die Signalgeber und Stellglieder.

## **Der Steuerstromkreis:**

Er versorgt die CPU, den Peripheriebus, die PG-Schnittstelle und die Ansteuerkreise der Peripheribaugruppen. Die Stromversorgungsbaugruppe PS 951 erzeugt aus den Netzspannungen DC 24 V, AC 120 V oder AC 230 V die benötigten Betriebsspannungen DC 5 V, DC 5, 2 V und DC 24 V. Bei der Auslegung der Stromversorgung für Zentral- und Erweiterungsgeräte müssen Sie darauf achten, daß die Gesamtstromaufnahme der eingesetzten Baugruppen den Nennstrom der eingesetzten Stromversorgung nicht überschreitet. Wir bieten deshalb die Stromversorgungsbaugruppe PS 951 in zwei Leistungsklassen an: 5V/3A und 5V/7A (bei Lüfterbetrieb bis 15A)  $(\rightarrow$ Kap. 2).

Beim Einsatz der verschiedenen Stromversorgungsbaugruppen PS 951 müssen Sie folgendes beachten:

- Bei der potentialgetrennten Stromversorgungsbaugruppe 6ES5 951-7ND41 muß die Eingangsspannung eine Funktionskleinspannung nach VDE 0100 oder einer gleichwertigen Vorschrift sein. Anderenfalls muß der Anschluß PE mit Schutzleiter verbunden werden.
- Bei den Stromversorgungsbaugruppen 6ES5 951-7NB21/7ND41/7ND51 besteht keine galvanische Trennung zwischen der 24 V-Seite und der 5 V-Seite, deren Bezugspotential mit dem Baugruppenträger fest verbunden ist.
- Bei den 3 A-Stromversorgungen mit den Bestellnummern 6ES5 951-7LB14/7NB13 ist der Einsatz mit folgenden Baugruppen aufgrund des fehlenden Signals DSI **nicht** zulässig:
	- IP 246/247
	- CP 513/526/527/535/580/581/143.
- Die CP 524/525 dürfen wegen einer zu hohen Stromaufnahme nicht bei 3 A-Stromversorgungen eingesetzt werden.
- Magnetische Spannungs-Konstanthalter dürfen **nicht** direkt vor die Stromversorgungsbaugruppe geschaltet werden!
- Wenn Sie magnetische Spannungs-Konstanthalter in parallelen Netzzweigen einsetzen, müssen Sie mit Spannungsüberhöhungen infolge gegenseitiger Beeinflussung rechnen, die die Stromversorgungsbaugruppe zerstören können! Bitte sprechen Sie in einem solchen Anwendungsfall zunächst mit der für Sie zuständigen Fachabteilung.
- Die Stromversorgungsbaugruppen 6ES5 951-7LD21/7ND41/7ND51 haben 2 Pufferbatterien. Ist eine der Batterien leer, leuchtet die zughörige Kontrollampe auf und es übernimmt automatisch die 2. Batterie die Pufferung.
- Bei den Stromversorgungsbaugruppen mit 2 Batterien müssen Sie bei externer Pufferung beachten:
	- Wenn Sie eine externe Batteriepufferung anschließen und **keine** neue Batterie in die Stromversorgungsbaugruppe stecken, dann leuchten die LEDs "BATT LOW" weiter.
	- Führen Sie nach dem Anschluß der externen Batteriepufferung einen RESET an der Stromversorgungsbaugruppe durch. Damit wird das Meldesignal "BAU" zurückgesetzt. Die LEDs "BATT LOW" leuchten nach dem RESET aber weiter.
- Bei den Stromversorgungsbaugruppen mit 1 Batterie müssen Sie bei externer Pufferung beachten:
	- Führen Sie nach dem Anschluß der externen Batteriepufferung einen RESET an der Stromversorgungsbaugruppe durch. Damit wird das Meldesignal "BAU" zurückgesetzt.

## **Der Laststromkreis:**

Aus Überwachungsgründen sollten Sie für Steuer- und Laststromkreis die gleiche Stromversorgung verwenden. Für die DC 24 V - Stromversorgung empfehlen wir ein Siemens Lastnetzgerät der Reihe 6EV13 ( Katalog ET1).

Beim Anschluß gesonderter Lastnetzgeräte beachten Sie, daß

- die Ausgangsspannung von der internen Überwachungsschaltung des AGs nicht erfaßt wird. Die Lastspannung muß dann durch externe Maßnahmen überwacht werden.
- bei Teilbelastung die Ausgangsspannung des Netzgerätes 30V nicht überschreitet. Bei höheren Spannungen ist eine Zerstörung der Baugruppen nicht auszuschließen.

## **3.4.2 Elektrischer Aufbau mit Prozeßperipherie**

Die folgenden Bilder zeigen je ein Schaltungsbeispiel für den Anschluß von Steuer- und Laststrom-Versorgung sowie das Erdungskonzept für den Betrieb aus

- geerdeten Einspeisungen
- zentralgeerdeten Einspeisungen
- ungeerdeten Einspeisungen.

Beachten Sie beim Aufbau der Steuerung die folgenden Ausführungen. Der Text enthält Kennziffern, die Sie in den Bildern 3.30 bis 3.32 wiederfinden.

### **Hauptschalter und Absicherung**

- Sie müssen für Automatisierungsgerät, Signalgeber und Stellglieder einen Hauptschalter nach DIN VDE 0113, Teil 1 oder eine Trenneinrichtung nach DIN VDE 0100, Teil 460 vorsehen. Diese Einrichtungen sind nicht erforderlich, wenn es sich um eine Teilanlage handelt und an übergeordneter Stelle entsprechende Einrichtungen vorhanden sind.
- Die Stromkreise für die Signalgeber und Stellglieder können Sie gruppenweise mit einem Schutz bei Kurzschluß und/oder mit einem Schutz bei Überlast versehen . Nach DIN VDE 0100, Teil 725 ist einpolige, nach DIN VDE 0113, Teil 1 ist nur bei geerdeter Sekundär-Seite eine einpolige und in allen anderen Fällen ist eine allpolige Absicherung erforderlich.
- Bei potentialgebundenen Ein- und Ausgabebaugruppen müssen Sie die Klemme M des Lastnetzgerätes mit dem Schutzleiter PE der Strombersorgung PS 951 der Steuerstromkreises verbinden.

## **Laststrom-Versorgung**

- Für DC 24V-Laststromkreise benötigen Sie ein Lastnetzgerät mit sicherer elektrischer Trennung.
- Bei ungeregelten Lastnetzgeräten benötigen Sie einen Stützkondensator (Bemessung: 200µF pro 1 A Laststrom. Schalten Sie den Kondensator parallel zu den Ausgangsklemmen der Laststrom-Versorgung.
- Für Steuerungen mit mehr als fünf elektromagnetischen Betriebsmitteln, ist nach DIN VDE 0113, Teil 1 eine galvanische Trennung durch einen Transformator erforderlich; nach DIN VDE 0100, Teil 725 wird sie empfohlen .
- Bei potentialgebundenen Ein- und Ausgabebaugruppen müssen Sie die Klemme M des Lastnetzgerätes mit dem Schutzleiter PE der Stromversorgung PS 951 des Steuerstromkreises verbinden.

## **Erdung**

- Laststromkreise sollten Sie möglichst erden . Sehen Sie am Lastnetzgerät (Klemme L- bzw. M) oder am Trenntransformator sekundärseitig eine lösbare Verbindung zum Schutzleiter vor.
- Zum Schutz vor eingekoppelten Störspannungen müssen Sie die Baugruppenträger mit möglichst kurzen und starken Cu-Leitungen ( 10 mm**2**) erden.

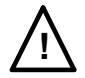

# **! Warnung**

Für ungeerdete Stromversorgungen müssen Sie Isolationsüberwachungen vorsehen, wenn

- durch Doppelerdschlüsse oder Doppelkörperschlüsse gefährliche Anlagenzustände auftreten können,
- keine sichere (elektrische) Trennung vorhanden ist,
- Stromkreise mit Spannungen > DC 120 V betrieben werden,
- Stromkreise mit Spannungen > AC 50 V betrieben werden.
- Die Baugruppenträger der S5-115U sind grundsätzlich mit dem Schutzleiter zu verbinden. Das Bezugspotential der Steuerung ist somit geerdet.

Nur wenn Sie bei S5-115U alle Stromkreise mit Funktionskleinspannung betreiben, dann können Sie diese Steuerungen auch ungeerdet betreiben. In diesem Fall verbinden Sie die Baugruppenträger bzw. die Normprofilschienen über ein RC-Netzwerk mit dem Schutzleiter.

## **Automatisierungsgerät mit Prozeß-Peripherie an geerdeter Einspeisung betreiben**

Der Betrieb aus geerdeten Stromversorgungen bietet die beste Störsicherheit.

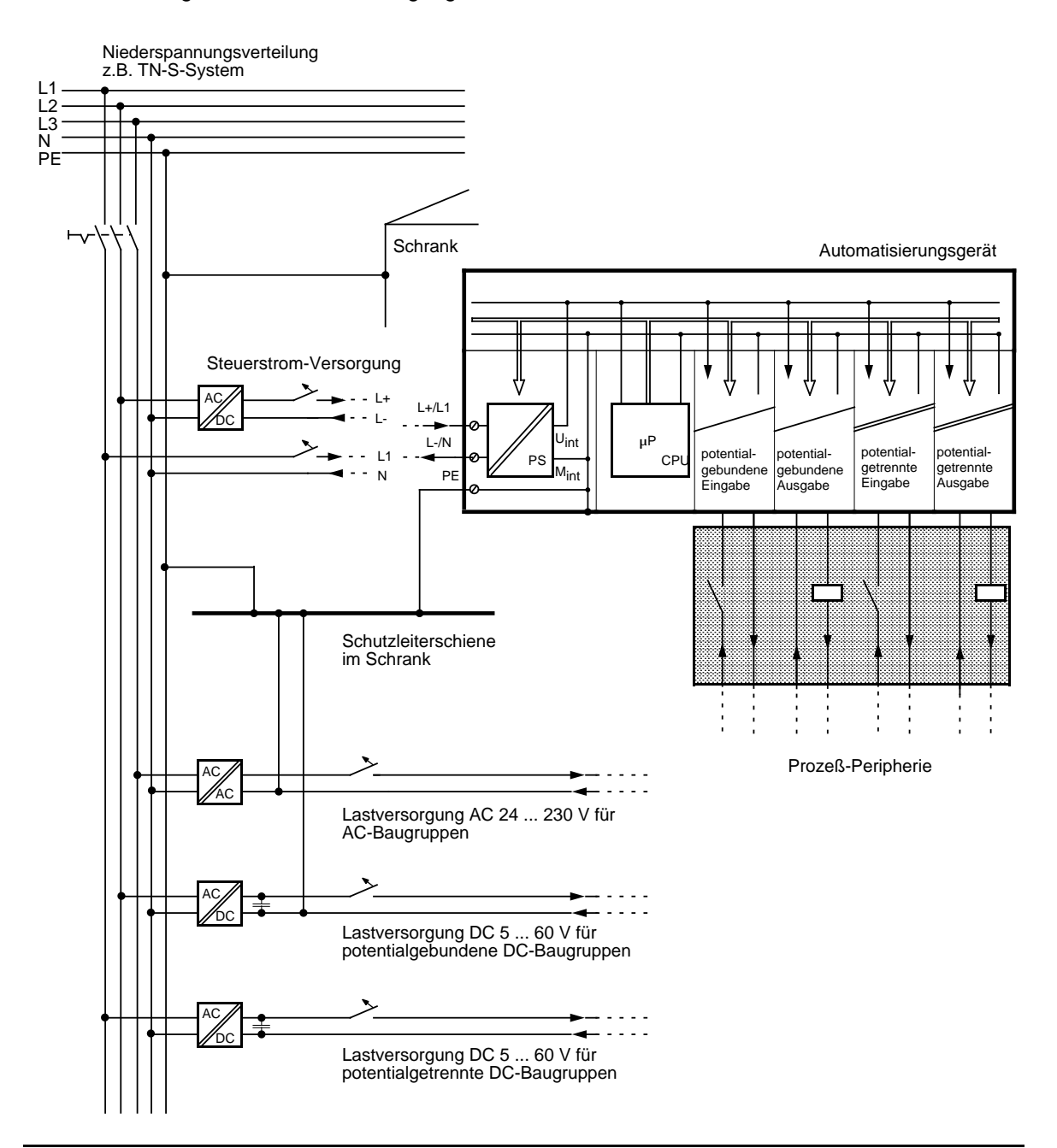

Bild 3.30 Automatisierungsgerät mit Prozeß-Peripherie an geerdeter Einspeisung betreiben

### **Automatisierungsgerät mit Prozeß-Peripherie an zentral geerdeter Einspeisung betreiben**

In Anlagen mit eigenen Transformatoren oder Generatoren wird das AG an die Zentralerdung angeschlossen. Zur Messung von Erdschlüssen ist eine lösbare Verbindung vorzusehen.

Das AG ist vom Schrank-/Schutzleiterpotential isoliert aufzubauen. Damit der isolierte Aufbau erhalten bleibt, müssen alle angeschlossenen Geräte **kapazitiv geerdet oder erdfrei** betrieben werden. Aus diesem Grunde dürfen Programmiergeräte nur über einen Trenntrafo versorgt werden.

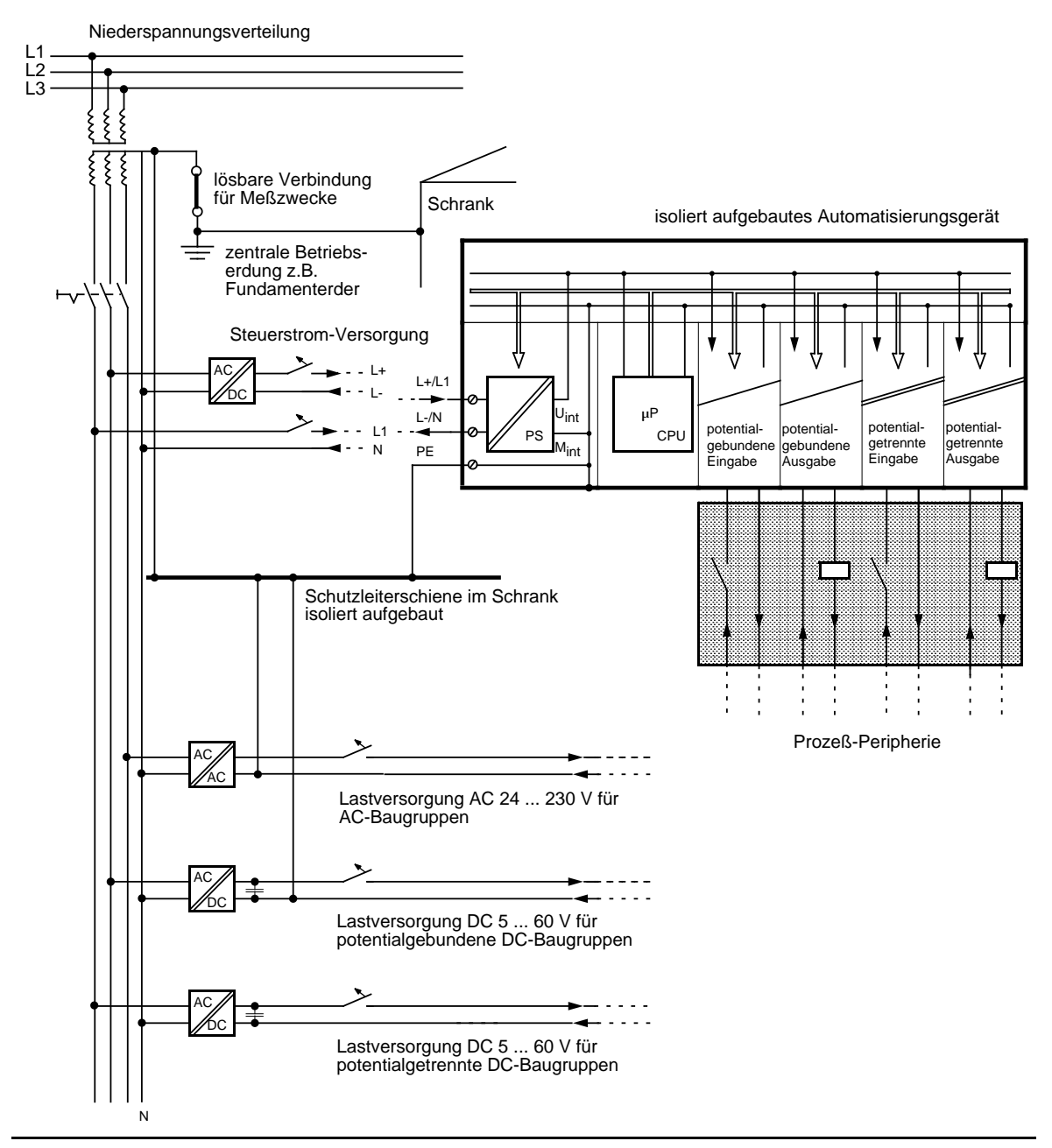

Bild 3.31 Automatisierungsgerät mit Prozeß-Peripherie an zentral geerdeter Einspeisung betreiben

### **Automatisierungsgerät mit Prozeß-Peripherie an ungeerdeter Einspeisung betreiben**

Bei ungeerdeten Einspeisungen sind weder Außenleiter noch Sternpunktleiter mit dem Schutzleiter verbunden. Der Betrieb des AGs mit potentialgebundenen Stromversorgungen ist **nicht** erlaubt.

Beachten Sie beim Anschluß der Stromversorgungen:

In Netzen mit 3×230V dürfen Sie die Stromversorgung unmittelbar an zwei Außenleiter anschließen ( Bild 3.32).

In Netzen mit 3×400V ist der Anschluß zwischen Außenleiter und Neutralleiter nicht erlaubt (unzulässig hohe Spannung bei Erdschluß). Verwenden Sie in diesen Netzen Zwischentrafos.

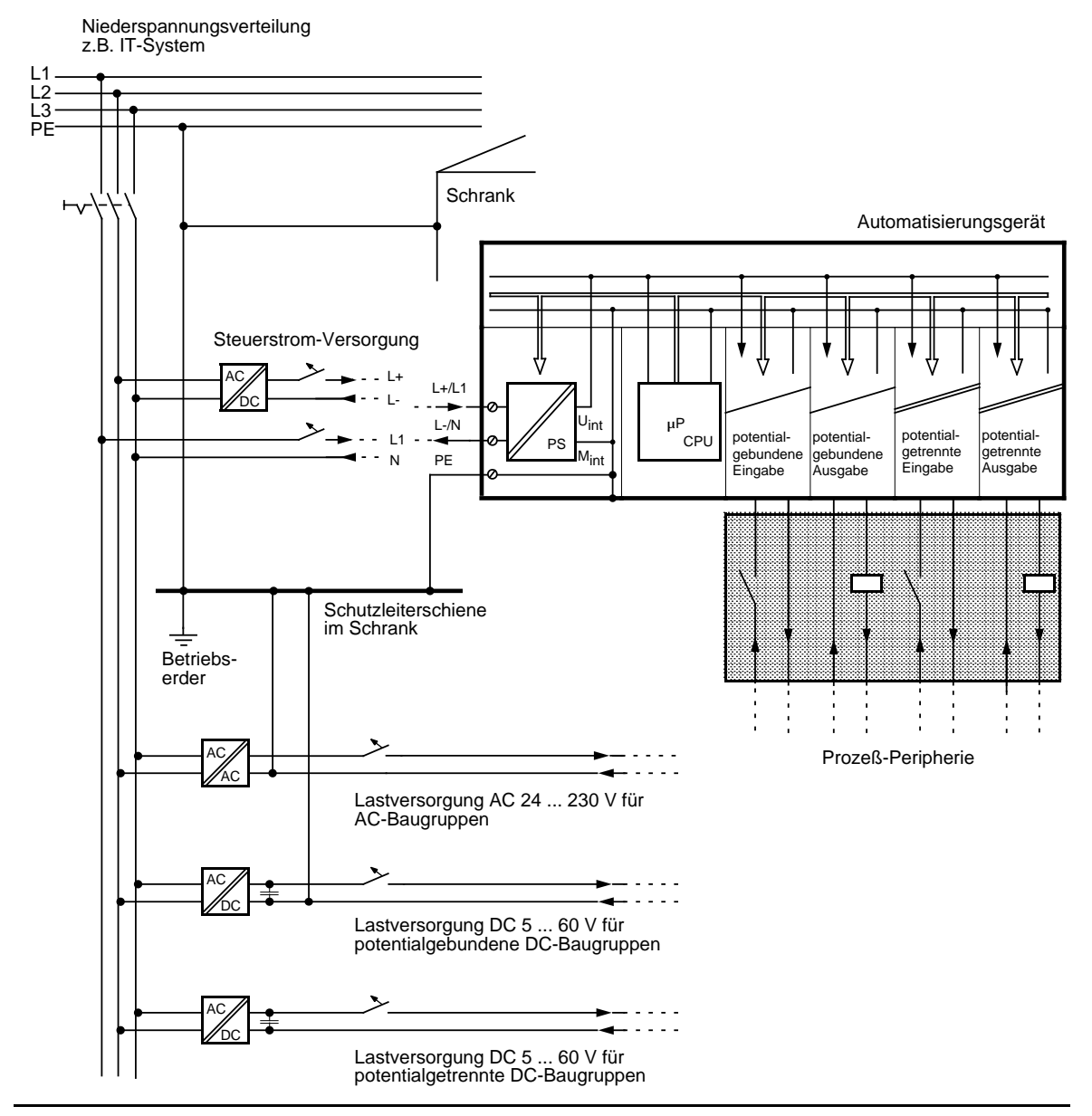

Bild 3.32 Automatisierungsgerät mit Prozeßperipherie an ungeerdeter Einspeisung betreiben

## **3.4.3 Anschluß von potentialgebundenen und potentialgetrennten Baugruppen**

Die folgenden Abschnitte zeigen die Besonderheiten beim Aufbau mit potentialgebundenen und potentialgetrennten Baugruppen.

## **Aufbau mit potentialgebundenen Baugruppen**

Beim Aufbau mit potentialgebundenen Baugruppen sind die Bezugspotentiale von Steuerstromkreis ( $M<sub>inter</sub>$ ) und Laststromkreisen ( $M<sub>extem</sub>$ ) galvanisch verbunden.

Das Bezugspotential des Steuerstromkreises ( $M_{inter}$ ) ist an der Klemme PE bzw.  $\bigoplus$  ausgeführt und muß über eine extern zu verlegende Leitung mit dem Bezugspotential des Laststromkreises verbunden werden.

Das Bild 3.33 zeigt die vereinfachte Darstellung eines Aufbaus mit potentialgebundenen Baugruppen. Der Aufbau ist unabhängig vom Erdungskonzept. Die Verbindungen für die Erdungsmaßnahmen sind deshalb **nicht** eingezeichnet:

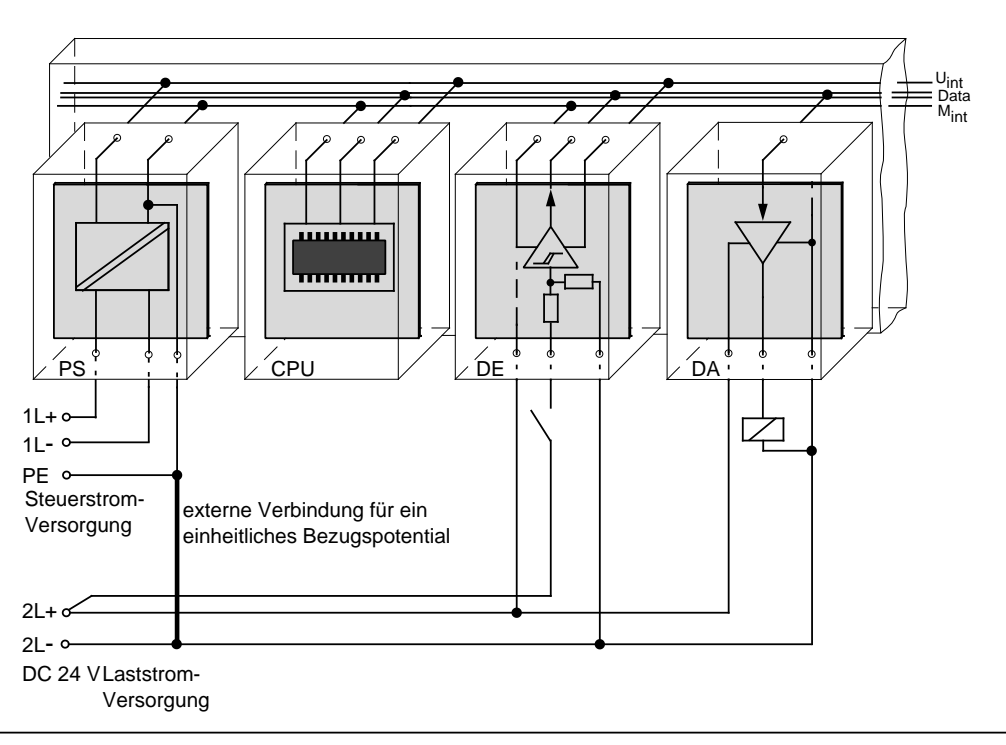

Bild 3.33 Vereinfachte Darstellung für den Aufbau mit potentialgebundenen Baugruppen

Der Spannungsabfall auf der Leitung darf max. 1 V betragen. Sonst verschieben sich die Bezugspotentiale und Fehlfunktionen der Baugruppen sind die Folge.

### **Hinweis**

Bei DC 24V-DA-Baugruppen mit elektronischem Kurzschlußschutz müssen Sie das Bezugspotential der Laststrom-Versorgung unbedingt mit der Klemme L - der Baugruppe verbinden. Fehlt diese Verbindung (z.B. Leiterbruch), dann kann an den Ausgängen ein Strom von typ. 15 mA fließen. Dieser ausgegebene Strom kann ausreichen, daß

- angezogene Schütze oder Relais nicht abfallen und
- hochohmige Lasten (z.B. Kleinrelais) angesteuert werden.

### **Aufbau mit potentialgetrennten Baugruppen**

Bei potentialgetrennten Baugruppen sind Steuerstromkreis und Laststromkreis galvanisch getrennt.

Der Aufbau mit potentialgetrennten Baugruppen ist erforderlich,

- bei allen AC-Laststromkreisen und
- bei nicht koppelbaren DC-Laststromkreisen. Gründe hierfür sind z.B. unterschiedliche Bezugspotentiale der Geber oder die Erdung des Plus-Poles einer Batterie, ...

Das Bild 3.34 zeigt die vereinfachte Darstellung eines Aufbaus mit potentialfreien Baugruppen. Der Aufbau ist unabhängig vom Erdungskonzept. Die Verbindungen für die Erdungsmaßnahmen sind deshalb **nicht** eingezeichnet.

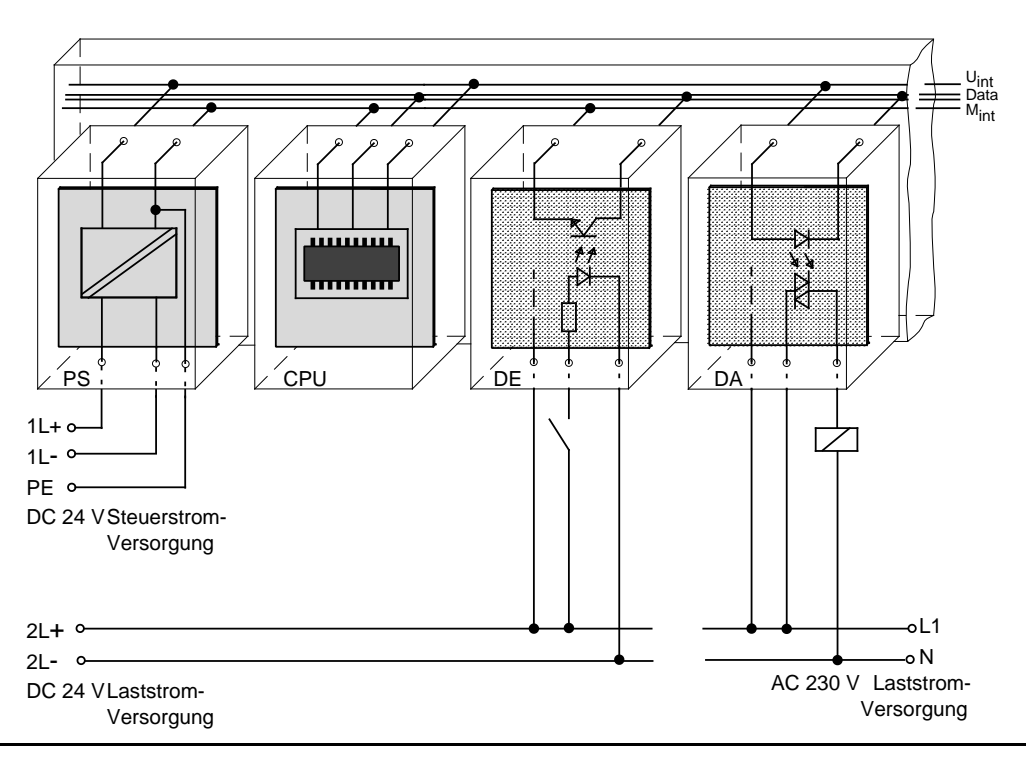

Bild 3.34 Vereinfachte Darstellung für den Aufbau mit potentialgetrennten Baugruppen

## <span id="page-105-0"></span>**3.5 Leitungsführung, Schirmung und Maßnahmen gegen Störspannungen**

Gegenstand dieses Kapitels ist die Leitungsführung bei Bus-, Signal- und Versorgungsleitungen mit dem Ziel, einen EMV-gerechten Aufbau Ihrer Anlage sicherzustellen.

## **3.5.1 Leitungsführung innerhalb und außerhalb von Schränken**

Für eine EMV-gerechte Führung der Leitungen ist es zweckmäßig, die Leitungen in folgende Leitungsgruppen einzuteilen und diese Gruppen getrennt zu verlegen.

- Gruppe A: geschirmte Bus- und Datenleitungen (für PG, OP, Drucker, SINEC L1, Profibus, Industrial-Ethernet usw.) geschirmte Analogleitungen ungeschirmte Leitungen für Gleichspannung 60 V ungeschirmte Leitungen für Wechselspannung 25 V Koaxialleitungen für Monitore
- Gruppe B: ungeschirmte Leitungen für Gleichspannung >60 V und 400 V ungeschirmte Leitungen für Wechselspannung >25 V und 400 V

### Gruppe C: ungeschirmte Leitungen für Gleich- und Wechselspannung >400 V

Anhand der folgenden Tabelle können Sie durch die Kombination der einzelnen Gruppen die Bedingungen für das Verlegen der Leitungsgruppen ablesen.

|                       | <b>Gruppe A</b> | <b>Gruppe B</b> | Gruppe C |
|-----------------------|-----------------|-----------------|----------|
| <b>Gruppe A</b>       |                 |                 |          |
| <b>Gruppe B</b>       |                 |                 |          |
| <sup>I</sup> Gruppe C |                 |                 |          |

Tabelle 3.6 Regeln für das gemeinsame Verlegen der Leitungen

Legende zur Tabelle:

 Leitungen können in gemeinsamen Bündeln oder Kabelkanälen verlegt werden Leitungen sind in getrennten Bündeln oder Kabelkanälen (ohne Mindestabstand) zu verlegen Leitungen sind innerhalb von Schränken in getrennten Bündeln oder Kabelkanälen und außerhalb von Schränken aber innerhalb von Gebäuden auf getrennten Kabelbahnen mit mindestens 10 cm Abstand zu verlegen

## **3.5.2 Leitungsführung außerhalb von Gebäuden**

Verlegen Sie die Leitungen außerhalb von Gebäuden nach Möglichkeit auf metallischen Kabelträgern. Verbinden Sie die Stoßstellen der Kabelträger galvanisch miteinander und erden Sie die Kabelträger.

Bei der Verlegung von Leitungen außerhalb von Gebäuden müssen Sie die für Sie gültigen Blitzschutz- und Erdungsmaßnahmen beachten. Allgemein gilt:

### **Blitzschutz**

Sollen Kabel und Leitungen für SIMATIC S5-Geräte außerhalb von Gebäuden verlegt werden, dann müssen Sie Maßnahmen für den inneren und äußeren Blitzschutz vorsehen.

Außerhalb von Gebäuden verlegen Sie Ihre Leitungen entweder

- in beidseitig geerdeten Metallrohren oder
- in betonierten Kabelkanälen mit durchverbundener Bewehrung

Schützen Sie Signalleitungen gegen Überspannungen durch:

- Varistoren oder
- edelgasgefüllte Überspannungsableiter (ÜsAg)

Montieren Sie diese Schutzelemente bei Eintritt des Kabels in das Gebäude.

## **Hinweis**

Blitzschutzmaßnahmen benötigen immer eine individuelle Betrachtung der gesamten Anlage. Wenden Sie sich bitte bei Fragen an Ihre Siemens-Niederlassung oder an ein Unternehmen, daß sich auf den Blitzschutz spezialisiert hat, z. B. Fa. Dehn in Neumarkt.

### **Potentialausgleich**

Sorgen Sie für einen ausreichenden Potentialausgleich zwischen den angeschlossenen Geräten.

# **3.5.3 Potentialausgleich**

Zwischen getrennten Anlagenteilen können Potentialunterschiede auftreten, wenn

- Automatisierungsgeräte und Peripherie über potentialgebundene Kopplungen verbunden sind oder
- Leitungsschirme beidseitig aufgelegt werden und an unterschiedlichen Anlagenteilen geerdet werden.

Ursache für Potentialunterschiede können z.B. unterschiedliche Netzeinspeisungen sein. Diese Unterschiede müssenen durch Verlegen von Potentialausgleichsleitungen reduziert werden, damit die Funktionen der eingesetzten elektronischen Komponenten gewährleistet werden.

Beim Potentialausgleich sind folgende Punkte zu beachten:

- Die Wirksamkeit eines Potentialausgleichs ist um so größer, je kleiner die Impedanz der Potentialausgleichsleitung ist.
- Sollten zwischen den betreffenden Anlagenteilen geschirmte Signalleitungen verlegt sein, die beidseitig mit dem Erder/Schutzleiter verbunden sind, so darf die Impedanz der zusätzlich verlegten Potentialausgleichsleitung höchstens 10 % der Schirmimpedanz betragen.
- Der Querschnitt der Potentialausgleichsleitung muß für den maximal fließenden Ausgleichsstrom dimensioniert sein. In der Praxis haben sich folgende Querschnitte bewährt:
	- 16 mm**2** Cu für Potentialausgleichsleitungen bis 200 m Länge
	- 25 mm**2** Cu für Potentialausgleichsleitungen über 200 m Länge.
- Verwenden Sie Potentialausgleichsleiter aus Kupfer oder verzinktem Stahl. Potentialausgleichsleiter sind großflächig mit dem Erder/Schutzleiter zu verbinden und vor Korrosion zu schützen.
- Der Potentialausgleichsleiter sollte so verlegt sein, daß möglichst kleine Flächen zwischen Potentialausgleichsleiter und Signalleitungen eingeschlossen werden (--> Bild 3.35).

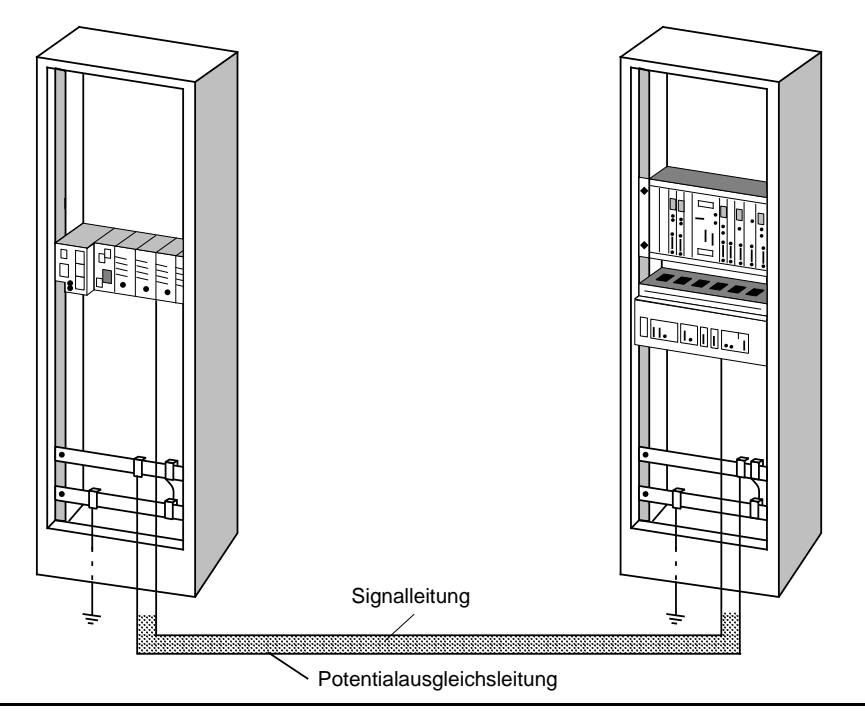

Bild 3.35 Verlegen von Potentialausgleichsleitung und Signalleitung
# **3.5.4 Schirmung von Leitungen**

Das Schirmen ist eine Maßnahme zur Schwächung (Dämpfung) von magnetischen, elektrischen oder elektromagnetischen Störfeldern.

Störströme auf Kabelschirmen werden über die mit dem Gehäuse leitend verbundene Schirmschiene zur Erde abgeleitet. Damit diese Störströme nicht selbst zu einer Störquelle werden, ist eine impedanzarme Verbindung zum Schutzleiter besonders wichtig.

Verwenden Sie möglichtst nur Leitungen mit Schirmgeflecht. Die Deckungsdichte des Schirmes sollte mehr als 80 % betragen. Vermeiden Sie Leitungen mit Folienschirm, da die Folie durch Zugund Druckbelastung bei der Befestigung sehr leicht beschädigt werden kann; die Folge ist eine Verminderung der Schirmwirkung .

In der Regel sollten Sie die Schirme von Leitungen immer beidseitig auflegen. Nur durch den beidseitigen Anschluß der Schirme erreichen Sie eine gute Störunterdrückung im höheren Frequenzbereich.

Nur im Ausnahmefall kann der Schirm auch einseitig aufgelegt werden. Dann erreichen Sie jedoch nur eine Dämpfung der niedrigen Frequenzen. Eine einseitige Schirmanbindung kann günstiger sein, wenn:

- die Verlegung einer Potentialausgleichsleitung nicht durchgeführt werden kann
- Analogsignale (einige mV bzw. µA) übertragen werden
- Folienschirme (statische Schirme) verwendet werden.

Benutzen Sie bei Datenleitungen für serielle Kopplungen immer metallische oder metallisierte Stecker. Befestigen Sie den Schirm der Datenleitung am Steckergehäuse. Schirm **nicht** auf den PIN1 der Steckerleiste auflegen!

Bei stationärem Betrieb ist es empfehlenswert, das geschirmte Kabel unterbrechungsfrei abzuisolieren und auf die Schirm-/Schutzleiterschiene aufzulegen.

### **Hinweis**

Bei Potentialdifferenzen zwischen den Erdungspunkten kann über den beidseitig angeschlossenen Schirm ein Ausgleichstrom fließen. Verlegen Sie in diesem Fall eine zusätzliche Potentialausgleichsleitung.

Beachten Sie bei der Schirmbehandlung bitte folgende Punkte:

- Benutzen Sie zur Befestigung der Schirmgeflechte Kabelschellen aus Metall, Die Schellen müssen den Schirm großflächig umschließen und guten Kontakt ausüben (--> Bild 3.36).
- Legen Sie den Schirm direkt nach Eintritt der Leitung in den Schrank auf eine Schirmschiene auf. Führen Sie den Schirm bis zur Baugruppe weiter; legen Sie ihn dort jedoch **nicht** erneut auf!

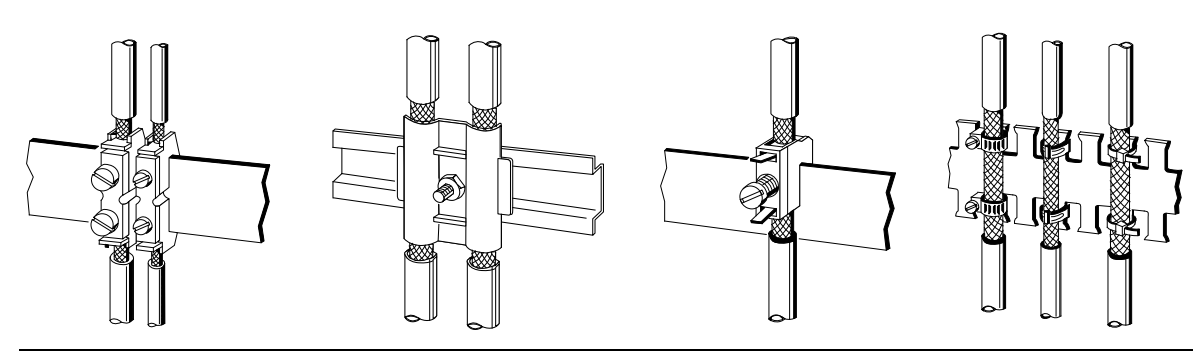

Bild 3.36 Befestigen von geschirmten Leitungen mit Kabelschellen und Schlauchbindern

# **3.5.5 Spezielle Maßnahmen für den störsicheren Betrieb**

### **Induktivitäten mit Löschgliedern beschalten**

In der Regel benötigen die von SIMATIC S5 angesteuerten Induktivitäten (z.B. Schütz- oder Relaisspulen) keine Beschaltung mit externen Löschgliedern, da die erforderlichen Löschglieder schon auf den Baugruppen integriert sind.

Induktivitäten sind nur dann mit Löschgliedern zu beschalten,

- wenn SIMATIC S5-Ausgabestromkreise durch zusätzlich eingebaute Kontakte (z.B. Relaiskontakte für NOT-AUS) abgeschaltet werden können. In diesem Fall sind die integrierten Löschglieder der Baugruppen nicht mehr wirksam.
- wenn diese **nicht** von SIMATIC S5-Baugruppen angesteuert werden.

Zur Beschaltung von Induktivitäten können Sie Freilaufdioden, Varistoren oder RC-Glieder verwenden.

Beschaltung von gleichstrombetätigten Spulen

Beschaltung von wechselstrombetätigten Spulen

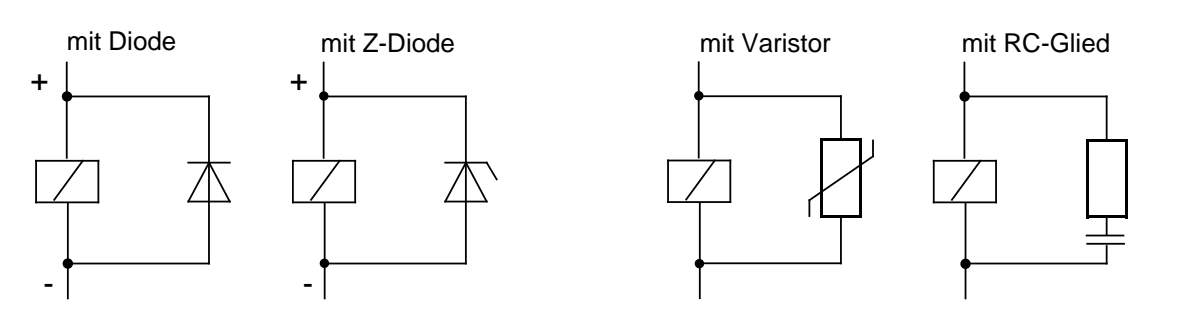

Bild 3.37 Beschaltung von Spulen

### **Netzanschluß für Programmiergeräte**

Für die Versorgung der Programmiergeräte ist in jeder Schrankgruppe eine Schukosteckdose vorzusehen. Die Steckdosen sollten aus der Verteilung versorgt werden, an der auch der Schutzleiter für den Schrank angeschlossen ist.

### **Schrankbeleuchtung**

Verwenden Sie aus Gründen der Störbeeinflussung für die Schrankbeleuchtung keine Leuchtstofflampen. Wenn auf Leuchtstofflampen nicht verzichtet werden kann, sind die im Bild gezeigten Maßnahmen zu treffen. Besser geeignet sind LINESTRA®-Lampen.

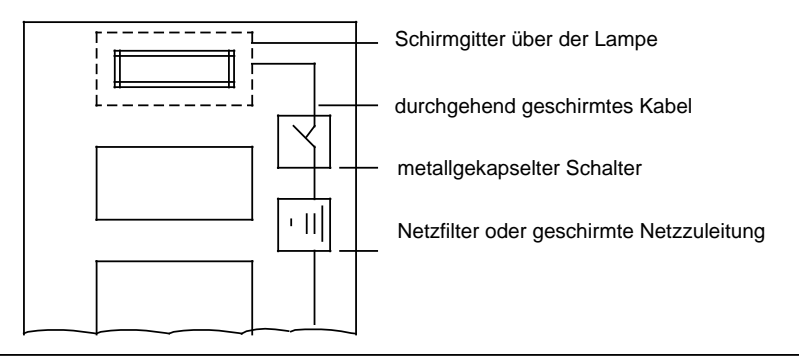

Bild 3.38 Maßnahmen zur Entstörung von Leuchtstofflampen im Schrank

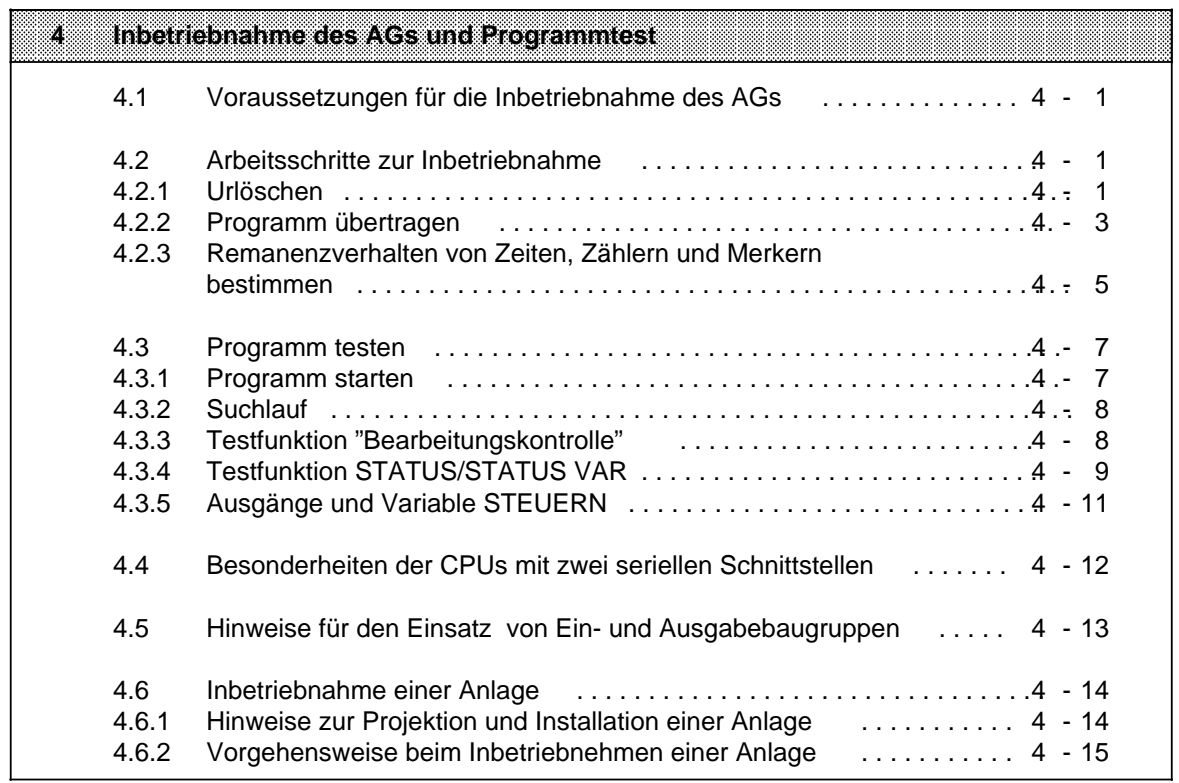

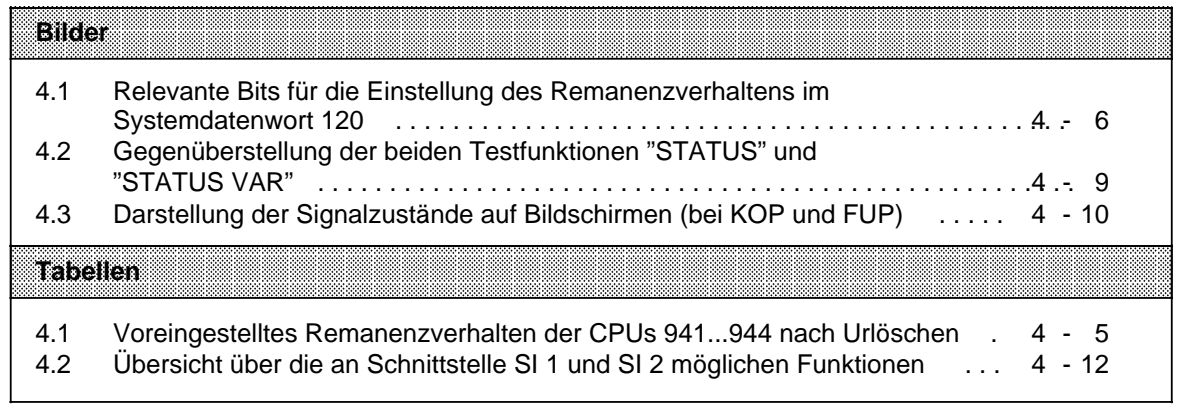

# <span id="page-114-0"></span>**4 Inbetriebnahme des AGs und Programmtest**

In diesem Kapitel finden Sie Hinweise zur Inbetriebnahme eines AG S5-115U mit Informationen zum Testen Ihres STEP 5-Steuerungsprogramms.

Vorausgesetzt sind Kenntnisse über die Arbeitsweise des AGs ( Kap. [2\).](#page-30-0)

Am Schluß des Kapitels finden Sie Hinweise zur Inbetriebnahme einer Anlage.

# **4.1 Voraussetzungen für die Inbetriebnahme des AGs**

Vergewissern Sie sich, daß

- alle benötigten Peripheriebaugruppen auf geeignete Steckplätze gesteckt sind ( Kap. 3)
- die Adreßzuweisung der Ein- und Ausgänge in Ordnung ist ( Kap. [6\)](#page-150-0)
- das zu testende Steuerungsprogramm auf dem PG verfügbar ist.

### **4.2 Arbeitsschritte zur Inbetriebnahme**

### **4.2.1 Urlöschen**

Es empfiehlt sich, vor Eingabe eines neuen Programms die Funktion "Urlöschen" durchzuführen. Damit werden gelöscht:

- der Programmspeicher der CPU
- alle Daten (Merker, Zeiten und Zähler) sowie
- alle Fehlerkennungen.

Außerdem werden automatisch nach Urlöschen alle Systemdaten mit Default-Werten belegt, so daß der Systemdatenbereich einen definierten "Grundzustand" einnimmt.

Sie haben zwei Möglichkeiten, den internen Programmspeicher zu löschen:

- off line über den Schalter für "Voreinstellung/Urlöschen"
- oder • on line mit der PG-Funktion "Löschen".

### **Urlöschen durch Schalter für "Voreinstellung/Urlöschen" am Bedienfeld der CPU**

 Stromversorgung einschalten CPU-Betriebsartenschalter auf STOP (ST) stellen Schalter für "Voreinstellung/Urlöschen" auf Stellung "OR" drücken und gedrückt halten (wenn der Schalter nicht gedrückt wird, federt er automatisch auf Stellung "RE" zurück).

Während Sie den Schalter für "Voreinstellung/Urlöschen" auf Stellung "OR" gedrückt halten: CPU-Betriebsartenschalter zweimal von "ST" auf "RN" schalten.

Die STOP-LED erlischt kurzzeitig.

Schalter für "Voreinstellung/Urlöschen" loslassen.

Der Schalter federt automatisch in Stellung "RE" zurück.

Der interne Programmspeicher und ein eventuell gestecktes RAM-Modul (in CPU 941/ CPU 942) sind nun "ur-gelöscht". Nach Urlöschen testet die CPU automatisch ihren internen Programmspeicher; im Fehlerfall flimmert die STOP-LED.

### **Urlöschen mit PG-Funktion "Löschen"**

 PG und CPU über ein geeignetes Verbindungskabel koppeln Stromversorgung des AGs einschalten Betriebsartenschalter der CPU auf "ST" stellen oder mit der PG-Funktion "STOP" die CPU in den STOP-Zustand versetzen Hilfsfunktion "Löschen" am PG aufrufen Eingabefelder ausfüllen bei "Bildschirm-PGs": LOESCHE VON QUELLE: **AG** BAUST:**B** (B= alle Bausteine) Übernahmetaste drücken Am Bildschirm erscheint die Frage "Löschen?" Übernahmetaste drücken

Der interne Programmspeicher und ein eventuell gestecktes RAM-Modul (in CPU 941/ CPU 942) sind nun "ur-gelöscht". Nach Urlöschen testet die CPU automatisch ihren internen Programmspeicher; im Fehlerfall flimmert die STOP-LED.

# <span id="page-116-0"></span>**4.2.2 Programm übertragen**

Sie haben zwei Möglichkeiten, die CPU mit dem Steuerungsprogramm zu versorgen:

- Programm auf Speichermodul übertragen, um es dann in den Modulschacht der CPU zu stecken. Die CPUs 941 und 942 arbeiten das Steuerungsprogramm dann direkt aus dem Speichermodul ab. Die CPUs 943 und 944 kopieren beim Neustart den Inhalt des Speichermoduls in den internen Programmspeicher, damit es mit sehr hoher Geschwindigkeit abgearbeitet werden kann. Auf diese Weise läßt sich ein AG bzw. eine Anlage auch ohne PG in Betrieb nehmen.
- Programm direkt in den internen Programmspeicher der CPU übertragen.

### **Programm auf Speichermodul übertragen**

Für die Programmierung eines Speichermoduls benötigen Sie ein PG mit dem S5-DOS PAKET "EPROM/EEPROM".

Wenn Sie Ihr STEP 5-Steuerungsprogramm auf ein Speichermodul übertragen, um es an "Ort und Stelle" in den Modulschacht der CPU zu stecken, dann müssen Sie folgendes berücksichtigen:

- Verwenden Sie nur Speichermodule vom Typ EPROM/EEPROM; Speichermodule vom Typ RAM eignen sich nur für die CPUs 941/942 zum "Erweitern" des internen Programmspeichers
- Bei den Speichermodulen 375-1LA61 und 375-1LA71 müssen Sie auf Besonderheiten der verschiedenen CPUs achten:
	- EPROM 375-1LA61 (64x2**10** byte) für CPU 943 und für CPU 944: Von den 64x2**10** byte Speicherkapazität sind bei beiden CPU 943 und 944 nur 48x2**10**byte nutzbar. Achten Sie beim Programmieren dieser Speichermodule darauf, daß die absolute Adresse BFFD nicht überschritten wird!
	- EPROM 375-1LA71 (128x2**10** byte) für CPU 944: Ein EPROM 375-1LA71, das nur in CPU 944 einsetzbar ist, darf nur bis zur absoluten (Wort)- Adresse BFFD im EPROM programmiert werden. Der Grund:

Die Kapazität des internen Programmspeichers der CPU 944 ist auf 96x2**10** byte begrenzt.

 Stecken Sie das Speichermodul in den Modulschacht Ihres PGs und programmieren Sie es mit dem S5-DOS PAKET "EPROM/EEPROM". Dieses Paket wird in den Handbüchern der PGs ausführlich erläutert.

 Nachdem Sie das Speichermodul programmiert haben, stecken Sie es bei ausgeschaltetem AG in den Modulschacht der CPU.

Stromversorgung des AGs einschalten

Urlöschen

Besonderheiten bei CPU 943/ CPU 944:

Nach Urlöschen wird bei CPU 943 und CPU 944 das STEP 5-Steuerungsprogramm automatisch vom Speichermodul in den internen Programmspeicher der CPU übertragen.

Wenn Sie nach NETZ EIN **nicht** urlöschen, d.h. wenn sich noch gültige Bausteine im internen Programmspeicher befinden, geschieht folgendes:

- Bausteine, die aus dem E(E)PROM geladen wurden, haben im internen Programmspeicher die Kennung "Baustein im EPROM". Nach NETZ EIN werden diese Bausteine gelöscht, um anschließend erneut aus dem E(E)PROM geladen zu werden.
- Bausteine, die **nicht** die Kennung "Baustein im EPROM" haben, bleiben nach NETZ EIN im internen Programmspeicher erhalten.
- Bevor die Bausteine aus dem Speichermodul in den internen Programmspeicher übertragen werden, löscht die CPU ungültige Bausteine im internen Programmspeicher (Funktion Komprimieren)!

### **Programm direkt in den internen Programmspeicher der CPU übertragen**

Wenn Sie das Steuerungsprogramm direkt in den Programmspeicher der CPU übertragen, müssen Sie

PG und CPU über ein geeignetes Verbindungskabel miteinander verbinden

(bei CPU 943 und CPU 944 sind sowohl Schnittstelle SI 1 als auch Schnittstelle SI 2 für den PG-Anschluß geeignet; Voraussetzung für den PG-Anschluß an SI 2 ist, daß **keine** der folgenden Funktionen aktiviert ist:

ASCII-Treiber, Punkt-zu-Punkt-Master-Funktion oder Rechnerkopplung).

Stromversorgung des AGs einschalten

Prüfen, ob die Pufferbatterie eingelegt und funktionsfähig ist

### **Hinweis**

Neue Lithium-Batterien bzw. Lithium-Batterien, die über längere Zeit nicht belastet wurden, haben intern u. U. eine Passivierungsschicht aufgebaut, die wie eine wesentliche Erhöhung des Innenwiderstandes wirkt.

Abhilfe: Batterie für ca. 2 Stunden mit einem Widerstand von 100 belasten, damit sich die Passivierungsschicht abbaut.

 In der Voreinstellungsmaske des S5-DOS Paketes "KOP, FUP, AWL" die Betriebsart "On line" wählen

die Hilfsfunktion "Übertragen" am PG anwählen

 Quelle (PG oder FD) und Ziel (AG) angeben und die Übertragung dann durch Drücken der Übernahmetaste anstoßen.

### **Hinweis**

Die Übertragung funktioniert sowohl im RUN- als auch STOP-Zustand der CPU. Wenn Sie im RUN-Zustand Bausteine übertragen:

- nur getestete Bausteine übertragen
- Bausteine in der richtigen Reihenfolge übertragen, damit die CPU nicht in den STOP-Zustand geht! (z.B. erst Datenbausteine, dann Funktionsbausteine, dann die Bausteine, die diese Daten- und Funktionsbausteine nutzen).

Wenn sich gleichnamige Bausteine bereits im internen Programmspeicher der CPU befinden, erscheint in der Meldezeile die Meldung "... schon im AG, überschreiben?"

Durch wiederholtes Drücken der Übernahmetaste wird der neue Baustein in den Programmspeicher der CPU übertragen und der "alte" Baustein für ungültig erklärt. "Alte" Bausteine sind nur durch "Urlöschen" oder "Komprimieren" ( Kap[. 7\)](#page-170-0) zu beseitigen.

### <span id="page-118-0"></span>**Besonderheiten beim Anlegen von Datenbausteinen**

- Datenbausteine, die im Steuerungsprogramm mit der Operation "E DB" erzeugt werden, legt das Betriebssystem automatisch in den internen Programmspeicher.
	- Die Inhalte der Datenbausteine sind durch STEP5-Operationen veränderbar.
- <span id="page-118-1"></span>• Datenbausteine, die auf ein Speichermodul vom Typ E(E)PROM übertragen wurden, sind bei CPU 941 und CPU 942 nicht durch das Steuerungsprogramm änderbar; sie eignen sich z.B. für feste Rezepturen.

Bei CPU 943 und CPU 944 wird der Inhalt des Speichermoduls nach NETZ EIN und nach Urlöschen in den internen Programmspeicher kopiert; damit sind auch die Inhalte der Datenbausteine im Anwenderprogramm änderbar. Allerdings werden nach jedem NETZ EIN (und nach Urlöschen) wieder die "alten" Datenbausteine aus dem Speichermodul in den internen Programmspeicher kopiert; die "aktuellen" Inhalte gehen verloren.

• Datenbausteine, deren Inhalte während des Ablaufs des Steuerungsprogramms veränderbar sein sollen, müssen bei CPU 941 und bei CPU 942 direkt mit dem PG über die PG-Schnittstelle zur CPU übertragen werden oder mit der Operation "E DB" erzeugt werden.

### **4.2.3 Remanenzverhalten von Zeiten, Zählern und Merkern bestimmen**

Mit dem Schalter für "Voreinstellung des Remanenzverhaltens/Urlöschen" am Bedienfeld der CPU bestimmen Sie das Verhalten der Zeiten, Zähler und Merker beim Neustart (sowohl manuell als auch automatisch nach Netzwiederkehr).

Zeiten, Zähler und Merker heißen "remanent", wenn ihr Inhalt beim Neustart **nicht** verlorengeht. "Nichtremanent" sind die Zeiten, Zähler und Merker, die beim Neustart rückgesetzt werden.

Folgendes Remanenzverhalten ist **nach Urlöschen** voreingestellt:

In Schalterstellung "NR" sind alle Zeiten, Zähler und Merker nichtremanent, in Schalterstellung "RE" ist jeweils die Hälfte der Zeiten, Zähler und Merker remanent:

> a a a a a a a a a  $\overline{a}$ a a a a a a a a a a a a a a a a a a a a a a a a a a a a  $\overline{a}$ a

| Schalterstellung   | Walkel                       | zatten              | zanor               |
|--------------------|------------------------------|---------------------|---------------------|
| RE (remanent)      | M0.0 bis M 127.7<br>remanent | T0 bis T63 remanent | Z0 bis Z63 remanent |
|                    | M128.0 bis 255.7             | T64 bis T127        | Z64 bis Z127        |
|                    | nichtremanent                | nichtremanent       | nichtremanent       |
| NR (nichtremanent) | keine remanenten             | keine remanenten    | keine remanenten    |
|                    | Merker                       | Zeiten              | Zähler              |

Tabelle 4.1 Voreingestelltes Remanenzverhalten der CPUs 941...944 nach Urlöschen a a a a a a a a a a a a a a a a a a a a a a a a a a a a a a a a a a a a a a a a a a a a a a a a a a a a a a a a a a a a a a a a a a  $\overline{a}$ a a a a a a a a a a a a a a a a a a a

#### **Hinweis**

Wird bei der Neustart-Routine nach NETZ-EIN Batterieausfall bei eingestellter Remanenz erkannt, geht das AG in den STOP-Zustand (Speicherfehler).

Das Remanenzverhalten bei Schalterstellung "RE" ist festgelegt durch den Eintrag im Systemdatenwort 120 (EAF0**H**):

<span id="page-119-0"></span>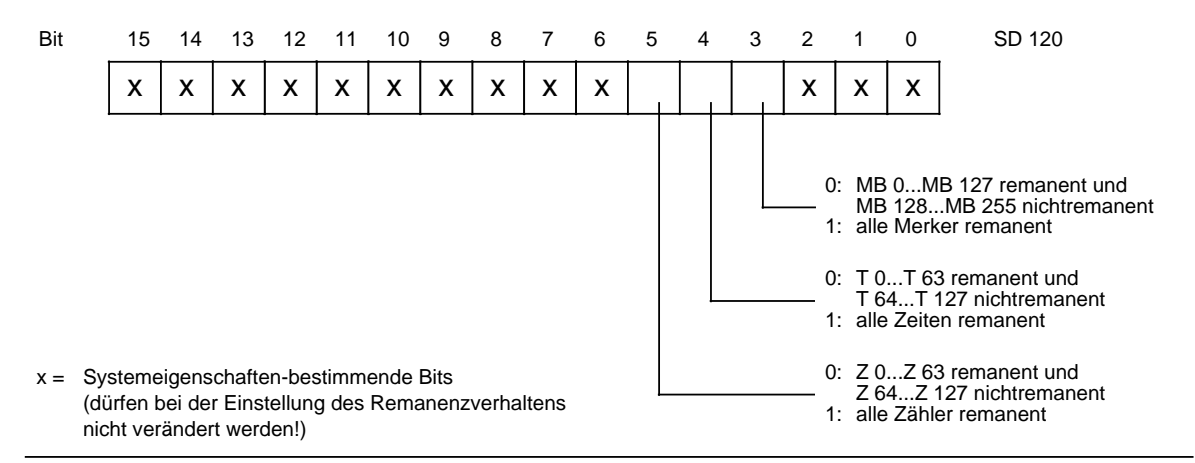

Bild 4.1 Relevante Bits für die Einstellung des Remanenzverhaltens im Systemdatenwort 120

Die Bits 3,4 und 5 des Systemdatenworts 120 sind nach Urlöschen der CPU auf "0" eingestellt. Durch gezieltes Setzen dieser Bits

• im Anlauf-Programm (OB 20, OB 21) oder

• durch die PG-Funktion AUSG ADR (nur im STOP-Zustand des AGs erlaubt!)

können Sie das Remanenzverhalten gezielt für Merker, Zeiten und Zähler beeinflussen.

Eine andere Möglichkeit, das Remanenzverhalten zu bestimmen, haben Sie durch die Parametrierung des DB 1 ( Kap. [11.3\).](#page-417-0)

Bei "Urlöschen" werden alle Zeiten, Zähler und Merker gelöscht, unabhängig von der Schalterstellung und unabhängig vom Eintrag im Systemdatenwort 120!

### <span id="page-120-0"></span>**4.3 Programm testen**

Im folgenden sind die Bedienschritte zum Starten des Steuerungsprogramms im AG S5-115U zusammengefaßt. Daran schließt sich die Beschreibung der Testfunktionen an, mit denen sich logische Fehler in der Programmbearbeitung finden lassen.

### **4.3.1 Programm starten**

Ausgangszustand: Die Stromversorgungsbaugruppe PS 951 ist ausgeschaltet, der Betriebsartenschalter der CPU steht auf "STOP", das Steuerungsprogramm ist auf dem E(E)PROM-Speichermodul hinterlegt.

Speichermodul in den Modulschacht der CPU stecken

Stromversorgungsbaugruppe einschalten

Die grünen LEDs der PS 951 leuchten (sonst: Stromversorgung (PS 951) defekt)

(falls gewünscht:) CPU urlöschen

Nach Einschalten der Stromversorgung bzw. nach Urlöschen (Betriebsartenschalter auf STOP) leuchten STOP-LED und BASP-LED.

Wenn STOP-LED **flimmert**, ist die CPU defekt; wenn STOP-LED **blinkt**, handelt es sich um einen Speichermodul-Fehler ( Kap. [5\)](#page-132-0).

Im STOP-Zustand der CPU sind On-line-Funktionen mit PG über die serielle Schnittstelle möglich.

Betriebsartenschalter von STOP auf RUN stellen

Die beiden Betriebsartenanzeigen leuchten während des gesamten Anlaufs. Nach Abarbeitung des Anlauf-OBs leuchtet die RUN-LED (Zyklische Programmbearbeitung).

Im Fehlerfall bleibt die CPU im STOP-Zustand, d.h. die STOP-LED leuchtet. Die Analyse der Unterbrechungsursache ist in Kap[. 5](#page-132-0) beschrieben.

Falls das Steuerungsprogramm nicht ordnungsgemäß arbeitet, können Sie mit den Testfunktionen "STATUS", "STATUS VAR" und "STEUERN VAR" das Programm testen.

### **Hinweis**

Grundsätzlich gilt, daß durch Testfunktionen die Zykluszeit des laufenden Steuerungsprogramms verlängert wird!

# <span id="page-121-0"></span>**4.3.2 Suchlauf**

Mit der Funktion "Suchlauf" werden Operanden oder Symbole im STEP5-Programm gesucht. Diese Funktion erleichert Ihnen die Handhabung längerer Steuerungsprogramme. Der Suchlauf wird bei den einzelnen PGs unterschiedlich gehandhabt und ist in den zugehörigen Handbüchern ausführlich beschrieben.

# **4.3.3 Testfunktion "Bearbeitungskontrolle"**

Diese PG-Funktion veranlaßt die CPU, einen beliebigen Baustein schrittweise abzuarbeiten.Bei Aufruf dieser PG-Funktion wird die Programmbearbeitung an einer bestimmten Stelle angehalten. Dieser Haltepunkt -eine Anweisung im Programm- wird mit dem Cursor vorgegeben. Das AG bearbeitet das Programm bis zur angewählten Anweisung. Die aktuellen Signalzustände

und das VKE werden bis zur gewählten Anweisung angezeigt.

Durch beliebiges Verschieben des Haltepunktes kann das Programm abschnittsweise bearbeitet werden.

Die Programmbearbeitung wird folgendermaßen abgewickelt:

- Alle Sprünge im aufgerufenen Baustein werden verfolgt
- Aufgerufene Bausteine werden unverzögert durchlaufen
- Beim Bausteinende (BE) wird die Bearbeitung des Programms automatisch beendet.

Während der Bearbeitungskontrolle gilt:

- Die beiden LEDs der Betriebsartenanzeige sind dunkel.
- Die Ein- und Ausgänge werden nicht bearbeitet. Das Programm beschreibt das PAA und liest das PAE.
- Alle Ausgänge werden abgeschaltet, die Anzeige-LED "BASP" leuchtet.

Während der Bearbeitungskontrolle ist keine Korrektur möglich, jedoch können weitere Test- und AG-Funktionen ausgeführt werden:

- Ein- und Ausgabe (Programmänderungen möglich)
- Direkte Signalzustandsanzeige (STATUS VAR)
- Steuerung von Ausgängen und Variablen (STEUERN, STEUERN VAR)
- Auskunft-Funktionen (USTACK, BSTACK)

Nach Abbruch der Funktion, bzw. bei Geräte- oder Programmfehler, geht das AG in STOP -die entsprechende LED im Bedienfeld der CPU leuchtet.

Informationen zum Aufruf der Funktion am PG (nicht bei PG 605) finden Sie in den zugehörigen Handbüchern.

# <span id="page-122-0"></span>**4.3.4 Testfunktion STATUS/STATUS VAR**

Die Testfunktionen STATUS und STATUS VAR zeigen die Signalzustände von Operanden und das VKE an.

Je nachdem, zu welchem Zeitpunkt die Signalzustände betrachtet werden, unterscheidet man zwischen der programmabhängigen (STATUS) und der direkten Signalzustandsanzeige (STATUS VAR).

<span id="page-122-1"></span>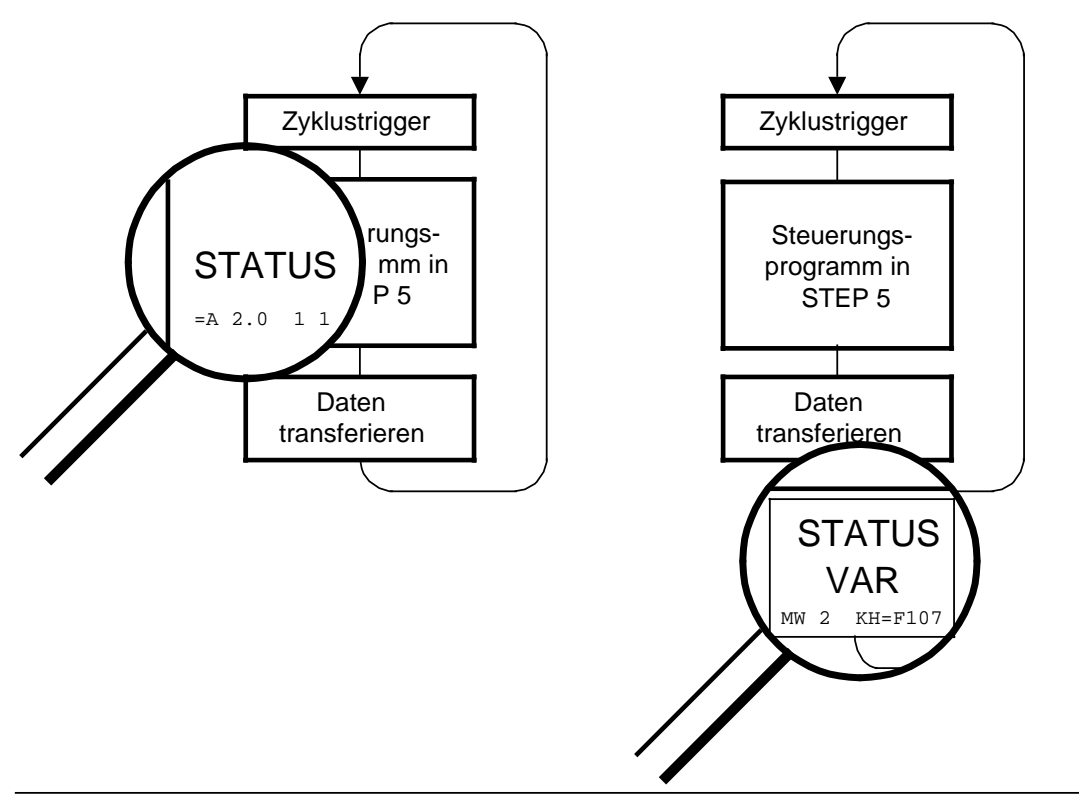

Bild 4.2 Gegenüberstellung der beiden Testfunktionen "STATUS" und "STATUS VAR"

### **Ausgabe der Signalzustände auf dem Bildschirm**

Die Wiedergabe der Signalzustände auf dem Bildschirm unterscheidet sich je nach Darstellungsart:

#### **AWL:**

<span id="page-123-0"></span>Signalzustände werden als Auflistung von Informationen dargestellt.

#### **FUP/KOP:**

Im Kontakt- und Funktionsplan werden die Signalzustände durch unterschiedliche Darstellung der Verbindungslinien verdeutlicht.

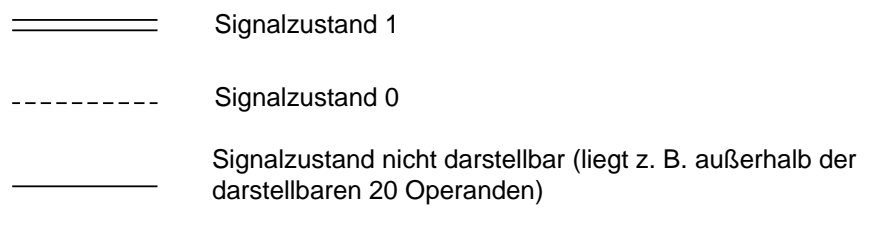

Bild 4.3 Darstellung der Signalzustände auf Bildschirmen (bei KOP und FUP)

### **Programmabhängige Signalzustandsanzeige "STATUS"**

Diese Testfunktion zeigt die aktuellen Signalzustände und das VKE der einzelnen Operanden während der Programmbearbeitung an.

Außerdem können Korrekturen am Programm durchgeführt werden.

### **Hinweis**

Das AG muß bei der Testfunktion "STATUS" in der Betriebsart RUN sein.

Durch Zeit- und Prozeßalarme kann die Statusbearbeitung unterbrochen werden. Die CPU hört an der Unterbrechungsstelle auf, Daten für die Statusanzeige zu sammeln und übergibt dem PG anstelle der noch benötigten Daten nur Daten mit dem Wert 0.

Deshalb kann es bei Verwendung von Zeit- und Prozeßalarmen vorkommen, daß in der Statusanzeige eines Bausteins für eine mehr oder weniger lange Abfolge von Befehlen nur der Wert 0 angezeigt wird für

- das Verknüpfungsergebnis VKE
- Status / Akku 1
- Akku 2
- **Zusandsbyte**
- absolute Speicheradresse SAZ. Hinter SAZ erscheint dann ein "?".

Die Unterbrechung der Statusbearbeitung hat keinen Einfluß auf die Programmbearbeitung, sondern macht nur deutlich, daß die angezeigten Daten ab der Unterbrechungsstelle nicht mehr gültig sind.

### <span id="page-124-0"></span>**Direkte Signalzustandsanzeige "STATUS VAR"**

Diese Testfunktion gibt den Zustand eines beliebigen Operanden (Eingänge, Ausgänge, Merker, Datenwort, Zähler oder Zeiten) am Ende einer Programmbearbeitung an. Diese Informationen werden aus dem Prozeßabbild der ausgesuchten Operanden entnommen. Während der "Bearbeitungskontrolle" oder in der Betriebsart STOP wird bei den Eingängen direkt die Peripherie eingelesen. Andernfalls wird nur das Prozeßabbild der aufgerufenen Operanden angezeigt.

### **4.3.5 Ausgänge und Variable STEUERN**

### **Steuern von Ausgängen "STEUERN"**

Auch ohne Steuerungsprogramm können Ausgänge direkt auf einen gewünschten Signalzustand eingestellt werden. Dadurch kann die Verdrahtung und die Funktionstüchtigkeit von Ausgabebaugruppen kontrolliert werden. Das Prozeßabbild wird dabei nicht verändert, die Sperre der Ausgänge jedoch aufgehoben.

### **Hinweis**

Das AG muß bei dieser Testfunktion in der Bearbeitungskontrolle oder in der Betriebsart STOP sein. Die Funktion sollte nur ohne Lastspannung der Verbraucher durchgeführt werden.

#### **Steuern von Variablen "STEUERN VAR"**

Unabhängig von der Betriebsart des AGs wird das Prozeßabbild binärer und digitaler Operanden verändert.

Folgende Variablen können geändert werden E, A, M, T, Z und D.

In der Betriebsart RUN wird die Programmbearbeitung mit den geänderten Prozeßvariablen ausgeführt. Im weiteren Programmablauf können sie jedoch, ohne Rückmeldung, wieder verändert werden. Die Prozeßvariablen werden asynchron zum Programmablauf gesteuert.

Besonderheiten:

- Die Variablen E, A und M nur byte- oder wortweise im Prozeßabbild verändern.
- Bei den Variablen T und Z im Format KM und KH
	- zusätzlich in der Maske VOREINSTELLUNGEN im Eingabefeld SYSTEMBEFEHLE ein "JA" eingeben,
	- die Steuerung der Flankenmerker beachten.
- Die Signalzustandsanzeige wird abgebrochen, falls eine fehlerhafte Format- oder Operandeneingabe vorliegt. Das PG gibt dann die Meldung "KEIN STEUERN MÖGLICH" aus.

# <span id="page-125-0"></span>**4.4 Besonderheiten der CPUs mit zwei seriellen Schnittstellen**

Die CPU 943 und die CPU 944 sind auch mit zwei seriellen Schnittstellen bestellbar. An beiden Schnittstellen können Sie Programmier- und Bediengeräte anschließen. Den Funktionsumfang der Schnittstellen können Sie der untenstehenden Tabelle entnehmen.

<span id="page-125-1"></span>Die Programmbearbeitungszeit kann sich verlängern, wenn an SI 1 oder SI 2 ein PG, OP oder SINEC L1 angeschlossen wird.

> a a a a a a a a a a a a a a a a a a a

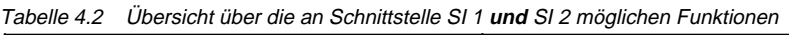

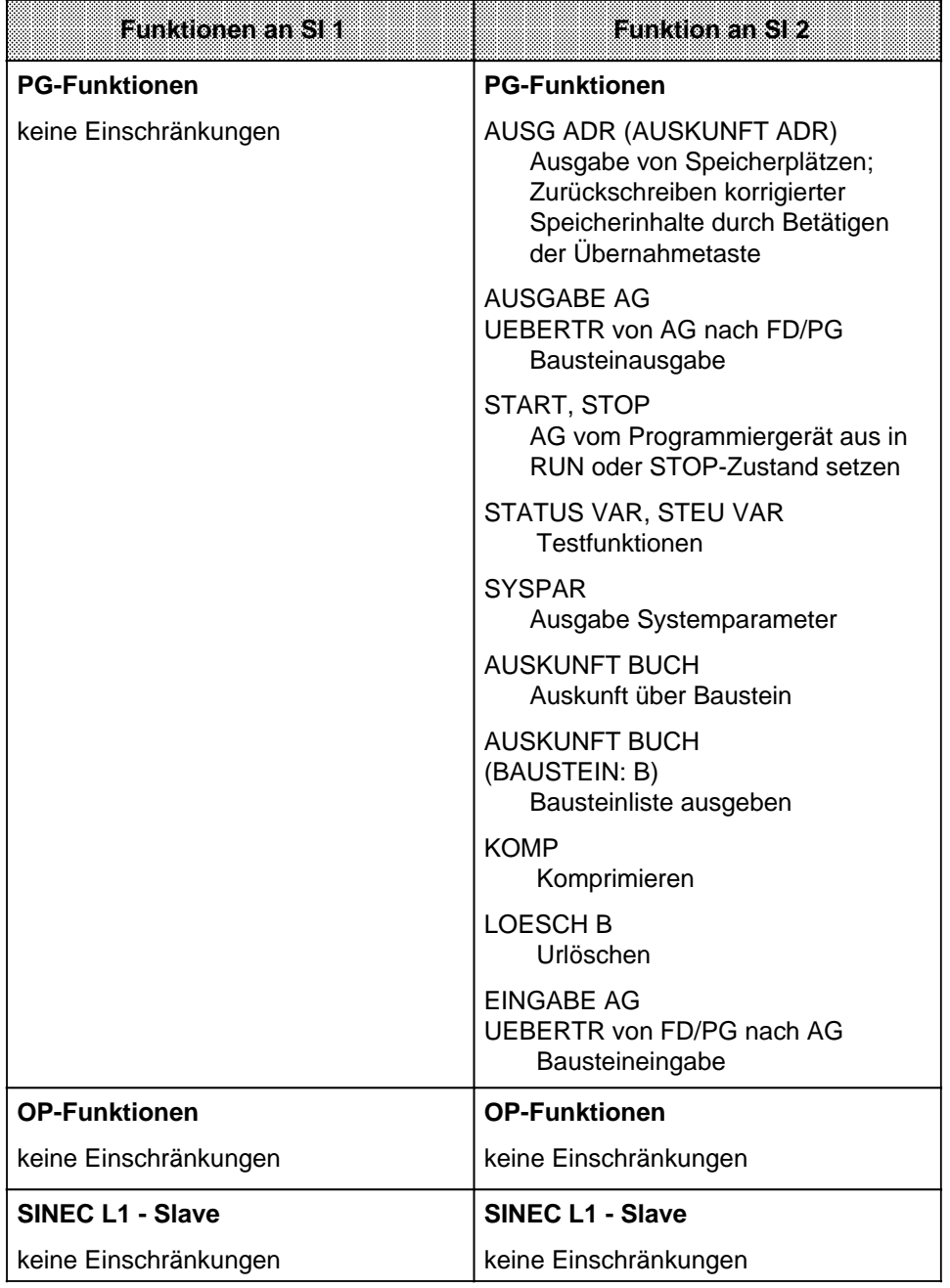

### <span id="page-126-0"></span>**Weitere Funktionen an Schnittstelle SI 2**

- Punkt zu Punkt Kopplung (Master-Funktion)
- ASCII Treiber
- Integrierte Uhr und
- Rechnerkopplung mit Prozedur 3964(R) (nur bei CPU 944 mit dafür vorgesehenem Betriebssystem-Modul).

Bei gleichzeitiger Nutzung der beiden Schnittstellen SI 1 und SI 2 der CPU 943 und 944 gibt es Einschränkungen. Abhängig vom Zustand (Aktivität) einer Schnittstelle sind bestimmte Anforderungen von einem PG/OP an die andere Schnittstelle grundsätzlich nicht möglich.

Tritt dieser Fall auf, wird die Funktion an der entsprechenden Schnittstelle vom Betriebssysstem der CPU abgebrochen. Es erscheint die Fehlermeldung: "AS-Funktion gesperrt: laufende Funktion"

Diese Meldung macht Sie darauf aufmerksam, daß auf der anderen Schnittstelle gerade eine Funktion läuft, die die angeforderte Funktion blockiert.

Beispiel: Läuft "TEST STATUS" auf SI 1, so ist "BAUSTEINEINGABE" auf SI 2 nicht möglich.

An Schnittstelle SI 2 ist **keine** PG/OP-Funktion möglich, wenn eine der folgenden Funktionen aktiviert ist:

- ASCII-Treiber (CPU 943/944)
- Punkt-zu-Punkt-Kopplung (Master-Funktion bei CPU 943/944) oder
- Rechnerkopplung (Prozedur 3964(R); bei CPU 944 mit dafür vorgesehenem Betriebssystem-Modul!)

# **4.5 Hinweise für den Einsatz von Ein- und Ausgabebaugruppen**

### **Digital-Ein- und Ausgabebaugruppen**

Für die verschiedenen Signalpegel bieten wir Ihnen passende Baugruppen an, die potentialgetrennt oder -gebunden aufgebaut sind. Die Verdrahtung der Stromversorgung, der Signalgeber und Stellglieder ist auf den Fronttüren der Baugruppen vorgedruckt.

An der Frontseite zeigen Leuchtdioden die Signalzustände der Ein- und Ausgänge an. Die Leuchtdioden sind den Klemmen des Frontsteckers zugeordnet (siehe dazu auch Kap. [15,](#page-528-0) "Technische Daten").

### **Analog-Ein- und Ausgabebaugruppen**

Informationen für den Einsatz von Analogbaugruppen finden Sie zusammenhängend dargestellt in Kap. [10](#page-302-0) (Analogwerverarbeitung).

# **Hinweis**

Ein- und Ausgabebaugruppen dürfen nur ein- oder ausgebaut werden, wenn die Versorgungsspannungen für das Zentralgerät und die Signalgeber ausgeschaltet sind.

# <span id="page-127-0"></span>**4.6 Inbetriebnahme einer Anlage**

Der folgende Abschnitt enthält

- Hinweise zur Projektierung einer Anlage mit wichtigen Bestimmungen, die eingehalten werden müssen, um Gefahrensituationen zu vermeiden.
- die Beschreibung der Vorgehensweise bei Inbetriebnahme einer Anlage.

# **4.6.1 Hinweise zur Projektierung und Installation einer Anlage**

Da das Produkt in seiner Anwendung zumeist Bestandteil größerer Systeme oder Anlagen ist, soll mit diesen Hinweisen eine Leitlinie für die **gefahrlose Integration** des Produkts in seine Umgebung gegeben werden.

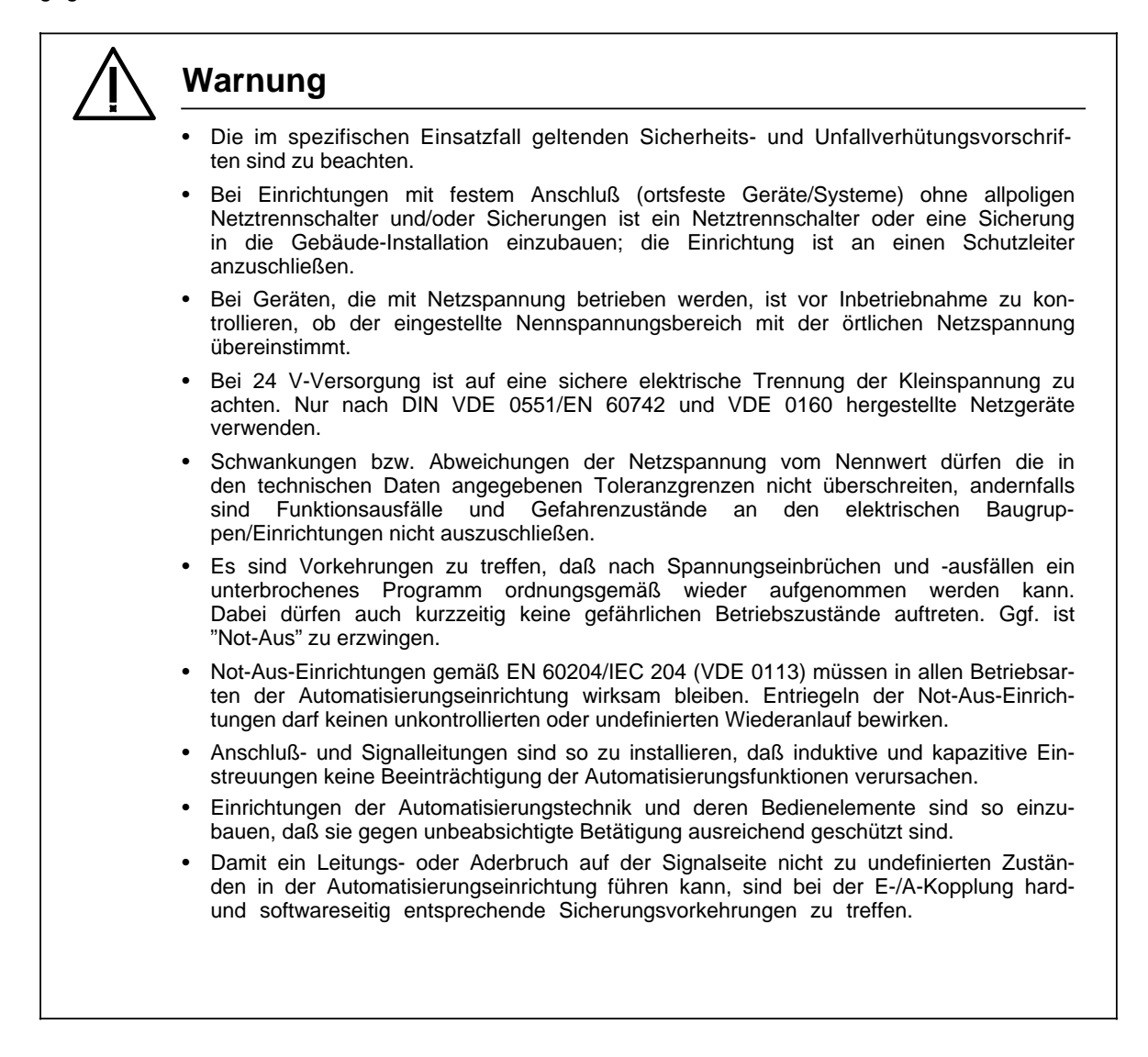

- <span id="page-128-0"></span>• Bei Betätigen der NOT-AUS-Einrichtungen muß ein für Personen und Anlage ungefährlicher Zustand erreicht werden:
	- Stellgeräte und Antriebe, durch die gefährliche Zustände entstehen können, (z.B. Hauptspindelantriebe bei Werkzeugmaschinen), müssen ausgeschaltet werden.
	- Stellgeräte und Antriebe, durch deren Ausschalten Personen oder Anlage gefährdet werden können, (z.B. Spannvorrichtungen) dürfen dagegen von der NOT-AUS-Einrichtung nicht ausgeschaltet werden.
- Das Betätigen der NOT-AUS-Einrichtung muß vom Automatisierungsgerät erfaßt und vom Steuerungsprogramm ausgewertet werden.
- Anschluß- und Signalleitungen sind so zu installieren, daß induktive und kapazitive Einstreuungen keine Beeinträchtigung der Automatisierungsfunktionen verursachen.
- Einrichtungen der Automatisierungstechnik und deren Bedienelemente sind so einzubauen, daß sie gegen unbeabsichtigte Betätigung ausreichend geschützt sind.
- Damit ein Leitungs- oder Aderbruch auf der Signalseite nicht zu undefinierten Zuständen in der Automatisierungseinrichtung führen kann, sind bei der E-/A-Kopplung hard- und softwareseitig entsprechende Sicherungsvorkehrungen zu treffen.

### **4.6.2 Vorgehensweise beim Inbetriebnehmen einer Anlage**

Voraussetzung vor Inbetriebnahme der Anlage: Anlage und AG S5-115U sind spannungsfrei, d. h. Hauptschalter ist ausgeschaltet.

**Schritt 1: Sichtprüfung des Aufbaus**; VDE 0551, VDE 0160 und VDE 0113 beachten.

- Netzspannungsanschlüsse überprüfen. Schutzleiter muß angeschlossen sein.
- Vergewissern, daß alle gesteckten Baugruppen fest mit dem Baugruppenträger verschraubt sind.
- Peripheriebaugruppen-Bestückung des Gerätes mit Anordnungsplan vergleichen (auf feste oder variable Steckplatzadressierung achten).
- Bei E/A-Baugruppen darauf achten, ob nicht durch Anschlußfehler Leitungen mit hoher Spannung (z.B. AC 220V) auf Anschlüssen für niedrige Spannung (z.B. DC 24V) enden.
- Bei Verwendung von potentialgebundenen E/A-Baugruppen darauf achten, daß M der Versorgungsspannung der Signalgeber und Signalempfänger (Stellglieder) mit der Erdungsklemme des Baugruppenträgers verbunden ist (Verbindung M**Ext**-M**Int**)

### **Schritt 2: AG in Betrieb nehmen**

- Sicherungen für Signalgeber und Signalempfänger (Stellglieder) ausschalten.
- Laststromkreise der Signalempfänger ausschalten.
- Hauptschalter einlegen.
- Stromversorgung einschalten.
- AG ohne Speichermodul in den Zustand "STOP" schalten.
- PG an die Zentralbaugruppe anschließen.

Nach dem Einlegen des Hauptschalters leuchten die grünen LEDs der Stromversorgung und die rote LED "ST" (STOP) der Zentralbaugruppe.

- AG URLÖSCHEN.
- Bei RAM-Betrieb Programm übertragen.
- AG in "RUN" schalten.

Die rote LED "ST" erlischt und die grüne LED "RN" leuchtet.

### **Schritt 3: Prüfen der Signal-Eingänge (Peripherie)**

- Sicherung für die Signalgeber einlegen. Sicherung für Signalempfänger und Laststromkreise bleiben ausgeschaltet.
- Alle Geber nacheinander betätigen.
- Mit Hilfe der PG-Funktion "STATUS VAR" kann jeder Eingang abgefragt werden.

Wenn die Signalgeber durchschalten, dann muß die entsprechende LED der Eingänge auf der Peripheriebaugruppe aufleuchten.

### **Schritt 4: Prüfen der Signal-Ausgänge (Peripherie)**

- Sicherung für die Signalempfänger einlegen. Laststromkreise der Signalempfänger bleiben ausgeschaltet.
- Mit Hilfe der PG-Funktion "STEUERN" kann jeder Ausgang der Peripherie durchgesteuert werden.

Die LEDs der durchgesteuerten Ausgänge müssen aufleuchten und die Schaltzustände der entsprechenden Stellglieder müssen sich ändern.

### **Schritt 5: Programm eingeben, testen und starten**

Die Leistungsstromkreise der Signalempfänger bleiben zunächst ausgeschaltet.

- Mit PG-Funktion "EINGABE" Programm eingeben. Programmeingabe kann in der Betriebsart "ST" bzw. "RN" erfolgen.

Rote LED "ST" bzw. grüne LED "RN" leuchtet. Bei Benutzung eines RAM-Moduls muß Batterie eingesetzt werden.

- Programm Baustein für Baustein testen und ggf. korrigieren
- Programm auf Speichermodul sichern (falls erwünscht)
- AG in "STOP" schalten
- Laststromkreise der Signalempfänger zuschalten
- AG in "RUN" schalten.

Die grüne "RN"-LED leuchtet und das AG bearbeitet das Programm.

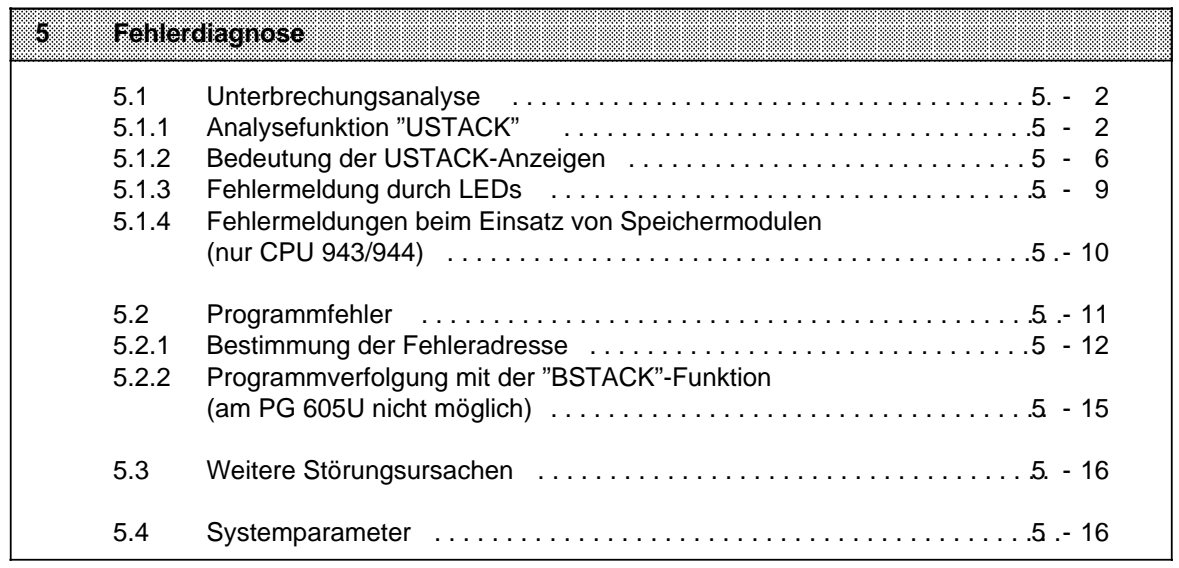

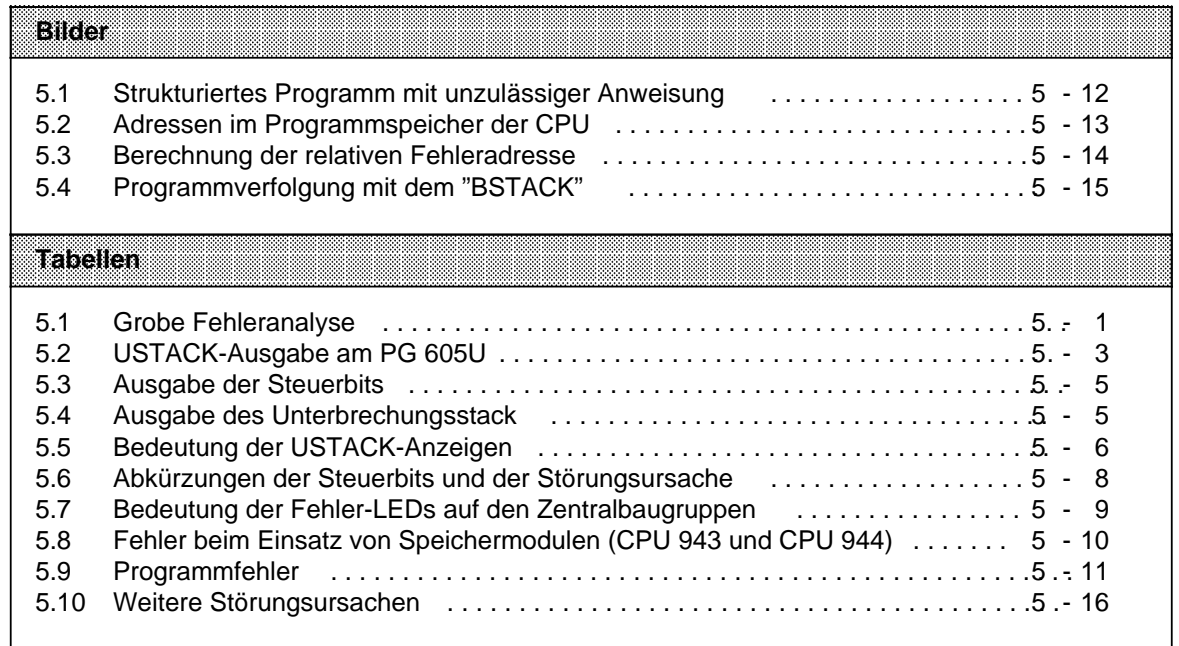

# <span id="page-132-0"></span>**5 Fehlerdiagnose**

Für eine Störung des AG S5-115U kann es verschiedene Ursachen geben. Stellen Sie zuerst fest, ob der Fehler bei der CPU, dem Programm oder den Peripheriebaugruppen liegt ( Tabelle 5.1).

Tabelle 5.1 Grobe Fehleranalyse a a

<span id="page-132-1"></span>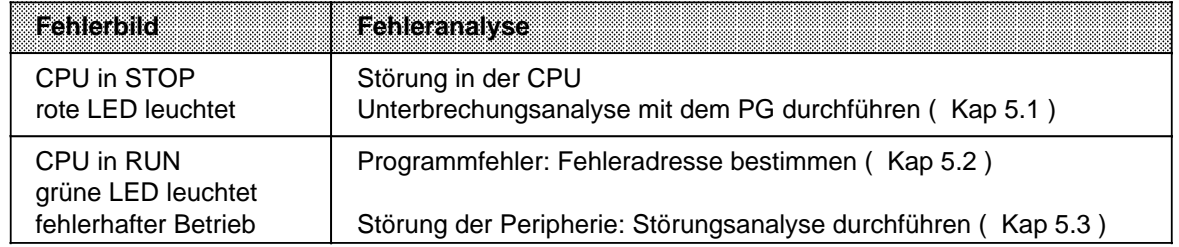

### **Hinweis**

Zur groben Unterscheidung zwischen AG- und Programmfehlern programmieren Sie nur OB 1 mit "BE". Ein fehlerfreies AG geht bei Neustart in RUN.

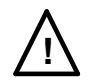

# **! Achtung**

Das direkte Verändern des internen Progammspeichers durch die PG-Funktion AUSGABE ADR ist mit Risiken verbunden. Es können z.B. im RUN-Zustand der CPU Speicherbereiche überschrieben werden (z.B. BSTACK), die dann zum "CPU-Absturz" führen. Vermeiden Sie derartige Risiken, indem Sie

- nur den in diesem Handbuch dokumentierten Systemdatenbereich verändern und
- den Systemdatenbereich nur durch das Steuerungsprogramm verändern!

### <span id="page-133-1"></span><span id="page-133-0"></span>**5.1 Unterbrechungsanalyse**

Bei Störungen setzt das Betriebssystem verschiedene "Analysebits", die mit dem PG über die Funktion USTACK abgefragt werden können. Zusätzlich werden einige Störungen über LEDs auf der CPU gemeldet.

# **5.1.1 Analysefunktion "USTACK"**

Der Unterbrechungsstack ist ein interner Speicher der CPU. Hier werden Störungsmeldungen abgelegt. Bei einer Störung wird das entsprechende Bit gesetzt.

Über ein Programmiergerät läßt sich dieser Speicher auslesen.

### **Hinweis**

In der Betriebsart "RUN" läßt sich der USTACK nur teilweise auslesen.

Die folgenden Tabellen zeigen (abhängig vom verwendeten Programmiergerät), welche Steuerbits und welche Störungsursachen im USTACK ausgegeben werden. Zusätzlich sind hier die entsprechenden Systemdatenworte angegeben, in denen die USTACK-Meldungen abgelegt sind. Die Erläuterung der hier verwendeten Abkürzungen bzw. Fehlerkennungen finden Sie in den darauffolgenden Tabellen.

### **USTACK-Ausgabe bei PG 605U**

Die folgende Tabelle zeigt, welche Bits des USTACKs für die Fehlerdiagnose relevant sind. Hervorgehoben sind die Bits, die eine Störungsursache anzeigen und der Step-Adreßzähler.

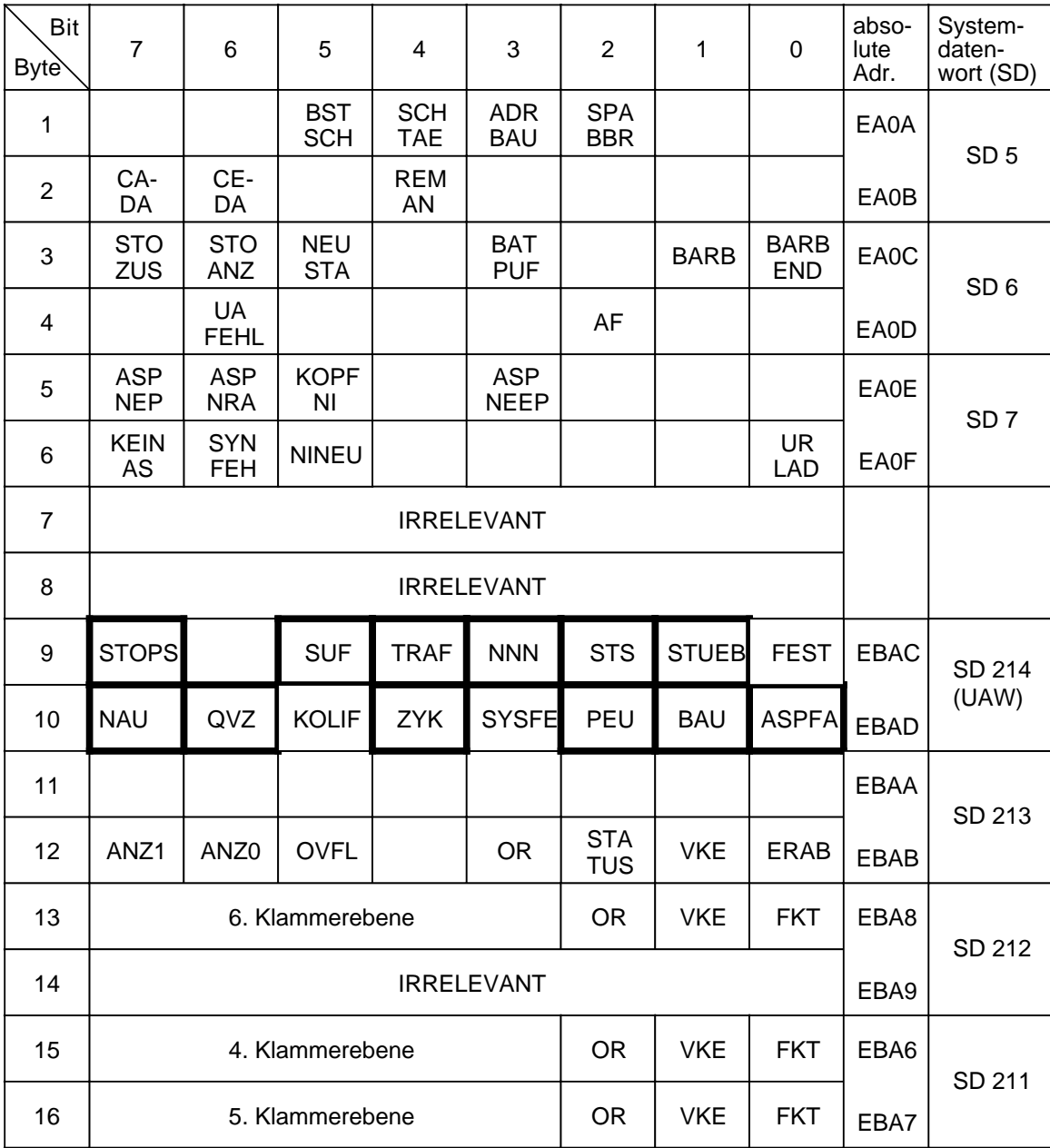

<span id="page-134-0"></span>Tabelle 5.2 USTACK-Ausgabe am PG 605U

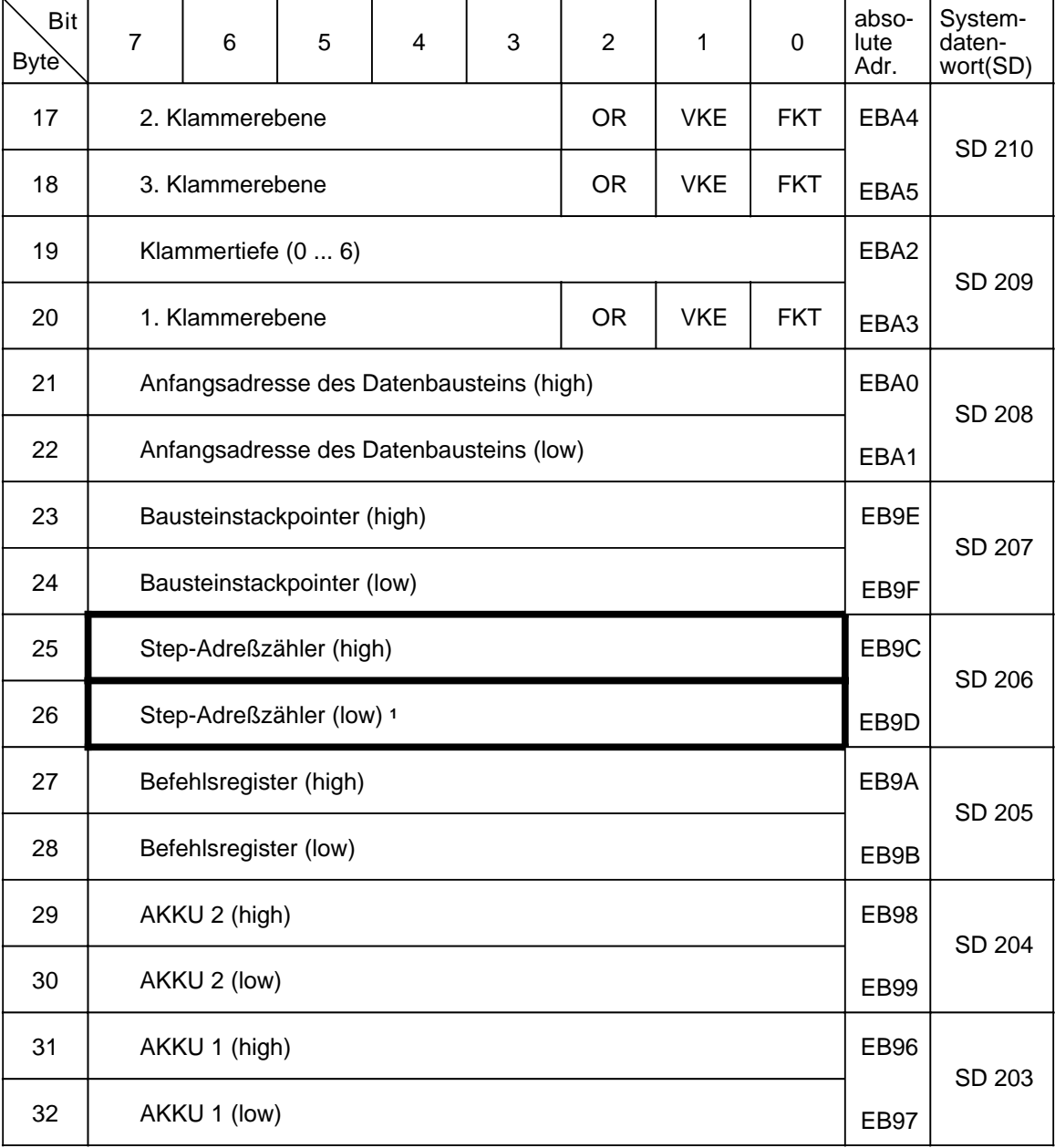

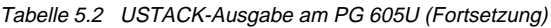

1 Absolute Speicheradresse der nächsten, noch nicht bearbeiteten Anweisung.

### **USTACK-Ausgabe am PG 635/670/675/685/695 und 750**

Die folgenden Tabellen zeigen den USTACK bei der Ausgabe an Programmiergeräten mit Bildschirm. Die für die S5-115U relevanten Angaben sind hervorgehoben.

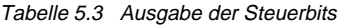

<span id="page-136-0"></span>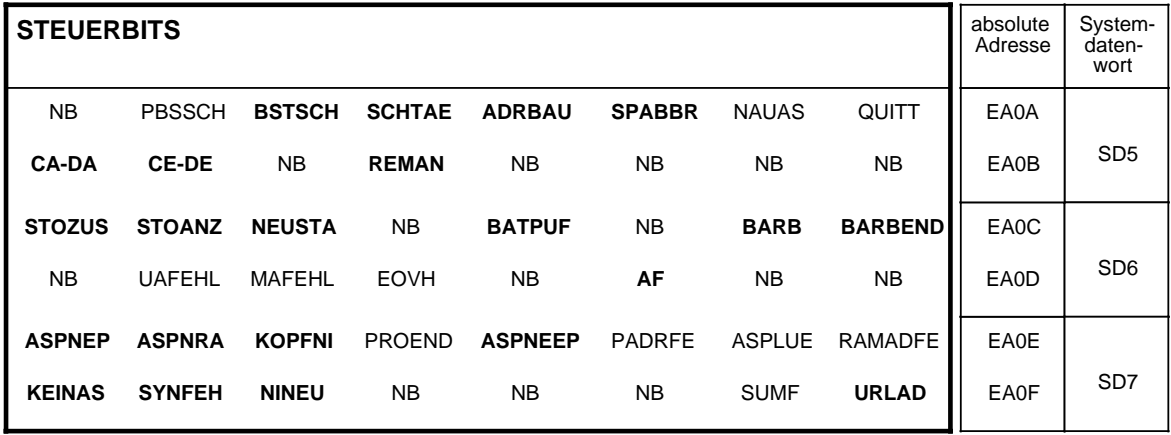

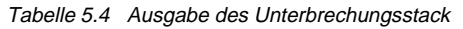

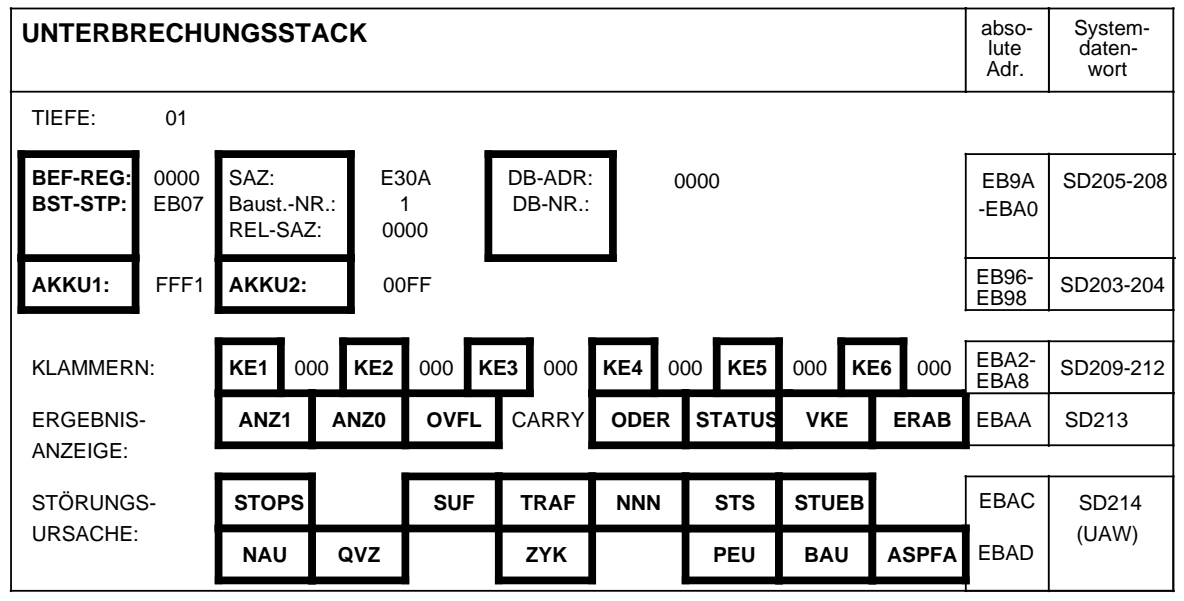

a a a a a a a a a a a a a a a a a a a a a

# <span id="page-137-0"></span>**5.1.2 Bedeutung der USTACK-Anzeigen**

Mit folgender Tabelle ermitteln Sie bei einer Unterbrechung der Programmbearbeitung die Fehlerursache. Die CPU geht jeweils in den STOP - Zustand über.

<span id="page-137-1"></span>Tabelle 5.5 Bedeutung der USTACK-Anzeigen a a a a

a a a a a a a a a a a a a a a a a a a a a a a a a a a a a a a a a a a a a a a a a a a a a a a a a a a a a a a a a a a a a a a a a a a a a a a a a a a a a a a a a a a a a a a a a a a a a a a a a a a i.

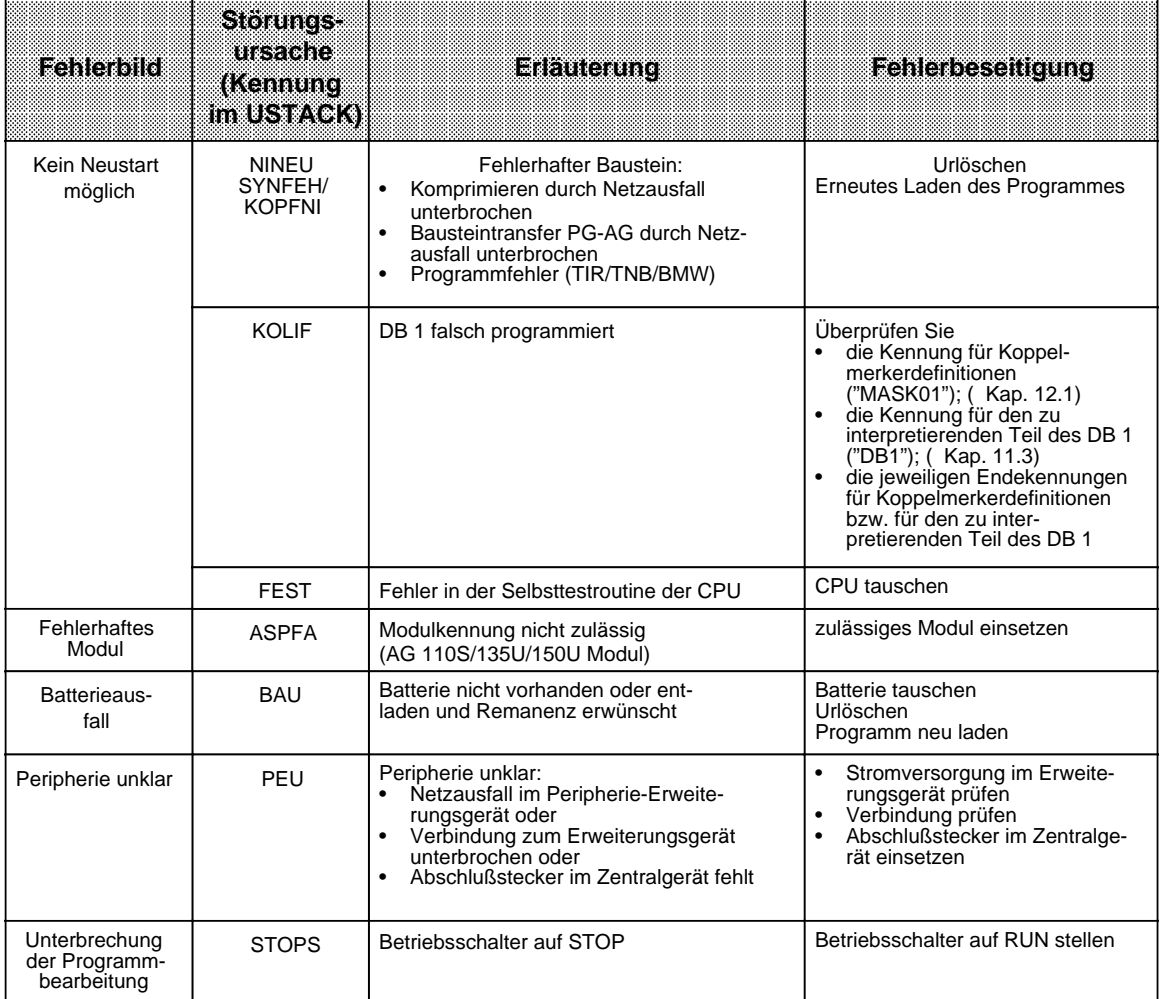

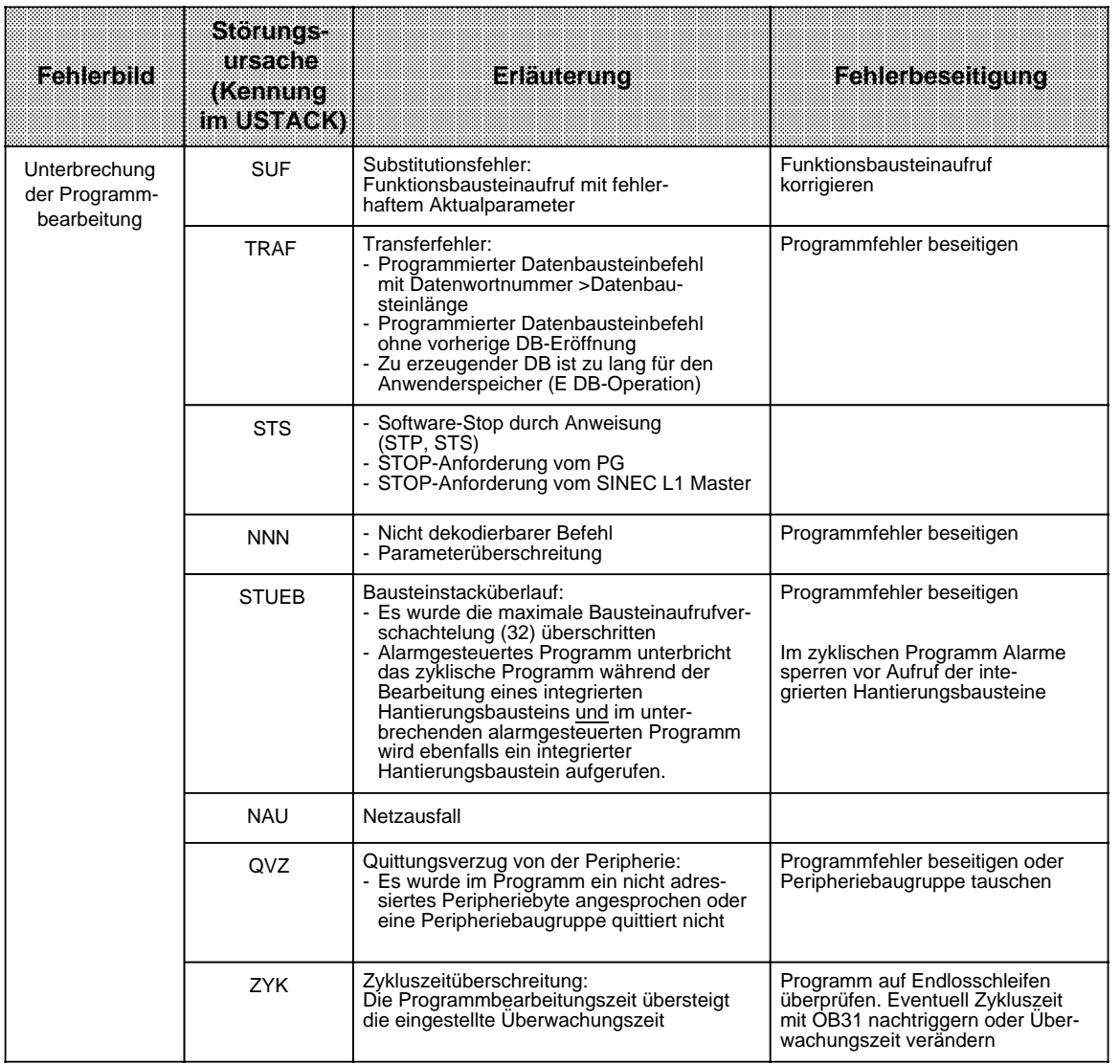

#### Tabelle 5.5 Bedeutung der USTACK-Anzeigen (Fortsetzung)

<span id="page-139-0"></span>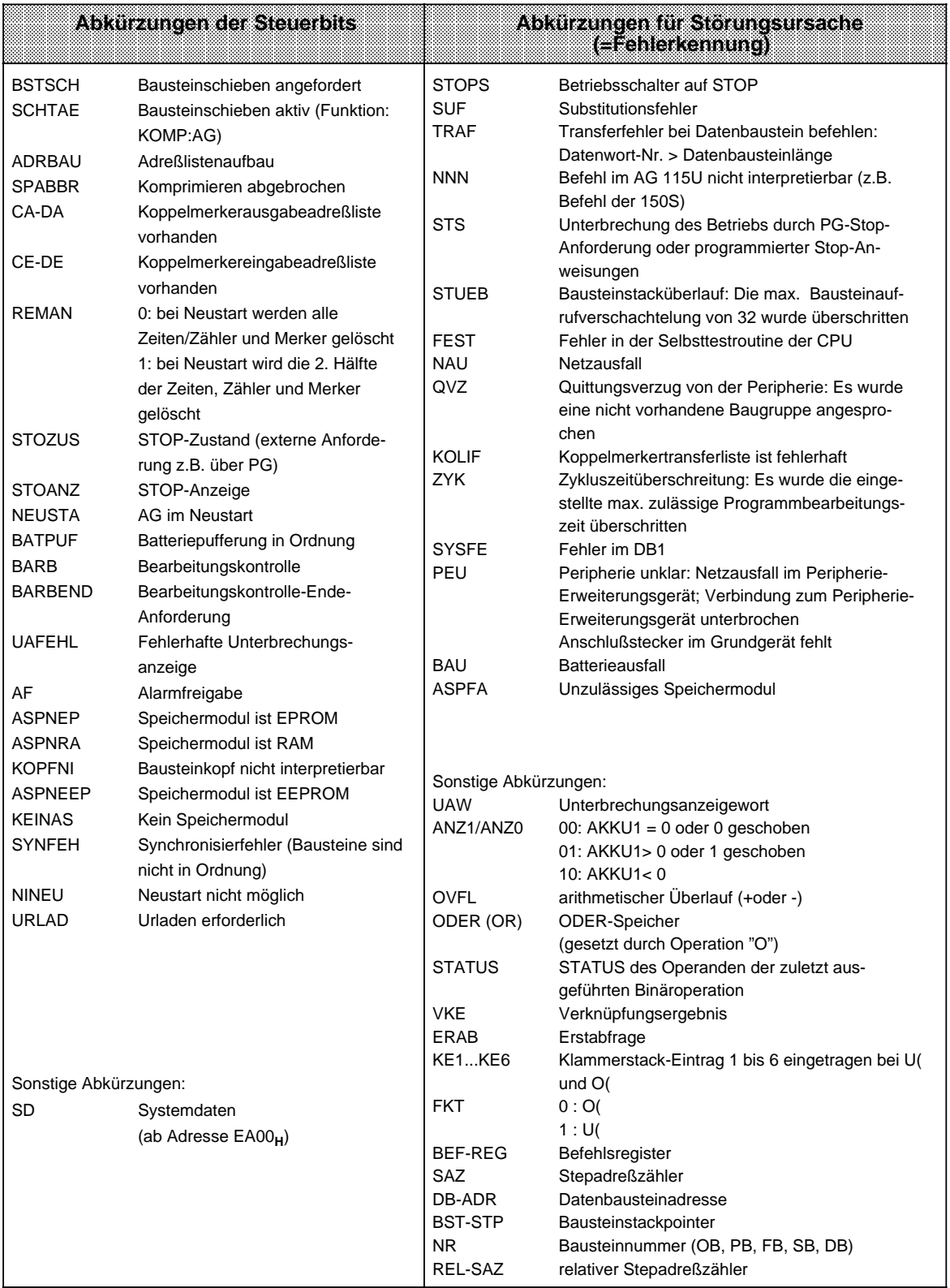

### Tabelle 5.6 Abkürzungen der Steuerbits und der Störungsursache

# <span id="page-140-0"></span>**5.1.3 Fehlermeldung durch LEDs**

Bestimmte Fehler werden über LEDs auf der Frontseite der CPU angezeigt. Der folgenden Tabelle können Sie die Bedeutung dieser Fehlermeldungen entnehmen.

> **a a a a a a a a a a a a a a a a a a a a a a a a a a a a a a a a a a a a a a a a a a a a a a a a a a a a a a a a**

<span id="page-140-1"></span>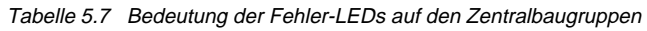

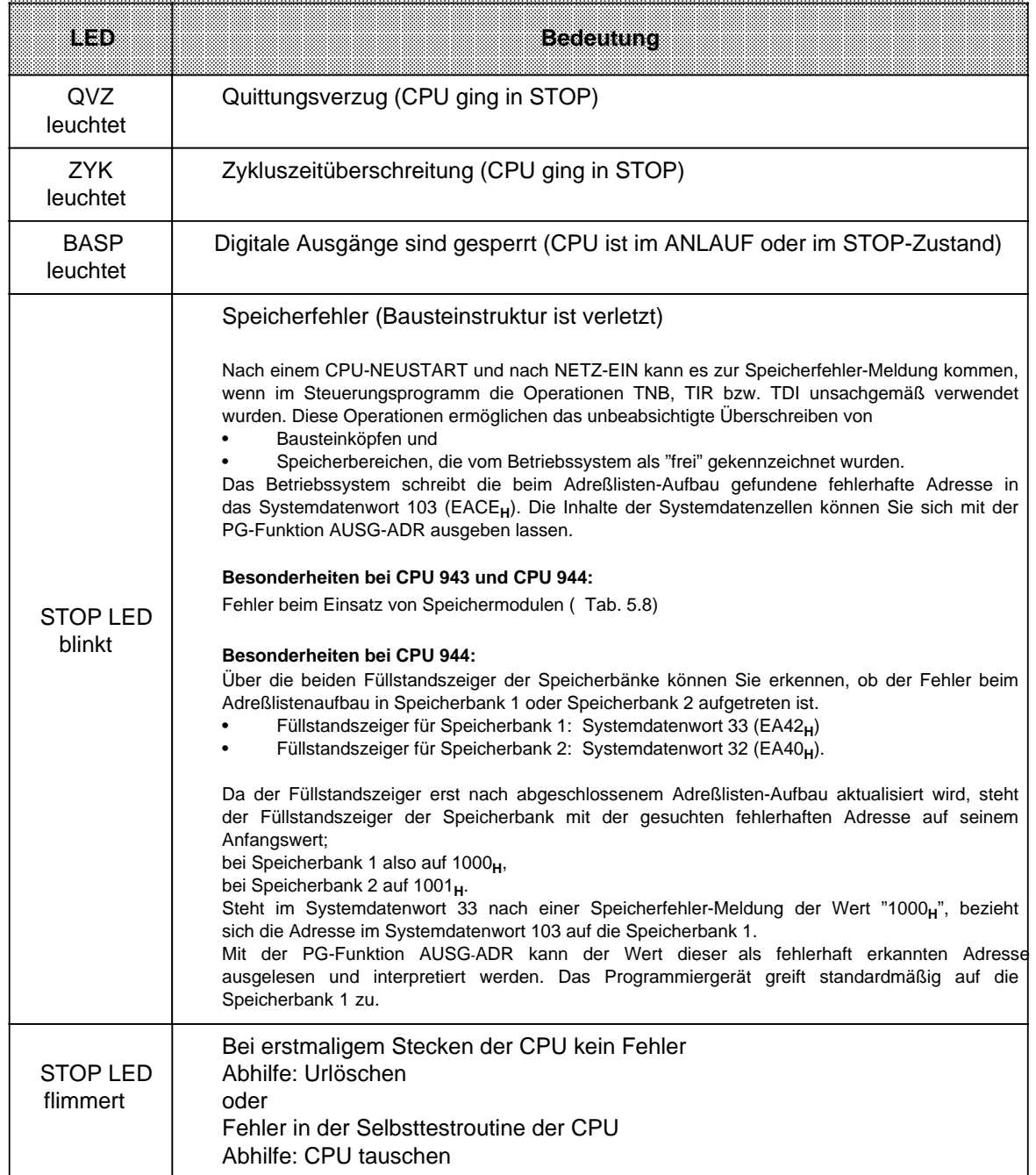

# <span id="page-141-0"></span>**5.1.4 Fehlermeldungen beim Einsatz von Speichermodulen (nur CPU 943/944)**

Fehler beim Laden von Bausteinen des Speichermoduls in das interne RAM werden durch Blinken der roten LED (STOP-LED) angezeigt. Die Fehlerursache wird im Systemdatum 102 hinterlegt.

<span id="page-141-1"></span>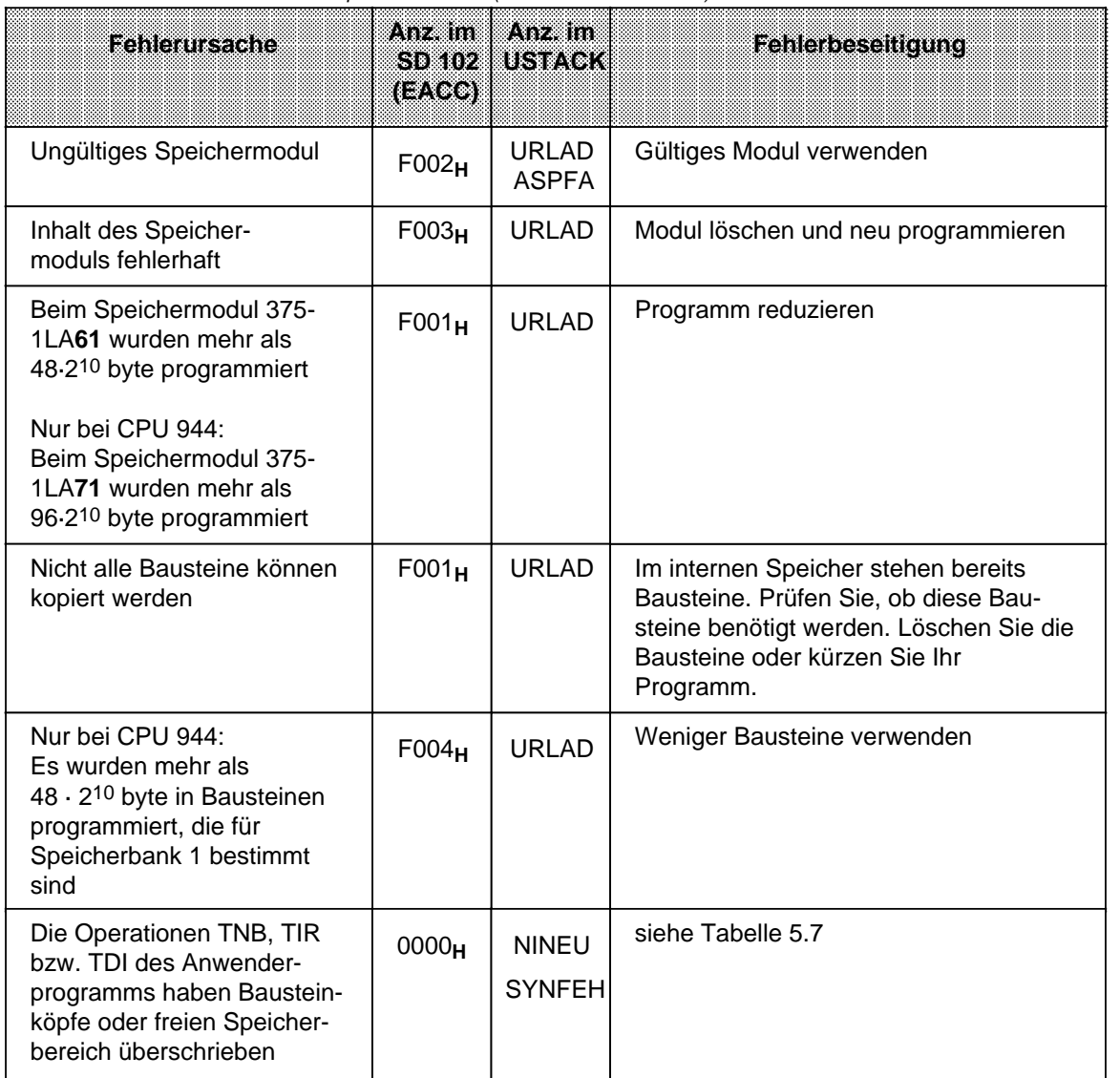

Tabelle 5.8 Fehler beim Einsatz von Speichermodulen (CPU 943 und CPU 944)

### **Hinweis**

Bei Speichermodul 6ES5 375-1LA61 können maximal 48·210 byte genutzt werden.

# <span id="page-142-2"></span><span id="page-142-0"></span>**5.2 Programmfehler**

**a** 

Die folgende Tabelle zeigt die Störungen, deren Ursachen in einem fehlerhaften Programm liegen.

Tabelle 5.9 Programmfehler

<span id="page-142-1"></span>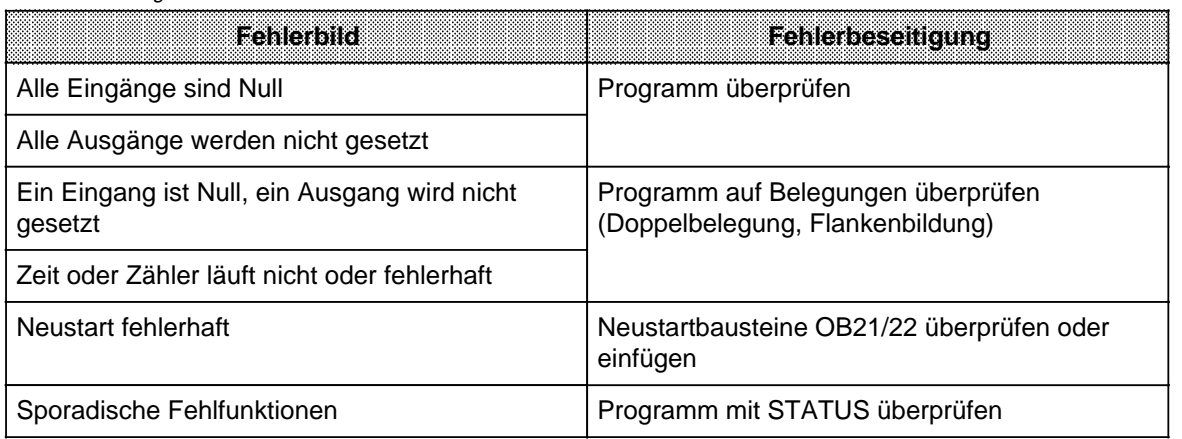

# <span id="page-143-0"></span>**5.2.1 Bestimmung der Fehleradresse**

Der STEP-Adreßzähler (SAZ) im USTACK (Byte 25, 26) gibt die absolute Speicheradresse der STEP 5- Anweisung im AG an, **vor** der die CPU in "STOP" ging.

Die zugehörige Baustein-Anfangsadresse läßt sich über die PG-Funktion "BUCH AG" ermitteln.

#### <span id="page-143-1"></span>**Beispiel**:

Sie haben ein Steuerprogramm, bestehend aus OB 1, PB 0 und PB 7 eingegeben. Im PB 7 wurde eine unzulässige Anweisung programmiert.

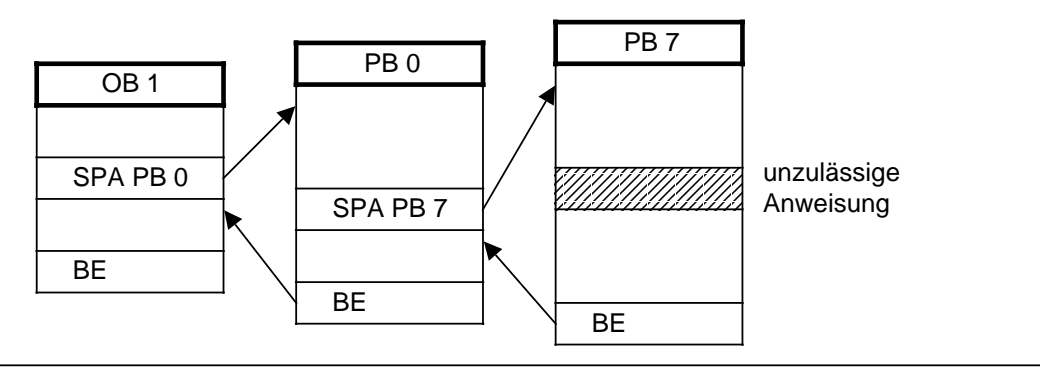

Bild 5.1 Strukturiertes Programm mit unzulässiger Anweisung

Bei der unzulässigen Anweisung unterbricht die CPU die Programmbearbeitung und geht mit der Fehlermeldung "NNN" in "STOP". Der STEP-Adreßzähler steht auf der absoluten Adresse der nächsten, noch nicht bearbeiteten Anweisung im Programmspeicher.
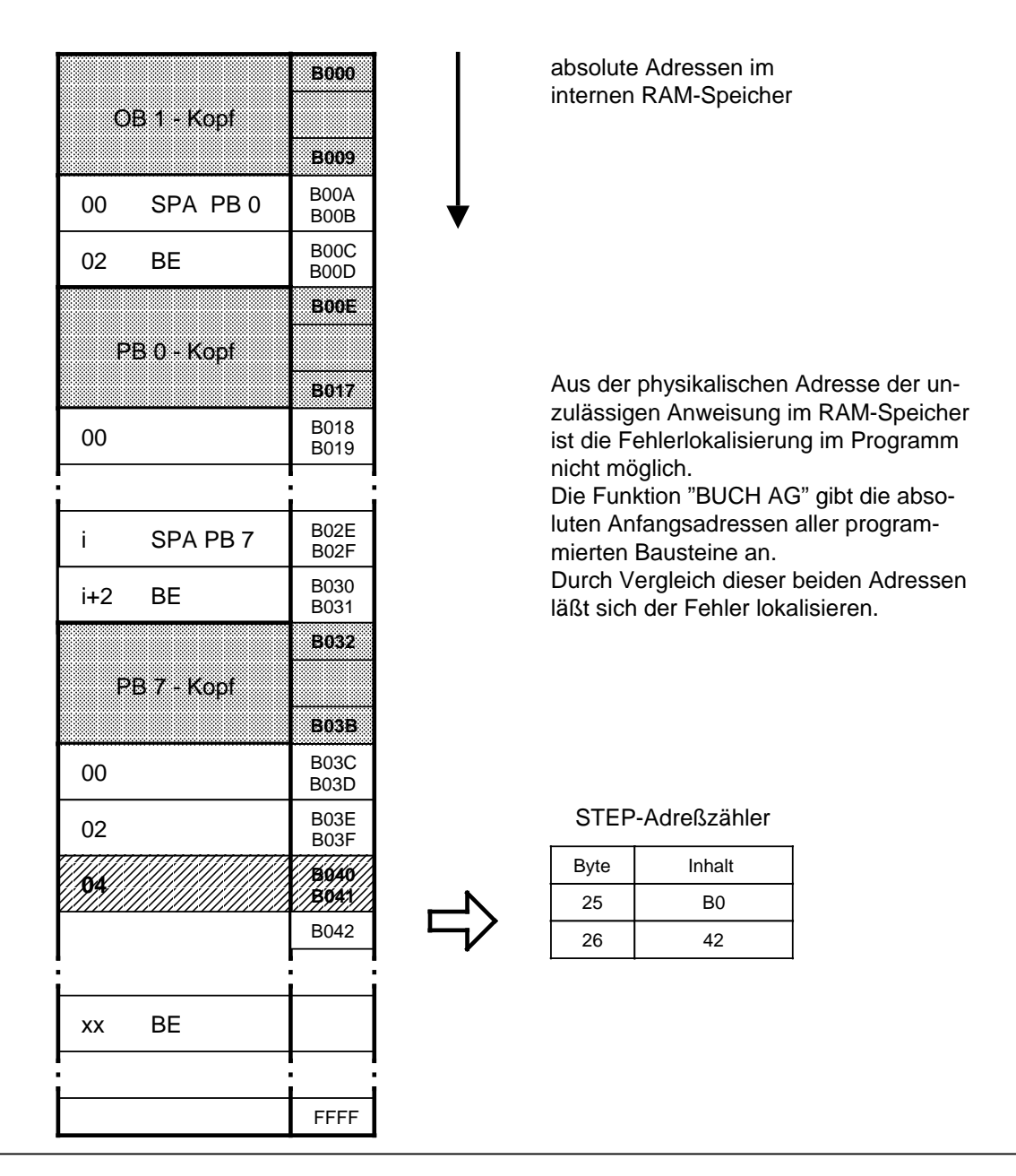

Bild 5.2 Adressen im Programmspeicher der CPU

## **Adressenberechnung (nur bei Verwendung des PG 605U erforderlich)**

Um Programmkorrekturen vornehmen zu können, benötigt man die Adresse der Anweisung, die zur Störung geführt hat, bezogen auf den jeweiligen Baustein (relative Adresse).

Ein Vergleich zwischen dem SAZ-Wert und der "BUCH AG"-Anzeige zeigt den fehlerhaften Baustein.

Die Differenz aus SAZ-Wert und Baustein-Anfangsadresse liefert die relative Fehleradresse. Im Bild 5.3 sehen Sie ein Beispiel für diese Berechnung.

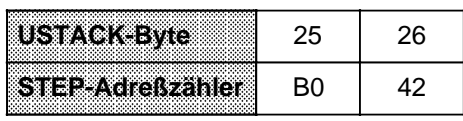

Die absolute Adresse B042 ist größer als die Anfangsadresse von PB 7. Die fehlerhafte Anweisung befindet sich deshalb im PB 7.

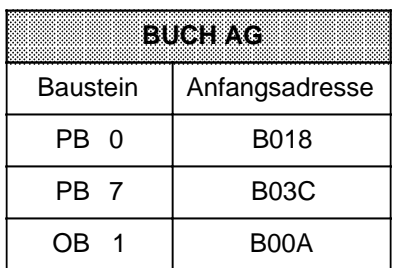

#### **Berechnung der relativen Adresse:** B042 - B03C = 0006

"0006" ist demnach die Adresse der Anweisung im PB 7, **vor** der die CPU in "STOP" ging.

Bild 5.3 Berechnung der relativen Fehleradresse

## **Hinweis** Die Programmiergeräte (Ausnahme: PG 605) berechnen selbständig die relative Fehleradresse und zeigen sie bei der USTACK-Ausgabe an. Die von den PGs zu der angezeigten Störungsursache errechnete Unterbrechungstelle, der Bausteintyp, die Bausteinummer und die relative Adresse werden unter bestimmten Voraussetzungen bei der CPU 944 falsch berechnet und angezeigt\*. Deshalb stellt die CPU 944 parallel zum USTACK-Eintrag die erkannte Programmunterbrechungsstelle im DB 0 zur Verfügung. Der DB 0 wird automatisch von der CPU 944 generiert. Mit Hilfe der PG-Funktion "STATUS VAR" und "STEUERN VAR" können Sie die richtige Unterbrechungsstelle erkennen. Beispiel: STATUS VAR / STEUERN VAR-Maske am PG DB 0<br>DW 0 KC = .. DW 0 KC = .. Bausteintyp in KC-Format<br>DW 1 KF = ... Bausteinnummer im KF-Fo DW 1 KF = ... Bausteinnummer im KF-Format<br>DW 2 KH = .... relative Adresse der Unterbrech relative Adresse der Unterbrechungsstelle im **Baustein** Fehlverhalten beseitigt bei:

- S5-DOS Stufe 3, Basispaket V1.1

#### **Ausgabe der fehlerhaften Anweisung**

Mit der PG-Funktion "SUCHLAUF" lassen sich bestimmte Programmstellen auffinden ( Kap. [8.3\).](#page-262-0) Sie können damit die relative Fehleradresse suchen.

## **5.2.2 Programmverfolgung mit der "BSTACK"-Funktion (am PG 605U nicht möglich)**

Während der Programmbearbeitung werden folgende Informationen über Sprungoperationen in den Bausteinstack eingetragen:

- der Datenbaustein, der vor dem Verlassen des Bausteins gültig war;
- die relative Rücksprungadresse. Sie gibt die Adresse an, an der die Programmbearbeitung nach der Rückkehr aus dem aufgerufenen Baustein fortgesetzt wird.
- die absolute Rücksprungadresse. Sie gibt die Speicheradresse im Programmspeicher an, mit der die Programmbearbeitung nach dem Rücksprung fortgesetzt wird.

Diese Informationen sind mit der PG-Funktion "BSTACK" in der Betriebsart "STOP" abrufbar, wenn die CPU durch eine Störung in "STOP" gebracht wurde. "BSTACK" liefert dann den Zustand des Bausteinstacks zum Unterbrechungszeitpunkt.

**Beispiel:** Die Programmbearbeitung wurde beim FB 2 unterbrochen, die CPU ging mit der Fehlermeldung "TRAF" in "STOP" (wegen falschem DB-Zugriff; z.B. DB 5 ist zwei Worte lang, DB 3 ist zehn Worte lang).

> Mit dem "BSTACK" läßt sich ermitteln, auf welchem Weg der FB 2 erreicht wurde und welcher Baustein den falschen Parameter übergibt. Er enthält die drei (markierten) Rücksprungadressen.

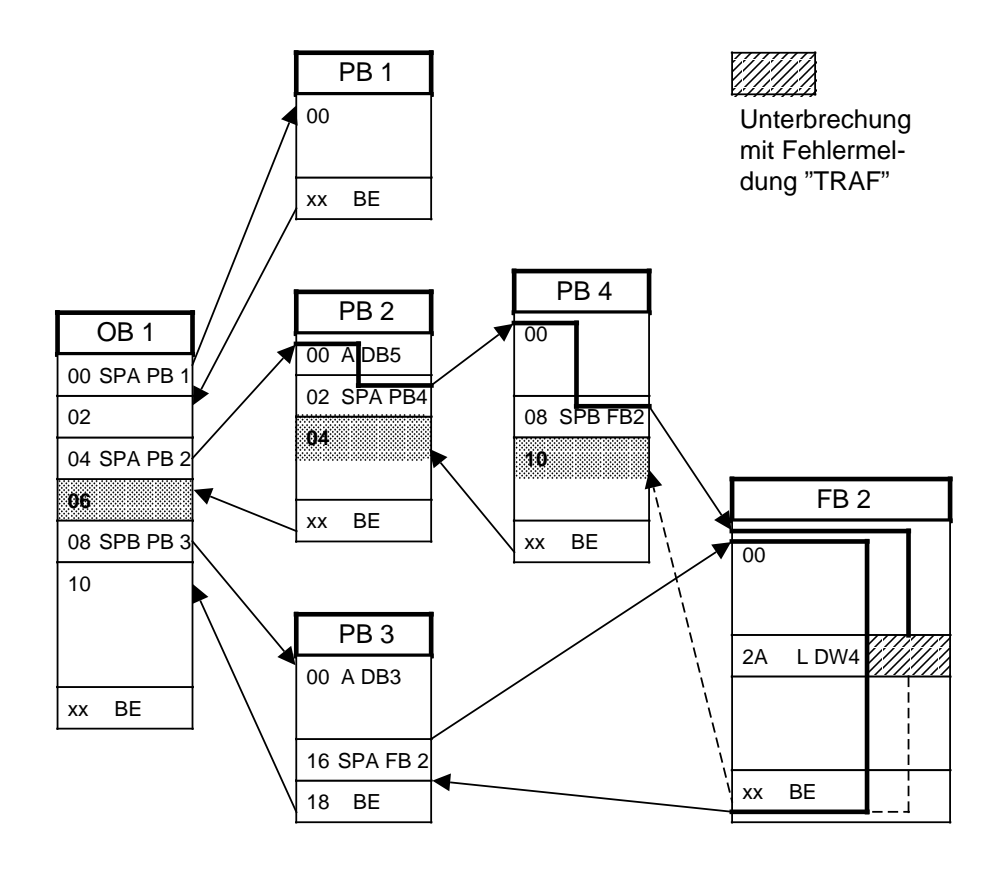

Bild 5.4 Programmverfolgung mit dem "BSTACK"

# **5.3 Weitere Störungsursachen**

Störungen können auch durch Fehler der Hardwarekomponenten oder durch unsachgemäße Montage verursacht werden. In der folgenden Tabelle wurden diese Störungsursachen zusammengefaßt.

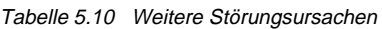

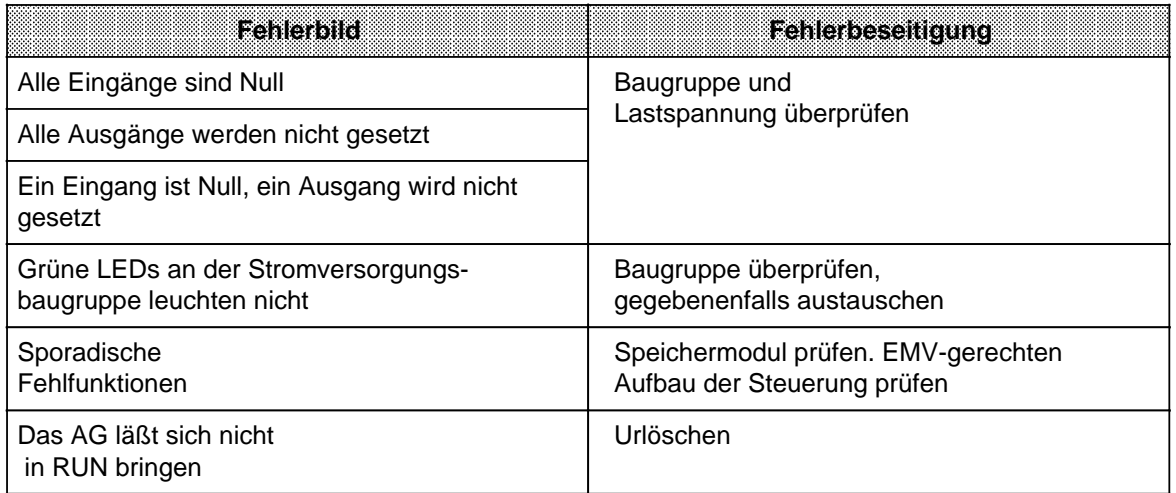

## **Hinweis**

Sollte dennoch kein störungsfreier Betrieb des AGs möglich sein, so versuchen Sie, die fehlerhafte "Komponente" durch Tauschen festzustellen.

# **5.4 Systemparameter**

Mit der PG-Funktion "SYSPAR" lassen sich die Systemparameter (z.B. AG-Softwarestand) der CPU auslesen.

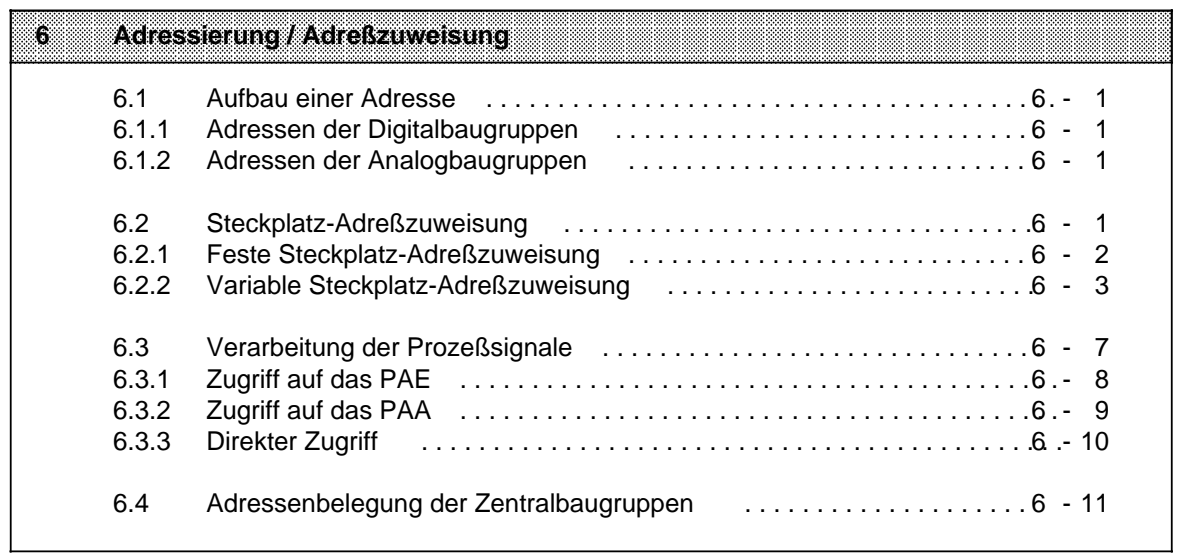

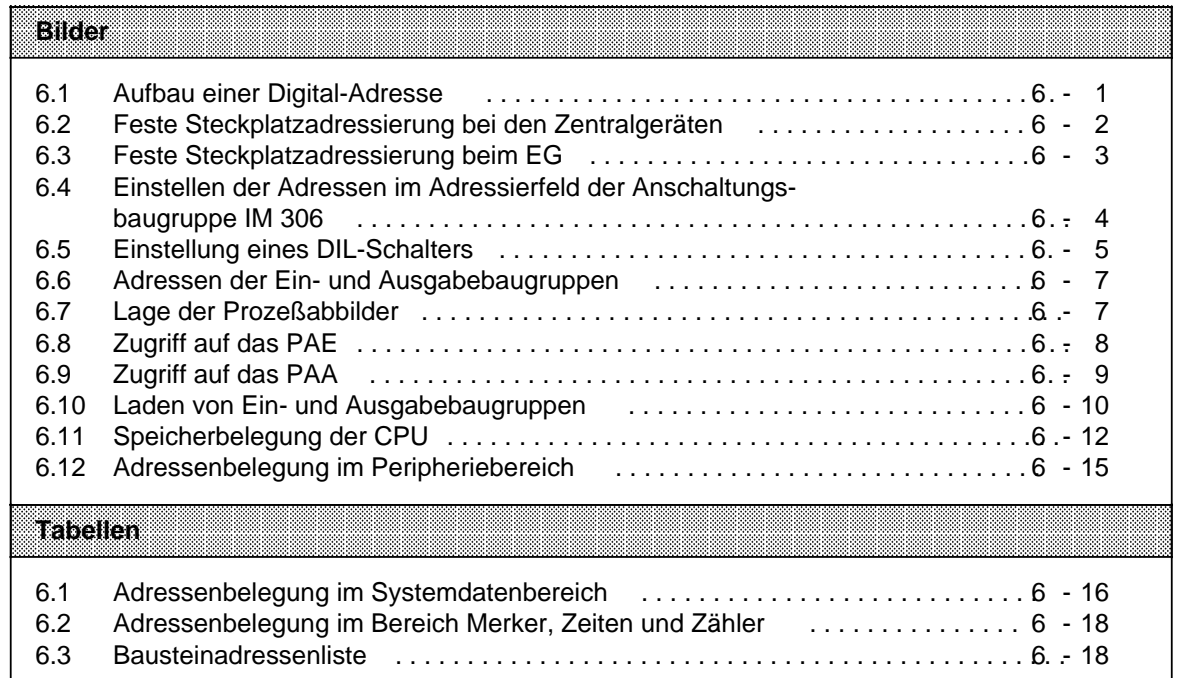

# <span id="page-150-0"></span>**6 Adressierung / Adreßzuweisung**

Damit Ein- oder Ausgabebaugruppen gezielt angesprochen werden können, müssen ihnen bestimmte Adressen zugeordnet werden.

## **6.1 Aufbau einer Adresse**

Digitalbaugruppen werden im allgemeinen bitweise, Analogbaugruppen byte- oder wortweise, angesprochen. Die Adressen sind deshalb verschieden aufgebaut.

## **6.1.1 Adressen der Digitalbaugruppen**

Jeder Kanal einer Digitalbaugruppe wird durch ein Bit dargestellt. Deshalb muß jedem Bit eine eigene Nummer zugeordnet werden. Diese Numerierung geschieht folgendermaßen:

- Der Programmspeicher der CPU ist in verschiedene Adreßbereiche aufgeteilt ( Kap [6.3\).](#page-156-2)
- Die einzelnen Bytes werden relativ zur Anfangsadresse des jeweiligen Adreßbereiches durchnumeriert.
- Die acht Bits eines Bytes werden durchnumeriert (0 ... 7).

Damit ergibt sich für eine Digital-Adresse folgende Form:

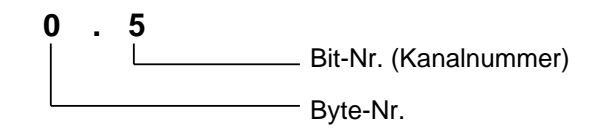

Bild 6.1 Aufbau einer Digital-Adresse

## **6.1.2 Adressen der Analogbaugruppen**

Für jeden Kanal einer Analogbaugruppe werden zwei Bytes (=ein Wort) benötigt. Die Adresse eines Analog-Kanals wird deshalb durch die Nummer des High-Bytes eindeutig dargestellt.

## **6.2 Steckplatz-Adreßzuweisung**

Beim AG S5-115U können Adressen auf zwei verschiedene Arten festgelegt werden:

- feste Steckplatzadressierung Jeder Steckplatz hat eine feste Adresse, unter der die gesteckte Baugruppe angesprochen wird.
- variable Steckplatzadressierung Für jeden Steckplatz kann der Anwender eine Adresse festlegen.

Die feste Steckplatz-Adreßzuweisung und die variable Steckplatz-Adreßzuweisung sind nur für Baugruppen in Blockbauform relevant. Bei signalvorverarbeitenden Baugruppen sowie bei Baugruppen der ES 902-Bauform (AG S5-135/155U) wird die Adresse direkt auf der Baugruppe eingestellt. In diesem Fall ist die Adreßeinstellung auf der IM 306 ohne Bedeutung.

# <span id="page-151-0"></span>**6.2.1 Feste Steckplatz-Adreßzuweisung**

Unter den folgenden Betriebsbedingungen für das AG S5-115U werden Peripheriebaugruppen unter Adressen angesprochen, die jedem Steckplatz fest zugeordnet sind:

- Betrieb ohne EG-Anschaltung unter Verwendung eines Abschlußsteckers
- <span id="page-151-1"></span>• Betrieb mit Anschaltungsbaugruppe IM 305 (zentrale Kopplung; Kap. [3.2.5\)](#page-82-0)

Für Digital- und Analogbaugruppen stehen unterschiedlich viele Bytenummern zur Verfügung.

#### **Digitalbaugruppen**

Jeder Steckplatz bietet vier Bytes an. Damit können 32 Binär-Eingänge oder Ausgänge angesprochen werden. Stecken Sie Baugruppen mit 16 oder 8 Ein- oder Ausgängen, so verwenden Sie die niederwertigen Bytenummern. Die höherwertigen Nummern sind dann bedeutungslos.

#### **Analogbaugruppen**

Analogbaugruppen können bei fester Steckplatzadressierung nur im Zentralgerät auf den Steckplätzen 0 ... 3 gesteckt werden.

Jeder Steckplatz bietet 32 Byte an. Damit können 16 Analog-Kanäle angesprochen werden. Stecken Sie 8-kanalige Baugruppen, so verwenden Sie die 16 niederwertigen Bytenummern. Die 16 höherwertigen Bytes sind dann bedeutungslos.

#### **Besonderheiten:**

- Ein- und Ausgabebaugruppen können nicht die gleiche Adresse erhalten.
- Wird eine Analogbaugruppe auf einem bestimmten Steckplatz notiert, so geht der zugehörige Adreßbereich für Digitalbaugruppen verloren, und umgekehrt.

Den folgenden Bildern können Sie die genaue Zuordnung der Adressen bei fester Adressierung entnehmen (beachten Sie hierzu bitte auch die Angaben in Kap. 3.1.1 und 3.1.2 "Aufbaurichtlinien"):

| Steckplatz-<br>nummern<br>im ZG | PS | CPU <sup>1</sup> | 0   | 1        | 2    | 3        | 4                   | 5    | 6    | IM |
|---------------------------------|----|------------------|-----|----------|------|----------|---------------------|------|------|----|
| Digital-                        |    |                  | 0.0 | 4.0      | 8.0  | 12.0     | 16.0                | 20.0 | 24.0 |    |
| Baugruppen                      |    |                  | 3.7 | ٠<br>7.7 | 11.7 | 15.7     | ٠<br>19.7           | 23.7 | 27.7 |    |
| Analog-                         |    |                  | 128 | 160      | 192  | 224      | Keine<br>Analogbau- |      |      |    |
| Baugruppen                      |    |                  | 159 | 191      | 223  | 255      | gruppe steckbar     |      |      |    |
| <b>Baugruppen</b>               |    |                  |     |          |      | Adiessen |                     |      |      |    |

Bild 6.2 Feste Steckplatzadressierung bei den Zentralgeräten

<span id="page-152-1"></span><span id="page-152-0"></span>

| Steckplatz-<br>nummern<br>im EG | $\mathbf 0$              | 1    | $\overline{2}$ | 3    | $\boldsymbol{4}$ | 5    | 6    | 7    | $\bf{8}$ | <b>IM</b> |
|---------------------------------|--------------------------|------|----------------|------|------------------|------|------|------|----------|-----------|
|                                 | 28.0                     | 32.0 | 36.0           | 40.0 | 44.0             | 48.0 | 52.0 | 56.0 | 60.0     |           |
| Digital-                        |                          |      |                | ٠    | ٠                |      | ٠    |      |          | IM        |
| Baugruppen                      | ٠                        |      | ٠              | ٠    | ٠                | ٠    | ٠    | ٠    | ٠        | 305       |
|                                 | 31.7                     | 35.7 | 39.7           | 43.7 | 47.7             | 51.7 | 55.7 | 59.7 | 63.7     |           |
| Analog-                         | Keine<br>Analogbaugruppe |      |                |      |                  |      |      |      |          |           |
| baugruppen                      | steckbar                 |      |                |      |                  |      |      |      |          |           |
| <b>Baugruppen</b>               | <b>Adressen</b>          |      |                |      |                  |      |      |      |          |           |

Bild 6.3 Feste Steckplatzadressierung beim EG

# **6.2.2 Variable Steckplatz-Adreßzuweisung**

Das AG S5-115U bietet Ihnen die Möglichkeit, jedem Steckplatz eine Adresse zuzuordnen. Dies ist möglich, wenn beim Zentralgerät und bei jedem Erweiterungsgerät eine Anschaltungsbaugruppe IM 306 gesteckt ist. Die Adressierung ist unabhängig davon, ob die Baugruppe in einem ZG oder EG steckt. Auf der rechten Seite der Anschaltungsbaugruppe befindet sich eine Klappe, die das Adressierfeld abdeckt. Auf dem Adressierfeld befindet sich für jeden Steckplatz ein DIL-Schalter, mit dem die niederwertigste Bytenummer des jeweiligen Steckplatzes eingestellt werden kann.

## **Hinweis**

Ein- und Ausgabebaugruppen auf verschiedenen Steckplätzen können die gleiche Adresse erhalten.

<span id="page-153-0"></span>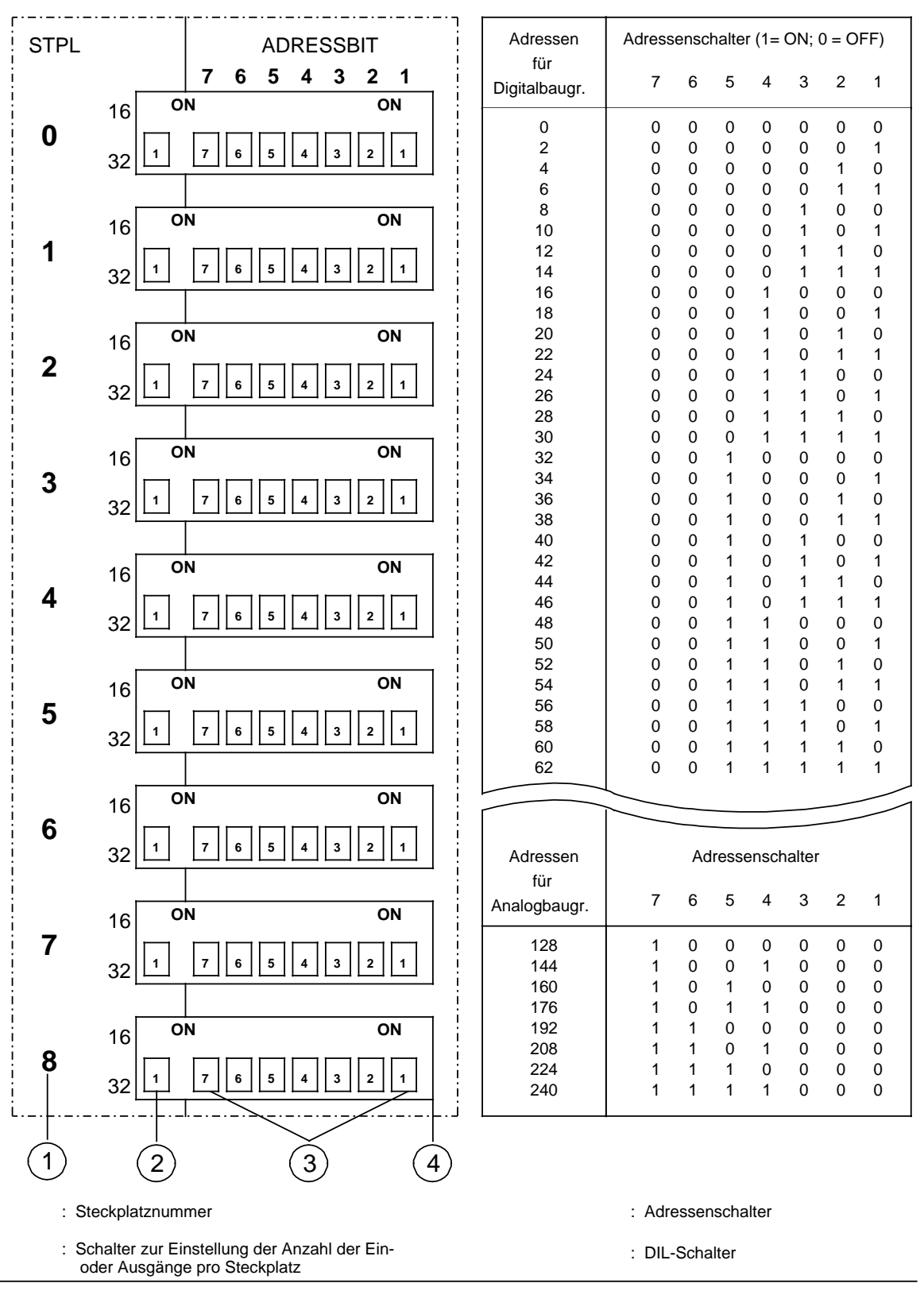

Bild 6.4 Einstellen der Adressen im Adressierfeld der Anschaltungsbaugruppe IM 306

## **Adreßeinstellung**

Mit dem Schalter stellen Sie ein, welche Baugruppe Sie an diesem Steckplatz gesteckt haben.

Schalterstellung OFF: 32-kanalige Digital- oder 16-kanalige Analogbaugruppe. Schalterstellung ON: 16-kanalige Digital- oder 8-kanalige Analogbaugruppe.

<span id="page-154-0"></span>Als 16-kanalige Digitalbaugruppen müssen auch folgende Baugruppen eingestellt werden:

- Digitale Ein-/Ausgabebaugruppe 482-7
- Digitale Eingabebaugruppe mit Prozeßalarm 434-7.

Mit den sieben Adressenschaltern stellen Sie die niederwertigste Adresse - die Adresse für den Kanal "0" - der jeweiligen Baugruppe ein. Die Adressen der anderen Kanäle dieser Baugruppe sind dadurch in aufsteigender Folge festgelegt.

Beachten Sie beim Einstellen der Anfangsadressen folgendes:

- 32-kanalige Digitalbaugruppen können nur Anfangsadressen erhalten, deren Byte-Nr. ohne Rest durch "4" teilbar sind (z. B. 0, 4, 8 ...).
- 16-kanaligen Digitalbaugruppen dürfen nur Anfangsadressen zugeordnet werden, deren Byte-Nr. ohne Rest durch "2" teilbar sind (z. B. 0, 2, 4 ...).
- 16-kanalige Analogbaugruppen können nur die Anfangsadressen 128, 160, 192 und 224 erhalten.
- 8-kanaligen Analogbaugruppen dürfen nur die Anfangsadressen 128, 144, 160 ... 240 zugeordnet werden.

## **Beispiel**

Auf dem Steckplatz 2 ist eine 16-kanalige Digital-Eingabebaugruppe gesteckt. Sie soll die Anfangsadresse 46.0 erhalten.

Dazu sind folgende Arbeitsschritte notwendig:

- Prüfen, ob die Byte-Nr. der gewünschten Anfangsadresse ohne Rest durch "2" teilbar ist, da es sich um eine 16-kanalige Digitalbaugruppe handelt.  $46:2 = 23$  Rest 0
- Anzahl der Eingangskanäle einstellen (Schalter auf ON).
- Schalterstellung der Adressenschalter aus Bild 6.5 entnehmen und auf DIL- Schalter mit der Steckplatz-Nr. 2 einstellen.

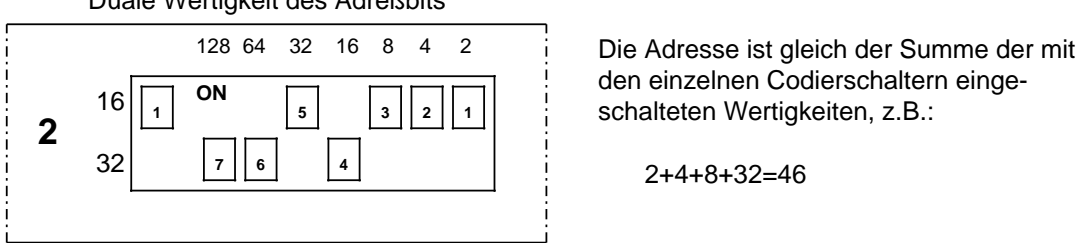

Duale Wertigkeit des Adreßbits

den einzelnen Codierschaltern eingeschalteten Wertigkeiten, z.B.:

2+4+8+32=46

Bild 6.5 Einstellung eines DIL-Schalters

Die Baugruppe ist dann folgendermaßen adressiert:

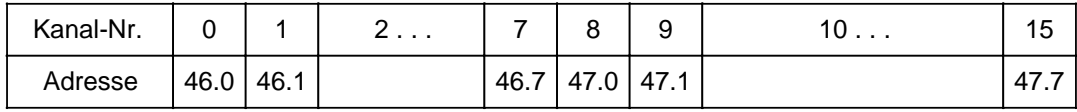

## <span id="page-156-2"></span><span id="page-156-0"></span>**6.3 Verarbeitung der Prozeßsignale**

<span id="page-156-1"></span>Die Signalzustände der Ein- und Ausgabebaugruppen sind unter folgenden Adressen les- oder schreibbar.

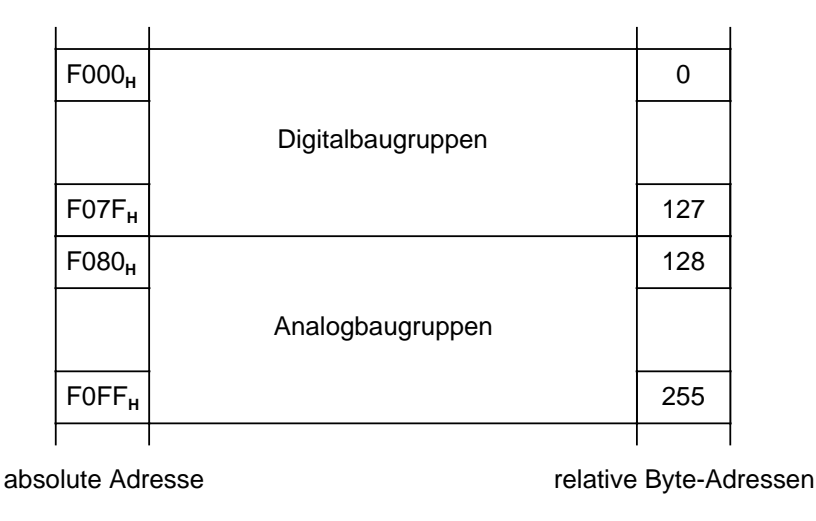

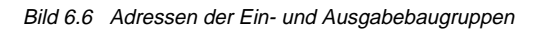

Die Signalzustände der Digitalbaugruppen werden zusätzlich in einem besonderen Speicherbereich, dem Prozeßabbild, gespeichert. Das Prozeßabbild ist in zwei Teile gegliedert, das Prozeßabbild der Eingänge (PAE) und das der Ausgänge (PAA). Das folgende Bild zeigt, in welchem Teil des Programmspeichers die beiden Prozeßabbilder liegen:

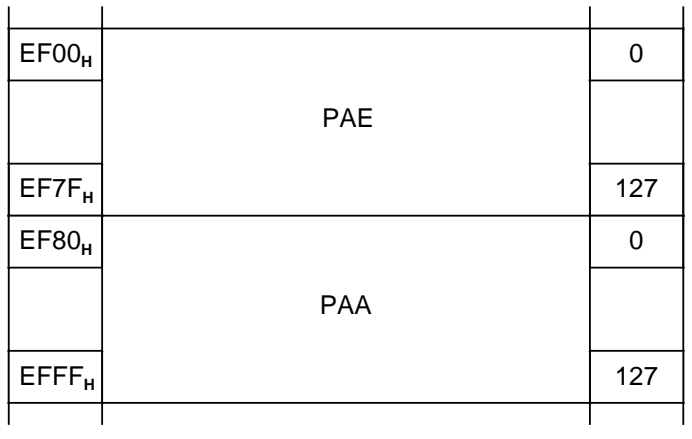

absolute Adresse relative Byte-Adressen

Bild 6.7 Lage der Prozeßabbilder

Prozeßsignale können sowohl über das Prozeßabbild als auch direkt gelesen oder ausgegeben werden.

# <span id="page-157-0"></span>**6.3.1 Zugriff auf das PAE**

<span id="page-157-1"></span>Zu Beginn der zyklischen Programmbearbeitung werden die Signalzustände der Eingabebaugruppen in das PAE geschrieben. Die Anweisungen im Steuerungsprogramm geben durch die jeweilige Adresse an, welche Information gerade benötigt wird. Das Steuerwerk liest dann diejenigen Daten, die zu Beginn der Programmbearbeitung aktuell waren und arbeitet mit ihnen.

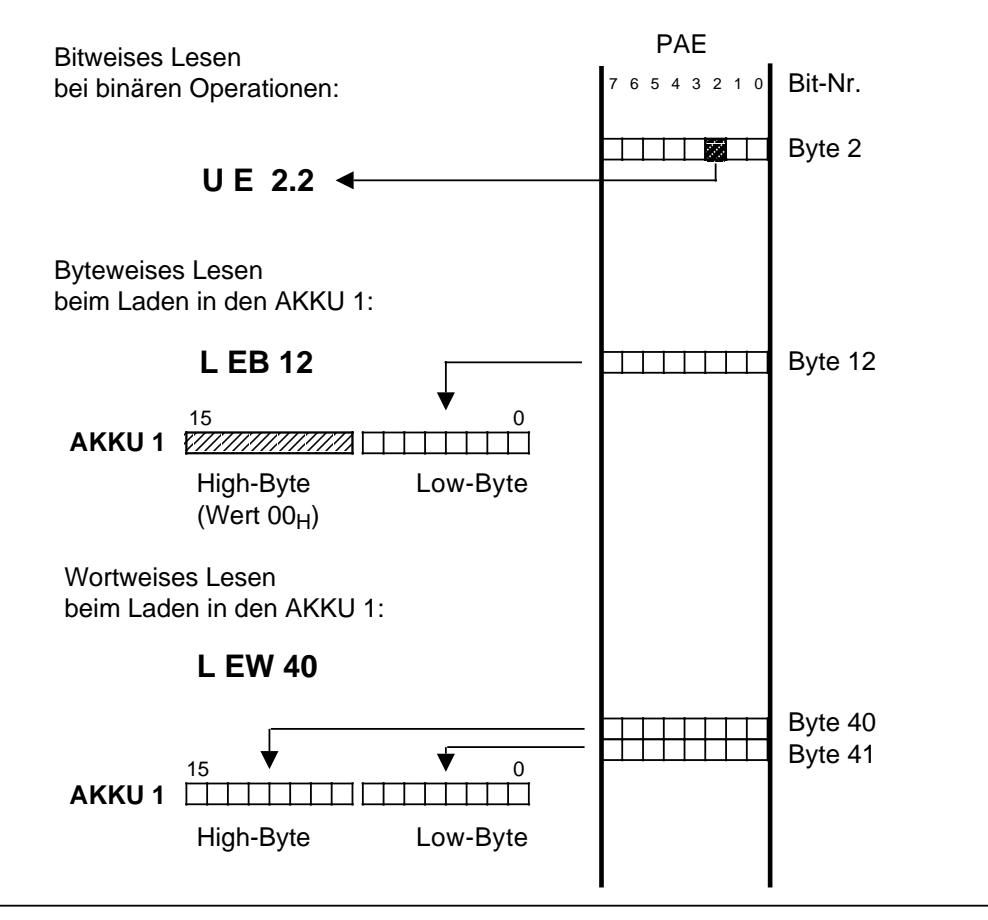

Bild 6.8 Zugriff auf das PAE

Das Einlesen des PAE kann bei allen CPUs gesperrt werden.

Mit Hilfe von Systemoperationen (Lade- und Transferoperationen) muß dazu das Bit Nr. 1 des Systemdatums 120 (EAF0<sub>H</sub>) beeinflußt werden.<br>Bit Nr. 1="1": Lesen der Eino

Lesen der Eingänge ist gesperrt

Bit Nr. 1="0": Lesen der Eingänge ist freigegeben.

Voreingestellt ist Bit Nr. 1="0" (Lesen der Eingänge ist freigegeben).

## **Hinweis**

Das Verändern des Systemdatums 120 durch die PG-Funktion AUSG ADR ist nur im STOP-Zustand des AGs erlaubt!

# <span id="page-158-0"></span>**6.3.2 Zugriff auf das PAA**

<span id="page-158-1"></span>Während der Programmbearbeitung werden die neuen Signalzustände ins PAA eingetragen. Am Ende jeder Programmbearbeitung werden diese Informationen dann zu den Ausgabebaugruppen transferiert.

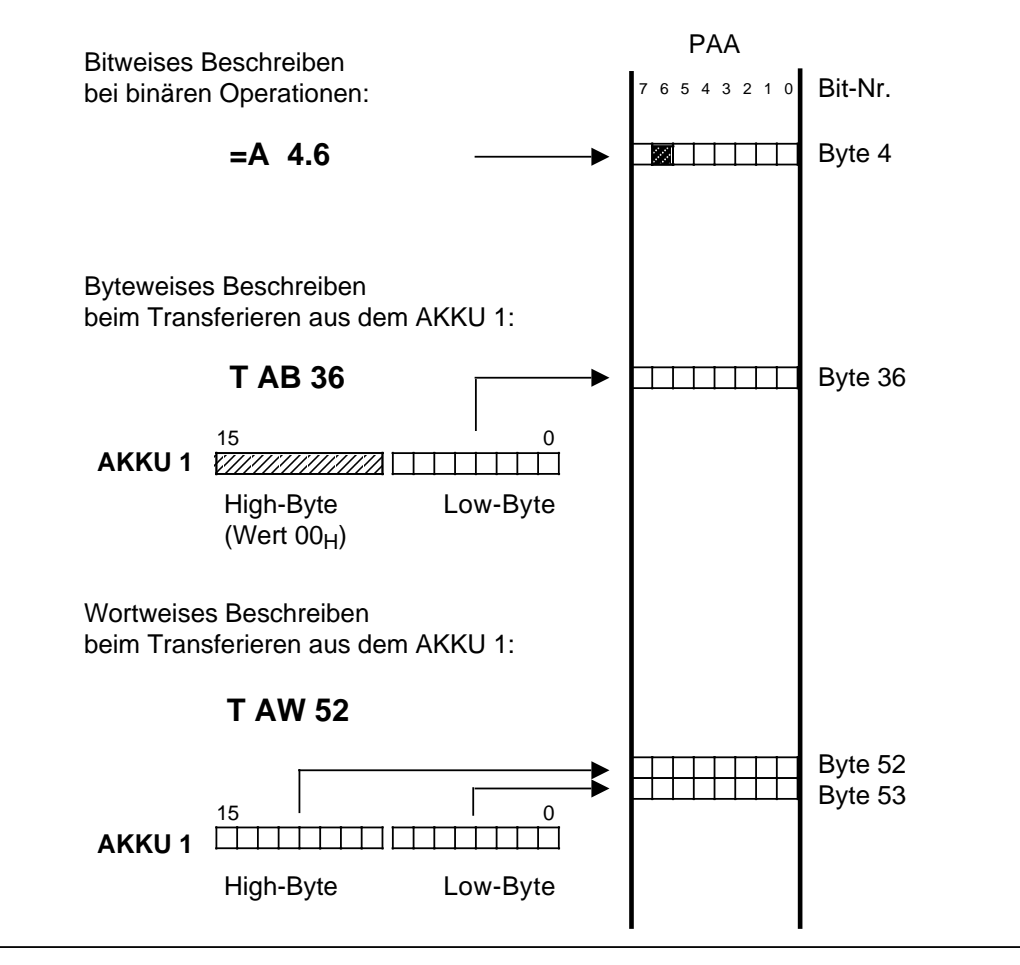

Bild 6.9 Zugriff auf das PAA

Bei allen CPUs kann durch Setzen des Bit Nr. 2 im Systemdatum 120 (EAF0**H**) das Ausgeben des PAA an die Ausgänge gesperrt werden.

Bit Nr. 2="1": Ausgabe des PAA ist gesperrt Bit Nr. 2="0": Ausgabe des PAA ist freigegeben.

Voreingestellt ist Bit Nr. 2="0" (Ausgabe des PAA ist freigegeben).

#### **Hinweis**

Das Verändern des Systemdatums 120 durch die PG-Funktion AUSG ADR ist nur im STOP-Zustand des AGs erlaubt!

# <span id="page-159-0"></span>**6.3.3 Direkter Zugriff**

Die Signalzustände der Analogbaugruppen werden nicht ins Prozeßabbild geschrieben. Sie werden durch die Anweisungen "L PB/PY\* x, L PW x, T PB/PY\* x oder T PW x"direkt eingelesen oder zur Ausgabebaugruppe transferiert.

Sie können auch mit Digitalbaugruppen Informationen direkt austauschen. Dies wird notwendig, wenn Signalzustände unverzüglich im Steuerungsprogramm bearbeitet werden müssen. Das folgende Bild zeigt die Unterschiede beim Laden der Signalzustände.

<span id="page-159-1"></span>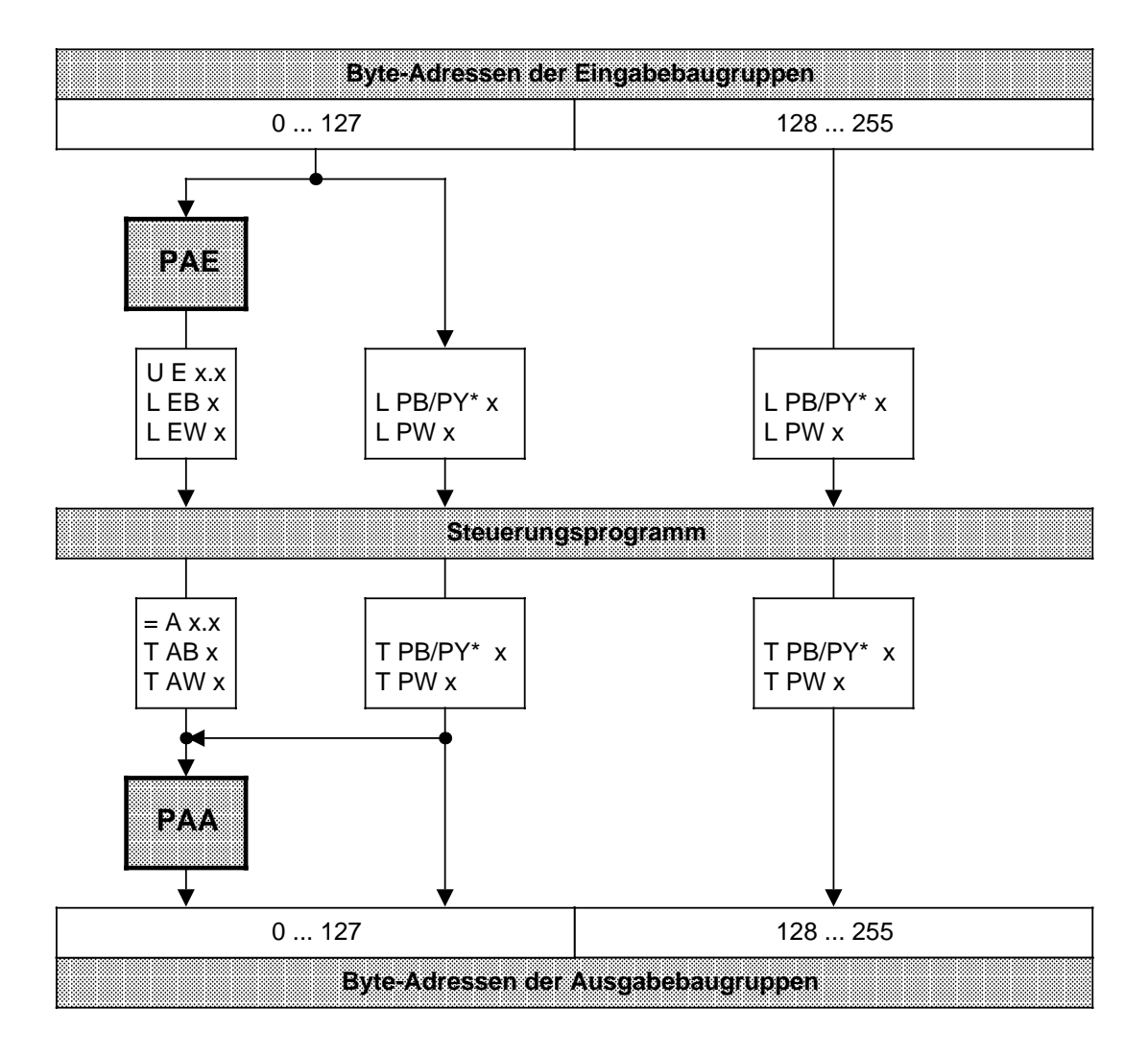

**\*** PY bei S5-DOS-PG

Bild 6.10 Laden von Ein- und Ausgabebaugruppen

## **Hinweis**

Rufen Sie eine Adresse mit direktem Zugriff auf, deren zugehöriger Steckplatz nicht bestückt ist, so geht die CPU mit der Fehlerkennung "Quittungsverzug (QVZ)" in den STOP-Zustand.

## <span id="page-160-0"></span>**Hinweis**

Bei der CPU 944 ist das Einlesen der digitalen Eingänge mit Hilfe des OB 254 und das Ausgeben des PAA an die Ausgänge mit Hilfe des OB 255 möglich, und zwar unabhängig von Voreinstellungen im Systemdatum 120 (vgl. Kap. [11,](#page-372-0) "Integrierte Bausteine").

## **6.4 Adressenbelegung der Zentralbaugruppen**

Den folgenden Bildern können Sie entnehmen, wie der RAM-Speicher der CPU belegt ist.

Wichtige Speicherbereiche wie Systemdaten (SD), Zeiten (T), Zähler (Z), Merker (M) und die Bausteinadressenliste sind in den Bildern 6.11 und 6.12 ausführlich dargestellt.

<span id="page-161-0"></span>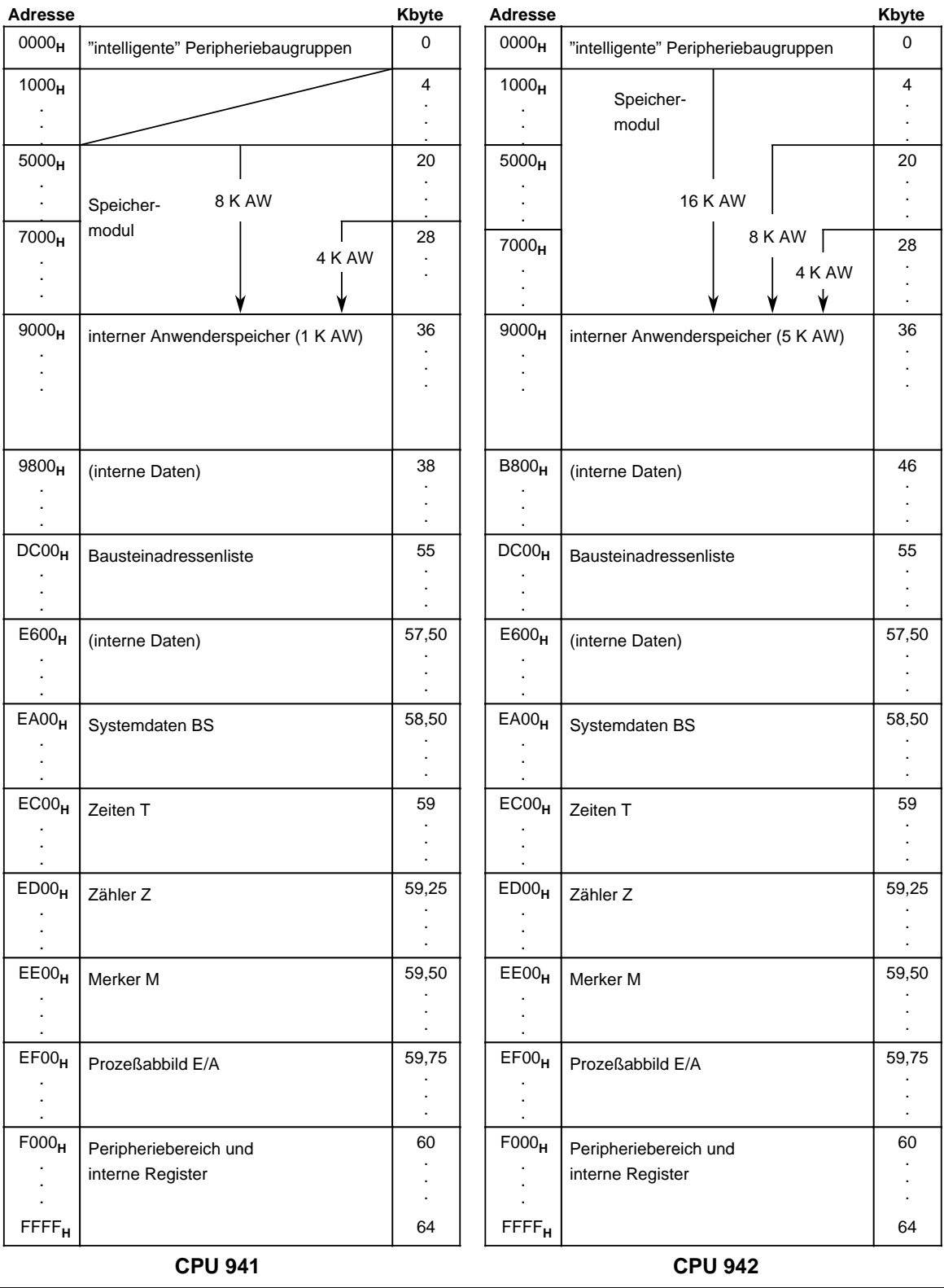

Bild 6.11 Speicherbelegung der CPU

E(E)PROM-Modul

(max. 24 K AW nutzbar / wird ins interne RAM kopiert)

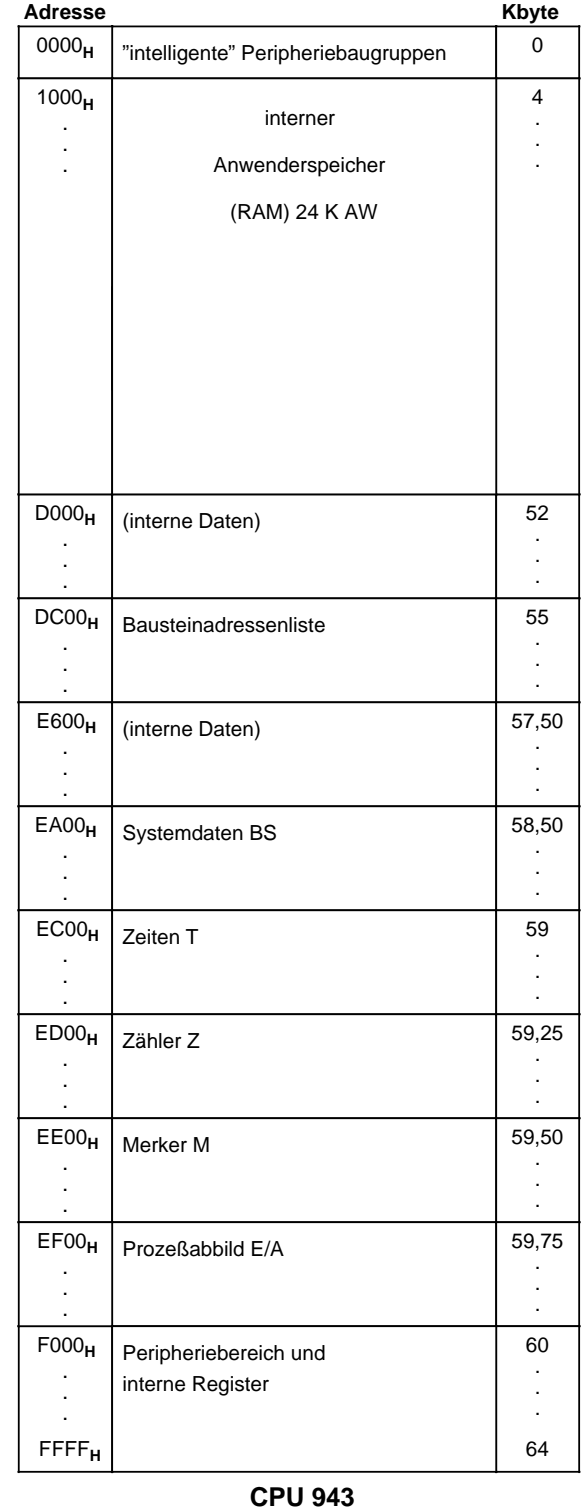

Bild 6.11 Speicherbelegung der CPU (Fortsetzung)

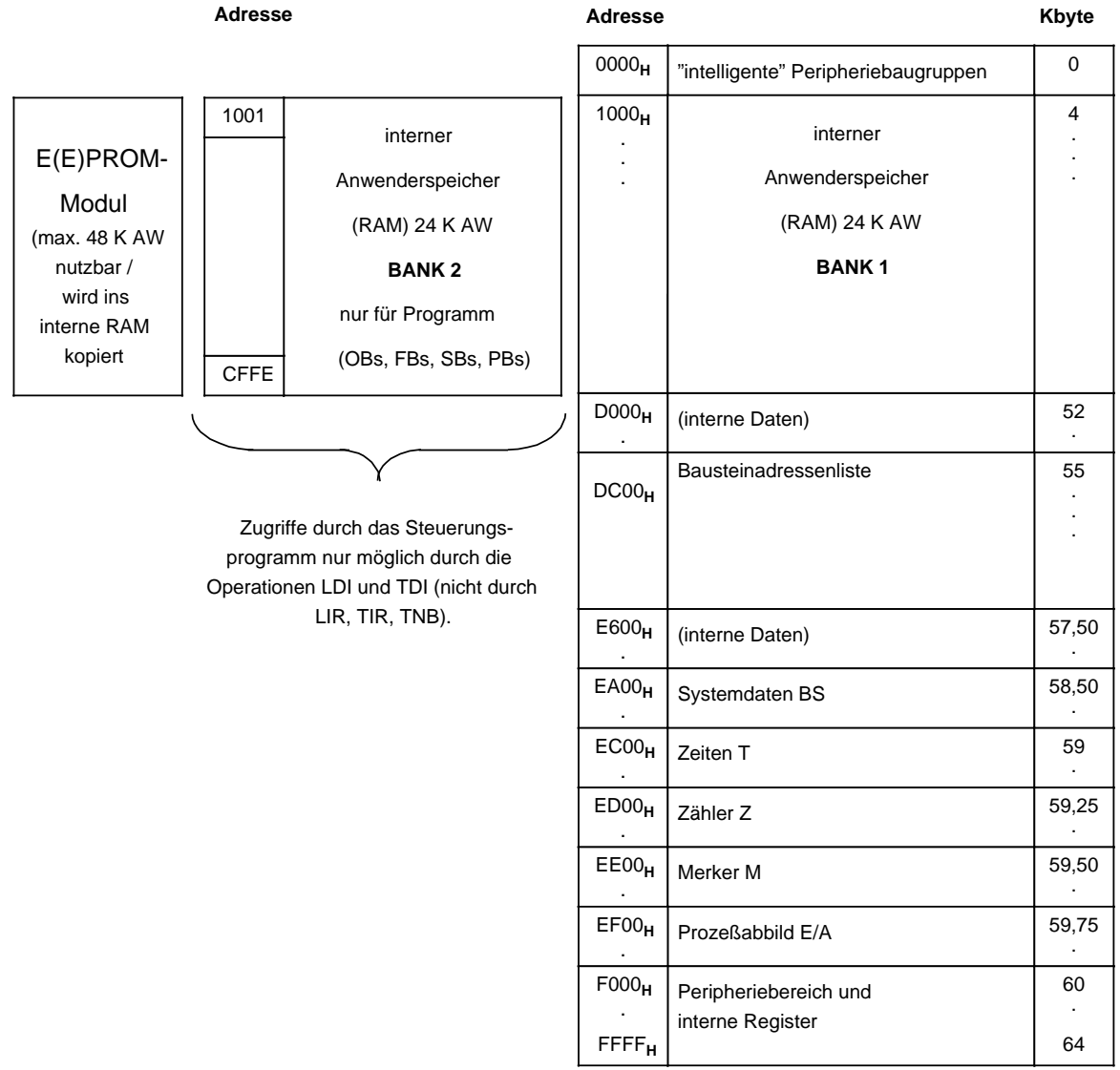

**CPU 944**

Bild 6.11 Speicherbelegung der CPU (Fortsetzung)

## **Hinweis**

Die Baustein-Anfangsadressen auf Bank 1 sind gerade. Die Baustein-Anfangsadressen auf Bank 2 sind ungerade. Der Peripheriebereich ist folgendermaßen gegliedert:

<span id="page-164-0"></span>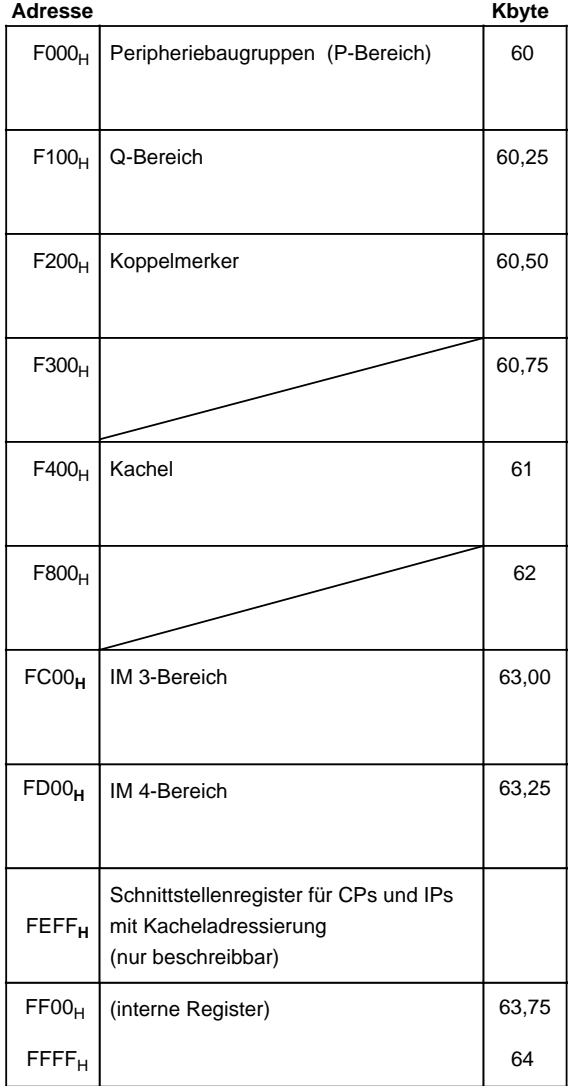

Bild 6.12 Adressenbelegung im Peripheriebereich

Diese Tabelle führt die für Anwender wichtigen Systemdaten in geordneter Reihenfolge auf und enthält Verweise auf näher erläuternde Kapitel.

> a  $\overline{a}$  $\overline{a}$ a  $\overline{a}$  $\overline{a}$ a  $\overline{a}$  $\overline{a}$ a  $\overline{a}$  $\overline{a}$ a  $\overline{a}$  $\overline{a}$ a  $\overline{a}$  $\overline{a}$ a  $\overline{a}$  $\overline{a}$ a  $\overline{a}$  $\overline{a}$ a  $\overline{a}$  $\overline{a}$ a a  $\overline{a}$ a  $\overline{a}$  $\overline{a}$ a  $\overline{a}$  $\overline{a}$ a  $\overline{a}$  $\overline{a}$ a  $\overline{a}$  $\overline{a}$ a  $\overline{a}$  $\overline{a}$ a  $\overline{a}$  $\overline{a}$ a  $\overline{a}$  $\overline{a}$ a  $\overline{a}$  $\overline{a}$ a  $\overline{a}$  $\overline{a}$ a  $\overline{a}$  $\overline{a}$ a  $\overline{a}$  $\overline{a}$ a a a

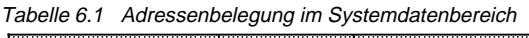

<span id="page-165-0"></span>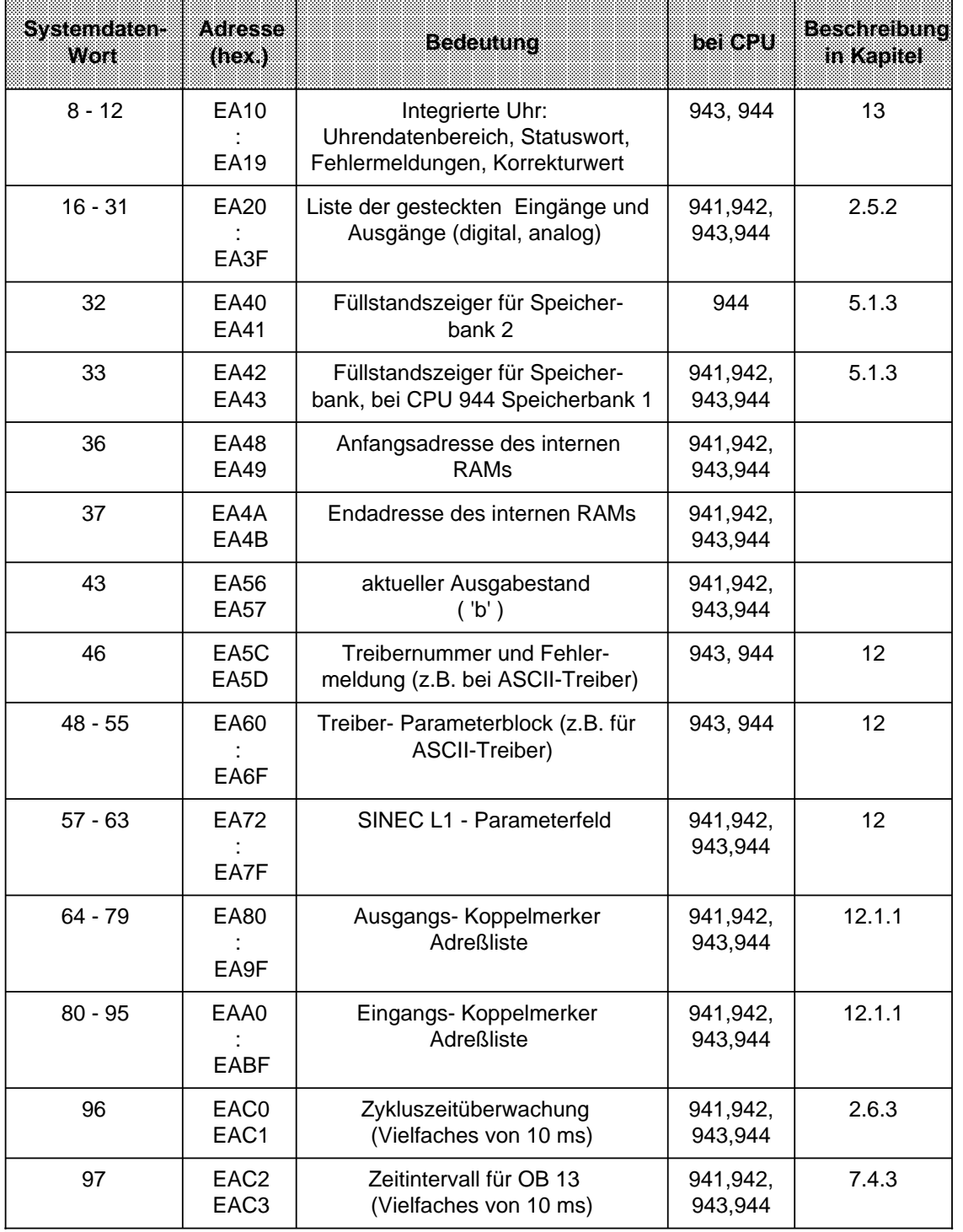

a

a

a

a

a

a

a

a

a

a

a

a

a

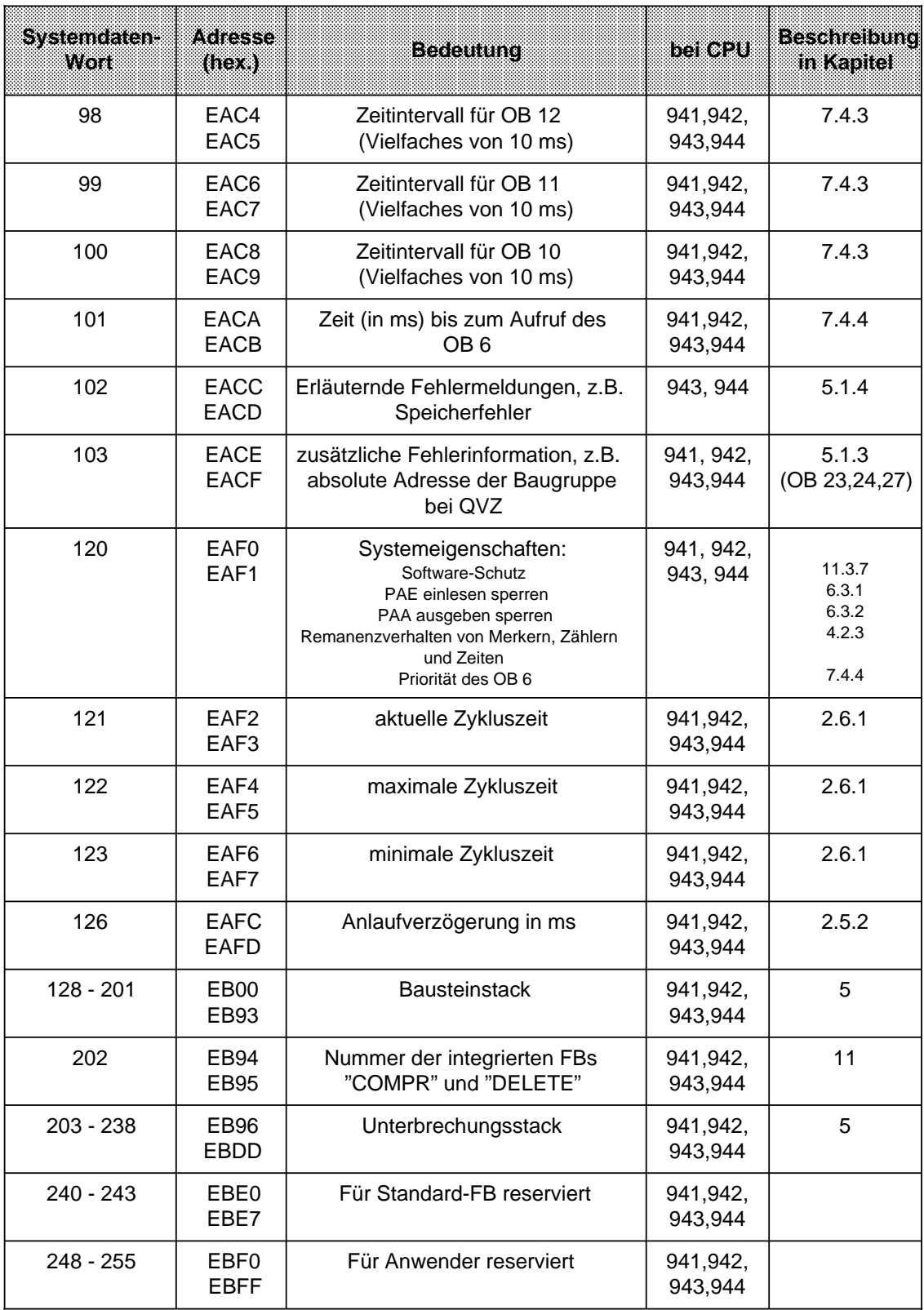

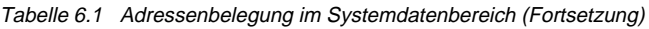

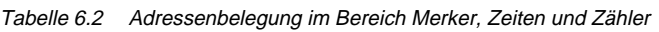

<span id="page-167-0"></span>

| Speicherbereich |                                              | <b>Beschreibung</b><br>in Kabitel | arswardsse<br>(hexadezimal)                   |  |  |
|-----------------|----------------------------------------------|-----------------------------------|-----------------------------------------------|--|--|
| Merker M        | MB <sub>0</sub><br>MB <sub>1</sub><br>MB 255 | 8.1.2                             | EE00<br>EE01<br><b>EEFF</b>                   |  |  |
| Zeiten T        | T <sub>0</sub><br>T 1<br>T 127               | 8.1.4                             | <b>EC00, EC01</b><br>EC02, EC03<br>ECFE, ECFF |  |  |
| Zähler Z        | Z <sub>0</sub><br>Z <sub>1</sub><br>Z 127    | 8.1.5                             | ED00, ED01<br>ED02, ED03<br>EDFE, EDFF        |  |  |

Tabelle 6.3 Bausteinadressenliste

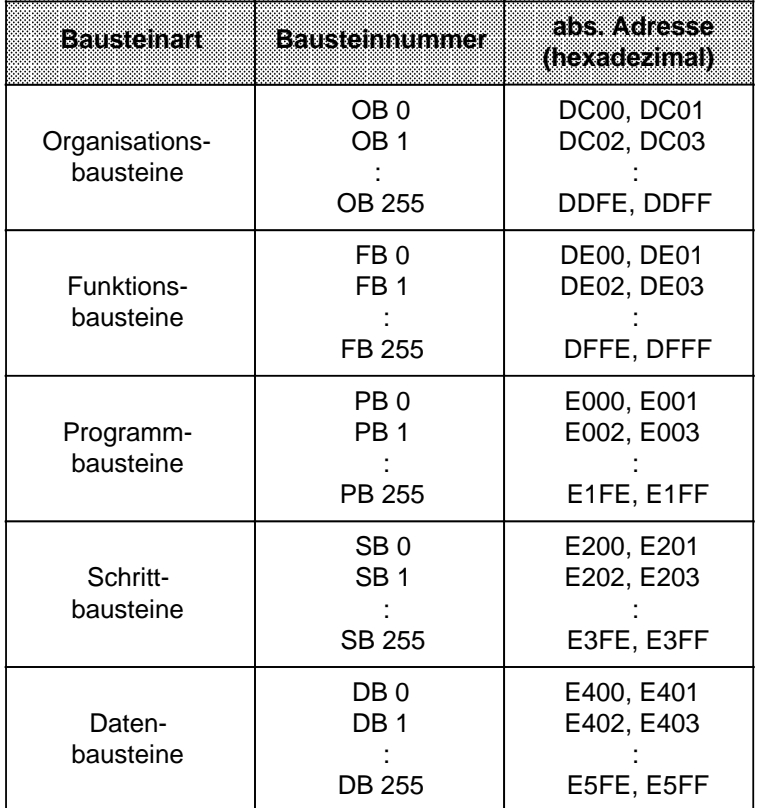

**a a a a a a a a a a a a a a a a a a a a a a a a a a a a a a a a a a a a a a a a a a a a a a** 

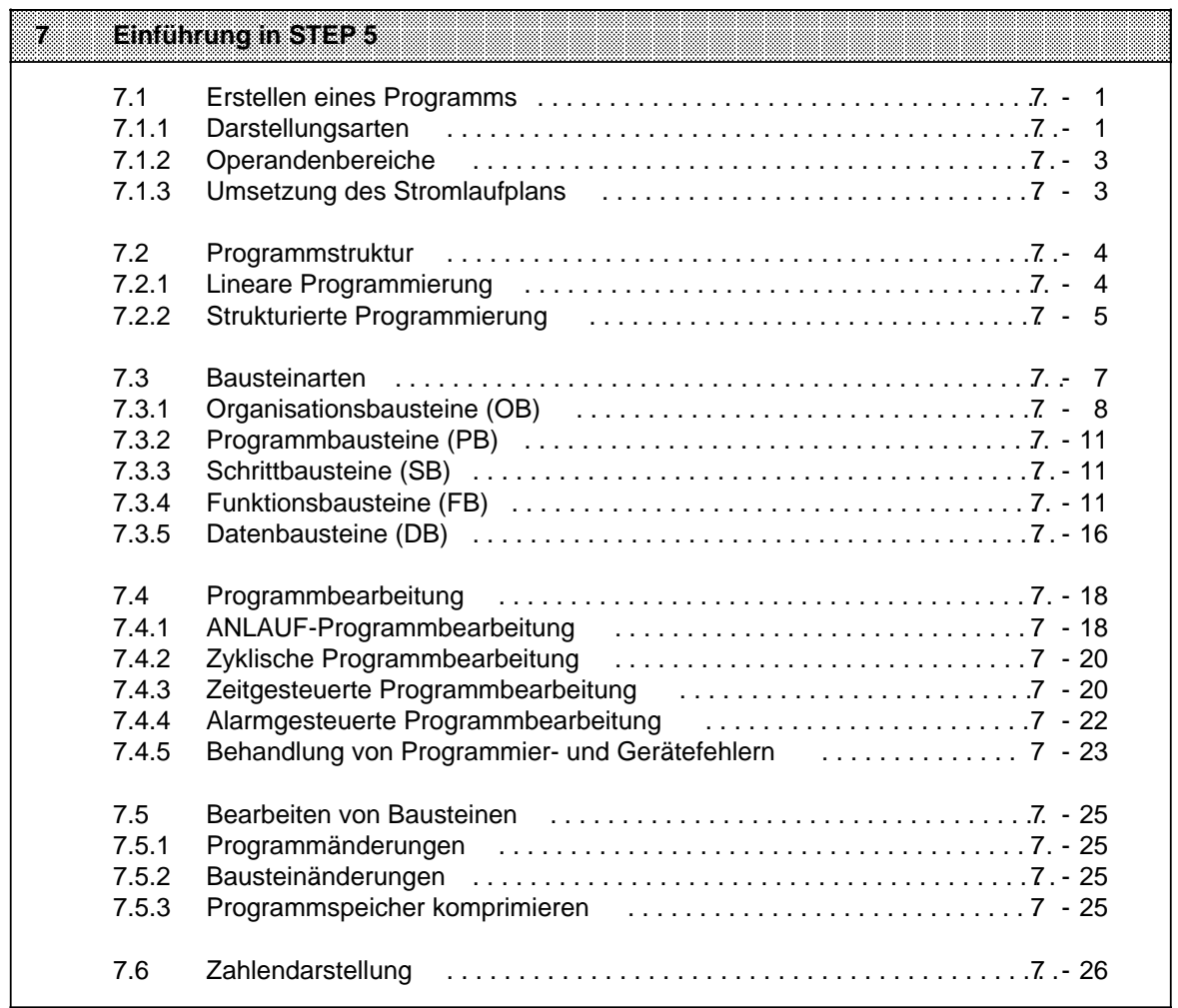

a

a

a

a

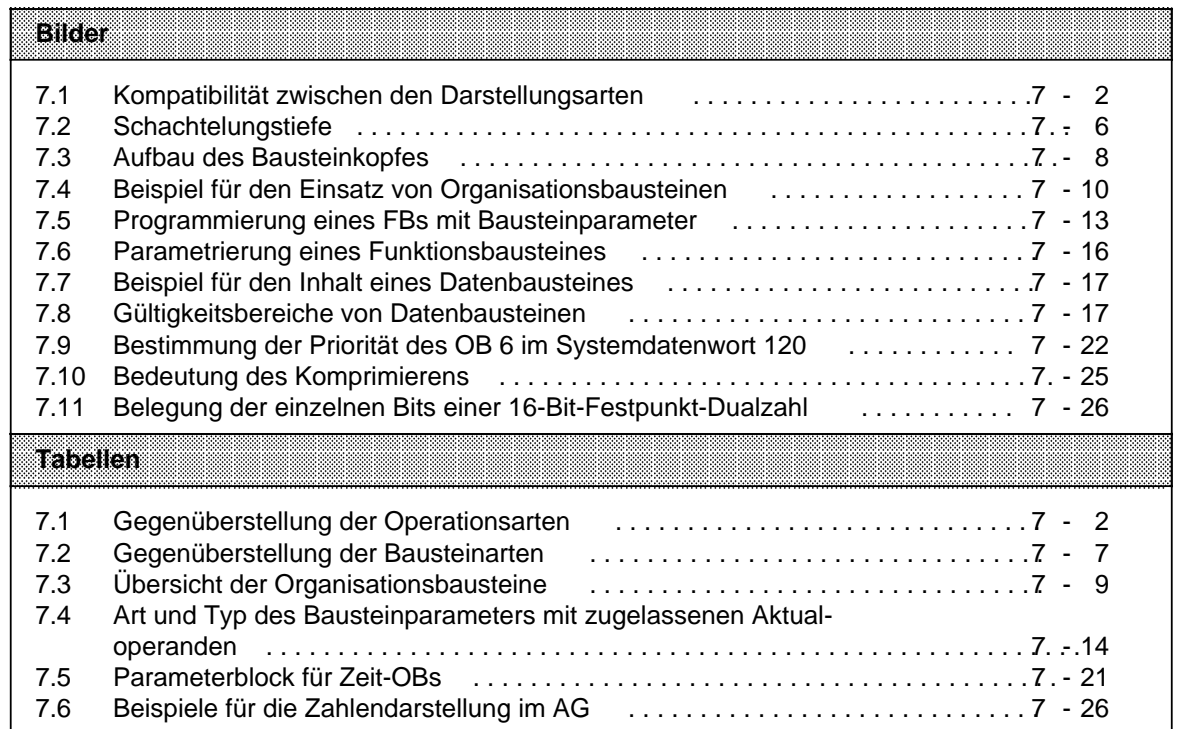

# <span id="page-170-0"></span>**7 Einführung in STEP 5**

Dieses Kapitel beschreibt das Programmieren von Automatisierungsaufgaben mit dem AG S5-115U. Es wird erklärt, wie man Programme erstellt und welche Bausteine zur Gliederung eines Programms eingesetzt werden können. Außerdem finden Sie eine Übersicht der verschiedenen Zahlendarstellungsarten, die die Programmiersprache STEP 5 kennt.

## **7.1 Erstellen eines Programms**

Bei speicherprogrammierbaren Steuerungen (SPS) werden Automatisierungsaufgaben in Form von Steuerungsprogrammen formuliert. Hier legt der Anwender in einer Reihe von Anweisungen fest, wie das AG die Anlage steuern oder regeln soll. Damit das Automatisierungsgerät (AG) das Programm "verstehen" kann, muß es in einer ganz bestimmten Sprache, der Programmiersprache, nach festgelegten Regeln geschrieben sein. Für die SIMATIC S5-Familie ist die Programmiersprache STEP 5 entwickelt worden.

## **7.1.1 Darstellungsarten**

Mit der für die SIMATIC-S5-Reihe einheitlichen Programmiersprache STEP 5 sind folgende Darstellungsarten möglich:

## • **Anweisungsliste (AWL)**

Die AWL stellt das Programm als Abfolge von Befehlsabkürzungen dar. Eine Anweisung ist folgendermaßen aufgebaut:

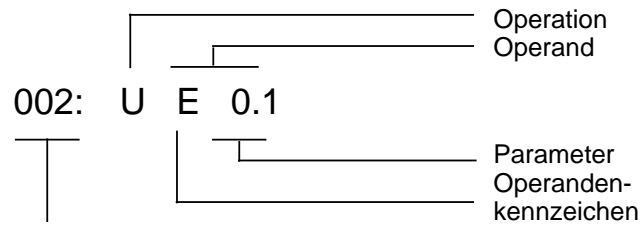

Relative Adresse der Anweisung im jeweiligen Baustein

Die Operation sagt dem AG, was es mit dem Operanden tun soll. Der Parameter gibt die Adresse eines Operanden an.

#### • **Funktionsplan (FUP)**

Im FUP werden die logischen Verknüpfungen mit Symbolen graphisch dargestellt.

#### • **Kontaktplan (KOP)**

Im KOP werden die Steuerungsfunktionen mit Symbolen des Stromlaufplans graphisch dargestellt.

#### • **GRAPH 5**

Diese Darstellungsart dient zur Beschreibung der Struktur von Ablaufsteuerungen.

Die drei letztgenannten Darstellungsarten sind nur mit sogenannten "Bildschirm"- Programmiergeräten (z.B.PG 635, PG 750) möglich.

Jede Darstellungsart besitzt besondere Eigenschaften. Ein Programmbaustein, der in AWL programmiert wurde, kann deshalb nicht ohne weiteres in FUP oder KOP ausgegeben werden. Auch die graphischen Darstellungsarten sind untereinander nicht kompatibel. Programme in FUP oder KOP können jedoch immer in AWL übersetzt werden. Das folgende Bild stellt diese Aussagen in einem Mengendiagramm dar.

<span id="page-171-0"></span>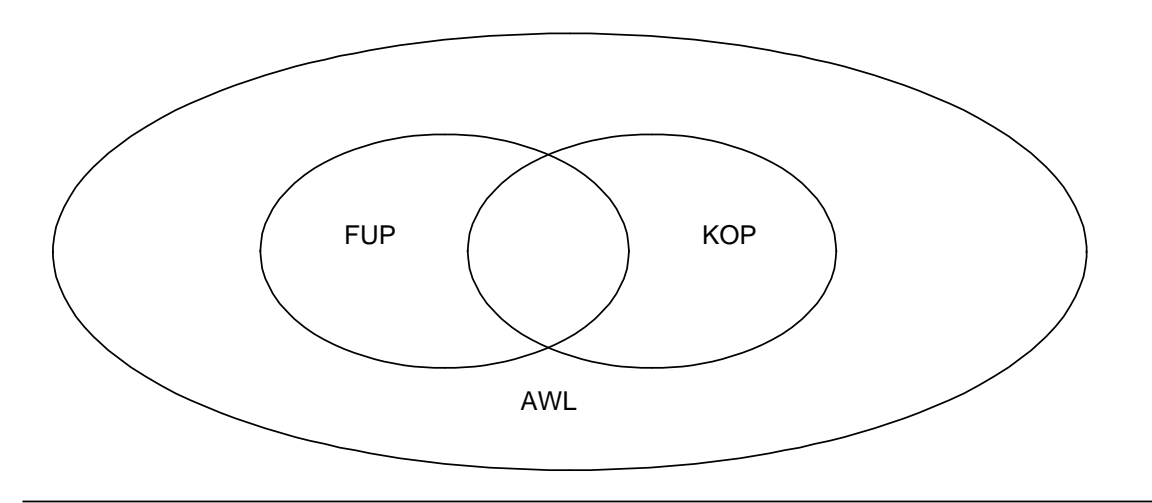

Bild 7.1 Kompatibilität zwischen den Darstellungsarten

Die Programmiersprache STEP 5 unterscheidet drei Arten von Operationen:

- Grundoperationen
- ergänzende Operationen
- Systemoperationen

In Tabelle 7.1 finden Sie weitere Informationen über die einzelnen Operationsarten.

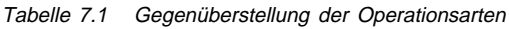

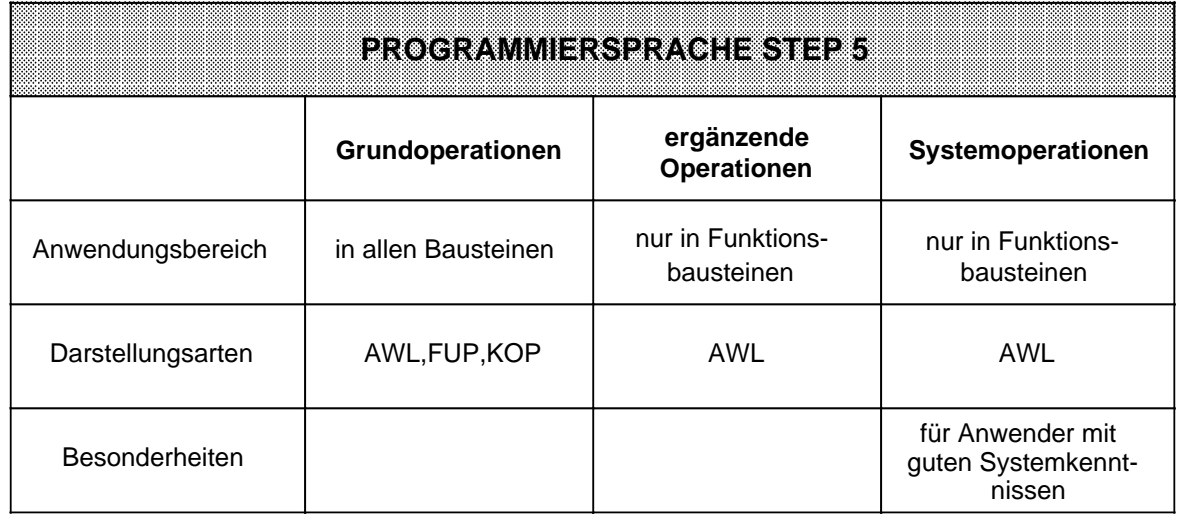

Im Kap. [8](#page-198-0) finden Sie eine ausführliche Beschreibung aller Operationen und Programmierbeispiele.

# <span id="page-172-0"></span>**7.1.2 Operandenbereiche**

Die Programmiersprache STEP 5 kennt folgende Operandenbereiche:

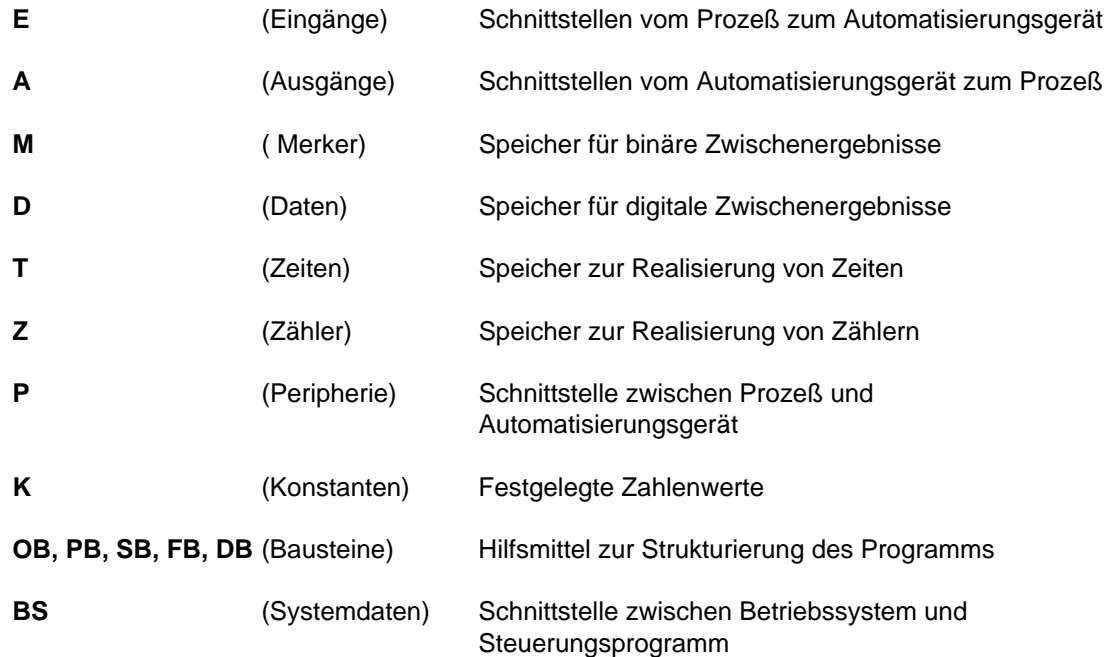

Eine Auflistung aller Operationen und Operanden finden Sie im Anhang A.

## **7.1.3 Umsetzung des Stromlaufplans**

Falls Sie Ihre Steuerungsaufgabe als Stromlaufplan vorliegen haben, müssen Sie ihn in AWL, FUP oder KOP umformen.

## <span id="page-173-0"></span>**Beispiel: Verdrahtete Steuerung**

Eine Signallampe soll leuchten, wenn ein Schließer (S1) betätigt und ein Öffner (S2) unbetätigt ist.

#### **Programmierbare Steuerung**

Die Signallampe wird an einen Ausgang (z. B. A 2.0), die Signalspannungen der beiden Kontakte an zwei Eingänge (z. B. E 1.1 und E 1.2) des AG angeschlossen.

Das AG fragt ab, ob die Signalspannungen vorhanden sind (Signalzustand "1" bei betätigtem Schließer oder unbetätigtem Öffner). Die beiden Signalzustände werden nach UND verknüpft; das Verknüpfungsergebnis wird dem Ausgang 2.0 zugewiesen (die Lampe leuchtet).

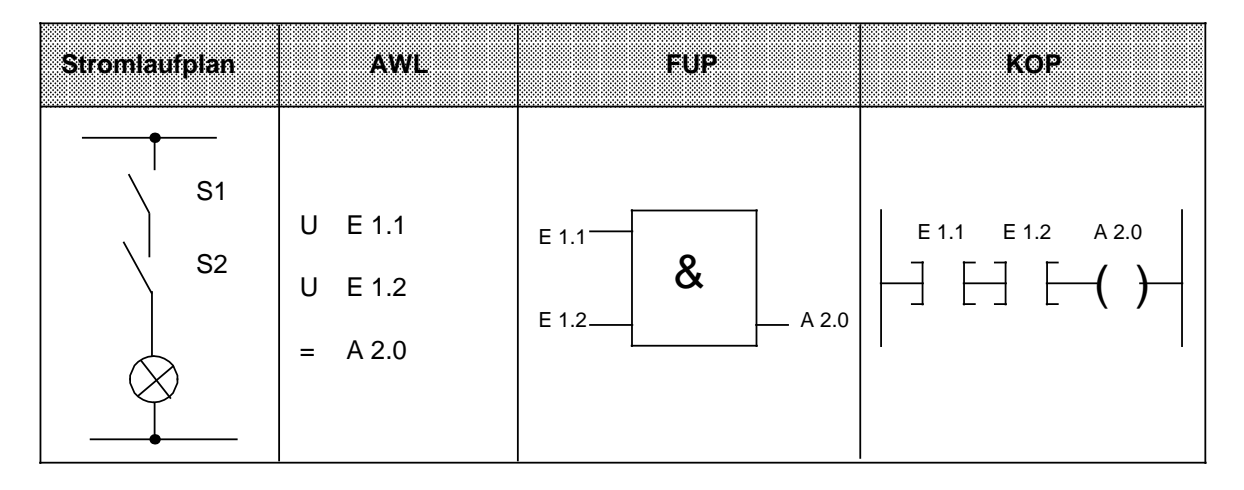

## **7.2 Programmstruktur**

Beim AG S5-115U kann ein Programm linear oder strukturiert aufgebaut werden. Die folgenden Abschnitte beschreiben diese Programmformen.

# **7.2.1 Lineare Programmierung**

Zur Bearbeitung einfacher Automatisierungsaufgaben genügt es, die einzelnen Operationen in einem Abschnitt (Baustein) zu programmieren.

Beim AG S5-115U ist dies der Organisationsbaustein 1 , kurz "OB 1" ( Kap. [7.3.1\).](#page-177-2) Dieser Baustein wird zyklisch bearbeitet, d. h. nach der letzten Anweisung wird wieder die erste Anweisung bearbeitet.

Dabei ist zu beachten:

- Beim Aufruf des OB 1 werden fünf Wörter für den Bausteinkopf belegt ( Kap. [7.3.1\)](#page-177-2)
- Eine Anweisung belegt normalerweise ein Wort im Programmspeicher. Daneben gibt es auch 2-Wort-Anweisungen, z. B. mit den Operationen "Laden einer Konstanten". Sie müssen bei der Berechnung der Programmlänge doppelt gezählt werden.
- Der OB 1 muß wie alle Bausteine durch die Anweisung "BE" beendet werden.

# <span id="page-174-0"></span>**7.2.2 Strukturierte Programmierung**

Zur Lösung komplexerer Aufgaben unterteilt man das Gesamtprogramm sinnvollerweise in einzelne, in sich abgeschlossene Programmteile (Bausteine).

Dieses Verfahren bietet Ihnen folgende Vorteile:

- **•** einfache und übersichtliche Programmierung auch großer Programme,
- <span id="page-174-1"></span>**•** Möglichkeiten zum Standardisieren von Programmteilen,
- **•** leichte Änderungsmöglichkeiten,
- **•** einfacher Programmtest,
- **•** einfache Inbetriebnahme,
- Unterprogrammtechnik (Aufruf eines Bausteines von verschiedenen Stellen aus).

Bei der Programmiersprache STEP 5 gibt es fünf Bausteinarten:

**• Organisationsbausteine (OB)**

Organisationsbausteine verwalten das Steuerungsprogramm.

## **• Programmbausteine (PB)**

In Programmbausteinen steht das Steuerungsprogramm nach funktionellen oder technologischen Gesichtspunkten gegliedert.

## **• Schrittbausteine (SB)**

Schrittbausteine sind spezielle Programmbausteine zur Programmierung von Ablaufsteuerungen. Sie werden wie Programmbausteine behandelt.

## **• Funktionsbausteine (FB)**

Funktionsbausteine sind spezielle Programmbausteine.

Häufig wiederkehrende oder besonders komplexe Programmteile (z. B. Melde-, Rechenfunktionen) werden in Funktionsbausteinen programmiert. Sie sind parametrierbar und besitzen einen erweiterten Operationsvorrat (z. B. Sprungoperationen innerhalb eines Bausteins).

#### **• Datenbausteine (DB)**

In Datenbausteinen speichern Sie Daten ab, die zur Bearbeitung des Steuerungsprogramms benötigt werden. Daten sind z. B. Istwerte, Grenzwerte oder Texte.

Mit Bausteinaufrufen kann ein Baustein verlassen und in einen anderen Baustein gesprungen werden. So können beliebig Programm-, Funktions- und Schrittbausteine ( Kap. [7.3\)](#page-176-1) in bis zu 32 Ebenen verschachtelt werden.

## **Hinweis**

Bei der Berechnung der Schachtelungstiefe ist zu berücksichtigen, daß das Systemprogramm bei bestimmten Ereignissen einen Organisationsbaustein selbständig aufrufen kann (z.B. OB 32).

<span id="page-175-0"></span>Die Gesamtschachtelungstiefe ergibt sich als Summe der Schachtelungstiefen aller programmierten Bausteine. Bei einer Verschachtelung in mehr als 32 Ebenen geht das AG mit der Fehlermeldung "Bausteinstack-Überlauf" (STUEB) ( Kap [5.1\)](#page-133-0) in den STOP-Zustand.

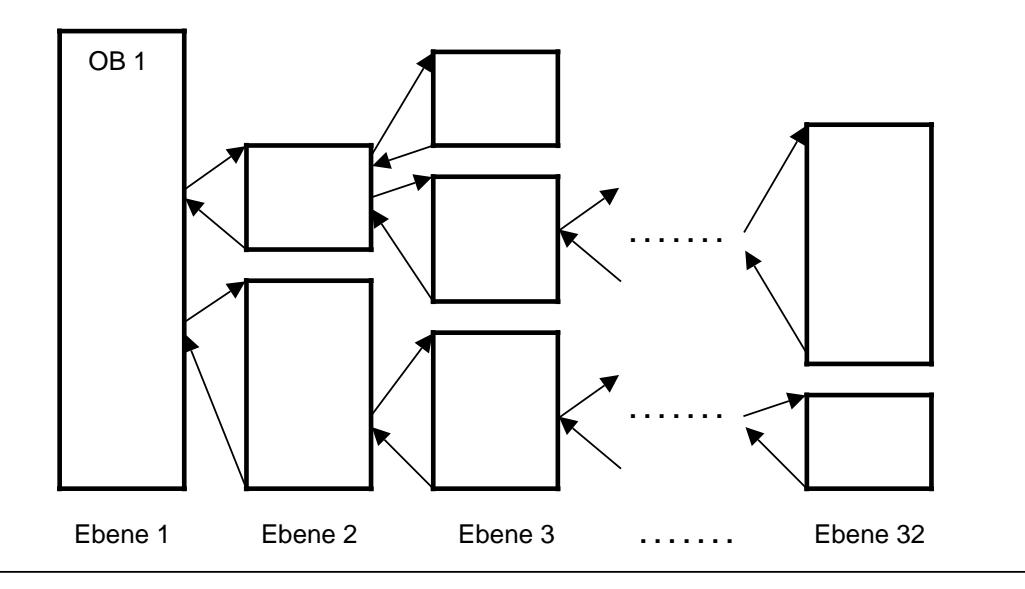

Bild 7.2 Schachtelungstiefe

a m  $\overline{a}$  $\overline{ }$  $\overline{a}$  $\overline{a}$  $\overline{ }$  $\overline{a}$  $\overline{a}$  $\overline{ }$  $\overline{a}$  $\overline{a}$  $\overline{ }$  $\overline{a}$  $\overline{a}$  $\overline{ }$  $\overline{a}$  $\overline{a}$  $\overline{ }$  $\overline{a}$  $\overline{a}$ a a a

# <span id="page-176-1"></span><span id="page-176-0"></span>**7.3 Bausteinarten**

Die wichtigsten Eigenschaften der einzelnen Bausteinarten finden Sie in der folgenden Tabelle:

Tabelle 7.2 Gegenüberstellung der Bausteinarten  $\overline{a}$ a a  $\overline{a}$ a

a  $\overline{a}$ a a  $\overline{a}$ a a  $\overline{a}$ a a  $\overline{a}$ a a a a a  $\overline{a}$ a a  $\overline{a}$ a a  $\overline{a}$ a a  $\overline{a}$ a a  $\overline{a}$ a a  $\overline{a}$ a a  $\overline{a}$ a a  $\overline{a}$ a a  $\overline{a}$ a a  $\overline{a}$ a a  $\overline{a}$ a a  $\overline{a}$ a a  $\overline{a}$  $\overline{a}$ a  $\overline{a}$ a a  $\overline{a}$ a a  $\overline{a}$ a a  $\overline{a}$ a a  $\overline{a}$ a a  $\overline{a}$ a a  $\overline{a}$ <sub>ra</sub> <sub>.</sub>  $\overline{a}$ a a  $\overline{a}$ a a  $\overline{a}$ a a  $\overline{a}$ a a  $\overline{a}$ a a  $\overline{a}$ a a  $\overline{a}$ a a

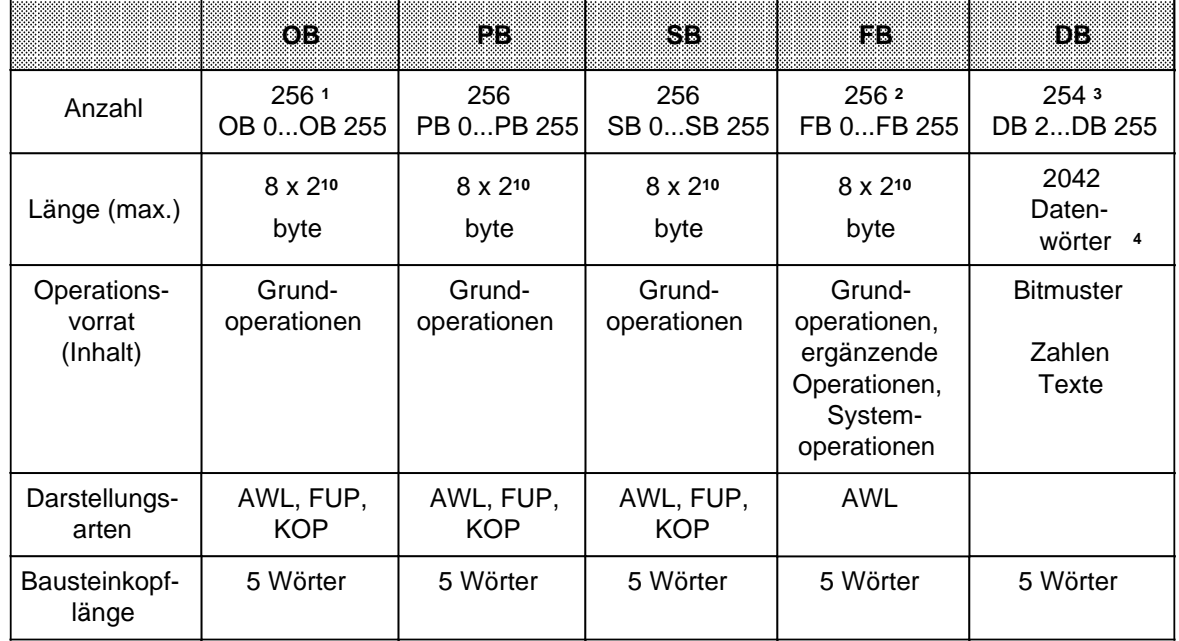

1 Im Betriebssystem sind bereits Organisationsbausteine integriert ( Kap. [11\).](#page-372-0) Einige OBs werden vom Betriebssystem selbständig aufgerufen ( Kap. [7.3.1\)](#page-177-2)

2 Im Betriebssystem sind bereits Funktionsbausteine integriert ( Kap. [11\)](#page-372-0)

3 Die Datenbausteine DB 0 und DB 1 sind reserviert.

4 Bis DW 255 ansprechbar mit "L DW, L DL, L DR, " oder "T DW, T DR, T DL" oder "P D, PN D, SU D, RU D".

## <span id="page-177-2"></span><span id="page-177-0"></span>**Aufbau eines Bausteins**

Jeder Baustein besteht aus einem

- Bausteinkopf mit den Angaben über Bausteinart, -nummer und -länge. Er wird vom PG beim Umsetzen des Bausteins erstellt.
- Bausteinrumpf mit dem STEP 5-Programm oder Daten.

<span id="page-177-1"></span>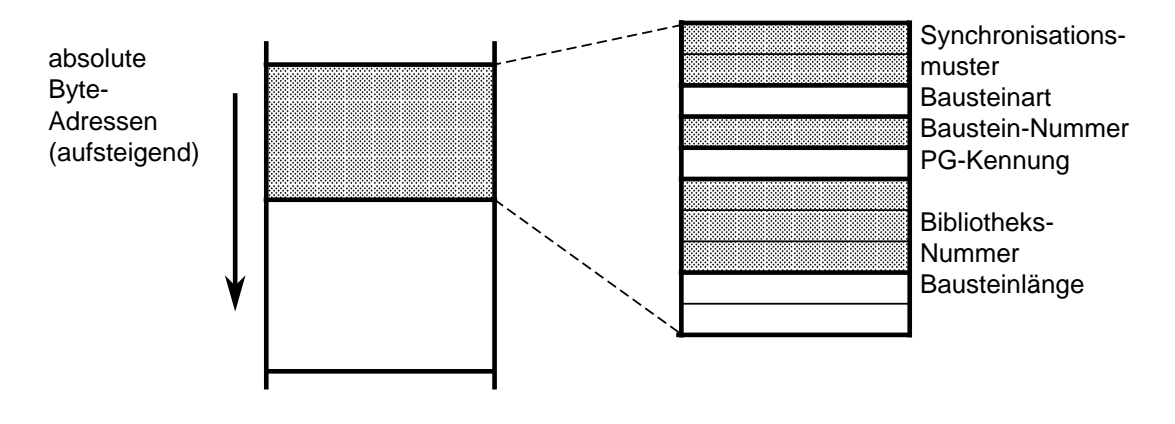

Bild 7.3 Aufbau des Bausteinkopfes

## **Programmierung**

Bausteine werden mit dem Softwarepaket "KOP, FUP, AWL" programmiert. Wie Bausteine im einzelnen zu programmieren sind, entnehmen Sie bitte Ihrem PG-Handbuch.

# **7.3.1 Organisationsbausteine (OB)**

Organisationsbausteine bilden die Schnittstelle zwischen Betriebssystem und Steuerungsprogramm; sie lassen sich in drei Gruppen zusammenfassen:

- Ein Organisationsbaustein wird zyklisch vom Betriebssystem aufgerufen (OB 1)
- Ein Teil der Organisationsbausteine ist ereignis- oder zeitgesteuert; d.h. sie werden aufgerufen durch
	- STOP RUN- bzw. NETZ AUS NETZ EIN-Übergang (OB 21, OB 22)
	- Alarme (OB 2...OB 6)
	- Programmier- bzw. Gerätefehler (OB 19, OB 23, OB 24, OB 27, OB 32, OB 34)
	- Ablauf eines Zeitintervalls (OB 10...OB 13)
- Ein anderer Teil stellt Betriebsfunktionen dar (ähnlich den integrierten Funktionsbausteinen), die vom Steuerungsprogramm aufgerufen werden können ( Kap. [11\)](#page-372-0).

Tabelle 7.3 Übersicht der Organisationsbausteine

<span id="page-178-0"></span>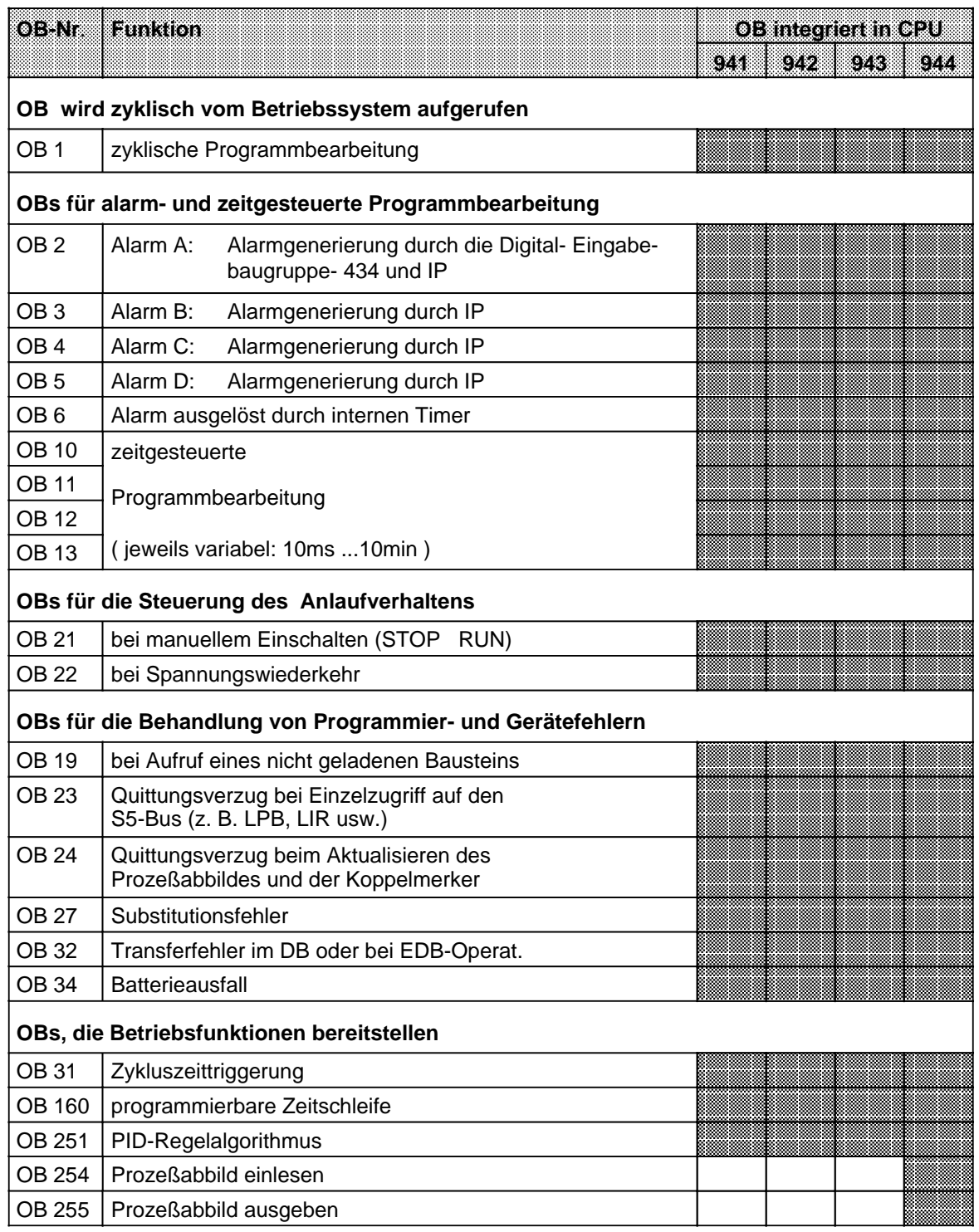

**a** OB bereitgestellt

<span id="page-179-0"></span>Das folgende Bild zeigt, wie Sie ein strukturiertes Steuerungsprogramm aufbauen können. Es verdeutlicht außerdem die Bedeutung der Organisationsbausteine.

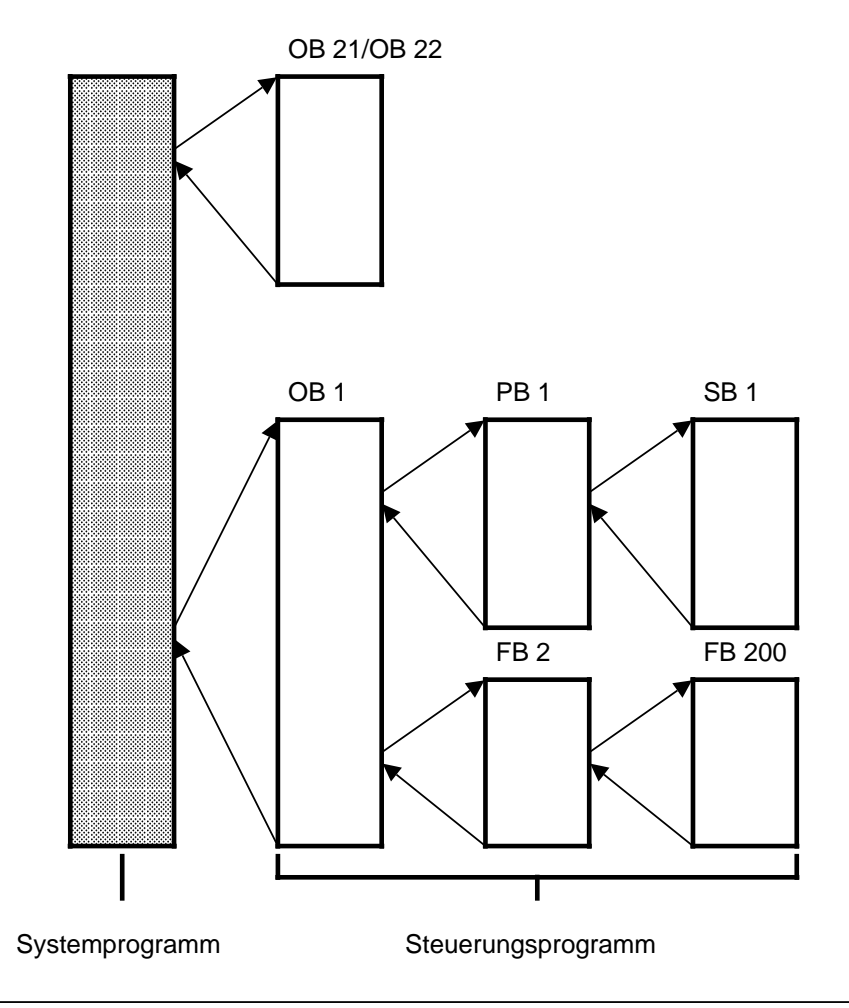

Bild 7.4 Beispiel für den Einsatz von Organisationsbausteinen
# **7.3.2 Programmbausteine (PB)**

In diesen Bausteinen werden normalerweise abgeschlossene Programmteile programmiert.

Besonderheit:

Steuerungsfunktionen lassen sich in Programmbausteinen graphisch darstellen.

## **Aufruf**

Programmbausteine werden durch die Bausteinaufrufe SPA und SPB aktiviert. Diese Operationen können, außer in Datenbausteinen, in allen Bausteintypen programmiert werden. Bausteinaufruf und -ende begrenzen das VKE. Es kann jedoch in den "neuen" Baustein mitgenommen und ausgewertet werden.

## **7.3.3 Schrittbausteine (SB)**

Schrittbausteine sind Sonderformen von Programmbausteinen zur Bearbeitung von Ablaufsteuerungen. Sie werden wie Programmbausteine behandelt.

## **7.3.4 Funktionsbausteine (FB)**

In Funktionsbausteinen werden häufig wiederkehrende oder komplexe Steuerungsfunktionen programmiert.

Besonderheiten:

- Funktionsbausteine lassen sich parametrieren. Beim Bausteinaufruf können Aktualparameter übergeben werden.
- Gegenüber anderen Bausteinen steht ein erweiterter Operationsvorrat zur Verfügung.
- Das Programm läßt sich nur als AWL erstellen und dokumentieren.

Beim AG S5-115U gibt es verschiedene Ausführungen von Funktionsbausteinen; sie sind:

- vom Anwender programmierbar,
- im Betriebssystem integriert (Kap. [11\)](#page-372-0) oder
- als Softwarepakete (Standard-Funktionsbausteine Katalog ST 57) erhältlich.

## **Bausteinkopf**

Funktionsbausteine besitzen, im Gegensatz zu anderen Bausteinarten, zusätzlich zum Bausteinkopf noch andere Organisationsinformationen.

Der Speicherbedarf für Organisationsinformationen ergibt sich aus:

- Bausteinkopf wie bisher (5 Wörter)
- Bausteinname (5 Wörter)
- Bausteinparameter bei Parametrierung (3 Wörter je Parameter).

#### **Erstellen eines Funktionsbausteins**

Im Gegensatz zu anderen Bausteinen können FBs parametriert werden. Für die Parametrierung müssen Sie folgende Angaben über die Bausteinparameter programmieren:

- **Namen** der Bausteinparameter (Formaloperanden) Jeder Formaloperand erhält einen Namen (Bezeichnung "BEZ"). Der Name darf höchstens aus vier Zeichen bestehen und muß mit einem Buchstaben beginnen. Pro Funktionsbaustein können Sie bis zu 40 Bausteinparameter programmieren.
- **Art** des Bausteinparameters
	- Folgende Parameterarten können eingegeben werden:
	- E Eingangsparameter
	- A Ausgangsparameter
	- D Datum
	- B Baustein
	- T Zeit<br>- Z Zähl
	- **Zähler**

Ausgangsparameter werden bei der graphischen Darstellung (FUP) rechts vom Funktionssymbol gezeichnet. Die anderen Parameter stehen links davon.

**Typ** des Bausteinparameters

Sie können folgende Typen angeben:

- BI für Operanden mit Bitadresse
- BY für Operanden mit Byteadresse<br>- W für Operanden mit Wortadresse
- für Operanden mit Wortadresse
- K für konstante Werte

Bei Parametrierung müssen Name, Art und Typ des Bausteinparameters eingegeben werden.

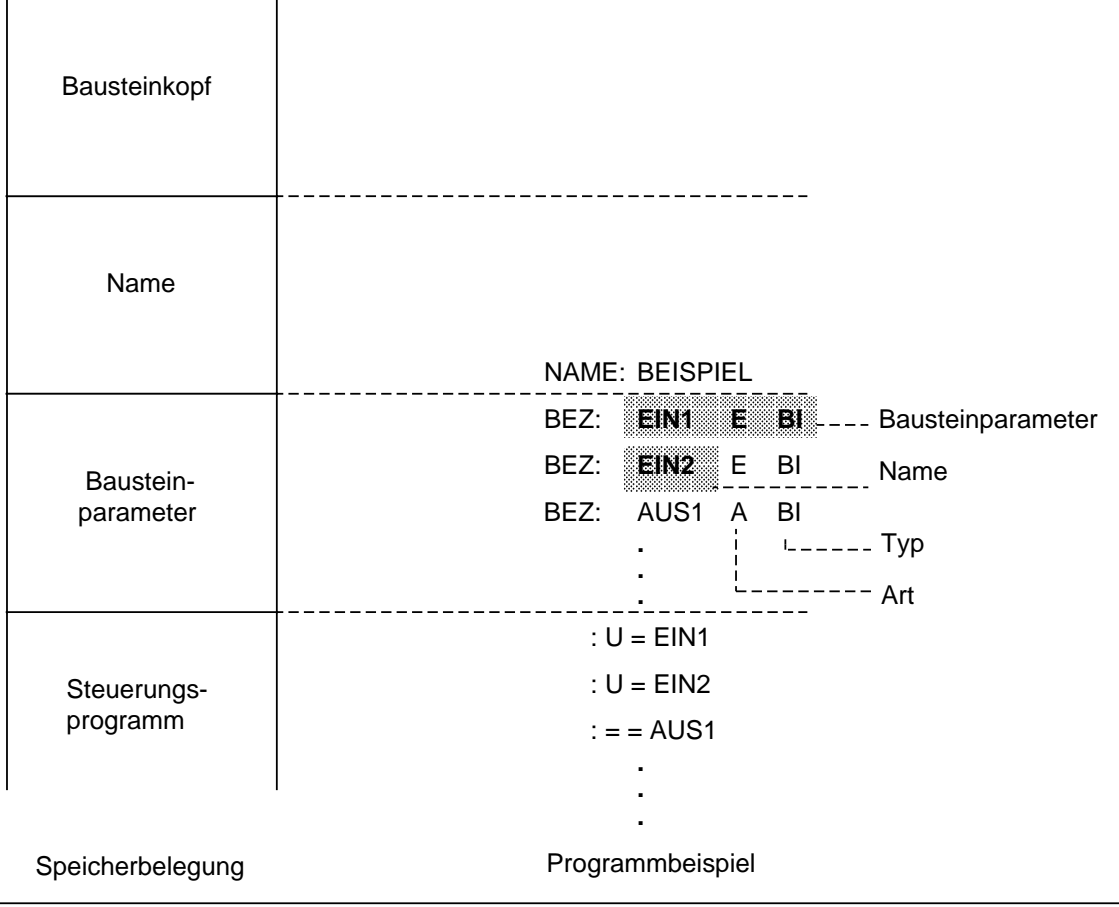

Bild 7.5 Programmierung eines FBs mit Bausteinparameter

a a a **a a** a **a a** a **a a** a **a a** a **a a** a **a a** a **a a** a **a a** a **a a** a **a a** a **a a** a **a a** a **a** 

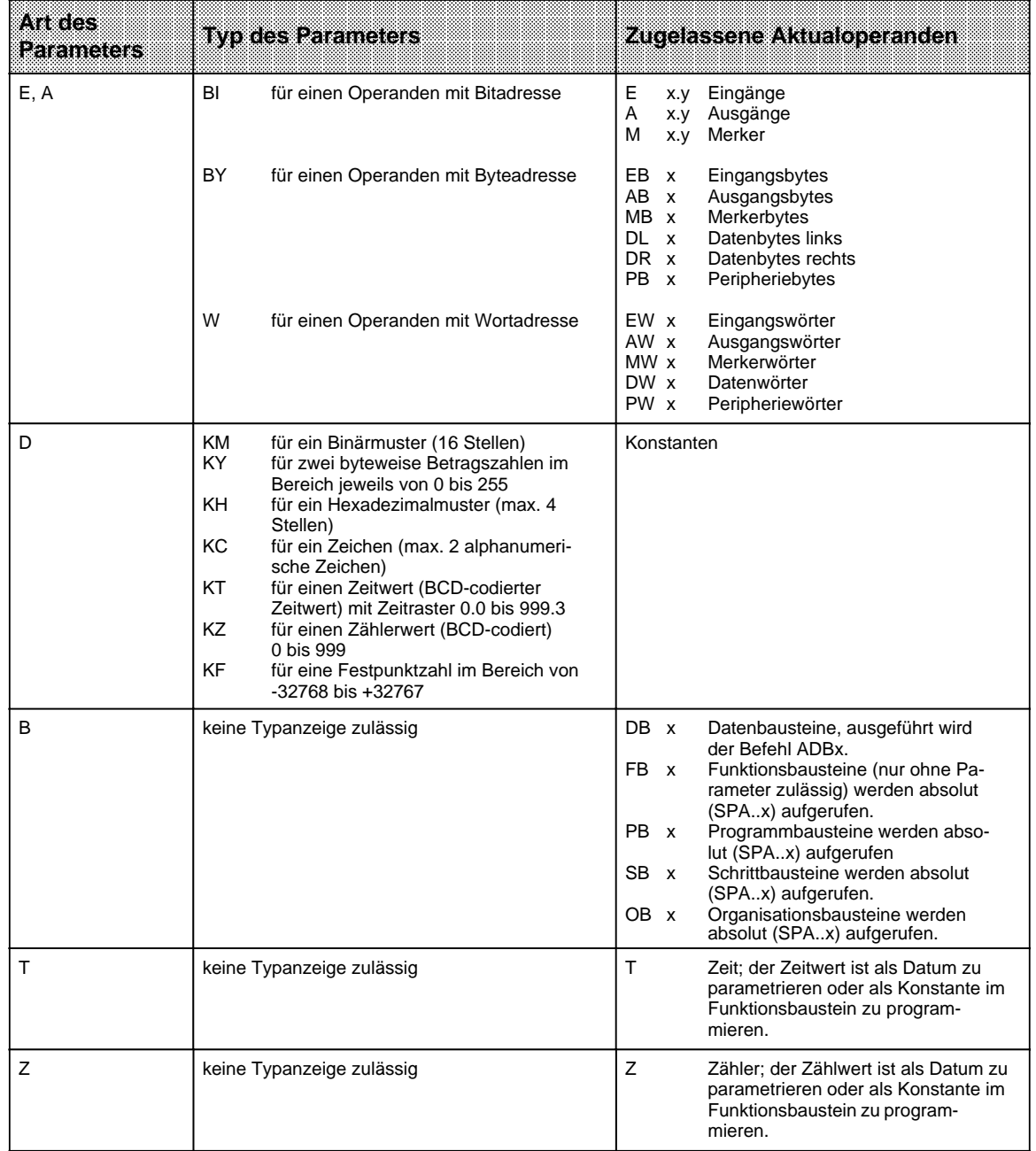

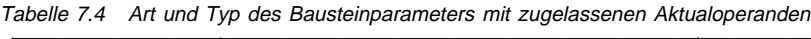

**a a** a **a a** a **a a** a **a a** a **a a** a **a a** a **a a** a **a a** a **a a** a **a a** a **a a** a **a a** a **a a** a **a a** a **a a** a **a a** a **a a** a **a a** a **a a** a **a a** a **a a** a **a a** a **a a** a **a a** a **a a** a **a a** a **a** a

## **Aufruf eines Funktionsbausteins**

Funktionsbausteine werden wie die anderen Bausteine unter einer bestimmten Nummer (z.B. FB 47) im internen Programmspeicher abgelegt. Die Nummern 240...251 sind für integrierte FBs reserviert und können daher nicht für "selbstgeschriebene" FBs genutzt werden! Die Nummern 238 und 239 sind ebenfalls für integrierte FBs reserviert; diese FBs können aber umnumeriert werden ( Kap. [11\)](#page-372-0).

In allen Bausteinen, außer den Datenbausteinen, können Aufrufe von FBs programmiert werden.

Der Aufruf eines Funktionsbausteins setzt sich zusammen aus:

- Aufrufanweisung
	- SPA FBx absoluter Aufruf des FB x (**SP**ringe **A**bsolut...)
	- SPB FBx Aufruf des FB x, nur wenn VKE = 1 (**SP**ringe **B**edingt...)
- Parameterliste (nur notwendig, wenn im FB Bausteinparameter definiert wurden)

Funktionsbausteine können nur aufgerufen werden, wenn sie bereits programmiert wurden. Bei der Programmierung eines FB-Aufrufes fordert das PG automatisch die Parameterliste für den FB an, sofern Bausteinparameter im FB definiert wurden.

#### **Parametrierung eines Funktionsbausteins**

Das Programm im Funktionsbaustein legt fest, wie die Formaloperanden (das sind die Parameter, die als "BEZ" definiert wurden) bearbeitet werden sollen.

Sobald Sie eine Aufrufanweisung (z.B. SPA FB 2) programmiert haben, blendet das PG die **Parameterliste** ein. Die Parameterliste besteht aus den Namen der Parameter, jeweils gefolgt von einem Doppelpunkt (:). Den Parametern müssen nun sogenannte Aktualoperanden zugeordnet werden. Aktualoperanden ersetzen beim Aufruf des FBs die dort definierten Formaloperanden, so daß der FB "eigentlich" mit den Aktualoperanden arbeitet.

Die Parameterliste darf max. 40 Parameter umfassen.

Beispiel:

Der Name (BEZ) eines Parameters ist EIN1, die Art ist E (wie Eingang) und der Typ ist BI (wie Bit). Der Formaloperand des FBs hat dann die Form

BEZ: EIN1 E BI.

Im aufrufenden Baustein wird in der Parameterliste festgelegt, welcher (Aktual-) Operand im Falle des FB-Aufrufs den Formaloperanden ersetzen soll; im Beispiel soll dies der Operand "E 1.0" sein. In der Parameterliste muß folglich eingetragen werden

EIN1: E 1.0.

Wenn der FB aufgerufen wird, setzt er an Stelle des Formaloperanden "EIN1" den Aktualoperanden "E 1.0".

Im Bild 7.7 sehen Sie ein ausführlicheres Beispiel für die Parametrierung eines Funktionsbausteins.

Der FB-Aufruf belegt im internen Programmspeicher zwei Wörter, jeder Parameter ein weiteres Speicherwort.

Die erforderliche Speicherlänge der Standard-Funktionsbausteine sowie die Laufzeit werden im Katalog ST 57 angegeben.

Die bei der Programmierung am Programmiergerät erscheinenden Bezeichner für die Ein- und Ausgänge des Funktionsbausteins, sowie der Name, sind im Funktionsbaustein selbst abgelegt. Deshalb müssen, bevor mit der Programmierung am Programmiergerät begonnen wird, alle erforderlichen Funktionsbausteine auf die Programmdiskette übertragen (bei Off-line-Programmierung) oder direkt in den Programmspeicher des Automatisierungsgerätes eingegeben werden.

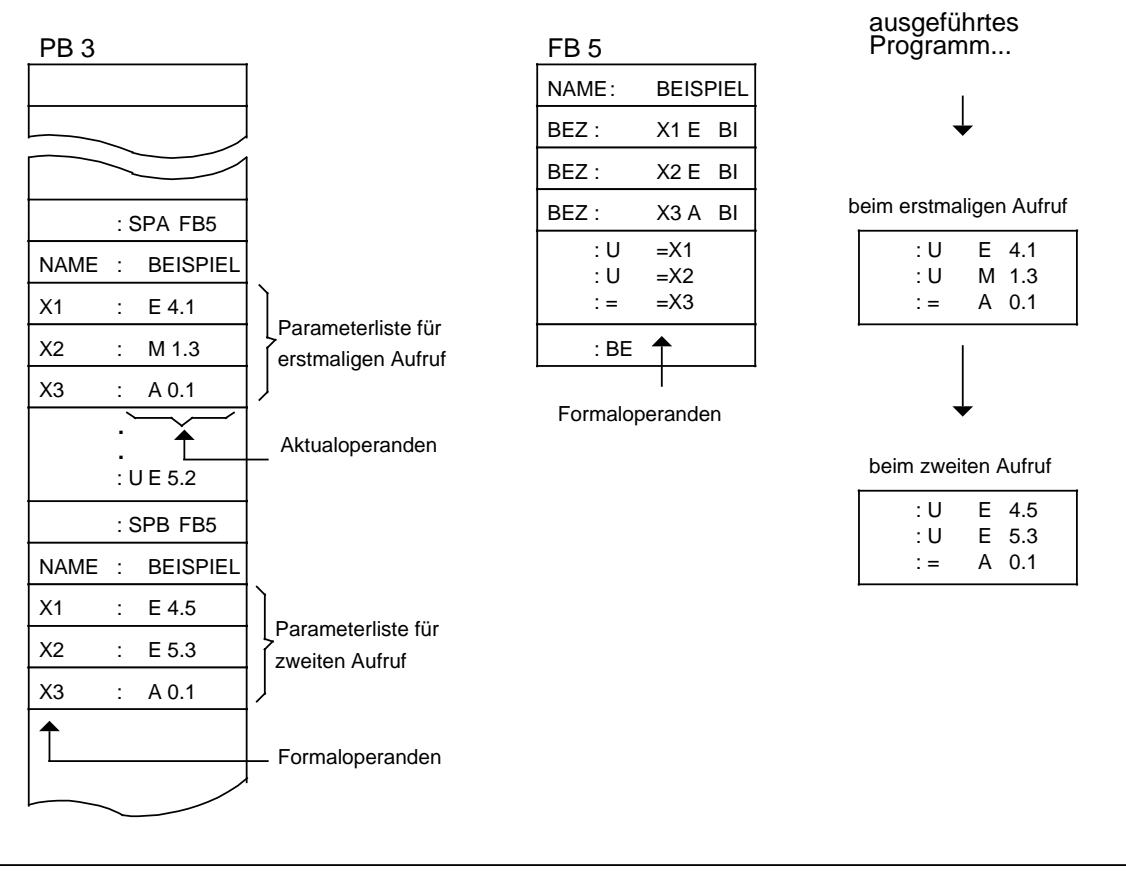

Bild 7.6 Parametrierung eines Funktionsbausteines

## **7.3.5 Datenbausteine (DB)**

In Datenbausteinen legen Sie die Daten ab, die im Programm bearbeitet werden sollen.

Folgende Arten von Daten sind zulässig:

- Bitmuster (Darstellung von Anlagenzuständen),
- Zahlen in Hexa-, Dual- oder Dezimal-Schreibweise (Zeitwerte, Rechenergebnisse),
- alphanumerische Zeichen (Meldetexte).

#### **Programmierung von Datenbausteinen:**

Die Programmierung eines DBs beginnt mit der Angabe einer Baustein-Nummer zwischen 2 und 255. Reserviert sind DB 0 (für das Betriebssystem) und DB 1 (für die Parametrierung interner Funktionen ( Kap. [11\)](#page-372-0) und für die Definition von Koppelmerkern ( Kap. [12\)\)](#page-432-0). Die Daten werden wortweise in diesem Baustein abgelegt. Umfaßt die Information weniger als 16 Bit, so werden die höherwertigen Bits mit Nullen aufgefüllt. Die Eingabe von Daten beginnt beim Datenwort 0 und wird in aufsteigender Reihenfolge fortgesetzt. Ein Datenbaustein kann bis zu 2042 Datenwörter aufnehmen. Bis DW 255 kann mit den Befehlen "L DW" und "T DW" zugegriffen werden. Ein Zugriff auf die Datenworte 256...2042 ist nur möglich mit den Operationen "LIR", "TIR" und "TNB".

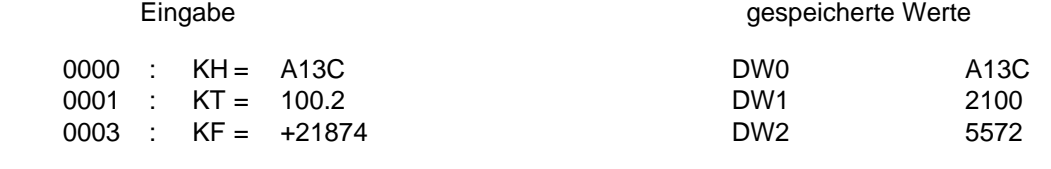

Bild 7.7 Beispiel für den Inhalt eines Datenbausteines

Datenbausteine können auch im Steuerungsprogramm erzeugt oder gelöscht werd ( Kap. [8.1.8\).](#page-229-0)

#### **Programmbearbeitung mit Datenbausteinen:**

- Ein Datenbaustein muß im Programm mit dem Befehl A DB x (x = 2...255) aufgerufen werden.
- Ein Datenbaustein bleibt innerhalb eines Bausteines so lange gültig, bis ein anderer Datenbaustein aufgerufen wird.
- Beim Rücksprung in den übergeordneten Baustein gilt wieder der Datenbaustein, der vor dem Bausteinaufruf gültig war.
- In allen Organisationsbausteinen (OBs) müssen die vom Anwenderprogramm benutzten Datenbausteine mit einem entsprechenden A DB x-Befehl aufgeschlagen werden.

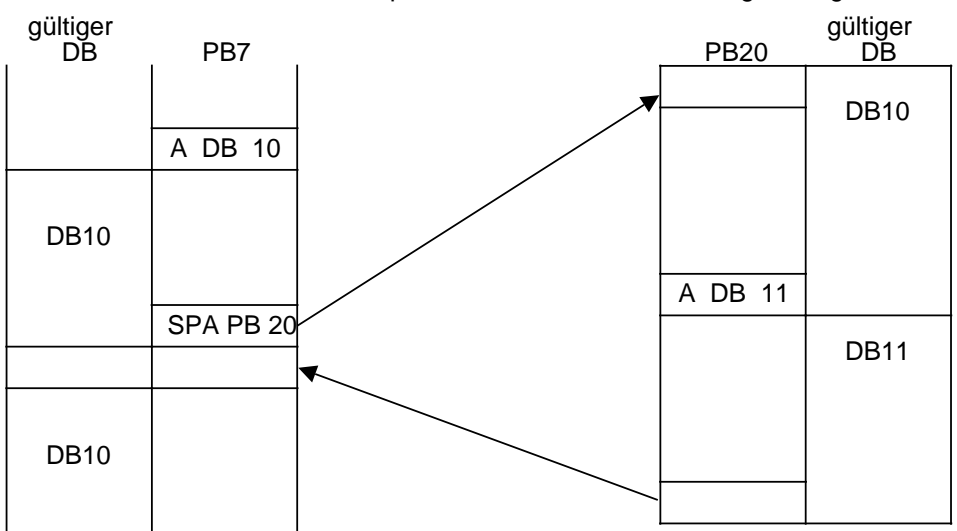

Beim Aufruf des PB20 wird der gültige Datenbereich in einen Speicher eingetragen. Beim Rücksprung wird dieser Bereich wieder aufgeschlagen. a a a a a a

Bild 7.8 Gültigkeitsbereiche von Datenbausteinen

# **7.4 Programmbearbeitung**

Ein Teil der Organisationsbausteine (OBs) übernimmt die Aufgabe der Strukturierung und Verwaltung des Steuerungsprogramms.

Diese OBs lassen sich nach folgenden Aufgaben gruppieren:

- OBs für ANLAUF-Programmbearbeitung
- OB für die zyklische Programmbearbeitung
- OBs für die zeitgesteuerte Programmbearbeitung
- OBs für die (Prozeß-) alarmgesteuerte Programmbearbeitung und
- OBs für die Behandlung von Programmier- und Gerätefehlern.

Daneben gibt es noch OBs, die Funktionen ähnlich den integrierten Funktionsbausteinen bieten (z.B. PID-Regelalgorithmus). Diese OBs sind im Kap. "Integrierte Bausteine" ( Kap. [11\)](#page-372-0) beschrieben.

Eine Zusammenfassung aller OBs finden Sie in Kap. [7.3.1.](#page-177-0)

In den folgenden Kapiteln erfahren Sie, welche speziellen Organisationsbausteine die CPU für die oben aufgezählten Aufgaben zur Verfügung stellt und was bei ihrer Programmierung zu beachten ist.

# **7.4.1 ANLAUF-Programmbearbeitung**

Im ANLAUF, d.h.

- nach einem STOP RUN-Übergang (manueller Neustart) und
- nach einem NETZ AUS NETZ EIN-Übergang (automatischer Neustart nach Netzwiederkehr, wenn die CPU vorher in der Betriebsart RUN gewesen ist)

ruft das Betriebssystem der CPU automatisch einen ANLAUF-OB auf; vorausgesetzt er ist programmiert:

- OB 21 (bei manuellem Neustart) oder
- OB 22 (bei automatischem Neustart nach Netzwiederkehr, wenn die CPU vorher in der Betriebsart RUN gewesen ist).

Wenn Sie diese Bausteine programmiert haben, wird dieses Programm vor der zyklischen Programmbearbeitung abgearbeitet; es eignet sich somit z.B. für die (einmalige) Voreinstellung bestimmter Systemdaten. Ist der entsprechende ANLAUF-OB nicht programmiert, verzweigt die CPU direkt in die Betriebsart RUN (zyklische Programmbearbeitung, OB 1).

Das Anlaufverhalten der CPUs ist detailliert in Kap. [2.5.2](#page-43-0) beschrieben. An dieser Stelle soll exemplarisch gezeigt werden, wie ein ANLAUF-OB programmiert werden kann.

## **Beispiel 1:** Programmierung des OB 22

Nach Netzwiederkehr soll überprüft werden, ob noch alle Ein- und Ausgabebaugruppen betriebsbereit sind. Wenn eine oder mehrere Baugruppen nicht mehr ansprechbar sind (nicht gesteckt oder fehlerhaft), dann soll das AG in die Betriebsart STOP verzweigen.

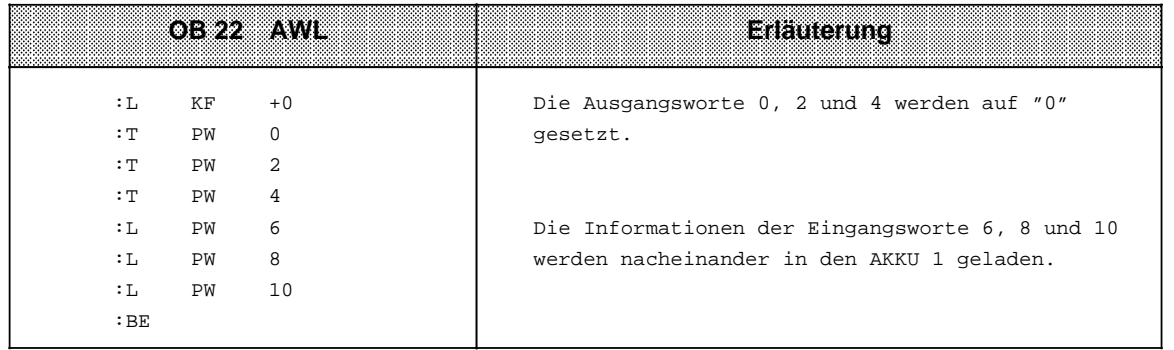

Ist eine Ein- oder Ausgabebaugruppe mit der Anweisung LPW bzw. TPW nicht ansprechbar, geht die CPU bei dieser Anweisung in den Zustand STOP und das Unterbrechungsbit QVZ (Quittungsverzug) im USTACK wird gesetzt ( Kap[. 5.1\)](#page-133-0).

#### **Beispiel 2:** Programmierung des OB 21 und des FB 1

Nach Neustart durch den Betriebsartenschalter sollen die Merkerbytes 0 bis 99 mit "0" vorbesetzt werden, die Merkerbytes 100 bis 127 sollen erhalten bleiben, da sie wichtige Maschineninformationen beinhalten.

**Voraussetzung:** Remanenzschalter auf Stellung remanent (RE).

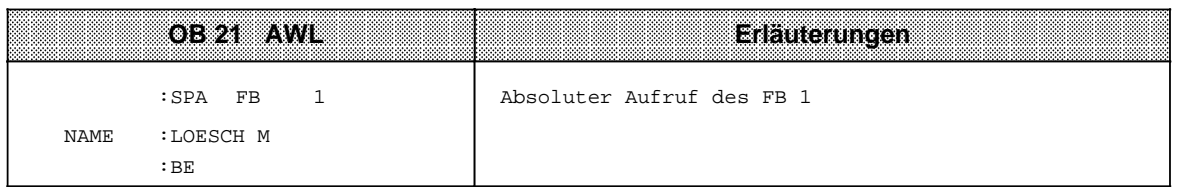

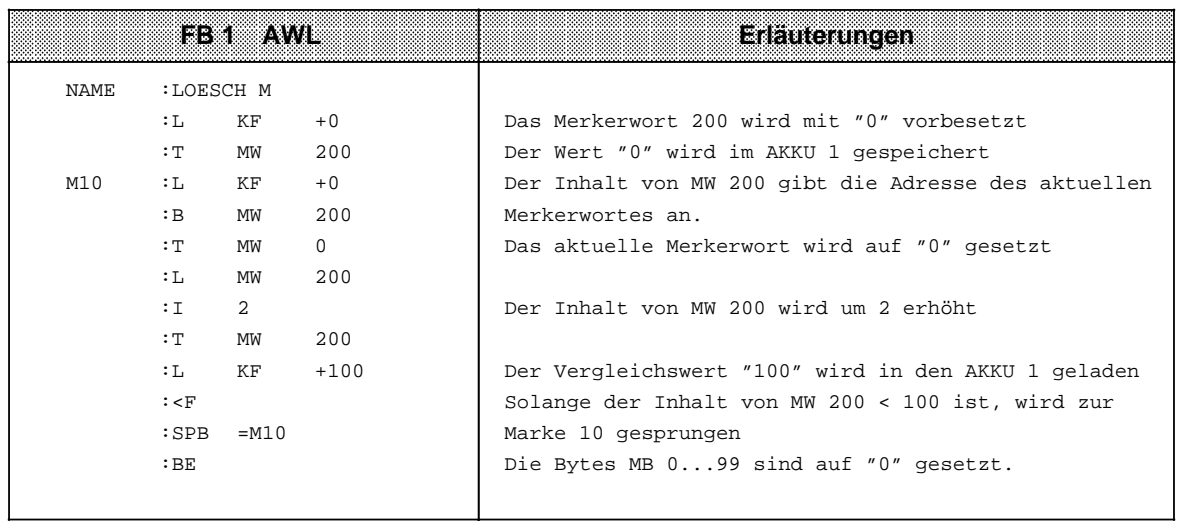

# **7.4.2 Zyklische Programmbearbeitung**

Der OB 1 wird vom Betriebssystem zyklisch aufgerufen. Die maximale Zeitdauer des zyklischen Programms ist durch die Zyklus-Überwachungszeit festgelegt ( Kap. [2.6.3\).](#page-56-0) Wenn Sie strukturiert programmieren wollen, sollten Sie im OB 1 nur Sprungoperationen (Bausteinaufrufe) programmieren. Die aufgerufenen Bausteine (PBs, FBs und SBs) sollten dann abgeschlossene Funktionseinheiten enthalten, so daß die Übersichtlichkeit erhöht wird.

Einzelheiten zur zyklischen Programmbearbeitung (Betriebsart "RUN") finden Sie in Kap[. 2.5.3.](#page-46-0)

# **7.4.3 Zeitgesteuerte Programmbearbeitung**

Für die zeitgesteuerte Programmbearbeitung stehen Ihnen die OBs 10...13 zur Verfügung. Die Zeit-OBs werden vom Betriebssystem in festgelegten Zeitintervallen aufgerufen.

Das Aufrufintervall kann (z.B. im ANLAUF-OB) in den Systemdaten als Vielfaches von 10 ms eingestellt werden. Es kann während der zyklischen Programmbearbeitung verändert werden. Voreingestellt ist für den OB 13 ein Aufrufintervall von 100 ms. Aufrufintervalle von 10 ms bis 10 min sind in den Systemdatenworten 97...100 einstellbar (Bereich: 0...FFFF, Tabelle 7.5). Sie können die Aufrufintervalle auch im DB 1 parametrieren ( Kap. [11.3\).](#page-417-0)

Das Betriebssystem ruft nur dann einen Zeit-OB auf,

- wenn ein Aufrufintervall >0 eingestellt ist und
- wenn der entsprechende Zeit-OB programmiert ist!

Zeit-OBs unterbrechen das zyklische Programm nach jeder STEP-5-Operation. Zeit-OBs können **nicht** unterbrechen:

- Integrierte Funktionsbausteine
- den OB 6
- Prozeßalarme (OB 2...5).

Zeit-OBs ihrerseits können durch den OB 6 oder durch Prozeßalarme (OB 2...OB 5) unterbrochen werden! Beachten Sie, daß dadurch die Aufrufintervalle variieren können.

Die Prioritäten der Zeit-OBs untereinander sind wie folgt festgelegt:

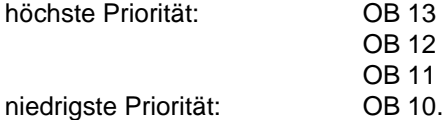

Beachten Sie ferner:

- Mit der Operation "AS" kann der Aufruf aller Zeit-OBs gesperrt, mit "AF" wieder freigegeben werden. Es kann eine Aufrufanforderung während einer Aufrufsperre gespeichert werden.
- Wenn Zeit-OBs schon im ANLAUF-OB (OB 21, OB 22) bearbeitet werden sollen, dann müssen Sie im ANLAUF-OB Alarme mit "AF" freigeben.
- Auch bei der Bearbeitung eines zeitgesteuerten OBs darf die Baustein-Schachtelungstiefe von 32 Ebenen nicht überschritten werden.
- Werden von einem zeitgesteuerten OB "Schmiermerker" verwendet, die auch im zyklischen Steuerungsprogramm verwendet werden, müssen diese während der Zeit-OB-Bearbeitung in einen Datenbaustein gerettet werden.

| byBieln.<br>datenwort | araama<br>waassa | High Byte               | <b>Kowe We</b>                  | Voreinstellung         |
|-----------------------|------------------|-------------------------|---------------------------------|------------------------|
| SD 97                 | EAC <sub>2</sub> | Zeitintervall für OB 13 | $(0$ FFFF $_{H}$ $\cdot$ 10 ms) | $10 (=100 \text{ ms})$ |
| SD 98                 | EAC4             | Zeitintervall für OB 12 | $(0$ FFFF $HH$ -10 ms)          | 0 (=kein Aufruf)       |
| SD 99                 | EAC <sub>6</sub> | Zeitintervall für OB 11 | $(0$ FFFF $_{H}$ -10 ms)        | 0 (=kein Aufruf)       |
| SD 100                | EAC <sub>8</sub> | Zeitintervall für OB 10 | $(0$ FFFF $_{H}$ 10 ms)         | 0 (=kein Aufruf)       |

Tabelle 7.5 Parameterblock für Zeit-OBs

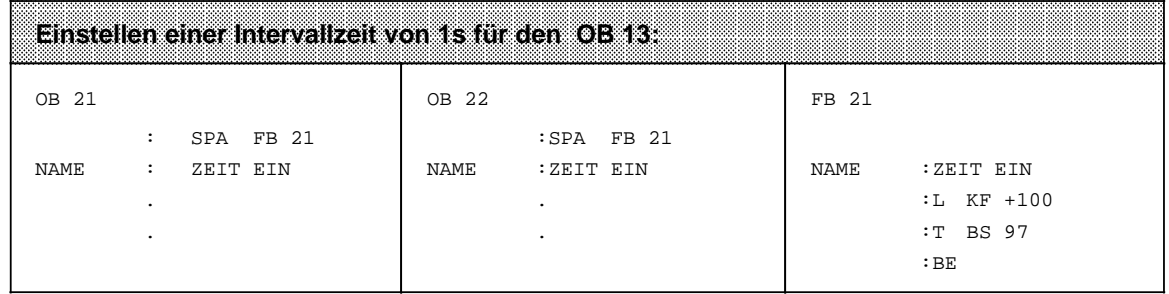

a a **a a a a a a a a a a a a a a a a a a a a a a a a a a a a a a a a a a a a a a a a a a a a a a a a a a a a a a a a a a a a a a a a a a a a a a a a a a a a a a a a a a a a a a a a a a a a a a a a a a a a a a a a a a a a a a a a a a a a a a a a a a** a

## **7.4.4 Alarmgesteuerte Programmbearbeitung**

Die OBs 2...5 werden vom Betriebssystem automatisch aufgerufen, wenn ein (Prozeß-) Alarm (Alarm A, B, C oder D) eintrifft. Genauere Informationen zur Alarmverarbeitung können Sie dem Kap[. 9 e](#page-280-0)ntnehmen.

#### **(Alarm-) Reaktion nach abgelaufener Zeit**

Eine Sonderstellung nimmt der OB 6 ein. Der OB 6 wird vom Betriebssystem aufgerufen, wenn eine voreingestellte Zeit im Systemdatenwort 101 (EACA<sub>H</sub>) abgelaufen ist (vorausgesetzt, Alarme sind nicht durch die Operation "AS" gesperrt).

Im OB 6 programmieren Sie die Reaktion nach Ablauf der voreingestellten Zeit ("Weckalarm"). Die Zeit starten Sie durch einen Eintrag in das Systemdatenwort 101 (EACA<sub>H</sub>) ausschließlich mit dem Befehl T BS 101.

#### **Beispiel:**

Sie haben den OB 6 programmiert mit einer "Weckreaktion". Der OB 6 soll 22 ms nach Starten der Weckzeit aufgerufen werden. Sie wählen und starten die "Weckzeit" durch die Operationen

 $L$  KF  $+22$ 

T BS 101.

Nach 22 ms unterbricht der OB 6 das laufende zyklische oder zeitgesteuerte Programm.

#### **Hinweis**

Eine laufende "Weckzeit" kann "nachgetriggert" werden, indem Sie erneut einen Wert in das Systemdatenwort 101 transferieren. Das Betriebssystem startet dann erneut die Weckzeit, die durch den Wert in AKKU 1 vorgegeben wurde. Eine laufende "Weckzeit" kann gestoppt werden (Aufruf des OB 6 wird verhindert!), indem Sie den Wert "0" in das Systemdatenwort 101 transferieren.

Nach dem Start der "Weckzeit" steht im Systemdatenwort 101 die gewählte Zeit bis zum Aufruf des OB 6. Wenn die programmierte Zeit abgelaufen ist, trägt das Betriebssystem den Wert "0" in

Für den OB 6 gilt:

- Zum Starten der "Weckzeit" muß immer eine Zahl (Bereich: 3...65535 bzw. 3**H**...FFFF**H**) in das Systemdatenwort 101 (EACA<sub>H</sub>) transferiert werden.
- Die Weckzeit kann in 1ms-Schritten eingestellt werden, die einstellbare Weckzeit liegt damit im Bereich 3...65535ms.
- Die Priorität des OB 6 ist im DB 1 ( Kap. [11.3\)](#page-417-0) oder im Systemdatenwort 120 einstellbar:

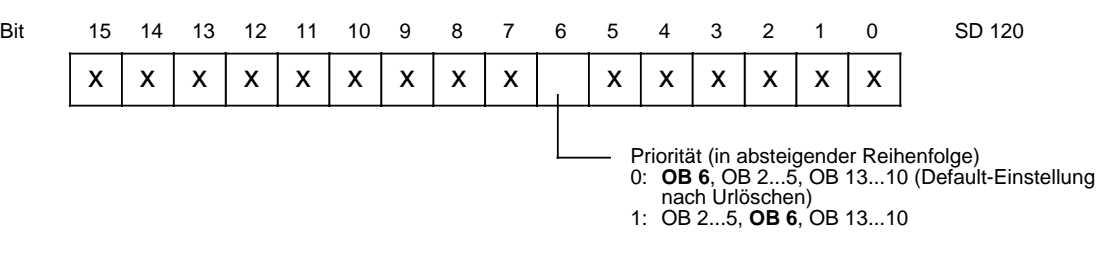

x = Systemeigenschaften-bestimmende Bits

(dürfen bei der Einstellung der Priorität des OB 6 nicht verändert werden!)

Bild 7.9 Bestimmung der Priorität des OB 6 im Systemdatenwort 120

das Systemdatenwort 101 ein und ruft den OB 6 auf.

- Der OB 6 selbst ist nicht unterbrechbar
- Der OB 6 kann das zyklische und zeitgesteuerte Programm, nicht aber ein laufendes Alarmprogramm (OB 2...5) unterbrechen! Wenn die "Weckzeit" abläuft während ein Alarm-OB bearbeitet wird, verzögert sich daher der Aufruf des OB 6.
- Der Aufruf des OB 6 kann sich außerdem verzögern, wenn
	- integrierte FBs verwendet werden
	- die integrierte Uhr parametriert ist
	- PG/OP-Funktionen anstehen
	- SINEC L1 angeschlossen ist
	- Rechnerkopplung oder ASCII-Treiber aktiviert sind oder
	- zeitgesteuerte OBs programmiert sind.

Die Zeit, um die sich der Aufruf des OB 6 verzögert, können Sie Tabelle 9.1 in Kap. [9 \(](#page-280-0)Alarmverarbeitung) entnehmen.

# **7.4.5 Behandlung von Programmier- und Gerätefehlern**

Mit den Fehlerreaktions-OBs ist es möglich, das Verhalten der CPU beim Auftreten von Fehlern weitgehend zu bestimmen.

Die Operation, die den Fehler Quittungsverzug, Substitutionsfehler oder Transferfehler auslöst, wird durch den Aufruf des zugehörigen Fehlerreaktions-OB ersetzt. In diesen OBs kann gezielt auf die Fehler reagiert werden. Ist dort nur "BE" programmiert, erfolgt keine Reaktion, d.h. das AG geht **nicht** in den STOP-Zustand. Wenn kein entsprechender OB vorhanden ist, verzweigt die CPU in die Betriebsart STOP.

#### **OB 19 Reaktion bei Aufruf eines nicht geladenen Bausteins**

Im OB 19 können Sie das Verhalten der CPU bei Aufruf eines nicht geladenen Bausteins programmieren.

#### **Beispiel:**

Die CPU soll bei Aufruf eines nicht geladenen Bausteins in den STOP-Zustand gehen:

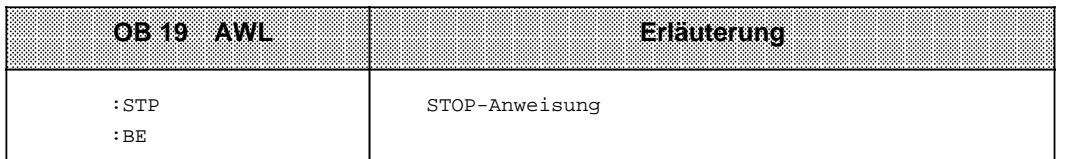

Wenn der OB 19 nicht programmiert ist, fährt das Steuerungsprogramm unmittelbar nach der Sprunganweisung (mit nicht vorhandemem Sprungziel!) mit der Programmbearbeitung fort (keine Reaktion!).

#### **OB 23 Reaktion auf Quittungsverzug bei Direktzugriff auf Peripherie**

Folgende Befehle können einen Quittungsverzug zur Folge haben: L PB; L PW; T PB; T PW; LIR; TIR; TNB.

Der Fehler Quittungsverzug (QVZ) tritt auf, wenn eine Baugruppe nach dem Ansprechen nicht innerhalb von 160 µs quittiert. Ursache kann ein Programmfehler, ein Defekt auf der Baugruppe oder das Entfernen der Baugruppe während der Betriebsart RUN sein.

Im Systemdatenwort 103 (EACE<sub>H</sub>) wird vom Betriebssystem die absolute Baugruppenadresse, bei der der QVZ auftrat, hinterlegt und der OB 23 aufgerufen. Wenn der OB 23 nicht vorhanden ist, geht die CPU mit "QVZ" in den STOP-Zustand.

#### **OB 24 Reaktion auf Quittungsverzug beim Aktualisieren des Prozeßabbildes oder der Koppelmerker**

Tritt beim Aktualisieren des Prozeßabbildes und der Koppelmerker ein Quittungsverzug auf, so wird im Systemdatenwort 103 (EACE**H**) die absolute Baugruppenadresse hinterlegt und der OB 24 aufgerufen. Wenn der OB 24 nicht vorhanden ist, geht die CPU mit "QVZ" in den STOP-Zustand.

## **OB 27 Reaktion auf Substitutionsfehler**

Ein Substitutionsfehler (SUF) kann auftreten, wenn in einem Funktionsbaustein nach der Programmierung eines Aufrufes ("SPA FBx", "SPB FBx") seine Formalparameterbeschreibung geändert wird.

Das Betriebssystem unterbricht bei einem erkannten Substitutionsfehler das Steuerungsprogramm und bearbeitet statt der Substitutionsoperation den OB 27. Wenn der OB 27 nicht vorhanden ist, geht die CPU mit der USTACK-Fehlerkennung "SUF" in den STOP-Zustand.

#### **OB 32 Reaktion auf Transferfehler**

Ein Transferfehler (TRAF) liegt vor, wenn

- auf Datenwörter zugegriffen wurde, ohne vorher einen Datenbaustein aufzurufen ( A DB)
- bei den Operationen L DW; T DW; P D; PN D; SU D; RU D; etc. der Parameter größer ist als die Länge des aufgeschlagenen Datenbausteins
- beim Befehl EDB (Erzeuge Datenbaustein) der freie Anwenderspeicher nicht ausreicht, um den angegebenen Datenbaustein einzurichten.

Reaktion auf Transferfehler: Das Betriebssystem unterbricht die Abarbeitung der Operation, bei der ein Transferfehler auftrat, und bearbeitet stattdessen den OB 32. Wenn der OB 32 nicht vorhanden ist, geht die CPU mit der USTACK-Fehlerkennung "TRAF" in den STOP-Zustand.

## **OB 34 Reaktion auf Signal BAU (Batterieausfall)**

Das AG überprüft ständig den Zustand der Batterie in der Stromversorgung. Wenn ein Batterieausfall (BAU) eintritt, wird vor jedem Zyklus der OB 34 bearbeitet, bis die Batterie gewechselt und die Batterieausfall-Meldung auf der Stromversorgung quittiert wurde (RESET-Taster). Im OB 34 programmieren Sie die Reaktion bei Betriebsausfall. Ist der OB 34 nicht programmiert, so erfolgt keine Reaktion.

Weitere OBs, die Ihnen Betriebsfunktionen zur Verfügung stellen, sind in Kap. [11](#page-372-0) beschrieben;

- OB 160 Zeitschleife
- OB 251 PID-Regelalgorithmus
- OB 254 Einlesen der digitalen Eingänge (nur bei CPU 944)
- OB 255 Ausgeben des Prozeßabbildes der Ausgänge (PAA) an die Ausgänge (nur bei CPU 944).

## **7.5 Bearbeiten von Bausteinen**

In den vorangegangenen Abschnitten wurde bereits beschrieben, wie Bausteine eingesetzt werden können. Außerdem sind im Kapitel [8](#page-198-0) alle Operationen aufgeführt, die zum Arbeiten mit Bausteinen notwendig sind.

Bereits programmierte Bausteine können natürlich wieder verändert werden. Die einzelnen Änderungsmöglichkeiten werden nur kurz beschrieben. In der Bedienungsanleitung des verwendeten PGs werden die notwendigen Arbeitsschritte ausführlich erklärt.

# **7.5.1 Programmänderungen**

Programmänderungen können - unabhängig von der Bausteinart - in folgenden PG-Funktionen durchgeführt werden:

- EINGABE
- AUSGABE
- STATUS ( Kap[. 4\)](#page-114-0)

In diesen Funktionen können Sie folgende Änderungen vornehmen:

- Anweisungen löschen, einfügen oder überschreiben
- Netzwerke einfügen oder löschen.

## **7.5.2 Bausteinänderungen**

Programmänderungen beziehen sich auf den Inhalt eines Bausteines. Sie können aber auch ganze Bausteine löschen oder überschreiben. Dabei werden die Bausteine jedoch nicht im Programmspeicher gelöscht, sondern lediglich ungültig gemacht. Diese Speicherplätze können nicht neu beschrieben werden. Diese Tatsache kann dazu führen, daß neue Bausteine nicht mehr angenommen werden; es erfolgt über das PG die Fehlermeldung "Kein Speicherplatz". Beseitigen Sie dies, indem Sie den AG-Speicher komprimieren.

## **7.5.3 Programmspeicher komprimieren**

Bild 7.10 zeigt, was bei der Operation KOMPRIMIEREN im Programmspeicher geschieht. Intern wird ein Baustein pro Zyklus verschoben.

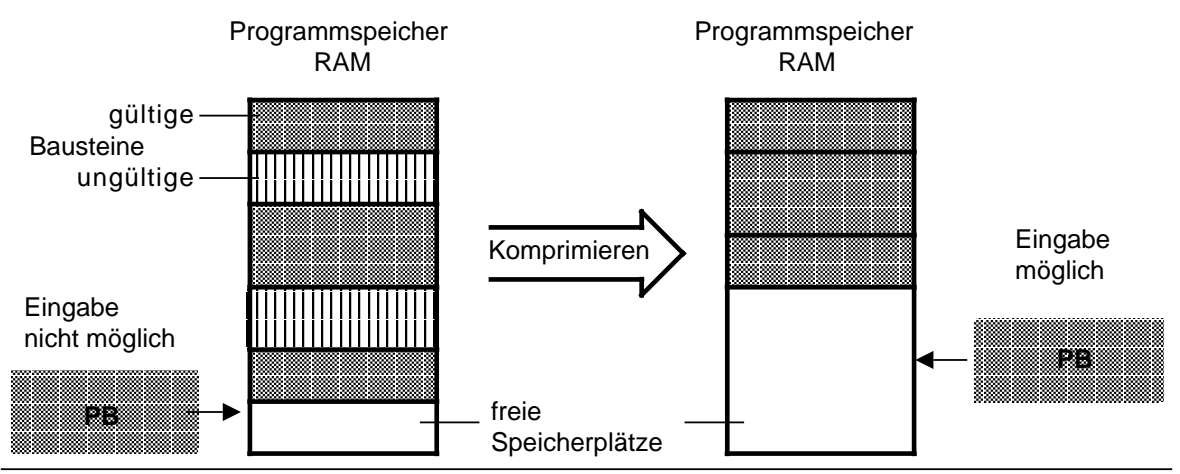

Bild 7.10 Bedeutung des Komprimierens

Sie können den internen Programmspeicher komprimieren

- entweder mit der PG-Funktion KOMPRIMIEREN oder
- mit dem integrierten FB 238 (COMPR, Kap. [11\).](#page-372-0)

Wenn während des Schiebens eines Bausteins beim Komprimieren ein Netzausfall auftritt und das Baustein-Schieben nicht beendet werden kann, bleibt die CPU mit der Fehlermeldung NINEU im STOP-Zustand. Neben NINEU sind im USTACK die Bits BSTSCH, SCHTAE und SPABBR gesetzt. Abhilfe: Urlöschen!

## **7.6 Zahlendarstellung**

STEP 5 gibt Ihnen die Möglichkeit, mit Zahlen in fünf verschiedenen Darstellungen zu arbeiten:

- Dezimalzahlen von -32768 bis +32767 (KF)
- Hexadezimalzahlen von 0000 bis FFFF (KH)
- BCD-codierte Zahlen (4 Tetraden) von 0000 bis 9999
- Bitmuster (KM)
- Konstante Byte (KY) von 0,0 bis 255, 255

Das AG S5-115U stellt intern alle Zahlen als 16-stellige Dualzahlen oder als Bitmuster dar. Negative Zahlen werden im Zweier-Komplement dargestellt.

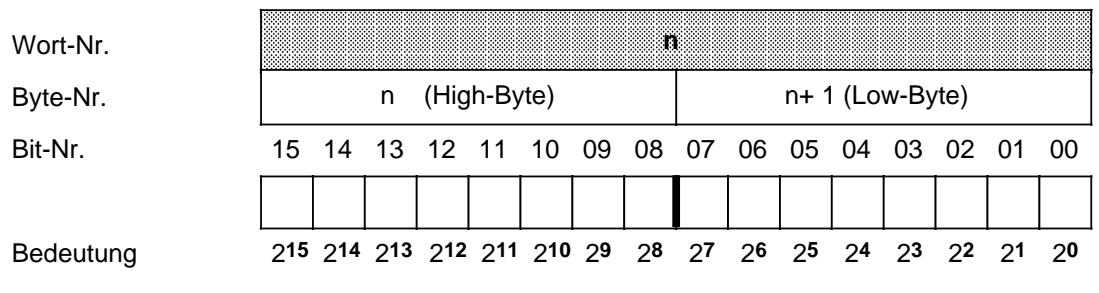

Bild 7.11 Belegung der einzelnen Bits einer 16-Bit-Festpunkt-Dualzahl

In der folgenden Tabelle sehen Sie drei Beispiele für die Zahlendarstellung im AG:

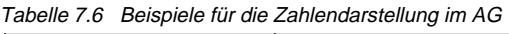

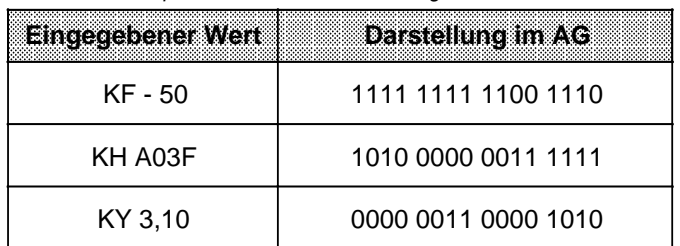

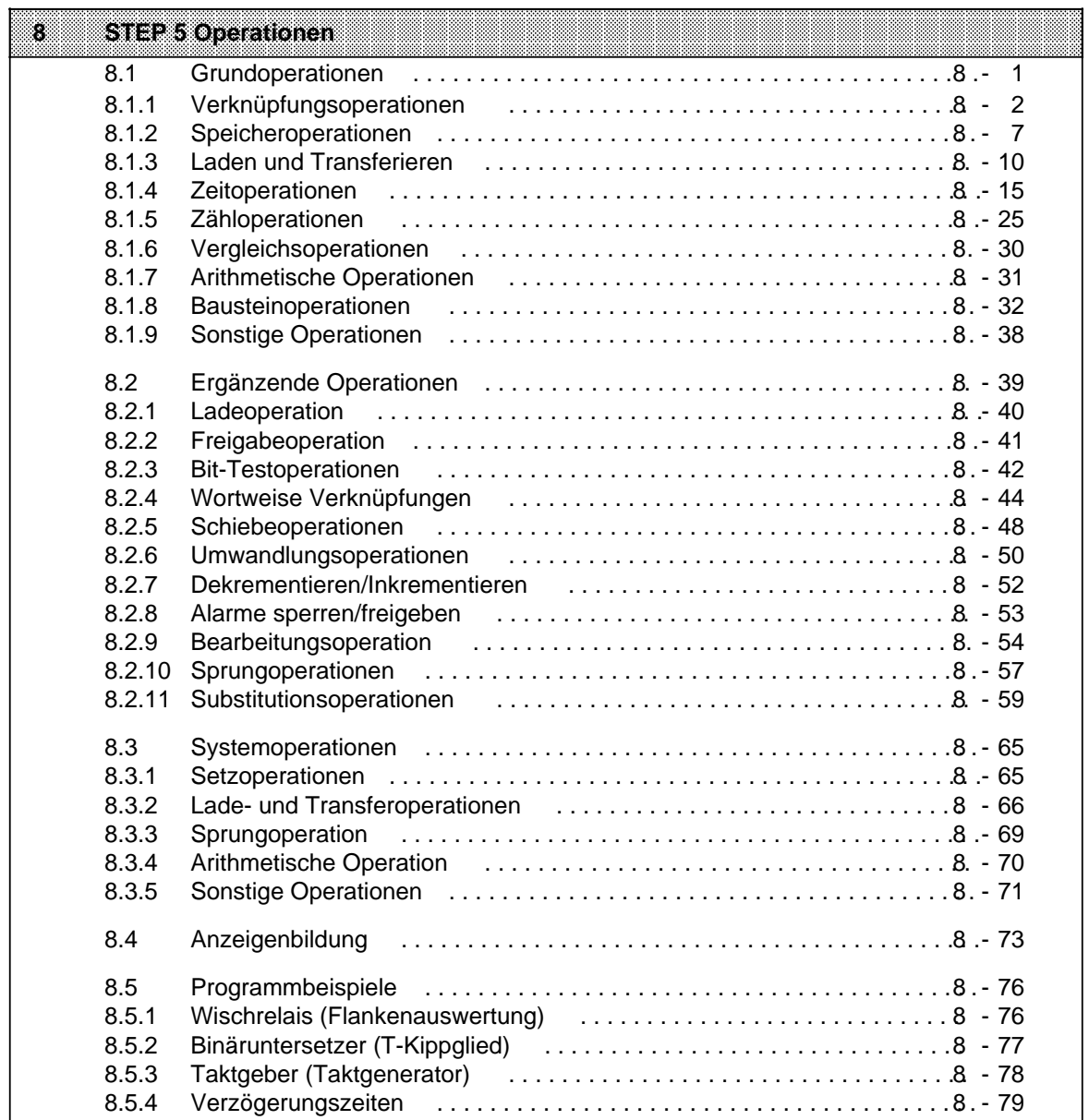

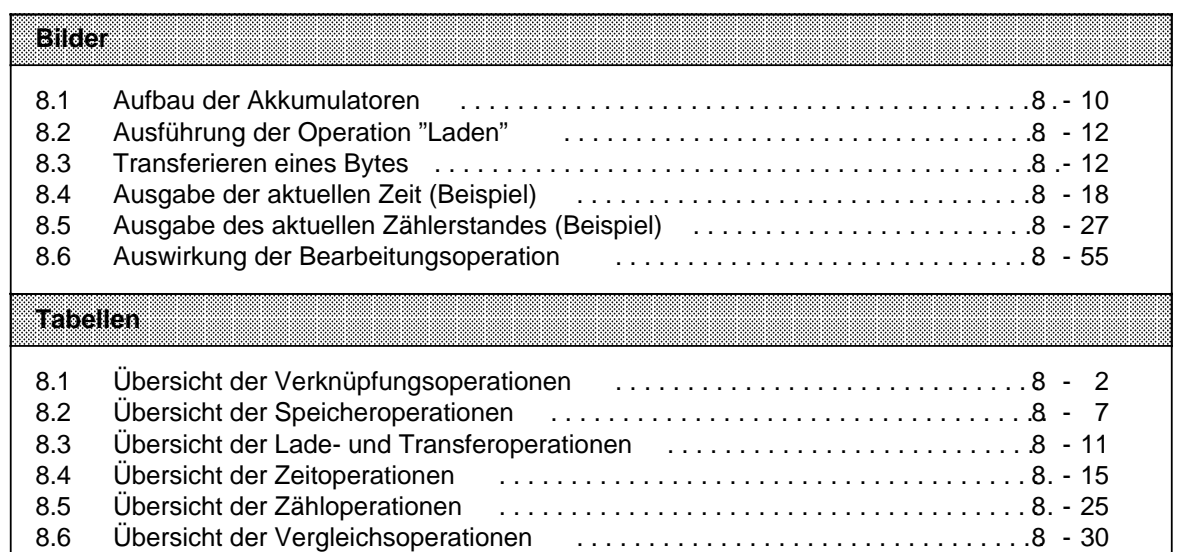

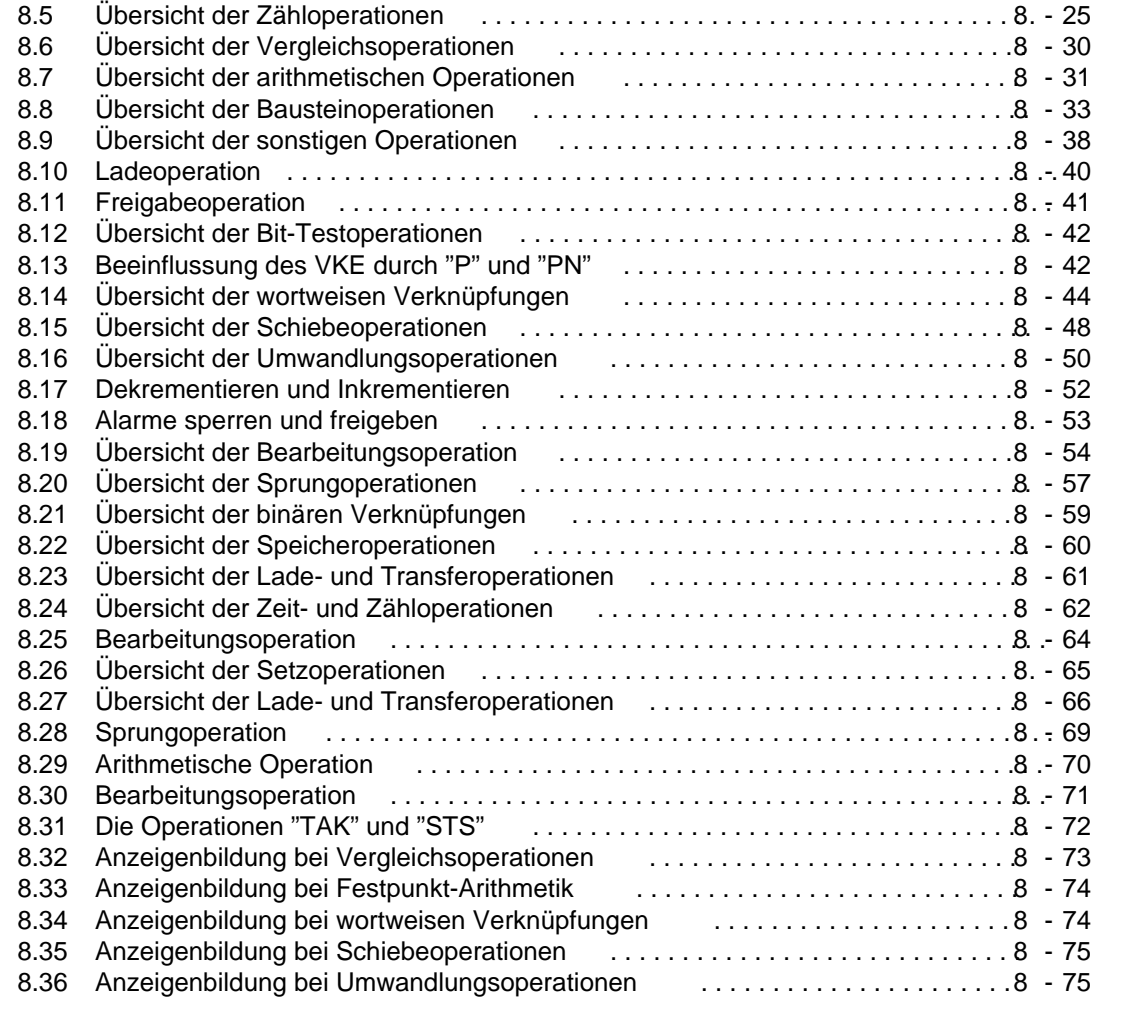

# <span id="page-198-1"></span><span id="page-198-0"></span>**8 STEP 5 Operationen**

Die Programmiersprache STEP 5 unterscheidet drei Arten von Operationen:

- Die Grundoperationen umfassen Funktionen, die in Organisations-, Programm-, Schritt- und Funktionsbausteinen ausgeführt werden können. Bis auf die Addition (+F), die Subtraktion ( - F) und die organisatorischen Operationen können sie in allen drei Darstellungsarten (AWL, FUP und KOP) ein- und ausgegeben werden.
- Die ergänzenden Operationen beeinhalten komplexe Funktionen, wie z.B. Substitutionsanweisungen, Prüffunktionen, Schiebe- und Umwandlungsoperationen. Sie können nur in der Darstellungsart AWL ein- und ausgegeben werden.
- Systemoperationen greifen direkt auf das Betriebsystem zu. Nur ein erfahrener Programmierer sollte sie einsetzen. Ein- und Ausgeben können Sie die Systemoperationen nur in der Darstellungsart AWL.

## **8.1 Grundoperationen**

In den Abschnitten 8.1.1 ... 8.1.9 werden die Grundoperationen anhand von Beispielen beschrieben.

# <span id="page-199-0"></span>**8.1.1 Verknüpfungsoperationen**

In Tabelle 8.1 sind die einzelnen Operationen aufgelistet; Beispiele finden Sie auf den nächsten Seiten.

Tabelle 8.1 Übersicht der Verknüpfungsoperationen

<span id="page-199-1"></span>

|                                                                                                    |                                                                                                    | <b>Bedeutung</b>                                                                                                    |  |
|----------------------------------------------------------------------------------------------------|----------------------------------------------------------------------------------------------------|----------------------------------------------------------------------------------------------------|--|
|                                                                                                    |                                                                                                    | ODER-Verknüpfung von UND-Funktionen<br>Das VKE der nächsten UND-Verknüpfung wird mit dem bisherigen<br>VKE nach ODER verknüpft.                                                                                                    |  |
|                                                                                                    |                                                                                                    | UND-Verknüpfung von Klammerausdrücken<br>Das VKE des Klammerausdrucks wird mit dem vorherigen VKE nach<br>UND verknüpft.                                                                                                    |  |
|                                                                                                    |                                                                                                    | ODER-Verknüpfung von Klammerausdrücken<br>Das VKE des Klammerausdrucks wird mit dem vorherigen VKE nach<br>ODER verknüpft.                                                                                                    |  |
|                                                                                                    |                                                                                                    | <b>Klammer zu</b><br>Mit dieser Operation wird ein Klammerausdruck abgeschlossen.                                                                                                    |  |
| UND-Verknüpfung, Abfrage auf Signalzustand "1"<br>Das Abfrageergebnis ist "1", wenn der zugehörige Operand den<br>Signalzustand "1" führt. Anderenfalls ist auch das Abfrageer-<br>gebnis "0". Dieses Ergebnis wird mit dem VKE im Prozessor nach<br>UND verknüpft. 1 |                                                                                                    |                                                                                                    |  |
|                                                                                                    | ODER-Verknüpfung, Abfrage auf Signalzustand "1"<br>Das Abfrageergebnis ist "1", wenn der zugehörige Operand den<br>Signalzustand "1" führt. Anderenfalls ist auch das Abfrageer-<br>gebnis "0". Dieses Ergebnis wird mit dem VKE im Prozessor nach<br>ODER verknüpft. 1 |                                                                                                    |  |
| UND-Verknüpfung, Abfrage auf Signalzustand "0"<br>Das Abfrageergebnis ist "1", wenn der zugehörige Operand den<br>Signalzustand "0" führt. Anderenfalls ist das Abfrageergebnis "0".<br>Dieses Ergebnis wird mit dem VKE im Prozessor nach UND<br>verknüpft.          |                                                                                                    |                                                                                                    |  |
|                                                                                                    |                                                                                                    | ODER-Verknüpfung, Abfrage auf Signalzustand "0"<br>Das Abfrageergebnis ist "1", wenn der zugehörige Operand den<br>Signalzustand "0" führt. Anderenfalls ist das Abfrageergebnis "0".<br>Dieses Ergebnis wird mit dem VKE im Prozessor nach ODER<br>verknüpft. 1 |  |
| Kennzeichen                                                                                                    |                                                                                                    | <b>Parameter</b><br>CPU 941/942/943/944                                                                                                    |  |
|                                                                                                    |                                                                                                    | 0.0<br>127.7<br>.<br>0.0<br>127.7<br>.                                                                                                    |  |
| M                                                                                                    |                                                                                                    | 0.0<br>255.7<br>                                                                                                    |  |
| Z                                                                                                    |                                                                                                    | 127<br>0<br>.<br>127<br>0                                                                                                    |  |
|                                                                                                    | Е<br>A<br>т                                                                                                    | Operand                                                                                                    |  |

1 Folgt die Abfrage unmittelbar auf eine VKE begrenzende Operation (Erstabfrage), so wird das Abfrageergebnis als neues VKE übernommen.

# **UND-Verknüpfung**

Mit dieser Operation wird abgefragt, ob verschiedene Bedingungen gleichzeitig erfüllt sind.

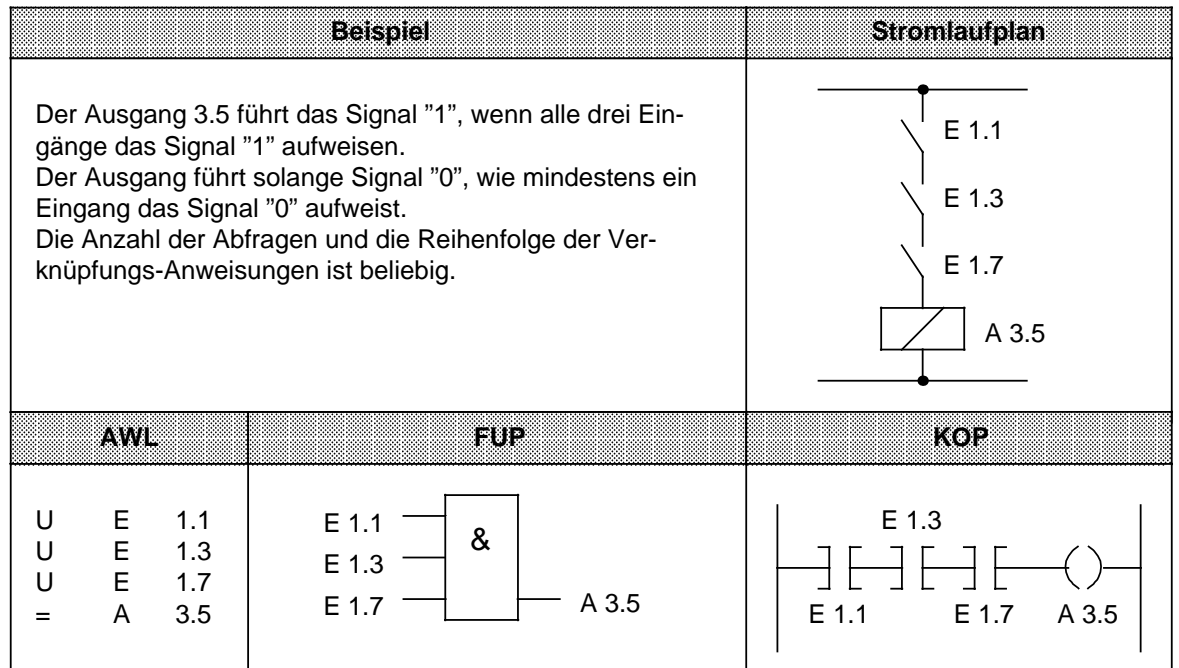

## **ODER-Verknüpfung**

Mit dieser Operation wird abgefragt, ob eine von zwei (oder mehreren) Bedingungen erfüllt ist.

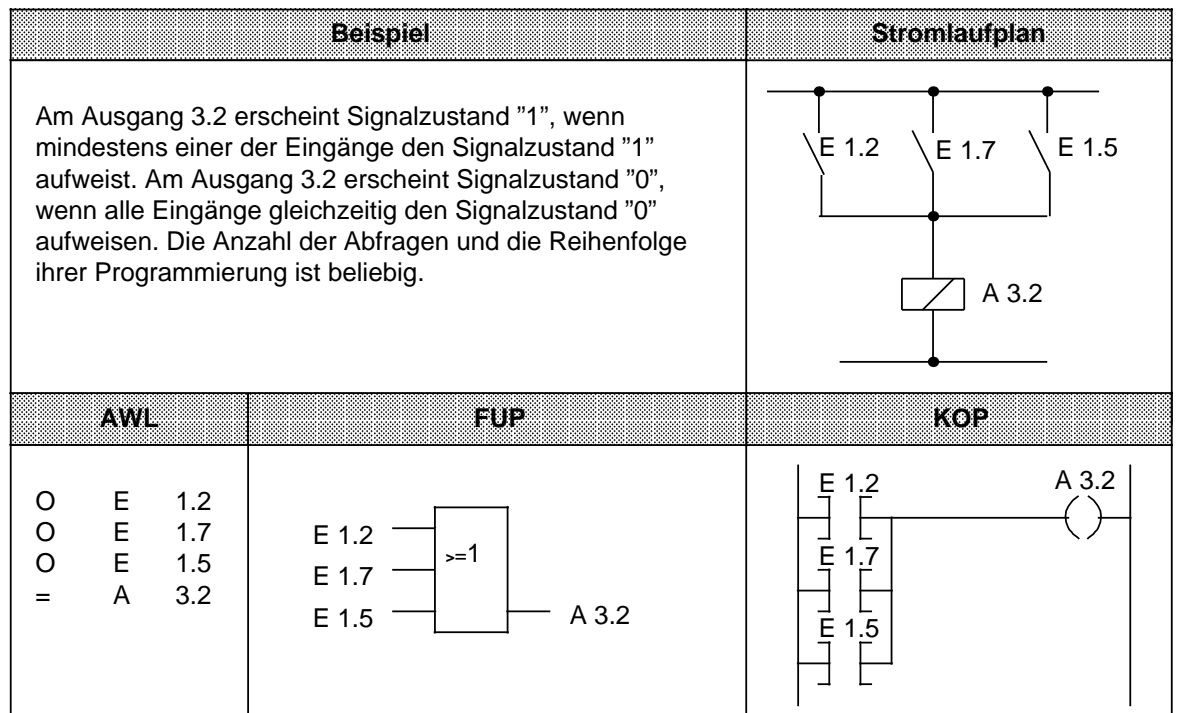

# **UND-vor-ODER-Verknüpfung**

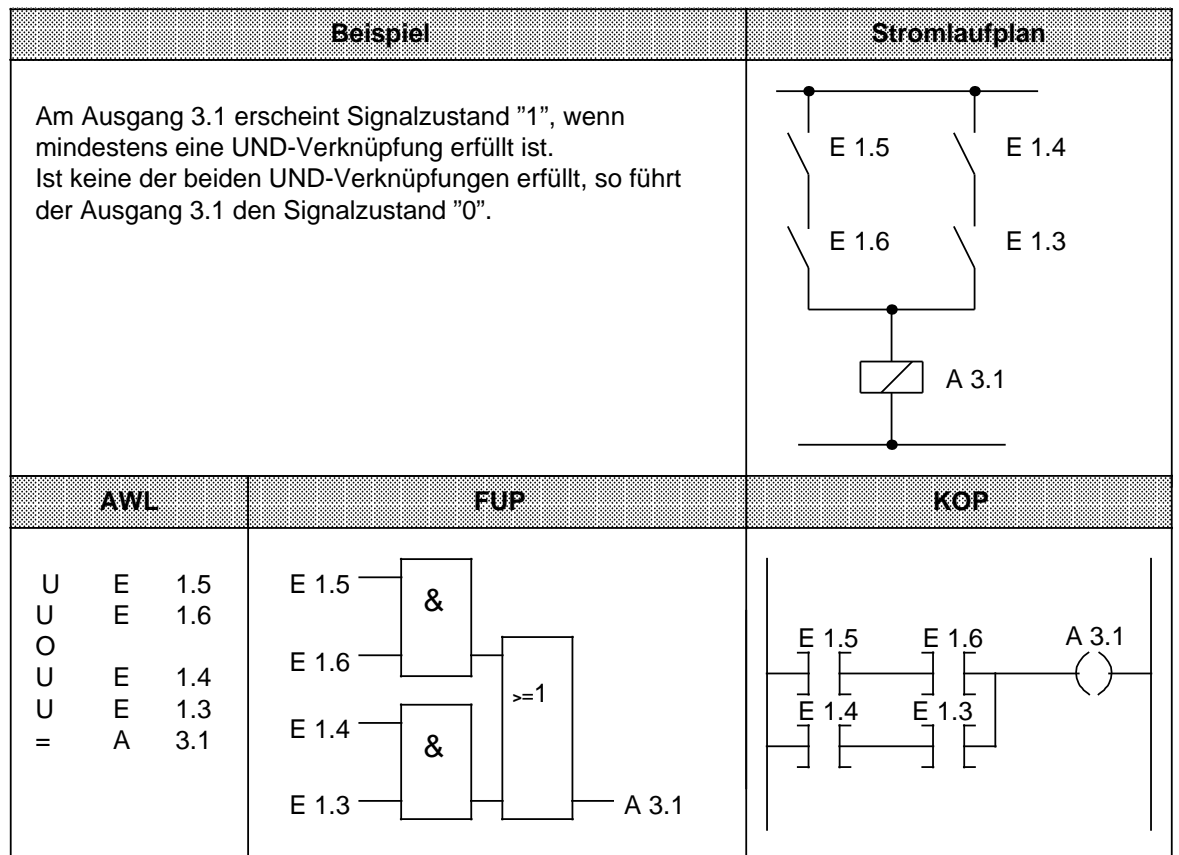

# **ODER- vor-UND-Verknüpfung**

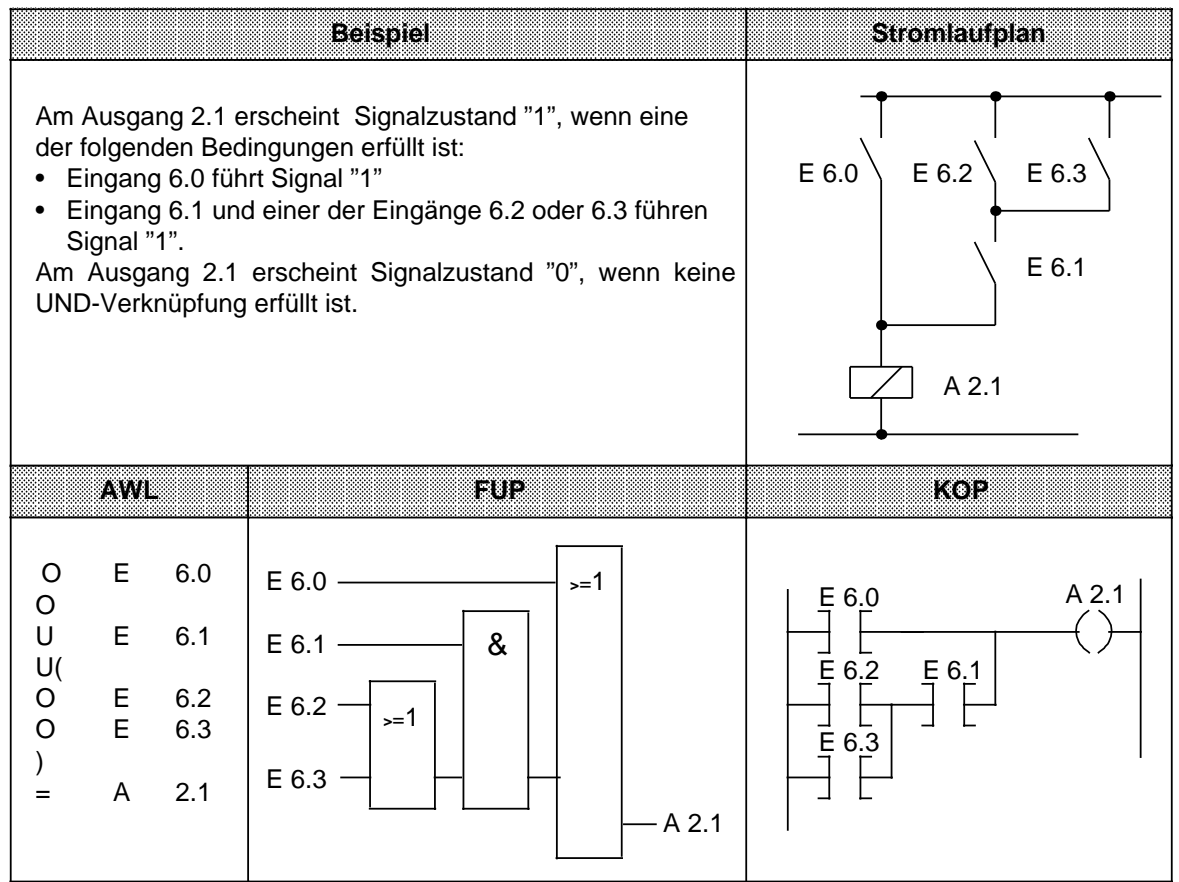

## **ODER-vor-UND-Verknüpfung**

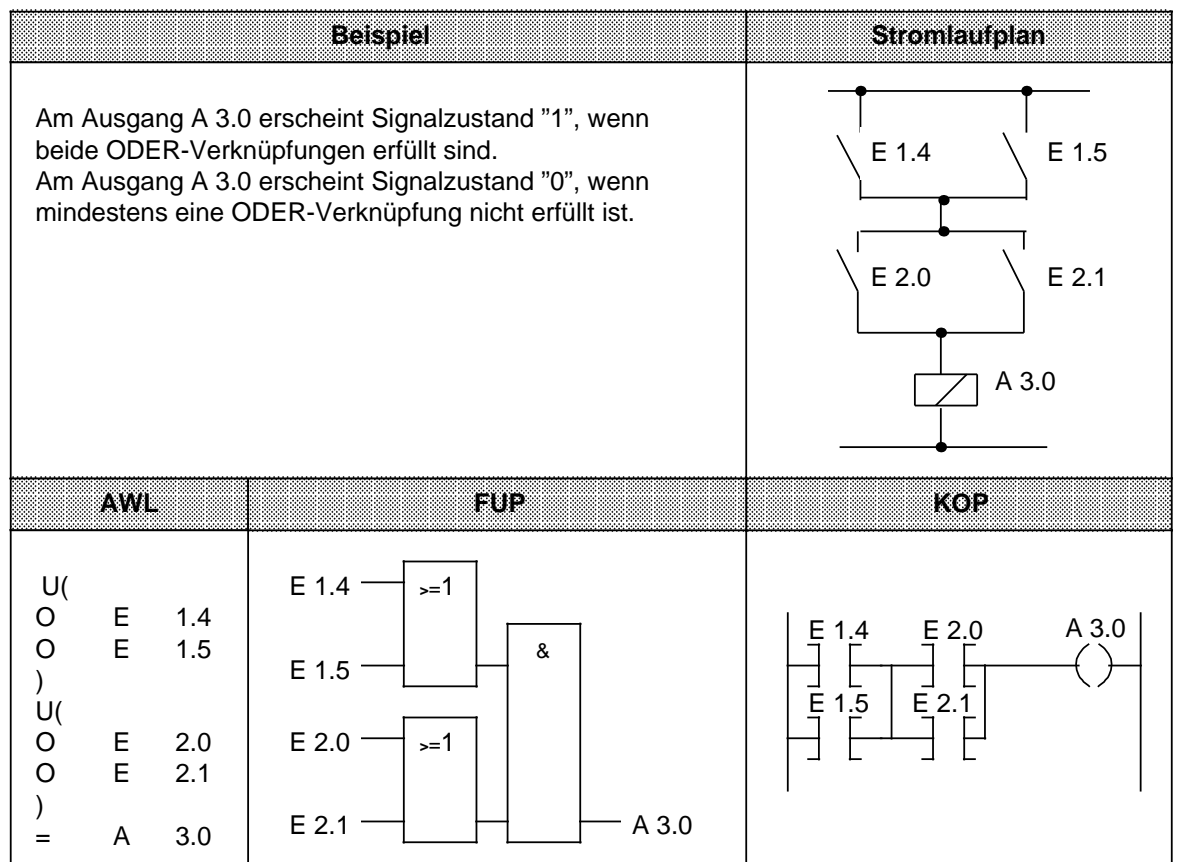

# **Abfrage auf Signalzustand "0"**

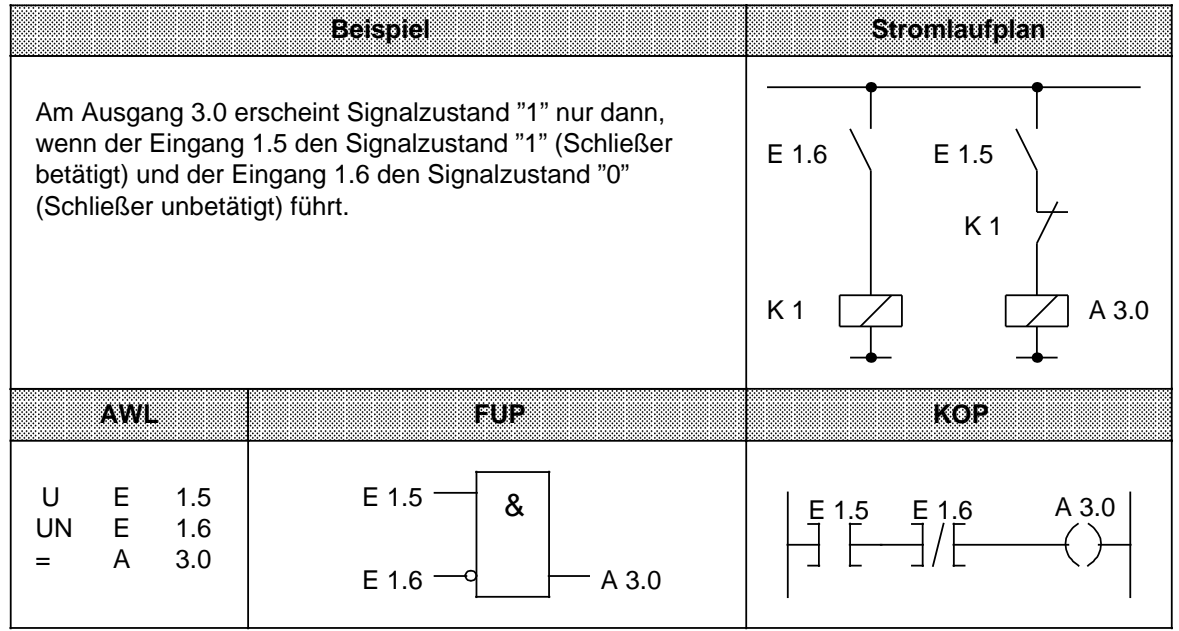

# <span id="page-204-0"></span>**8.1.2 Speicheroperationen**

Mit Speicheroperationen wird das im Steuerwerk gebildete Verknüpfungsergebnis als Signalzustand des angesprochenen Operanden gespeichert. Das Speichern kann dynamisch (Zuweisen) oder statisch (Setzen und Rücksetzen) erfolgen. Die folgende Tabelle gibt Ihnen einen Überblick über die einzelnen Operationen; Beispiele finden Sie auf den folgenden Seiten.

Tabelle 8.2 Übersicht der Speicheroperationen

<span id="page-204-1"></span>

| <b>Operation</b>           |  | Operand | <b>Bedeutung</b>                                                                                                    |  |
|----------------------------|--|---------|----------------------------------------------------------------------------------------------------|--|
| S                          |  |         | Setzen<br>Bei der ersten Programmbearbeitung auf VKE = "1" wird dem<br>angesprochenen Operanden der Signalzustand "1" zugewiesen.<br>Änderungen des VKE ändern diesen Zustand nicht mehr.  |  |
| R                          |  |         | Rücksetzen<br>Bei der ersten Programmbearbeitung mit VKE = "1" wird dem<br>angesprochenen Operanden der Signalzustand "0" zugewiesen.<br>Ein Wechsel beim VKE ändert diesen Zustand nicht. |  |
| =                          |  |         | Zuweisen<br>Bei jeder Programmbearbeitung wird dem angesprochenen<br>Operanden das aktuelle VKE zugewiesen.                                                                                |  |
| Kennzeichen<br>F<br>A<br>м |  |         | <b>Parameter</b><br>CPU 941/942/943/944<br>0.0127.7<br>0.0127.7<br>0.0255.7                                                                                                    |  |

## **RS-Speicherglied für speichernde Signalausgabe**

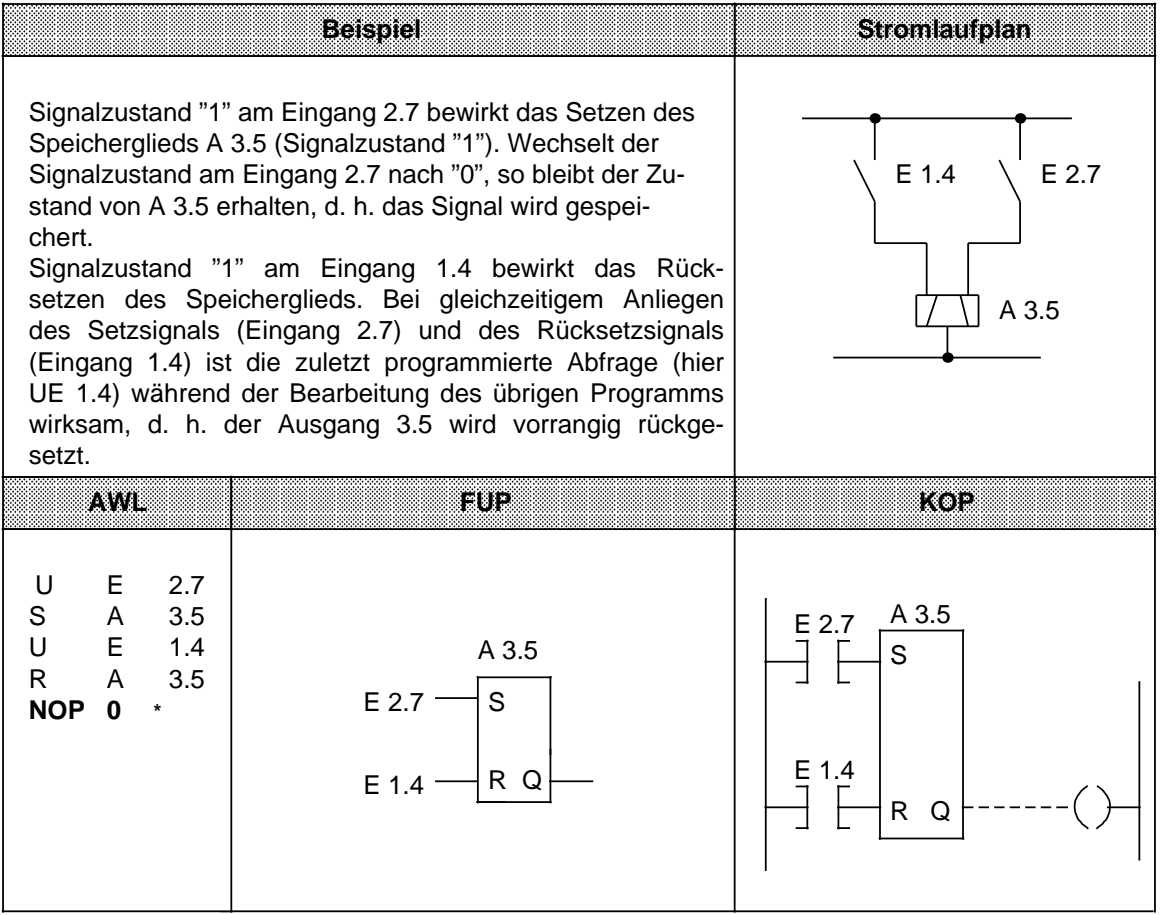

**\* NOP 0** ist dann erforderlich, wenn das Programm in KOP oder FUP an den Programmiergeräten wie z.B. PG 635, PG 670, PG 675U, PG 685 oder PG 695 dargestellt werden soll. Beim Programmieren in KOP und FUP werden solche NOP 0-Operationen selbsttätig vergeben.

# **RS-Speicherglied mit Merkern**

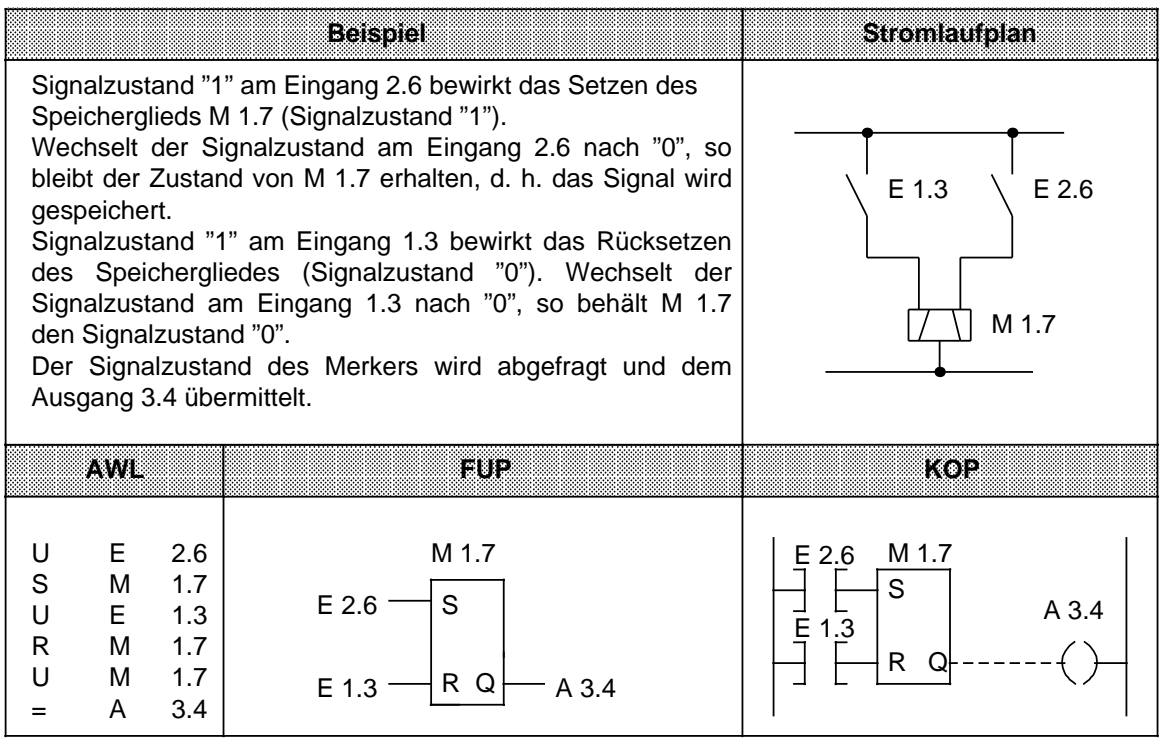

# <span id="page-207-0"></span>**8.1.3 Laden und Transferieren**

Mit Lade- und Transferoperationen können Sie

- Informationen zwischen den verschiedenen Operandenbereichen austauschen,
- Zeit- und Zählwerte für die Weiterverarbeitung vorbereiten,
- konstante Werte für die Programmbearbeitung laden.

<span id="page-207-1"></span>Der Informationsfluß erfolgt indirekt über Akkumulatoren (AKKU 1 und AKKU 2). Die Akkumulatoren sind besondere Register in der CPU, die als Zwischenspeicher dienen. Im AG S5-115U haben sie eine Länge von jeweils 16 bit. Die Struktur der Akkumulatoren wird im folgenden Bild verdeutlicht.

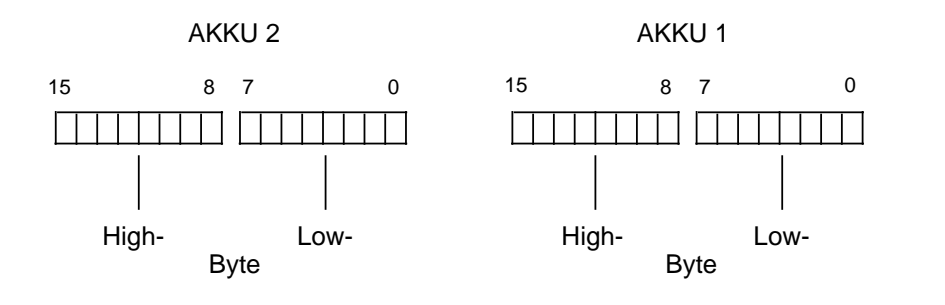

Bild 8.1 Aufbau der Akkumulatoren

Zulässige Operanden können byte- oder wortweise geladen und transferiert werden.

Beim byteweisen Austausch werden die Informationen rechtsbündig, also im Low-Byte, abgelegt.

Die restlichen Bits werden auf Null gesetzt.

Die Informationen in den beiden Akkumulatoren können mit verschiedenen Operationen bearbeitet werden.

Lade- und Transferoperationen werden unabhängig von den Anzeigen durchgeführt; die Anzeigen werden bei der Ausführung der Operationen nicht beeinflußt.

Sie können nur in Zusammenhang mit Zeit- oder Zähloperationen graphisch programmiert werden; sonst ist nur eine Darstellung im AWL möglich.

Die verschiedenen Operationen sind in der folgenden Tabelle aufgelistet. Im Anschluß daran finden Sie Beispiele zu diesem Thema.

<span id="page-208-0"></span>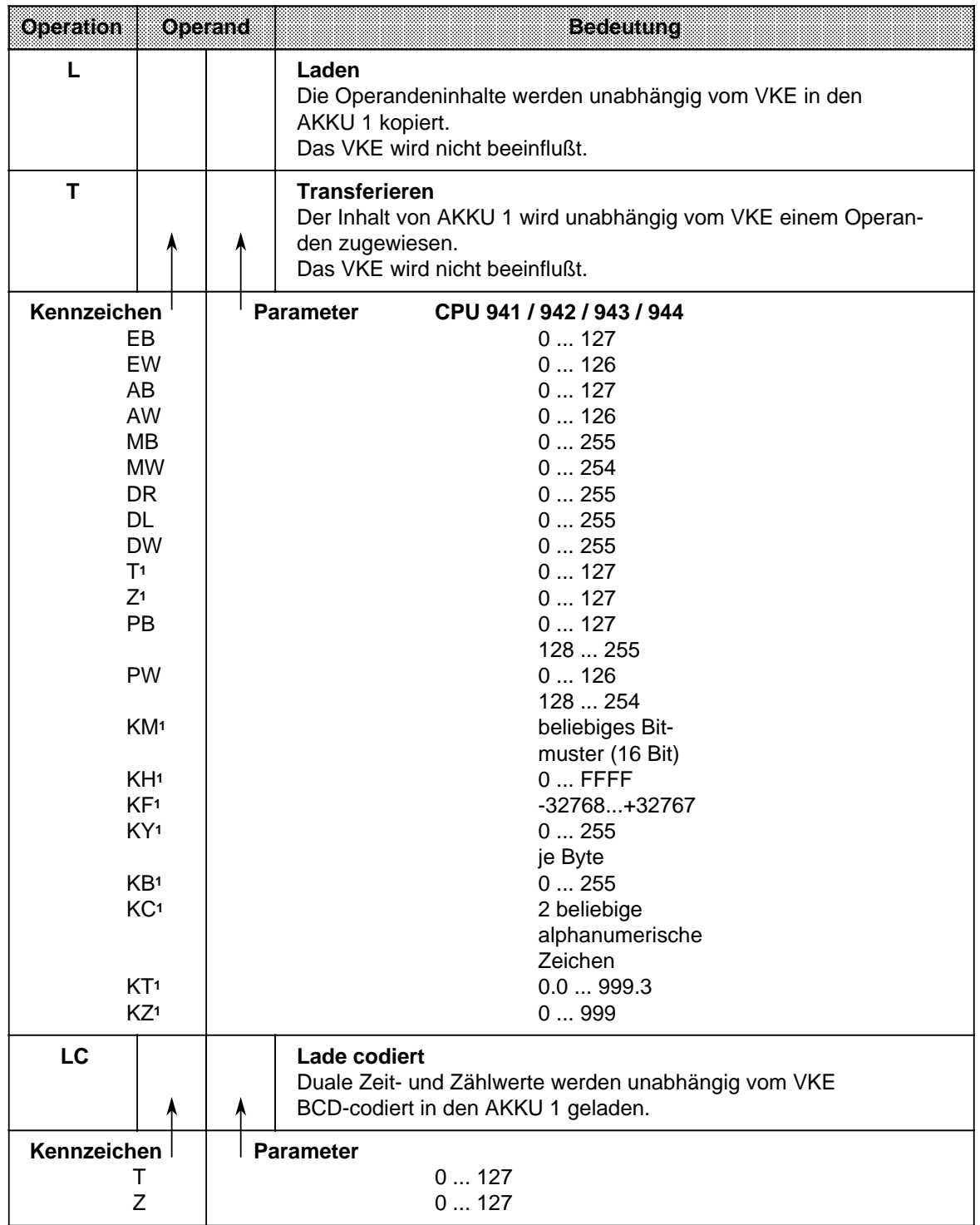

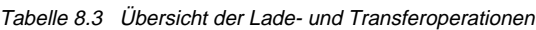

1nicht bei "Transferieren"

## **Laden:**

Beim Laden wird die Information aus dem jeweiligen Speicherbereich - z. B. aus dem PAE - in den AKKU 1 kopiert.

Der vorherige Inhalt von AKKU 1 wird in den AKKU 2 geschoben.

Der ursprüngliche Inhalt von AKKU 2 geht verloren.

<span id="page-209-0"></span>**Beispiel:** Nacheinander werden zwei Bytes (EB 7 und EB 8) aus dem PAE in den Akkumulator geladen.

Das PAE wird dabei nicht verändert ( Bild 8.2).

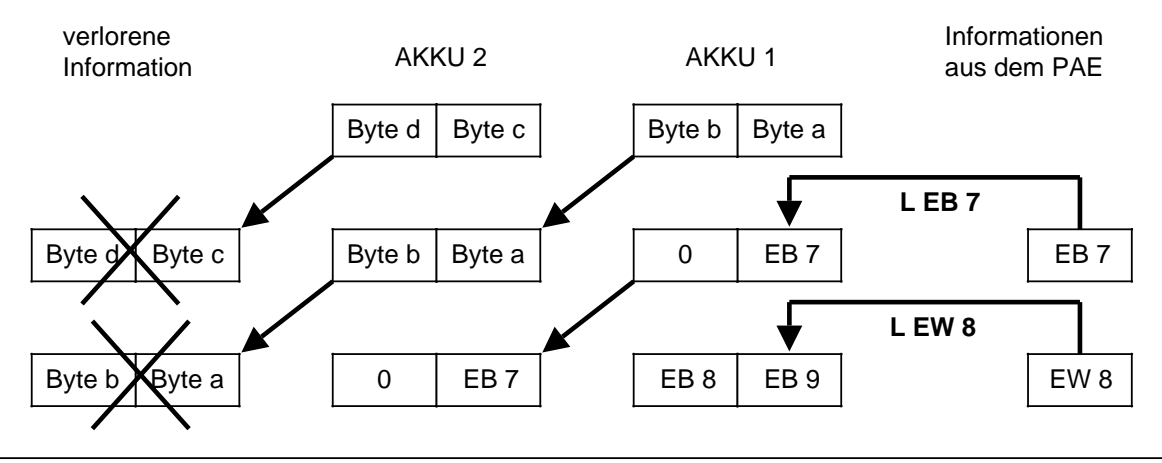

Bild 8.2 Ausführung der Operation "Laden"

## **Transferieren:**

Beim Transferieren wird die Information aus dem AKKU 1 in den angesprochenen Speicherbereich - z. B. ins PAA - kopiert.

Der Inhalt des AKKU 1 bleibt dabei unverändert.

Beim Transferieren in den Digital-Ausgabebereich wird das zugehörige Byte oder Wort im PAA automatisch aktualisiert.

**Beispiel:** Bild 8.3 zeigt, wie das Byte a - das Low-Byte in AKKU 1 - zum AB 5 transferiert wird.

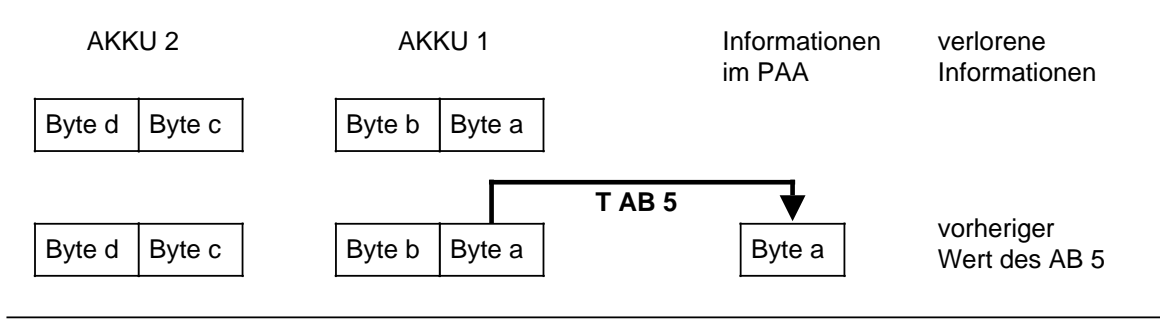

Bild 8.3 Transferieren eines Bytes

**Laden und Transferieren eines Zeitwertes** (siehe auch Zeit- und Zähloperationen)

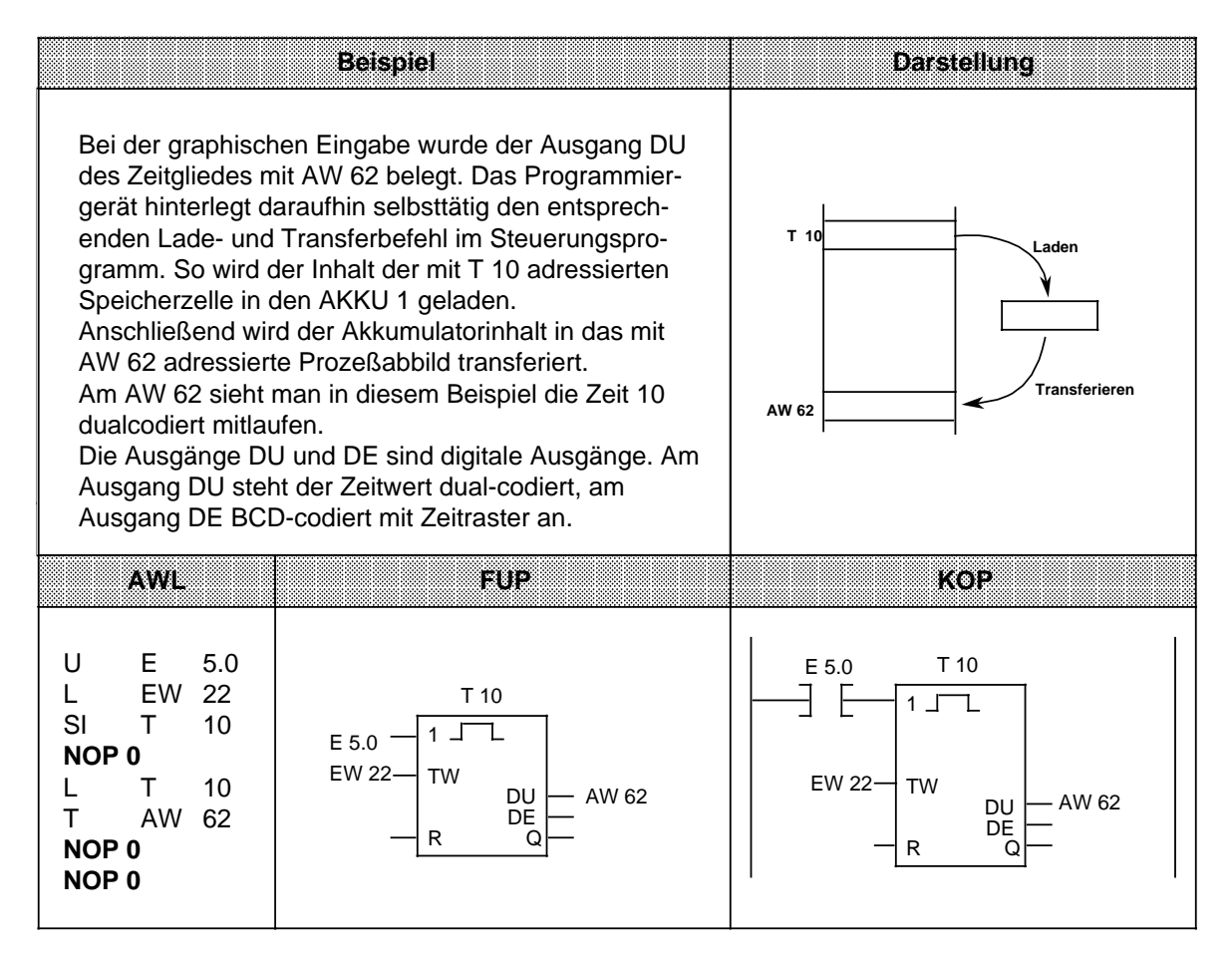

# **Laden eines Zeitwertes (codiert)**

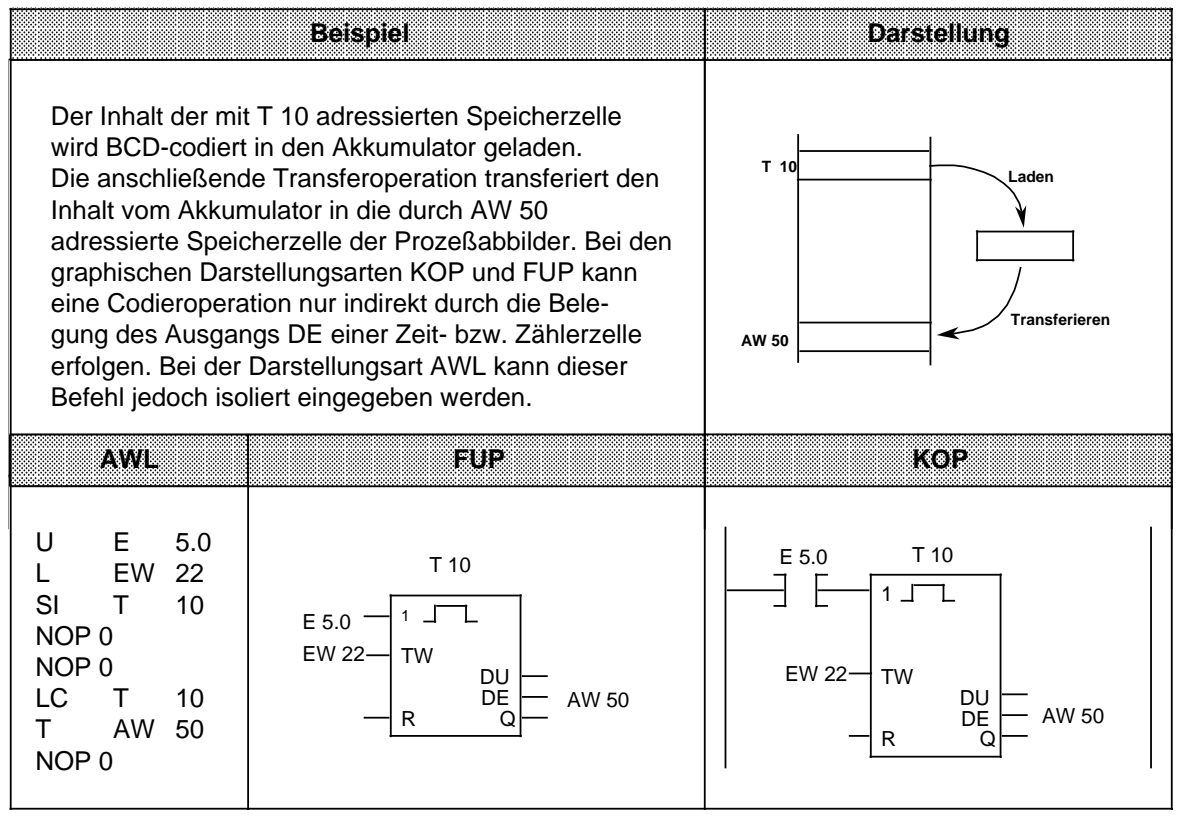

# <span id="page-212-0"></span>**8.1.4 Zeitoperationen**

Mit den Zeitoperationen werden zeitliche Abläufe durch das Programm realisiert und überwacht. In der folgenden Tabelle sind die einzelnen Zeitoperationen aufgelistet; Beispiele finden Sie auf den nächsten Seiten.

Tabelle 8.4 Übersicht der Zeitoperationen

<span id="page-212-1"></span>

| Operation        | Operand | <b>Bedeutung</b>                                                                                                    |  |
|------------------|---------|----------------------------------------------------------------------------------------------------|--|
| SI               |         | <b>Starten einer Zeit als Impuls</b><br>Die Zeit wird bei steigender Flanke des VKE gestartet.<br>Bei VKE "0" wird die Zeit auf "0" gesetzt.<br>Abfragen liefern Signalzustand "1", solange die Zeit läuft.                                                                                                    |  |
| <b>SV</b>        |         | Starten einer Zeit als verlängerter Impuls<br>Die Zeit wird bei steigender Flanke des VKE gestartet.<br>Bei VKE "0" bleibt die Zeit unbeeinflußt.<br>Abfragen liefern Signalzustand "1", solange die Zeit läuft.                                                                                                    |  |
| <b>SE</b>        |         | Starten einer Zeit als Einschaltverzögerung<br>Die Zeit wird bei steigender Flanke des VKE gestartet.<br>Bei VKE "0" wird die Zeit auf "0" gesetzt.<br>Abfragen liefern Signalzustand "1", wenn die Zeit abgelaufen ist<br>und das VKE am Eingang noch ansteht.                                                                        |  |
| SS               |         | Starten einer Zeit als speichernde Einschaltverzögerung<br>Die Zeit wird bei steigender Flanke des VKE gestartet.<br>Bei VKE "0" bleibt die Zeit unbeeinflußt.<br>Abfragen liefern den Signalzustand "1", wenn die Zeit abgelau-<br>fen ist.<br>Der Signalzustand wird "0", wenn die Zeit mit der Operation"R"<br>zurückgesetzt wurde. |  |
| <b>SA</b>        |         | Starten einer Zeit als Ausschaltverzögerung<br>Die Zeit wird bei fallender Flanke des VKE gestartet.<br>Bei VKE "1" wird die Zeit auf den Anfangswert gesetzt.<br>Abfragen liefern Signalzustand "1", solange das VKE am Eingang<br>"1" ist oder die Zeit läuft.                                                                       |  |
| $\mathsf{R}$     |         | Rücksetzen einer Zeit<br>Die Zeit wird auf den Anfangswert zurückgesetzt, solange das VKE<br>"1" ist.<br>Bei VKE "0" bleibt die Zeit unbeeinflußt.<br>Abfragen liefern den Signalzustand"0", solange die Zeit zurück-<br>gesetzt wird oder noch nicht "gestartet" wurde.                                                               |  |
| Kennzeichen<br>Т |         | <b>Parameter</b><br>0127                                                                                                    |  |

## **Laden eines Zeitwertes**

Die Operationen rufen die internen Zeitgeber auf. Beim Starten einer Zeitoperation wird das im AKKU 1 stehende Wort als Zeitwert übernommen. Deshalb müssen zuerst Zeitwerte im Akkumulator festgelegt werden.

Ein Zeitgeber kann geladen werden mit einem

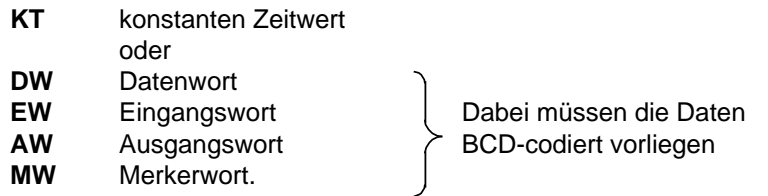

## **Ein konstanter Zeitwert wird geladen:**

Das folgende Beispiel zeigt, wie Sie einen Zeitwert von 40 s laden können.

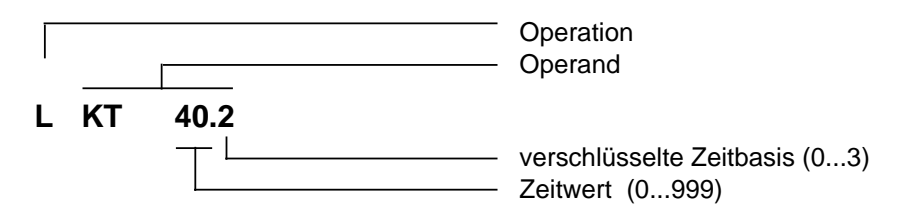

## **Schlüssel für Zeitbasis:**

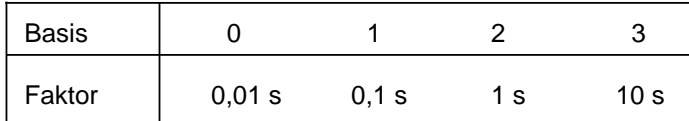

## **Beispiel:** KT 40.2 entspricht 40 x 1 s

Toleranzen:

Die Zeitwerte besitzen eine Unschärfe in Höhe der Zeitbasis.

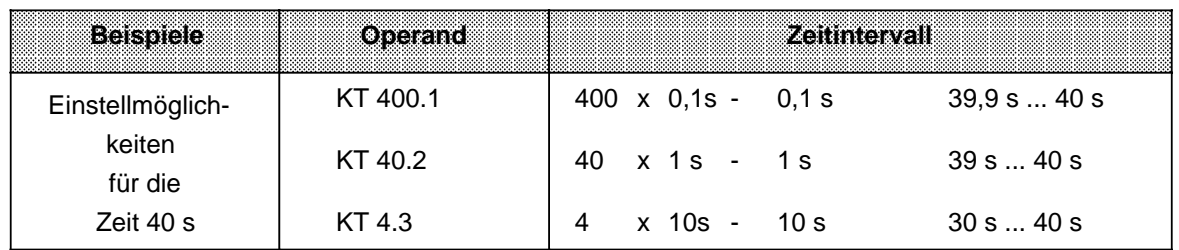

**Hinweis**

Verwenden Sie immer die kleinstmögliche Zeitbasis!

#### **Ein Zeitwert wird als Eingangs-, Ausgangs-, Merker- oder Datenwort geladen:**

## **Lade-Anweisung: L DW 2**

Im Datenwort 2 ist der Zeitwert 638s BCD-codiert hinterlegt. Die Bits 14 und 15 sind für den Zeitwert ohne Bedeutung.

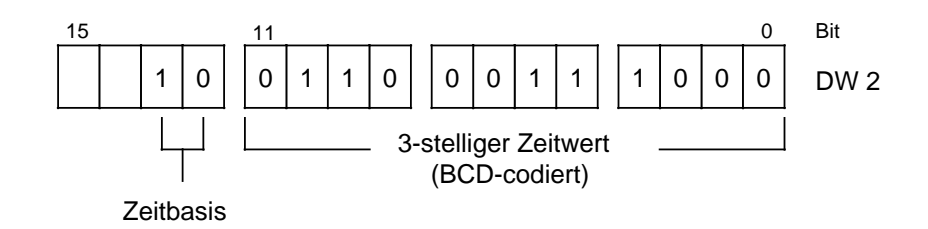

#### **Schlüssel für Zeitbasis:**

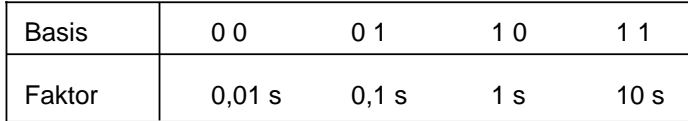

Das Datenwort 2 kann auch durch das Steuerungsprogramm beschrieben werden.

**Beispiel:** Der Wert 270 x 100 ms soll im Datenwort 2 des Datenbausteins 3 abgelegt werden.

A DB 3

- L KT 270.1
- T DW 2

## **Ausgabe der aktuellen Zeit <sup>1</sup>**

Die aktuelle Zeit kann durch eine Ladeoperation in den AKKU 1 geladen und von hier aus weiterverarbeitet werden ( Bild 8.4).

Für die Ausgabe über eine Zifferanzeige eignet sich die Operation "Lade codiert".

<span id="page-215-0"></span>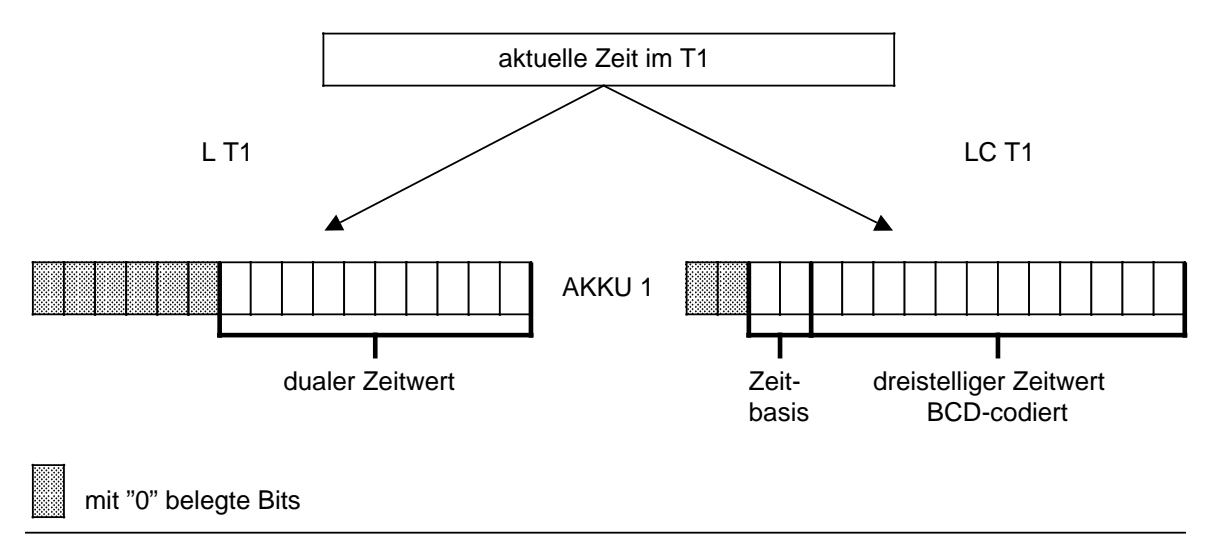

Bild 8.4 Ausgabe der aktuellen Zeit (Beispiel)

1Zeitwert im angesprochenen Zeitgeber
### **Starten einer Zeit**

Die Zeiten laufen im AG asynchron zur Programmbearbeitung ab. Die eingestellte Zeit kann während einer Programmbearbeitung abgelaufen sein. Die Auswertung erfolgt durch die nächste Zeitabfrage. Dazwischen liegt im ungünstigsten Fall eine ganze Programmbearbeitung. Zeitglieder sollten deshalb nicht durch sich selbst angestoßen werden.

### **Beispiel:**

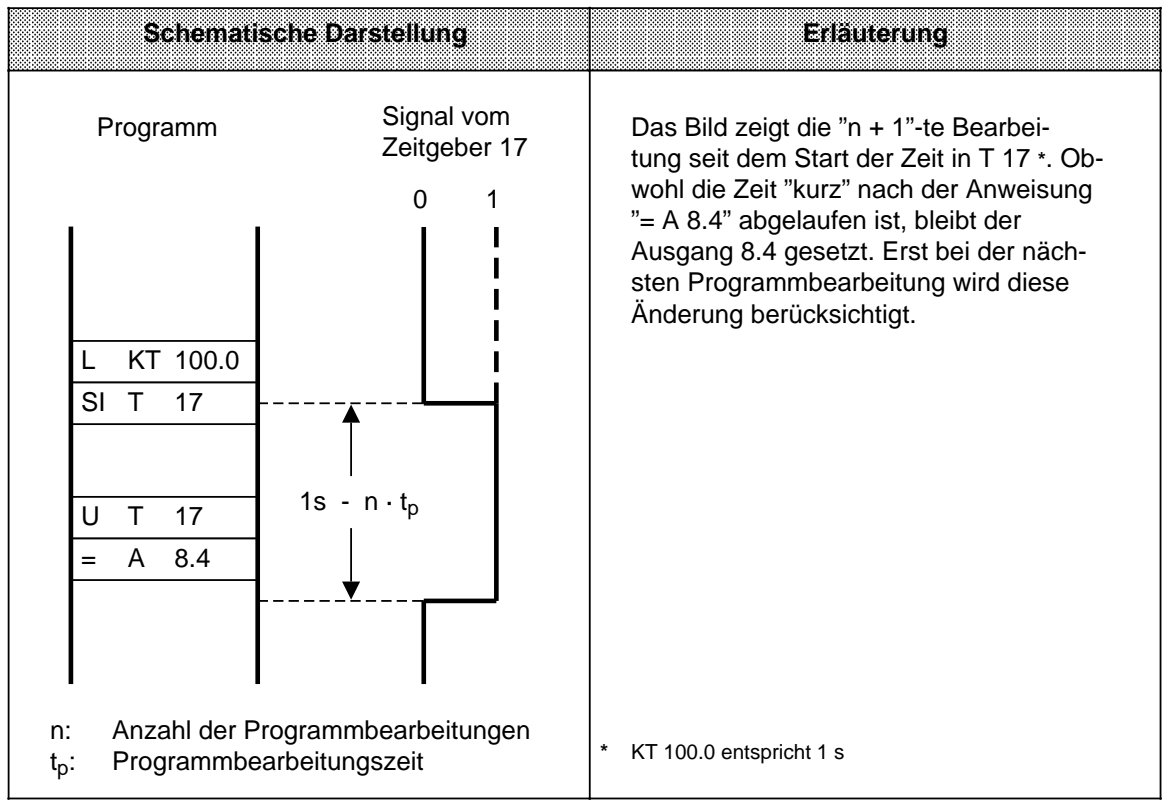

Außer der Operation "Rücksetzen einer Zeit" werden alle Zeitoperationen nur bei einem Flankenwechsel - das VKE wechselt zwischen "0" und "1" - gestartet.

Nach dem Start wird der geladene Zeitwert im Takt der Zeitbasis jeweils um eine Einheit erniedrigt, bis er den Wert Null erreicht hat.

Wird die Flanke gewechselt, während die Zeit noch läuft, so wird die Zeit wieder auf den Anfangswert gesetzt und gestartet.

Der Signalzustand eines Zeitgliedes kann mit Verknüpfungsoperationen abgefragt werden.

## **Impuls**

## **Beispiel:**

Der Ausgang 4.0 wird gesetzt, sobald am Eingang 3.0 der Signalzustand von "0" auf "1" verändert wird.

Der Ausgang soll aber höchstens 5 s gesetzt bleiben.

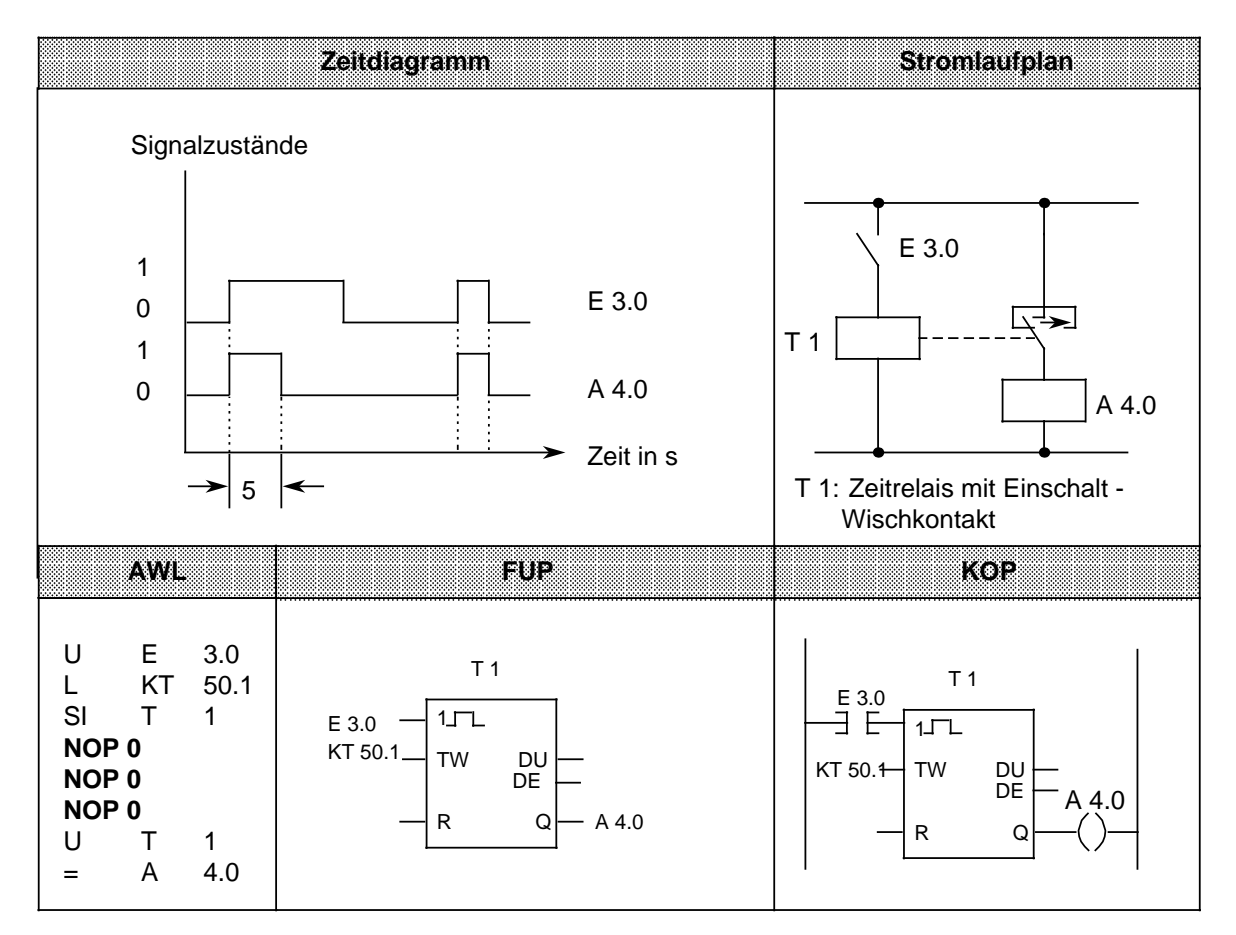

# **Hinweis**

Zeitwerte besitzen eine Unschärfe in Höhe der Zeitbasis. Die speichernde Einschaltverzögerung ist nachtriggerbar.

### **Verlängerter Impuls**

#### **Beispiel:**

Der Ausgang 4.1 wird für eine bestimmte Zeit - der Zeitwert wird durch das EW 15 angegeben gesetzt, sobald das Signal am Eingang 3.1 auf "1"wechselt.

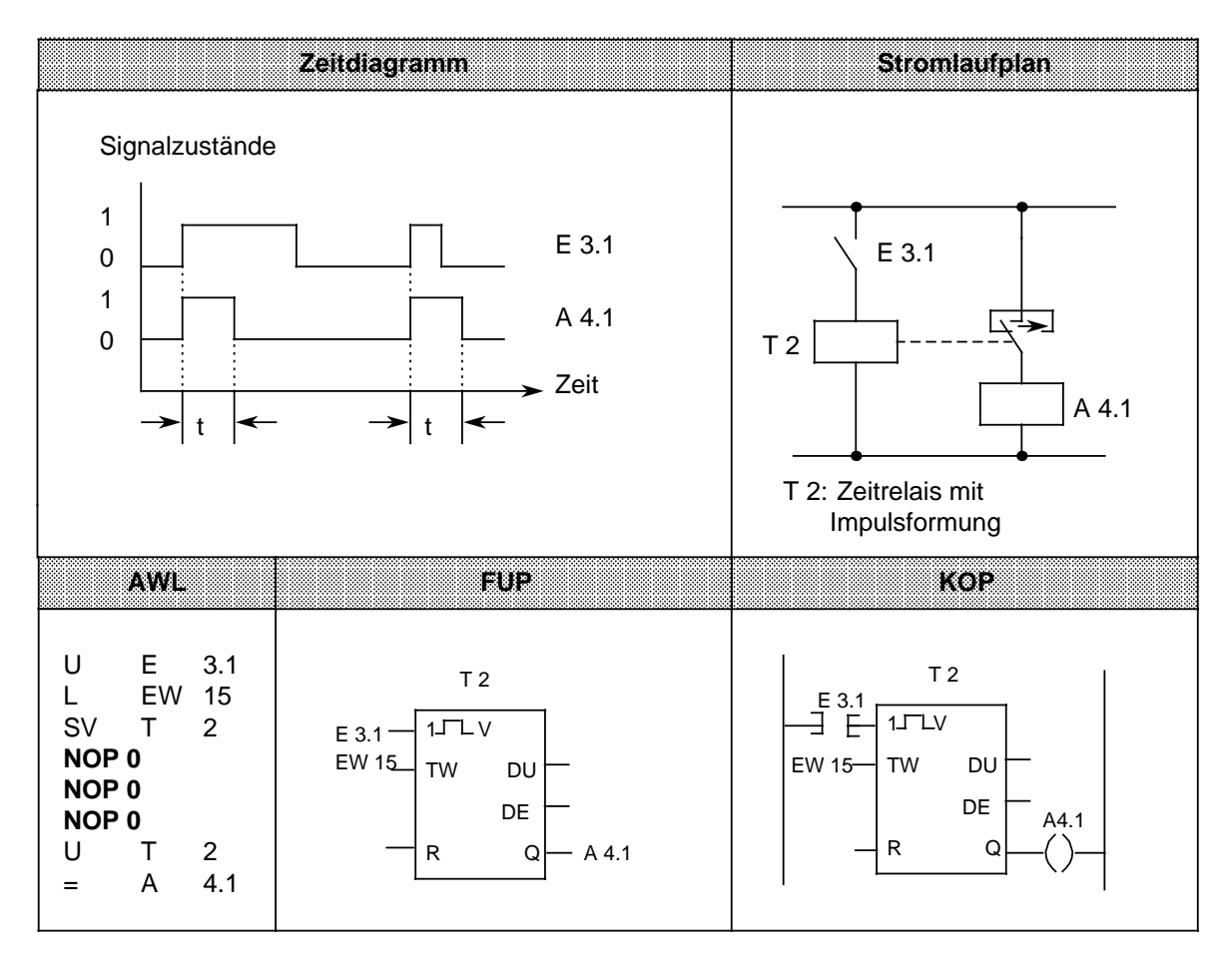

# **Einschaltverzögerung**

## **Beispiel:**

Der Ausgang 4.2 wird 9 s nach dem Eingang 3.5 gesetzt. Er bleibt solange gesetzt, wie der Eingang das Signal "1" führt.

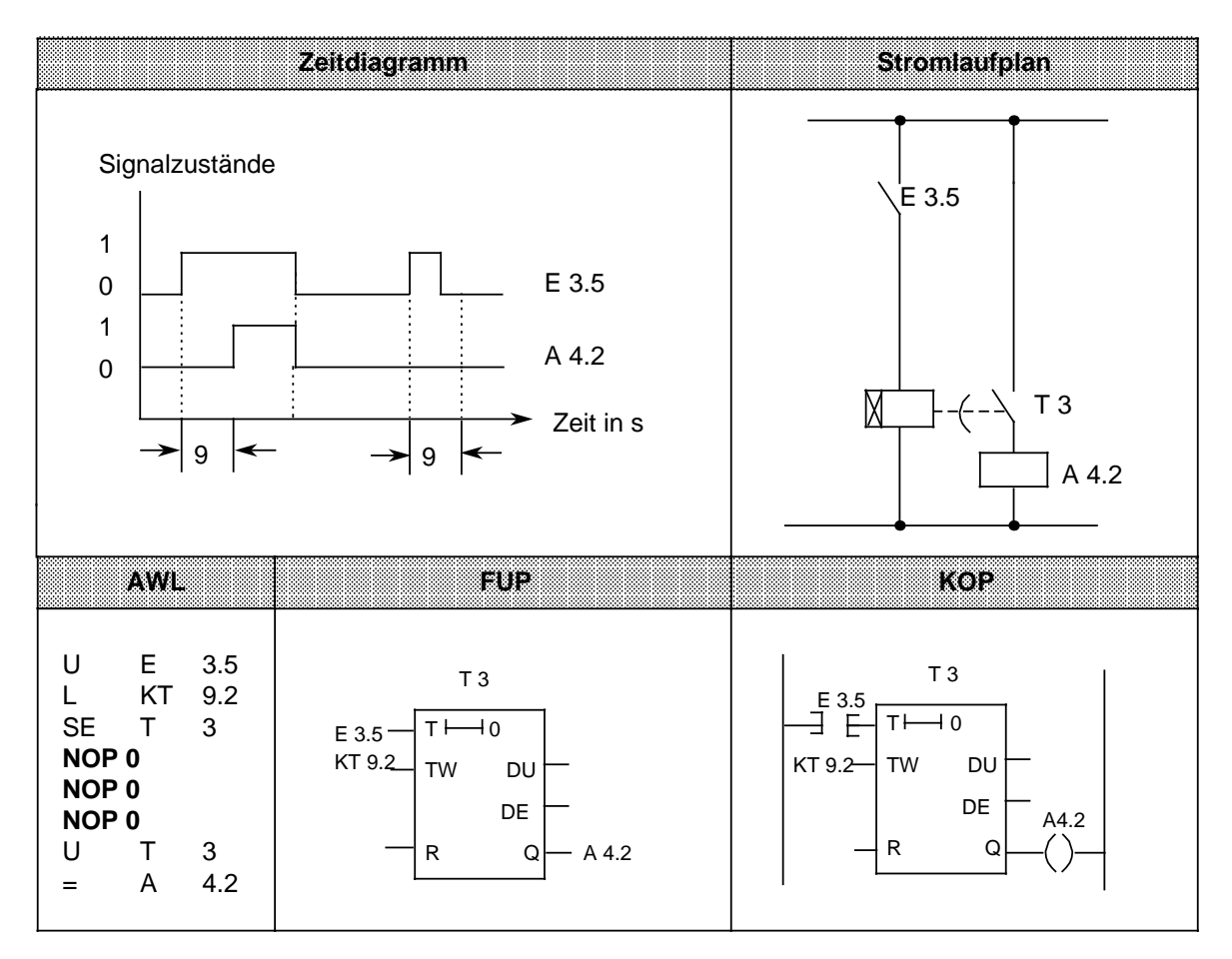

# **Hinweis**

Der Zeitwert "9s" besitzt eine geringere Unschärfe, wenn Sie den Timer mit der Anweisung "L KT 900.0" laden.

### **Speichernde Einschaltverzögerung und Rücksetzen**

#### **Beispiel:**

Der Ausgang 4.3 wird 5 s später als der Eingang 3.3 gesetzt.

Weitere Änderungen des Signalzustandes am Eingang 3.3 haben keinen Einfluß auf den Ausgang. Durch den Eingang 3.2 wird der Zeitgeber T 4 auf den Anfangswert zurückgesetzt und der Ausgang 4.3 auf Null gesetzt.

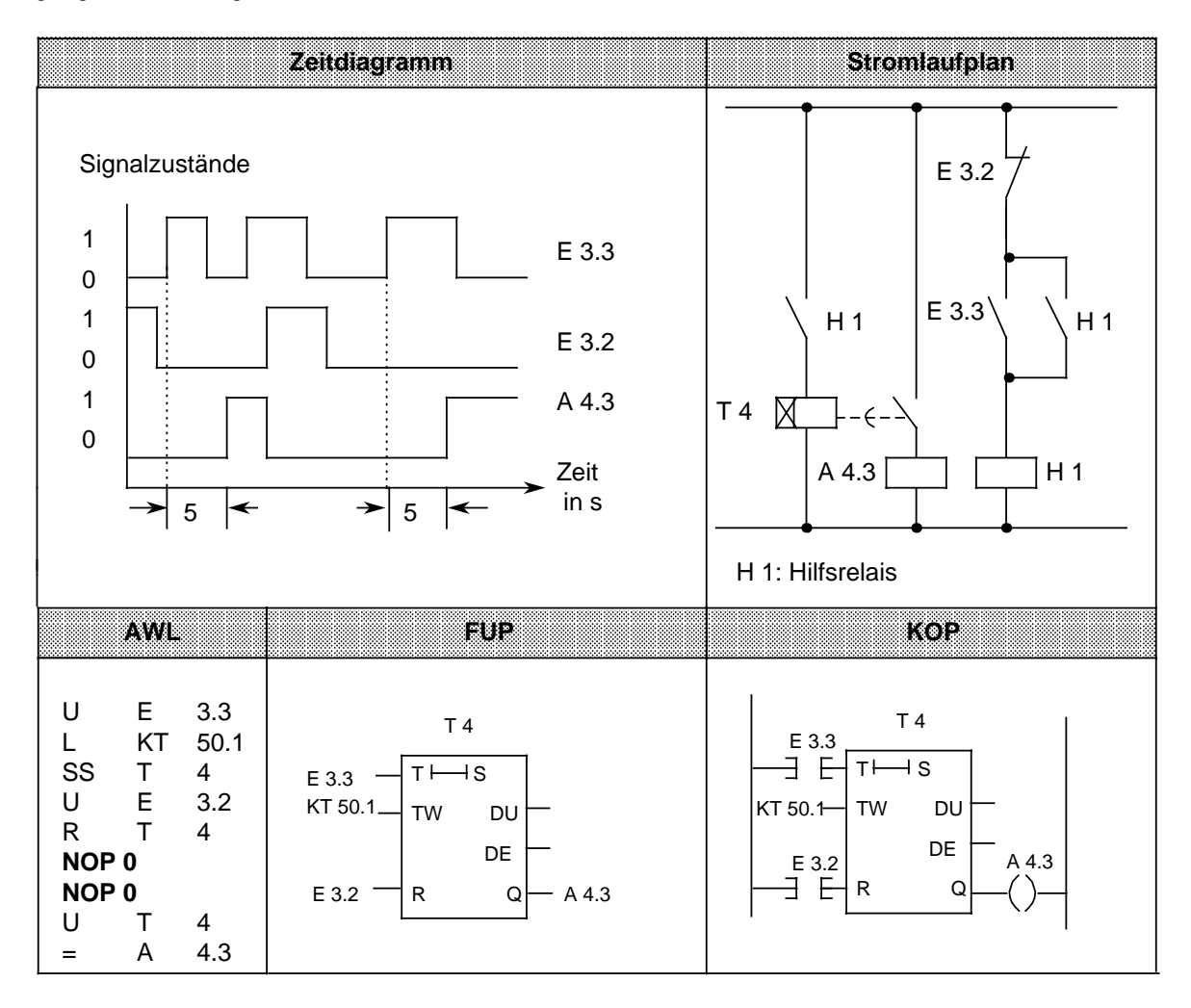

#### **Hinweis**

Zeitwerte besitzen eine Unschärfe in Höhe der Zeitbasis. Die speichernde Einschaltverzögerung ist nachtriggerbar.

## **Ausschaltverzögerung**

### **Beispiel:**

Der Ausgang 4.4 wird mit einer Verzögerung "t" gegenüber dem Rücksetzen des Eingangs 3.4 auf Null gesetzt. Die Verzögerungszeit wird durch den Wert im MW 13 bestimmt.

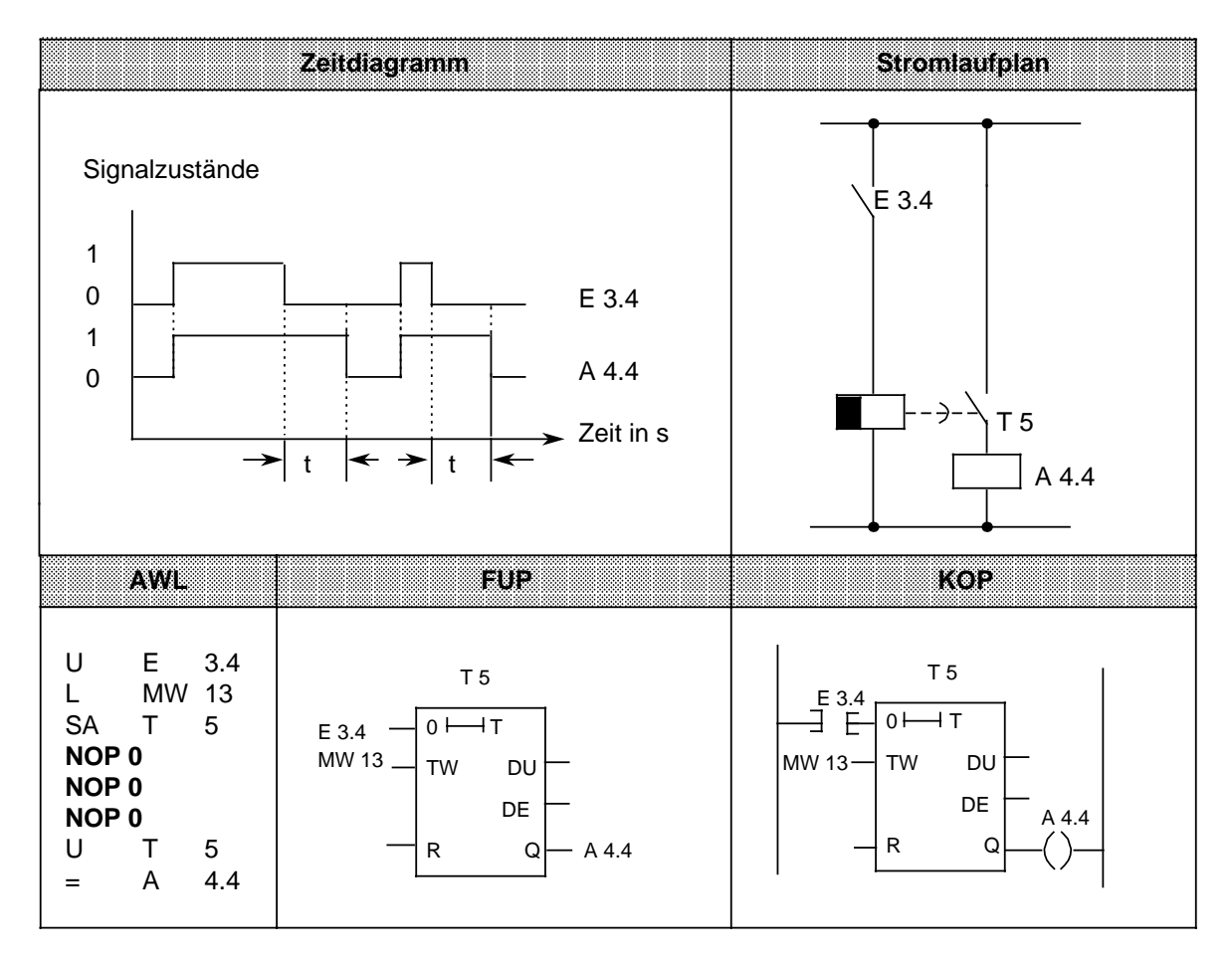

# **8.1.5 Zähloperationen**

Mit den Zähloperationen werden Zählaufgaben direkt von der CPU ausgeführt. Es kann vorwärts und rückwärts gezählt werden. Der Zählbereich liegt zwischen 0 und 999 (drei Dekaden). Die folgende Tabelle gibt eine Übersicht der Zähloperationen. Anschließend sind verschiedene Beispiele aufgeführt.

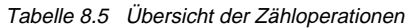

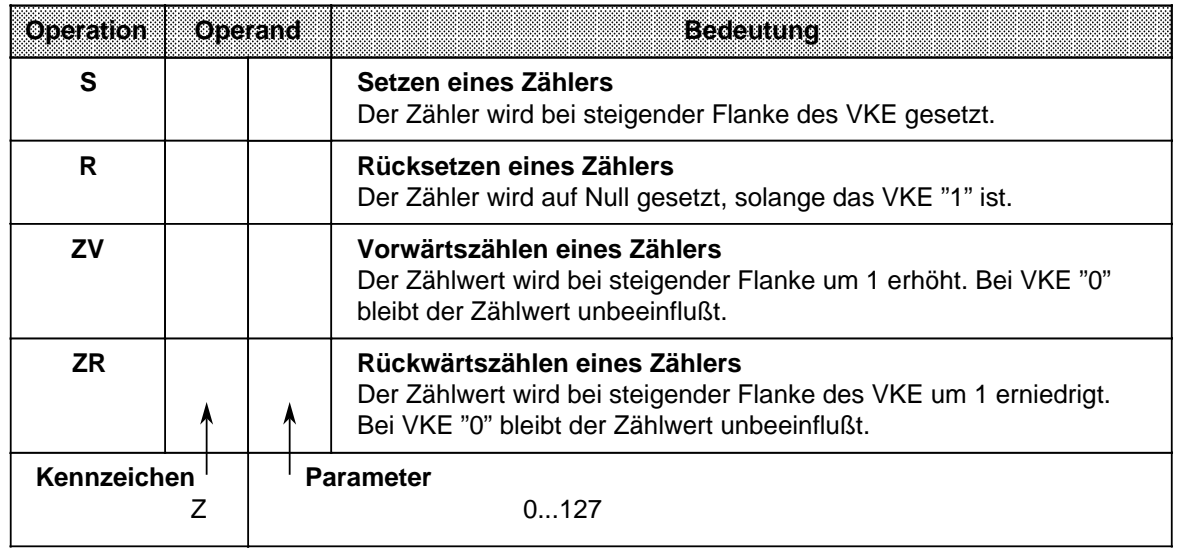

#### **Laden eines Zählwertes**

Die Zähloperationen rufen die internen Zähler auf.

Beim Setzen eines Zählers wird das im AKKU 1 stehende Wort als Zählwert übernommen. Deshalb müssen zuerst Zählwerte im Akkumulator abgelegt werden.

Ein Zähler kann geladen werden mit einem

- **KZ** konstanten Zählwert
- oder
- **DW** Datenwort<br>**EW** Eingangsw
- **Eingangswort**
- **AW** Ausgangswort
- Merkerwort.

Dabei müssen die Daten BCD-codiert vorliegen

### **Ein konstanter Zählwert wird geladen:**

Das folgende Beispiel zeigt, wie der Zählwert 37 geladen wird.

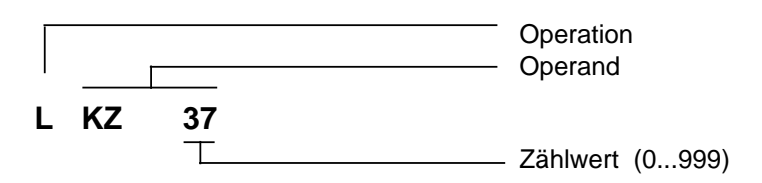

## **Ein Zählwert wird als Eingangs-, Ausgangs-, Merker- oder Datenwort geladen:**

Lade-Anweisung: **L DW 3**

Im Datenwort 3 ist der Zählwert 410 BCD-codiert hinterlegt. Die Bits 12 bis 15 sind für den Zählwert ohne Bedeutung.

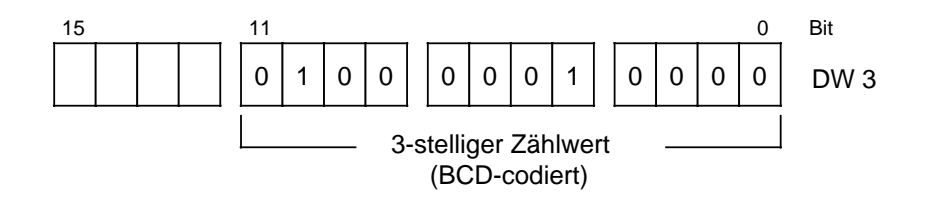

#### **Zähler abfragen**

Der Zählerstand kann durch Verknüpfungsoperationen (z. B. U Zx) abgefragt werden. Solange der Zählwert von Null verschieden ist, erhält man als Abfrageergebnis den Signalzustand "1".

## **Ausgabe des aktuellen Zählerstandes**

Der aktuelle Zählerstand kann durch eine Ladeoperation in den AKKU 1 geladen und von dort aus weiterverarbeitet werden ( Bild 8.5). Für die Ausgabe über eine Zifferanzeige eignet sich die Operation "Lade codiert".

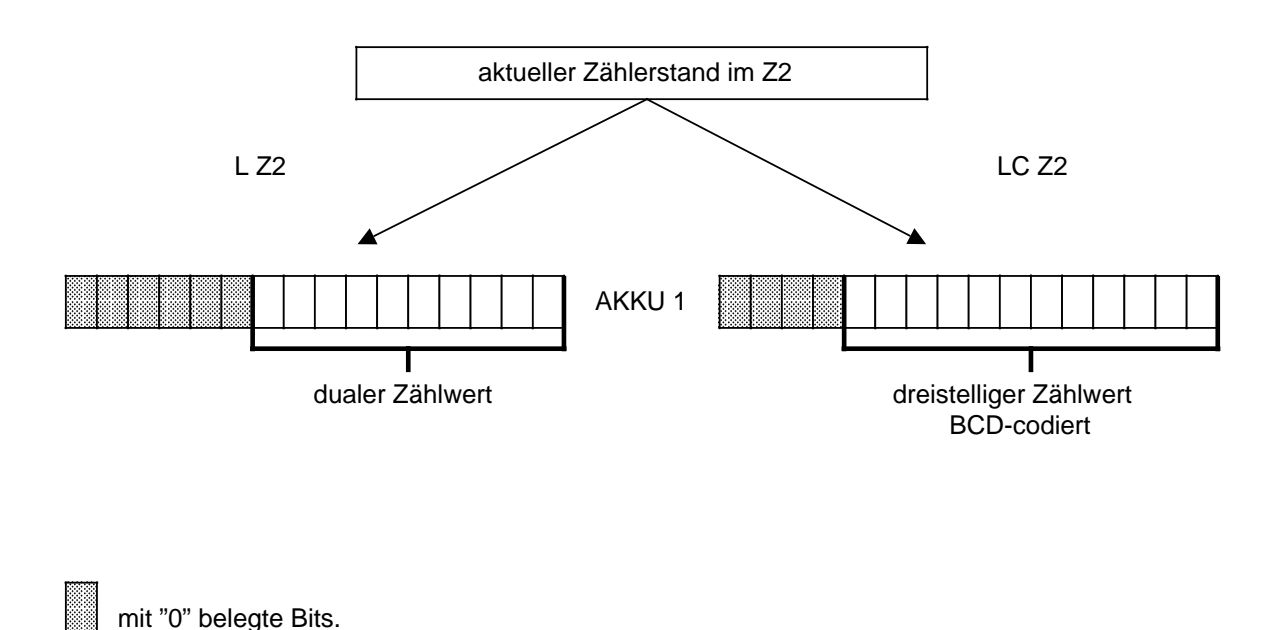

Bild 8.5 Ausgabe des aktuellen Zählerstandes (Beispiel)

a a a a a

# **Setzen eines Zählers "S" und Rückwärtszählen "ZR"**

#### **Beispiel:**

Der Zähler 1 wird beim Einschalten des Eingangs 4.1 (Setzen) auf den Zählwert 7 gesetzt. Der Ausgang 2.5 führt jetzt Signal "1".

Bei jedem Einschalten des Eingangs 4.0 (Rückwärtszählen) verringert sich der Zählwert um 1. Der Ausgang wird auf "0" gesetzt, wenn der Zählerwert "0" ist.

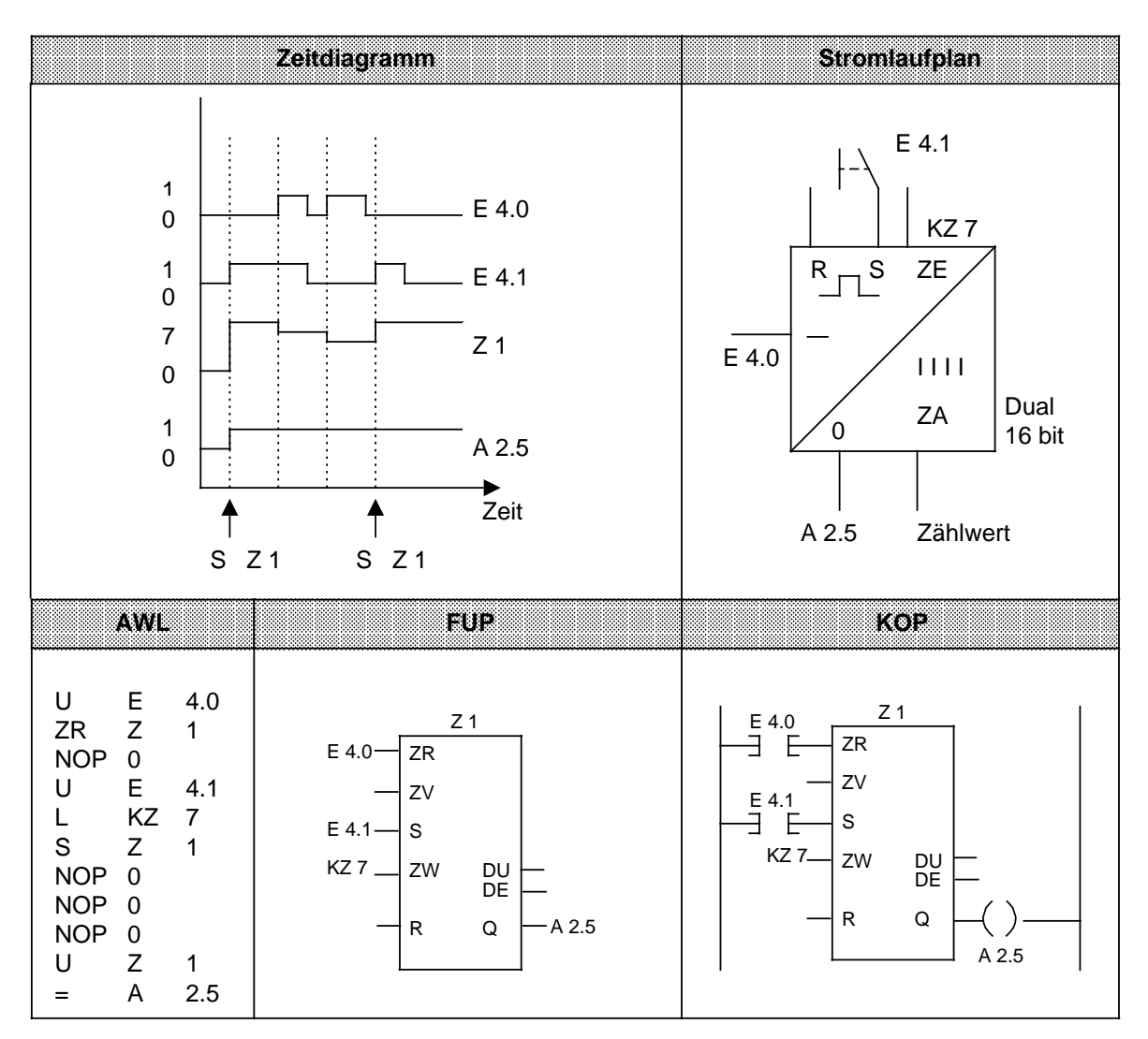

# **Rücksetzen eines Zählers "R" und Vorwärtszählen "ZV"**

#### **Beispiel:**

Beim Einschalten des Eingangs 4.0 erhöht sich der Zählwert im Zähler 1 um 1. Solange ein zweiter Eingang (E 4.2) Signal "1" führt, wird der Zählwert auf "0" rückgesetzt.

Die Abfrage U Z1 ergibt am Ausgang 2.4 Signal "1", solange der Zählwert von "0" verschieden ist.

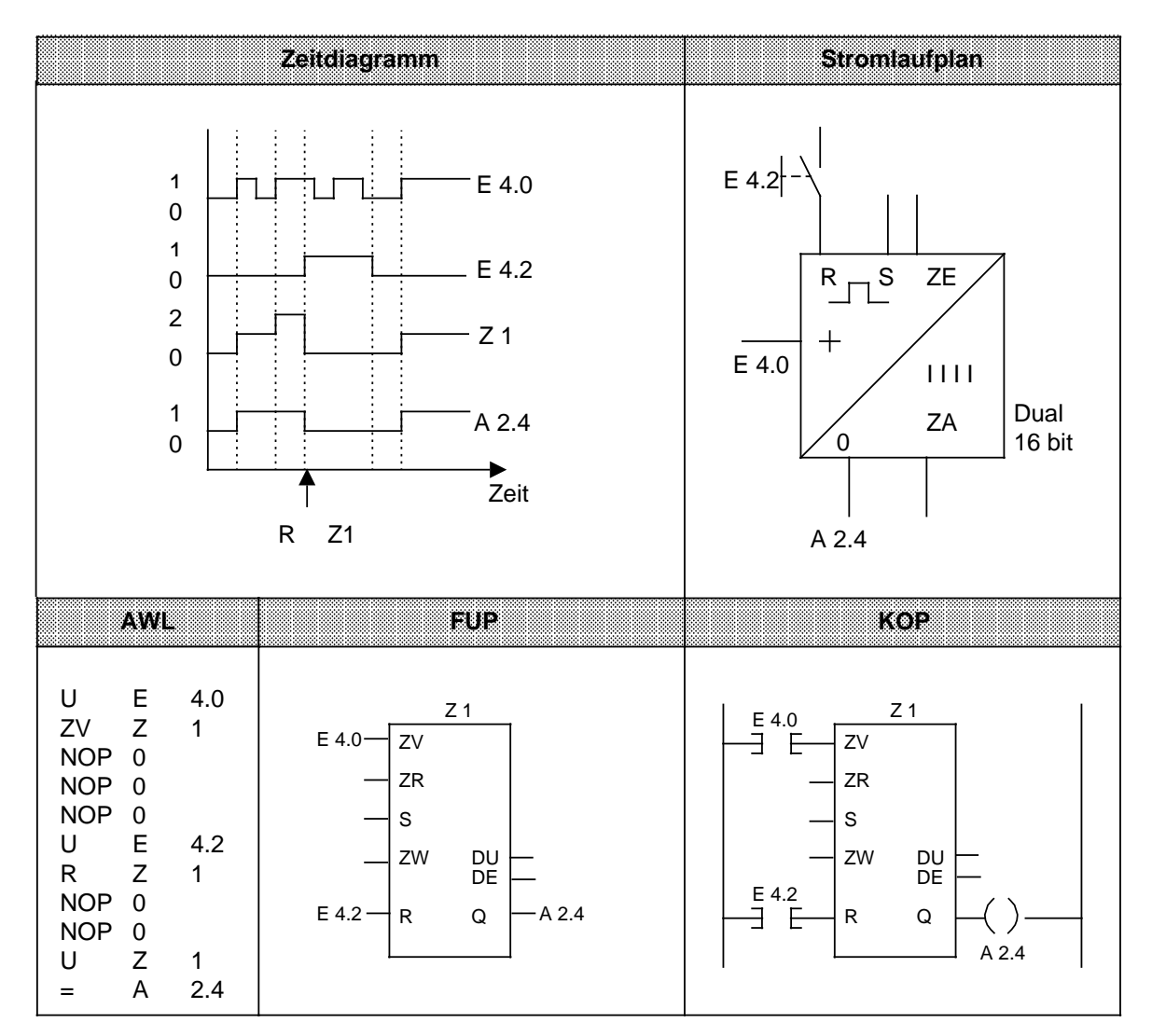

# **8.1.6 Vergleichsoperationen**

Mit den Vergleichsoperationen werden die Inhalte der beiden AKKUs miteinander verglichen. Die AKKU-Inhalte werden dabei nicht verändert. Die einzelnen Operationen sind in der folgenden Tabelle aufgelistet; anschließend wird ihre Anwendung an einem Beispiel erläutert.

Tabelle 8.6 Übersicht der Vergleichsoperationen

| Operation     | Operand | <b>Bedeutung</b>                                                                                                    |
|---------------|---------|----------------------------------------------------------------------------------------------------|
| F             |         | Vergleich auf gleich<br>Die AKKU-Inhalte werden als Bitmuster interpretiert und auf<br>Gleichheit abgefragt.                                                                                       |
| F<br>> <      |         | Vergleich auf ungleich<br>Die AKKU-Inhalte werden als Bitmuster interpretiert und auf<br>Ungleichheit verglichen.                                                                                  |
| F<br>>        |         | Vergleich auf größer<br>Die AKKU-Inhalte werden als Festpunktzahlen interpretiert.<br>Es wird untersucht, ob der Operand in AKKU 2 größer als der in<br>AKKU 1 ist.                                |
| F             |         | Vergleich auf größer-gleich<br>Die AKKU-Inhalte werden als Festpunktzahlen interpretiert.<br>Die Abfrage untersucht, ob der Operand in AKKU 2 größer oder<br>gleich dem Operanden in AKKU 1 ist.   |
| F<br>≺        |         | Vergleich auf kleiner<br>Die AKKU-Inhalte werden als Festpunktzahlen interpretiert.<br>Es wird untersucht, ob der Operand in AKKU 2 kleiner als der in<br>AKKU 1 ist.                              |
| F<br>$\leq$ = |         | Vergleich auf kleiner-gleich<br>Die AKKU-Inhalte werden als Festpunktzahlen interpretiert.<br>Die Abfrage untersucht, ob der Operand in AKKU 2 kleiner oder<br>gleich dem Operanden in AKKU 1 ist. |

#### **Bearbeitung einer Vergleichsoperation**

Zum Vergleich zweier Operanden müssen diese nacheinander in die beiden AKKUs geladen werden.

Die Ausführung der Operationen ist unabhängig vom VKE. Das Ergebnis ist binär und steht als VKE für die weitere Programmbearbeitung zur Verfügung. Ist der Vergleich erfüllt, so ist das VKE "1", anderenfalls ist es "0".

Bei der Ausführung der Vergleichsoperationen werden die Anzeigen gesetzt ( Kap. [8.4\).](#page-270-0)

# **Hinweis**

Achten Sie auf gleiche Zahlenformate der Operanden.

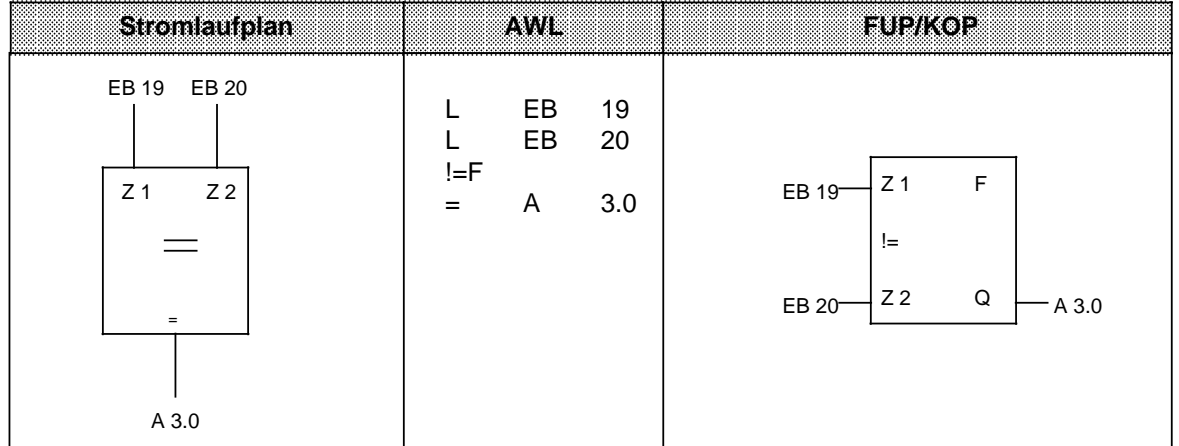

**Beispiel:** Die Werte der Eingangsbytes 19 und 20 werden miteinander verglichen. Bei Gleichheit wird der Ausgang 3.0 gesetzt.

# **8.1.7 Arithmetische Operationen**

Mit den arithmetischen Operationen werden die Inhalte der Akkumulatoren als Festpunktzahlen interpretiert und entsprechend der Rechenoperation miteinander verknüpft. Das Ergebnis wird im AKKU 1 hinterlegt. Die Operationen sind in der folgenden Tabelle aufgelistet und werden anschließend an einem Beispiel erläutert.

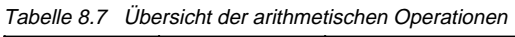

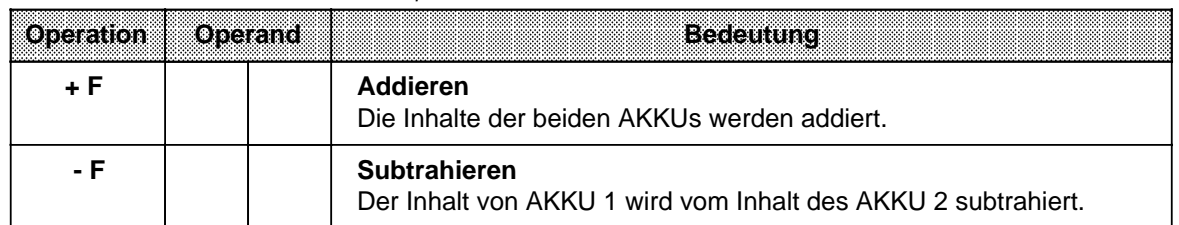

Für die Multiplikation und Division stehen beim AG S5-115U integrierte Funktionsbausteine zur Verfügung.

## **Bearbeitung einer Rechenoperation**

Vor Ausführung der arithmetischen Operationen müssen die beiden Operanden in die AKKUs geladen werden.

## **Hinweis**

Achten Sie auf gleiche Zahlenformate der Operanden.

Die arithmetischen Operationen werden unabhängig vom VKE durchgeführt. Das Ergebnis steht im AKKU 1 für die Weiterverarbeitung zur Verfügung. Der Inhalt von AKKU 2 bleibt unverändert. Die Operationen beeinflussen das VKE nicht; in Abhängigkeit vom Ergebnis werden die Anzeigen gesetzt.

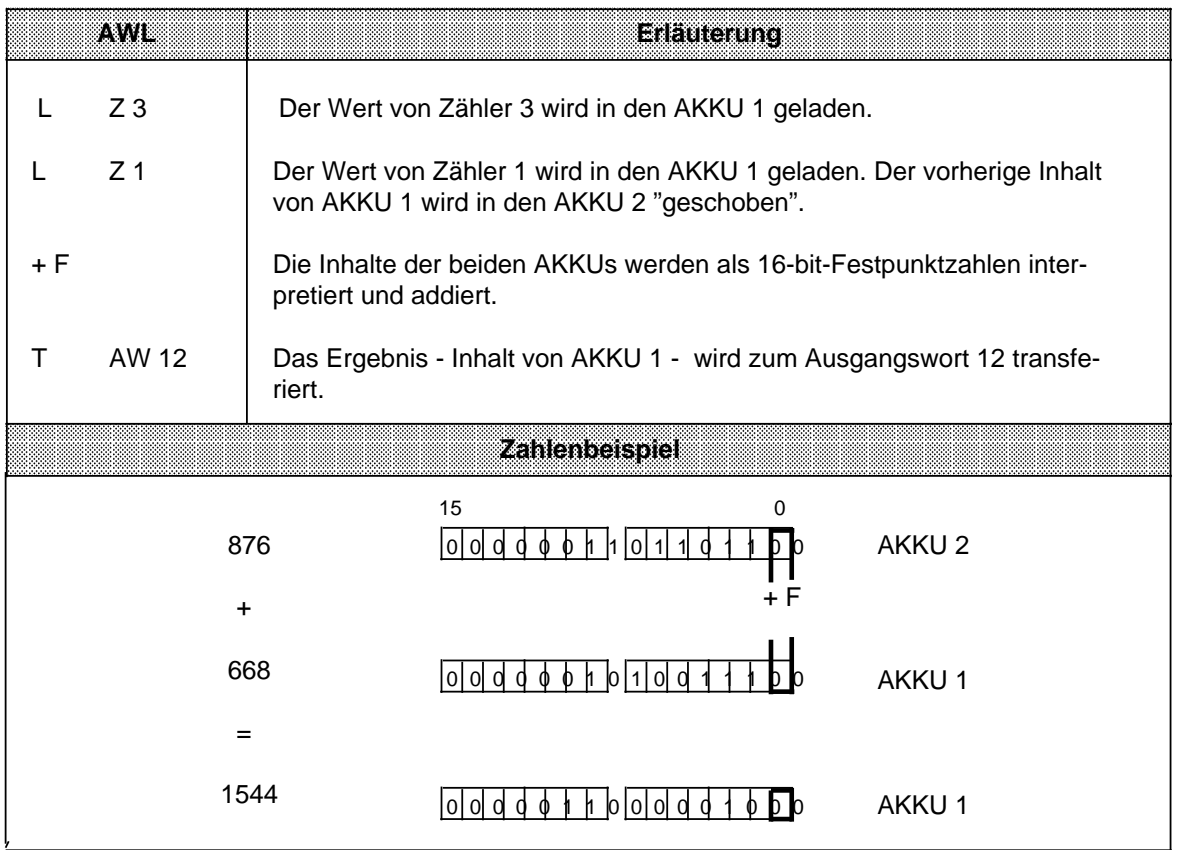

# **8.1.8 Bausteinoperationen**

Mit den Bausteinoperationen wird der Ablauf eines strukturierten Programmes festgelegt. Im Anschluß an die Übersicht ( Tab. 8.8) werden die verschiedenen Operationen erklärt.

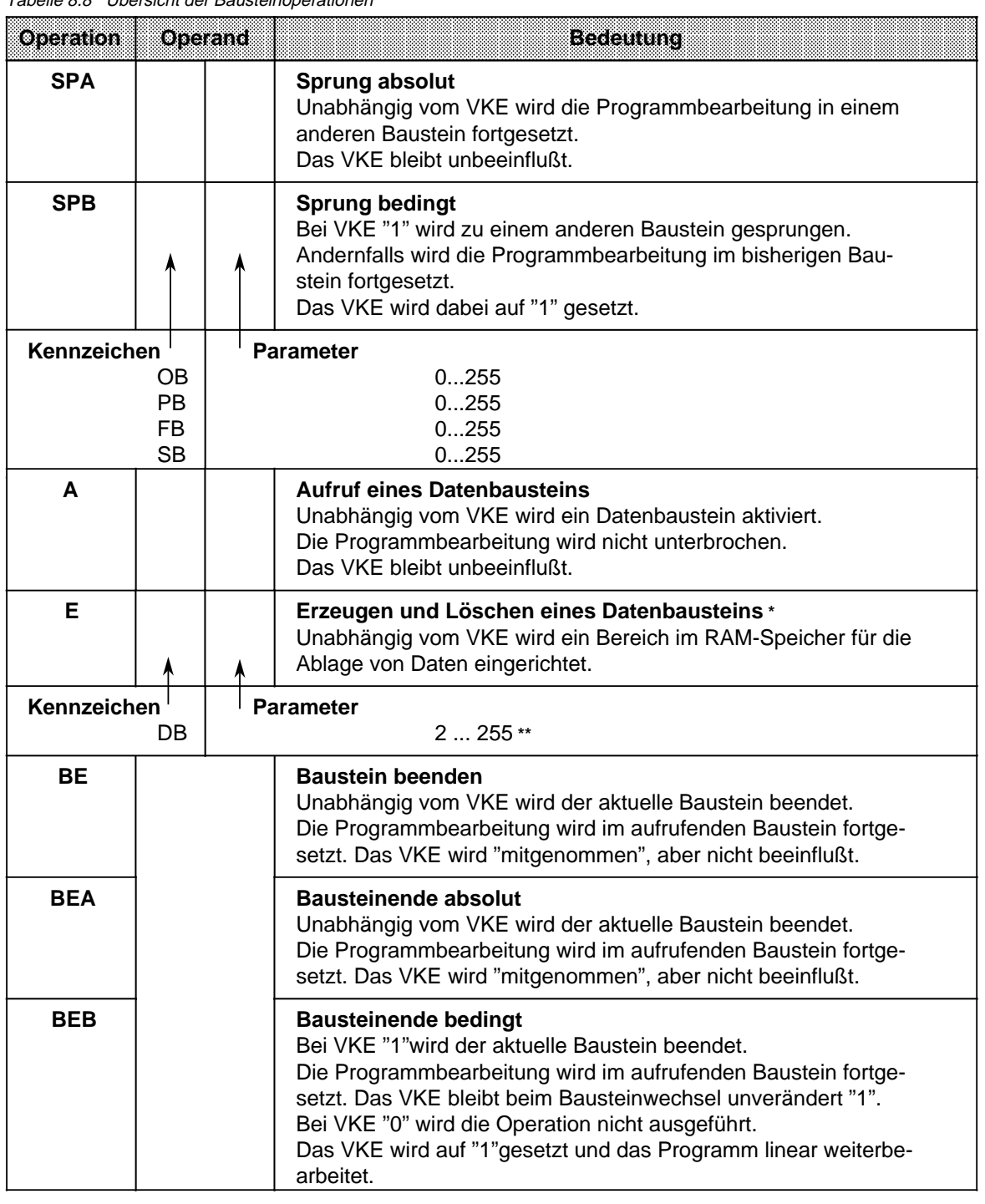

Tabelle 8.8 Übersicht der Bausteinoperationen

**\*** Die Länge des DB ist vor Ausführung des Befehls im AKKU 1 zu hinterlegen. Bei Länge 0 wird der DB ungültig.

**\*\*** Die Datenbausteine DB 0 und DB 1 sind reserviert

# **Absoluter Bausteinaufruf "SPA"**

Innerhalb eines Bausteines wird ein anderer Baustein aufgerufen, unabhängig von irgendwelchen Bedingungen.

**Beispiel:** Im FB 26 wurde eine besondere Funktion programmiert. Sie wird an verschiedenen Stellen im Programm - z. B. im PB 63 - aufgerufen und bearbeitet.

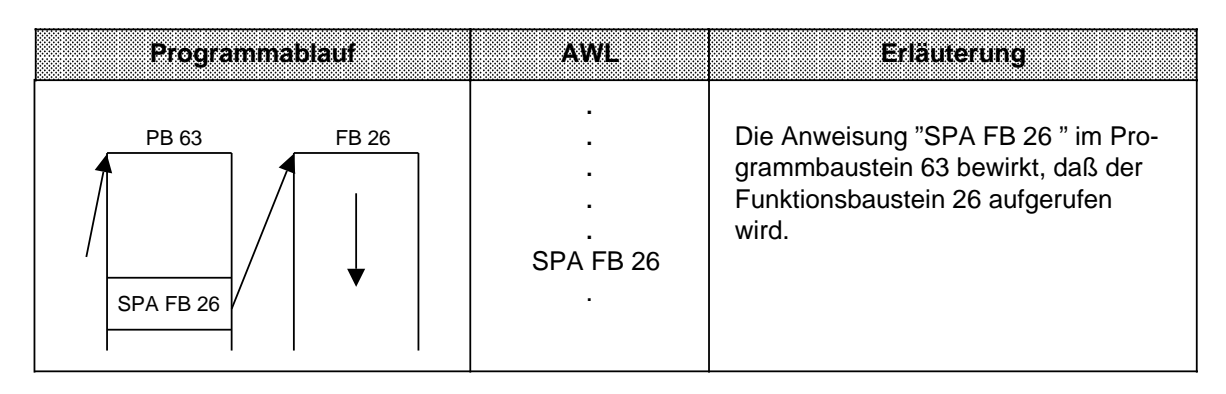

## **Bedingter Bausteinaufruf "SPB"**

Innerhalb eines Bausteins wird ein anderer Baustein aufgerufen, wenn die vorherige Bedingung erfüllt ist (VKE = 1).

**Beispiel:** Im Funktionsbaustein 63 wurde eine besondere Funktion programmiert, die unter bestimmten Voraussetzungen - z. B. im PB 10 - im Programm aufgerufen und bearbeitet wird.

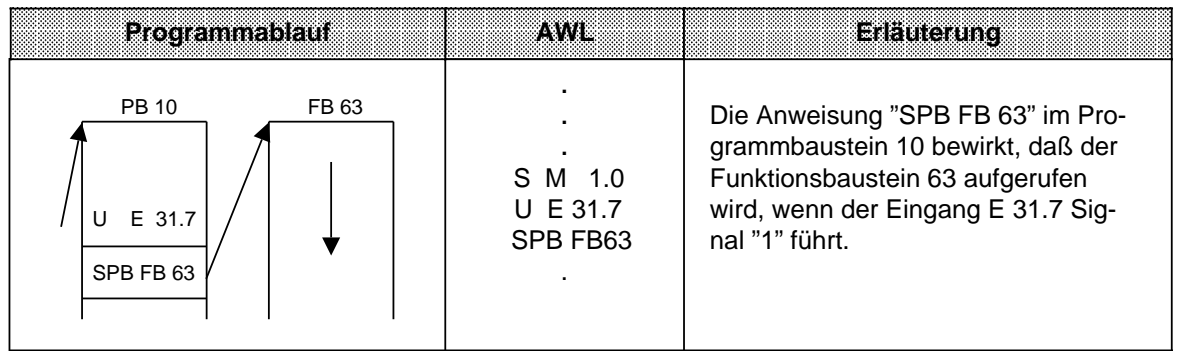

## **Aufruf eines Datenbausteines "A DB"**

Datenbausteine werden immer absolut aufgerufen. Alle nachfolgenden Datenbearbeitungen beziehen sich auf den aufgerufenen Datenbaustein.

Mit dieser Operation können keine neuen Datenbausteine erzeugt werden. Die aufgerufenen Bausteine müssen vor der Programmbearbeitung programmiert oder erzeugt werden.

**Beispiel:** Im Programmbaustein 3 wird eine Information benötigt, die im DB 10 als DW 1 programmiert wurde. Ein anderes Datum - z. B. ein Rechenergebnis - wird im DB 20 als DW 3 abgelegt.

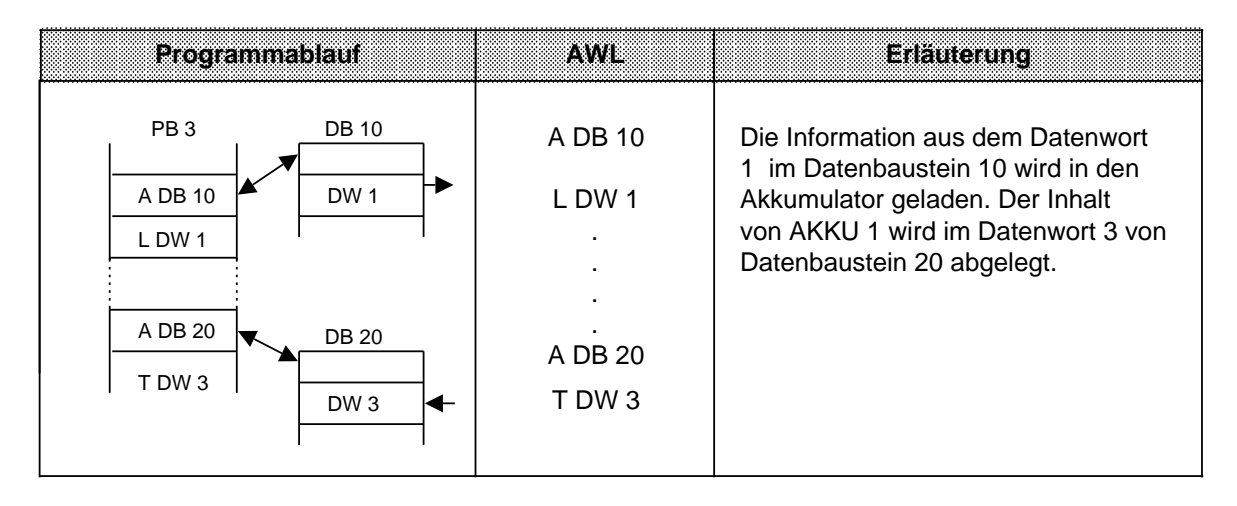

#### **Erzeugen und Löschen eines Datenbausteines**

Die Anweisung "E DBx" ruft keinen DB auf, sondern erzeugt einen neuen Baustein. Sollen Daten aus diesem Datenbaustein verwendet werden, muß er mit der Anweisung A DB aufgerufen werden.

Vor "E DB" müssen Sie im AKKU 1 angeben, wieviele Datenwörter der Baustein umfassen soll ( Beispiel).

Wird als Datenbausteinlänge Null angegeben, so wird der angegebene Datenbaustein gelöscht, d. h. aus der Adreßliste ausgetragen. Er gilt dann als nicht mehr vorhanden ( Kap. [11.1.4 u](#page-399-0)nd [11.1.5\).](#page-401-0)

# **Hinweis**

Der Baustein bleibt so lange als "Leiche" erhalten, bis der AG-Speicher komprimiert wird. ( Kap. [7.5.3\)](#page-194-0)

Soll ein Datenbaustein eingerichtet werden, der bereits vorhanden ist, dann ist die Anweisung E DBx wirkungslos! Ist die Länge des einzurichtenden DBs größer als der zur Verfügung stehende Speicher, so geht die CPU mit "TRAF" in STOP bzw. verzweigt in den entsprechenden Fehlerreaktions-OB.

Die Länge des eingerichteten Datenbausteins ist beliebig. Beachten Sie jedoch, daß die Programmiergeräte nur Bausteine mit einer begrenzten Länge bearbeiten können.

# **Erzeugen eines Datenbausteins**

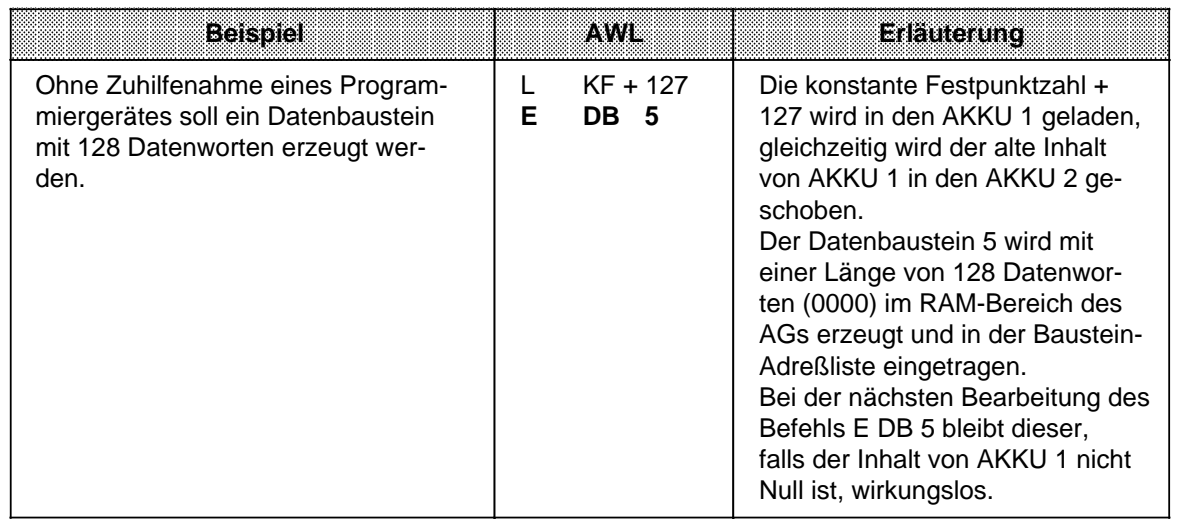

## **Löschen eines Datenbausteins**

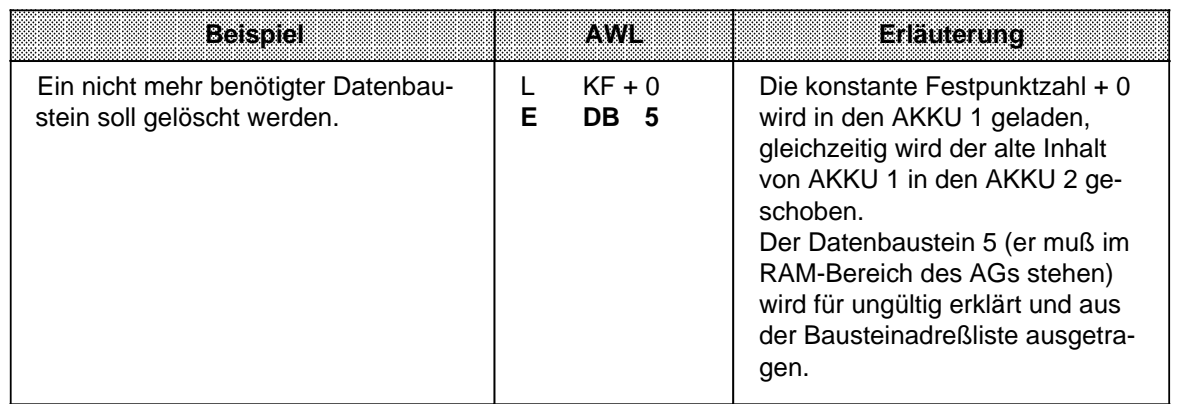

## **Beenden eines Bausteins "BE"**

Durch die Operation "BE" wird ein Baustein abgeschlossen; Datenbausteine brauchen nicht beendet zu werden. "BE" ist immer die letzte Anweisung eines Bausteines.

Bei strukturierter Programmierung wird die Programmbearbeitung im aufrufenden Baustein fortgesetzt.

Binäre Verknüpfungen können im übergeordneten Baustein nicht fortgesetzt werden.

**Beispiel:** Der Programmbaustein 3 wird durch die Anweisung "BE" beendet.

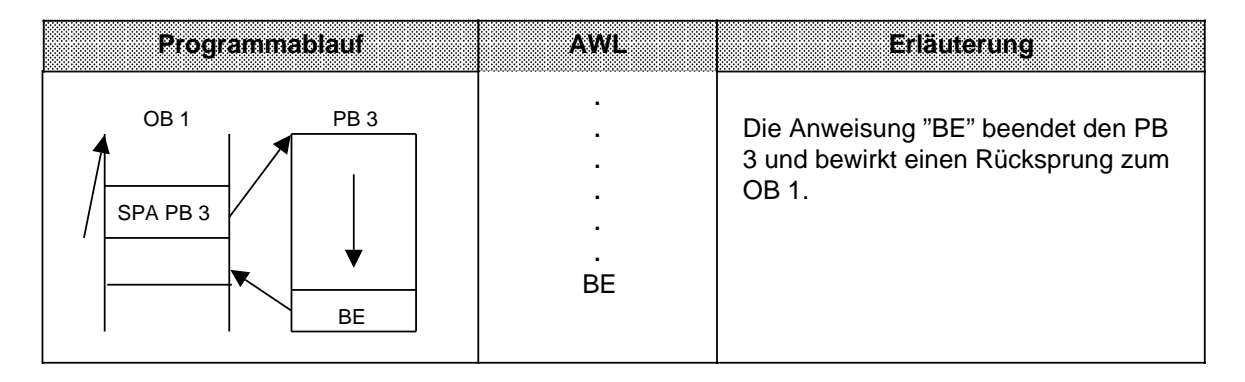

## **Absoluter Rücksprung "BEA"**

Die Operation "BEA" bewirkt einen Rücksprung innerhalb eines Bausteines. Sie kann jedoch in FBs durch Sprungoperationen (siehe Kap. [8.2.10 u](#page-254-0)nd [8.3.4\)](#page-267-0) umgangen werden. Binäre Verknüpfungen können im übergeordneten Baustein nicht fortgesetzt werden.

**Beispiel:** Die Bearbeitung des FB 21 wird ohne Rücksicht auf das VKE abgebrochen.

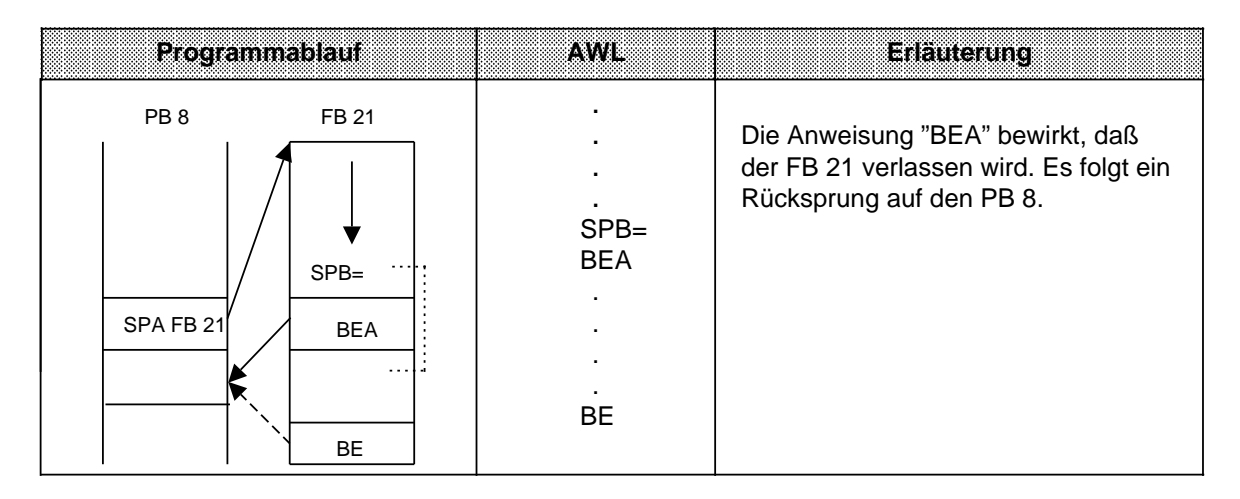

# **Bedingter Rücksprung "BEB"**

Die Operation "BEB" bewirkt einen Rücksprung innerhalb eines Bausteines, wenn die vorherige Bedingung erfüllt ist ( $VKE = 1$ ).

Anderenfalls wird die lineare Bearbeitung des Programms mit VKE "1" fortgesetzt.

**Beispiel:** Die Bearbeitung des FB 20 wird abgebrochen, wenn das VKE auf "1" ist.

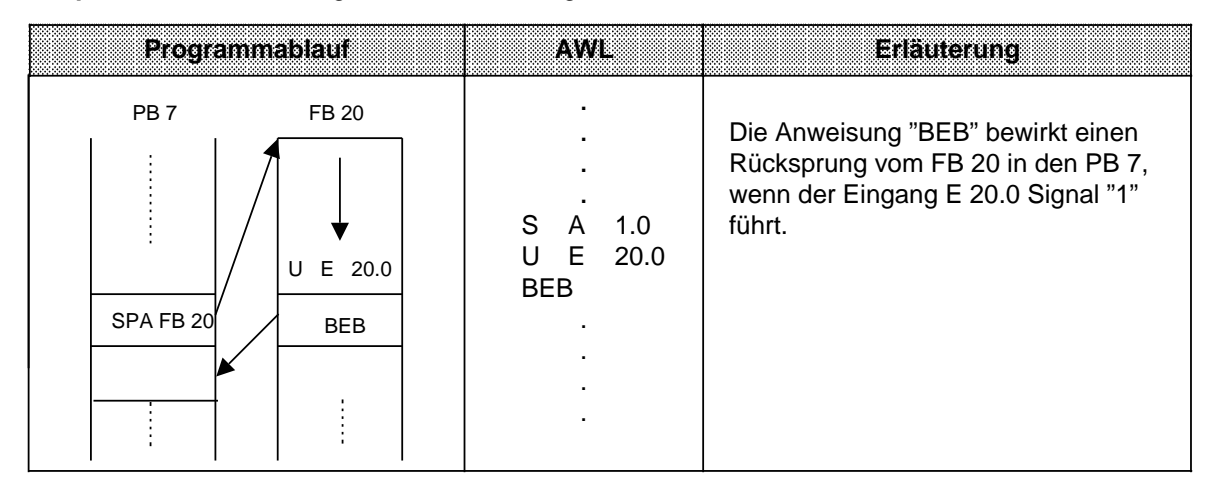

# **8.1.9 Sonstige Operationen**

In der folgenden Tabelle werden weitere Grundoperationen aufgeführt und anschließend beschrieben.

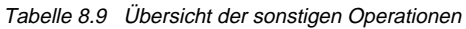

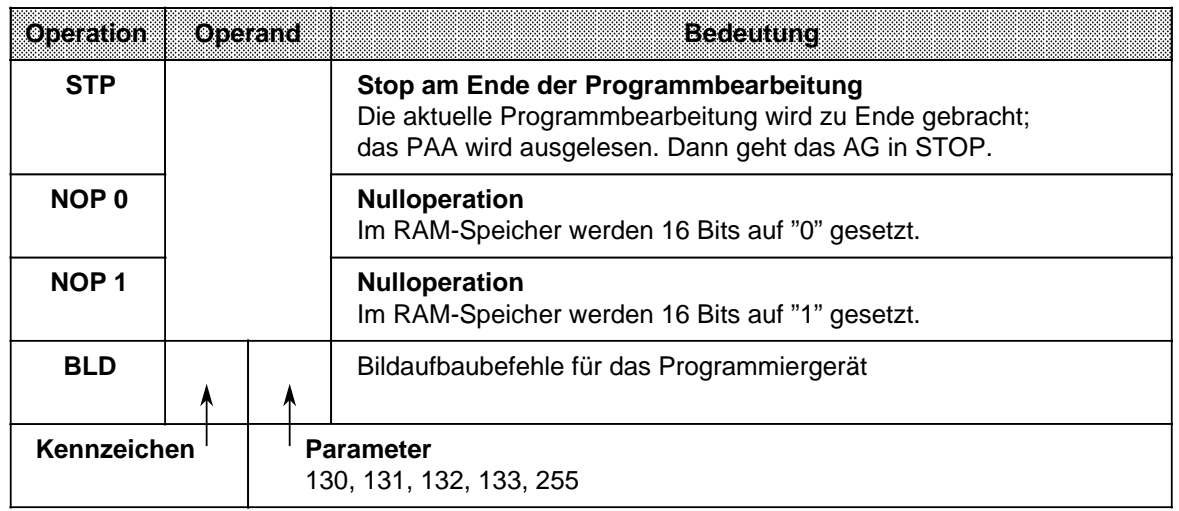

# **Hinweis**

Diese Operationen können nur als AWL programmiert werden.

#### **STOP-Operation**

Durch die Operation "STP" wird das AG in den STOP-Zustand gebracht. Dies kann bei zeitkritischen Zuständen der Anlage oder bei Auftreten eines Gerätefehlers erwünscht sein.

Nach dem Bearbeiten der Anweisung wird das Steuerungsprogramm - ohne Berücksichtigung des VKE - bis zum Programmende abgearbeitet. Danach geht das AG mit der Fehlerkennung "STS" in STOP. Es kann dann über den Betriebsartenschalter (STOP RUN) oder mit dem PG neu gestartet werden.

#### **Null-Operationen**

Mit den Nulloperationen "NOP" werden Speicherplätze freigehalten oder überschrieben.

#### **Bildaufbauoperationen**

Innerhalb eines Bausteins werden Programmteile durch Bildaufbauoperationen "BLD" in Segmente unterteilt.

Die Null- und Bildaufbauoperationen sind nur für das PG bei der Darstellung des STEP 5-Programms von Bedeutung.

Die CPU führt bei der Bearbeitung dieser Anweisungen keine Operation aus.

# **8.2 Ergänzende Operationen**

Grundoperationen können in allen Bausteinen programmiert werden. Durch die "ergänzenden Operationen" wird der Operationsvorrat erweitert. Für diese Operationen gelten jedoch folgende Einschränkungen:

- Sie können nur in Funktionsbausteinen programmiert werden
- Sie können nur als Anweisungsliste dargestellt werden.

In den folgenden Abschnitten werden die ergänzenden Operationen beschrieben.

# **8.2.1 Ladeoperation**

Wie bei den Grundoperationen werden Informationen in den Akkumulator kopiert. Die Bedeutung der Operation wird in Tabelle 8.10 dargestellt und an einem Beispiel erläutert.

Tabelle 8.10 Ladeoperation

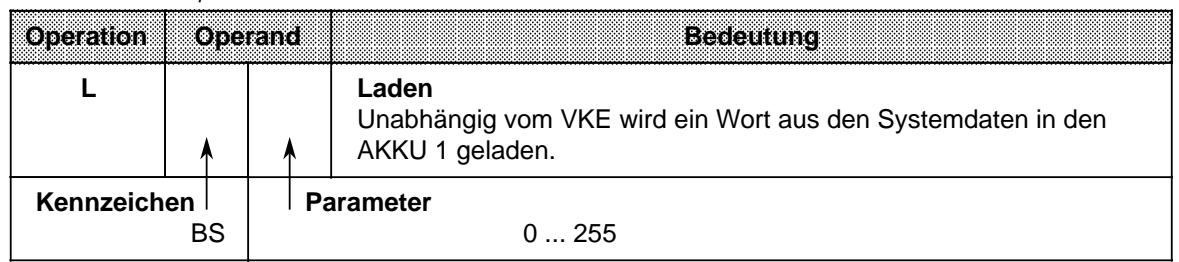

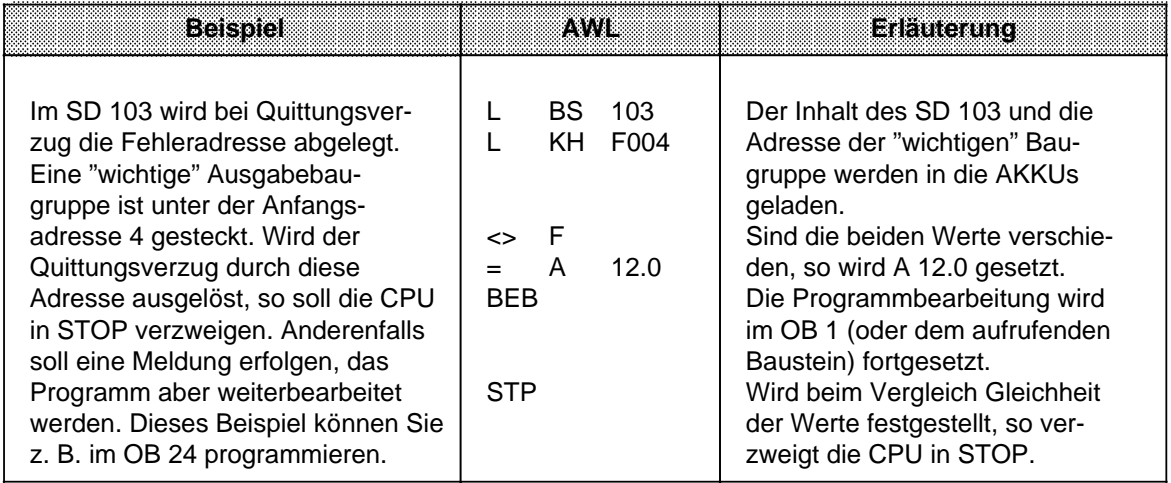

# **8.2.2 Freigabeoperation**

Die Freigabeoperation "FR" wird dazu benutzt, um folgende Operationen auch ohne Flankenwechsel ausführen zu können:

- Starten einer Zeit
- Setzen eines Zählers
- Vor- und Rückwärtszählen.

Die Freigabeoperation wird in Tabelle 8.11 dargestellt und an einem Beispiel erklärt.

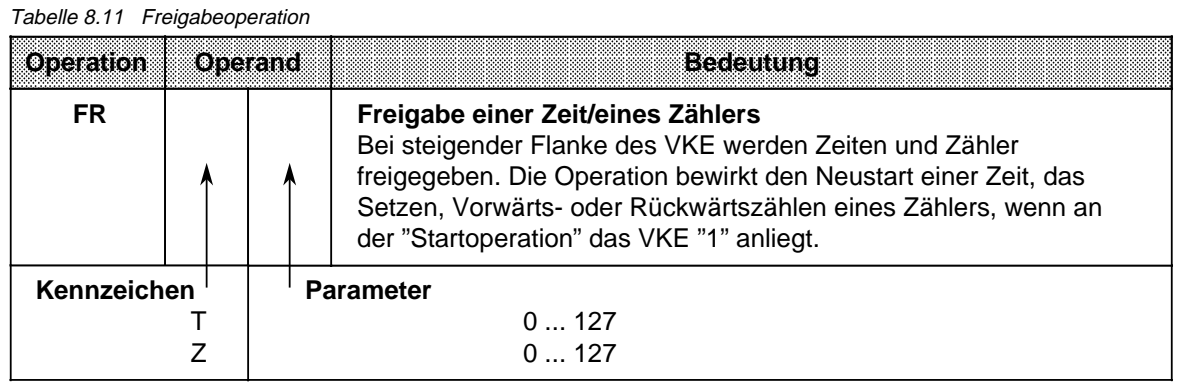

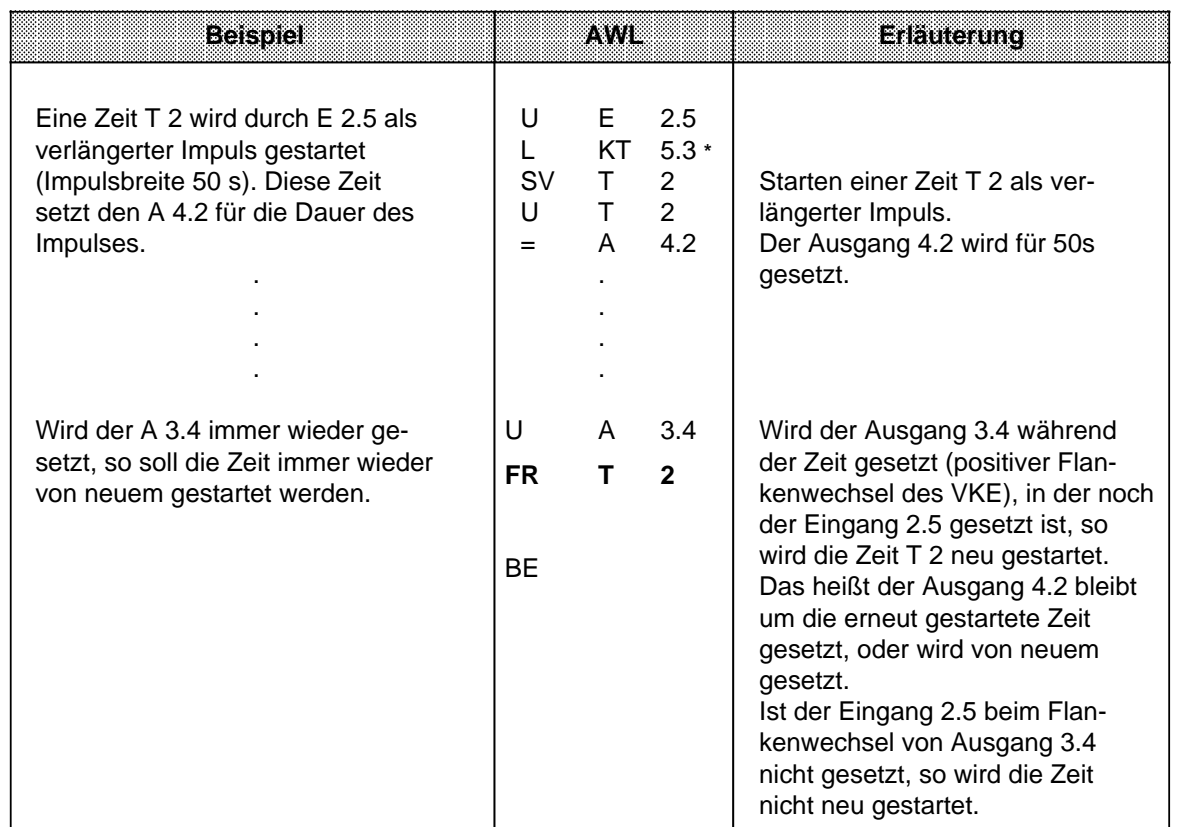

**\*** Dieser Zeitwert besitzt eine Unschärfe von ± 10 s. Verwenden Sie gegebenfalls eine kleinere Zeitbasis.

# **8.2.3 Bit-Testoperationen**

Mit den Bit-Testoperationen können digitale Operanden bitweise abgefragt und beeinflußt werden. Sie müssen immer am Beginn einer Verknüpfung stehen. Tabelle 8.12 gibt einen Überblick dieser Testoperationen.

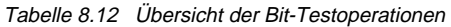

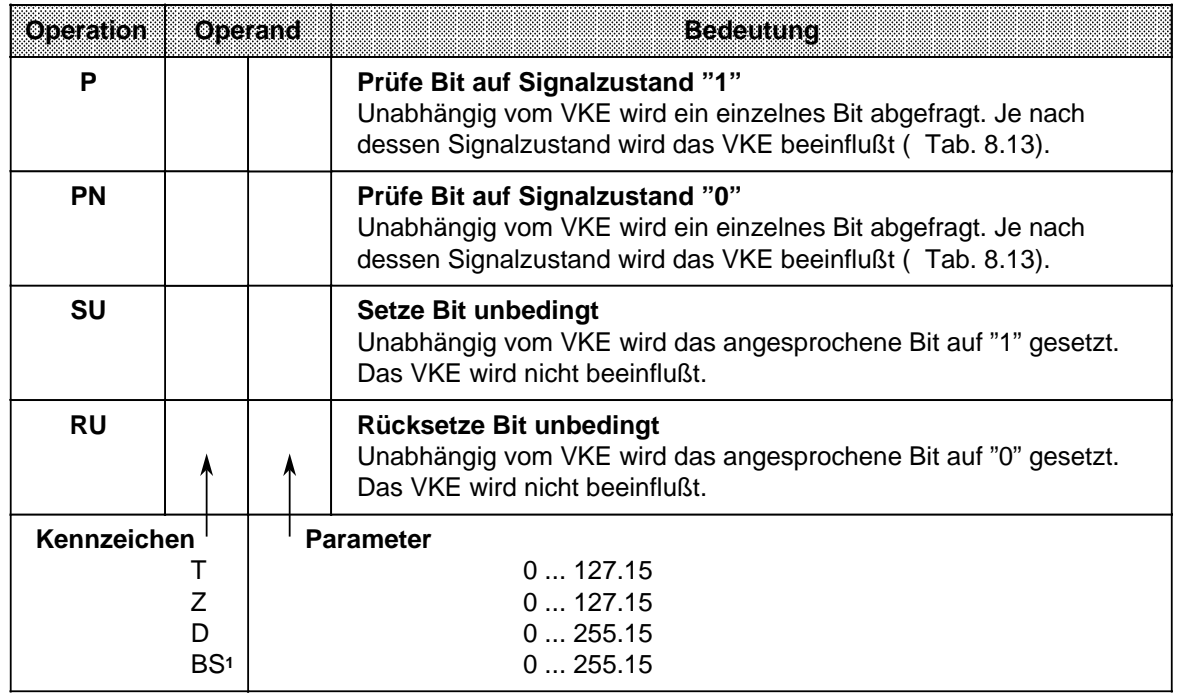

1Nur bei P und PN

Die folgende Tabelle zeigt, wie das VKE bei den Bit-Testoperationen "P" und "PN" gebildet wird. Anschließend sehen Sie ein Anwendungsbeispiel für diese Operationen.

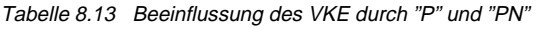

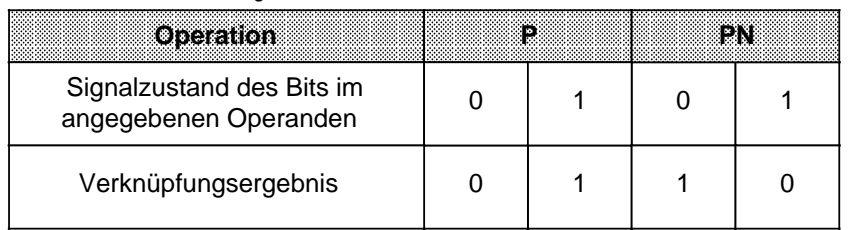

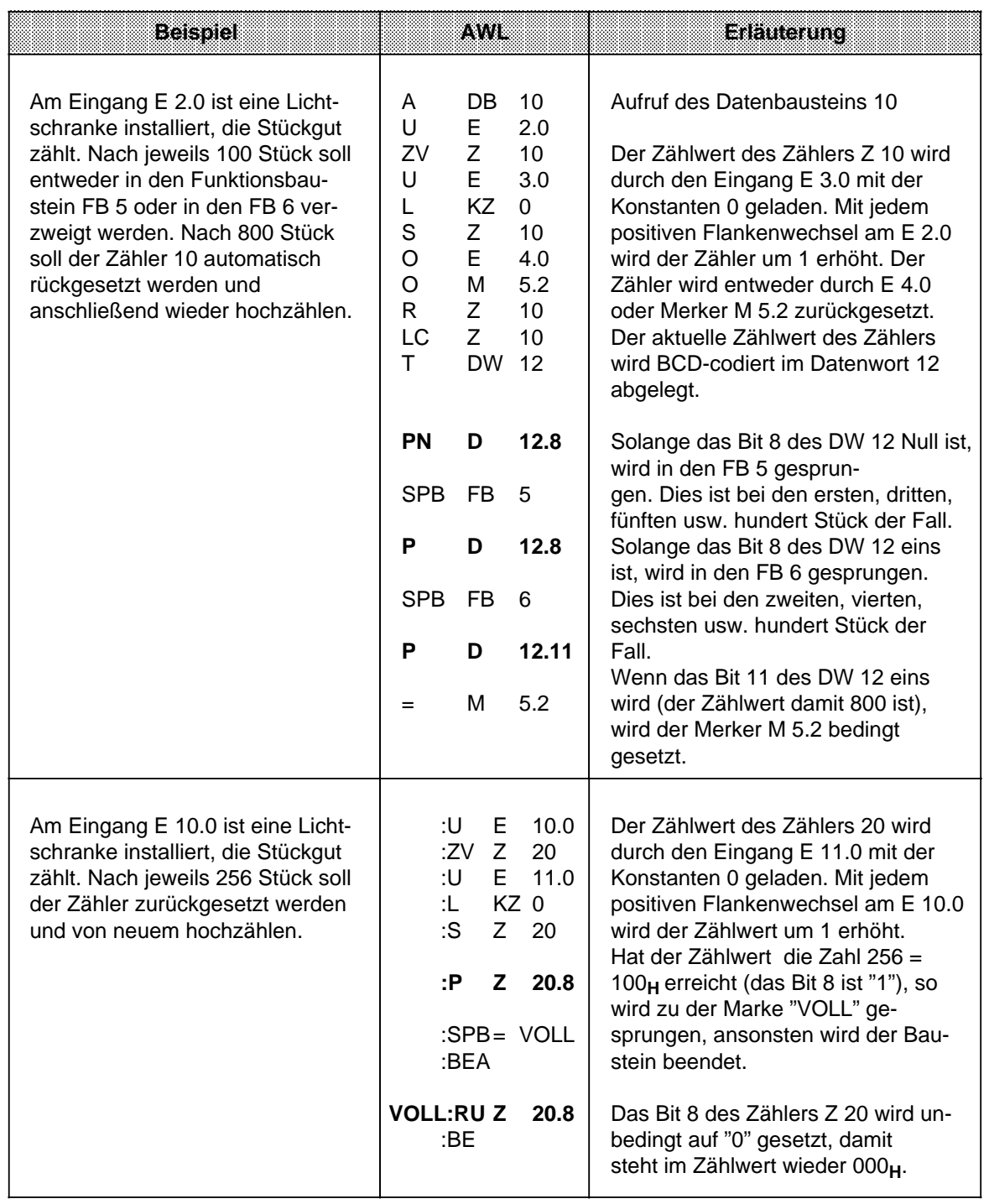

# **Hinweis**

Die Zeit- und Zählwerte sind im Zähl-/Zeitwort hexadezimal in den 10 niederwertigsten Bits hinterlegt (Bit 0 bis Bit 9). Die Zeitbasis (Zeitraster) ist in Bit 12 und Bit 13 des Zeitwortes hinterlegt.

# **8.2.4 Wortweise Verknüpfungen**

Mit diesen Operationen werden die Inhalte der beiden AKKUs bitweise miteinander verknüpft. Tabelle 8.14 gibt eine Übersicht dieser Operationen, die dann an Beispielen erklärt werden.

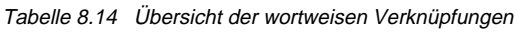

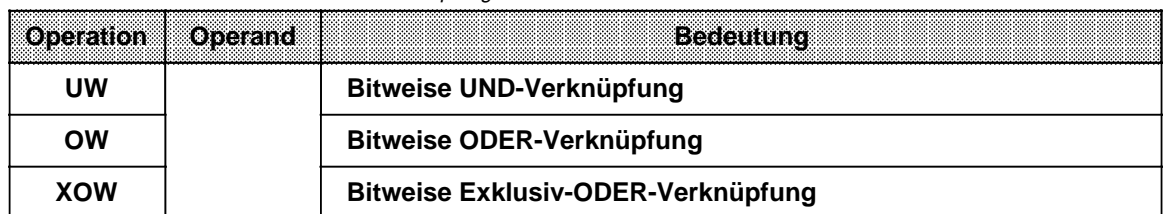

### **Bearbeitung einer Digitalverknüpfung**

Die wortweisen Verknüpfungen werden unabhängig vom VKE ausgeführt. Umgekehrt beeinflussen sie das VKE nicht, aber die Anzeigen werden je nach "Rechenergebnis" gesetzt ( Kap. [8.4\).](#page-270-0)

# **Hinweis**

Vor der Ausführung der Operationen müssen die beiden Operanden in die AKKUs geladen werden. Achten Sie dabei auf gleiche Zahlenformate!

Das "Rechenergebnis" steht im AKKU 1 für die Weiterarbeitung zur Verfügung. Der Inhalt von AKKU 2 bleibt unbeeinflußt.

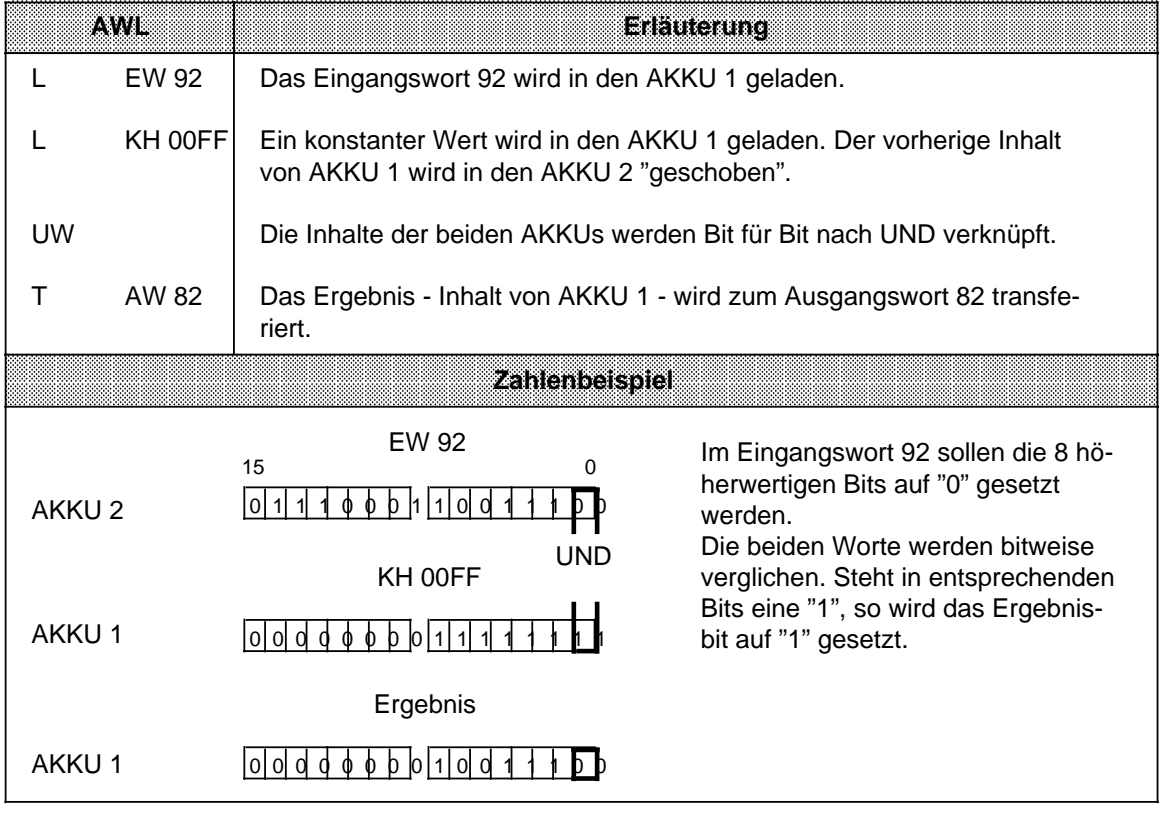

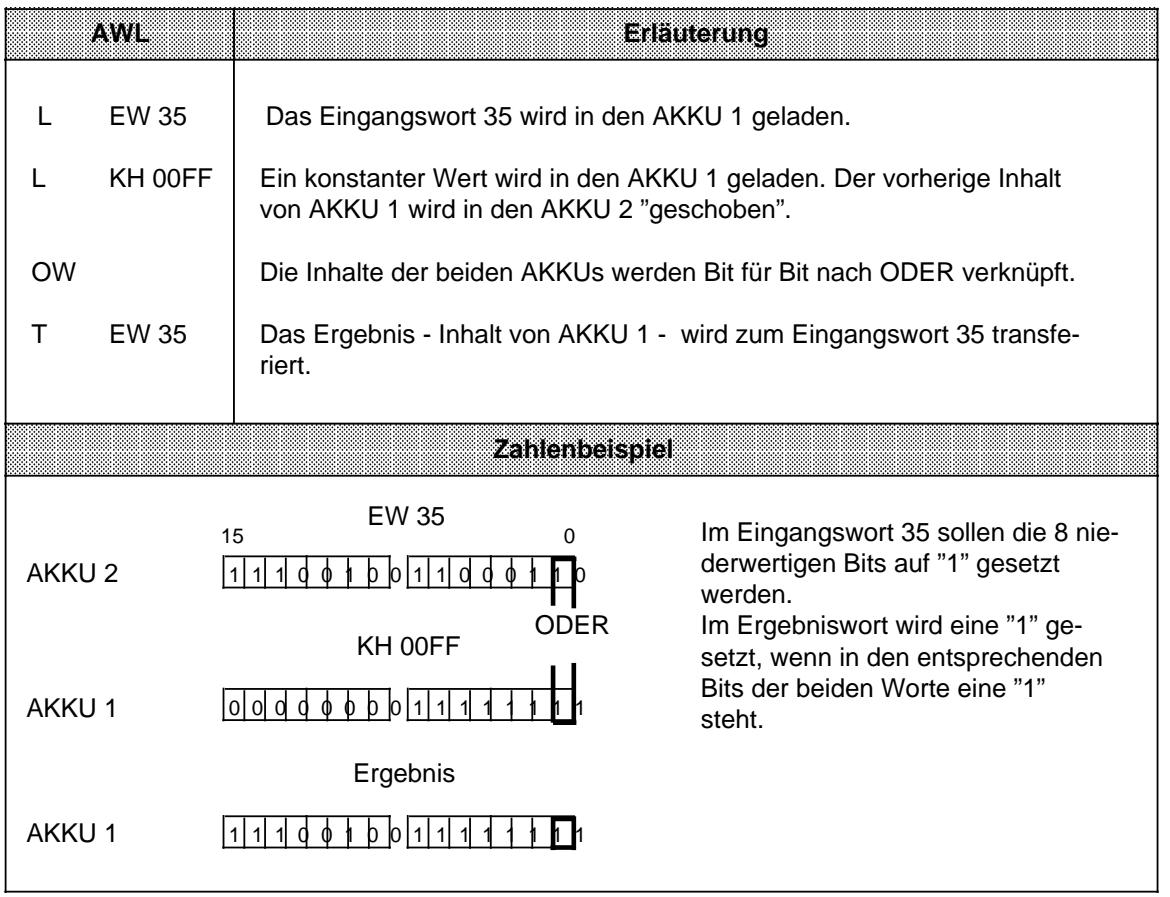

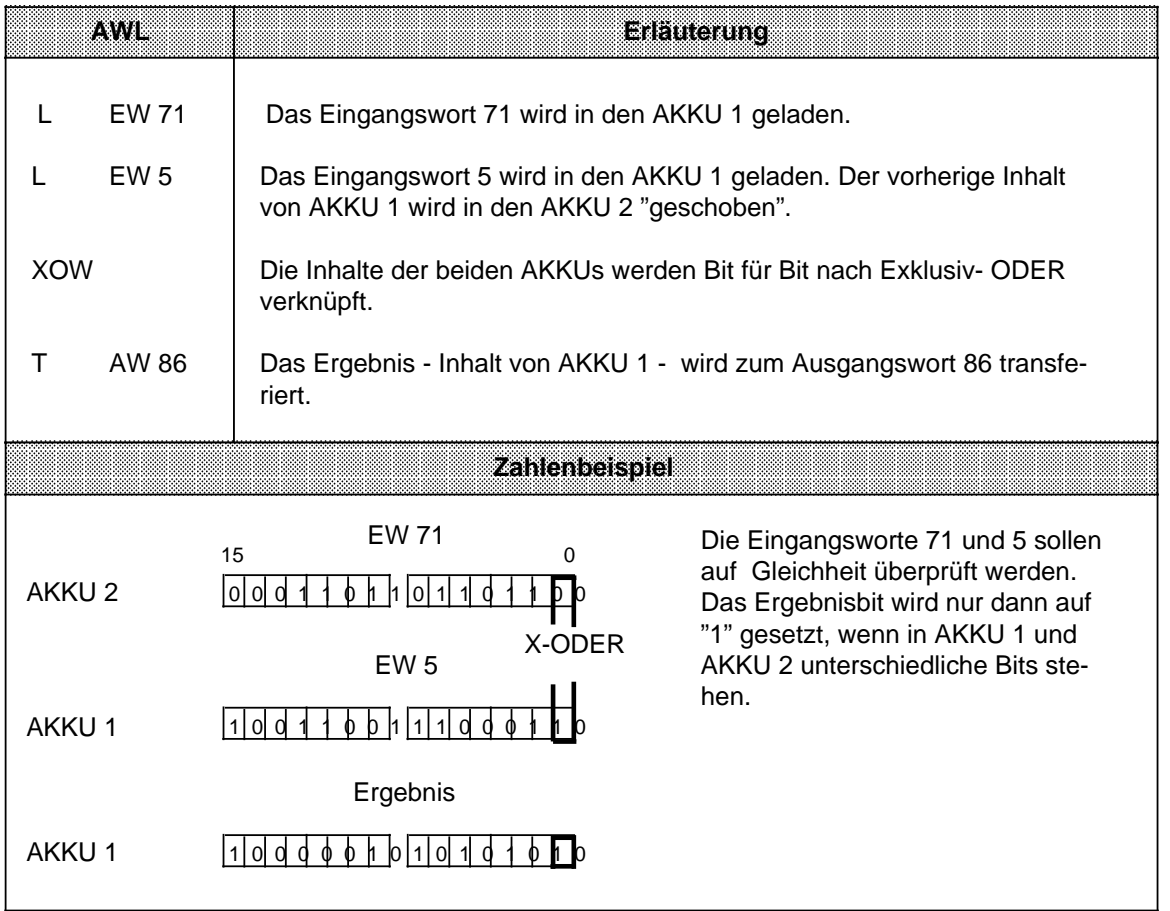

# **8.2.5 Schiebeoperationen**

Mit diesen Operationen wird das Bitmuster in AKKU 1 verschoben; der Inhalt von AKKU 2 bleibt unverändert. Durch das Verschieben erreicht man eine Multiplikation oder Division des Inhalts von AKKU 1 mit 2er-Potenzen. Tabelle 8.15 gibt eine Übersicht dieser Operationen, die dann an Beispielen erklärt werden.

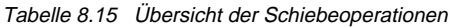

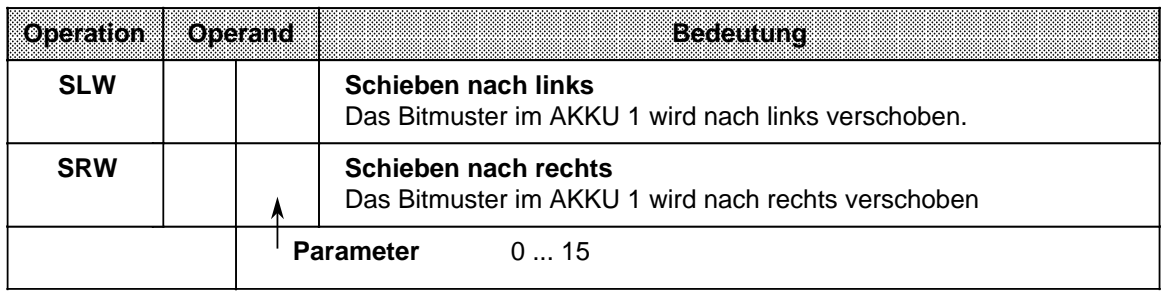

#### **Bearbeitung einer Schiebeoperation**

Die Ausführung der Schiebeoperationen ist unabhängig von Bedingungen. Das VKE wird nicht beeinflußt. Durch Schiebeoperationen werden aber die Anzeigen gesetzt.

Der Zustand des zuletzt hinausgeschobenen Bits kann deshalb mit Sprungfunktionen abgefragt werden.

Der Parameter der Anweisung gibt die Anzahl der Bitstellen an, um die der Inhalt von AKKU 1 nach links (SLW) oder nach rechts (SRW) verschoben wird. Die beim Schieben freiwerdenden Bitstellen werden mit Nullen aufgefüllt.

Der Inhalt der "hinausgeschobenen" Bits geht verloren. Der Zustand des Bit 20 (SRW) oder des Bit 215 (SLW) beeinflußt nach Ausführung des Befehls das ANZ 1-Bit. Dieses Bit kann ausgewertet werden.

Eine Schiebeoperation mit dem Parameter "0" wird wie eine Null-Operation (NOP) behandelt. Der Zentralprozessor bearbeitet ohne weitere Reaktion die nächste STEP 5-Anweisung.

Vor der Ausführung der Operationen muß der Operand, der bearbeitet werden soll, in den AKKU 1 geladen werden.

Der veränderte Operand steht dort für die weitere Verarbeitung zur Verfügung.

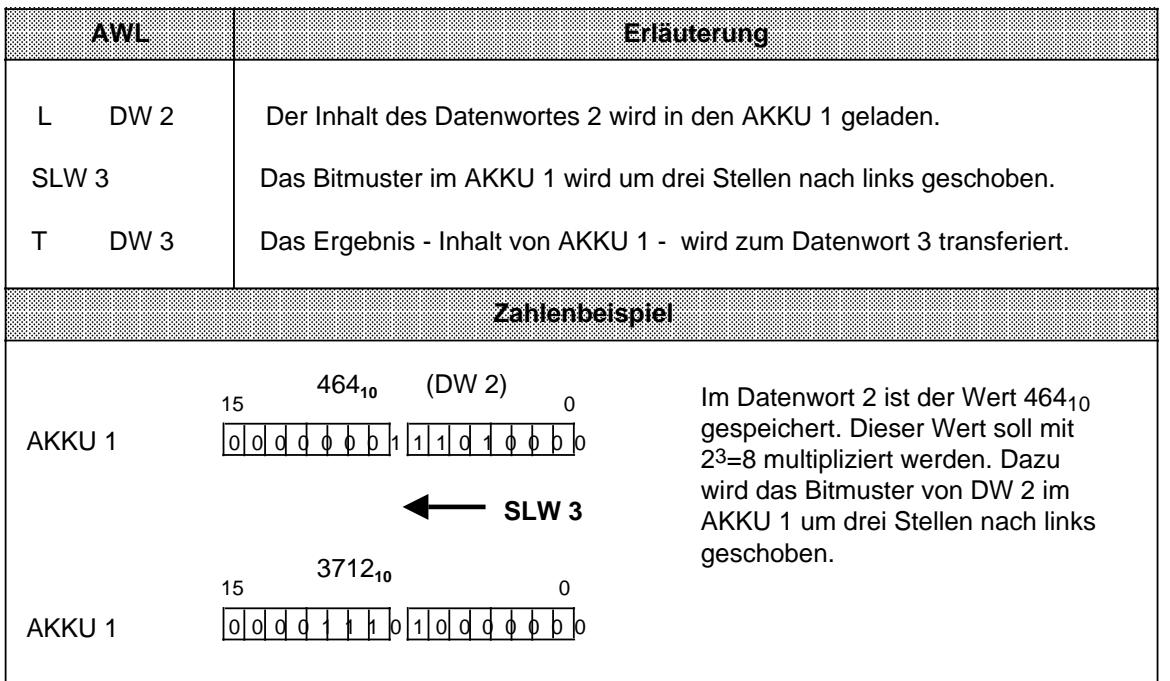

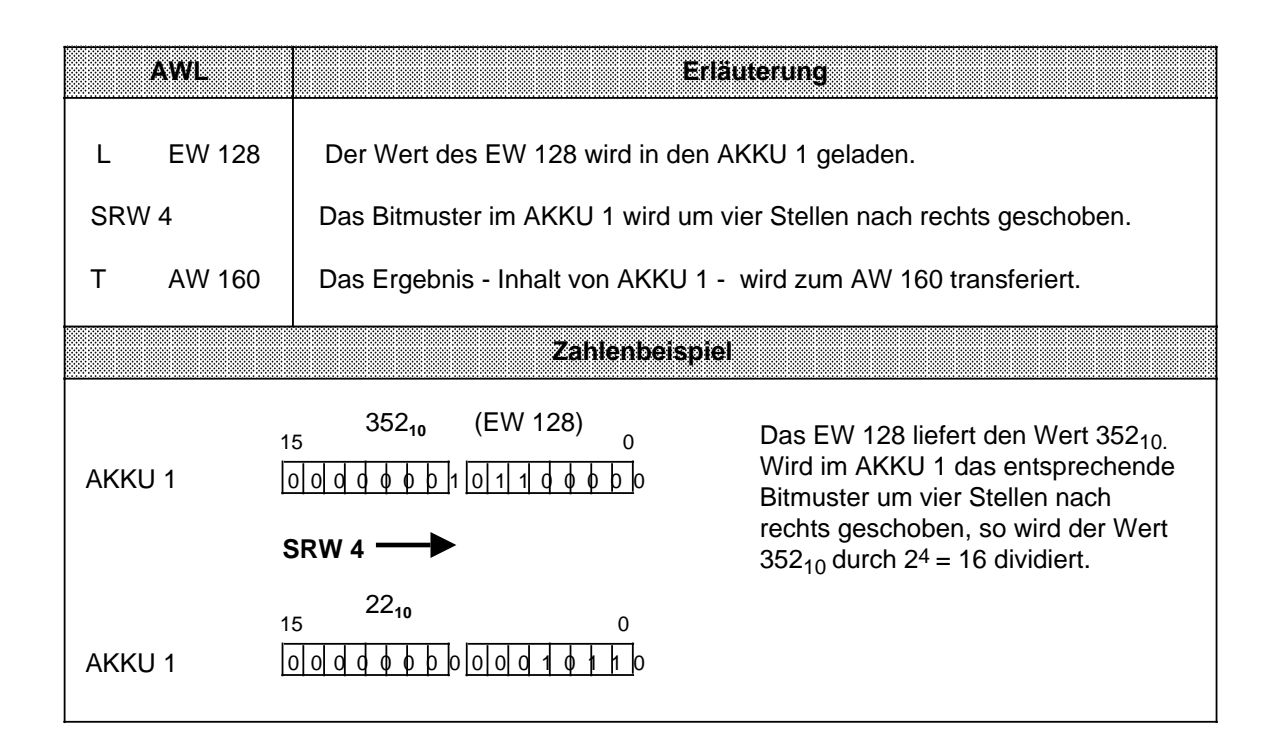

# **8.2.6 Umwandlungsoperationen**

Mit diesen Operationen können Sie die Werte im AKKU 1 umwandeln. Die einzelnen Operationen sind in Tabelle 8.16 aufgelistet. Sie werden im Anschluß daran durch Beispiele erläutert.

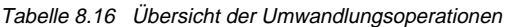

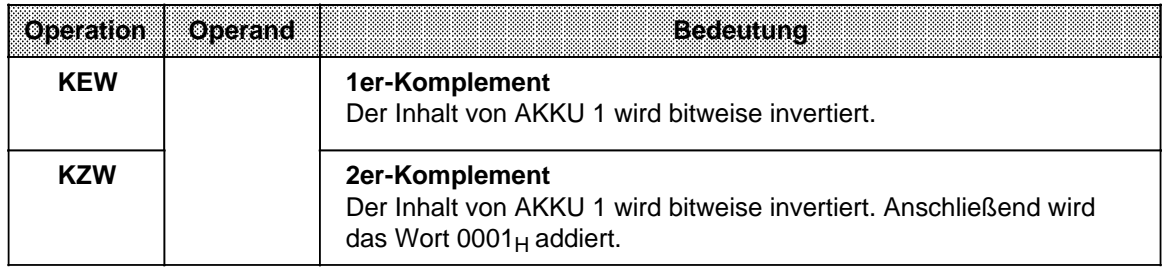

## **Bearbeitung der Umwandlungsoperationen**

Die Ausführung dieser Operationen hängt weder vom VKE ab, noch hat es einen Einfluß darauf. Durch die Operation "KZW" werden die Anzeigen gesetzt ( Kap. [8.4\).](#page-270-0)

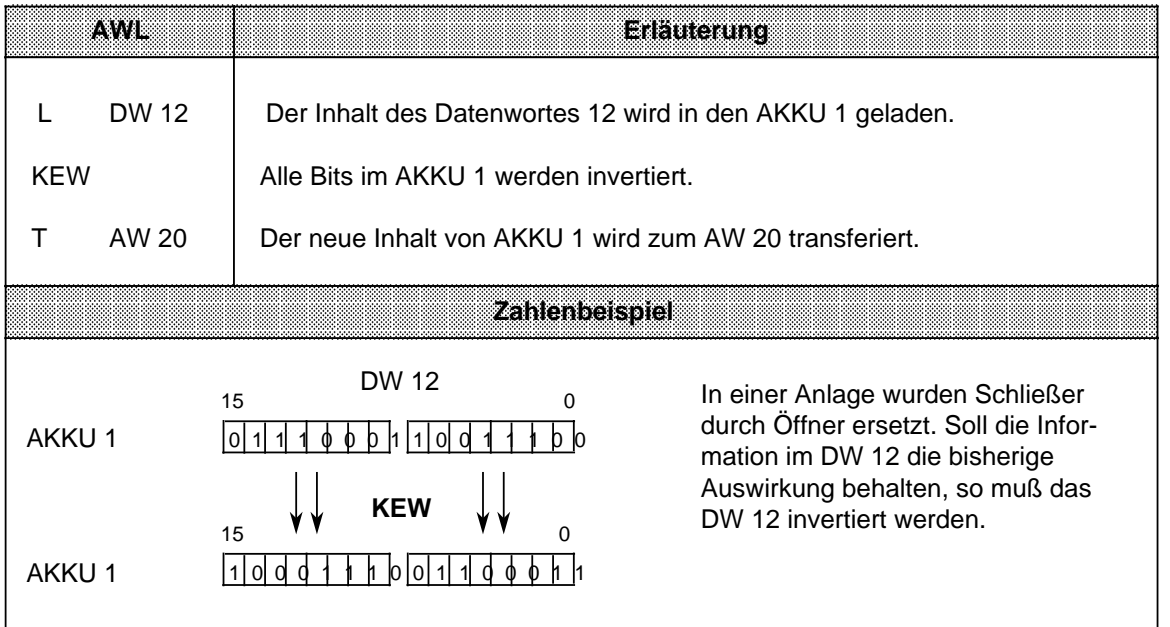

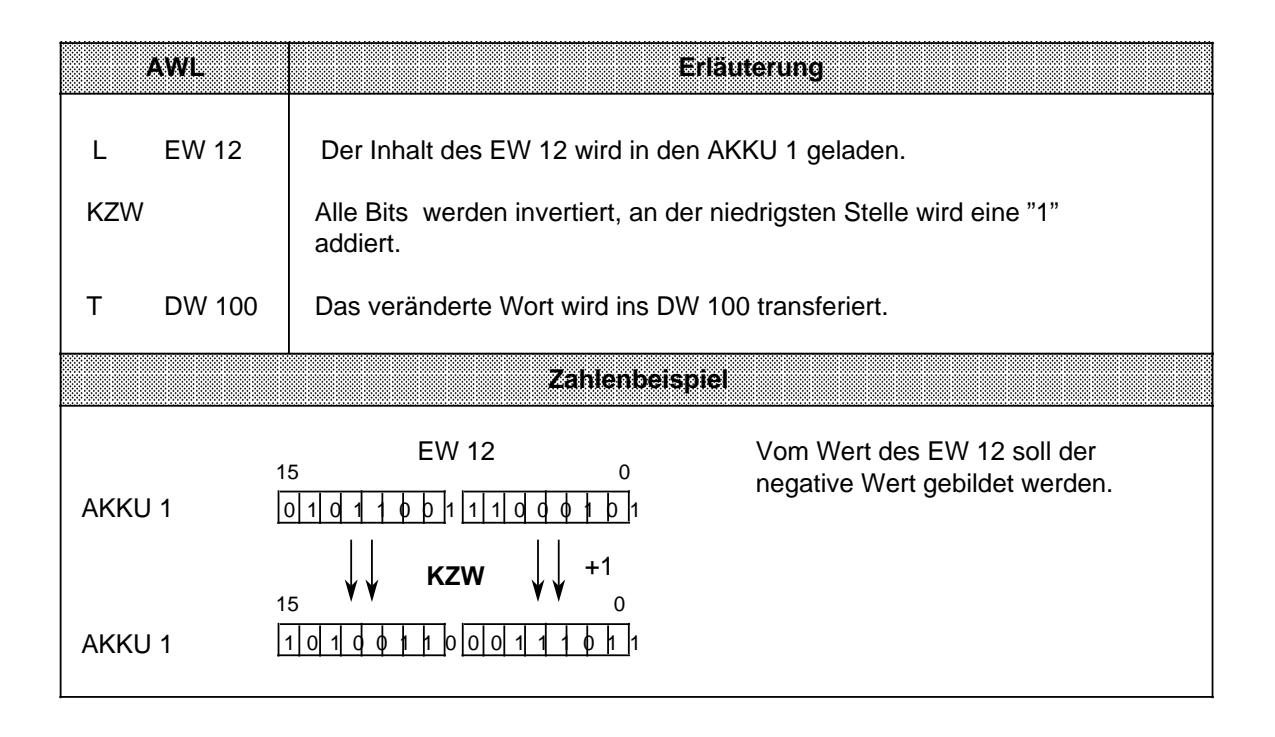

# **8.2.7 Dekrementieren/Inkrementieren**

Mit diesen Operationen werden in dem AKKU 1 geladene Daten verändert. Eine Übersicht der möglichen Operationen finden Sie in Tabelle 8.17, ein Beispiel folgt auf derselben Seite.

Tabelle 8.17 Dekrementieren und Inkrementieren a a a a a a a a a a a a a a a a a a a a a a a a a a a a a a a a a a a a a a a a a a a a a a a a a a a

| Operation | Operand | <b>Beceutung</b>                                                                                                    |
|-----------|---------|----------------------------------------------------------------------------------------------------|
| D         |         | <b>Dekrementieren</b><br>Der Akkumulatorinhalt wird erniedrigt                                                                                                    |
|           |         | Inkrementieren<br>Der Akkumulatorinhalt wird erhöht<br>Der Inhalt von AKKU 1 wird um die im Parameter angegebene Zahl<br>dekrementiert bzw. inkrementiert.<br>Die Operationsausführung ist unabhängig von Bedingungen. Sie<br>beschränkt sich auf das rechte Byte (ohne Übertrag). |
|           |         | <b>Parameter</b><br>0255                                                                                                    |

## **Bearbeitung**

Die Ausführung dieser beiden Operationen ist unabhängig vom VKE. Sie beeinflußt ihrerseits weder das VKE noch die Anzeigen.

Mit dem Parameter geben Sie an, um welchen Wert der Inhalt des AKKU 1 verändert werden soll. Die Operationen beziehen sich auf dezimale Werte; das Ergebnis wird jedoch dual im AKKU 1 hinterlegt.

Die Veränderungen beziehen sich außerdem nur auf das Low-Byte im Akkumulator.

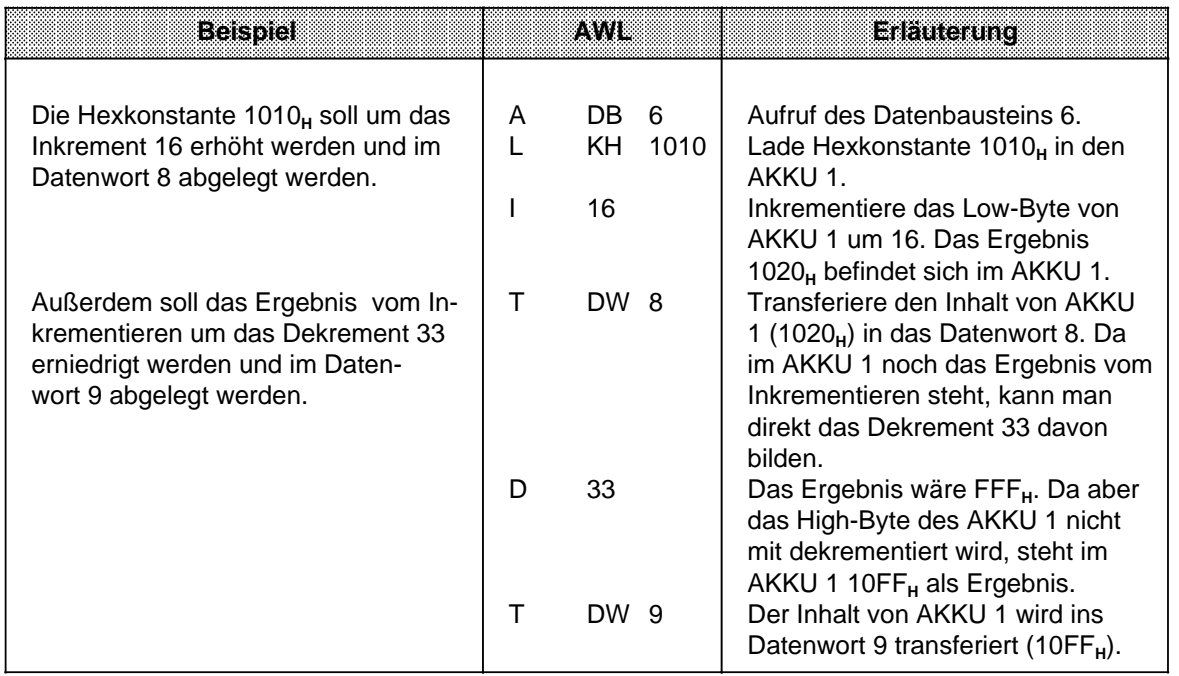

# **8.2.8 Alarme sperren/freigeben**

Diese Operationen beeinflussen die alarm- und zeitgesteuerte Programmbearbeitung. Sie verhindern, daß die Bearbeitung einer Reihe von Anweisungen oder Bausteinen durch Prozeß- oder Zeitalarme unterbrochen wird. Eine Übersicht gibt Tabelle 8.18, an die sich eine ausführliche Beschreibung anschließt.

Tabelle 8.18 Alarme sperren und freigeben

|  | <br>.           |
|--|-----------------|
|  | Alarm sperren   |
|  | Alarm freigeben |

## **Bearbeitung**

a a a a a a a a a a a a a a a a a a a a a a a a a a a a a a a a a a a a a a a a a a a a a a a a a a a a a

Die Ausführung dieser Operationen ist vom VKE nicht abhängig. Sie haben ihrerseits keinen Einfluß auf das VKE und die Anzeigen. Nach Bearbeitung der Anweisung "AS" werden keine Alarme mehr ausgeführt. Die Anweisung "AF" hebt diese Wirkung wieder auf.

a a a a a a a a a a a a a a a a a a a a a a a a a a a a a a a a a a a a a a a a a a a a a a a a a a a a a a a a a a a a a a a a a a a a a a a

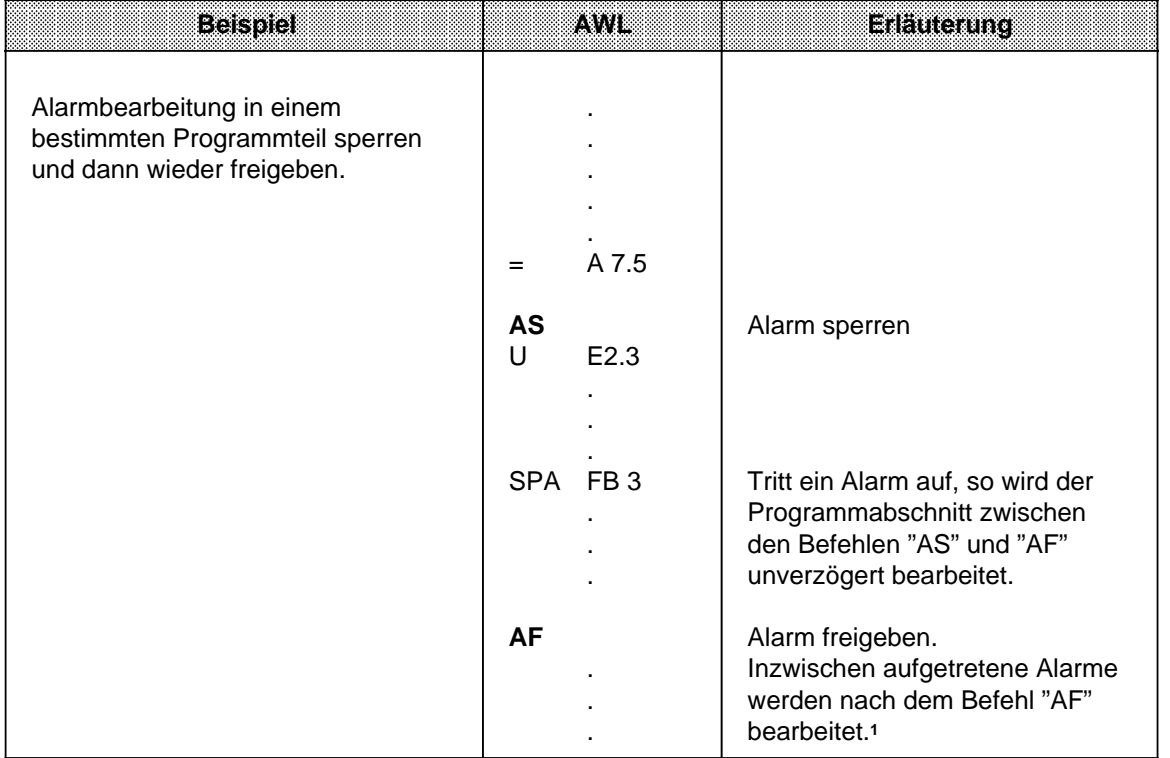

1 Je Interruptleitung kann nur ein Alarm gespeichert werden.

a

# **8.2.9 Bearbeitungsoperation**

Mit der Operation "B" können STEP 5 - Anweisungen "indiziert" bearbeitet werden. Sie haben dadurch die Möglichkeit, den Parameter eines Operanden während der Bearbeitung des Steuerungsprogramms zu ändern. Die Operation wird in Tabelle 8.19 und anhand eines Beispiels beschrieben.

|                                                   | rapping 0.10 Coordinate Boardonarigooporation |                                           |  |  |  |  |  |
|---------------------------------------------------|-----------------------------------------------|-------------------------------------------|--|--|--|--|--|
| <b>Bedeutung</b><br>Operation<br><b>o</b> peranti |                                               |                                           |  |  |  |  |  |
|                                                   |                                               | Bearbeiten eines Merker- oder Datenwortes |  |  |  |  |  |
| Kennzeichen                                       |                                               | <b>Parameter</b>                          |  |  |  |  |  |
| <b>MW</b>                                         |                                               | 0254                                      |  |  |  |  |  |
| DW                                                |                                               | 0255                                      |  |  |  |  |  |

Tabelle 8.19 Übersicht der Bearbeitungsoperation

#### **Bearbeitung**

Die Anweisung "Bearbeite Merker- oder Datenwort x" ist eine 2-Wort-Anweisung, die unabhängig vom VKE ausgeführt wird.

Sie besteht genauer gesagt aus zwei zusammengehörenden Anweisungen:

- In der ersten Anweisung steht die Bearbeitungsoperation und die Angabe eines Merker- oder Datenwortes.
- In der zweiten Anweisung legen Sie die Operation und das Operandenkennzeichen fest, die vom Steuerungsprogramm bearbeitet werden sollen. Als Parameter müssen Sie hier 0 oder 0.0 eingeben.

## **Hinweis**

Wird bei CPU 944 ein anderer Wert als 0 oder 0.0 angegeben, wird dieser Wert durch 0 oder 0.0 substituiert!

Das Steuerungsprogramm arbeitet dann mit dem Parameter, der in dem Merker- oder Datenwort abgelegt ist, das von der ersten Anweisung aufgerufen wurde. Sollen binäre Operationen, Eingänge, Ausgänge oder Merker indiziert werden, so geben Sie im High-Byte dieses Wortes die Bitadresse, und im Low-Byte die Byteadresse an.

In allen anderen Fällen muß der High-Byte "0" sein.
Folgende Operationen können mit der Bearbeitungsanweisung kombiniert werden:

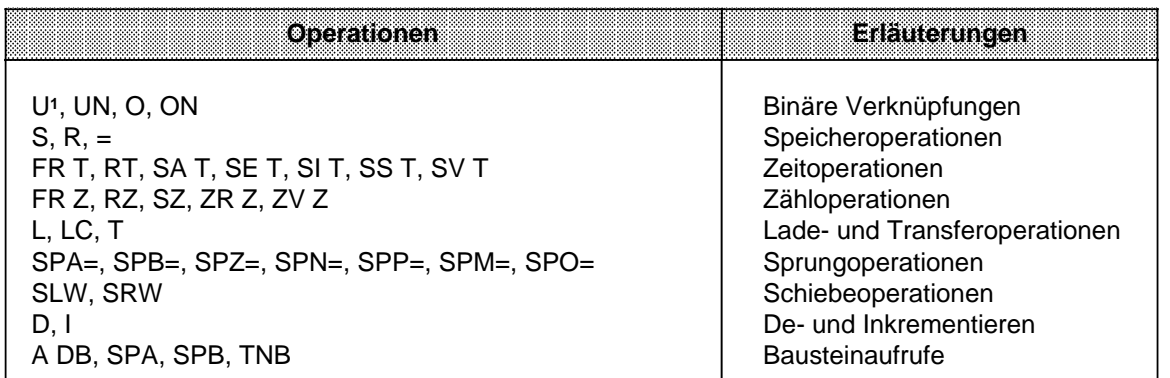

1 Die Operation "UE" wird in Kombination mit "B DW" oder "B MW" zur Operation "UA", wenn die Byteadresse im Daten- oder Merkerwort größer als 127 ist. Ausnahme bei CPU 944: Hier werden Ausgänge mit der Befehlsfolge

B DWX; U A X.Y, oder<br>B MWX; U A X.Y angesprochen.

Das folgende Bild zeigt, wie durch den Inhalt eines Datenwortes der Parameter der nächsten Anweisung bestimmt wird.

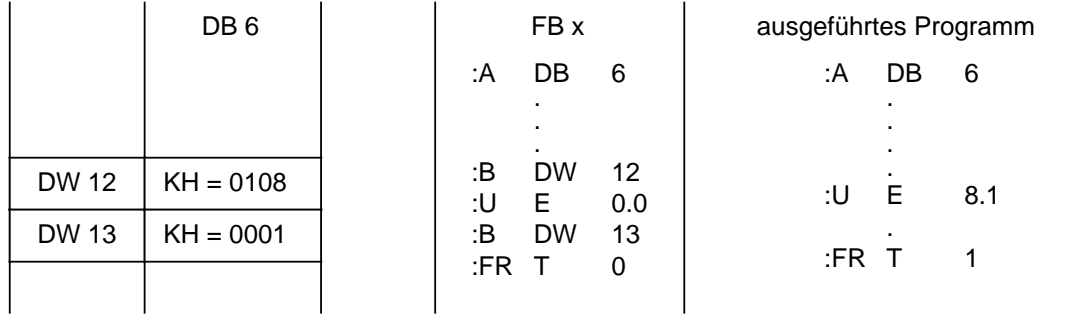

Bild 8.6 Auswirkung der Bearbeitungsoperation

a

a

a

a

a

 $\mathbf{I}$ 

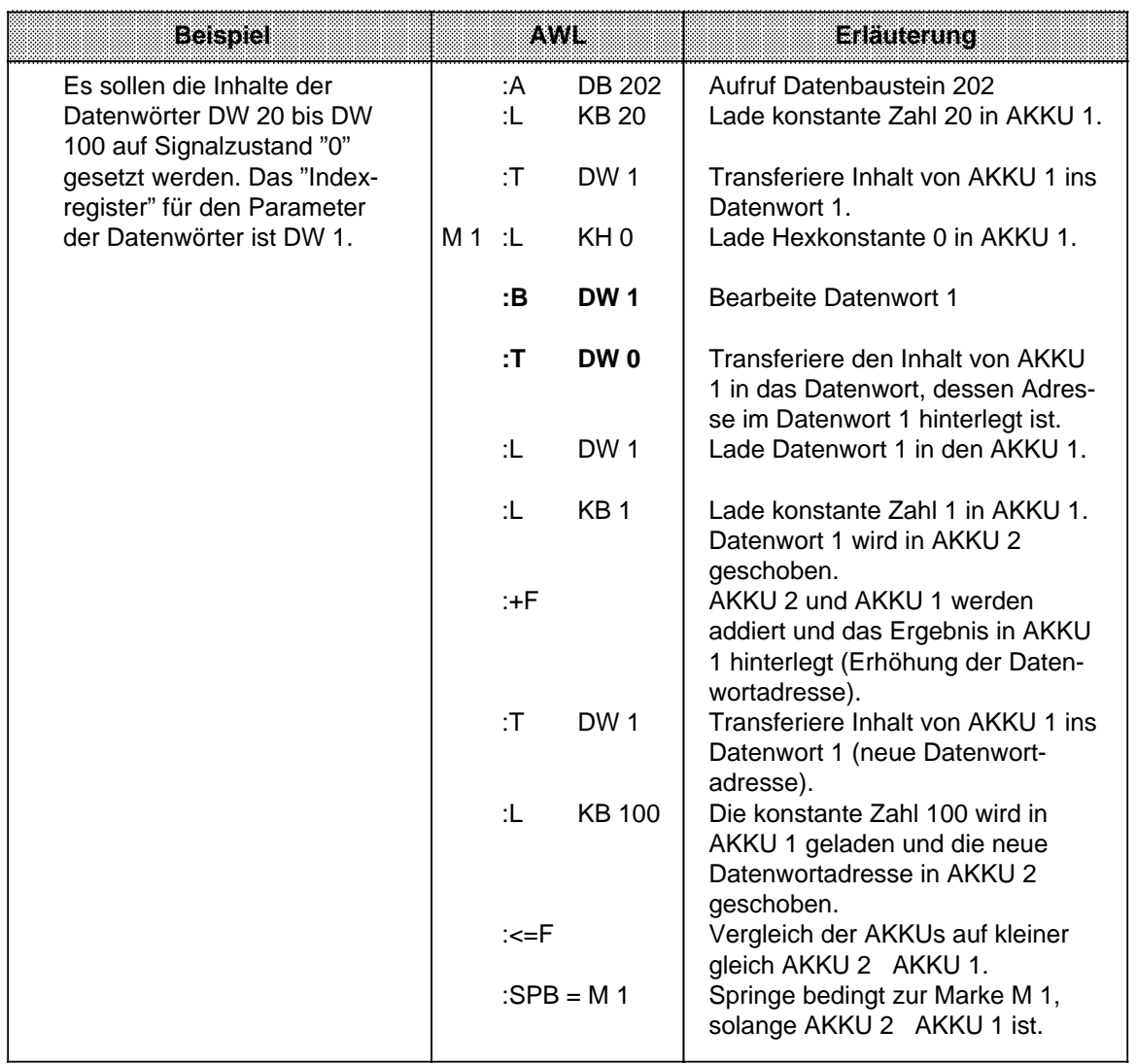

Das folgende Beispiel zeigt, wie bei jeder Programmbearbeitung neue Parameter erzeugt werden.

## **8.2.10 Sprungoperationen**

Die verschiedenen Operationen sind in der folgenden Tabelle aufgezählt. Ein Beispiel zeigt, wie Sie Sprungoperationen einsetzen können.

Tabelle 8.20 Übersicht der Sprungoperationen

| Operation                                      |  | Operand | <b>Bedeutung</b>                                                                                                    |
|------------------------------------------------|--|---------|----------------------------------------------------------------------------------------------------|
| $SPA =$                                        |  |         | Sprung absolut<br>Der unbedingte Sprung wird unabhängig von Bedingungen<br>ausgeführt.                                                                                 |
| $SPB =$                                        |  |         | <b>Sprung bedingt</b><br>Der bedingte Sprung wird ausgeführt, wenn das VKE "1" ist. Bei<br>VKE "0" wird die Anweisung nicht ausgeführt und das VKE auf "1"<br>gesetzt. |
| $SPZ =$                                        |  |         | Springe bei Ergebnis "Null (Zero)"<br>Der Sprung wird nur ausgeführt, wenn ANZ $1 = 0$ und ANZ $0 = 0$ .<br>Das VKE wird nicht verändert.                              |
| $SPN =$                                        |  |         | Springe bei "Nicht Null"<br>Der Sprung wird nur ausgeführt, wenn ANZ 1 ANZ 0 ist. Das VKE<br>wird nicht verändert.                                                     |
| $SPP =$                                        |  |         | Springe bei positivem Ergebnis<br>Der Sprung wird nur ausgeführt, wenn ANZ $1 = 1$ und ANZ $0 = 0$<br>ist. Das VKE wird nicht verändert.                               |
| $SPM =$                                        |  |         | Springe bei negativem Ergebnis<br>Der Sprung wird nur ausgeführt, wenn ANZ $1 = 0$ und ANZ $0 = 1$ .<br>Das VKE wird nicht verändert.                                  |
| $SPO =$                                        |  |         | Sprung bei Überlauf (Overflow)<br>Der Sprung wird ausgeführt, wenn ein Überlauf vorliegt. Andern-<br>falls wird der Sprung nicht ausgeführt. VKE wird nicht verändert. |
| Kennzeichen<br>Sprungmarke<br>(max. 4 Zeichen) |  |         |                                                                                                    |

#### **Bearbeitung der Sprungoperationen**

Neben der Sprungoperation muß immer ein symbolisches Sprungziel (Sprungmarke) eingegeben werden, das aus maximal vier Zeichen bestehen darf. Dabei muß das erste Zeichen ein Buchstabe sein.

Bei der Programmierung muß berücksichtigt werden:

- Die absolute Sprungdistanz darf nicht mehr als + 127 oder 128 Wörter im Programmspeicher betragen. Beachten Sie, daß einige Anweisungen (z. B. "Laden einer Konstanten") zwei Worte belegen. Bei größeren Sprüngen muß ein "Zwischenziel" eingefügt werden.
- Sprünge dürfen nur innerhalb eines Bausteins durchgeführt werden.<br>• Segmentgrenzen ("BLD 255") dürfen nicht übersprungen werden.
- Segmentgrenzen ("BLD 255") dürfen nicht übersprungen werden.

a a

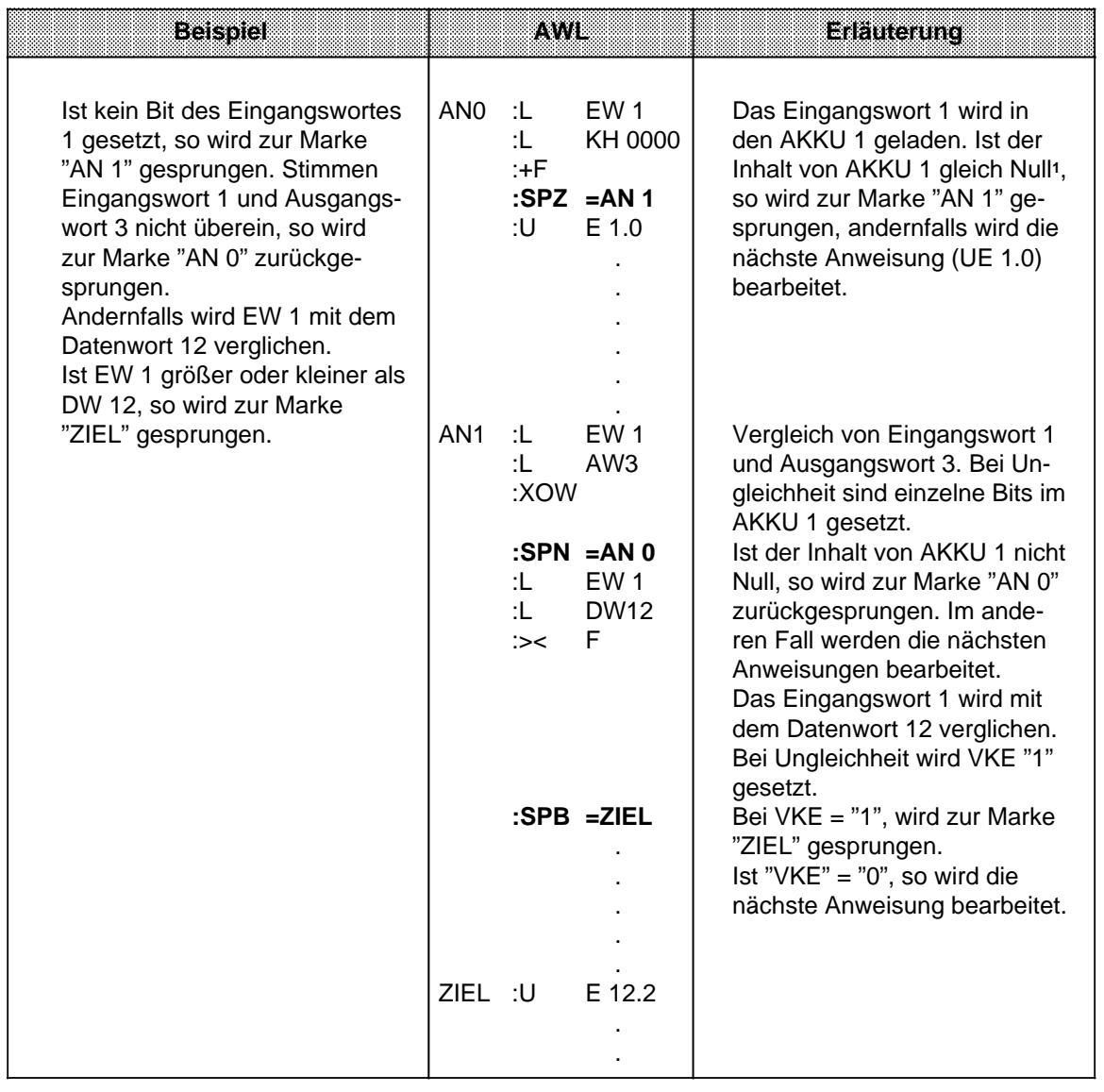

1 Die Anweisung "L..." hat keinen Einfluß auf die Anzeigen. Damit der AKKU-Inhalt mit der Operation "SPZ=" ausgewertet werden kann, wird eine Addition (+F) mit der Konstanten 0000<sub>H</sub> durchgeführt.

## **8.2.11 Substitutionsoperationen**

Soll ein Programm ohne größere Veränderung mit verschiedenen Operanden bearbeitet werden,

so ist es zweckmäßig, die einzelnen Operanden zu parametrieren ( Kap. 6.3.4).

Müssen Operanden geändert werden, so brauchen nur die Parameter im Funktionsbaustein-Aufruf neu belegt zu werden.

Im Programm werden diese Parameter als "Formaloperanden" bearbeitet.

Dazu sind besondere Operationen notwendig, die sich in ihrer Auswirkung jedoch nicht von den Operationen ohne Substitution unterscheiden. Auf den folgenden Seiten finden Sie eine kurze Beschreibung dieser Operationen mit passenden Beispielen.

#### **Binäre Verknüpfungen**

Die verschiedenen Verknüpfungen werden in Tabelle 8.21 aufgezählt.

**Operation Derand Constitution** a a a a a a a a a a a a a a a a a a a a a a a a a a a a a a a a a a a a a a a a a a a a a a a a a a a a a a a a a a a a a a a a a a a a a a a a a a a a a a a a a a a a a a a a a a a a a a a a a a a a a a a a a a a a a a a a a a a a a a a a a a a a a a a Operation a a a Operand a a a a a a a a a a a a a a a a a a a a a a a a a a a a a a a a a a a a a a a a a a a a a a a a a a a a a a a a a a a a a a a a a a a a a a a a a a a. a a a a a a a a a a a a a a a a a a a a a a a a a a a a a a a a a a a a a a a a a a a a a a a a a a a a a a a a a a a a a a a a a a a a a a a a a a a a a a a a a a a a a a a a a a a a a a a a a a a a a a a a a a a. a a a a a a a a a a a a a a a a a a a a a a a a a a a a a a a a a a a a a a a a a a a a a a a a a a a a a a a a a a a a a a a a a a a a a a a a a a a a a a a a a. a a a a a a a a a a a a a a a a a a a a a a a a a a a a a a a a a a a a a a a a a a a a a a a a a a a a a a a a a a a a a T a a a a a a a a a a a a a a a a a a a a a a a a a a a a a a a a a a a a a a a a a a a a a a a a a a a a a a a a a a a a a a a a a a a a a a a a a a a a a a a a a a a a a a a a a a a a a a a a a a a a a a a a a a a a Formaloperanden zulässige Aktualoperanden and Parameter Art Typ binär adressierte Ein-, Ausgänge und Merker Zeiten und Zähler E , A T , Z BI **U = UN = O = ON = UND-Verknüpfung** Abfrage eines Formaloperanden auf Signalzustand "1". **UND-Verknüpfung** Abfrage eines Formaloperanden auf Signalzustand "0". **ODER-Verknüpfung** Abfrage eines Formaloperanden auf Signalzustand "1". **ODER-Verknüpfung** Abfrage eines Formaloperanden auf Signalzustand "0". a a a a a a a a a a a a a a a a a a a a a a a a a a a a a a a a a a a a a a a a a a a a a a a a a a a a a a a a a a a a a a a a a a a a a a a a a a a a a a a a a a a a a a a a a a a a a a a a a a a a a a a a a a a a a a a a a a a a a a a a a a a a a a a a a a a a a a a a a a a a a a a a a a a a Parameter a a An a a

Tabelle 8.21 Übersicht der binären Verknüpfungen

a

a

a

a

a

a

a

a

a

a

#### **Speicheroperationen**

Die einzelnen Operationen werden in Tabelle 8.22 aufgezählt und anschließend durch ein Beispiel erläutert.

Tabelle 8.22 Übersicht der Speicheroperationen

| Operation       | Operand | <b>Bedeutung</b>                                                  |  |  |  |  |
|-----------------|---------|-------------------------------------------------------------------|--|--|--|--|
| S<br>=          |         | Setzen (binär) eines Formaloperanden.                             |  |  |  |  |
| <b>RB</b>       |         | Rücksetzen (binär) eines Formaloperanden.                         |  |  |  |  |
|                 |         | <b>Zuweisen</b><br>Das VKE wird einem Formaloperanden zugewiesen. |  |  |  |  |
| Formaloperanden |         | Parameter<br>zulässige Aktualoperanden<br>m<br>1879               |  |  |  |  |
|                 |         | BI<br>binär adressierte Ein-,<br>E, A<br>Ausgänge und Merker      |  |  |  |  |

**Beispiel:**Im OB 1 wird der FB 30 parametriert:

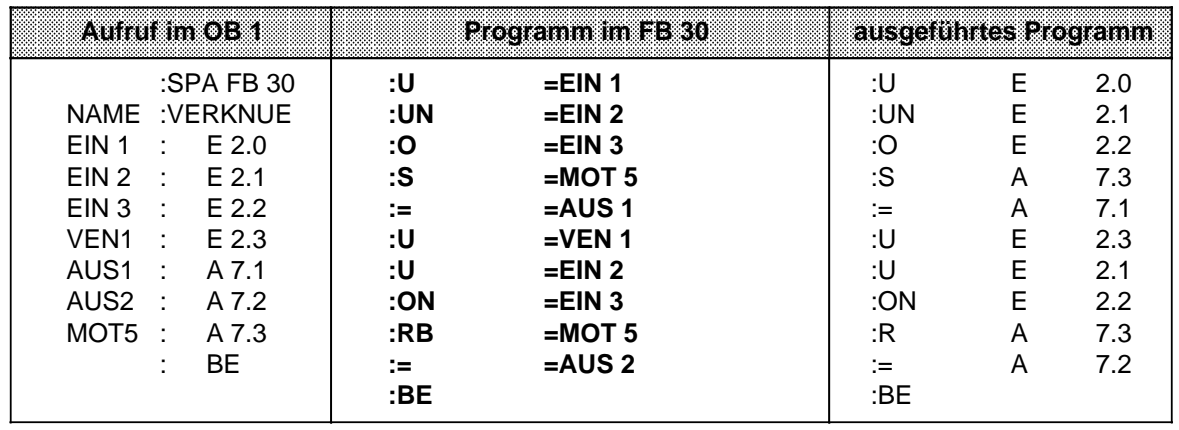

## **Lade und Transferoperationen**

Die verschiedenen Operationen werden in der folgenden Tabelle aufgezählt und in einem Beispiel beschrieben.

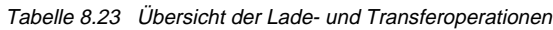

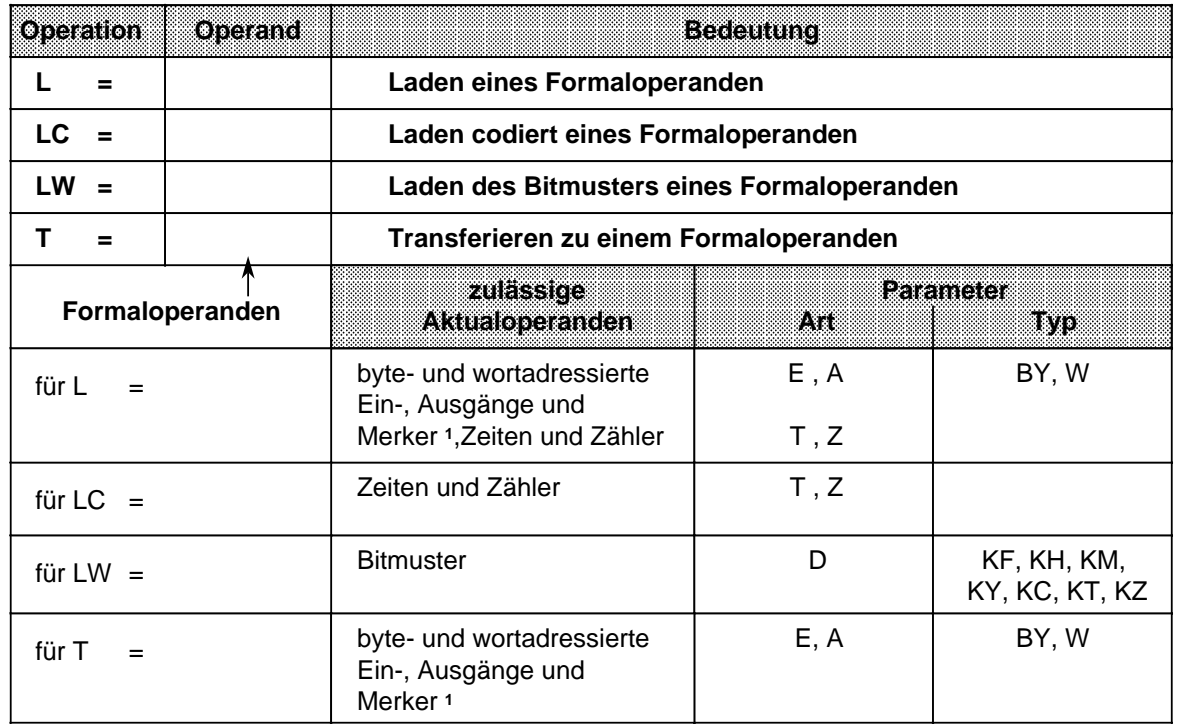

**Beispiel:** Im PB 1 wird der FB 34 parametriert:

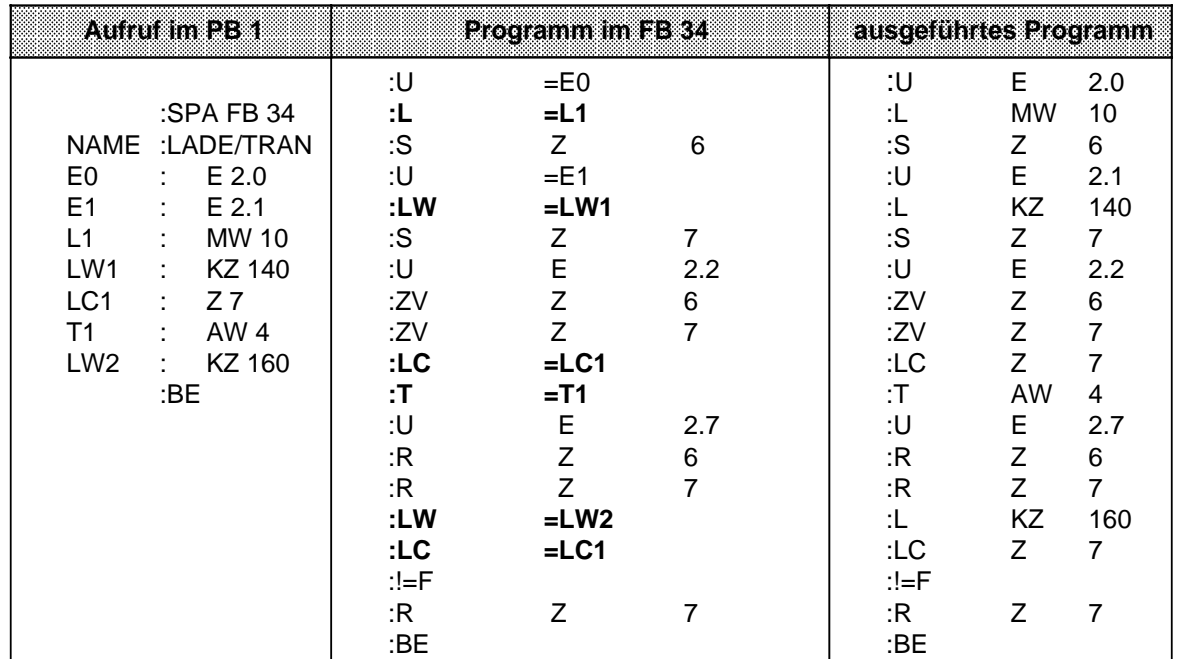

1Datenwort: DW, DR, DL

#### **Zeit- und Zähloperationen**

In der folgenden Tabelle werden die einzelnen Operationen aufgelistet. Anhand einiger Beispiele wird ihre Bedeutung erklärt.

Tabelle 8.24 Übersicht der Zeit- und Zähloperationen **a** 

| <b>Operation</b>      | Operand         | <b>Bedeutung</b>                                                                                                    |                   |                   |  |  |
|-----------------------|-----------------|----------------------------------------------------------------------------------------------------|-------------------|-------------------|--|--|
| <b>FR</b>             |                 | Freigabe eines Formaloperanden für Neustart (Beschreibung<br>siehe "FT" oder "FZ", je nach Formaloperand).                                                                                                    |                   |                   |  |  |
| $RD =$                |                 | Rücksetzen (digital) eines Formaloperanden                                                                                                    |                   |                   |  |  |
| <b>SI</b><br>$\equiv$ |                 | Starten einer als Formaloperand vorgegebenen Zeit mit dem im<br>AKKU hinterlegten Wert als Impuls.                                                                                                    |                   |                   |  |  |
| <b>SE</b><br>$\equiv$ |                 | Starten einer als Formaloperand vorgegebenen Zeit mit dem im<br>AKKU hinterlegten Wert als Einschaltververzögerung.                                                                                                 |                   |                   |  |  |
| $SVZ =$               |                 | Starten einer als Formaloperand vorgegebenen Zeit mit dem im<br>AKKU hinterlegten Wert als verlängerter Impuls bzw. Setzen<br>eines als Formaloperand vorgegebenen Zählers mit dem im<br>AKKU angegebenen Zählwert. |                   |                   |  |  |
| $SSV =$               |                 | Starten einer als Formaloperand vorgegebenen Zeit mit dem im<br>AKKU hinterlegten Wert als speichernde Einschaltverzögerung<br>bzw. Vorwärtszählen eines als Formaloperand vorgegebenen<br>Zählers.                 |                   |                   |  |  |
| $SAR =$               |                 | Starten einer als Formaloperand vorgegebenen Zeit mit dem im<br>AKKU hinterlegten Wert als Ausschaltverzögerung bzw. Rück-<br>wärtszählen eines als Formaloperand vorgegebenen Zählers.                             |                   |                   |  |  |
|                       | Formaloperanden | zulassige<br><b>Aktualoperanden</b>                                                                                                    | 7.438             | Parameter<br>8370 |  |  |
|                       |                 | Zeiten und Zähler <sup>1</sup>                                                                                                    | T, Z <sup>1</sup> |                   |  |  |

1Nicht bei "SI" und "SE"

#### **Vorgabe der Zeit- oder Zählwerte:**

Der Zeit- oder Zählwert kann wie bei den Grundoperationen als Formaloperand vorgegeben werden. In diesem Fall muß unterschieden werden, ob der Wert in einem Operandenwort liegt oder als Konstante angegeben wird.

- Operandenworte können die Parameterart E oder A und den Typ W haben. Sie werden mit der Operation"L =" in den AKKU geladen.
- Bei einer Konstanten ist die Parameterart "D", der Typ kann "KT" oder "KZ" sein. Diese Formaloperanden werden mit "LW=" in den AKKU geladen.

Die folgenden Beispiele zeigen, wie Sie mit den Zeit- und Zähloperationen arbeiten können.

#### **Beispiel 1:**

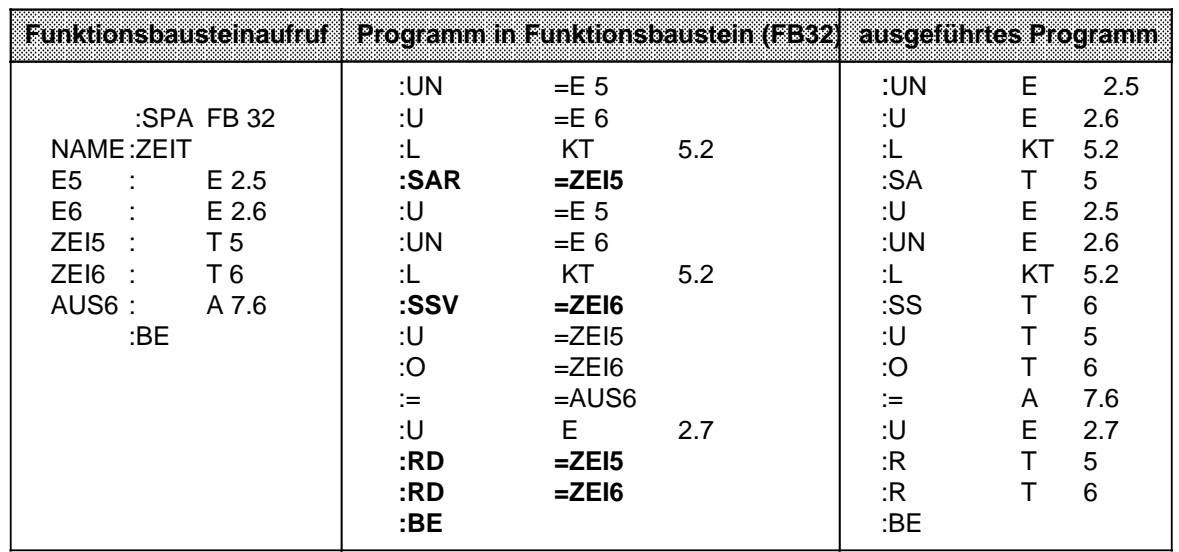

## **Beispiel 2:**

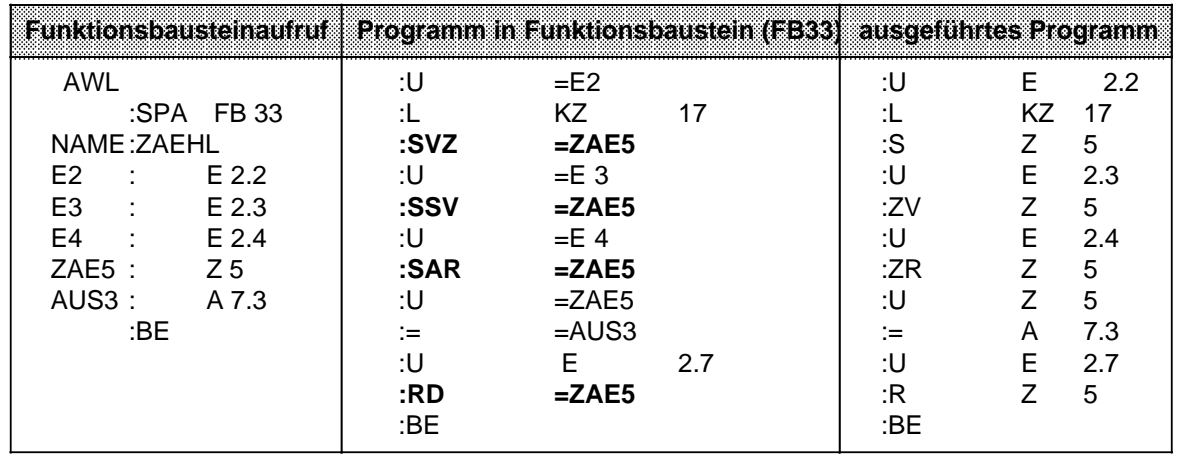

## **Bearbeitungsoperation**

Durch Tabelle 8.25 und ein Beispiel wird diese Operation erklärt.

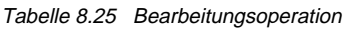

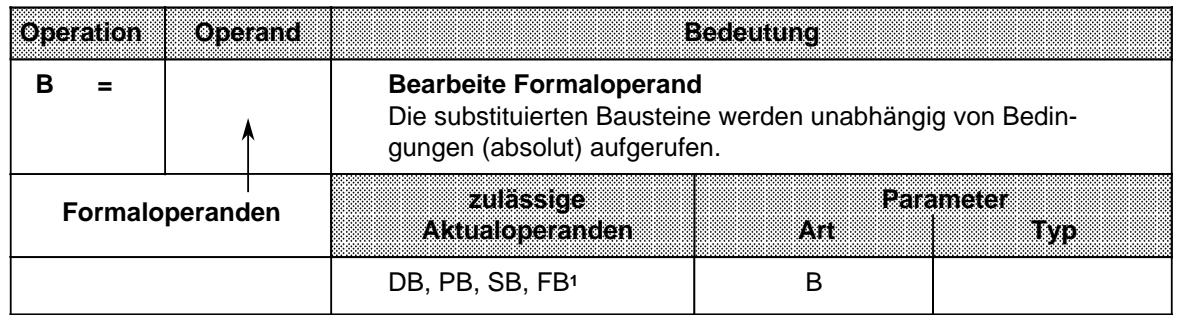

1Funktionsbausteine dürfen als Aktualoperanden keine Bausteinparameter enthalten.

#### **Beispiel:**

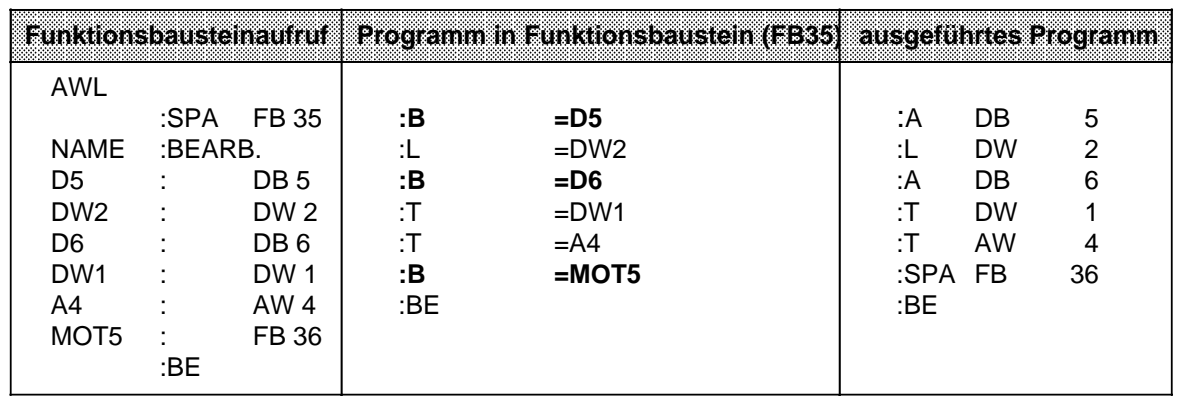

## **8.3 Systemoperationen**

Für die Systemoperationen gelten die gleichen Einschränkungen wie für ergänzende Operationen.

Sie können:

- nur in Funktionsbausteinen
- nur in der Darstellungsart AWL

programmiert werden.

Systemoperationen sollten nur von Anwendern mit sehr guten Systemkenntnissen eingesetzt werden, da sie einen Eingriff in die Systemdaten bedeuten.

Wenn Sie Systemoperationen programmieren wollen, müssen Sie bei der Voreinstellung am PG "Systembefehle JA" eingeben.

## **8.3.1 Setzoperationen**

Wie bei den Bit-Operationen aus dem Bereich "ergänzende Operationen" können mit diesen Setzoperationen einzelne Bits verändert werden. Die Tabelle 8.26 stellt eine Übersicht der Setzoperationen dar.

| Operation         |  |  | Operand | <b>Bedeutung</b>                                                                                      |  |  |  |
|-------------------|--|--|---------|----------------------------------------------------------------------------------------------------|--|--|--|
| SU                |  |  |         | <b>Bit unbedingt setzen</b><br>Im Bereich der Systemdaten wird ein bestimmtes Bit auf "1"<br>gesetzt. |  |  |  |
| RU                |  |  |         | Bit unbedingt rücksetzen<br>Im Bereich der Systemdaten wird ein bestimmtes Bit auf "0"<br>gesetzt.    |  |  |  |
| Kennzeichen<br>BS |  |  |         | <b>Parameter</b><br>0.0255.15                                                                         |  |  |  |

Tabelle 8.26 Übersicht der Setzoperationen

#### **Bearbeitung der Setzoperationen:**

Die Ausführung der Operationen ist unabhängig vom VKE.

## **8.3.2 Lade- und Transferoperationen**

Mit diesen Operationen können Sie den gesamten Programmspeicher der CPU ansprechen. Sie werden vorwiegend zum Datenaustausch zwischen dem Akkumulator und solchen Speicherplätzen verwendet, die nicht durch Operanden angesprochen werden können. Eine Aufzählung der einzelnen Operationen finden Sie in Tabelle 8.27.

| Operation                                         | Operand |  | <b>Bedeutung</b>                                                                                                    |  |  |  |  |  |
|---------------------------------------------------|---------|--|----------------------------------------------------------------------------------------------------|--|--|--|--|--|
| <b>LIR</b>                                        |         |  | <b>Lade Register indirekt</b><br>Das angegebene Register (AKKU 1,2) wird mit dem Inhalt eines<br>Speicherwortes geladen, dessen Adresse in AKKU 1 steht.                                                                     |  |  |  |  |  |
| <b>TIR</b>                                        |         |  | <b>Transferiere Register indirekt</b><br>Der Inhalt des angegebenen Registers wird zu einem Speicher-<br>platz transferiert, dessen Adresse in AKKU 1 steht.                                                                 |  |  |  |  |  |
|                                                   |         |  | <b>Parameter</b><br>0 (für AKKU 1), 2 (für AKKU 2)                                                                                                    |  |  |  |  |  |
| LDI                                               |         |  | <b>Lade Register indirekt</b><br>Der angegebene AKKU wird mit dem Inhalt eines Speicher-<br>wortes geladen, dessen Adresse in AKKU 1 steht (Zugriff auf die<br>zweite Speicherbank, nur CPU 944).                            |  |  |  |  |  |
| <b>TDI</b>                                        |         |  | <b>Transferiere Register indirekt</b><br>Der Inhalt des angegebenen Registers (AKKU 1, 2) wird zu einem<br>Speicherplatz transferiert, dessen Adresse in AKKU 1 steht<br>(Zugriff auf die zweite Speicherbank, nur CPU 944). |  |  |  |  |  |
| Kennzeichen<br>A1 (für AKKU 1)<br>A2 (für AKKU 2) |         |  |                                                                                                    |  |  |  |  |  |
| <b>TNB</b>                                        |         |  | Transferiere einen Datenblock (byteweise)<br>Ein Speicherbereich wird im Programmspeicher blockweise<br>transferiert.<br>Endadresse Zielbereich:<br>AKKU 1<br>AKKU <sub>2</sub><br>Endadresse Quellbereich:                  |  |  |  |  |  |
| т                                                 |         |  | <b>Transferiere</b><br>Ein Wort wird in den Systemdatenbereich transferiert.                                                                                                    |  |  |  |  |  |
| Kennzeichen<br><b>Parameter</b><br>BS<br>0255     |         |  |                                                                                                    |  |  |  |  |  |

Tabelle 8.27 Übersicht der Lade- und Transferoperationen

#### **Laden und Transferieren von Registerinhalten**

Die beiden AKKUs sind als Register ansprechbar. Jedes Register ist 16 Bit breit. Da die beiden Operationen "LIR" und "TIR" die Daten wortweise übertragen, werden die Register bei S5-115U paarweise angesprochen.

Die Ausführung der Operationen ist unabhängig vom VKE. Die Adresse des Speicherplatzes, der beim Datenaustausch angesprochen wird, entnimmt das Steuerwerk dem AKKU 1.

Bevor die Systemoperation bearbeitet wird, müssen Sie also dafür sorgen, daß die gewünschte Adresse im AKKU 1 hinterlegt ist.

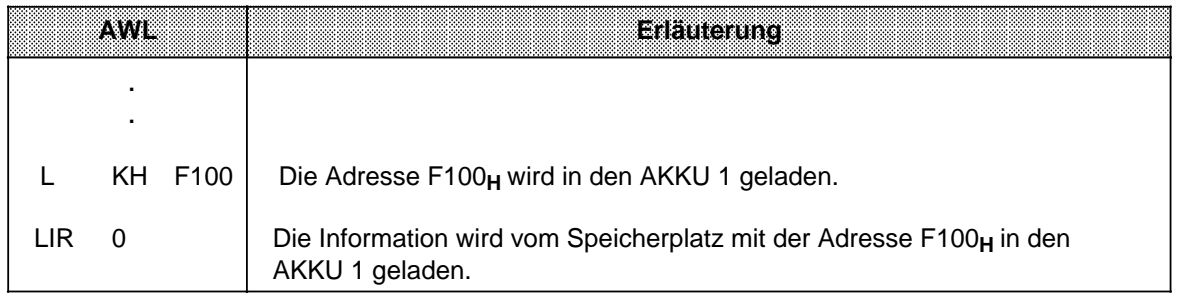

Beispiel: Der Inhalt der Speicherzelle 1231<sub>H</sub> und 1232<sub>H</sub> auf der zweiten Speicherbank soll in AKKU 2 geladen werden.

Der Inhalt von Speicherzelle 1231<sub>H</sub> sei 45<sub>H</sub>; Der Inhalt von Speicherzelle 1232<sub>H</sub> sei 67H.

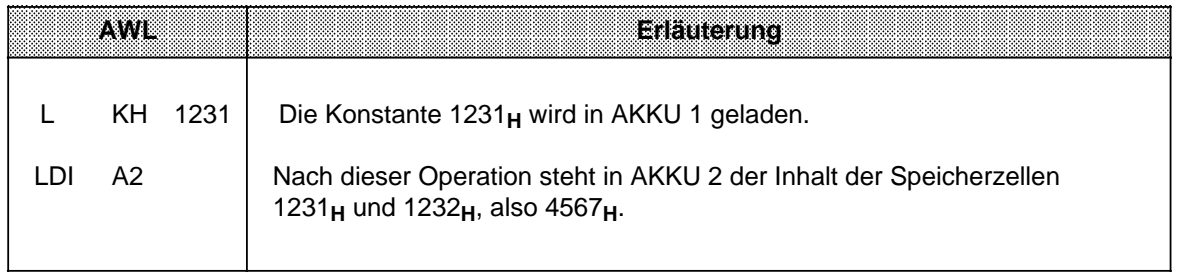

**Beispiel:** In den Speicherzellen 1231<sub>H</sub> und 1232<sub>H</sub> der zweiten Speicherbank sollen die Werte 44<sub>H</sub> und 66**H** transferiert werden.

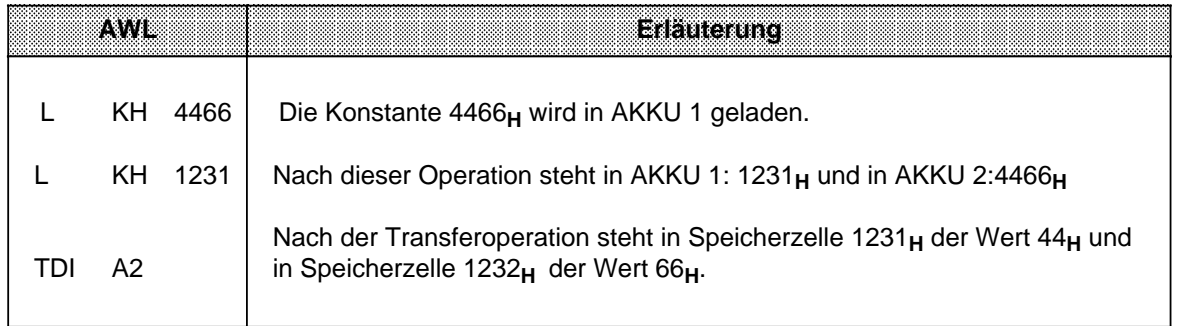

#### **Bearbeitung des Blocktransfers:**

Die Ausführung der Operation ist unabhängig vom VKE.

Der Parameter gibt die Länge des Datenblocks (in Bytes) an, der transferiert werden soll. Die Blocklänge kann höchstens 255 byte betragen.

Die Adresse des Quellenfeldes wird dem AKKU 2 entnommen, die Adresse des Zielfeldes steht im AKKU 1.

Der Blocktransfer erfolgt dekrementierend, d. h. es müssen jeweils die oberen Adressen der Felder angegeben werden. Beim Transfer werden die Bytes im Zielfeld überschrieben!

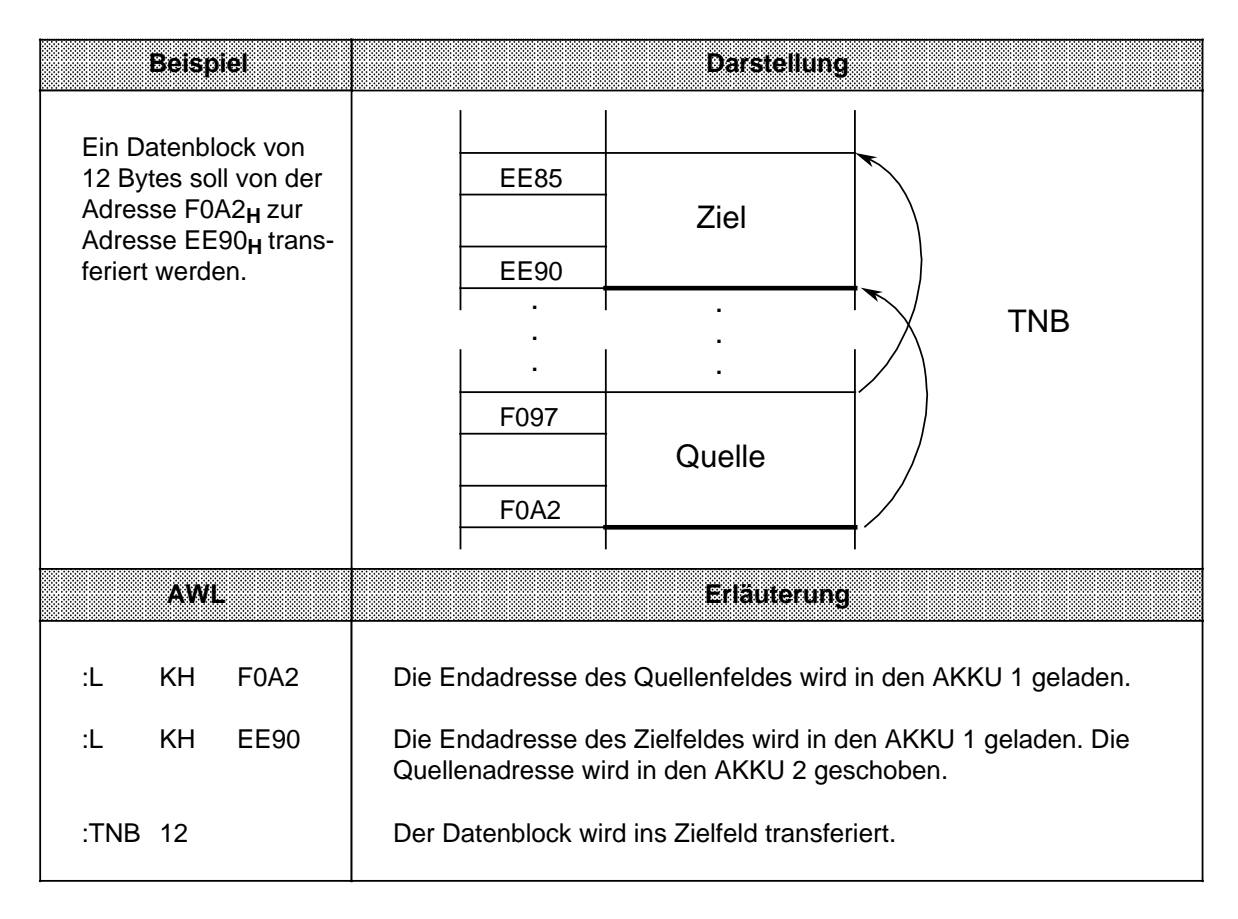

#### **Transferieren in den Systemdatenbereich**

**Beispiel:** Nach jedem Betriebsartenwechsel STOP RUN soll die Zyklusüberwachungszeit auf 100 ms eingestellt werden. Diese Zeit kann als Vielfaches von 10 ms im Systemdatenwort 96 programmiert werden.\* Der folgende Funktionsbaustein kann z.B. vom OB 21 aus aufgerufen werden:

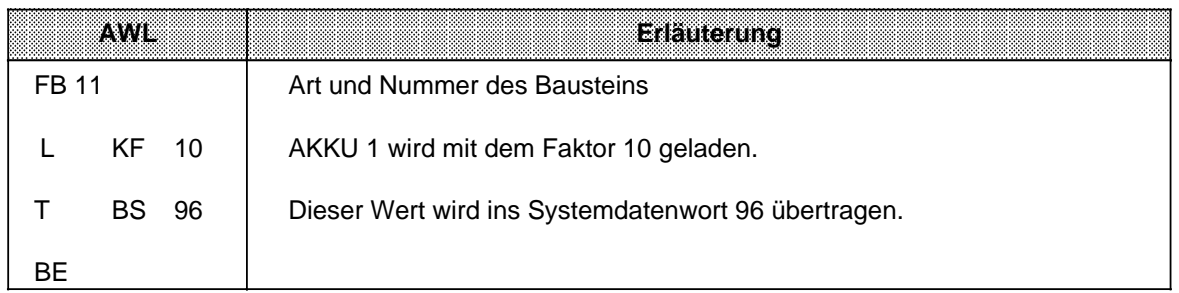

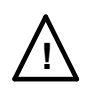

## **! Achtung**

Die Operationen TIR, TDI, TBS und TNB sind speicherverändernde Operationen, mit denen Sie Zugriffe auf den Anwenderspeicher und den Systemdatenbereich durchführen können, die nicht vom Betriebssystem überwacht werden. Eine unsachgemäße Verwendung der Operationen kann zur Programmveränderung und zum CPU-Absturz führen.

## **8.3.3 Sprungoperation**

Innerhalb von Funktionsbausteinen kann ein Sprungziel durch eine Marke festgelegt werden. Bei dieser Sprungoperation können Sie die Sprungdistanz durch eine Festpunktzahl angeben. Die wichtigsten Eigenschaften sind in Tabelle 8.28 aufgeführt.

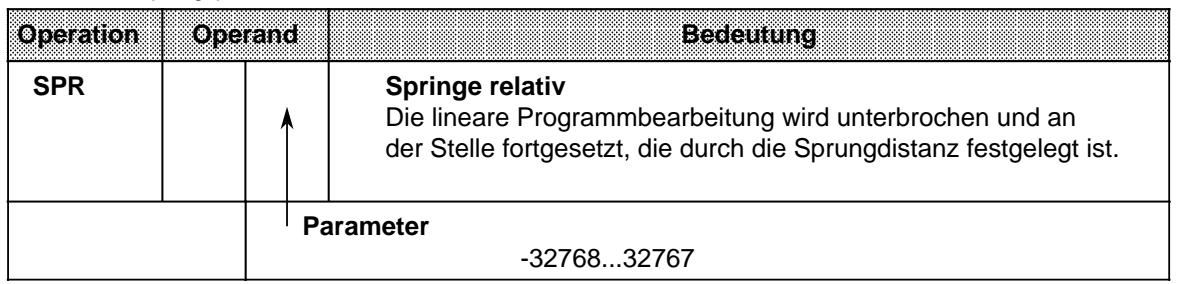

Tabelle 8.28 Sprungoperation

\* Nicht bei CPU 941

#### **Bearbeitung der Sprungoperationen:**

Die Ausführung der Operation ist unabhängig vom VKE.

Die Sprungdistanz wird direkt durch den Parameter angegeben. So bedeutet z. B. der Parameter "2", daß nicht mit der nächsten, sondern erst mit der übernächsten 1-Wort-Anweisung weitergearbeitet wird.

Diese Markierung hat folgende Besonderheiten:

- Die Sprungdistanz wird nicht automatisch nachgeführt. Wird der übersprungene Programmteil verändert, so kann dadurch das Sprungziel verschoben werden.
- Das Sprungziel sollte im gleichen Netzwerk oder Baustein liegen wie die Sprunganweisung.

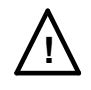

## **! Achtung**

Da Sie keinen Einfluß auf die absolute Lage der Bausteine im internen Anwenderspeicher haben, sollten Sie Sprungziele vermeiden, die außerhalb der Bausteingrenze liegen .

## **8.3.4 Arithmetische Operation**

Die Operationen erhöhen den Inhalt des AKKU 1 um den angegebenen Wert. Dieser Wert wird als positive oder negative Dezimalzahl durch den Parameter dargestellt ( Tabelle 8.29).

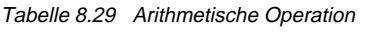

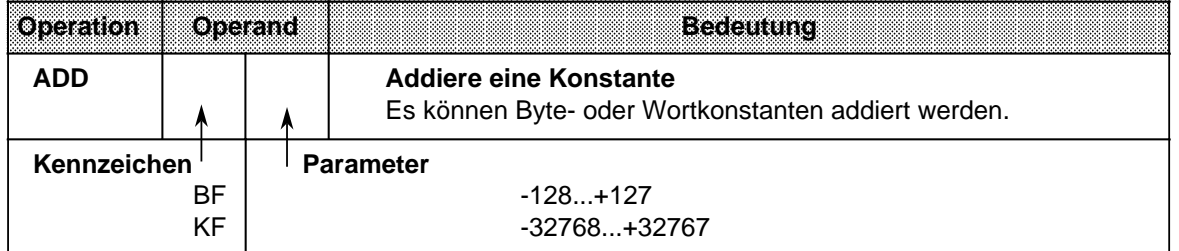

#### **Bearbeitung:**

Die Operation wird unabhängig vom VKE ausgeführt. Sie beeinflußt andererseits weder das VKE noch die Anzeigen.

Durch Eingeben negativer Parameter können auch Subtraktionen durchgeführt werden.

Auch wenn das Ergebnis nicht durch 16 Bit dargestellt werden kann, erfolgt kein Übertrag auf den AKKU 2, d. h. der Inhalt von AKKU 2 bleibt unverändert.

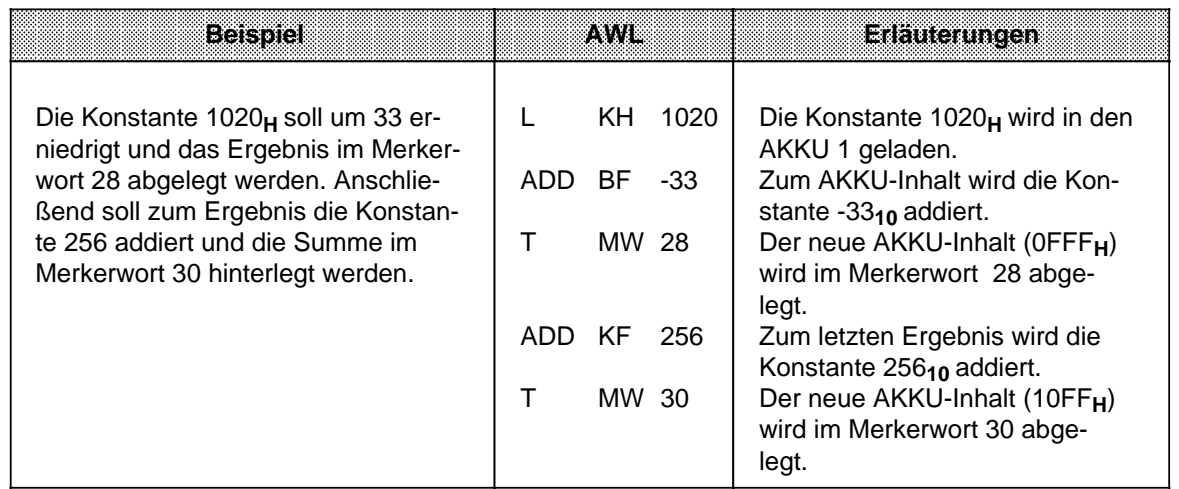

## **8.3.5 Sonstige Operationen**

Die Tabellen 8.30 und 8.31 geben eine Übersicht der übrigen Systemoperationen.

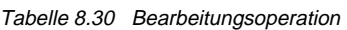

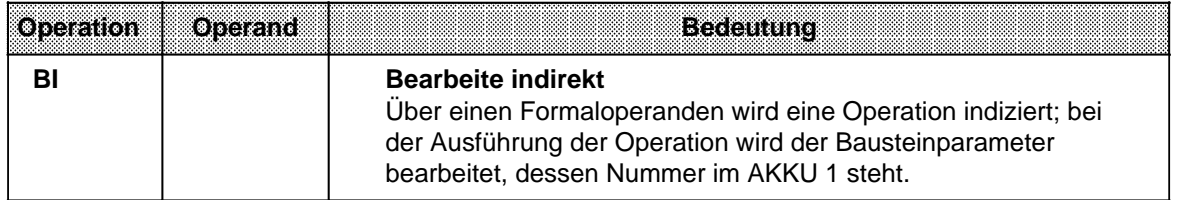

#### **Bearbeitung:**

Die Operation "BI" arbeitet wie die anderen Bearbeitungsoperationen. Im Gegensatz zu "B DW" oder "B MW" wird bei dieser Operation ein Formaloperand indiziert. Die Anweisung, die durch "BI" ausgeführt wird, bezieht sich auf den angegebenen Formaloperand. Dieser wird jedoch nicht durch seine Bezeichnung angegeben. Vor der "BI"-Anweisung müssen Sie den AKKU 1 mit der "Platznummer" des Formaloperanden in der Parameterliste laden.

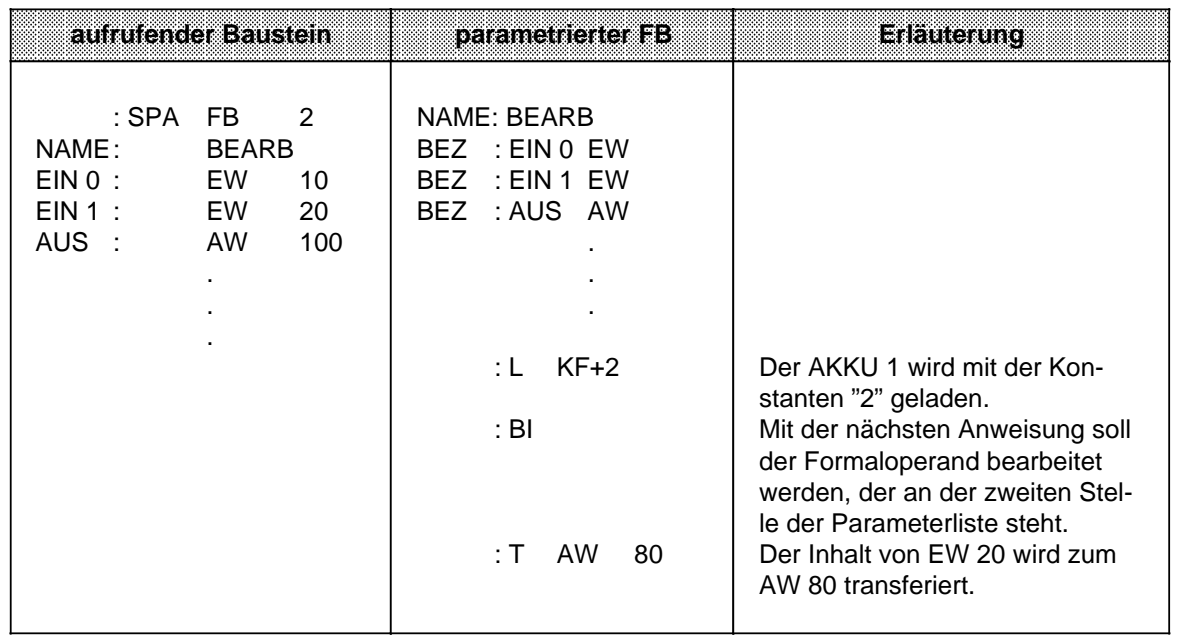

## Tabelle 8.31 Die Operationen "TAK" und "STS"

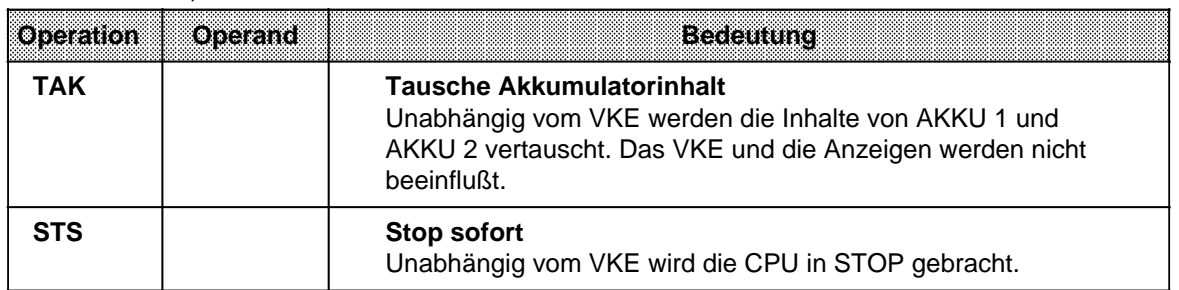

#### **Bearbeitung der Stopp-Operation:**

Bei der Ausführung der Operation "STS" geht die CPU sofort in STOP über, die Programmbearbeitung wird an dieser Stelle abgebrochen. Der STOP-Zustand kann nur manuell (Betriebsartenschalter) oder mit der PG-Funktion "AG-START" verlassen werden.

## **8.4 Anzeigenbildung**

Das Steuerwerk des Automatisierungsgerätes SIMATIC S5-115U besitzt drei Anzeigen:

- ANZ 0
- ANZ 1<br>OV
- OV Überlauf (Overflow)

Die Anzeigen werden von verschiedenen Operationen beeinflußt:

- Vergleichsoperationen
- Rechenoperationen
- Schiebeoperationen
- und einigen Umwandlungsoperationen.

Die Belegung der Anzeigen stellt dann eine Bedingung für die verschiedenen Sprungoperationen dar.

#### **Anzeigenbildung bei Vergleichsoperationen**

Die Ausführung der Vergleichsoperationen führt zum Setzen der Anzeigen ANZ 0 und ANZ 1 ( Tab. 8.32). Die Überlaufanzeige wird nicht verändert. Die Vergleichsoperationen beeinflussen jedoch das Verknüpfungsergebnis. Bei erfüllter Aussage ist das VKE = 1. Deshalb kann auch die bedingte Sprungoperation "SPB" nach einer Vergleichsoperation eingesetzt werden.

| imfalt von AKKU 2<br>gegenüber Inhalt von |      | Anzelgen |      | modilene<br>Sprungoperationen |
|-------------------------------------------|------|----------|------|-------------------------------|
| <b>AKKU1</b>                              | nvai | AN FAO   | 80 V |                               |
| gleich                                    |      |          |      | SPZ.                          |
| kleiner                                   |      |          |      | SPN, SPM                      |
| größer                                    |      |          |      | SPN, SPP                      |

Tabelle 8.32 Anzeigenbildung bei Vergleichsoperationen

#### **Anzeigenbildung bei arithmetischen Operationen**

Die Ausführung der Rechenoperationen führt zum Setzen aller Anzeigen, je nach Ergebnis der Rechenoperation ( Tab. 8.33).

Tabelle 8.33 Anzeigenbildung bei Festpunkt-Arithmetik

| <b>Ergebnis nach Ausführung</b><br>den Rechen- |      | Anzelden | morilene |                   |
|------------------------------------------------|------|----------|----------|-------------------|
| ៙៙៙៙៲៙៙                                        | 2024 | 23.740   | 80) V    | Sprungoperationen |
| $< -32768$                                     |      | 0        |          | SPN, SPP, SPO     |
| - 32768 bis - 1                                | 0    |          | 0        | SPN, SPM          |
| 0                                              | 0    | 0        | 0        | <b>SPZ</b>        |
| +1 bis +32767                                  |      | 0        | $\Omega$ | SPN, SPP          |
| $> +32767$                                     | 0    |          |          | SPN, SPM, SPO     |
| (-) 65536 *                                    |      | ი        |          | SPZ, SPO          |

**\*** Ergebnis der Rechnung: -32768 - 32768

#### **Anzeigenbildung bei wortweisen Verknüpfungen**

Die Digitalverknüpfungen führen zum Setzen der Anzeigen ANZ 0 und ANZ 1. Die Überlaufanzeige wird nicht beeinflußt ( Tab. 8.34). Das Setzen der Anzeigen hängt vom Inhalt des AKKUs nach der Bearbeitung der Operation ab:

Tabelle 8.34 Anzeigenbildung bei wortweisen Verknüpfungen a a a a a a a a a a a a a a a a a a a a  $\overline{\phantom{a}}$ a a a a a a a a  $\overline{\phantom{a}}$ a a a a a a a a a a a a a a a a a a a a a a a  $\overline{\phantom{a}}$ a a a a a a a a

| Inhalt<br>ces:       | <b>Anzeigen</b>  |        |    | mogliche          |  |
|----------------------|------------------|--------|----|-------------------|--|
| maale                | ANZ <sub>1</sub> | AN KAN | ЮW | Sprungoperationen |  |
| Null ( $KH = 0000$ ) |                  |        |    | SP7               |  |
| nicht Null           |                  |        |    | SPN, SPP          |  |

#### **Anzeigenbildung bei Schiebeoperationen**

Die Ausführung der Schiebeoperationen führt zum Setzen der Anzeigen ANZ 0 und ANZ 1. Die Überlaufanzeige wird nicht beeinflußt ( Tab. 8.35).

Das Setzen der Anzeigen hängt vom Zustand des zuletzt hinausgeschobenen Bits ab.

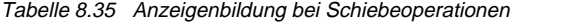

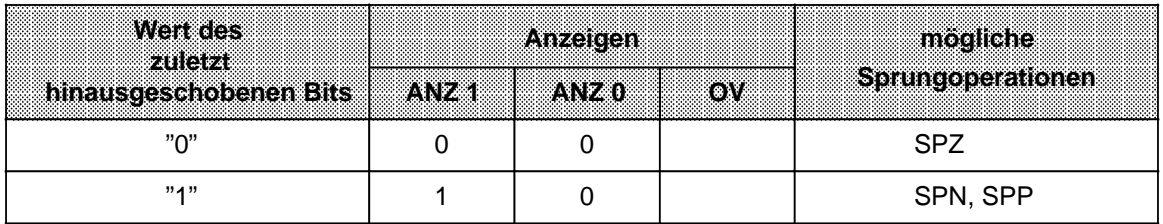

#### **Anzeigenbildung bei Umwandlungsoperationen**

Die Bildung des Zweierkomplements (KZW) führt zum Setzen aller Anzeigen ( Tab. 8.36). Die Belegung der Anzeigen richtet sich nach dem Ergebnis der Umwandlungsfunktion.

Tabelle 8.36 Anzeigenbildung bei Umwandlungsoperationen

| Ergebnis nach<br><b>Ausfuhrung der</b> |            | Anzelgen     | modifiche |                   |
|----------------------------------------|------------|--------------|-----------|-------------------|
| Rechenoperation                        | 7. V 746 1 | 7. V. 7. 201 | <b>OW</b> | Sprungoperationen |
| $-32768*$                              |            |              |           | SPN, SPM, SPO     |
| $-32767$ bis $-1$                      |            |              |           | SPN, SPM          |
|                                        |            |              |           | <b>SPZ</b>        |
| +1 bis +32767                          |            |              |           | SPN, SPP          |

**\*** Ergebnis der Umwandlung von KH = 8000

## **8.5 Programmbeispiele**

Im folgenden Abschnitt finden Sie einige Programmbeispiele, die Sie an einem PG mit Bildschirm (z.B. PG 675) in allen drei Darstellungsarten programmieren und testen können.

## **8.5.1 Wischrelais (Flankenauswertung)**

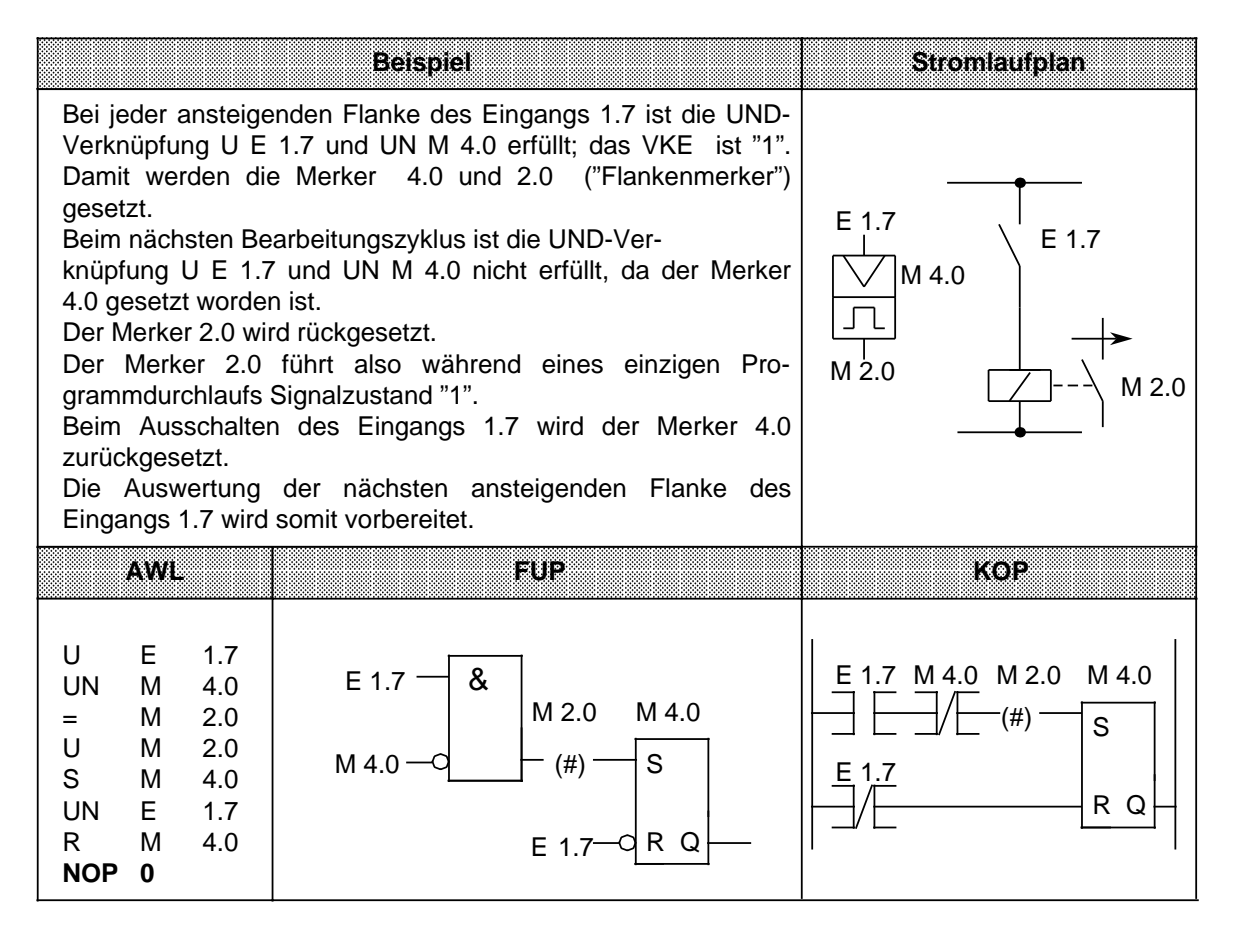

## **8.5.2 Binäruntersetzer (T-Kippglied)**

Dieser Abschnitt beschreibt, wie ein Binäruntersetzer programmiert wird.

**Beispiel:** Der Binäruntersetzer (Ausgang 3.0) wechselt bei jedem Signalzustandswechsel von "0" nach "1" (ansteigende Flanke) des Eingangs 1.0 seinen Zustand. Am Ausgang des Speichergliedes erscheint deshalb die halbe Eingangsfrequenz.

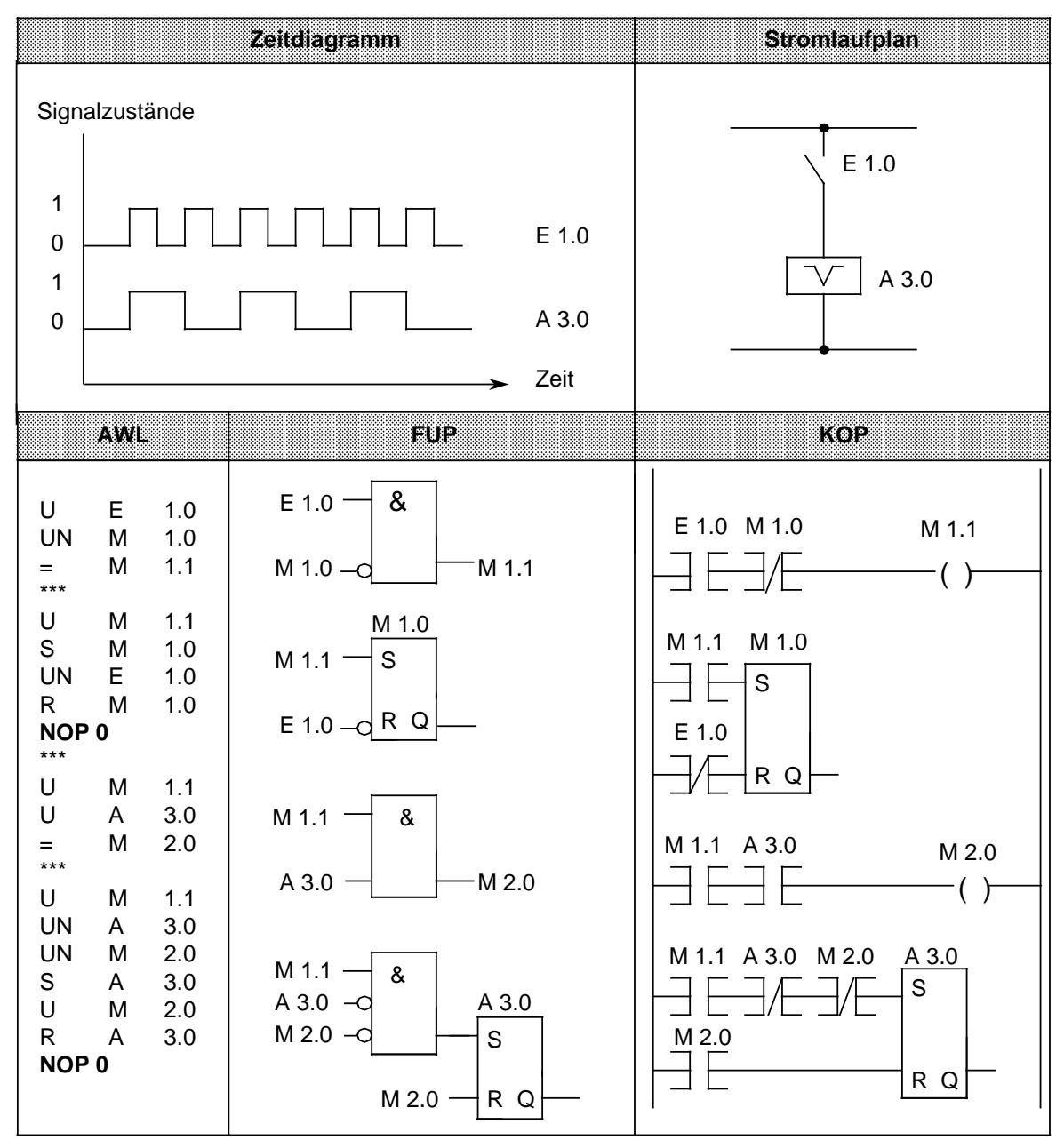

#### **Hinweis**

Die Ausgabe in FUP oder KOP ist nur möglich, wenn bei Programmierung in AWL die Segmentgrenzen "\*\*\*" eingetragen werden.

## **8.5.3 Taktgeber (Taktgenerator)**

Im folgenden wird beschrieben, wie ein Taktgeber programmiert wird.

**Beispiel:** Ein Taktgeber kann durch ein selbsttaktendes Zeitglied, dem ein T-Kippglied (Binäruntersetzer) nachgeschaltet ist, aufgebaut werden. Mit dem Merker 2.0 wird die Zeit 7 nach jedem Ablauf neu gestartet, d.h. der Merker 2.0 führt nach jedem Ablauf der Zeit für einen Zyklus den Signalzustand "1". Diese Impulse des Merkers 2.0 wirken auf das nachfolgende T-Kippglied, so daß am Ausgang 0.6 eine Impulsfolge mit dem Tastverhältnis 1:1 erscheint. Die Periodendauer dieser Impulsfolge ist doppelt so groß wie der Zeitwert des selbsttaktenden Zeitgliedes.

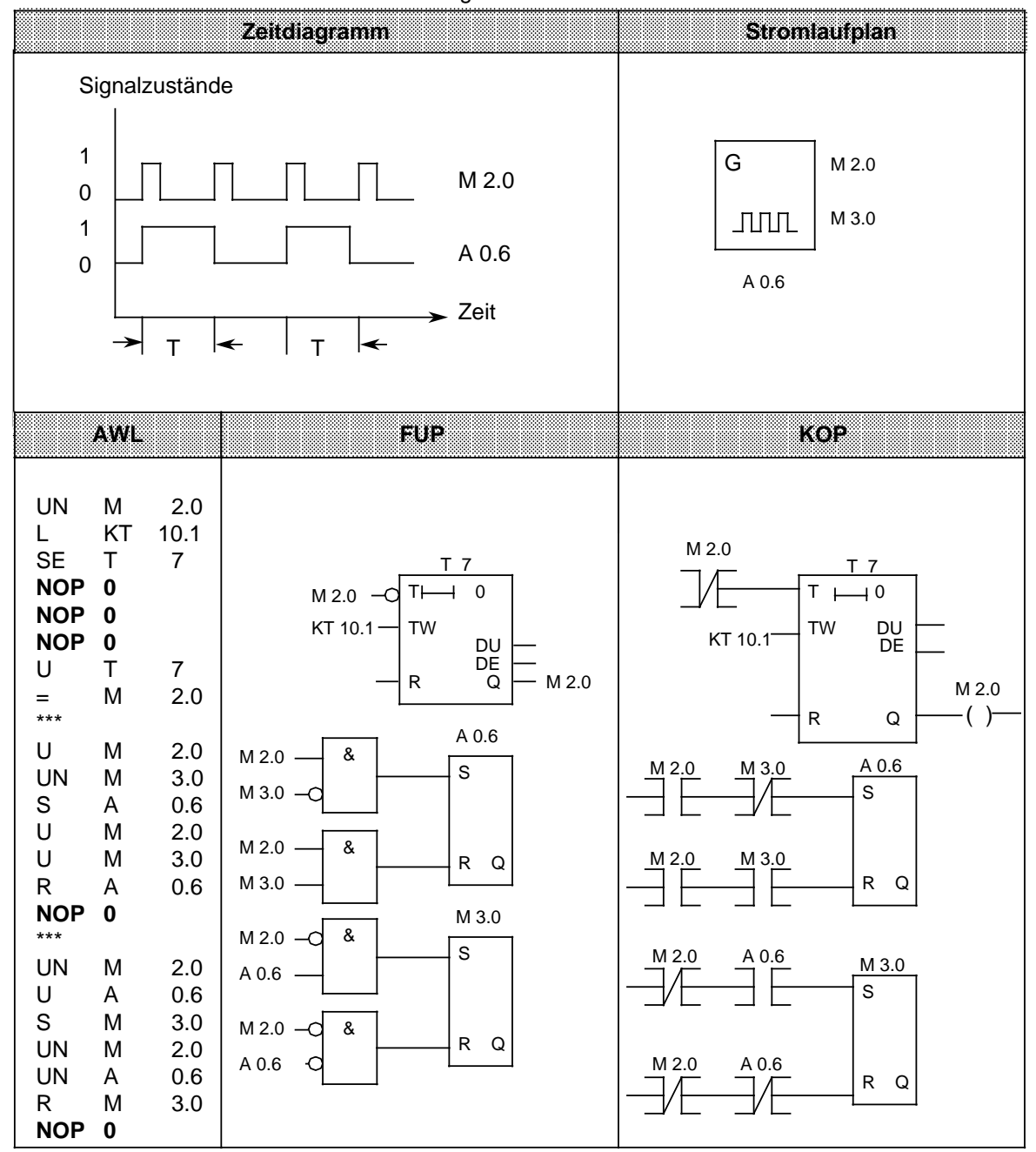

## **8.5.4 Verzögerungszeiten**

Im folgenden wird gezeigt, wie Sie mit einem Zeitglied Verzögerungszeiten programmieren können, um längere Wartezeiten zu realisieren.

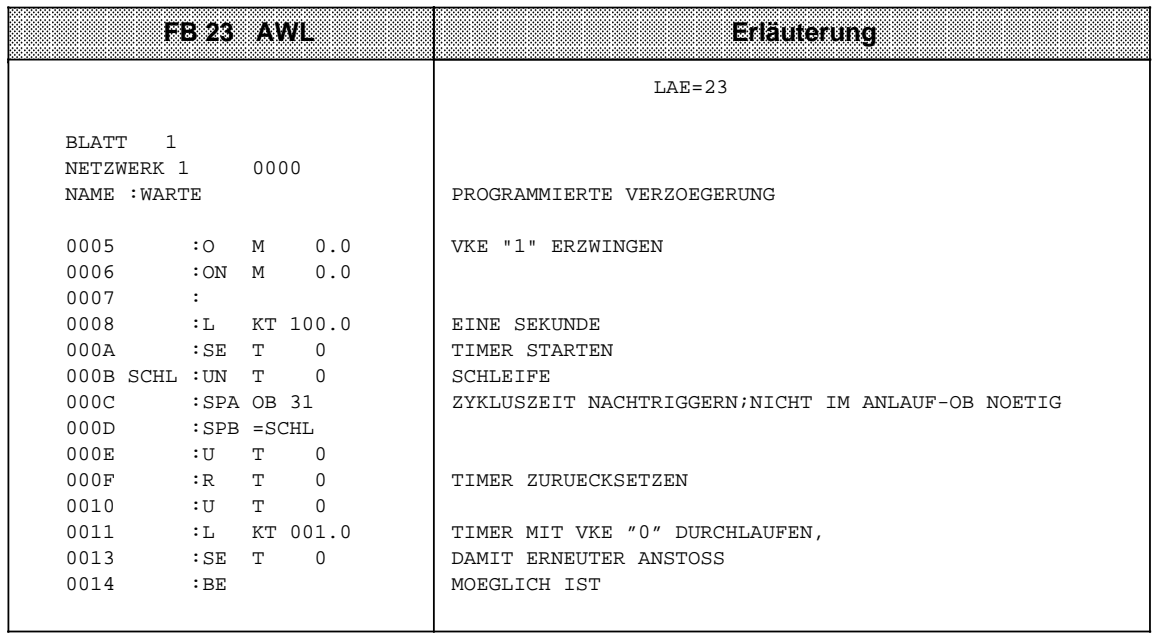

Bei kleinen Zeiten (bis ca. 60 ms) können Sie den OB 160 nutzen.

#### **Beispiel:**

Verzögerungszeit von 30 ms programmieren:

L KF +30000 SPA OB 160 ( Kap. [11.2.2\).](#page-403-0)

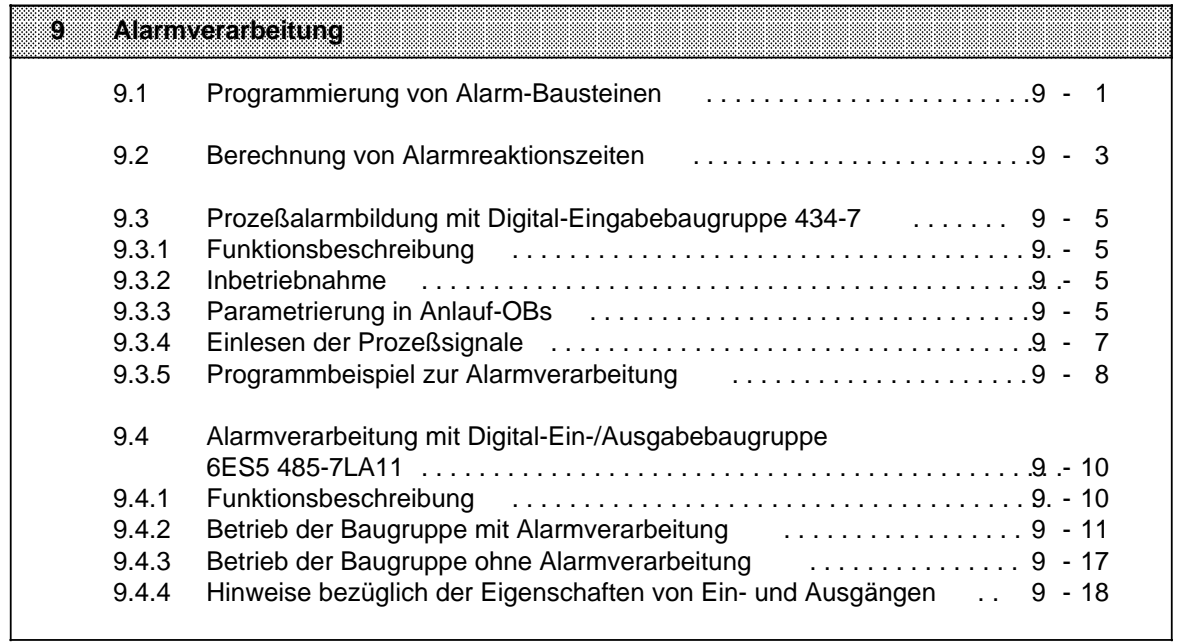

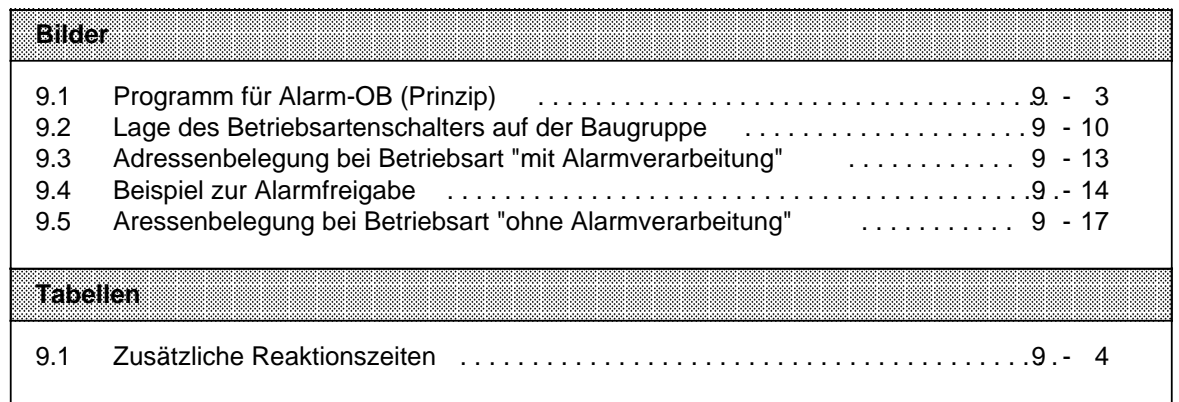

# <span id="page-280-0"></span>**9 Alarmverarbeitung**

In diesem Kapitel erfahren Sie:

- welche Bausteine für die Bearbeitung von Prozeßalarmen im System S5-115U vorgesehen sind
- auf welche Weise ein Prozeßalarm ausgelöst werden kann
- was "intern" während einer Alarmbearbeitung geschieht
- was bei gleichzeitiger Verwendung von "Zeit"-Alarmen (Zeit-OBs) zu beachten ist
- wie die Reaktionszeiten auf einen Prozeßalarm zu berechnen sind

Außerdem ist in Kap. [9.3](#page-284-1) die Inbetriebnahme der Digital-Eingabebaugruppe 434-7 (mit Prozeßalarm) dargestellt.

## **9.1 Programmierung von Alarm-Bausteinen**

Im System S5-115U können Sie alarm-auslösende Baugruppen einsetzen (z. B. signalvorverarbeitende Baugruppen oder Digital-Eingabebaugruppe 434-7). Diese Baugruppen aktivieren die CPU über eine Alarmleitung im Peripheriebus (S5-Rückwand-Bus). Je nachdem, welche Alarmleitung aktiviert wurde, unterscheidet die CPU nach Alarm A, B, C oder D.

Jeder dieser Alarme veranlaßt das Betriebssystem der CPU, das zyklische oder das zeitgesteuerte Programm zu unterbrechen und einen Alarm-OB aufzurufen:

Bei Alarm A den OB 2 (Alarm A wird ausgelöst durch DE 434-7, durch einige CPs oder durch IPs),

bei Alarm B den OB 3 (Alarm B wird ausgelöst durch einige CPs oder durch IPs),

bei Alarm C den OB 4 (Alarm C wird ausgelöst durch einige CPs oder durch IPs),

bei Alarm D den OB 5 (Alarm D wird ausgelöst durch einige CPs oder durch IPs).

#### **Wer unterbricht wen an welchen Stellen?**

Sobald ein Alarm den aktuellen Zyklus unterbrochen hat, d. h. während die CPU einen Alarm-OB bearbeitet, sind automatisch weitere Alarme gesperrt. Ein laufendes Alarm-Programm kann daher nicht unterbrochen werden.

Sollten gleichzeitig mehrere Alarme anstehen, ist die Priorität folgendermaßen festgelegt:

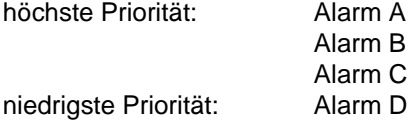

Die Alarme A...D haben grundsätzlich höhere Priorität als die "Zeitalarme" (OB 10...13). Die Priorität des OB 6 gegenüber den Alarmen A...D ist einstellbar ( Kap. [7.4.4\).](#page-191-0)

Ein Alarm A, B, C oder D unterbricht das zyklische und zeitgesteuerte Programm nach jeder Operation. Ausnahme: Die Operation TNB kann bei den CPUs 941, 942 und 943 nach jedem Wort unterbrochen werden. Bei CPU 944 ist die Laufzeit der Operation TNB so klein, daß auf eine Unterbrechbarkeit verzichtet wurde.

Integrierte Funktionsbausteine und Betriebssystem-Routinen können durch einen Alarm A (B,C,D) nur an vorgegebenen Stellen unterbrochen werden (nicht beeinflußbar!)

Wenn Sie keinen Alarm-OB programmiert haben, wird das zyklische oder zeitgesteuerte Programm unmittelbar nach dem Alarm fortgeführt. Treffen während der Alarmbearbeitung weitere Alarme ein (Flanke genügt!), dann speichert die CPU einen dieser Alarme pro Alarmleitung! Voraussetzung für das Erkennen eines weiteren Alarms: die alarm-auslösenden Flanken müssen einen zeitlichen Mindestabstand von 12 µs haben! Die Reihenfolge der sich dann anschließenden Alarmbearbeitungen ergibt sich durch die oben beschriebenen Prioritäten der Alarme.

#### **Beispiel:**

Während die CPU den OB 2 bearbeitet, trifft ein Alarm B, kurz darauf ein Alarm A ein. **Folge**:

Nachdem die CPU den OB 2 abgearbeitet hat, ruft sie erneut den OB 2 (durch Alarm A) und erst danach den OB 3 auf.

Wenn ein Teil Ihres zyklischen oder zeitgesteuerten Programms nicht unterbrochen werden darf, dann müssen Sie diesen Teil durch die Operation "AS" (Alarme sperren) vor Unterbrechungen schützen. Am Ende dieses "geschützten" Programmteils müssen Alarme durch die Operation "AF" wieder freigegeben werden. Während der Alarm-Sperre kann ein Alarm pro Alarmleitung gespeichert werden!

Das Sperren von Alarmen ist z.B. dann grundsätzlich notwendig, wenn Sie integrierte Hantierungsbausteine sowohl im zyklischen / zeitgesteuerten Programm als auch im Alarmprogramm verwenden: Vor jedem Aufruf eines integrierten Hantierungsbausteins im zyklischen / zeitgesteuerten Programm müssen Sie die Alarme sperren!

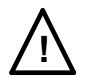

## **! Vorsicht**

Viele Standard-Funktionsbausteine für IPs heben die Alarmsperre wieder auf, weil sie intern mit den Operationen AS und AF arbeiten!

Wenn Sie diese Standard-Funktionsbausteine im Anlauf oder in einem "alarmgeschützten" Programmteil verwenden, können unbeabsichtigt die entsprechenden Alarm-OBs aufgerufen werden!

#### **Hinweise zur Vermeidung von Programmierfehlern**

- Beachten Sie, daß die Baustein-Schachtelungstiefe von 32 Ebenen auch bei Aufruf von Alarm-OBs nicht überschritten werden darf!
- Wenn Sie im alarmverarbeitenden Programm dieselben Merker wie im zyklischen Programm verwenden, müssen Sie den Inhalt dieser Merker zu Beginn des alarmverarbeitenden Programms "retten" (z. B. in einen Datenbaustein); Am Ende des alarmverarbeitenden Programms transferieren Sie dann den geretteten Inhalt der Merker wieder zurück in die entsprechenden Merkerbytes (-worte).

#### **Alarme im Anlauf-Programm freigeben (OB 21, OB 22)**

Wenn Alarm-Reaktionen schon im Anlauf gewünscht sind, müssen Sie zu Beginn des Anlauf-OBs die Alarme mit der Operation "AF" gezielt freigeben. Andernfalls können Alarme erst nach Abarbeitung des Anlauf-OBs wirksam werden.

<span id="page-282-1"></span><span id="page-282-0"></span>Beispiel für Alarm-OB (OB 2, OB 3, OB 4, OB 5)

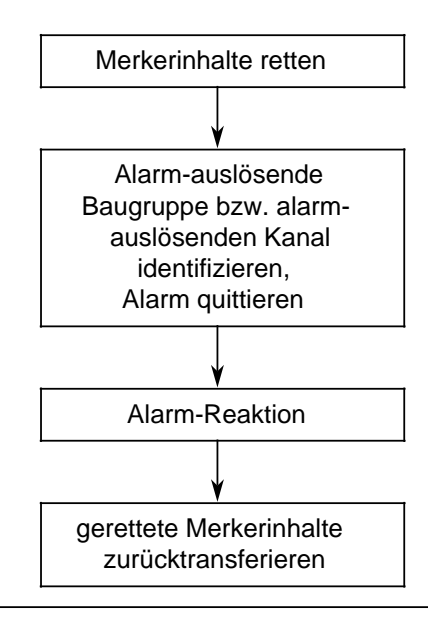

Bild 9.1 Programm für Alarm-OB (Prinzip)

## **9.2 Berechnung von Alarmreaktionszeiten**

Die Gesamt-Reaktionszeit ist die Summe aus:

- Signalverzögerung der alarm-auslösenden Baugruppe (=Zeit vom alarm-auslösenden Eingangs-Signalwechsel bis zur Aktivierung der Alarmleitung)
- Alarm-Reaktionszeit der CPU
- Laufzeit des Alarm-Programms (=Summe aller STEP 5-Operationen im alarm-auswertenden Programm).

Die Alarm-Reaktionszeiten der CPU berechnen Sie wie folgt:

Alarm-Reaktionszeit der CPU = Grundreaktionszeit +zusätzliche Reaktionszeiten

Die Grundreaktionszeit beträgt 0,4...0,9 ms bei CPUs mit einer Schnittstelle und 0,4...1,4 ms bei CPUs mit zwei Schnittstellen und gilt für den Fall, daß

- keine integrierten FBs verwendet wurden
- die integrierte Uhr nicht parametriert ist
- keine PG/OP-Funktionen anstehen
- keine Rechnerkopplung (Prozedur (3964R)) und kein ASCII-Treiber aktiviert sind
- keine zeitgesteuerten OBs programmiert sind und
- kein SINEC L1 angeschlossen ist.

Die zusätzlichen Reaktionszeiten, die variabel sein können, entnehmen Sie Tabelle 9.1.

Tabelle 9.1 Zusätzliche Reaktionszeiten

<span id="page-283-0"></span>

| Zusätzlich genutzte CPU-Funktionen                                                                                                    | Verzogenung der<br><b>Alarmreaktionszeit</b>                                                                                                    |
|----------------------------------------------------------------------------------------------------|----------------------------------------------------------------------------------------------------|
| integrierte FBs*<br>Hantierungsbausteine ohne Datenaustausch                                                                                                    | $0,5$ ms                                                                                                    |
| Hantierungsbausteine mit Datenaustausch                                                                                                    | $0,7$ ms                                                                                                    |
| zeitgesteuerte OBs                                                                                                    | $0,2$ ms                                                                                                    |
| Uhr parametriert                                                                                                    | $0,5$ ms                                                                                                    |
| SINEC L1-Bus an SI1                                                                                                    | $2,0$ ms                                                                                                    |
| SINEC L1-Bus an SI 2                                                                                                    | 0.5 <sub>ms</sub>                                                                                                    |
| Rechnerkopplung 3964(R), ASCII-Treiber                                                                                                    | 0.5 <sub>ms</sub>                                                                                                    |
| OP-Funktionen                                                                                                    | $0,4$ ms                                                                                                    |
| <b>PG-Funktionen</b><br>STEUERN VAR/STATUS VAR<br>Status Baustein/Übertragen Baustein<br>Ausgabe Adresse**<br>Baustein komprimieren mit PG oder FB COMPR<br>- wenn keine Bausteine verschoben werden<br>- wenn Bausteine verschoben werden | 2,4 ms-Bildschirmauslastung (%)<br>0.5 <sub>ms</sub><br>0,5 ms ohne Rückschreiben<br>2,2 ms mit Rückschreiben<br>$0.1$ ms<br>19 ms pro 1K Anweisungen des<br>zu verschiebenden Bausteins |

**\*** für FB 238 (COMPR) vgl. "PG-Funktionen, Baustein komprimieren"

**\*\*** Wenn das PG

- an SI 1 angeschlossen ist

und

- auf den Peripheriebereich zugreift

dann kann sich die Reaktionszeit auf max. 240 ms erhöhen.

## <span id="page-284-1"></span><span id="page-284-0"></span>**9.3 Prozeßalarmbildung mit Digital-Eingabebaugruppe 434-7**

Die Baugruppe 434-7 ist eine Eingabebaugruppe mit programmmierbarer Alarmerzeugung.

#### **9.3.1 Funktionsbeschreibung**

Die Prozeßalarme werden auf zwei verschiedene Arten verarbeitet:

- Durch das Steuerungsprogramm können alarm-auslösende Eingänge identifiziert werden.
- Auf der Baugruppe leuchtet eine gelbe LED und ein Relaiskontakt wird geschlossen (der Relaiskontakt ist von außen zugänglich durch die Ausgänge "MELD"). Diese Meldung bleibt auch bei Netzausfall erhalten und kann nur durch Anlegen einer 24V-Spannung an den 24V-RESET-Eingang zurückgesetzt werden.

Obwohl die Digital-Eingabebaugruppe 434-7 nur 8 Eingänge hat, belegt sie zwei Bytes im Eingangs- und zwei Bytes im Ausgangs-Peripheriebereich, d.h. man kann zwei Byte Eingänge und zwei Byte Ausgänge ansprechen (Ein- und Ausgangsbyte haben jeweils die gleiche Adresse). Weil die Baugruppe 434-7 zwei Peripheriebytes belegt, ist die IM 306 für diese Baugruppe auf 16 Kanäle einzustellen.

Die Adressen der beiden aufeinanderfolgenden Peripheriebytes, die die 434-7 belegt, werden im folgenden mit "Baugruppenadresse" und "Baugruppenadresse+1" bezeichnet.

- Die zwei Byte Ausgänge benutzen Sie im Anlauf-OB zur Parametrierung der Baugruppe (das Byte "Bauguppenadresse" kennzeichnet, welcher Eingang einen Alarm auslöst, das Byte "Baugruppenadresse+1" bestimmt die Art der alarm-auslösenden Flanke)
- Die zwei Byte Eingänge müssen Sie benutzen, wenn Sie
	- den Status der Eingänge abfragen wollen (dann Byte "Baugruppenadresse" abfragen)
	- Eingänge identifizieren wollen, die den Alarm ausgelöst haben (dann Byte "Baugruppenadresse+1" abfragen; nur im Alarmprogramm sinnvoll).

Der Zustand der Eingänge muß direkt abgefragt werden (L PY), da er **nicht** in das PAE übertragen wird.

#### **9.3.2 Inbetriebnahme**

 Weisen Sie der Baugruppe eine Steckplatz-Adresse zu; die Anschaltungsbaugruppe IM 306 ist für die Digital-Eingabebaugruppe 434-7 auf 16 Kanäle einzustellen!

#### **9.3.3 Parametrierung in Anlauf-OBs**

In den ANLAUF-Bausteinen OB 21 und OB 22 muß programmiert werden

- welche Eingänge einen Alarm auslösen sollen und
- ob der Alarm durch eine steigende oder fallende Flanke ausgelöst werden soll.

Diese Informationen legen Sie in zwei Bytes fest, die durch das Programm im OB 21 oder OB 22 zur Baugruppe übertragen werden.

Im Byte "Baugruppenadresse" markieren Sie, welche Eingänge einen Alarm auslösen sollen, im Byte "Baugruppenadresse+1" markieren Sie, durch welche Flanke der Alarm ausgelöst werden soll.

#### **Programmierung der Anlauf-Bausteine**

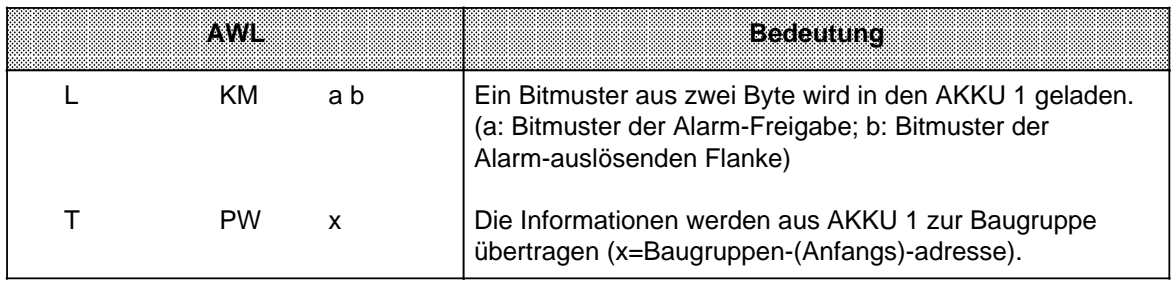

Die Bits im Byte "Baugruppenadresse" (hier Byte a), das mit der Anweisung "L KM ab" in den AKKU 1 geladen wurde, entsprechen den Bitadressen der acht Eingangskanäle. Ist ein Bit auf "1" gesetzt, so ist für diesen Kanal der Alarm freigegeben.

Die Bits im Byte "Baugruppenadresse+1" geben an, ob der Alarm auf diesem Kanal bei steigender Flanke (Belegung mit "0") oder bei fallender Flanke (Belegung mit "1" ) ausgelöst wird.

**Beispiel**: Die Eingänge 2, 4 und 6 sollen bei steigender Flanke, die Eingänge 1, 3 und 5 bei fallender Flanke einen Interrupt auslösen.

Alarm-Freigabe

Alarm-auslösende Flanke

Bitadresse des Eingangs

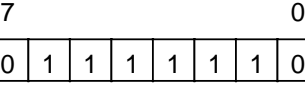

Baugruppenadresse

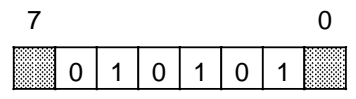

Baugruppenadresse+1

Bedeutungslose Bits, da die entsprechenden Bits im Byte "Baugruppenadresse" auf "0" gesetzt sind (kein Alarm) a a a a a a a a a a a a a

a a a a a a a

a a

a a

a a

a a

## <span id="page-286-0"></span>**9.3.4 Einlesen der Prozeßsignale**

Zum Einlesen der Prozeßsignale stellt die Baugruppe alternativ zwei Bytes zur Verfügung:

- Das Byte "Baugruppenadresse" gibt den Status der Eingänge wieder (unabhängig davon, ob die Eingänge für Alarmverarbeitung parametriert wurden).
- Im Byte "Baugruppenadresse+1" sind nach einem Alarm die Bits gesetzt, die dem alarmauslösenden Eingang zugeordnet sind, und zwar unabhängig von der Art der auslösenden Flanke! (Parametrierung der Baugruppe im Anlauf erforderlich).

#### **Beispiel:**

Die Baugruppe 434-7 hat die Anfangsadresse 8; sie belegt daher die Peripheriebytes 8 und 9. Im Anlauf wurde nur das Bit 0 für die Alarmauslösung freigegeben. Der Alarm soll bei fallender Flanke ausgelöst werden. Im Alarmfall haben die Bytes 8 und 9 folgende Werte (vorausgesetzt, der Status des Eingangs 8.0 hat sich nach dem Flankenwechsel nicht mehr geändert):

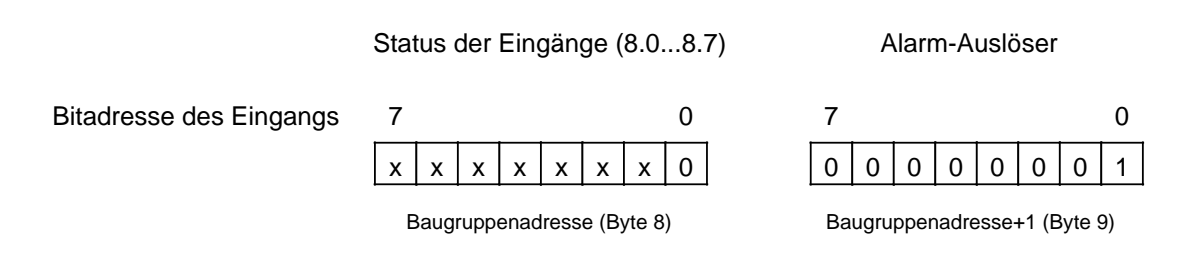

x = Status der Eingänge (0 oder 1)

Mit den Bytes 8 und 9 haben Sie zwei Möglichkeiten, die Eingangssignale auszuwerten:

- Sie können an jeder beliebigen Stelle Ihres Steuerungsprogramms den Status der Eingänge mit direktem Peripheriezugriff lesen (L PY 8). Es ist unerheblich, ob der Status der Eingänge im zyklischen, zeitgesteuerten oder im alarmverarbeitenden Programm gelesen wird.
- Sie müssen, wenn Sie Eingänge im Anlauf als alarm-auslösende Eingänge parametriert haben, im OB 2 gezielt auf einen Alarm reagieren:
	- Alarm quittieren durch Lesen des Bytes "Baugruppenadresse+1" (im Beispiel: Byte 9; L PY 9)
	- das gelesene Byte in das PAE transferieren (im Beispiel: T EB 9)
	- alle Eingänge auswerten, die für Alarm freigegeben sind
	- Alarm-Reaktion auslösen.

Nachdem das Byte "Baugruppenadresse+1" (im Beispiel: Byte 9) in den AKKU geladen wurde, wird es automatisch auf der Baugruppe zurückgesetzt! Die Baugruppe ist dadurch in der Lage, erneut einen Alarm auszulösen und damit erneut ein Bit in diesem Byte zu setzen! Das hat zur Folge, daß das Byte "Baugruppenadresse+1" nur ein einziges Mal nach einem Alarm ausgelesen werden kann, um "Alarm-Auslöser" zu identifizieren.

a

## <span id="page-287-0"></span>**9.3.5 Programmbeispiel zur Alarmverarbeitung**

#### **Aufgabe**

Ein Förderkorb soll an zwei Stellen genau positioniert werden:

Position 1 ist festgelegt durch Endschalter 1.

Wenn der Signalzustand des Endschalters 1 von 0 nach 1 wechselt (positive Flanke), soll der Antrieb 1 ausgeschaltet werden.

Position 2 ist festgelegt durch Endschalter 2.

Wenn der Signalzustand des Endschalters 2 von 1 nach 0 wechselt (negative Flanke), soll der Antrieb 2 ausgeschaltet werden.

Der Zustand der Endschalter soll durch zwei Meldeleuchten angezeigt werden: Meldeleuchte 1 für "Signalzustand des Endschalters 1", Meldeleuchte 2 für "Signalzustand des Endschalters 2".

> a a

#### **Realisierung**

a

Die Baugruppe 434-7 hat die Anfangsadresse 8. Die IM 306 ist für die 434-7 auf 16 Kanäle eingestellt.

Endschalter 1 ist dem Kanal 0, Endschalter 2 ist dem Kanal 1 der Baugruppe zugeordnet.

Die Anlauf-Programme OB 21 und OB 22 haben die Aufgabe, die Baugruppe zu parametrieren:

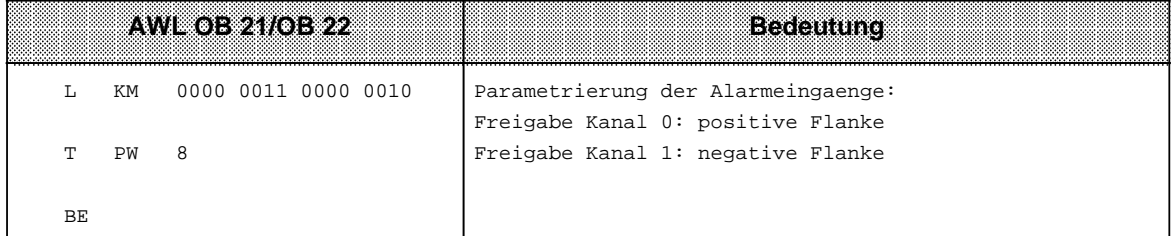

Die Alarme werden im OB 2 ausgewertet:

Antrieb 1 wird durch Rücksetzen des Ausgangs A 0.0 ausgeschaltet, Antrieb 2 wird durch Rücksetzen des Ausgangs A 0.1 ausgeschaltet.

Der Zustand der Meldeleuchten wird im zyklischen Programmteil aktualisiert: Wenn Ausgang A1.0 gesetzt ist, leuchtet Meldeleuchte 1, wenn Ausgang A1.1 gesetzt ist, leuchtet Meldeleuchte 2.
Auswertung der Alarmanforderung im OB 2:

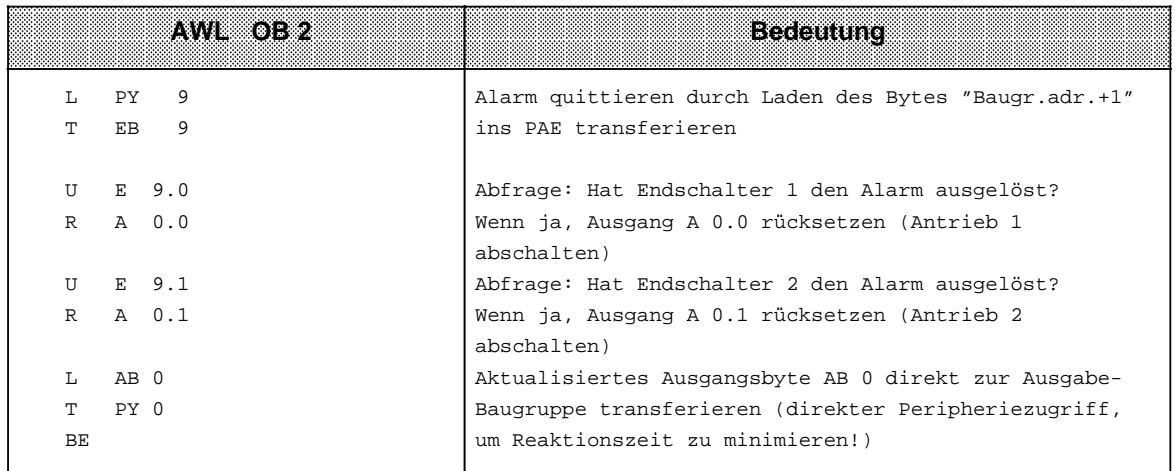

#### Aktualisierung der Meldeleuchten-Zustände im zyklischen Porgramm:

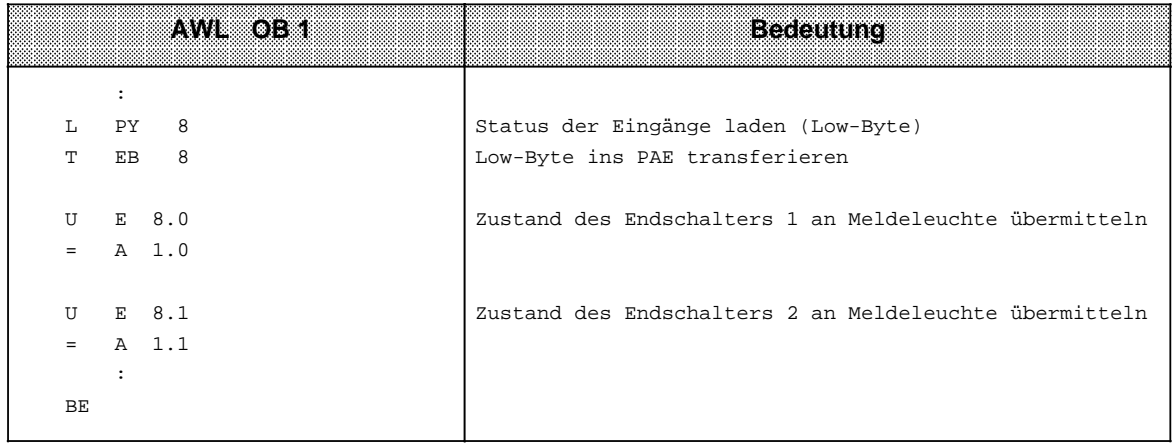

Alarm-Reaktionszeit abschätzen

Alarm-Reaktionszeit abschätzen<br>(Voraussetzung: es wurden keine Alarme mit "AS" gesperrt):

Die Reaktionszeit (d.h. die Zeit vom Ansprechen eines Endschalters bis zum Abschalten eines Antriebs) kann folgendermaßen abgeschätzt werden:

Signalverzögerung der DE 434-7 (ca. 1 ms)

- $+$ + Reaktionszeit der CPU (Kap. [9.2\)](#page-282-0)
- + Laufzeit des OB 2 (=Summe aller Operations-Laufzeiten)  $+$
- $=$ = Gesamt-Reaktionszeit

## **9.4 Alarmverarbeitung mit Digital-Ein-/Ausgabebaugruppe 6ES5 485-7LA11**

Die Digital-Ein-/Ausgabebaugruppe 485-7 ist eine 40kanalige Digitale Ein-/Ausgabebaugruppe mit einstellbarer und parametrierbarer Alarmerzeugung. Der Ausgangsstrom bei Signal "1" beträgt 1,5A je Ausgang.

# **9.4.1 Funktionsbeschreibung**

Die Digital-Ein-/Ausgabebaugruppe können Sie in zwei Betriebsarten nutzen:

- als Digital-Ein-/Ausgabebaugruppe mit Alarmverarbeitung
- als Digital-Ein-/Ausgabebaugruppe ohne Alarmverarbeitung

Zum Einstellen der Betriebsarten befindet sich ein Betriebsartenschalter auf der Rückseite der Baugruppe. Steht der Betriebsartenschalter auf der Stellung "ALARM ON", dann ist die Betriebsart "mit Alarmverarbeitung" eingestellt.

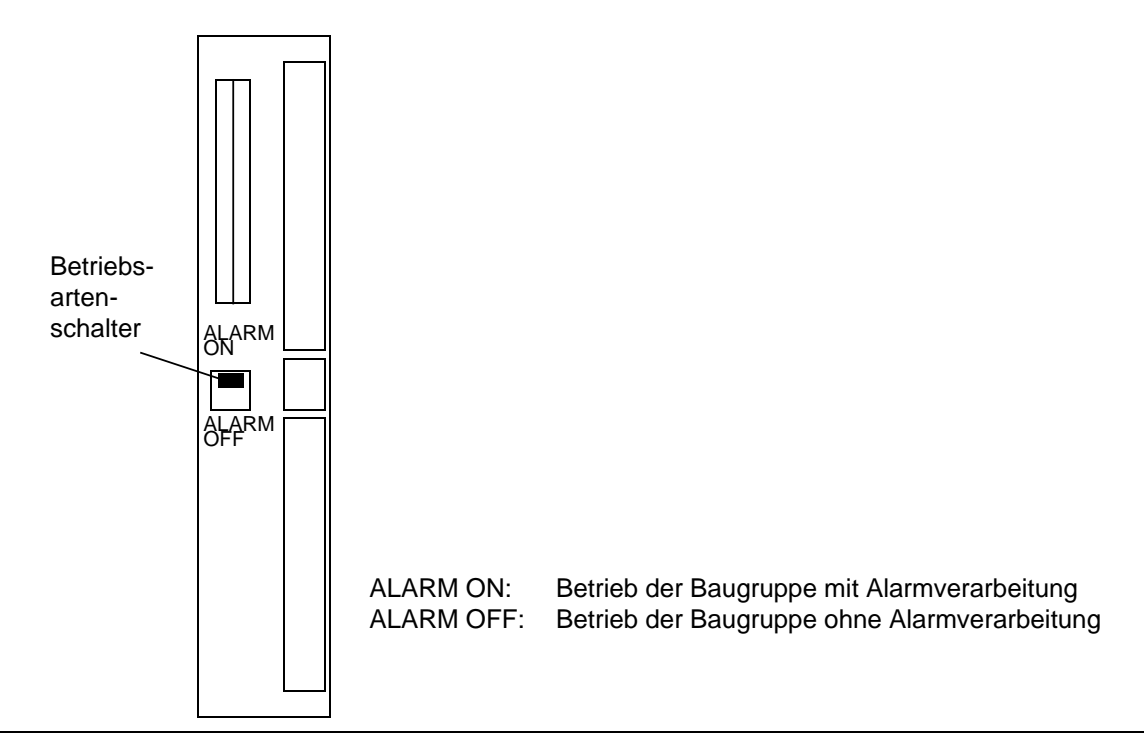

Bild 9.2 Lage des Betriebsartenschalters auf der Baugruppe

Unter einer Basisadresse belegt die Digital-Ein-/Ausgabebaugruppe

- 4 Eingabebytes
	- und
- 4 Ausgabebytes

Die Ein- und Ausgabebytes werden dabei ab der gleichen Basisadresse abgelegt.

Bei variabler Steckplatzadressierung müssen Sie auf der Anschaltungsbaugruppe IM 306 für diese Baugruppe 32 Kanäle einstellen.

Die Adressen der aufeinanderfolgenden Peripheriebytes, die von der Baugruppe 485-7 belegt werden, werden im folgenden mit den Adressen "x", "x+1", "x+2" und "x+3" bezeichnet.

## **9.4.2 Betrieb der Baugruppe mit Alarmverarbeitung**

Wenn Sie die Digital-Ein-/Ausgabebaugruppe zur Alarmverarbeitung nutzen, dann müssen Sie den Betriebsartenschalter auf der Rückseite der Baugruppe auf die Stellung "ALARM ON" stellen ( Bild 9.2).

In der Betriebsart mit Alarmverarbeitung ist die Baugruppe einsetzbar in allen Zentralgeräten (CR 700-0/1/2/3), nicht jedoch in den Erweiterungsgeräten (ER 701-0/1/2/3).

Bei eingestellter Alarmverarbeitung stellt Ihnen die Digital-Ein-/Ausgabebaugruppe 4 Eingangskanäle für die Alarmverarbeitung zur Verfügung ( Bild 9.3).

Das Auslösen der Prozeßalarme erfolgt immer durch einen "0"-"1"-Übergang an den Alarmeingängen.

Zusätzlich werden bei Prozeßalarmen am Alarmeingang (x+2).4 die Signalzustände an den Eingängen x.0 ... x.3 im Alarmregister gespeichert ( Bild 9.3).

Der Zeitpunkt des Abspeicherns der Eingänge x.0 ... x.3 entspricht dem Zeitpunkt des Abspeicherns des Alarmeingangs im Alarmregister.

Beachten Sie jedoch die unterschiedlichen Eingangsverzögerungszeiten der Eingänge:

Alarmeingänge: typ. 1,5 ms

"normale" Eingänge: typ. 3 ms

Soll eine Änderung an einem der Eingänge x.0 ... x.3 mit abgespeichert werden, ist ein Zeitvorhalt der Eingänge (entsprechend der Differenz der typischen Verzögerungszeiten) gegenüber dem Alarmeingang erforderlich.

#### **Lesen der Eingänge**

Die Eingangsbytes x und x+1 können grundsätzlich immer gelesen werden. Diese Eingangsbytes sind im Prozeßabbild der Eingänge berücksichtigt (Zugriff mit U E, L EB, L EW, L PB, L PW, ...).

Das Eingangsbyte x+2 kann außer im Anlauf grundsätzlich immer gelesen werden. Dieses Byte ist aber nicht im Prozeßabbild der Eingänge berücksichtigt. D. h. der Zugriff auf das Eingangsbyte x+2 muß mit direktem Peripheriezugriff erfolgen (L PB).

## **Reaktion auf eine Alarmanforderung**

Eine Reaktion auf eine Alarmanforderung muß im OB2 erfolgen:

- Lesen des Alarmregisters Byte (x+3) und transferieren in das Prozeßabbild der Eingänge. Durch das Lesen des Alarmregisters werden die Bits 0 ... 3 im Alarmregister auf der Baugruppe wieder gelöscht. Dadurch wird der Alarm quittiert und die Baugruppe ist wieder freigegeben für weitere Alarme.
- In den Bits 0 ... 3 des gelesenen Alarmregisters wird angezeigt, welcher der 4 Alarmeingänge einen Alarm ausgelöst hat. Es müssen alle Bits ausgewertet werden, für die der entsprechende Alarmeingang freigegeben wurde und die gewünschte Alarmreaktion muß erfolgen.
- Wenn das Bit 0 des Alarmregisters gesetzt ist (Alarm am Eingang (x+2). 4), dann zeigen die Bits 4 ... 7 des Alarmregisters den Zustand der Eingänge x.0 ... x.3 bei Alarmauslösung.

### **Alarmfreigabe**

Die Alarmfreigabe müssen Sie programmieren in den Anlauf-OBs OB21 und OB22. Die Alarmfreigabe erfolgt durch das Setzen der jeweiligen Bits unter den Ausgabeadressen (x+2).0 ... (x+2).3 ( Bild 9.3).

### **Adressenbelegung bei Betrieb der Baugruppe mit Alarmverarbeitung**

• 4 Eingabebytes werden ab der Basisadresse x belegt. 2 Eingabebytes liegen im Prozeßabbild; die Eingabebytes x+2 und x+3 müssen direkt adressiert werden.

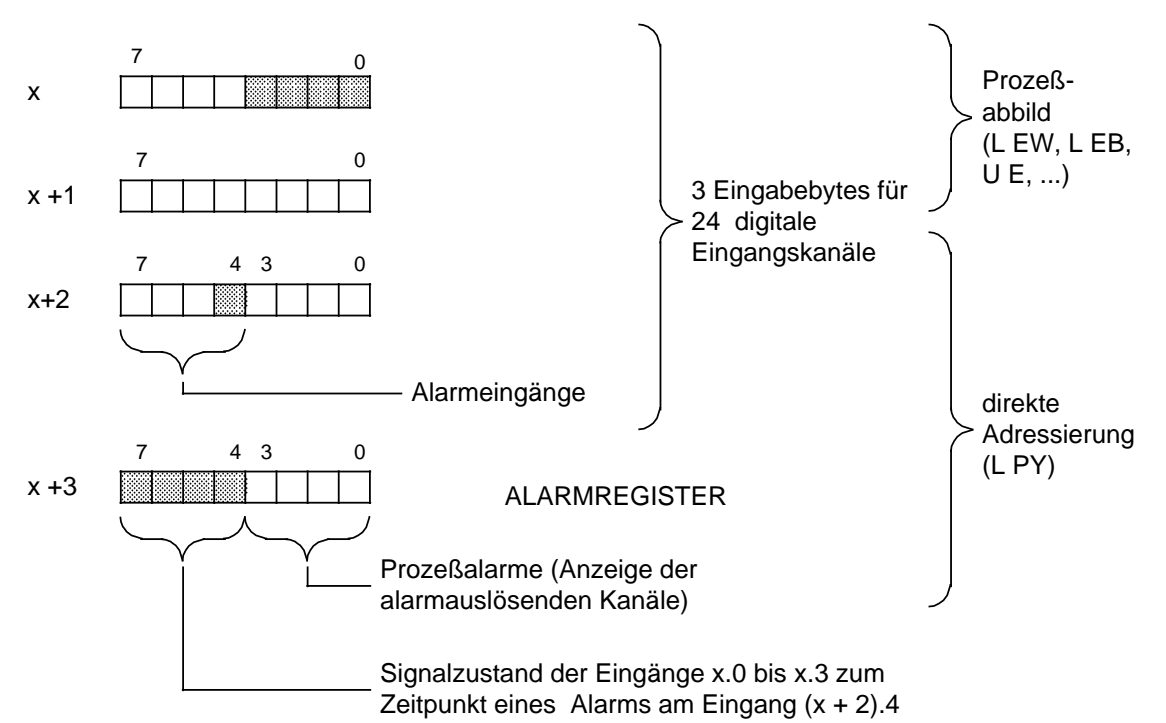

• 4 Ausgabebytes werden im Prozeßabbild ab der Basisadresse x belegt.

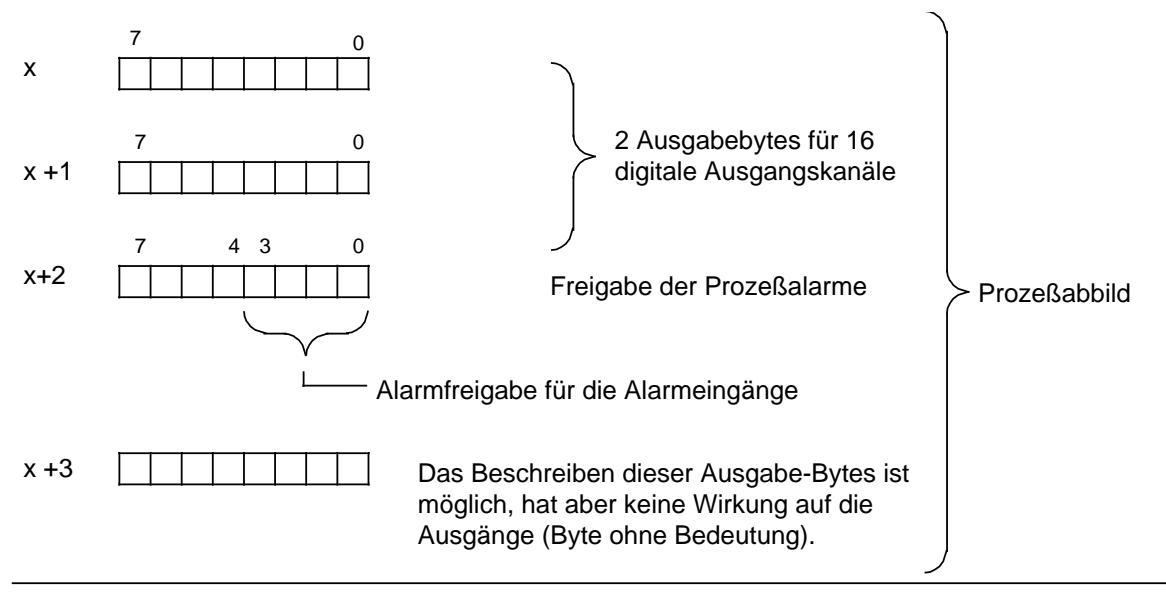

Bild 9.3 Adressenbelegung bei Betriebsart "mit Alarmverarbeitung"

## **Beispiel zur Alarmverarbeitung**

Die Baugruppe wird mit Basisadresse 0 betrieben. Sie benötigen 2 Kanäle als Alarmeingang. Wenn Sie als Alarmeingänge die Eingänge 2.4 und 2.5 freigeben wollen, dann müssen Sie im Anlauf-OB die Ausgänge 2.0 und 2.1 setzen ( Bild 9.4).

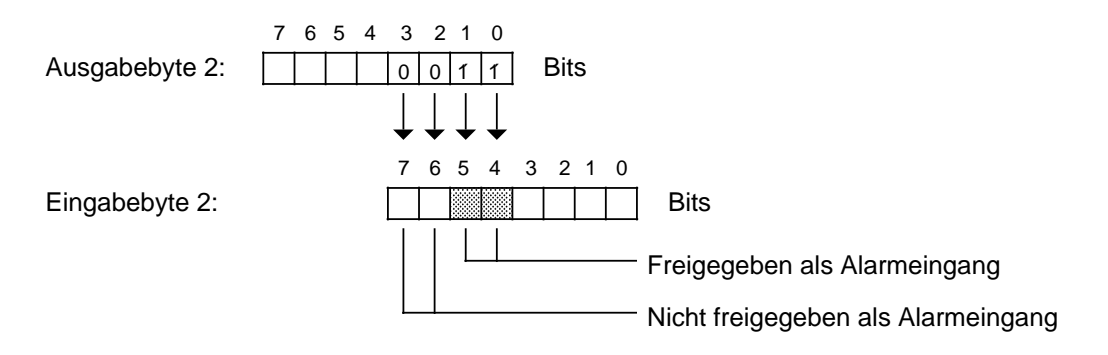

Bild 9.4 Beispiel zur Alarmfreigabe

Das folgende Programmierbeispiel zeigt:

- wie die Baugruppe im Anlauf parametriert wird,
- wie die Alarmauswertung im OB2 erfolgt und
- wie zyklisch auf alle Ein- und Ausgänge zugegriffen werden kann.

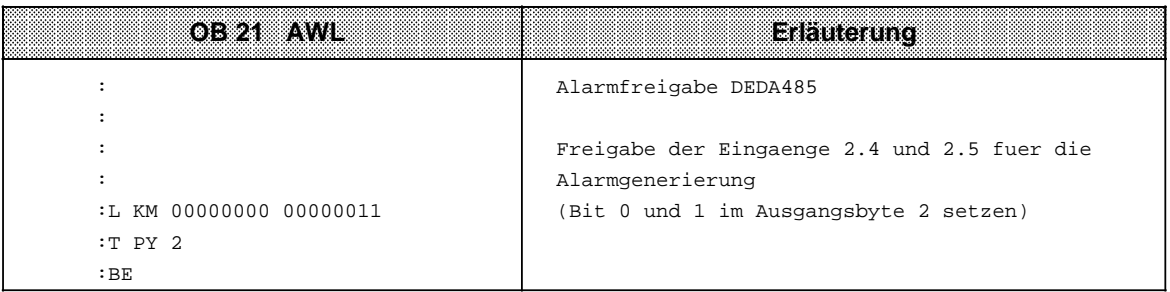

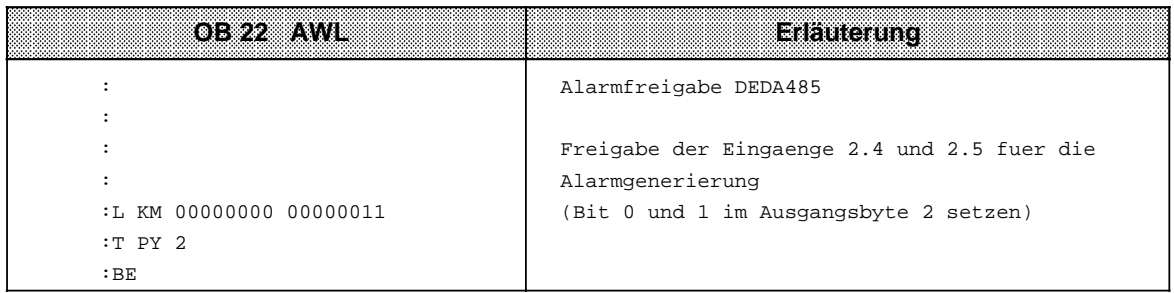

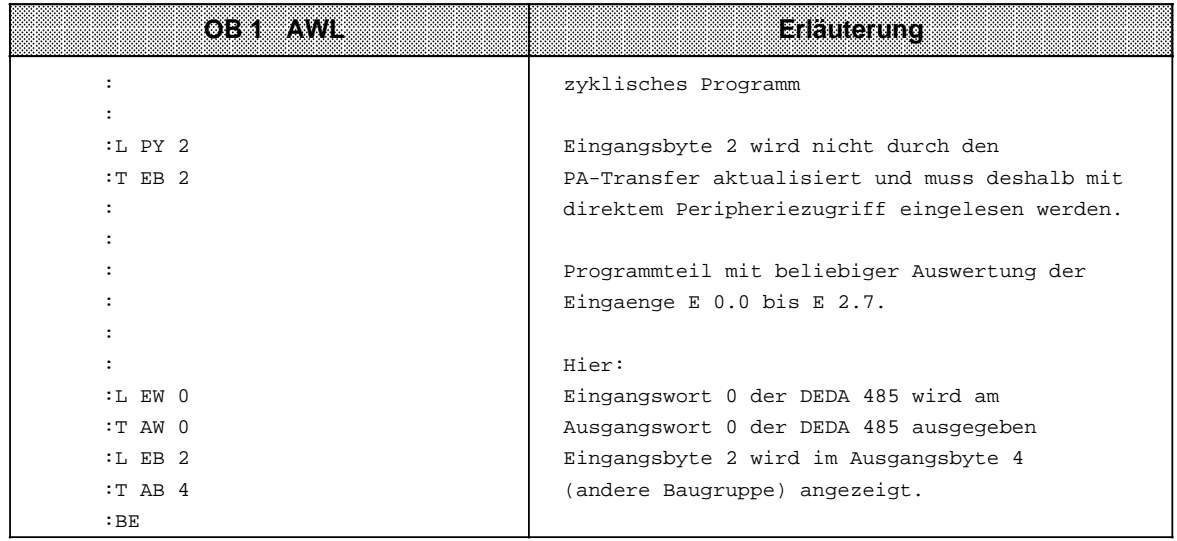

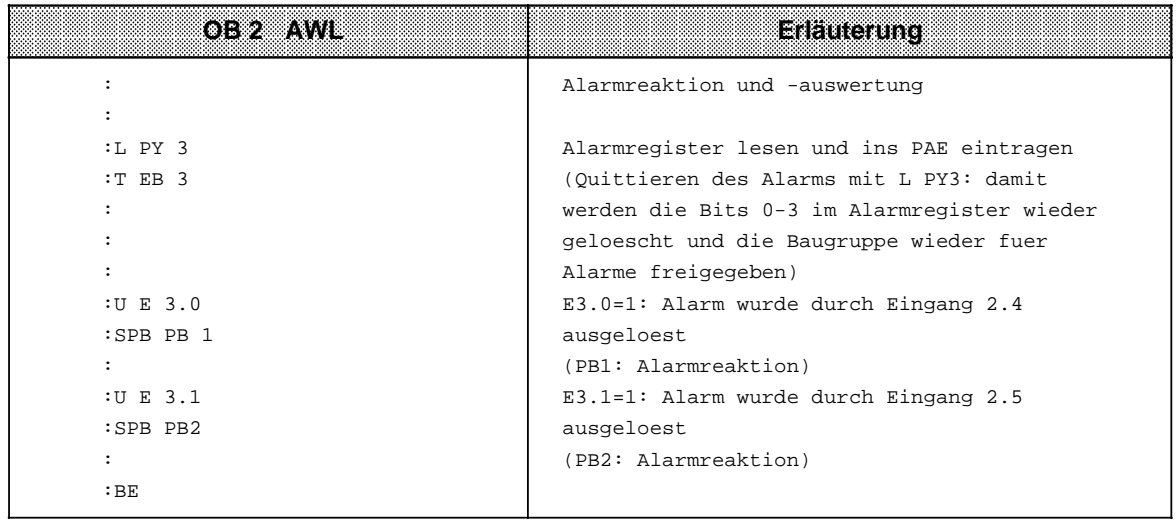

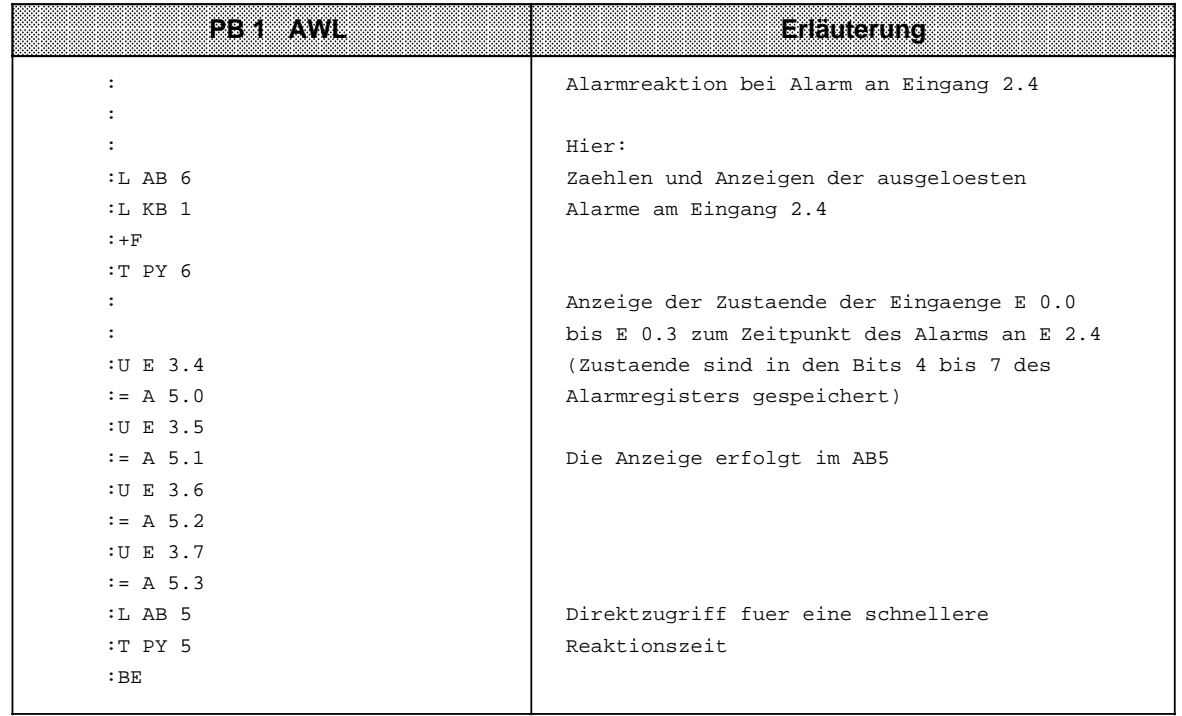

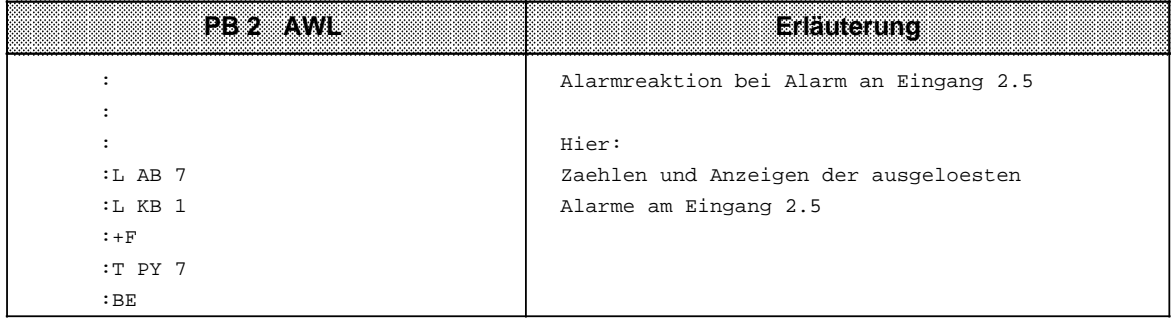

## **9.4.3 Betrieb der Baugruppe ohne Alarmverarbeitung**

Sie können die Baugruppe auch als "reine" Digital-Ein-/Ausgabebaugruppe einsetzen. Dazu muß der Betriebsartenschalter auf der Rückseite der Baugruppe auf der Stellung "ALARM OFF" stehen. In der Betriebsart ohne Alarmverarbeitung können Sie die Baugruppe in allen Zentralgeräten (CR 700-0/1/2/3) und in allen Erweiterungsgeräten (ER 701-0/1/2/3) einsetzen.

Eine weitere Parametrierung der Baugruppe ist nicht erforderlich. Die Baugruppe können Sie ohne Einschränkungen wie eine übliche Eingabe- oder Ausgabebaugruppe adressieren.

#### **Adressenbelegung bei Betrieb der Baugruppe ohne Alarmverarbeitung**

• 4 Eingabebytes werden im Prozeßabbild ab der Basisadresse belegt.

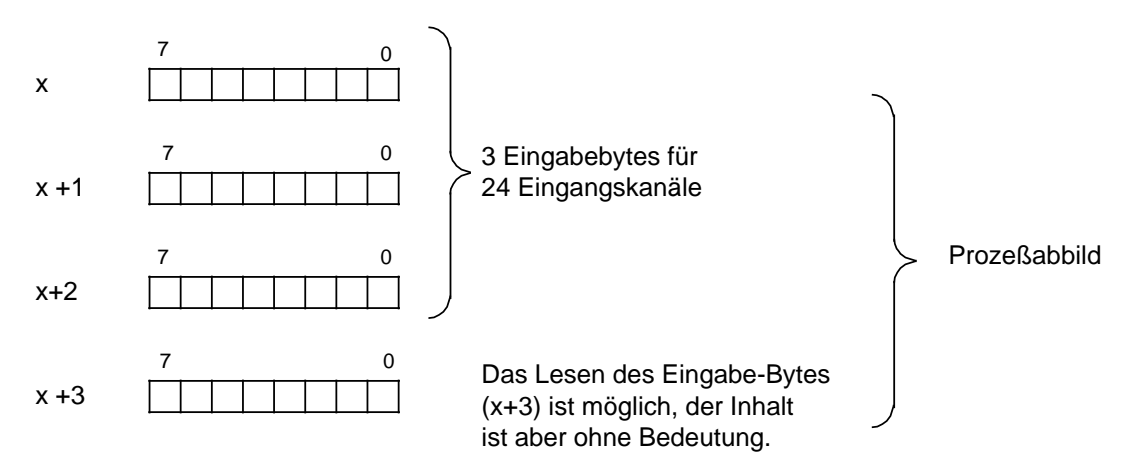

• 4 Ausgabebytes werden im Prozeßabbild ab der Basisadresse belegt.

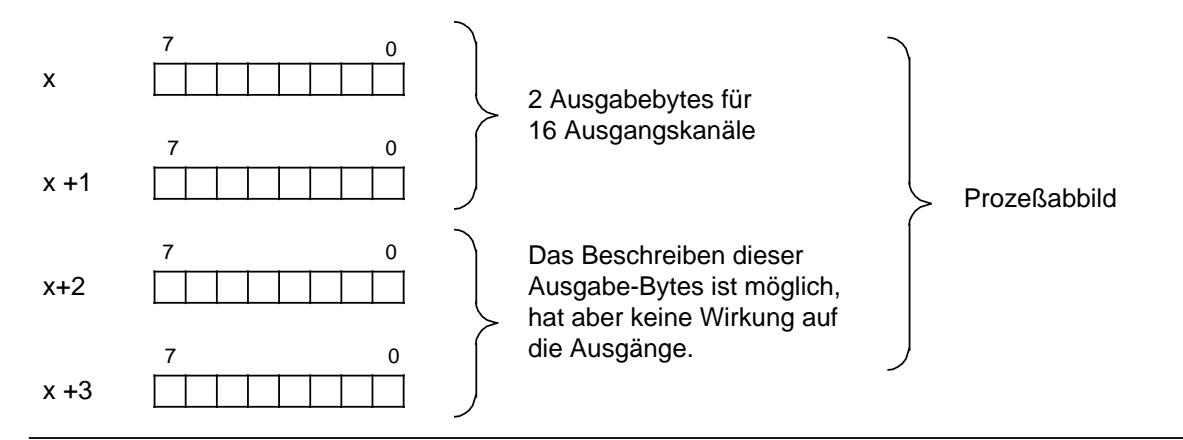

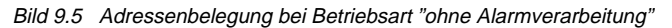

## **9.4.4 Hinweise bezüglich der Eigenschaften von Ein- und Ausgängen**

Die Eingänge und Ausgänge der Baugruppe erfordern eine externe Laststromversorgung. Die Laststromversorgung aller Eingänge und des Ausgangsbytes "x" erfolgt durch L1+. Die Laststromversorgung des Ausgangsbytes "x+1" erfolgt durch L2+. Die Ansteuerung der LEDs für Ein- und Ausgänge erfolgt von der 5V-Seite der Baugruppe.

Es ergeben sich folgende Eigenschaften:

- Ein Eingangssignal 1 wird erst erkannt und über LED angezeigt, wenn die AG-Stromversorgung eingeschaltet ist und die Lastspannung L1+ (an Pin 36) eingeschaltet ist.
- Ausgangs-LEDs können Signalzustand 1 anzeigen, obwohl am Ausgang nicht 24V anliegen. Das ist der Fall, wenn Lastspannungsversorgung fehlt oder ein Ausgang kurzgeschlossen ist.

#### **Hinweis**

Bei Ausfall von L1+ werden die Eingänge als logisch "0" eingelesen und die LEDs ausgeschaltet.

Für die Ausgänge besteht elektronischer Kurzschlußschutz. Der Maximalwert des toleranzbehafteten Abschaltstroms beträgt 3,6A. Es besteht kein Überlastschutz, wenn ein Ausgang im Bereich zwischen 1,5A (Nennwert) und dem maximalen Abschaltstrom betrieben wird. Durch die Wahl geeigneter Leitungsquerschnitte bzw. durch Begrenzung der Leitungslänge muß sichergestellt werden, daß bei Leitungskurzschluß der maximale Abschaltstrom überschritten wird.

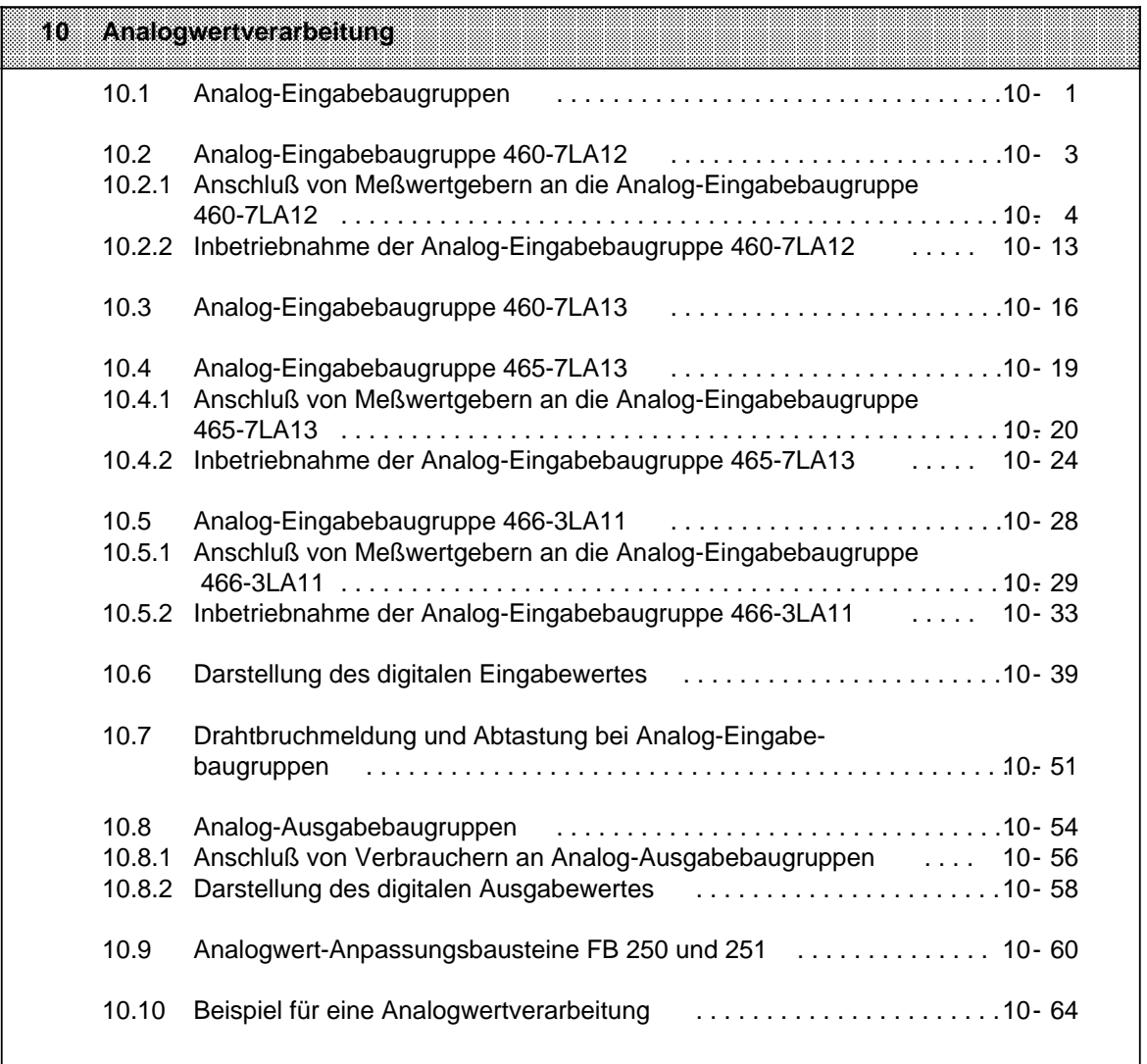

a

a

a

a

a

a

a

a

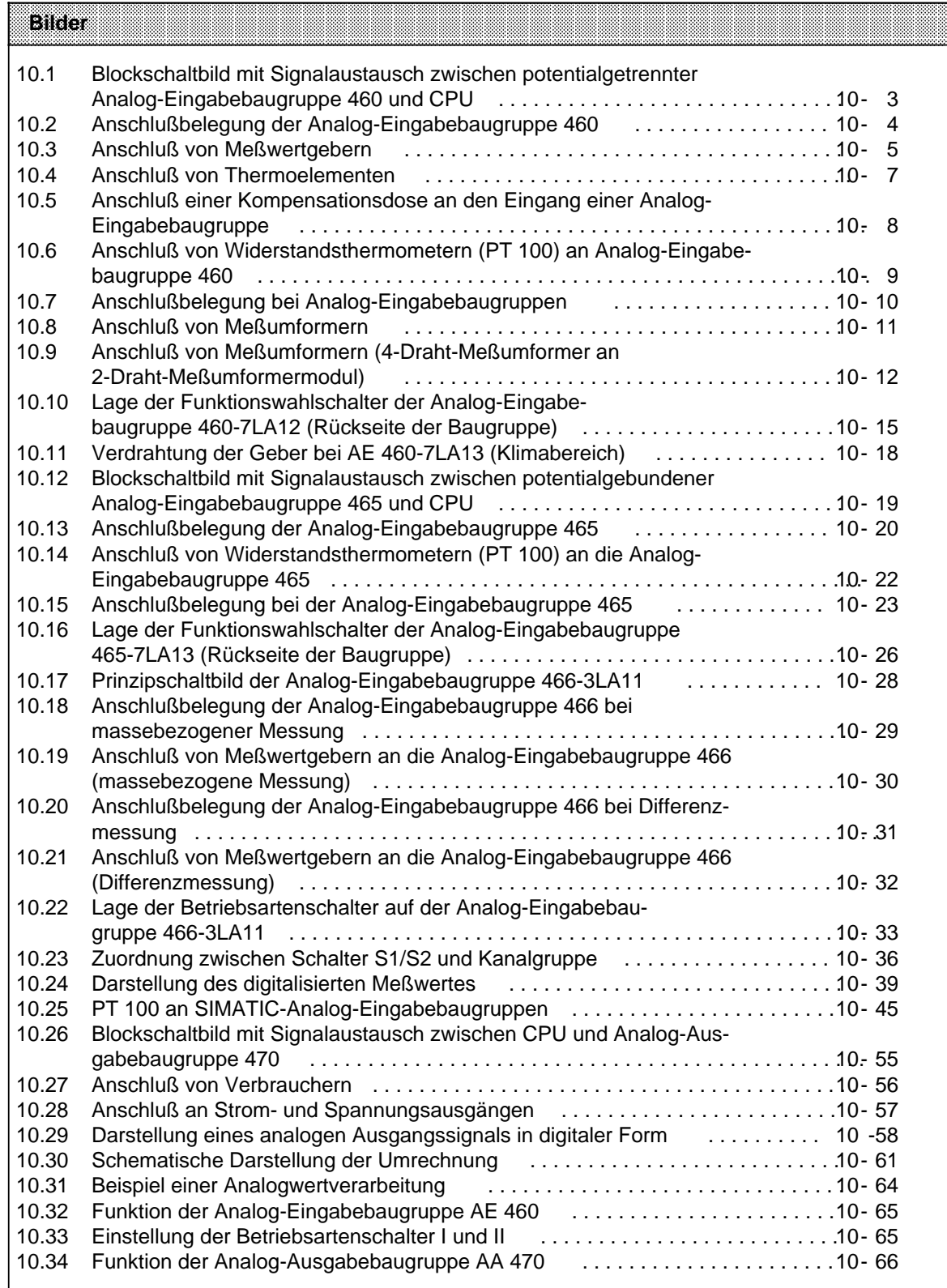

a

a.

a

a.

a.

a

ı.

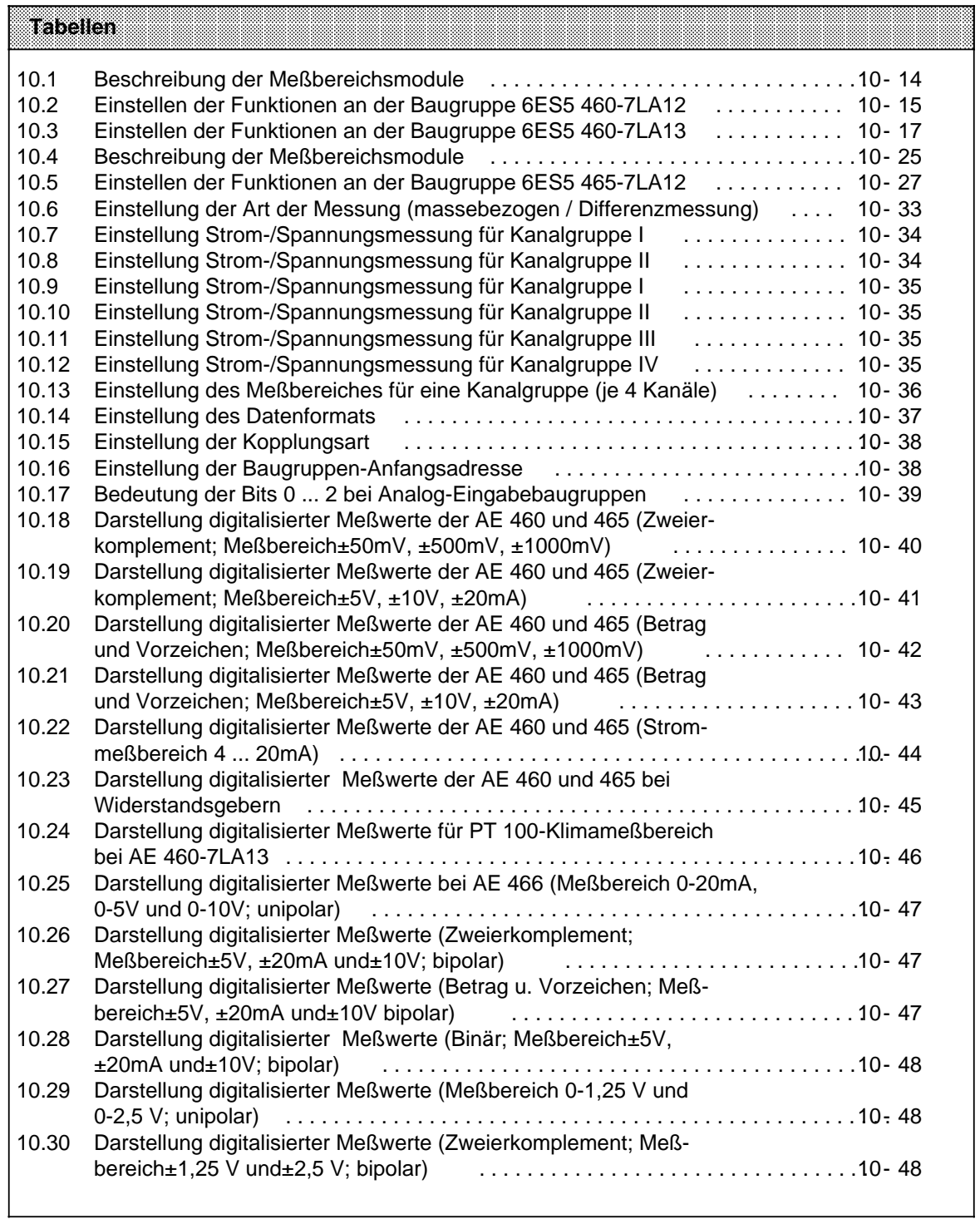

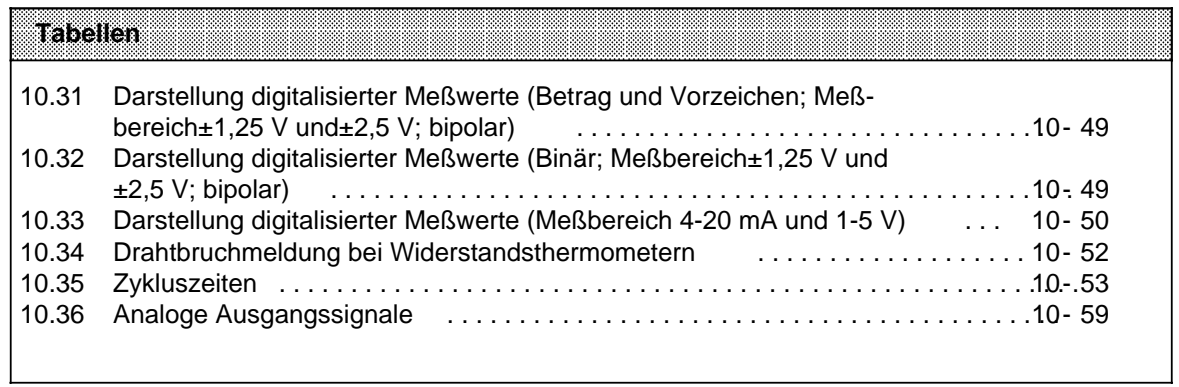

# <span id="page-302-0"></span>**10 Analogwertverarbeitung**

Die Analog-Eingabebaugruppen formen analoge Prozeßsignale in digitale Werte um, die von der CPU verarbeitet werden können. Analog-Ausgabebaugruppen übernehmen die umgekehrte Funktion.

## **10.1 Analog-Eingabebaugruppen**

Der analoge Meßwert wird digitalisiert und in einem Datenspeicher auf der Baugruppe abgelegt. Er kann von der CPU gelesen und weiterverarbeitet werden.

#### **Signalaustausch zwischen Baugruppe und CPU**

Die CPU liest mit dem FB 250 oder einer Ladeoperation (L PW) den digitalisierten Wert aus dem Speicher der Baugruppe.

In der CPU wird der gesamte Meßwert (2 Byte) gespeichert.

#### **Analog-Eingabebaugruppen 460 , 465 und 466**

Es stehen drei Analog-Eingabebaugruppen mit folgenden Eigenschaften zur Verfügung:

#### **6ES5 460-7LA12/7LA13**

- potentialgetrennt
- 8 Kanäle
- 2 Meßbereichsmodule
- AC 60 V / DC 75 V max. zulässige Potentialtrennspannung jeweils zwischen einem Kanal und M sowie zwischen den Kanälen untereinander

#### **6ES5 465-7LA12**

- potentialgebunden
- 8/16 Kanäle (umschaltbar)
- 2/4 Meßbereichsmodule
- 1 V max. zulässige Spannung jeweils zwischen einem Kanal und M sowie zwischen den Kanälen untereinander

#### **6ES5 466-3LA11**

- potentialgetrennt
- 8/16 Kanäle (umschaltbar)
- kurze Verschlüsselungszeiten: 2 ms (8 Kanäle) bzw. 4 ms (16 Kanäle)
- 12 verschiedene Meßbereiche einstellbar durch Schalter auf der Baugruppe
- Wahlweise massebezogene Messung (16-kanalig) oder Differenzmessung (8-kanalig) möglich
- alle Betriebsarten über Schalter auf der Baugruppe einstellbar.
- maximal zulässige Potentialtrennspannung U<sub>ISO</sub>: AC 60/DC 75V; jeweils zwischen den Kanälen und Masse (M); nicht jedoch zwischen den Kanälen untereinander!

Die Blockschaltbilder (Bild 10.1, 10.12 und 10.17) zeigen die Funktionsweise und den Signalaustausch zwischen den Analog - Eingabebaugruppen und der CPU.

Bei den Baugruppen **460** und **465** steuert ein Steuerwerk (ADUS) den Multiplexer, die Analog-Digital-Umsetzung und die Übergabe der digitalisierten Meßwerte in den Speicher bzw. auf den Datenbus des Automatisierungsgerätes. Bei der Steuerung wird die an den entsprechenden Schaltern eingestellte Betriebsart der jeweiligen Baugruppe berücksichtigt.

Entsprechend der jeweiligen Anwendung müssen die Prozeßsignale an den Eingangspegel des Analog-Digital-Umsetzers (ADU) der Baugruppe angepaßt werden. Diese Anpassung erreichen Sie bei den Baugruppen 460 und 465, indem Sie ein geeignetes Modul (Spannungsteiler bzw. Shuntwiderstände) auf die Frontseite der Analog-Eingabebaugruppe stecken.

Bei der Baugruppe **466** steuert ein interner Controller alle erforderlichen Funktionen.

Die Anpassung der Prozeßsignale an die Eingangspegel der Analog-Eingabebaugruppe erreichen Sie bei der Baugruppe 466 durch bestimmte Einstellungen an Meßbereichsschaltern.

<span id="page-304-1"></span>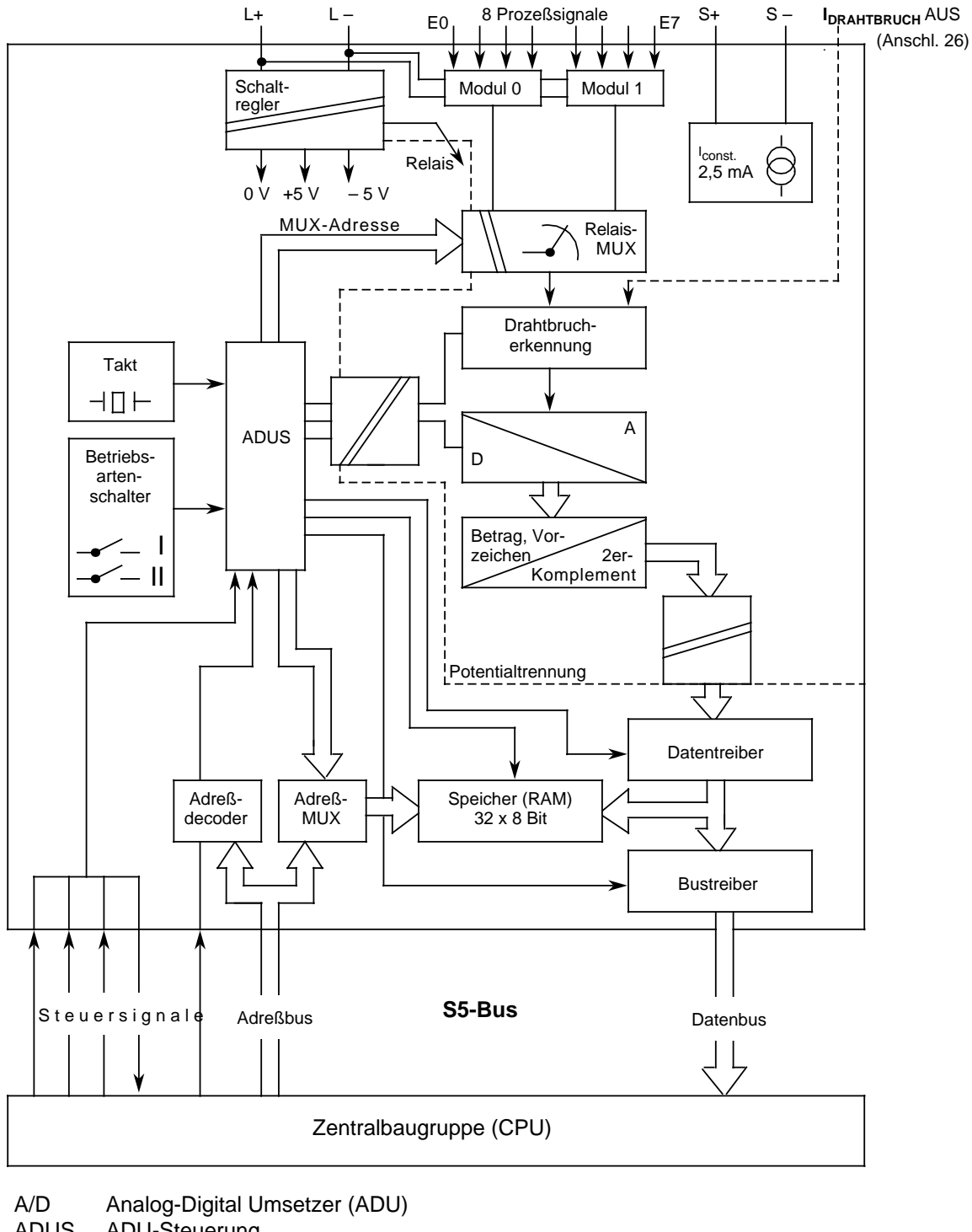

# <span id="page-304-0"></span>**10.2 Analog-Eingabebaugruppe 460-7LA12**

ADUS ADU-Steuerung MUX Multiplexer

Bild 10.1 Blockschaltbild mit Signalaustausch zwischen potentialgetrennter Analog-Eingabebaugruppe 460 und CPU

## <span id="page-305-2"></span><span id="page-305-1"></span><span id="page-305-0"></span>**10.2.1 Anschluß von Meßwertgebern an die Analog-Eingabebaugruppe 460-7LA12**

**Anschlußbelegung des Frontsteckers**

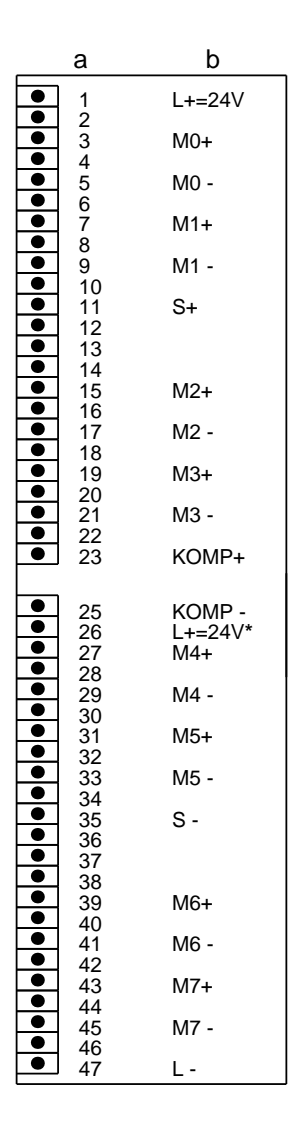

460-7LA12

a = Steckerstift Nr. b = Belegung

\* Abschalten des Prüfstroms bei nicht aktivierter Drahtbruchmeldung

Bild 10.2 Anschlußbelegung der Analog-Eingabebaugruppe 460

Damit beim Anschluß von Gebern die zulässige Potentialdifferenz U<sub>CM</sub> nicht überschritten wird,<br>müssen entsprechende Vorkehrungen getroffen werden. Diese Maßnahmen sind bei müssen entsprechende Vorkehrungen getroffen werden. Diese Maßnahmen sind bei potentialgetrennten und potentialgebundenen Gebern unterschiedlich.

Bei potentialgetrennten Gebern kann der Meßkreis ein Potential gegen Erde annehmen, das die zulässige Potentialdifferenz U<sub>CM</sub> (s. Maximalwerte der einzelnen Baugruppen) überschreitet. Damit dieses verhindert wird, muß das Minuspotential des Gebers mit dem Bezugspotential der Baugruppe (M-Schiene) verbunden werden.

- **Beispiel:** Temperaturmessung auf einer Stromschiene mit einem isolierten Thermoelement. Der Meßkreis kann im ungünstigsten Fall ein Potential annehmen, das die Baugruppe zerstören würde; dies muß durch eine Potentialausgleichsleitung verhindert werden ( Bild 10.3).
	- Mögliche Ursachen:
	- Statische Aufladung
	- Übergangswiderstände, durch die der Meßkreis das Potential der Stromschiene (z.B. AC 220V) annimmt.

<span id="page-306-0"></span>Bei potentialgebundenen Gebern darf die zulässige Potentialdifferenz U<sub>CM</sub> zwischen den Eingängen und der M-Schiene nicht überschritten werden.

**Beispiel:** Mit einem nichtisolierten Thermoelement soll die Temperatur der Stromschiene eines Galvanikbades gemessen werden. Das Potential der Stromschiene gegen das Bezugspotential der Baugruppe beträgt max. DC 24 V. Es wird eine Analog-Eingabebaugruppe 460 mit potentialfreiem Eingang (zul. U<sub>CM</sub> AC 60 V/DC 75 V) verwendet.

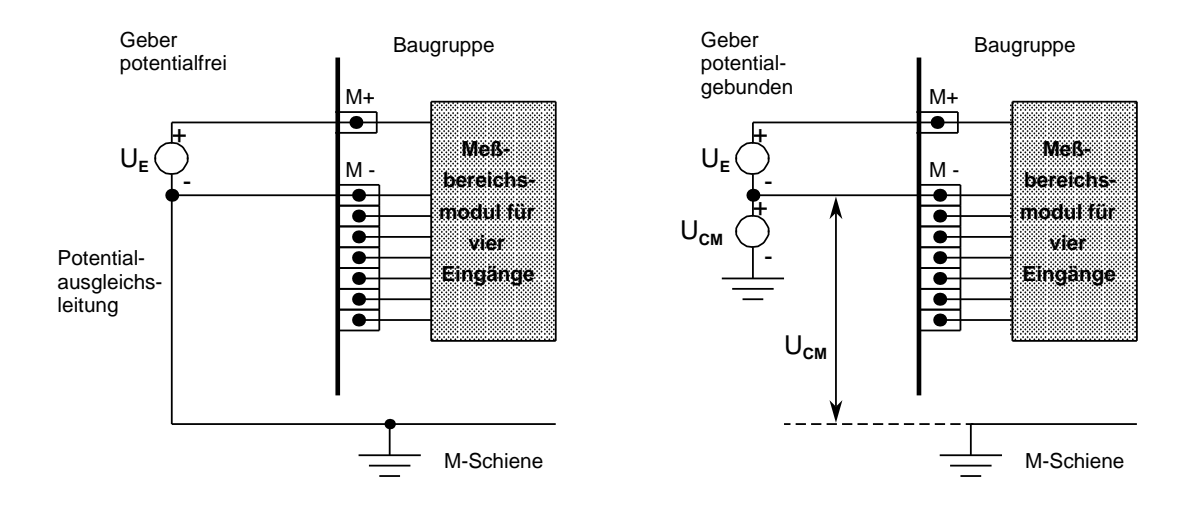

Bild 10.3 Anschluß von Meßwertgebern

Je nach Ausführung der Strom- und Spannungsgeber müssen beim Anschluß an Analog-Eingabebaugruppen verschiedene Bedingungen beachtet werden.

## **Hinweis**

Informationen zur Adreßzuordnung bei Analogbaugruppen finden Sie im Kapitel [6](#page-150-0) (Adressierung / Adreßzuweisung). Beachten Sie bitte auch die Hinweise zum Gesamtaufbau (Kap. 3.4 dieses Handbuches).

Informationen über Schirmung der Signalleitungen finden Sie in Kap. [3.5.](#page-105-0)

## **Hinweis**

Unbenutzte Eingänge müssen mit einem Spannungsteiler- oder Shuntmodul abgeschlossen werden ( Tab. 10.1).

Beim Modul 498-1AA11 müssen die unbenutzten Eingänge kurzgeschlossen werden (jeweils M+ mit M-).

Andere Module benötigen keine zusätzliche Beschaltung.

Die Potentialtrennung zwischen den Analogeingängen und L+ bzw. L- wird bei Verwendung des Moduls 498-1AA51 für einen 2-Draht-Meßumformer aufgehoben!

### **Anschluß von Thermoelementen mit Kompensationsdose**

Der Einfluß der Temperatur auf die Vergleichsstelle (z.B. im Klemmenkasten) muß mit einer Kompensationsdose ausgeglichen werden. Beachten Sie:

- Die Kompensationsdose muß potentialfrei versorgt werden.
- Das Netzteil muß eine geerdete Schirmwicklung haben.

Wenn alle Thermoelemente, die an die Eingänge der Baugruppe angeschlossen sind, dieselbe Vergleichsstelle haben, kompensieren Sie folgendermaßen:

- Für jede Analog-Eingabebaugruppe eine getrennte Kompensationsdose bereitstellen
- Kompensationsdose in Wärmekontakt zu den Anschlußklemmen bringen
- Kompensationsspannung an die Stifte 23 und 25 (KOMP+ und KOMP-) der Analog-Eingabebaugruppe anlegen (Bild 10.4)
- Funktionswahlschalter II der Baugruppe auf den Betrieb einer Kompensationsdose einstellen (siehe auch Tabelle10.2)

<span id="page-308-0"></span>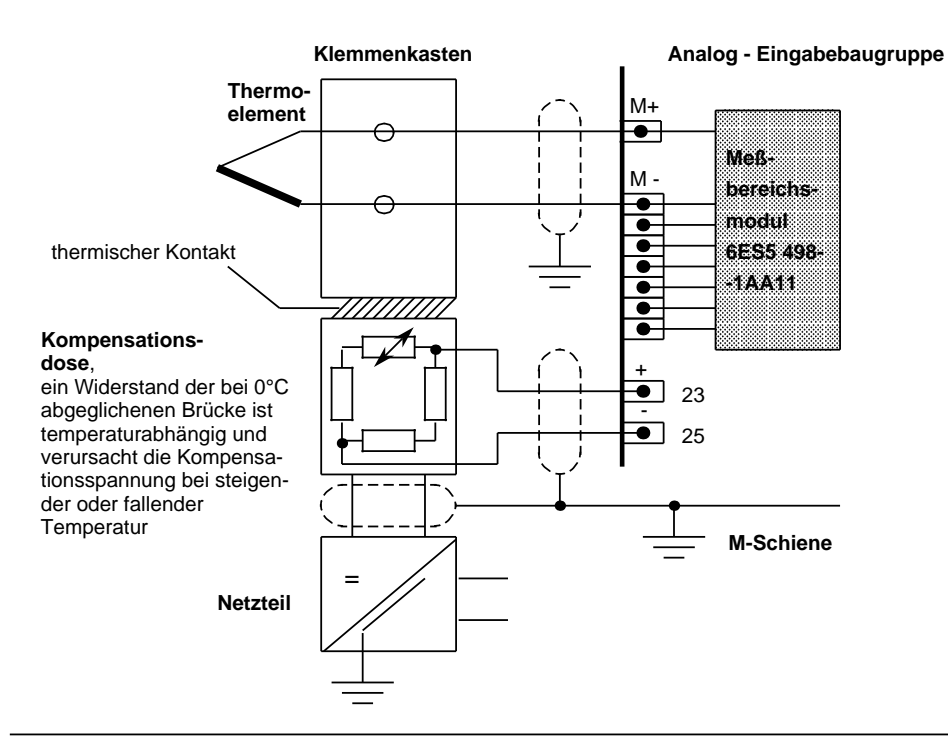

Bild 10.4 Anschluß von Thermoelementen

Informationen über Thermoelemente und Kompensationsdosen finden Sie im Katalog MP 19.

Wenn mehrere Thermoelemente so angeordnet werden, daß sie räumlich in unterschiedlichen Temperaturbereichen liegen, ist es oft von Vorteil, verschiedene Vergleichsstellentemperaturen zu erfassen. Dazu wird nicht mehr der zentrale Kompensationseingang verwendet. Für jeden zu kompensierenden Analogeingabekanal wird eine separate Kompensationsdose eingesetzt. Die Anschlüsse +Komp/-Komp bleiben unbeschaltet.

- Schließen Sie das jeweilige Thermoelement in Reihe zur Kompensationsdose an.
- Führen Sie die verbleibenden Anschlüsse von Kompensationsdose und Thermoelement an die Analogbaugruppe heran (Klemme M+ und M - Bild 10.5).
- Funktionswahlschalter II der Baugruppe in die Stellung "ohne Vergleichsstellenkompensation" bringen.

Die Kompensation, d. h. die Korrektur des Temperaturfehlers, wird nun nicht mehr auf der Baugruppe ausgeführt, sondern erfolgt bereits in der Kompensationsdose.

An den Klemmen M+ und M - der betreffenden Analogeingabekanäle liegt somit der bereits bereinigte Wert an und wird anschließend in einen Digitalwert umgewandelt.

<span id="page-309-0"></span>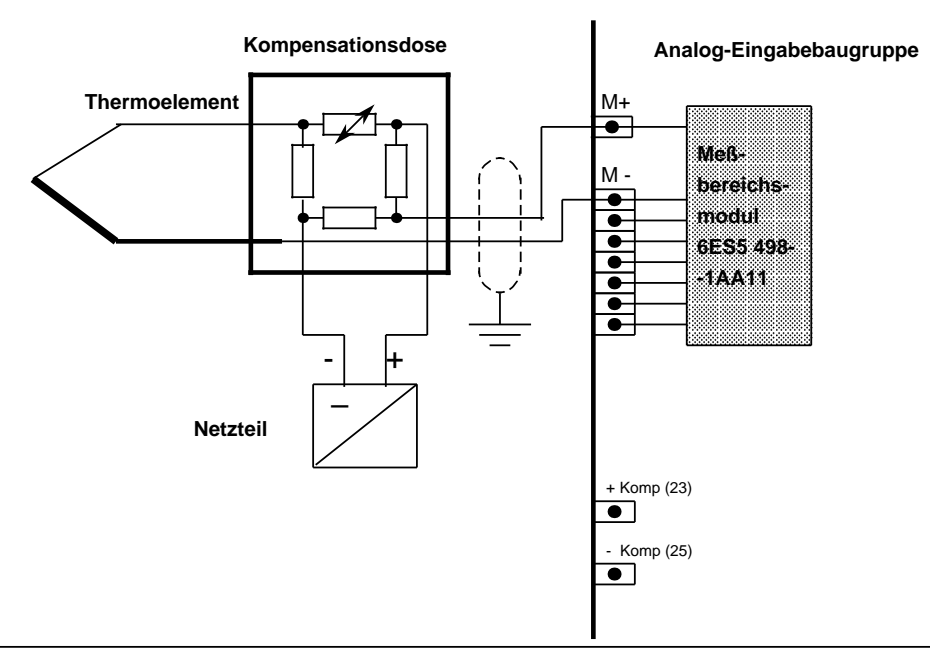

Bild 10.5 Anschluß einer Kompensationsdose an den Eingang einer Analog-Eingabebaugruppe

#### **Anschluß von Widerstandsthermometern (z. B. PT 100) an 6ES5 460-7LA12**

Von einem Konstantstromgenerator werden die in Serie geschalteten Widerstandsthermometer (max. 8 x PT 100) mit einem Strom von 2,5 mA über die Stifte "S+" und "S -" gespeist .

Wenn Sie das Modul 498-1AA11 verwenden, müssen Sie die nicht benötigten Eingangskanäle mit einer Kurzschlußbrücke abschließen ( Bild 10.6 Modul 2; Kanal 5 und 6).

<span id="page-310-0"></span>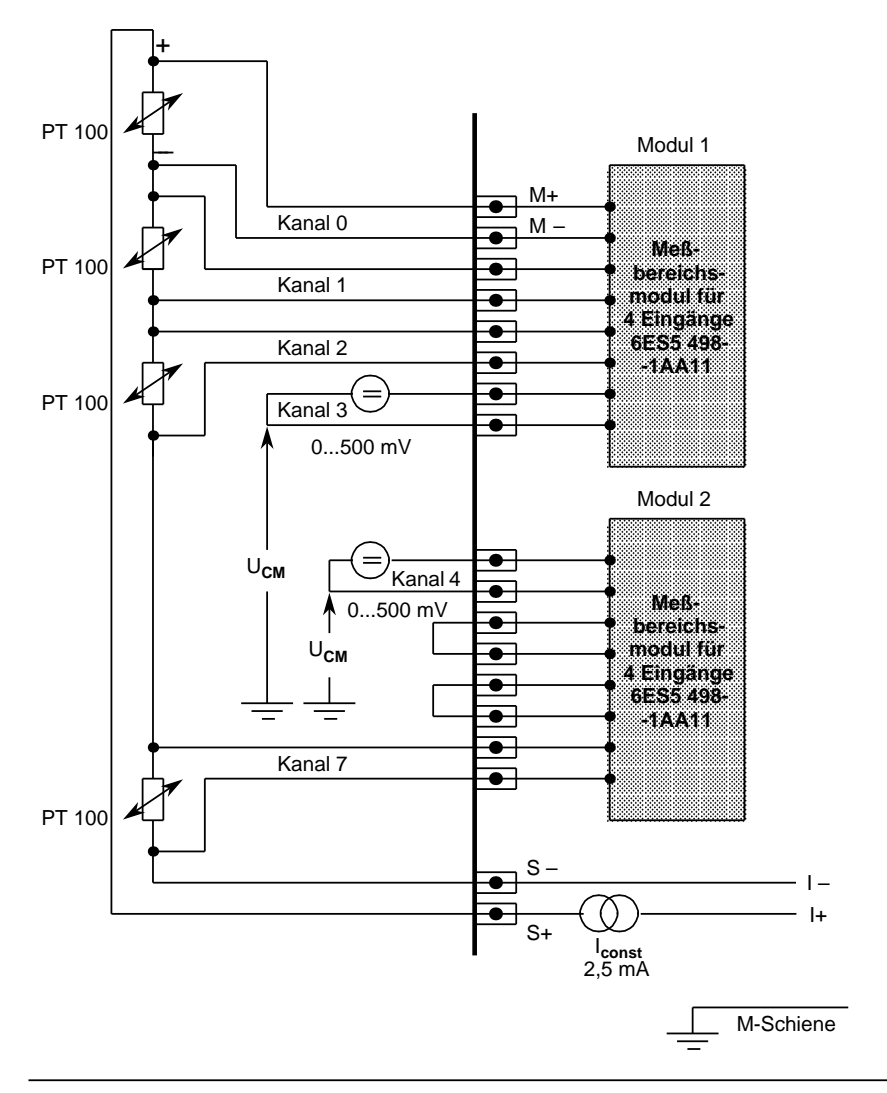

Bild 10.6 Anschluß von Widerstandsthermometern (PT 100) an Analog-Eingabebaugruppe 460

Wird an den Eingangskanälen 4 bis 7 kein PT 100 angeschlossen, können an diesen Kanälen mit den Modulen 498-1AA21, -1AA31, -1AA41, -1AA51, -1AA61 oder -1AA71 andere Spannungen und Ströme gemessen werden.

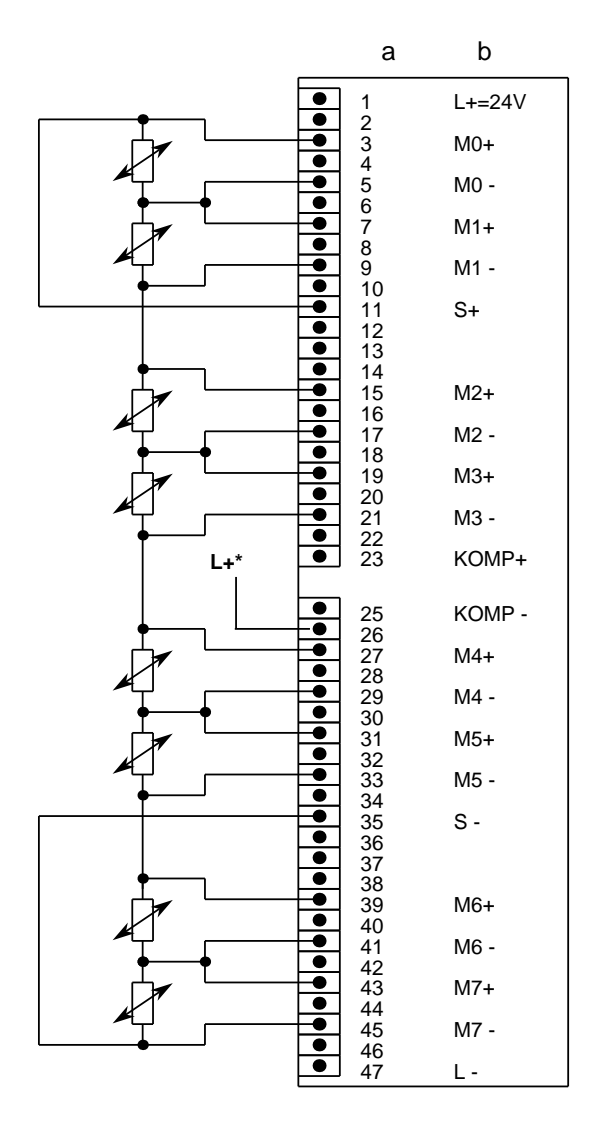

<span id="page-311-0"></span>Das folgende Bild zeigt die Anschlußbelegung für Widerstandsthermometer bei der Analog-Eingabebaugruppe 460.

6ES5 460-7LA12

a=Steckerstift Nr. b=Belegung

**\*** nur zum Abschalten des Prüfstroms bei nichtaktivierter Drahtbruchmeldung erforderlich

Bild 10.7 Anschlußbelegung bei Analog-Eingabebaugruppen

## **Anschluß von Meßumformern an die Baugruppe 460-7LA12**

Dem Zweidraht-Meßumformer wird die Versorgungsspannung über das Meßbereichsmodul kurzschlußsicher zugeführt.

Vierdraht-Meßumformer erhalten eine separate Versorgungsspannung.

Das folgende Bild zeigt, wie Sie 2-Draht- und 4-Draht-Meßumformer anschließen müssen.

<span id="page-312-0"></span>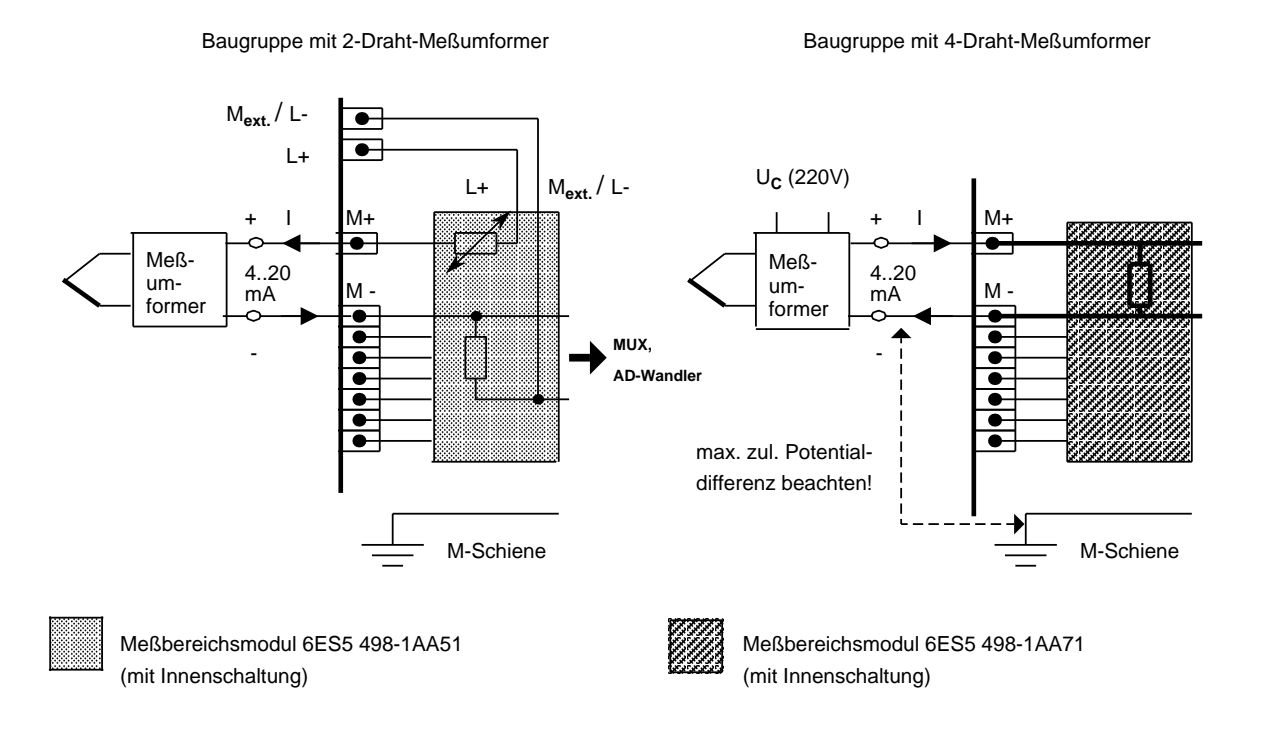

Bild 10.8 Anschluß von Meßumformern

Das folgende Bild zeigt, wie ein 4-Draht-Meßumformer an ein 2-Draht-Meßumformermodul (498 -1AA51) anzuschließen ist.

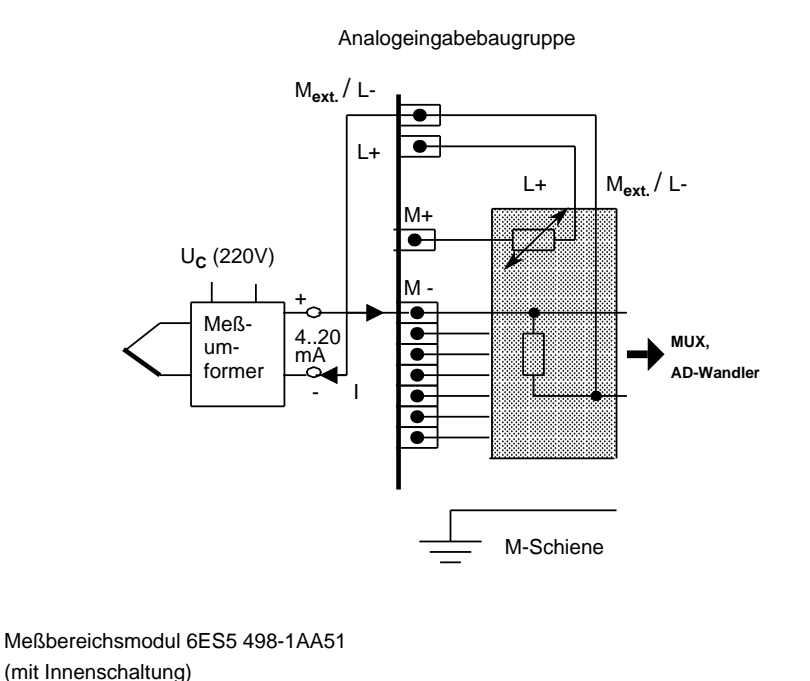

Bild 10.9 Anschluß von Meßumformern (4-Draht-Meßumformer an 2-Draht-Meßumformermodul)

<span id="page-313-0"></span>a a a a a a a

a a a a a a

a a a a a a a.

a a a

a a a a a a a.

a a a a a a a.

a a a a a a a

## <span id="page-314-0"></span>**10.2.2 Inbetriebnahme der Analog-Eingabebaugruppe 460-7LA12**

Spannungsteiler oder Shunt-Widerstände können als Module ( Tab. 10.1) auf die Eingabebaugruppe gesteckt werden.

Sie passen die Prozeßsignale an den Eingangspegel der Baugruppe an.

Auf diese Weise können verschiedene Meßbereiche eingestellt werden.

#### **Bestückung mit Meßbereichsmodulen**

Auf die Analog-Eingabebaugruppe 460 können zwei Meßbereichsmodule gesteckt werden. Mit einem Modul wird der Meßbereich von vier Eingängen festgelegt.

Für die verschiedenen Meßbereiche bieten wir Spannungsteiler-, Shunt- und Durchgangsmodule an ( Tab. 10.1).

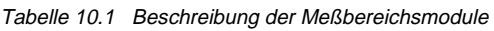

<span id="page-315-0"></span>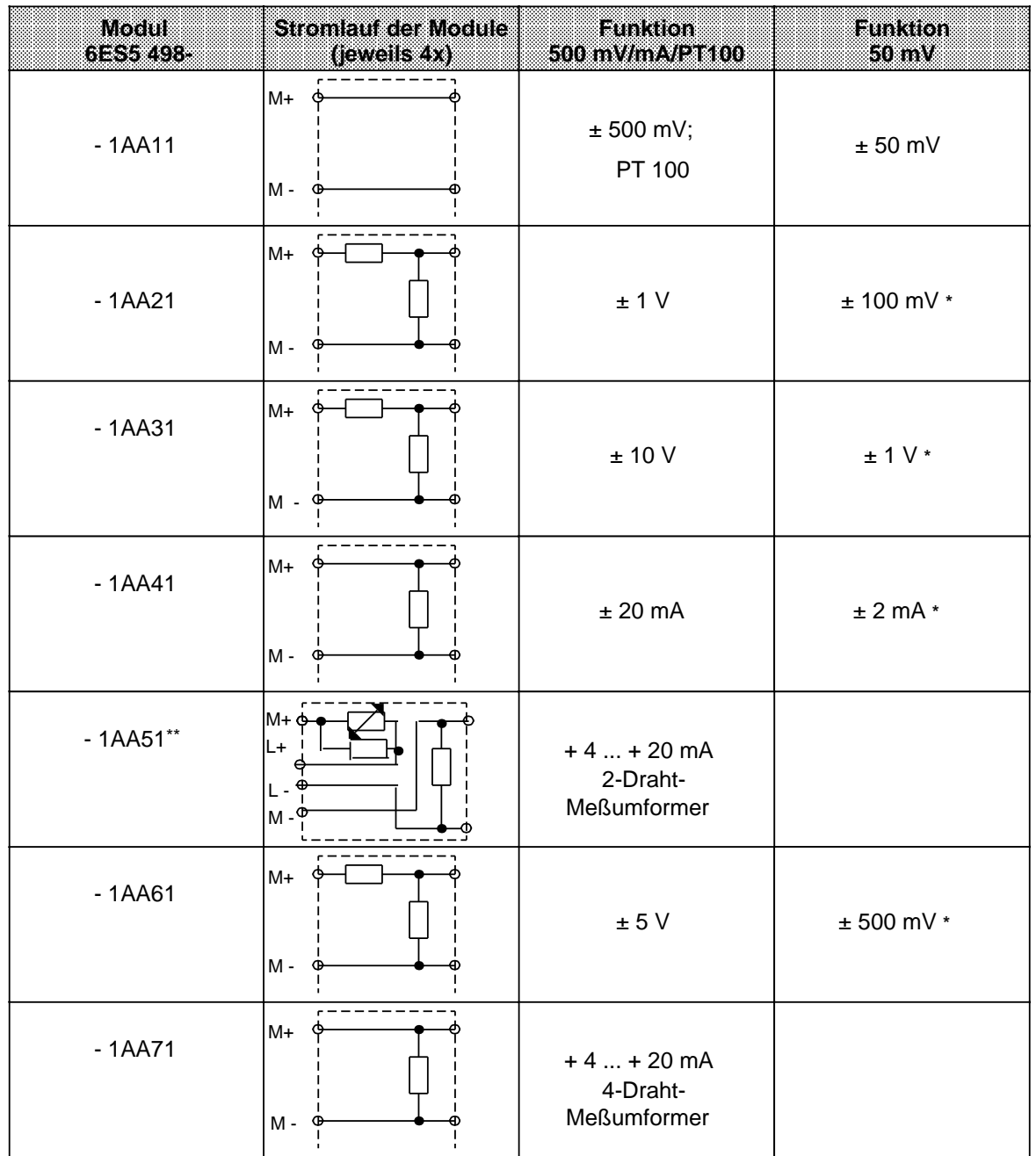

**\*** möglicher Meßbereich bei der Einstellung "50 mV", jedoch mit größerem Fehler.

\*\* Bei Meßbereichsmodul -1AA51 wird die Potentialtrennung zwischen Analogeingängen und L+ aufgehoben!

## **Hinweis**

Beim Durchgangsmodul 1AA11 müssen Sie Brücken im Frontstecker einsetzen. Bei einem Spannungsteiler- oder Shuntmodul müssen die unbenutzten Eingänge nicht kurzgeschlossen werden!

Bei dieser Baugruppe können Sie verschiedene Funktionen einstellen. Die Funktionswahl-Schalter auf der Rückseite der Baugruppe müssen dazu in die gekennzeichnete Stellung gebracht werden ( Tabelle 10.2 ).

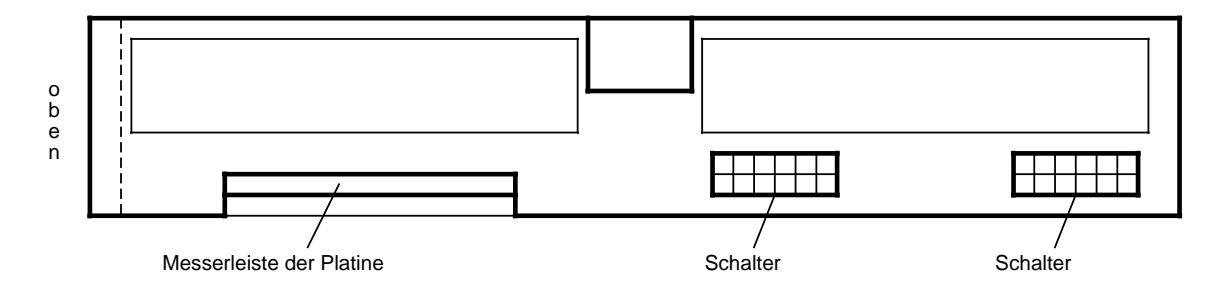

Bild 10.10 Lage der Funktionswahlschalter der Analog-Eingabebaugruppe 460-7LA12 (Rückseite der Baugruppe)

<span id="page-316-0"></span>**Hinweis** Bei der Funktionswahl müssen alle Schalter eingestellt werden.

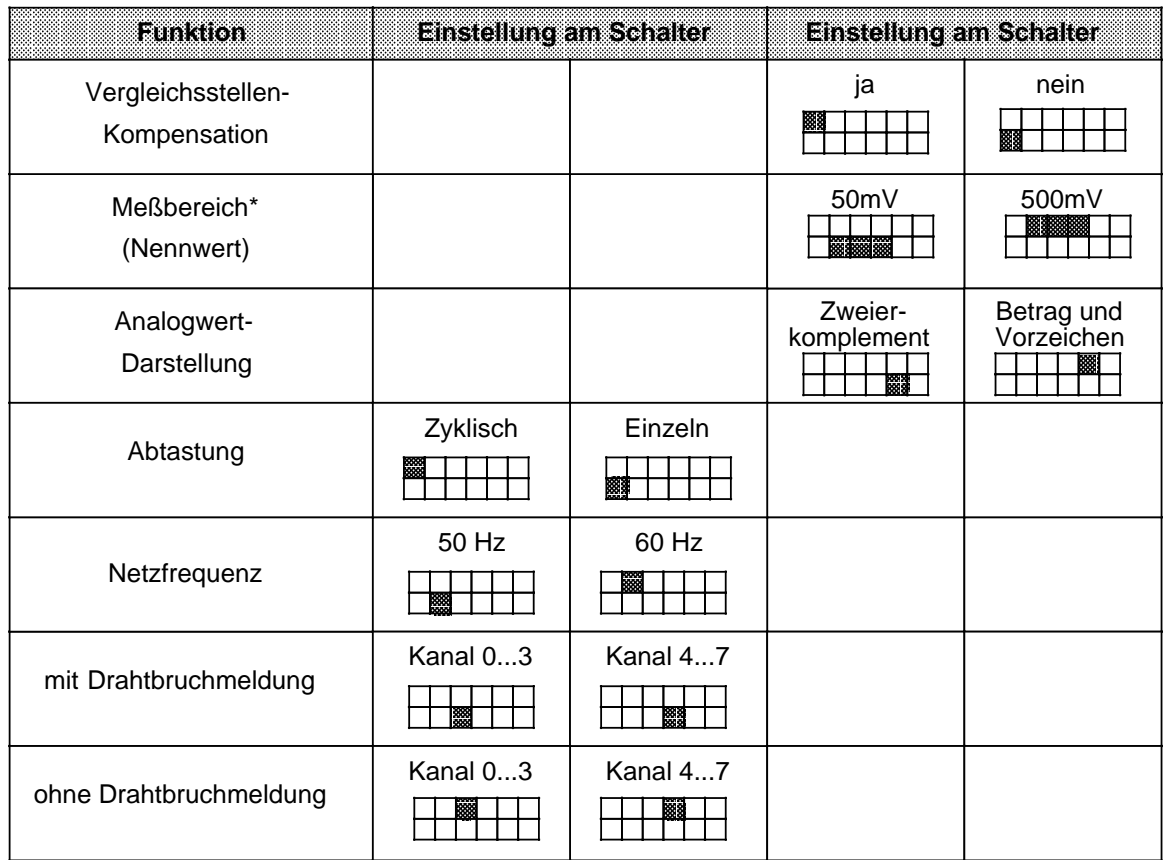

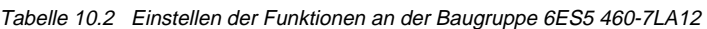

\* Einstellung für PT 100: Meßbereich 500 mV

# <span id="page-317-0"></span>**10.3 Analog-Eingabebaugruppe 460-7LA13**

Die Analog-Eingabebaugruppe 460-7LA13 ist eine Weiterentwicklung der Analog-Eingabebaugruppe 460-7LA12 mit folgenden Vorteilen:

- geringere Stromaufnahme und Erwärmung
- geringeres Gewicht
- neuer PT100-Klimameßbereich (-100 °C ... +100 °C) mit hoher Auflösung (1/40 °C)

Alle Funktionen der Baugruppe 460-7LA12 sind auch bei der neuen Baugruppe 460-7LA13 verfügbar.

Genauso wie bei der Baugruppe 460-7LA12 sind:

- die Geber-Verkabelung
- der Einsatz der Meßbereichsmodule 6ES5 498
- die Belegung des Frontsteckers
- das Systemverhalten

Neu bzw. abweichend gegenüber der Analog-Eingabebaugruppe 460-7LA12 sind bei der Analog-Eingabebaugruppe 460-7LA13:

- ein neuer PT100-Klimameßbereich (alternativ zum bisherigen PT100-Meßbereich)
- die Einstellung der Betriebsartenschalter für die PT100-Meßbereiche
- die Einstellung der Betriebsartenschalter für den Meßbereich 50 mV (z. B. zum Anschluß von Thermoelementen)

#### **Neuer PT100-Klimameßbereich**

Auf der Analog-Eingabebaugruppe 460-7LA13 existiert derselbe PT100-Meßbereich wie bei der Analog-Eingabebaugruppe 460-7LA12. D.h. der Temperaturumfang der PT100 (-200 °C ...+850 °C) wird in diesem Meßbereich auf etwa 4000 Einheiten aufgelöst. Das entspricht einer Auflösung von ca. 0,25 °C.

Wenn Sie den neuen PT100-Klimameßbereich über die Betriebsartenschalter auswählen, dann sind alle 8 Analogeingänge nur in diesem Meßbereich nutzbar.

Verwenden Sie ausschließlich das Meßbereichsmodul 6ES5 498-1AA11 (50 mV/0,5 V).

Bei der Drahtbruchüberwachung im PT100-Klimameßbereich müssen Sie folgendes beachten: Falls eine Leitung des Hilfsstromkreises (IC+, IC-) unterbrochen ist, wird für alle Eingänge der Wert "negativer Endwert" verschlüsselt und das Überlaufbit auf "1" gesetzt. Bei Geber-oder Meßleitungsbruch wird zusätzlich für den betreffenden Kanal das Fehlerbit auf "1"gesetzt.

Die genaue Meßwertdarstellung im PT100-Klimameßbereich finden Sie in Tabelle 10.23.

Auf der Abdeckung der Baugruppe sind für die Einstellung der Betriebsart "PT100" folgende Bezeichnungen aufgedruckt:

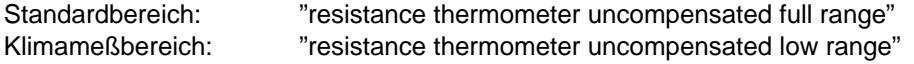

a a a a a a a a a a a a a a a a a a a a a a a a a

ı.

## **Einstellung der Betriebsartenschalter und**

Die Einbaulage und Einstellung der Betriebsartenschalter entspricht der Baugruppe 460-7LA12. Abweichend davon ist nur die Einstellung der PT100-Meßbereiche ( Tab. 10.3).

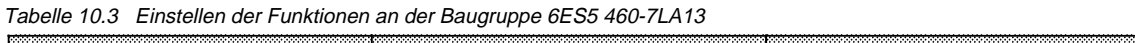

<span id="page-318-0"></span>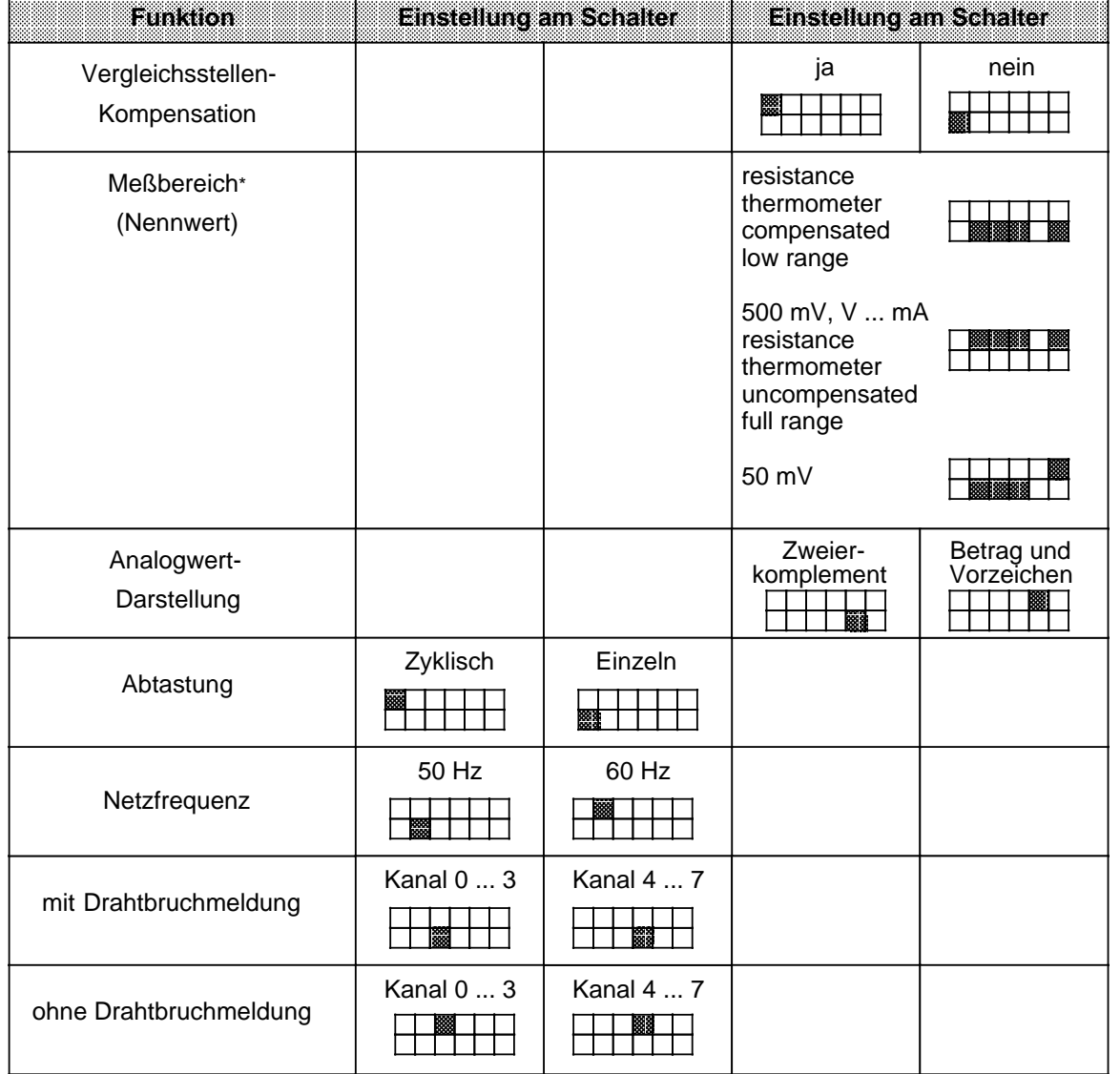

## **Geberverdrahtung**

Die Geberverdrahtung erfolgt wie bei Baugruppe 460-7LA12. Nicht verwendete Eingänge müssen Sie mit einem beschalteten Eingang parallelschalten. Ein Beispiel zeigt Bild 10.11.

<span id="page-319-0"></span>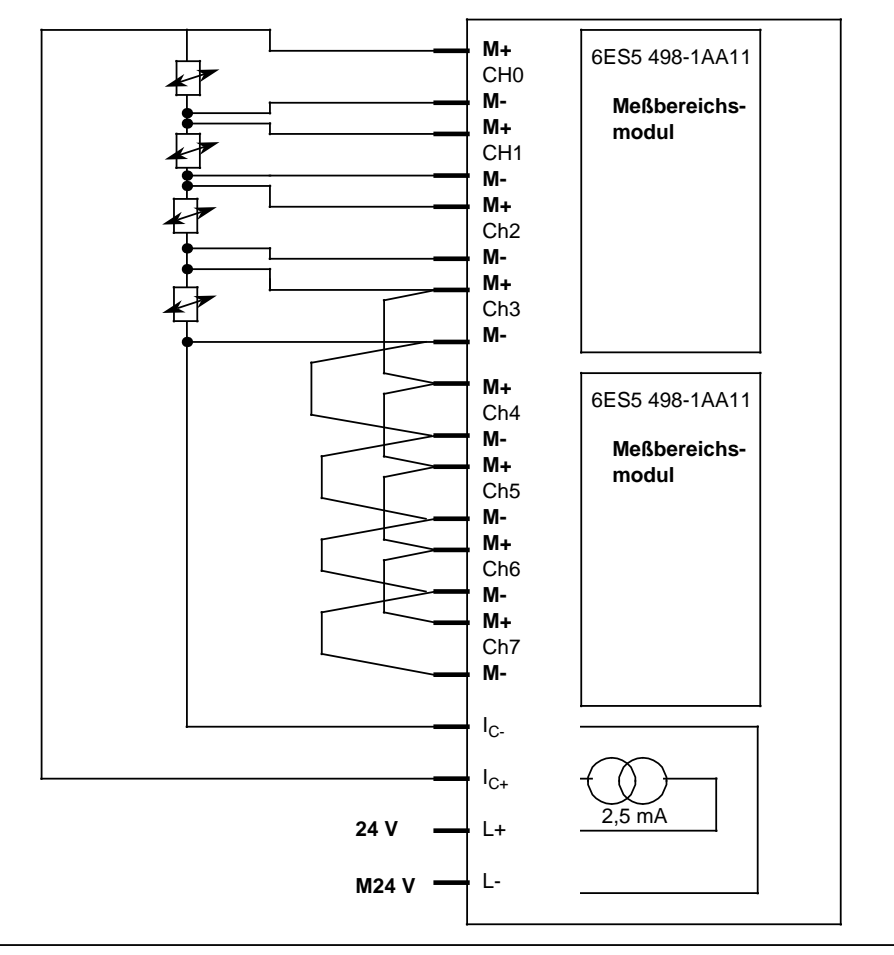

Bild 10.11 Verdrahtung der Geber bei AE 460-7LA13 (für Klimabereich)

<span id="page-320-1"></span>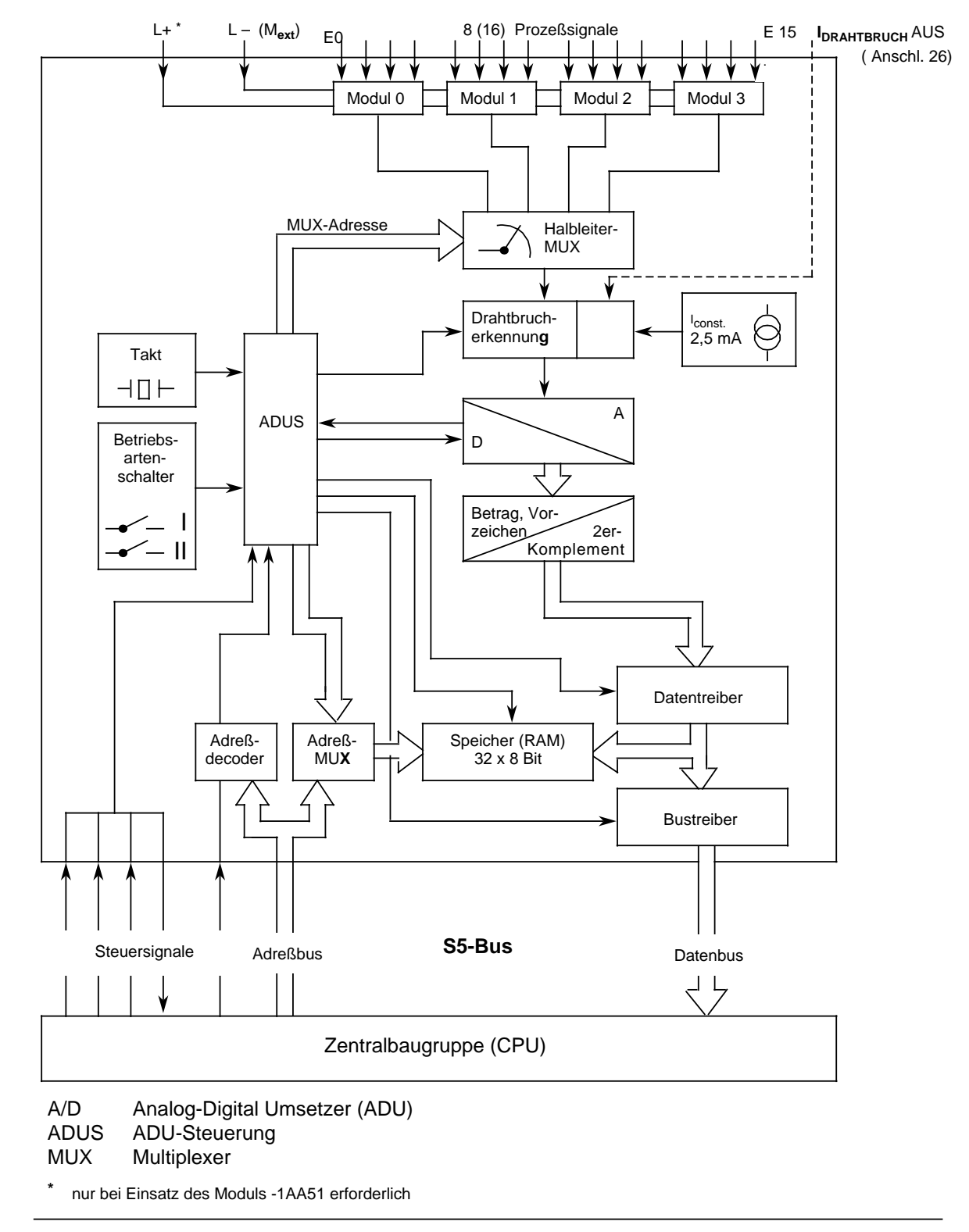

## <span id="page-320-0"></span>**10.4 Analog-Eingabebaugruppe 465-7LA13**

Bild 10.12 Blockschaltbild mit Signalaustausch zwischen potentialgebundener Analog-Eingabebaugruppe 465 und CPU

## <span id="page-321-1"></span><span id="page-321-0"></span>**10.4.1 Anschluß von Meßwertgebern an die Analog-Eingabebaugruppe 465-7LA13**

**Anschlußbelegung des Frontsteckers**

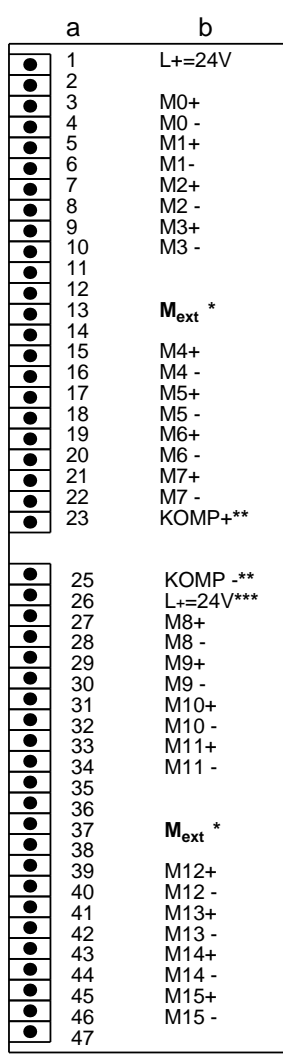

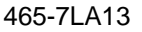

a = Steckerstift Nr. b = Belegung

\* Anschluß am zentralen Erdungspunkt der Steuerung

\*\* Anschluß der Kompensationsdose

\*\*\* Abschalten des Prüfstroms bei nicht aktivierter Drahtbruchmeldung

Bild 10.13 Anschlußbelegung der Analog-Eingabebaugruppe 465

## **Hinweis**

Der Anschluß von Meßwertgebern ist ausführlich im Kap. [10.2.1](#page-305-2) erläutert

## **Hinweis**

Bei Verwendung des Durchgangsmoduls 6ES5 498-1AA11 müssen die nicht belegten Eingänge kurzgeschlossen werden.

## **Hinweis**

Informationen zur Adreßzuordnung bei Analogbaugruppen finden Sie im Kapitel [6](#page-150-0) (Adressierung / Adreßzuweisung). Beachten Sie bitte auch die Hinweise zum Gesamtaufbau (Kap. 3.4 dieses Handbuches). Informationen über Schirmung der Signalleitungen finden Sie in Kap. [3.5.](#page-105-0)

## **Anschluß von Thermoelementen mit Kompensationsdose**

Der Anschluß von Thermoelementen erfolgt wie bei der Baugruppe 460 ( Kap. [10.2.1 \)](#page-305-2)

## **Anschluß von Widerstandsthermometern (PT 100) an die Baugruppe 465-7LA13**

<span id="page-323-0"></span>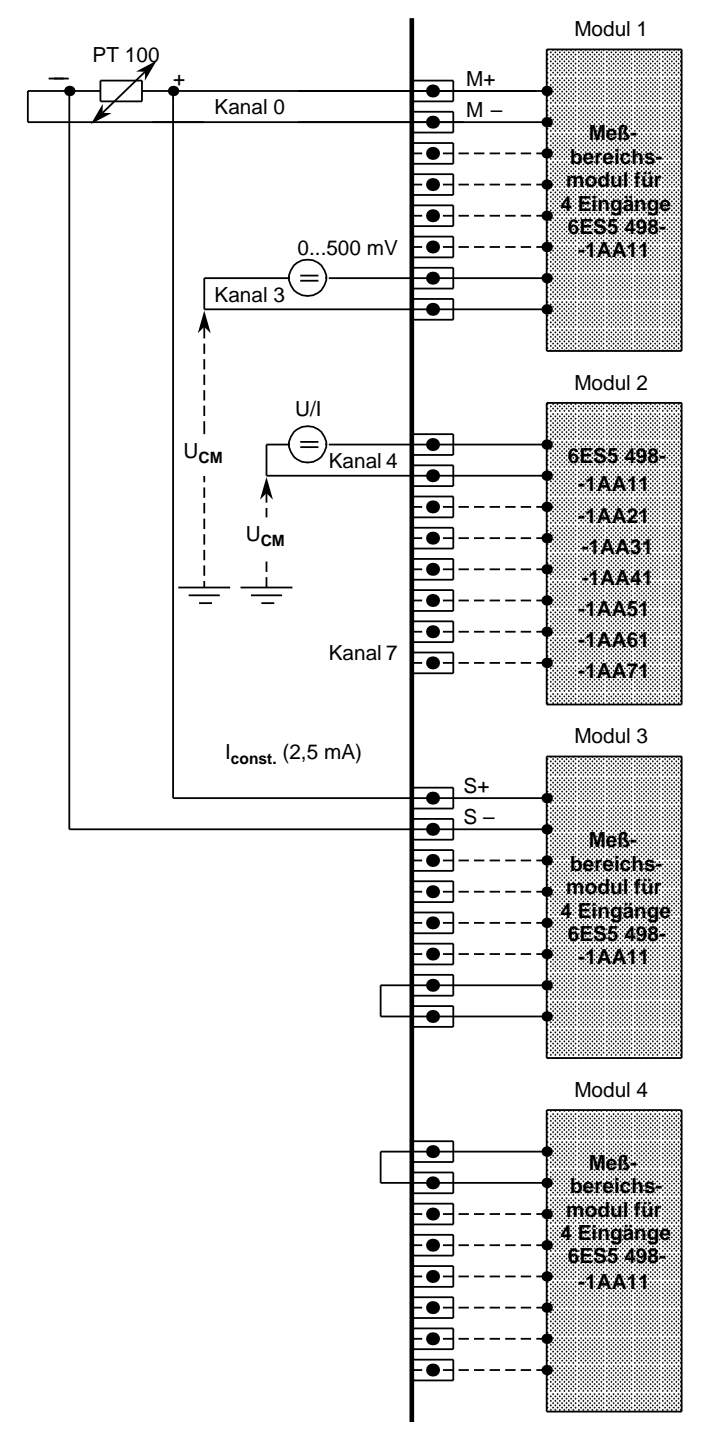

Von einem Konstantstromgenerator wird das jeweilige Widerstandsthermometer über ein Modul (6ES5 498-1AA11) mit einem Strom von 2,5 mA über die Stifte "S+" und "S -" gespeist (Bild 10.13).

Die Spannung am PT 100 wird über die Eingänge "M+" und "M -" abgegriffen.

An diejenigen Eingänge (M+/M-) eines Moduls, die nicht von Widerstandsthermometern belegt sind, können andere Spannungsgeber potentialfrei angeschlossen werden (Spannungsbereich 500 mV).

Wird an den Eingangskanälen 4 bis 7 kein PT 100 angeschlossen, können an diesen Kanälen mit den Modulen 498-1AA21, -1AA31, -1AA41,

-1AA51, -1AA61 oder -1AA71 andere Spannungen und Ströme gemessen werden ( Bild 10.14 Modul 2). Dazu müssen Sie die zum jeweiligen Modul gehörenden Bestromungsausgänge (S+,S-) mit einer Drahtbrücke kurzschließen. Ohne diese Brücke würde für diesen Kanal das Fehlerbit gesetzt und der Wert "0" verschlüsselt ( Bild 10.14 Modul 4).

Verwenden Sie für eine Kanalgruppe das Modul -1AA21, -1AA31 oder -1AA61, darf für diese Kanalgruppe keine Drahtbruchmeldung eingeschaltet werden.

Eine 100 -Korrektur (100 =0°C) muß über das Steuerungsprogramm durch gezielte Wahl der Ober- und Untergrenze beim FB 250 durchgeführt werden ( Kap. [10.9\).](#page-361-1)

Bild 10.14 Anschluß von Widerstandsthermometern (PT 100) an die Analog-Eingabebaugruppe 465
Das folgende Bild zeigt die Anschlußbelegung der Baugruppe 465-7LA13 für Widerstandsthermometer.

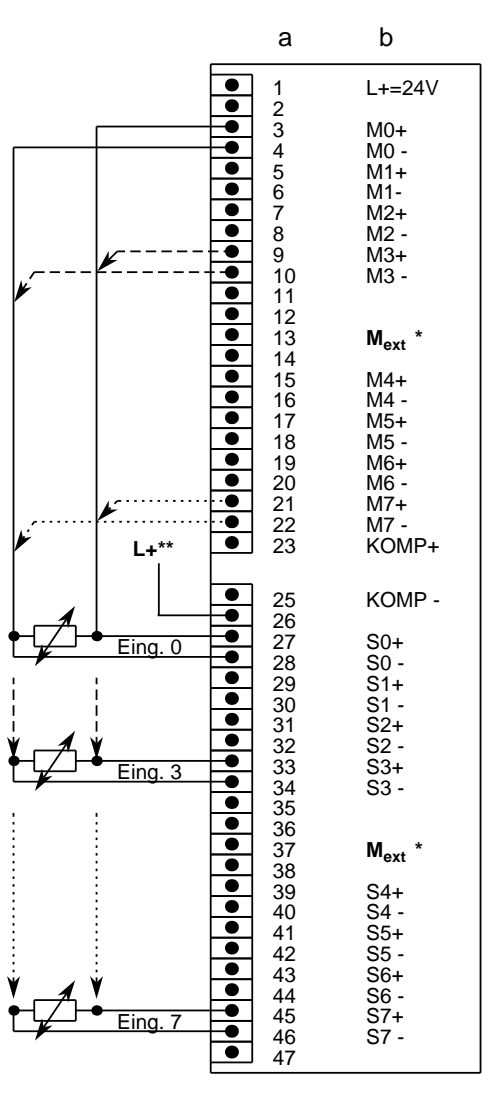

6ES5 465-7LA13

#### a=Steckerstift Nr. b=Belegung

**\*** Anschluß am zentralen Erdungspunkt der Steuerung

**\*\*** nur zum Abschalten des Prüfstroms bei nichtaktivierter Drahtbruchmeldung erforderlich

Bild 10.15 Anschlußbelegung bei der Analog-Eingabebaugruppe 465

## **Anschluß von Meßumformern**

Der Anschluß von Meßumformern erfolgt wie bei der Baugruppe 460 ( Kap. [10.2.1\).](#page-305-0)

## **10.4.2 Inbetriebnahme der Analog-Eingabebaugruppe 465-7LA13**

Spannungsteiler oder Shuntwiderstände können als Meßbereichsmodule ( Tab. 10.4) auf die Eingabebaugruppe gesteckt werden. Sie passen die Prozeßsignale an den Eingangspegel der Baugruppe an.

So können verschiedene Meßbereiche eingestellt werden.

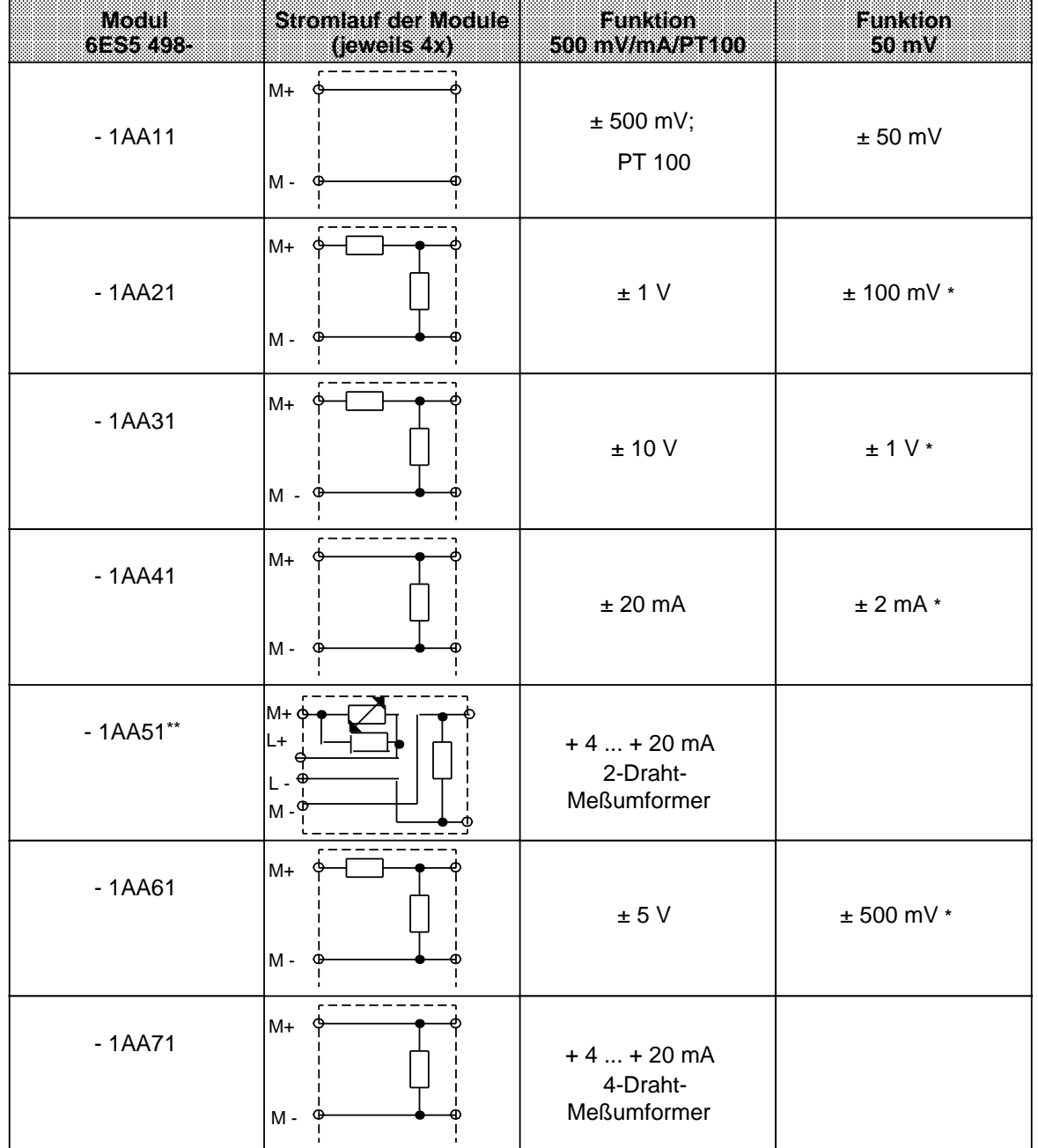

a a a a a a a a a a a a a a a a a a a a a a a a a a a a a a a a a a a a a a a a a a a a a a a a a a a a a a a a a a a a a a a a a a a a a a a

#### Tabelle 10.4 Beschreibung der Meßbereichsmodule a a a a a a a a a a a a a a a a a a a a a a a a a a a a a a a a a a a a a a a a a a a a a a a a a a a a a a a

**\*** möglicher Meßbereich bei der Einstellung "50 mV", jedoch mit größerem Fehler.

Bei Meßbereichsmodul -1AA51 wird die Potentialtrennung zwischen Analogeingängen und L+ aufgehoben!

#### **Hinweis**

Unbenutzte Eingänge müssen mit einem Spannungsteiler- oder Shuntmodul abgeschlossen werden. Beim Durchgangsmodul 1AA11 müssen Sie Brücken im Frontstecker einsetzen.

Auf der Rückseite der Baugruppe 465 sind Funktionswahlschalter, mit denen Sie verschiedene Funktionen einstellen können.

Dazu müssen die Schalter in die gekennzeichneten Stellungen gebracht werden.

( Tab. 10.5)

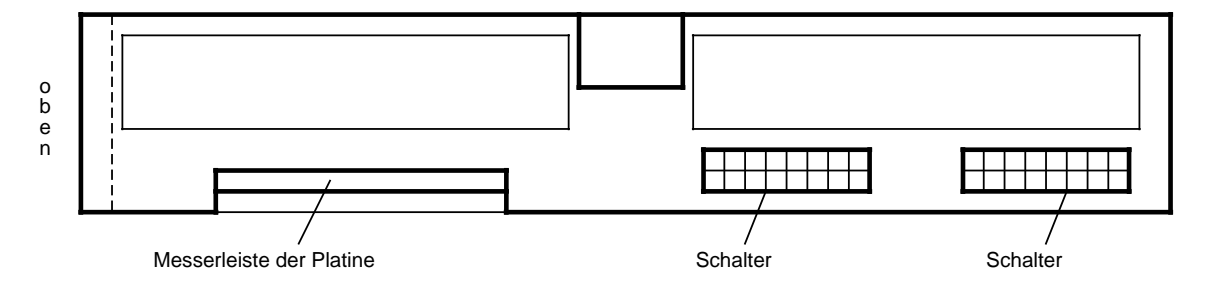

Bild 10.16 Lage der Funktionswahlschalter der Analog-Eingabebaugruppe 465-7LA13 (Rückseite der Baugruppe)

a

l.

l.

l.

l.

l.

ı.

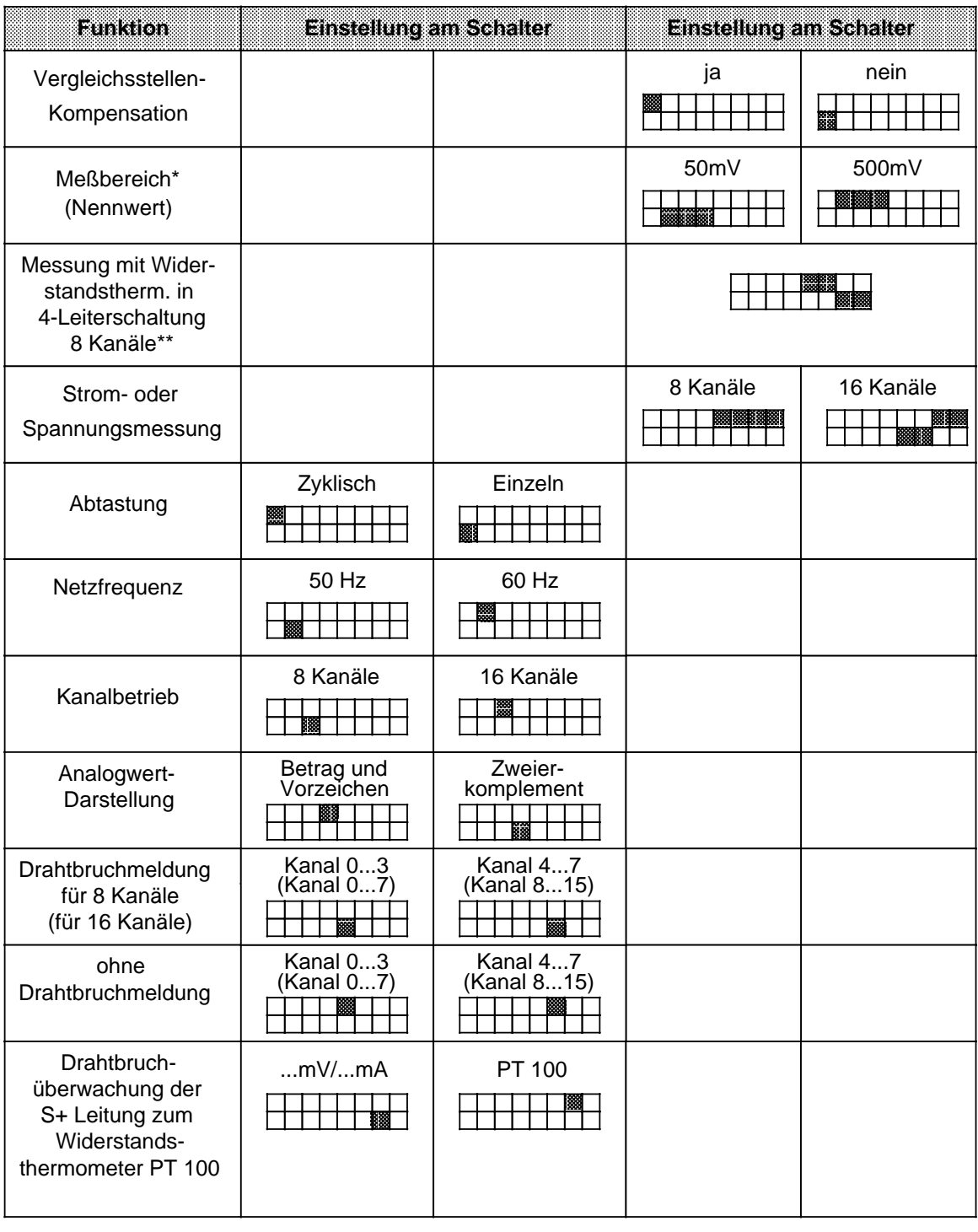

Tabelle 10.5 Einstellen der Funktionen an der Baugruppe 6ES5 465-7LA13

\* Einstellung für PT 100: Meßbereich 500 mV

\*\* bei PT 100 zusätzlich einstellen: Vergleichsstellenkompensation: nein

## **10.5 Analog-Eingabebaugruppe 466-3LA11**

Bild 10.17 zeigt das Prinzpschaltbild der Baugruppe 466-3LA11.

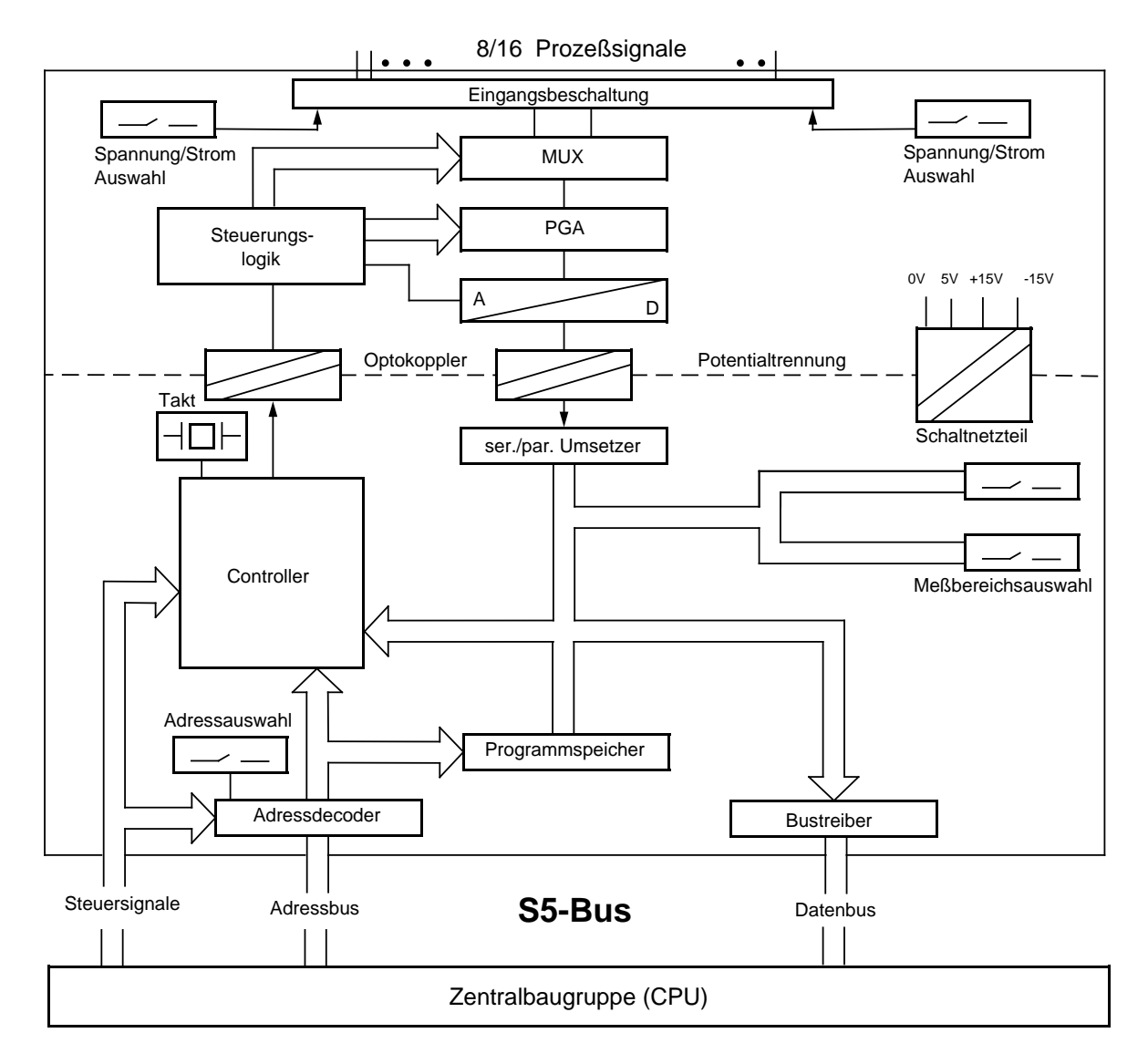

PGA= Programmierbarer Verstärker (programmable amplifier)

Bild 10.17 Prinzipschaltbild der Analog-Eingabebaugruppe 466-3LA11

#### **Hinweis**

Beachten Sie, daß die Baugruppe 466 sehr kurze Bearbeitungszeiten hat. Aufgrund dieser Schnelligkeit ist sie eher für regelungstechnische Aufgaben geeignet als für den Anschluß von Thermoelementen und Widerstandsthermometern.

## **10.5.1 Anschluß von Meßwertgebern an die Analog-Eingabebaugruppe 466-3LA11**

Die Anschlußbelegung der Analog-Eingabebaugruppe 466-3LA11 hängt ab von der Art der Messung (massebezogene Messung oder Differenzmessung).

#### **Massebezogene Messung**

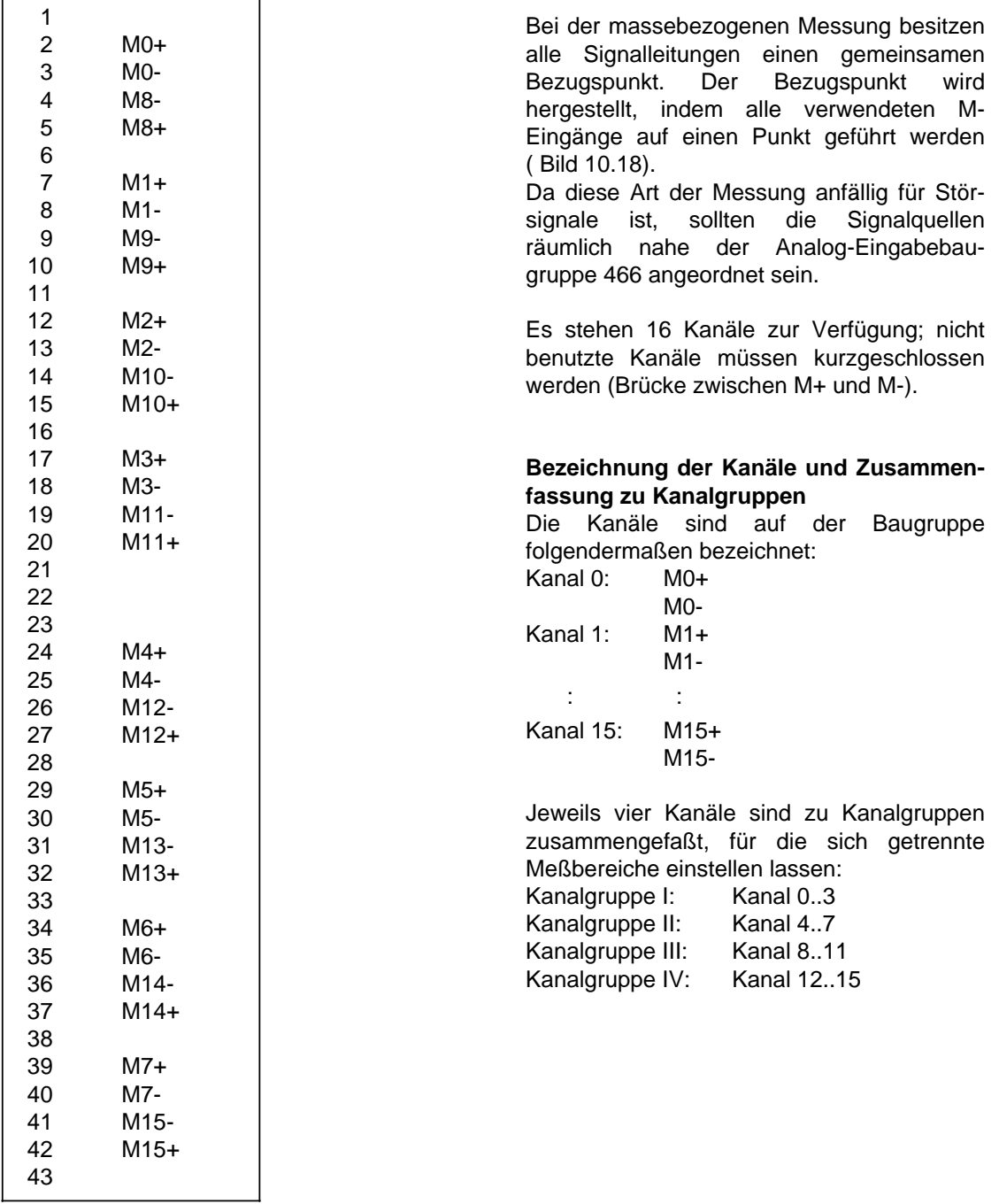

Bild 10.18 Anschlußbelegung der Analog-Eingabebaugruppe 466 bei massebezogener Messung

Bild 10.19 zeigt den Anschluß von Meßwertgebern an die Analog-Eingabebaugruppe 466. Alle "M-" Anschlußpunkte sind intern auf der Baugruppe miteinander verbunden (das gilt **nur** für die massebezogene Messung!).

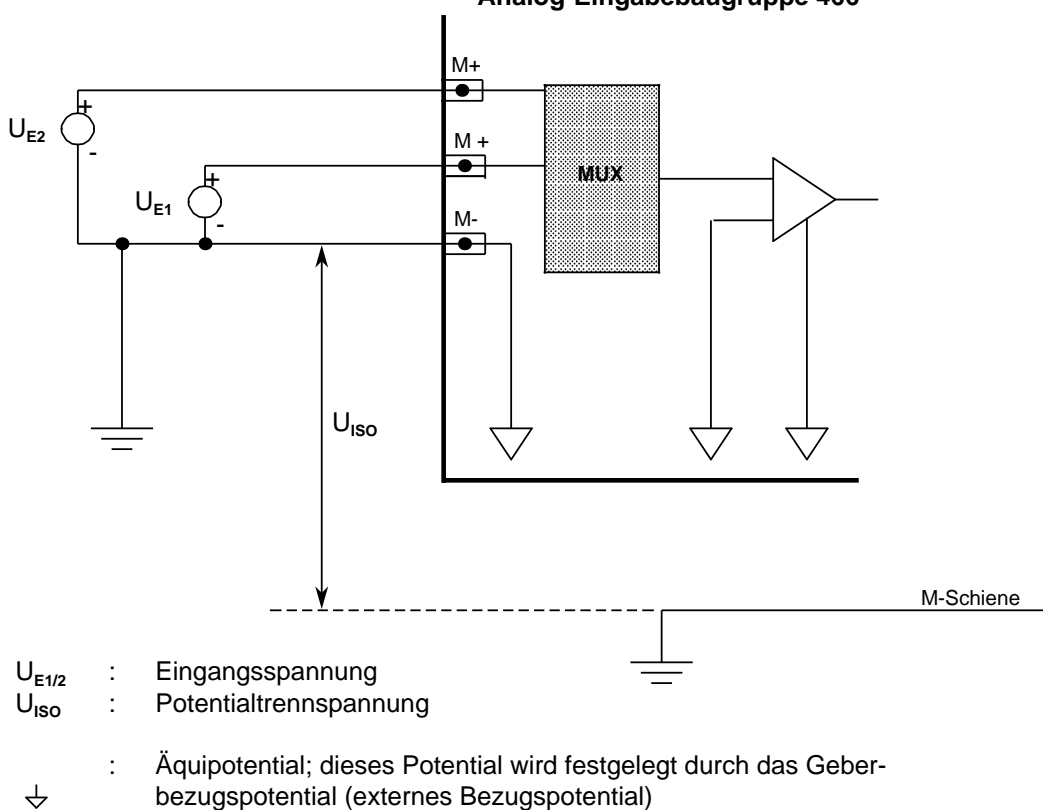

**Analog-Eingabebaugruppe 466**

Bild 10.19 Anschluß von Meßwertgebern an die Analog-Eingabebaugruppe 466 (massebezogene Messung)

a a a

a a a a

# **Hinweis** Informationen über die Ausführung der Schirmung von Analog-Signalleitungen finden Sie in den Kap[. 3.5!](#page-105-0)

a

## **Differenzmessung**

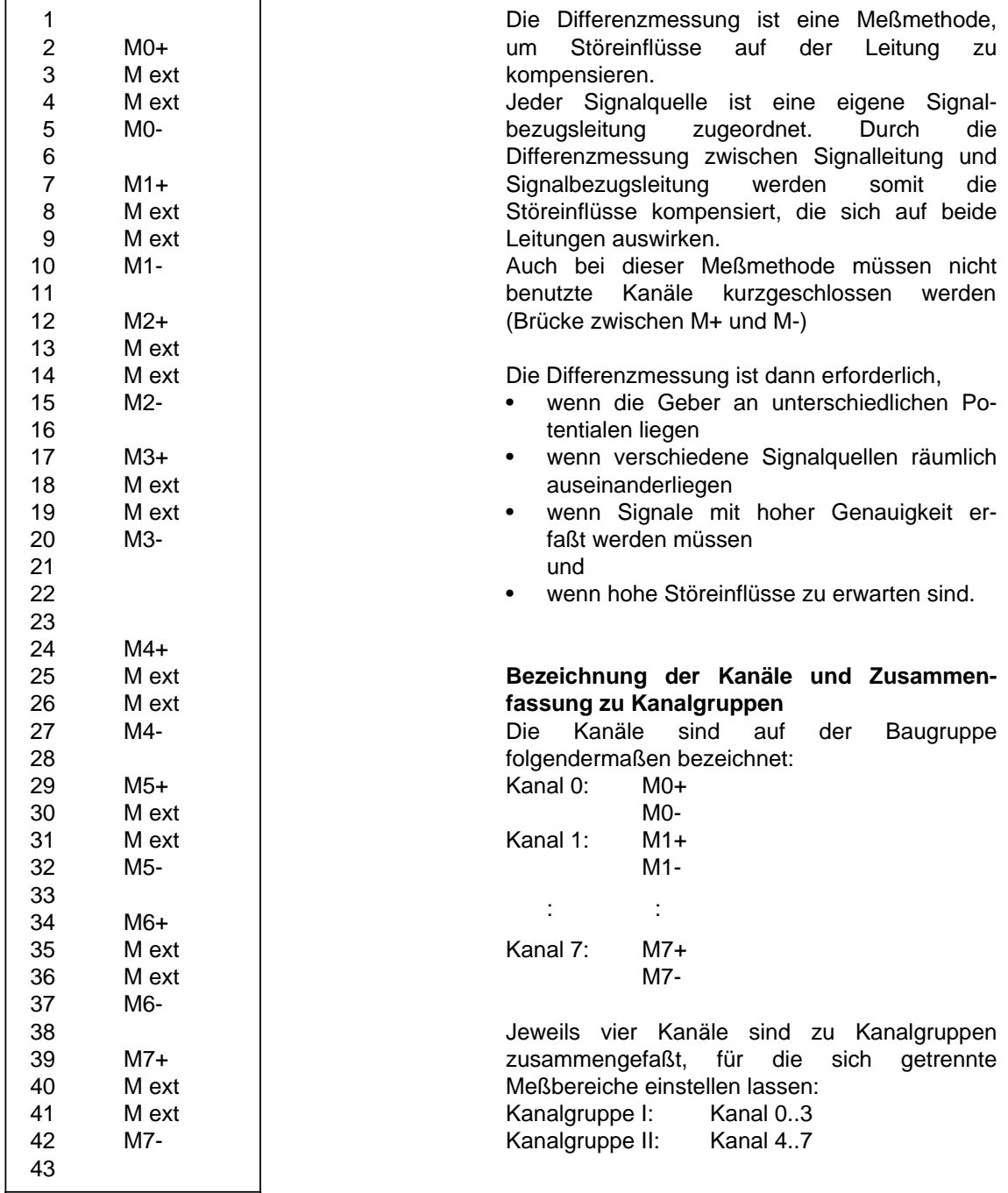

Bild 10.20 Anschlußbelegung der Analog-Eingabebaugruppe 466 bei Differenzmessung

Bild 10.21 zeigt den Anschluß von Meßwertgebern an die Analog-Eingabebaugruppe 466.

Dabei müssen Sie folgende Bedingung berücksichtigen:

 $U_E + U_{CM}$  < 12 V (d.h. die Summe aus eingestelltem Spannungsmeßbereich und Gleichtaktspannung muß kleiner sein als 12 V; Strommeßbereiche entsprechen einer Spannung von 2,5 V)

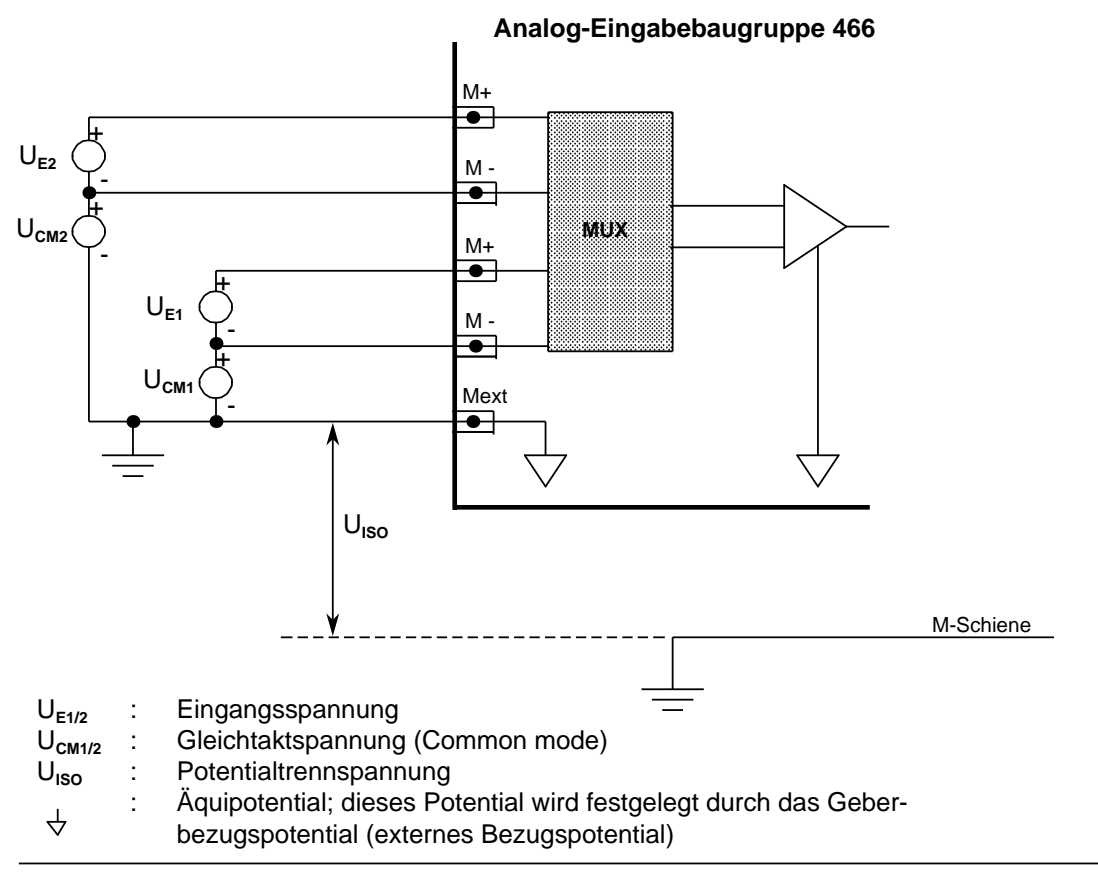

Bild 10.21 Anschluß von Meßwertgebern an die Analog-Eingabebaugruppe 466 (Differenzmessung)

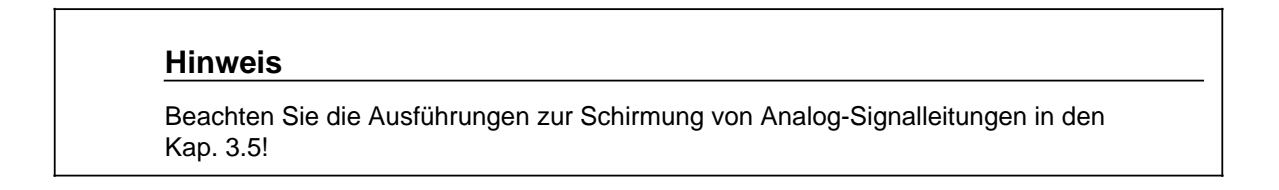

### 10-32 EWA 4NEB 811 6130-01b

## **10.5.2 Inbetriebnahme der Analog-Eingabebaugruppe 466-3LA11**

Die Betriebsart der Analog-Eingabebaugruppe 466 ist ausschließlich über Schalter auf der Platine einzustellen. Bild 10.22 zeigt die Bezeichnung und die Lage der Schalter auf der Platine.

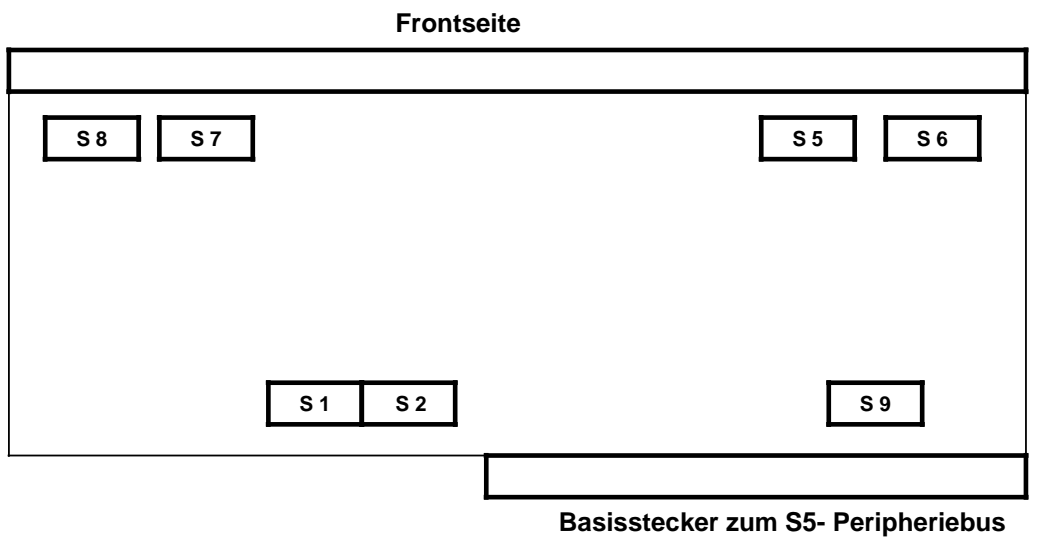

Bild 10.22 Lage der Betriebsartenschalter auf der Analog-Eingabebaugruppe 466-3LA11

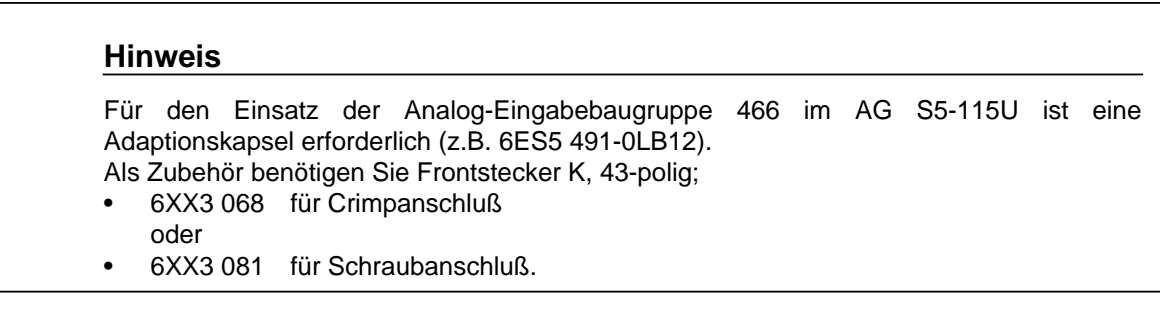

#### **Einstellen der Art der Messung**

#### **Massebezogene Messung/Differenzmessung**

Für die Art der Messung (massebezogene Messung oder Differenzmessung) ist der Schalter **S9** einzustellen. Die Schalterstellungen beziehen sich auf die in Bild 10.22 dargestellte Lage der Baugruppe:

Tabelle 10.6 Einstellung der Art der Messung (massebezogen / Differenzmessung)

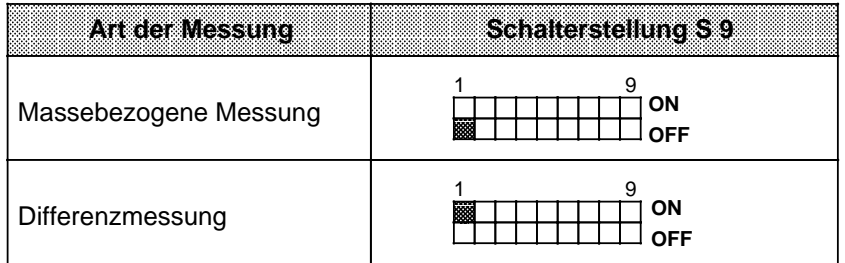

### **Strom-/Spannungsmessung für einzelne Kanalgruppen**

Wenn Sie am Schalter **S9 Differenzmessung** voreingestellt haben, dann stehen Ihnen zwei Kanalgruppen zu je vier Kanälen zur Verfügung. Jede Kanalgruppe können Sie getrennt für Strom-/ oder Spannungsmessung projektieren. Hierzu müssen sie die Schalter **S5**, **S6**, **S7** und **S8** einstellen ( Tabelle 10.7 und 10.8). Die Schalter S5 und S7 lassen drei Einstellungen zu (Links, Mitte, Rechts); die Schalter S6 und S8 lassen zwei Einstellungen zu (Links, Rechts). Die Schalterstellungen beziehen sich auf die in Bild 10.22 dargestellte Lage der Baugruppe:

Tabelle 10.7 Einstellung Strom-/Spannungsmessung für Kanalgruppe I

| Kanalgruppe I (Kanal 03) | Schalter S-5 | Schalter Si6 |
|--------------------------|--------------|--------------|
| Strom                    | 隱            | 腦            |
| Spannung                 |              | 朦            |

Tabelle 10.8 Einstellung Strom-/Spannungsmessung für Kanalgruppe II

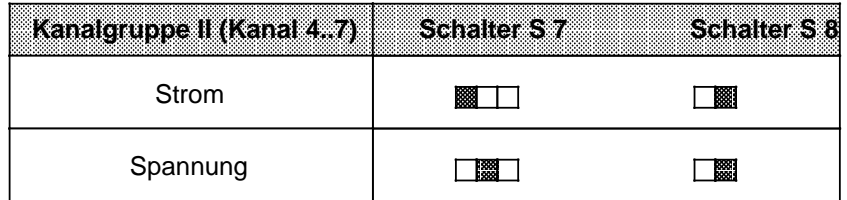

Wenn Sie am Schalter **S9 massebezogene Messung** voreingestellt haben, dann stehen Ihnen vier Kanalgruppen zu je vier Kanälen zur Verfügung. Jede Kanalgruppe können Sie getrennt für Strom-/ oder Spannungsmessung projektieren. Hierzu müssen sie die Schalter **S5**, **S6**, **S7** und **S8** einstellen ( Tabelle 10.9 bis 10.12). Die Schalter S5 und S7 lassen drei Einstellungen zu (Links, Mitte, Rechts); die Schalter S6 und S8 lassen zwei Einstellungen zu (Links, Rechts). Die Schalterstellungen beziehen sich auf die in Bild 10.22 dargestellte Lage der Baugruppe:

a

a

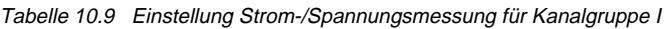

| Kanalgruppe I (Kanal 0.3) | schalten sto |
|---------------------------|--------------|
| Strom                     |              |
| Spannung                  |              |

Tabelle 10.10 Einstellung Strom-/Spannungsmessung für Kanalgruppe II

| Kanalgruppe II (Kanal 4.7) | Schalter S.7 |
|----------------------------|--------------|
| Strom                      |              |
| Spannung                   |              |

Tabelle 10.11 Einstellung Strom-/Spannungsmessung für Kanalgruppe III a a a a a a a a a a a a a a a a a a a a a a a a a  $\overline{\phantom{a}}$ a a a a a a a a a  $\overline{\phantom{a}}$ a a a a a a a  $\overline{\phantom{a}}$ a a a a a a a a a  $\overline{\phantom{a}}$ a a a a a a a a a a  $\overline{\phantom{a}}$ a a a  $\overline{\phantom{a}}$ a a a a

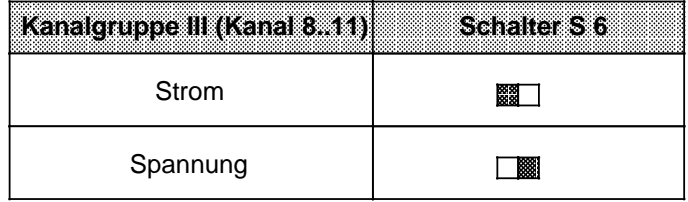

Tabelle 10.12 Einstellung Strom-/Spannungsmessung für Kanalgruppe IV

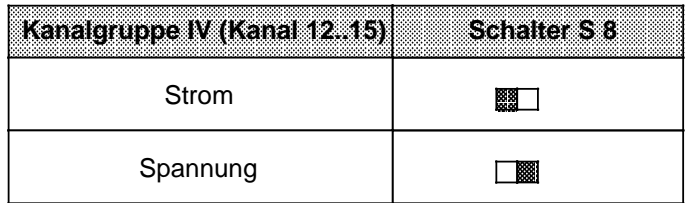

## **Einstellen des Meßbereichs**

Die Analog-Eingabebaugruppe 466 hat 12 Meßbereiche. Für jede Kanalgruppe (d.h. für je 4 Eingänge) kann ein Meßbereich ausgewählt werden, unabhängig von den anderen Kanalgruppen.

Die Meßbereiche stellen Sie mit den Schaltern S1 und S2 ein. Die Zuordnung zwischen Schalter und Kanalgruppe entnehmen Sie Bild 10.23.

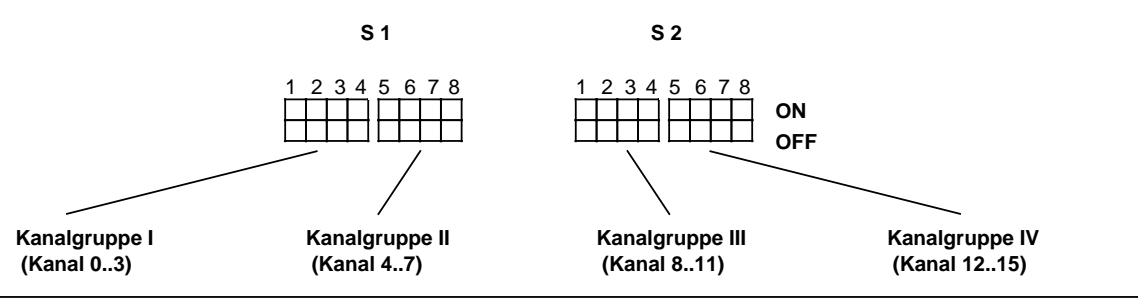

Bild 10.23 Zuordnung zwischen Schalter S1/S2 und Kanalgruppe

Für jede Kanalgruppe gilt dieselbe Meßbereichscodierung. Daher finden Sie in der folgenden Tabelle ( Tabelle 10.13) nur die Einstellung des Meßbereiches für eine Kanalgruppe. Die Schalterstellungen beziehen sich auf die in Bild 10.22 dargestellte Lage der Baugruppe.

Beachten Sie, daß die Art der Messung (Strom-/Spannung) zusätzlich mit den Schaltern S5 bis S8 eingestellt werden muß!

| <b>Meßbereich</b> | <b>Schalterstellung</b>           |
|-------------------|-----------------------------------|
| 0-20 mA           | ON<br>88<br><b>OFF</b>            |
| $0-1,25$ V        |                                   |
| $0-2,5$ V         |                                   |
| $0-5V$            | pa apošti 1983<br>181 svijets pos |
| $0-10V$           |                                   |
| $±20$ mA          |                                   |
| $±1,25$ V         |                                   |
| $±2,5$ V          | 圞                                 |
| ±5V               |                                   |
| ±10V              | 88<br>888 88                      |
| 4-20 mA           |                                   |
| $1-5V$            |                                   |

Tabelle 10.13 Einstellung des Meßbereiches für eine Kanalgruppe (je 4 Kanäle) a r. a a a a a a

#### **Einstellen des Datenformates**

Das Datenformat muß mit dem Schalter S9 eingestellt werden:

- Zweierkomplement 12 Bit Zweierkomplement-Darstellung (Bereich: 0...4095 Einheiten unipolar oder -2048...+2047 Einheiten bipolar)
- Betrag mit Vorzeichen 11 Bit Betragszahl und 1 Bit Vorzeichen (Bereich: 0...4095 Einheiten unipolar oder -2048...+2047 Einheiten bipolar)
- binär 12 Bit Binärzahl (Bereich: 0...4095 Einheiten sowohl bei unipolarer als auch bei bipolarer Meßgröße)

Tabelle 10.14 Einstellung des Datenformats

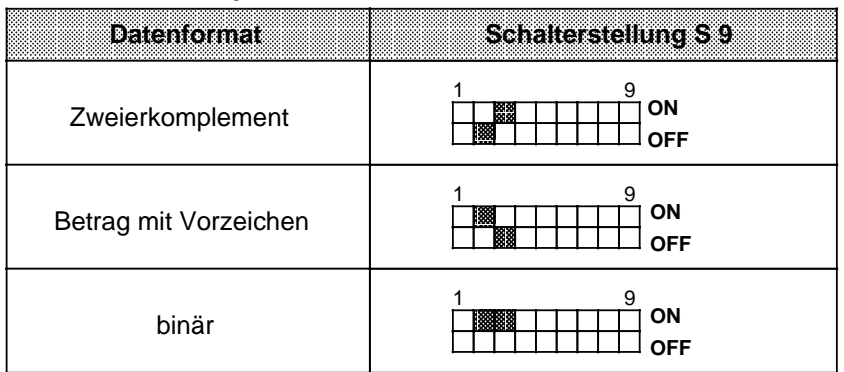

## **Einstellung der Kopplungsart und der Baugruppen-Anfangsadresse**

Tabelle 10.15 Einstellung der Kopplungsart

| Baugruppe 466-3LA11                                                                                   | <b>Schalterstellung S9</b> |
|----------------------------------------------------------------------------------------------------|----------------------------|
| Bei Betrieb im ZG oder im<br>EG über dezentrale Kopp-<br>lungen mit IM 304/314,<br>307/317, 308/318-3 | OΝ<br>OFF                  |
| Bei Betrieb im dezentralen<br>EG 701-2 / 3 mit AS 301/310                                             | OΝ                         |

Die genaue Einstellung der Baugruppen-Anfangsadressen sehen Sie in Tabelle 10.16.

Tabelle 10.16 Einstellung der Baugruppen-Anfangsadresse

|        | <b>Baugruppenadresse</b><br>(P-Bereich) | <b>Schalterstellung S 9</b>                     |
|--------|-----------------------------------------|-------------------------------------------------|
| 128    | (F080 <sub>H</sub> )                    | 123456789<br>ON<br>■■■■<br>圞<br><b>OFF</b>      |
| $144*$ | (F090 <sub>H</sub> )                    | 1 2 3 4 5 6 7 8 9<br>ON<br>鱜<br>羂<br><b>OFF</b> |
| 160    | $(F0AO_H)$                              | 23456789<br>1<br><b>ON</b><br>關鍵<br><b>OFF</b>  |
| $176*$ | $(F0B0_H)$                              | 23456789<br>1<br>ON<br>88<br>鼺<br><b>OFF</b>    |
| 192    | $(FOCO_H)$                              | 23456789<br>1<br>ON<br>羅羅<br>888<br><b>OFF</b>  |
| $208*$ | $(FODO_H)$                              | 1 2 3 4 5 6 7 8 9<br>ON<br>88 I<br><b>OFF</b>   |
| 224    | $(F0E0_H)$                              | 23456789<br>1<br>ON<br>競勝競<br><b>OFF</b>        |
| 240*   | $(F0F0_H)$                              | 23456789<br>1<br>ON<br>22223<br><b>OFF</b>      |

**\*** nur bei Differenzmessung einstellbar

## <span id="page-340-0"></span>**10.6 Darstellung des digitalen Eingabewertes**

In den drei Analog-Eingabebaugruppen hat der Analogwert die gleiche Darstellung. Unterschiede gibt es allerdings bei der Analogwert-Auswertung seitens der einzelnen Analog-Eingabebaugruppen, speziell der Bits 0 bis 2 ( Bild 10.24).

Nach der Umformung wird das digitale Ergebnis im RAM-Speicher der Baugruppe hinterlegt. Die einzelnen Bits der beiden Bytes haben folgende Bedeutung:

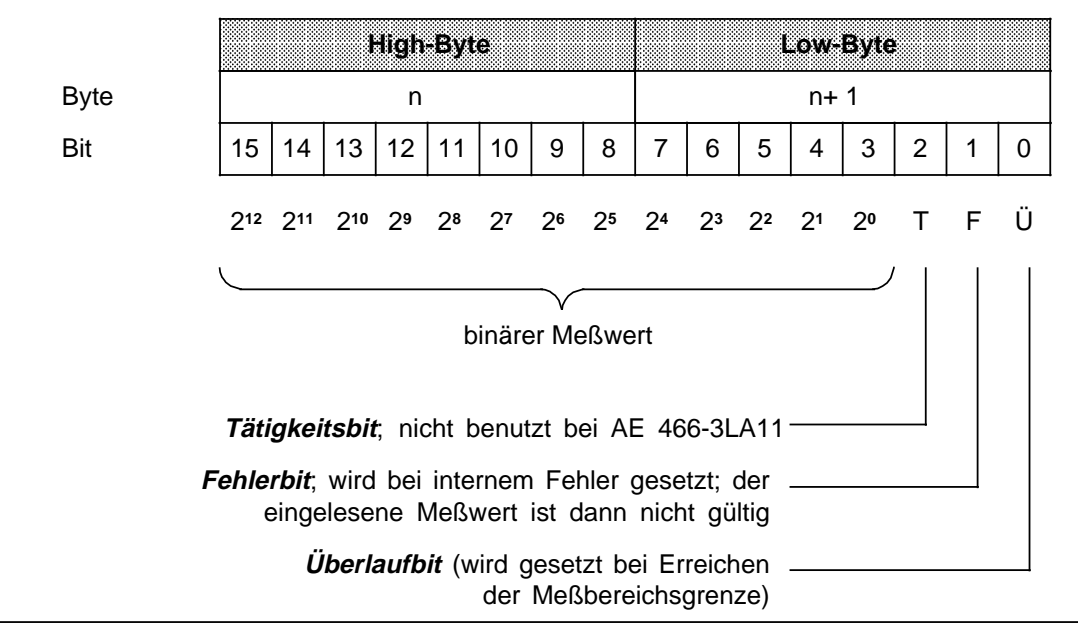

Bild 10.24 Darstellung des digitalisierten Meßwertes

Die Bits 0 ... 2 haben keine Bedeutung für den Meßwert, sondern geben Auskunft über die Meßwertdarstellung. Eine ausführliche Beschreibung dieser Bits finden Sie inTabelle 10.17.

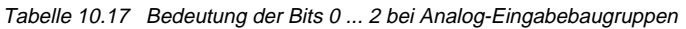

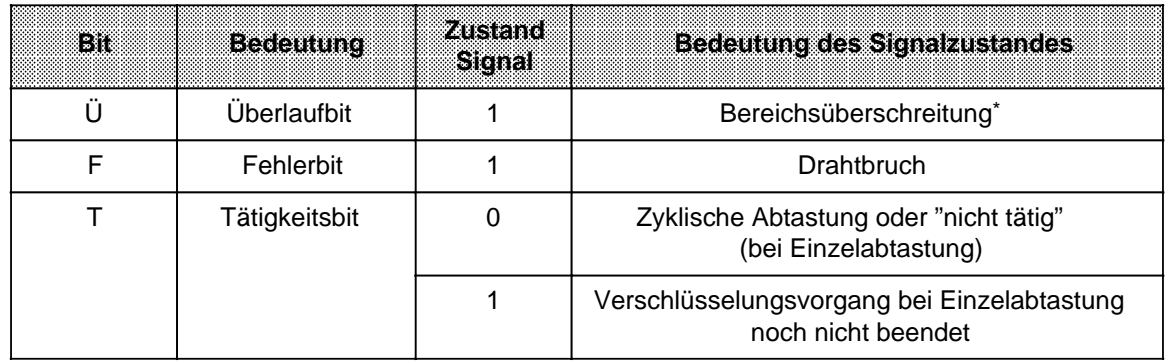

Bei Überlauf auf einer Meßstelle bleiben die Überlaufbits der anderen Kanäle unbeeinflußt; d.h. die Werte der anderen Kanäle sind korrekt und können ausgewertet werden.

#### **Besonderheiten bei der Baugruppe 466:**

- Bit 15 (212) zeigt das Vorzeichen an bei bipolarer Meßwert-Darstellung (Zweierkomplement und Betrag mit Vorzeichen).
- Bit 14 (211) wird nicht genutzt im Fall der bipolaren Meßwert-Darstellung (kein Übersteuerungsbereich!).
- Die Baugruppe 466 hat keinen Übersteuerungsbereich.
- Bei der Baugruppe 466 ist keine Einzelabtastung möglich (Tätigkeitsbit wird nicht gesetzt).

#### **Darstellungsformen für die Analog-Eingabebaugruppen 460 und 465**

Je nach Art der Baugruppe wird der Analogwert in verschiedenen Formen dargestellt ( Tab. 10.18 ... 10.24).

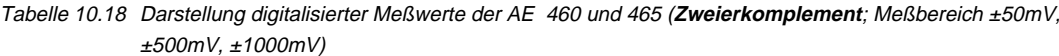

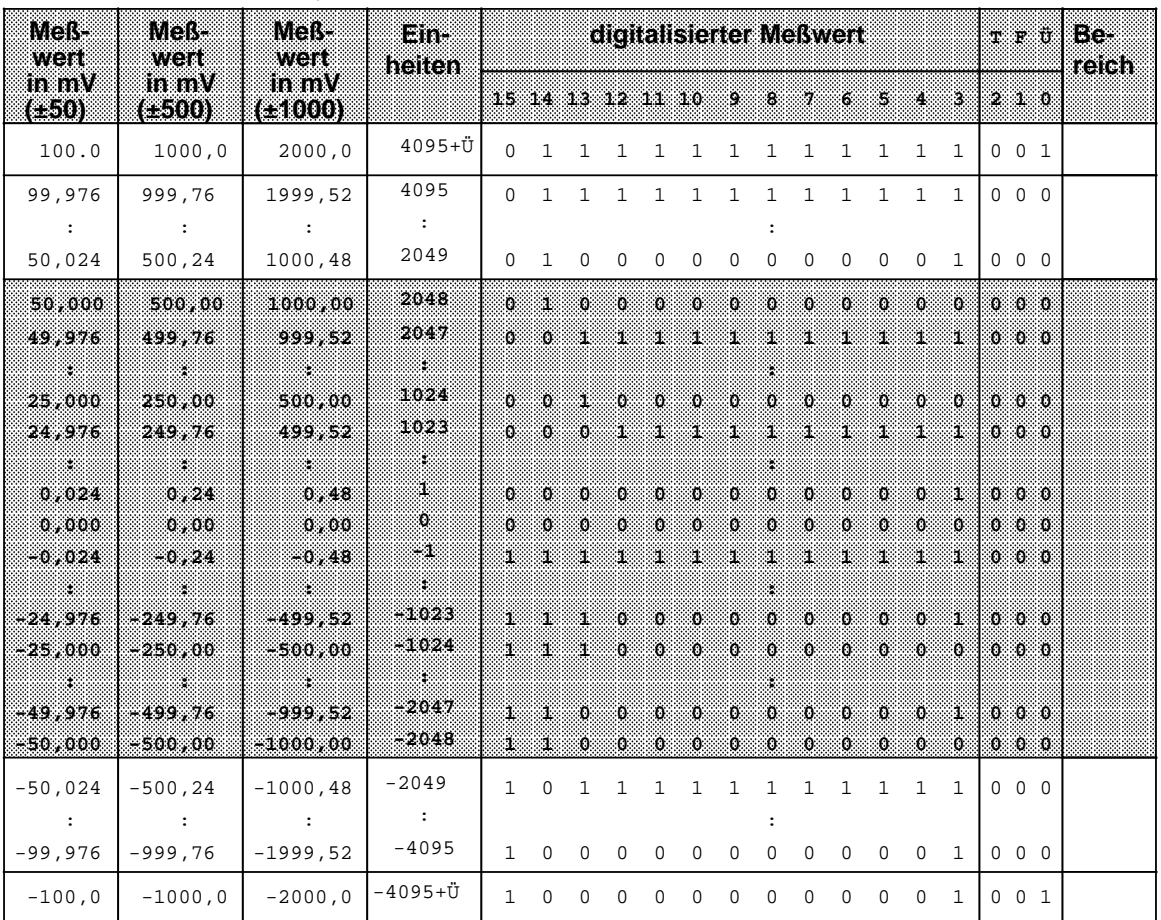

a a a a a **Überlauf** 

a Übersteuerungsbereich

a a a a a a a a a a a a a a a a a a <u>a</u> a

Nennbereich

a a a a a a

a a a a a a a

| MORS<br>wert | MORT<br>went         | <b>Meßwert</b><br>many. | Em<br>heiten      |                   |              |              | digitalisierter Meßwert |              |                     |              |                         |                     |              |              |                     |              | r e o             | <b>Be</b><br>reich |
|--------------|----------------------|-------------------------|-------------------|-------------------|--------------|--------------|-------------------------|--------------|---------------------|--------------|-------------------------|---------------------|--------------|--------------|---------------------|--------------|-------------------|--------------------|
| mw<br>(15)   | mv<br>(CO)           | (620)                   |                   | 15 14 13 12 11 10 |              |              |                         |              |                     | 9.           | 8                       | Ø.                  | 6            | s            | $\mathcal{A}$       | З.           | 210               |                    |
| 10,00        | 20,00                | 40,00                   | $4095 + \ddot{U}$ | 0                 | 1            | ı            | 1                       | 1            | 1                   | 1            | $\mathbf{1}$            | 1                   | 1            | 1            | 1                   | $\mathbf{1}$ | $0 \t 0 \t 1$     |                    |
| 9,9976       | 19,9952              | 39,9902                 | 4095              | 0                 | $\mathbf{1}$ | $\mathbf{1}$ | 1                       | $\mathbf{1}$ | $\mathbf{1}$        | $\mathbf{1}$ | $\mathbf{1}$            | $\mathbf{1}$        | $\mathbf{1}$ | $\mathbf{1}$ | $\mathbf{1}$        | 1            | $0\quad 0\quad 0$ |                    |
| $\sim$ 1.    | $\ddot{\phantom{0}}$ | $\ddot{\phantom{a}}$    | $\cdot$ :         |                   |              |              |                         |              |                     |              |                         |                     |              |              |                     |              |                   |                    |
| 5,0024       | 10,0048              | 20,0098                 | 2049              | 0                 | $\mathbf{1}$ | 0            | 0                       | 0            | 0                   | 0            | 0                       | 0                   | $\mathbf 0$  | $\mathbf 0$  | $\mathbf 0$         | <sup>1</sup> | $0\quad 0\quad 0$ |                    |
| 5,0000       | 10,0000              | 20,0000                 | 2048              | ζö,               | - 18         | Ö.           | $\mathbf{0}$            | ö            | Ō.                  | 'n.          | ö.                      | Ō.                  | Ō.           | Ö.           | $\sigma$            | - 61         | $00$ $00$         |                    |
| 4,9976       | 9,9952               | 19,9902                 | 2047              | O.                | 0            | л            | Æ                       | J.           | Æ.                  | 98           | л.                      | Æ                   | 98           | 98           | Ŧ.                  | 50           | .െ േ              |                    |
| 88           | 88                   | ×.                      |                   |                   |              |              |                         |              |                     |              |                         |                     |              |              |                     |              |                   |                    |
| 2,5000       | 5,0000               | 10,0000                 | 1024              | Ö.                | 'n           |              | Ö.                      | ö            | ö                   | ö            | Ö.                      | O.                  | ö            | ö            | $\mathbf 0$         | ю.           | $0\quad 0\quad 0$ |                    |
| 2,4976       | 4,9952               | 9,9902                  | 1023              | Ö.                | O.           | $\Omega$     | J.                      | J.           | Ă.                  | ď.           | 88                      | Ă.                  | Ŧ.           | ä.           | Ï.                  | 53           | $0\quad 0\quad 0$ |                    |
|              |                      | e e                     | w.                |                   |              |              |                         |              |                     |              |                         |                     |              |              |                     |              |                   |                    |
| 0,0024       | 0,0048               | 0,0098                  | T                 | O.                | ïб.          | ö            | Ö.                      | Ō.           | $\ddot{\mathbf{O}}$ | Ö.           | $\overline{\mathbf{O}}$ | $\ddot{\mathbf{0}}$ | Ō.           | Ō.           | $\ddot{\mathbf{0}}$ | 88           | $0\quad 0\quad 0$ |                    |
| 0,0000       | 0,0000               | 0,0000                  | $\mathbf{0}$      | O.                | o            | $\mathbf{0}$ | $\alpha$                | $\Omega$     | Ō.                  | Ö.           | Ö.                      | $\alpha$            | ö            | $\mathbf{o}$ | Ō.                  | $\alpha$     | $0\quad 0\quad 0$ |                    |
| $-0,0024$    | $-0,0048$            | $-0,0098$               | S.                | т                 | 98           | т            | H.                      | И.           | т                   | 1            | Ħ.                      | ı                   | 53           | 98           | T                   | 88           | 0.0.0             |                    |
|              | . .                  | ×.                      | X.                |                   |              |              |                         |              |                     |              |                         |                     |              |              |                     |              |                   |                    |
| $-2.4976$    | $-4,9952$            | -9,9902                 | $-1023$           | 33                | s.           | л.           | $\Omega$                | $\Omega$     | $\mathbf{0}$        | $\alpha$     | $\alpha$                | $\Omega$            | $\alpha$     | $\Omega$     | $\Omega$            | - 13         | $0\quad 0\quad 0$ |                    |
| $-2,5000$    | $-5,0000$            | $1 - 10,0000$           | $-1024$           | 1.                | я.           | Œ            | O                       | O.           | o                   | o            | O.                      | $\bullet$           | O.           | $\mathbf{0}$ | Ö.                  | .O.          | $0\quad 0\quad 0$ |                    |
| - 3          | Σ.                   | $\sim$                  | 38                |                   |              |              |                         |              |                     |              |                         |                     |              |              |                     |              |                   |                    |
| $-4,9976$    | $-9,9952$            | -19,9902                | $-2047$           | a.                |              | $\Omega$     | $\alpha$                | Ö.           | Ō.                  | $\alpha$     | $\mathbf 0$             | $\Omega$            | O.           | $\Omega$     | $\Omega$            | - 13         | $00$ $00$         |                    |
| $-5,0000$    | $-10,0000$           | -20,0000                | $-2048$           | J.                | т.           | $\mathbf{O}$ | O.                      | o            | O.                  | O.           | ο                       | $\Omega$            | o            | o            | Ø.                  | O.           | 000               |                    |
| $-5,0024$    | $-10,0048$           | $-20,0098$              | $-2049$           | $\mathbf{1}$      | $\mathbf 0$  | $\mathbf{1}$ | $\mathbf{1}$            | 1            | $\mathbf{1}$        | $\mathbf{1}$ | $\mathbf{1}$            | $\mathbf{1}$        | $\mathbf{1}$ | $\mathbf{1}$ | $\mathbf{1}$        | 1            | $0\quad 0\quad 0$ |                    |
| $\cdot$ :    | $\ddot{\phantom{1}}$ | $\cdot$ :               | $\ddot{\cdot}$    |                   |              |              |                         |              |                     |              |                         |                     |              |              |                     |              |                   |                    |
| $-9,9976$    | $-19,9952$           | $-39,9902$              | $-4095$           | $\mathbf{1}$      | 0            | 0            | 0                       | 0            | 0                   | $\mathsf{O}$ | 0                       | 0                   | $\mathbf 0$  | 0            | $\mathbf{0}$        | 1            | $0\quad 0\quad 0$ |                    |
| $-10,00$     | $-20,00$             | $-40,00$                | $-4095 + U$       | 1                 | 0            | 0            | $\mathbf 0$             | $\mathbf 0$  | $\mathsf 0$         | $\mathsf{O}$ | 0                       | $\mathbf 0$         | $\mathbf 0$  | $\mathbf 0$  | $\mathbf 0$         | 1            | $0 \t 0 \t 1$     |                    |

Tabelle 10.19 Darstellung digitalisierter Meßwerte der AE 460 und 465 (**Zweierkomplement**; Meßbereich ±5V, ±10V, ±20mA)

Überlauf

Überlauf<br>Übersteuerungsbereich

Nennbereich

| Mars<br>went   | Meß<br>went           | <b>Meßwert</b><br>in mV | Ein-<br>heiten              |              |                   |              |              |                     | digitalisierter Meßwert |              |                     |                     |                     |              |                     |              |    | r e t             | Be-<br>reich |
|----------------|-----------------------|-------------------------|-----------------------------|--------------|-------------------|--------------|--------------|---------------------|-------------------------|--------------|---------------------|---------------------|---------------------|--------------|---------------------|--------------|----|-------------------|--------------|
| in mV<br>(250) | manV<br>(6500)        | (11000)                 |                             |              | 15 14 13 12 11 10 |              |              |                     |                         | 9.           | B                   | V.                  | 6                   | 5            | ä.                  | З.           |    | 210               |              |
| 100,0          | 1000,0                | 2000,0                  | $4095 + U$                  | $\Omega$     | $\mathbf{1}$      | $\,1\,$      | $\mathbf{1}$ | $\mathbf{1}$        | $\mathbf 1$             | $\mathbf{1}$ | $\mathbf{1}$        | $\mathbf{1}$        | $\mathbf{1}$        | 1            | $\mathbf{1}$        | $\mathbf{1}$ |    | $0 \t0 \t1$       |              |
| 99,976         | 999,76                | 1999,52                 | 4095                        | 0            | $\mathbf{1}$      | $\mathbf{1}$ | $\mathbf{1}$ | $\mathbf{1}$        | $\mathbf{1}$            | $\mathbf{1}$ | $\mathbf{1}$        | $\mathbf{1}$        | $\mathbf{1}$        | $\mathbf{1}$ | $\mathbf{1}$        | $\mathbf{1}$ |    | $0\quad 0\quad 0$ |              |
| $\sim$ 10      | $\ddot{\phantom{a}}$  | $\ddot{\phantom{a}}$    | $\ddot{\phantom{a}}$        |              |                   |              |              |                     |                         |              |                     |                     |                     |              |                     |              |    |                   |              |
| 50,024         | 500,24                | 1000,48                 | 2049                        | 0            | $\mathbf{1}$      | 0            | 0            | 0                   | $\mathsf 0$             | 0            | 0                   | $\mathsf 0$         | $\mathsf 0$         | 0            | $\mathsf 0$         | $\mathbf{1}$ |    | $0\quad 0\quad 0$ |              |
| 50,000         | 500,00                | 1000,00                 | 2048                        | Ö.           | ä.                | Ö.           | Ö.           | $\alpha$            | Ö.                      | $\alpha$     | $\ddot{\mathbf{0}}$ | $\alpha$            | $\alpha$            | Ö.           | ö                   | $\alpha$     |    | $0\quad 0\quad 0$ |              |
| 49,976         | 499,76                | 999,52                  | 2047                        | $\alpha$     | $\Omega$          | 1            | 1            | 81                  | 1                       | Ï.           | S.                  | 1                   | Œ.                  | J.           | 1                   | 38           |    | $0\quad 0\quad 0$ |              |
|                |                       | æ.                      | - 1                         |              |                   |              |              |                     |                         |              |                     |                     |                     |              |                     |              |    |                   |              |
| 25,000         | 250,00                | 500,00                  | 1024                        | ۵.           | 0.                | Ŧ            | ö            | $\ddot{\mathbf{0}}$ | Ö                       | $\mathbf{0}$ | $\mathbf 0$         | $\Omega$            | $\bullet$           | $\mathbf 0$  | $\mathbf 0$         | ю.           |    | $0\quad 0\quad 0$ |              |
| 24,976         | 249,76                | 499,52                  | 1023                        | Ō.           | $\Omega$          | Ö.           | Ť.           | Ď.                  | Ü.                      | ä.           | Л.                  | ä.                  | J.                  | ä.           | ä.                  | 53           |    | $0\quad 0\quad 0$ |              |
|                | . .                   |                         | 88                          |              |                   |              |              |                     |                         |              |                     |                     |                     |              |                     |              |    |                   |              |
| 0,0024         | 0,24                  | 0,48                    | 56                          | Ò.           | o                 | O.           | O.           | o                   | 0                       | o            | $\mathbf 0$         | o                   | $\mathbf 0$         | o            | Ö.                  | T.           | О. | 0 <sub>0</sub>    |              |
| 0,0000         | 0,00                  | 0,00                    | $+0$                        | $\bullet$    | $\mathbf{0}$      | $\alpha$     | $\alpha$     | Ō.                  | $\mathbf{0}$            | Ö.           | $\Omega$            | $\Omega$            | $\alpha$            | Ö.           | $\ddot{\mathbf{0}}$ | $\mathbf{0}$ |    | $0\quad 0\quad 0$ |              |
| 0,0000         | 0,00                  | 0.00                    | $\sim 0$                    | 1            | O.                | o            | O.           | o                   | ö                       | $\mathbf{0}$ | o                   | o                   | o                   | $\mathbf 0$  | o                   | O.           | Ö. | 0 <sub>0</sub>    |              |
| $-0,0024$      | $-0, 24$              | $-0,48$                 | - 1                         | 1.           | ö                 | o            | ö            | ö                   | Ö                       | Ö            | ö                   | $\ddot{\mathbf{0}}$ | $\ddot{\mathbf{0}}$ | Ö            | Ö                   | T            |    | $0\quad 0\quad 0$ |              |
|                | ×.                    | æ.                      | $\mathcal{L}_{\mathcal{L}}$ |              |                   |              |              |                     |                         |              |                     |                     |                     |              |                     |              |    |                   |              |
| $-24,976$      | $-249,76$             | $-499,52$               | $-1023$                     | Ŧ.           | o                 | o            | Σ            | э.                  | T                       | Ï.           | ä.                  | Œ.                  | 58                  | ä.           | T                   | ЭB.          |    | 0.00              |              |
| $-25,000$      | $-250,00$             | $-500,00$               | $-1024$                     | 1.           | 0.                | n,           | O.           | $\mathbf 0$         | ö                       | Ö.           | o                   | o                   | O.                  | Ō.           | Ö.                  | ю.           |    | $0\quad 0\quad 0$ |              |
| ---            |                       |                         | ÷.                          |              |                   |              |              |                     |                         |              |                     |                     |                     |              |                     |              |    |                   |              |
| $-49,976$      | $-499.76$             | -999,52                 | $-2047$                     | Œ.           | o                 | T.           | ä.           | ä.                  | 1                       | J.           | J.                  | U.                  | đ.                  | 8            | X                   | S.           |    | $0\quad0\quad0$   |              |
| -50,000        | $-500,00$             | $-1000,00$              | $-2048$                     | 1.           | Œ.                | O.           | O.           | ö                   | 0                       | O.           | $\mathbf 0$         | o                   | Ö.                  | Ö.           | Ö.                  | O.           |    | $0\quad 0\quad 0$ |              |
| $-50,024$      | $-500, 24$            | $-1000, 48$             | $-2049$                     | $\mathbf{1}$ | $\mathbf{1}$      | $\mathbf 0$  | $\mathsf 0$  | $\mathsf 0$         | $\mathsf 0$             | $\mathbf 0$  | $\mathbf 0$         | $\mathsf 0$         | $\mathbf 0$         | 0            | 0                   | $\mathbf{1}$ |    | $0\quad 0\quad 0$ |              |
| $\cdot$ :      | $\ddot{\phantom{a}}$  | $\ddot{\cdot}$          | $\mathbb{R}^n$              |              |                   |              |              |                     |                         |              | :                   |                     |                     |              |                     |              |    |                   |              |
| $-99,976$      | $-999,76$             | $-1999,52$              | $-4095$                     | $\mathbf{1}$ | $\mathbf{1}$      | $\mathbf{1}$ | $\mathbf{1}$ | $\mathbf{1}$        | $\mathbf{1}$            | $\mathbf{1}$ | $\mathbf{1}$        | $\mathbf{1}$        | $\mathbf{1}$        | $\mathbf{1}$ | $\mathbf{1}$        | <sup>1</sup> |    | $0\quad 0\quad 0$ |              |
| $-100,0$       | $-1000,0$             | $-2000,0$               | -4095+Ü                     | 1            | $\mathbf{1}$      | $\mathbf{1}$ | $\mathbf{1}$ | $\mathbf{1}$        | $\mathbf{1}$            | $\mathbf{1}$ | $\mathbf{1}$        | $\mathbf{1}$        | $\mathbf{1}$        | $\mathbf{1}$ | $\mathbf{1}$        | $\mathbf{1}$ |    | 0 0 1             |              |
|                |                       |                         |                             |              |                   |              |              |                     |                         |              |                     |                     |                     |              |                     |              |    |                   |              |
| Überlauf       | Übersteuerungsbereich |                         |                             |              |                   |              |              |                     |                         |              |                     |                     |                     |              |                     |              |    |                   |              |
|                |                       |                         |                             |              |                   |              |              |                     |                         |              |                     |                     |                     |              |                     |              |    |                   |              |
| Nennbereich    |                       |                         |                             |              |                   |              |              |                     |                         |              |                     |                     |                     |              |                     |              |    |                   |              |

Tabelle 10.20 Darstellung digitalisierter Meßwerte der AE 460 und 465 (**Betrag und Vorzeichen**; Meßbereich ±50mV, ±500mV, ±1000mV) a a a a a a a a a a a a a a a a a a a a a

**Überlauf** Überlauf<br>Übersteuerungsbereich Nennbereich

## **Hinweis**

Bit 7 im High-Byte gibt das Vorzeichen an. Es gilt:  $V = 0$  positiver Wert;  $V = 1$  negativer Wert.

| Mars<br>wert | Meß-<br>wert          | <b>Meß</b><br>wert | Ein-<br>heiten    |                     |              |              |                     |              | digitalisierter Meßwert |                     |                     |                     |                     |                         |                     |              | r e o               |                   | Be i<br>reich |
|--------------|-----------------------|--------------------|-------------------|---------------------|--------------|--------------|---------------------|--------------|-------------------------|---------------------|---------------------|---------------------|---------------------|-------------------------|---------------------|--------------|---------------------|-------------------|---------------|
| mv<br>œ      | mv<br>(C10)           | mma<br>(620)       |                   | 15 14 13 12 11 10   |              |              |                     |              |                         | 9.                  | Œ.                  | Ÿ.                  | $\mathbf{6}$        | $\overline{\mathbf{u}}$ | Ø.                  | э.           | 210                 |                   |               |
| 10,00        | 20,00                 | 40,00              | $4095 + \ddot{U}$ | 0                   | $\mathbf{1}$ | $\mathbf{1}$ | $\mathbf{1}$        | $\mathbf{1}$ | $\mathbf{1}$            | $\mathbf{1}$        | $\mathbf{1}$        | $\mathbf{1}$        | $\mathbf{1}$        | $1\,$                   | $\mathbf{1}$        | 1            | $0 \t0 \t1$         |                   |               |
| 9,9976       | 19,9952               | 39,9902            | 4095              | 0                   | 1            | $\mathbf{1}$ | $\mathbf{1}$        | $\mathbf{1}$ | $\mathbf{1}$            | $\mathbf{1}$        | $\mathbf{1}$        | $\mathbf{1}$        | $\mathbf{1}$        | $\mathbf{1}$            | $\mathbf{1}$        | 1            | $0\quad 0\quad 0$   |                   |               |
| $\sim$ 100   | $\ddot{\cdot}$        | $\ddot{\cdot}$     | $\sim$ 100        |                     |              |              |                     |              |                         |                     | :                   |                     |                     |                         |                     |              |                     |                   |               |
| 5,0024       | 10,0048               | 20,0098            | 2049              | 0                   | $\mathbf{1}$ | 0            | $\mathbf 0$         | 0            | 0                       | $\mathsf 0$         | 0                   | $\mathsf{O}\xspace$ | $\mathbf 0$         | 0                       | 0                   | $\mathbf{1}$ | $0\quad 0\quad 0$   |                   |               |
| 5,0000       | 10,0000               | 20,0000            | 2048              | $\ddot{\mathbf{0}}$ | 1.           | $\mathbf{0}$ | $\ddot{\mathbf{0}}$ | Ö            | Ö.                      | $\ddot{\mathbf{0}}$ | $\ddot{\mathbf{0}}$ | O.                  | $\ddot{\mathbf{0}}$ | $\mathbf{0}$            | $\Omega$            | . O.         |                     | 000               |               |
| 4,9976       | 9,9952                | 19,9902            | 2047              | 0                   | $\mathbf{0}$ | ä.           | 1                   | ă.           | ă.                      | D.                  | ÷,                  | ä.                  | J.                  | ä.                      | э.                  | 93           | $0\quad 0\quad 0$   |                   |               |
| .            | - 33                  | 83                 | ×.                |                     |              |              |                     |              |                         |                     |                     |                     |                     |                         |                     |              |                     |                   |               |
| 2,5000       | 5,0000                | 10,0000            | 1024              | 0.                  | Ō.           | 1            | Ö.                  | o            | Ö                       | o                   | ö                   | $\mathbf{0}$        | Ó                   | 0                       | $\ddot{\mathbf{0}}$ | $\mathbf{0}$ | $0\quad 0\quad 0$   |                   |               |
| 2,4976       | 4,9952                | 9,9902             | 1023              | 0.                  | $\mathbf 0$  | 0            | ī.                  | ä,           | ă.                      | 51,                 | л,                  | ä.                  | J.                  | S,                      | S.                  | 58           | 0 <sub>0</sub>      |                   |               |
| - 3          |                       |                    | æ                 |                     |              |              |                     |              |                         |                     |                     |                     |                     |                         |                     |              |                     |                   |               |
| 0,0024       | 0,0048                | 0,0098             | 56                | $\mathbf{0}$        | O.           | Ö.           | Ö.                  | $\mathbf{0}$ | O.                      | $\mathbf{0}$        | Ö.                  | $\mathbf{0}$        | Ö.                  | Ö.                      | $\bullet$           | 50           | $0 \quad 0 \quad 0$ |                   |               |
| 0,0000       | 0,0000                | 0.0000             | $+0$              | Ö.                  | Ö.           | Ö.           | Ö.                  | $\bullet$    | Ó.                      | $\Omega$            | ö.                  | $\pmb{\Omega}$      | $\Omega$            | ö                       | $\Omega$            | $\alpha$     | $0\quad 0\quad 0$   |                   |               |
| 0,0000       | 0,0000                | 0,0000             | $\sim$ 0.         | J.                  | $\mathbf 0$  | Ö.           | Ö.                  | о            | Ö                       | 0.                  | ö                   | $\mathbf 0$         | ю                   | ö.                      | $\bullet$           | 0            | $0\quad 0\quad 0$   |                   |               |
| $-0,0024$    | $-0,0048$             | $-0,0098$          | - 1               | Ä.                  | ö            | Ö.           | Ö.                  | 0            | $\mathbf 0$             | Ö                   | $\mathbf 0$         | $\ddot{\mathbf{0}}$ | Ò.                  | $\mathbf{0}$            | $\bullet$           | 58           | $00$ $00$           |                   |               |
| .            | ×.                    | a a                | ×                 |                     |              |              |                     |              |                         |                     |                     |                     |                     |                         |                     |              |                     |                   |               |
| $-2,4976$    | $-4,9952$             | $-9,9902$          | $-1023$           | 58                  | $\Omega$     | $\Omega$     | ï.                  | 91           | T                       | Ÿ,                  | S.                  | я.                  | T                   | я.                      | ×                   | я.           | $00$ $00$           |                   |               |
| $-2.5000$    | $-5,0000$             | $-10,0000$         | $-1024$           | 58                  | $\Omega$     | 81           | o.                  | o.           | ō                       | $\mathbf{0}$        | Ö.                  | $\mathbf{0}$        | $\mathbf{0}$        | o.                      | Ō.                  | O.           | $0\quad 0\quad 0$   |                   |               |
| -----        | 3333                  |                    | B.                |                     |              |              |                     |              |                         |                     |                     |                     |                     |                         |                     |              |                     |                   |               |
| $-4,9976$    | $-9,9952$             | $-19,9902$         | $-2047$           | J.                  | O.           | Я.           | X.                  | J.           | æ                       | J.                  | ۰.                  | ä.                  | J.                  | 38<br>$\mathbf{0}$      | Œ                   | 98           | $0\quad 0\quad 0$   |                   |               |
| $-5,0000$    | $-10,0000$            | $-20,0000$         | $-2048$           | $\mathbf{L}$        | 30           | $\mathbf{0}$ | $\mathbf{0}$        | $\mathbf{0}$ | $\mathbf{0}$            | $\mathbf{0}$        | o.                  | Ō.                  | $\mathbf{0}$        |                         | $\overline{0}$      | $\mathbf{0}$ | $0 \t0 \t0$         |                   |               |
| $-5,0024$    | $-10,0048$            | $-20,0098$         | $-2049$           | $\mathbf{1}$        | $\mathbf{1}$ | $\mathbf 0$  | $\mathbf 0$         | $\mathbf 0$  | $\overline{0}$          | $\mathbf 0$         | $\Omega$            | $\overline{0}$      | $\overline{0}$      | 0                       | $\Omega$            | $\mathbf{1}$ |                     | $0\quad 0\quad 0$ |               |
| $\sim$ 1.    | $\cdot$               | $\ddot{\cdot}$     | $\cdot$ :         |                     |              |              |                     |              |                         |                     | $\ddot{\cdot}$      |                     |                     |                         |                     |              |                     |                   |               |
| $-9,9976$    | $-19,9952$            | $-39,9902$         | $-4095$           | $\mathbf{1}$        | $\mathbf{1}$ | $\mathbf{1}$ | $\mathbf{1}$        | $\mathbf{1}$ | $\mathbf{1}$            | $\mathbf{1}$        | $\mathbf{1}$        | $\mathbf{1}$        | $\mathbf{1}$        | $\mathbf{1}$            | $\mathbf{1}$        | $\mathbf{1}$ | $0\quad 0\quad 0$   |                   |               |
| $-10,00$     | $-20,00$              | $-40,00$           | $-4095 + U$       | $\mathbf{1}$        | $\mathbf{1}$ | $\mathbf{1}$ | $\mathbf{1}$        | $\mathbf{1}$ | $\mathbf{1}$            | $\mathbf{1}$        | $\mathbf{1}$        | $\mathbf{1}$        | $\mathbf{1}$        | $\mathbf{1}$            | $\mathbf{1}$        | $\mathbf{1}$ | $0 \t0 \t1$         |                   |               |
|              |                       |                    |                   |                     |              |              |                     |              |                         |                     |                     |                     |                     |                         |                     |              |                     |                   |               |
| Überlauf     | Übersteuerungsbereich |                    |                   |                     |              |              |                     |              |                         |                     |                     |                     |                     |                         |                     |              |                     |                   |               |
| Nennbereich  |                       |                    |                   |                     |              |              |                     |              |                         |                     |                     |                     |                     |                         |                     |              |                     |                   |               |

Tabelle 10.21 Darstellung digitalisierter Meßwerte der AE 460 und 465 (**Betrag und Vorzeichen**; Meßbereich ±5V,±10V, ±20mA) a a a a a a a a a

Übersteuerungsbereich Nennbereich

EWA 4NEB 811 6130-01b 10-43

Stellen Sie den Meßbereich der Baugruppe auf 500 mV ein und stecken Sie das Modul 6ES5 498- 1AA 71.

Der Meßbereich 4...20 mA wird auf 2048 Einheiten im Intervall 512...2560 Einheiten aufgelöst. Für eine Darstellung im Bereich 0...2048 Einheiten müssen softwaremäßig 512 Einheiten subtrahiert werden.

| IX     | lama              | IJa     |                   |              |              | digitalisierter Meßwert |          |              |                     |          |              |            |          |          |                     | ு            |             | ਾਹ       |            |
|--------|-------------------|---------|-------------------|--------------|--------------|-------------------------|----------|--------------|---------------------|----------|--------------|------------|----------|----------|---------------------|--------------|-------------|----------|------------|
| mmv    | heken             | inmV    | 15 14 13 12 11 10 |              |              |                         |          |              | 9.                  | B.       | -7           | 73         | СS.      | -43      | - 1                 |              |             | - 0      | Beretan    |
| 32,796 | $4096 + \ddot{U}$ | 1024    | 0                 |              | $\mathbf{1}$ | 1                       | 1        | $\mathbf{1}$ | 1                   | 1        | $\mathbf{1}$ | 1          | 1        | 1        | $\mathbf 1$         | $\Omega$     | $\Omega$    | -1       | Überlauf   |
| 31,992 | 4095              | 1023,76 | 0                 |              |              |                         |          |              |                     |          |              |            |          |          | $\mathbf 1$         | $\mathbf 0$  | $\mathbf 0$ | $\Omega$ | Übersteue- |
| 24,0   | 3072              | 750,0   | $\Omega$          |              | 1            | $\Omega$                | $\Omega$ | $\Omega$     | $\Omega$            | $\Omega$ | $\Omega$     | $\Omega$   | $\Omega$ | $\Omega$ | $\Omega$            | $\Omega$     | $\Omega$    | $\Omega$ | rungs-     |
| 23,992 | 3071              | 749,76  | <sup>0</sup>      |              | $\Omega$     |                         |          |              |                     |          |              |            |          | 1        | 1                   | $\Omega$     | $\Omega$    | $\Omega$ | bereich*   |
| 20,008 | 2561              | 625,24  | <sup>0</sup>      |              | $\Omega$     |                         | $\Omega$ | $\Omega$     | 0                   | $\Omega$ | $\Omega$     | $\Omega$   | $\Omega$ | $\Omega$ | 1                   | $\Omega$     | $\mathbf 0$ | $\Omega$ |            |
| 20.0   | 2560              | 625,0   | $\alpha$          | -1.          | -0           | - 1                     | $\alpha$ | $\Omega$     | $\ddot{\mathbf{0}}$ | $\Omega$ | $\Omega$     | $^{\circ}$ | ъ.       | -0.      | -61                 | 1∷ο -        | - 0         | - 61     | Nenn-      |
| 16,0   | 2048              | 500.0   | ю.                | - 1          | ю.           | ïО.                     | ÷0.      | $\alpha$     | $\Omega$            | $\Omega$ | $\Omega$     | ю.         | $\Omega$ | $\Omega$ | $\Omega$            | $\mathbf{0}$ | Ö.          | .n       | be revon   |
| 4,0    | 31.2              | 125,0   | $\alpha$          | $\Omega$     | $\Omega$     | и.                      | Ő.       | $\Omega$     | $\Omega$            | XO.      | -0.          | $\Omega$   | ю.       | ം:       | $\ddot{\mathbf{0}}$ | $\Omega$     | - 61        | ം        |            |
| 3,992  | 511               | 124,76  | 0                 | $\Omega$     | $\Omega$     | $\Omega$                |          |              |                     |          |              |            |          |          | $\mathbf{1}$        | $\Omega$     | $\Omega$    | $\Omega$ | Bereichs-  |
| 3,0    | 384               | 93,75   | $\Omega$          | $\Omega$     | $\Omega$     | $\Omega$                |          |              | $\Omega$            | $\Omega$ | $\Omega$     | $\Omega$   | $\Omega$ | $\Omega$ | $\Omega$            | $\Omega$     | $\Omega$    | $\Omega$ | unter-     |
| 2,992  | 383               | 93,5    | 0                 | $\Omega$     | $\Omega$     | $\Omega$                |          | 0            |                     |          |              |            |          |          | $\mathbf{1}$        | $\Omega$     | $\mathbf 0$ | $\Omega$ | schreitung |
| 0, 0   | 0                 | 0, 0    | <sup>0</sup>      | <sup>0</sup> | $\Omega$     | <sup>0</sup>            | $\Omega$ | 0            | 0                   | $\Omega$ | $\Omega$     | $\Omega$   | 0        | $\Omega$ | 0                   | $\Omega$     | $\Omega$    | $\Omega$ | Drahtbruch |

Tabelle 10.22 Darstellung digitalisierter Meßwerte der AE 460 und 465 (Strommeßbereich 4...20mA)

\* Kurzschluß des 2-Draht-Meßumformers

## **Hinweis**

Der im Modul 498-1AA71 eingebaute Shuntwiderstand von 31,25 verhindert die Drahtbruchmeldung (F - Bit wird nicht gesetzt). Einen Drahtbruch können Sie daher nur erkennen, indem Sie den Meßwert im Anwenderprogramm auf einen unteren Grenzwert abfragen. Einen Meßwert kleiner als z.B. 1 mA (=128 Einheiten) interpretieren Sie dann als Drahtbruch.

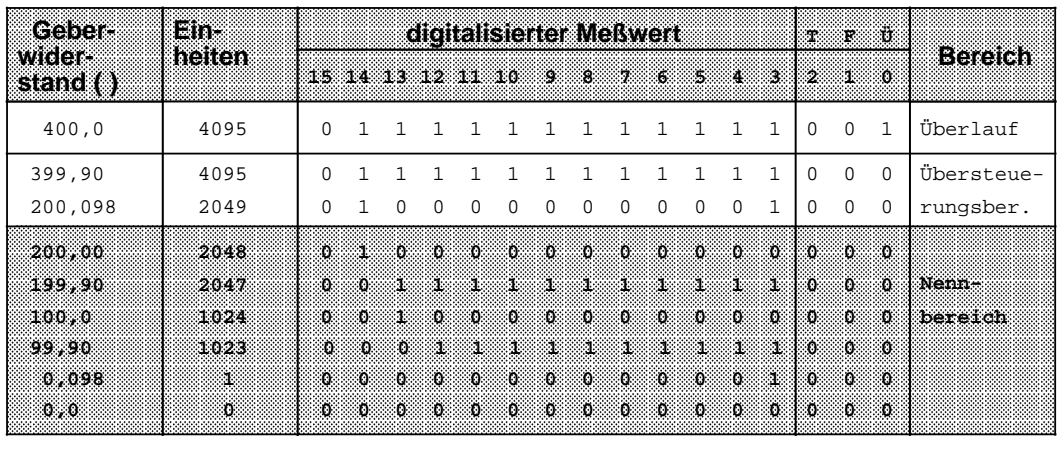

Tabelle 10.23 Darstellung digitalisierter Meßwerte der AE 460 und 465 bei Widerstandsgebern

Die Auflösung beträgt beim PT 100 etwa 1/3 °C. 10 Einheiten entsprechen ca. 1 . Für PT 100 - Widerstandsgeber können Sie die Zuordnung in Bild 10.24 verwenden. Eine Linearisierung der digitalen Eingangswerte erfolgt nicht durch die Baugruppen. Sie können die Eingangswerte nur über eine entsprechende Software-Lösung linearisieren.

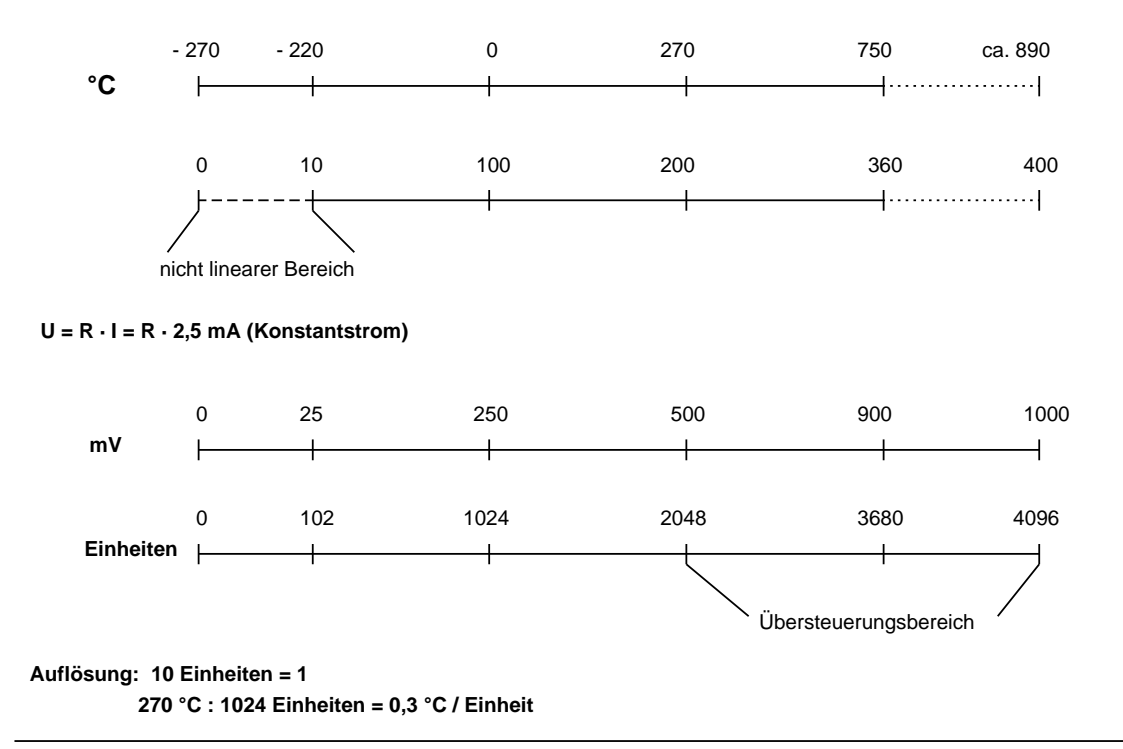

Bild 10.25 PT 100 an SIMATIC-Analog-Eingabebaugruppen

#### **Meßwertdarstellung für den neuen PT100-Klimameßbereich der AE 460-7LA13**

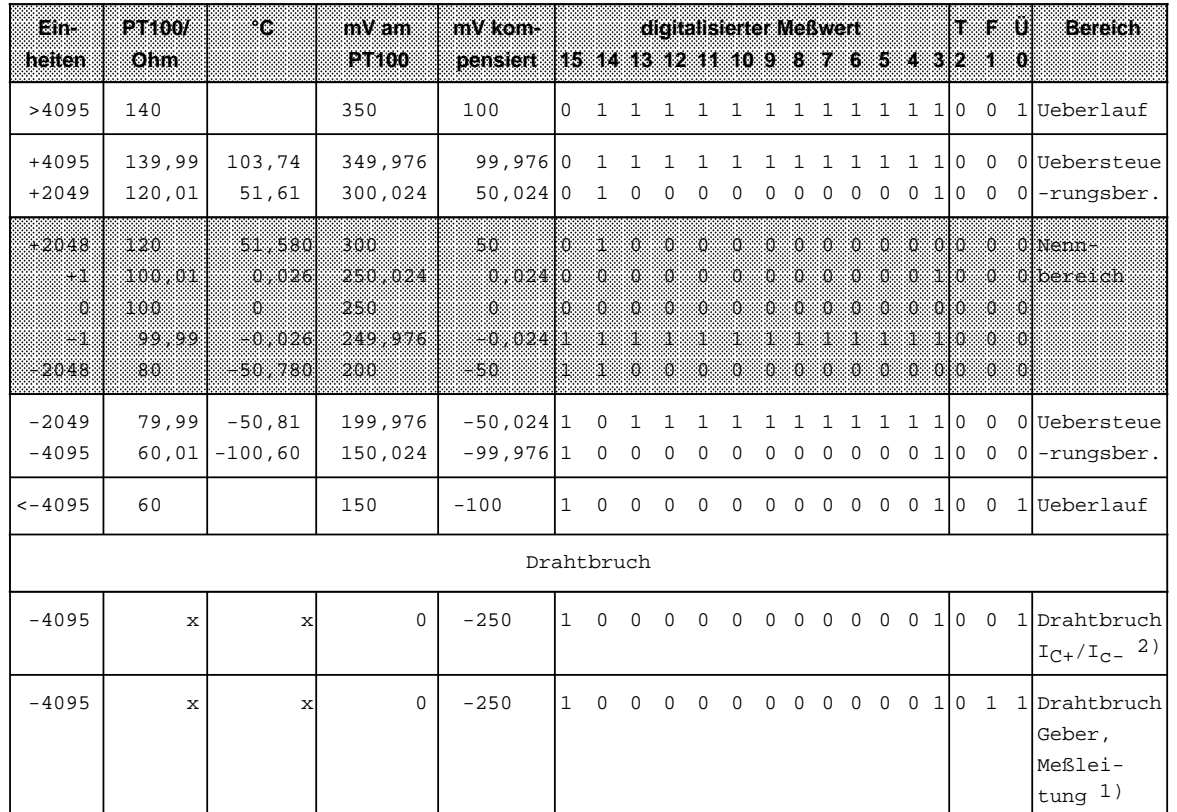

Tabelle 10.24 Darstellung digitalisierter Meßwerte für PT100-Klimameßbereich bei AE 460-7LA13

a a a a T: Tätig F: Fehler Ü: Überlauf X: beliebig

a a a a a a a a a L, a a a a a a a a a a a a L, a a a a a a a a a a a a a a a a a a a a a a a a a a a a a a a a a a a a a a a a a a a a a a a a a a a a a a a a a a a a a a a a a a a a a a a a a a a a a a

1) nur bei eingeschalteter Drahtbruchüberwachung Fehlerbit=1 nur bei fehlerhaftem Kanal; bei Geberbruch bei allen Kanälen Überlaufbit=1

2) Durch die PT100-Serienschaltung stellt sich diese Bitkombination bei Bruch der Speiseleitung immer für alle Kanäle ein.

a a a a a a a a a a a a a a a a a a a a

#### **Darstellungsformen für die Analog-Eingabebaugruppe 466**

Die Tabellen 10.25 bis 10.33 geben Aufschluß über die Darstellung des digitalisierten Meßwertes in Abhängigkeit vom gewählten Meßbereich.

Die Analog-Eingabebaugruppe 466 hat keinen Übersteuerungsbereich.

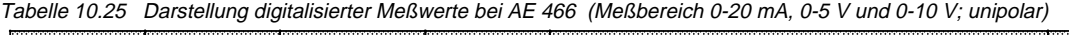

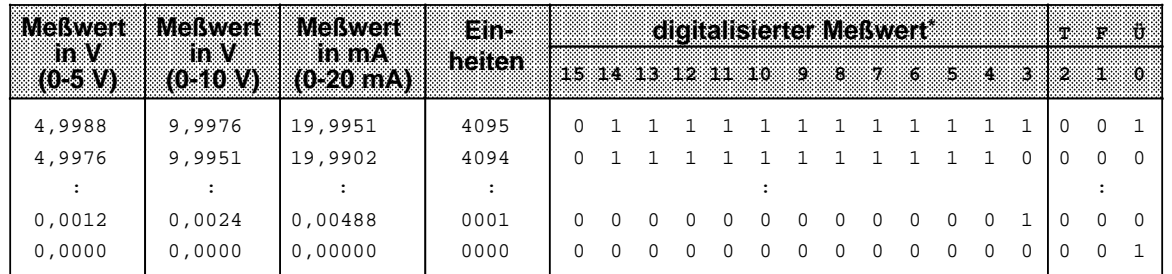

\* gleiche Darstellung bei Datenformat Zweierkomplement, Betrag u. Vorzeichen und binäre Darstellung

Tabelle 10.26 Darstellung digitalisierter Meßwerte (**Zweierkomplemen**t; Meßbereich ± 5 V, ±20 mA und ± 10 V ; bipolar)

| <b>Melwert</b> | <b>Meßwert</b> | <b>Meßwert</b>     | lam.           |                                       |              |              |              |              | digitalisierter Meßwert |              |          |          |              |              |              |          | W.       | r t          |              |
|----------------|----------------|--------------------|----------------|---------------------------------------|--------------|--------------|--------------|--------------|-------------------------|--------------|----------|----------|--------------|--------------|--------------|----------|----------|--------------|--------------|
| mw<br>(4550)   | mv<br>(4400)   | in m⁄s<br>(220m/h) | heilen         | 15 14 13 12 11 10 9 8 7 6 5 4 3 2 1 0 |              |              |              |              |                         |              |          |          |              |              |              |          |          |              |              |
| 4,9976         | 9,9951         | 19,9902            | 2047           | <sup>0</sup>                          |              |              |              |              |                         |              |          |          |              |              |              |          | 0        | $\Omega$     |              |
| 4,9951         | 9,9902         | 19,9804            | 2046           | <sup>0</sup>                          | <sup>0</sup> |              |              |              |                         |              |          |          |              |              |              | $\cap$   | $\Omega$ | 0            |              |
| $\sim$         |                |                    | $\ddot{\cdot}$ |                                       |              |              |              |              |                         |              |          |          |              |              |              |          |          |              |              |
| 0,0024         | 0,0049         | 0,00976            | 0001           | U                                     | $\cap$       | <sup>0</sup> | U            | <sup>0</sup> | U                       |              |          | 0        | 0            | <sup>0</sup> | <sup>0</sup> |          | $\Omega$ | $\Omega$     | $\Omega$     |
| 0,0000         | 0,0000         | 0,00000            | 0000           | 0                                     | $\Omega$     | $\Omega$     | $\Omega$     | <sup>0</sup> | 0                       | <sup>0</sup> | $\Omega$ | $\Omega$ | $\Omega$     | $\Omega$     | $\Omega$     |          | $\Omega$ | 0            | <sup>0</sup> |
| $-0,0024$      | $-0.0049$      | $-0,00976$         | $-0001$        |                                       |              |              |              |              |                         |              |          |          |              |              |              |          | $\Omega$ | 0            | ∩            |
|                |                |                    | $\ddot{\cdot}$ |                                       |              |              |              |              |                         |              |          |          |              |              |              |          |          |              |              |
| $-4.9976$      | $-9,9951$      | $-19,9902$         | $-2047$        |                                       |              |              | <sup>0</sup> | <sup>0</sup> | <sup>0</sup>            |              |          | $\Omega$ | <sup>n</sup> | 0            | $\Omega$     |          | $\Omega$ | <sup>n</sup> | $\Omega$     |
| $-5,0000$      | $-10,000$      | $-20,0000$         | $-2048$        |                                       |              | <sup>0</sup> | 0            | <sup>n</sup> | <sup>0</sup>            | <sup>n</sup> | $\Omega$ | 0        | <sup>n</sup> | 0            | $\Omega$     | $\Omega$ | $\Omega$ | 0            |              |

Tabelle 10.27 Darstellung digitalisierter Meßwerte (**Betrag u. Vorzeichen**; Meßbereich ± 5 V, ±20 mA und ± 10 V; bipolar)

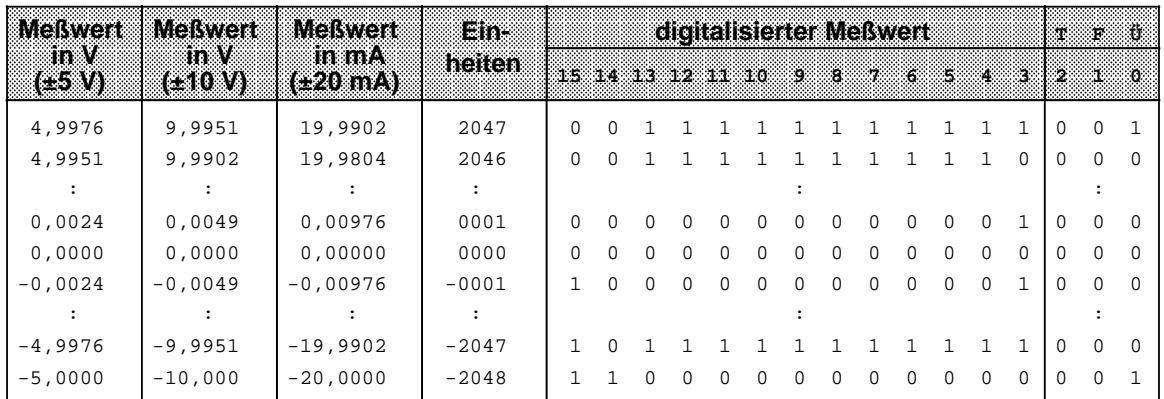

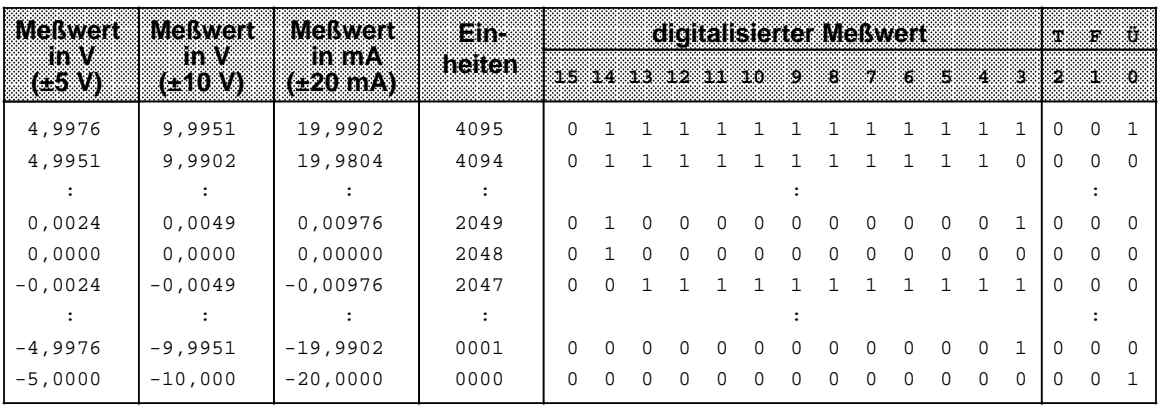

Tabelle 10.28 Darstellung digitalisierter Meßwerte (**Binär**; Meßbereich ± 5 V, ±20 mA und ± 10 V; bipolar) auch

Tabelle 10.29 Darstellung digitalisierter Meßwerte (Meßbereich 0-1,25 V und 0-2,5 V; unipolar) a a a a a a a a a a a a a a a a a a a a a a a a a a a a a a a a a a a a a a a a a a a a a a a a a a a a a a a a a a a a a a a a a a a a a a a a a a a a a a a a a a a a a a a a a a a a a a

| Melwent<br>in V | <b>BMOISWOR</b><br>mw | ians<br>heilen |              |  |   |   | ™9∞. |   | digitalisierter Meßwert |      |    |   | $-22$ | ж. |          |
|-----------------|-----------------------|----------------|--------------|--|---|---|------|---|-------------------------|------|----|---|-------|----|----------|
| (0.1, 25)       | (02-XX)               |                | 151413121110 |  |   |   |      |   | ు కాశా సం               | - 51 | 28 |   | 83 D. | 88 | ТO.      |
| 1,2497          | 2,4994                | 4095           | U            |  |   |   |      |   |                         |      |    |   |       | 0  |          |
| 1,2494          | 2,4988                | 4094           | <sup>0</sup> |  |   |   |      |   |                         |      |    | O |       | 0  | $\Omega$ |
|                 |                       |                |              |  |   |   |      |   |                         |      |    |   |       |    |          |
| 0,0003          | 0,0006                | 0001           | U            |  |   | O |      | 0 |                         |      |    |   |       | 0  | $\Omega$ |
| 0,0000          | 0,0000                | 0000           |              |  | n |   |      | Ω |                         |      |    |   |       | O  |          |

**\*** gleiche Darstellung bei Datenformat Zweierkomplement, Betrag u. Vorzeichen und binäre Darstellung

Tabelle 10.30 Darstellung digitalisierter Meßwerte (**Zweierkomplement**; Meßbereich ±1,25 V und ±2,5 V ;bipolar) a a a a

a a a a a a a a a a a a a a a a a a a a a a a a a a a a a a a a a a a a a a a a a a a a a a a a a a a a a a a a a a

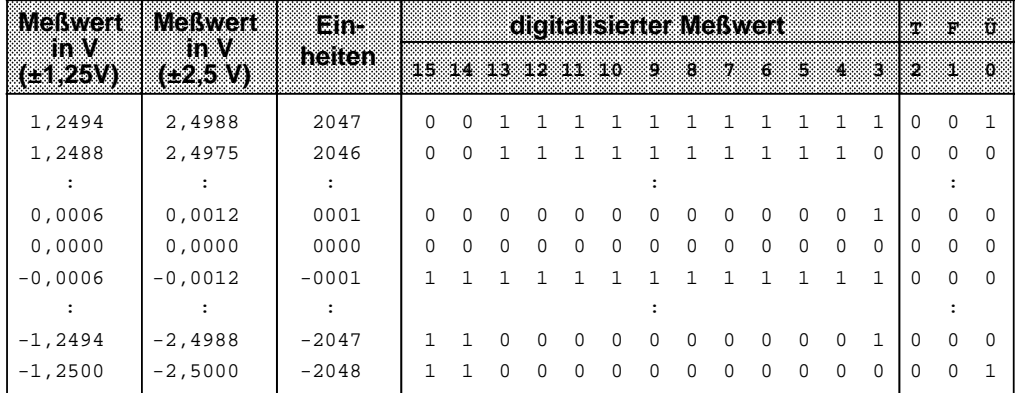

a a a a a a a a a a a a a a a a a a a a a a a a a a a a a a a a a a a a a a a a a a a a a a a

<sub>a</sub> <sub>a</sub> <sub>.</sub> <sub>a</sub> <sub>a</sub> <sub>.</sub> <sub>a</sub> <sub>a</sub> a a

| <b>Meßwert</b><br>11 W<br>(M 25V) | Morweil<br>in V<br>(Czasie | lema<br>heiten | digitalisierter Meßwert |              |              |                   |              |              |              |          |          |              |          |              |              |          | - 66<br>٠Ť.<br>T. |              |  |  |
|-----------------------------------|----------------------------|----------------|-------------------------|--------------|--------------|-------------------|--------------|--------------|--------------|----------|----------|--------------|----------|--------------|--------------|----------|-------------------|--------------|--|--|
|                                   |                            |                |                         |              |              | 15 14 13 12 11 10 |              |              | - 91         | ी        | э.       | $\mathbf{G}$ | ™\$      | $\sim$       | ÷.           | -20      | -1.               | - 0          |  |  |
| 1,2494                            | 2,4988                     | 2047           | $\Omega$                | $\Omega$     |              |                   |              |              |              |          |          |              |          |              | $\mathbf{1}$ | $\Omega$ | $\Omega$          | $\mathbf{1}$ |  |  |
| 1,2488                            | 2,4975                     | 2046           | $\Omega$                | $\Omega$     |              |                   |              |              | 1.           |          |          |              |          |              | $\Omega$     | $\Omega$ | $\Omega$          | $\Omega$     |  |  |
|                                   |                            |                |                         |              |              |                   |              |              |              |          |          |              |          |              |              |          |                   |              |  |  |
| 0,0006                            | 0,0012                     | 0001           | $\Omega$                | <sup>0</sup> | <sup>0</sup> | <sup>0</sup>      | <sup>0</sup> | U            | <sup>0</sup> | $\Omega$ | $\Omega$ | U            | $\Omega$ | <sup>0</sup> | 1            | $\Omega$ | <sup>0</sup>      | $\Omega$     |  |  |
| 0,0000                            | 0,0000                     | 0000           | $\Omega$                | $\Omega$     | $\Omega$     | $\Omega$          | $\Omega$     | <sup>0</sup> | $\Omega$     | $\Omega$ | $\Omega$ | 0            | $\Omega$ | $\Omega$     | $\Omega$     | $\Omega$ | 0                 | $\Omega$     |  |  |
| $-0.0006$                         | $-0,0012$                  | $-0001$        |                         | $\Omega$     | $\Omega$     | $\Omega$          | $\Omega$     | $\Omega$     | $\Omega$     | $\Omega$ | $\Omega$ | $\Omega$     | $\Omega$ | $\Omega$     | 1            | $\Omega$ | $\Omega$          | $\Omega$     |  |  |
|                                   |                            |                |                         |              |              |                   |              |              |              |          |          |              |          |              |              |          |                   |              |  |  |
| $-1, 2494$                        | $-2,4988$                  | $-2047$        |                         | $\Omega$     |              |                   |              |              |              |          |          |              |          |              |              | $\Omega$ | 0                 | $\Omega$     |  |  |
| $-1,2500$                         | $-2,5000$                  | $-2048$        |                         |              | $\Omega$     | $\Omega$          | $\Omega$     | 0            | $\Omega$     | $\Omega$ | $\Omega$ | $\Omega$     | $\Omega$ | $\Omega$     | $\Omega$     | 0        | 0                 | $\mathbf 1$  |  |  |

Tabelle 10.31 Darstellung digitalisierter Meßwerte (**Betrag und Vorzeichen**; Meßbereich ±1,25 V und  $\pm 2.5$  V; bipolar)

Tabelle 10.32 Darstellung digitalisierter Meßwerte (**Binär**; Meßbereich ±1,25 V und ±2,5 V ; bipolar) a <sub>a</sub> <sub>.</sub> <sub>a</sub> <sub>a</sub> a <sub>a</sub> <sub>a</sub> a <sub>a</sub> <sub>a</sub> a <sub>a</sub> <sub>a</sub> a <sub>a</sub> <sub>a</sub> a <sub>a</sub> <sub>a</sub> a <sub>a</sub> <sub>a</sub> a <sub>a</sub> <sub>a</sub> a <sub>a</sub>  $\overline{a}$ a <sub>a</sub> <sub>a</sub> a <sub>a</sub> <sub>a</sub> a <sub>a</sub> <sub>a</sub> a <sub>a</sub> <sub>a</sub> a a <sub>a</sub> a <sub>a</sub> <sub>a</sub> a <sub>a</sub> <sub>a</sub> a <sub>a</sub> <sub>a</sub> a <sub>a</sub> a a a a a a a a a a a a a a a a a a a a a a a a a a a a a a a a a a a a a a a a ... a a a

| MONTON                              | <b>Melwert</b> | Ein-   |                   |              |          |          |              |          |          |          |          | digitalisierter Meßwert |          |              |              | - 18         | $F = 0$  |              |
|-------------------------------------|----------------|--------|-------------------|--------------|----------|----------|--------------|----------|----------|----------|----------|-------------------------|----------|--------------|--------------|--------------|----------|--------------|
| $\mathbf{m}$ $\mathbf{v}$<br>icizen | mv<br>(25N)    | heiten | 15 14 13 12 11 10 |              |          |          |              |          | -9.      | ïВ.      | ж.       | -6.                     | - 51     | -4           | Ö.           | 82           | - 0      |              |
| 1,2494                              | 2,4988         | 4095   | O                 |              |          |          |              |          |          |          |          |                         |          |              | 1            | $\Omega$     | $\Omega$ | $\mathbf{1}$ |
| 1,2488                              | 2,4975         | 4094   | U                 |              |          |          |              |          |          |          |          |                         |          |              | <sup>0</sup> | $\Omega$     | 0        | $\Omega$     |
|                                     |                |        |                   |              |          |          |              |          |          |          |          |                         |          |              |              |              |          |              |
| 0,0006                              | 0,0012         | 2049   | <sup>0</sup>      |              | $\Omega$ | 0        | $\Omega$     | $\Omega$ | $\Omega$ | $\Omega$ | $\Omega$ | U                       | $\Omega$ | <sup>0</sup> |              | <sup>0</sup> | 0        | $\Omega$     |
| 0,0000                              | 0,0000         | 2048   | $\Omega$          |              | $\Omega$ | $\Omega$ | $\Omega$     | $\Omega$ | $\Omega$ | $\Omega$ | $\Omega$ | $\Omega$                | $\Omega$ | $\Omega$     | $\Omega$     | <sup>0</sup> | 0        | $\Omega$     |
| $-0,0006$                           | $-0,0012$      | 2047   | U                 | <sup>0</sup> |          |          |              |          |          |          |          |                         |          |              |              | $\Omega$     | 0        | $\Omega$     |
|                                     |                |        |                   |              |          |          |              |          |          |          |          |                         |          |              |              |              |          |              |
| $-1, 2494$                          | $-2,4988$      | 0001   | <sup>0</sup>      | $\Omega$     | $\Omega$ | 0        | <sup>0</sup> | 0        | $\Omega$ | $\Omega$ | 0        | 0                       | $\Omega$ | O.           |              | <sup>0</sup> | O        | $\Omega$     |
| $-1,2500$                           | $-2,5000$      | 0000   | O                 | $\Omega$     | $\Omega$ | 0        | $\Omega$     | $\Omega$ | $\Omega$ | $\Omega$ | $\Omega$ | $\Omega$                | $\Omega$ | 0            | $\Omega$     | $\Omega$     | $\Omega$ | $\mathbf{1}$ |

**Meßwert in V** a a a a a a a a a a a a a a a a a a a  $(1.5, 0)$  4,998 4,000 1,000 0,998 0,750 0,748 0,000 a a a a a a a a a a a a a a a a a a a a a a a a a a a a a **Meßwert** a a a a a a a a a a a a a a a a a a a a a a a a a a a a a a a **Ein**a a a a a a a a a a a a a a a digitalisierter Meßwert\* a a a a a a a a a a a a a a a a a a a a a a a a l. a a a a a a a a a a a a a a a a a a a a a a a a a a a a a a a a a a a a a a a a a a a a a a a a a a a a a a a a a a a a a a a a a a a **T F Ü** l. a a a a a a a a a a a a a a a a l. a a a a a a a a a a a a a a a a a a a a a a a a a a a a a a a a a l. a a a a a a a a a a a a a a a a a a a a a a a a a a a a a a **in mA** a a a a a a a a a a a a a a a a a a a a a a a a a a a a a a a a a **heiten** a a a a a a a a a a a a a a a a a a a a a a a a a a a a a a a a a a a a a a a a a a a a a a a a a a a a a a a a a a a a a a a a a a a a ı. a a a a a a a a 15 14 13 12 11 10 9 8 7 6 5 4 3 2 1 0 a  $76.543$ a a a a a a a a a a a a a a a a a a a a a a a a a a a a a a a a a a a a a a a a a a a a a a a a a l. a a a a (4-20mA) a a a a a a a a a a a a a a a l. a a a a a a a a a a a a a a a a a a a a l. a a a a a a a a a a a a a a l. a a a a a a a a a a a a a a a a a a a a a a a a a a a a a a a a a a a a a a a a a a a a a a a a a a a a a a a a a a a a a a a a a a a a a a a a a a a a a a a a a a a a a a ı. a a a a a a a a a a a a a a T a a a a a a a a a a a a a a  $\mathsf T$ a a a a a a a a a a a a a a a a a a a a a a a a a a a a a a a a a a a a a a a a a a a a a a a a a a a a a a a a a a a a a a a a a ┱ a a a a a a a a a a a a L 2559 2048 512 511 384 383 0 0 1 0 0 1 1 1 1 1 1 1 1 1 0 1 0 0 0 0 0 0 0 0 0 0 0 0 0 0 1 0 0 0 0 0 0 0 0 0 0 0 0 0 1 1 1 1 1 1 1 1 1 0 0 0 0 1 1 0 0 0 0 0 0 0 0 0 0 0 1 0 1 1 1 1 1 1 1 0 0 0 0 0 0 0 0 0 0 0 0 0 0 0 1 0 0 0 0 0 0 0 0 0 0 0 0 0 0 0 0 0 1 19,992 16,000 4,000 3,992 3,000 2,992 0,000

Tabelle 10.33 Darstellung digitalisierter Meßwerte (Meßbereich 4-20 mA und 1-5 V) a a a a a a a a a a a a a a a a a a a a a a a a a a a a a a a a a a a a a a a a a a a a a a a a a a a a a a a a a a a a a a a a a a a a a a a a a a a a a a a a a a a

**\*** gleiche Darstellung bei Datenformat Zweierkomplement, Betrag u. Vorzeichen und binäre Darstellung

Die Meßbereiche 4-20 mA und 1-5V ( Tabelle10.33) werden auf 2048 Einheiten im Intervall 512...2560 aufgelöst. Für eine Darstellung im Bereich 0...2048 Einheiten müssen softwaremäßig 512 Einheiten subtrahiert werden.

Eine Drahtbruchmeldung ist nicht vorgesehen. Sie können den Meßwert im Anwenderprogramm auf einen unteren Grenzwert abfragen und Werte, die kleiner sind als der untere Grenzwert, als Drahtbruch interpretieren.

## **10.7 Drahtbruchmeldung und Abtastung bei Analog-Eingabebaugruppen**

#### **Drahtbruchmeldung**

Eine Drahtbruchmeldung wird **nur** bei den Analog-Eingabebaugruppen **460** und **465** durchgeführt.

Für die Überwachung der an den Eingängen angeschlossenen Geber kann bei Verwendung des Meßbereichsmoduls 6ES5 498 -1AA11 (Durchgangsmodul) die Funktion "Drahtbruchmeldung" gewählt werden ( Tab. 10.1 bis 10.4) . Es kann Drahtbrucherkennung für 8 oder 16 Eingänge bei 16-Kanal-Betrieb bzw. für 4 oder 8 Eingänge bei 8-Kanal-Betrieb eingestellt werden.

Die Drahtbruchmeldung kommt folgendermaßen zustande:

Vor jeder Verschlüsselung des Eingangswertes wird kurzzeitig (1,6 ms) ein Konstantstrom an die Eingangsklemmen geschaltet und die sich einstellende Spannung auf einen Grenzwert überprüft. Liegt eine Unterbrechung des Gebers oder der Zuleitung vor, übersteigt die Spannung den Grenzwert und es wird Drahtbruch gemeldet (Bit 1 in Daten-Byte 1 wird gesetzt, vgl. Kap. [10.6\).](#page-340-0) Der A/D-Umsetzer verschlüsselt den Wert "0".

Wenn das Signal am Eingang mit einem Digitalvoltmeter gemessen wird, können die Konstantstrom - Impulse zu scheinbaren Schwankungen des Signals führen. Bei kapazitivem Verhalten des Eingangskreises, der den Analogwert liefert, verfälscht der Konstantstrom den Meßwert.

Falls diese scheinbaren Schwankungen des Signals z.B. bei der Inbetriebnahme stören, kann bei den Analogeingabebaugruppen 460 und 465 der Prüfstrom inaktiv geschaltet werden, indem +24 V an den Anschluß 26 des Frontsteckers angelegt wird und 0 V an Anschluß 47 (L-) / bzw. bei der Analogeingabebaugruppe 465 Anschluß 37( M<sub>ext</sub>). Zusätzlich ist der Betriebsartenschalter I auf "ohne Drahtbruchmeldung" einzustellen.

Eine Drahtbruchmeldung ist nur bei Verwendung des Durchgangsmoduls 6ES5 498-1AA11 sinnvoll. Bei Verwendung der Meßmodule 6ES5 498-1AA41, -1AA51 und -1AA71 kann kein Drahtbruch festgestellt werden, weil die Meßeingänge niederohmig mit Shunts abgeschlossen sind. Bei allen anderen Meßmodulen führt eine Drahtbruchmeldung zu Fehlreaktionen.

#### **Drahtbruchmeldung bei Widerstandsthermometern**

Eine Unterbrechung der Zuleitungen zu einem Widerstandsthermometer wird wie folgt angezeigt:

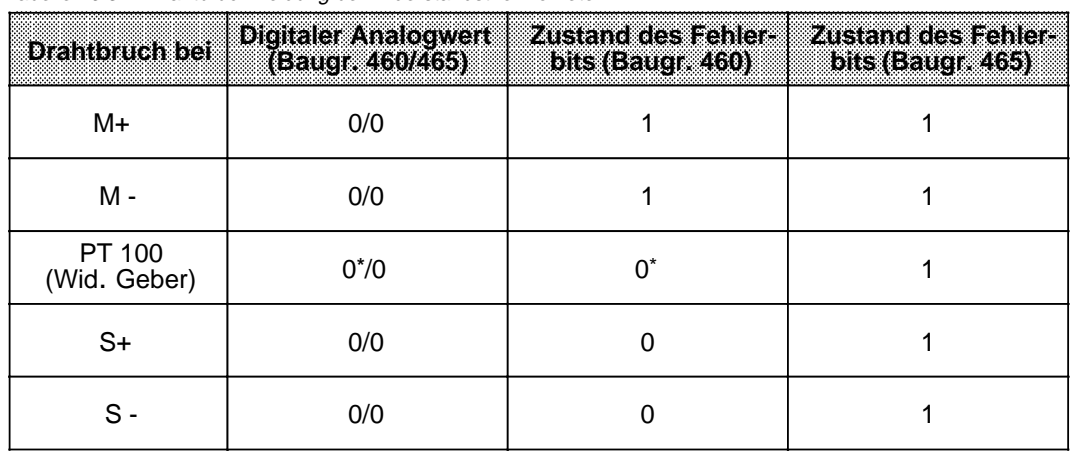

Tabelle 10.34 Drahtbruchmeldung bei Widerstandsthermometern

**\*** Bei Analogeingabebaugruppe -460 wird auch für die nicht gebrochenen PT 100-Widerstände der Wert 0 verschlüsselt und Fehlerbit F = 0 gemeldet.

Bei den Baugruppen 460/465-7LA12 wird das Überlaufbit für jeden Kanal getrennt gesetzt.

Der Schalter 7 des Betriebsartenschalters I der Analogeingabebaugruppe 465 -7LA12 ermöglicht in der Stellung "PT 100" eine Drahtbruchüberwachung der S+ Leitungen zum Widerstandsthermometer (PT 100-Konstantstromversorgung). Bei Drahtbruch dieser Leitung wird ebenfalls das Fehlerbit gesetzt.

Nicht belegte Kanäle können zur Spannungs- oder Strommessung verwendet werden, wenn die zum jeweiligen Meßkanal gehörenden Bestromungsausgänge (S+, S-) mit einer Drahtbrücke kurzgeschlossen werden. Ohne diese Brücke würde für diesen Kanal das Fehlerbit gesetzt und der Wert "0" verschlüsselt.

In der Stellung "Strom- oder Spannungsmessung"des Betriebsartenschalters II werden die S+ Leitungen nicht auf Drahtbruch überwacht. Das Fehlerbit wird dann bei Drahtbruch nicht gesetzt. Diese Schalterstellung sollte dann gewählt werden, wenn ausschließlich Spannungen oder Ströme gemessen werden ( Bild 10.7).

Allgemein gilt: Wenn die Drahtbruchmeldung aktiv werden soll, muß der Meßkreis niederohmig sein  $(< 1 k$ ).

#### **Abtastung**

Die Baugruppen **460** und **465** bieten zwei verschiedene Möglichkeiten, den Analogwert abzutasten:

- zyklische Abtastung und
- **Einzelabtastung**

Die Baugruppe **466** führt aufgrund ihrer Schnelligkeit nur die zyklische Abtastung durch.

#### **Zyklische Abtastung**

Bei dieser Funktion übernimmt die Steuerung der Baugruppe die Verschlüsselung aller Eingänge. Jedoch bestehen Unterschiede zwischen den einzelnen Baugruppen.

So hängt z.B. der Zeitraum, nachdem ein Meßwert aktualisiert wird, von der Anzahl der Eingangskanäle ab. Die Dauer einer Verschlüsselung ist vom Eingangswert abhängig. Bei der Eingabebaugruppe 460 beträgt bei U<sub>E</sub>=0V die Zeit für die Verschlüsselung 40ms; bei U<sub>E</sub>=Nennwert 60ms.

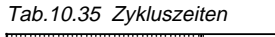

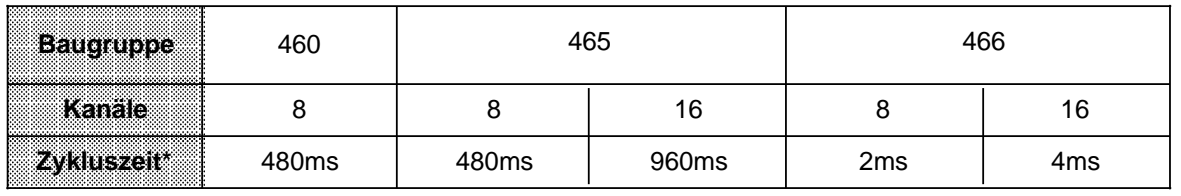

\* alle Eingänge mit Nennwert beaufschlagt

Die digitalisierten Meßwerte werden bei den Baugruppen 460/465 unter der kanalspezifischen Adresse im Umlaufspeicher abgelegt (das High-Byte unter der Adresse n, das Low-Byte unter der Adresse n+1). Die Meßwerte können dann aus dem Umlaufspeicher zu einem beliebigen Zeitpunkt gelesen werden.

#### **Einzelabtastung**

Einzelabtastung gibt es **nicht** bei der Baugruppe **466**.

Bei Einzelabtastung dürfen Sie **keine Doppeladressierung** anwenden. D.h. einer Analogausgabe-Baugruppe darf nicht dieselbe Adresse wie der Analog-Eingabebaugruppe zugewiesen werden.

Bei den Baugruppen 460 und 465 erfolgt die Verschlüsselung eines Meßwertes bei dieser Funktion auf zentrale Initiative der CPU. Dazu muß die Baugruppe unter der jeweiligen Kanaladresse einmal mit einem Schreibbefehl (T PW) angesprochen werden; die Daten sind dabei irrelevant. Auf diese Weise wird nur der Meßwert des angesprochenen Kanals verschlüsselt, die anderen Kanäle bleiben unberücksichtigt. Während der Verschlüsselung wird auf dem Datenbus ein Tätigkeitsbit gesetzt (T=1, vgl. auch Kap. [10.6\).](#page-340-0) Die Baugruppe setzt das Tätigkeitsbit kanalunabhängig, d.h. wenn mehrere Kanäle durch Einzelabtastung zu verschlüsseln sind, kann das Tätigkeitsbit keinem Kanal zugeordnet werden! Nach dem Umschalten des Tätigkeitsbits (T=0, negative Flanke) kann der gültige digitalisierte Meßwert als Inhalt zweier Bytes gelesen werden.

Durch mehrfaches Abfragen des Tätigkeitsbits werden Bus und CPU belastet. Dies führt bei unterschiedlichen Meßwerten zu einer nichtperiodischen Meßwerterfassung. Für regelungstechnische Aufgaben ist dies unerwünscht.

Besser ist eine zeitgesteuerte Programmbearbeitung. Bei dieser Art der Programmbearbeitung werden bestimmte Programmabschnitte, z.B. FB 13, durch einen zeitgesteuerten Baustein im 100 ms-Takt (OB 13) automatisch in die Programmbearbeitung eingeschoben. Dadurch kommt man zu einem konstanten Zeitraster bei gleichzeitiger Bus- und CPU-Entlastung.

Hier das dazugehörende Programmbeispiel:

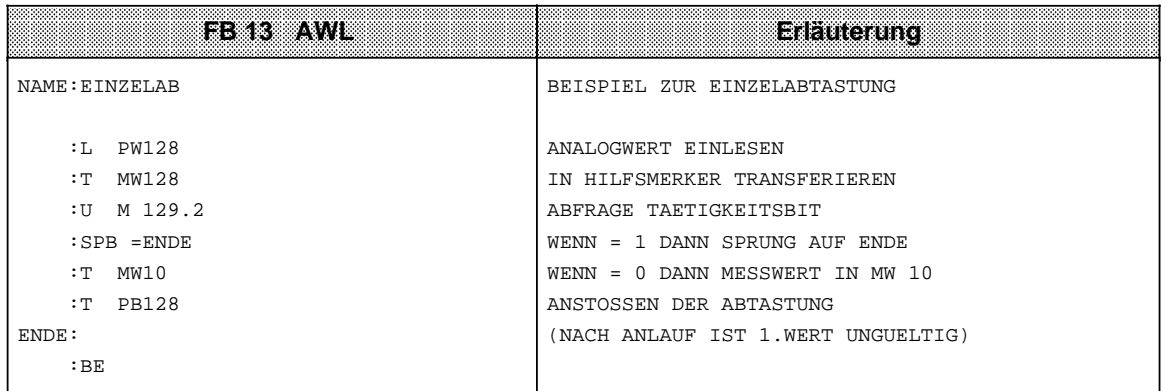

## **10.8 Analog-Ausgabebaugruppen**

Die CPU erarbeitet die digitalen Werte, die von den Analog-Ausgabebaugruppen in die benötigten Spannungen oder Ströme umgesetzt werden. Verschiedene potentialgetrennte Baugruppen decken einzelne Spannungs- und Strombereiche ab.

#### **Signalaustausch zwischen CPU und Baugruppe**

Die CPU überträgt den digitalen Wert unter der angegebenen Adresse in den Speicher der Baugruppe. Die Übertragung wird vom Anwender durch den FB 251 bzw. durch die Operationen "T PB" oder "T PW" gestartet.

Das Blockschaltbild 10.26 zeigt die Funktionsweise der Analog-Ausgabebaugruppe 470.

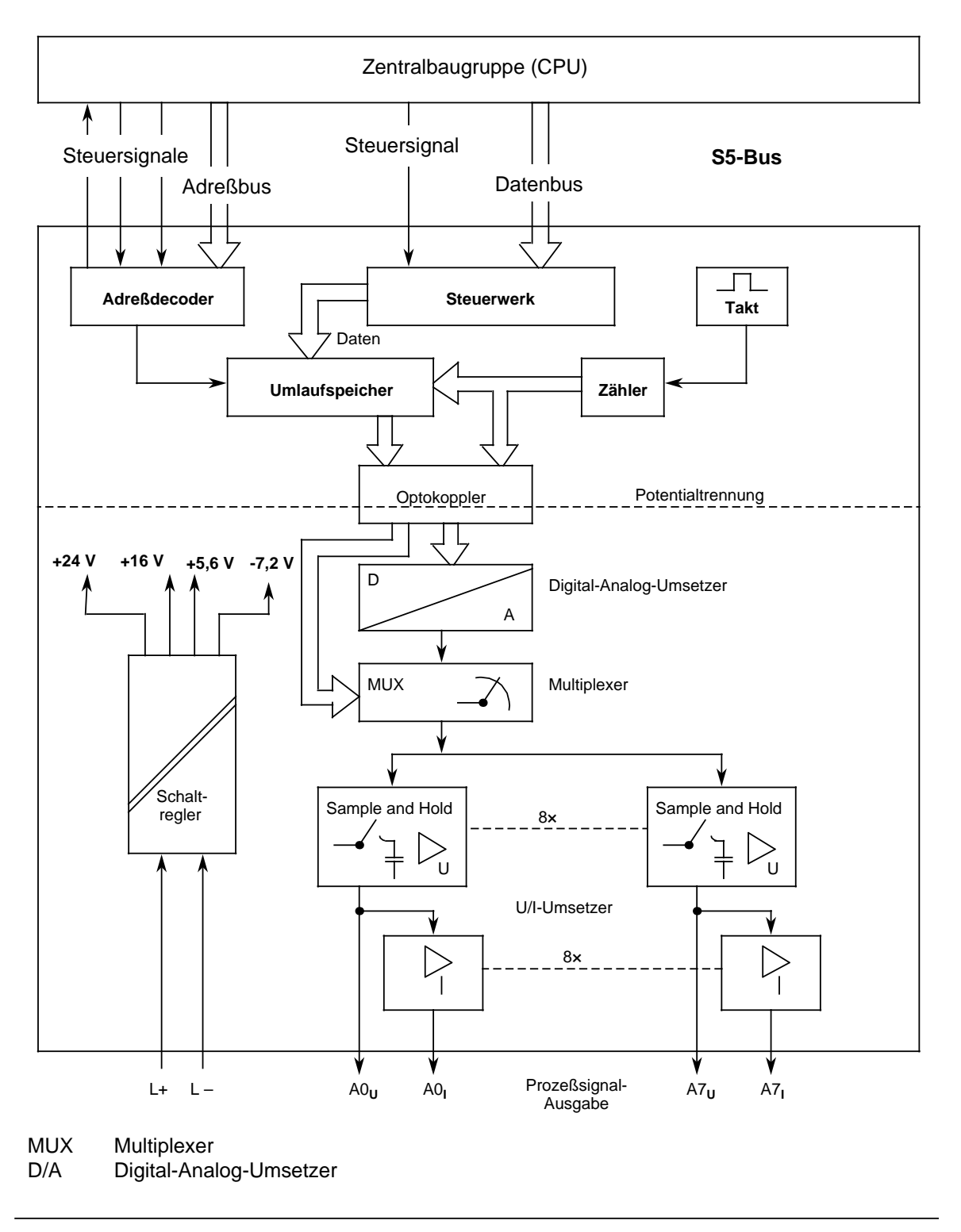

Bild 10.26 Blockschaltbild mit Signalaustausch zwischen CPU und Analog-Ausgabebaugruppe 470

## **10.8.1 Anschluß von Verbrauchern an Analog-Ausgabebaugruppen**

Beim Anschluß von Verbrauchern wird die Spannung direkt an der Last durch hochohmige Fühlerleitungen (S+/S-) gemessen. Die Ausgangsspannung wird dann so nachgeregelt, daß Spannungsabfälle auf den Leitungen die Verbraucherspannung nicht verfälschen.

Auf diese Weise können Spannungsabfälle von bis zu 3 V pro Leitung ausgeglichen werden. Das folgende Bild zeigt den Aufbau dieser Schaltung.

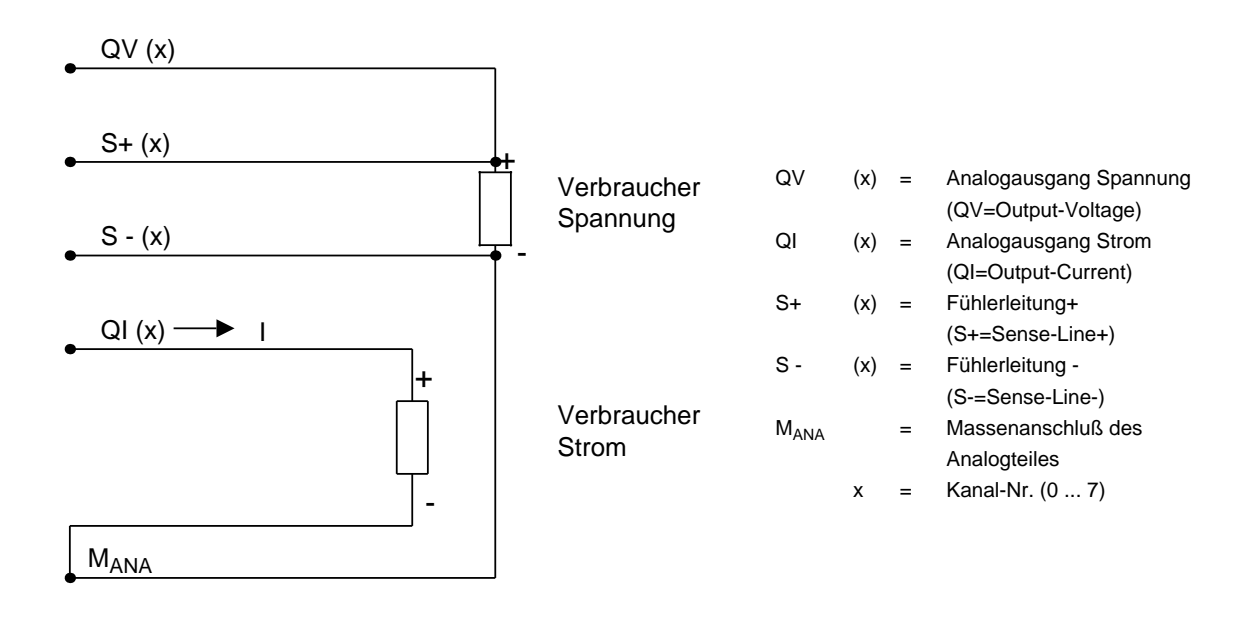

Bild 10.27 Anschluß von Verbrauchern

#### **Anschluß von Verbrauchern an Strom- und Spannungsausgänge**

Im folgenden Bild wird gezeigt, wie Sie die Analog-Ausgabebaugruppe beschalten müssen.

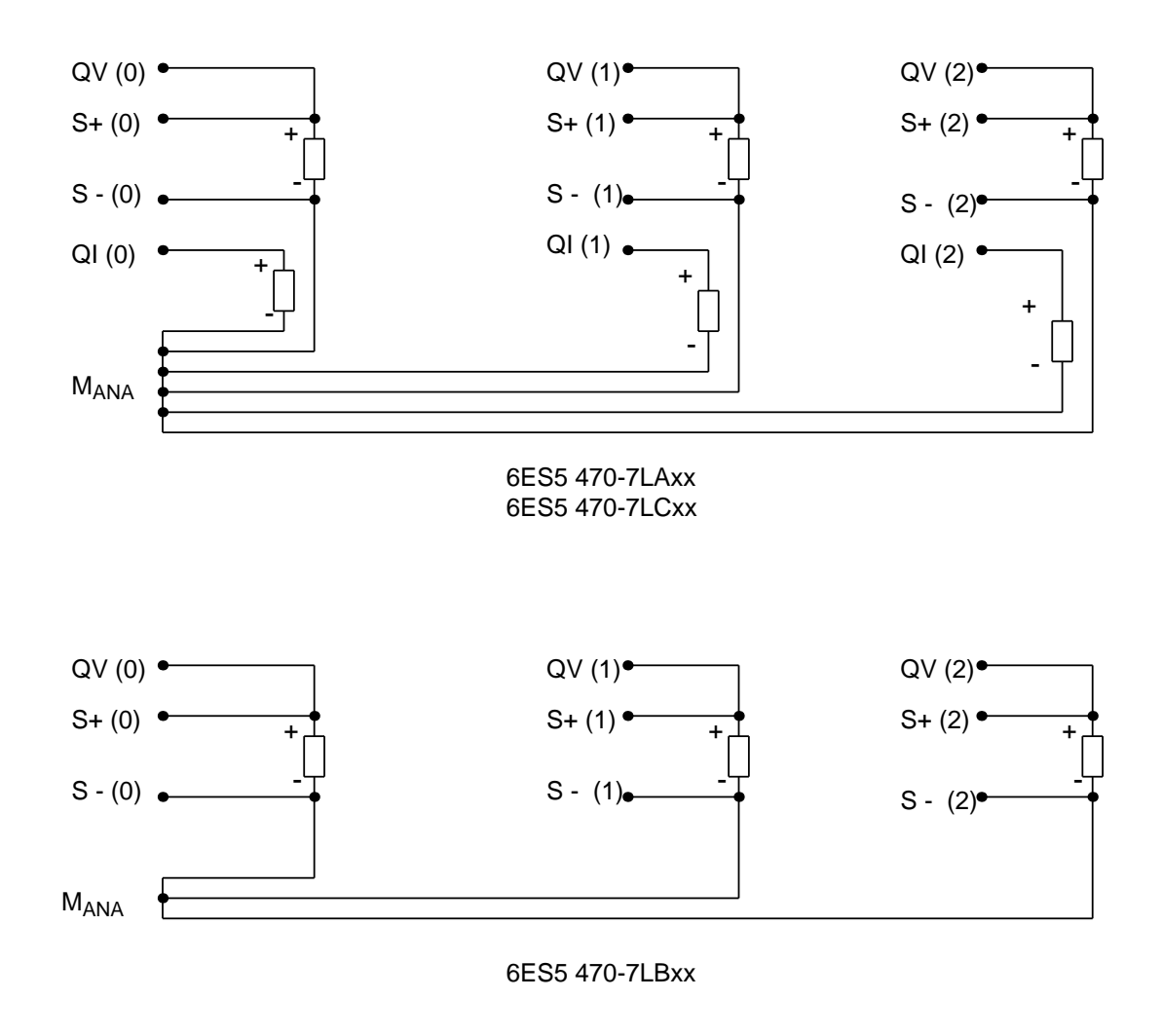

Bild 10.28 Anschluß an Strom- und Spannungsausgängen

#### **Hinweis**

Werden Spannungsausgänge nicht benutzt oder werden nur Stromausgänge angeschlossen, müssen im Frontstecker bei den nicht beschalteten Spannungsausgängen Brücken eingelegt werden. Verbinden Sie dazu QV (x) mit  $S+ (x)$  und  $S - (x)$  mit  $M<sub>ANA</sub>$ . Nicht belegte Stromausgänge bleiben offen.

## **10.8.2 Darstellung des digitalen Ausgabewertes**

Die CPU stellt den Wert für einen Ausgangskanal durch zwei Byte dar (Zweierkomplement). Die einzelnen Bits haben dabei folgende Bedeutung:

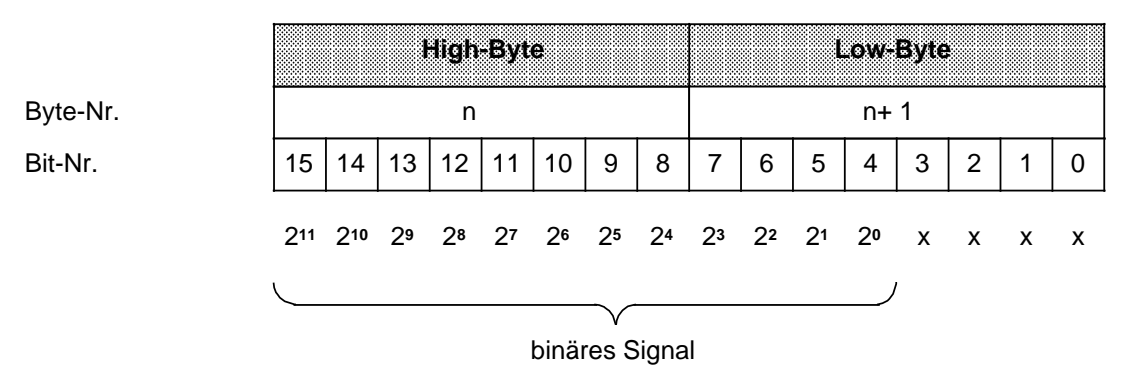

#### x bedeutungsloses Bit

Bild 10.29 Darstellung eines analogen Ausgangssignals in digitaler Form

#### **Hinweis**

Beim Zweierkomplement gibt das Bit 211 das Vorzeichen an ("0" positiver Wert; "1" negativer Wert).
Die Ausgangsspannungen oder -ströme der einzelnen Analog-Ausgabebaugruppen 470 -... zeigt die folgende Tabelle.

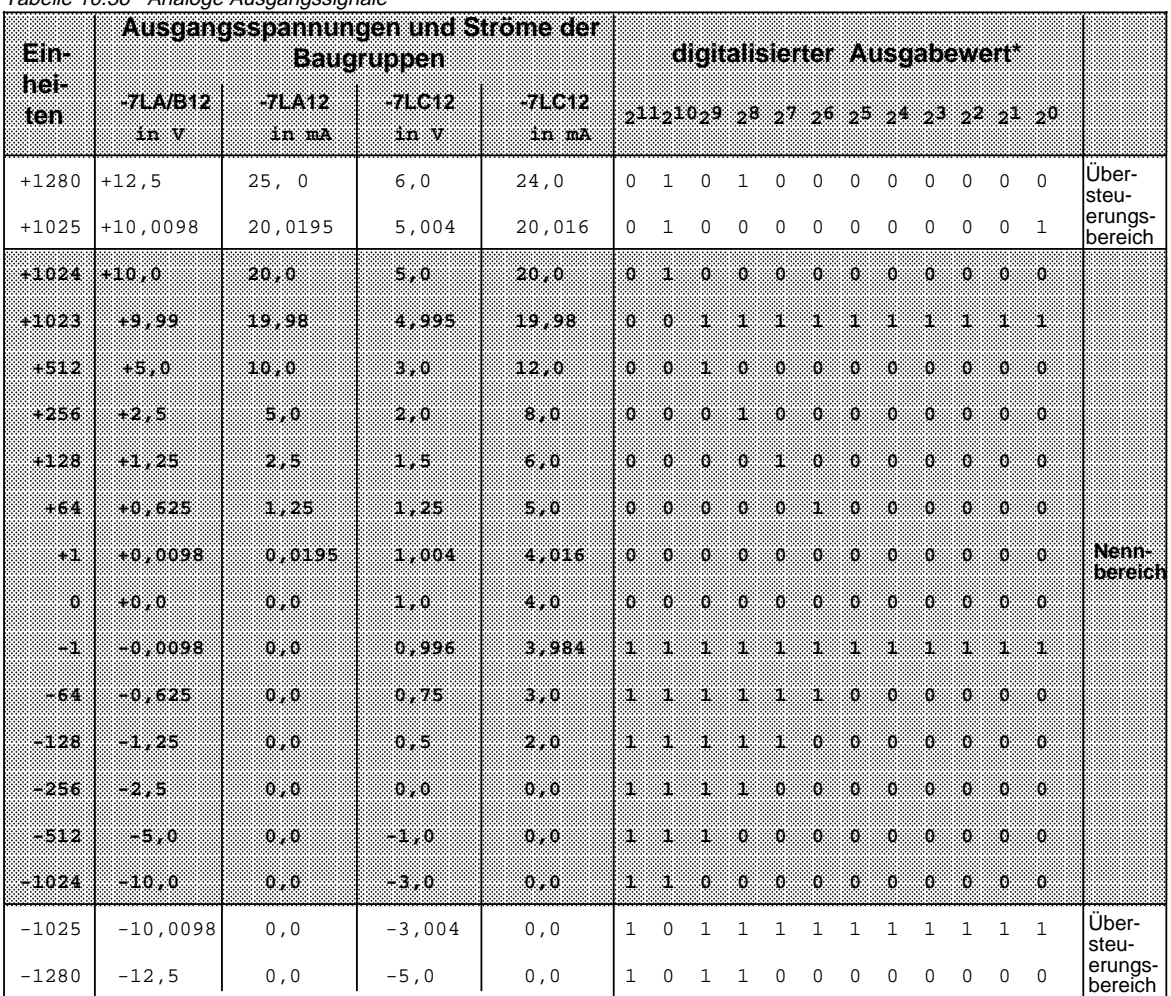

a a a a a a a a a a a a a a a a a a a a a a a a a a a a a a a a a a a a a a a a a a a a a a a a a a a a a a a a a a a a a a a a a a a a a a a a

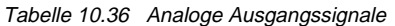

 $\overline{\cdot}$ \* Die bedeutungslosen Bits wurden weggelassen.

a a

a a a a a a a a a a a a

a a a a a

> a a a a a a a a

# <span id="page-361-0"></span>**10.9 Analogwert-Anpassungsbausteine FB 250 und FB 251**

Diese Bausteine nehmen Umrechnungen vor, zwischen dem Nennbereich einer Analogbaugruppe und einem normierten Bereich, den der Anwender bestimmen kann.

# **Analogwert einlesen und normieren - FB 250 -**

Dieser Funktionsbaustein liest einen Analogwert einer Analog-Eingabebaugruppe und liefert am Ausgang einen Wert XA in einem von Ihnen festgelegten (normierten) Bereich. Mit den Parametern "Obergrenze (OGR)" und "Untergrenze (UGR)" legen Sie den gewünschten Bereich fest. Die Art der Analogwertdarstellung der Baugruppe (Kanaltyp) muß im Parameter KNKT angegeben werden. Überschreitet der Analogwert den Nennbereich, wird der Parameter BU gesetzt.

> a a

a a a a a a a a a a a a a a a a a a a a a a a a a a a a a a a a a a a a a a a a a a a a a a a a

a a a a a a a a a a a a a a a a a a a a a a a a a a a a a a a a a a a a a a a a a a a a a a a a

a a a a a a a a a a a a a a a a a a a a a a a awl a a a a a a a a a a a a

a a a a a a a a a a a a a a a a a a a a a a a

a a a a a a a a

Parameter Bedeutung | Art | Typ | Belegung | AWL BG Baugruppenadresse KNKT KN=Kanalnummer KT=Kanaltyp  $D$  KY  $KY = x,y$ x = 0...15 y = 3...6 (4...20 mA)  $\bf{I}$  KF KY a a a a a a a **Balaneter** a a a a a a a a a a a a a a a a a a a a a a a a a a a a a a a a a a a a a a a a a a a a a a a a a a a a a a a a a a a a a a a a a a a an : a a a a a a a a a a a a **Belegung** a a

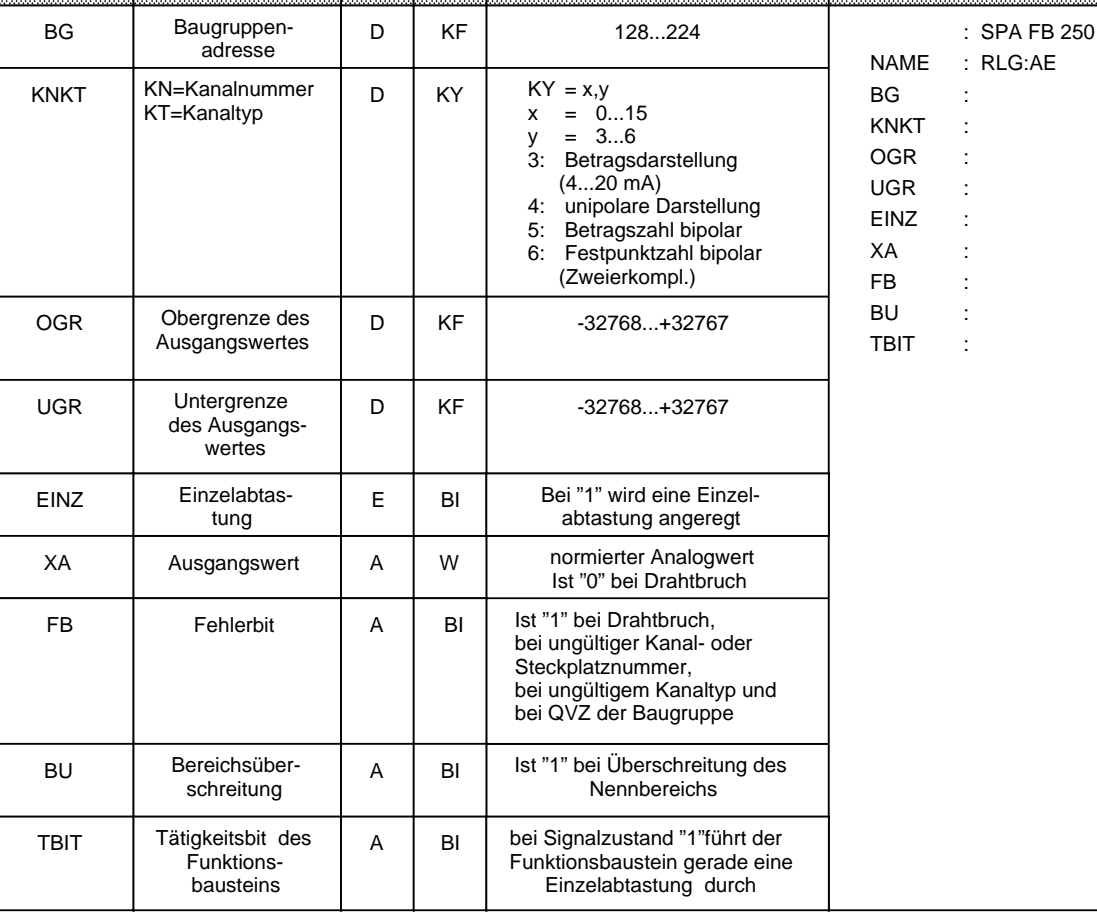

Aufruf und Parametrierung:

a

a

a

a

a

Normierungsschema:

Der Funktionsbaustein FB 250 rechnet den gelesenen Wert linear auf die angegebene obere und untere Grenze (OGR und UGR) um, und zwar nach folgenden Formeln:

für Kanaltyp 3 (Betragszahl 4 bis 20 mA):

$$
XA = \frac{UGR \cdot (2560 \cdot xe) + OGR \cdot (xe \cdot 512)}{2048}
$$

für Kanaltyp 4 (unipolare Darstellung):

$$
XA = \frac{UGR \cdot (2048 \cdot xe) + OGR \cdot xe}{2048}
$$

für Kanaltyp 5 und 6 (bipolare Darstellung):

$$
XA = \frac{UGR \cdot (2048 \cdot xe) + OGR \cdot (xe + 2048)}{4096}
$$

dabei bedeutet: XA vom FB ausgegegebener Wert

xe von der Baugruppe gelesener Analogwert

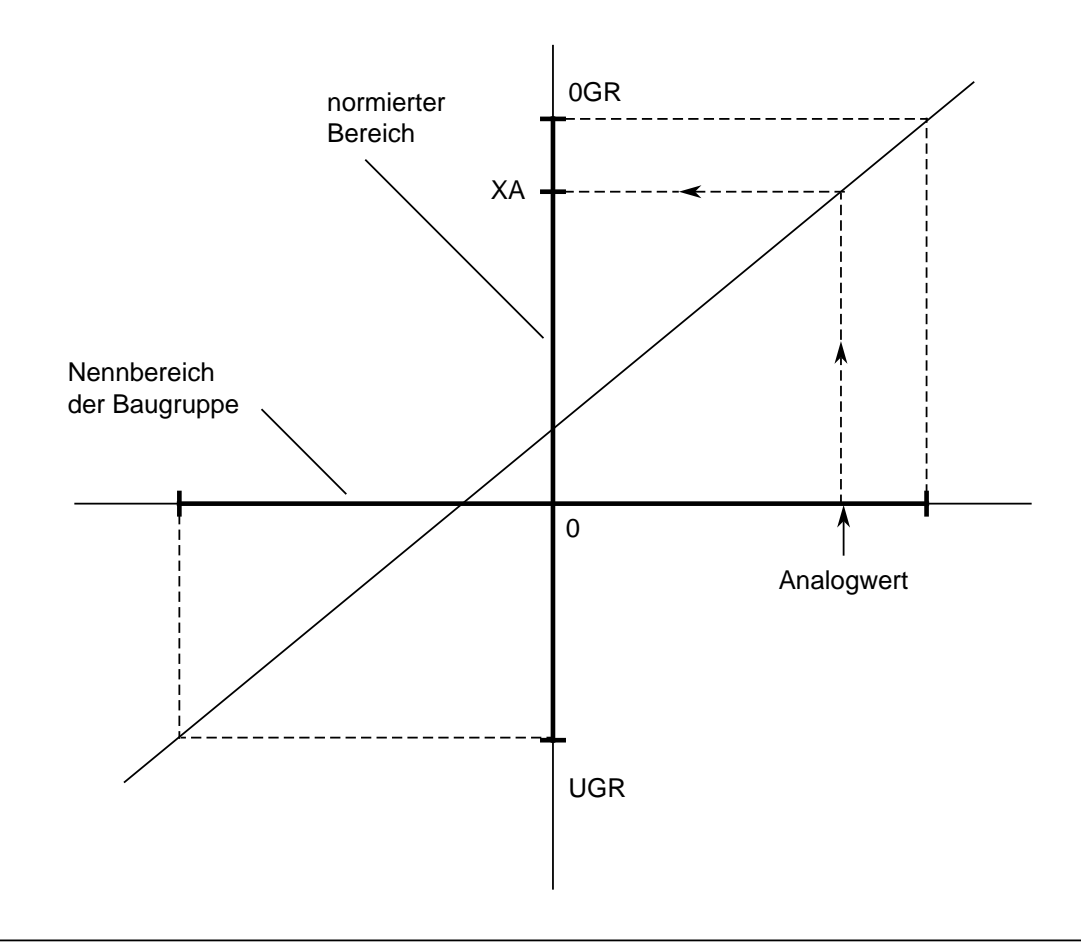

Bild 10.30 Schematische Darstellung der Umrechnung

Einzelabtastung:

Der FB 250 gestattet das Lesen eines Analogwertes mit Einzelabtastung. Setzt man den Parameter EINZ auf "1", so wird die Analog-Eingabebaugruppe veranlaßt, den Analogwert des angewählten Kanals sofort in einen digitalen Wert umzuwandeln. Während der Umrechnung (ca. 60 ms) darf keine weitere Einzelabtastung angestoßen werden, die auf diese Baugruppe zugreift. Deshalb setzt der gerade aktive FB das TBIT so lange auf "1", bis der umgewandelte Wert eingelesen ist. Nach Beendigung der Einzelabtastung wird das TBIT wieder auf "0" gesetzt.

# **Hinweis**

Die Analog-Eingabebaugruppe 466-3LA11 besitzt keinen Übersteuerungsbereich! Wenn der Meßwert die Nennbereichsgrenze erreicht, wird das Überlauf-Bit gesetzt. Wenn Sie bei der Baugruppe 466 den integrierten Standard-FB 250 (NAME:RLG:AE) der CPUs 941...944 zum Einlesen der Analogwerte verwenden, müssen Sie folgendes berücksichtigen:

- bipolarer Meßbereich: Erreicht der Meßwert die Nennbereichsgrenze, wird der Parameter BU (Bereichsüberschreitung) gesetzt. Der eingelesene Analogwert ist dann **ungültig**!
- unipolarer Meßbereich: Erreicht der Meßwert die Hälfte des Nennbereichs, wird der Parameter BU gesetzt. Der eingelesene Meßwert ist dann **gültig**!

# **Analogwert ausgeben -FB 251-**

Mit diesem Funktionsbaustein lassen sich Analogwerte an Analog-Ausgabebaugruppen ausgeben. Die Art der Analogwertdarstellung der Baugruppe (Kanaltyp) muß im Parameter KNKT angegeben werden. Dabei werden Werte aus dem Bereich zwischen den Parametern "Untergrenze (UGR)" und "Obergrenze (OGR)" auf den Nennbereich der jeweiligen Baugruppe umgerechnet, und zwar nach folgenden Formeln:

für Kanaltyp 0 (unipolare Darstellung):

$$
xa = \frac{1024 \cdot (XE \cdot UGR)}{OGR \cdot UGR}
$$

für Kanaltyp 1 (bipolare Darstellung):

$$
xa = \frac{1024 \cdot (2 \cdot XE \cdot OGR \cdot UGR)}{OGR \cdot UGR}
$$

dabei bedeutet: XE am Funktionsbaustein angegebener Digitalwert xa zur Baugruppe geschriebener Wert

Aufruf und Parametrierung des FB 251:

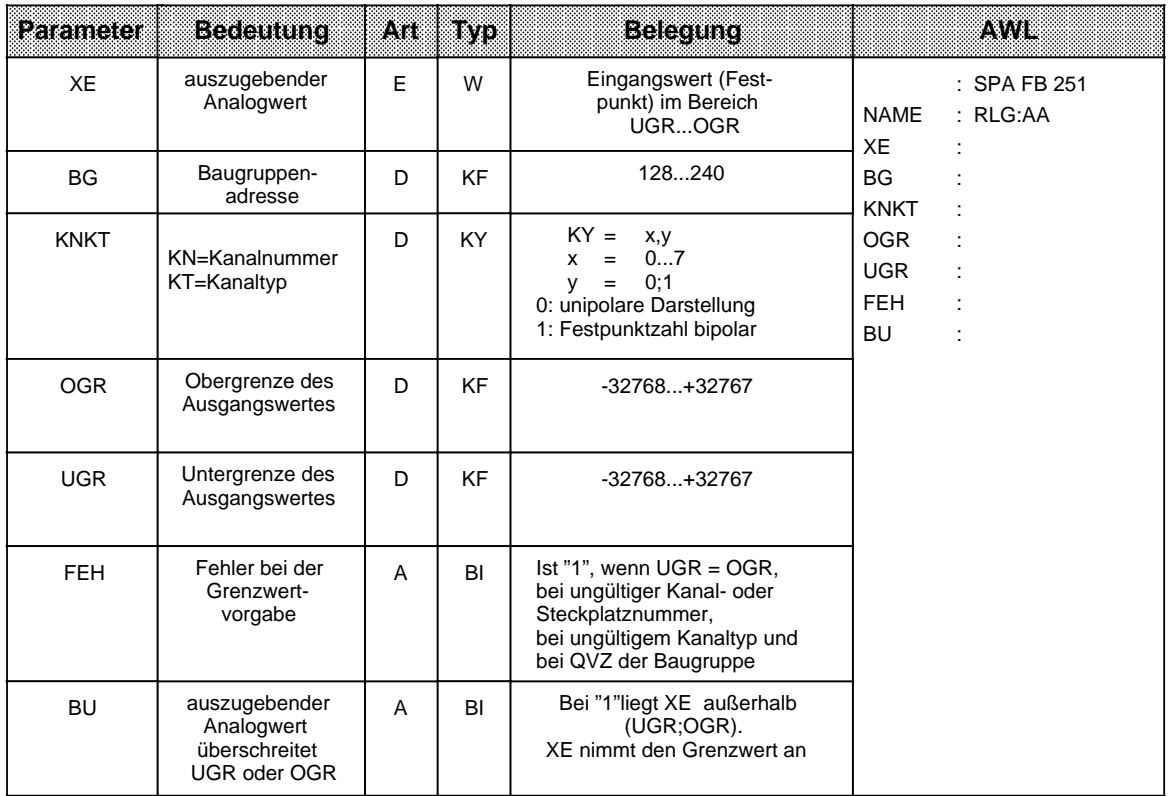

# **10.10 Beispiel für eine Analogwertverarbeitung**

### **Aufgabenstellung:**

In einem geschlossenen Behälter befindet sich eine Flüssigkeit. Die aktuelle Niveauhöhe soll auf einem Anzeigeinstrument jederzeit abgelesen werden können. Außerdem soll bei Erreichen eines vorgegebenen Grenzwertes eine Meldung abgegeben werden.

- Die Füllstandshöhe (zwischen 0 und 10m) wird von einem Meßumformer 0 20 mA an eine Analogeingabebaugruppe 6ES5 460-7LA12 (AE 460) weitergegeben.
- Die Analogeingabebaugruppe wandelt die analogen Stromwerte in digitale Einheiten (0 2048 Einheiten) um, die vom Anwenderprogramm der S5-115U weiterbearbeitet werden können .
- Das Anwenderprogramm prüft die eingelesenen Werte auf einen Grenzwert (max. zulässige Füllstandshöhe), gibt gegebenenfalls eine Meldung aus und übermittelt diese Werte an eine Analogausgabebaugruppe 6ES5 470-7LB12 (AA 470).
- Die Analogausgabebaugruppe setzt die Werte wieder in Spannungen (0 10 V) um. Die Analoganzeige reagiert auf diese Spannungen mit einem der Füllstandshöhe proportionalen Zeigerausschlag.

Bild 10.31 zeigt die Konfiguration der Anlage.

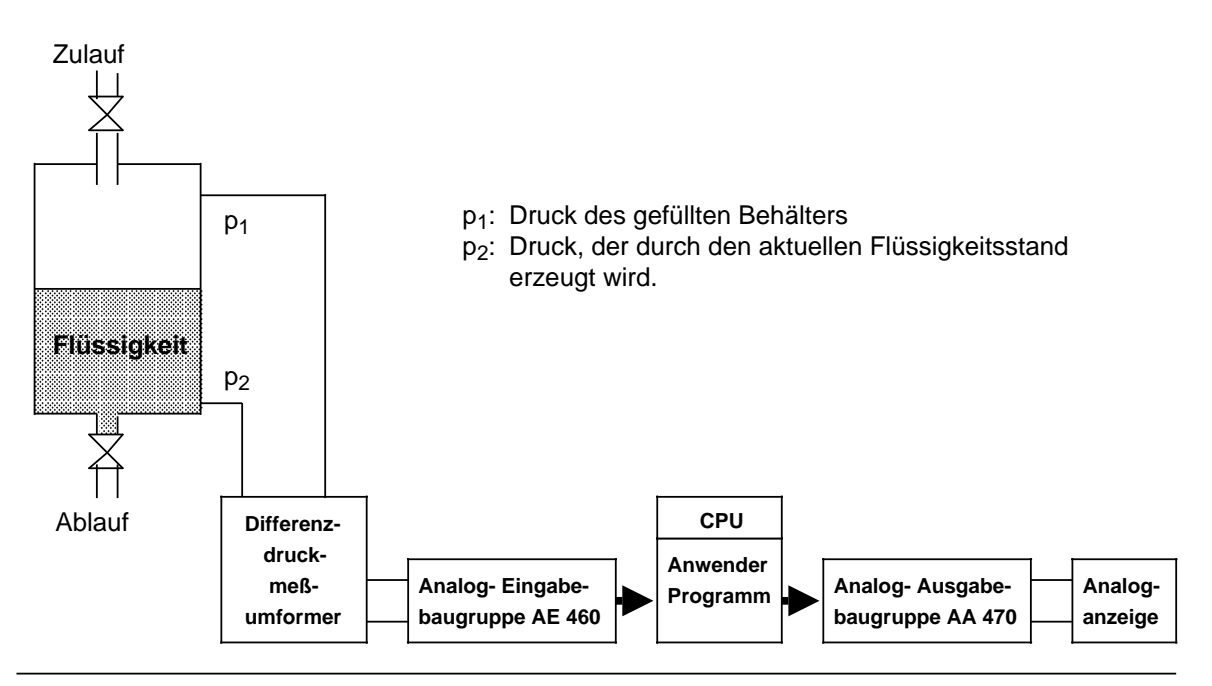

Bild 10.31 Beispiel einer Analogwertverarbeitung

#### **Inbetriebnahme**

Analog-Eingabebaugruppe AE 460:

Meßumformer direkt am Frontstecker der AE 460 anschließen

(Anschlußpunkte: M0+, M0-). Der Meßumformer liefert Werte zwischen 0 und 20 mA, wobei 0 mA dem Stand 0,00 Meter und 20 mA dem Maximalstand 10,00 Meter entsprechen.

Meßbereichsmodul ± 20 mA (6ES5 498-1AA41) in die AE 460 stecken.

Am Ausgang des internen A/D-Wandlers der Analog-Eingabebaugruppe liegt dann ein digitaler Wert zwischen 0 und 2048 Einheiten, der vom Anwenderprogramm verarbeitet wird ( Bild 10.32).

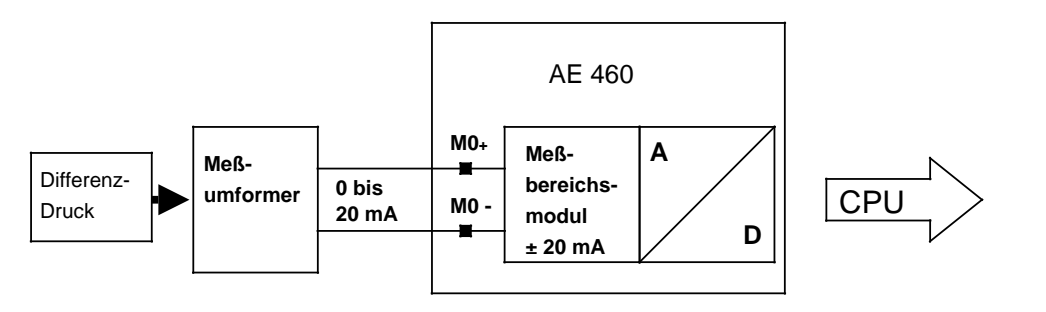

Bild 10.32 Funktion der Analog-Eingabebaugruppe AE 460

Betriebsartenschalter auf der Rückseite der Baugruppe folgendermaßen einstellen (Bild 10.33):

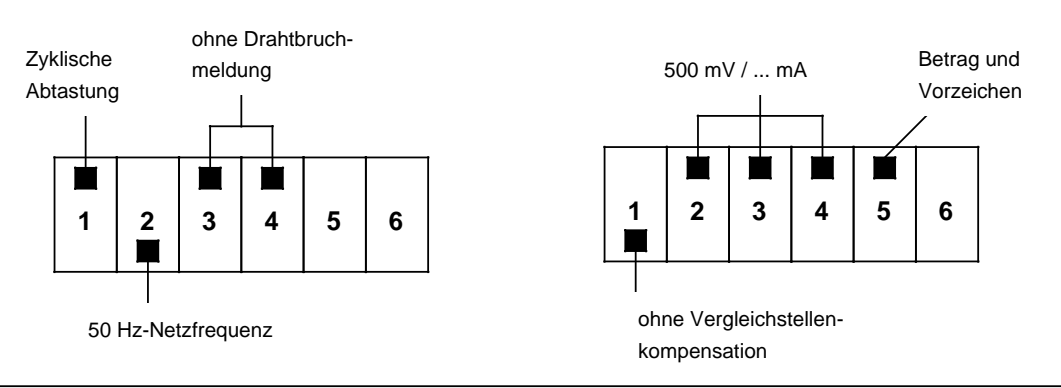

Bild 10.33 Einstellung der Betriebsartenschalter *I* und *II*

#### **Schalter I Schalter II**

Analog-Ausgabebaugruppe AA 470:

Anzeigeinstrument direkt am Frontstecker der Baugruppe anschließen

(Anschlußpunkte:  $QVO$ , S+0, S-0,  $M<sub>ANA</sub>$ ).

Von der Analog-Ausgabebaugruppe wird eine Spannung zwischen 0 und 10 Volt an das Anzeigeinstrument ausgegeben, so daß am Instrument die Füllstandshöhe analog abgelesen werden kann (Bild 10.34).

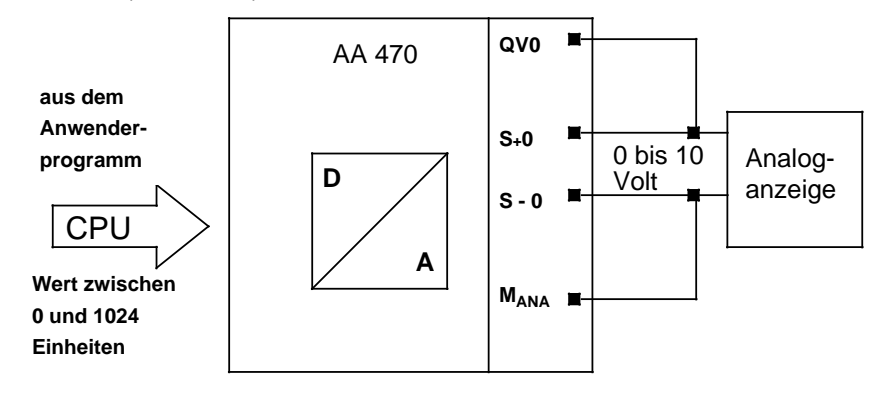

Bild 10.34 Funktion der Analog-Ausgabebaugruppe AA 470

#### **Zur Programmstruktur**

 Funktionsbaustein FB 250 "Analogwert einlesen" aufrufen und parametrieren (Umwandlung des Wertes in einen Bereich zwischen 0 und 1000 cm [ XA-Parameter] ).

Grenzwert bilden (PB 9).

Ein Überschreiten des Flüssigkeitsniveaus von 900 cm verursacht eine Meldung (M 12.6).

 Funktionsbaustein FB 251 "Analogwert ausgeben" aufrufen und parametrieren (Umwandlung des zwischen 0 und 1000 cm liegenden Wertes [XE-Parameter] in einen Wert zwischen 0 und 1024 Einheiten für die AA 470).

Die integrierten Funktionsbausteine FB 250 und FB 251 sind in Kap. [10.9](#page-361-0) ausführlich beschrieben.

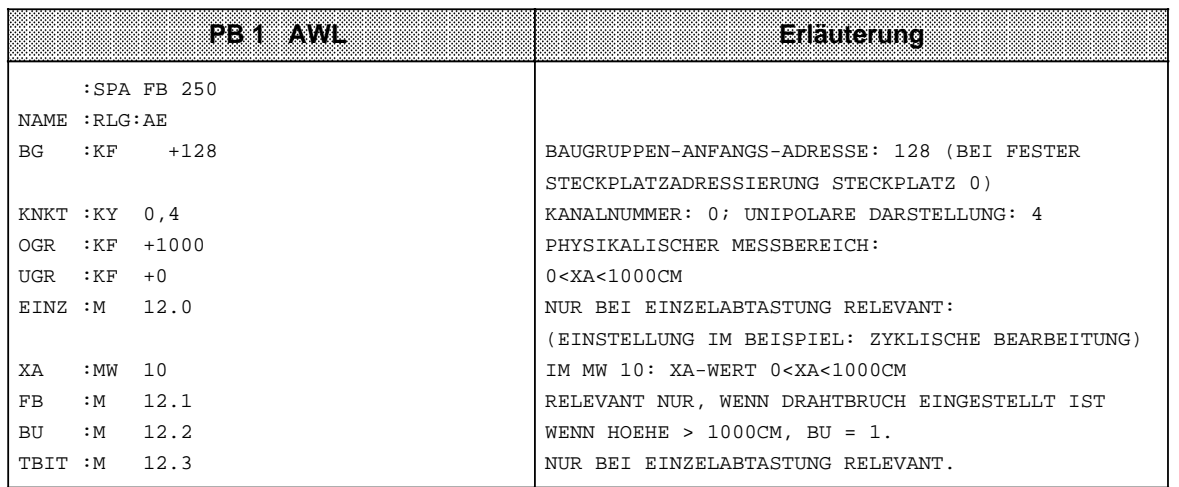

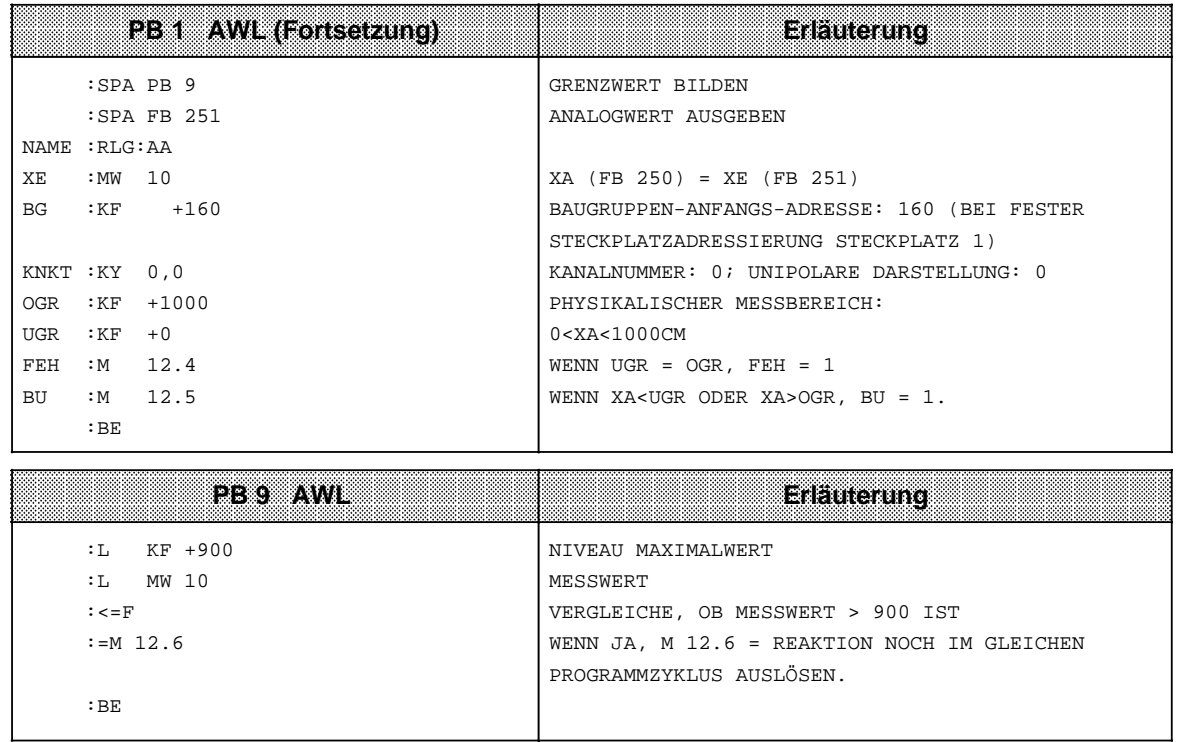

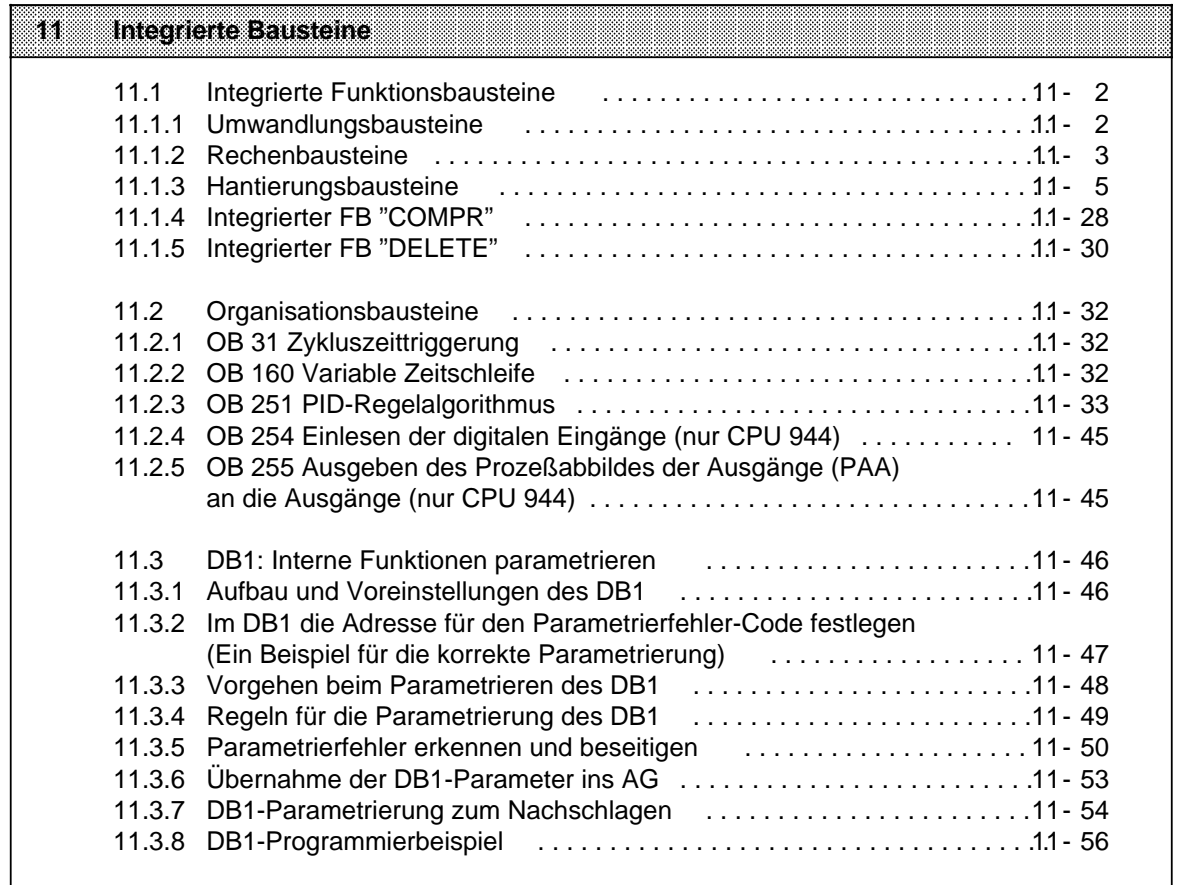

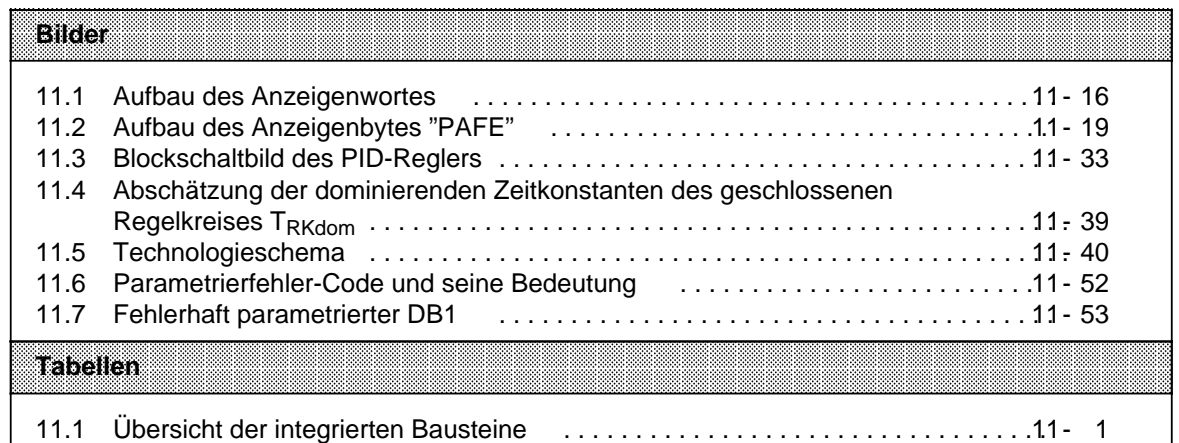

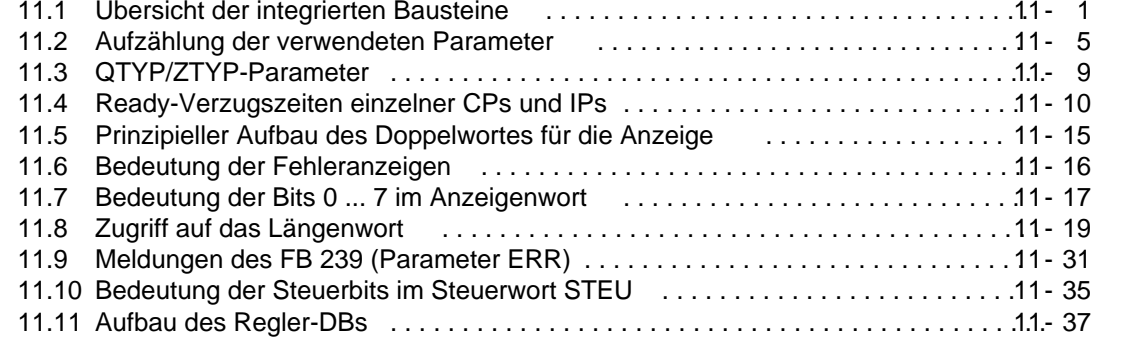

# <span id="page-372-0"></span>**11 Integrierte Bausteine**

Im Betriebssystem der Zentralbaugruppen sind integriert

- einige Standard-Funktionsbausteine
- einige Organisationsbausteine,
- und

• ein Default-DB 1 für die Parametrierung interner Funktionen.

Integrierte Funktions- und Organisationsbausteine sind in Maschinensprache programmiert und laufen deshalb mit hoher Geschwindigkeit ab. Sie belegen keinen Platz im internen Programmspeicher.

Die integrierten Bausteine werden wie alle Bausteine im Steuerungsprogramm aufgerufen; sie können nur durch Prozeßalarme unterbrochen werden.

Gegenstand dieses Kapitels sind (integrierte) Bausteine, die im Steuerungsprogramm für spezielle Funktionen aufgerufen werden können. Nicht behandelt sind solche Bausteine, die das Betriebssystem der CPU automatisch bei bestimmten Gegebenheiten (z.B. Programmier- und Gerätefehler) aufruft (siehe hierzu Kap. [7\).](#page-170-0)

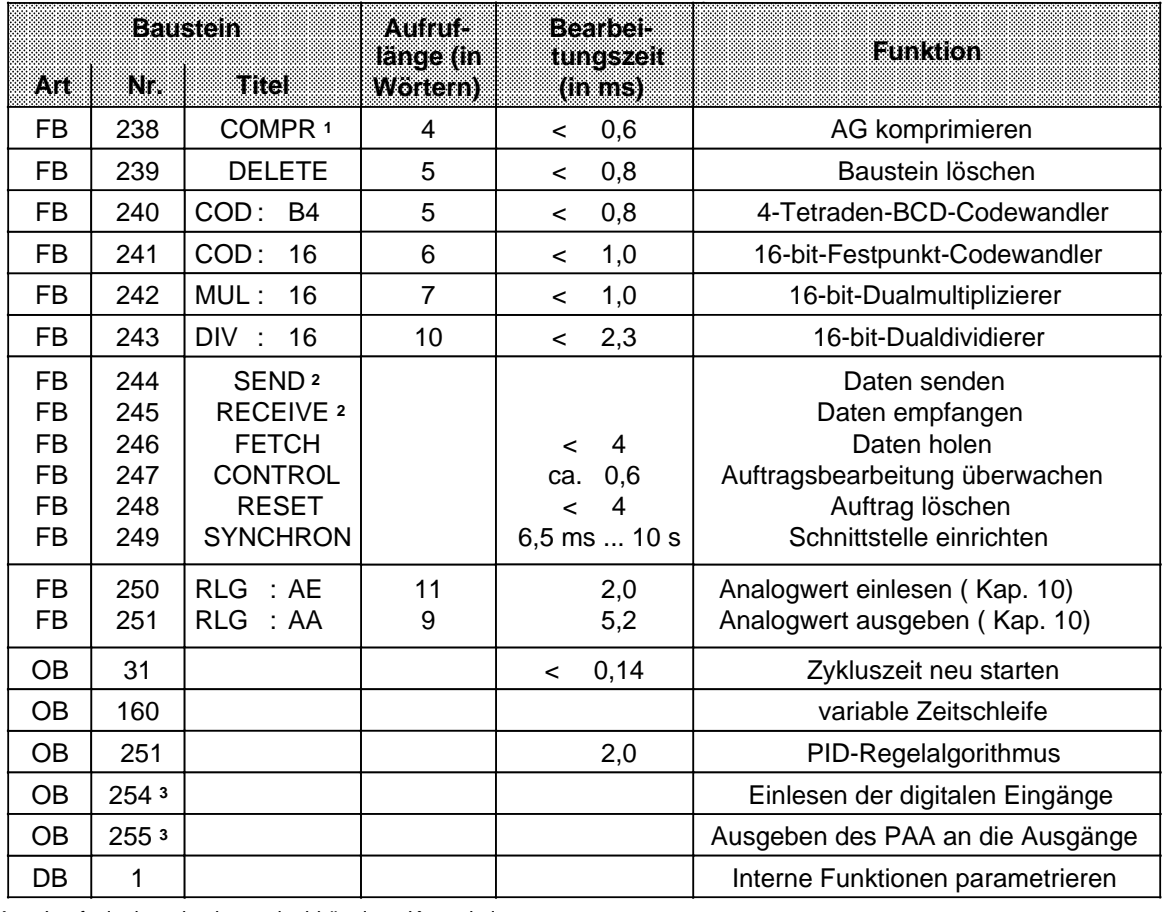

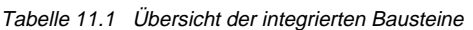

**1** Laufzeit ohne den bausteinabhängigen Komprimiervorgang

**2** Die Laufzeit ist von der Größe des zu übertragenden Datenblocks abhängig ( "Blockgröße", Kap. [11.1.3\)](#page-376-2)

**3** Kap[. 2.6.2](#page-51-0)

# <span id="page-373-0"></span>**11.1 Integrierte Funktionsbausteine**

Die integrierten Funktionsbausteine lassen sich, je nach ihrer Funktion, in einzelnen Gruppen zusammenfassen.

# **11.1.1 Umwandlungsbausteine**

Mit den Bausteinen FB 240 und FB 241 können Sie BCD-codierte Zahlen in Festpunkt-Dualzahlen umwandeln und umgekehrt.

#### **Codewandler: B4 -FB 240-**

Mit diesem Funktionsbaustein läßt sich eine BCD-Zahl (4 Tetraden) mit Vorzeichen in eine Festpunkt-Dualzahl (16 Bits) umwandeln.

2 Tetraden-Zahlen müssen vor der Umwandlung in eine 4 Tetraden-Zahl transferiert, das heißt mit "0" aufgefüllt werden.

Aufruf und Parametrierung

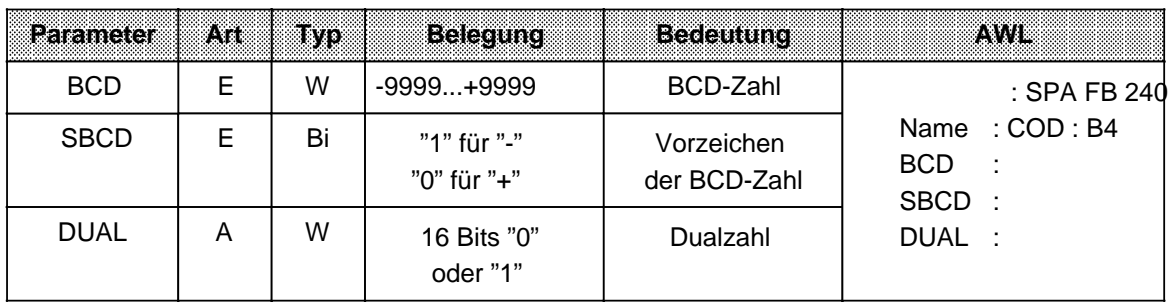

## **Codewandler: 16 -FB 241-**

Mit diesem Funktionsbaustein läßt sich eine Festpunkt-Dualzahl (16 Bits) in eine BCD-Zahl mit zusätzlicher Berücksichtigung des Vorzeichens umwandeln. 8 Bit-Dualzahlen müssen vor der Umwandlung in ein 16 Bit-Wort transferiert werden.

#### Aufruf und Parametrierung

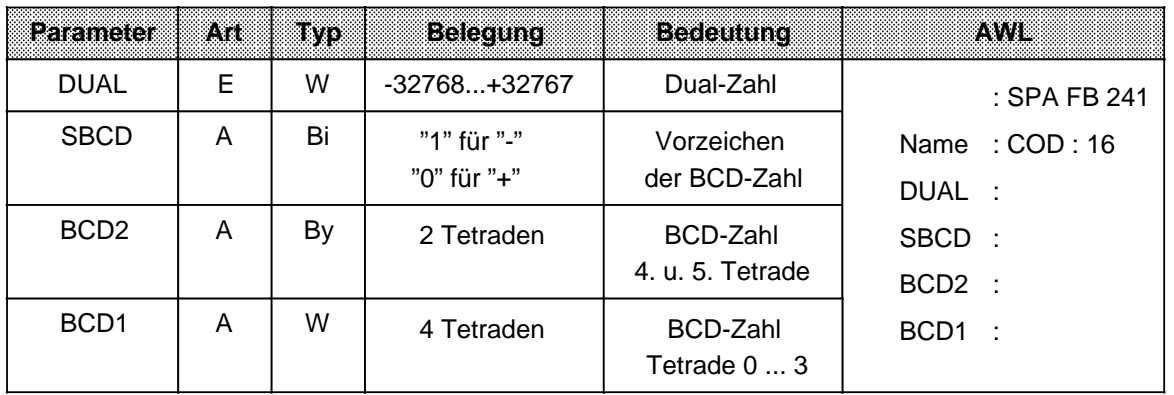

# <span id="page-374-0"></span>**11.1.2 Rechenbausteine**

Mit den Bausteinen FB 242 und FB 243 können Sie die Rechenoperationen "Multiplikation" und "Division" durchführen.

#### **Multiplizierer : 16 -FB 242-**

Mit diesem Funktionsbaustein lassen sich zwei Festpunkt-Dualzahlen (16 Bits) miteinander multiplizieren. Das Produkt wird durch zwei Festpunkt-Dualzahlen (je 16 Bits) dargestellt. Zusätzlich wird eine Abfrage des Ergebnisses auf Null durchgeführt. 8 Bit-Zahlen müssen vor der Multiplikation in 16 Bit-Wörter transferiert werden.

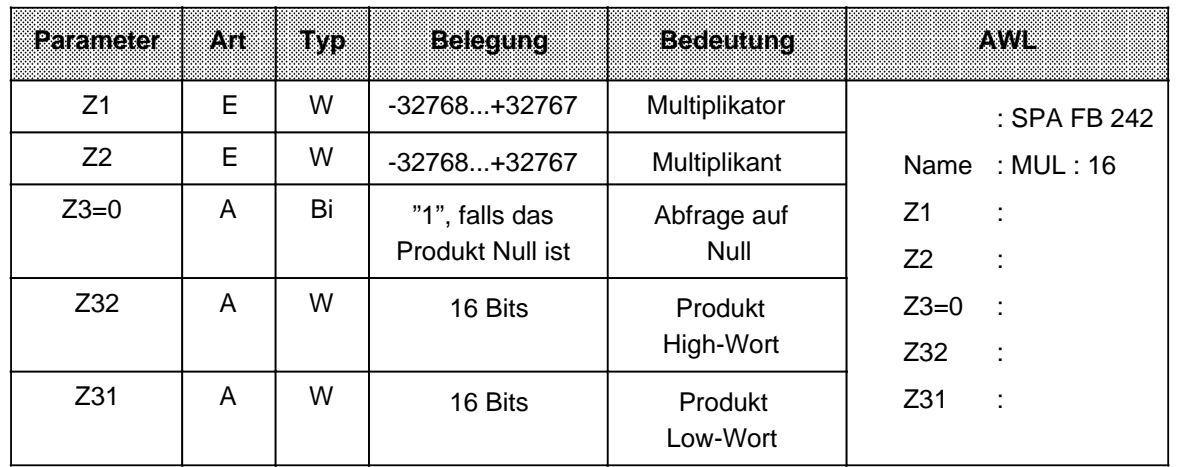

Aufruf und Parametrierung

# **Dividierer:16 -FB243-**

Mit diesem Funktionsbaustein lassen sich zwei Festpunkt-Dualzahlen (16 Bits) dividieren. Das Ergebnis (Quotient und Rest) wird durch zwei Festpunkt-Dualzahlen (je 16 Bits) dargestellt. Zusätzlich wird eine Abfrage des Divisors und des Ergebnisses auf Null durchgeführt. 8 Bit-Zahlen müssen vor der Division in 16 Bit-Wörter transferiert werden.

### Aufruf und Parametrierung

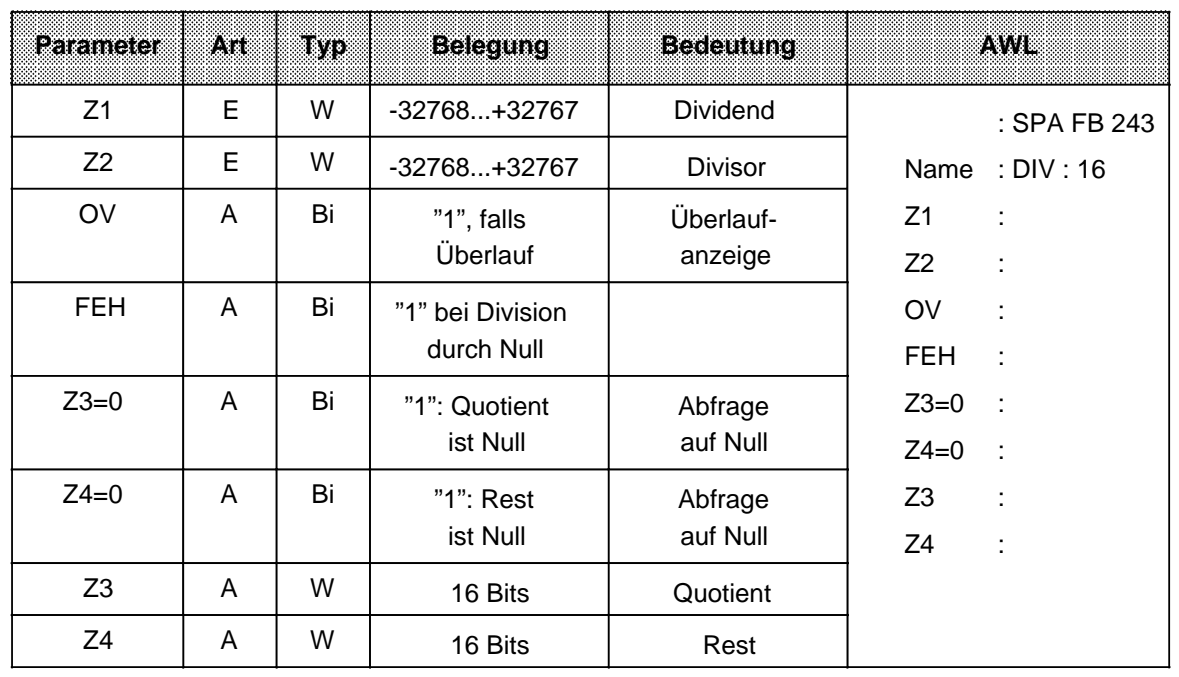

# <span id="page-376-2"></span><span id="page-376-0"></span>**11.1.3 Hantierungsbausteine**

Die Bausteine FB 244 ... 249 ermöglichen den Einsatz von Kommunikationsprozessoren und signalvorverarbeitenden Baugruppen. Die "Hantierungsbausteine" steuern den Datenaustausch zwischen diesen Baugruppen und der CPU.

Sie bieten dem Anwender folgende Vorteile:

- Im Anwenderspeicher wird kein Speicherplatz belegt.
- Überspielen von Disketten entfällt.
- Kurze Laufzeiten der Hantierungsbausteine.
- Es werden keine Merker- , Zeit- oder Zählerbereiche benötigt.

### **Parameter**

Die Hantierungsbausteine benutzen die in Tabelle 11.2 aufgelisteten Parameter.

<span id="page-376-1"></span>Tabelle 11.2 Aufzählung der verwendeten Parameter

| <b>Bezelchnung</b> | <b>Bedeutung</b>                           |
|--------------------|--------------------------------------------|
| <b>SSNR</b>        | Schnittstellennummer (Kachelnummer)        |
| A-NR               | Auftragsnummer                             |
| ANZW               | Anzeigenwort (Doppelwort)                  |
| QTYP/ZTYP 1:       | Typ der Datenquelle bzw. des Datenziels    |
| DBNR 1             | Datenbausteinnummer                        |
| QANF/ZANF 1        | Relative Anfangsadresse innerhalb des Typs |
| $QLAE/ZLAE$ 1:     | Anzahl der Quell-/Zieldaten                |
| PAFE <sub>2</sub>  | Parametrierungsfehler                      |
| <b>BLGR</b>        | <b>Blockgröße</b>                          |
|                    |                                            |

1 Werden diese Parameter bei einem Aufruf (z. B. bei der ALL-Funktion) nicht benötigt, so können sie bei der Parametrierung des Bausteins mit "CR" übersprungen werden.

2 Nur direkt parametrierbar.

# **Parameterbeschreibung**

Die Formaloperanden, die beim Einsatz der Hantierungsbausteine versorgt werden müssen, haben folgende Bedeutung:

#### **"SSNR" - Schnittstellennummer**

Über den Parameter SSNR wird die logische Nummer der Schnittstelle (Kachel) abgelegt, auf die sich der betreffende Auftrag bezieht.

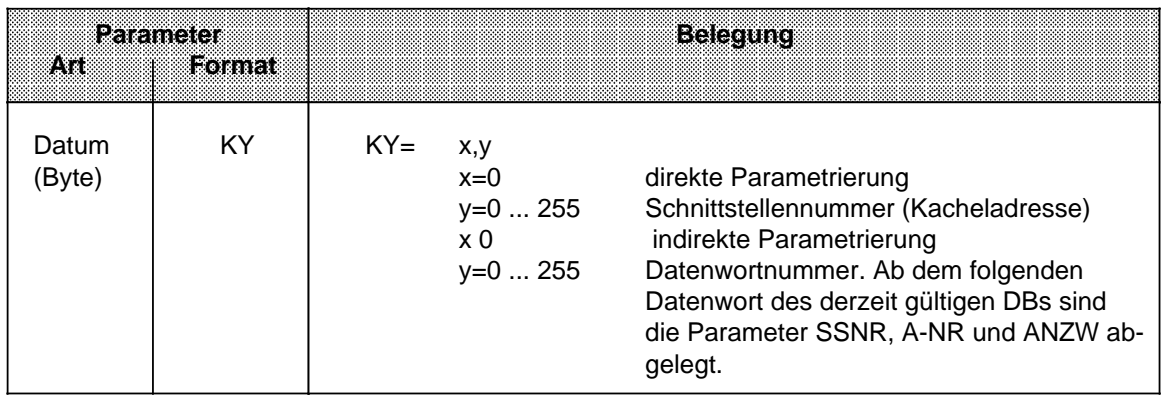

#### **"A-NR" - Auftragsnummer**

Die Aufträge für eine Schnittstelle werden durch diese Nummer charakterisiert.

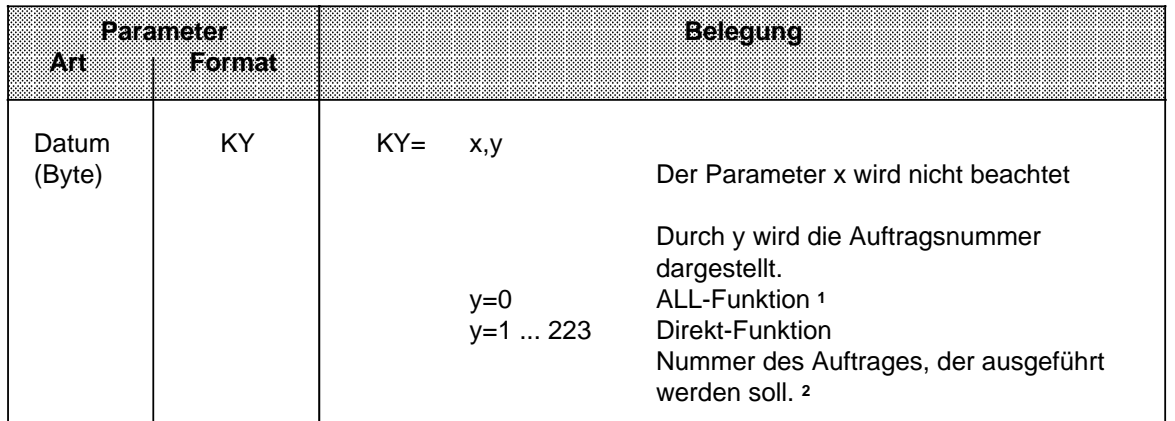

1 Die Funktion "ALL" ist beim FETCH-Baustein nicht zugelassen.

2 Die Bedeutung der einzelnen Auftragsnummern finden Sie im Gerätehandbuch des verwendeten CPs.

### **"ANZW" - Anzeigenwort**

Mit diesem Parameter geben Sie die Adresse eines Doppelwortes (DW **\*** n / DW n+1 oder MW n und MW n+2) an, in dem der Bearbeitungszustand eines bestimmten Auftrages angezeigt wird.

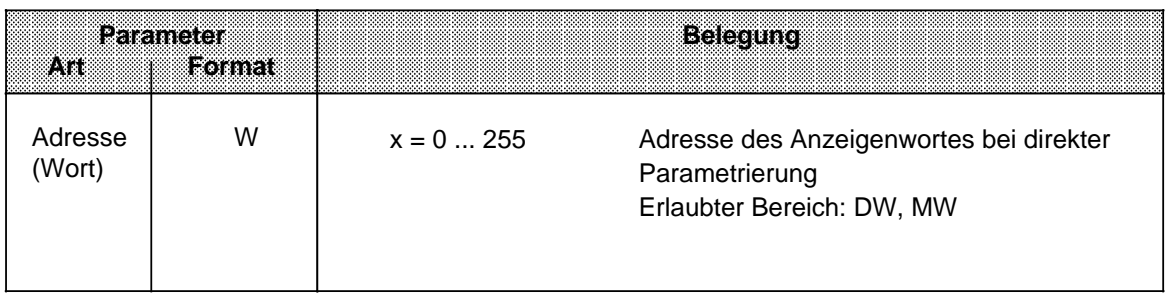

# **"QTYP/ZTYP" - Typ der Datenquelle oder des Datenziels**

Diese Parameter belegen Sie mit ASCII - Zeichen, die den Typ der Datenquelle (bei SEND) oder des Datenziels (bei RECEIVE oder FETCH) angeben.

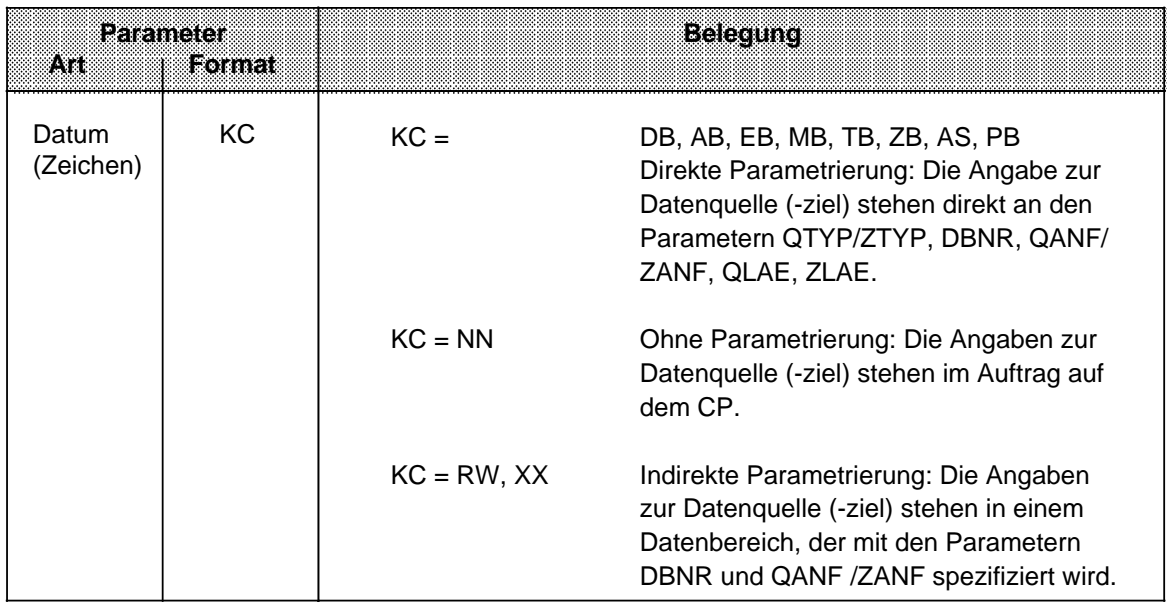

**\*** DW bezieht sich auf den jeweils aufgeschlagenen Baustein.

## **"DBNR" - Datenbausteinnummer**

Wurden die Parameter QTYP/ZTYP mit DB, RW oder XX belegt, so muß bei diesem Parameter die Nummer des gewünschten Datenbausteins angegeben werden.

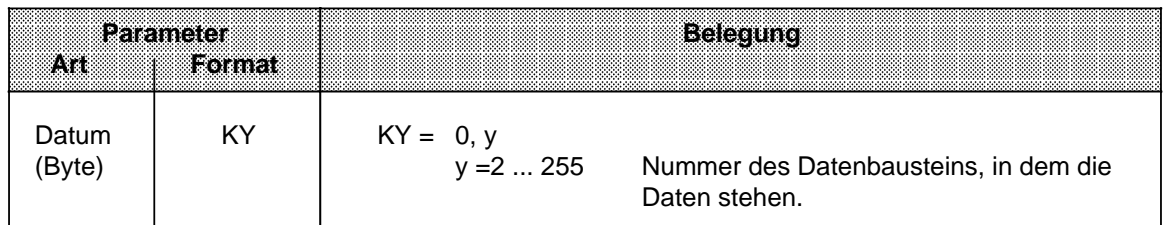

#### **"QANF/ZANF" - Anfangsadresse des Datenblocks von Quelle oder Ziel**

Bei indirekter Parametrierung - Belegung von QTYP/ZTYP mit RW oder XX - geben Sie hier die Nummer des DW an, bei dem der Parameterblock beginnt.

Bei direkter Parametrierung bezieht sich QANF/ZANF auf den angegebenen Bereich.

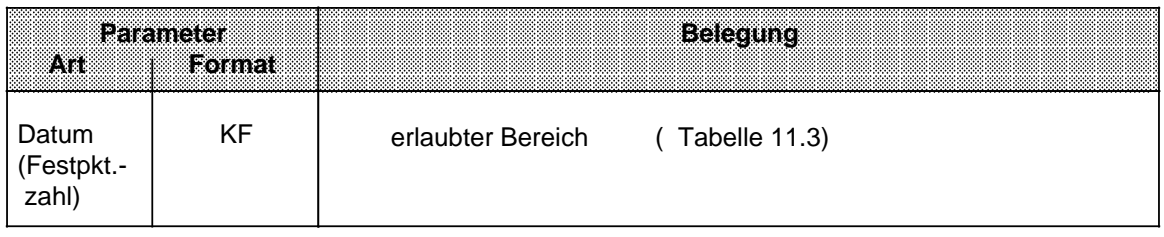

## **"QLAE/ZLAE" - Länge des Datenblocks von Quelle oder Ziel**

Je nach Angabe des Quell- oder Zieltyps wird bei direkter Parametrierung die Länge als Anzahl von Bytes oder Wörtern verstanden.

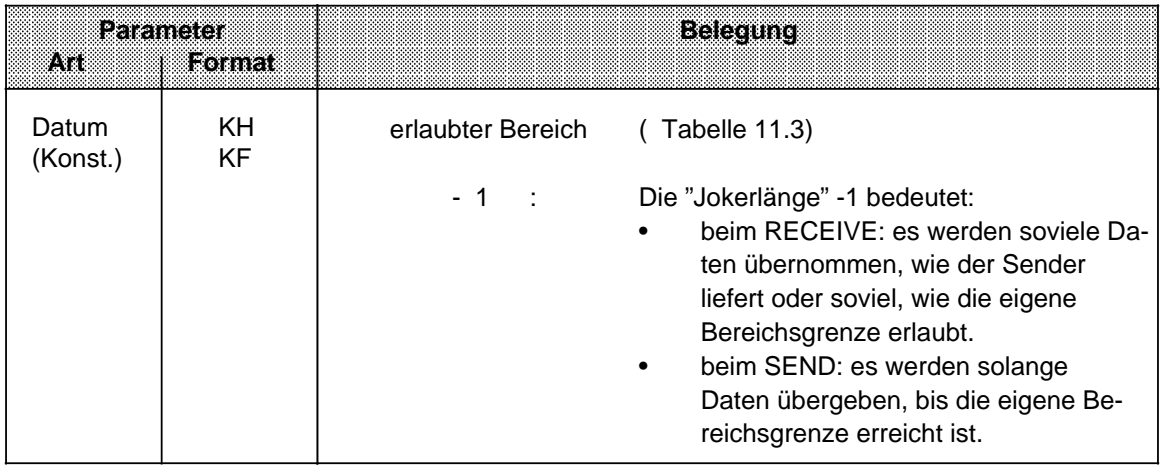

# **Zusammenfassung:**

Tabelle 11.3 QTYP/ZTYP-Parameter

<span id="page-380-0"></span>

|           | OIYE/ZIYE-<br><b>Beschreibung</b>                                                                                               | denr<br>Bedeutung<br>erlaubter Bereich                                                            | QANEZZANE<br><b>Bedeutung</b><br>enamater<br><b>Bereich</b>                                                                            | owezena<br><b>Bedeutung</b><br>enammen<br><b>Bereich</b>                           |
|-----------|----------------------------------------------------------------------------------------------------|---------------------------------------------------------------------------------------------------|----------------------------------------------------------------------------------------------------|------------------------------------------------------------------------------------|
| NN        | Keine Quell-/Zielparame-<br>ter am Baustein; Parame-<br>ter müssen auf dem CP<br>vorhanden sein                                 | irrelevant                                                                                        | irrelevant                                                                                                    | irrelevant                                                                         |
| XX.       | Indirekte Adressierung Pa-<br>rameter sind im (mit DBNR<br>und QANF spezifizierten)<br>Datenbaustein hinterlegt                 | DB, in dem die<br>Quell-/Zielparameter<br>hinterlegt sind<br>2255                                 | DW-Nummer, ab der die<br>Parameter hinterlegt sind<br>02047                                                                            | irrelevant                                                                         |
| RW        | Indirekte Adressierung oh-<br>ne Datenaustausch; Quell-<br>/Zielparameter sind in ei-<br>nem DB hinterlegt 1                    | DB, in dem die<br>Quell-/Zielparameter<br>hinterlegt sind<br>2255                                 | DW-Nummer, ab der die<br>Parameter hinterlegt sind<br>02047                                                                            | irrelevant                                                                         |
| DB        | Quell-/Zieldaten aus/im<br>Datenbaustein im<br>Hauptspeicher                                                                    | DB, aus dem die Quellda-<br>ten entnommen oder in<br>dem Zieldaten transferiert<br>werden<br>2255 | DW-Nummer, ab der die<br>Daten entnommen oder<br>eingeschrieben werden<br>02047                                                        | Länge des Quell-/Ziel-<br>datenblocks in<br>Worten<br>12048                        |
| <b>MB</b> | Quell-/Zieldaten<br>aus/im Merkerbereich                                                                                        | irrelevant                                                                                        | Merkerbyte-Nr., ab der<br>die Daten entnommen od.<br>eingeschrieben werden<br>0255                                                     | Länge des Quell-/Zielda-<br>tenblocks in Bytes<br>1255                             |
| AB.       | Quell-/Zieldaten aus/im<br>Prozeßabbild der Ausgän-<br>ge (PAA)                                                                 | irrelevant                                                                                        | Ausgangsbyte-Nr., ab der<br>die Daten entnommen<br>oder eingeschrieben wer-<br>0127<br>den                                             | Länge des Quell-/Zielda-<br>tenblocks in Bytes<br>1128                             |
| EB        | Quell-/Zieldaten aus/im<br>Prozeßabbild der Ein-<br>gänge (PAE)                                                                 | irrelevant                                                                                        | Eingangsbytenr., ab der<br>die Daten entnommen<br>od. eingeschrieben wer-<br>den<br>0127                                               | Länge des<br>Quell-/Zieldatenblocks<br>in Bytes<br>1128                            |
| PB        | Quell-/Zieldaten aus/in Pe-<br>ripheriebaugruppen. Bei<br>Quelldaten Eingabebau-<br>gruppen, bei Zieldaten<br>Ausgabebaugruppen | irrelevant                                                                                        | Peripheriebyte-Nr. ab der<br>die Daten entnommen od.<br>eingeschrieben werden<br>0  127 digit. Peripherie<br>128  255 anal. Peripherie | Länge des Quell-/Ziel-<br>datenblocks in Bytes<br>1256                             |
| ZB        | Quell-/Zieldaten<br>aus/in Zählerzellen                                                                                         | irrelevant                                                                                        | Nummer der Zählerzelle.<br>ab der die Daten entnom-<br>men od. eingeschrieben<br>werden<br>0127                                        | Länge des Quell-/Ziel-<br>datenblocks in Worten<br>(Zählerzelle =1 Wort)<br>1128   |
| u.        | Quell-/Zieldaten aus/in<br>Zeitenzellen                                                                                         | irrelevant                                                                                        | Nummer der Zeitenzelle,<br>ab der die Daten entnom-<br>men oder eingeschrieben<br>werden<br>0127                                       | Länge des Quell-/Ziel-<br>datenblocks in Worten<br>(Zeitenzelle =1 Wort)<br>1  128 |
| AS        | Quell-/Zieldaten aus/in<br>absolut adressierten<br>Speicherzellen                                                               | irrelevant                                                                                        | absolute Anfangsadresse,<br>ab der die Daten entnom-<br>men oder eingeschrieben<br>werden                                              | Länge des Quell-/Ziel-<br>datenblocks in Worten                                    |
|           |                                                                                                    |                                                                                                   | $0+32767$<br>- 32768                                                                                                    | 1  32767<br>$0000_H$ FFFF <sub>H</sub>                                             |

<sup>1</sup>Die Belegung von ZTYP mit RW ist beim RECEIVE-Baustein nicht erlaubt.

a a a a a a a a

# **"BLGR" - Blockgröße**

Dieser Parameter gibt die Größe des Datenblocks an, der maximal bei einem Durchlauf des Hantierungsbausteins zwischen AG und CP ausgetauscht werden kann (nur bei SYNCHRON).

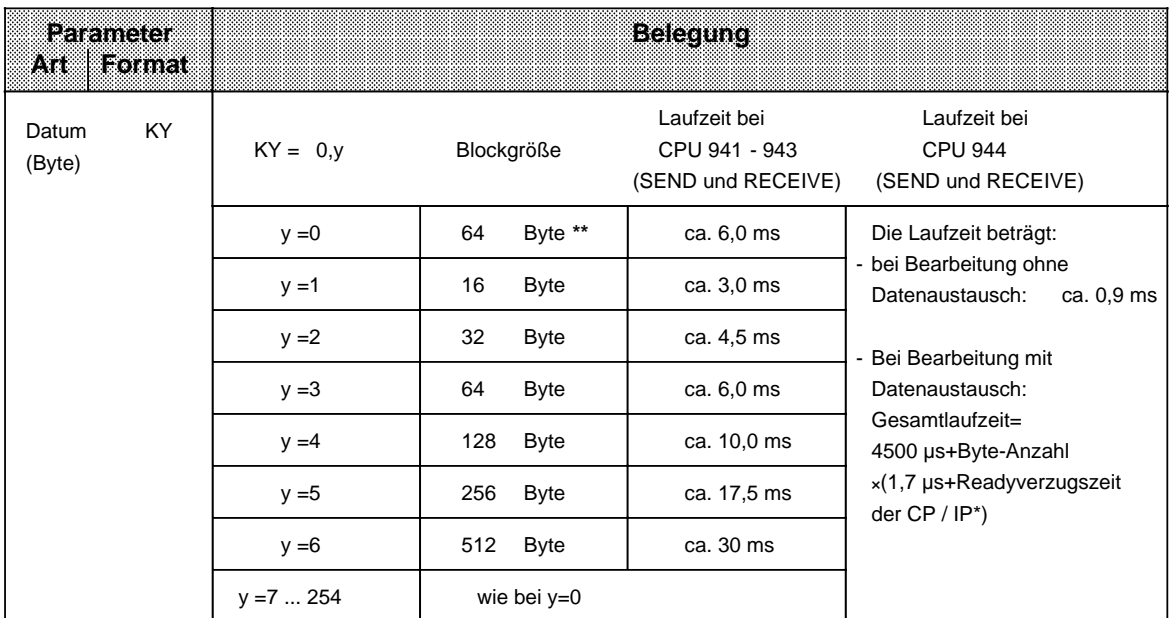

<span id="page-381-0"></span>\* siehe Tabelle 11.4

**\*\*** Der Baustein benutzt den Default-Parameter (beim AG S5-115U: 64 Byte Blockgröße).

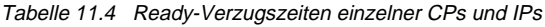

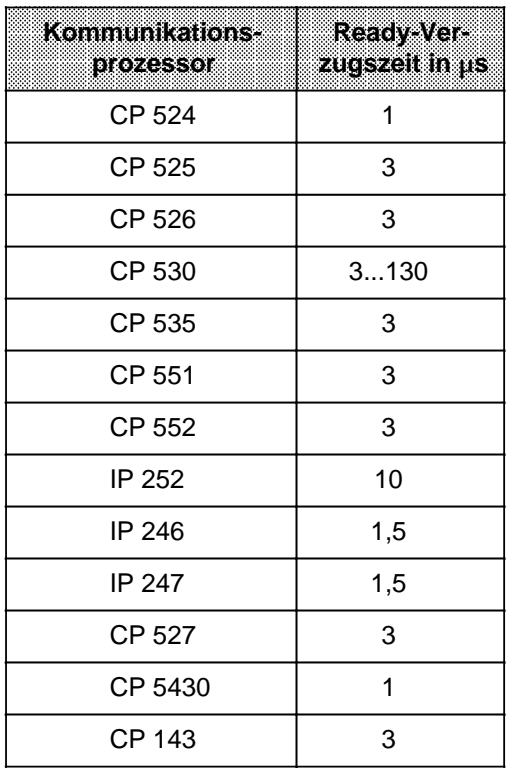

#### **"PAFE" - Fehleranzeige bei Parametrierungsfehler**

Hier geben Sie ein Byte an, in dem ein Parametrierungsfehler eingetragen wird, wenn der Baustein einen Parametrierungsfehler erkennt. Solche Fehler können z.B. sein:

- Die Schnittstelle ist nicht vorhanden
- Die Parameter QTYP/ZTYP, QANF/ZANF oder QLAE/ZLAE wurden falsch belegt.

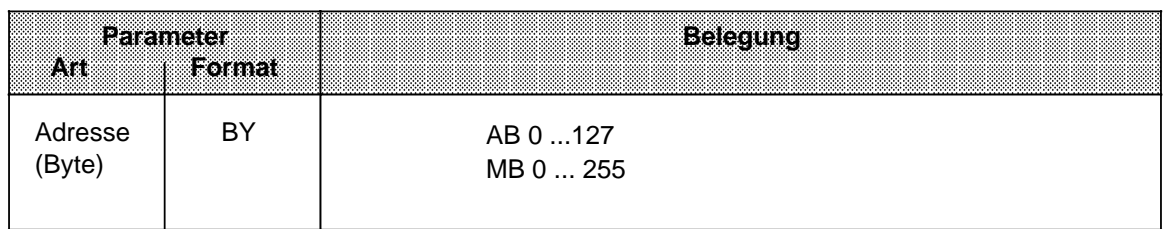

#### **Direkte und indirekte Parametrierung**

Das High-Byte des Parameters SSNR dient als Umschaltkriterium für die direkte oder indirekte Parametrierung.

• High-Byte von SSNR = 0 bedeutet direkte Parametrierung SSNR, A-NR, ANZW oder BLGR sind direkt am Baustein vorgegeben. • High-Byte von SSNR 0 bedeutet indirekte Parametrierung SSNR, A-NR und ANZW/BLGR sind in dem aufgeschlagenen Datenbaustein ab dem im Low-Byte von SSNR angegebenen Datenwort abgelegt.

SSNR und A-NR haben in beiden Parametrierungsarten das gleiche Datenformat (KY). Beim Anzeigenwort ANZW unterscheiden sich die Darstellungsformate. Während bei der direkten Parametrierung die Adresse des Anzeigenwortes direkt (z. B. MW 100) angegeben wird, muß bei der indirekten Parametrierung eine zusätzliche Angabe über den Bereich des Anzeigenwortes erfolgen. Die Angabe dieses Bereiches steht in ASCII-Code verschlüsselt in dem Datenwort, das dem Anzeigenwort vorangestellt ist.

- Hierbei steht: MW für Anzeigenwort im Merkerbereich
	- DB für Anzeigenwort im Datenbaustein

In dem darauf folgenden Datenwort des Parameterbereiches im DB steht im Datenformat KY die ANZW-Adresse, bei DB zusätzlich die Bausteinnummer (im ersten Byte des KY Formates).

Beispiele:

# **Direkte Parametrierung von SSNR, A-NR und ANZW**

• Anzeigenwort im Merkerbereich

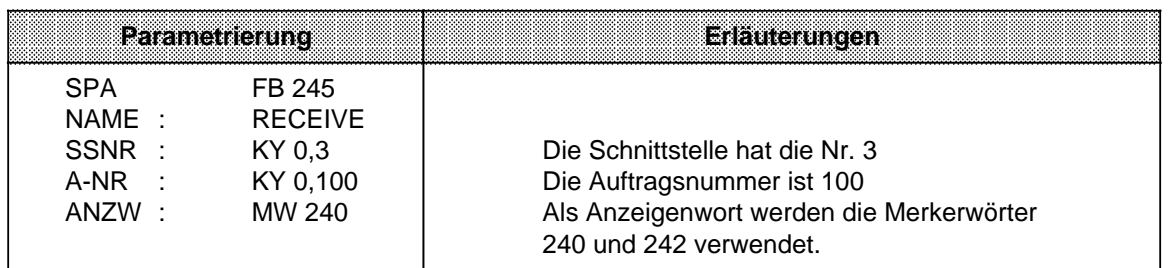

# • Anzeigenwort im Datenbaustein

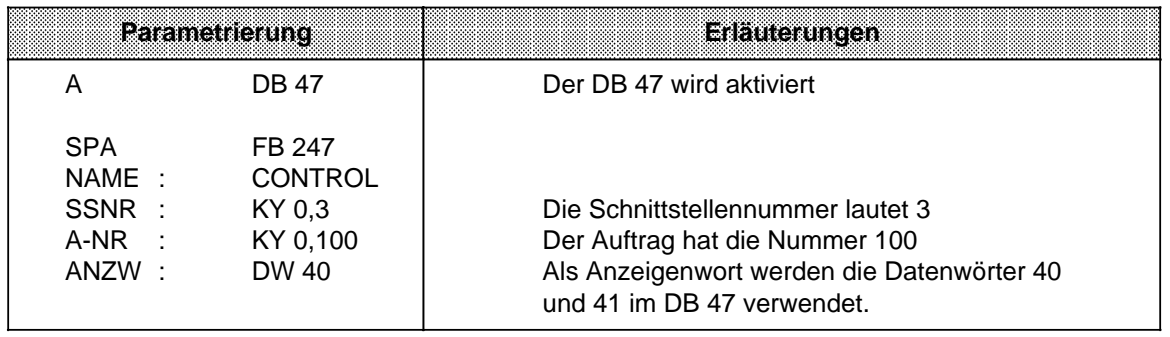

# **Indirekte Parametrierung von SSNR, A-NR und ANZW**

• Anzeigenwort als Merker

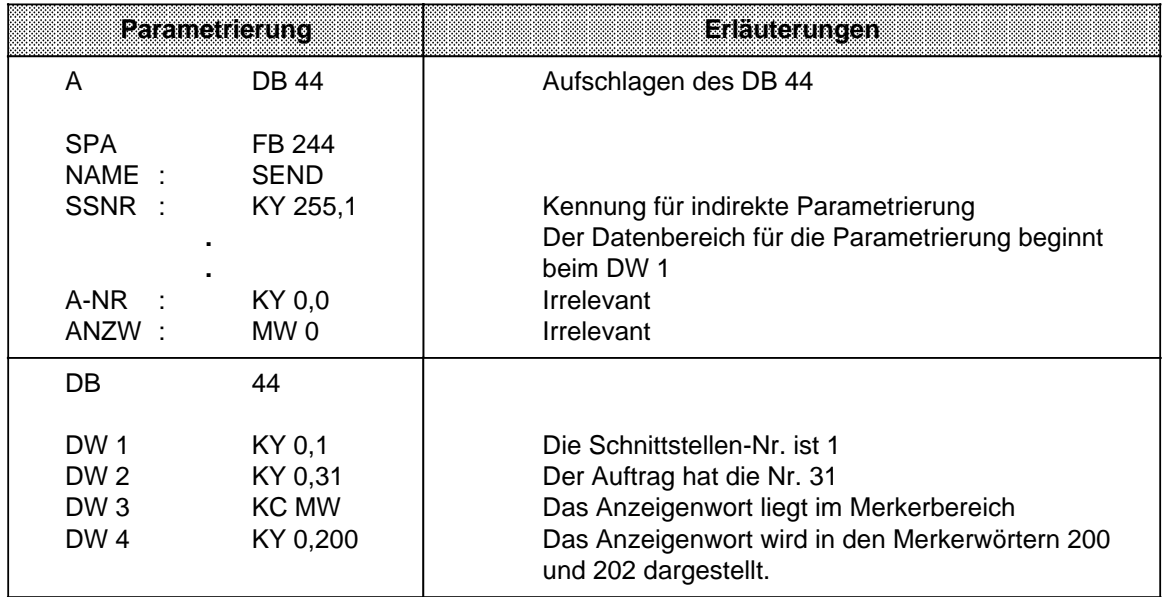

# • Anzeigenwort in einem Datenbaustein

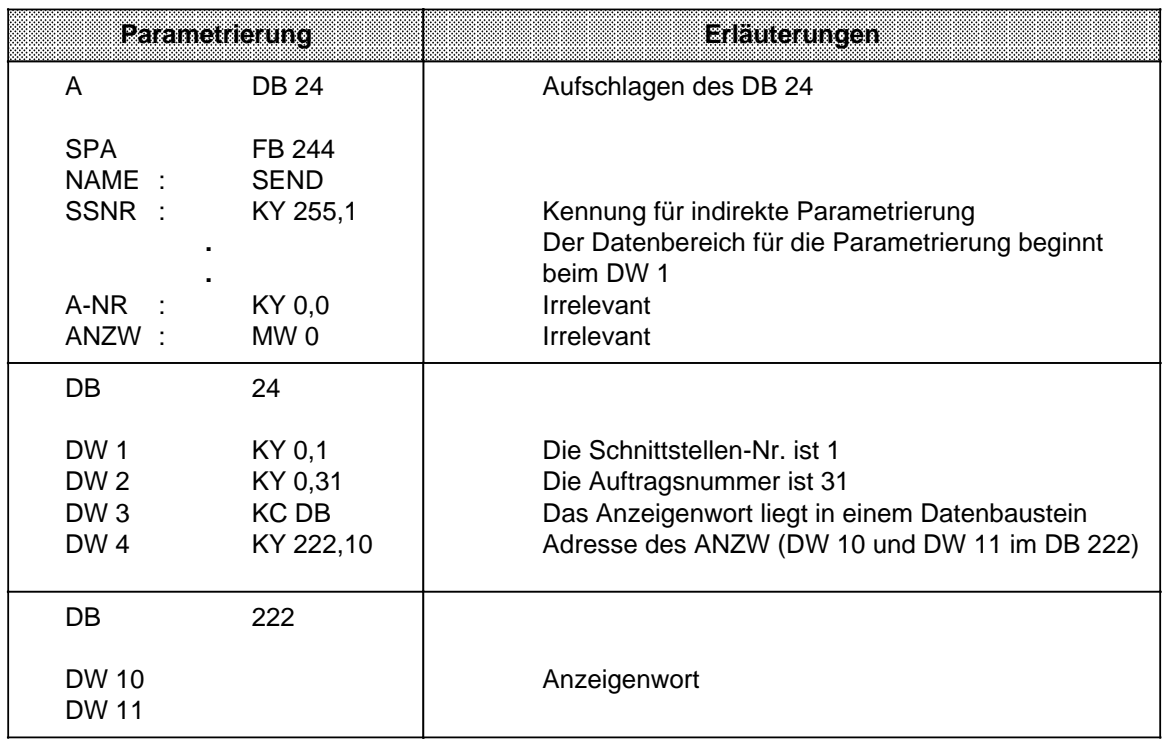

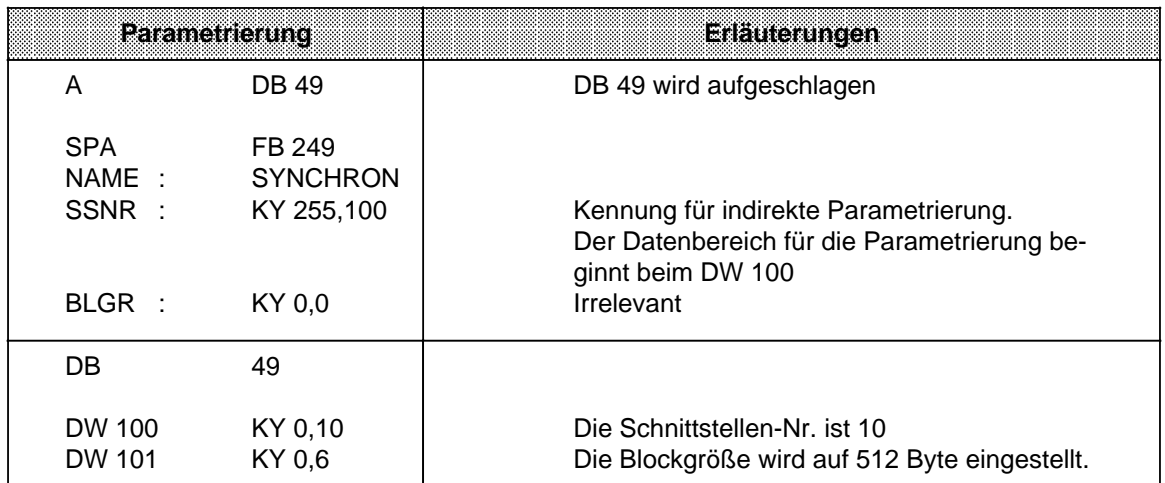

# **Indirekte Parametrierung von SSNR und BLGR (SYNCHRON)**

#### **Indirekte Parametrierung von QTYP/ZTYP, DBNR, QANF/ZANF und QLAE/ZLAE**

Bei der Parametrierung von QTYP oder ZTYP mit RW oder XX werden die Angaben zur Quelle (Ziel) einem Datenbereich entnommen. Die Anfangsadresse dieses Datenbereiches wird durch den Wert des Parameters QANF angegeben.

Bei indirekter Parametrierung mit XX müssen folgende Daten im Datenbaustein, der über den Formaloperanden "DBNR" angegeben wird, eingetragen sein.

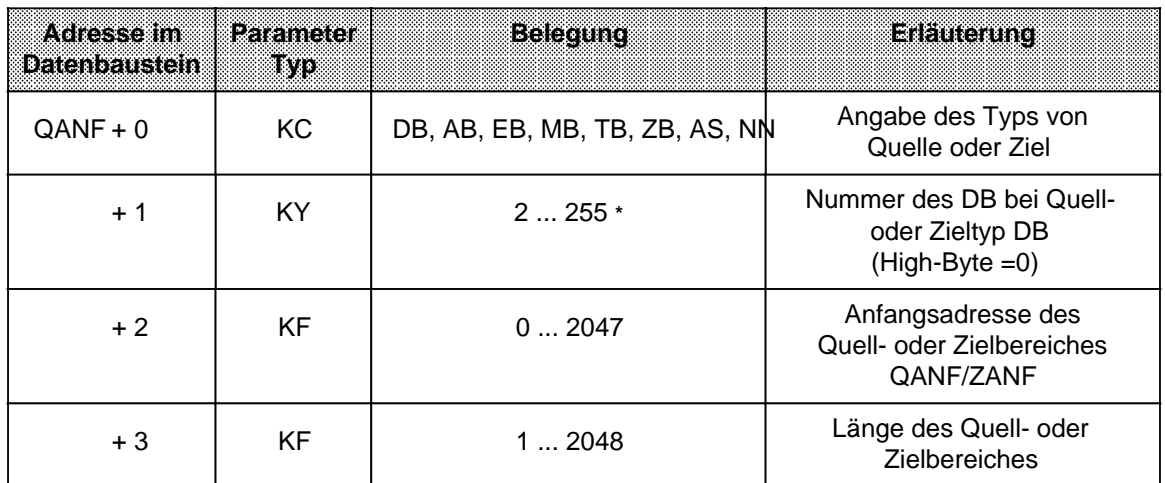

**\*** Nur, wenn vorher "DB" als Belegung gewählt wurde.

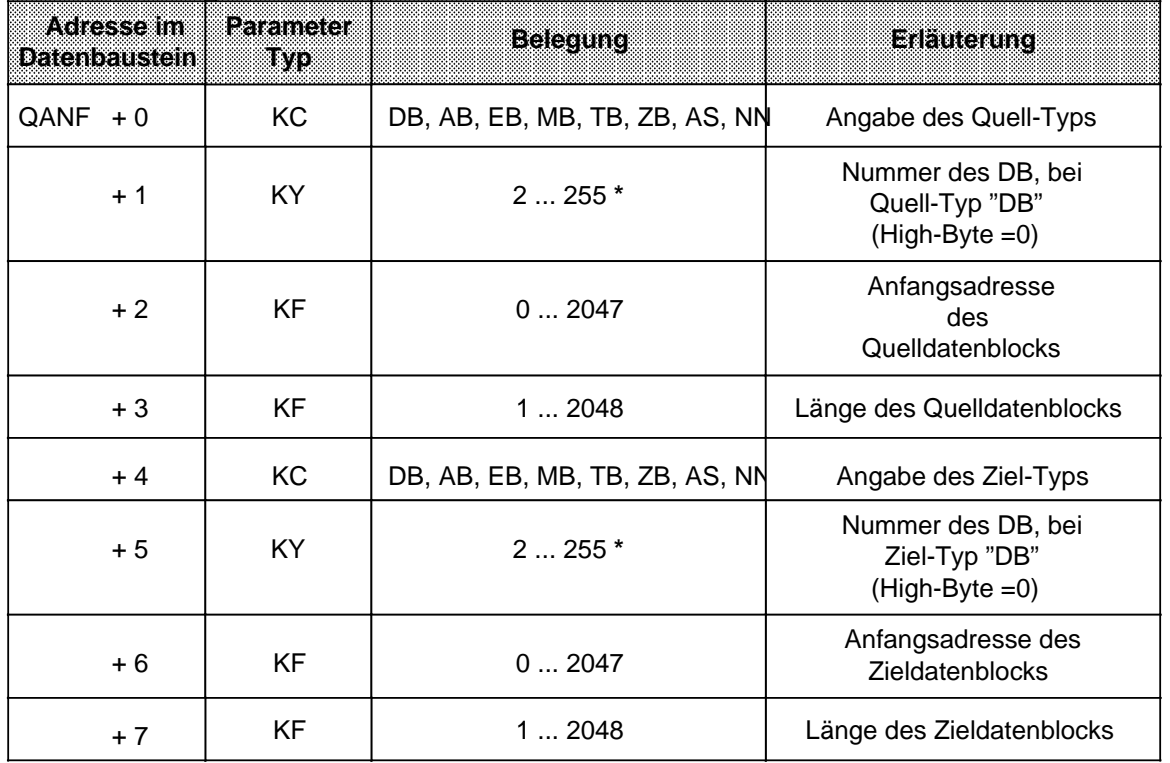

Bei indirekter Parametrierung mit RW müssen die Daten im Baustein mit der Nummer "DBNR" folgende Inhalte haben:

<span id="page-386-0"></span>**\*** Nur wenn vorher "DB" als Belegung gewählt wurde.

### **Aufbau und Bedeutung des Anzeigenwortes**

Im Anzeigenwort werden Informationen über den Zustand der Auftragsabwicklung abgelegt. Bei der Parametrierung legen Sie die Adresse des Anzeigenwortes fest. Von hier aus können die Informationen gelesen und weiterverarbeitet werden.

Belegen Sie die Parameter ANZW am besten so, daß für jeden definierten Auftrag ein eigenes Anzeigenwort adressiert ist.

Das Anzeigenwort ist Teil eines Doppelwortes, das durch den Parameter ANZW adressiert wird.

Tabelle 11.5 Prinzipieller Aufbau des Doppelwortes für die Anzeige

| Wort Nr | Bedeutung    |
|---------|--------------|
|         | Anzeigenwort |
| n + 1   | Längenwort   |

# **Anzeigenwort**

Das Anzeigenwort kann in vier Bereiche gegliedert werden. Die einzelnen Bits haben dabei folgende Bedeutung:

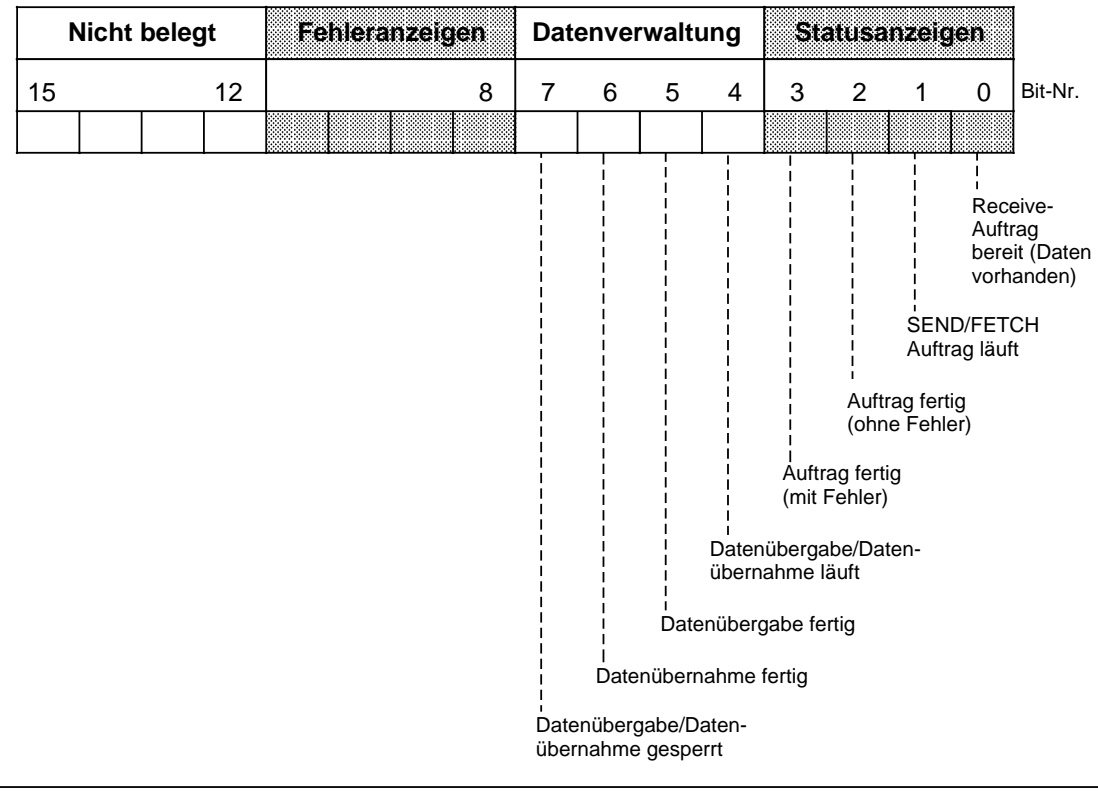

<span id="page-387-0"></span>Bild 11.1 Aufbau des Anzeigenwortes

#### **Bedeutung der Fehleranzeigen:**

Die Fehleranzeigen sind nur gültig, wenn gleichzeitig das Bit "Auftrag fertig mit Fehler" (Bit 3) in den Statusanzeigen gesetzt ist. Die einzelnen Fehlermöglichkeiten zeigt die folgende Tabelle.

Tabelle 11.6 Bedeutung der Fehleranzeigen

| waxaa<br>l të nëna kriterët | ixanan                                                                                                    |
|-----------------------------|----------------------------------------------------------------------------------------------------|
|                             | Kein Fehler<br>Ist das Bit "Auftrag fertig mit Fehler" trotzdem gesetzt, so bedeutet das,<br>daß der CP den Auftrag nach einem Neustart oder RESET neu auf-<br>gebaut hat. |
| 15                          | AG-Fehler, Fehlernummer wie im Anzeigebyte "Parametrierungsfehler"<br>(PAFE)                                                                                               |
| 6F                          | CP-Fehler<br>CP-spezifische Meldungen. Die Fehlerursache können Sie mit Hilfe der<br>jeweiligen CP-Beschreibung ermitteln.                                                 |

 $\overline{\phantom{a}}$  $\overline{\phantom{a}}$ a <sub>a</sub> a

a a a  $\overline{\phantom{a}}$  $\overline{\phantom{a}}$ a  $\overline{\phantom{a}}$  $\overline{\phantom{a}}$ a  $\overline{\phantom{a}}$  $\overline{\phantom{a}}$ a

#### **Bedeutung der Statusanzeigen und der Datenverwaltung:**

Die Statusanzeigen und die Bits zur Datenverwaltung können von den Hantierungsbausteinen (HTB) oder vom Anwender beeinflußt oder ausgewertet werden. Die folgende Tabelle gibt an, wodurch die Bits beeinflußt werden.

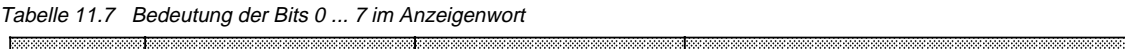

<span id="page-388-0"></span>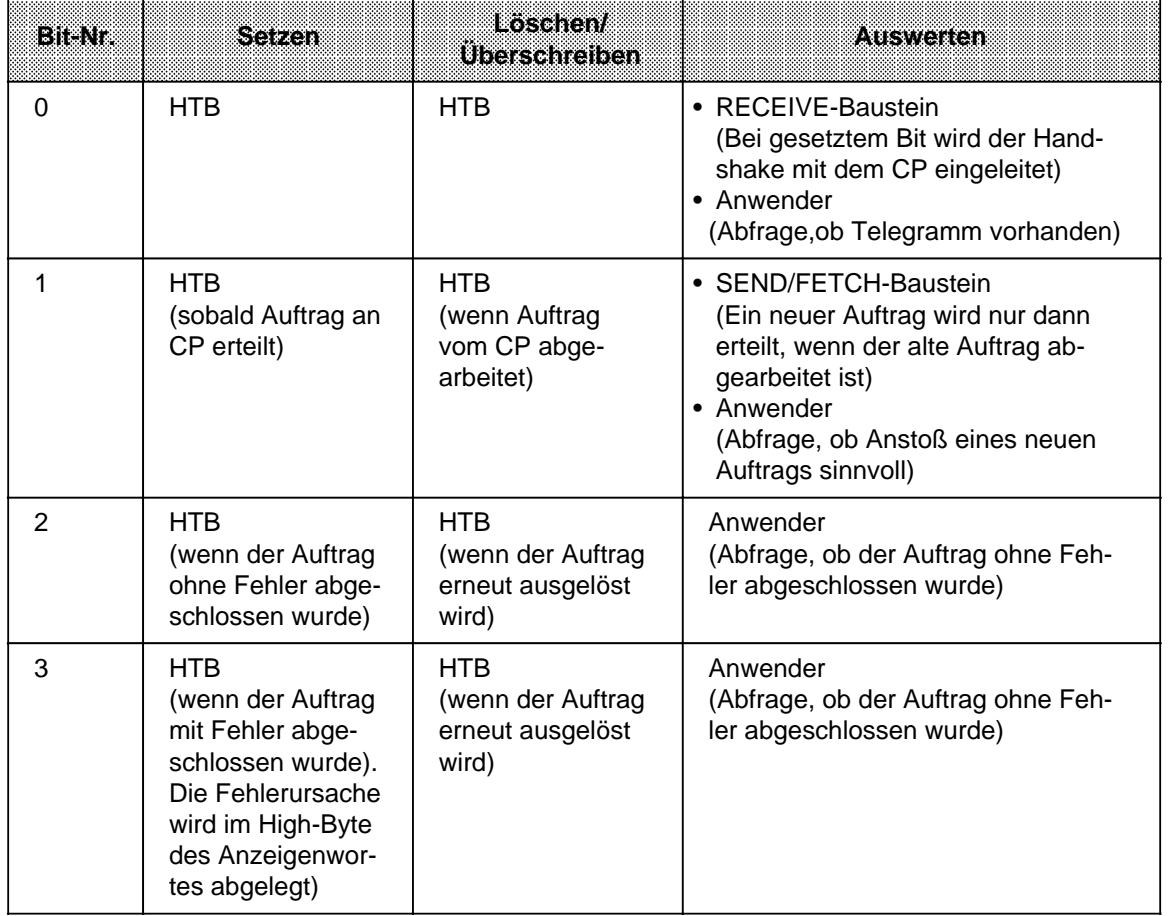

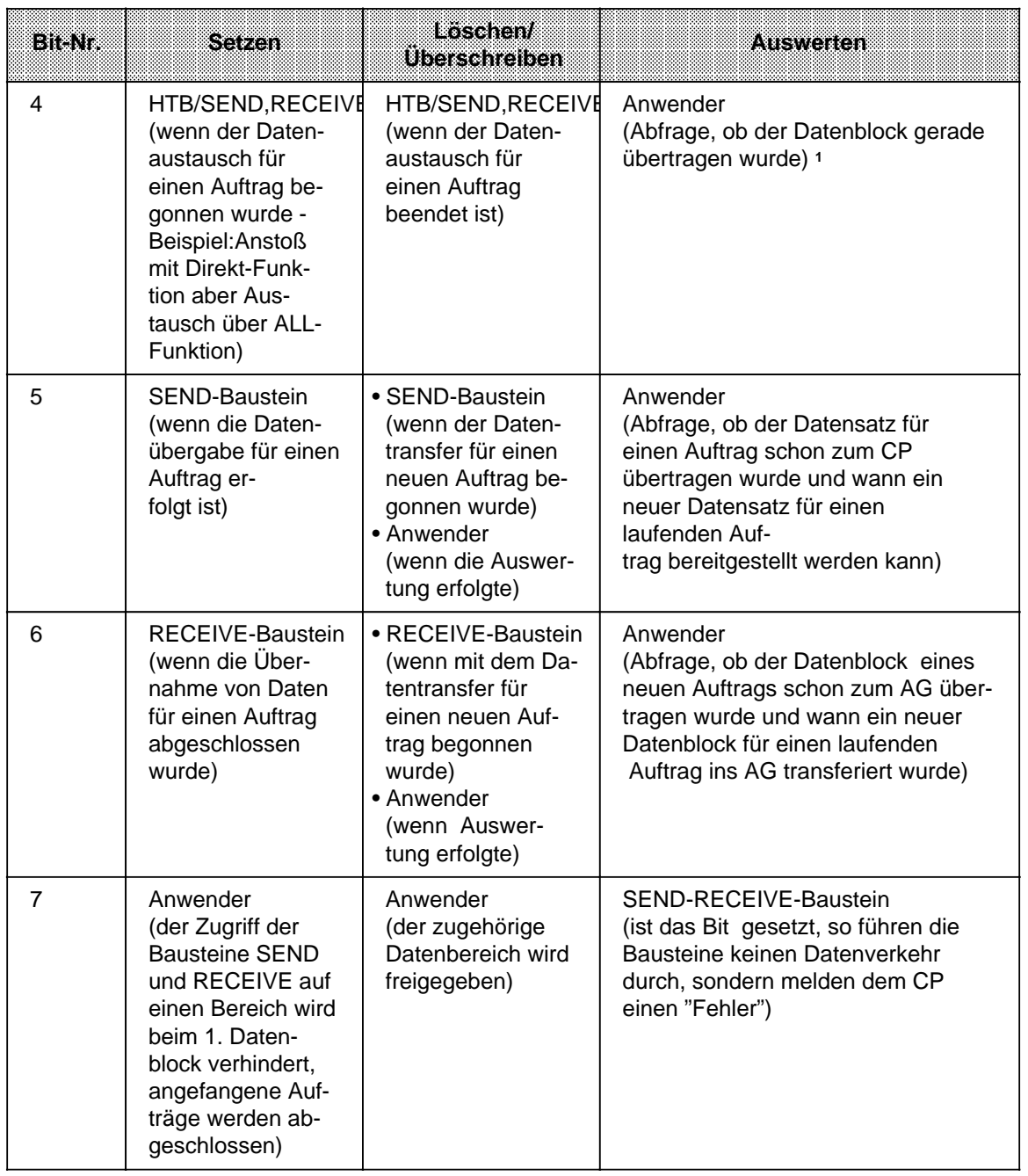

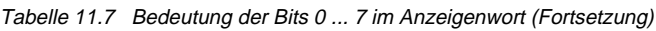

1 Während der Datenübertragung CP-AG darf der Anwender den Datensatz eines Auftrags nicht mehr verändern. Bei kleinen Datenpaketen ist dies unkritisch, da hierbei der Datenaustausch in einem Bausteindurchlauf erledigt werden kann. Größere Datenmengen können jedoch nur in Blöcken übertragen werden; das heißt, der Datenaustausch kann sich über mehrere Programmlaufzeiten erstrecken, abhängig von der im SYNCHRON-Baustein festgelegten Blockgröße.

#### **Längenwort:**

Im Längenwort hinterlegen die Hantierungsbausteine SEND und RECEIVE, wieviele Daten (Angabe in Bytes) beim jeweiligen Auftrag bereits transferiert wurden. Bei den All-Funktionen tragen die Bausteine SEND und RECEIVE im Low-Byte die Auftragsnummer ein, für die sie im aktuellen Durchlauf aktiv waren. Die Auftragsnummer "0" (Leerlauf) bedeutet, daß kein Auftrag bearbeitet wurde. Die folgende Tabelle zeigt, wie das Längenwort beeinflußt wird.

Tabelle 11.8 Zugriff auf das Längenwort

| <b>Beschreiben</b>                                                                                                    | Loschen/<br>Uberschröhen                                                   | wawaan                                                                                                    |
|----------------------------------------------------------------------------------------------------|----------------------------------------------------------------------------|----------------------------------------------------------------------------------------------------|
| HTB/SEND, RECEIVE<br>(während des Daten-<br>austausches)<br>Der Inhalt wird errechnet aus:<br>aktuelle Übertragungsanzahl<br>+ Anzahl bereits (bei Blok-<br>kung) ausgetauschter Daten. | HTB/SEND, RECEIVE<br>FETCH durch<br>Überschreiben beim<br>nächsten Auftrag | Anwender<br>(wenn Bit 2,5 oder 6 im Anzeigenwort<br>gesetzt sind, steht im Längenwort die<br>aktuelle Quellen- oder Ziellänge;<br>wenn Bit 3 gesetzt ist, beinhaltet das<br>Längenwort, wieviele Daten bis zum<br>Auftreten des Fehlers übertragen<br>worden sind) |

## <span id="page-390-0"></span>**Anzeigenbyte "Parametrierungsfehler (PAFE)"**

Als Anzeigebyte eignet sich nur ein Merkerbyte.

In diesem Byte (in der höherwertigen Tetrade) werden die verschiedenen Parametrierungsfehler gemeldet. Bei der Parametrierung legen Sie fest, unter welcher Adresse diese Informationen abgerufen werden können. Die Bedeutung der einzelnen Bits können Sie dem folgenden Bild entnehmen.

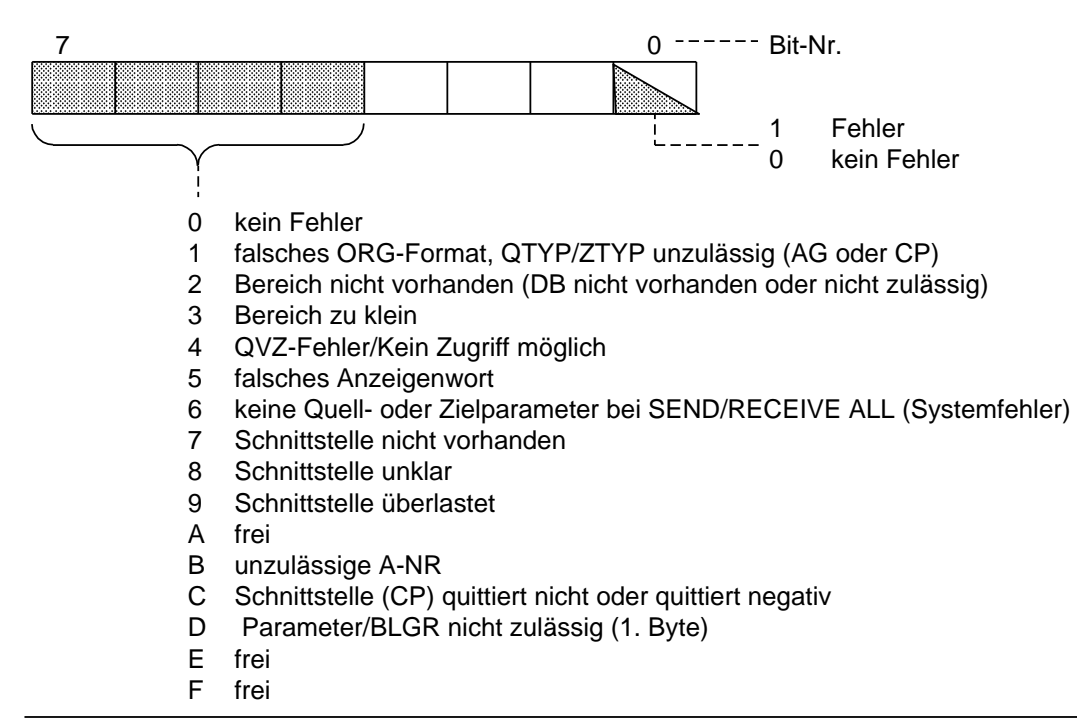

Bild 11.2 Aufbau des Anzeigenbytes "PAFE"

# **Der SEND-Baustein- FB 244 -**

Der FB 244 gibt den Auftrag zum Senden von Daten zu einer Baugruppe mit Kacheladressierung. Man unterscheidet zwei Funktionsarten:

- SFND-All
	- Der Funktionsbaustein dient so als Ersatz für direkten Speicherzugriff.
- SEND-Direkt

Für einen bestimmten Auftrag werden die Daten gesendet.

# **Aufruf des Funktionsbausteins (Beispiel: SEND Direkt)**

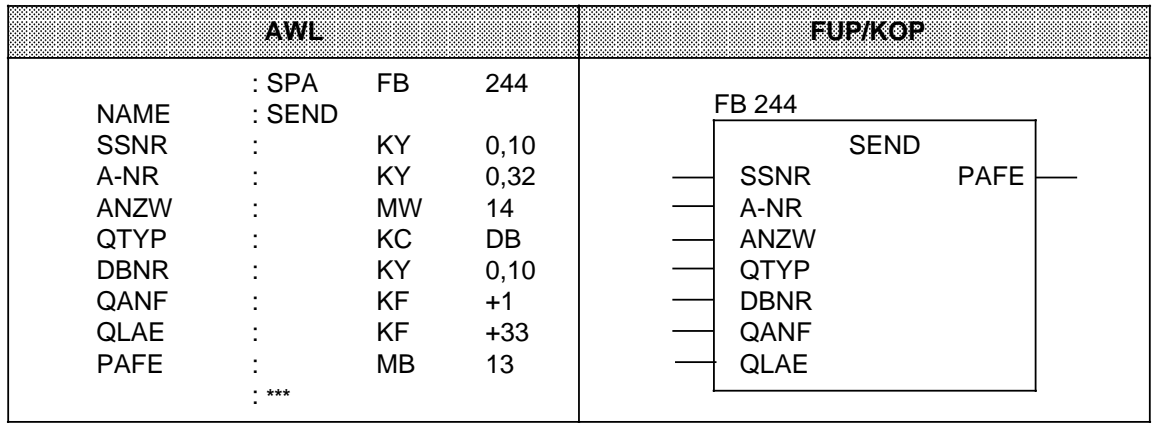

## **Beschreibung der SEND-All-Funktion**

Für diese Funktion benötigt der Baustein folgende Parameter:

- SSNR Schnittstellennummer
- A-NR Auftragsnummer (Belegung mit "0")
- ANZW Angabe des Anzeigenwortes
- PAFE Angabe des Fehlerbytes

Alle anderen Parameter sind bei diesem Auftrag irrelevant, fungieren also nur als Platzhalter. Der CP stellt über den Kommunikationsbereich folgende Informationen zur Verfügung:

- Adresse des Anzeigenwortes
- Angabe des Datentyps
- Anzahl der Daten
- Anfangsadresse des Datenbereichs

Im Anzeigenwort des betreffenden Auftrags werden folgende Bits ausgewertet oder beeinflußt:

- Datenübergabe gesperrt
- Datenübergabe fertig
- Datenübergabe läuft

Die Anzahl der übertragenen Daten für einen Auftrag zeigt der Baustein in dem Datenwort an, das dem Anzeigenwort folgt.

Der SEND-Baustein muß mit der Parametrierung "ALL" mindestens einmal pro Schnittstelle im Steuerungsprogramm aufgerufen werden, wenn

- der CP selbständig Daten von einem AG anfordern kann; z. B. bei dem CP 525 in der Bildausgabe oder beim CP 535 mit der Auftragsart READ-PASSIV.
- ein CP-Auftrag mit einem SEND-DIREKT angestoßen wird, der CP die Daten zu diesem Auftrag jedoch erst über die "Hintergrundkommunikation" beim AG anfordert.
- die Anzahl der Daten, die mit einem SEND-DIREKT dem CP übergeben werden sollen, größer als die eingestellte Blockgröße ist.

#### **Beschreibung der SEND-Direkt-Funktion**

Die Direkt-Funktion arbeitet mit folgenden Parametern:

- SSNR Schnittstellennummer
- A-NR Auftragsnummer (Belegung 0)
- ANZW Angabe des Anzeigenwortes
- PAFE Angabe des Fehlerbytes
- QTYP Quellentyp
- DBNR Nummer des Datenbausteins
- QANF Anfangsadresse der Quelle
- QLAE Anzahl der Quelldaten.

Die Direkt-Funktion wird normalerweise im zyklischen Teil des Steuerungsprogrammes aufgerufen. Der Baustein kann zwar auch bei der Interrupt- oder Alarmbearbeitung aufgerufen werden, das Anzeigenwort wird dann aber nicht zyklisch aktualisiert. Diese Aufgabe muß dann vom CONTROL-Baustein übernommen werden.

Für eine Datenübergabe oder Aktivierung des SEND-Auftrages müssen zwei Bedingungen erfüllt sein:

- dem Funktionsbaustein wurde das VKE "1" übergeben
- der CP hat den Auftrag freigegeben (das Bit "SEND/FETCH-Auftrag läuft" des Anzeigenwortes ist "0").

Bei Übergabe von VKE "0" (Leerlauf) wird nur das Anzeigenwort aktualisiert.

Ist im Parameter QTYP die Kennung "NN" eingetragen, so müssen die Quellenparameter auf dem CP hinterlegt sein. Ist dies nicht der Fall, so wird der Auftrag mit einer Fehlermeldung abgebrochen.

Der Informationsaustausch kann folgendermaßen ablaufen:

- Die angeforderten Daten werden direkt zum CP übertragen.
- Der CP fordert nur die Parameter des Auftrages.
- Die Anzahl der zu übergebenden Daten ist zu groß. Der Baustein übergibt dem CP die Parameter und einen ersten Datenblock. Der CP fordert dann die restlichen Daten oder einen weiteren Datenblock vom AG über die SEND-ALL-Funktion an.

Die Bedienoberfläche ist für den Anwender des Bausteines in allen "Anstoßarten" gleich. Der Zeitpunkt der Datenübergabe wird aber bei den beiden letzten Fällen um mindestens eine Programmlaufzeit verschoben.

#### **Beschreibung der WRITE-Funktion**

Ist im Parameter QTYP die Kennung "RW" eingetragen, so überträgt der Baustein die indirekt angegebenen Quell- und Zielparameter zum CP. Die Zielparameter werden dann zusammen mit den Nutzdaten - sie wurden über SEND-ALL angefordert - zum Kommunikationspartner gesendet (WRITE-Funktion).

# **Der RECEIVE-Baustein - FB 245 -**

Der FB 245 gibt den Auftrag zum Empfangen von Daten von einer Baugruppe mit Kacheladressierung. Man unterscheidet zwei Funktionsarten:

- RECEIVE-All Für jeden beliebigen Auftrag können Daten empfangen werden. Der Funktionsbaustein dient so als Ersatz für direkten Speicherzugriff.
- RECEIVE-Direkt

Für einen bestimmten Auftrag werden Daten empfangen.

# **Aufruf des Funktionsbausteins (Beispiel)**

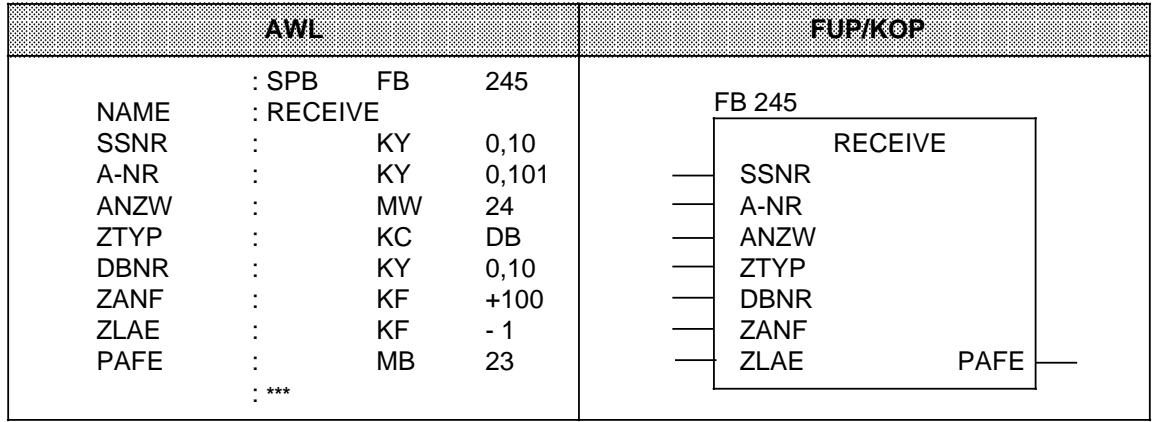

## **Beschreibung der RECEIVE-All-Funktion**

Für diese Funktion benötigt der Baustein folgende Parameter:

- SSNR Schnittstellennummer
- A-NR Auftragsnummer (Belegung mit "0")
- ANZW Angabe des Anzeigenwortes
- PAFE Angabe des Fehlerbytes

Alle anderen Parameter sind bei diesem Auftrag irrelevant.

Der CP stellt über den Kommunikationsbereich folgende Informationen zur Verfügung:

- Adresse des Anzeigenwortes
- Angabe des Datentyps
- Anzahl der Daten
- Anfangsadresse des Datenbereichs

Im Anzeigenwort des betreffenden Auftrags werden folgende Bits ausgewertet oder beeinflußt:

- Datenübergabe gesperrt
- Datenübergabe fertig
- Datenübergabe läuft

Die Anzahl der übertragenen Daten für einen Auftrag zeigt der Baustein in dem Datenwort an, das dem Anzeigenwort folgt.

Der RECEIVE-Baustein muß mit der Parametrierung "ALL" mindestens einmal pro Schnittstelle im Steuerungsprogramm aufgerufen werden, wenn

- der CP selbständig Daten an das AG abgeben will.
- die Anzahl der Daten, die mit einem RECEIVE-Direkt übernommen werden sollen, größer als die eingestellte Blockgröße ist.
- der CP den RECEIVE-Direkt nur zur Freigabe eines Empfangstelegramms benutzt und die Daten über die "Hintergrundkommunikation" dem AG übergibt.

Der FB 245 kann vom Anwender als RECEIVE-All-Funktion aufgerufen werden im

- zyklischen Programmteil (z. B. im OB 1)
- zeitgesteuerten Programmteil (z. B. Weck-Baustein)
- Interrupt-Programmteil (Prozeßalarme)

# **Beschreibung der RECEIVE-Direkt-Funktion**

Die Direkt-Funktion arbeitet mit folgenden Parametern:

- SSNR Schnittstellennummer
- A-NR Auftragsnummer (Belegung 0)
- ANZW Angabe des Anzeigenwortes
- PAFE Angabe des Fehlerbytes
- ZTYP Zieltyp
- Nummer des Datenbausteins
- ZANF Anfangsadresse des Ziels
- ZLAE Anzahl der Zieldaten

Die Direkt-Funktion wird normalerweise im zyklischen Teil des Steuerungsprogrammes aufgerufen. Der Baustein kann zwar auch bei der Interrupt- oder Alarmbearbeitung aufgerufen werden, das Anzeigenwort wird dann aber nicht zyklisch aktualisiert. Diese Aufgabe muß dann vom CONTROL-Baustein übernommen werden.

Der RECEIVE-Baustein nimmt den Quittungsverkehr mit dem CP nur dann auf, wenn:

- dem Funktionsbaustein das VKE "1" übergeben wurde und
- der CP den Auftrag freigegeben hat (das Bit "RECEIVE-Auftrag bereit" des Anzeigenwortes ist gesetzt).

Bei Übergabe von VKE "0" (Leerlauf) wird nur das Anzeigenwort aktualisiert.

Ist im Parameter ZTYP die Kennung "NN" eingetragen, so müssen die Zielparameter vom CP geliefert werden; anderenfalls wird der Auftrag mit einer Fehlermeldung abgebrochen.

Liefert der CP auch bei einer anderen Belegung von ZTYP die Zielparameter, so werden nur die Parameterangaben am Baustein beachtet.

Große Datenmengen können nur blockweise empfangen werden. Mit der RECEIVE-Direkt-Funktion kann immer nur ein Datenblock übernommen werden. Die restlichen Daten oder weitere Datenblöcke müssen deshalb mit der RECEIVE-All-Funktion ins AG übertragen werden.

## **Der FETCH-Baustein - FB 246 -**

Der FB 246 gibt den Auftrag zum Holen von Daten eines Kommunikationspartners über einen CP. Das Empfangen der Daten wird über den Funktionsbaustein 245 in der RECEIVE-All-Funktion abgewickelt. Mit dem FETCH-Baustein können nur Daten für einen bestimmten Auftrag geholt werden (FETCH-Direkt-Funktion).

#### **Aufruf des Funktionsbausteins (Beispiel)**

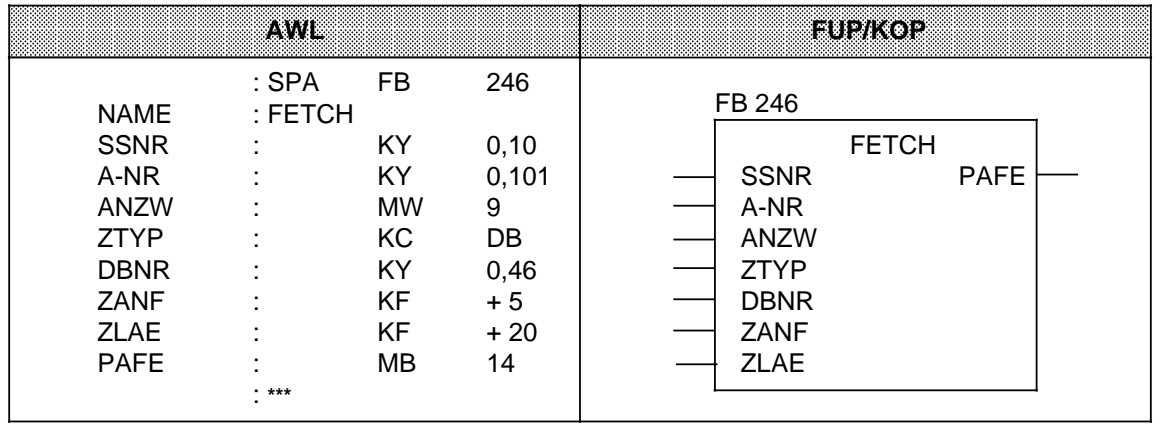

#### **Beschreibung der FETCH-Funktion**

Für diese Funktion müssen alle Parameter belegt werden. Die Zielparameter (ANZW, ZTYP, DBNR, ZANF, ZLAE) werden dem CP während des Quittungsverkehrs übergeben. Sobald die angeforderten Daten eingetroffen sind, stellt der CP diesen Parametersatz zusammen mit den Daten dem RECEIVE-All-Baustein zur Verfügung. Der FETCH-Baustein selbst überträgt oder übernimmt keine Daten.

Der FETCH-Auftrag wird aktiviert, wenn folgende Bedingungen erfüllt sind:

- dem Funktionsbaustein wurde das VKE "1" übergeben.
- der CP hat die Funktion freigegeben (das Bit "SEND/FETCH-Auftrag läuft" ist "0").

Ist im Parameter ZTYP die Kennung RW eingetragen, so überträgt der FETCH-Baustein die Quellen- und Zielbeschreibung sowie die Adresse des Anzeigenwortes zum CP.

Die FETCH-Funktion kann vom zyklischen, zeitgesteuerten oder interruptgesteuerten Programmteil aus aufgerufen werden. Die Aktualisierung des Anzeigenwortes übernimmt der FETCH- oder CONTROL-Baustein.
### **Der CONTROL-Baustein - FB 247 -**

Der FB 247 aktualisiert das Anzeigenwort für einen bestimmten Auftrag oder gibt an, welcher Auftrag momentan bearbeitet wird.

#### **Aufruf des Funktionsbausteins (Beispiel)**

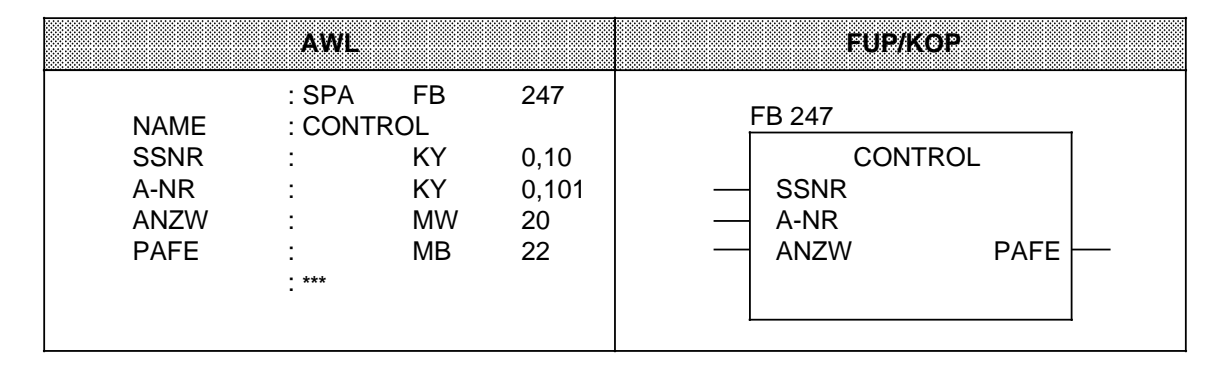

#### **Beschreibung der CONTROL-Funktion**

Für diese Funktion werden folgende Parameter benötigt:

- SSNR Schnittstellennummer
- A-NR Nummer des Auftrags, der überwacht werden soll.
- ANZW Angabe des Anzeigenwortes, in dem das Kontroll-Ergebnis abgelegt werden soll.
- PAFE Angabe des Fehlerbytes.

Je nach Belegung der Auftragsnummer erfüllt der CONTROL-Baustein verschiedene Funktionen.

#### **Belegung des Parameters A-NR mit "0"**

Der CP wird gefragt, welcher Auftrag momentan läuft. In die Auftragszelle 0 schreibt der CP die Nummer des aktuellen Auftrags. Der Inhalt dieser Zelle wird bei der Bearbeitung des CONTROL-Bausteins in das Low-Byte des Anzeigenwortes übertragen.

#### **Belegung des Parameters A-NR mit Werten 0**

Der Baustein arbeitet in der CONTROL-Direkt-Funktion:

- Der Zustand eines bestimmten Auftrags wird abgefragt.
- Das Anzeigenwort wird aktualisiert.

Die Bearbeitung des Bausteins ist nicht vom VKE abhängig. Der FB 247 sollte jedoch im zyklischen Teil des Steuerungsprogrammes aufgerufen werden.

# **Der RESET-Baustein - FB 248 -**

Der FB 248 löscht einen Auftrag, der über die angegebene Schnittstelle läuft. Man unterscheidet zwei Funktionsarten:

- RESET-All
	- Bei der Belegung der Auftragsnummer mit "0" werden alle Aufträge der angesprochenen Schnittstelle gelöscht.
- RESET-Direkt

Geben Sie eine Auftragsnummer 0 an, so wird nur der angegebene Auftrag der Schnittstelle gelöscht.

# **Aufruf des Funktionsbausteines (Beispiel)**

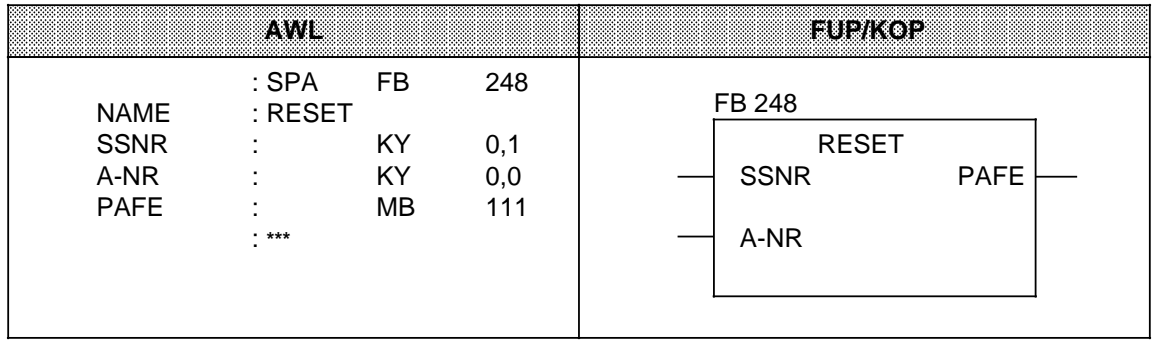

# **Parameterbeschreibung**

Der Baustein benötigt die folgenden Parameter:

- SSNR Schnittstellennummer
- A-NR Nummer des Auftrages, der gelöscht werden soll
- PAFE Angabe des Fehlerbytes

# **Beschreibung der RESET-Funktion**

Bei beiden Funktionsarten werden die Aufträge folgendermaßen zurückgesetzt:

- die Auftragsdaten werden gelöscht
- laufende Aufträge werden abgebrochen.

Der Baustein arbeitet VKE-abhängig und kann von zyklischen, zeit- oder alarmgesteuerten Programmteilen aus aufgerufen werden.

### **Der SYNCHRON-Baustein - FB 249 -**

Der FB 249 richtet beim Anlauf des Automatisierungsgeräts die Schnittstelle auf einer Baugruppe mit Kacheladressierung für die Kommunikation mit dem Steuerungsprogramm ein. Erst nach dieser Synchronisation können die Hantierungsbausteine ordnungsgemäß arbeiten.

### **Aufruf des Funktionsbausteins (Beispiel)**

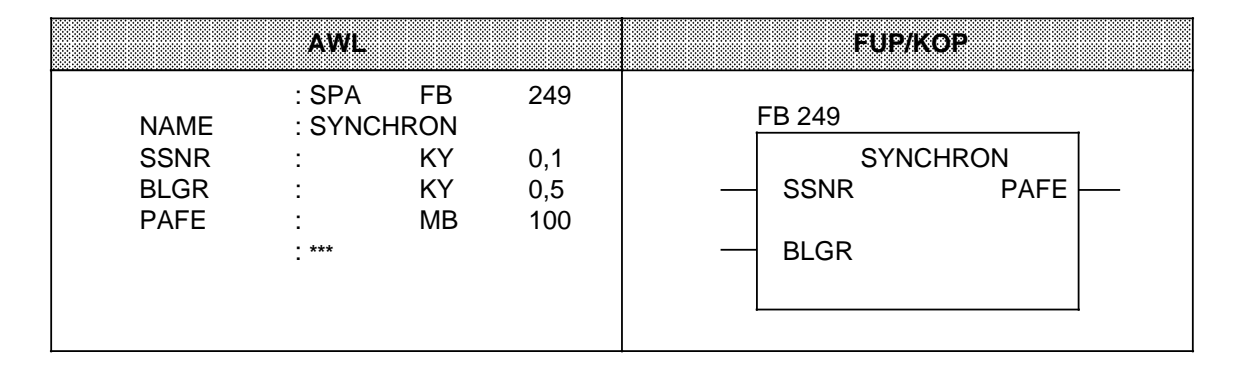

#### **Parameterbeschreibung**

Sie müssen folgende Parameter belegen:

- SSNR Schnittstellennummer
- BLGR Blockgröße
- PAFE Angabe des Fehlerbytes

#### **Beschreibung der SYNCHRON-Funktion**

Am Parameter BLGR geben Sie die gewünschte Blockgröße ein. Der CP überprüft diesen Wert nach baugruppenspezifischen Kriterien und legt die endgültige Blockgröße fest.

In besonderen Fällen bedeutet das, daß die am Parameter angegeben Blockgröße ungültig ist.

Die entgültige Blockgröße gibt an, wieviele Daten (Bytes) bei einem Aufruf der Bausteine SEND und RECEIVE direkt übertragen werden können. Für größere Datenmengen werden Folgeblöcke gebildet, die mit den All-Funktionen der genannten Bausteine übertragen werden.

Der FB 249 synchronisiert AG und CP beim Anlauf des AGs. Er wird deshalb sinnvollerweise in den Anlaufbausteinen OB 21 oder OB 22 aufgerufen. Der Baustein arbeitet, wenn VKE "1" übergeben worden ist.

# **11.1.4 Integrierter FB "COMPR"**

Der integrierte FB "COMPR" (Nr. 238) komprimiert bei seinem Aufruf den internen Programmspeicher. Wenn Sie den integrierten FB "COMPR" mit der Bausteinnummer 238 nutzen möchten, dann dürfen Sie die Nummer 238 nicht für einen anderen FB vergeben haben. Wenn Sie trotzdem einen "selbstgeschriebenen" FB mit der Nummer 238 (und **nicht** den integrierten FB 238) nutzen wollen, gehen Sie wie folgt vor:

 NETZ EIN Urlöschen "Anwender-" FB mit der Nummer 238 ins AG übertragen Betriebsartenschalter auf RUN stellen oder E(E)PROM mit "Anwender-" FB (Nummer 238) in Modulschacht stecken NETZ EIN Urlöschen Betriebsartenschalter auf RUN stellen.

#### **Aufruf des Funktionsbausteins**

Durch den Aufruf des FB 238 im Anwenderprogramm wird die Funktion "AG Komprimieren" durchgeführt. Dieser Funktionsbaustein meldet durch das Bit "AKT" zurück, ob diese Funktion noch aktiv ist. Durch das Bit "ERR" wird gemeldet, daß die Funktion nicht ausführbar ist.

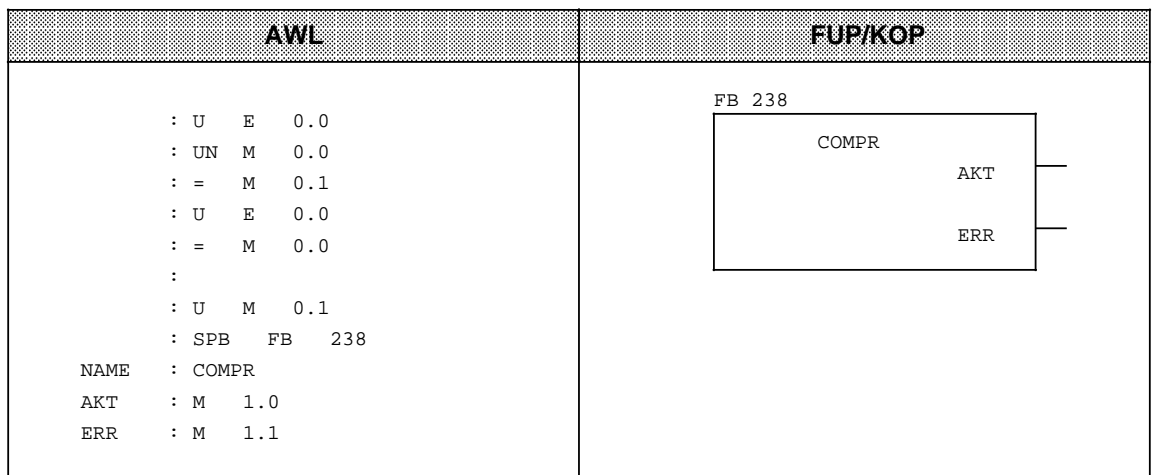

#### **Hinweis**

Der FB COMPR wirkt wie die PG-Funktion "Komprimieren", d.h. ist FB COMPR aktiv, so werden andere PG/OP-Funktionen zum Teil abgewiesen. z.Bsp. STATUS oder Baustein-Ein-/Ausgabe.

Auch das Erzeugen und Löschen eines DBs mit EDB führt in diesem Fall zu CPU-Stop (TRAF).

Sie haben auch die Möglichkeit, den FB 238 umzunumerieren

- im DB 1 ( Kap. [11.3\)](#page-417-0) oder
- indem Sie im ANLAUF-OB (OB 21 und OB 22) das Systemdatenwort 202 durch die Operation "T BS 202" verändern. Das Systemdatenwort 202 darf **nicht** durch die Operationen "AUSG ADR, TNB, TIR" oder "TDI" verändert werden!

#### **Beispiel:**

Der integrierte FB 238 (COMPR) soll die Nummer 54 erhalten. Vergewissern Sie sich, daß die FB-Nummer 54 nicht schon durch einen anderen FB belegt ist (hier gilt: Wenn ein FB des Anwenderprogramms dieselbe Nummer hat wie der integrierte FB "COMPR", dann bleibt im Systemdatenwort 202 die "alte" FB-Nummer erhalten). Die Nummer des integrierten FBs 239, die ebenfalls durch das Systemdatenwort 202 geändert werden kann, soll beibehalten werden!

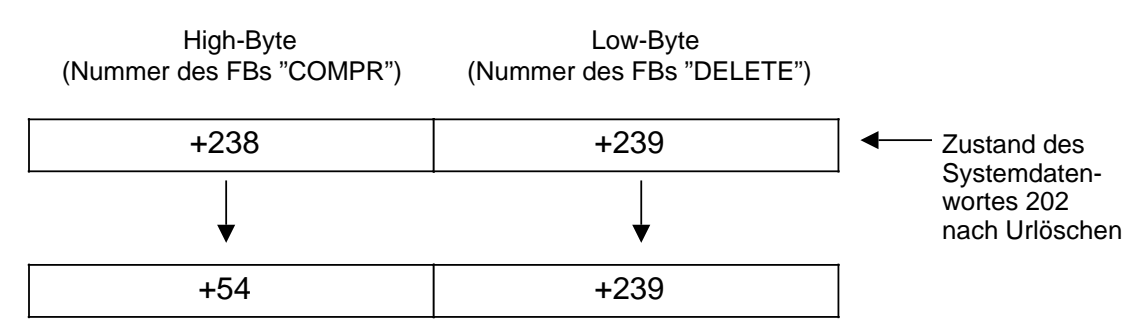

Das AWL-Programm, hier im FB 3 programmiert, sieht folgendermaßen aus:

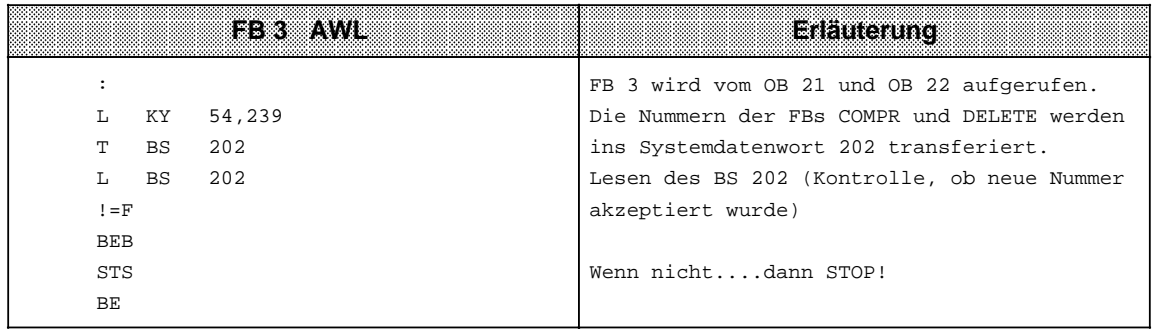

# **11.1.5 Integrierter FB "DELETE"**

Der integrierte FB "DELETE" (Nr. 239) löscht einen Baustein. Wenn Sie den integrierten FB "DELETE" mit der Bausteinnummer 239 nutzen möchten, dann dürfen Sie die Nummer 239 nicht für einen anderen FB vergeben haben. Wenn Sie trotzdem einen "selbstgeschriebenen" FB mit der Nummer 239 (und **nicht** den integrierten FB 239) nutzen wollen, gehen Sie wie folgt vor:

 NETZ EIN Urlöschen "Anwender-" FB mit der Nummer 239 ins AG übertragen Betriebsartenschalter auf RUN stellen oder E(E)PROM mit "Anwender-" FB (Nummer 239) in Modulschacht stecken NETZ EIN Urlöschen Betriebsartenschalter auf RUN stellen.

# **Parametrierung des integrierten FBs DELETE**

Der FB 239 ist fogendermaßen zu parametrieren:

- den Typ des zu löschenden Bausteins in einem Eingangs-, Merker- oder Datenwort als ASCII-Zeichen (KC) hinterlegen. Zugelassen sind die Zeichen OB, PB, FB, SB und DB als Bausteinkennungen.
- die Bausteinnummer in einem Eingangs- oder Merkerbyte hinterlegen.

Außerdem müssen Sie ein Merker- oder Ausgangsbyte bestimmen, in das Meldungen vom Betriebssystem eingetragen werden ( Tabelle 11.9)

# **Aufruf des integrierten Funktionsbausteins FB 239 (Beispiel)**

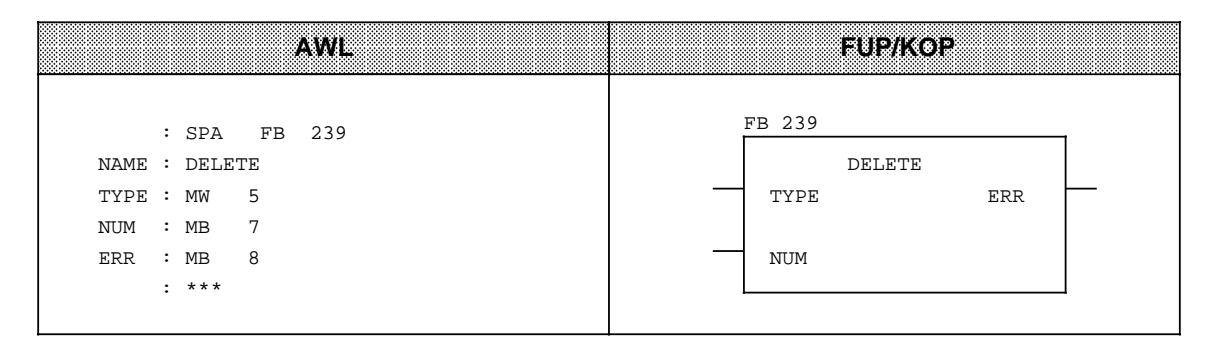

Inhalt von MW 5: ASCII-codierte Bausteinbelegung (z. B. PB für Programmbaustein) Inhalt von MB 7: Bausteinnummer (z.B. KF+7) Inhalt von MB 8: MB 8 wird erst nach Aufruf dieses FBs beschrieben. ( Tabelle 11.9)

# **Hinweis**

Wenn Delete gerade aktiv ist, dann können PG/OP-Funktionen abgewiesen werden.

a **a** 

a a ı

a a l.

a a l.

a a l.

a a l.

a a l.

a a l.

a a l.

a L

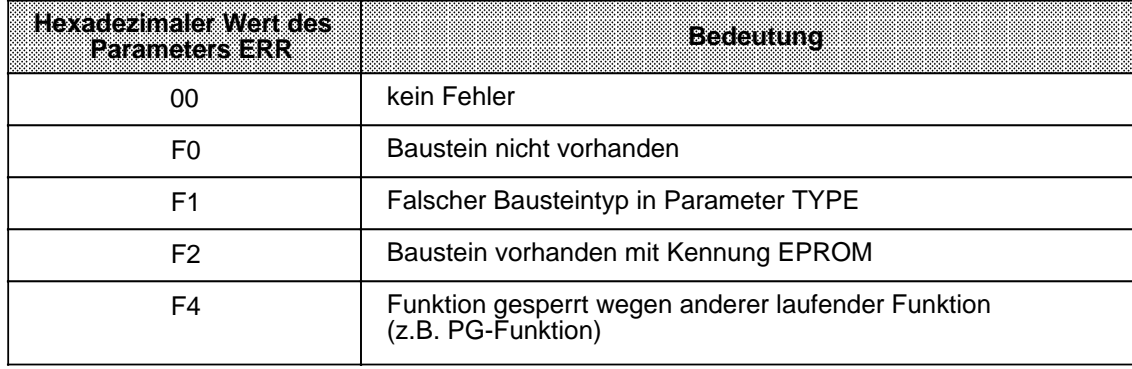

Tabelle 11.9 Meldungen des FB 239 (Parameter ERR) **a** a

Sie haben auch die Möglichkeit, den integrierten FB 239 (DELETE) umzunumerieren

- im DB 1 (Kap. [11.3\)](#page-417-0) oder
- indem Sie im ANLAUF-OB (OB 21 und OB 22) das Systemdatenwort 202 durch die Operation "T BS 202" verändern. Das Systemdatenwort 202 darf **nicht** durch die Operationen "AUSG ADR,TNB, TIR" oder "TDI" verändert werden!

#### **Beispiel:**

Der integrierte FB 239 (DELETE) soll die Nummer 53 erhalten. Vergewissern Sie sich, daß die FB-Nummer 53 nicht schon durch einen anderen FB belegt ist (hier gilt: Wenn ein FB des Anwenderprogramms dieselbe Nummer hat wie der integrierte FB "DELETE", dann bleibt im Systemdatenwort 202 die "alte" FB-Nummer erhalten).

Die Nummer des integrierten FBs 238, die ebenfalls durch das Systemdatenwort 202 geändert werden kann, soll beibehalten werden!

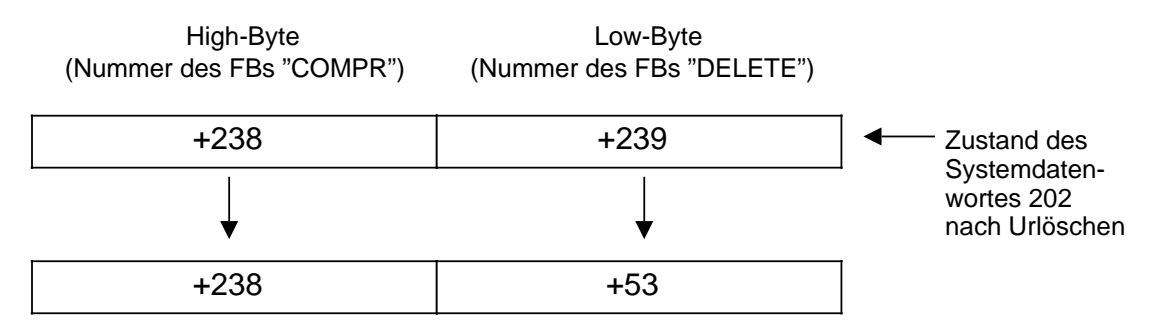

Das AWL-Programm, hier im FB 4 programmiert, sieht folgendermaßen aus:

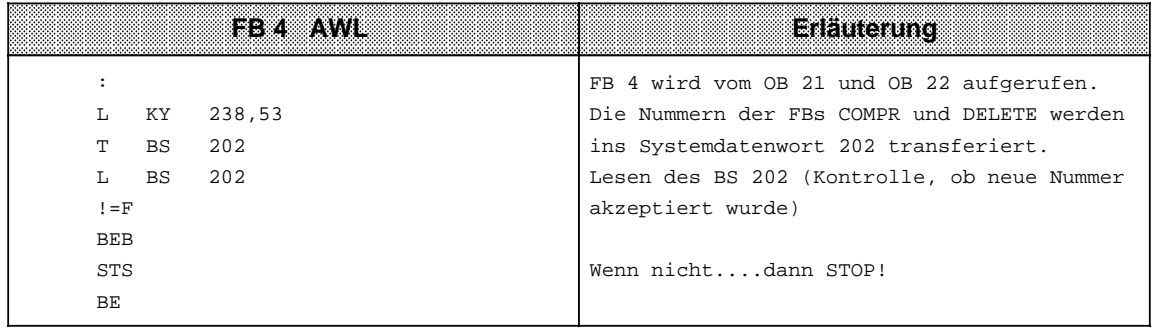

# **11.2 Organisationsbausteine**

Neben den Funktionsbausteinen sind auch Organisationsbausteine in den CPUs der S5-115U integriert.

# **11.2.1 OB 31 Zykluszeittriggerung**

Durch einen "Zykluswächter" wird der zeitliche Ablauf einer Programmbearbeitung kontrolliert. Dauert eine Programmbearbeitung länger als die eingestellte Zyklusüberwachungszeit, z. B. 500 ms, geht die CPU in STOP.

Dieser Fall kann z. B. eintreten bei:

- Überlänge des Steuerungsprogramms
- Programmierung einer Endlosschleife.

Durch Aufruf des OB 31 (SPA OB 31) kann an einer beliebigen Stelle des Steuerungsprogramms der Zykluswächter nachgetriggert werden; d. h., die Zyklus-Überwachungszeit wird neu gestartet.

Voraussetzung: Am PG: SYSTEMBEFEHLE "JA" einstellen.

Die Zyklus-Überwachungszeit kann eingestellt werden

- im Systemdatenwort 96 (EAC0<sub>H</sub>) (Kap[.2\)](#page-30-0)
- oder
- im DB 1 ( Kap[.11.3\).](#page-417-0)

# **11.2.2 OB 160 Variable Zeitschleife**

Der OB 160 "simuliert" Operationslaufzeiten. Damit sind Sie unabhängig von den unterschiedlichen Operationslaufzeiten der verschiedenen CPUs und können Wartezeiten einheitlich für alle CPUs der Reihe S5-115U programmieren.

Vorgehensweise:

Vor dem Aufruf des OB 160 muß die Wartezeit in µs (Bereich: 160**\***...65535 bzw. A0**H**...FFFF**H**) in den AKKU geladen werden.

# **Beispiel:**

Es soll eine Wartezeit von einer Millisekunde programmiert werden.

L KF +1000 SPA OB 160.

Beachten Sie folgendes bei der Programmierung des OB 160:

Ein Prozeßalarm (OB 2...OB 5) und der Zeitalarm OB 6 können die Wartezeit unterbrechen (vorausgesetzt, es wurde keine Alarmsperre (AS) programmiert). Während der Unterbrechung läuft die Wartezeit nicht weiter! Ebenso wird die Laufzeit durch laufende PG/OP-Operationen verlängert. Bei den eingestellten Zeiten handelt es sich also um Mindestzeiten! Ein OB 10...13 kann den OB 160 **nicht** unterbrechen!

**\*** bei CPU 944: 190 µs

# **11.2.3 OB 251 PID-Regelalgorithmus**

Im Betriebssystem der Zentralbaugruppen ist ein PID-Regelalgorithmus integriert, den der Anwender mit Hilfe des Organisationsbausteins OB 251 für seine Zwecke nutzen kann.

Vor dem Aufruf des OB 251 muß ein Datenbaustein (Regler-DB) aufgeschlagen sein, der die Reglerparameter und sonstigen reglerspezifischen Daten enthält. Der PID-Algorithmus wird in einem bestimmten Zeitraster (Abtastzeit) aufgerufen und bildet die Stellgröße. Je genauer die Abtastzeit eingehalten wird, desto genauer kann der Regler seine Aufgaben erfüllen. Die im Regler-DB angegebenen Regelparameter müssen an die Abtastzeit angepaßt sein. Im allgemeinen wird das Abtastzeitraster mit einem Zeit-OB (OB 10 bis OB 13) realisiert.

Zeit-OBs können im Aufrufintervall von 10 ms bis 10 min eingestellt werden. Die maximale Bearbeitungszeit des PID-Regelalgorithmus beträgt 2 ms.

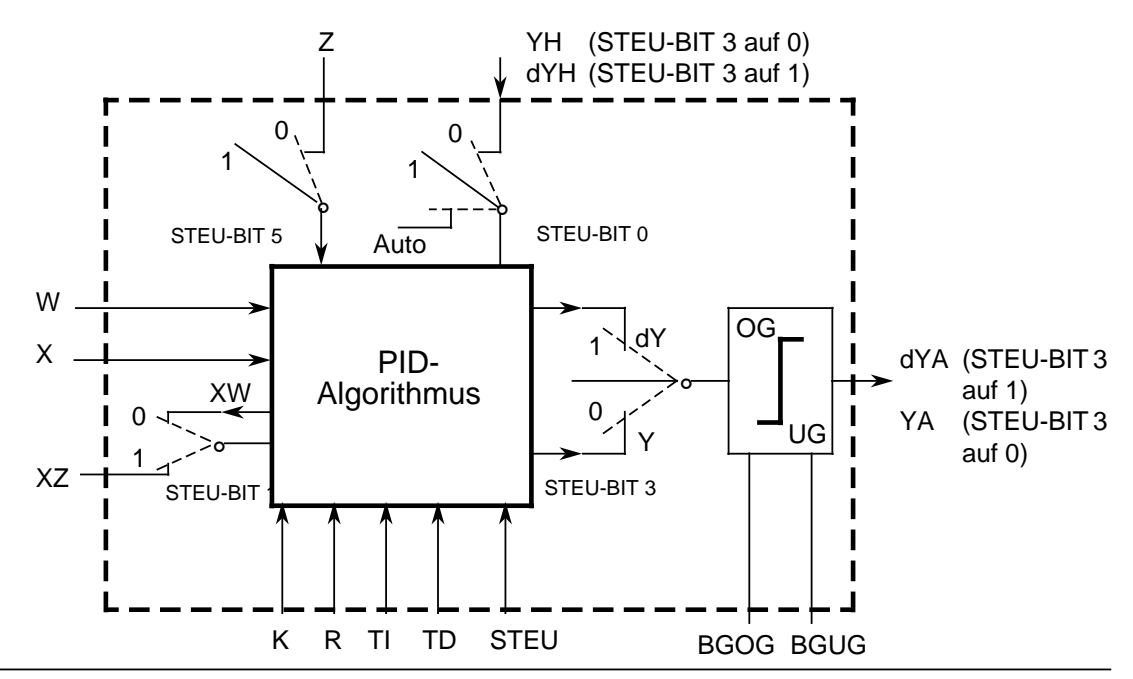

Bild 11.3 Blockschaltbild des PID-Reglers

Legende:

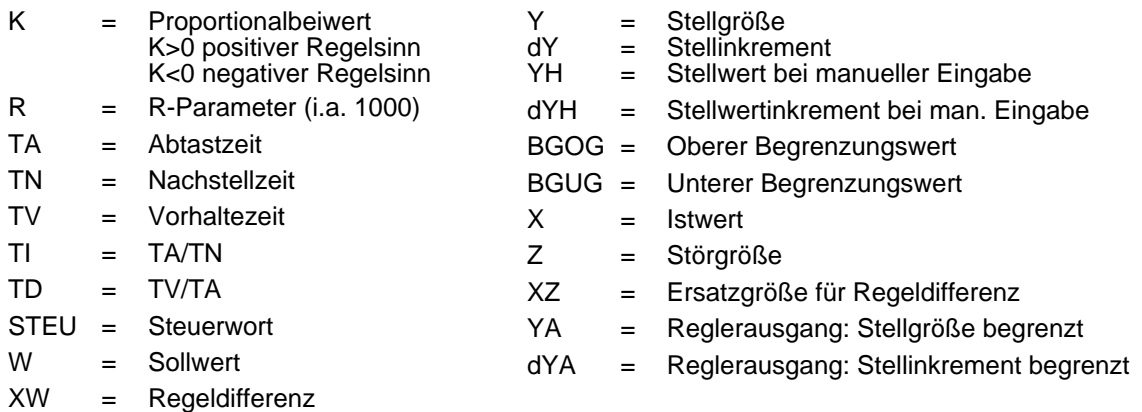

Der quasikontinuierliche Regler ist für Regelstrecken ausgelegt, wie sie z.B. in der Verfahrenstechnik als Druck-, Temperatur- oder Durchflußregelungen auftreten.

Mit der Größe "R" wird der Proportionalanteil des PID-Reglers eingestellt. Soll der Regler ein P-Verhalten zeigen, so wird bei den meisten Reglerentwurfsverfahren der Wert R=1 verwendet.

Die einzelnen P-, I- und D-Anteile sind über ihre jeweiligen Parameter (R, TI und TD) abschaltbar, indem die betreffenden Datenwörter mit Null vorbesetzt werden. Damit können alle gewünschten Reglerstrukturen (z.B. PI-, PD- oder PID-Regler) leicht realisiert werden.

Dem Differenzierer kann wahlweise die Regeldifferenz XW oder - über den XZ-Eingang - eine beliebige Störgröße oder der invertierte Istwert X zugeführt werden. Für einen invertierten Regelsinn muß ein negativer K-Wert vorgegeben werden.

Liegt die Stellinformation (dY oder Y) an einer Begrenzung, so wird der I-Anteil automatisch abgeschaltet, um eine Verschlechterung des Regelverhaltens zu vermeiden.

Die Schalterstellungen im Blockschaltbild werden bei der Parametrierung des PID-Reglers durch Setzen der zugehörigen Bits im Steuerwort "STEU" realisiert.

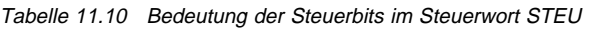

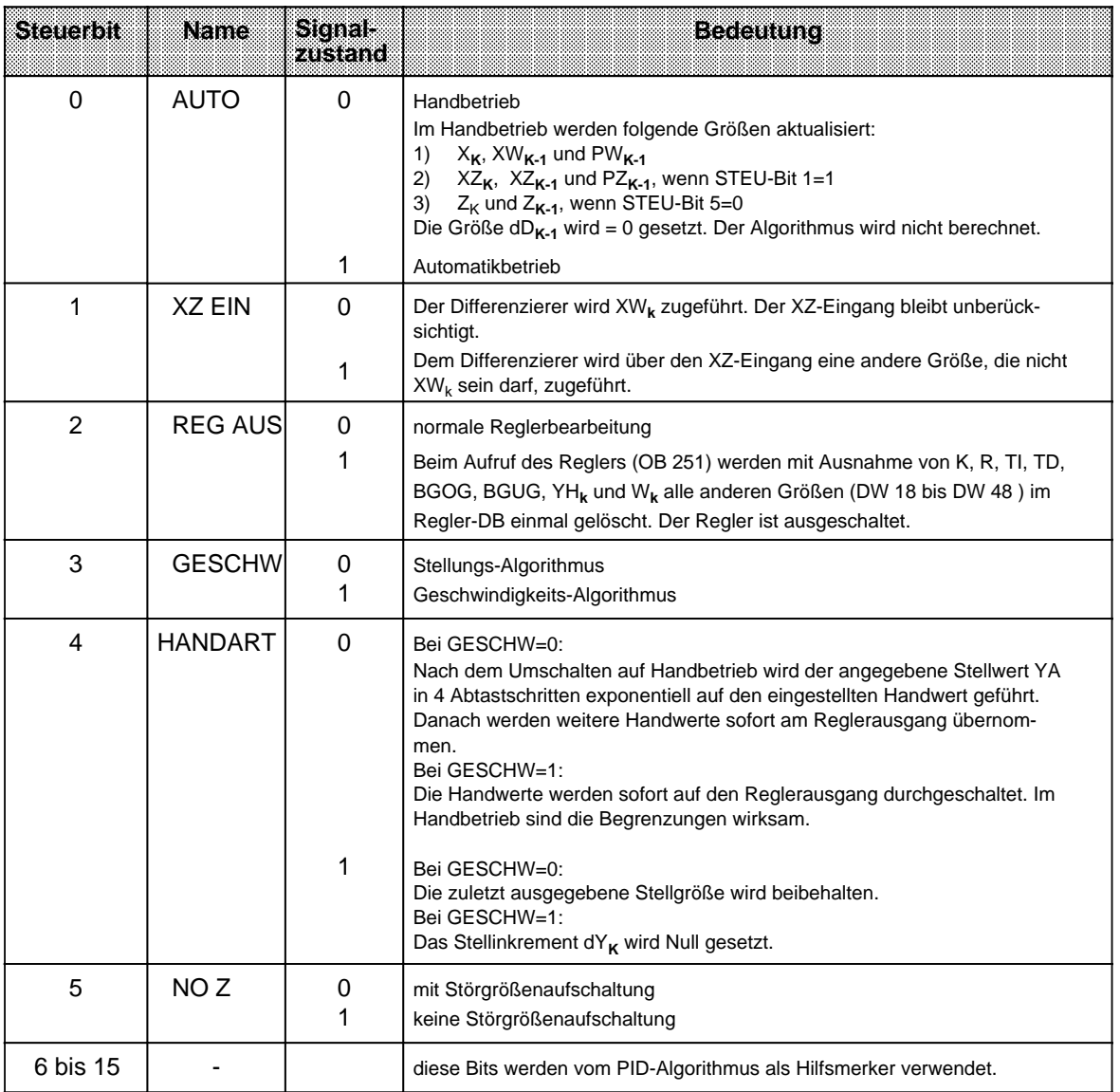

Das Regelprogramm kann mit Festwerten oder Parametern versorgt werden. Die Eingabe der Parameter erfolgt über die zugeordneten Datenwörter. Dem Regler liegt ein PID-Algorithmus zugrunde. Sein Ausgangssignal kann wahlweise als Stellgröße (Stellungs-Algorithmus) oder als Stellgrößenänderung (Geschwindigkeits-Algorithmus) ausgegeben werden.

# **Geschwindigkeits-Algorithmus**

Zu einem bestimmten Zeitpunkt t= k · TA wird das jeweilige Stellinkrement dY<sub>k</sub> nach folgender Formel berechnet:

• ohne Störgrößenaufschaltung (D11.5=1) und XW-Zuführung an Differenzierer (D11.1=0)

 $dY_k = K[(XW_k - XW_{k-1}) R + T] \cdot XW_k + (TD (XW_k - 2XW_{k-1} + XW_{k-2}) + dD_{k-1})]$  $= K (dPW_k + dl_k + dD_k)$ 

• mit Störgrößenaufschaltung (D11.5=0) und XW-Zuführung an Differenzierer (D11.1=0)

 $dY_k = K[(XW_k - XW_{k-1}) R + T1 \cdot XW_k + (TD (XW_k - 2XW_{k-1} + XW_{k-2}) + dD_{k-1})] + (Z_k - Z_{k-1})$  $= K (dPW_k + dl_k + dD_k) + dZ_k$ 

- ohne Störgrößenaufschaltung (D11.5=1) und XZ-Zuführung an Differenzierer (D11.1=1)  $dY_k$  = K[(XW<sub>k</sub> - XW<sub>k-1</sub>) R+TI • XW<sub>k</sub> + (TD (XZ<sub>k</sub> - 2XZ<sub>k-1</sub> + XZ<sub>k-2</sub>) + dD<sub>k-1</sub>)]  $= K (dPW_k + dl_k + dD_k)$
- mit Störgrößenaufschaltung (D11.5=0) und XZ-Zuführung an Differenzierer (D11.1=1)  $dY_k = K[(XW_k - XW_{k-1}) R + T1 \cdot XW_k + (TD (XZ_k - 2XZ_{k-1} + XZ_{k-2}) + dD_{k-1})]+ (Z_k - Z_{k-1})$
- $= K (dPW_k + dl_k + dD_k) + dZ_k$ P-Anteil I-Anteil D-Anteil Z-Anteil k: k-te Abtastung Bei  $XW_k$ -Zuführung gilt:  $XW_k$  =  $W_k - X_k$  $PW_k$  =  $XW_k - XW_{k-1}$  $QW_k = PW_k - PW_{k-1}$ = XW**k**-2XW**k-1**+XW**k-2** Bei XZ-Zuführung gilt:  $PZ_k$  =  $XZ_k - XZ_{k-1}$  $QZ_k = PZ_k - PZ_{k-1}$  $=$   $XZ_k-2XZ_{k-1}+XZ_{k-2}$ Damit erhält man: dPW**<sup>k</sup>** = (XW**k**- XW**k-1**)R  $dl_k$  = TI•XW<sub>k</sub> dD**<sup>k</sup>** = (TD•QW**k**+dD**k-1**) bei XW-Zuführung = (TD•QZ**k**+dD**k-1**) bei XZ-Zuführung  $dZ_k = Z_k - Z_{k-1}$

# **Stellungs-Algorithmus**

Beim Stellungsalgorithmus wird der gleiche Rechenalgorithmus wie beim Geschwindigkeitsalgorithmus herangezogen.

Der Unterschied zum Geschwindigkeitsalgorithmus besteht darin, daß zum Abtastzeitpunkt t**<sup>k</sup>** nicht das zu diesem Zeitpunkt berechnete Stellinkrement dY<sub>k</sub>, sondern die Summe aller bis dahin berechneten Stellinkremente ausgegeben wird (im DW 48).

Zum Zeitpunkt t**k** wird die Stellgröße Y**k** folgendermaßen berechnet:

m=k  $Y_k = dY_m$  $m=0$ 

# **Parametrierung des PID-Algorithmus**

Die Schnittstelle des OB 251 zu seiner Umgebung ist der Regler-DB.

Alle zur Berechnung des nächsten Stellwertes nötigen Daten sind im Regler-DB abgelegt. Jeder Regler benötigt einen eigenen Regler-DB.

Die reglerspezifischen Daten werden in diesem Regler-DB parametriert, der mindestens 49 Datenwörter umfassen muß.

Ist kein oder ein zu kurzer DB aufgeschlagen, so geht die CPU mit Transfer-Fehler (TRAF) in STOP.

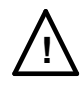

**! Achtung**

Stellen Sie sicher, daß vor dem Aufruf des Regelalgorithmus OB 251 wirklich der zugehörige Regler-DB aufgeschlagen wurde.

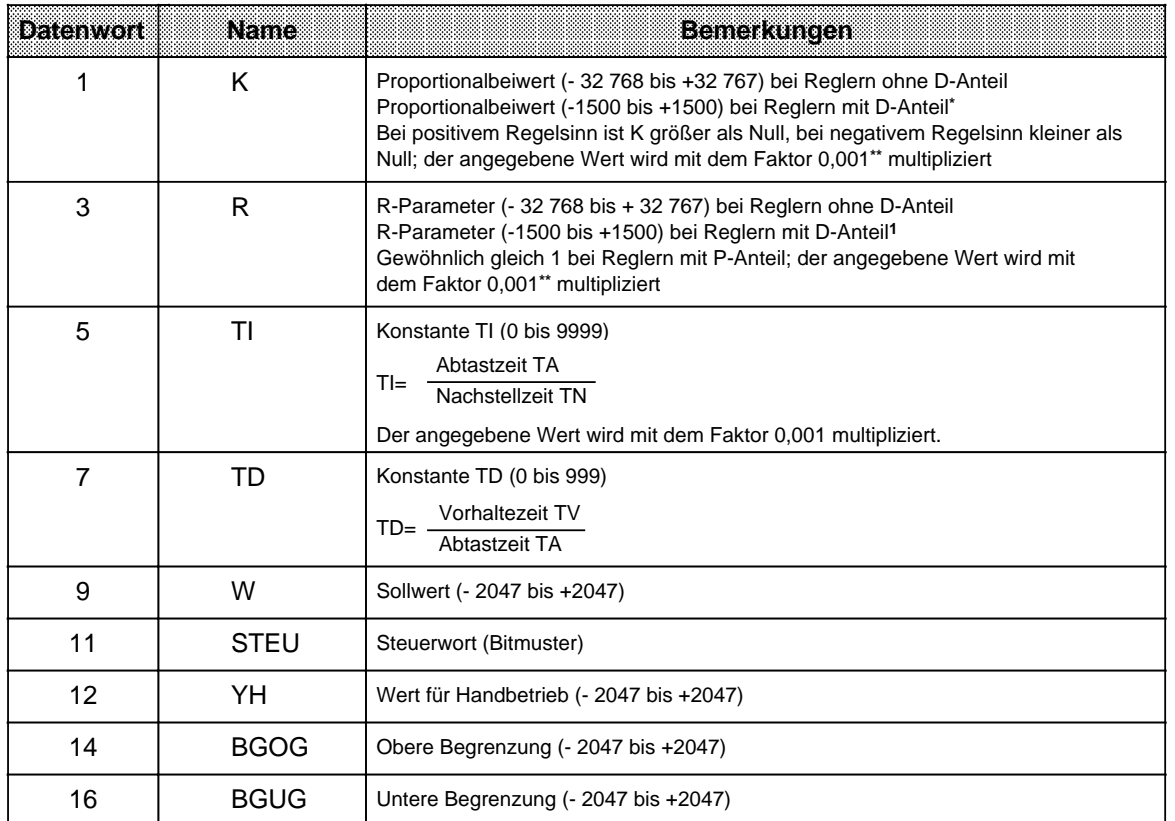

Tabelle 11.11 Aufbau des Regler-DBs a a

**\*** Größere Verstärkungen sind möglich, wenn sprunghafte Änderungen der Regeldifferenz genügend klein sind. Große Änderungen der Regeldifferenz sind deshalb in mehrere kleine Änderungen aufzuteilen; z.B. durch Zuführen des Sollwertes über eine Rampenfunktion.

**\*\*** Der Faktor 0,001 ist ein Näherungswert. Der exakte Wert für den Faktor ist 1/1024 bzw. 0,000976.

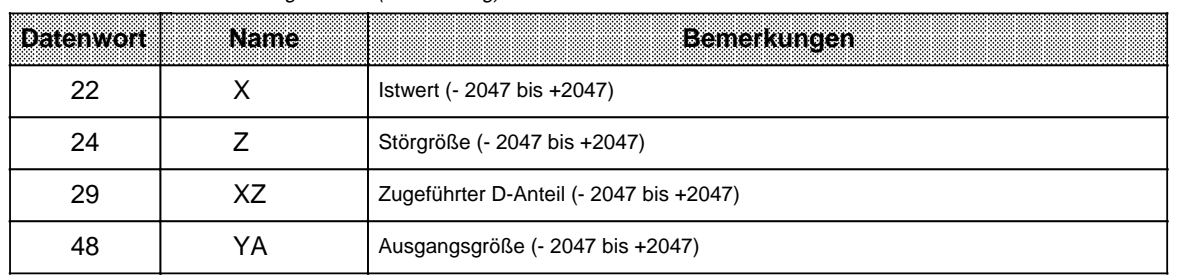

Tabelle 11.11 Aufbau des Regler-DBs (Fortsetzung)

Alle angegebenen Parameter (mit Ausnahme des Steuerwortes STEU) sind als 16 bit-Festpunktzahl vorzugeben.

### **Hinweis**

Die in der Tabelle nicht aufgeführten Datenwörter werden vom PID-Algorithmus als Hilfsmerker verwendet.

#### **Initialisierung und Aufruf des PID-Reglers im STEP-5-Programm**

Durch mehrmaligen Aufruf des OB 251 können verschiedene PID-Regler realisiert werden. Stellen Sie deshalb sicher, daß vor jedem Aufruf des OB 251 auch der zugehörige Regler-DB aufgeschlagen wurde.

# **Hinweis**

Im High-Byte des Steuerwortes DW 11 (DL 11) sind wichtige Reglerinformationen gespeichert. Deshalb ist bei der Beeinflussung der Anwenderbits im Steuerwort darauf zu achten, daß schreibend nur mit T DR 11 bzw. SU D 11.0 bis D 11.7 oder RU D 11.0 bis D 11.7 zugegriffen wird.

#### **Wahl der Abtastzeit**

Um die bekannte analoge Betrachtungsweise auch bei digitalen Regelkreisen anwenden zu können, darf die Abtastzeit nicht zu groß gewählt werden.

Die Erfahrung hat gezeigt, daß eine Abtastzeit T<sub>A</sub> von etwa 1/10 der Zeitkonstante T<sub>RKdom</sub>\* zu einem mit dem analogen Fall vergleichbaren Regelergebnis führt. Die Zeitkonstante T<sub>RKdom</sub> bestimmt die Sprungantwort des geschlossenen Regelkreises.

# $T_A = 1/10 \cdot T_{RKdom}$

Um eine konstante Abtastzeit zu gewährleisten, ist der OB 251 grundsätzlich im Zeit-OB (OB 13) aufzurufen.

**<sup>\*</sup>** T**RKdom** = dominierende Streckenzeitkonstante des geschlossenen Regelkreises

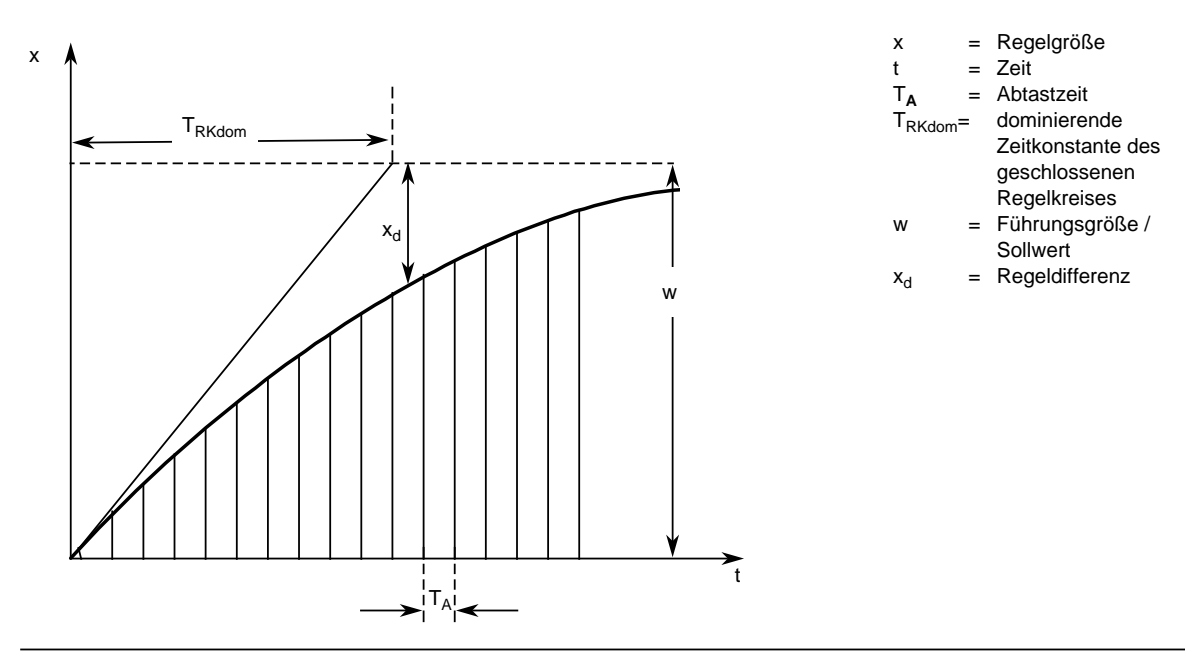

Bild 11.4 Abschätzung der dominierenden Zeitkonstanten des geschlossenen Regelkreises (T<sub>RKdom</sub>)

# **Beispiel für die Verwendung des PID-Regelalgorithmus**

Die Temperatur eines Glühofens soll durch eine PID-Regelung konstant gehalten werden.

Der Temperatur-Sollwert wird über ein Potentiometer vorgegeben.

Die Soll- und Istwerte werden über eine Analog-Eingabebaugruppe erfaßt und dem Regler zugeführt. Die berechnete Stellgröße wird dann über eine Analog-Ausgabebaugruppe ausgegeben.

Die Betriebsart des Reglers wird im Eingangsbyte 0 eingestellt (siehe Steuerwort DW 11 im Regler-DB).

Die Reglereinstellung muß nach den bekannten Reglerentwurfsverfahren für jede Regelstrecke ermittelt werden.

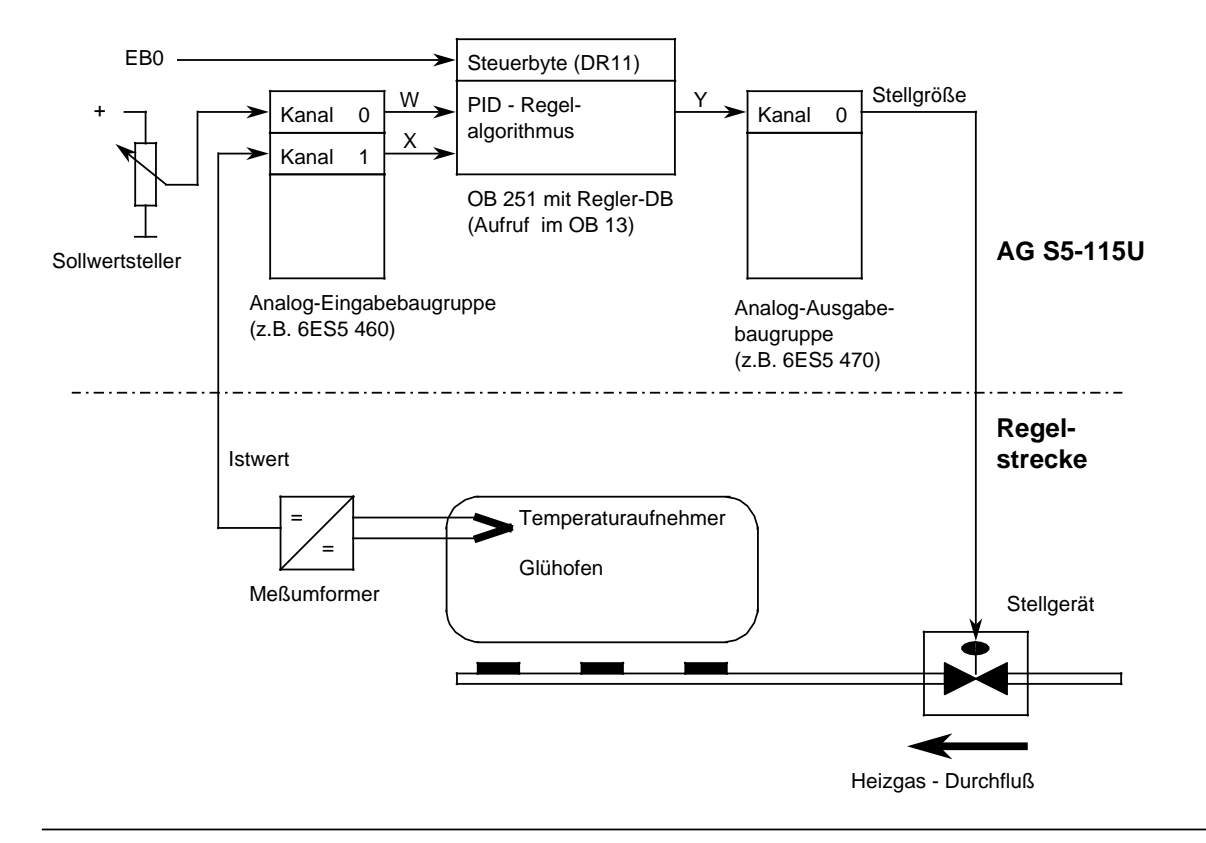

Bild 11.5 Technologieschema

In jedem Abtastzeitpunkt (bestimmt durch OB 13-Zeit) werden die analogen Signale der Soll- und Istwerte in entsprechende digitale Werte umgewandelt. Der OB 251 berechnet daraus die neue digitale Stellgröße, aus der dann mit der Analog-Ausgabe ein entsprechendes analoges Signal erzeugt wird. Mit diesem wird dann wieder die Regelstrecke beaufschlagt.

# Aufruf des Reglers im Programm:

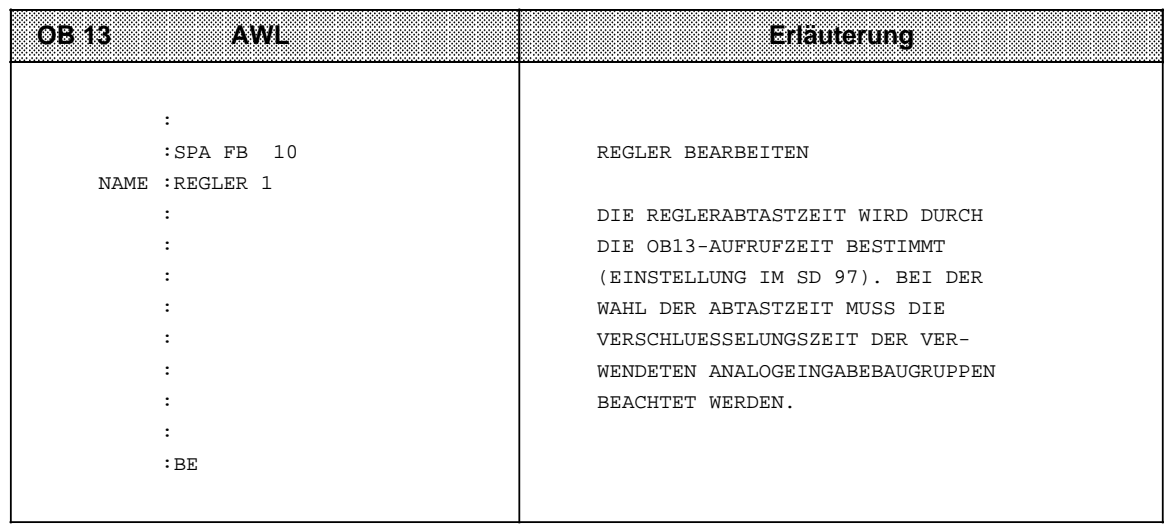

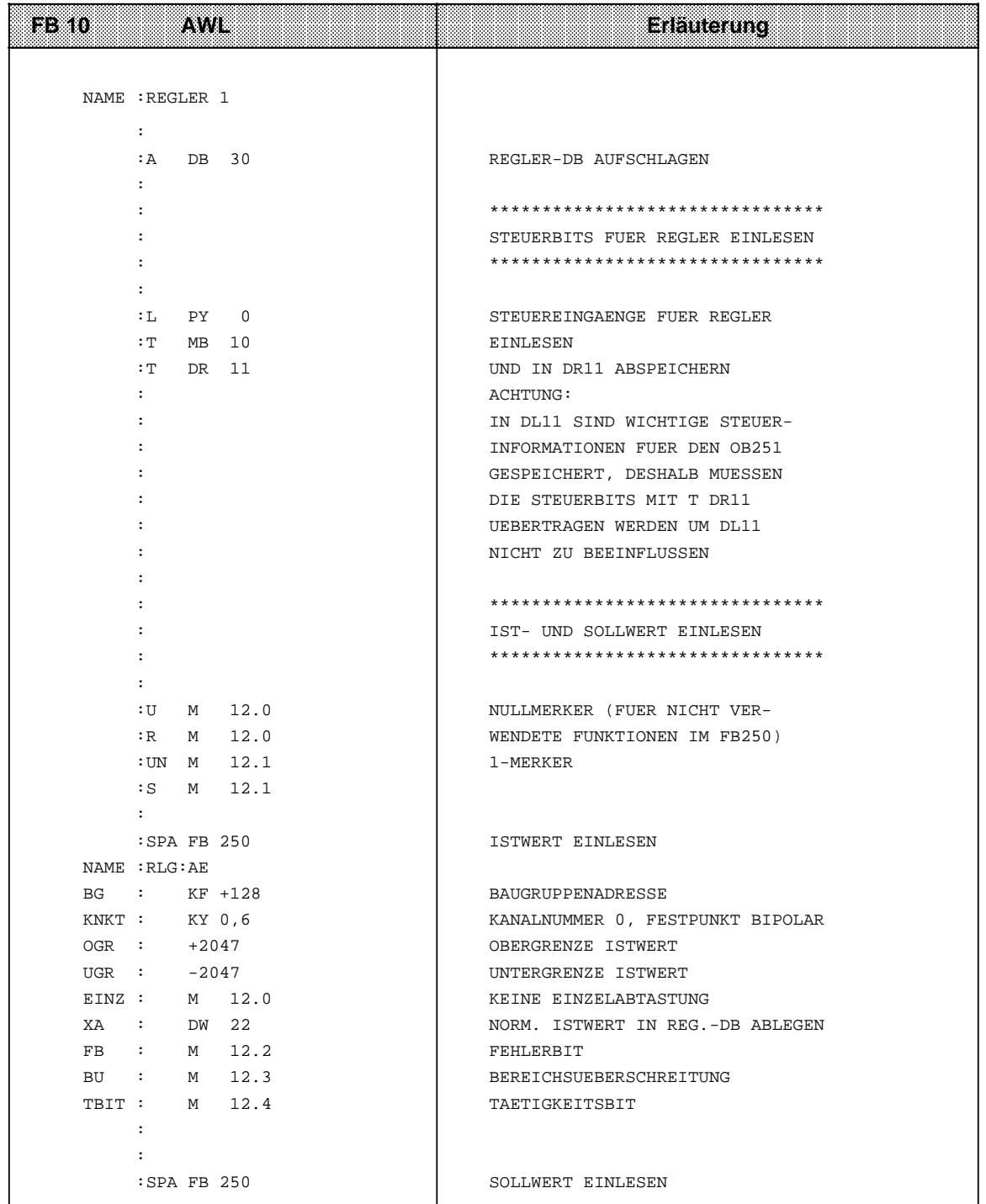

**a** a **a a** a **a a** a **a a** a **a a** a **a a** a **a a** a **a a** a **a a** a **a a** a **a a** a **a a** 

a a a a a a a a a a a a a a a a a a a a a a a a a a a a a a a a a a

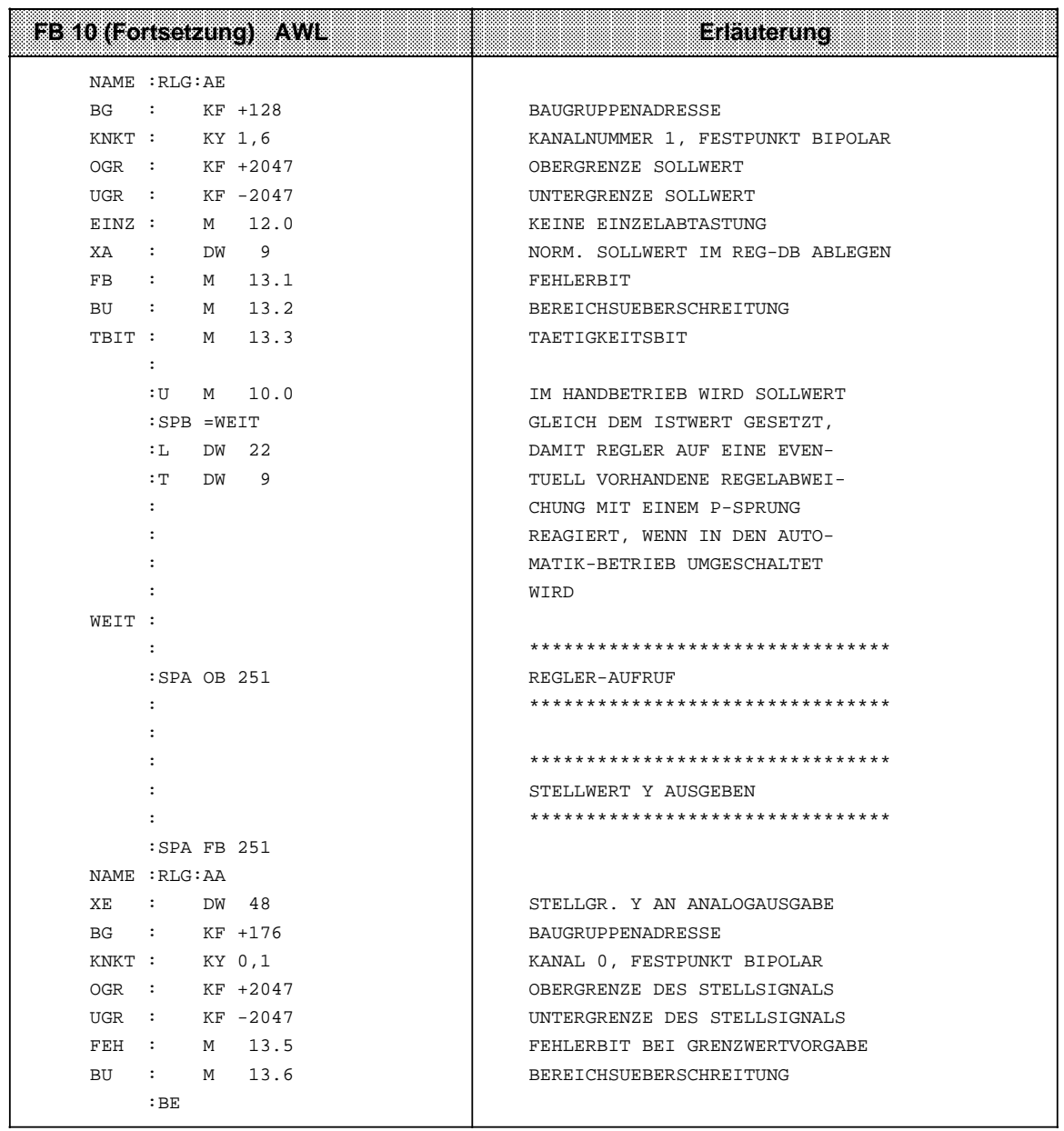

a **a a** a **a a** a **a a** a **a a** a **a a** a **a a** a **a a** a **a a** a **a a** a **a a** a **a a** a **a a** a **a a** a **a a** a **a a** a **a a** a **a a** a **a a** a **a a** a **a a** a a a a a a

a a a a a a a a a a a a a a a a a a a a a a a a a a a a a a a a a a a a a a a a a a a a a a a a a a a a a a a a a a a a a a a **a a** a **a a** a **a a** a **a a** a **a a** a **a a** a **a a** a **a a** a **a a** a **a a** a **a a** a **a a** a **a a** a **a a** a **a a** a **a a** a **a a** a **a** a a **a a** a **a a** a **a a** a **a a** a **a a** a **a a** a **a a** a **a a** a **a a** a **a a** a **a a** a **a a** a **a a** a **a a** a **a a** a **a a** a **a a** a **a a** a **a a** a **a a** a **a a** a **a a** a **a** a

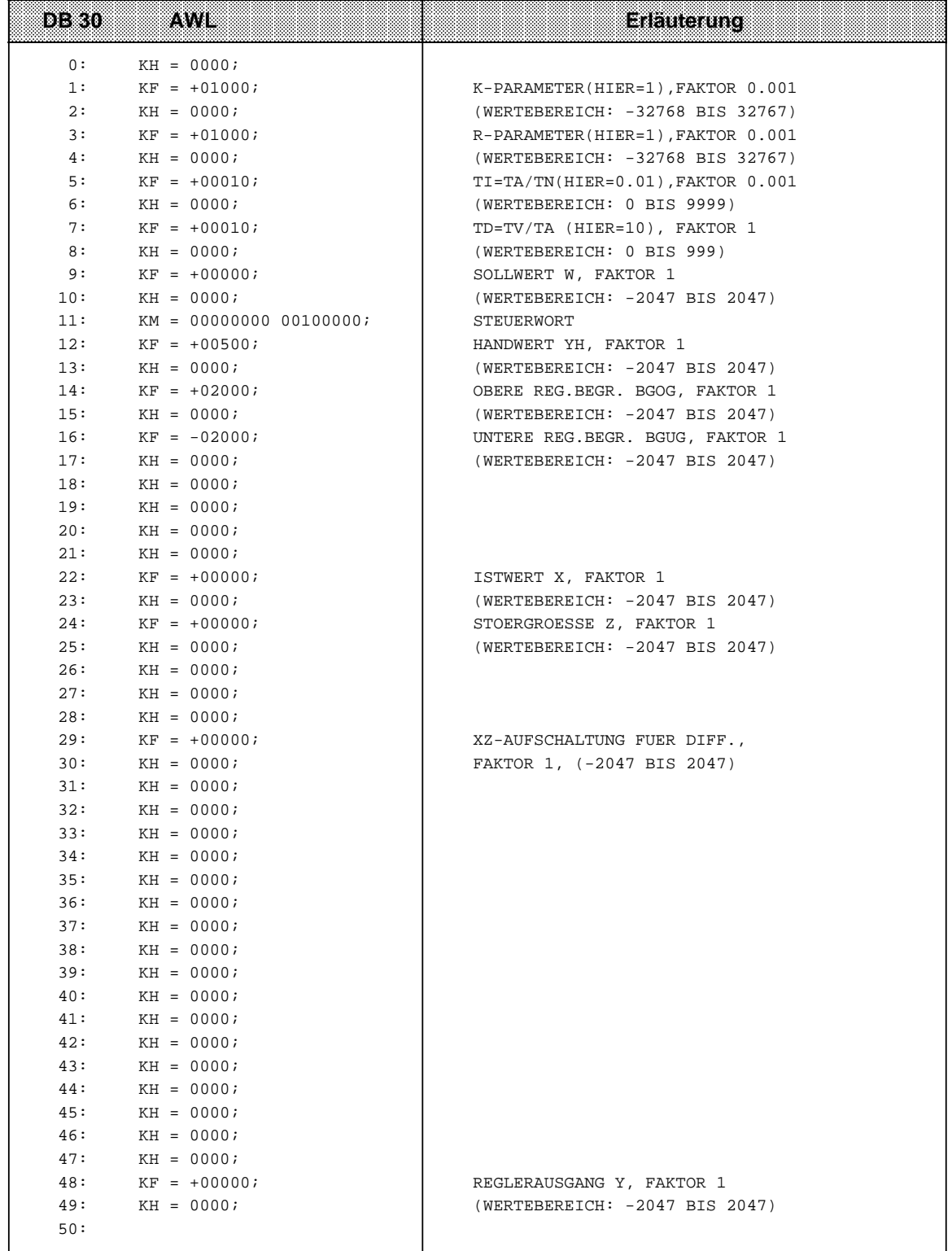

# **11.2.4 OB 254 Einlesen der digitalen Eingänge (nur CPU 944)**

Durch den Aufruf des OB 254 (SPA OB 254 oder SPB OB 254) werden die digitalen Eingänge neu in das Prozeßabbild der Eingänge (PAE) eingelesen. Im Unterschied zum zyklischen Einlesen des PAE wird beim Aufruf des OB 254 das Bit Nr. 1 des Systemdatums 120, das für die Freigabe des zyklischen Einlesens verantwortlich ist, nicht berücksichtigt.

# **11.2.5 OB 255 Ausgeben des Prozeßabbildes der Ausgänge (PAA) an die Ausgänge (nur CPU 944)**

Durch den Aufruf des OB 255 (SPA OB 255 oder SPB OB 255) wird das PAA an die digitale Peripherie ausgegeben, und zwar ohne Berücksichtigung des Bit Nr. 2 des Systemdatums 120, das für die Freigabe der zyklischen Ausgabe des PAA an die digitalen Ausgänge verantwortlich ist.

# <span id="page-417-0"></span>**11.3 DB1: Interne Funktionen parametrieren**

Die CPU verfügt über Funktionen, die Sie nach Ihrem Bedarf einstellen können. Sie können z.B. parametrieren

- Intregrierte Uhr (bei CPU 943 und CPU 944 jeweils mit zwei seriellen Schnittstellen)
- Datenaustausch über SINEC L1
- Aufrufintervall für die zeitgesteuerte Programmbearbeitung (OB10...13)
- Systemeigenschaften (z.B. Zykluszeit-Überwachung)
- Adresse für Parametrierfehler-Code.

Parametrieren können Sie diese Funktionen im Datenbaustein DB1.

# **11.3.1 Aufbau und Voreinstellungen des DB1**

Um Ihnen das Parametrieren zu erleichtern, ist ein DB1 mit voreingestellten Werten (Default-Parametern) bereits im AG integriert. Wenn Sie den Default-DB1 nach "Urlöschen" vom AG ins PG laden und sich am Bildschirm anzeigen lassen, hat er folgenden Aufbau:

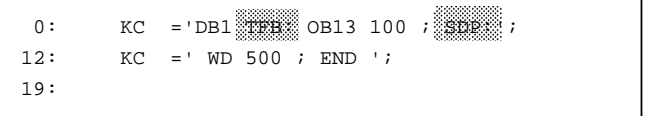

ander Blockkennungen der Parameterblöcke

Dieser voreingestellte DB1 enthält je einen **Parameterblock** für die Funktionen

- Aufrufintervall bestimmen für OB 13; Parameterblock "TFB:"
- Systemeigenschaften (Zykluszeit-Überwachung); Parameterblock "SDP:".

# **Was kennzeichnet einen Parameterblock?**

Ein Parameterblock faßt Parameter einer Funktion zusammen; er beginnt immer mit einer Blockkennung, gefolgt von einem Doppelpunkt. Hinter dem Doppelpunkt muß mindestens ein Leerzeichen stehen. Der Strichpunkt (;) kennzeichnet das Ende eines Parameterblocks. Zwischen Blockkennung und Strichpunkt (;) liegen die **Parameter**.

# **11.3.2 Im DB1 die Adresse für den Parametrierfehler-Code festlegen (Ein Beispiel für die korrekte Parametrierung)**

Zwei Gründe gibt es, warum wir Ihnen empfehlen, mit diesem Beispiel die Parametrierung zu beginnen:

- 1. Für den Parameterblock "ERT:" sind keine Default-Parameter im DB1 vorhanden. Sie müssen ihn darum komplett eingeben. Diese Eingabe erklären wir Ihnen schrittweise, dabei lernen Sie schnell die Regeln für die Parametrierung.
- 2. Der richtig eingegebene Parameterblock "ERT:" bietet eine komfortable Möglichkeit, Parametrierfehler zu beheben. Darum sollten Sie diesen Block im DB1 ergänzen, bevor Sie andere Parameter verändern oder einfügen.

Um Parametrierfehler leichter zu finden und besser beheben zu können, können Sie sich von der CPU Fehlermeldungen in codierter Form ausgeben lassen. Dazu müssen Sie dem AG nur "sagen", wo es den Fehlercode ablegen soll. Diese Angabe machen Sie im Parameterblock "ERT:" des DB1. Der Fehlercode kann abgelegt werden in:

- Merkerworten oder in
- Datenworten eines Datenbausteins

Für den Fehlercode sind 20 Merkerbytes bzw. 10 Datenworte zu reservieren. Im Parameterblock "ERT:" geben Sie lediglich die Anfangsadresse für den Fehlercode an.

### **Vorgehen:**

Die CPU ist urgelöscht und befindet sich im STOP-Zustand.

Default-DB1 am PG ausgeben lassen

 Cursor positionieren auf dem E der Endekennung "END" am Ende des Default-DB1 jetzt geben Sie die markierten Zeichen ein:

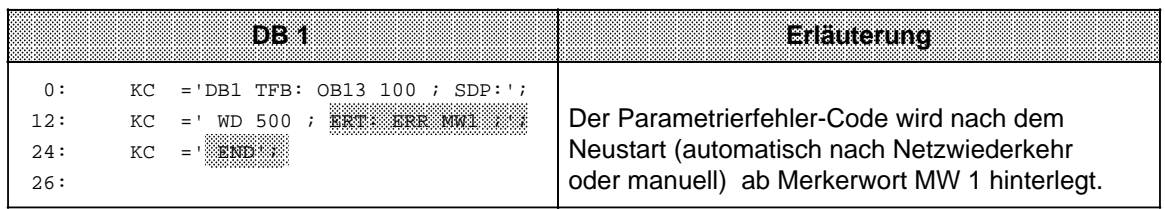

prüfen Sie sorgfältig Ihre Eingabe:

- Die Blockkennung (ERT:) wird durch einen Doppelpunkt abgeschlossen. Es folgen:
- mindestens 1 Leerzeichen
- der Parametername (ERR)
- mindestens 1 Leerzeichen
- das Argument (MW1)
- mindestens 1 Leerzeichen
- Strichpunkt (;) für Blockendekennung
- Die Endekennung (END) beschließt den DB1.

 geänderten DB1 ins AG übertragen Schalten Sie erst jetzt das AG von STOP RUN.

Der geänderte DB1 wird von der CPU übernommen.

Wenn Sie keinen Parameterblock "ERT:" im DB1 angeben, dann können Sie im Falle einer falschen Parametrierung zwar den Fehler im USTACK lokalisieren, aber Sie bekommen keinen Hinweis auf die Art des Fehlers. Das gleiche gilt auch, wenn Sie schon bei der Eingabe des Parameterblocks "ERT:" einen Fehler gemacht haben.

# **11.3.3 Vorgehen beim Parametrieren des DB1**

Das Beispiel in Abschnitt 11.3.2 zeigte, wie Sie vorgehen müssen, um die voreingestellten Werte des DB1 zu ergänzen oder zu ändern:

 Default-DB 1 mit angehängtem Parameterblock "ERT:" am PG ausgeben lassen, mit Cursor in den gewünschten Parameterblock springen, Parameter ändern/ergänzen, geänderten DB1 ins AG übertragen, AG von STOP RUN schalten.

Geänderte und ergänzte DB1-Parameter werden übernommen.

Grundsätzlich gilt für die Parametrierung im DB1:

- Es müssen **nicht** alle Parameter eines Parameterblocks im DB1 definiert werden. Wenn Parameter nicht im DB1 definiert worden sind, gilt automatisch die Default-Einstellung des zugehörigen Systemdatenwortes!
- Wenn Sie einen DB1 im AG löschen, wird der integrierte DB1 durch Urlöschen der CPU zurückgewonnen.
- Wenn Sie Parameterblöcke im DB1 definieren, die für die CPU nicht relevant sind (z.B. Rechnerkopplung für CPU 943), dann bleibt die CPU im STOP-Zustand und erzeugt eine Fehlermeldung ( Kap. [11.3.5\).](#page-421-0)
- Die Parametrierung ist in Groß- und Kleinschreibung möglich.

# **Hinweis**

Erkennt die CPU einen Parametrierfehler im DB1, so bleibt sie auch nach dem Umschalten von STOP RUN in STOP (Rote STOP-LED leuchtet).

# **11.3.4 Regeln für die Parametrierung des DB1**

Der DB1 besteht aus:

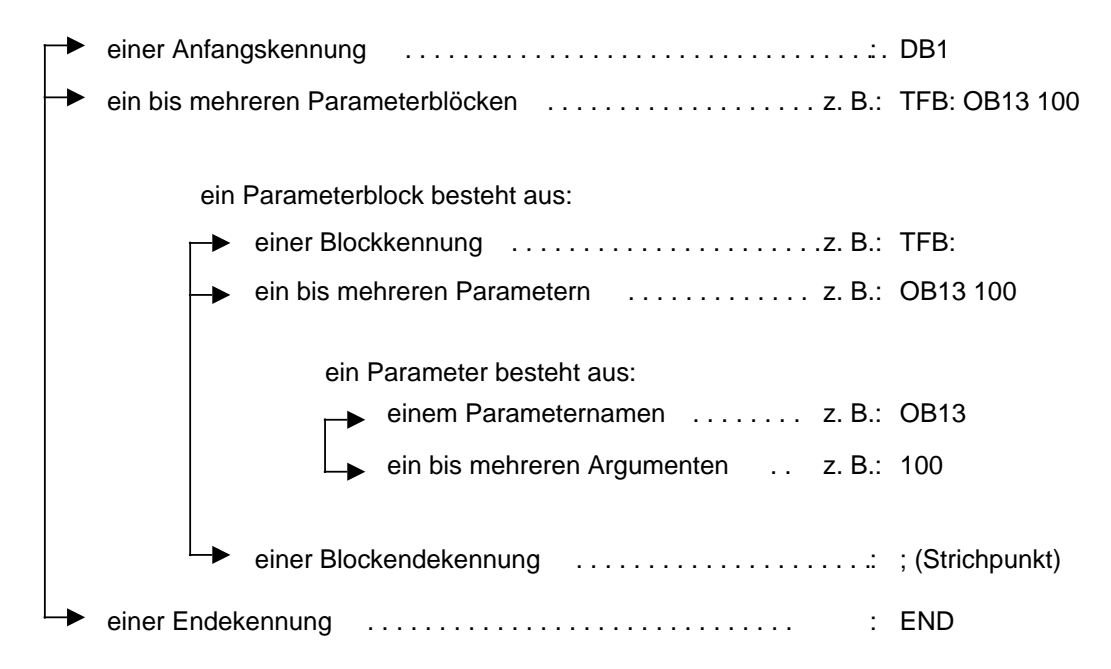

Im folgenden geben wir Ihnen sämtliche Regeln an, die Sie beachten müssen, wenn Sie im DB1 Parameter ändern möchten oder ganze Parameterblöcke ergänzen wollen. Es ist notwendig, daß Sie diese Regeln einhalten, da sonst die CPU Ihre Eingaben nicht interpretieren kann. Der Aufbau des DB 1 ist abhängig davon, ob Koppelmerker definiert werden müssen oder nicht!

#### 1. **Wenn Koppelmerker definiert werden müssen:**

Der DB 1 beginnt mit der Definition der Koppelmerker wie im Kap. [12.1.1 b](#page-432-0)eschrieben. Nach der Koppelmerker-Ende-Kennung (EEEE**H**) folgt die Anfangskennung "DB1" für die übrigen DB 1-Parameter. Die drei Zeichen dürfen nicht durch Leerzeichen voneinander getrennt sein. Hinter der Anfangskennung "DB1" muß mindestens ein Leerzeichen folgen.

## **Wenn keine Koppelmerker definiert werden müssen:**

Der DB1 beginnt mit der Anfangskennung "DB1". Die drei Zeichen dürfen nicht durch Leerzeichen voneinander getrennt sein. Hinter der Anfangskennung muß mindestens ein Leerzeichen folgen.

- 2. Nach Anfangskennung incl. Leerzeichen folgt die Blockkennung eines Parameterblocks. Die Reihenfolge der Parameterblöcke im DB 1 ist beliebig. Die Blockkennung kennzeichnet einen Block zusammengehöriger Parameter. Die Blockkennung "TFB" steht beispielsweise für "**T**imer **F**unction **B**lock" (zeitgesteuerte Bearbeitung). Unmittelbar hinter der Blockkennung muß ein Doppelpunkt (:) folgen. Wenn der Doppelpunkt fehlt, dann überspringt die CPU diesen Block und gibt eine Fehlermeldung aus. Hinter der mit einem Doppelpunkt abgeschlossenen Blockkennung muß mindestens ein Leerzeichen eingefügt sein.
- 3. Es folgt ein Parametername. Parameternamen sind Namen für einzelne Parameter innerhalb eines Parameterblocks. Innerhalb eines Blocks müssen sich die ersten vier Zeichen eines Parameternamens voneinander unterscheiden. Hinter dem Parameternamen muß mindestens ein Leerzeichen eingefügt sein.
- <span id="page-421-0"></span>4. Zu jedem Parameternamen gehört mindestens ein Argument. Bei einem Argument handelt es sich entweder um eine Zahl oder um einen STEP 5-Operanden, den Sie eingeben. Wenn mehrere Argumente zu einem Parameternamen gehören, dann müssen alle Argumente durch mindestens ein Leerzeichen voneinander getrennt sein. Dem letzten Argument muß (wiederum) mindestens ein Leerzeichen folgen.
- 5. Das Blockende muß durch einen Strichpunkt (;) gekennzeichnet sein. Hinter dem Strichpunkt muß mindestens ein Leerzeichen eingegeben werden. Wenn Sie den Strichpunkt weglassen, dann führt das zu Fehlinterpretationen in der CPU.
- 6. Danach können weitere Parameterblöcke folgen (vgl. Punkt 2 ... 5).
- 7. Nach dem Ende des letzten Parameterblocks muß die Endekennung "END" eingegeben werden. Sie kennzeichnet das Ende des DB1. Wenn Sie vergessen, diese Endekennung einzugeben, dann führt das zu Fehlern im AG.

Die Punkte 1 bis 7 stellen gewissermaßen die Mindestanforderungen für die Parametrierung dar. Darüberhinaus gibt es noch einige Regeln, die für mehr Komfort bei der Parametrierung sorgen. Dazu gehört die Möglichkeit

- Kommentare einzufügen und
- Parameternamen zu ergänzen.

Kommentare können Sie überall dort einfügen, wo auch ein Leerzeichen stehen darf. Das Kommentarzeichen ist der "Lattenzaun" (#). Der Lattenzaun (#) muß am Anfang und am Ende eines Kommentares stehen. Der Text zwischen zwei Kommentarzeichen darf keinen weiteren "Lattenzaun" enthalten.

z.B.: #Kommentar#

es muß mindestens ein Leerzeichen folgen.

Um die Lesbarkeit der Parameternamen zu erleichtern, kann man beliebig viele Zeichen (ohne Leerzeichen) ergänzen, wenn man hinter der Kurzbezeichnung der Parameternamen einen Unterstrich anfügt.

z.B.: aus "OB13" wird "OB13\_ZEITINTERVALL".

Am Ende des ergänzten Parameternamens muß mindestens ein Leerzeichen folgen.

Als kleine Hilfe zur Kontrolle Ihres DB1 kann folgende Faustregel dienen:

- Mindestens 1 Leerzeichen muß stehen
- **nach** der Anfangskennung (DB1) und
- **vor und nach** Blockkennung, Parametername, Argument und Strichpunkt.

# **11.3.5 Parametrierfehler erkennen und beseitigen**

Sollte Ihnen dennoch einmal bei der Parametrierung ein Fehler unterlaufen sein und das AG nicht in den RUN-Zustand übergehen, dann haben Sie zwei Möglichkeiten, Parametrierfehler zu erkennen:

- mit Hilfe eines Parametrierfehler-Codes oder
- durch die Analysefunktion "USTACK".

Beide Möglichkeiten sind im folgenden beschrieben.

# **Parametrierfehler-Code abfragen**

Wenn Sie im Parameterblock "ERT:" des DB 1 eine Anfangsadresse für den Parametrierfehler-Code angegeben haben, dann können Sie unter dieser Adresse Fehlerursache und Fehlerort erfragen.

Der gesamte Fehlercode belegt 10 Datenworte bzw. 20 Merkerbytes. In den nachfolgenden Beispielen und Tabellen gehen wir davon aus, daß der Fehlercode in einem Datenbaustein ab Datenwort 0 abgelegt ist. Der Fehlercode belegt dann DW0...DW9. Im Operandenbereich "Merker" entspricht das dem MW0...MW18.

# **Hinweis**

Bei den CPU 941 / 942 darf der Fehlercodebereich kein DB sein, der auf einem EPROM abgelegt ist.

Verwenden Sie bei reinem EPROM-Betrieb einen Merkerbereich bzw. nur vorher erprobte fehlerfreie DB1-Bausteine.

### **Beispiel:**

Sie haben im Parameterblock "ERT:" die Anfangsadresse DB3 DW 0 angegeben und der so parametrierte DB 1 wurde bereits vom AG übernommen. - Anschließend setzen Sie die Parametrierung des DB 1 fort. Nach Übertragung der geänderten DB 1-Parameter in das AG stellen Sie fest, daß das AG in STOP bleibt. Sie vermuten als STOP-Ursache einen Parametrierfehler. Um den Fehler zu finden, lassen Sie sich am PG den DB 3 ausgeben. Auf dem Bildschirm erscheint der gesamte Inhalt des DB 3; die Datenworte DW 0 bis DW 9 enthalten den Parametrierfehler-Code. - Im folgenden Bild sehen Sie, wie Ihr Bildschirm aussehen könnte. Direkt unter der Bildschirmanzeige finden Sie eine vollständige Liste des Parametrierfehler-Codes und seiner Bedeutung.

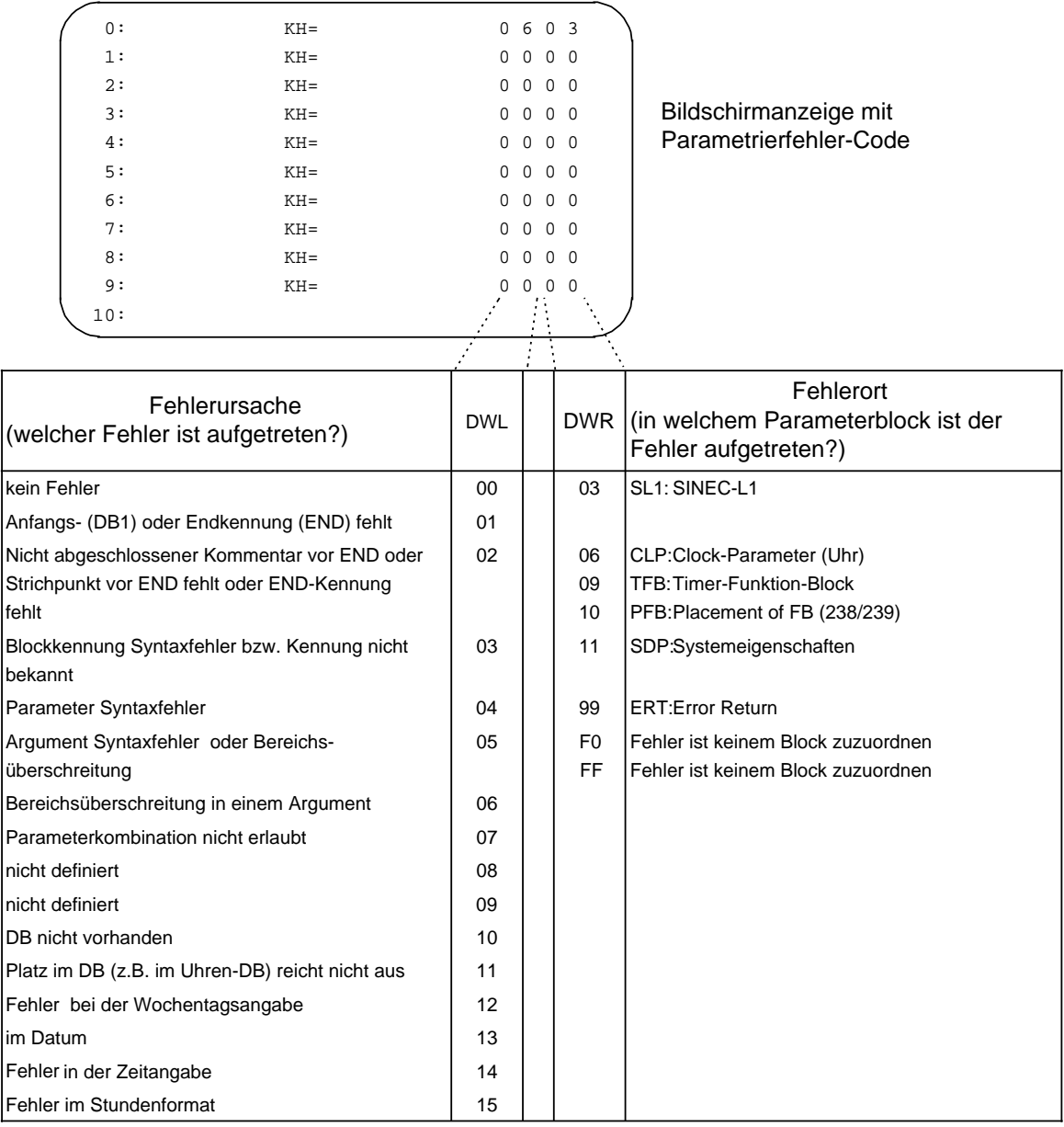

Bild 11.6 Parametrierfehler-Code und seine Bedeutung

# **Parametrierfehler im USTACK lokalisieren**

Wenn das AG während des Anlaufs einen Parametrierfehler im DB1 feststellt, dann bleibt das AG im STOP-Zustand und hinterlegt im USTACK die absolute (Fehler-) Adresse wie auch die relative (Fehler-) Adresse. Der STEP-Adreßzähler (SAZ) im USTACK zeigt dann entweder

- **auf** die Adresse, die die fehlerhafte Eingabe enthält oder direkt
- **vor** die Adresse, die die fehlerhafte Eingabe enthält.

Dabei handelt es sich um Byte-Adressen.

## **Beispiel:**

Sie haben den DB1 wie folgt eingegeben; die markierte Stelle kennzeichnet einen Fehler.

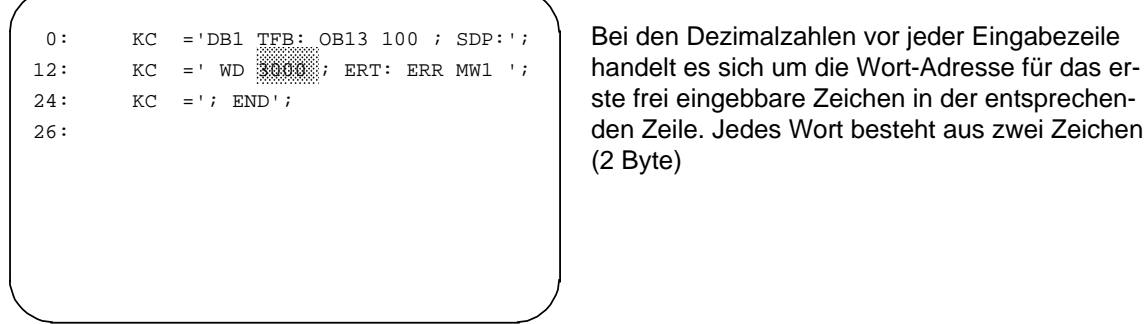

Bild 11.7 Fehlerhaft parametrierter DB1

Aufgrund des Fehlers zeigt der USTACK an:

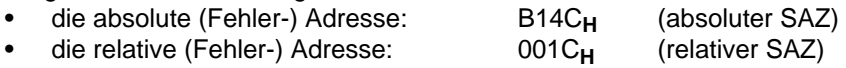

Um den Fehler in Ihrem DB1 genau zu lokalisieren, müssen Sie die als Hexadezimalzahl angegebene relative Byte-Adresse in eine dezimale Wort-Adresse umrechnen.

Der Grund: Das PG zählt den Inhalt eines DBs dezimal und in Worten,

der SAZ zählt den Inhalt eines DBs hexadezimal und in Bytes.

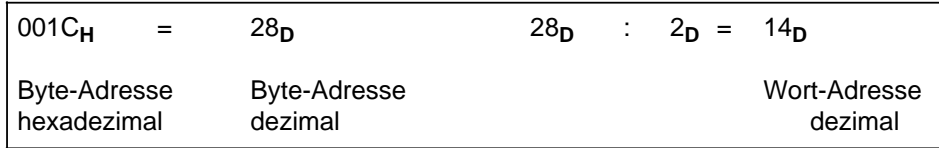

Daraus folgt:

Der Fehler liegt auf Wortadresse 14. In unserem Beispiel ist die Adresse 14 (Datenwort 14 und 15) von dem Argument "3000" belegt. Die Eingabe "3000" ist fehlerhaft; Begründung: Bereichsüberschreitung.

# **11.3.6 Übernahme der DB1-Parameter ins AG**

Die CPU bearbeitet den DB 1 nur nach einem manuellem Neustart oder nach einem automatischen Neustart nach Netzwiederkehr.

Jeder Änderung im DB1 muß deshalb ein Neustart folgen, den Sie veranlassen durch das Umschalten von

- NETZ AUS NETZ EIN
- oder von
- STOP RUN

Das AG übernimmt dann die Parameter des DB1 und hinterlegt sie im Systemdatenbereich.

# **Hinweis**

Das AG bleibt in STOP, wenn es im Anlauf einen Parametrierfehler feststellt. Im Bedienfeld leuchtet dann die rote LED und im USTACK wird eine Fehleradresse des DB1 angegeben.

# **11.3.7 DB1-Parametrierung zum Nachschlagen**

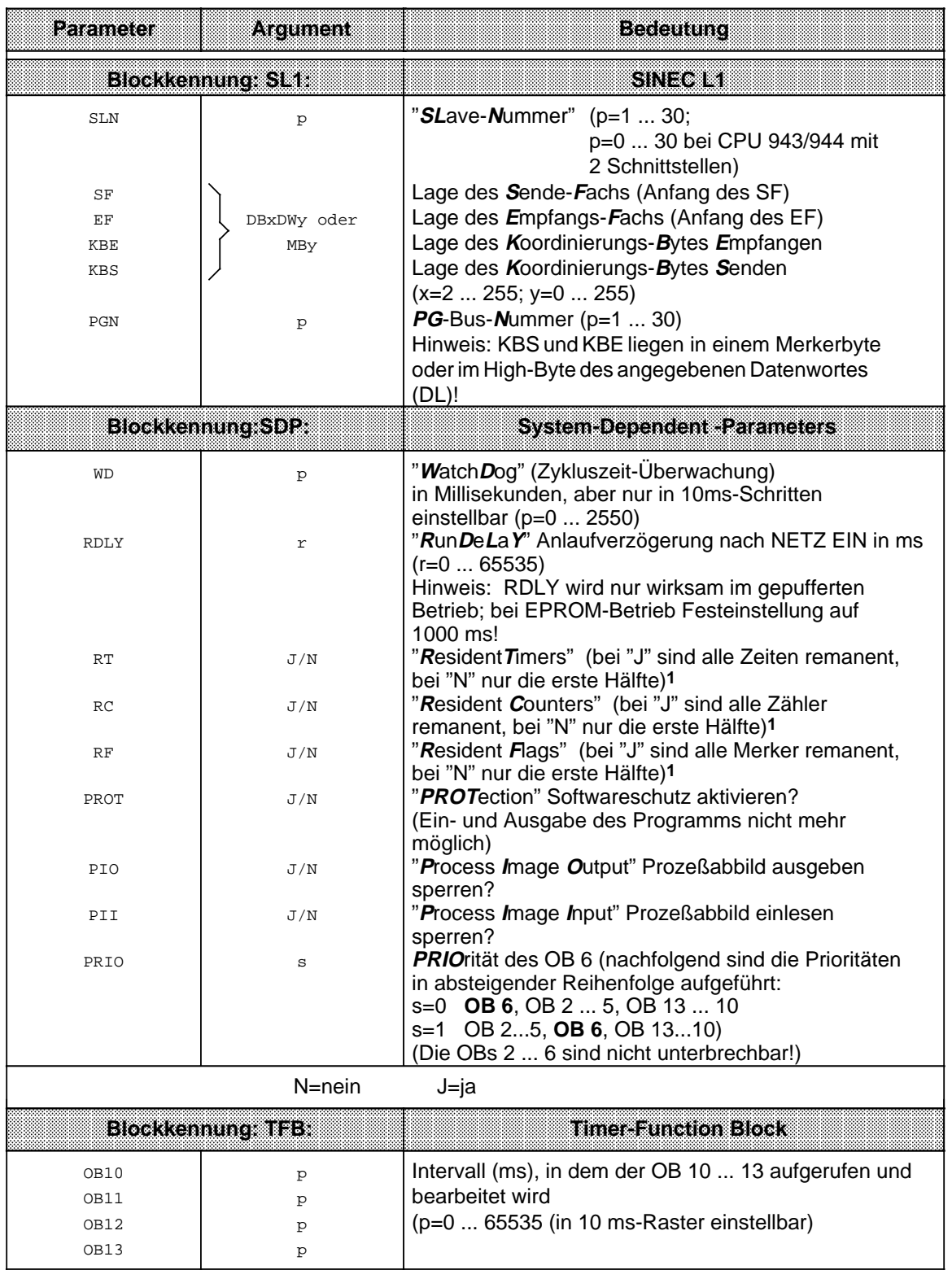

1 zusätzlich Schalter für Voreinstellung/Urlöschen am Bedienfeld der CPU auf "RE" stellen

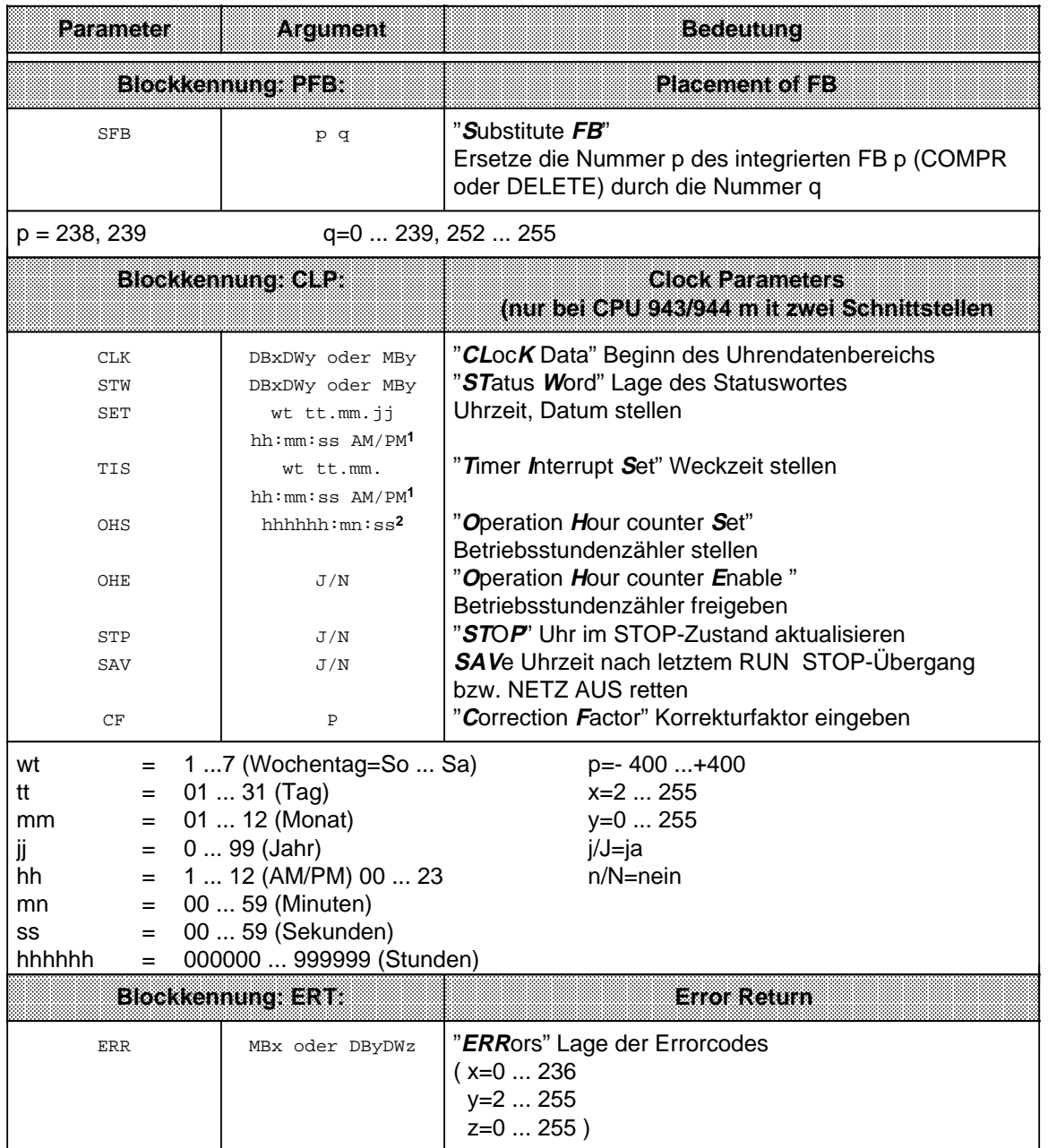

**1** Soll ein Argument (z.B. Wochentag) nicht übernommen werden: XX eingeben! - die Uhr läuft mit dem aktuellen Wert weiter. Geben Sie AM oder PM nach der Uhrzeit an, läuft die Uhr im jeweiligen 12 Stunden-Modus. Lassen Sie dieses Argument weg, läuft die Uhr im 24 Stunden-Modus.

**2** Soll ein Argument (z.B. Minuten) nicht übernommen werden: XX eingeben! - die Uhr läuft mit dem aktuellen Wert weiter.

Für die Definition von Koppelmerkern existiert kein Parameterblock. Wenn Sie Koppelmerker für den Einsatz bestimmter CPs benötigen, gehen Sie vor, wie im Kap. [12.1.1](#page-432-0) beschrieben. Erst nach der Definition der Koppelmerker beginnen Sie mit der Parametrierung der hier beschriebenen Funktionen.

# **11.3.8 DB1-Programmbeispiel**

Das folgende Beispiel eines DB1-Programms stellt Ihnen die komplette DB1-Parametrierung noch einmal vor.

Es wurden parametriert:

- die Systemeigenschaften
- der Datenaustausch über SINEC L1
- die zeitgesteuerte Bearbeitung
- die Plazierung von FB
- die integrierte Uhr

a a a a a a a a a a a a a a a a a a a a a a a a a a a a a a a a a a a a a a a a a a a a a a a a a a a a a a a a a a a a a a a a a a a a a a a a a a a a a a a a a a a a a a a a a a a a a a a a a a a a a a a a a a a a a a a a a a a a a a a a a a a a a

a

a

a

a

a

a

• die Adresse für Parametrierfehler-Code

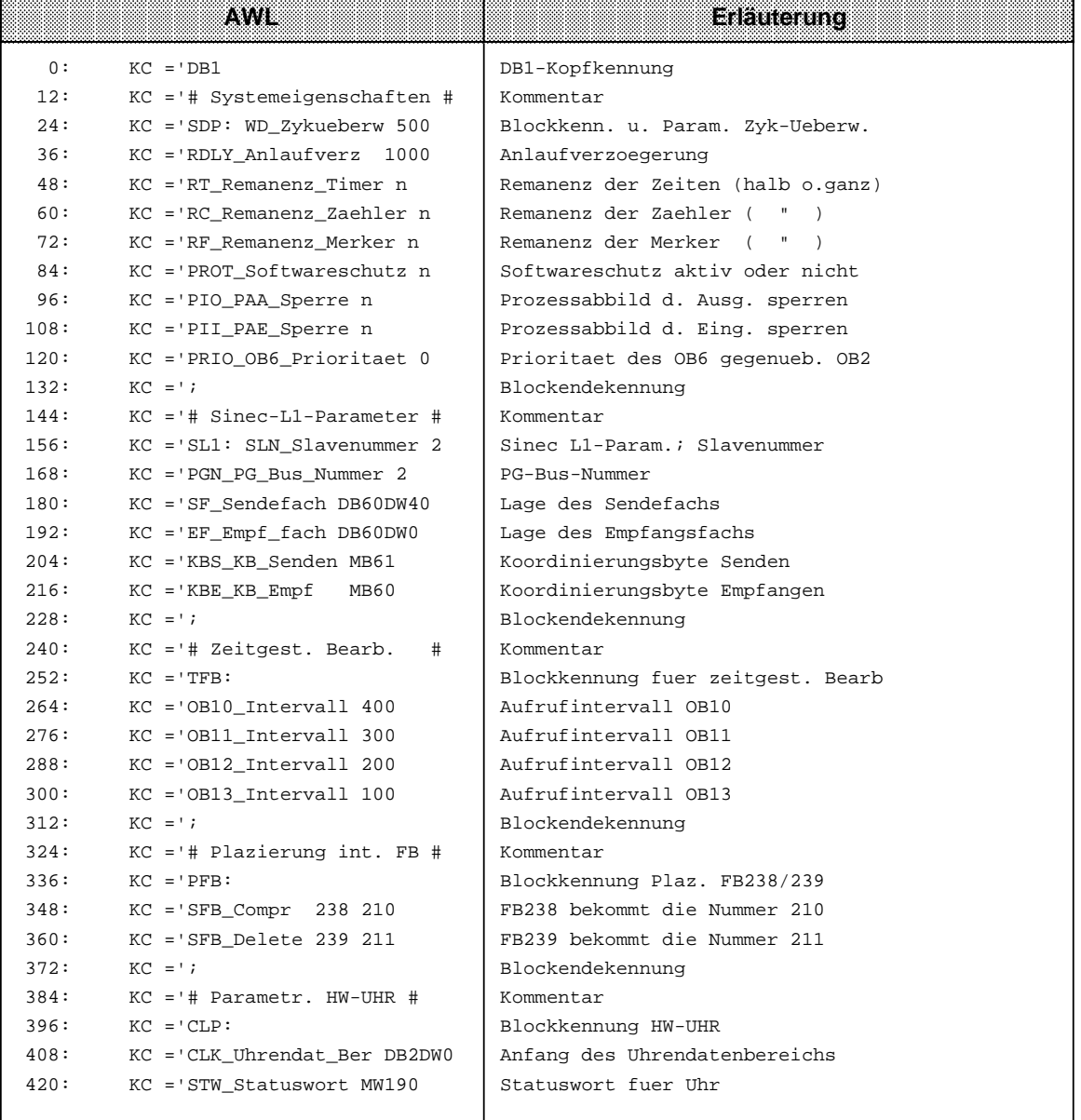

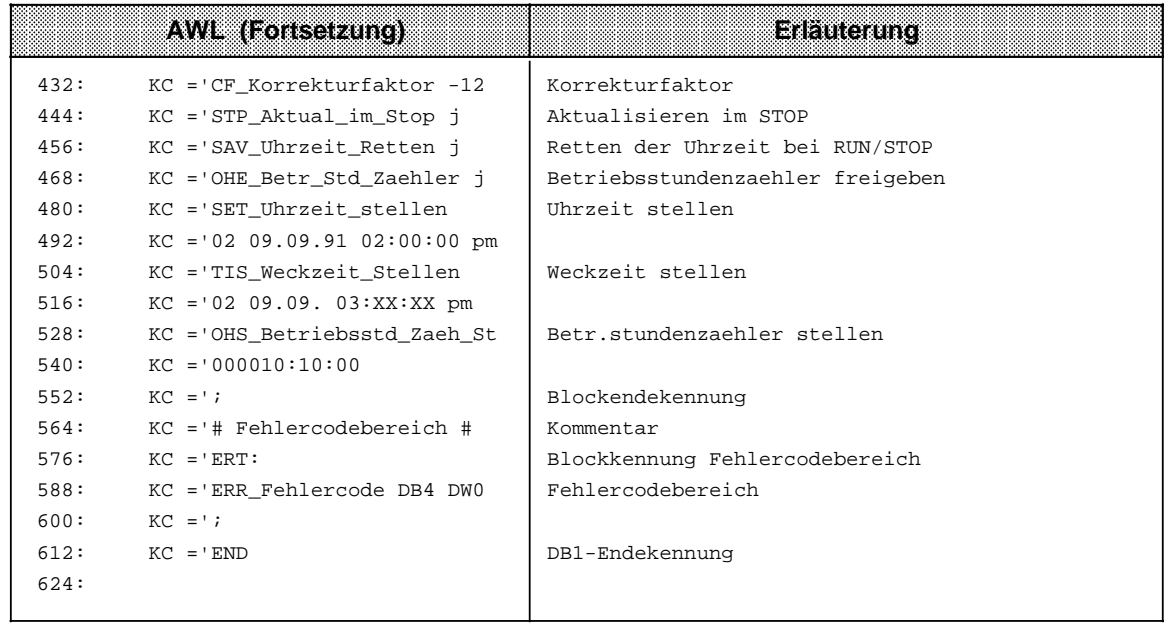

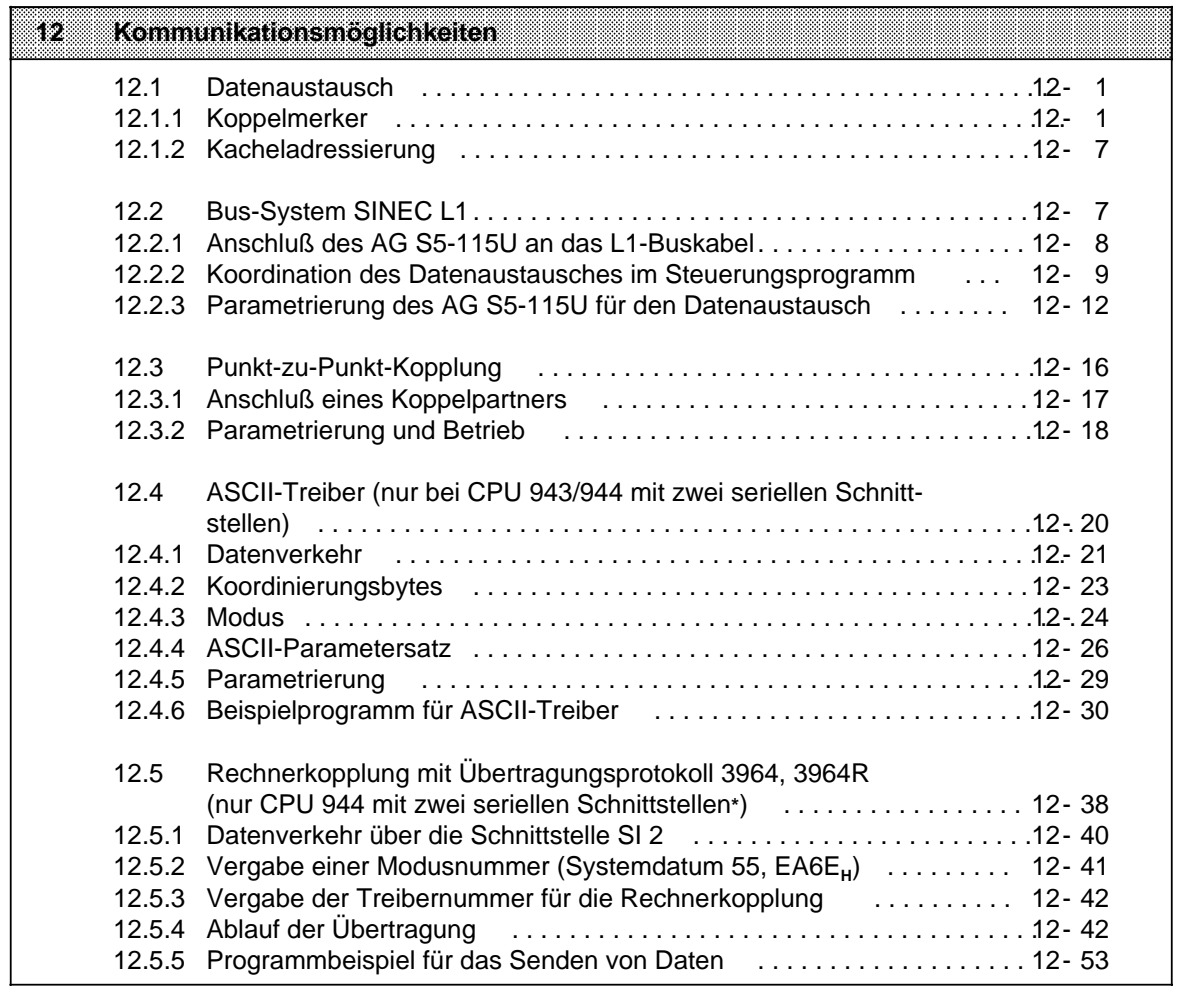

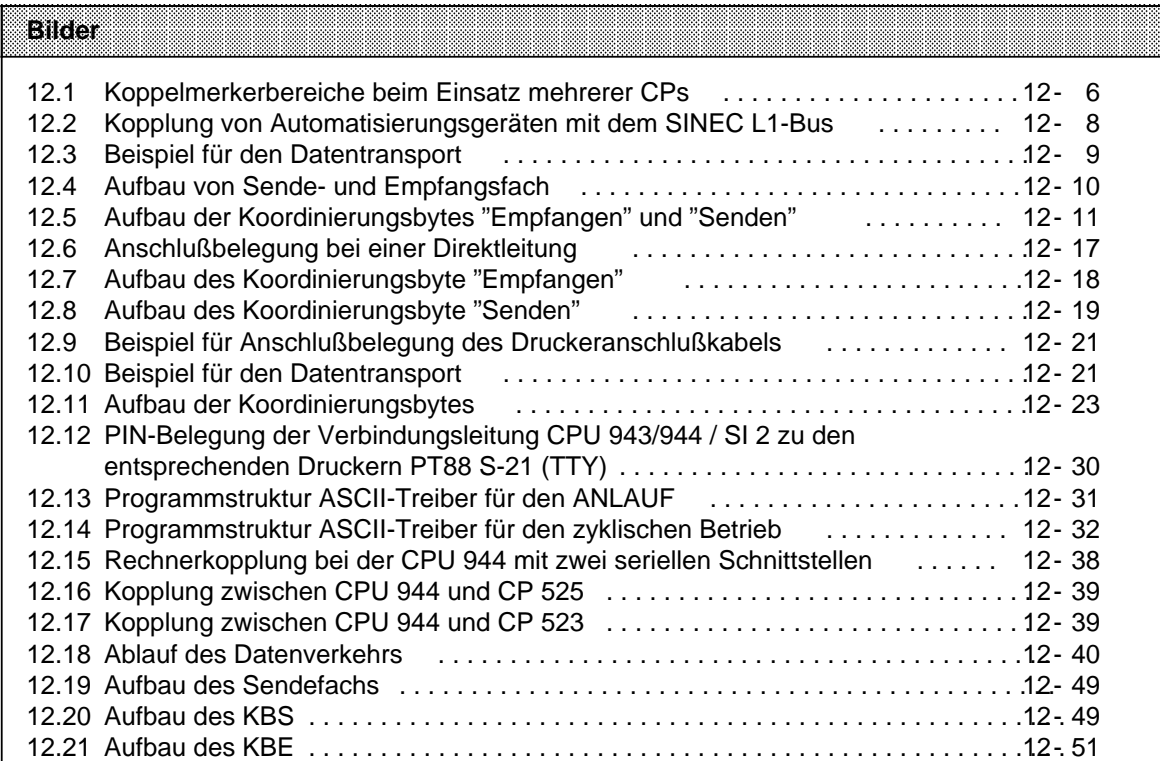

#### **Tabellen Tabellen** a a a a a a a a

a a a a a a a a a a a a a a a a a a a a a a a a a a a a a a a a a a a a a a a a a a a a a a a a a a a a a a a a a a a a a a a a a a a a a a a a a a a a a a a a a a a a a a a a a a a a a a a a a a a a a a a a a a a a a a a a a a a

a a a a a a a a a a a a a a a a a a a a a a a a a a a a a a a a a a a a a

a a a a a a a a a a a a a a a a a a a a a a a a a a a a a a a a a a a a a a a a a a a a a a a a a a a a a a a a a a a a a a a a a a a a a a a a a a a a a a a a a a a a a a a a a a a.

a a a a a a a a a a a a a a a a a a a a a a a a a a a a a a a a a a a a a a a a a a a a a a a a a a a a a a a a a a a a a a a a a a a a a a a a a a a a a a a a a a a a a a a a a a a.

a a a a a a a a a a a a a a a a a a a a a a a a a a a a a a a a a a a a a a a a a a a a a a a a a a a a a a a a a a a a a a a a a a a a a a a a a a a a a a a a a a a a a a a a a a.

a a a a a a a a a a a a a a a a a a a a a a a a a a a a a a

a L a a a a a

a a a

a a a

a a a

a a a

a a a

a

a

a

a

a

a

a

#### 12.1 Definition der Koppelmerker beim Einsatz zweier CPs (Beispiel) . . . . . . . . . [12- 6](#page-437-0) 12.2 Belegung für Ziel- und Quellennummer . . . . . . . . . . . . . . . . . . . . . . . . . . . . . . [. 12- 10](#page-441-0) 12.3 SINEC L1-Parameterblock . . . . . . . . . . . . . . . . . . . . . . . . . . . . . . . . . . . . . . . . . [. . . 12- 12](#page-443-1) 12.4 Parametrierung als Merkerbyte . . . . . . . . . . . . . . . . . . . . . . . . . . . . . . . . . . . . [. . 12- 13](#page-444-0) 12.5 Parametrierung als Datenbyte . . . . . . . . . . . . . . . . . . . . . . . . . . . . . . . . . . . . . [. . 12- 13](#page-447-1) 12.6 Kommunikationspartner (Slaves) bei der Punkt-zu-Punkt-Kopplung . . . . . [12- 16](#page-447-1) 12.7 Bedeutung des Systemdatenworts 46 . . . . . . . . . . . . . . . . . . . . . . . . . . . . . . . [. . 12- 20](#page-451-1) 12.8 Fehlermeldungen in den Koordinierungsbytes . . . . . . . . . . . . . . . . . . . . . . . . [. 12- 24](#page-455-1) 12.9 Bedeutung der Modusnummer . . . . . . . . . . . . . . . . . . . . . . . . . . . . . . . . . . . . . [. . 12- 25](#page-456-0) 12.10 ASCII-Parametersatz . . . . . . . . . . . . . . . . . . . . . . . . . . . . . . . . . . . . . . . . . . . . . [. . . 12- 26](#page-457-1) 12.11 Zeichenrahmen und Reihenfolge der Bits auf der Leitung bei ASCII-Übertragung (in Abhängigkeit vom Wort 2 des ASCII-Parametersatzes) . . [12- 28](#page-459-0) 12.12 Parameterblock des ASCII-Treibers . . . . . . . . . . . . . . . . . . . . . . . . . . . . . . . . . . [. . 12- 29](#page-460-1) 12.13 Belegung des Parameterblocks . . . . . . . . . . . . . . . . . . . . . . . . . . . . . . . . . . . . . [. . 12- 29](#page-460-1) 12.14 Parameterblock für Rechnerkopplung . . . . . . . . . . . . . . . . . . . . . . . . . . . . . . . [. 12- 41](#page-472-1) 12.15 Bedeutung der Modusnummer . . . . . . . . . . . . . . . . . . . . . . . . . . . . . . . . . . . . . [. . 12- 41](#page-472-1) 12.16 Systemdatenwort 46 . . . . . . . . . . . . . . . . . . . . . . . . . . . . . . . . . . . . . . . . . . . . . [. . . 12- 42](#page-473-1) 12.17 Parametersatz . . . . . . . . . . . . . . . . . . . . . . . . . . . . . . . . . . . . . . . . . . . . . . . . . . [. . . . 12- 47](#page-478-0) 12.18 Zeichenrahmen und Reihenfolge der Bits auf der Leitung bei Rechnerkopplung (in Abhängigkeit vom Wort 2 des Parametersatzes) . . . . . . . . . . . [12- 48](#page-479-0) 12.19 Fehlermeldungen im "Koordinierungsbyte Senden" . . . . . . . . . . . . . . . . . . . [12- 50](#page-481-0) 12.20 Fehlermeldungen im "Koordinierungsbyte Empfangen" . . . . . . . . . . . . . . . [12- 52](#page-483-0) a a a a a a a a a a a a a a a a a a a a a a a a a a a a a a a a a a a a a a a a a a a a a a a a a a a a a a a a a a a a a a a a a a a a a a a a a a a a a a a a a a a a a a a a a a a a a a a a a a a a a a a a a a a a a a a a a a a a a a a a a

a

a.

a.

a

a.

a

ı.

a a a a a
# **12 Kommunikationsmöglichkeiten**

Die Prozessoren der einzelnen Baugruppen (CPUs, CPs oder IPs) können auf verschiedene Weise Informationen austauschen.

# **12.1 Datenaustausch**

Es gibt (prinzipiell) drei Möglichkeiten der Organisation eines Datenaustausches zwischen S5-115U-CPUs und CPs/IPs:

- Datenaustausch über Koppelmerker (z.B. bei CP 525 und CP 526)
- Datenaustausch über Dual-Port-RAM (Kacheladressierung)
- Datenaustausch über den Peripheriebereich (z. B. CP 523; Profibus mit globaler und zyklischer Peripherie)

In den folgenden Abschnitten sind Koppelmerker und Kacheladressierung beschrieben; genaue Informationen zum Datenaustausch über den Peripheriebereich beim Profibus können Sie dem Handbuch "Bus-System SINEC L2" entnehmen.

# **12.1.1 Koppelmerker**

Über Koppelmerker werden binäre Signale zwischen der Zentralbaugruppe (CPU 941 ... 944) und einigen Kommunikationsprozessoren (z. B. CP 526) ausgetauscht. Koppelmerker werden von der CPU wie "normale" Merker bearbeitet. Sie werden jedoch in einem besonderen Speicherbereich von 256 Byte zwischen den Adressen F200<sub>H</sub> und F2FF<sub>H</sub> abgelegt.

Im Datenbaustein 1 müssen die Koppelmerker byteweise durch das Steuerungsprogramm als Eingänge oder Ausgänge gekennzeichnet werden.

Die Übertragung der Koppelmerker erfolgt wie bei den Prozeßabbildern:

- Koppelmerker-Eingänge werden vor der Programmbearbeitung eingelesen und im entsprechenden Speicherbereich abgelegt.
- Koppelmerker-Ausgänge werden am Ende der Programmbearbeitung zu den entsprechenden CPs übertragen.

Koppelmerker-Ausgänge können wie "normale" Merker behandelt werden.

Koppelmerker-Eingänge sollten nur abgefragt werden, da ein Setzen oder Rücksetzen der Bits bei der nächsten Datenübertragung rückgängig gemacht werden kann.

# **Definition der Koppelmerker im DB 1**

Der DB1 kann auf zwei Arten programmiert werden:

- Mit Hilfe einer Maske am Programmiergerät
- Durch direkte Eingabe von Datenwörtern

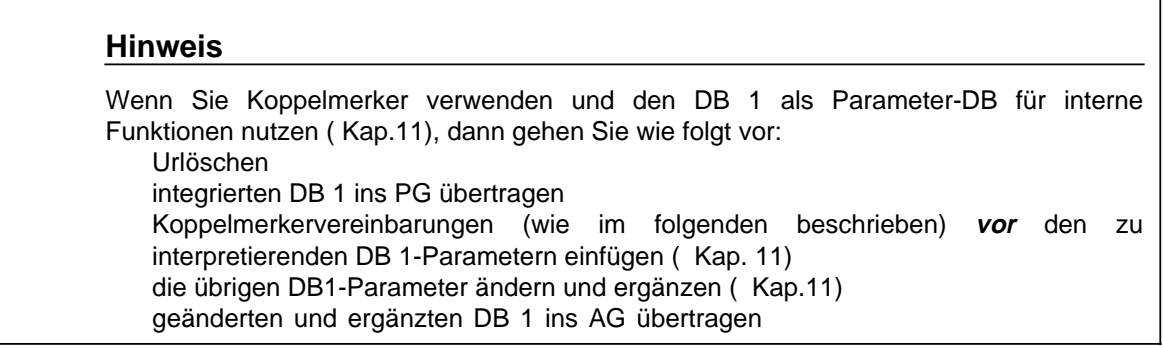

Die ersten drei Datenwörter bilden die Kopf-Kennung und müssen immer folgendermaßen programmiert werden:

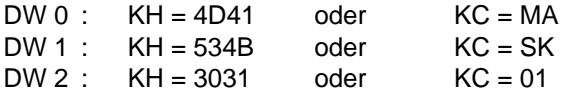

Nach einer Kennung für den Operandenbereich werden dann die Nummern aller verwendeten Merkerbytes eingetragen. Die Liste der Koppelmerker muß mit einer Ende-Kennung abgeschlossen werden. Die Kennungen lauten:

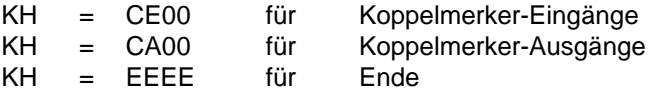

Insgesamt können 256 Byte als Koppelmerker eingesetzt werden. Die Bytes werden relativ zur Anfangsadresse des Koppelmerkerbereichs numeriert (MB 0 ... 255). Nach der Endekennung kann dann der DB 1-Teil folgen, in dem interne Funktionen parametriert werden ( Kap[.11\)](#page-372-0).

#### **Beispiel:**

Als Koppelmerker-Eingänge sollen die Merkerbytes MB 10, 20, 30 definiert werden, als Koppelmerker-Ausgänge die Merkerbytes 11 und 22.

Der DB 1 ist dann folgendermaßen belegt:

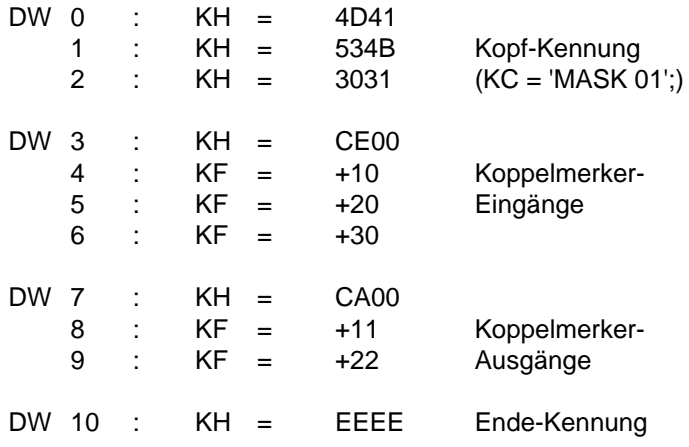

Für die Belegung des DB 1 gilt folgendes:

- Koppelmerkerdefinitionen müssen immer vor den zu interpretierenden Parameterdaten stehen.
- Die Koppelmerkerbereiche können in beliebiger Reihenfolge eingegeben werden.
- Die Byte-Nummern eines Bereiches können in beliebiger Folge eingegeben werden.
- Die Einträge im DB 1 werden nur bei manuellem bzw. automatischen Neustart von der CPU übernommen. Nach jeder Änderung im DB 1 muß deshalb ein entsprechender Programmanlauf stattfinden.

#### **Signalaustausch mit einem CP**

Auf dem CP wird durch Brückeneinstellung der benötigte Bereich der Koppelmerkerbytes freigegeben. Der Bereich zwischen Byte 0 und Byte 255 wird durch die Brücken in 8 Blöcke zu je 32 Byte aufgeteilt.

Normalerweise ist der ganze Koppelmerkerbereich freigegeben. Eine Einstellung ist nur beim Einsatz mehrerer CPs mit Koppelmerkern notwendig.

Im DB 1 werden die gewünschten Koppelmerker - die Bytes müssen in dem eingestellten Bereich liegen - festgelegt. Aus diesem Bereich können beliebige Bytes ausgewählt werden. Verwenden Sie jedoch nur soviele Bytes wie notwendig und, falls möglich, zusammenhängend, um die Übertragungszeit möglichst kurz zu halten.

#### **Beispiel:**

Für einen Signalaustausch werden 20 Koppelmerkerbytes benötigt:

- 14 Bytes um Informationen zum CP zu übertragen
- 6 Bytes um Informationen vom CP zu holen

Durch Brückeneinstellung auf dem CP wird der Bereich zwischen Byte 128 und Byte 159 freigegeben.

Im DB 1 werden die Koppelmerker folgendermaßen definiert: Ausgänge: MB 128 ... 141 Eingänge: MB 142 ... 147

Der DB ist dann folgendermaßen belegt:

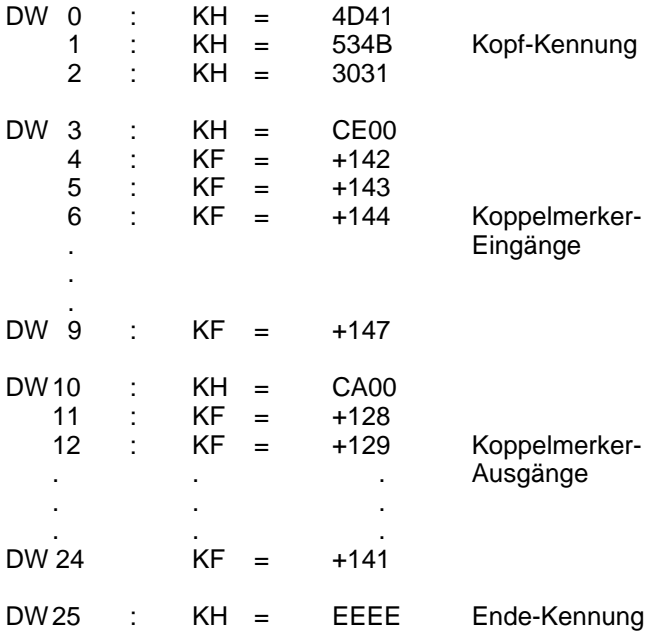

٦

# **Besonderheit bei Einsatz der CP 525 und CP 526 im Anlauf**

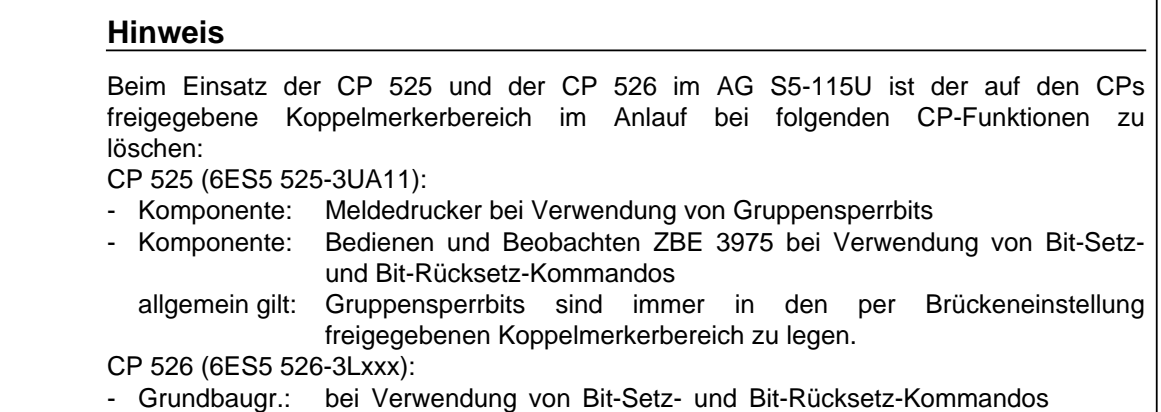

Im OB 21/22 ist vor der Synchronisation der CPs ein FB aufzurufen, der gemäß folgendem Beispiel zu programmieren ist:

#### **Beispiel:**

Baustein FBxxx (z.B. FB 11) zum Löschen des Koppelmerkerbereiches auf einem CP

Mit nachfolgendem Baustein können die Koppelmerkerbereiche, die auf dem CP mit Steckbrücken freigegeben wurden, gelöscht werden. Für jeden zusammenhängenden Koppelmerkerbereich muß einmal dieser FB mit Anfangs-Merkerbyte (V-MB) und End-Merkerbyte (B-MB) angegeben werden.

Wird hier ein Merkerbyte angegeben, das nicht einer Bereichsgrenze entspricht, so wird dennoch der gesamte Bereich gelöscht.

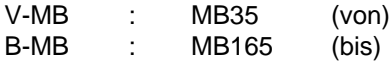

Hierbei wird der Koppelmerkerbereich MB32 ... MB191 gelöscht. Dieser Koppelmerkerbereich muß natürlich auf dem CP freigegeben sein.

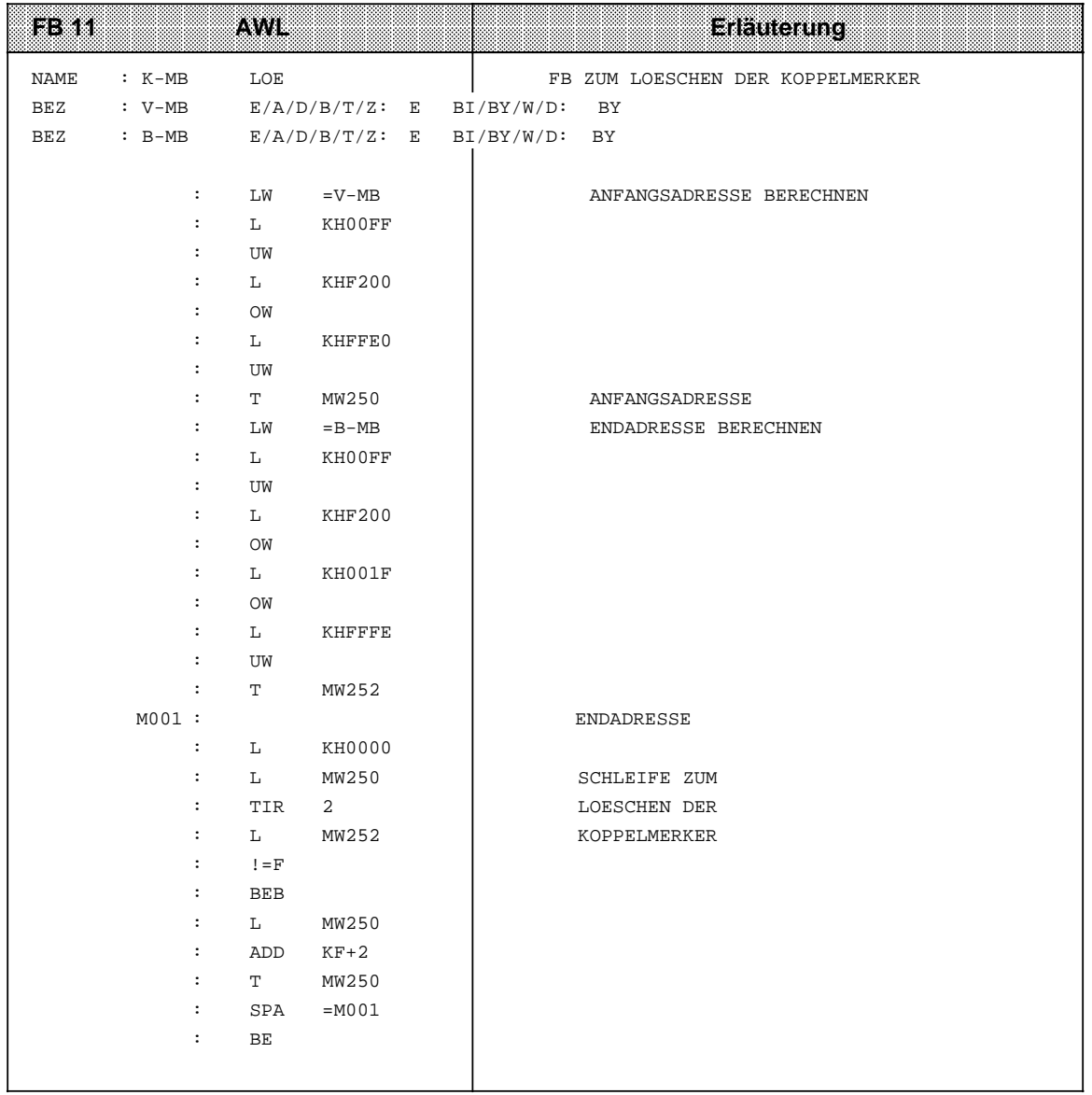

# **Hinweis**

Bitte beachten Sie, daß in der Voreinstellungsmaske "SYSTEMBEFEHLE JA" eingestellt ist.

### **Signalaustausch mit mehreren CPs**

Werden von einer CPU mehrere CPs angesprochen, so müssen auf jedem CP ein oder mehrere Koppelmerkerbereiche freigegeben werden. Bei der Brückeneinstellung ist zu beachten:

- Die Bereiche der einzelnen CPs dürfen sich nicht überschneiden (Vermeidung doppelter Adressenbelegung).
- Die Bereiche der einzelnen CPs müssen nicht fortlaufend belegt werden.

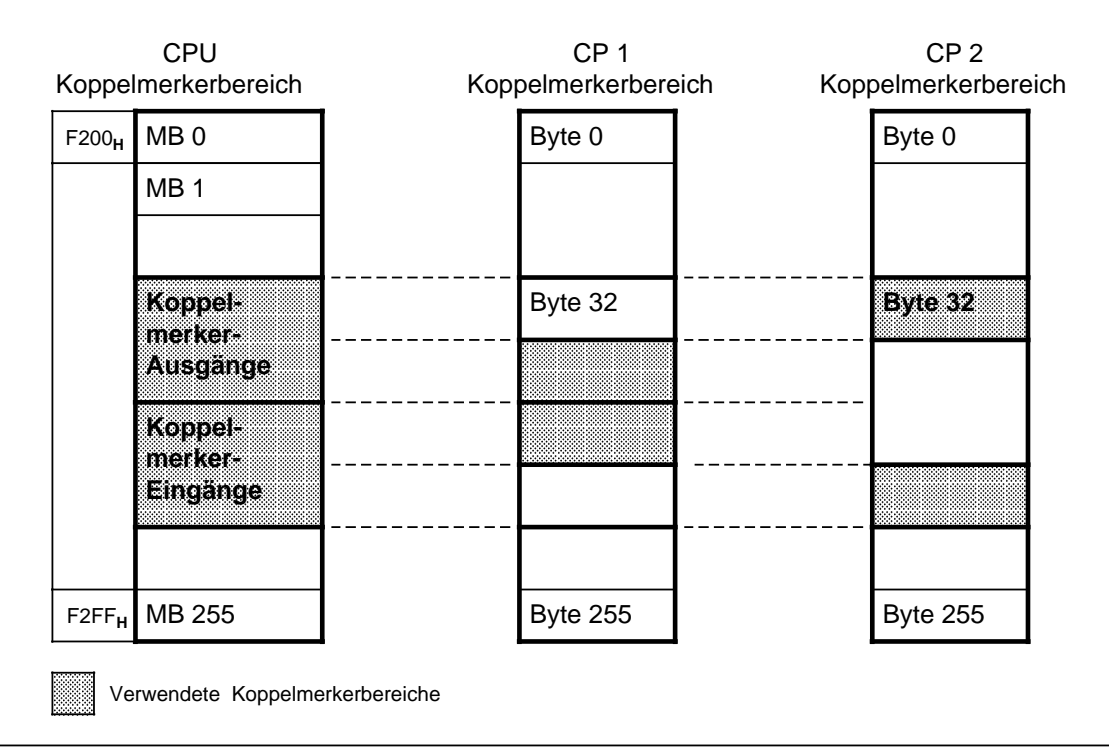

Bild 12.1 Koppelmerkerbereiche beim Einsatz mehrerer CPs

Die Koppelmerkerbytes werden außerdem in der bekannten Weise im DB 1 definiert.

#### **Beispiel:**

Die CPU soll zwei CPs ansprechen. In der Tabelle 12.1 sind für ein Beispiel die benötigten Merkerbytes und eine mögliche Numerierung dargestellt.

Tabelle 12.1 Definition der Koppelmerker beim Einsatz zweier CPs (Beispiel)

| 023             | <b>Anzantaer</b><br><b>Steuer-Bytes</b><br>(Auscange). | <b>Anzantder</b><br><b>Abfrage-Bytes</b><br>(Eingänge) | <b>Eingestellte</b><br><b>Merker</b><br>bereidhe<br>der GPS | Koppelmerker<br>-Ausgange<br>der CPU | Koppelmerker<br><b>Eingange</b><br>66. GRU |
|-----------------|--------------------------------------------------------|--------------------------------------------------------|-------------------------------------------------------------|--------------------------------------|--------------------------------------------|
| CP <sub>1</sub> |                                                        |                                                        | <b>Byte</b><br>128  159                                     | MB<br>128  135                       | MВ<br>156  159                             |
| CP <sub>2</sub> |                                                        | 10                                                     | <b>Byte</b><br>160  191                                     | MВ<br>170  175                       | MВ<br>160  169                             |

# **12.1.2 Kacheladressierung**

Komplexe Aufgaben werden im SIMATIC S5-System von programmierbaren und parametrierbaren Baugruppen (CPs und IPs) bearbeitet. Für den Datenaustausch mit dem AG besitzen diese Baugruppen ein "Dual-Port-RAM" von 1 x 2**10** Byte. Diesem Schnittstellenspeicher wird in der CPU ein Adreßbereich zugeordnet, der linear oder über eine Kachel**1** angesprochen (adressiert) werden kann.

Bei der linearen Adressierung wird für jede Schnittstelle ein Bereich von 1 x 2**10** Byte im Arbeitsspeicher benötigt. Um beim Einsatz mehrerer CPs keinen "Kapazitätsverlust" hinnehmen zu müssen, werden beim AG S5-115U alle CPs und einige IPs über eine Kachel adressiert. Neben dem Speicherbereich F400**H** ... F7FF**H** für die Kachel wird nur noch ein Speicherplatz benötigt, um eine Schnittstellen-Nr. (Adresse FEFF<sub>H</sub>) zwischen 0 und 255 anzugeben.

Auf den Baugruppen werden die gleichen Nummern eingestellt. Dadurch wird festgelegt, welche Schnittstelle durch die Kachel angesprochen wird.

Befinden sich auf einer Baugruppe zwei Schnittstellen, so werden sie in aufsteigender Reihenfolge numeriert.

Den Datenaustausch übernehmen Hantierungsbausteine ( Kap. [11.1.3\),](#page-376-0) die vom Steuerungsprogramm aufgerufen werden müssen. Die wesentlichen Angaben für den jeweiligen Auftrag werden in die Parameterliste des Hantierungsbausteines eingetragen.

# **12.2 Bus-System SINEC L1**

SINEC L1 ist ein Kommunikationssystem zur Kopplung von SIMATIC S5-Automatisierungsgeräten der U-Reihe; es arbeitet nach dem Master-Slave Prinzip.

- **Master** ist ein einziges AG, das die gesamte Koordination und Überwachung des Datenverkehrs im Bussystem übernimmt.
- Die Master SPS muß mit dem Kommunikationsprozessor CP 530 bestückt sein.
- **Slave** kann jedes AG sein.

In den Zentralbaugruppen des S5-115U sind "Hantierungsbausteine" integriert, die die Kommunikation mit dem CP 530 unterstützen ( Kap[. 11.1.3\).](#page-376-0)

1 Eine Kachel ist ein bestimmter Bereich eines Arbeitsspeichers.

# 12.2.1 Anschluß des AG S5-115U an das L1-Buskabel

An den SINEC L1-Bus können ein Master und bis zu 30 Slaves angeschlossen werden.

Für jeden Teilnehmer - Master oder Slave - ist eine Busklemme BT 777 als Pegelumsetzer notwendig. Sie wird

- an die PG-Schnittstelle der Slaves angeschlossen (dann müssen Daten über Sende- und Empfangsfach ausgetauscht werden wie im folgenden beschrieben) oder
- an die SINEC L1-Schnittstelle des CP 530, Master oder Slave, angeschlossen (dann gehen Sie vor, wie im Gerätehandbuch "Bus-System SINEC L1"; 6ES5 998-7LA11 beschrieben. Die Daten werden in diesem Fall mit Hilfe von Hantierungsbausteinen ausgetauscht).

Die Datenübertragung erfolgt dann über ein 4-adriges, geschirmtes Kabel, das die einzelnen Busklemmen miteinander verbindet.

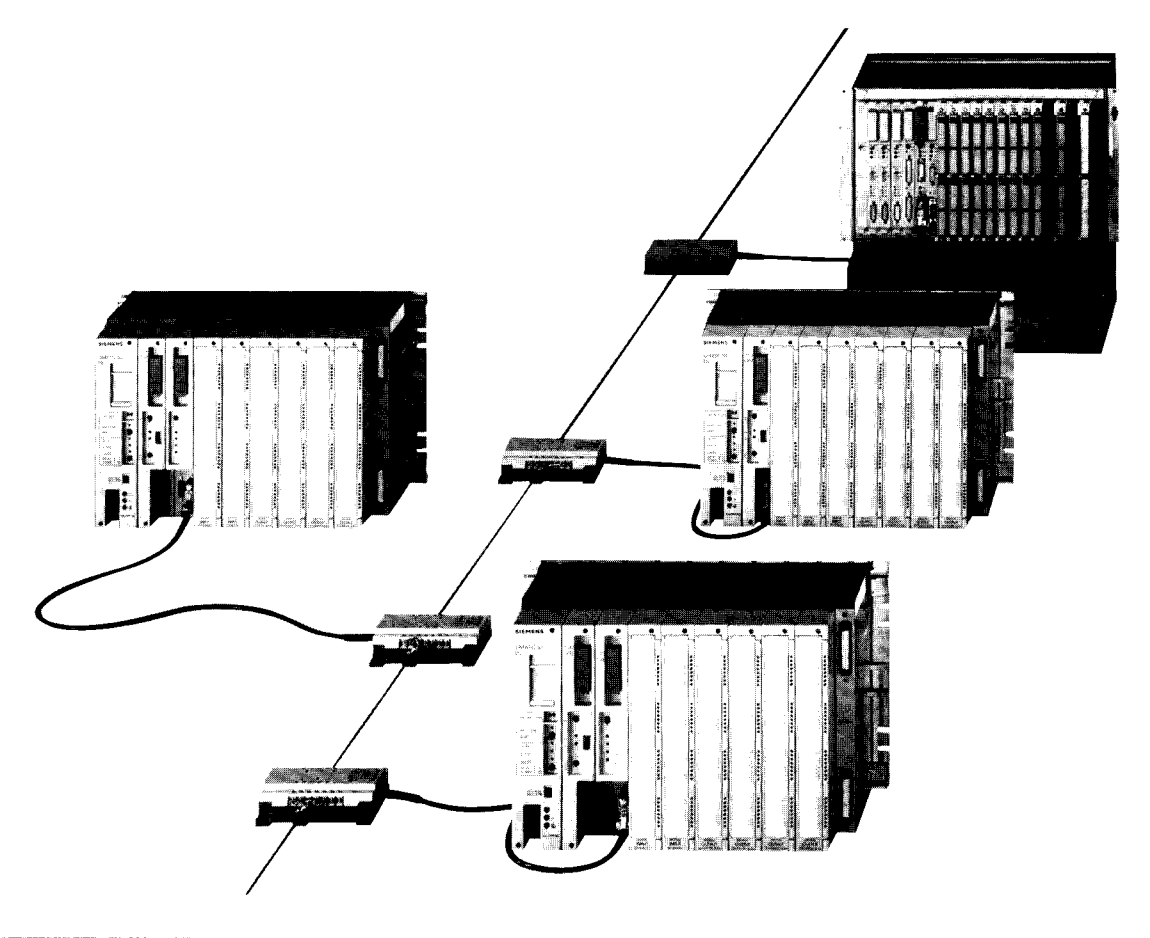

Bild 12.2 Kopplung von Automatisierungsgeräten mit dem SINEC L1-Bus

Beim SINEC L1-Bus gibt es zwei Möglichkeiten Daten zu übermitteln:

- von einem beliebigen Bus-Teilnehmer zu einem anderen
	- Master Slave
	- Slave Master
	- Slave Slave
- von einem beliebigen Teilnehmer gleichzeitig an alle anderen Bus-Teilnehmer (Broadcast).

Folgende Daten können weitergeleitet werden:

- Signalzustände von Eingängen, Ausgängen und Merkern;
- Inhalte von Datenwörtern.

Neben der Datenübertragung können auch PG-Funktionen durch den SINEC L1-Bus übermittelt werden. Ein Programmiergerät, das an die CP 530 des Masters angeschlossen ist, kann auch einzelne Slaves ansprechen ( Handbuch SINEC L1 6ES5 998-7LA11).

# **12.2.2 Koordination des Datenaustausches im Steuerungsprogramm**

Für den Datenaustausch benötigt ein Slave

- eine Slave-Nummer (1...30)
- ein Sendefach (SF)
- ein Empfangsfach (EF)
- Koordinierungsbytes

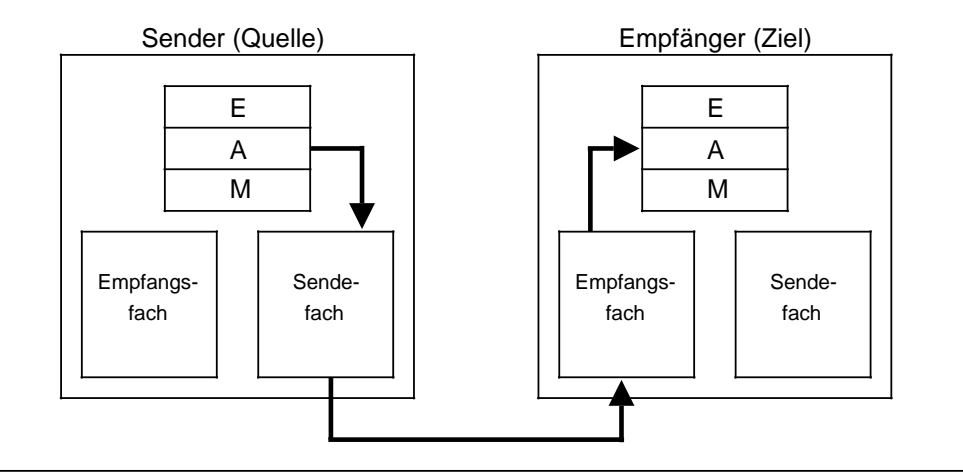

Bild 12.3 Beispiel für den Datentransport

### **Sende- und Empfangsfach**

Die beiden Fächer beinhalten die Sende- und Empfangsdaten. Sie können bis zu 64 Bytes an Informationen aufnehmen. Die Fächer enthalten außerdem Angaben über:

- die Länge des Datenpaketes (1...64 Bytes)
- die Art des Faches
	- beim Sendefach wird die Ziel-Nummer angegeben
	- das Empfangsfach enthält die Quellen-Nummer.

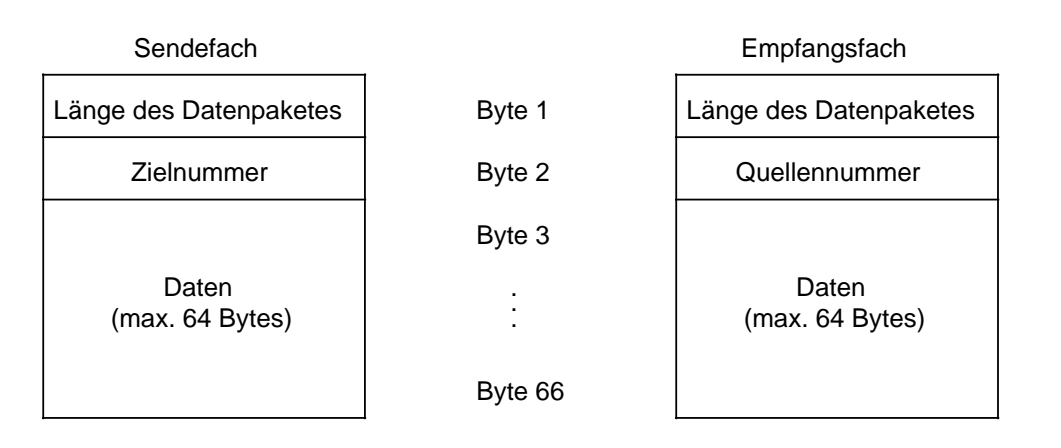

Bild 12.4 Aufbau von Sende- und Empfangsfach

Die Ziel- oder Quellennummer gibt an, mit welchem "Gerät" kommuniziert werden soll. Die Bedeutung dieser Nummern entnehmen Sie der folgenden Tabelle:

Tabelle 12.2 Belegung für Ziel- und Quellennummer

| Belegung | Partner          |
|----------|------------------|
|          | Master           |
| 130      | Slave            |
|          | <b>Broadcast</b> |

Der Zugriff auf diese Fächer erfolgt über das Steuerungsprogramm.

Die Lage der Fächer kann parametriert werden.

- Ihre Anfangsadressen können Sie dabei auf zwei Arten festlegen:
- durch Angabe eines Datenbausteines und eines Datenwortes,
- durch Angabe eines Merkerwortes.

#### **Koordinierungsbytes**

Die Koordinierungsbytes bilden die Schnittstelle zum Betriebssystem des AGs.

Die Steuerungsprogramme der Slaves können über diese Bytes den Ablauf des Busverkehrs verfolgen und beeinflussen.

Die Bedeutung der einzelnen Bits wird in den beiden folgenden Bildern dargestellt.

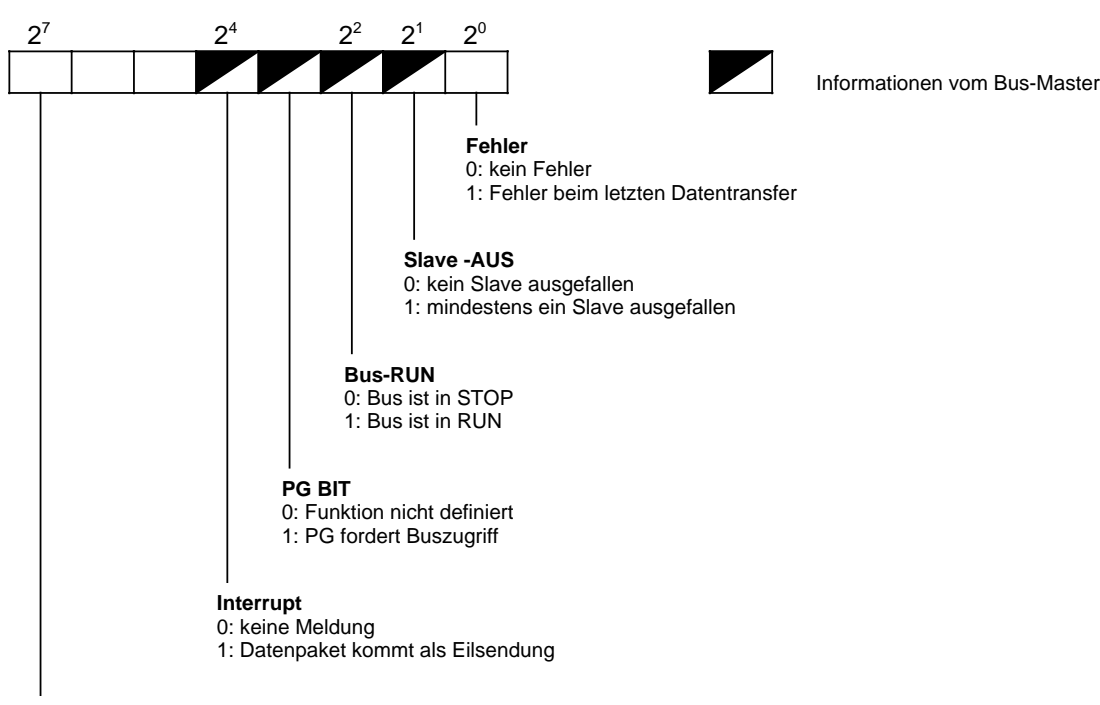

#### Koordinierungsbyte "Empfangen" (KBE) (Merkerbyte oder High-Byte im Datenwort)

#### **EMPF-ERL**

- 0: Programm kann Daten aus dem Empfangsfach holen. Betriebssystem hat keinen Zugriff.
- 1: Betriebssystem kann Daten vom Bus in das Empfangsfach übernehmen. Programm hat keinen Zugriff. Ist EMPF-ERL = "1" werden vom Betriebssystem Daten in das Empfangsfach gefüllt. Anschließend wird EMPF-ERL vom Betriebssystem auf "0" rückgesetzt.

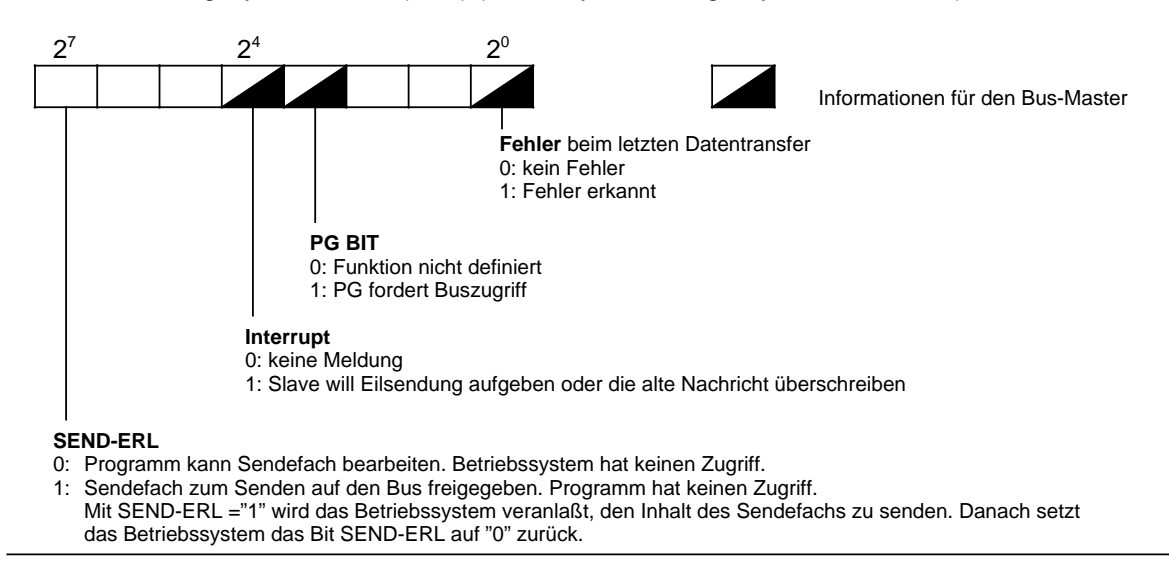

Koordinierungsbyte "Senden" (KBS) (Merkerbyte oder High-Byte im Datenwort)

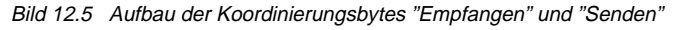

# <span id="page-443-0"></span>**12.2.3 Parametrierung des AG S5-115U für den Datenaustausch**

Im Programm müssen Sie immer festlegen:

- die eigene Slave-Nummer
- Daten- oder Merkerbereiche für Sende- **und** Empfangsfach
- die Lage der Koordinierungsbytes (KBE und KBS)

Im Programm können Sie außerdem festlegen (bei Bedarf):

• die eigene PG-Nummer für PG-Bus-Funktionen

Beim AG S5-115U kann die Lage der Koordinierungsbytes sowie des Sende- und Empfangsfaches parametriert werden.

Die Programmierung erfolgt entweder

- im DB 1 (Kap. [11.3\)](#page-417-0) oder
- in einem Funktionsbaustein, der durch einen der beiden Anlauf-Organisationsbausteine (OB21 oder OB22) aufgerufen wird. Mit dem Blocktransferbefehl "TNB" oder "T BS" werden die entsprechenden Parameter im Systemdatenbereich des AG abgelegt. Der SINEC L1- Parameterblock beginnt beim Systemdatenwort 57.

Tabelle 12.3 SINEC L1-Parameterblock

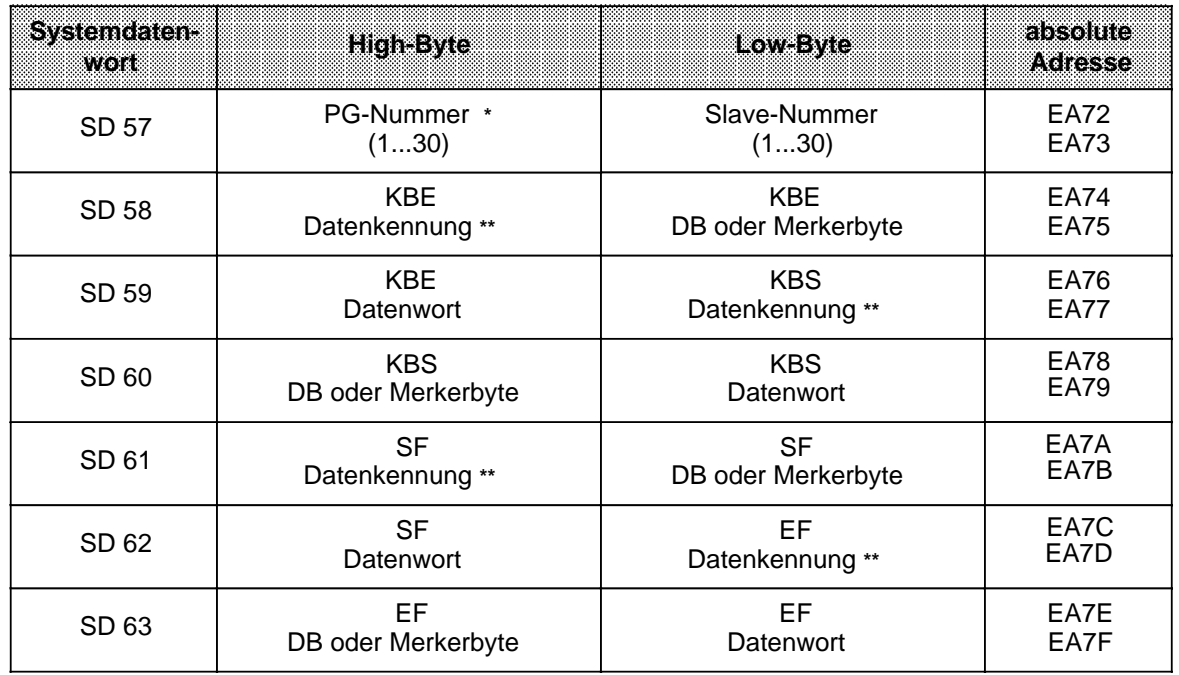

**\*** Eine PG-Nummer wird benötigt, wenn PG-Funktionen durch den SINEC L1-Bus übertragen werden sollen. Achtung: Wenn gleichzeitig die Slave-Nummer im Low-Byte "0" ist, bedeutet das: Master-Funktion. In diesem Fall ist keine PG/OP-Funktion an Schnittstelle SI 2 der CPU 943 bzw. der CPU 944 möglich ( Kap[. 12.3.2\)!](#page-449-0)

Beim Urlöschen der CPU über den PG-Bus bleibt die PG-Nummer erhalten.

**\*\*** Merker oder Datum, Tabelle 12.4 und 12.5

Mit je drei Bytes werden die Lage der Koordinierungsbytes und die Anfangsadressen von Sendeund Empfangsfach festgelegt.

Diese Informationen können im FB parametriert werden.

Die einzelnen Bytes werden dabei entweder als Merkerbyte oder als High-Byte eines Datenwortes definiert.

#### Tabelle 12.4 Parametrierung als Merkerbyte

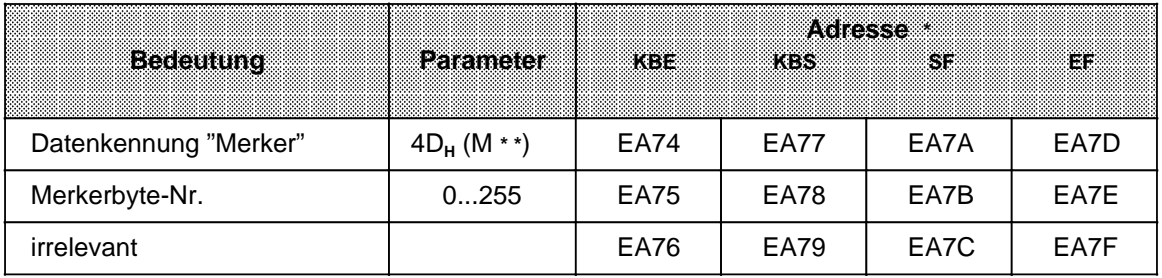

Tabelle 12.5 Parametrierung als Datenbyte

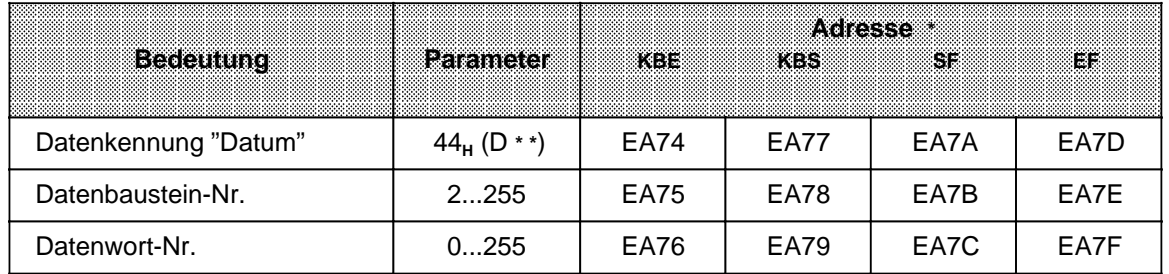

**\*** Zieladressen im Systemdatenbereich

**\* \*** ASCII-codierte Datenkennung

# **Überlauf**

Werden Datenpakete empfangen, die größer als die Länge des Empfangsfaches sind, so wird **nicht** über das Ende des Empfangsfaches hinausgeschrieben. Eine Überlauf-Meldung erfolgt nicht.

Das Ende des Empfangsbereiches ist das Merkerbyte 255 im Merkerbereich oder das letzte vorhandene Datenwort (im Datenbaustein).

#### **Beispiel einer SINEC L1 Parametrierung:**

Die Parameter werden im OB 22 (OB 21) eingestellt. Als Hilfsmittel wurde ein FB 255 erstellt, der den Eintrag der Parameter übernimmt.

Die Formaloperanden geben Typ und Nummer der Koordinierungsbytes (KBE, KBS) und der "Datenfächer" (EF, SF) an, zum Beispiel TKBE=**T**yp des **K**oordinierungs**b**ytes "**E**mpfangen" .

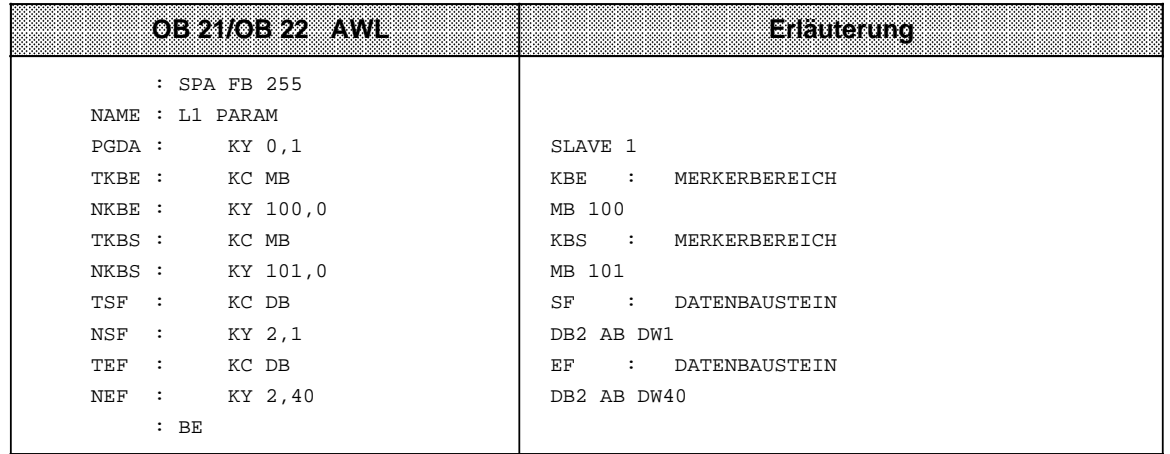

Bedeutung der verwendeten Parameter:

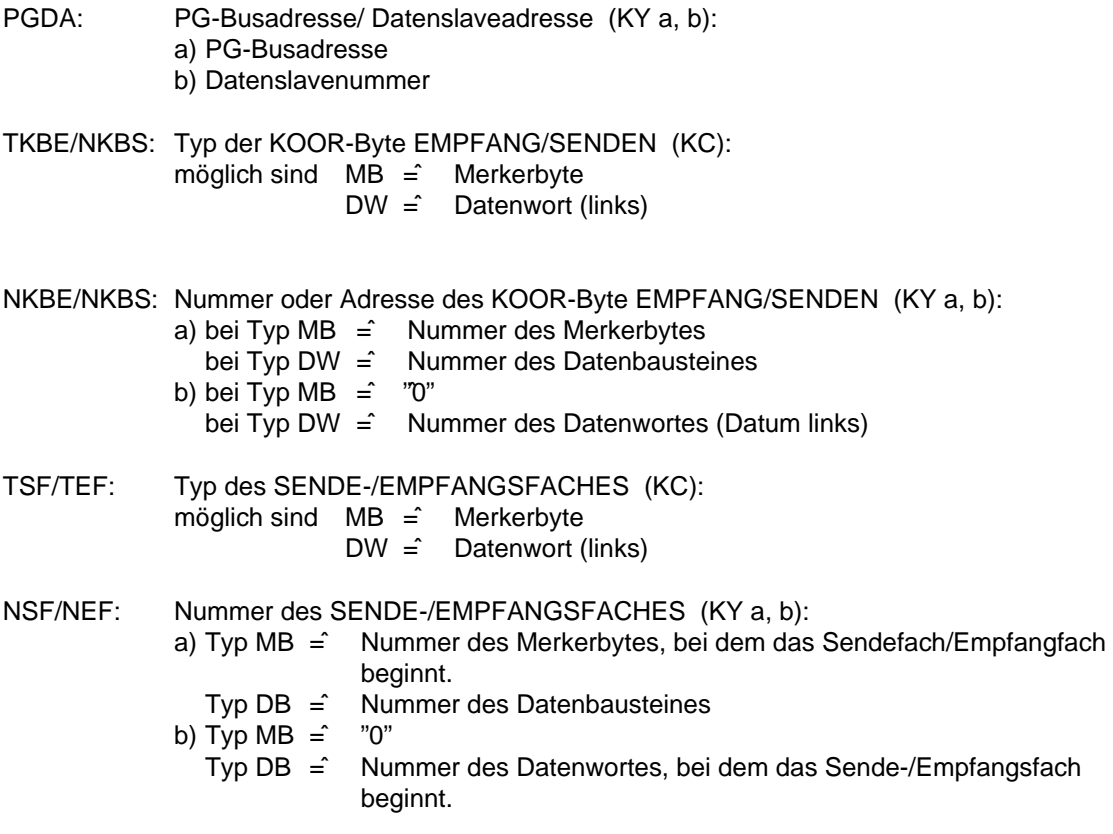

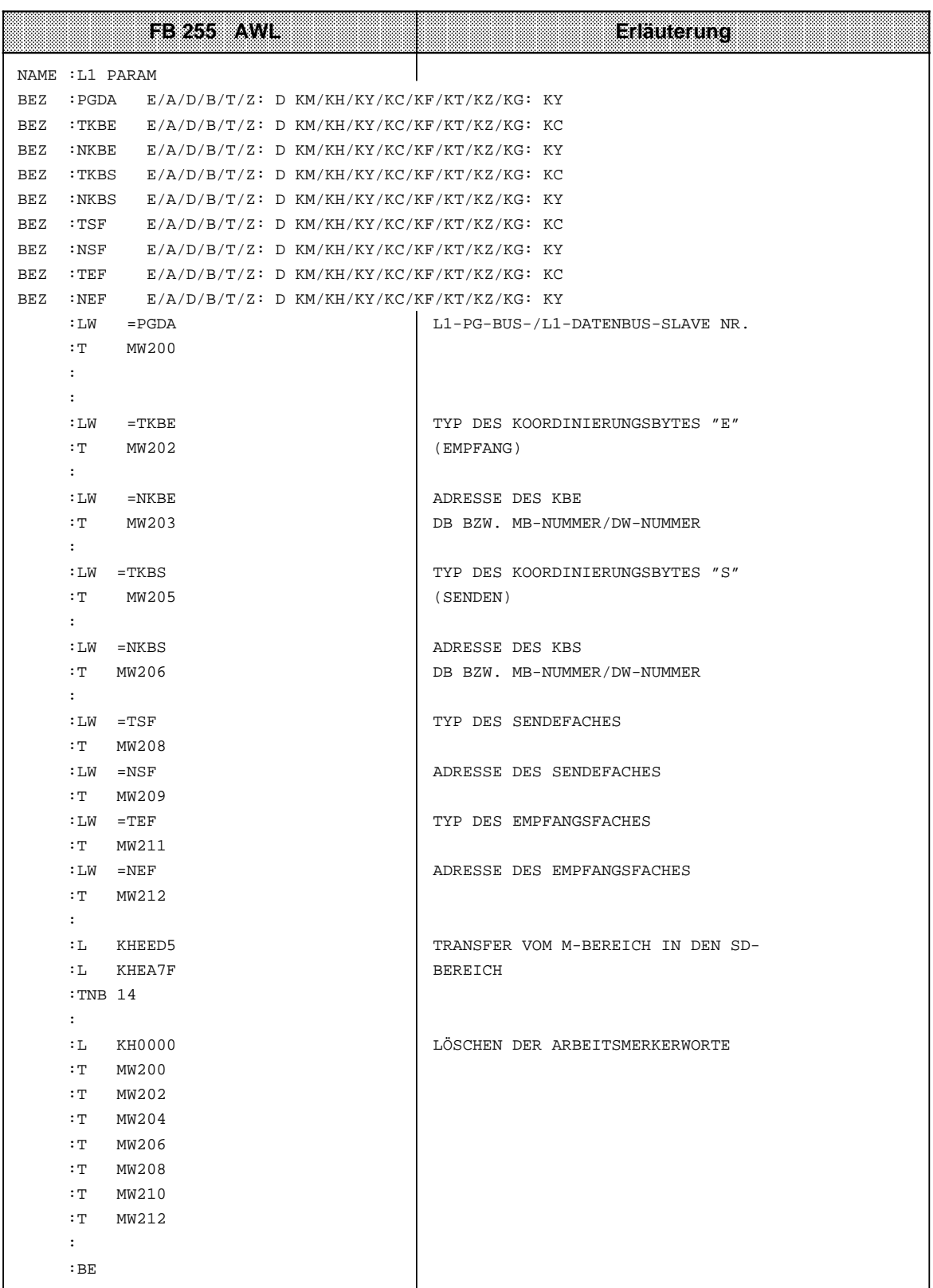

Wollen Sie ein AG S5-115U als PG-Busteilnehmer parametrieren, verwenden Sie das nachfolgende Programmbeispiel:

**Beispiel:** Parametrieren einer S5-115U-CPU, die nur als PG-Busteilnehmer am SINEC-L1-Bus angeschlossen ist. Aufgerufen wird der Funktionsbaustein zur PG-Adreßvergabe (FB 1) in den Anlauf--

OBs (OB 21 und OB 22).

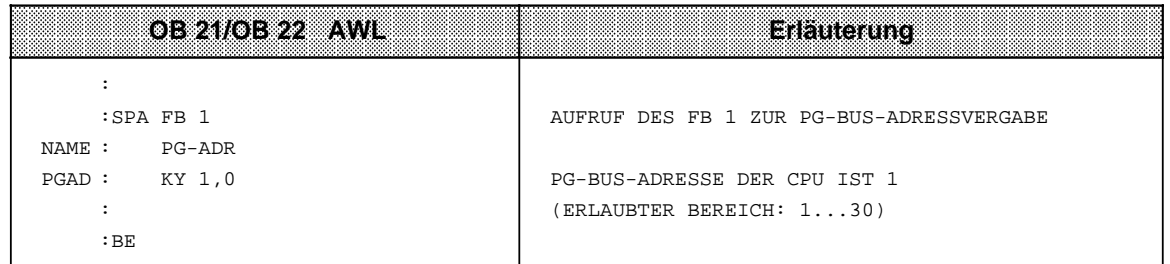

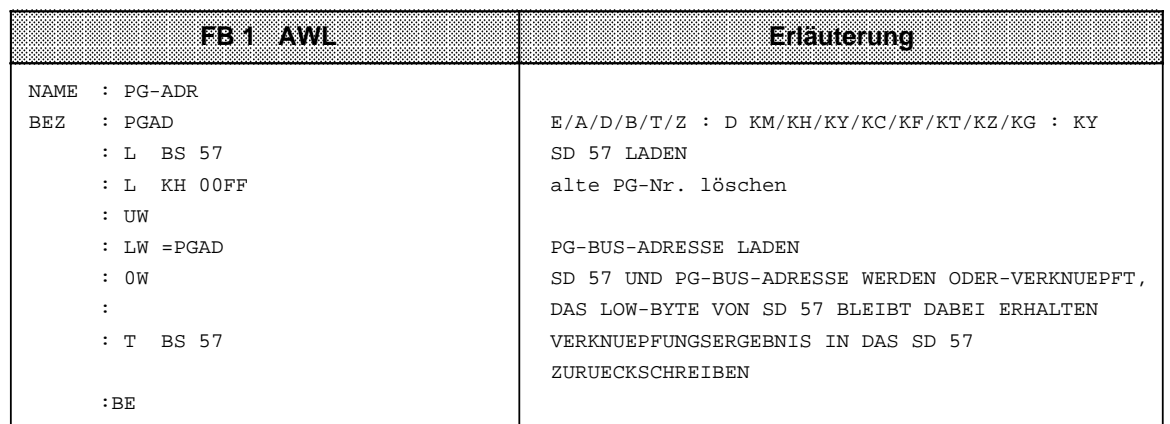

# **12.3 Punkt-zu-Punkt-Kopplung**

Die CPU 943 mit zwei Schnittstellen und die CPU 944 mit zwei Schnittstellen lassen sich mit einem SINEC L1-Slave koppeln, ohne daß dazu eine weitere Baugruppe notwendig ist. Bei dieser Kopplung können Daten, Steuerungs- und Sicherungsinformationen übertragen werden. Als Slave können Sie folgende Baugruppen einsetzen ( Tabelle 12.6).

Tabelle 12.6 Kommunikationspartner (Slaves) bei der Punkt-zu-Punkt-Kopplung

|                       | Kommunikationspartner   | Anschling                                      |  |
|-----------------------|-------------------------|------------------------------------------------|--|
| <b>S5-100U</b>        | mit CPU 102/103         | direkt über CPU-Schnittstelle                  |  |
| S5-90U / 95U / 101U   |                         |                                                |  |
| <b>S5-115U</b>        | mit CPU 941/942/943/944 | direkt über CPU-Schnittstelle oder über CP 530 |  |
| S5-135U / 150U / 155U |                         | über CP 530                                    |  |

# **12.3.1 Anschluß eines Koppelpartners**

Die Kopplung kann auf zwei Arten hergestellt werden:

- über eine Busleitung mit Busklemmen (BT 777) oder
- über eine Direktleitung (nur, wenn die beiden Geräte weniger als 100 m voneinander entfernt sind). Verwenden Sie dazu ein 4adriges, geschirmtes Kabel mit einem Querschnitt von mindestens 0,14 mm**2**. Wir empfehlen das SIMATIC-Kabel 6ES5 707-1AA00.

#### **Steckerbelegung** ( auch Anhang C)

Schließen Sie an die beiden Kabelenden je einen 15poligen Subminiatur D-Stecker mit Metallgehäuse an. Die Anschlußbelegung können Sie dem folgenden Bild entnehmen.

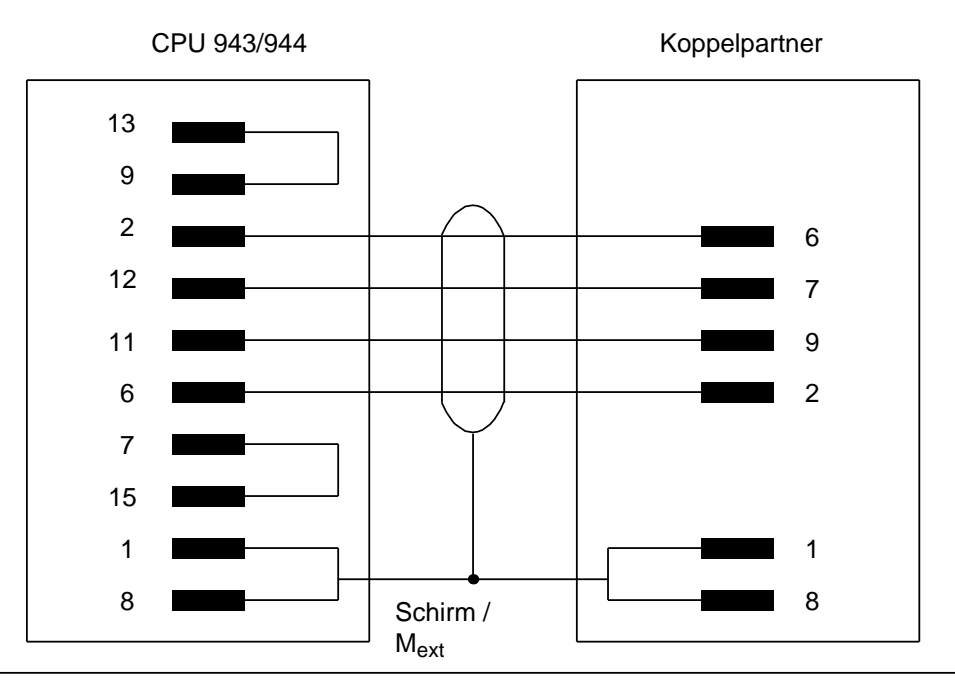

Bild 12.6 Anschlußbelegung bei einer Direktleitung

# <span id="page-449-0"></span>**12.3.2 Parametrierung und Betrieb**

Die Schnittstelle auf der CPU wird über den SINEC L1-Parameterblock parametriert ( Kap. [12.2.3\).](#page-443-0) 

Für die Punkt-zu-Punkt-Kopplung muß der Parameter "Slave-Nummer" für die CPU 943/944 mit "0" belegt werden (Master-Funktion, nur an SI 2 möglich). Der Koppelpartner wird immer als Slave 1 angesprochen.

Solange die Schnittstelle SI 2 für Punkt-zu-Punkt-Kopplung parametriert ist, kann an diesem Stecker kein PG oder OP betrieben werden.

### **Hinweis**

Bei der Punkt-zu-Punkt-Kopplung ist weder Broadcast noch Interruptverkehr möglich.

Der Datenaustausch erfolgt, wie beim SINEC L1-Bus, über ein Sende- und ein Empfangsfach, auf die das Steuerungsprogramm mit Lade- und Transferoperationen zugreifen kann.

Das Betriebssystem der CPU kontrolliert den Datentransfer und legt diese Informationen in zwei Koordinierungsbytes ab. Die beiden Bytes können vom Steuerungsprogramm gelesen und ausgewertet werden. Die Bedeutung der Bits in den Koordinierungsbytes wird in den folgenden Bildern gezeigt.

Koordinierungsbyte "Empfangen" (KBE) (Merkerbyte oder High-Byte im Datenwort)

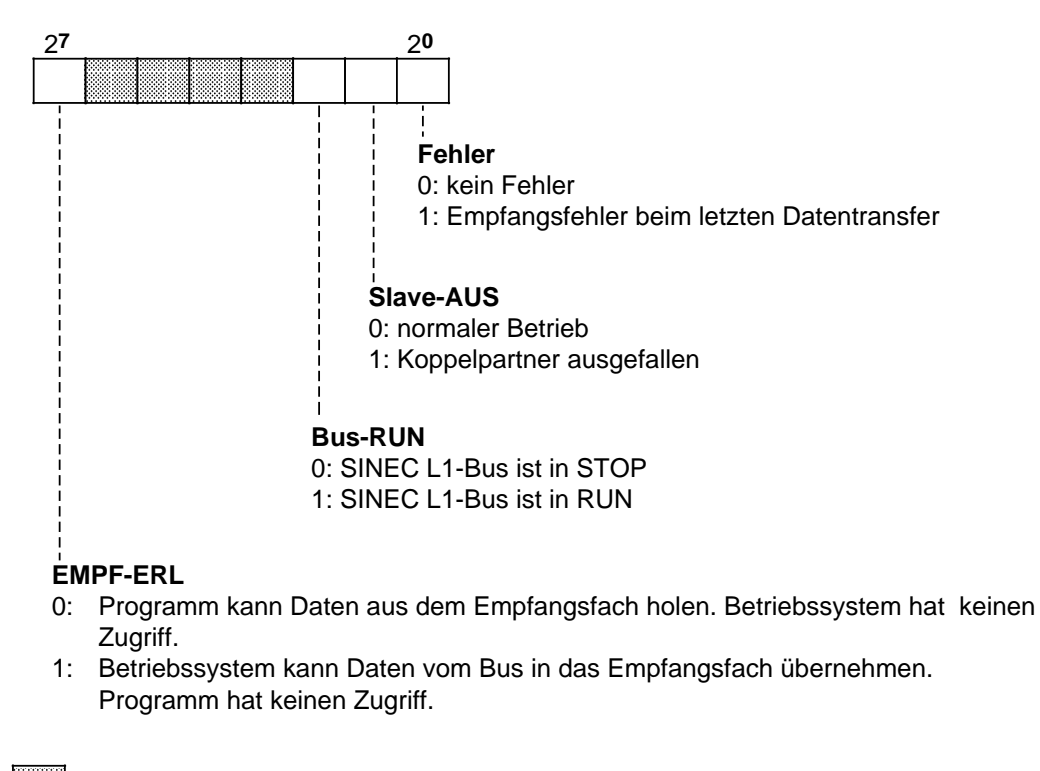

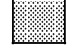

l.

l.

l.

l.

a

Bedeutungslose Bits

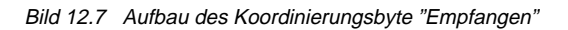

a

a a

a a

a a

a a

a a

Bild 12.8 Aufbau des Koordinierungsbyte "Senden" 2**7** 2**0** <sup>a</sup> a a a a a a a a a a a a a a a a a a a a a a a a a a a a a a a a a a a a a a a a a a a a a a a a a a a a a a a a a a a a a a a a a a a a a a a a a a a a a a a a a a a a a a a E. a a a a a a a a a a a a a a a a a a a a a a a a a a a a a a a a a a E. a a a a a a a a a a a a a a a a a a a a a a a a a a a a a a a a a a a a a a a a a a a a a a a a a a a a a a **Fehler** 0: kein Fehler 1: Sendefehler beim letzten Datentransfer **SEND-ERL** 0: Programm kann Sendefach bearbeiten. Betriebssystem hat keinen Zugriff. 1: Betriebssystem sendet Daten vom Sendefach auf den Bus. Programm hat keinen Zugriff. Bedeutungslose Bits <sup>a</sup> a a a a a a a a a a a a a a a a a a a a a a a a a a a

Koordinierungsbyte "Senden" (KBS) (Merkerbyte oder High-Byte im Datenwort)

Die Koordinierungsbytes, das Sende- und das Empfangsfach können (wie beim SINEC L1) in einem Funktionsbaustein parametriert werden ( Kap [12.2.3\).](#page-443-0)

Sollen zuviele Daten transferiert werden, so erfolgt die gleiche Reaktion wie beim "Überlauf" am SINEC L1-Bus.

#### **Unterschied bei der Arbeitsweise zwischen der Punkt-zu-Punkt-Kopplung und der Kopplung mit CP 530**

Bei der Punkt-zu-Punkt-Kopplung werden die Daten direkt in den Programmspeicher der CPU geschrieben. Das Steuerungsprogramm kann deshalb auf diesen Bereich nur nach komplettem Empfang und bis zur Freigabe des nächsten Telegramms zugreifen.

Die Koordinierung dieser Arbeitsschritte muß im Steuerungsprogramm festgelegt werden.

Bei der Kopplung mit CP 530 werden die Daten eines Telegramms zunächst in einem Zwischenspeicher des CP 530 abgelegt.

Das Steuerungsprogramm veranlaßt die Übernahme der Daten in die zugehörigen DBs. Dazu wird ein einziger Leseschritt benötigt. Während der Bearbeitung der DBs durch das Steuerungsprogramm kann der CP 530 bereits das nächste Telegramm entgegennehmen.

# **12.4 ASCII-Treiber (nur bei CPU 943/944 mit zwei seriellen Schnittstellen\*)**

Die CPUs 943/944 stellen für die zweite Schnittstelle (SI 2) einen ASCII-Treiber zur Verfügung. Er regelt den Datenverkehr zwischen dem Hauptprozessor und der zweiten Schnittstelle.

Der ASCII-Treiber arbeitet nur, wenn Sie im Systemdatenwort 46 (EA5C<sub>H</sub>) die entsprechende Einstellung im High-Byte ( Tabelle 12.7) vornehmen. Im Low-Byte dieses Systemdatenwortes werden Fehlermeldungen abgelegt.

# **Hinweis**

Wird der ASCII-Treiber aktiviert, sind am SI 2 keine anderen Funktionen möglich (z.B. PG / OP).

Tabelle 12.7 Bedeutung des Systemdatenworts 46

| <b>Byte</b> | <b>Belegund</b> | <b>Bedeutung</b>              |
|-------------|-----------------|-------------------------------|
| High-Byte   | $00H**$         | PG/OP und SINEC L1-Betrieb    |
|             | 01 <sub>H</sub> | ASCII-Treiber                 |
| Low-Byte    |                 | Fehlerruckmeldungen           |
|             | 01 <sub>H</sub> | ASCII-Treiber nicht vorhanden |
|             | 10 <sub>H</sub> | KBS nicht vorhanden           |
|             | 20 <sub>H</sub> | KBE nicht vorhanden           |
|             | 40 <sub>H</sub> | KBS und KBE nicht vorhanden   |

**\*\*** Default-Wert

\* mit Betriebssystem-Modul 816-1BB11 (CPU 944)

#### **Anschluß**

Steckerbelegung am Beispiel des Druckeranschlußkabels für CPU 943/944 (ASCII-Treiber) / PT 88 ( auch Anhang C)

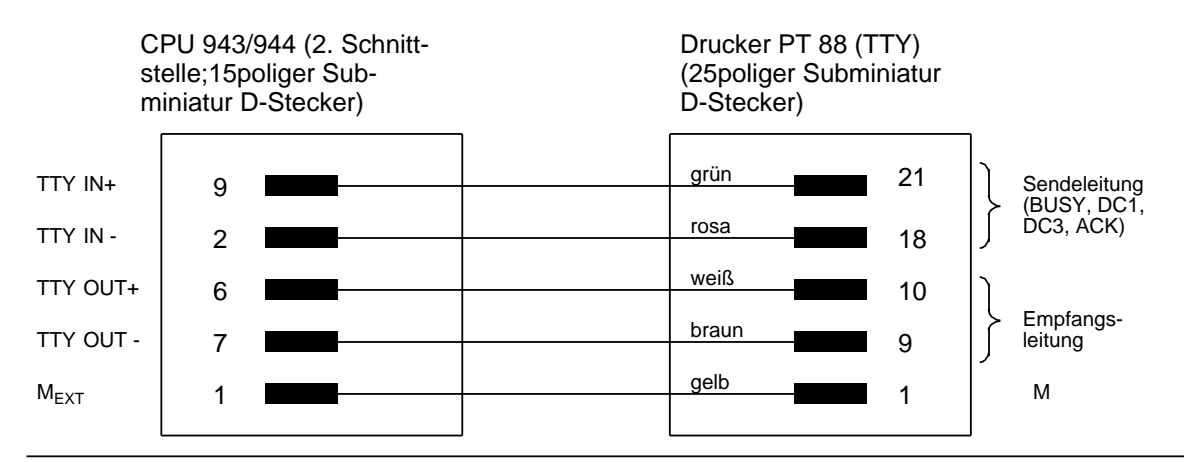

Bild 12.9 Beispiel für Anschlußbelegung des Druckeranschlußkabels

#### **Hinweis**

Bei falscher Verdrahtung kann der Schnittstellenbaustein zerstört werden.

# **12.4.1 Datenverkehr**

Im Bild 12.10 ist die Funktionsweise des ASCII-Treibers schematisch dargestellt.

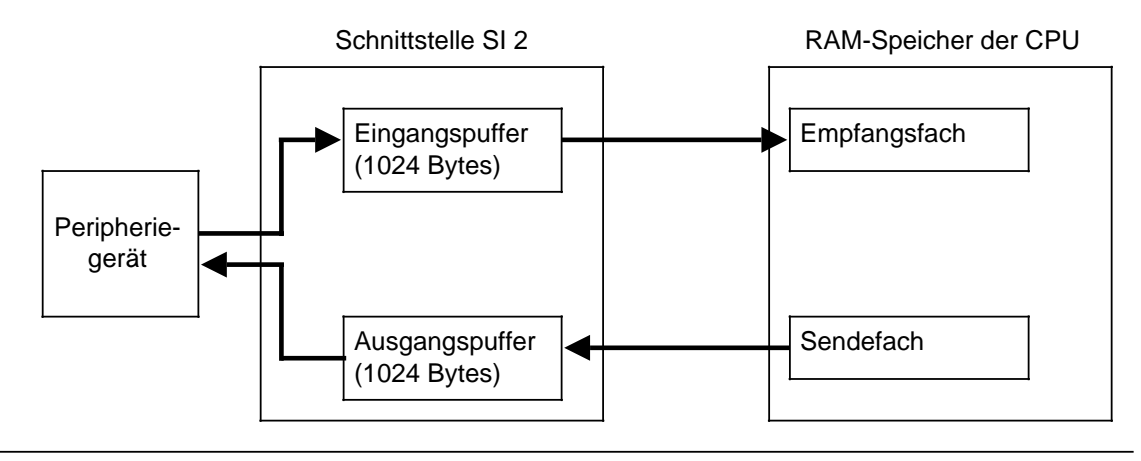

Bild 12.10 Beispiel für den Datentransport

Der Datenverkehr kann in zwei Richtungen erfolgen:

• Senden

Im Anwenderspeicher vorhandene Daten (z. B. Inhalt eines DB) werden vom ASCII-Treiber bearbeitet und an der zweiten Schnittstelle ausgegeben.

• Empfangen

Ein Peripheriegerät sendet Daten im ASCII-Code zur zweiten Schnittstelle. Sie werden vom ASCII-Treiber verarbeitet und im internen RAM abgelegt.

Die Daten werden nur alle 100 ms empfangen. Beachten Sie dies bei kürzeren CPU-Zykluszeiten.

Die beiden Speicherbereiche im internen RAM, in denen die Sende- und Empfangsdaten abgelegt werden, bezeichnet man als Sendefach (SF) und Empfangsfach (EF) .

Die Daten können entweder in einem Datenbaustein oder im Merkerbereich abgelegt werden; die entsprechenden Angaben müssen Sie im Parameterblock ( Tab 12.13) eintragen.

Weitere Eigenschaften von Sende- und Empfangsfach:

- In allen Modi stehen 1024 Bytes Eingangspuffer zur Verfügung.
- In den Modi, in denen Zeichen beim Empfang interpretiert werden (z.B. XON, XOFF), kann der ASCII-Treiber Daten bzw. Telegramme auch dann noch empfangen, wenn er bereits XOFF zum Koppelpartner gesendet hat. Der ASCII-Treiber empfängt in diesem Fall solange Daten, bis der Eingangspuffer gefüllt ist bzw. er empfängt solange Telegramme, bis die maximal mögliche Anzahl von Telegrammen erreicht ist.

Beispiel für den "Grenzfall":

Wenn ein empfangenes Telegramm 1024 Bytes lang ist und der ASCII-Treiber daraufhin XOFF sendet, besteht keine Pufferungsmöglichkeit mehr für Zeichen, die nach Senden von XOFF vom Koppelpartner empfangen wurden.

• Im Modus 1, 7 oder 8 ( Kap [12.4.3\)](#page-455-0) müssen Sie im ersten Wort des Sendefaches die Anzahl der Daten (in Bytes) angeben, die gesendet werden sollen.

# **12.4.2 Koordinierungsbytes**

Der ASCII-Treiber überwacht den Datenverkehr und legt in zwei Bytes - Koordinierungsbyte SENDEN (KBS) und EMPFANGEN (KBE) - Zustands- und Fehlermeldungen ab.

Das folgende Bild zeigt den Aufbau der beiden Koordinierungsbytes.

**Koordinierungsbyte SENDEN (KBS)** (Merkerbyte oder High-Byte im Datenwort)

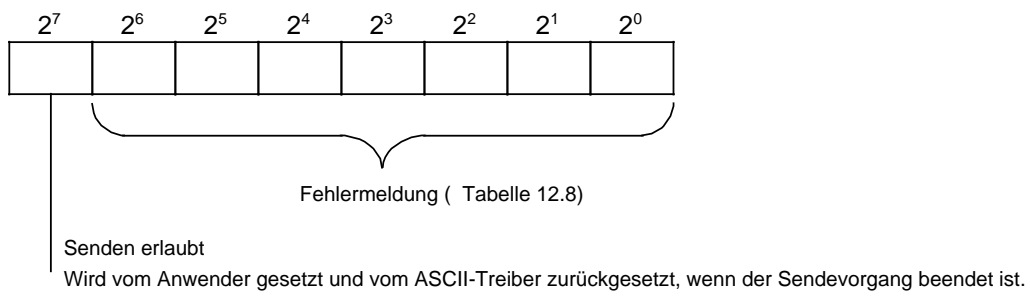

Tritt an diesem Bit eine steigende Flanke auf, so wird der Sendevorgang aktiviert.

**Koordinierungsbyte EMPFANGEN (KBE)** (Merkerbyte oder High-Byte im Datenwort)

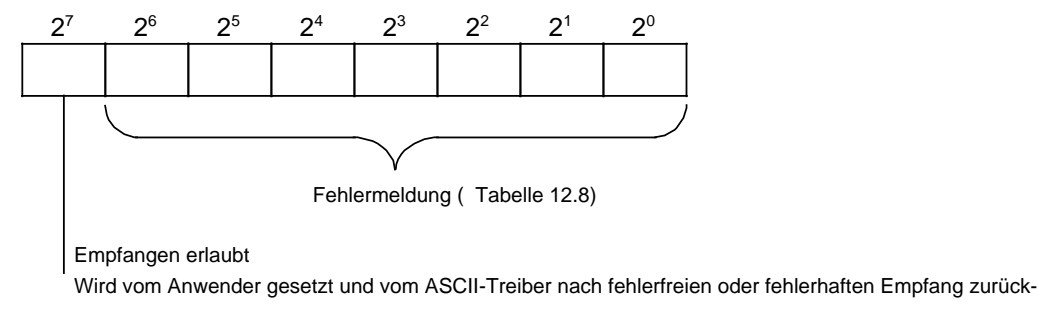

gesetzt.

Bild 12.11 Aufbau der Koordinierungsbytes

#### **Hinweis**

Solange die Bits "Senden / Empfangen erlaubt" gesetzt sind, darf die Lage der Sendeund Empfangsfächer (DB oder Merkerbereich) nicht verändert werden.

#### **Hinweis**

Die Bits in den Koordinierungsbytes können vom Betriebssystem nach jedem Befehl, unabhängig vom AG-Zyklus, gesetzt bzw. rückgesetzt werden. Das heißt, eine mehrmalige Abfrage eines Koordinierungsbits in einem Programmzyklus kann zu unterschiedlichen Ergebnissen führen (Vorsicht bei Flankenauswertung!)

<span id="page-455-0"></span>Die verschiedenen Fehlermeldungen werden in der folgenden Tabelle aufgelistet und erklärt.

Tabelle 12.8 Fehlermeldungen in den Koordinierungsbytes

|            | Belegung        | Bedeutung                                  | <b>Reaktion</b>                                                   |  |
|------------|-----------------|--------------------------------------------|-------------------------------------------------------------------|--|
| <b>KBS</b> | 07 <sub>H</sub> | Ausgangspuffer voll                        | Daten werden verworfen                                            |  |
|            | OD <sub>H</sub> | Parametrierfehler                          |                                                                   |  |
|            | $11_H$          | Sendefach nicht vorhanden                  |                                                                   |  |
|            | 13 <sub>H</sub> | Telegramm zu lang                          |                                                                   |  |
| <b>KBE</b> | $01_H$          | Überschreitung der Zeichen-<br>verzugszeit | Daten sind bis zur Über-<br>schreitung gültig                     |  |
|            | 03 <sub>H</sub> | Paritätsfehler                             | Daten werden verworfen                                            |  |
|            | 05 <sub>H</sub> | Empfang nach XOFF                          |                                                                   |  |
|            | 07 <sub>H</sub> | Eingangspuffer voll                        |                                                                   |  |
|            | $09_H*$         | Zuviele Telegramme empfangen               | Daten sind gültig,<br>nachfolgende Telegramme<br>wurden verworfen |  |
|            | $0B_{H}$        | Telegramm größer als Empfangsfach          | Daten werden verworfen                                            |  |
|            | $0F_H$          | Empfangsfach nicht vorhanden               |                                                                   |  |
|            | $1B_{H}$        | <b>Break</b>                               |                                                                   |  |

**\*** Bei Bit 7 des KBE=0 (Empfangen nicht möglich, weil z.B. das AG in STOP ist) können im Eingangspuffer bis zu 100 Telegramme gespeichert werden.

# **12.4.3 Modus**

Die Art des Datenverkehrs können Sie durch die Modusnummer (1 ... 8) bestimmen. Das DW 7 im ASCII-Parametersatz hat je nach Modusnummer eine andere Bedeutung.

Man unterscheidet zwei Protokollarten:

- Nicht interpretierender Modus (Modus-Nr. 1, 2, 3)
- Beim Senden und Empfangen werden keine Steuerzeichen verwendet.
- Interpretierender Modus (Modus-Nr. 4 ...8) Beim Datenverkehr wird ein XON/XOFF-Protokoll geführt. Beim Wechsel des Signalzustandes am Bit "Empfangen erlaubt" sendet der ASCII-Treiber:
	- XOFF bei fallender Flanke
	- XON bei steigender Flanke.

#### **Modusnummer**

Die folgende Tabelle zeigt die Bedeutung der einzelnen Modusnummern. Die Vorbelegung bezieht sich auf das Wort 7 im ASCII-Parametersatz ( Tabelle 12.10). Die Modusnummer müssen Sie im Systemdatenwort 55 festlegen ( Kap. [12.4.5\).](#page-460-0)

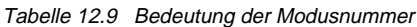

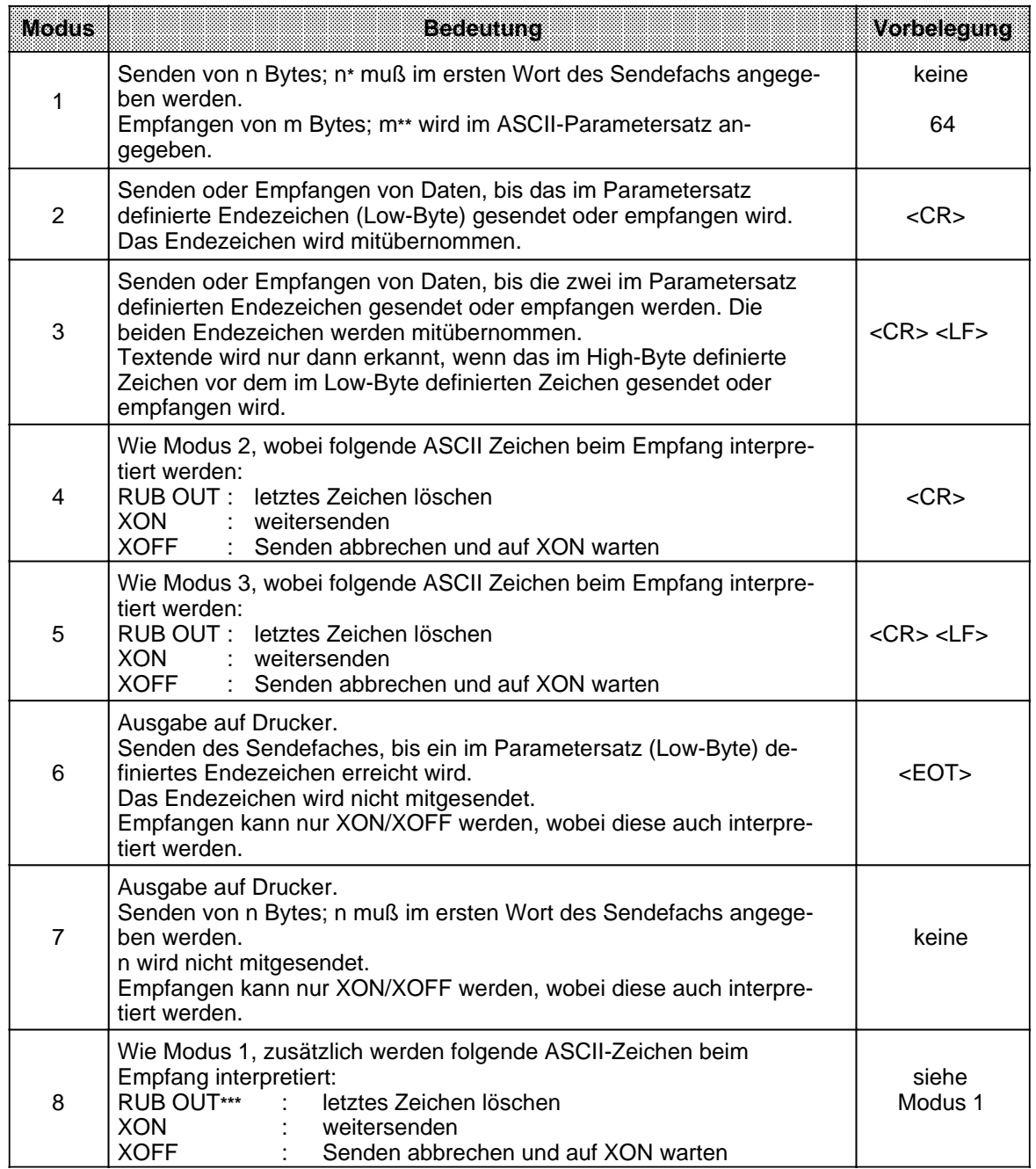

\* n ist beim Senden variabel<br>
\*\* m ist beim Empfänger fest<br>
\*\*\* Fothält ein empfangenes T **\*\*** m ist beim Empfänger fest

**\*\*\*** Enthält ein empfangenes Telegramm von m Bytes ein RUB OUT, so werden entsprechend weniger Daten ins Empfangsfach eingetragen und die Zeichenverzugszeit spricht an Fehlermeldung 01 im KBE.

#### **Zuordnung ASCII-Code Hexadezimal:**

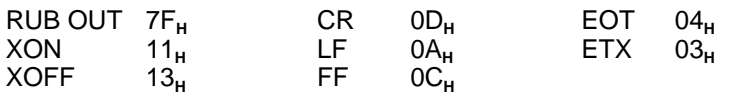

#### **12.4.4 ASCII-Parametersatz**

Die Funktionsweise des ASCII-Treibers kann im ASCII-Parametersatz parametriert werden ( Tabelle 12.10). Je nach gewähltem Modus sind die einzelnen Parameter bereits vorbelegt. Diese Belegung ist für den Drucker PT 88 ausgelegt.

Der Parametersatz wird bei der Aktivierung des ASCII-Treibers oder nach einem Moduswechsel gelesen; der Datenverkehr an der Schnittstelle muß vorher beendet sein (d.h. Bit 7 des KBE=0 und Bit 7 des KBS=0). Ebenso wird der Parametersatz nach AG - NETZ EIN übernommen, wenn der ASCII-Treiber vorher aktiviert war.

#### **Hinweis**

Nur wenn der Parametersatz nicht vorhanden oder nicht interpretierbar ist, werden die Default-Werte (Vorbelegung) übernommen.

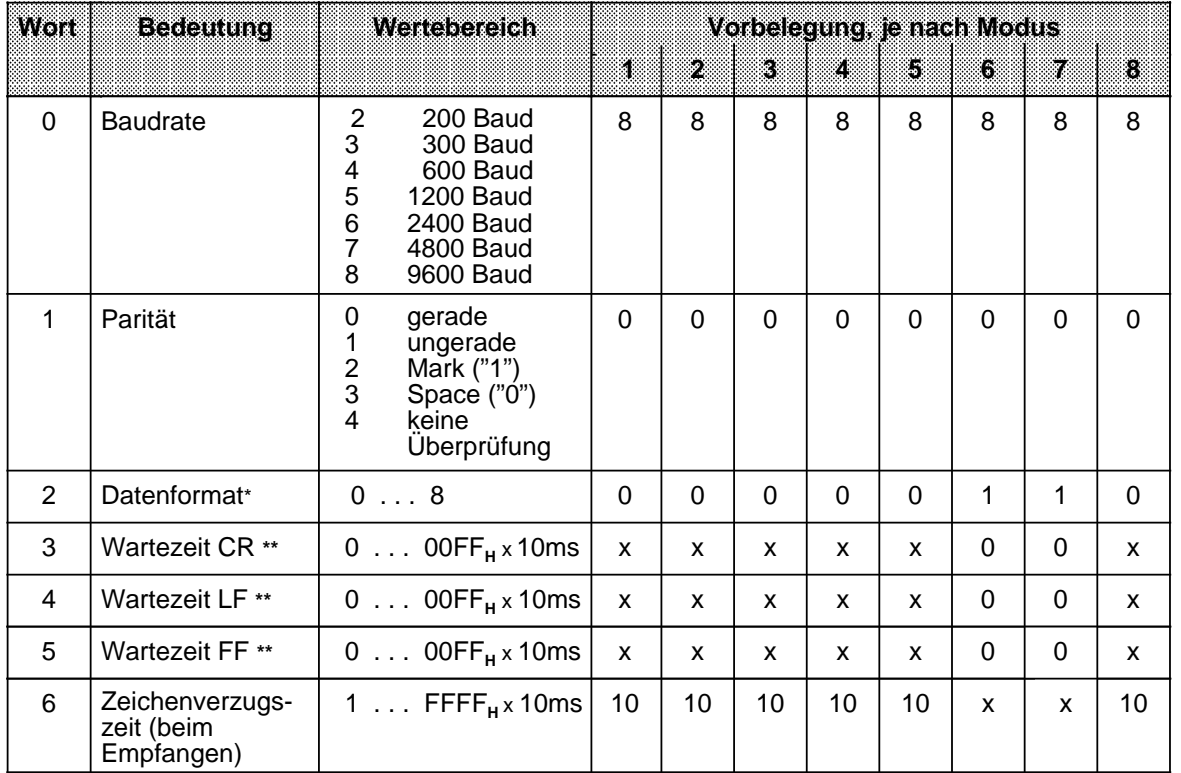

Tabelle 12.10 ASCII-Parametersatz

 $X =$  nicht relevant

**\*** Bedeutung der Datenformate 0 . . . 8: siehe Tabelle 12.11

heim Senden

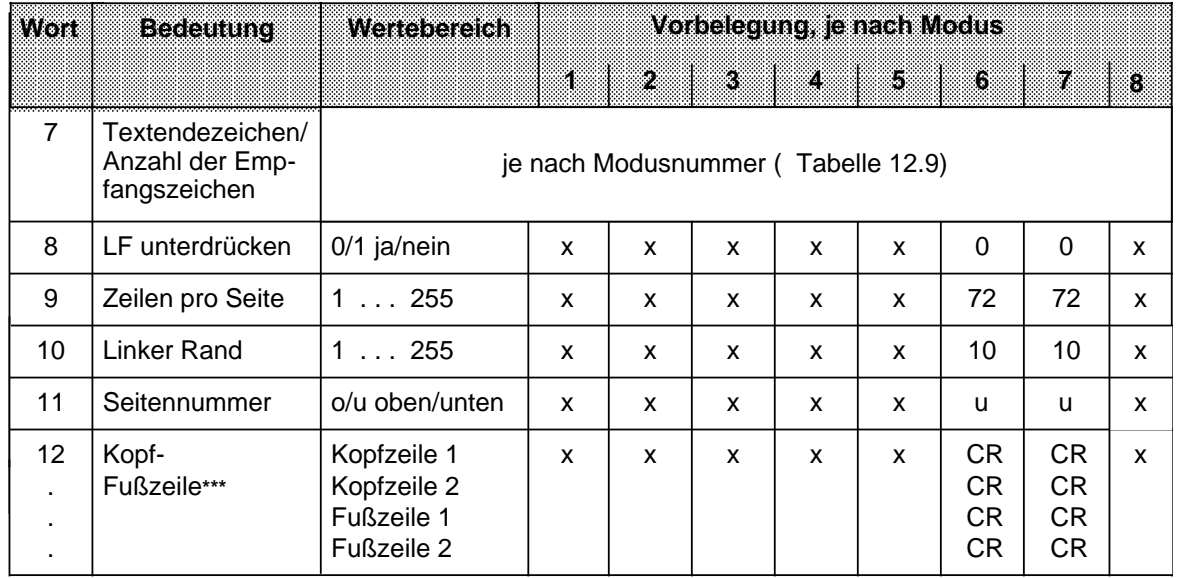

#### Tabelle 12.10 ASCII-Parametersatz (Fortsetzung)

 $X =$  nicht relevant

**\*\*\*** Der Inhalt der einzelnen Kopf- und Fußzeilen (max. Länge je 120 Zeichen) muß unbedingt durch CR getrennt werden.

Die Zeichenverzugszeit (Wort 6 des ASCII-Parametersatzes) muß folgender Formel genügen:

$$
ZVZ \quad \frac{100}{Baudrate}
$$

Beispiel:

Baudrate=
$$
4800\frac{1}{s}
$$
  
\n
$$
ZVZ = \frac{100}{4800}
$$
 s  
\n20 ms  
\n  
\nWort 6 im ASCII-  
\nParametersatz = 2

 $\equiv$ 

# **Datenformat und Zeichenrahmen**

Tabelle 12.11 Zeichenrahmen und Reihenfolge der Bits auf der Leitung bei ASCII-Übertragung (in Abhängigkeit vom Wort 2 des ASCII-Parametersatzes)

| World des<br>ASC IFParameter-<br>satzes<br>(Datenformat) | zeichen.<br>rammen | Pantat                    | Anzahl<br>Dalent<br>DISTOIO<br>zod<br>chen | Reihenfolge der Bits aufder Leitung          |
|----------------------------------------------------------|--------------------|---------------------------|--------------------------------------------|----------------------------------------------|
| 0                                                        | 11 Bit             | $04*$                     | $\overline{7}$                             | 1 Start-, 7 Daten-, 1 Paritäts-, 2 Stoppbits |
| 1                                                        | 11 Bit             | $04*$                     | 8                                          | 1 Start-, 8 Daten-, 1 Paritäts-, 1 Stoppbit  |
| $\overline{2}$                                           | 11 Bit             | Einstellung<br>irrelevant | 8                                          | 1 Start-, 8 Daten-, 2 Stoppbits              |
| 3                                                        | 10 Bit             | Einstellung<br>irrelevant | $\overline{7}$                             | 1 Start-, 7 Daten-, 2 Stoppbits              |
| 4                                                        | 10 Bit             | $04*$                     | $\overline{7}$                             | 1 Start-, 7 Daten-, 1 Paritäts-, 1 Stoppbit  |
| 5                                                        | 10 Bit             | Einstellung<br>irrelevant | 8                                          | 1 Start-, 8 Daten-, 1 Stoppbit               |
| 6                                                        |                    |                           |                                            |                                              |
| $\overline{7}$<br>wie Datenformat 0                      | 11 Bit             | $04*$                     | $\overline{7}$                             | 1 Start-, 7 Daten-, 1 Paritäts-, 2 Stoppbits |
| 8<br>wie Datenformat 1                                   | 11 Bit             | $04*$                     | 8                                          | 1 Start-, 8 Daten-, 1 Paritäts-, 1 Stoppbit  |

**\*** vgl. Tab. 12.10

# <span id="page-460-0"></span>**12.4.5 Parametrierung**

In einem Parameterblock ( Tabelle 12.12) im Systemdatenbereich der CPU 943/944 müssen Sie durch das Anwenderprogramm die Lage des ASCII-Parametersatzes, der Sende- und Empfangsfächer sowie der Koordinierungsbytes festlegen; Sie geben dort auch die Modusnummer an.

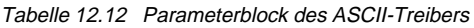

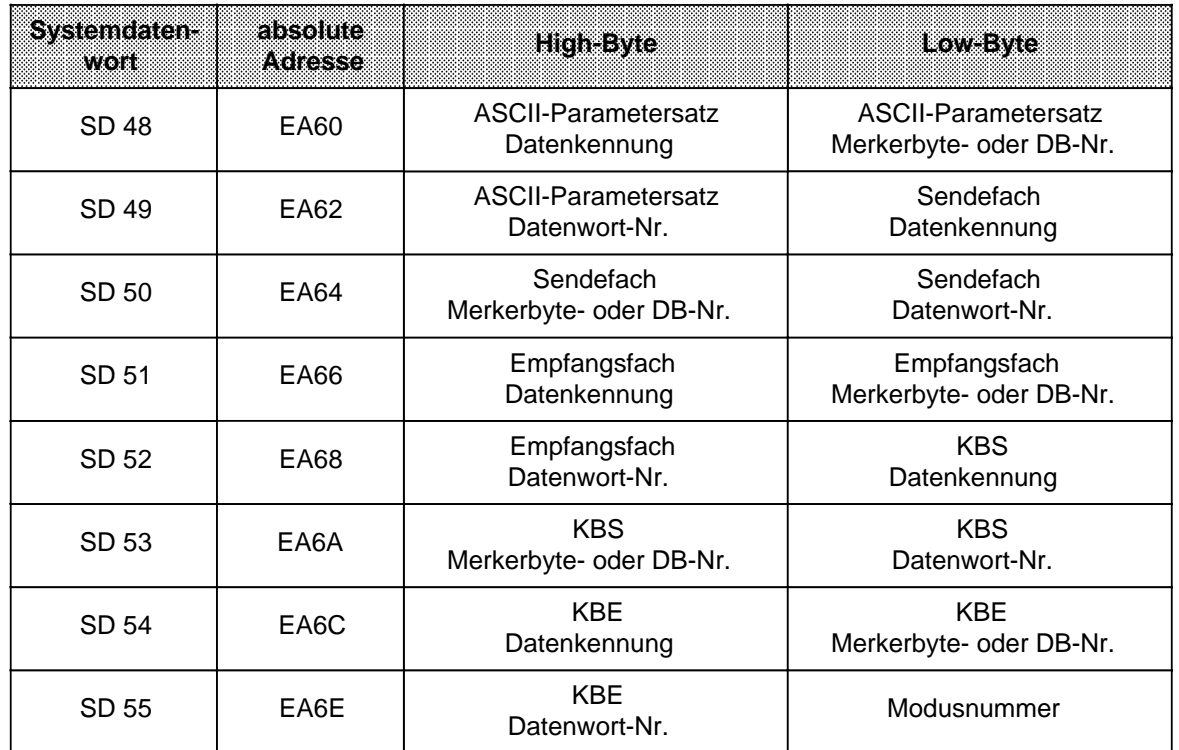

Die Belegung der einzelnen Bytes können Sie der folgenden Tabelle entnehmen.

Tabelle 12.13 Belegung des Parameterblocks

|       |        | Datenkennung   Angabe des Speicherbereiches * Datenkennung   Angabe des Speicherbereiches * |                         |
|-------|--------|---------------------------------------------------------------------------------------------|-------------------------|
| (M**) | Merker | Merkerbyte-Nr.: $0255$                                                                      |                         |
|       | Datum  | 2 255<br>Datenbaustein-Nr.:                                                                 | Datenwort-Nr.:<br>0.255 |

**\*** Beim ASCII-Parametersatz sowie den Sende- und Empfangsfächern werden hier die Anfangsadressen der Speicherbereiche angegeben.

**\*\*** ASCII-codierte Datenkennung

# **12.4.6 Beispielprogramm für ASCII-Treiber**

#### Ablauf des Beispielprogramms:

Das vorliegende Programm erstellt ein Meldeprotokoll für die Ausgabe auf dem Drucker PT88. Es bewirkt, daß im 2-Sekunden-Rhythmus automatisch ein Ausdruck gestartet wird. Sie gehen dabei folgendermaßen vor:

• DIL-Schalter am Drucker einstellen

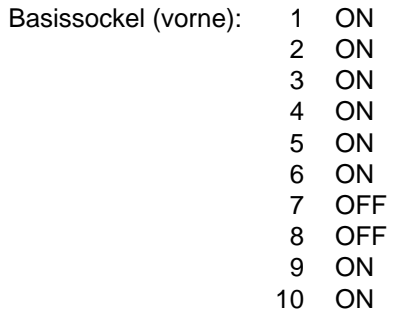

• Betriebsartenschalter auf dem Schnittstellen-Anpassungsmodul SAP-S2 (für TTY-Schnittstelle) einstellen

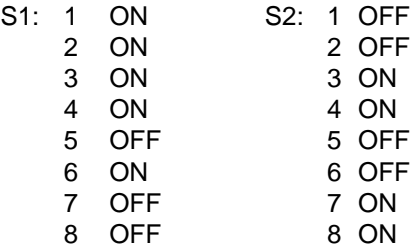

• Drucker PT88 über entsprechendes Kabel an CPU 943/944 SI 2 anschließen (siehe Bild 12.12)

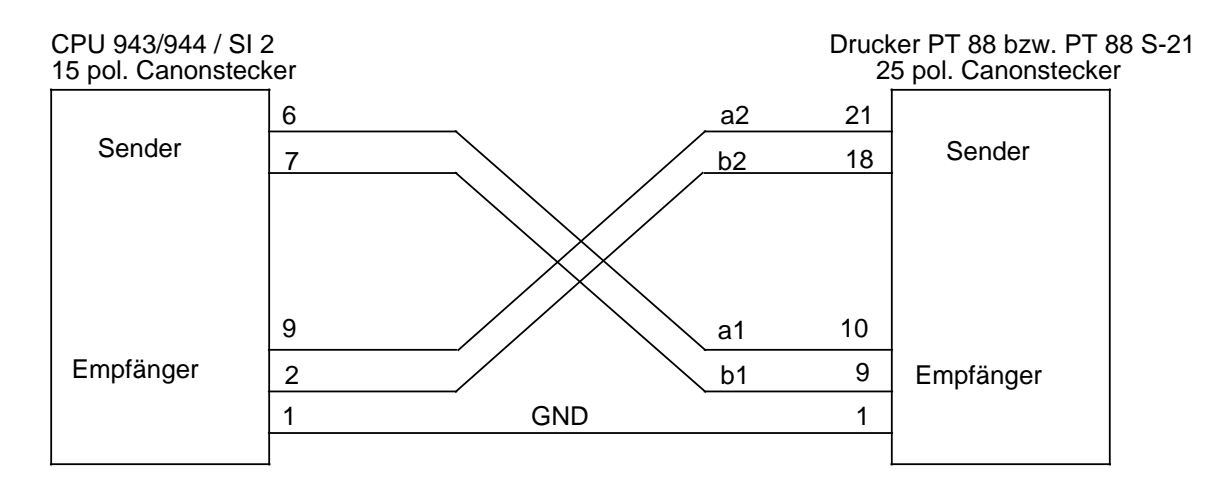

Bild 12.12 PIN-Belegung der Verbindungsleitung CPU 943/944 / SI 2 zu den entsprechenden Druckern PT88 bzw. PT88 S-21 (TTY)

- Papierposition am Drucker einstellen
- Drucker einschalten (On-Line)
- CPU 943/944 einschalten und urlöschen (CPU-Betriebsart: STOP)
- Programm eingeben und ins AG übertragen
- CPU in RUN schalten

Die Programmstruktur des Beispielprogramms entnehmen Sie bitte Bild 12.13 und Bild 12.14.

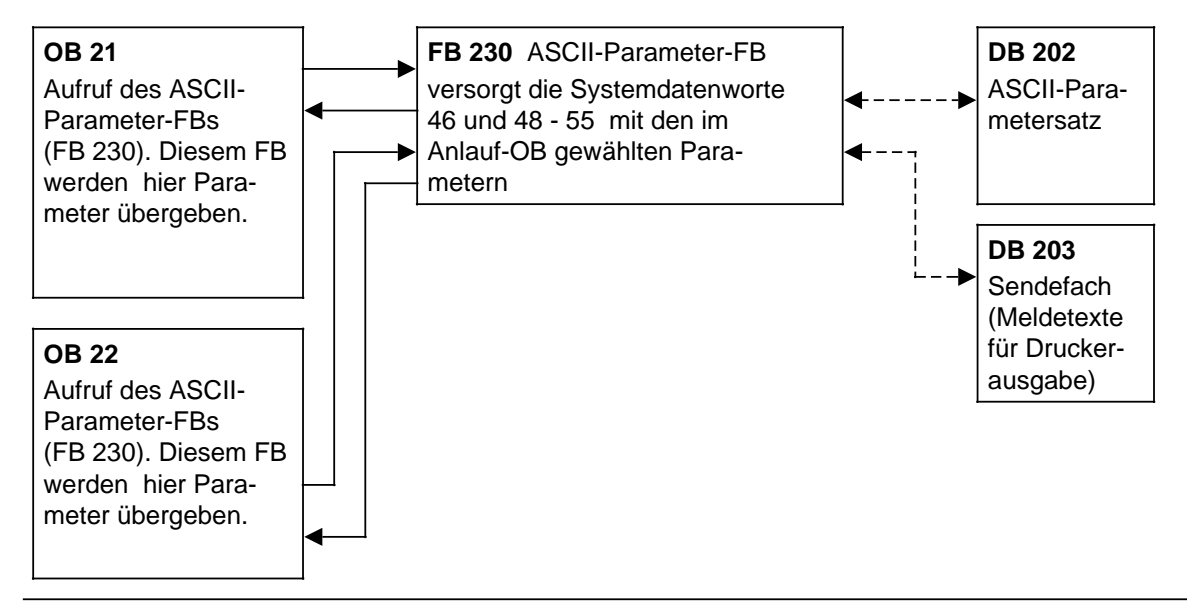

Bild 12.13 Programmstruktur ASCII-Treiber für den ANLAUF

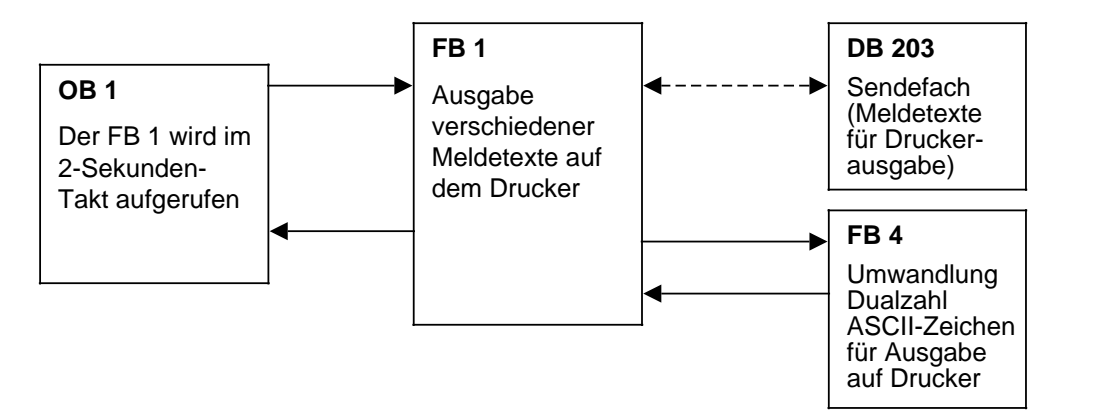

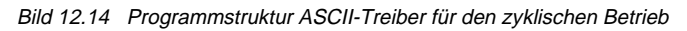

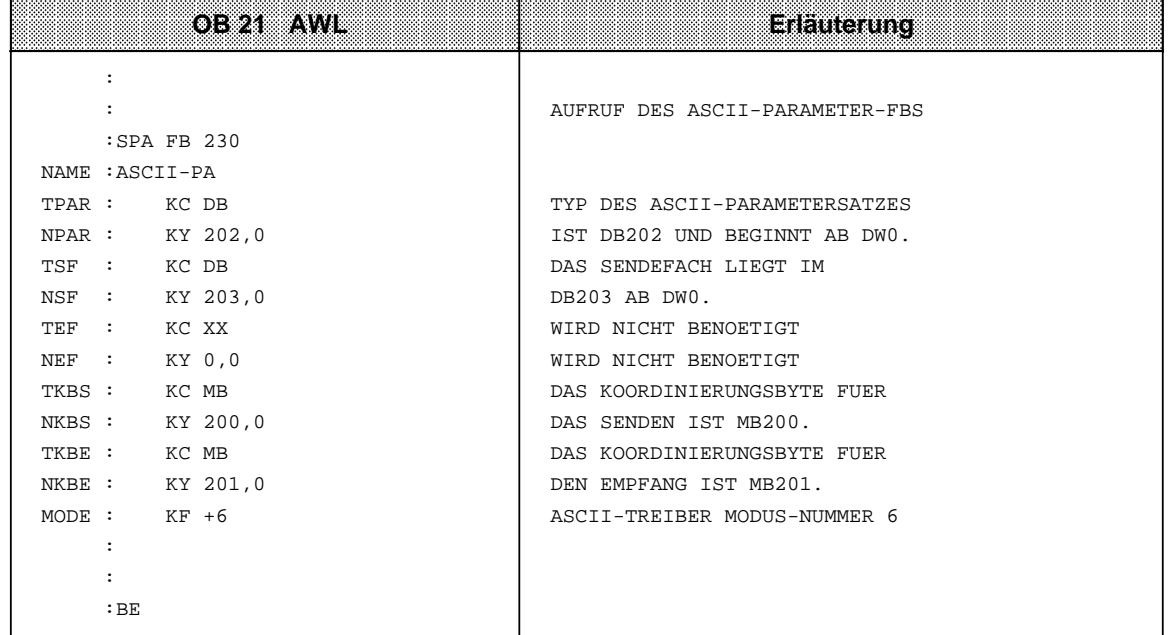

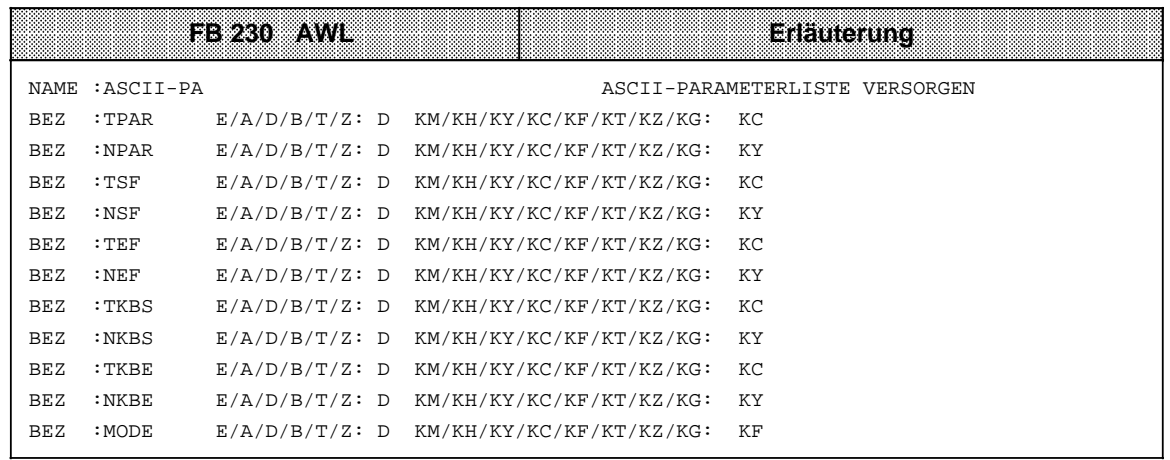

a a a a a a a a a a a a a a a a a a a a a a a a a a a a a a a a a a a a a a a a a a a a a a a a a a a a a a a a a a a a a a a a a a a a a a a a a a a a a a a a a a a a a a a a a a a a a a a a a a a a a a a a a a a a a a a a a a a a a a a a a a a a a

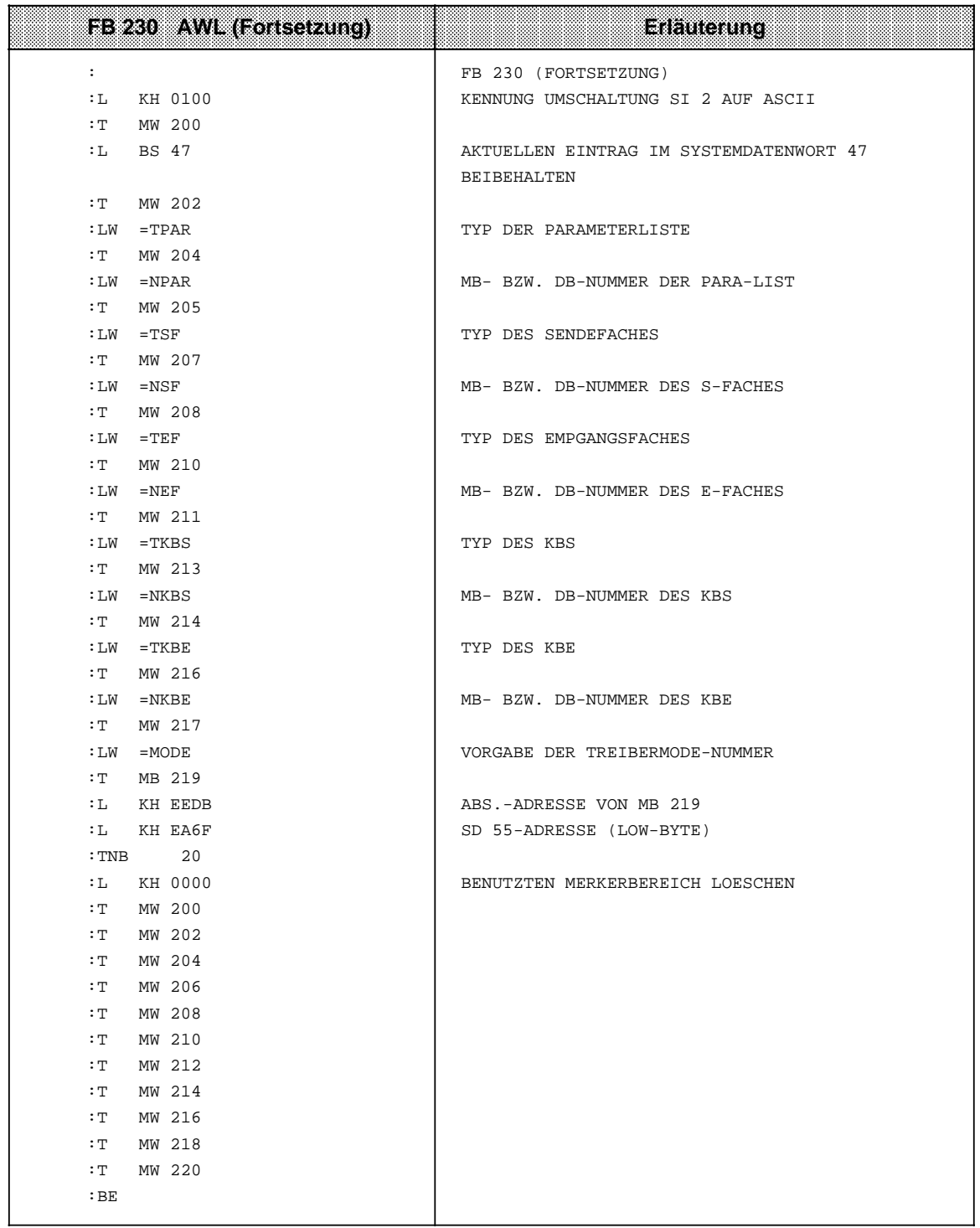

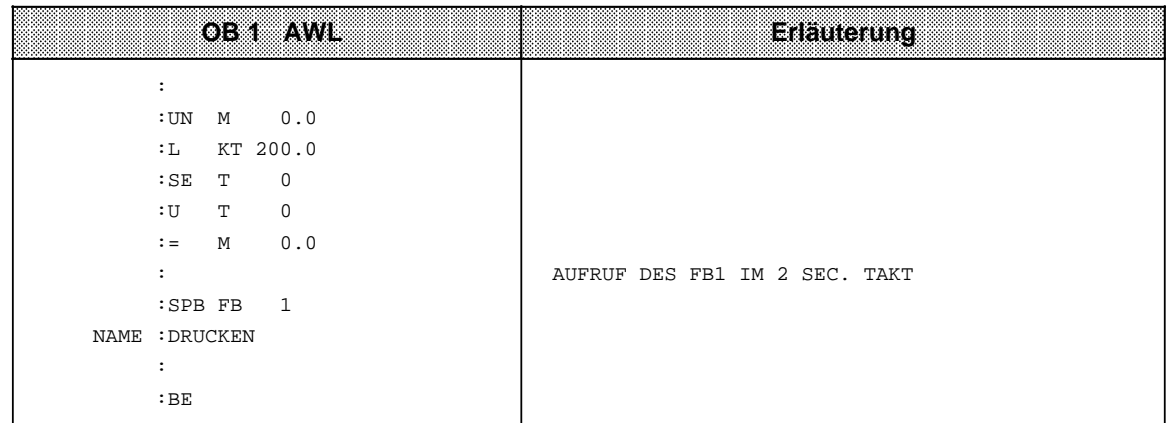

Der Beispielfunktionsbaustein FB 1 dient zum Ausdrucken von Meldetexten, die im Sende-Datenbaustein DB 203 hinterlegt worden sind.

Bei jedem Aufruf des Funktionsbausteins und rückgesetztem Sende-Anstoß-Bit (KBS-Bit 7) wird eine Druckerausgabe angestoßen.

Hierbei wird die im Meldetext ausgegebene Nummer bei jedem FB-Durchlauf um 1 erhöht.

Der Funktionsbaustein FB 4 dient zur Umwandlung der dual vorhandenen Meldenummer in ASCII-Zahl Darstellung.

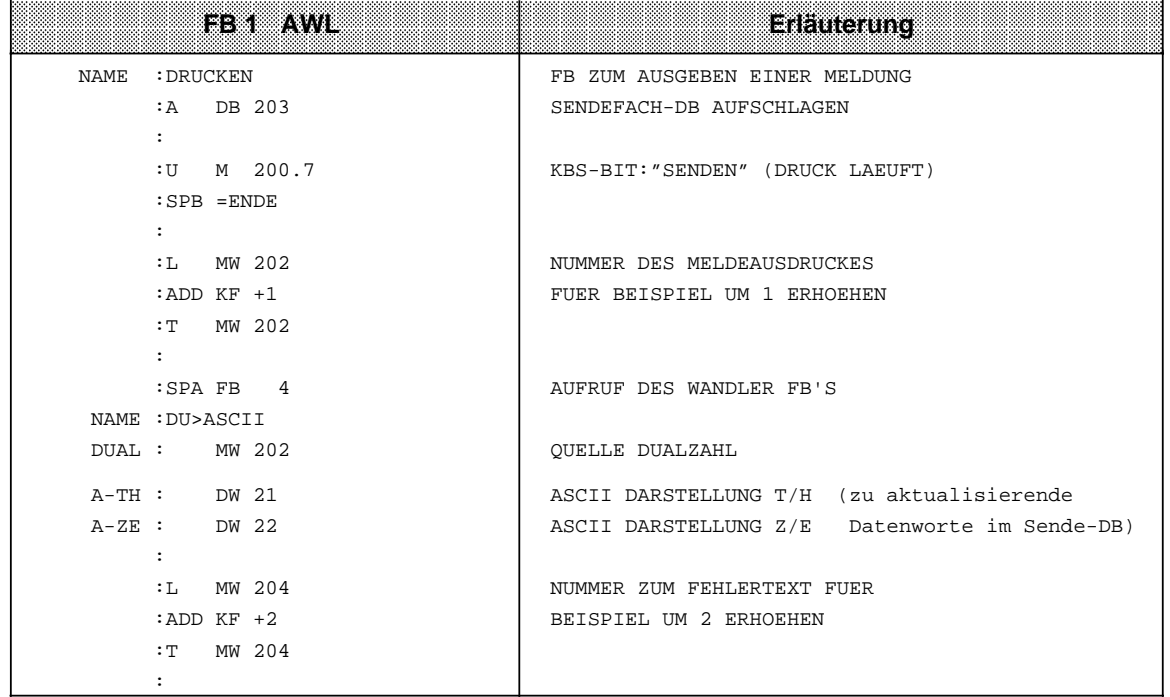

a a a a a a a a a a a a a a a a a a a a a a a a a a a a a a a a a a a a a a a a a a a a a a a a a a a a a a a a a a a a a a a a a a a a a a a a a a a a a a a a a a a a a a a a a a a a a a a a a a a a a a a a a a a a a a a a a a a a a a a a a a a a a a a  $\overline{a}$ a a  $\overline{a}$ a a  $\overline{a}$ a a

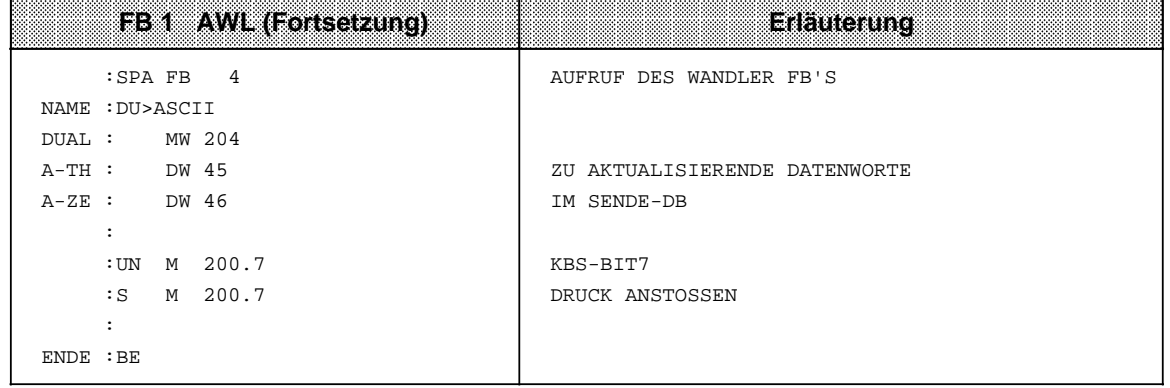

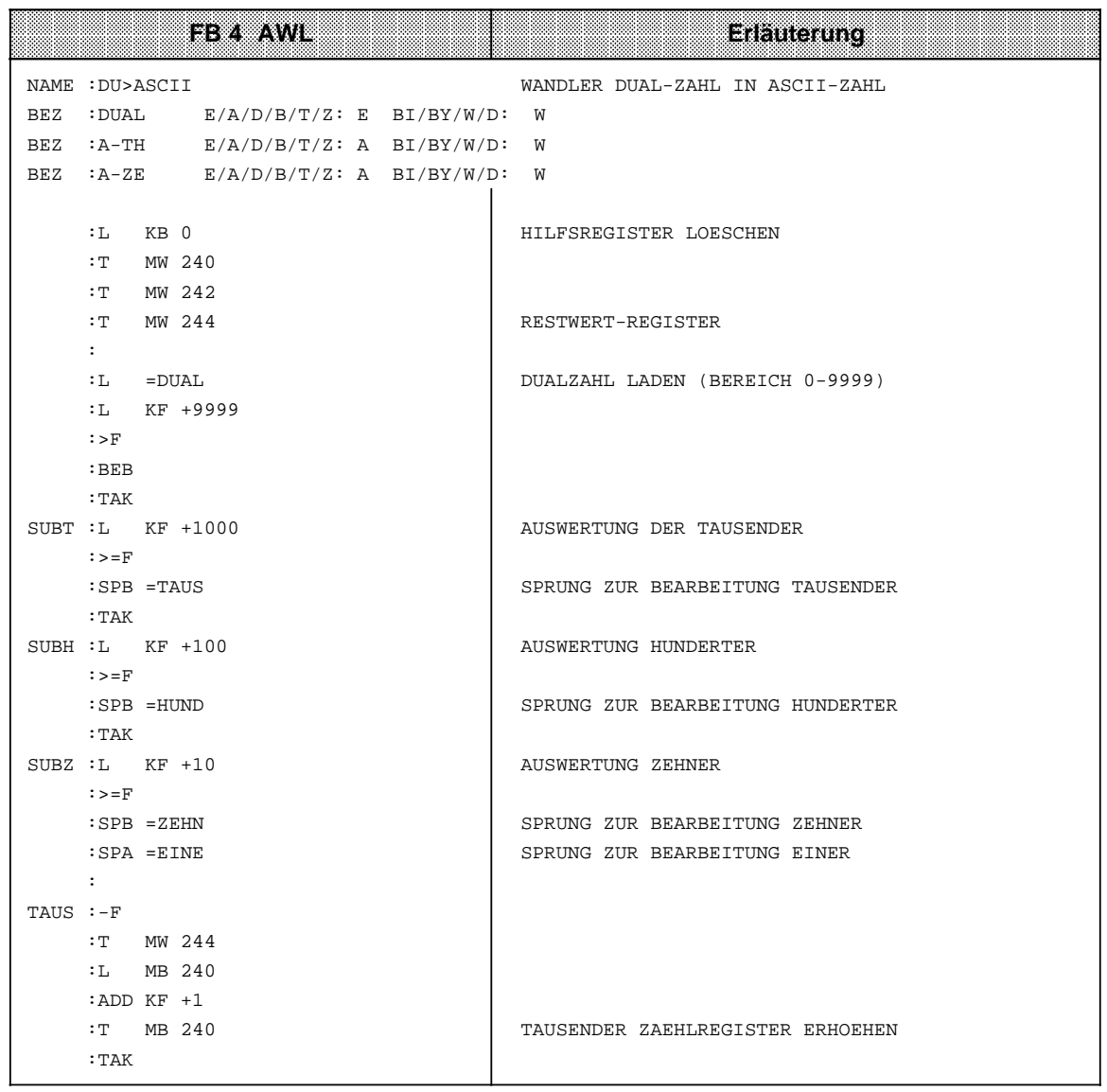

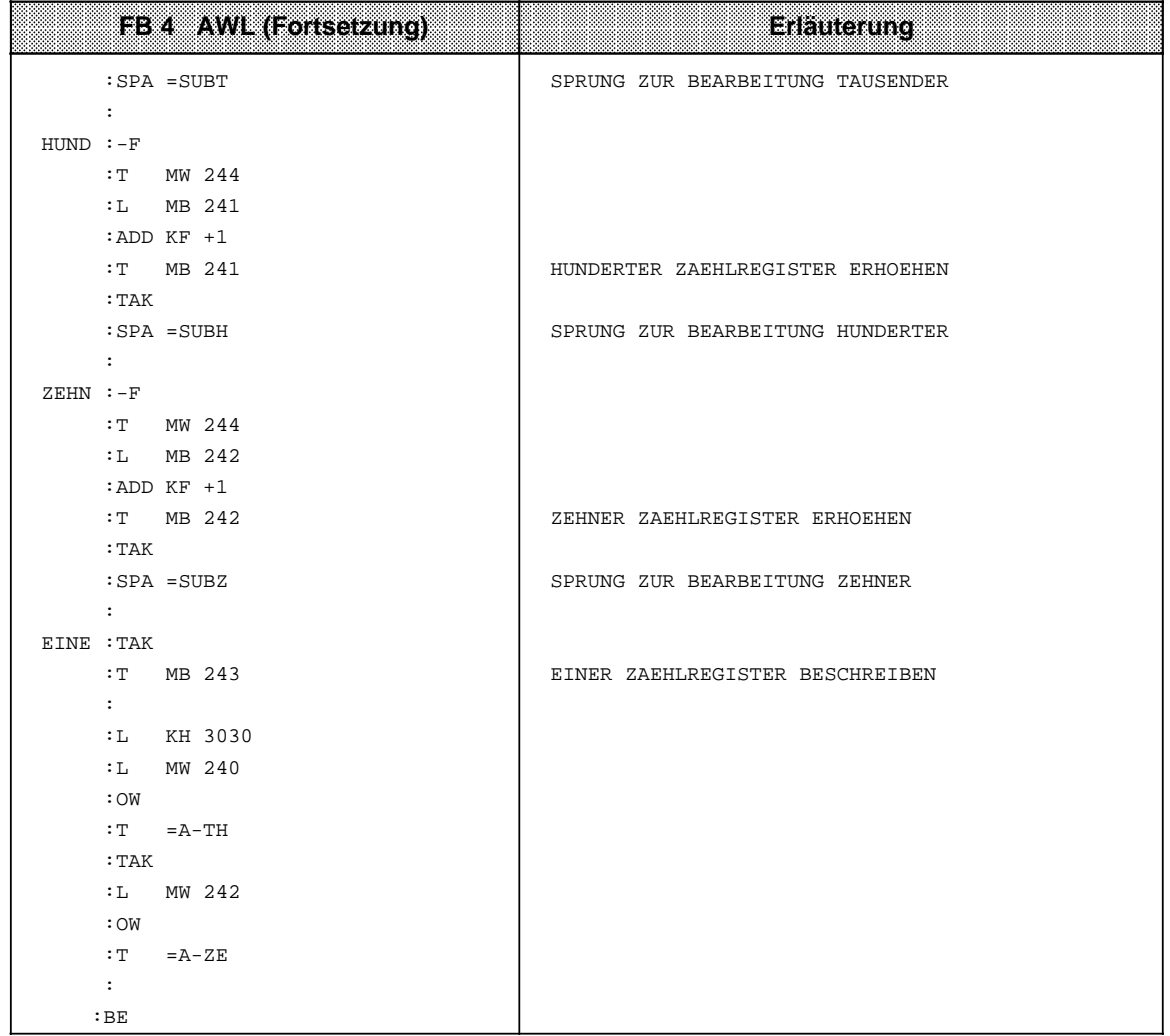

Parameterdatenbaustein DB 202 ASCII-Treiber für Beispielprogramm

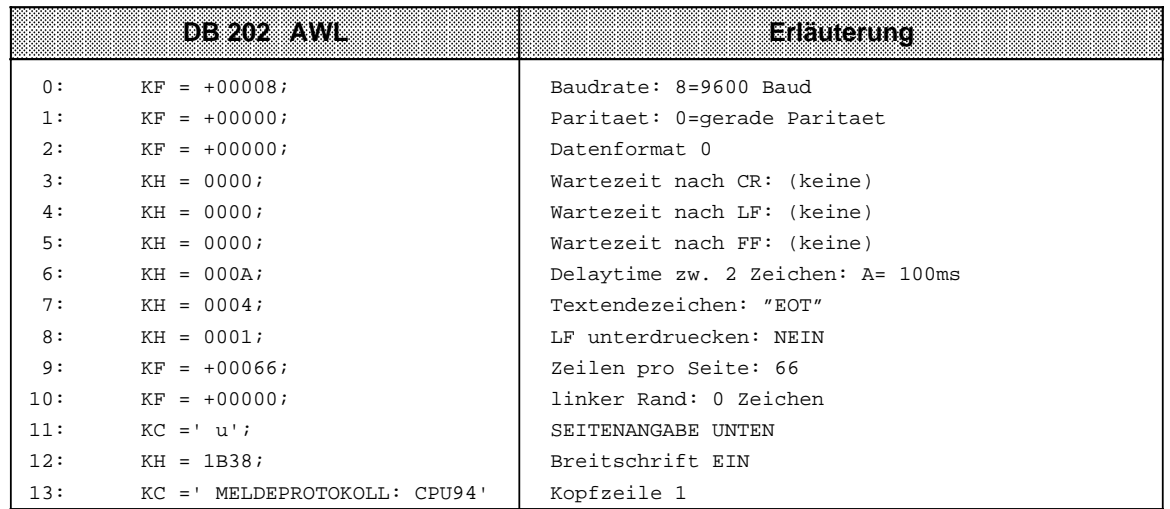
a a a a a a a a a a a a a a a a a a a a a a a a a a a a a a a a a a a a a a a

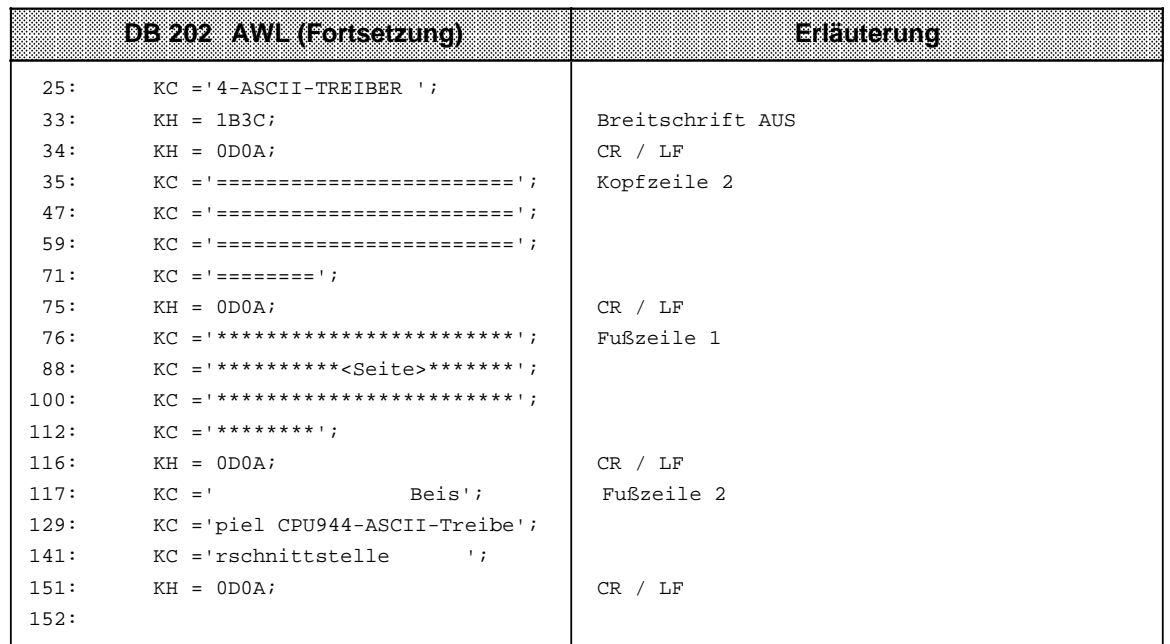

Sendedatenbaustein DB 203 für Beispielprogramm Druckausgabe a a a

a a a a a a a a a a a a a a a a a a a a a a a a a a a a a a a a a a a a a a a a a a a a a a a a a a a a a a a a a a a a a a a a a a a a a a a a a a a a a a a a a a a

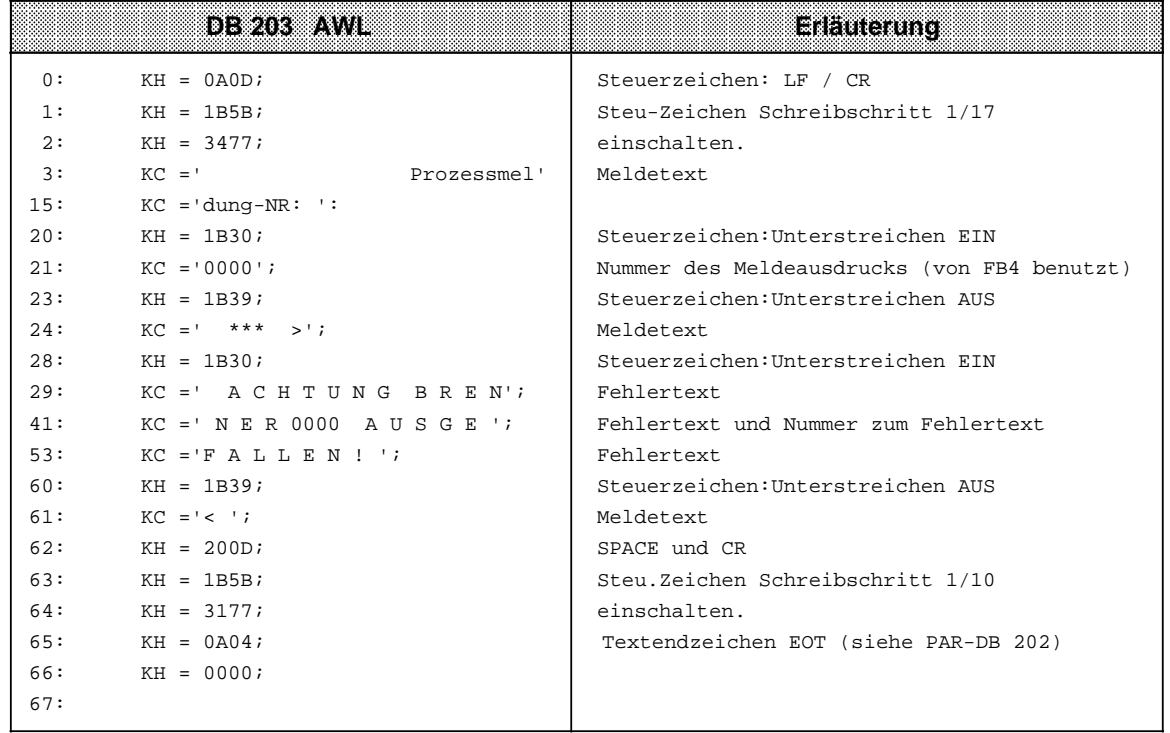

## **12.5 Rechnerkopplung mit Übertragungsprotokoll 3964, 3964R (nur CPU 944 mit zwei seriellen Schnittstellen\*)**

Die Rechnerkopplung ermöglicht den Datenverkehr zwischen zwei Automatisierungsgeräten (zwei CPUs) oder zwischen einem Automatisierungsgerät und einem anderen Kopplungspartner (mit 3964/3964R-Prozedur). Sie ist nur an Schnittstelle SI 2 möglich.

Das Anwenderprogramm auf der CPU initiiert den Datenaustausch, die Übertragungsprozedur 3964 (3964R) sorgt für die Steuerung des Datenaustausches. Die Prozedur 3964R unterscheidet sich von Prozedur 3964 durch ein am Ende eines gesendeten Datenblocks gebildetes und mitgesendetes Blockprüfzeichen (BCC = Block-Check-Character). Dieses Blockprüfzeichen bildet die Querparität über alle gesendeten Bits eines Blocks mit gleicher Stellenwertigkeit. Folgende Konfigurationen sind möglich (Bild 12.15) :

Leitung siehe Bild 12.16 Direktleitung wie im Bild 12.6 oder zwei Busklemmen BT 777 (SINEC L1)  $\begin{array}{c|c}\n\text{CPU} & \text{SI 1}\n\end{array}$  $SI<sub>2</sub>$ **CPU**  944 CPU 941- 944 C<sub>PU</sub> 944 sonstiger Koppelpartner **CPU**  944 z. B. mit Sondertreiber S5 R006 "Parametrierbare Rechnerkopplung mit Protokoll 3964/3964R ohne Reaktionstelegramm" (Best.-Nr.: 6ES5 897-2AB11-03) CPU 944 CP 523 Leitung siehe Bild 12.17 CP 524 (525)

Bild 12.15 Rechnerkopplung bei der CPU 944 mit zwei seriellen Schnittstellen

\* mit Betriebssystemmodul 816-1BB21

## **Kopplung CPU 944 mit CP 525**

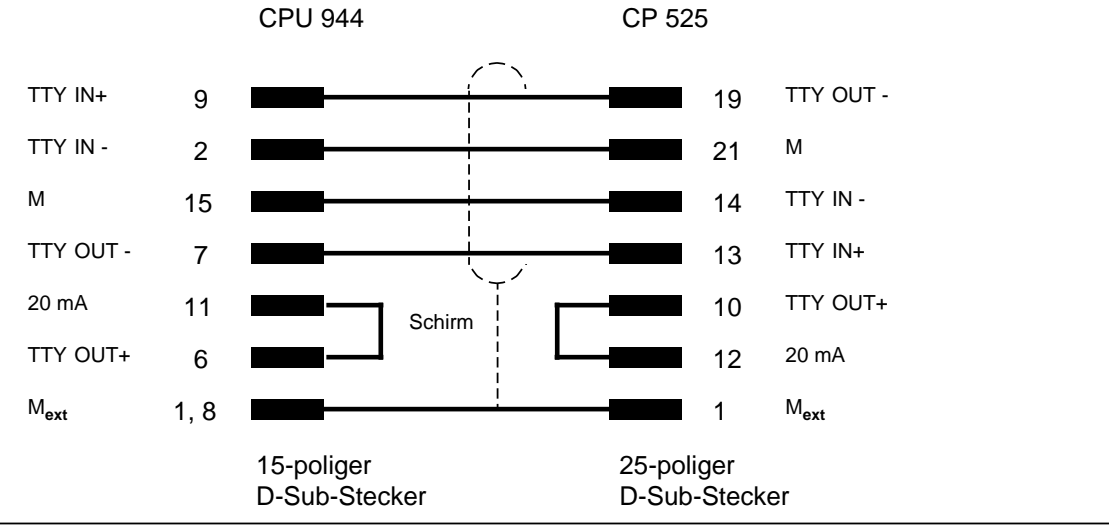

Bild 12.16 Kopplung zwischen CPU 944 und CP 525

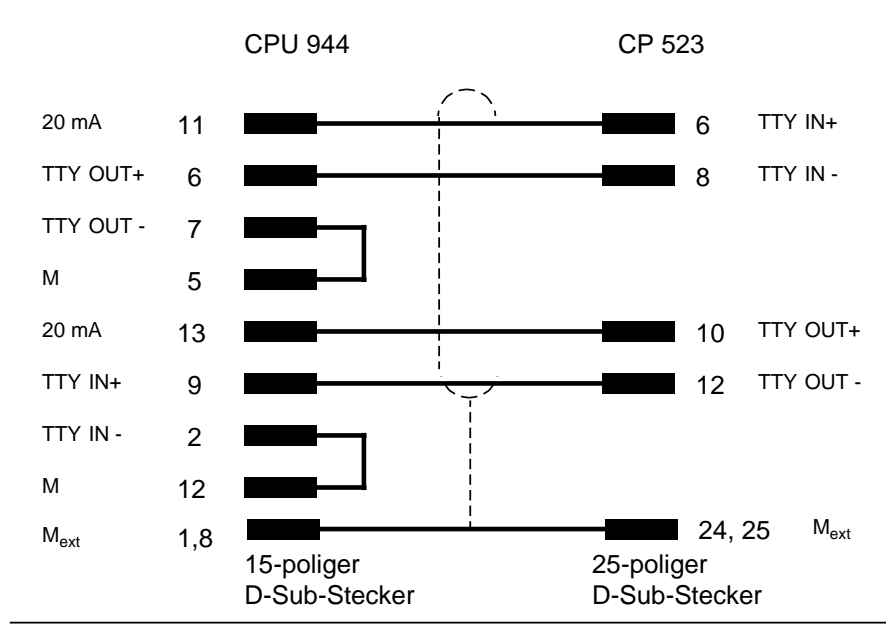

#### **Kopplung CPU 944 mit CP 523**

Bild 12.17 Kopplung zwischen CPU 944 und CP 523

Die Koppelpartner werden über eine Direktleitung (<100 m) verbunden.

- Benötigtes Kabel: 4- adrig
	- geschirmt
	- mit einem Querschnitt 0,14 mm<sup>2</sup>

Wir empfehlen das SIMATIC - Kabel 6ES5 707-1AA00.

## **12.5.1 Datenverkehr über die Schnittstelle SI 2**

Daten, die Sie senden wollen, müssen in einem als "Sendefach" ausgewiesenen Speicherbereich abgelegt sein; Daten, die Sie empfangen wollen, benötigen ein "Empfangsfach", das ebenfalls in einem zu definierenden Speicherbereich liegt (ausführliche Informationen im nächsten Abschnitt). Die Daten werden in einem Eingangs- bzw. Ausgangspuffer der Schnittstelle SI 2 zwischengespeichert. Bild 12.18 verdeutlicht den Ablauf des Datenverkehrs.

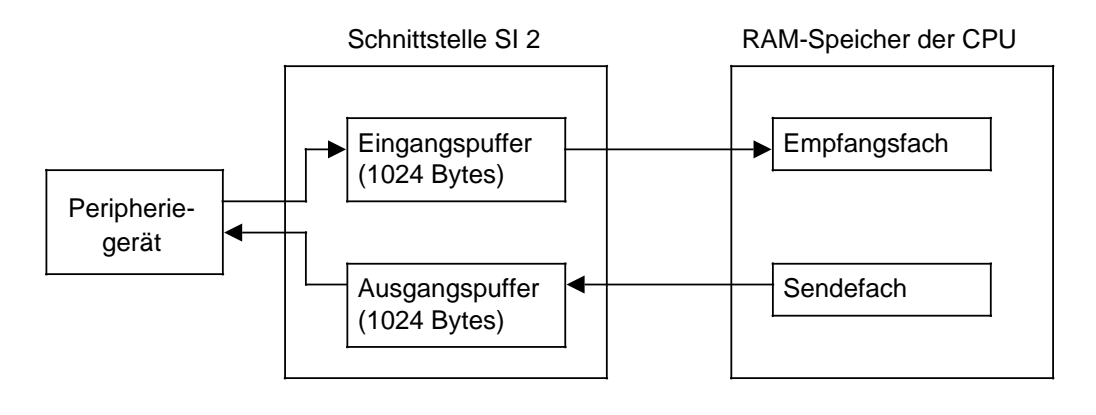

Bild 12.18 Ablauf des Datenverkehrs

## **Voreinstellungen für die Rechnerkopplung**

Zunächst benötigt die Prozedur 3964 bzw. 3964R Informationen, die Sie in vorgegebenen Systemdatenworten hinterlegen müssen.

Dazu gehören:

- Die Lage der zu sendenden Daten im Speicher der CPU (das "Sendefach")
- Die Lage der empfangenen Daten im Speicher der CPU (das "Empfangsfach")
- Die Lage eines "Koordinierungsbytes Senden" (KBS) und eines "Koordinierungsbytes Empfangen (KBE) im Speicher der CPU. Diese Koordinierungsbytes stoßen einerseits den Sende-/Empfangsvorgang an und enthalten andererseits im Fall eines Übertragungsfehlers einen Fehlercode.
- Die Lage des Parametersatzes im Speicher der CPU (hier handelt es sich um Parameter wie Baudrate, Parität etc. ).

Weiterhin benötigt die Prozedur noch folgende Angaben, die auch in Systemdatenworten hinterlegt werden:

- Modusnummer (die Art des Datenverkehrs, Prozedur 3964 oder 3964R)
- Nummer des Treibers für die Prozedur 3964, 3964R (im folgenden Rechnerkopplung genannt).

Mögliche Speicherbereiche für Sendefach, Empfangsfach, KBS, KBE und Parametersatz sind Merkerbereich und Datenbaustein.

Die Lage von Sende- und Empfangsfach, KBS, KBE, Parametersatz und Modusnummer müssen Sie durch das Anwenderprogramm in den Systemdatenworten 48 ... 55 hinterlegen, z.B. mit der Operation T BS. Die genaue Belegung entnehmen Sie bitte Tabelle 12.14. Außerdem muß die Rechnerkopplung durch Eintragen der Treibernummer in das SD 46 aktiviert werden.

a a

ı.

ı.

a

ı.

ı.

a

ı.

a a ı.

a a a ŧ.

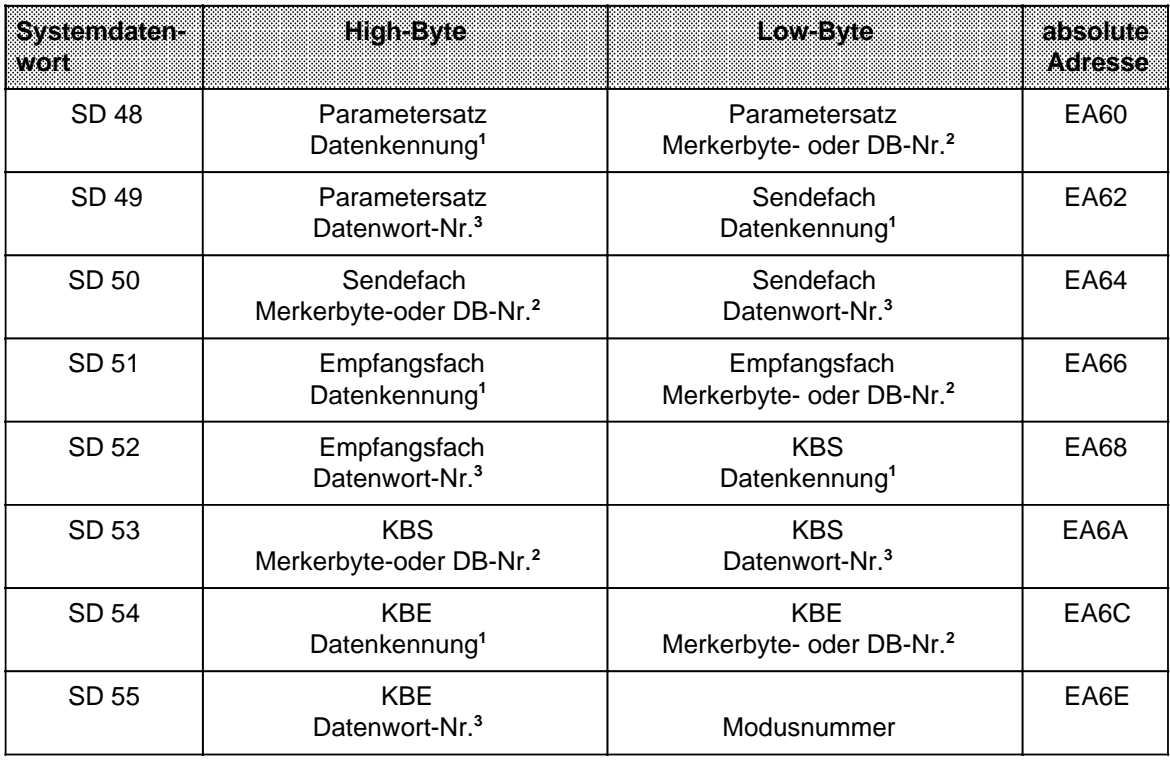

#### Tabelle 12.14 Parameterblock für Rechnerkopplung

1 4D<sub>H</sub> (KH) oder "M" (KC) für Merkerbereich, 44<sub>H</sub> (KH) oder "D" (KC) für Datenbaustein

2 Merkerbyte-Nr. 0...255 oder Datenbaustein Nr. 2...255

3 nur falls der Parametersatz im Datenbaustein liegt, sonst irrelevant

## **12.5.2 Vergabe einer Modusnummer (Systemdatum 55, EA6EH)**

Für die Art der Datenübertragung stehen Ihnen zwei Modi zur Verfügung. Der ausgewählte Modus bzw. dessen Nummer ist im Systemdatenwort 55 (Low-Byte) einzutragen (vgl. Tabelle 12.14).

Wie die einzelnen Modi vereinbart sind, entnehmen Sie bitte Tabelle 12.15.

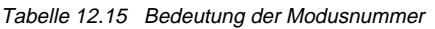

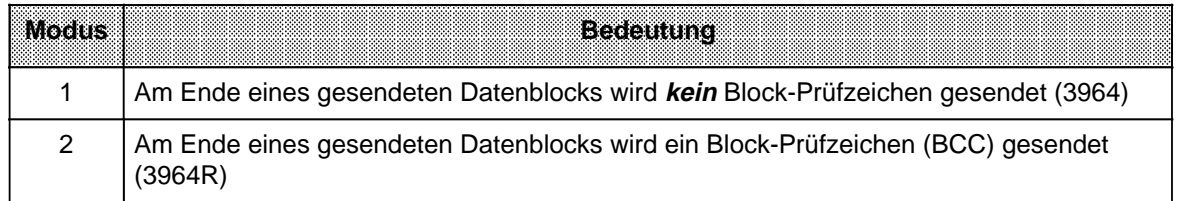

## **12.5.3 Vergabe der Treibernummer für die Rechnerkopplung**

Die Nummer des Treibers für die Rechnerkopplung wird im Systemdatenwort 46 (EA5C**H**) hinterlegt. Damit ist die Rechnerkopplung aktiviert.

#### **Hinweis**

Wird die Rechnerkopplung aktiviert, sind an SI 2 keine anderen Funktionen (z.B. PG/OP) möglich.

In das SD 46 schreibt das Betriebssystem auch einen Fehlercode, falls der Treiber für die Rechnerkopplung oder Koordinierungsbytes nicht vorhanden ist. Die Belegung entnehmen Sie bitte Tabelle 12.16.

Tabelle 12.16 Systemdatenwort 46 a **a a a a a a a a a a a a a a a** a a **a a** a **a a a a a a a a a a a a a a a a** 

**a a a a a a a a a a a a a a a a a a a** a a **a a a a a a a a a a a a a a a a a a a a a a a a a a a a a a a a a a a a a a a a a a a a a a a a a a a a a a a a a a a a a a a a a a** a a

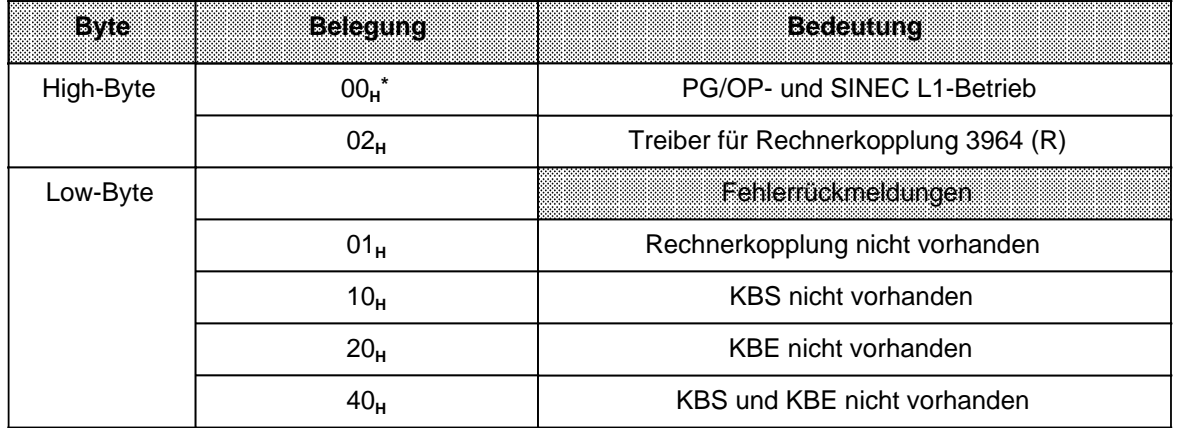

**\*** Defaultwert (voreingestellter Wert)

## **12.5.4 Ablauf der Übertragung**

Über die Verbindungsleitung werden Steuer- und Nutzinformationen bitseriell gesendet.

Wenn im Systemdatum 55 der Modus 2 eingestellt ist, wird am Ende eines gesendeten Datenblocks, auch Telegramm genannt, ein BCC - Zeichen mitgesendet. Das Blockprüfzeichen wird mit der jeweils eingestellten Parität gesichert und am Ende eines Blocks übertragen. Dazu ist im Systemdatenwort 55 der Modus 2 einzutragen ( Tabelle 12.14).

Vor der Übertragung werden die Daten in einem 1024 Byte großen Ausgangspuffer zwischengespeichert. Kann die zu übertragende Datenmenge nicht im Ausgangspuffer untergebracht werden, kommt es zu einer Fehlermeldung ( Tabelle 12.19).

Die empfangenen Daten werden zunächst im 1024 Byte großen Eingangspuffer des Empfängers zwischengespeichert, ehe sie durch einen Anstoß im Anwenderprogramm in das Empfangsfach der CPU übertragen werden.

## **Der Sende- und Empfangsvorgang auf Protokollebene 3964 / 3964 R im Detail**

## **Verbindungsaufbau**

Die im folgenden beschriebenen Vorgänge beim Senden erledigt der 3964 (R)-Treiber automatisch.

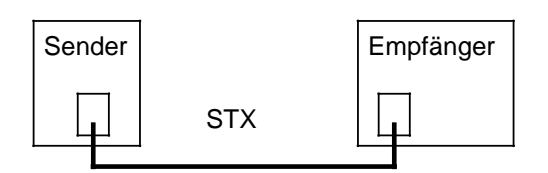

Sender **Empfänger Im Ruhezustand, wenn kein Sendeauftrag zu be-**<br>Sender **Im Empfänger** arbeiten ist wartet der 3964 (B)-Treiber auf den arbeiten ist, wartet der 3964 (R)-Treiber auf den Verbindungsaufbau durch den Kopplungspartner.

> STX ist ein Steuerzeichen (02<sub>H</sub>), das den Verbindungsaufbau einleitet.

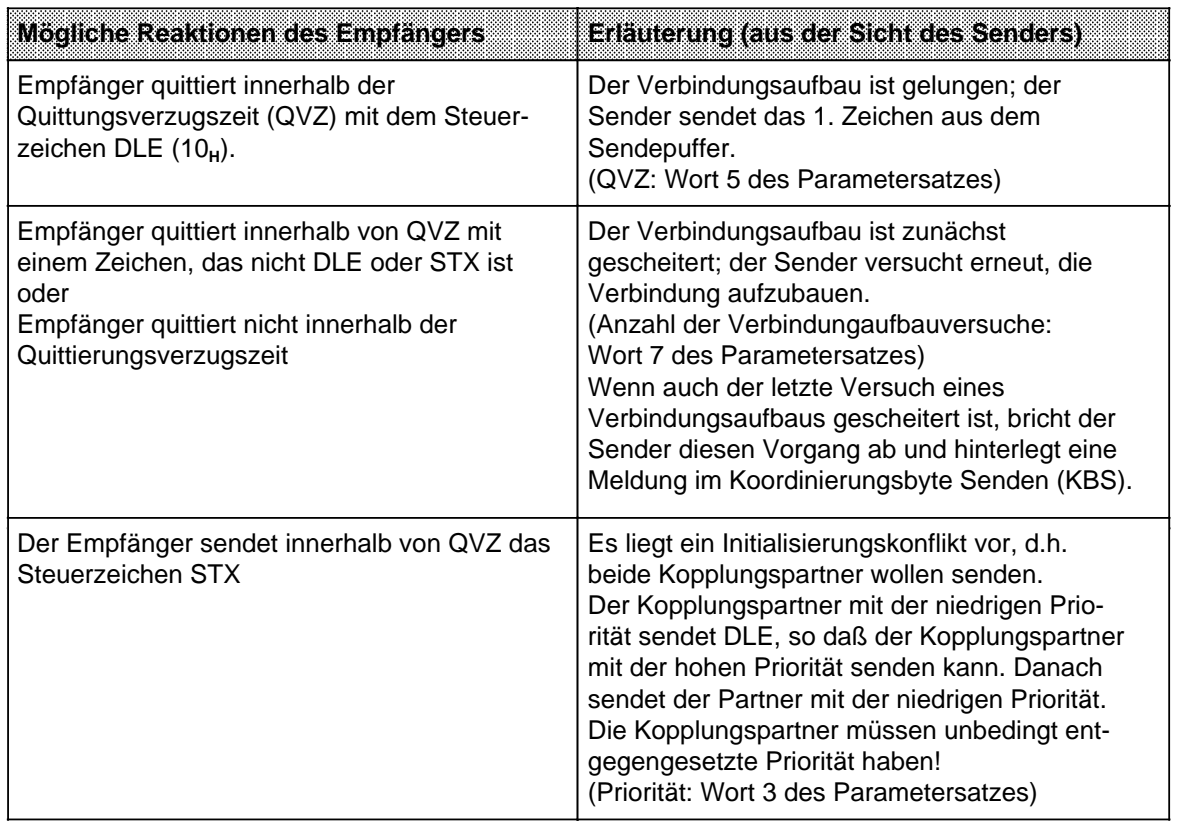

#### **Datenblock senden und empfangen**

- Jedes gesendete Zeichen mit Wert 10**H** wird zweimal gesendet, damit der Empfänger es nicht als Zeichen für den Verbindungsabbau (DLE) interpretiert. Der Empfänger übernimmt dann nur ein Zeichen in seinen Eingangspuffer.
- Der Empfänger überwacht den zeitlichen Abstand zweier aufeinanderfolgender Zeichen. Wenn der zeitliche Abstand größer ist als die eingestellte Zeichenverzugszeit (ZVZ), sendet der Empfänger das Zeichen NAK und wartet so lange auf die erneute Sendung des Datenblocks, wie in Wort 6 (Blockwartezeit) des Parametersatzes angegeben (Zeichenverzugszeit: Wort 3 des Parametersatzes).
- Wenn der Eingangspuffer des Empfängers voll ist , bevor der Sender den Abbau der Verbindung eingeleitet hat, geschieht folgendes:
	- der Empfang wird weitergeführt bis zu Verbindungsabbau
	- anschließend sendet der Empfänger das Steuerzeichen NAK
	- der Fehler wird in das Koordinierungsbyte Empfangen (KBE) eingetragen.
- Wenn der Empfänger während einer laufenden Sendung das Zeichen NAK zum Sender schickt, bricht der Sender die Übertragung ab und wiederholt das Senden des Datenblocks, beginnend mit dem 1. Zeichen.
- Wenn der Empfänger während einer laufenden Sendung ein Zeichen sendet, das nicht NAK ist, dann ignoriert der Sender dieses Zeichen und fährt mit der Übertragung fort.
- Der Empfänger reagiert auf Übertragungsfehler (verlorenes Zeichen, fehlerhafter Zeichenrahmen, Paritätsfehler) folgendermaßen:
	- der Empfang wird weitergeführt bis zum Verbindungsabbau
	- danach wird NAK zurückgesendet
	- falls noch Sendeversuche möglich sind (Wort 8 des Parametersatzes), wird auf eine Wiederholung des Blocks gewartet. Maßgeblich für diese Wartezeit ist die Blockwartezeit (Wort 6 des Parametersatzes).

Der Empfänger bricht die Übertragung ab und meldet einen Fehler in KBE,

- wenn der Datenblock auch im letzten Sendeversuch nicht empfangen werden konnte oder
- wenn der Sender den Sendevorgang nicht innerhalb der Blockwartezeit startet.
- Der Sender reagiert auf das Signal "BREAK" folgendermaßen:
	- er bricht die laufende Sendung ab
	- er sendet das Steuerzeichen NAK
	- er meldet einen Fehler im KBS
- Wird ein Telegramm nach der eingestellten Anzahl von Aufbau- bzw. Sendeversuche vom Empfänger nicht übernommen (keine positive Quittung) reagiert der Sender seinerseits mit dem Senden eines NAK.

#### **Verbindungsabbau**

a a a a a a a a a a a a a a a a a a a a a a a a a a a a a a a a a a a a a a a a a a a a a a a a a a a a a a a a a a a a a a a a a a a a a a a a a a a a a a a a a a a a a a a a a a a a a a a a a a a a a a a a a a a a a a a a a a a a a a a a a a a a a a

Wenn alle Zeichen im Sendepuffer gesendet wurden, wird der Abbau der Verbindungen vom Sender eingeleitet. Er sendet nacheinander die Steuerzeichen DLE (10<sub>H</sub>), ETX (03<sub>H</sub>) und, falls voreingestellt, BCC.

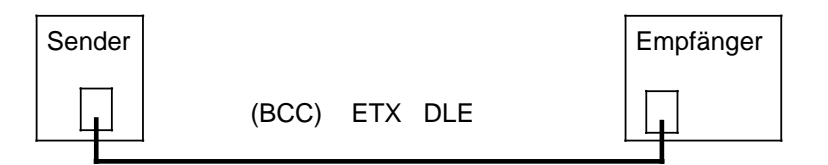

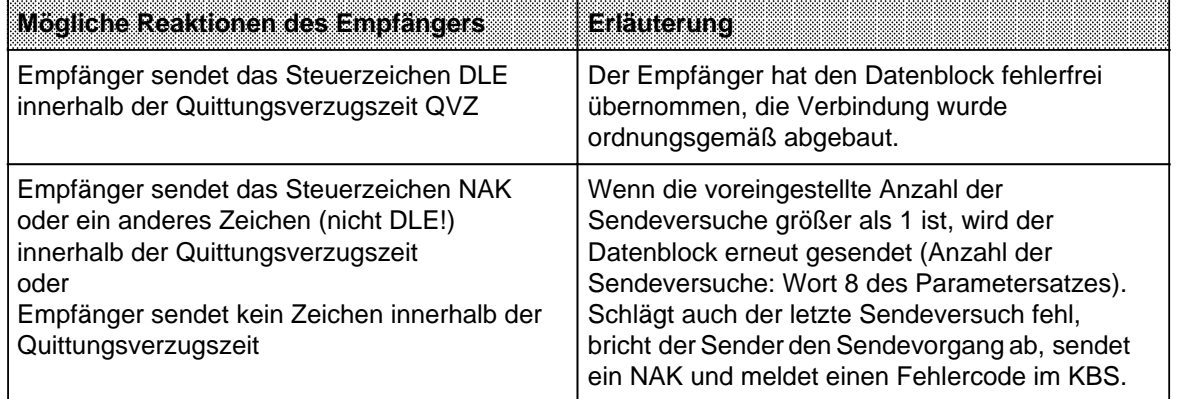

#### **Beispiel für einen fehlerfreien Sendevorgang**

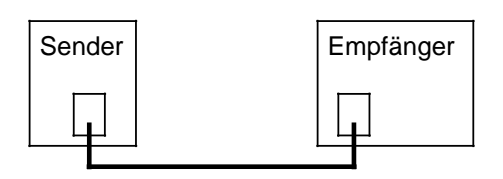

CPU 944 mit 3964R-Protokoll

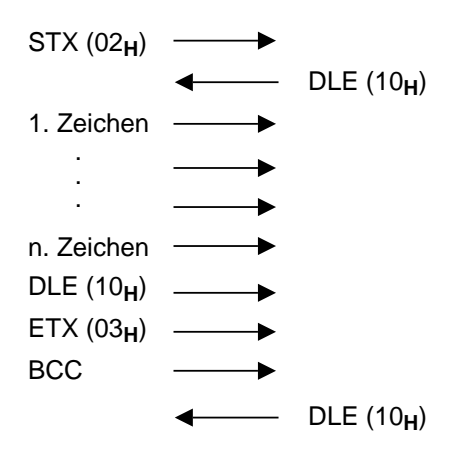

## **Beispiel für die Lösung eines Initialisierungskonflikts**

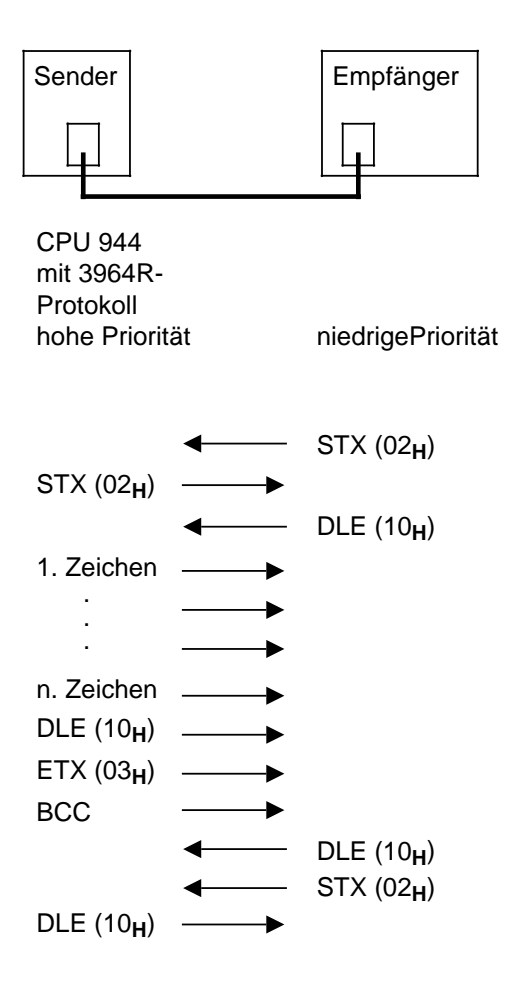

#### **Voreinstellungen im Parametersatz**

Die für einen Datenaustausch notwendigen Voreinstellungen werden im Parametersatz vorgenommen. Dessen Lage ist durch das Systemdatenwort 48 (bzw. 48 und 49) festgelegt ( Tabelle 12.14). Die möglichen Parametereinstellungen und die Vorbelegung entnehmen Sie Tabelle 12.17.

#### **Hinweis**

Die Default-Werte (Vorbelegung) werden nur übernommen, wenn der Parametersatz nicht vorhanden oder nicht interpretierbar ist.

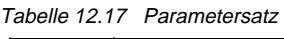

a **a a** a **a a** a **a a** a **a a** a **a a** a **a a** a **a a** a **a a** a **a a** a **a a** a **a a** a **a a** a **a a** a **a a** a **a a** a **a a** a a **a** a **a a** a **a a** a **a a** a **a a** a **a a** a **a a** a **a a** a **a a** a **a a** a **a a** a **a a** a a a a **a a** a **a a** a **a a** a **a a** a **a a** a **a a** a a a

a a a **a a** a **a a** a **a a** a

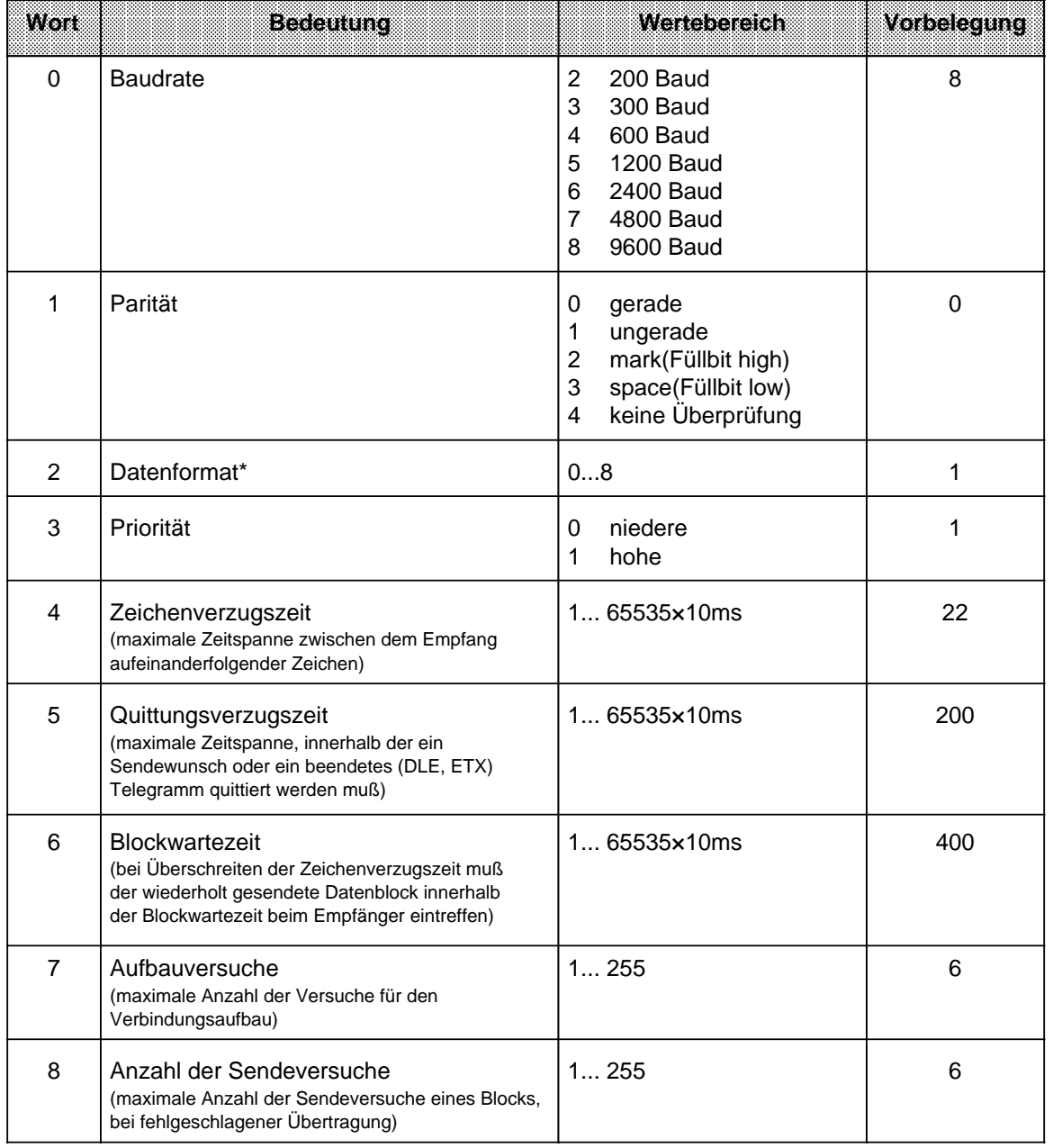

\* Bedeutung des Wortes 2 (Datenformat) siehe Tabelle 12.18

Der Parametersatz wird bei der Aktivierung der Rechnerkopplung oder nach einem Moduswechsel gelesen; der Datenverkehr an der Schnittstelle muß aber vorher beendet sein (Bit 7 im KBE und KBS=0). Ebenso wird der Parametersatz nach AG - NETZ EIN übernommen, wenn die Rechnerkopplung vorher aktiviert war.

Die Parametereinstellungen auf der CPU und beim Koppelpartner müssen bis auf Wort 3 (Priorität) identisch sein. Beim Koppelpartner muß die entgegengesetzte Priorität voreingestellt werden, damit ein Initialisierungskonflikt gelöst werden kann.

a a a a a

Beachten Sie bei der Einstellung die folgenden Zeitenverhältnisse:

Zeichenverzugszeit < Quittungsverzugszeit < Blockwartezeit!

Sind diese Voreinstellungen abgeschlossen, kann der Sende- oder Empfangsvorgang angestoßen werden.

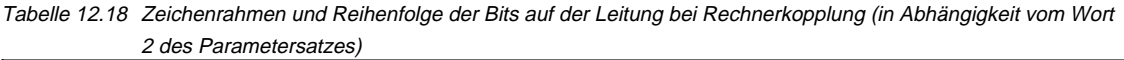

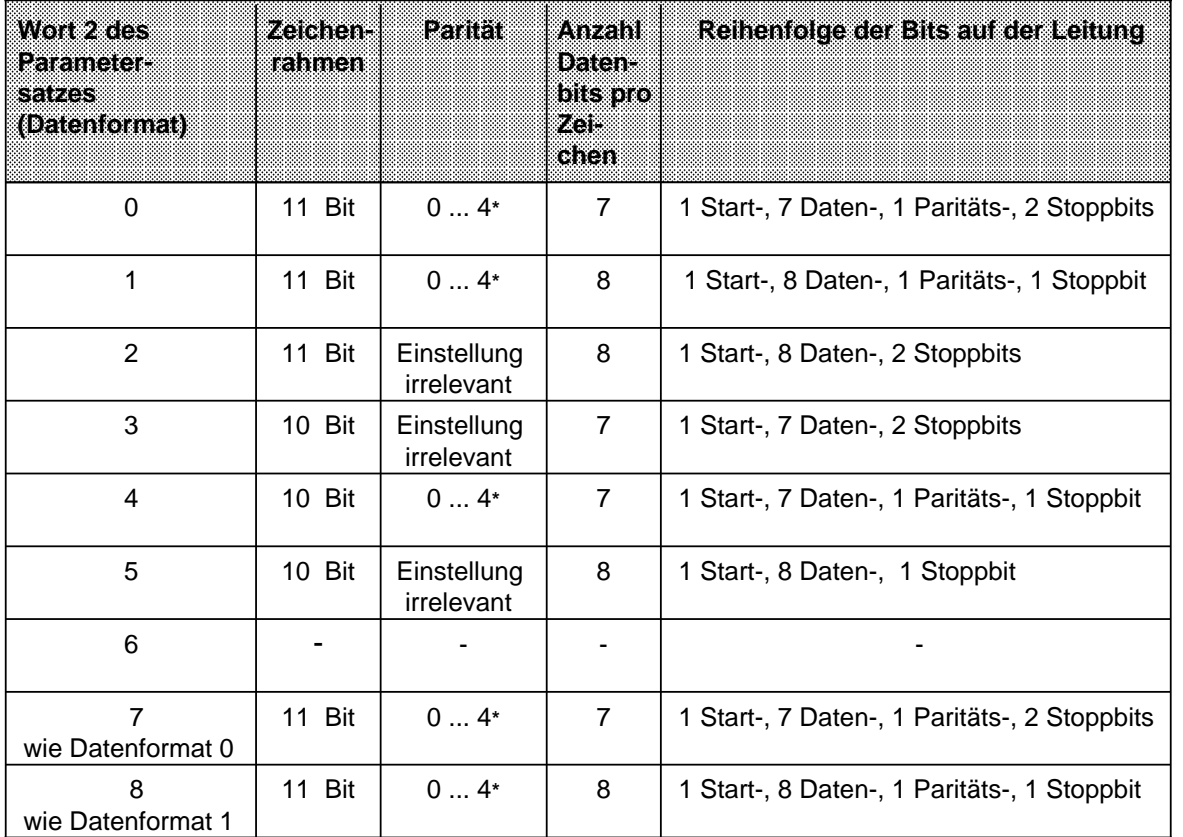

**\*** vgl. Tab. 12.17

## **Hinweis**

Solange die Bits "Senden/Empfangen erlaubt" gesetzt sind, darf die Lage der Sendeund Empfangsfächer (DB oder Merkerbereich) nicht verändert werden.

## **Daten Senden**

• Im ersten Wort des Sendefaches ist die Länge des zu übertragenden Datenblocks (in Bytes) einzutragen. Die Länge des Datenblocks (Wort 1) wird nicht mitübertragen.

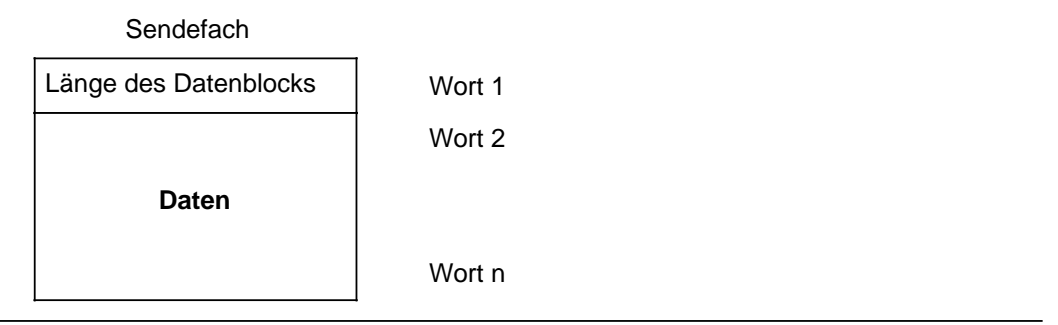

Bild 12.19 Aufbau des Sendefachs

- In den weiteren Wörtern des Sendefaches sind die zu übertragenden Daten abzulegen.
- Das Bit-Nr. 7 im KBS setzen (steigende Flanke löst den Sendevorgang aus). Ist das Senden beendet, wird dieses Bit von der Rechnerkopplung rückgesetzt.

Falls die Übertragung nicht funktioniert, finden Sie in den Bits Nr.0 bis 6 des KBS eine Zahl, die den Fehler näher beschreibt. Tabelle 12.19 gibt Auskunft über die Bedeutung dieses Fehlercodes.

## **Koordinierungsbyte Senden (KBS)**

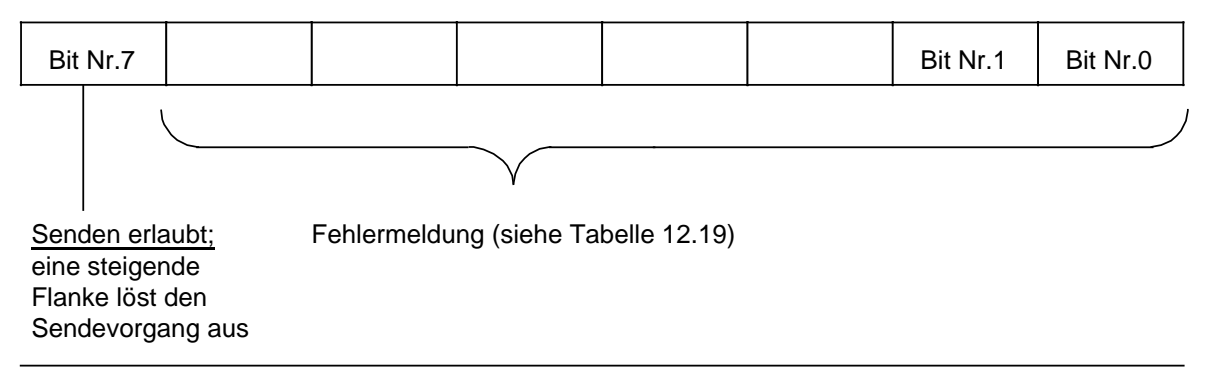

Bild 12.20 Aufbau des KBS

| <b>Belegung</b> | <b>Bedeutung</b>                                                                                      | Reaktion                      |  |
|-----------------|----------------------------------------------------------------------------------------------------|-------------------------------|--|
| 09 <sub>H</sub> | negative Quittierung des Empfängers<br>Daten sind beim Empfänger<br>beim Verbindungsabbau<br>ungültig |                               |  |
| $0B_H$          | negative Quittierung des Empfängers<br>beim Verbindungsaufbau                                         | Daten werden nicht gesendet   |  |
| OD <sub>H</sub> | Parametrierfehler<br>Daten werden nicht gesendet                                                      |                               |  |
| $0F_H$          | Senden durch Empfänger abgebrochen                                                                    | Daten beim Empfänger ungültig |  |
| $11_H$          | Sendefach nicht vorhanden                                                                             | Daten werden nicht gesendet   |  |
| 13 <sub>H</sub> | Länge größer als Ausgangspuffer                                                                       |                               |  |
| 15 <sub>H</sub> | QVZ im Verbindungsaufbau                                                                              |                               |  |
| 17 <sub>H</sub> | QVZ im Verbindungsabbau                                                                               | Daten beim Empfänger ungültig |  |
| 19 <sub>H</sub> | Initialisierungskonflikt, beide Partner<br>Daten werden nicht gesendet<br>sind hochprior              |                               |  |
| 1B <sub>H</sub> | <b>Break</b><br>Senden wird abgebrochen                                                               |                               |  |
| $1D_H$          | Initialisierungskonflikt, beide Partner<br>Daten werden nicht gesendet<br>sind niederprior            |                               |  |

Tabelle 12.19 Fehlermeldungen im "Koordinierungsbyte Senden"

#### **Daten Empfangen**

Empfangene Daten werden automatisch im Eingangspuffer der Schnittstelle SI 2 (Puffergröße: 1024 Byte) abgelegt, falls der Platz ausreicht. Ist das nicht der Fall, erscheint ein Fehlercode im KBE ( Tabelle 12.20).

Damit diese Daten in das Empfangsfach übernommen werden, muß Bit Nr. 7 im KBE durch das Anwenderprogramm gesetzt werden. Im ersten Wort des Empfangsfaches trägt die Rechnerkopplung automatisch die Anzahl der empfangenen Bytes ein. Ist das Empfangsfach gefüllt, setzt die Rechnerkopplung das Bit Nr. 7 des KBE zurück. Falls der Empfang nicht ordnungsgemäß ablief, ist in den Bits Nr. 0 bis 6 des KBE ein Fehlercode hinterlegt, dessen Bedeutung Sie Tabelle 12.20 entnehmen können.

Da bei einem Empfangsauftrag mehrere Fehlerfälle auftreten können, weist die Rechnerkopplung den einzelnen Fehlern Prioritäten zu. Im KBE steht immer der Fehler, der beim letzten Empfangsversuch die höchste Priorität hatte. In Tabelle 12.20 ist die höchste Priorität mit 0, die niedrigste Priorität mit 6 angegeben.

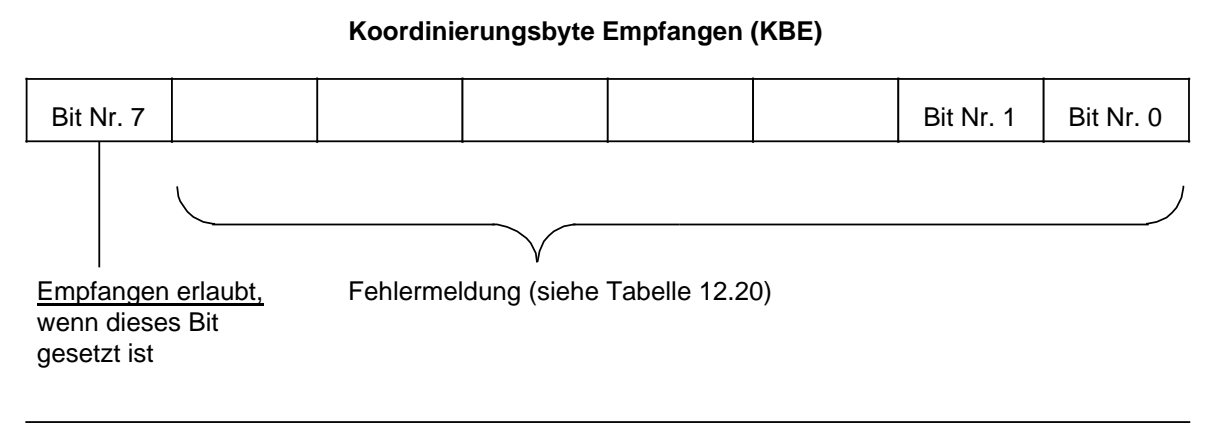

Bild 12.21 Aufbau des KBE

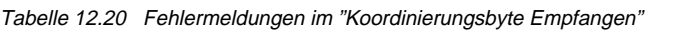

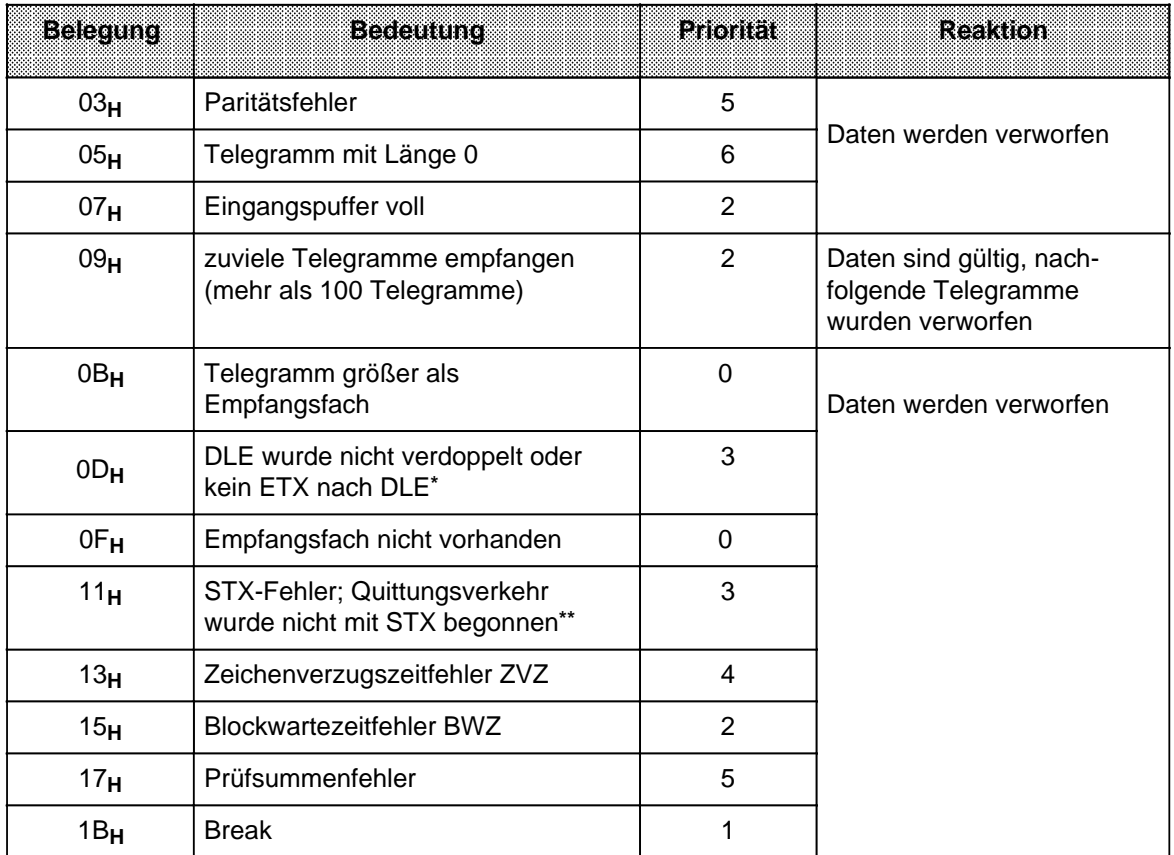

**\*** DLE und ETX sind Steuerzeichen für den Verbindungsauf- und abbau (DLE = Data Link escape, ETX = End of Text). Damit ein Datum, das den gleichen Code wie ein Steuerzeichen hat (hier DLE), auch von der Prozedur als Datum erkannt wird, verdoppelt die Prozedur automatisch dieses Datum.

Die Folge der Steuerzeichen DLE - ETX ist festgelegt für einen ordnungsgemäßen Verbindungsabbau.

**\*\*** STX ist das Steuerzeichen, das die Verbindung zum Koppelpartner aufbaut (STX = Start of Text).

## **Hinweis**

Solange die Bits "Senden/Empfangen erlaubt" gesetzt sind, darf die Lage der Sendeund Empfangsfächer (DB oder Merkerbereich) nicht verändert werden.

## **Hinweis**

Die Bits in den Koordinierungsbytes können vom Betriebssystem nach jedem Befehl, unabhängig vom AG-Zyklus, gesetzt bzw. rückgesetzt werden. Das heißt, eine mehrmalige Abfrage eines Koordinierungsbits in einem Programmzyklus kann zu unterschiedlichen Ergebnissen führen (Vorsicht bei Flankenauswertung!)

## **12.5.5 Programmbeispiel für das Senden von Daten**

Im Anlauf werden die Systemdatenworte 46 und 48 bis 55 mit den Parametern für die Rechnerkopplung versorgt. Das besorgt ein parametrierbarer Funktionsbaustein (FB 220). Hier die Angaben für die Rechnerkopplung:

- Parametersatz im DB 202 ab DW 0
- Sendefach im DB 203 ab DW 0
- Empfangsfach im DB 204 ab DW 0
- KBS ist MB 100
- KBE ist MB 101
- Eingestellter Modus: Modus 2 (mit BCC)

Die zu übertragenden Daten befinden sich in den Datenwörtern DW 1 bis DW 5 des DB 203. Daher muß die Länge des Datenblocks mit 10 Bytes angegeben werden.

Das Beispiel beschreibt das Programm eines Koppelpartners. Es kann analog für eine CPU 944, die als Koppelpartner fungiert, verwendet werden, wenn dort die Priorität (DB 202, DW 3) in "niedrige Priorität" geändert wird.

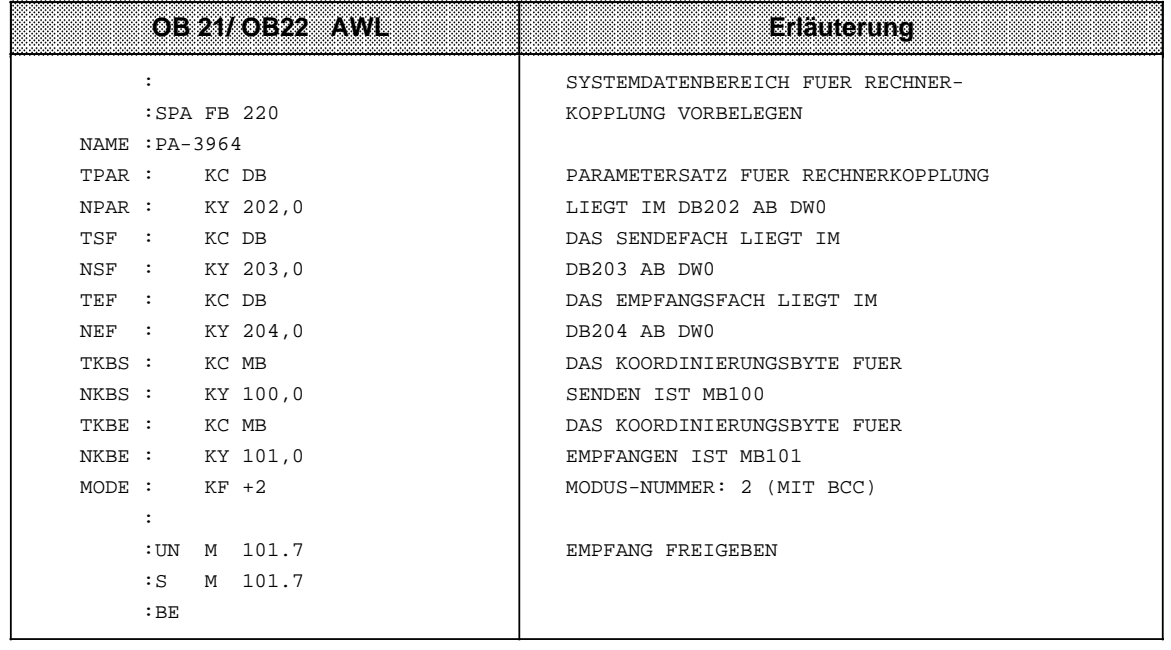

a a a a a a a a a a a a a a a a a a a a a a a a a a a a a a a a a a a a a a a a a a a a a a a a a a a a a a a a a a a a a a a a a a a a a a a a a a a a a a a a a a a a a a a a a a a a a a a a a a a a a a a a a a a a a a a a a a a a a a a a a a a a a a

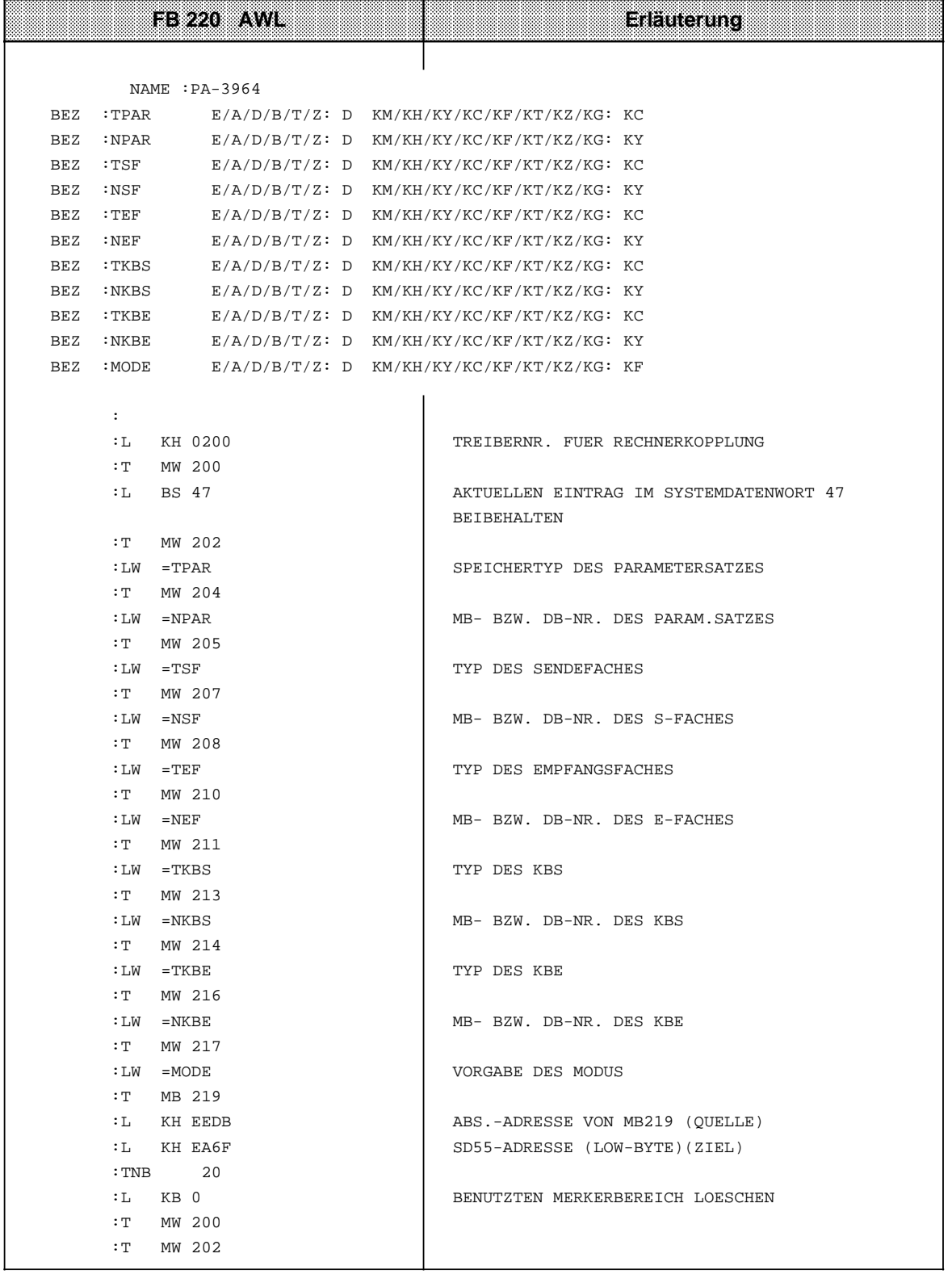

a a a a a a a a a a a a a a a a a a a a a a a a a a a a a a a a a a a a a a a a a a a a a a a a a a a a a a a a a a a a a a a a a a a a a a a a a a a a a a a a a a a a a a a a a a a a a a a a a a a a a a a a a a a a a a a a a a a a a a a a a a a a a

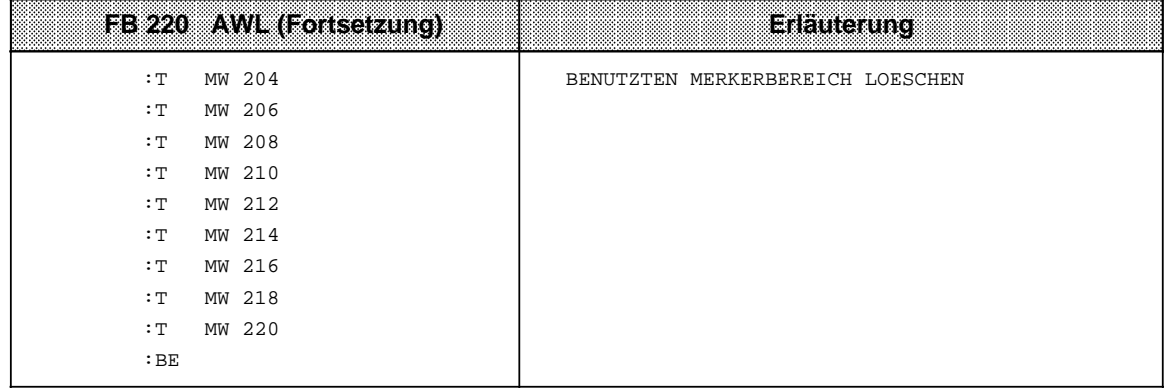

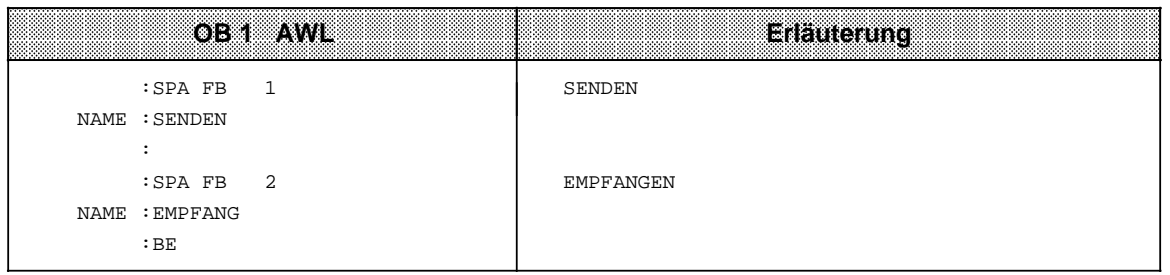

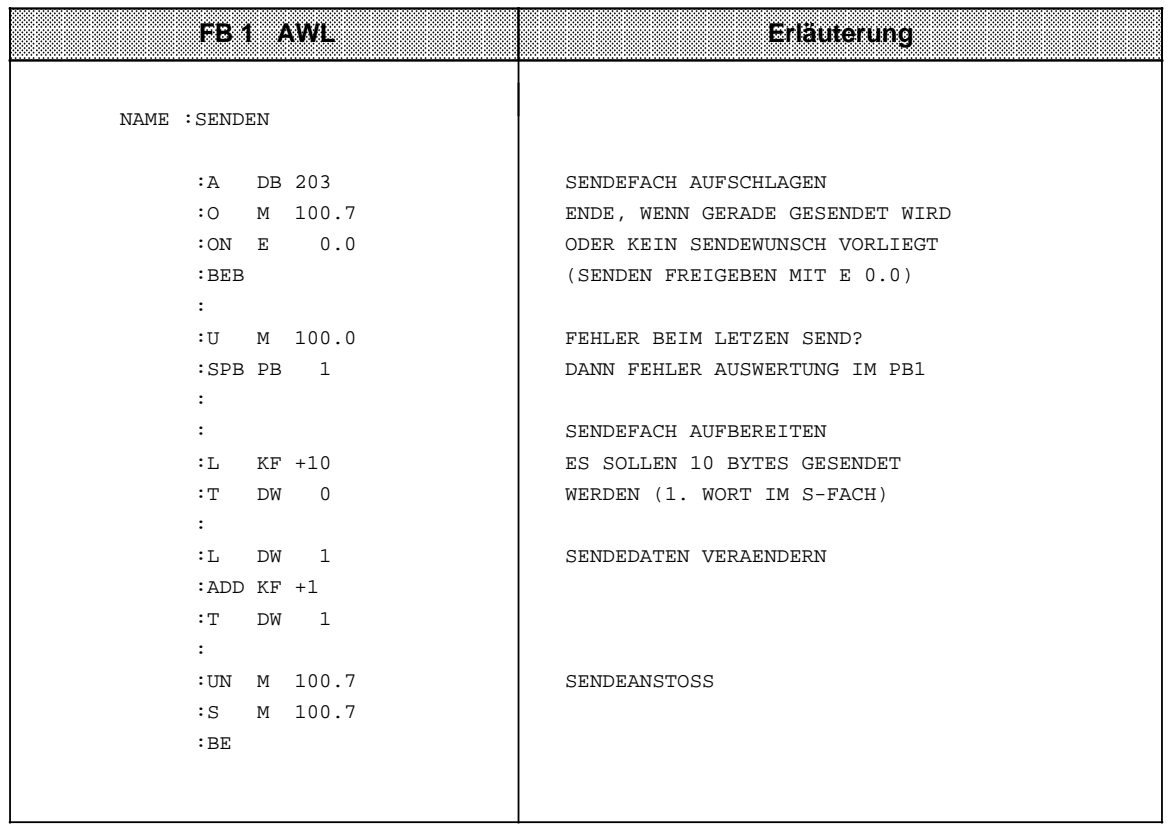

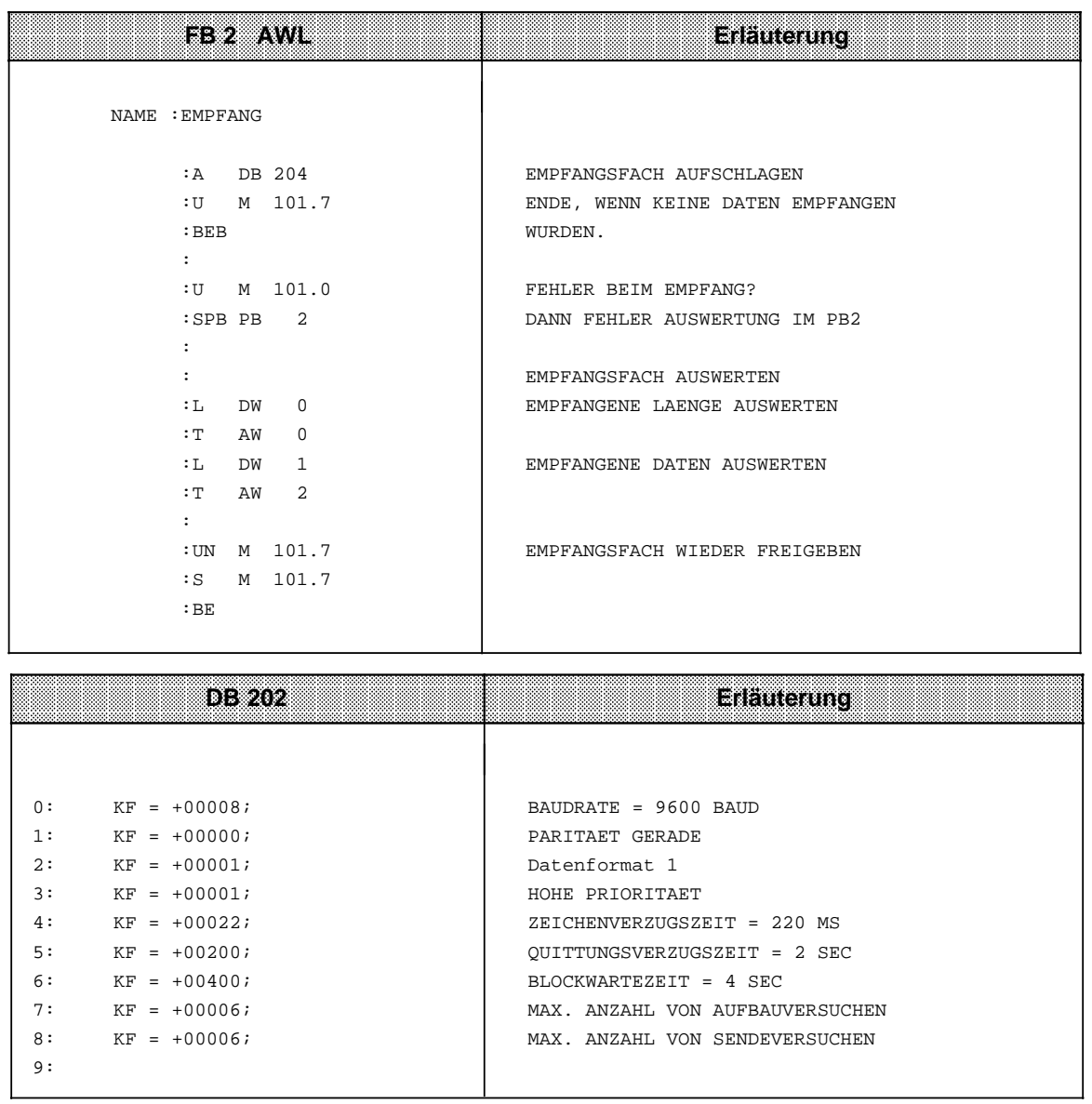

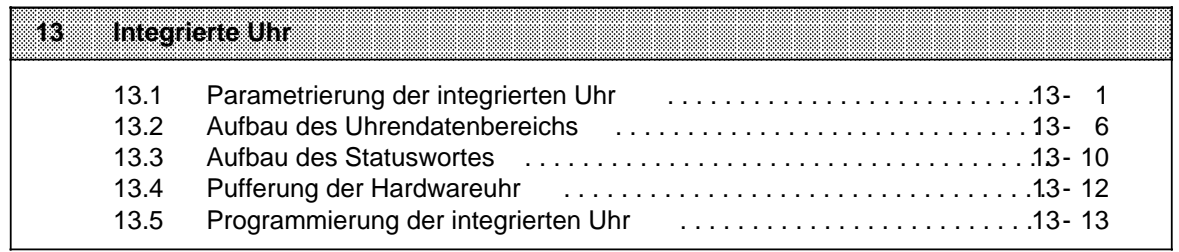

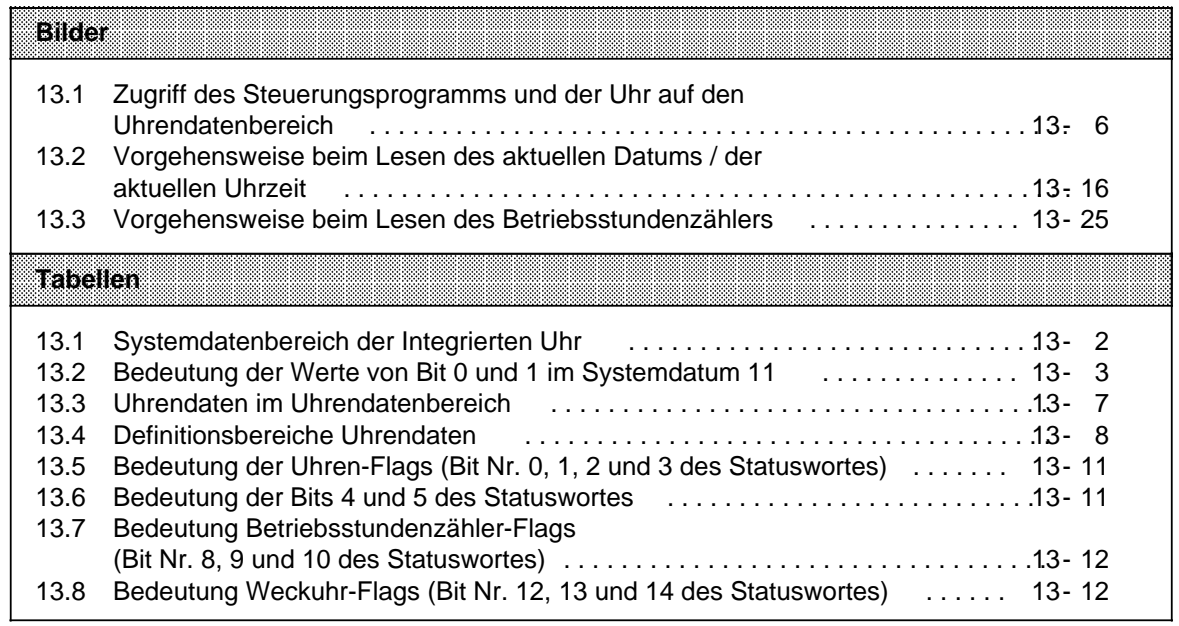

# <span id="page-490-0"></span>**13 Integrierte Uhr**

## **(nur CPU 943 /CPU 944 mit zwei seriellen Schnittstellen)**

Die integrierte Uhr bietet Ihnen weitere Möglichkeiten, den Prozeßablauf zu kontrollieren.

- Weck- und Alarmfunktion z.B. zur Überwachung der Zeitdauer eines Prozesses
- Betriebsstundenzähler z.B. zur Überwachung der Inspektionsintervalle
- Uhrenfunktion z.B. zur Feststellung des Zeitpunktes, an dem die CPU in einem Fehlerfall in den STOP- Zustand überging

Die Genauigkeit der Uhr beträgt bei 15°C ± 2 Sekunden pro Tag. Sie verändert sich bei Temperaturabweichungen nach folgender Formel:

Temperaturabhängigkeit  $(T_{U}$  in °C): t in ms/Tag= $\pm$ 2s - 3,5  $\cdot$  (T<sub>U</sub> - 15)<sup>2</sup> ms/Tag Beispiel: Toleranz bei 40° C :  $\pm 2$  s - 3,5  $\cdot$  (40 - 15)<sup>2</sup> ms/Tag ca. 0...- 4 s/Tag.

## **13.1 Parametrierung der integrierten Uhr**

Die Hardwareuhr der CPU 943 /CPU 944 benötigt einen Uhrendatenbereich und ein Statuswort, damit Sie die Funktionen nutzen können.

Dazu müssen folgende Informationen in den Systemdaten 8 bis 10 hinterlegt werden:

- Die Lage des Uhrendatenbereiches
- Die Lage des Statuswortes

Sie haben die Möglichkeit, die integrierte Uhr durch den integrierten DB 1 ( Kap. [11.3\)](#page-417-0) zu parametrieren (Parameterblock CLP).

Die andere Möglichkeit, die integrierte Uhr zu parametrieren, ist im folgenden erläutert.

#### **Parametrierung der integrierten Uhr im Systemdatenbereich**

In einem von Ihnen zu programmierenden Funktionsbaustein, der zweckmäßigerweise durch einen der beiden Anlauf-Organisationsbausteine OB 21 und OB 22 aufgerufen wird, können Sie die Funktion der Uhr parametrieren. Im Funktionsbaustein werden die Parameter mit Transferoperationen (z.B. "T BS, TNB") im entsprechenden Systemdatum abgelegt.

Für die Lage des Uhrendatenbereiches und des Statuswortes sind die Systemdatenworte 8 bis 10 verantwortlich. Hier wird festgelegt, ob es sich um einen Merkerbereich oder um einen Datenbaustein handelt. Des weiteren wird die genaue Lage innerhalb des definierten Bereiches bestimmt. Das Betriebssystem nimmt keine Standardbelegung dieser Systemdatenzellen vor, so daß im Standardfall kein Zugriff auf die Uhr möglich ist .

Die Tabelle 13.1 gibt Aufschluß über die Bedeutung der einzelnen Bytes der Systemdatenworte 8 bis 10. Die Systemdatenworte 11 und 12 werden im Anschluß an Tabelle 13.1 erläutert.

a a **a** a **a a** a **a a** a **a a** a **a a** a **a a** a **a a** a a **a** a

<span id="page-491-0"></span>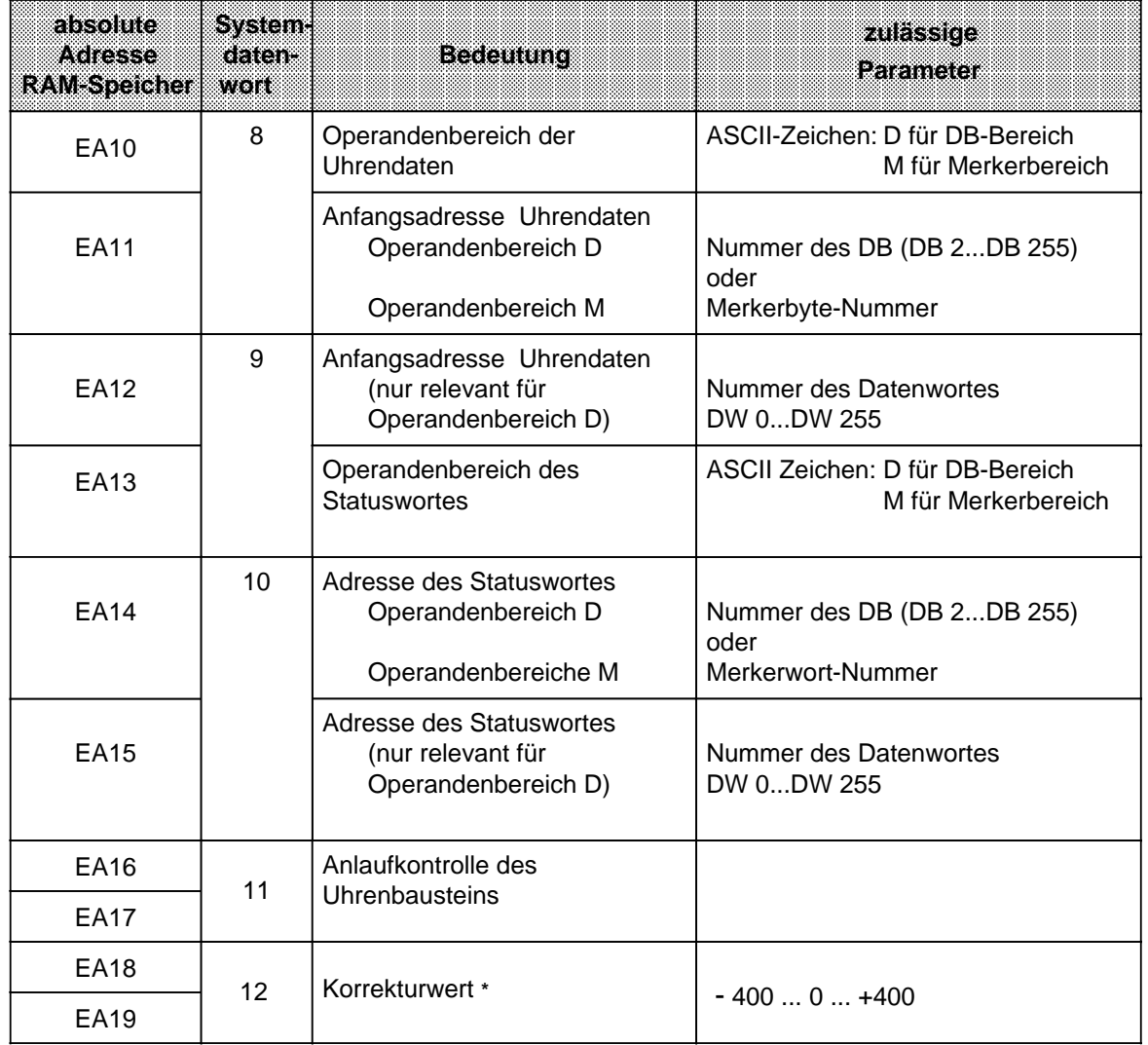

#### Tabelle 13.1 Systemdatenbereich der Integrierten Uhr **a a** a **a**

**a** a **a a** a a a a **a a** a **a a** a **a a** a **a a** a **a a** a **a a** a **a a** a **a a** a **a a** a **a a** a **a a** a **a a** a **a a** a a **a** a **a a** a **a a** a **a a** a **a a** a **a a** a **a a** a **a a** a **a a** a **a a** a **a a** a **a a** a **a a** a **a a** a **a a** a **a a** a **a** a

\* wird nur einmal pro Stunde geprüft und verarbeitet

#### **Initialisierung der Uhr**

Aus Sicherheitsgründen wird bei der Initialisierung des Uhrenbausteins geprüft, ob der Baustein durch das Betriebssystem ansprechbar ist und ob der Uhrenchip anläuft.

Zu diesem Zweck stehen im Systemdatum 11 Bit 0 und Bit 1 zur Verfügung. Durch eine Abfrage dieser Bits im Anwenderprogramm läßt sich der Status der Hardware mit der Systemanweisung "L BS 11" auslesen.

Die Bedeutung dieser Bits ist in Tabelle 13.2 aufgelistet.

<span id="page-492-0"></span>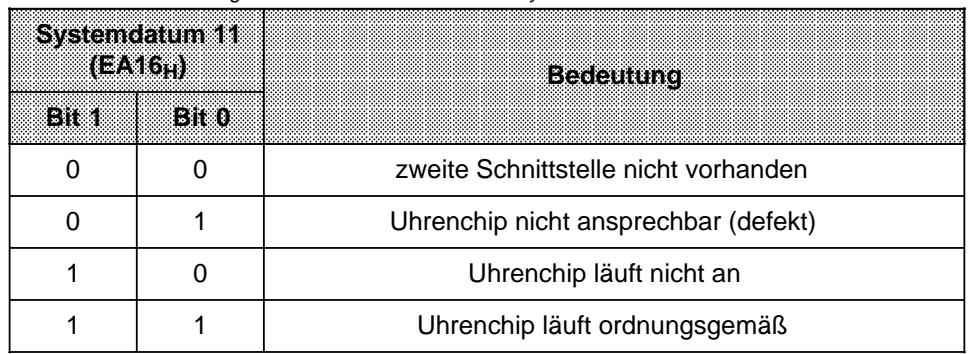

Tabelle 13.2 Bedeutung der Werte von Bit 0 und 1 im Systemdatum 11

Das Systemdatum 11 ist bereits in den Anlauf-OBs 21 und 22 abfragbar, d.h. Sie können gegebenfalls den Nichtanlauf der Uhr feststellen und eine Meldung ausgeben.

Beispiel: Initialisierung der Uhr im ANLAUF des AGs (OB 21 und OB 22) Die Uhrendaten sollen im Datenbaustein 2 ab Datenwort 0 abgelegt werden. Das Statuswort wird im Merkerwort 10 abgelegt. Merker 12.0 ist gesetzt, wenn die Uhr nicht ordnungsgemäß angelaufen ist.

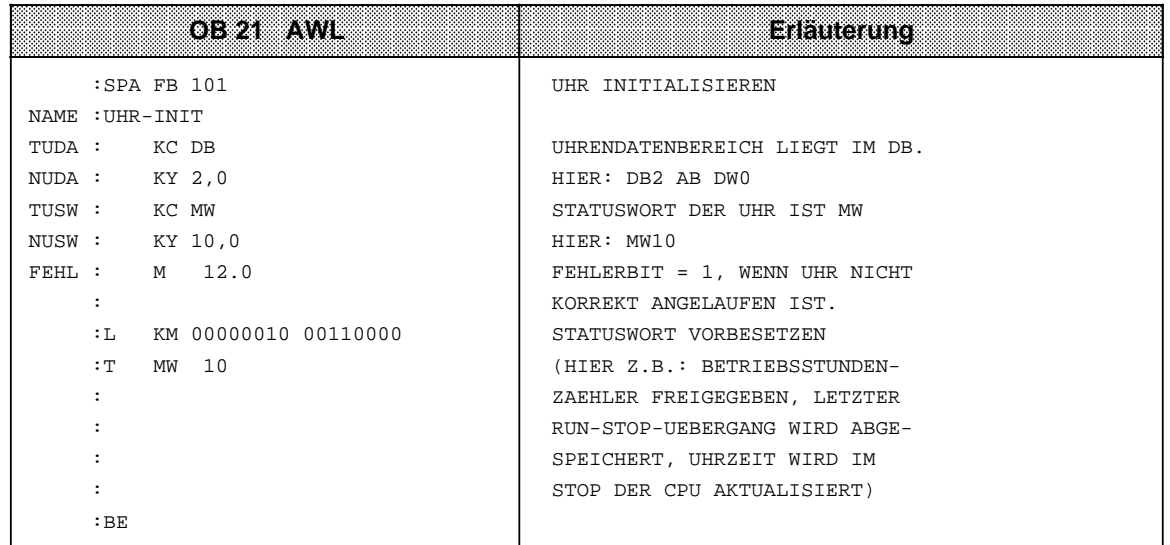

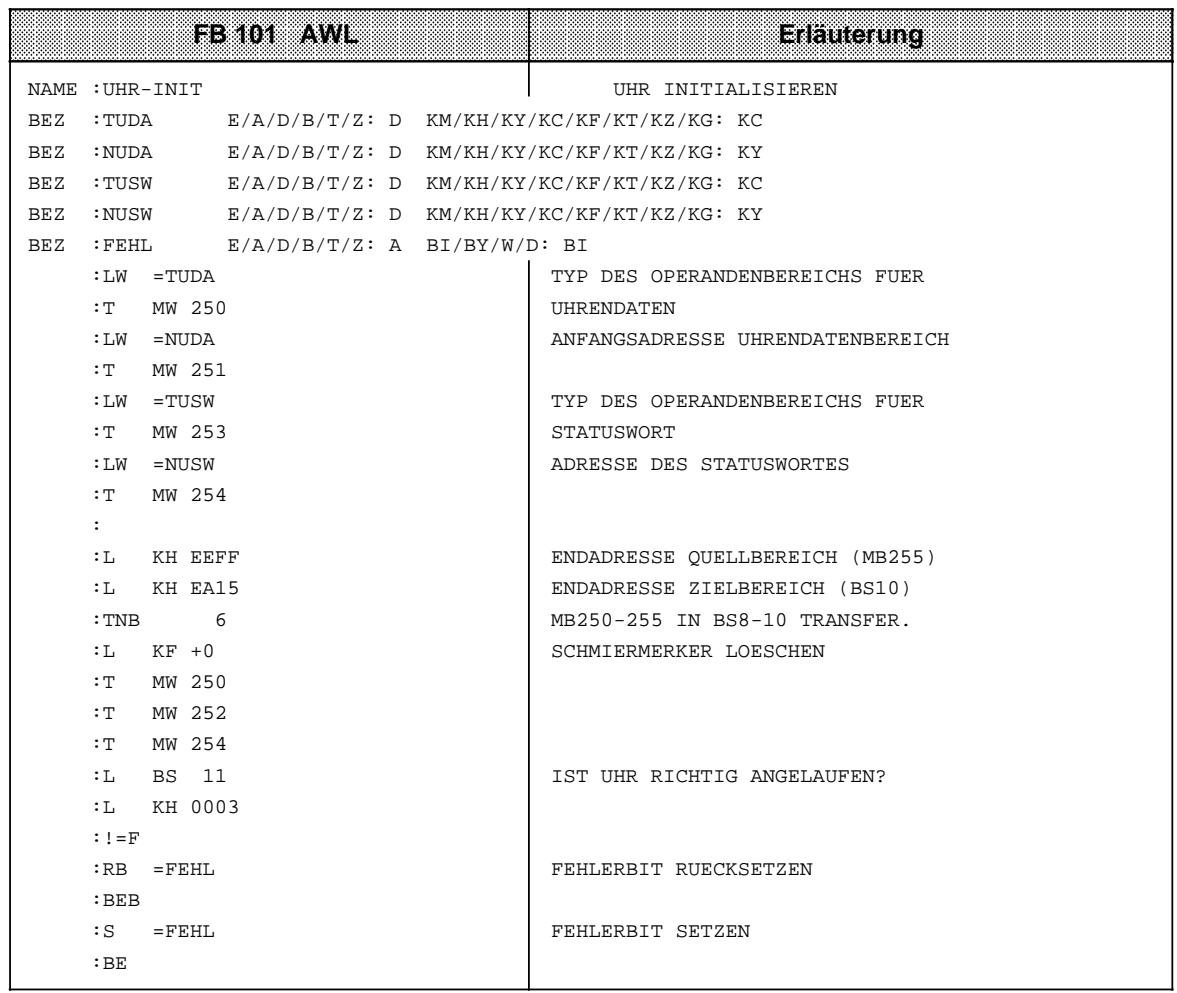

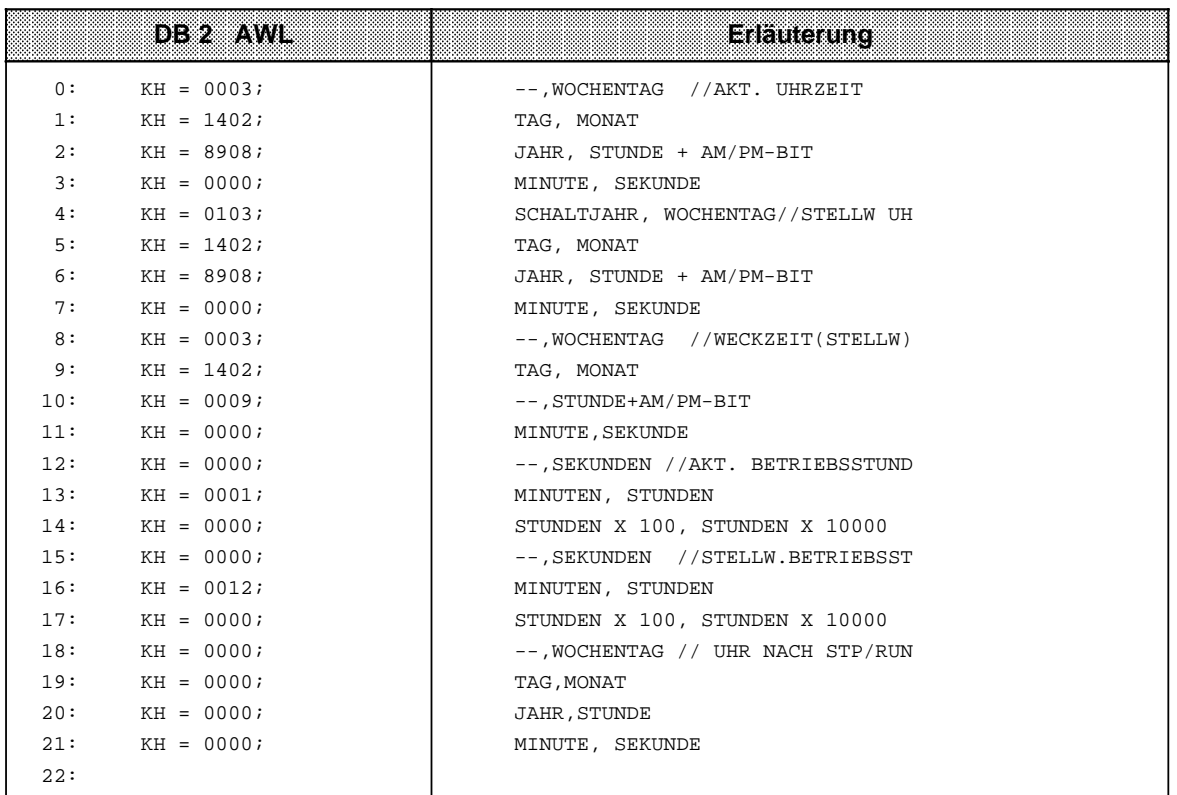

#### **Korrekturwert**

Um die Ungenauigkeit der Uhr infolge des Temperatureinflusses zu kompensieren, können Sie einen Korrekturwert in das Systemdatenwort (SD) 12 (EA18<sub>H</sub>) eintragen.

Der Korrekturwert (in Sekunden) bezieht sich auf eine Laufzeit von 30 Tagen; d.h., wenn Sie feststellen, daß die Uhr der CPU 943/944 in 30 Tagen z.B. um 20 Sekunden nachgeht, ist der Korrekturwert +20.

Intern kompensiert das Betriebssystem die Uhr stündlich mit einem Wert, der kleiner ist als eine Sekunde. Dadurch ist gewährleistet, daß die Uhr keine Sekunde überspringt (der Korrekturwert wird nur einmal pro Stunde gelesen und überprüft). Die Kompensation funktioniert unabhängig von der eingestellten Betriebsart, also sowohl im STOP- als auch im RUN-Zustand.

Wertebereich für den Korrekturwert: - 400 ... 0 ... +400 (bei "0" keine Korrektur).

Den Korrekturwert müssen Sie im Format "KF" angeben.

Nach URLOESCHEN ist der Wert "0" im SD 12 voreingestellt.

Bei ungültigem Korrekturwert setzt das Betriebssystem Bit Nr. 15 im SD 11; in diesem Fall ist der Korrekturwert "0".

Bei NETZ AUS wird die Uhrzeit nicht korrigiert. Nach NETZ EIN wird die Uhrzeitkorrektur nachgeholt, wenn die CPU während dieser Zeit batteriegepuffert war. Voraussetzung für das Nachholen der Korrektur ist, daß der NETZ AUS-Zustand nicht länger gedauert hat als 6 Monate.

Wenn die CPU länger als 6 Monate ausgeschaltet war, setzt das Betriebssystem bei NETZ EIN Bit Nr. 15 im SD 11 und korrigiert die Uhrzeit nicht!

## <span id="page-495-0"></span>**13.2 Aufbau des Uhrendatenbereiches**

Die Lage des Uhrendatenbereiches muß in den Systemdaten 8 und 9 hinterlegt werden. Der Datenaustausch zwischen Steuerungsprogramm und Integrierter Uhr geht immer über den Uhrendatenbereich. Im Uhrendatenbereich (Merkerbereich oder Datenbaustein) hinterlegt die integrierte Uhr einerseits die aktuellen Werte von Uhrzeit, Datum und Betriebsstundenzähler, andererseits werden im selben Uhrendatenbereich Stellwertvorgaben für Weckzeiten und Betriebsstundenzähler durch das Steuerungsprogramm hinterlegt. Das Steuerungsprogramm kann nur den Uhrendatenbereich lesen oder beschreiben, nie direkt auf die Uhr zugreifen. Bild 13.1 veranschaulicht diesen Zusammenhang.

<span id="page-495-1"></span>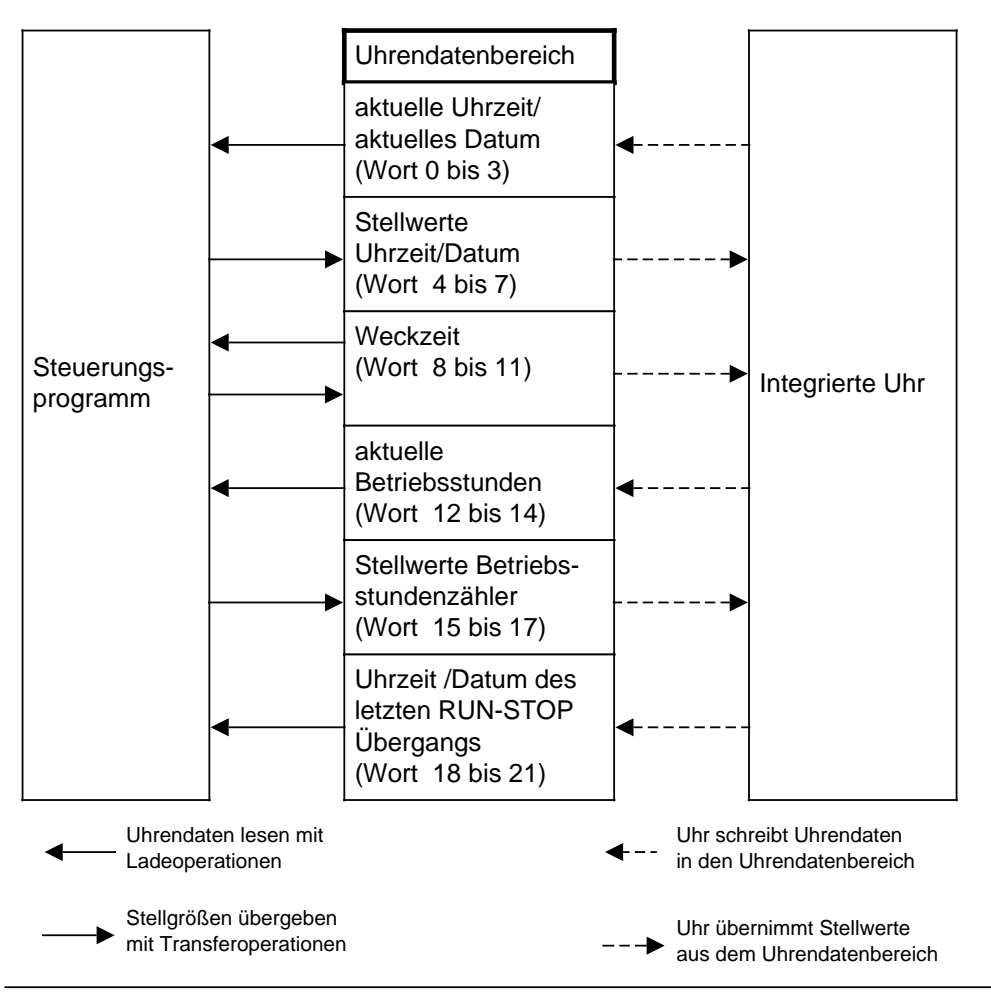

Bild 13.1 Zugriff des Steuerungsprogramms und der Uhr auf den Uhrendatenbereich

Beim Stellen der Uhr müssen nur die Daten übergeben werden, die zur Realisierung der jeweiligen Funktion nötig sind. Wenn Sie zum Beispiel nur die Daten für die Uhrenfunktion ändern wollen, müssen Sie die Daten für die Weckfunktion oder für den Betriebsstundenzähler nicht angeben.

Tabelle 13.3 gibt Auskunft darüber, wo bestimmte Uhrendaten innerhalb des Uhrendatenbereiches liegen, und zwar unabhängig vom gewählten Speicherbereich (DB-Bereich oder Merkerbereich). Erläuterungen zu den Einträgen im Uhrendatenbereich finden Sie im Anschluß an Tabelle 13.3.

Tabelle 13.3 Uhrendaten im Uhrendatenbereich

<span id="page-496-0"></span>

| Uhrendaten-<br>bereich<br>Wortnummer | Bedeutung                                                                                 | <b>Wort links</b> | <b>Wort rechts</b>        |
|--------------------------------------|-------------------------------------------------------------------------------------------|-------------------|---------------------------|
| 0                                    | Aktuelle Uhrzeit/<br><b>Aktuelles Datum</b>                                               | ---               | Wochentag                 |
| $\mathbf{1}$                         |                                                                                           | Tag               | Monat                     |
| $\overline{2}$                       |                                                                                           | Jahr              | AM/PM (Bit, Nr.7), Stunde |
| 3                                    |                                                                                           | Minute            | Sekunde                   |
| 4                                    | Stellwertvorgabe<br>Uhrzeit/Datum                                                         | Schaltjahr        | Wochentag                 |
| 5                                    |                                                                                           | Tag               | Monat                     |
| 6                                    |                                                                                           | Jahr              | AM/PM (Bit Nr.7), Stunde  |
| $\overline{7}$                       |                                                                                           | Minute            | Sekunde                   |
| 8                                    | Weckzeit                                                                                  | ---               | Wochentag                 |
| 9                                    |                                                                                           | Tag               | Monat                     |
| 10                                   |                                                                                           | ---               | AM/PM (Bit Nr.7), Stunde  |
| 11                                   |                                                                                           | Minute            | Sekunde                   |
| 12                                   | <b>Aktuelle Betriebs-</b><br>stunden                                                      |                   | Sekunden                  |
| 13                                   |                                                                                           | Minuten           | Stunden                   |
| 14                                   |                                                                                           | Stunden · 100     | Stunden · 10.000          |
| 15                                   | Stellwertvorgabe<br>Betriebsstunden-<br>zähler                                            | $\overline{a}$    | Sekunden                  |
| 16                                   |                                                                                           | Minuten           | Stunden                   |
| 17                                   |                                                                                           | Stunden · 100     | Stunden · 10.000          |
| 18                                   | Uhrzeit/Datum nach                                                                        | $---$             | Wochentag                 |
| 19                                   | einem RUN-STOP-<br>Übergang bzw.<br>NETZ-AUS (nur wenn<br>im Statuswort Bit Nr.<br>$5=1)$ | Tag               | Monat                     |
| 20                                   |                                                                                           | Jahr              | AM/PM (Bit Nr.7), Stunde  |
| 21                                   |                                                                                           | Minute            | Sekunde                   |

Folgende Besonderheiten sind zu berücksichtigen:

• Im Uhrendatenbereich sind die Einträge dezimal, also BCD-codiert einzutragen.

<span id="page-497-0"></span>• Sie können durch Beeinflussung von Bit Nr.1 im Statuswort wählen, ob die Uhr im 12-Stundenoder im 24-Stunden-Modus laufen soll (näheres dazu unter: "Aufbau des Statuswortes"). Das AM/PM - Flag (0 = AM; 1 = PM) spielt nur im 12-Stunden-Modus der Hardwareuhr eine

Rolle. Es entspricht Bit 7 folgender Wörter :

- Wort 2
- Wort 6
- Wort 10
- Wort 20.

In dieser Betriebsart können die Stunden und das AM/PM - Flag bei der Stellwertvorgabe der Uhr und der Weckzeit nicht unabhängig voneinander gesetzt werden.

Im 24 - Stunden-Modus wird ein gesetztes AM/PM-Flag bei der Stellwertvorgabe der Uhr und Weckzeit berücksichtigt und verursacht ein Setzen des jeweiligen Fehlerbits.

• Die Stellwertvorgaben müssen innerhalb der in Tabelle 13.4 angegebenen Definitionsbereiche liegen:

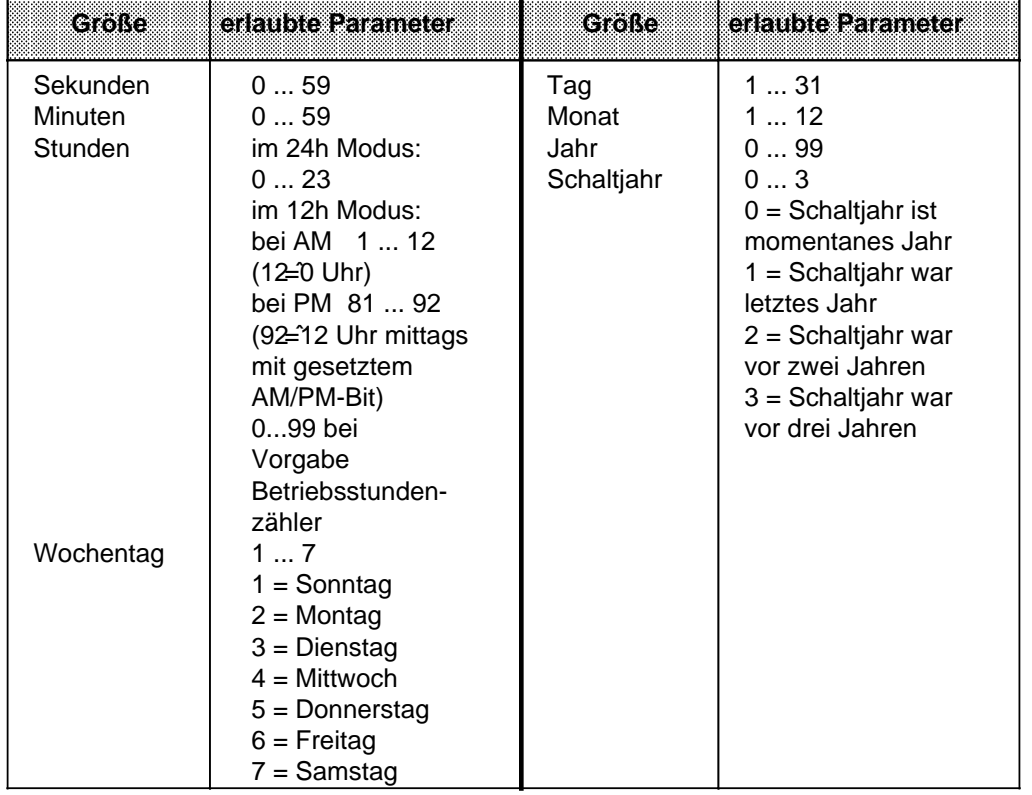

 $\overline{\phantom{a}}$ a  $\overline{\phantom{a}}$  $\overline{\phantom{a}}$ a  $\overline{\phantom{a}}$  $\overline{\phantom{a}}$ a  $\overline{\phantom{a}}$ a a  $\overline{\phantom{a}}$  $\overline{\phantom{a}}$ a  $\overline{\phantom{a}}$  $\overline{\phantom{a}}$ a  $\overline{\phantom{a}}$  $\overline{\phantom{a}}$ a  $\overline{\phantom{a}}$  $\overline{\phantom{a}}$ a  $\overline{\phantom{a}}$  $\overline{\phantom{a}}$ a  $\overline{\phantom{a}}$  $\overline{\phantom{a}}$ a  $\overline{\phantom{a}}$ a a  $\overline{\phantom{a}}$  $\overline{\phantom{a}}$ a  $\overline{\phantom{a}}$  $\overline{\phantom{a}}$ a  $\overline{\phantom{a}}$  $\overline{\phantom{a}}$ a  $\overline{\phantom{a}}$  $\overline{\phantom{a}}$ a  $\overline{\phantom{a}}$  $\overline{\phantom{a}}$ a  $\overline{\phantom{a}}$  $\overline{\phantom{a}}$ a  $\overline{\phantom{a}}$  $\overline{\phantom{a}}$ a  $\overline{\phantom{a}}$  $\overline{\phantom{a}}$ a  $\overline{\phantom{a}}$  $\overline{\phantom{a}}$ a  $\overline{\phantom{a}}$  $\overline{\phantom{a}}$ a a a

Tabelle 13.4 Definitionsbereiche Uhrendaten a ... a .<br>... .. a ..  $\overline{\phantom{a}}$ a .. ... a  $\overline{\phantom{a}}$  $\overline{\phantom{a}}$ a ... .. a  $\overline{\phantom{a}}$ ... ... .<br>... a ... ... .<br>... .. ... .. ... .<br>... ... .. ... ī. a  $\overline{\phantom{a}}$ .. ... ... .<br>... .. ... .. a  $\overline{\phantom{a}}$ 

Anderslautende Einträge führen von Seiten des Betriebssystems zu Fehlermeldungen, die im Statuswort angezeigt werden. Anstehende Fehlermeldungen im Statuswort werden vom Betriebssystem beim nächsten Stellen der Uhr, der Weckzeit oder des Betriebsstundenzählers rückgesetzt, wenn die Stellwerte im Definitionsbereich liegen.

Soll eine Stellwertgröße (Weckzeit oder Betriebsstundenzähler) bei der Stellwertvorgabe der Uhr nicht in die Uhr übernommen werden bzw. der aktuelle Wert nicht geändert werden, ist für diese Größe der Zahlenwert "FF" (hexadezimal) einzugeben.

Wird der Uhrendatenbereich an das Ende der einzelnen Bereiche (Merker, Datenbaustein) gelegt und ist nicht mehr genügend freier Speicherplatz für den Uhrendatenbereich vorhanden, wird nur die Anzahl der Uhrendaten übertragen, die in diesem Bereich noch Platz finden. Außerhalb des Bereiches liegende Stellwerte werden nicht berücksichtigt.

- Liegen die Uhrendaten im nichtremanenten Merkerbereich, gehen nach NETZ-AUS und NEUSTART alle Stellwerte und der Zeitpunkt des letzten RUN-STOP-Übergangs verloren!
- Berücksichtigen Sie, daß die Lage des Uhrendatenbereichs von Ihnen festgelegt werden kann und die in Tabelle 13.3 angegebenen Wortnummern relative Angaben sind.
	- Liegt Ihr Uhrendatenbereich in einem Datenbaustein und beginnt nicht mit DW 0 sondern mit DW X, müssen Sie zur Wortnummer in Tabelle 13.3 den Wert X addieren.
		- Beispiel: Ihr Uhrendatenbereich beginnt bei DW 124. Die Daten für Uhrzeit/Datum werden dann von DW 124 bis 127 abgelegt.
	- Legen Sie den Uhrendatenbereich in den Merkerbereich ab Merkerwort 0, müssen Sie die in Tabelle 13.3 angegebene Wortnummer mit dem Faktor 2 multiplizieren, um die entsprechende Wortadresse zu erhalten.
		- Beispiel: Sie legen den Uhrendatenbereich im Operandenbereich Merker ab MW 0 ab. Die Daten für den Betriebsstundenzähler werden somit beginnend mit der Adresse MW 24 abgelegt.

Beginnt Ihr Uhrendatenbereich nicht bei Merkerwort 0, müssen Sie zusätzlich noch diesen Wert addieren.

## <span id="page-499-0"></span>**13.3 Aufbau des Statuswortes**

Das Statuswort kann einerseits abgefragt werden, um Fehler z.B. bei der Stellwertvorgabe zu erkennen, andererseits können durch Verändern bestimmter Bits des Statuswortes gezielt Übernahme- oder Leseoperationen gesperrt bzw. freigegeben werden.

Außerdem ist das Verhalten der Uhr beim Übergang der CPU vom RUN- in den STOP-Zustand bzw. bei NETZ-AUS mit den dafür vorgesehenen Bits (Flags) bestimmbar.

- Das Statuswort kann im Merkerbereich oder in einem Datenbaustein liegen. Die Lage ist in Systemdatum 9 und 10 festzulegen.
- Die Integrierte Uhr läuft unabhängig von der eingestellten Betriebsart. Der Zugriff auf den Uhrendatenbereich ist abhängig von der eingestellten Betriebsart und der Signalzustände der Bits 4 und 5 des Statuswortes. Sie können diese Bits mit "S" oder "R"- Operationen im Steuerungsprogramm setzen oder rücksetzen. Bei der Programmbeobachtung mit einem Bediengerät (zum Beispiel OP 396) ist es vorteilhaft, daß die CPU auch in STOP die Uhrzeit (das aktuelle Datum) aktualisiert.
- Die Bits "Stellwerte übernehmen" (Bit Nr. 2 ,10, 14 des Statuswortes) werden vom Betriebssystem zurückgesetzt, wenn
	- die Stellwerte übernommen wurden
	- die Stellwerte nicht übernommen wurden, weil sie außerhalb des zulässigen Bereichs lagen. In diesem Fall wird zusätzlich das entsprechende Fehlerbit (Bit Nr. 0, 8, 12 des Statuswortes) gesetzt.
- Die Bits "Stellwerte übernehmen" (Bit Nr. 2 ,10, 14 des Statuswortes) werden vom Betriebssystem nicht zurückgesetzt, wenn
	- die Systemdaten für die Uhr falsch oder nicht vorhanden sind
	- der Uhrendatenbereich zu klein ist
	- die Uhr defekt ist (Hardwarefehler).
- Die Bits des Statuswortes werden unterschieden in
	- Uhren-Flags
	- Betriebssystem-Flags
	- Betriebsstundenzähler-Flags
	- Weckzeit-Flags.

a

a

a

a

a

a

l.

Die Tabellen 13.5 bis 13.8 geben Auskunft über die Bedeutung der Signalzustände der jeweiligen Flags.

#### **Uhren - Flags**

Tabelle 13.5 Bedeutung der Uhren-Flags (Bit Nr. 0, 1, 2 und 3 des Statuswortes) **a** 

<span id="page-500-0"></span>

| <b>Bitnummer</b> | <b>Signalzustand</b> | <b>Bedeutung</b>                    |
|------------------|----------------------|-------------------------------------|
|                  |                      | Fehler in der Stellwertvorgabe      |
|                  |                      | kein Fehler in der Stellwertvorgabe |
|                  |                      | 12h - Darstellung (Uhr-Modus)       |
|                  |                      | 24h - Darstellung (Uhr-Modus)       |
| 2                |                      | Stellwerte übernehmen               |
|                  | n                    | Stellwerte nicht übernehmen         |
| 3                |                      | Uhrzeit kann gelesen werden         |
|                  |                      | Uhrzeit kann nicht gelesen werden   |

## **Betriebssystem-Flags**

a a a a a a a a a a a a a a a a a a a a a a a a a a a a

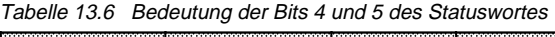

a a a a a a a a a a a a a a a a a a a a a a a a a a a a a a a a a a a a a a a a a a a a a a a a a a a a a a a a a a a a a a a a a a a a a a

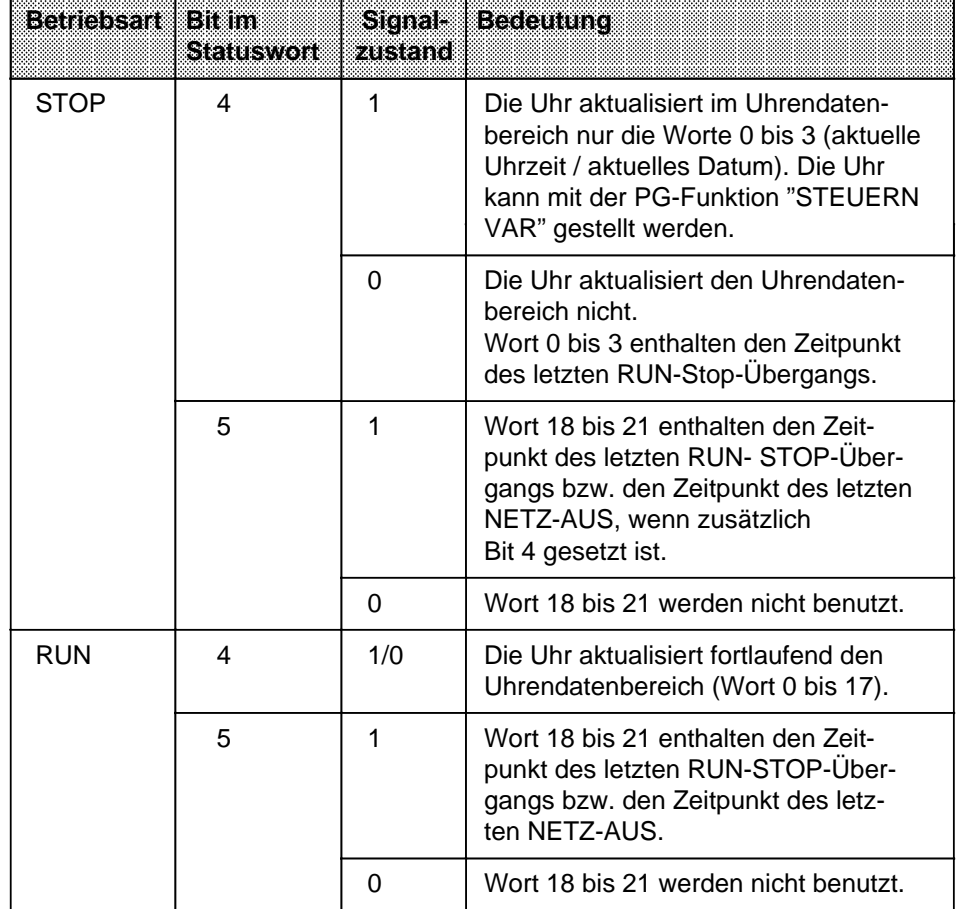

## <span id="page-501-0"></span>**Betriebsstundenzähler - Flags**

<span id="page-501-1"></span>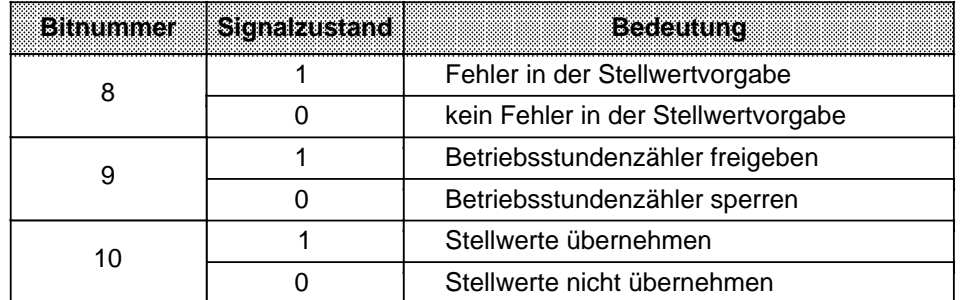

Tabelle 13.7 Bedeutung Betriebsstundenzähler-Flags (Bit Nr. 8, 9 und 10 des Statuswortes)

#### **Weckuhr - Flags**

Tabelle 13.8 Bedeutung Weckuhr-Flags (Bit Nr. 12, 13 und 14 des Statuswortes)

| <b>Bitnummer</b> | Signalzustand | Becommun                             |
|------------------|---------------|--------------------------------------|
| 12               |               | Fehler in der Stellwertvorgabe       |
|                  |               | kein Fehler in der Stellwertvorgabe  |
| 13               |               | eingestellte Weckzeit erreicht       |
|                  |               | eingestellte Weckzeit nicht erreicht |
| 14               |               | Stellwerte übernehmen                |
|                  |               | Stellwerte nicht übernehmen          |

Bit - Nummer 6, 7, 11 und 15 werden vom Betriebssystem benötigt und können vom Anwender nicht verwendet werden.

#### **Abfrage des Statuswortes**

In einem Datenbaustein können Sie die einzelnen Bits eines Datenwortes mit der Operation "P <Datenwortnummer> <Bitnummer>" abfragen. Im Merkerbereich fragen Sie die einzelnen Bits ab, indem Sie die <Byte-Adresse> und die <Bitnummer> angeben.

Beispiel: Das Statuswort ist im DW 13 abgelegt. Sie wollen überprüfen, ob die eingestellte Weckzeit erreicht ist. Die Abfrage erfolgt durch die Anweisung "P D 13.13". Wenn das Statuswort im MW 13 abgelegt ist, lautet die gleiche Abfrage "U M 13.5"

## **13.4 Pufferung der Hardwareuhr**

Bei vorhandener Batterie läuft die Uhr auch bei "NETZ-AUS" weiter. Ist das AG nicht mit einer Batterie gepuffert, werden nach "NETZ-EIN" bei der Uhreninitialisierung die Uhrenwerte auf 01.01.89 12.00.00 Uhr, Wochentag: 1 gestellt. Ebenfalls voreingestellt ist der 24-h-Modus. Ein Batteriewechsel sollte also nur im Zustand "NETZ-EIN" erfolgen, da sonst die Uhrendaten verlorengehen.

## <span id="page-502-0"></span>**13.5 Programmierung der integrierten Uhr**

## **Stellwerte an die Uhr übergeben**

- Die Stellwerte werden mit Transferoperationen im Uhrendatenbereich (vgl. Tabelle 13.3) abgelegt.
- Das AM/PM Flag (Bit Nr. 7) ist nur im 12h-Modus von Bedeutung. Bit  $7 = 1$  PM Bit  $7 = 0$  AM
- Die Uhrendaten müssen BCD-codiert übergeben werden.

## **Hinweis**

Das Datenformat "KZ" lädt eine Konstante BCD-codiert in den AKKU 1 und ist deshalb für die Stellwertvorgabe besonders geeignet.

- Soll eine Stellgröße nicht übernommen werden, kennzeichnen Sie das entsprechende Byte mit dem Zahlenwert "255<sub>D</sub>" oder "FF<sub>H</sub>". Beim Stellen bleibt dann der in der Uhr vorhandene Wert dieser Stellgröße erhalten.
- Nachdem Sie die Stellwerte in den Uhrendatenbereich transferiert haben, müssen Sie das Bit 2 des Statuswortes setzen, damit die Uhrendaten von der Uhr übernommen werden.
- Fehlerhafte Stellwerte werden durch ein gesetztes Bit 0 im Statuswort angezeigt. Die Uhr läuft mit alten Werten weiter.

## **Beispiel:** Übergabe neuer Stellwerte (Uhrzeit/Datum) an die Uhr mit dem PG

Die Uhr soll mit folgenden Daten gestellt werden: Di 01.03.88; 12:00:00. Das Statuswort belegt das Merkerwort 10 und die Uhrendaten werden im DB 2 ab Datenwort 0 abgelegt. Die Stellwerte für die Uhrendaten werden übergeben:

- Mit der PG-Funktion "STEUERN VAR", wenn das AG in "RUN"
- Mit der PG-Funktion "STEUERN VAR", wenn das AG in "STOP" und Statuswort Bit 4 = 1

## **Hinweis**

Bei "STEUERN VAR" müssen Sie zuerst die Uhrendaten und zuletzt das Statuswort angeben.

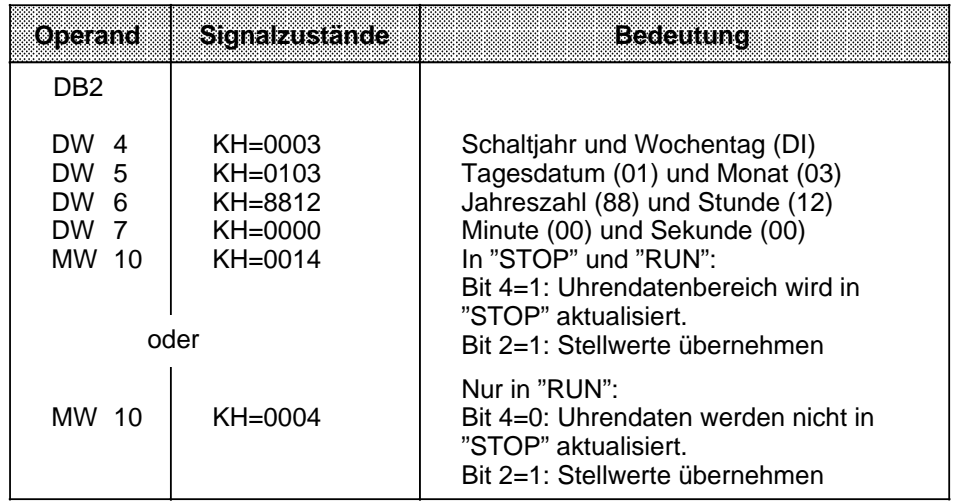

**Beispiel:** Programm zum Stellen von Uhrzeit und Datum.

Abhängig vom Eingang 12.1 werden Stellwerte für Uhrzeit und Datum übernommen. Diese Stellwerte müssen Sie vor dem Setzen von Eingang 12.1 in die Merkerbytes 120 bis 127 transferieren (vgl. OB 1). Werte, die nicht verändert werden sollen, sind mit FF<sub>H</sub> vorzubelegen. Mit Eingang 14.0 kann der Modus der Uhr bestimmt werden (1 = 12-Stunden-Modus). Eingang 13.0 ist das AM/PM-Bit, das im 12-Stunden-Modus der Uhr berücksichtigt wird. Der Uhrendatenbereich liegt im DB 2 ab DW 0, das Statuswort ist MW 10.

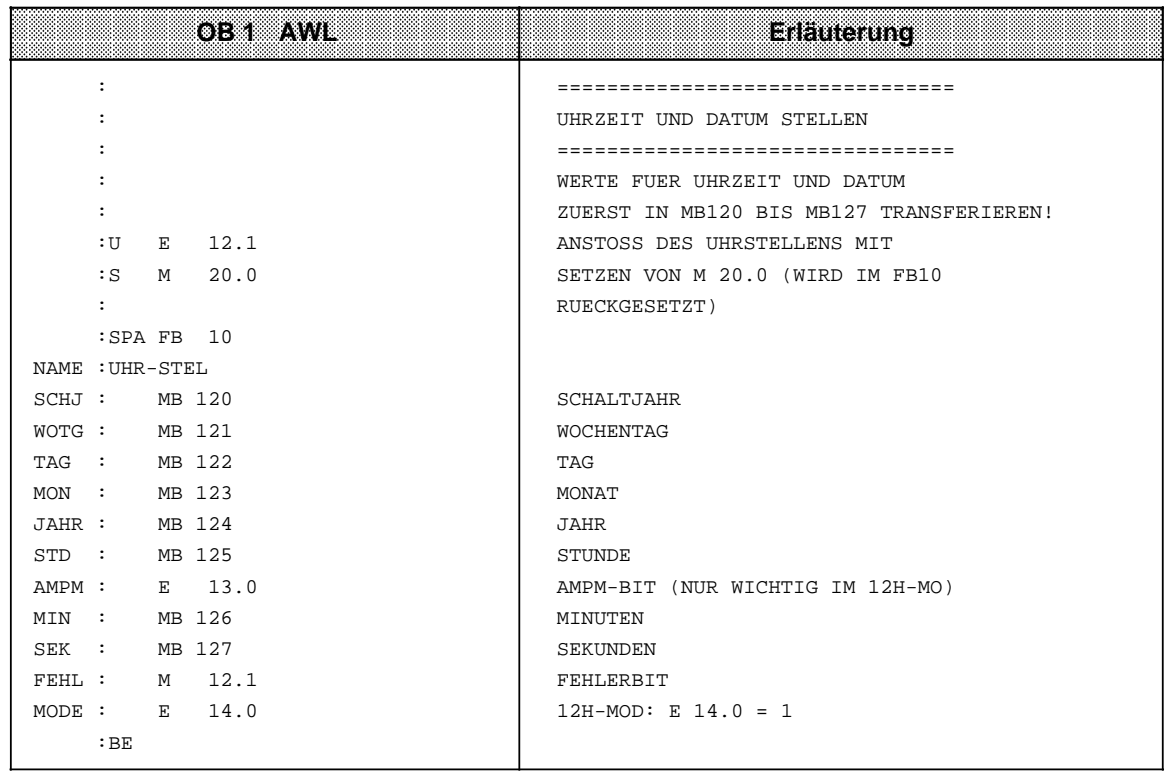
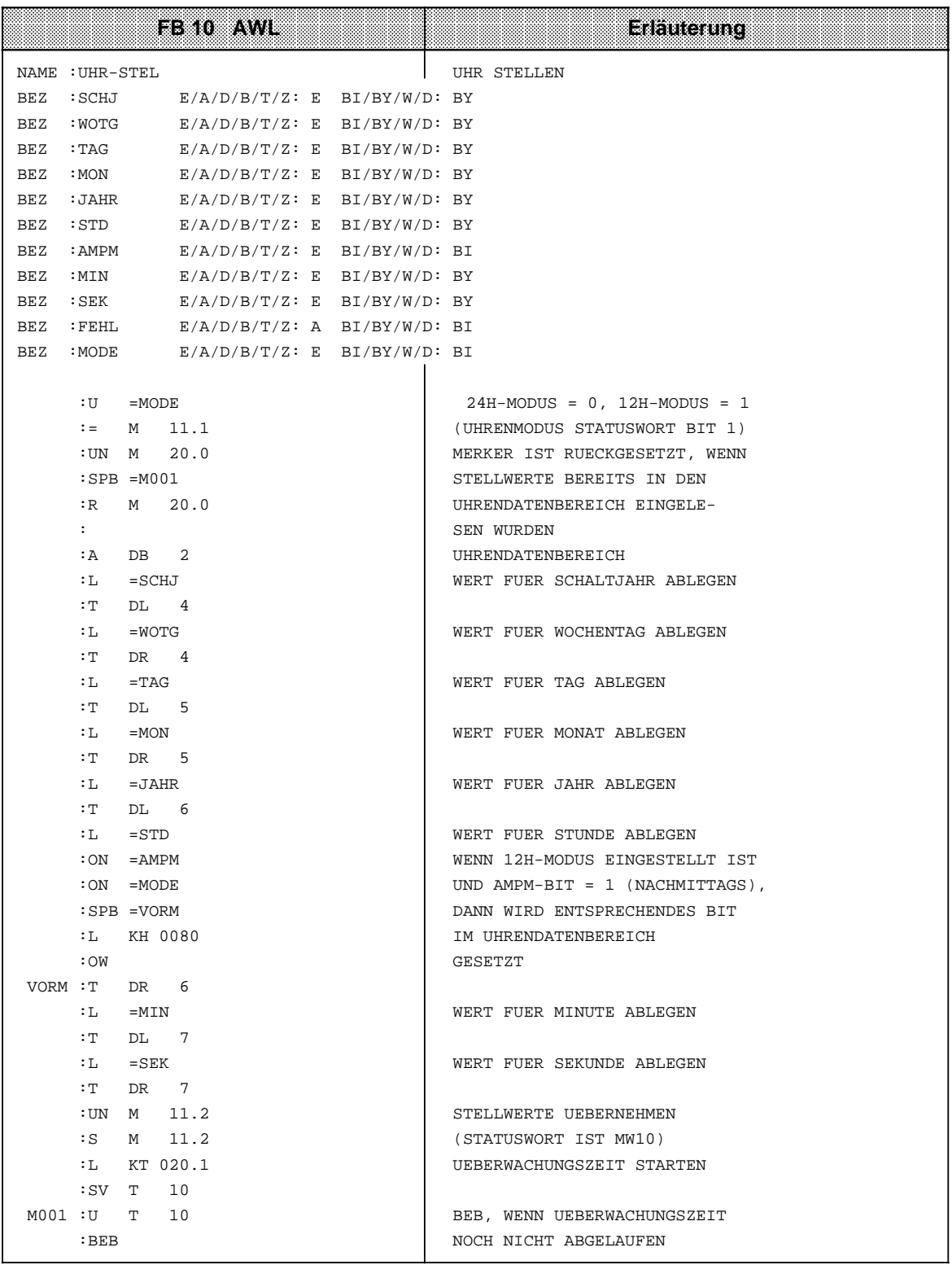

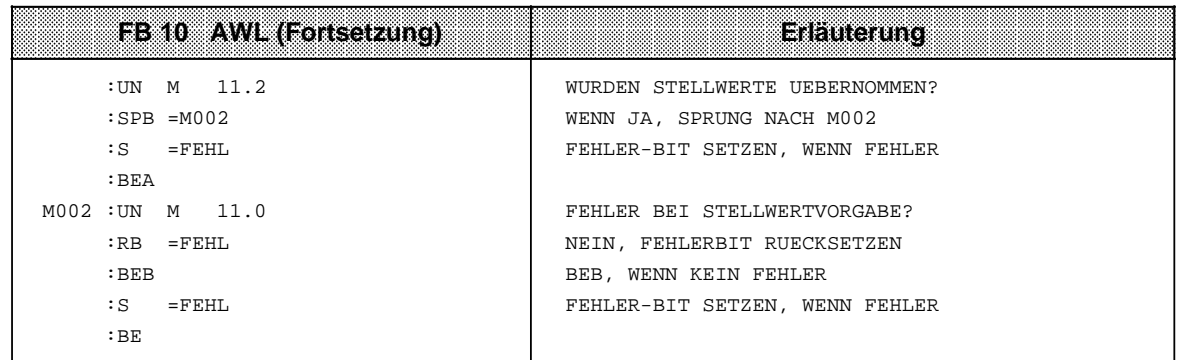

## **Aktuelle Uhrzeit/ aktuelles Datum lesen**

Die aktuellen Daten sind im Uhrendatenbereich in den ersten vier Datenworten abgelegt (vgl. Tabelle 13.2). Von dort können Sie mit Ladeoperationen ausgelesen werden.

Um eine korrekte Uhrzeit lesen zu können, muß vor dem Lesezugriff im Steuerungsprogamm das Bit 3 des Statuswortes gesetzt werden. Der Uhrendatenbereich wird bei gesetztem Bit 3 nicht mehr aktualisiert. Nach dem Lesen der Uhr müssen Sie das Bit wieder zurücksetzen.

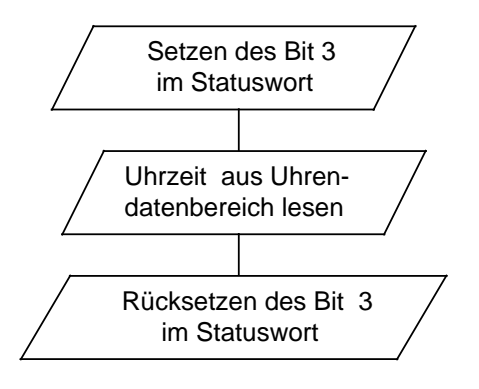

Bild 13.2 Vorgehensweise beim Lesen des aktuellen Datums / der aktuellen Uhrzeit

**Beispiel:** Lesen der Uhrzeit und des Datums.

Abhängig von einem externen Ereignis, hier simuliert durch eine positive Flanke am Eingang 12.0, wird die Uhrzeit in den Merkerbytes 30 bis 36 abgespeichert. Im Merker 13.1 wird angezeigt, in welchem Modus die Uhr arbeitet. Merker 13.0 ist im 12-Stunden-Modus das AM/PM-Bit. Der Uhrendatenbereich liegt im DB 2 ab DW 0, das Statuswort ist MW 10.

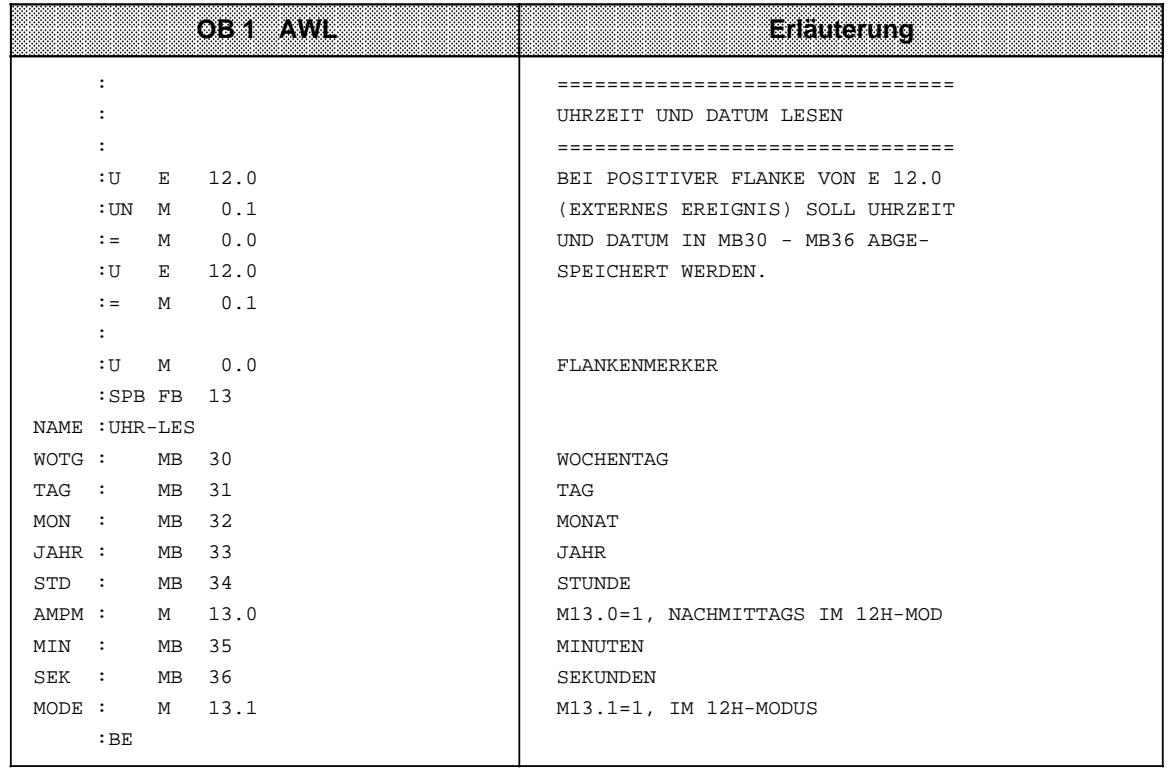

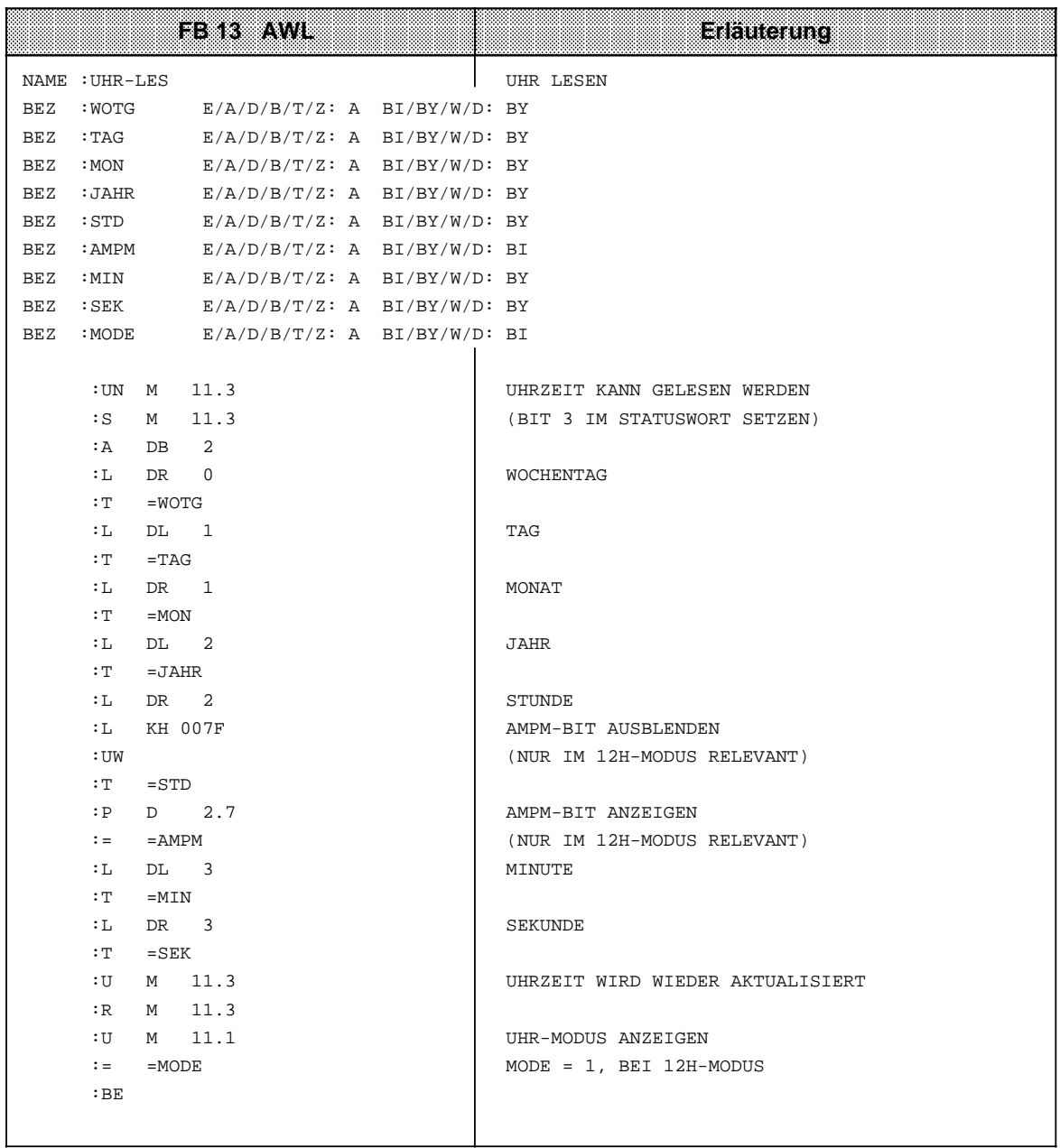

## **Ablage der aktuellen Uhrzeit / des aktuellen Datums nach einem RUN - STOP Übergang**

## **Hinweis**

Dieser Uhrendatenbereich wird nur beschrieben, wenn

- Bit 5 im Statuswort auf "1" gesetzt ist,
	- ein RUN STOP Übergang bzw. NETZ-AUS stattgefunden hat und
- im Operandenbereich der Speicherplatz zur Verfügung steht.

Damit haben Sie die Möglichkeit, einen RUN-STOP Übergang bzw. NETZ-AUS festzustellen, auch wenn das AG sich inzwischen wieder in der Betriebsart RUN befindet. Die Uhrzeit und das Datum des letzten RUN-STOP Übergangs bzw. NETZ-AUS stehen in den Worten 18 bis 21 (vgl. Tabelle 13.3).

Haben mehrere RUN-STOP Übergänge stattgefunden, bevor Sie diesen Uhrendatenbereich ausgelesen haben, können Sie nur den Zeitpunkt des letzten Übergangs feststellen.

Haben Sie nicht genügend Speicherplatz für diesen Uhrendatenbereich zur Verfügung, können Sie diesen Bereich nicht oder nur teilweise nutzen. Dies hat keinerlei sonstige Auswirkungen.

## **Programmierung der Weckfunktion**

## **Stellwerte an die Uhr übergeben**

- **•** Die Stellwerte werden mit Transferoperationen im Uhrendatenbereich abgelegt (vgl. Tabelle 13.3).
- Das AM/PM Flag (Bit Nr. 7) ist nur im 12h-Modus von Bedeutung. Bit  $7 = 1$  PM
	- Bit  $7 = 0$  AM
- Die Uhrendaten müssen BCD-codiert übergeben werden.

## **Hinweis**

Das Datenformat "KZ" lädt eine Konstante BCD-codiert in den AKKU 1 und ist deshalb für die Stellwertvorgabe besonders geeignet.

- Tragen Sie in der Weckzeit in einem Byte den Zahlenwert "255<sub>D</sub>" oder "FF<sub>H</sub>" ein, wird dieses Byte bei der Beurteilung "Weckzeit erreicht" nicht berücksichtigt. Dies ermöglicht zum Beispiel eine bequeme Programmierung eines sich täglich wiederholenden Alarms, indem man in den Stellgrößen "Wochentag", "Tag" und "Monat" den Wert "255<sub>D</sub>" oder "FF<sub>H</sub>" einträgt.
- Die Übernahme der Stellwerte der Weckfunktion in die Uhr wird durch das Bit 14 im Statuswort veranlaßt.
- Fehlerhafte Stellwerte werden mit Bit 12 im Statuswort angezeigt.

## **Ablauf der Weckzeit**

- Nach Ablauf der Weckzeit wird das Bit 13 im Statuswort gesetzt.
- Das Bit 13 bleibt solange gesetzt, bis Sie es im Steuerungsprogamm zurücksetzen.
- Die Weckzeit kann jederzeit gelesen werden.

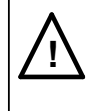

# **! Vorsicht**

Wird die Weckzeit in der Betriebsart STOP oder im Zustand NETZ-AUS erreicht, kann das Weckzeit-Bit nicht ausgewertet werden. Es wird im ANLAUF immer gelöscht!

**Beispiel:** Weckzeit stellen und auswerten.

Abhängig vom Zustand des Eingangs 12.2 werden im Beispielprogramm die Stellwerte für die Weckzeit übernommen. Die Stellwerte sind vor dem Setzen des Eingangs 12.2 von Ihnen in die Merkerbytes 130 bis 135 zu transferieren. Werte, die nicht berücksichtigt werden sollen, sind mit FF**H** vorzubelegen.

Mit Eingang 14.0 wird der Modus der Uhr eingestellt. Mit Eingang 13.0 geben Sie das AM/PM-Bit für den 12-Stunden-Modus vor.

Ist die vorgegebene Weckzeit erreicht, wird Merker 13.2 gesetzt. Fehler bei der Weckzeitvorgabe werden im Merker 12.2 angezeigt.

Die Uhrendaten sind im DB 2 ab DW 0 abgelegt, das Statuswort ist MW10.

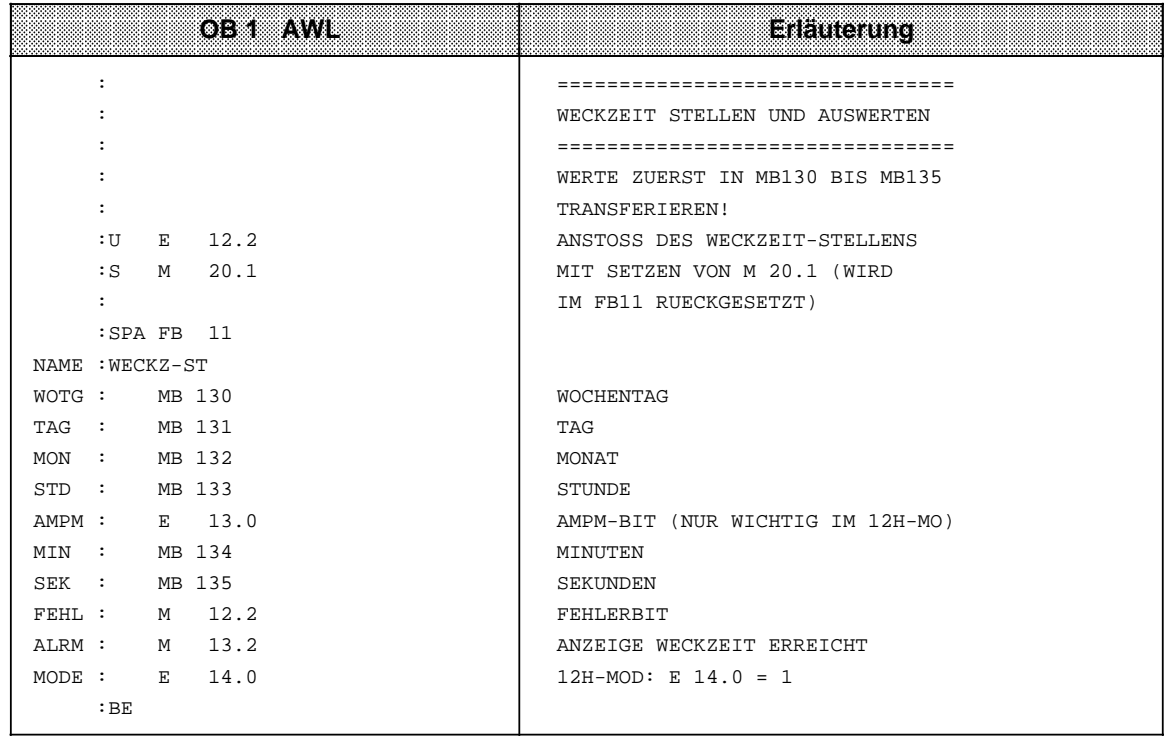

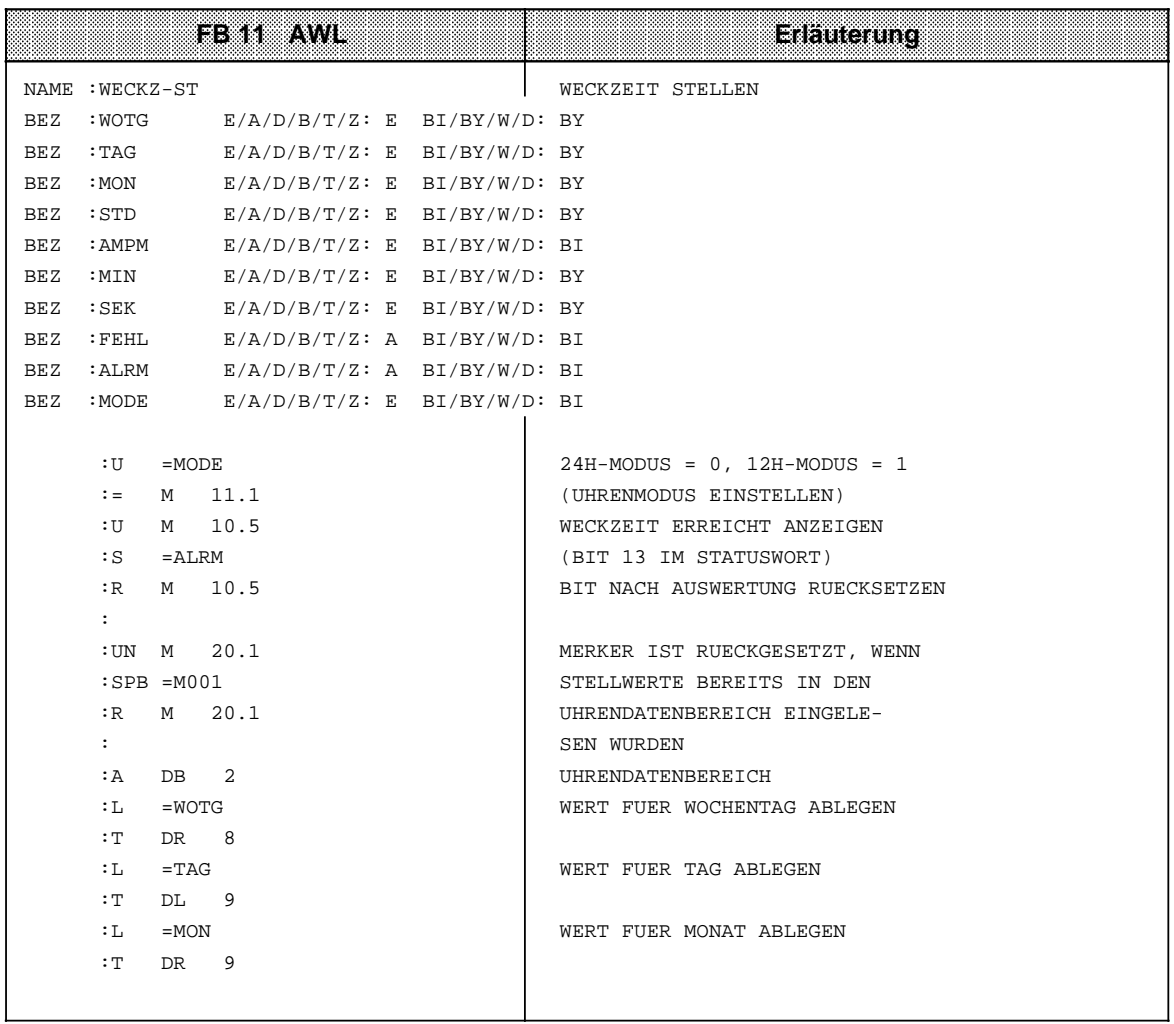

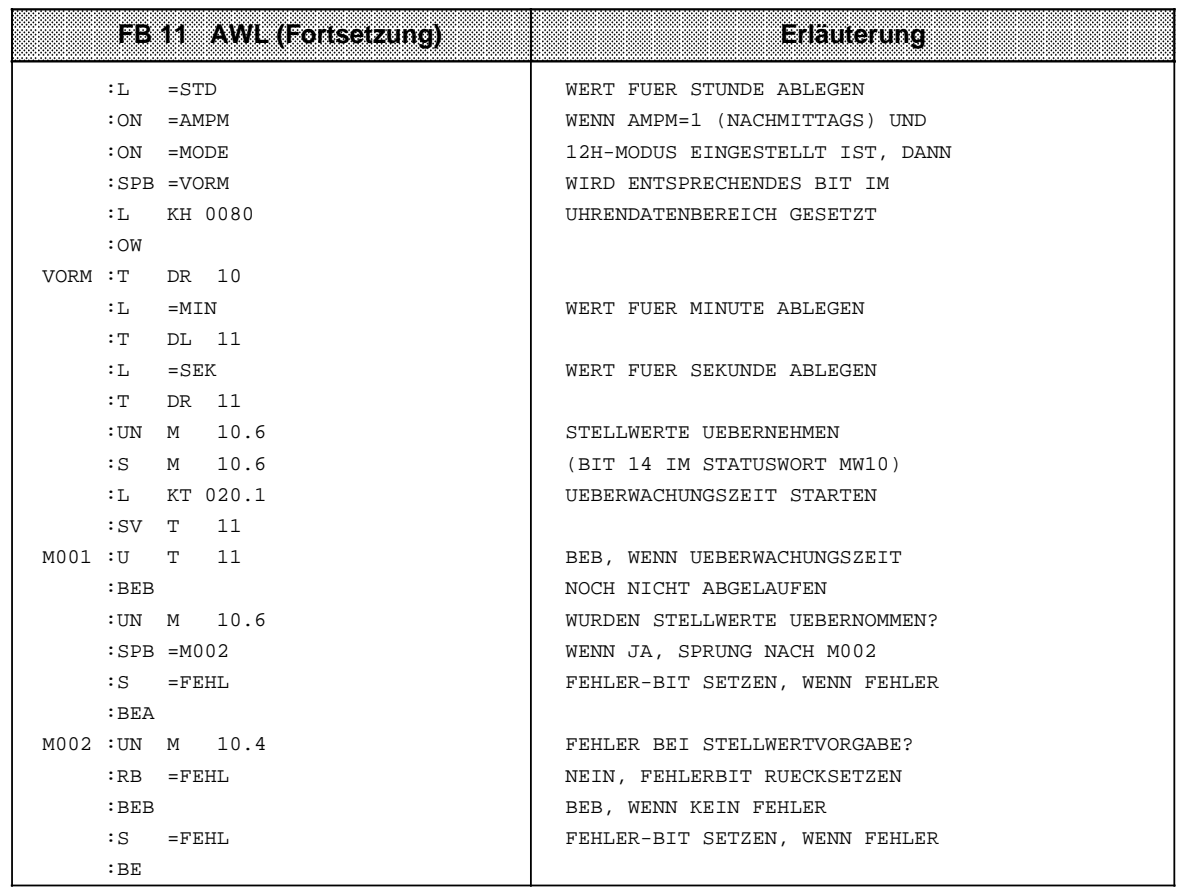

## **Programmierung des Betriebsstundenzählers**

Der Betriebsstundenzähler wird mit Bit 9 des Statuswortes freigegeben. So können Sie zum Beispiel die Einschaltdauer eines Motors feststellen. Der Betriebsstundenzähler ist nur in der Betriebsart "RUN" aktiv.

## **Stellwerte an den Betriebsstundenzähler übergeben**

Mit den Stellwerten können Sie den Betriebsstundenzähler mit einem bestimmten Anfangswert vorbesetzen (zum Beispiel nach CPU-Tausch).

• Die Uhrendaten müssen BCD-codiert übergeben werden.

## **Hinweis**

Das Datenformat "KZ" lädt eine Konstante BCD-codiert in den AKKU 1 und ist deshalb für die Stellwertvorgabe besonders geeignet.

- Soll bei der Stellwertvorgabe des Betriebsstundenzählers eine Stellgröße nicht übernommen werden, kennzeichnen Sie das entsprechende Byte mit dem Zahlenwert "255 $p$ " oder "FF $H$ ". Beim Stellen bleibt dann der im Betriebsstundenzähler vorhandene Wert dieser Stellgröße erhalten.
- Nachdem Sie die Stellwerte in den Uhrendatenbereich transferiert haben, müssen Sie das Bit 10 des Statuswortes setzen, damit die Uhrendaten von der Uhr übernommen werden.
- Fehlerhafte Stellwerte werden mit Bit 8 im Statuswort angezeigt.

**Beispiel:** Stellen des Betriebsstundenzählers.

Abhängig vom Zustand des Eingangs 12.3 sollen die Stellwerte für den Betriebsstundenzähler übernommen werden. Diese Werte müssen Sie in die Merkerbytes 136 bis 140 transferieren, und zwar bevor der Eingang 12.3 gesetzt wird (im Beispielprogramm nicht durchgeführt). Werte, die nicht verändert werden sollen, sind mit FF<sub>H</sub> vorzubelegen.

Fehler bei der Stellwertvorgabe werden in Merker 12.3 angezeigt.

Der Uhrendatenbereich liegt im DB 2 ab DW 0, das Statuswort ist MW 10.

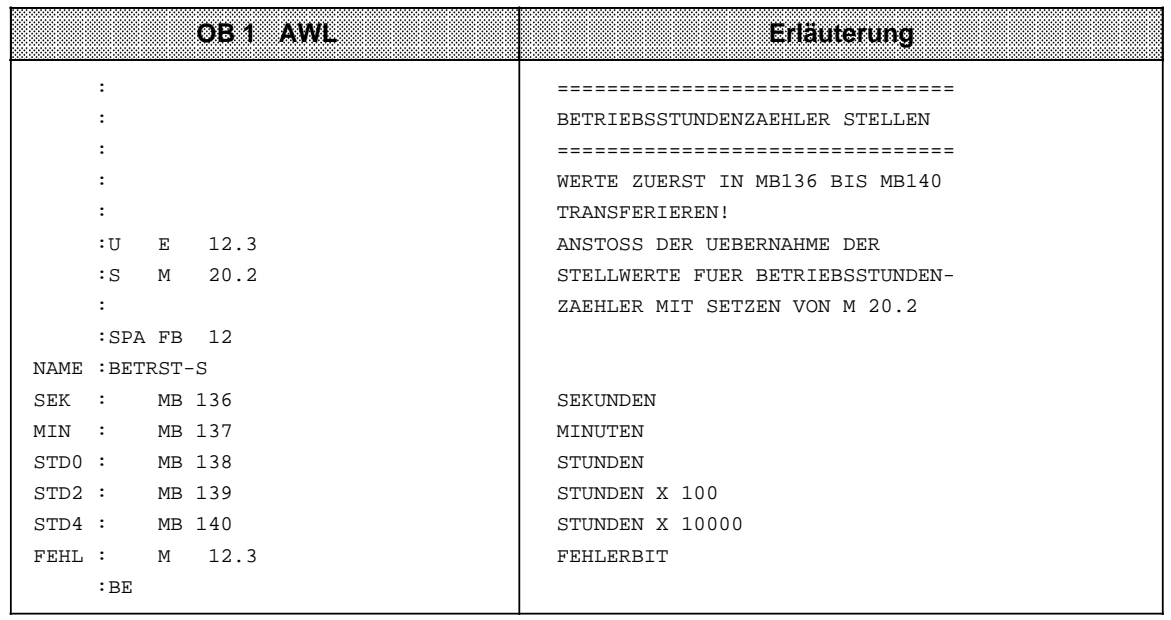

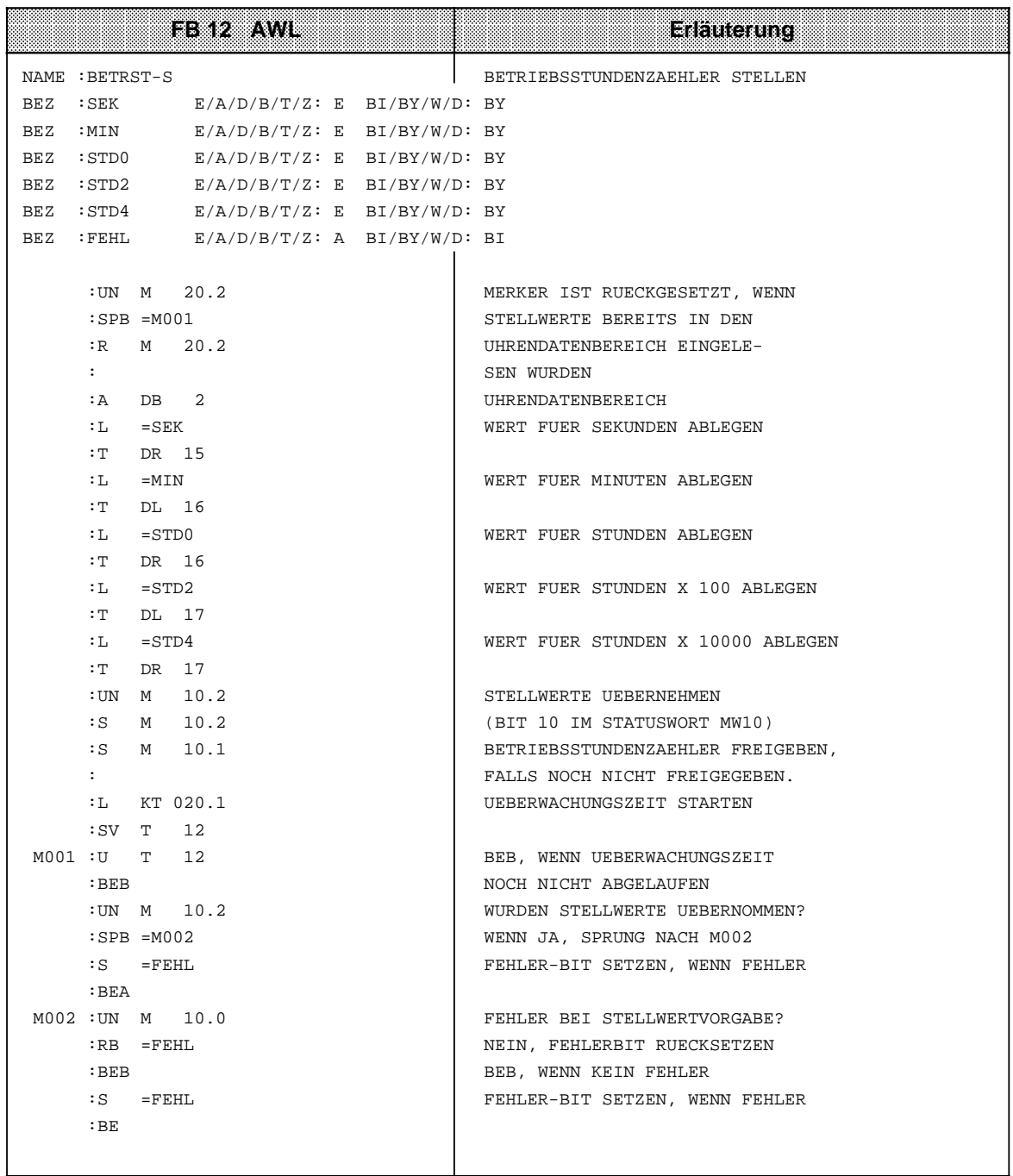

## **Aktuelle Betriebsstunden lesen**

Die aktuellen Daten sind im Uhrendatenbereich in den Worten 12 bis 14 abgelegt. Von dort können sie mit Ladeoperationen ausgelesen werden.

Um den Betriebsstundenzähler korrekt lesen zu können, muß vor dem Lesezugriff im Steuerungsprogramm das Bit 9 im Statuswort rückgesetzt werden. Der Uhrendatenbereich wird bei rückgesetztem Bit 9 nicht mehr aktualisiert. Nach dem Lesen der Uhr müssen Sie das Bit wieder setzen.

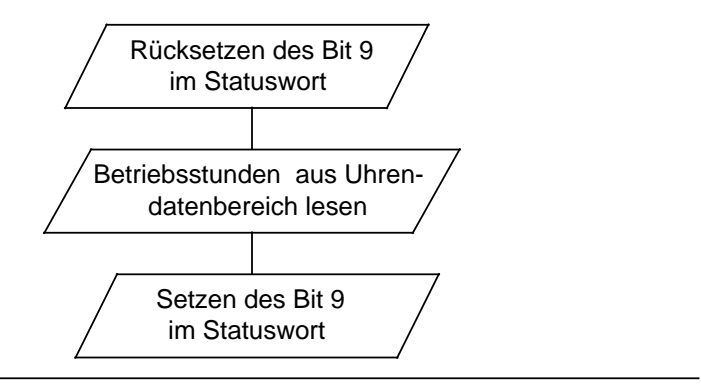

Bild 13.3 Vorgehensweise beim Lesen des Betriebsstundenzählers

**Beispiel:** Lesen des Betriebsstundenzählers

Nach 300 Betriebsstunden soll eine Maschine ausgeschaltet werden, um eine Inspektion durchführen zu können. Merker 12.4 ist gesetzt, wenn die Maschine ausgeschaltet wurde. Nach Ablauf der 300 Betriebsstunden wird zum PB 5 verzweigt, der das Abschalten bewirken soll (im Beispiel nicht programmiert).

Der Uhrendatenbereich liegt im DB 2 ab MW 0, Statuswort ist MW 10.

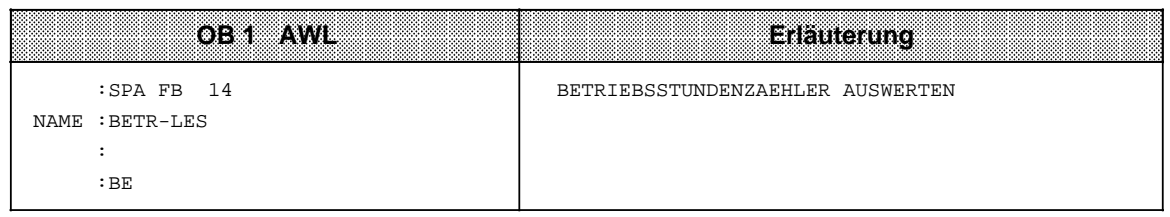

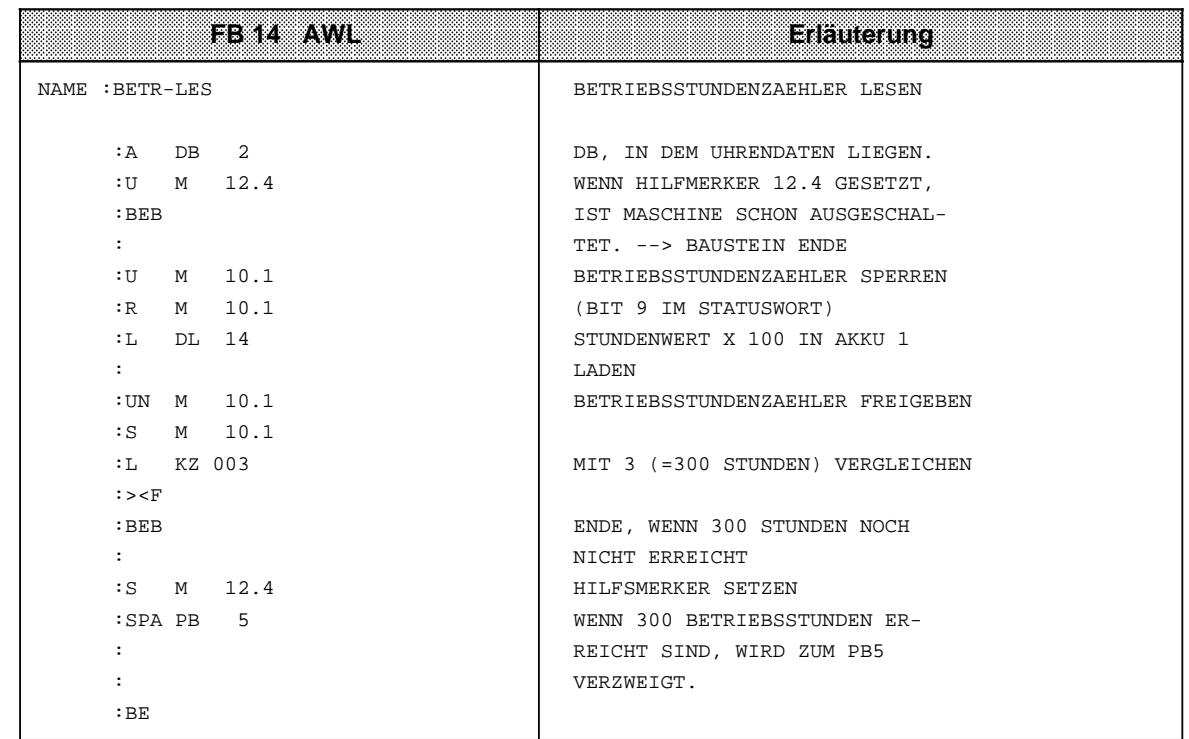

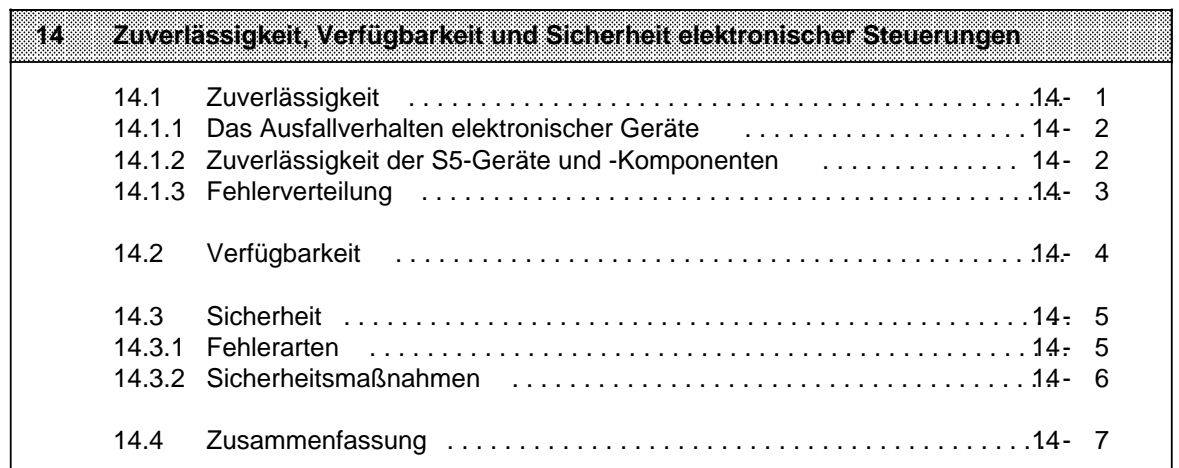

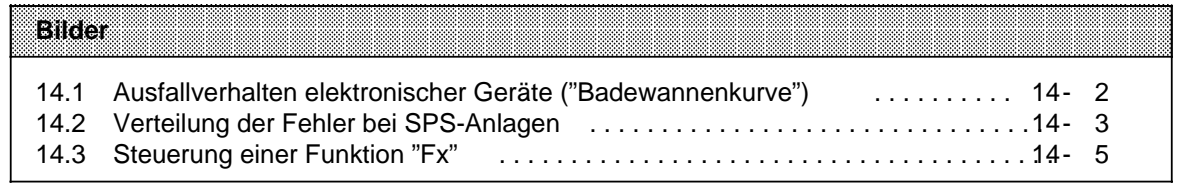

# <span id="page-518-0"></span>**14 Zuverlässigkeit, Verfügbarkeit und Sicherheit elektronischer Steuerungen**

Über die Bedeutung der Begriffe Zuverlässigkeit, Verfügbarkeit und Sicherheit elektronischer Steuerungen bestehen teilweise falsche oder unklare Vorstellungen. Dies liegt einerseits am unterschiedlichen Ausfallverhalten elektronischer Steuerungen gegenüber konventionellen Schaltungen, andererseits wurden in den letzten Jahren die Sicherheitsvorschriften für verschiedene Anwendungsbereiche deutlich verschärft. Das folgende Kapitel soll die Vielzahl der Anwender elektronischer SIMATIC-Steuerungen mit den Grundlagen dieser Problematik vertraut machen.

Dabei handelt es sich vorwiegend um grundsätzliche Aussagen, die unabhängig von der Art der Steuerung und deren Hersteller gelten.

# **14.1 Zuverlässigkeit**

Unter der Zuverlässigkeit einer elektronischen Steuerung versteht man die Fähigkeit, innerhalb vorgegebener Grenzen (technische Daten) über einen bestimmten Zeitraum hinweg die jeweiligen Anforderungen zu erfüllen.

Trotz aller Bemühungen lassen sich Fehler nicht ausschließen, so daß es keine 100%ige Zuverlässigkeit geben kann.

Ein Maß für die Zuverlässigkeit eines Gerätes ist die Ausfallrate mit

 $=$   $\frac{n}{2}$ No x t n = Anzahl der Ausfälle in der Zeit t  $N<sub>o</sub>$  = Anfangsbestand

# <span id="page-519-0"></span>**14.1.1 Das Ausfallverhalten elektronischer Geräte**

Das zeitliche Ausfallverhalten läßt sich grob in drei Zeitabschnitte einteilen.

<span id="page-519-1"></span>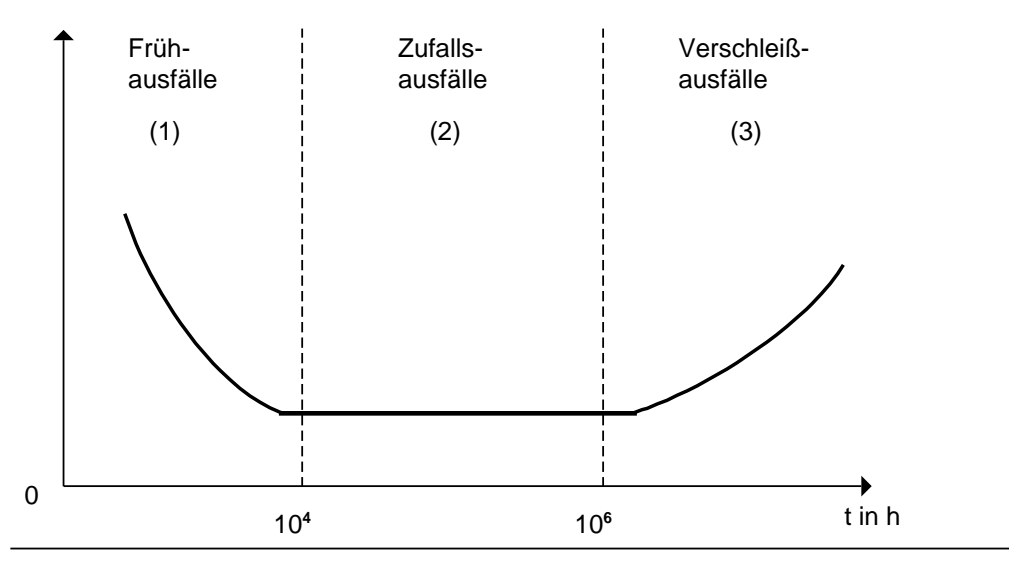

Bild 14.1 Ausfallverhalten elektronischer Geräte ("Badewannenkurve")

- (1) Frühausfälle werden durch Material- und Fertigungsmängel verursacht. Die Ausfallrate nimmt jedoch während der ersten Betriebszeit stark ab.
- (2) In der zweiten Phase bleibt die Ausfallrate konstant. Vorausgesetzt, daß die vorgegebenen technischen Grenzwerte nicht überschritten werden, treten in diesem Zeitabschnitt lediglich Zufallsausfälle auf.

Dieses "Normalverhalten" ist die Berechnungsgrundlage aller Zuverlässigkeits-Kenngrößen.

(3) Mit zunehmender Betriebsdauer steigt die Ausfallrate. Verschleißausfälle häufen sich und kündigen das Ende der Betriebszeit an. Dieser Übergang erfolgt stetig, ein sprunghafter Anstieg der Ausfallrate tritt nicht auf.

# **14.1.2 Zuverlässigkeit der S5-Geräte und -Komponenten**

Durch umfangreiche und kostenwirksame Maßnahmen in Entwicklung und Fertigung wird bei SIMATIC-S5-Anlagen ein Höchstmaß an Zuverlässigkeit angestrebt.

Hierzu gehören:

- Die Auswahl qualitativ hochwertiger Bauelemente;
- die worst-case-Dimensionierung aller Schaltungen;
- systematische und rechnergesteuerte Prüfung aller angelieferten Komponenten;
- burn-in (Einbrennen) von hochintegrierten Schaltungen (z.B. Prozessoren, Speicher, etc.);
- Maßnahmen zur Verhinderung von statischen Aufladungen bei Arbeiten an oder mit MOS-Schaltungen;
- Sichtkontrollen in verschiedenen Stufen der Fertigung;
- in-circuit-Test aller Baugruppen, d.h. rechnergestützte Prüfung aller Bauelemente und deren Zusammenwirken in der Schaltung;
- Wärmedauerlauf bei erhöhter Umgebungstemperatur über mehrere Tage;
- sorgfältig rechnergesteuerte Endprüfung;
- statistische Auswertung aller Rückwaren zur sofortigen Einleitung korrigierender Maßnahmen.

# <span id="page-520-0"></span>**14.1.3 Fehlerverteilung**

<span id="page-520-1"></span>Trotz der umfangreichen Maßnahmen muß mit dem Auftreten von Fehlern gerechnet werden. Sie verteilen sich bei Anlagen mit speicherprogrammierbaren Steuerungen etwa folgendermaßen:

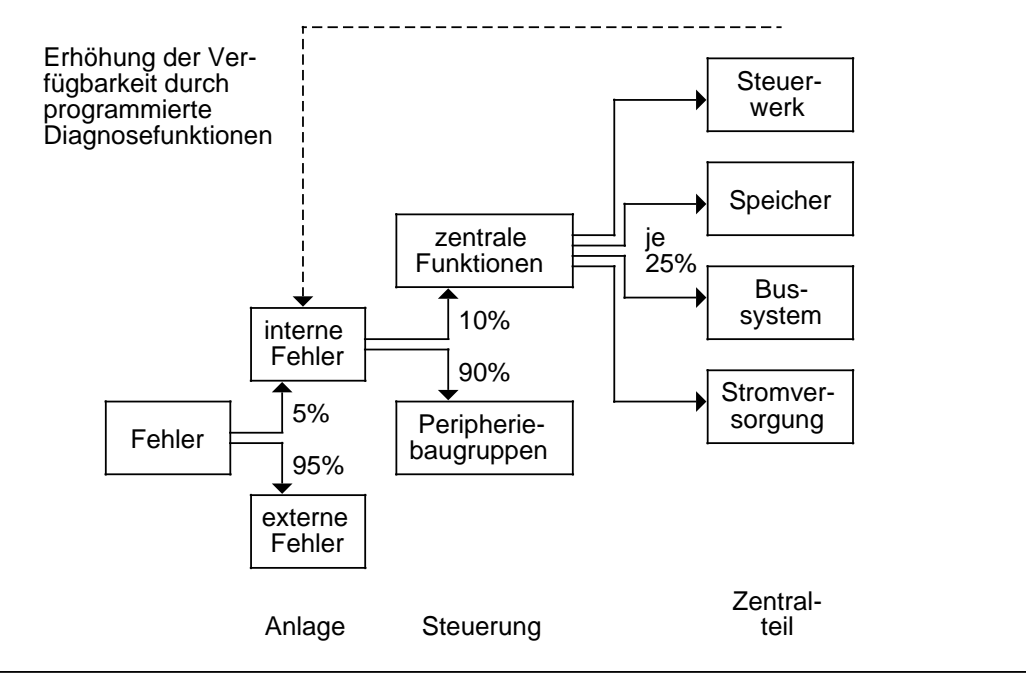

Bild 14.2 Verteilung der Fehler bei SPS-Anlagen

Bedeutung der Fehlerverteilung:

- Nur ein geringer Teil (ca. 5%) der Fehler tritt innerhalb der elektronischen Steuerung auf. Dieser Anteil setzt sich zusammen aus
	- Fehlern der Zentralbaugruppe (etwa 10%, das sind nur 0,5% der Gesamtfehler);
	- zu dieser Fehlerquote tragen Steuerwerk, Speicher, Bussystem und Stromversorgung zu gleichen Teilen bei.
	- Fehler in den Peripheriebaugruppen (etwa 90%, das sind nur 4,5% der Gesamtfehler)
- Der Großteil der Gesamtfehler (etwa 95%) tritt an den Signalgebern, Stellgeräten, Antrieben, Verkabelungen, etc. auf.

# <span id="page-521-0"></span>**14.2 Verfügbarkeit**

Die Verfügbarkeit "V" ist die Wahrscheinlichkeit, ein System zu einem vorgegebenen Zeitpunkt in einem funktionsfähigen Zustand anzutreffen.

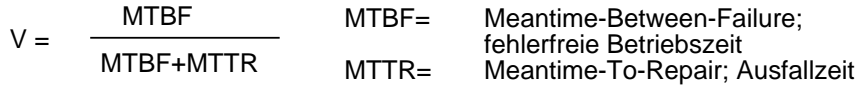

Die ideale Verfügbarkeit V=1 ist wegen der stets vorhandenen Restfehler nie zu erreichen.

Durch den Einsatz von Steuerungen, die als Auswahlsysteme aufgebaut werden, kann man diesem Idealzustand jedoch sehr nahe kommen. Bekannte Steuerungen sind:

- Stand-by-Prinzipien
- 2-von-3 Auswahlsysteme
- vielkanalige, sich gegenseitig kontrollierende Auswahlsysteme (bei höchsten Sicherheitsansprüchen).

Die Verfügbarkeit läßt sich außerdem durch Verkleinern der Ausfallzeiten erhöhen. Folgende Maßnahmen sind dafür geeignet:

- Vorratshaltung von Ersatzteilen
- Ausbildung des Bedienpersonals
- Fehleranzeigen an den Geräten
- höherer Speicher- und Software-Aufwand zur Realisierung programmierter Diagnosefunktionen.

## <span id="page-522-0"></span>**14.3 Sicherheit**

## **14.3.1 Fehlerarten**

Entscheidend für die Art eines Fehlers ist seine Auswirkung. Man unterscheidet aktive und passive, sowie gefährliche und ungefährliche Fehler.

<span id="page-522-1"></span>**Beispiel:** Steuerung einer Funktion "F<sub>x</sub>"

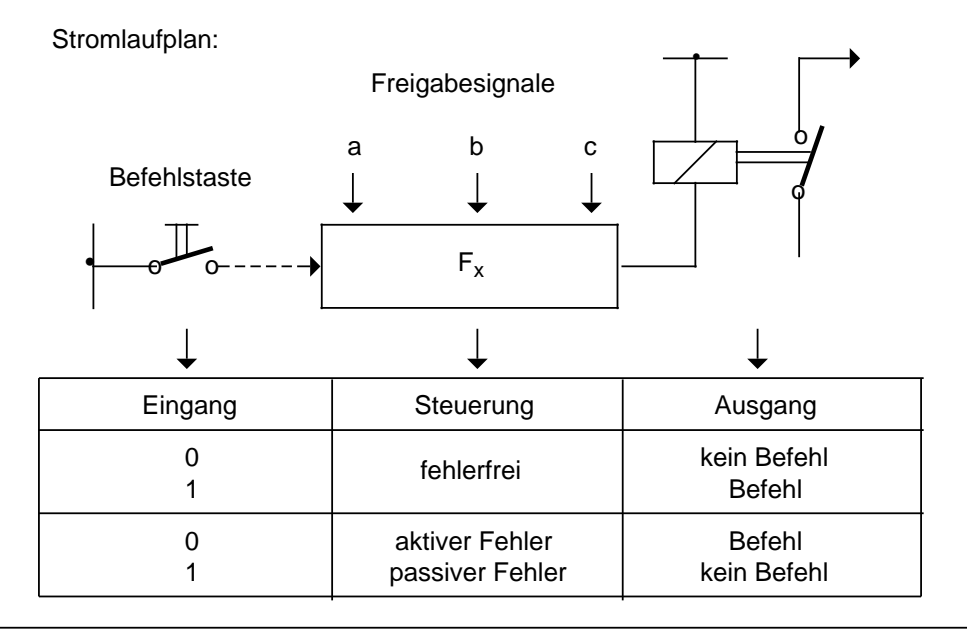

Bild 14.3 Steuerung einer Funktion  $\overline{F_x}$ "

Je nach Aufgabenstellung einer Steuerung können aktive oder passive Fehler gefährliche Auswirkungen haben.

Beispiele:

- In einer Antriebssteuerung führt ein aktiver Fehler zu einem unerlaubten Einschalten des Antriebs.
- In einer Meldefunktion blockiert ein passiver Fehler die Meldung eines gefährlichen Betriebszustandes (Blockierungsfehler).

Überall dort, wo auftretende Fehler große Material- oder sogar Personenschäden verursachen, also gefährliche Fehler sein können, müssen Maßnahmen getroffen werden, die die Sicherheit einer Steuerung erhöhen. Dabei müssen die einschlägigen Vorschriften beachtet werden.

# <span id="page-523-0"></span>**14.3.2 Sicherheitsmaßnahmen**

## **Einkanaliger Aufbau**

Bei einer einkanalig aufgebauten speicherprogrammierbaren Steuerung gibt es zur Erhöhung des Sicherheitsgrades nur begrenzte Möglichkeiten:

- Programme oder Programmteile können mehrfach im Programm hinterlegt und bearbeitet werden.
- Ausgänge können durch eine parallele Rückführung auf Eingänge des gleichen Gerätes per Software überwacht werden.
- Diagnosefunktionen innerhalb der SPS, die bei Auftreten eines internen Fehlers die Ausgänge des Gerätes in eine definierte Lage - meist Abschaltung - bringen.

Ausfallverhalten von elektromechanischen und elektronischen Steuerungen:

- Relais und Schütze ziehen nur an, wenn an der Spule eine Spannung anliegt. Bei diesen Steuerelementen sind aktive Fehler also unwahrscheinlicher als passive Fehler.
- In elektronischen Steuerungen treten aktive und passive Fehler jedoch in gleichem Maße auf. So kann etwa ein Ausgangstransistor bei einem Ausfall dauernd sperren oder leiten.

Aus diesen Eigenschaften ergibt sich eine Möglichkeit, die Sicherheit elektronischer Steuerungen zu erhöhen.

- Funktionen, die keine Bedeutung für die Sicherheit der Anlage haben, werden elektronisch gesteuert.
- Funktionen, die sich auf die Sicherheit auswirken, werden mit konventionellen Steuerelementen realisiert.

## **Mehrkanaliger Aufbau**

Können trotz aller Maßnahmen einkanalig aufgebaute Steuerungen den geforderten Sicherheitsansprüchen nicht gerecht werden, so müssen die elektronischen Steuerungen mehrkanalig (redundant) aufgebaut werden.

• Zweikanalige Steuerungen Die beiden "Kanäle" überwachen sich gegenseitig. Die Auswertung der Ausgangsfehler erfolgt nach dem "1-von-2"- oder "2-von-2"-Prinzip.

Typisches Gerät: AG S5-115F.

Dieses Steuerungsgerät besteht aus zwei Teil-AGs, die identisch programmiert sind und synchron arbeiten. Sie überwachen sich gegenseitig, erkennen dadurch Fehler und lösen gegebenenfalls Sicherheitsfunktionen aus.

• Vielkanalige Steuerungen Durch Hinzufügen weiterer "Kanäle" lassen sich weitere Auswahlsysteme (z.B. nach dem "2-von-3"-Prinzip) realisieren.

# <span id="page-524-0"></span>**14.4 Zusammenfassung**

- In elektronischen Steuerungen können beliebige Fehler an jeder Stelle auftreten.
- Selbst bei stärkstem Bemühen um höchste Zuverlässigkeit wird die Wahrscheinlichkeit für das Auftreten solcher Fehler nie Null.
- Entscheidend ist die Auswirkung dieser Fehler. Je nach Aufgabenstellung können aktive oder passive Fehler gefährlich oder ungefährlich sein.
- Bei höheren Sicherheitsanforderungen müssen gefährliche Fehler durch zusätzliche Maßnahmen erkannt und ihre Auswirkungen blockiert werden.
- Bei einkanaligem Aufbau sind die Möglichkeiten hierfür begrenzt. Sicherheitsgerichtete Funktionen sollten deshalb außerhalb der Elektronik durch nachgeschaltete konventionelle Komponenten realisiert werden.
- Zur Erfüllung sicherheitsgerichteter Funktionen müssen elektronische Steuerungen mehrkanalig (redundant) aufgebaut werden.
- Diese grundlegenden Betrachtungen sind unabhängig von
	- der Art der Steuerung (verbindungsprogrammiert oder speicherprogrammiert)
	- dem Hersteller
	- dem Herstellungsland (Europa, Amerika, etc.).

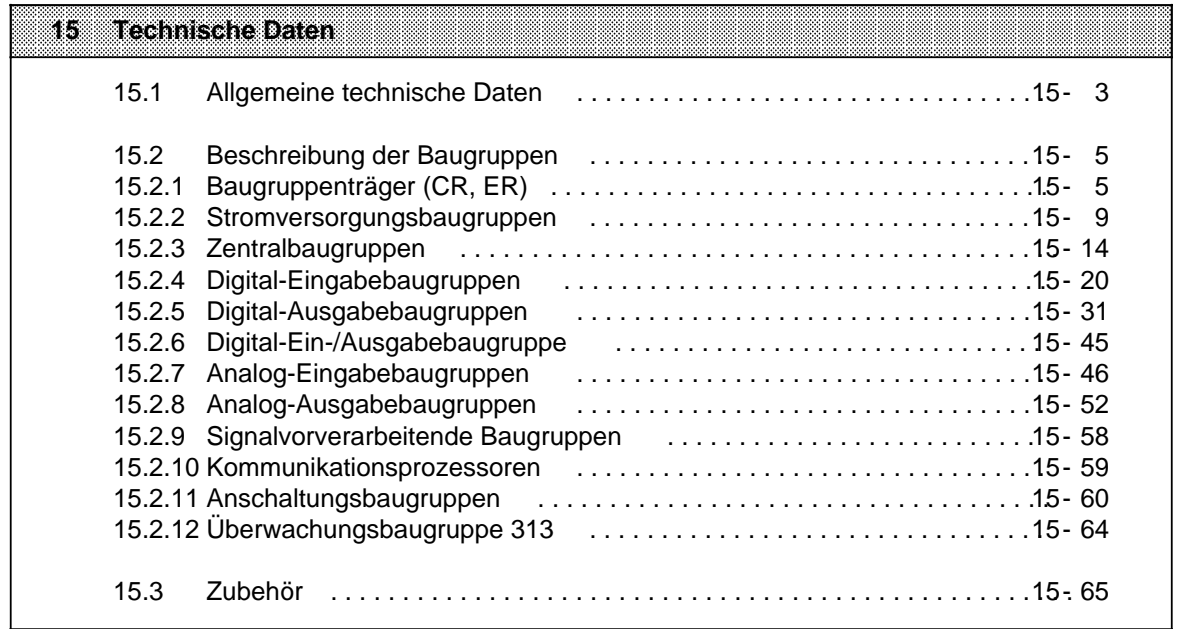

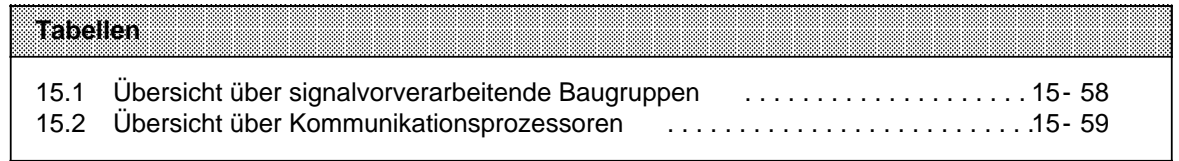

# **15 Technische Daten**

Im folgenden sind die Normen und Prüfwerte beschrieben, die die S5-115U einhält und erfüllt bzw. nach welchen Prüfkriterien die S5-115U getestet wurde.

## **UL-/CSA Zulassungen**

Für die S5-115U liegen folgende Zulassungen vor: UL-Recognition-Mark Underwriters Laboratories (UL) nach Standard UL 508, File E 116536 CSA-Certification-Mark Canadian Standard Association (CSA) nach Standard C 22.2 No. 142, File LR 48323

## **CE-Kennzeichnung**

Unsere Produkte erfüllen die Anforderungen und Schutzziele der folgenden EG-Richtlinien und stimmen mit den harmonisierten europäischen Normen (EG) überein, die für Speicherprogrammierbare Steuerungen in den Amtsblättern der Europäischen Gemeinschaft bekannt gegeben wurden:

- 89/336/EWG "Elektromagnetische Verträglichkeit" (EMV-Richtlinie)
- 73/23/EWG "Elektrische Betriebsmittel zur Verwendung innerhalb bestimmter Spannungsgrenzen (Niederspannungsrichtlinie)

Die EG-Konformitätserklärungen werden für die zuständigen Behörden zur Verfügung gehalten bei:

Siemens Aktiengesellschaft A & D AS E 14 Postfach 1963 D-92209 Amberg

## **Einsatzbereich**

SIMATIC-Produkte sind ausgelegt für den Einsatz im Industriebereich.

Mit einer Einzelgenehmigung sind SIMATIC-Produkte auch einsetzbar im Wohnbereich (Wohn-, Geschäfts- und Gewerbebereich, Kleinbetriebe).

Die Einzelgenehmigung müssen Sie bei einer Behörde oder Prüfstelle einholen. In Deutschland erteilt die Einzelgenehmigung das Bundesamt für Post und Telekommunikation und seine Nebenstellen.

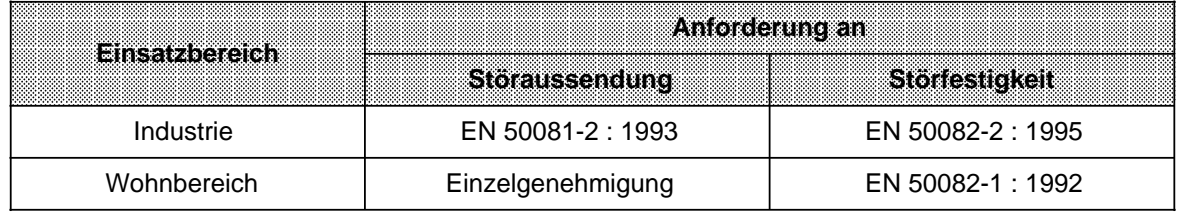

## **Aufbaurichtlinien beachten**

S5-Baugruppen erfüllen die Anforderungen, wenn Sie bei Installation und Betrieb die Aufbaurichtlinien einhalten (--> Kap. 3).

## **Hinweise für den Hersteller für Maschinen**

Das Automatisierungssystem SIMATIC ist keine Maschine im Sinne der EU-Richtlinie Maschinen. Für SIMATIC gibt es deshalb keine Konformitätserklärung bezüglich der EU-Richtlinie Maschinen 89/392/EWG.

Die EU-Richtlinie Maschinen 89/392/EWG regelt die Anforderungen an eine Maschine. Unter einer Maschine wird hier eine Gesamtheit von verbundenen Teilen oder Vorrichtungen verstanden (siehe auch EN 292-1, Absatz 3.1).

Die SIMATIC ist Teil der elektrischen Ausrüstung einer Maschine und muß deshalb vom Maschinenhersteller in das Verfahren zur Konformitätserklärung einbezogen werden.

Für elekrische Ausrüstung von Maschinen gilt die Norm EN 60204-1 (Sicherheit von Maschinen, allgemeine Anforderungen an die elektrische Ausrüstung von Maschinen).

Die folgende Tabelle soll Ihnen bei der Konformitätserklärung helfen und zeigt, welche Kriterien nach EN 60204-1 (Stand Juni 1993) für SIMATIC zutreffen.

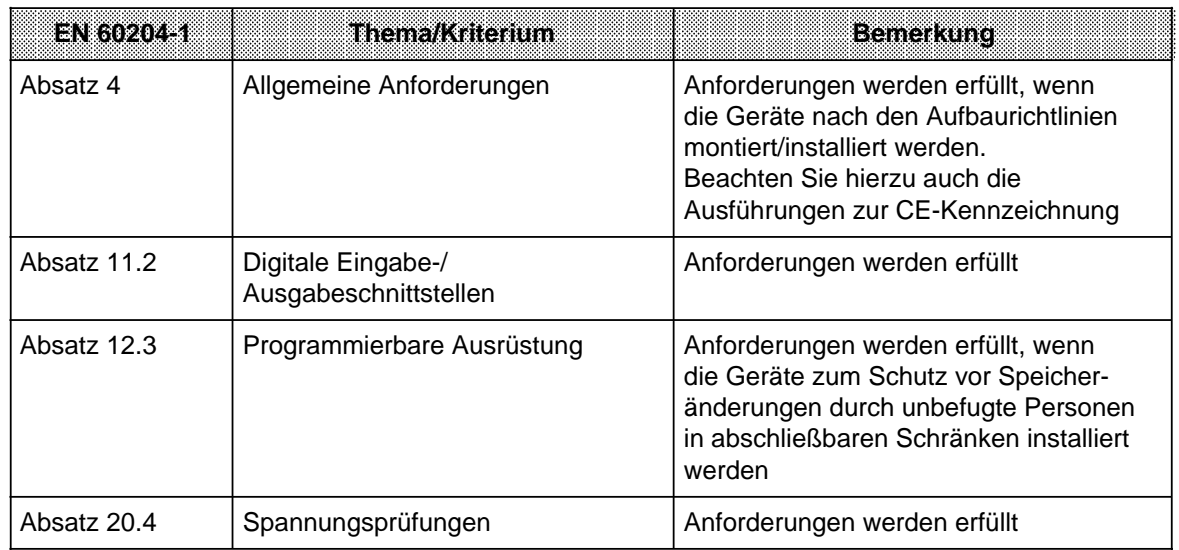

# <span id="page-530-0"></span>**15.1 Allgemeine technische Daten**

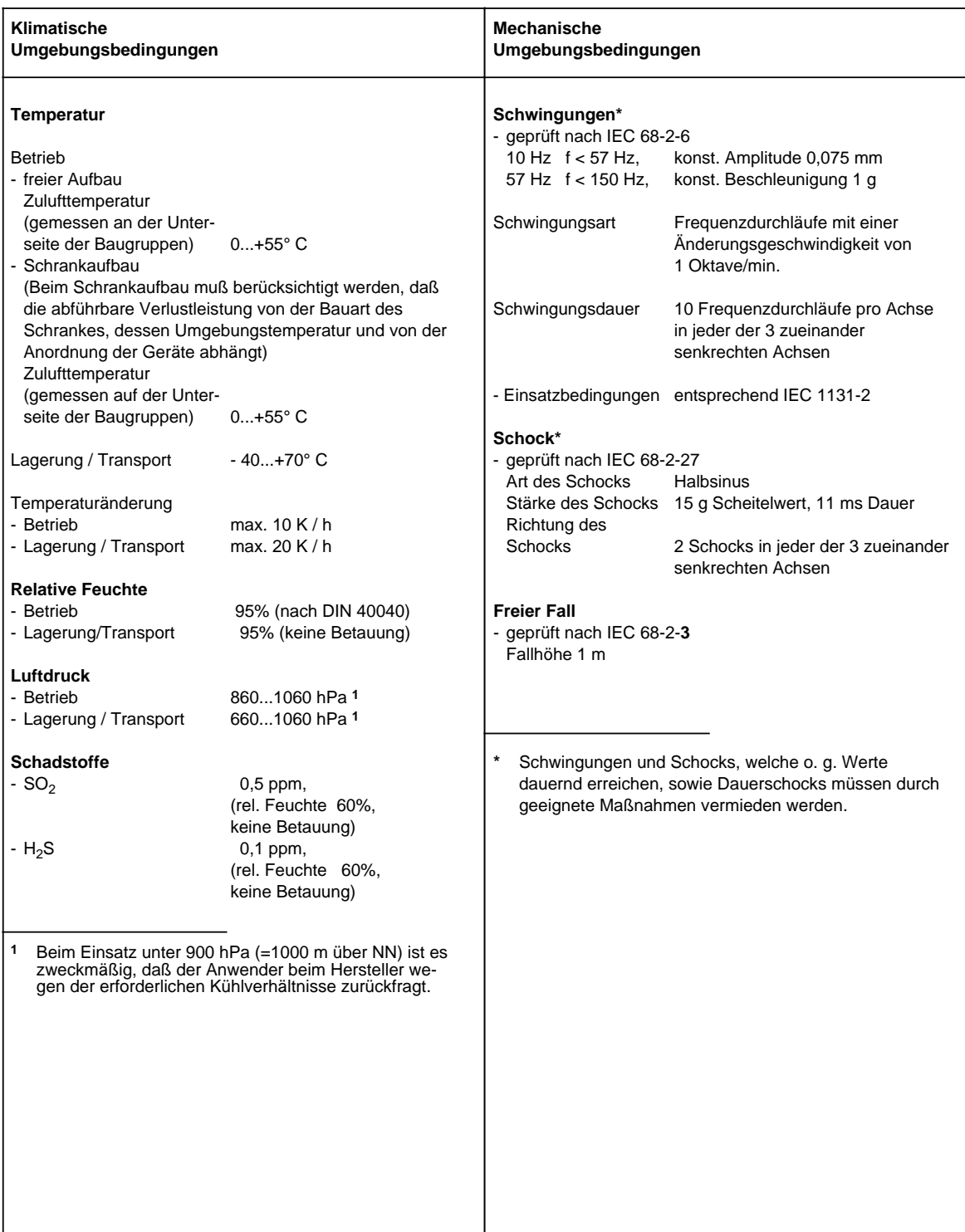

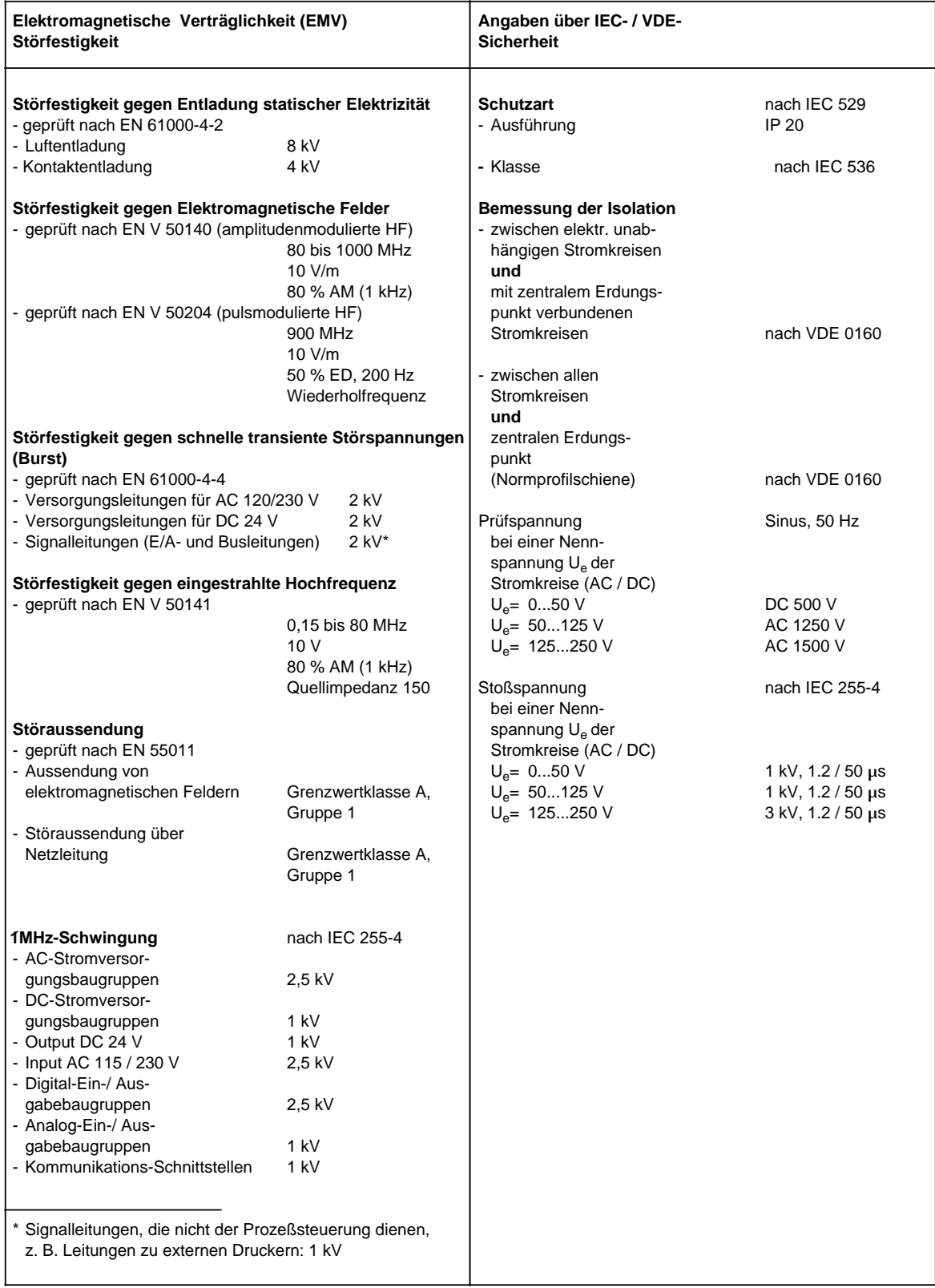

# <span id="page-532-0"></span>**15.2 Beschreibung der Baugruppen**

# **15.2.1 Baugruppenträger (CR, ER)**

# **Baugruppenträger CR 700-0 für Zentralgerät 0 (6ES5 700-0LA12)**

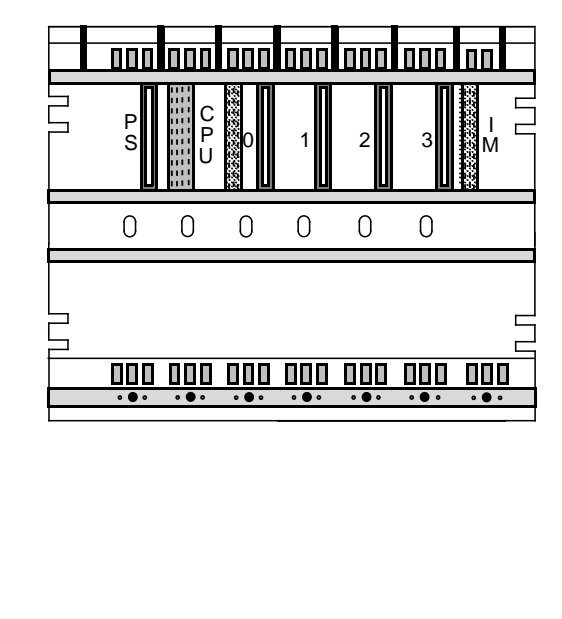

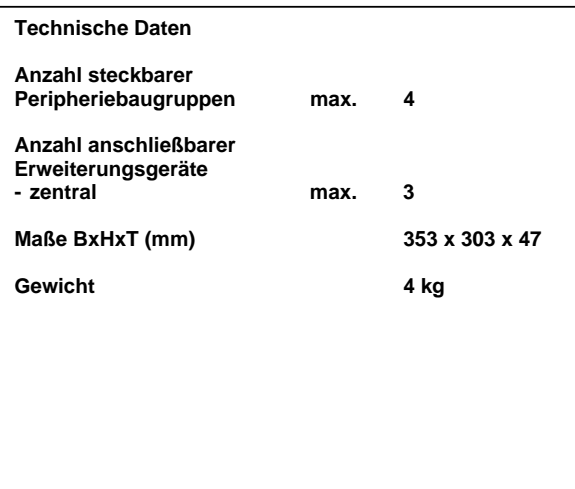

## **Baugruppenträger CR 700-0 für Zentralgerät 0 (6ES5 700-0LB11)**

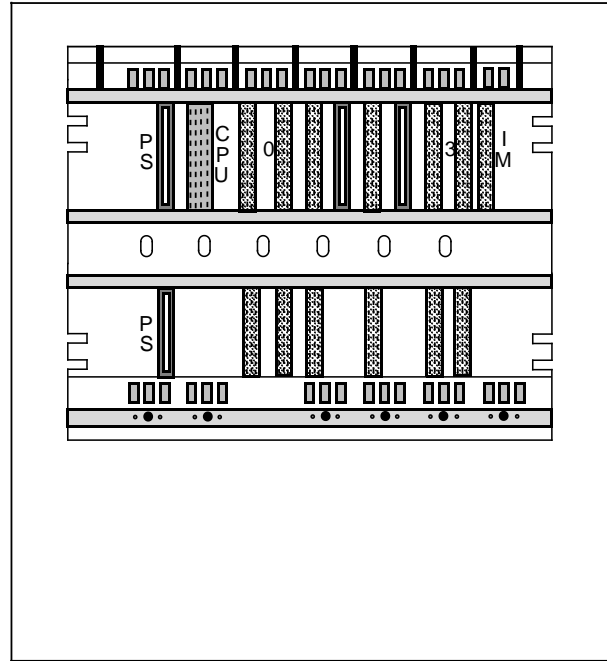

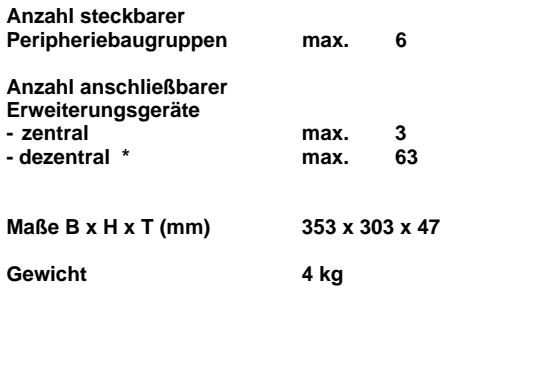

**Technische Daten**

### Kap[. 3.2.6](#page-83-0)

Г

## **Baugruppenträger CR 700-1 für Zentralgerät 1 (6ES5 700-1LA12)**

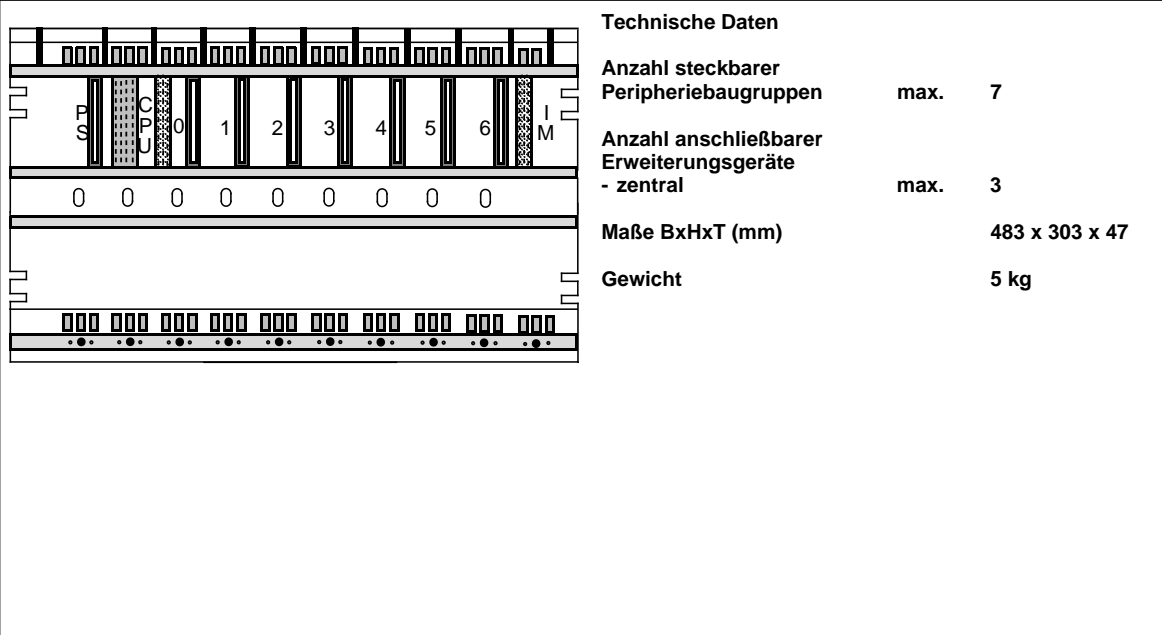

## **Baugruppenträger CR 700-2 für Zentralgerät 2 (6ES5 700-2LA12)**

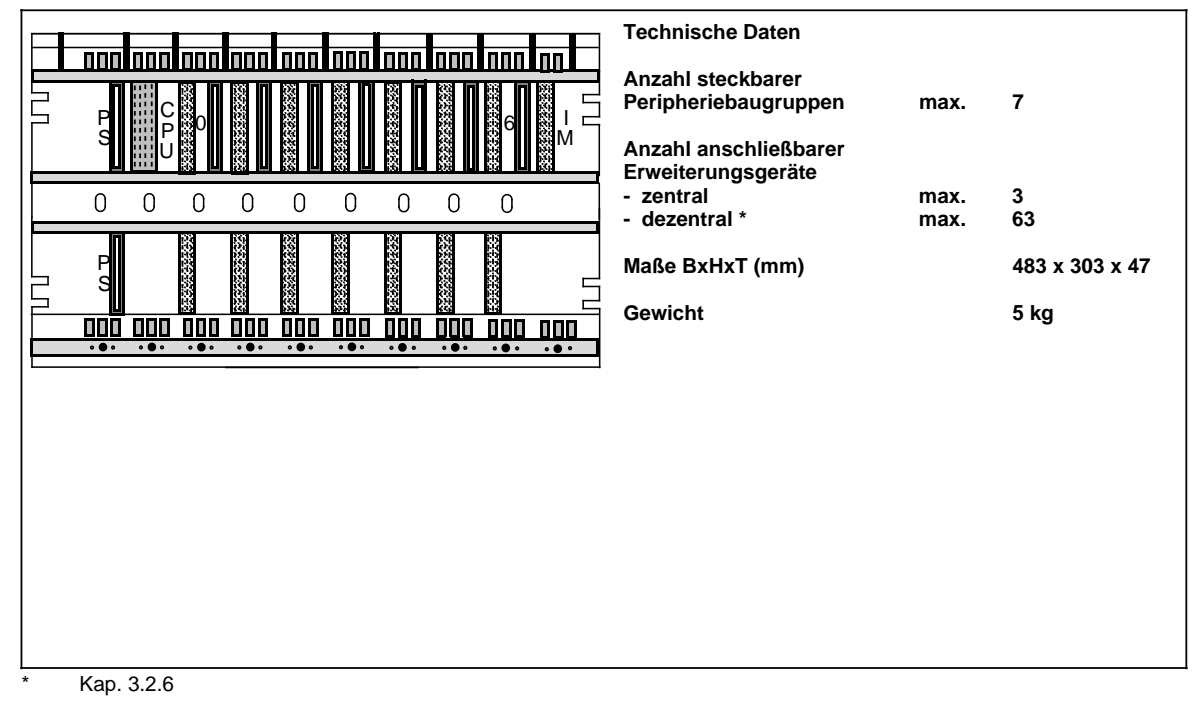

r

# **Baugruppenträger CR 700-3 für Zentralgerät 3 (6ES5 700-3LA12)**

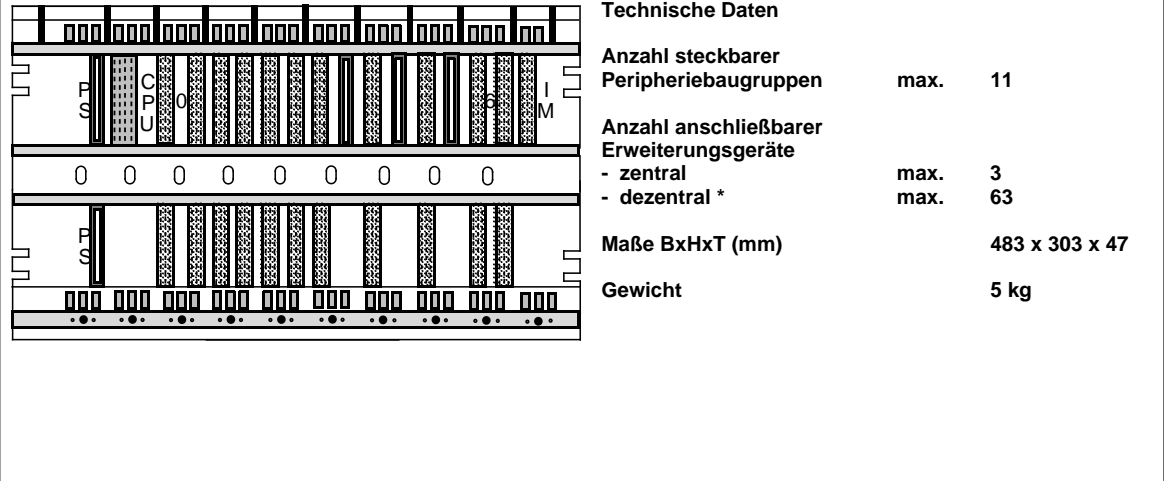

Kap[. 3.2.6](#page-83-0)

# **Baugruppenträger ER 701-0 für Erweiterungsgerät 0 (6ES5 701-0LA11)**

### lann Imml lana taon taon taon tao a a a a a a 岀 a a a a a ı. a I  $0$ || 1 1 || 2 || 3 || 4 || 5 a a  $3$ a  $4$  5 a a a a a  $\mathbf{I}$ a a a  $5$ a a a a a a l I a a a a IN M a a a a a a a a a a a VI. a a a a a a a a a  $\overline{0}$  $\mathsf 0$  $\overline{0}$  $\overline{0}$  $\overline{0}$  $\overline{0}$ 000 000 000 000 000 000 000

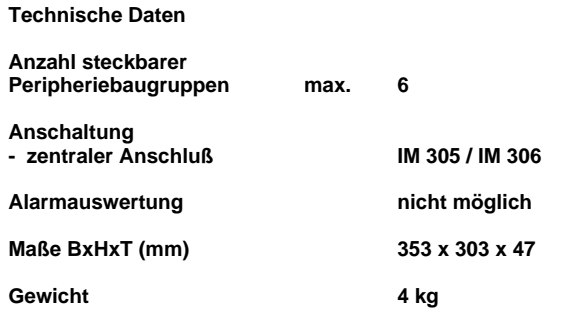

# **Baugruppenträger ER 701-1 für Erweiterungsgerät 1 (6ES5 701-1LA12)**

### **Technische Daten** nani  $\overline{\mathsf{nnn}}$  $\overline{\mathbf{m}}$ mm  $\overline{\mathsf{nnn}}$ lanataani **TTT**  $\overline{\mathsf{nn}}$ **Anzahl steckbarer** a a a l E a ÿ. **Peripheriebaugruppen max. 9** l t a a l E a a. a a I 0  $\| 1 \| 2 \| 3 \| 4 \| 5 \| 6 \| 7$  $\frac{1}{2}$ 1 || 2 a a a  $\overline{3}$  $_3$ ||  $\overline{ }$ a 4  $\parallel$  5  $\parallel$  6 a a 5 6 7  $\parallel$  6  $\parallel$  7  $\parallel$ a a  $7$  8 a a l E a a a ı. a 2 a a a a וכ a a a a **a** a a a a a a 6 a  $7<sup>1</sup>$ a , II l t a sa . a a a a a a a a a a a a a a a a a a a l E a e i a a a a M **Anschaltung** a a a a a a a a a a a l E a ×١ l t a a l E a e. a a a **- zentraler Anschluß IM 305 / IM 306**  $\overline{0}$ 0  $\overline{0}$  $\Omega$  $\overline{0}$  $\Omega$  $\Omega$  $\Omega$  $\overline{0}$ **Alarmauswertung nicht möglich Maße BxHxT (mm) 483 x 303 x 47** 000 000 000 000 000 000 000 000 000 000 000 **Gewicht 5 kg**

**Baugruppenträger ER 701-2 für Erweiterungsgerät 2 (6ES5 701-2LA12)**

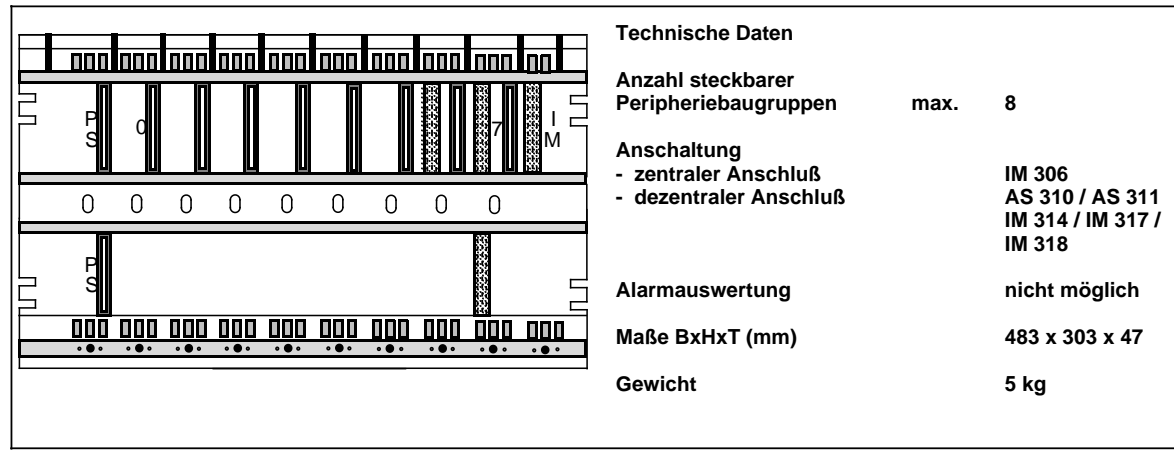

## **Baugruppenträger ER 701-3 für Erweiterungsgerät 3 (6ES5 701-3LA12)**

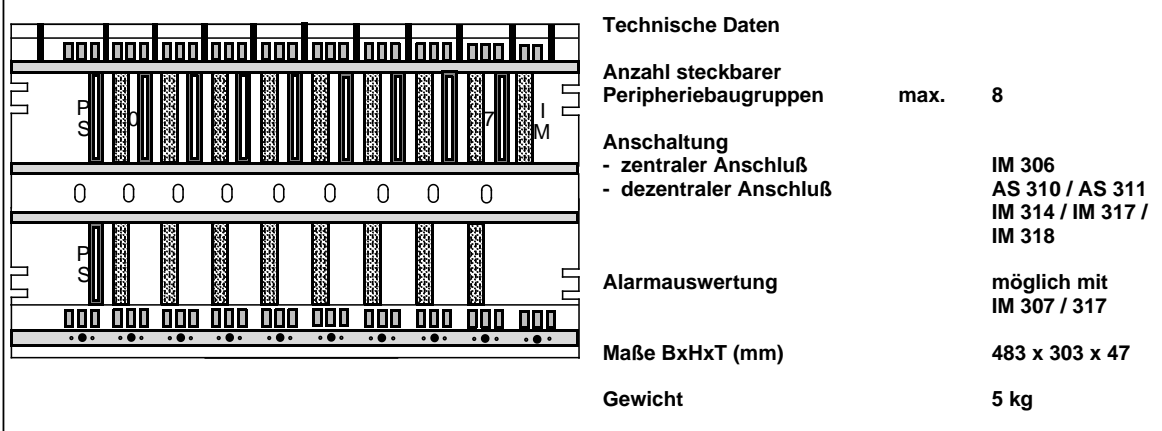

## <span id="page-536-0"></span>**15.2.2 Stromversorgungsbaugruppen**

### **Stromversorgungsbaugruppe PS 951 AC 120/230V; 5V, 3A (6ES5 951-7LB21)**

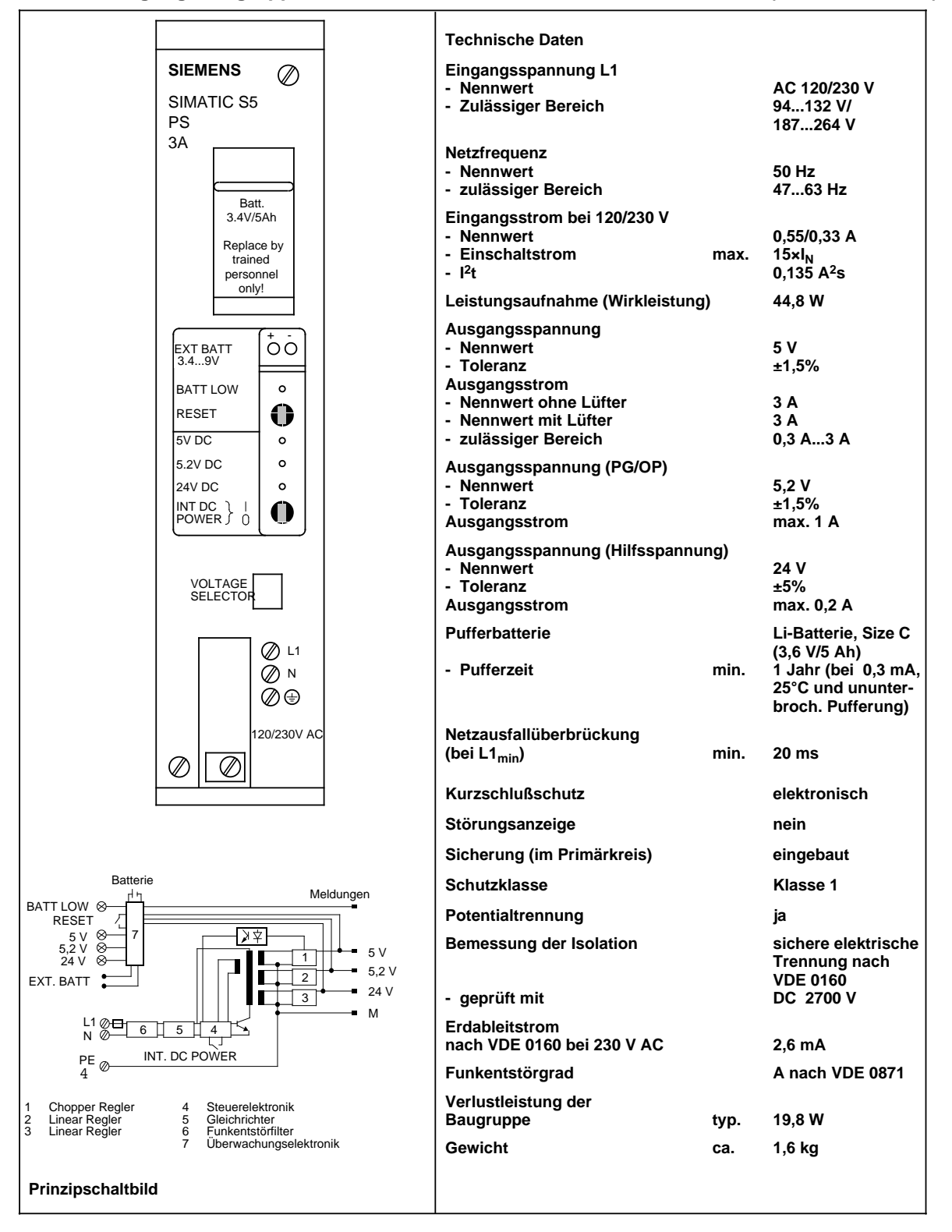

## **Stromversorgungsbaugruppe PS 951 AC 120/230V; 5V, 7/15A (6ES5 951-7LD21)**

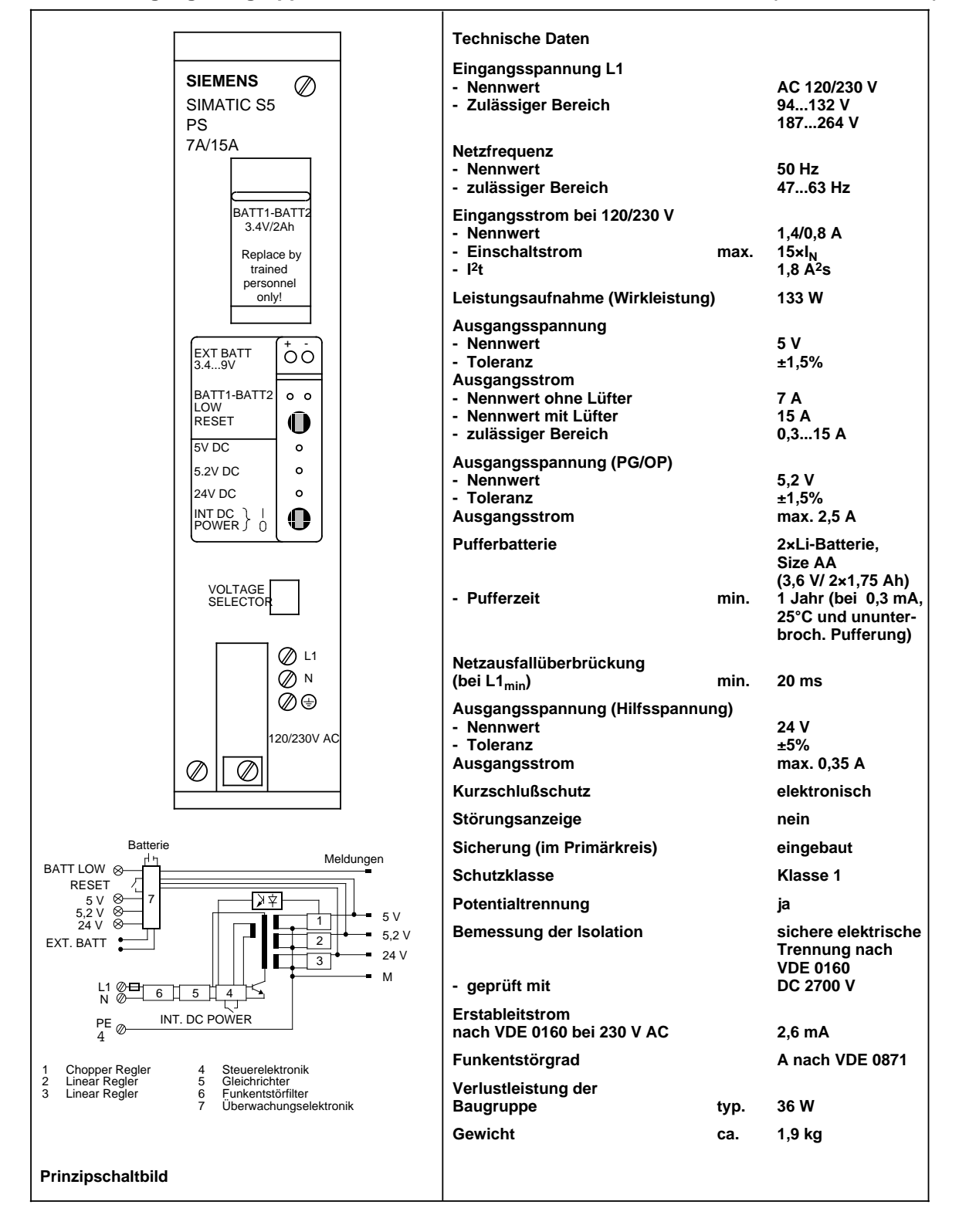

## **Stromversorgungsbaugruppe PS 951 DC 24V; 5V, 3A (6ES5 951-7NB21)**

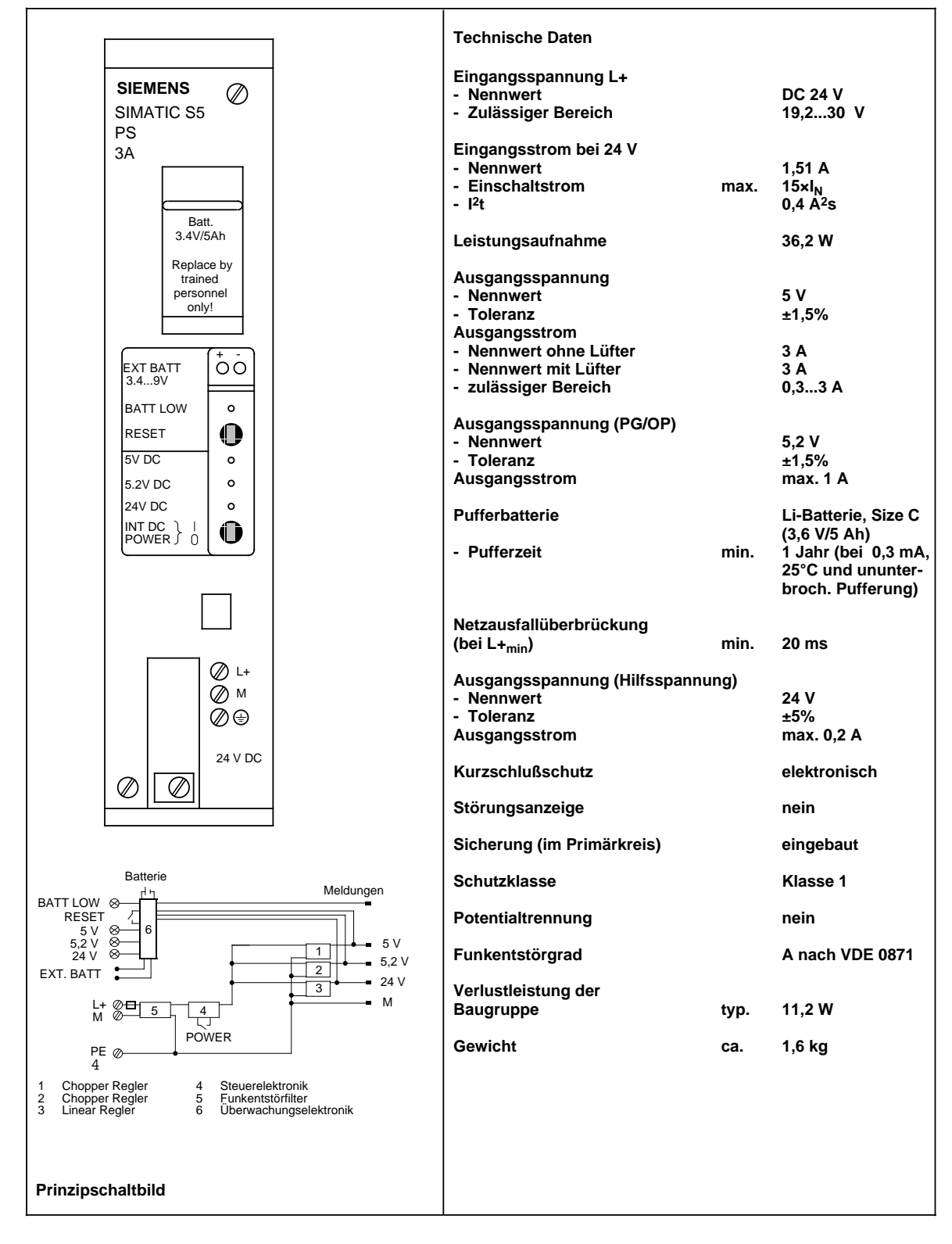

## **Stromversorgungsbaugruppe PS 951 DC 24 V; 5 V, 7/15 A (6ES5 951-7ND51)**

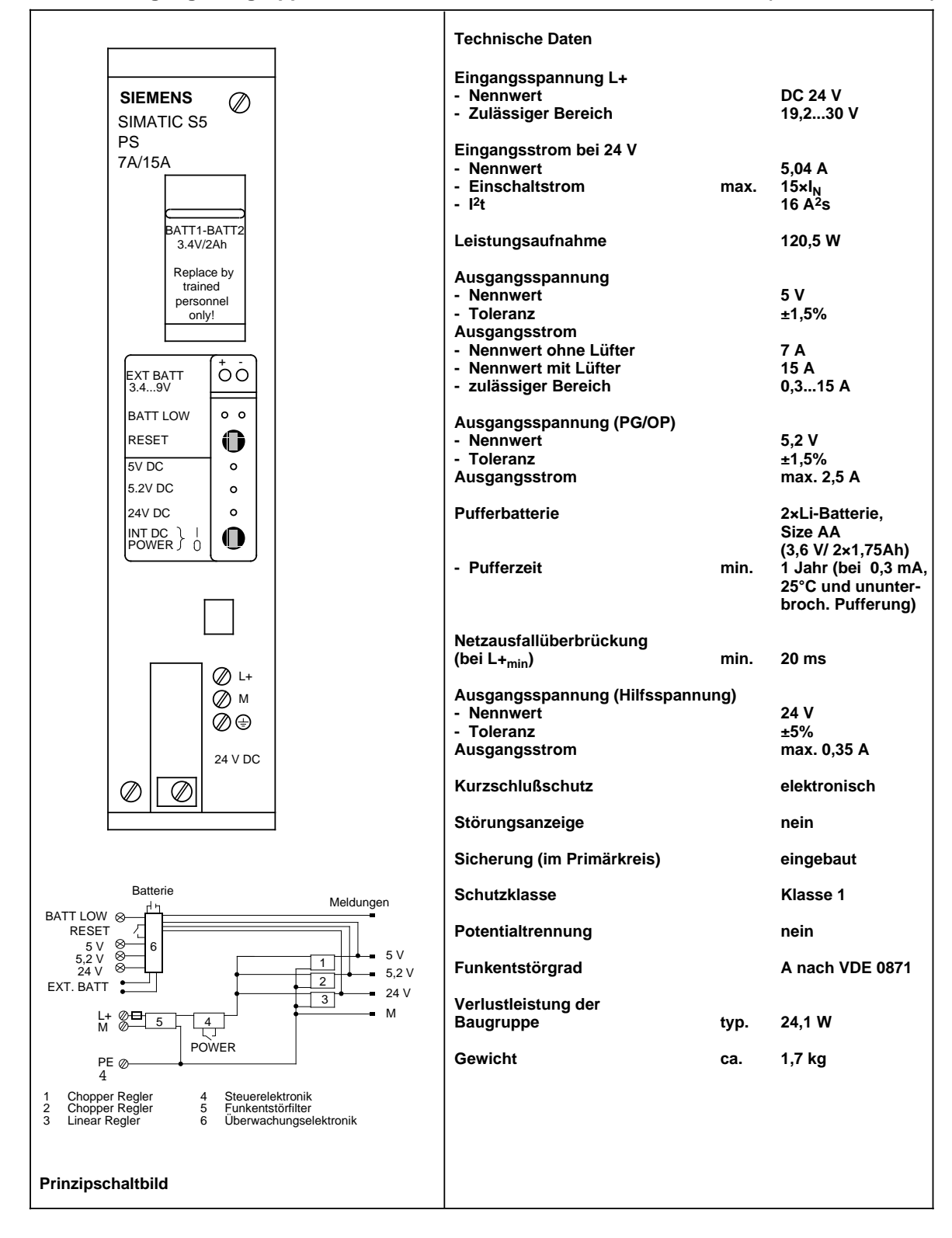
### **Stromversorgungsbaugruppe PS 951 DC 24V; 5V, 7/15A (6ES5 951-7ND41)**

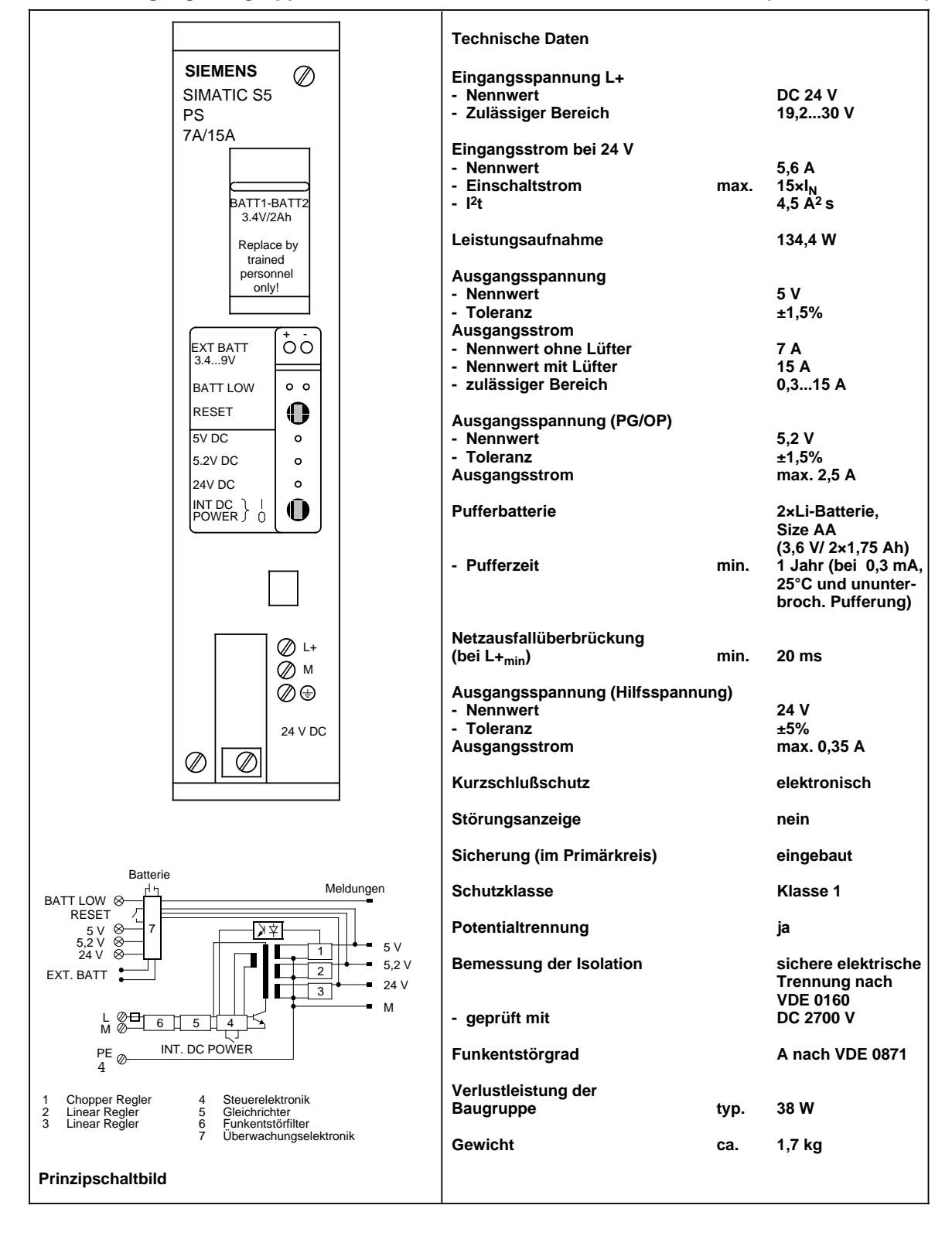

# **15.2.3 Zentralbaugruppen**

# **Zentralbaugruppe CPU 941**

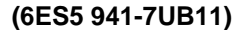

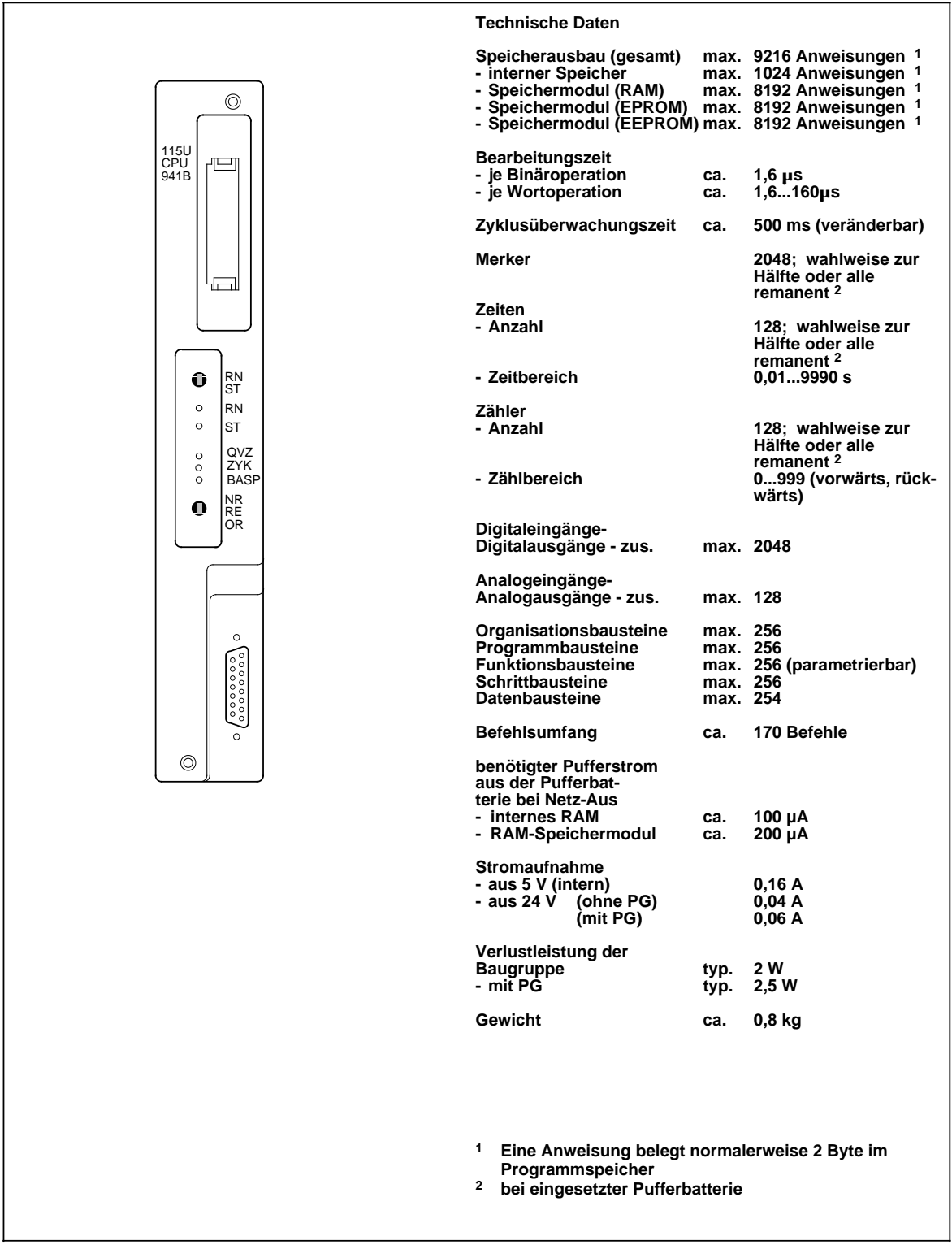

### **Zentralbaugruppe CPU 942 (6ES5 942-7UB11)**

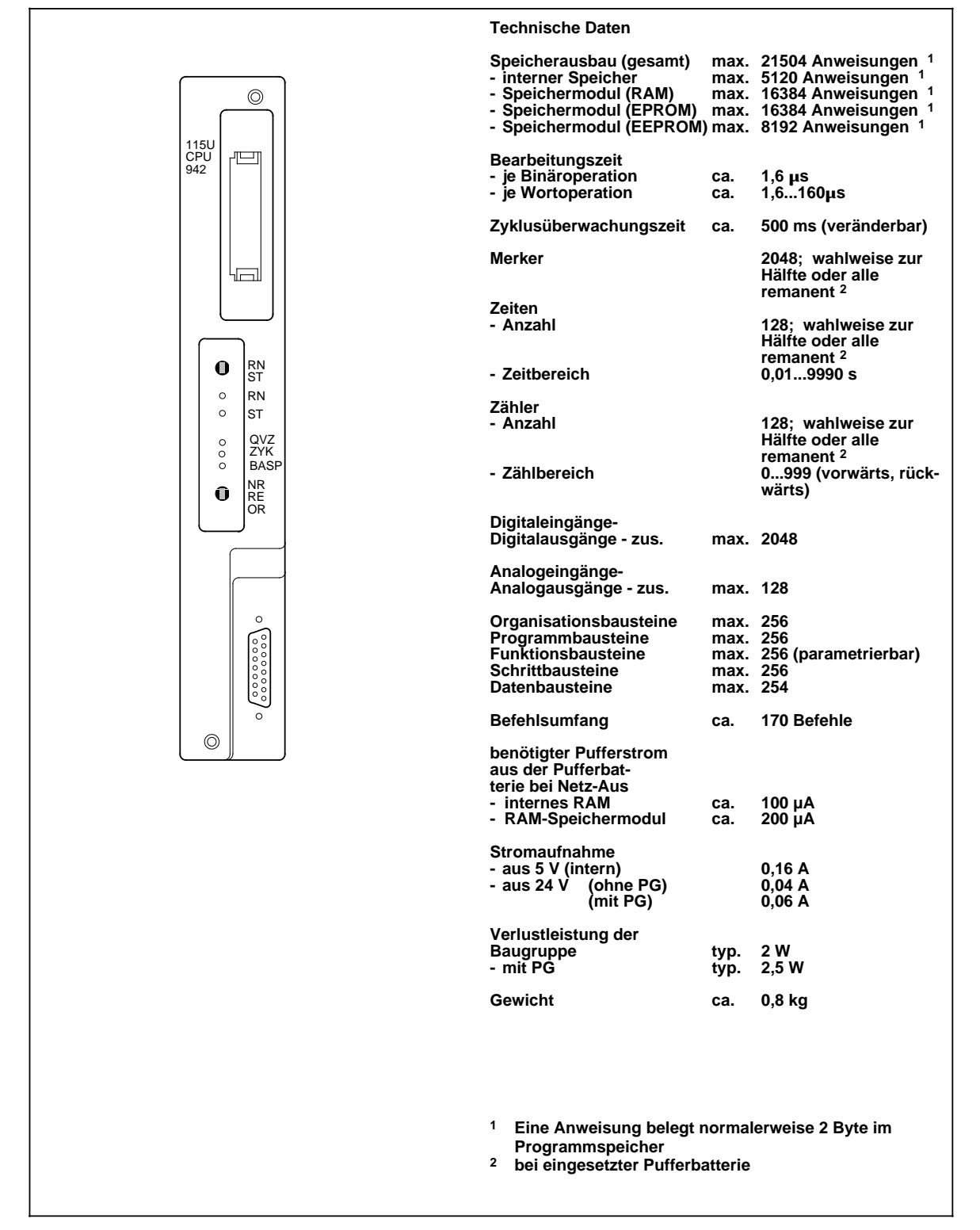

### **Zentralbaugruppe CPU 943 (mit einer seriellen Schnittstelle) (6ES5 943-7UB11)**

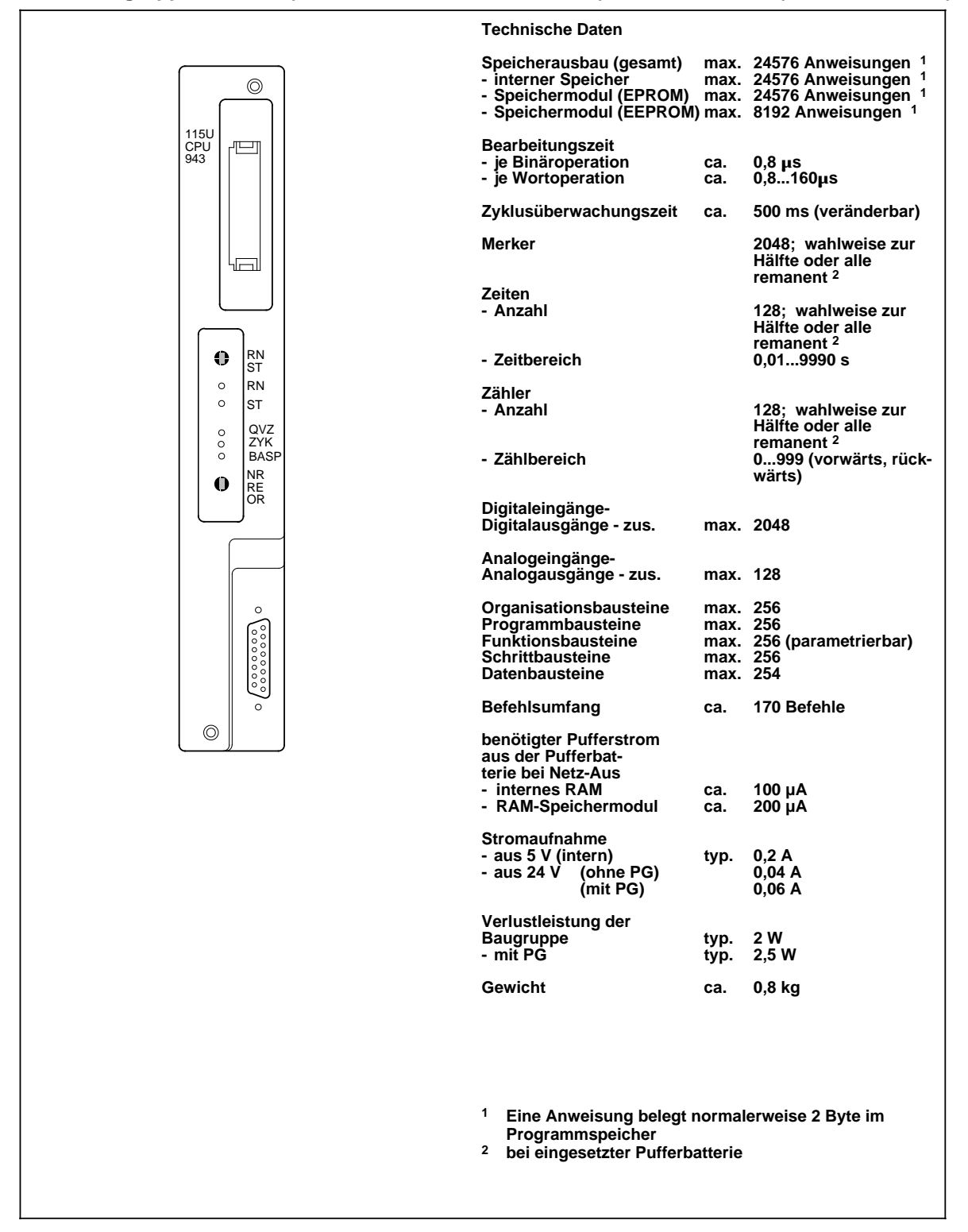

### **Zentralbaugruppe CPU 943 (mit zwei seriellen Schnittstellen) (6ES5 943-7UB21)**

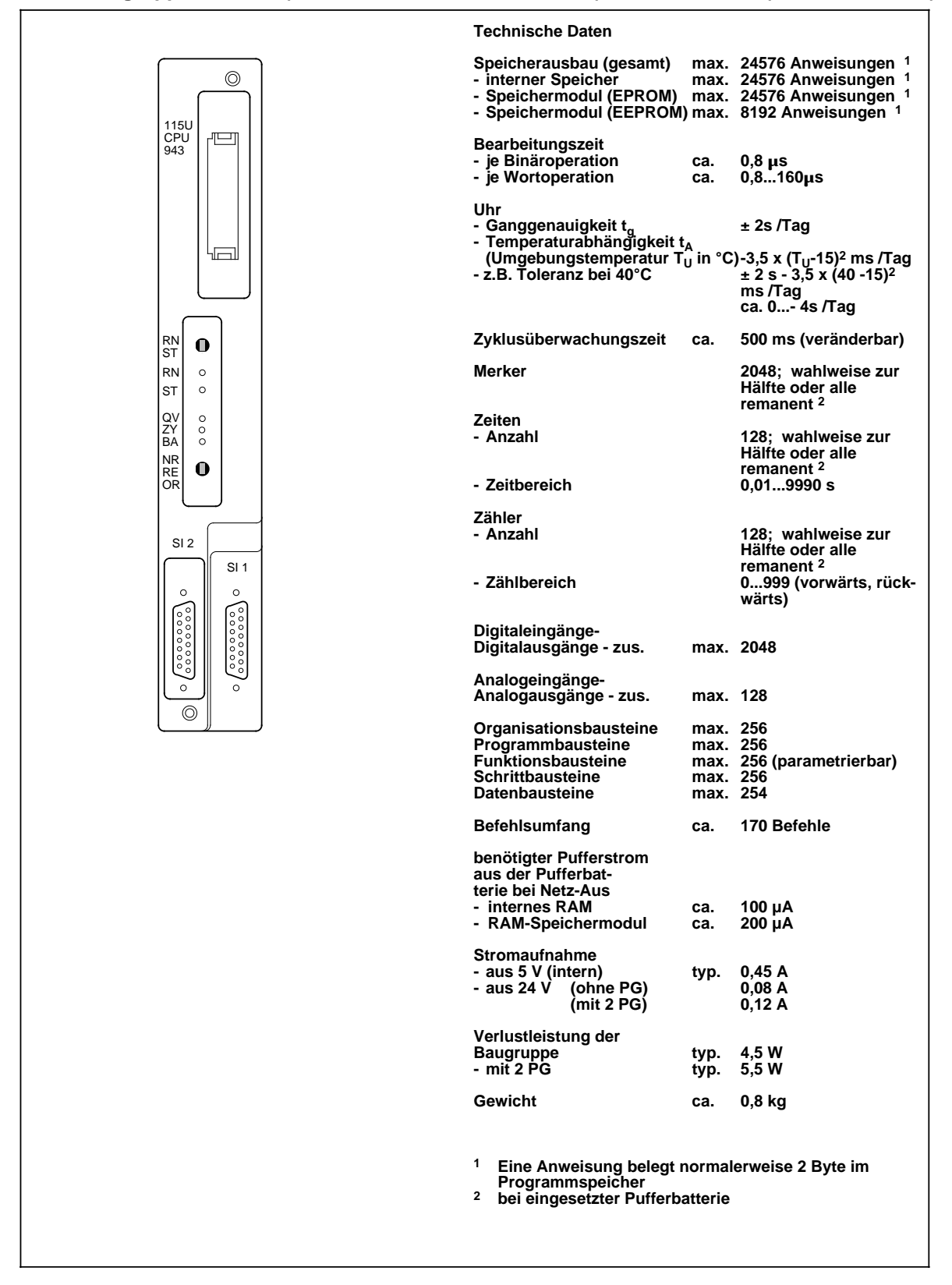

### **Zentralbaugruppe CPU 944 (mit einer seriellen Schnittstelle) (6ES5 944-7UB11)**

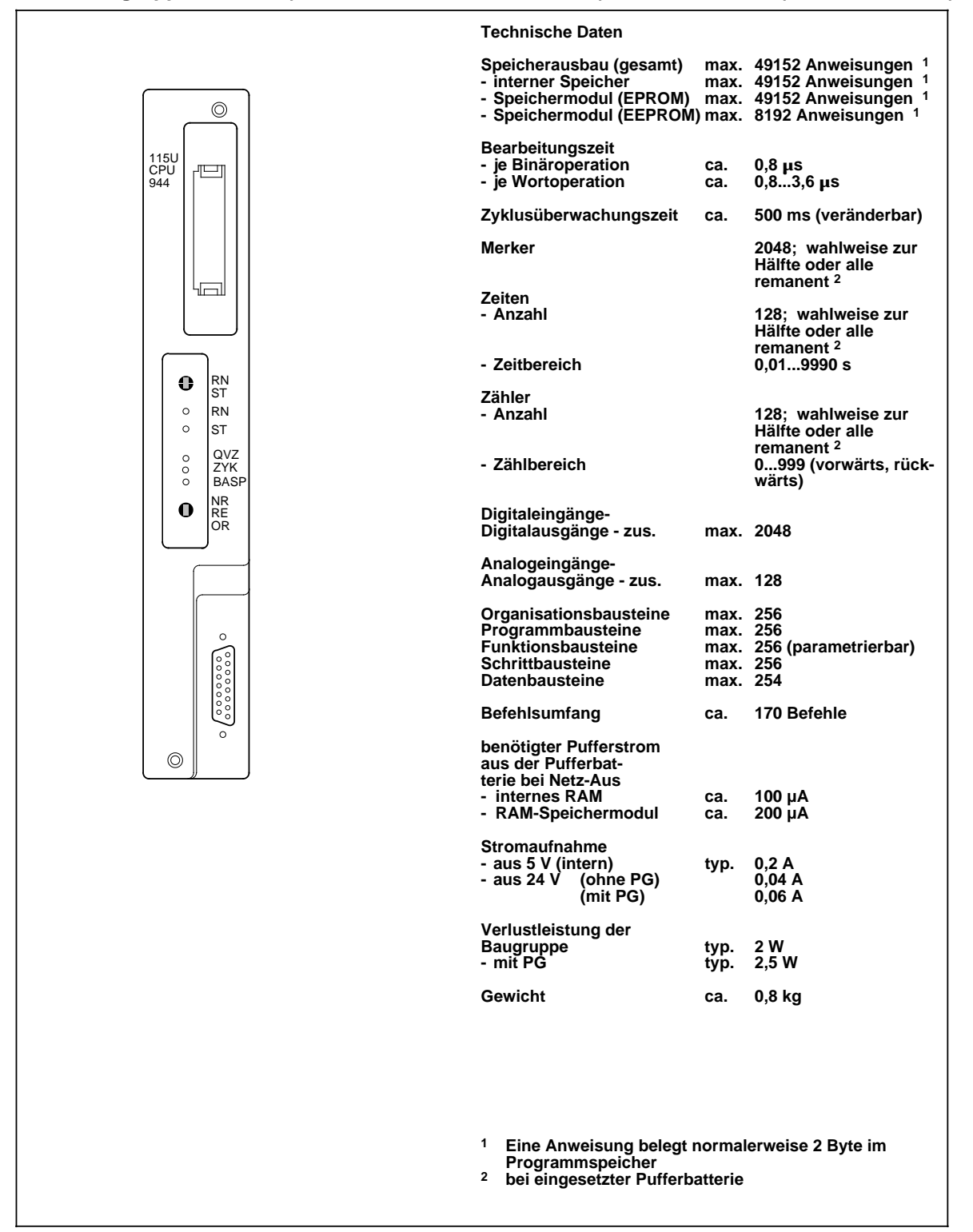

### **Zentralbaugruppe CPU 944 (mit zwei seriellen Schnittstellen) (6ES5 944-7UB21)**

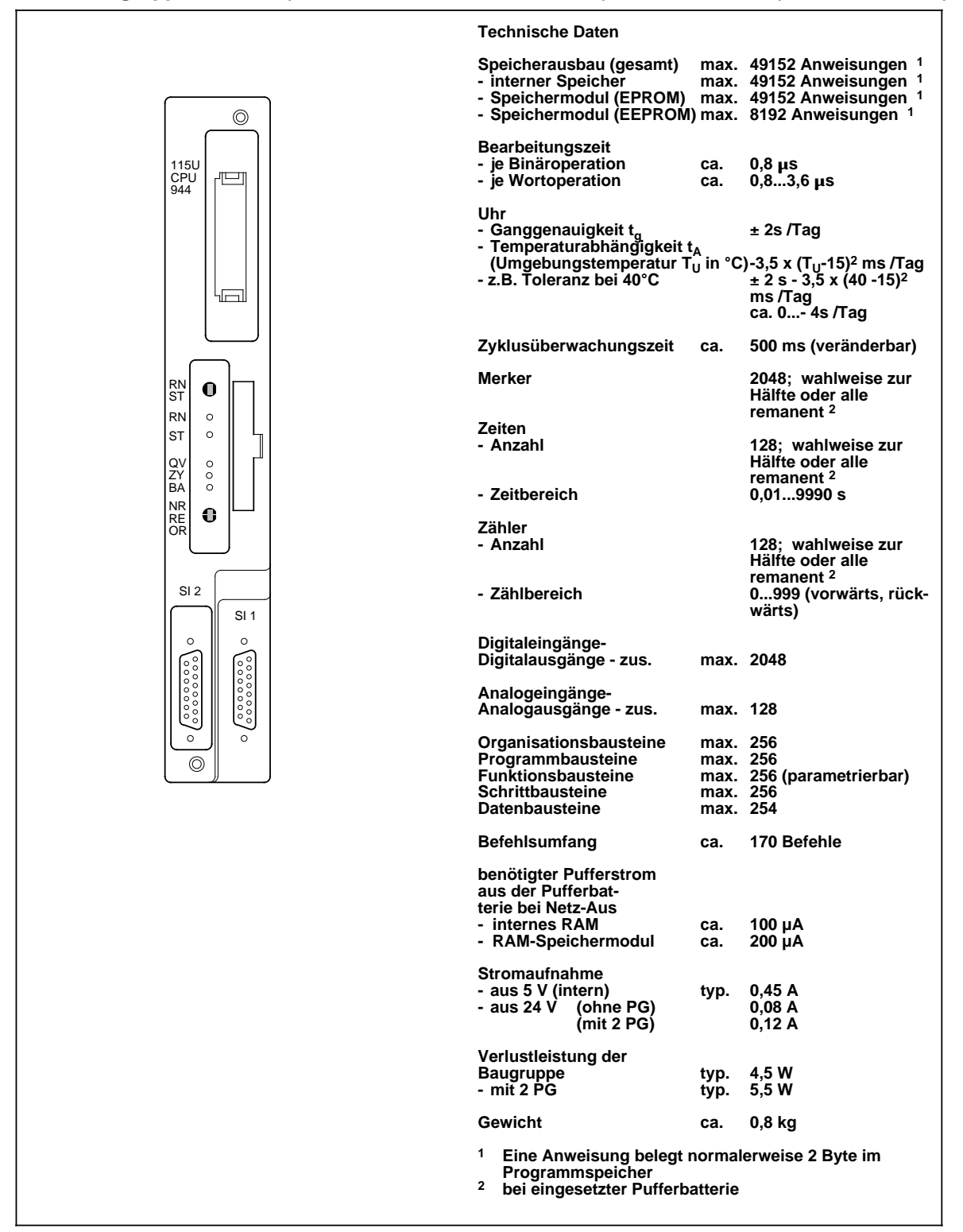

# **15.2.4 Digital-Eingabebaugruppen**

### **Digital-Eingabebaugruppe 32 x DC 24 V, potentialgebunden (6ES5 420-7LA11)**

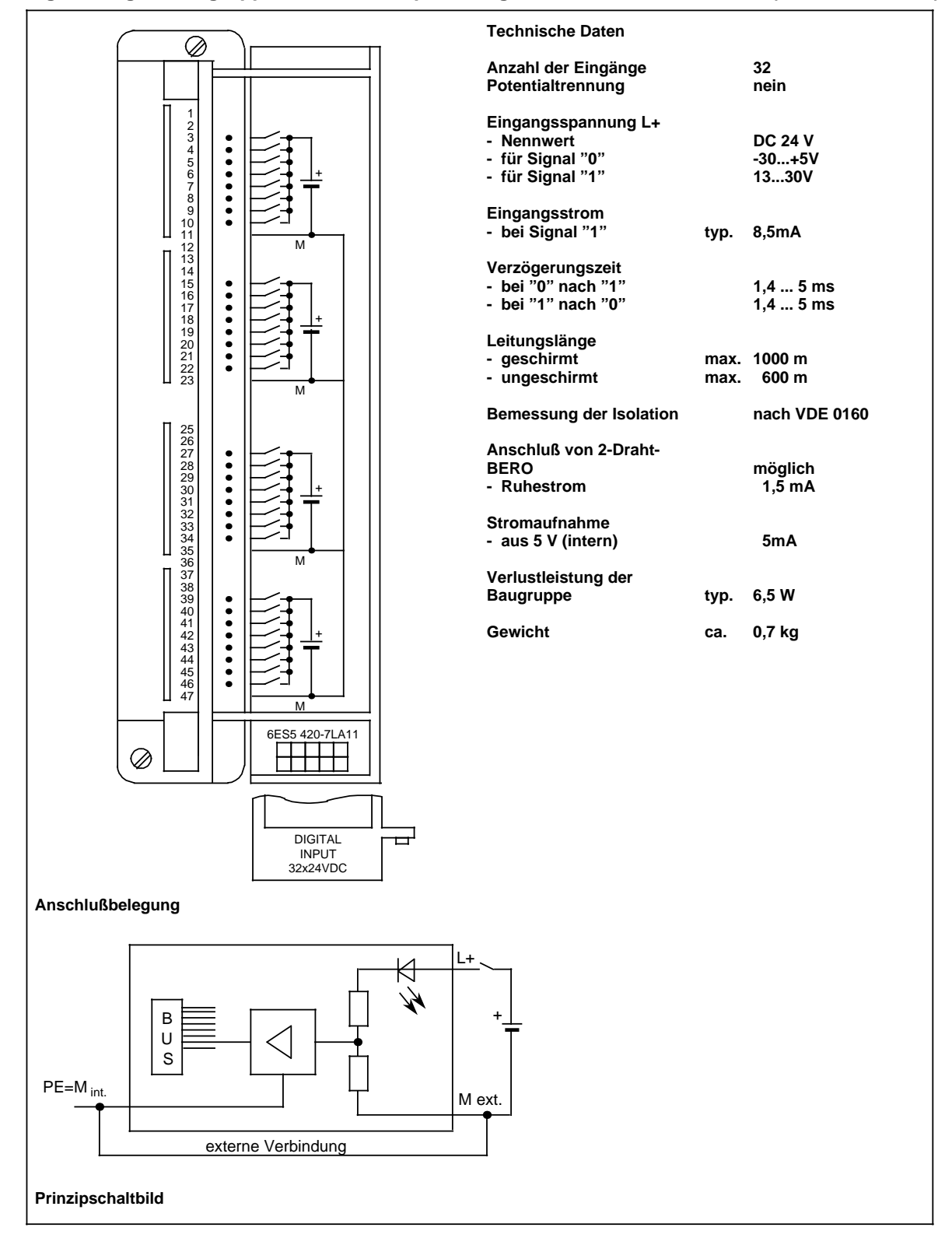

### **Digital-Eingabebaugruppe 32 x DC 24 V, potentialgetrennt (6ES5 430-7LA12)**

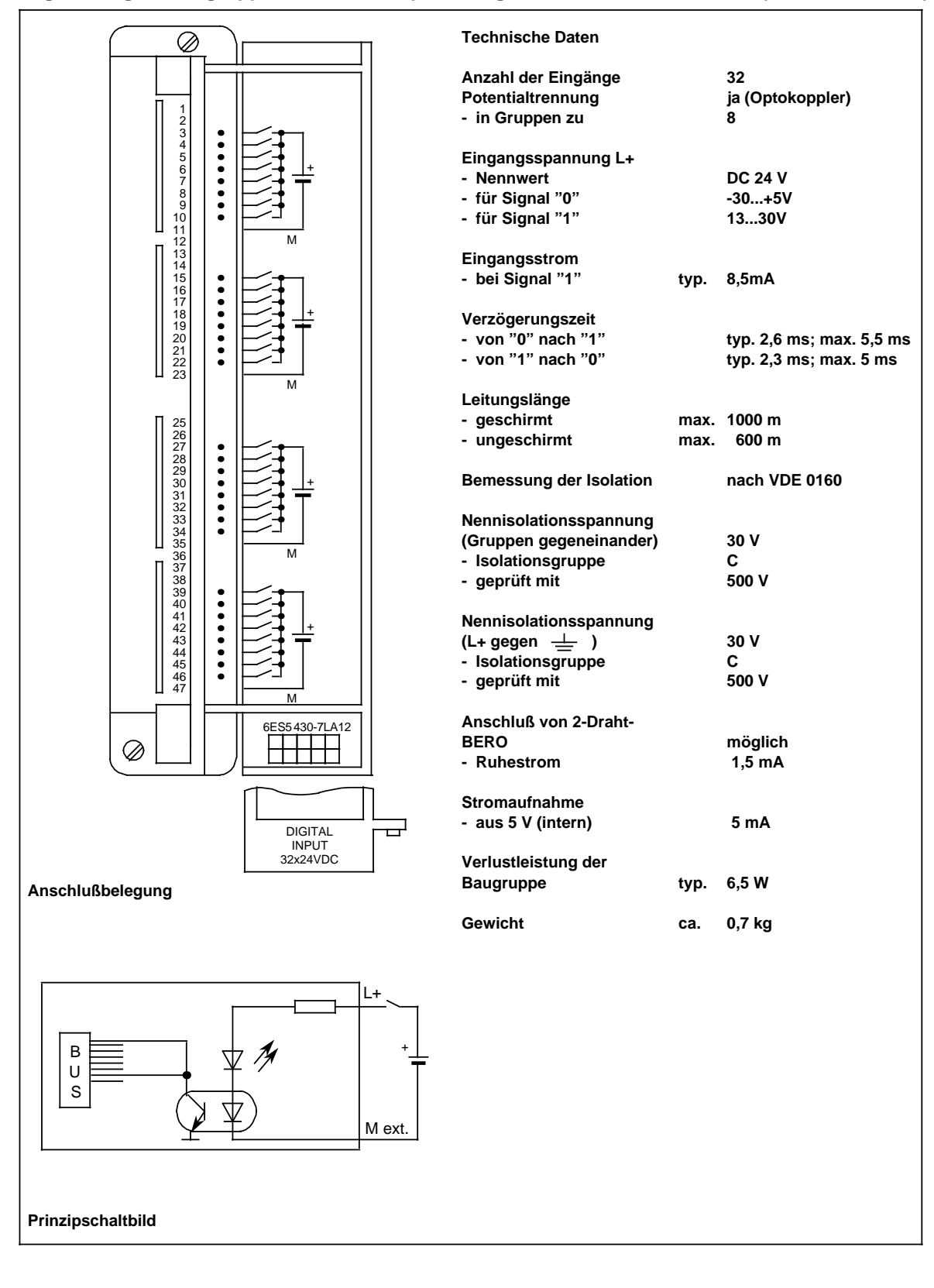

## **Digital-Eingabebaugruppe 16 x UC 24...48 V (6ES5 431-7LA11)**

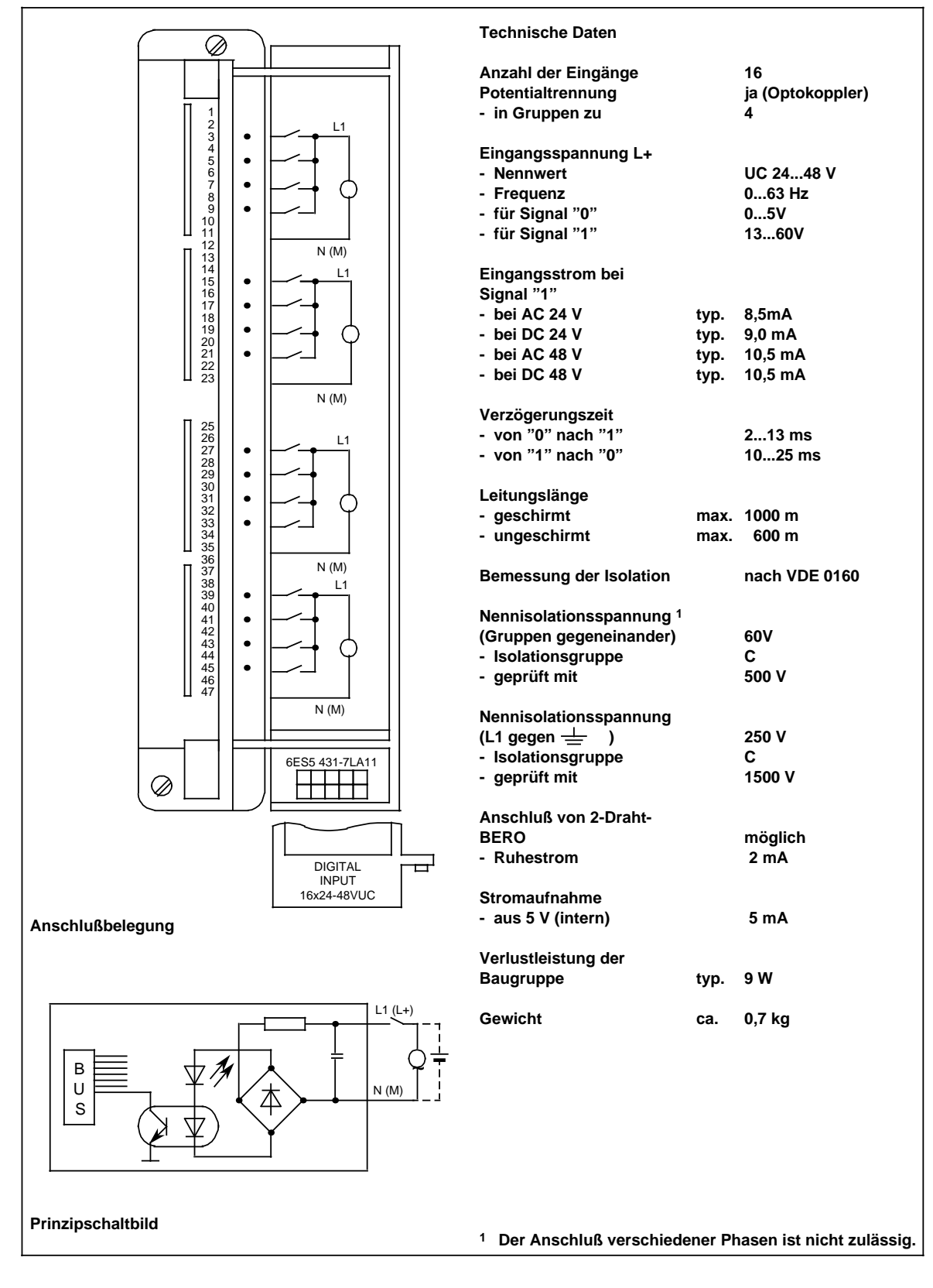

### **Digital-Eingabebaugruppe 16 x UC 48...60 V, potentialgetrennt (6ES5 432-7LA11)**

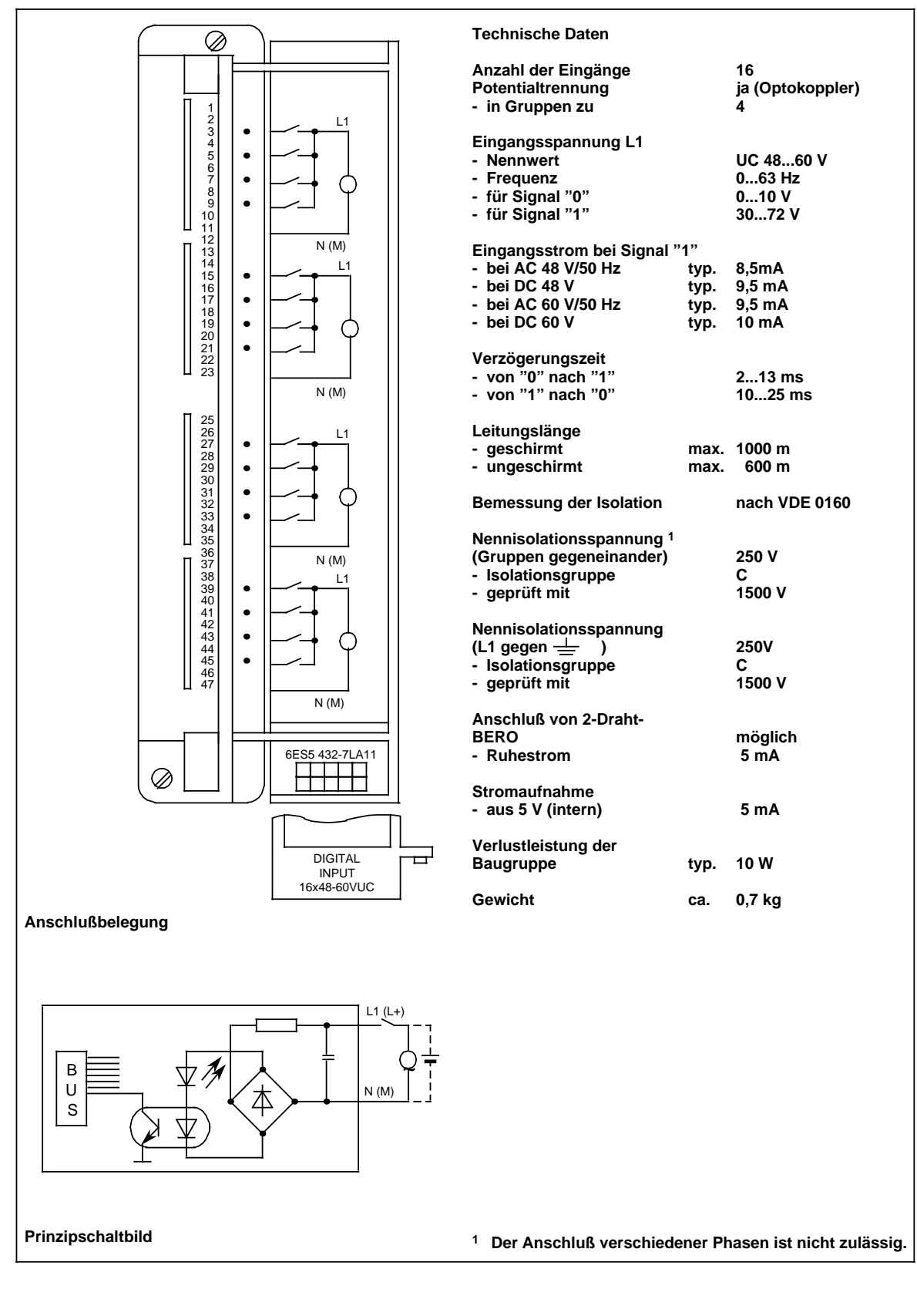

### **Digital-Eingabebaugruppe 8 x DC 24 V (mit P-Alarm), potentialgetrennt (6ES5 434-7LA12)**

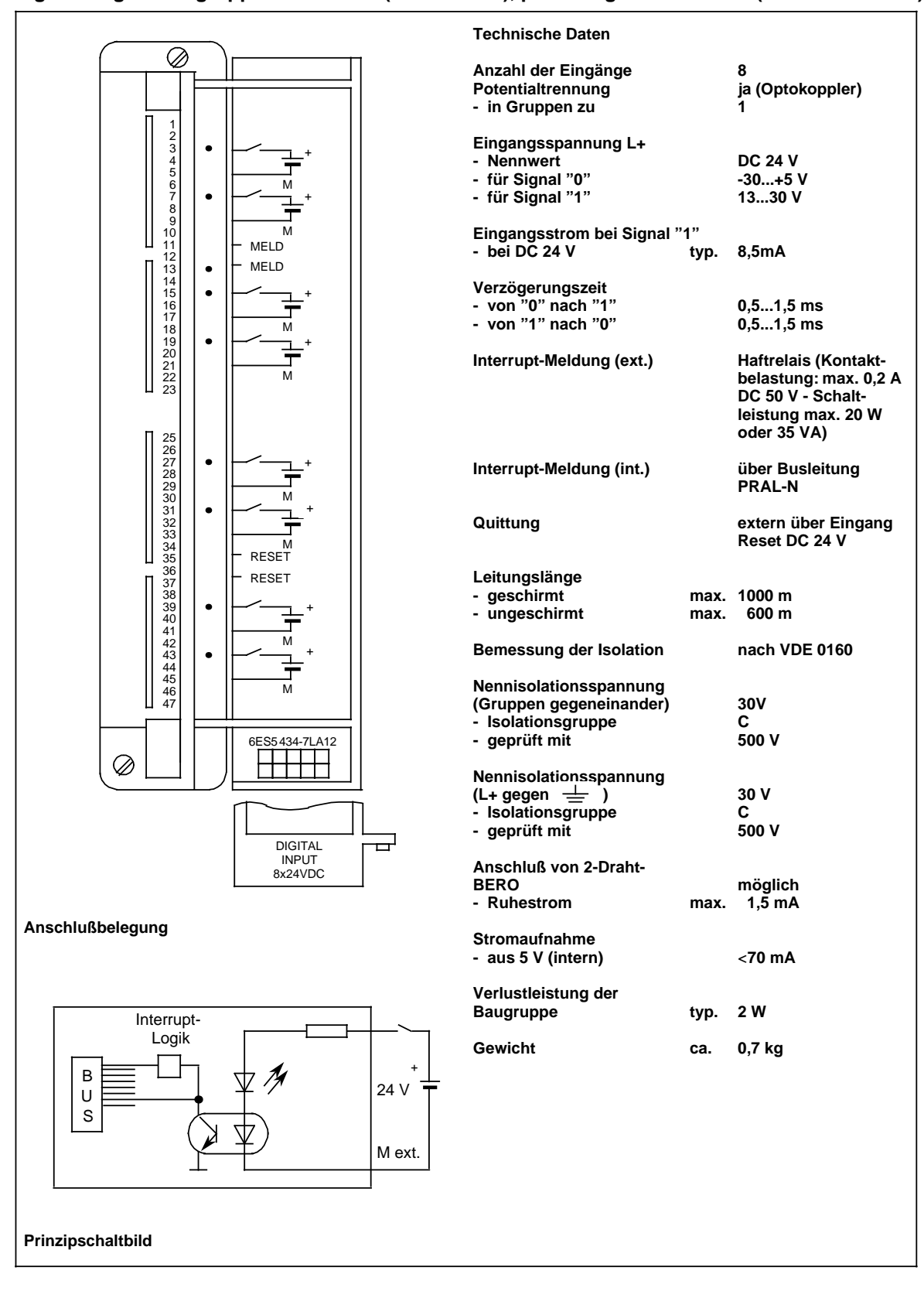

### **Digital-Eingabebaugruppe 16 x UC 115 V, potentialgetrennt (6ES5 435-7LA11)**

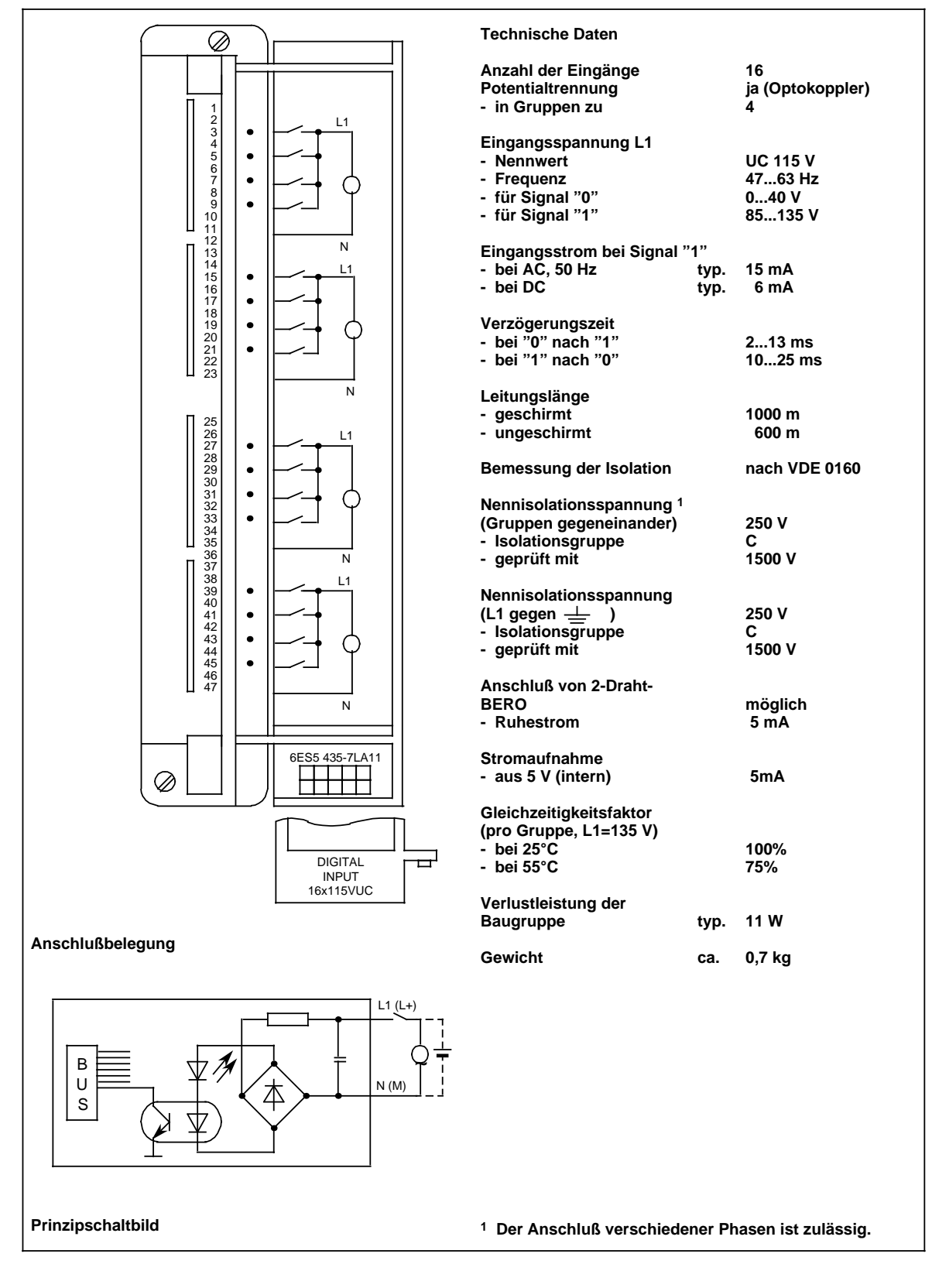

**Digital-Eingabebaugruppe 16 x UC 115 V (6ES5 435-7LB11)**

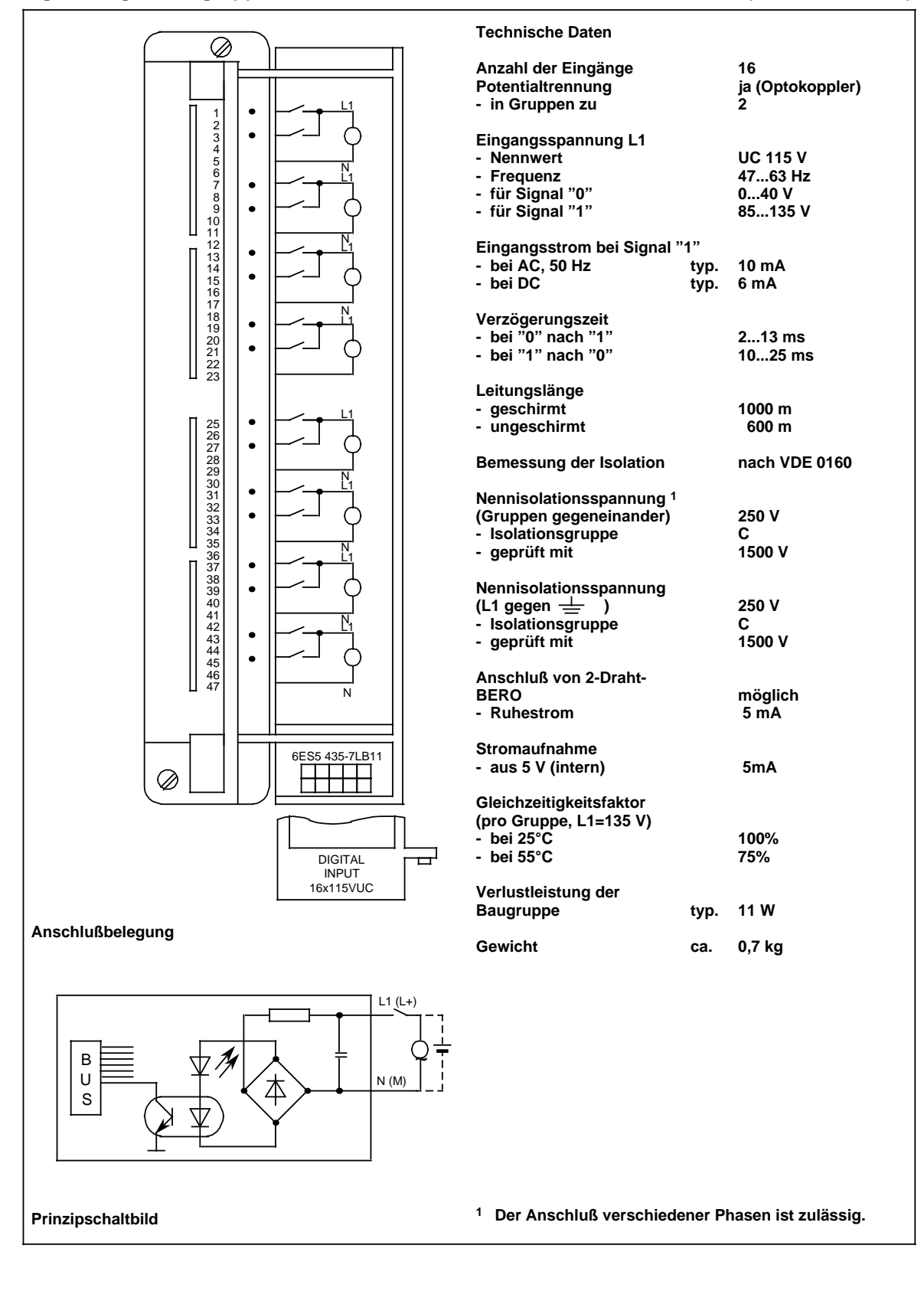

**Digital-Eingabebaugruppe 8 x UC 115 V (6ES5 435-7LC11)**

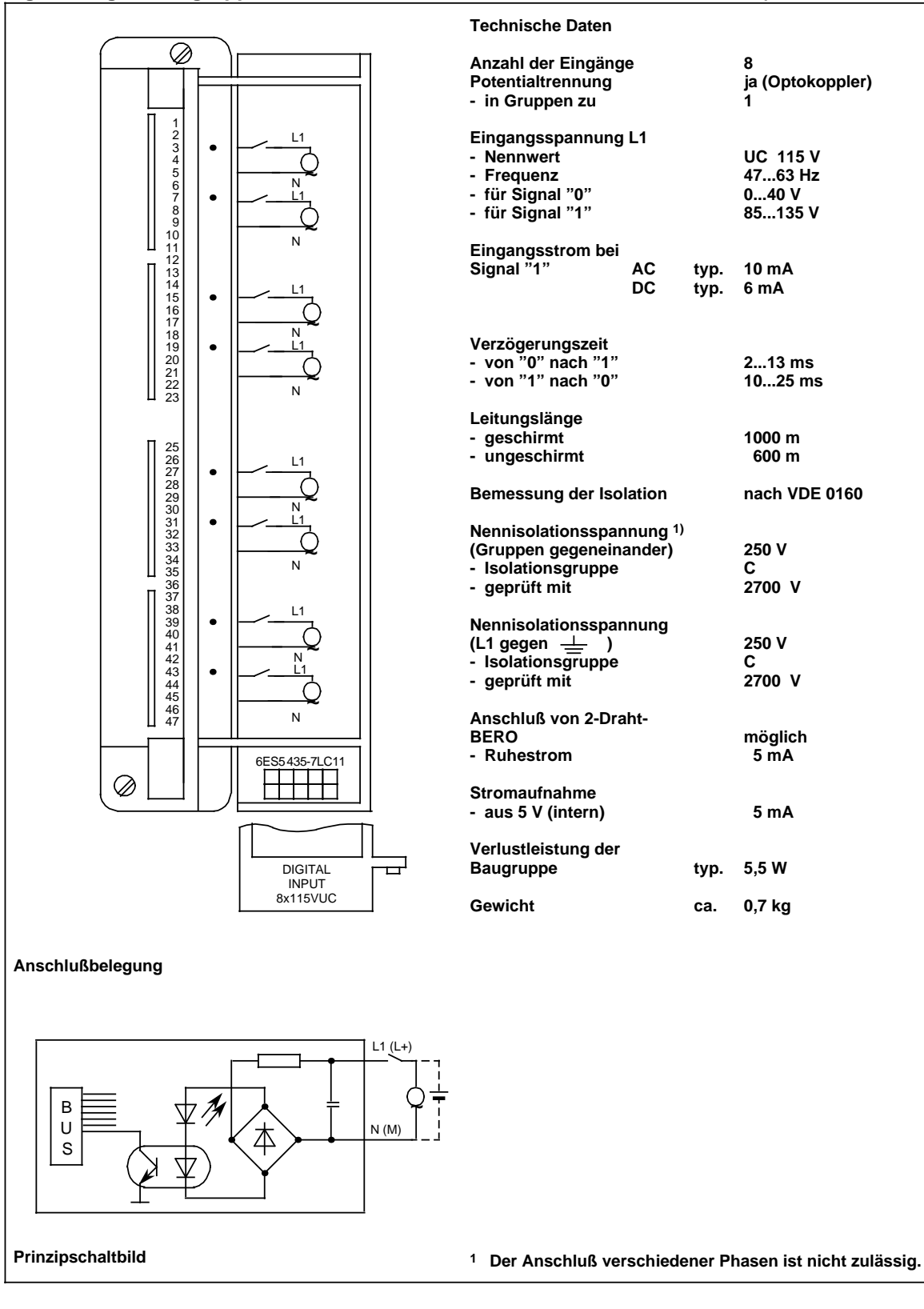

### **Digital-Eingabebaugruppe 16 x UC 230 V, potentialgetrennt (6ES5 436-7LA11)**

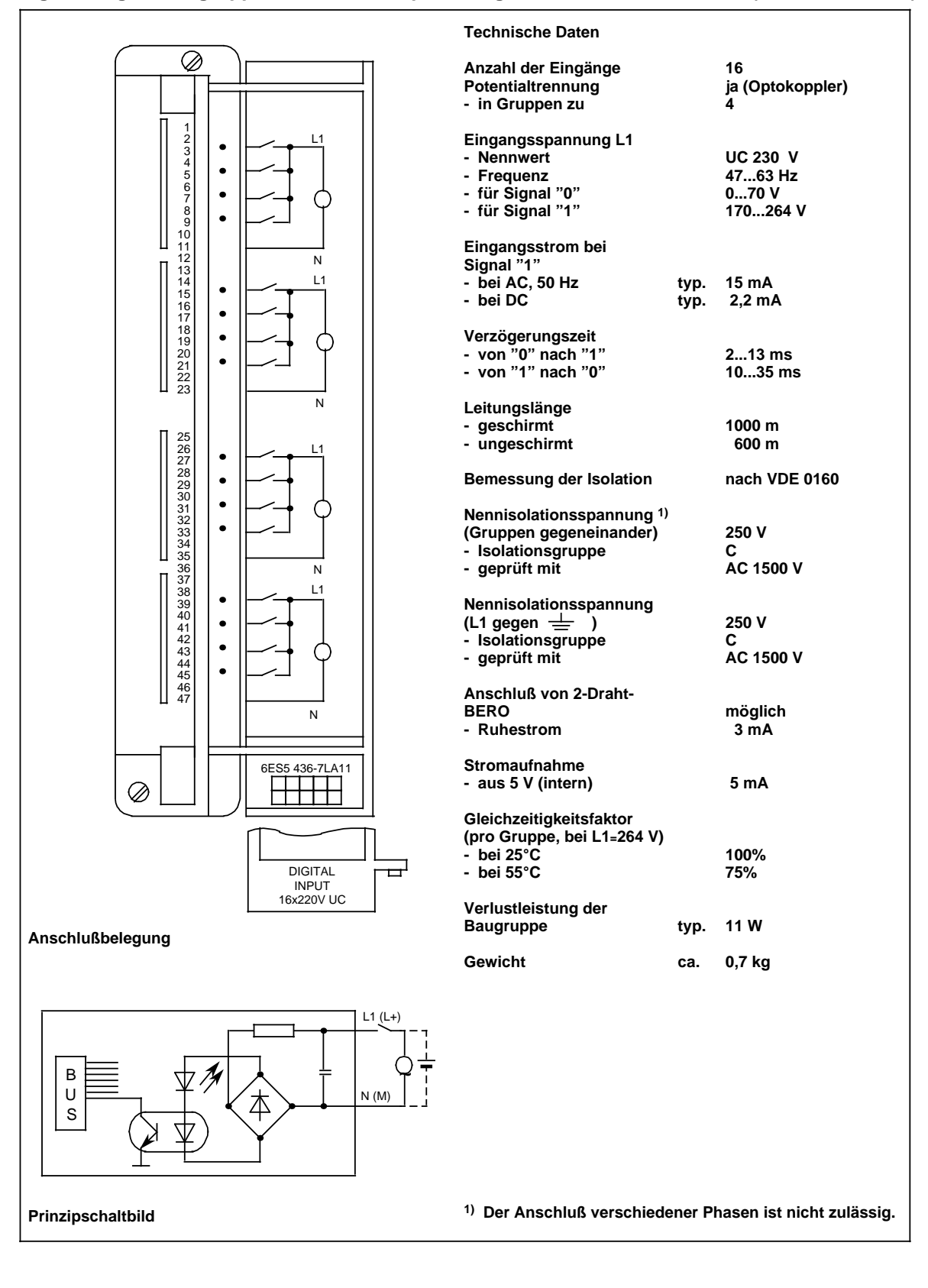

**Digital-Eingabebaugruppe 16 x UC 230 V (6ES5 436-7LB11)**

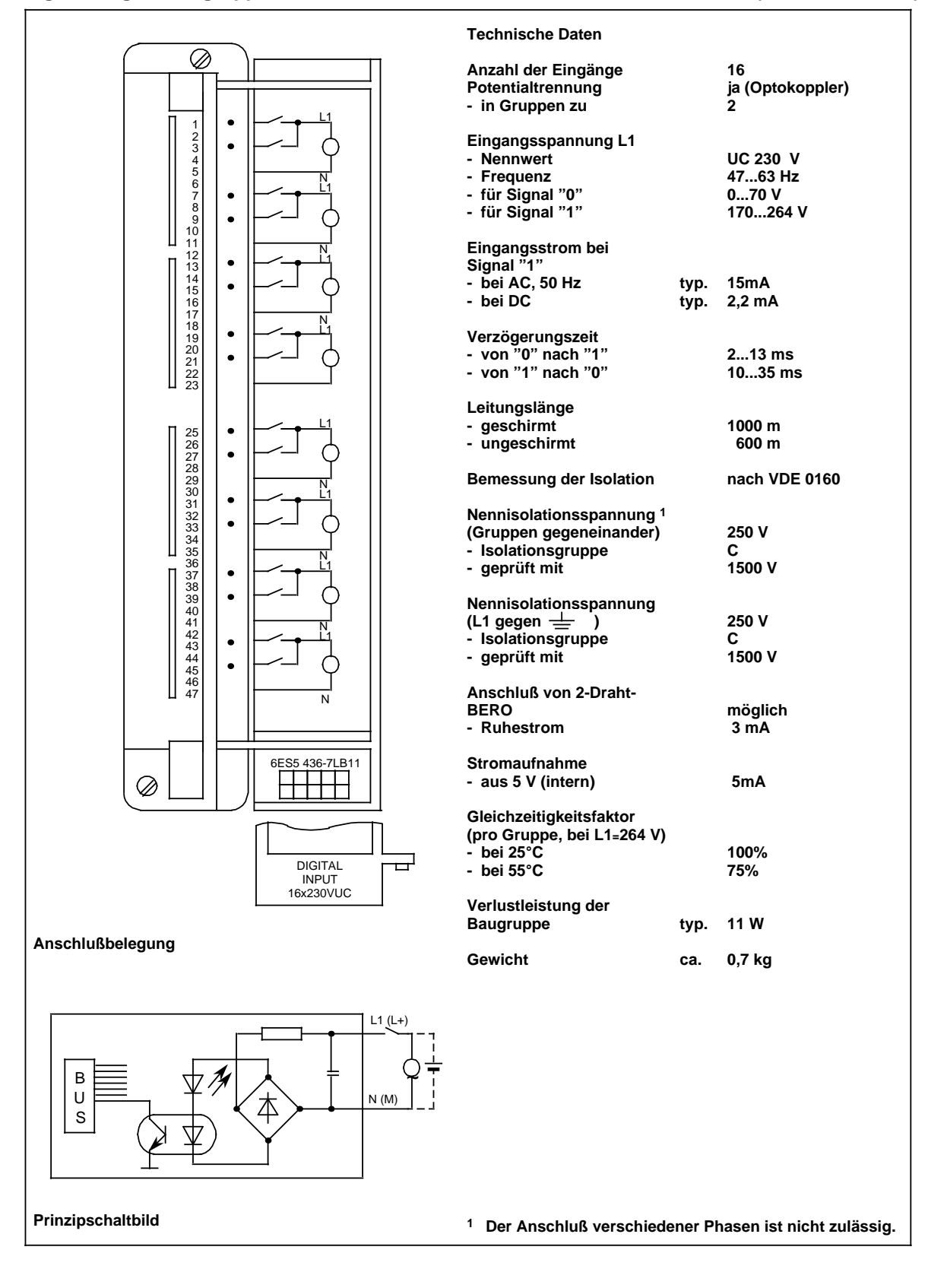

**Digital-Eingabebaugruppe 8 x UC 230 V (6ES5 436-7LC11)**

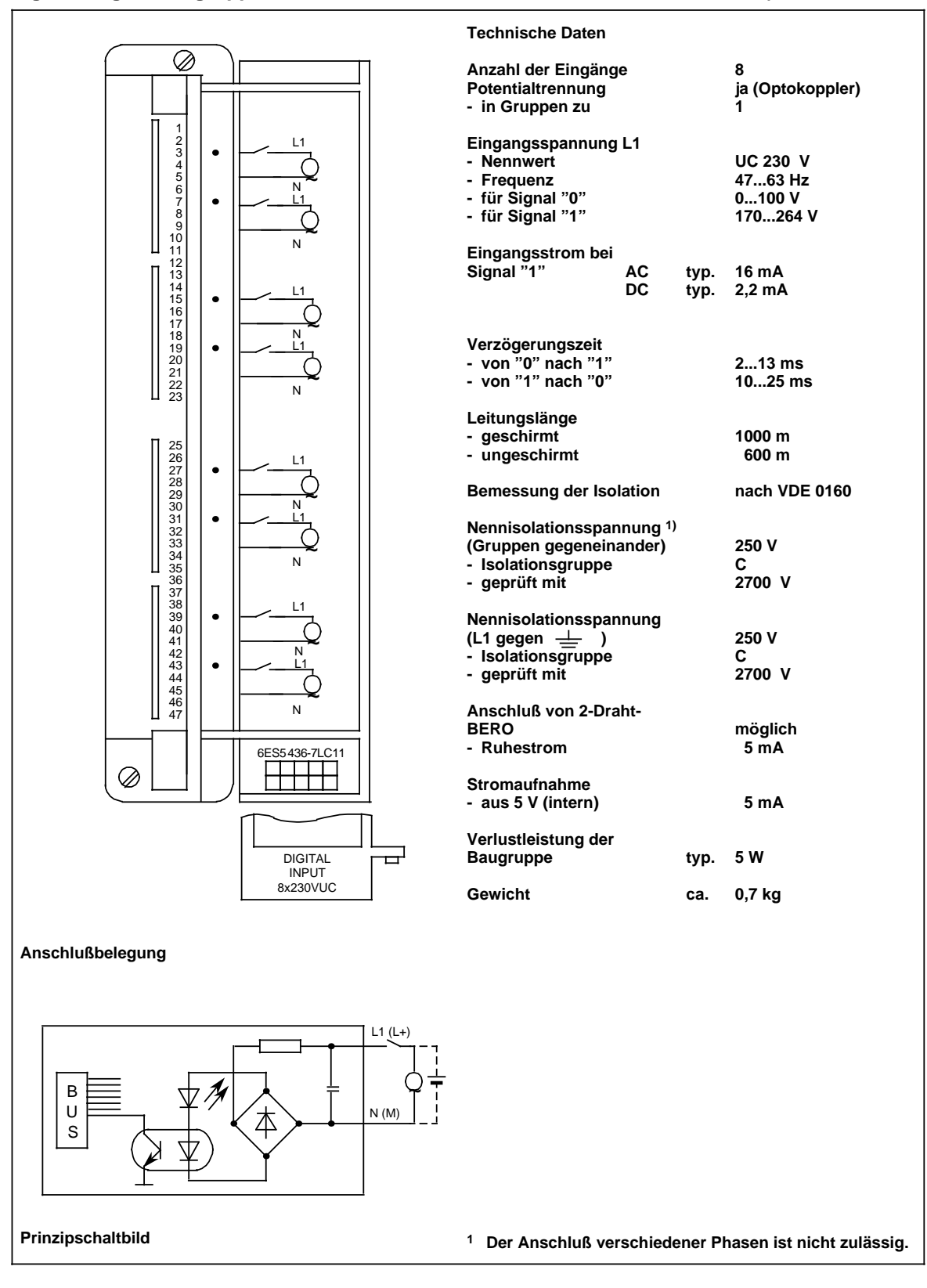

# **15.2.5 Digital-Ausgabebaugruppen**

### **Digital-Ausgabebaugruppe 32 x DC 24 V; 0,5 A potentialgebunden (6ES5 441-7LA12)**

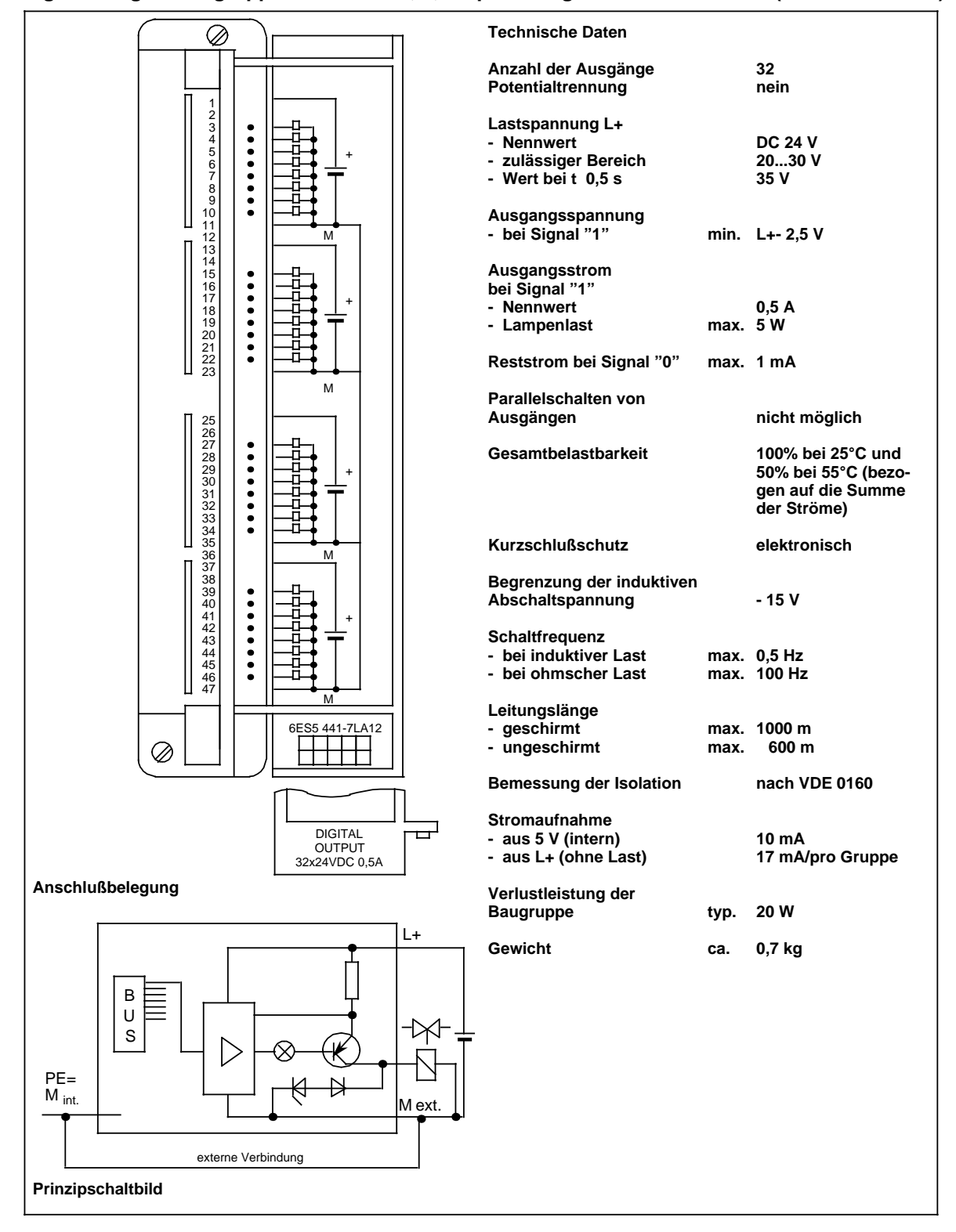

### **Digital-Ausgabebaugruppe 32 x DC 24 V; 0,5 A potentialgetrennt (6ES5 451-7LA12)**

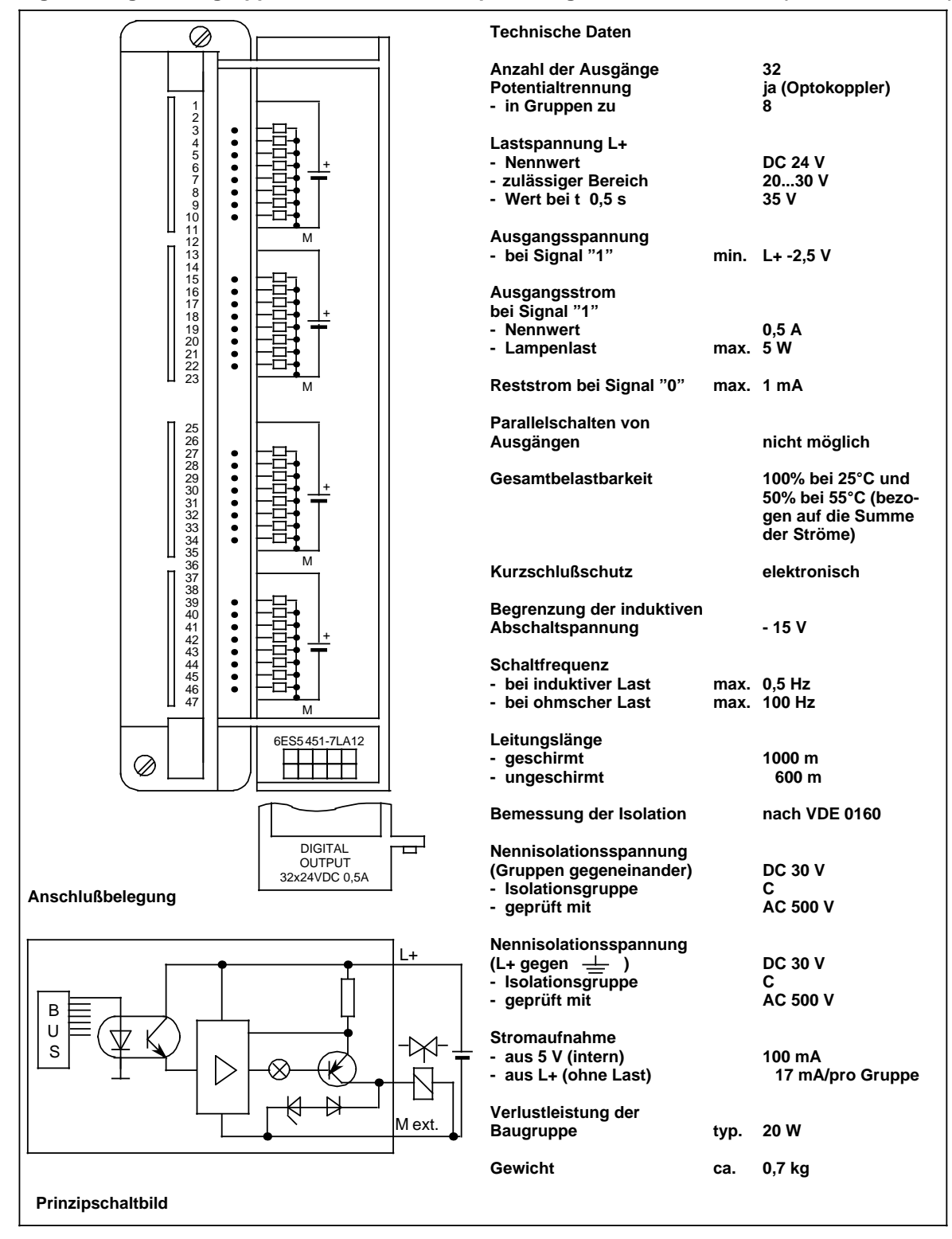

### **Digital-Ausgabebaugruppe 32 x DC 24 V; 0,5 A potentialgetrennt (6ES5 451-7LA21)**

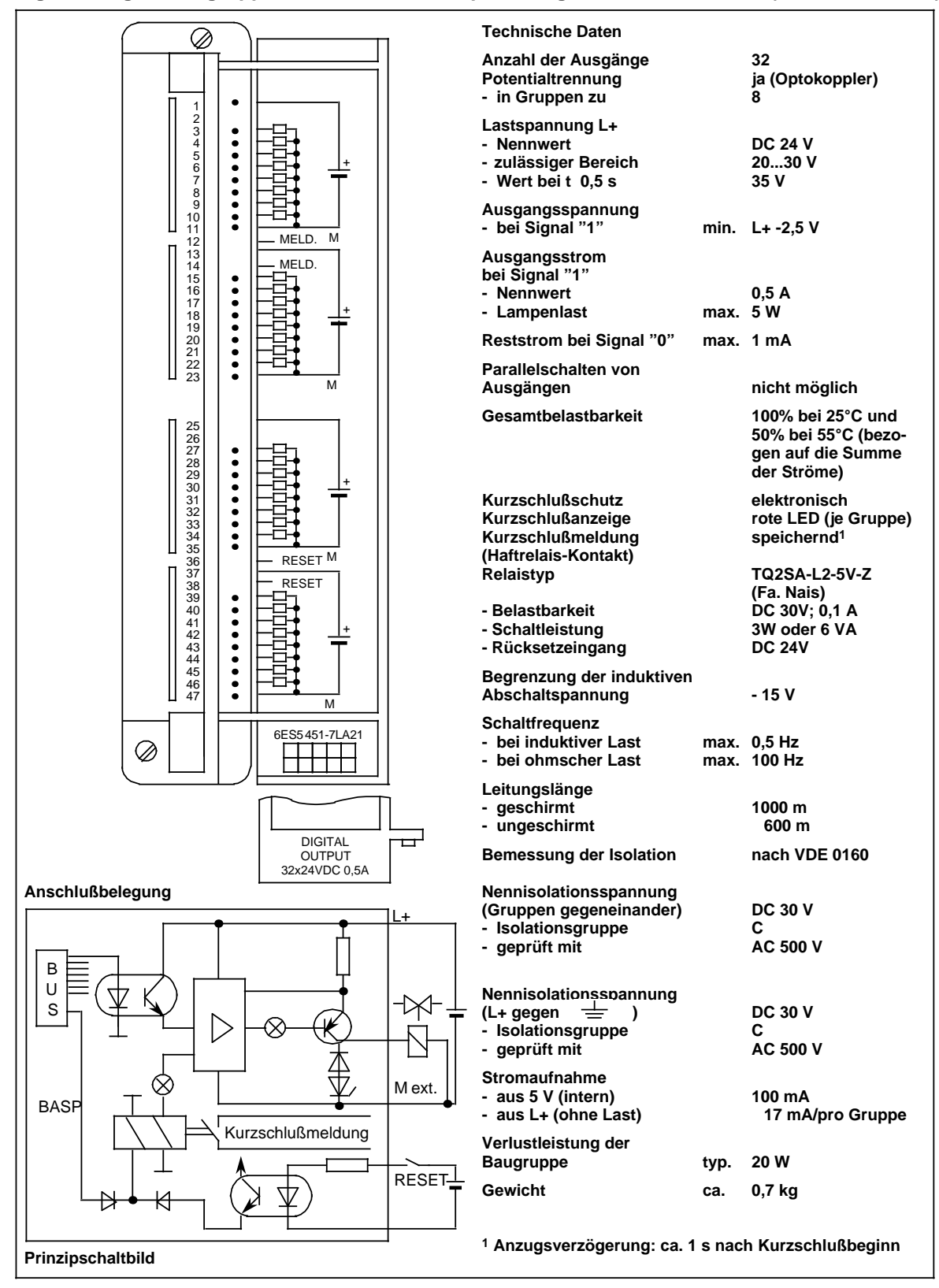

### **Digital-Ausgabebaugruppe 16 x DC 24...60 V; 0,5 A, potentialgetrennt (6ES5 453-7LA11)**

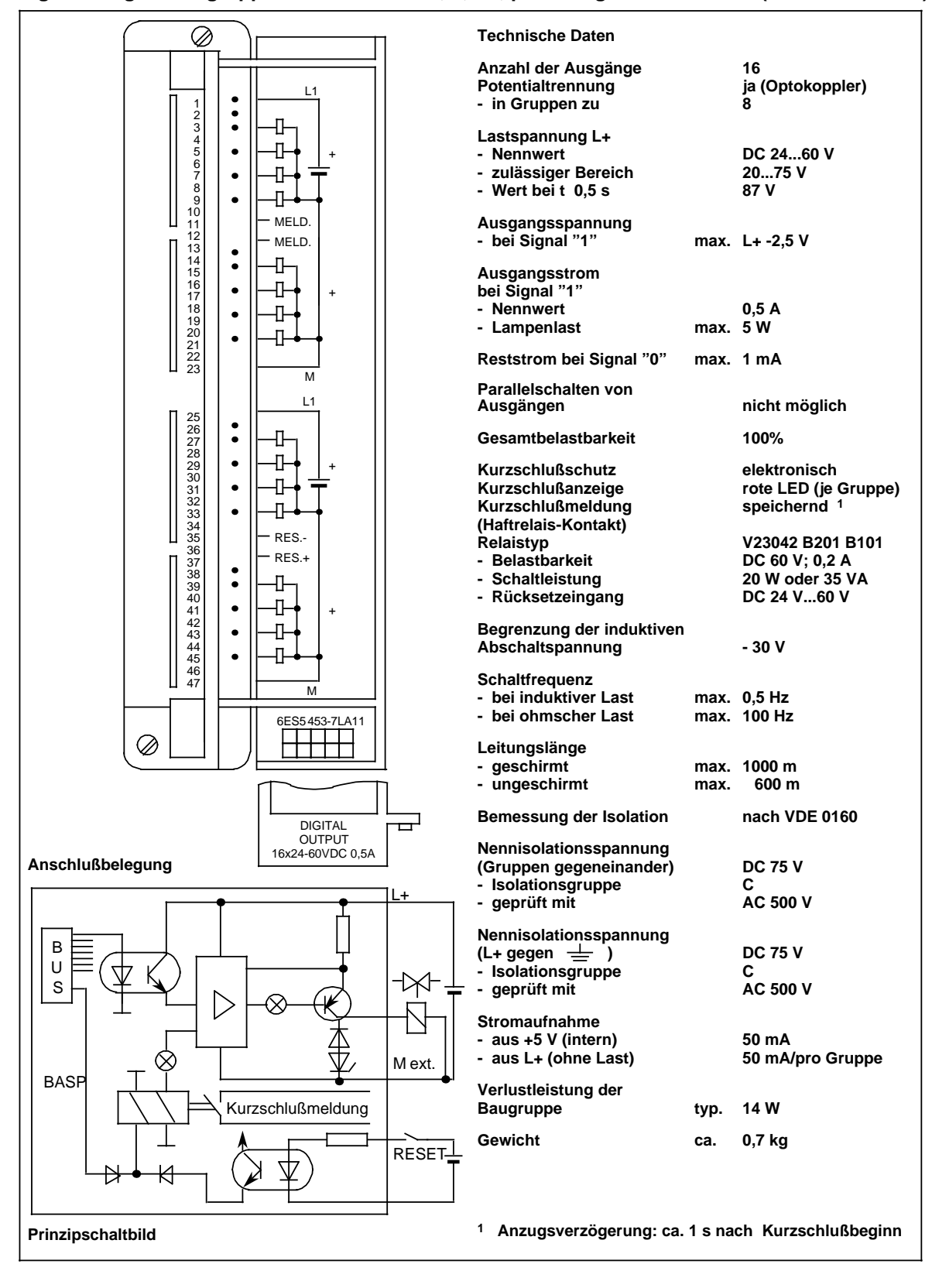

### **Digital-Ausgabebaugruppe 16 x DC 24 V; 2 A, potentialgetrennt (6ES5 454-7LA12)**

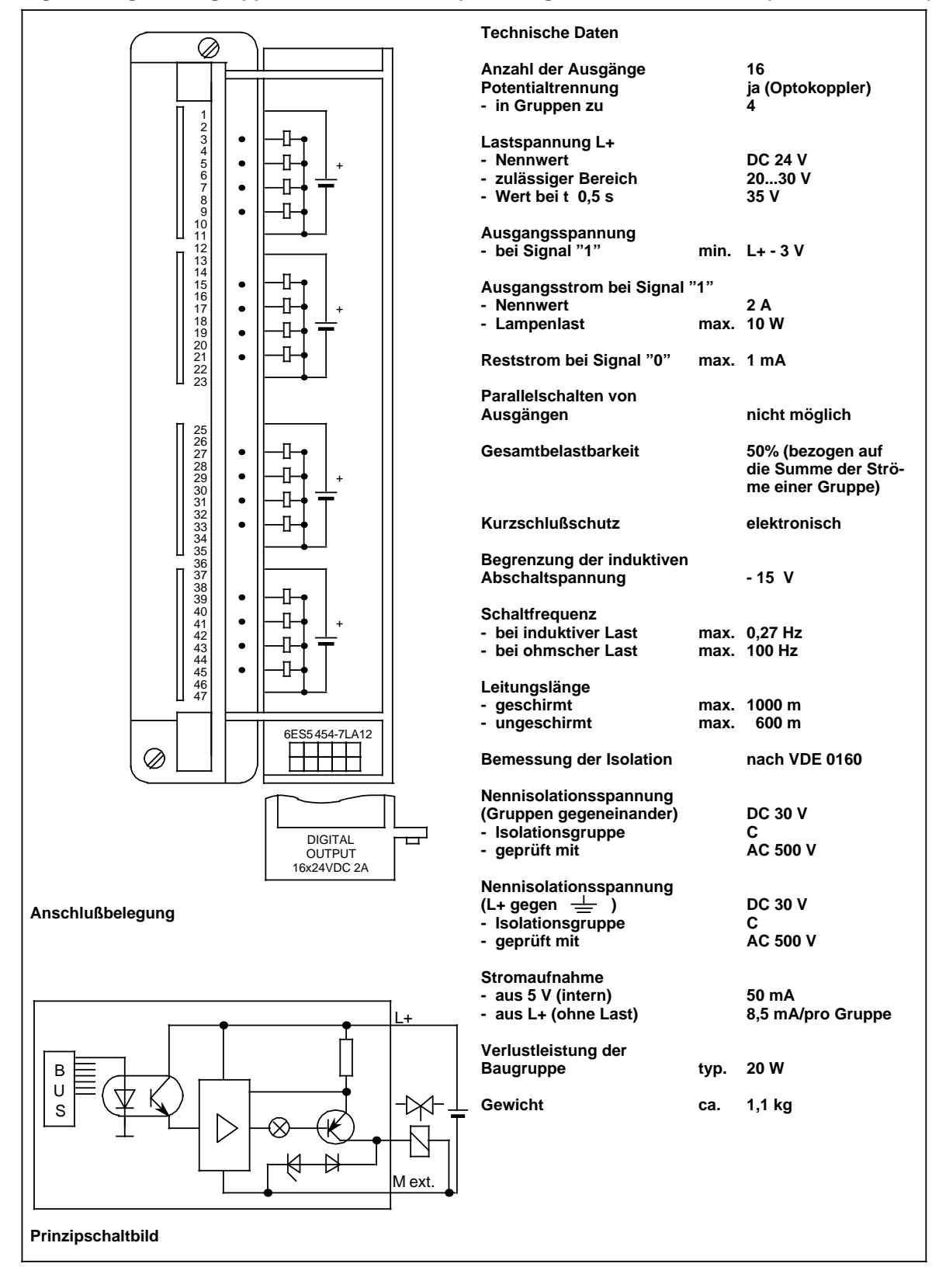

### **Digital-Ausgabebaugruppe 8 x DC 24 V; 2 A, potentialgetrennt (6ES5 454-7LB11)**

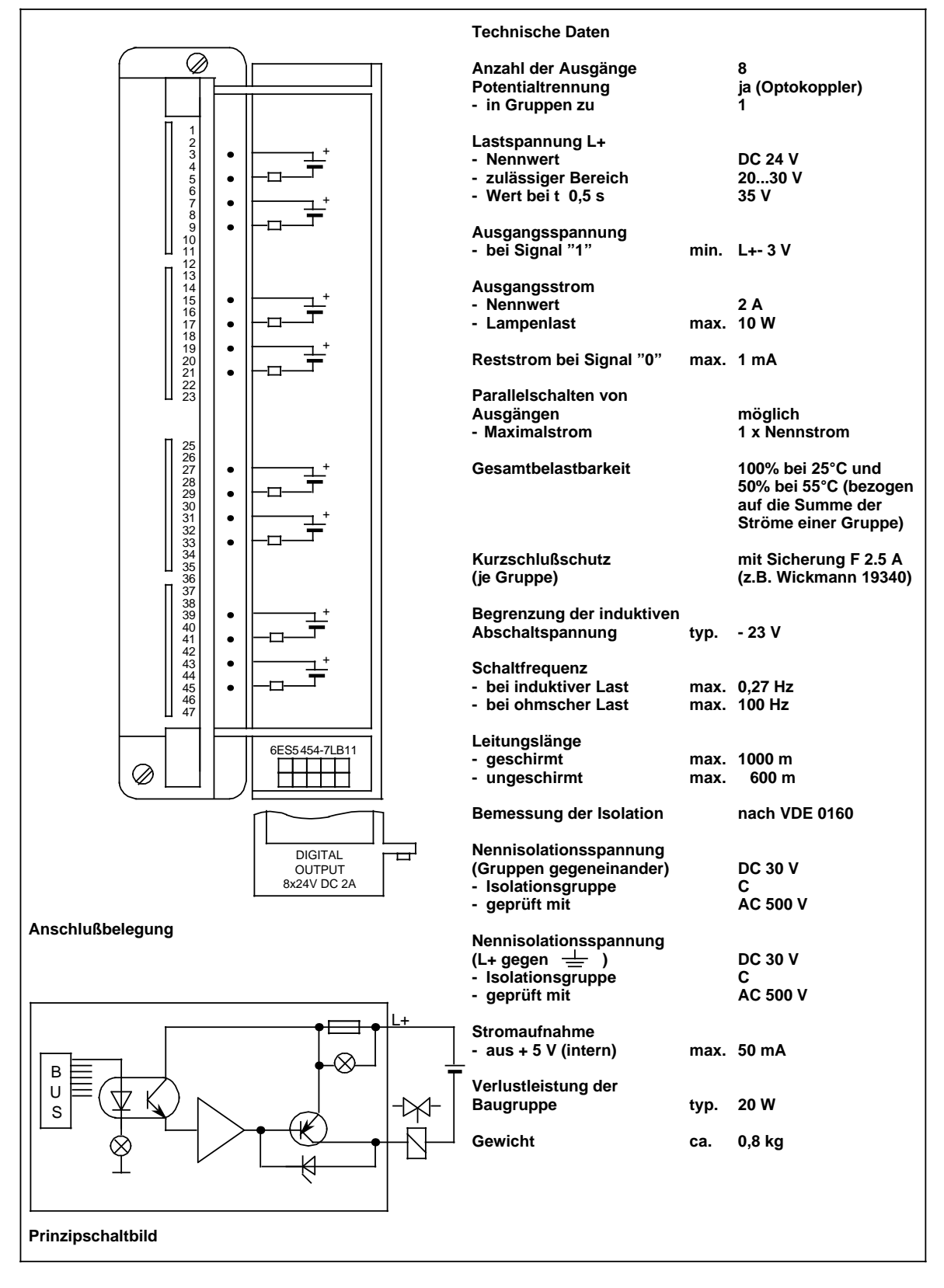

### **Digital-Ausgabebaugruppe 16 x AC 48...115 V;2 A, potentialgetrennt (6ES5 455-7LA11)**

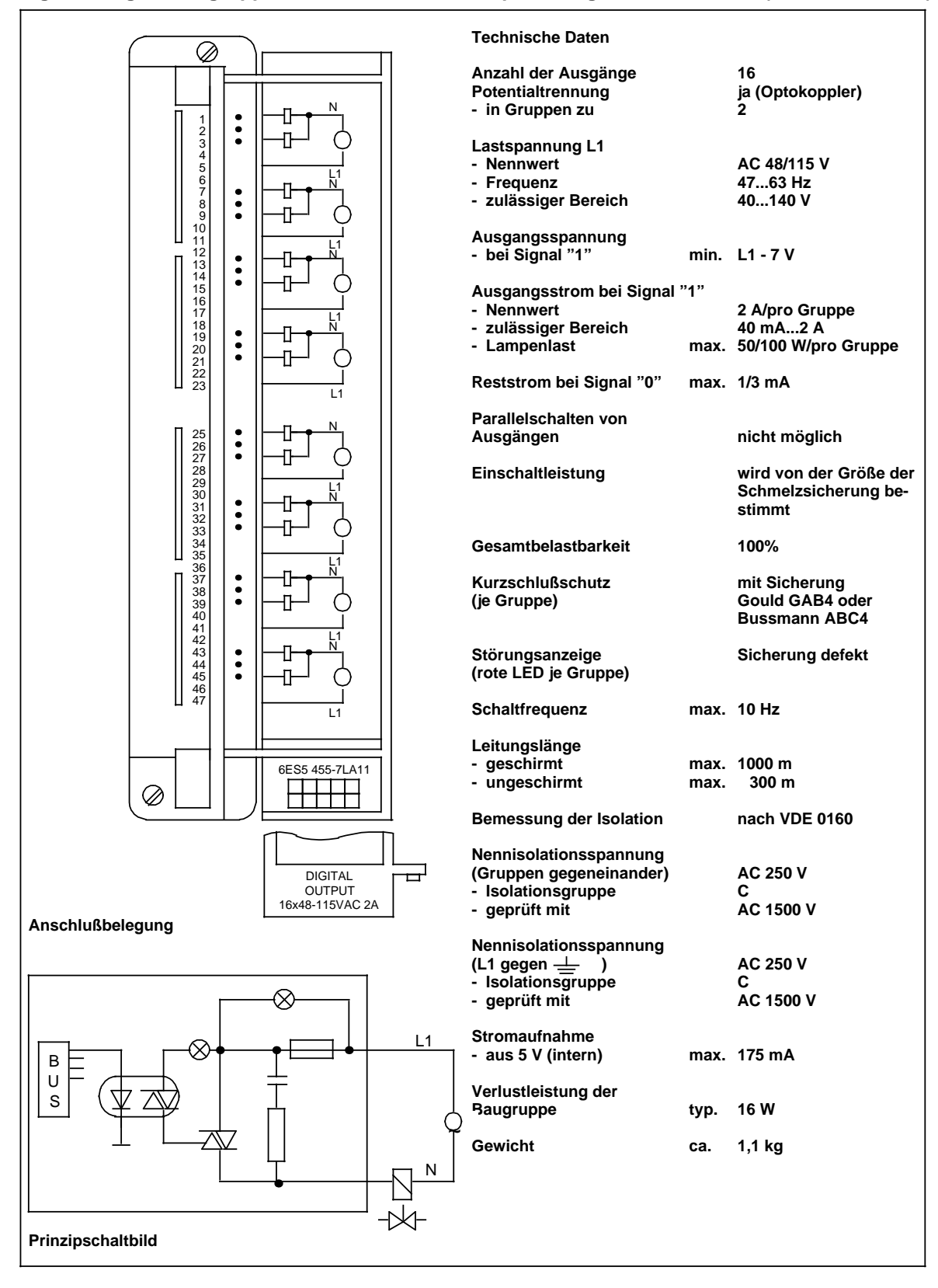

### **Digital-Ausgabebaugruppe 16 x AC 115...230 V; 1 A, potentialgetrennt (6ES5 456-7LA11)**

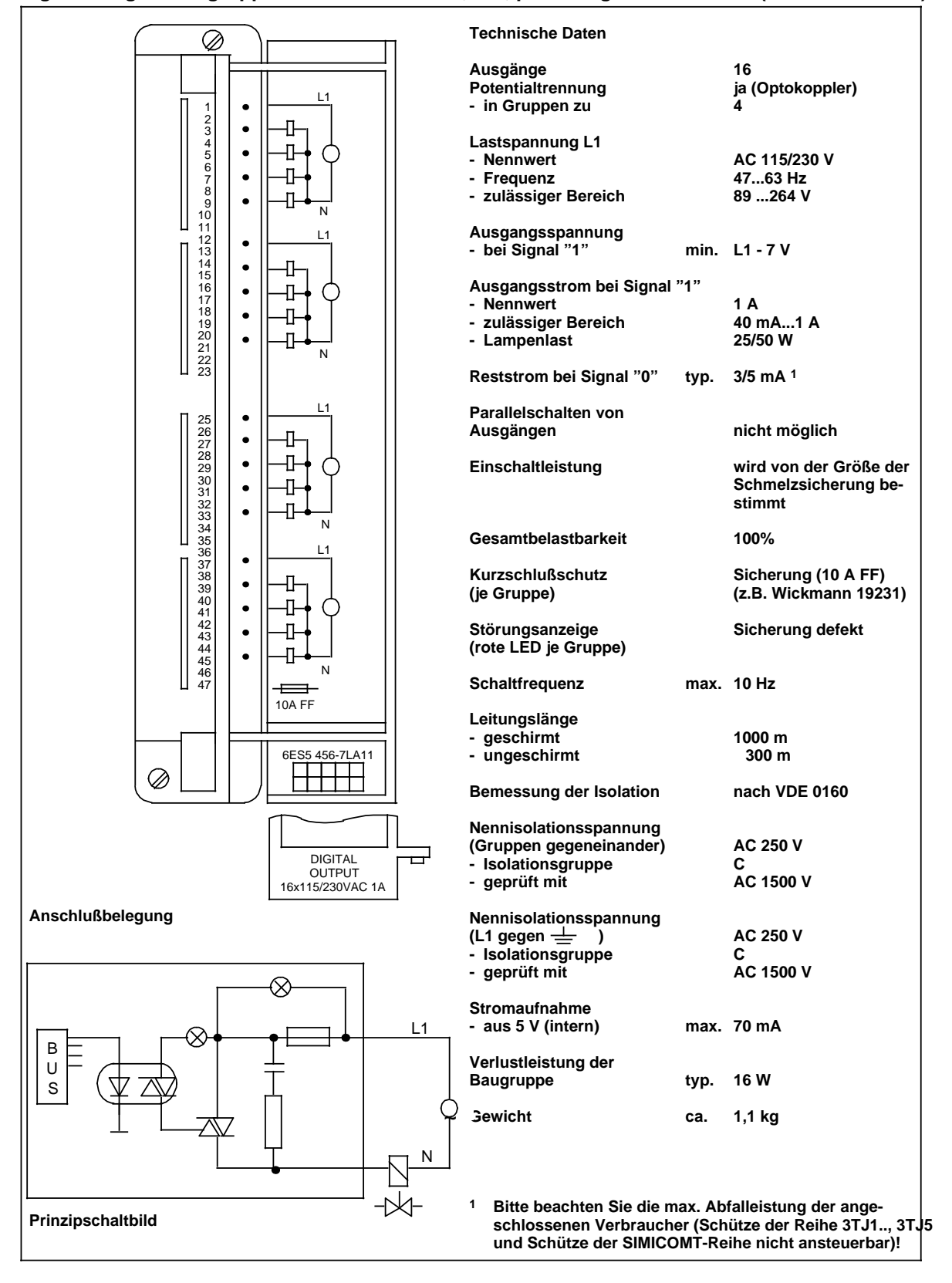

## **Digital-Ausgabebaugruppe 8 x AC 115...230 V; 2 A (6ES5 456-7LB11)**

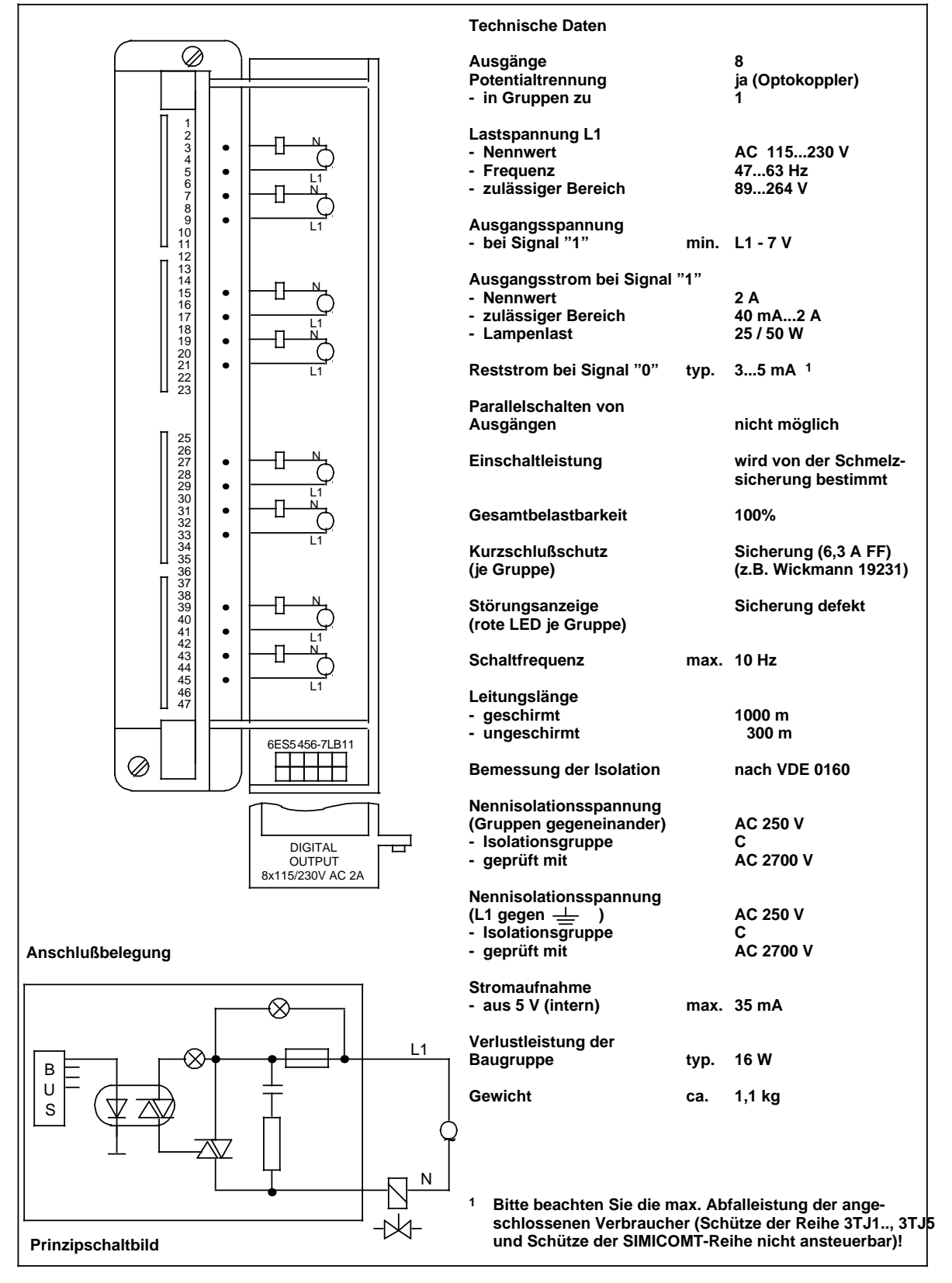

### **Digital-Ausgabebaugruppe 32 x DC 5...24 V; 0,1 A, potentialgetrennt (6ES5 457-7LA11)**

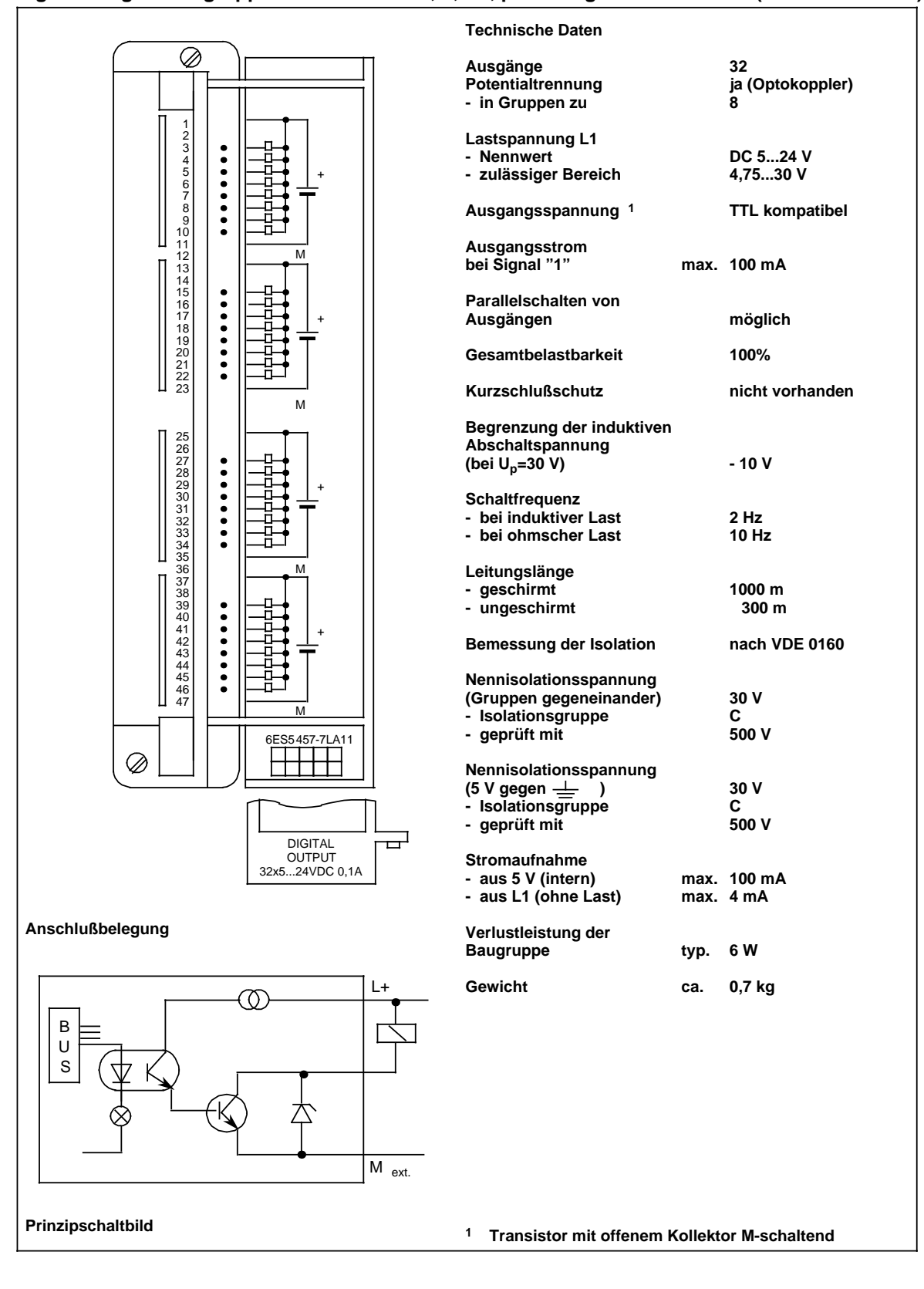

### **Relais-Ausgabebaugruppe für Meßströme 16 x DC 24 V (6ES5 458-7LA11)**

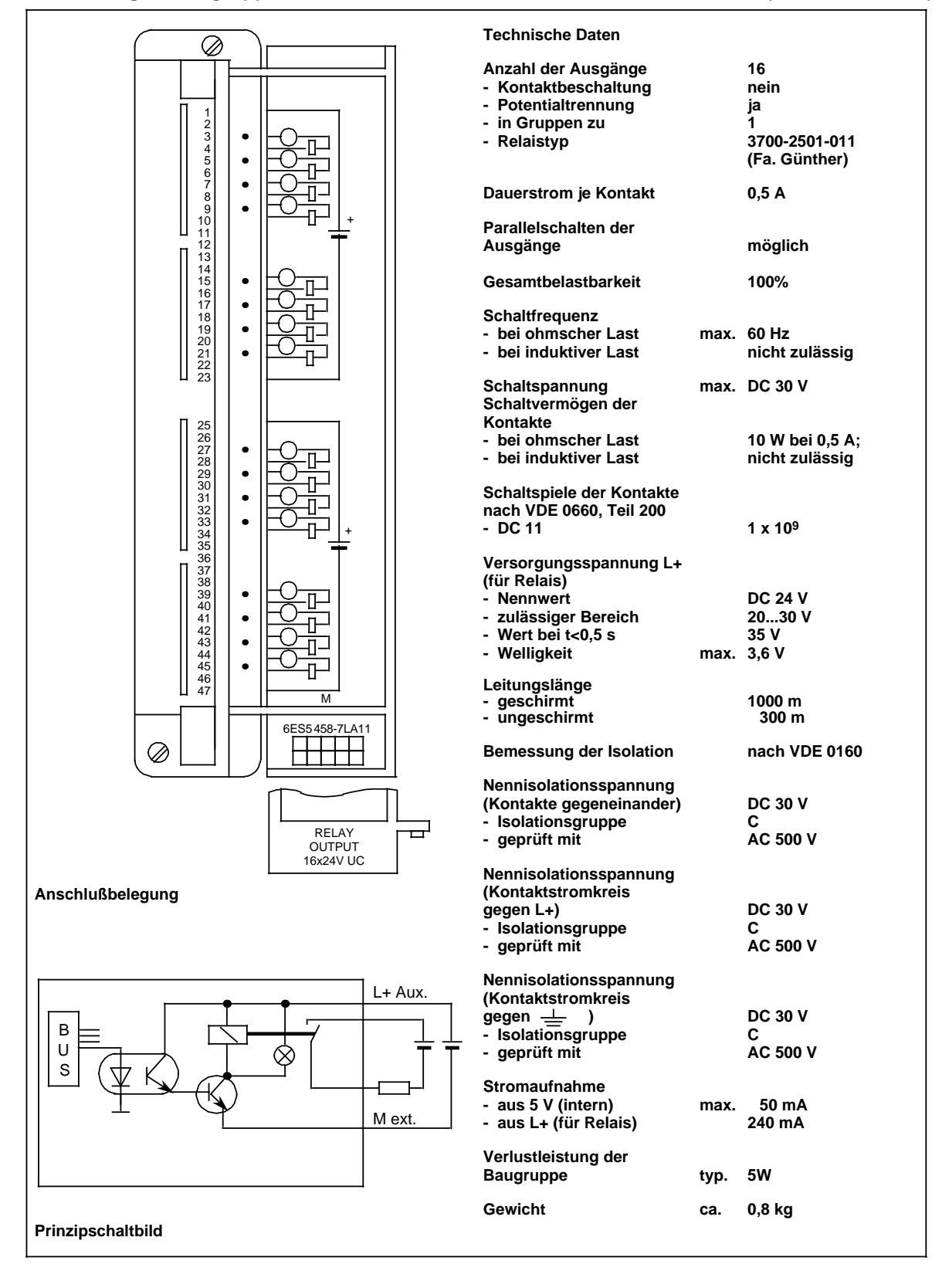

### **Relais-Ausgabebaugruppe 8 x DC 30 V/AC 230 V (6ES5 458-7LB11)**

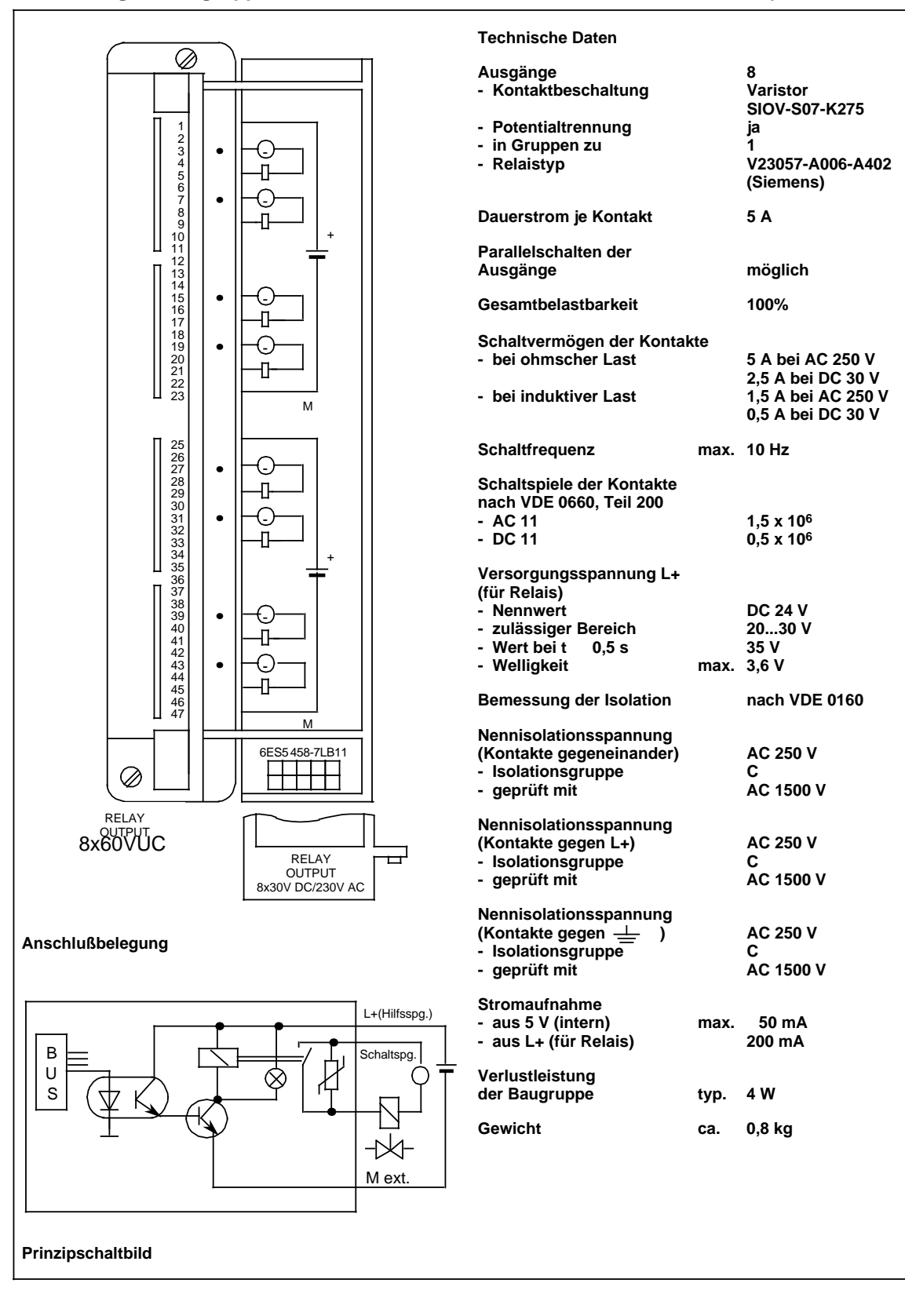

### Relais-Ausgabebaugruppe 16 x UC 230 V (6ES5 458-7LC11)

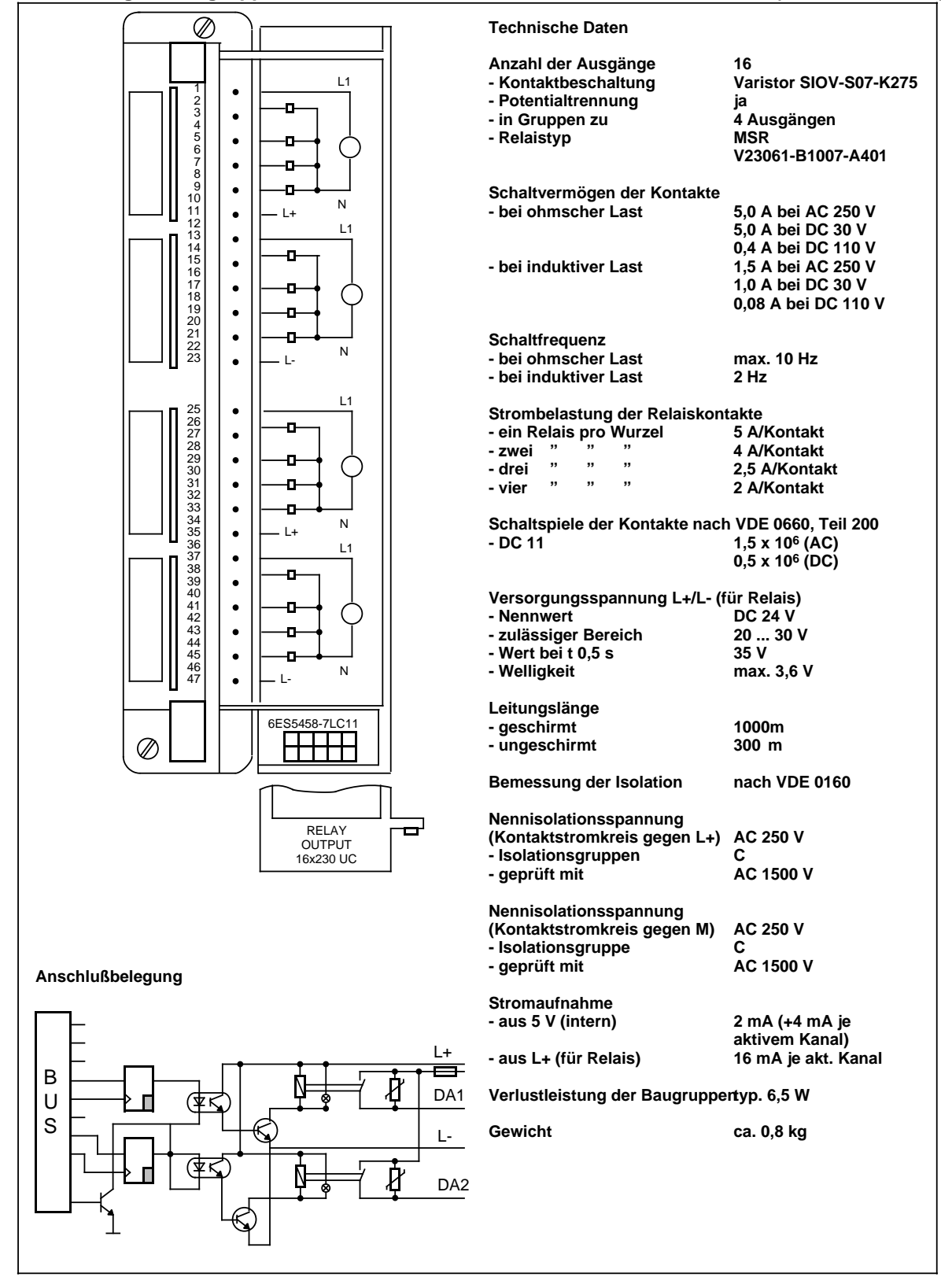

### **Digital-Ein-/Ausgabebaugruppe 40 x DC 24V (mit P-Alarm) (6ES5 485-7LA11)**

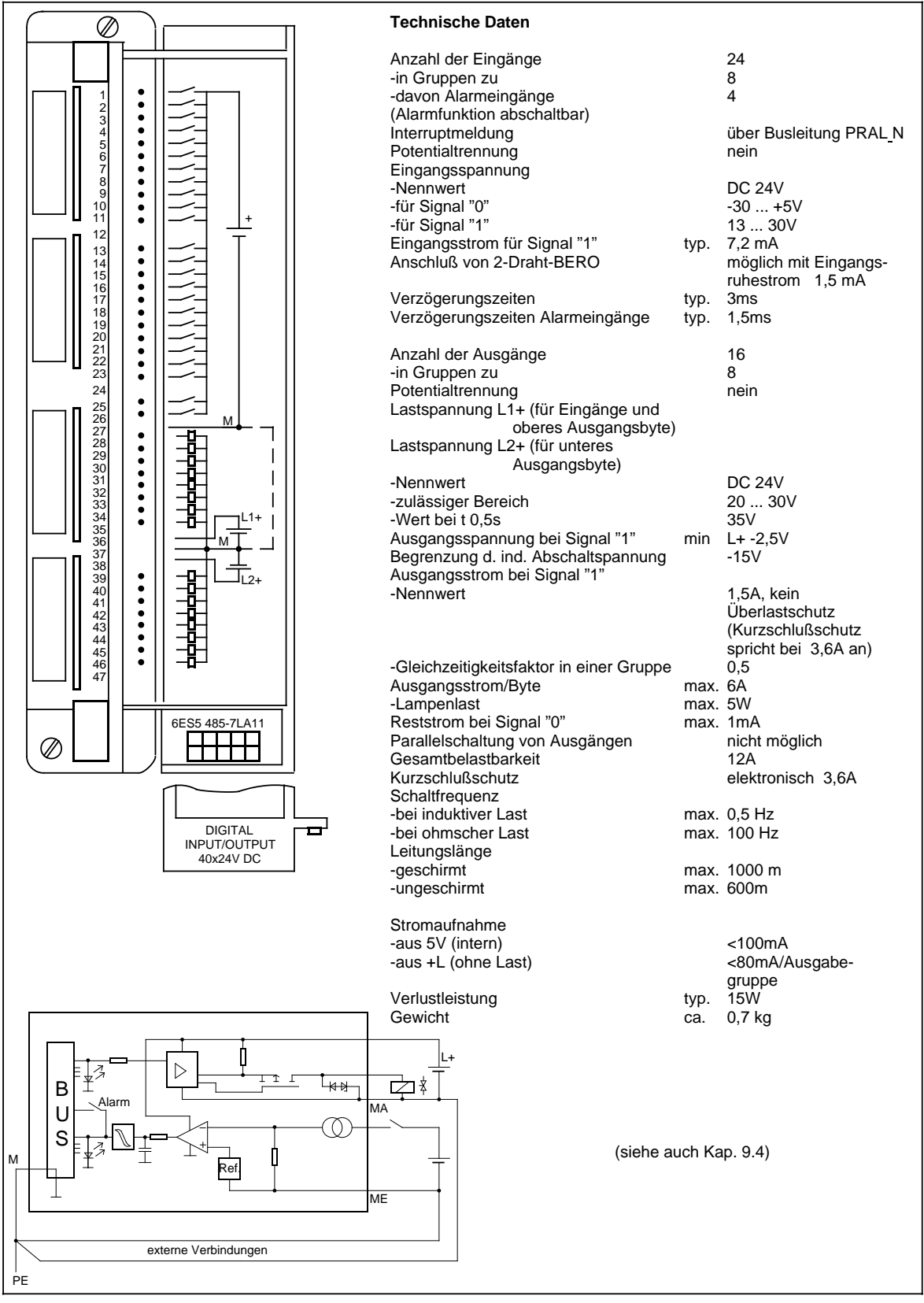

# **15.2.6 Digital-Ein-/Ausgabebaugruppe**

.......

.......

.......

.......

Ø

2678901123345678901442344567

### **Digital-Ein-/Ausgabebaugruppe 32 x DC 24 V; 0,5 A (6ES5 482-7LA11)**

+

+

M

M

M

M

6ES5 482-7LA11

DIGITAL INPUT/OUTPUT 32x24VDC

+

+

**Technische Daten Anzahl der Eingänge 16 Potentialtrennung - in Gruppen zu Eingangsspannung - Nennwert DC 24 V Die technischen Daten der Eingänge entsprechen denen der Digital-Eingabebaugruppe 6ES5 430-7LA11. Anzahl der Ausgänge 16<br>Potentialtrennung 17** ja (Optokoppler)<br>8 **- in Gruppen zu Ausgangsstrom bei Signal "1" - Nennwert 0,5 A Die technischen Daten der Ausgänge entsprechen denen der Digital-Ausgabebaugruppe 6ES5 451-7LA12. Ausgang 0...3 und 4...7 8...11 und 12...15 parallelschaltbar Parallelstrom 0,8 x I Nenn Belastbarkeit 100% bei 35°C und 50% bei 55°C (bezogen auf Summe der Ströme einer Gruppe) Stromaufnahme - aus 5 V (intern) max. 50 mA Verlustleistung typ. 18 W Gewicht ca. 0,7 kg Einstellung auf IM 306 16-kanalig** ⊏ **Die Ein- und Ausgänge werden unter der gleichen Adresse angesprochen (z.B. E 0.0 bis E 1.7 und A 0.0 bis A 1.7).**

**Anschlußbelegung**

⊘

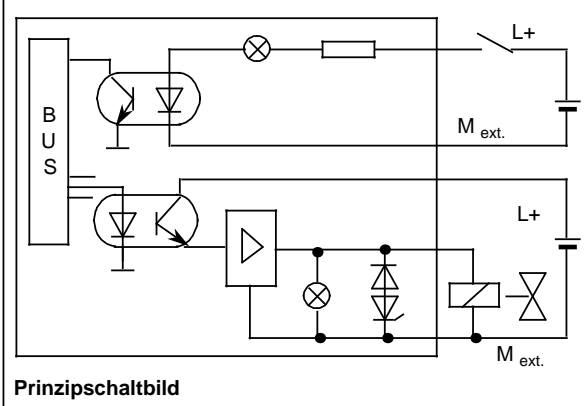

**Beispiel: Bei Baugruppen-Anfangsadresse "0" muß fol gendermaßen adressiert werden:**

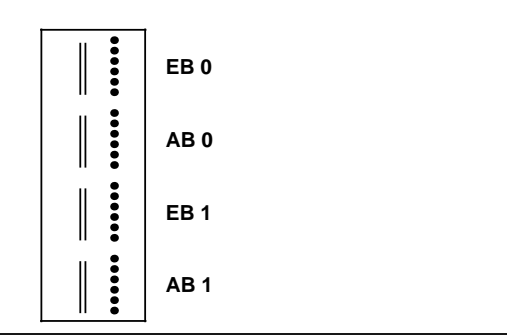

# **15.2.7 Analog-Eingabebaugruppen**

# Analog-Eingabebaugruppe 8 x I/U/PT 100, potentialgetrennt

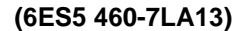

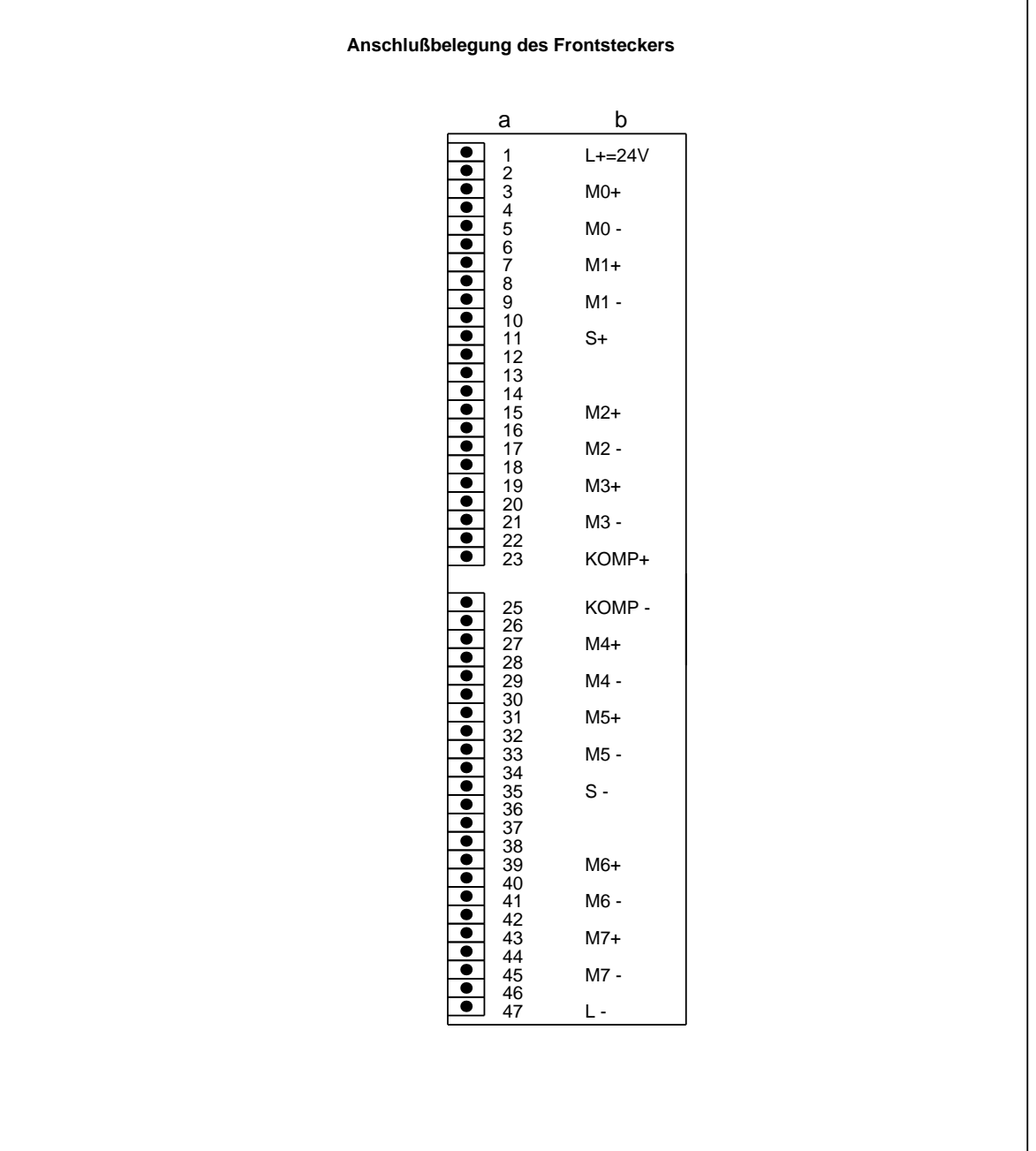

a = Steckerstift Nr. b = Belegung

Ē

# **Analog-Eingabebaugruppe 8 x I/U/PT 100, potentialgetrennt (6ES5 460-7LA13)**

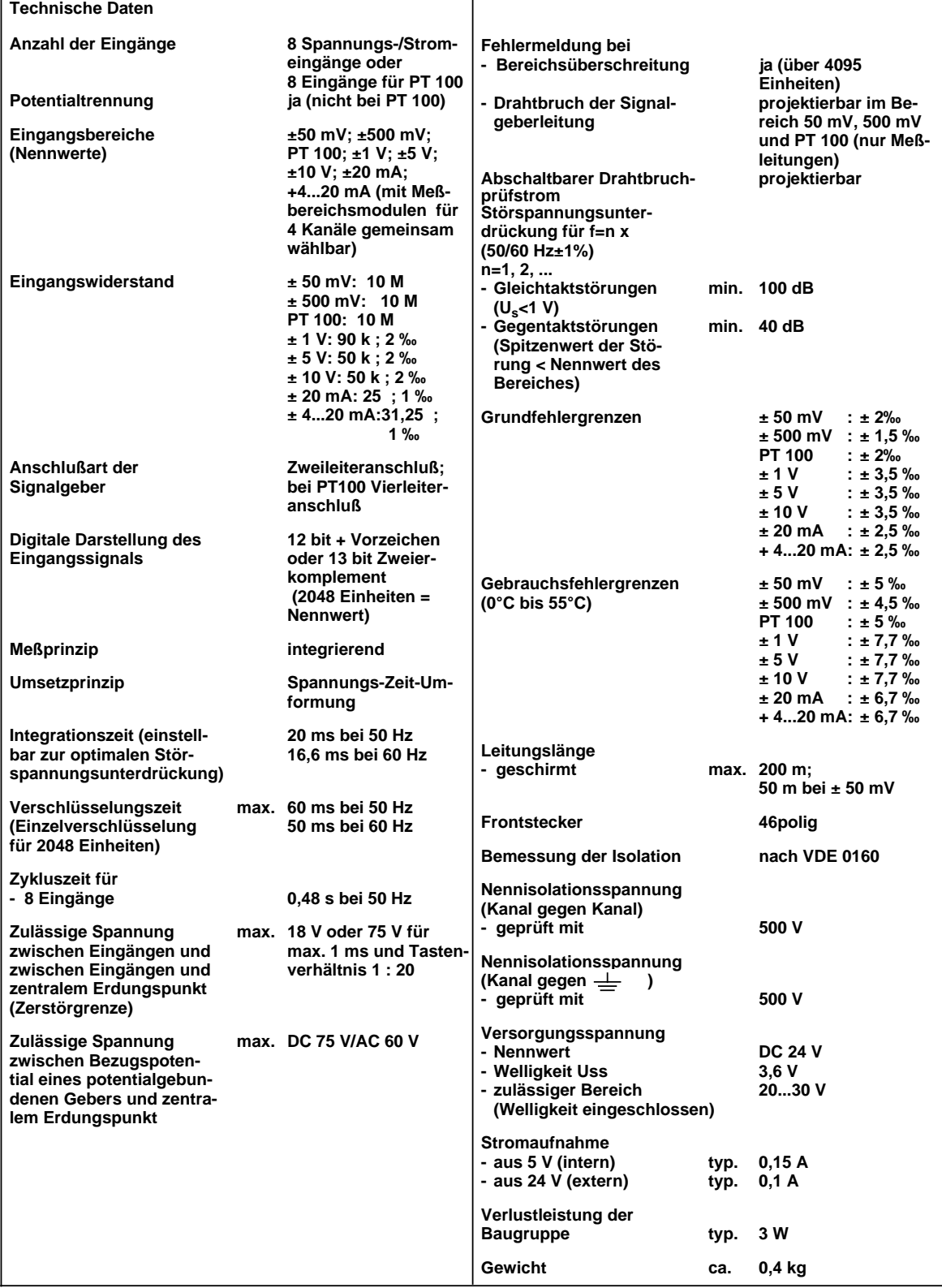

T

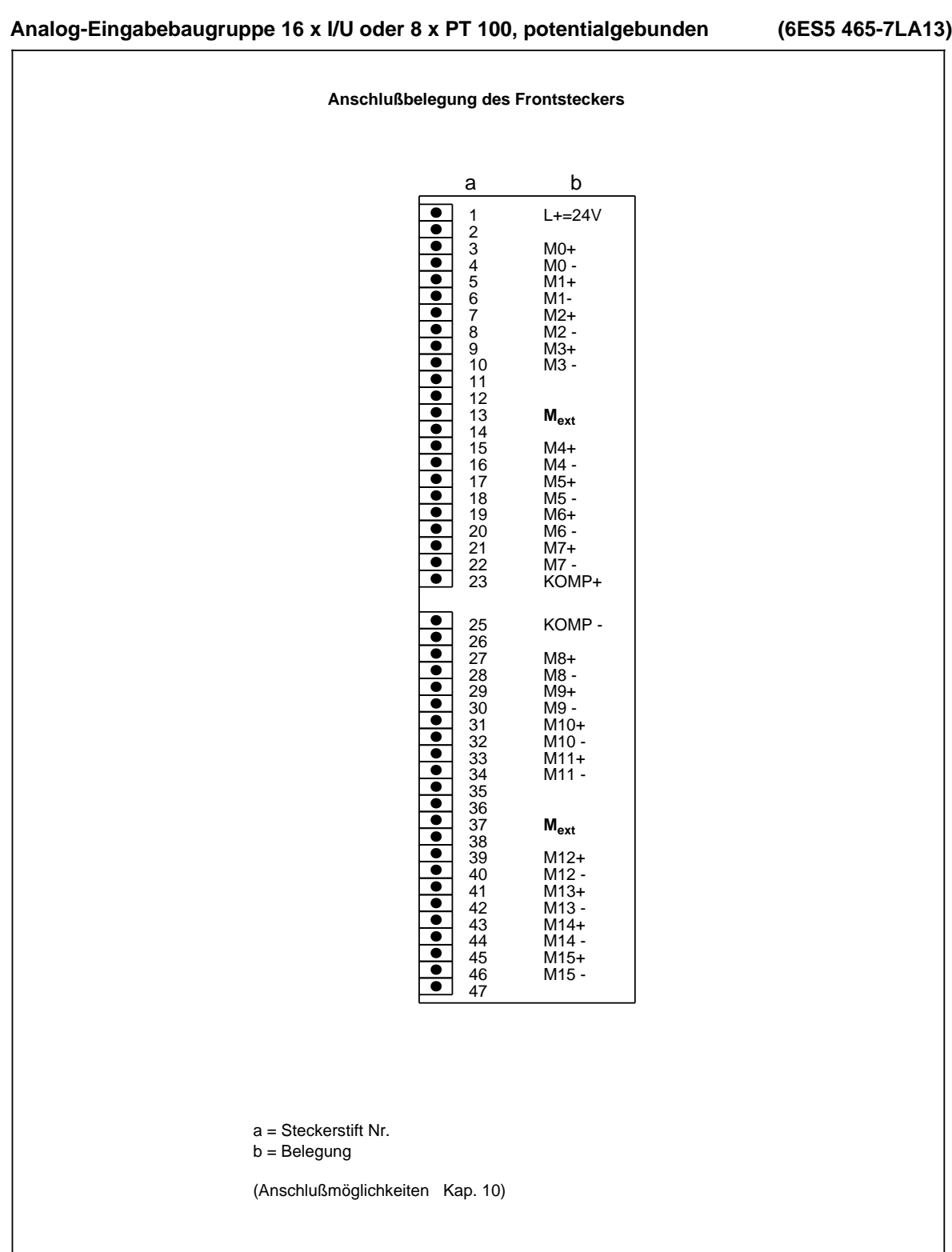
### **Analog-Eingabebaugruppe 16 x I/U oder 8 x PT 100, potentialgebunden (6ES5 465-7LA13)**

T

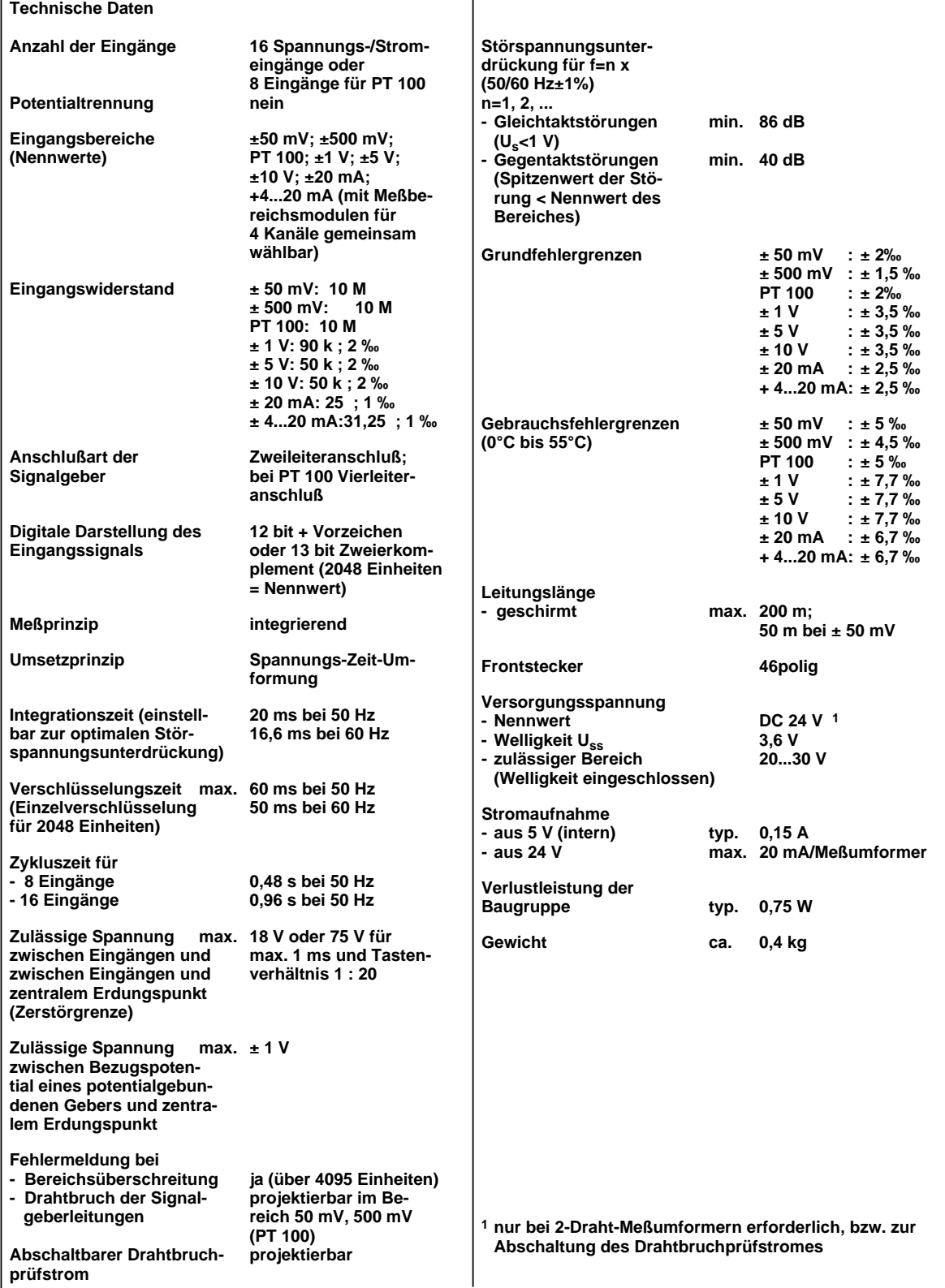

# **Analog-Eingabebaugruppe 16 x I/U oder 8 x I/U , potentialgetrennt (6ES5 466-3LA11)**

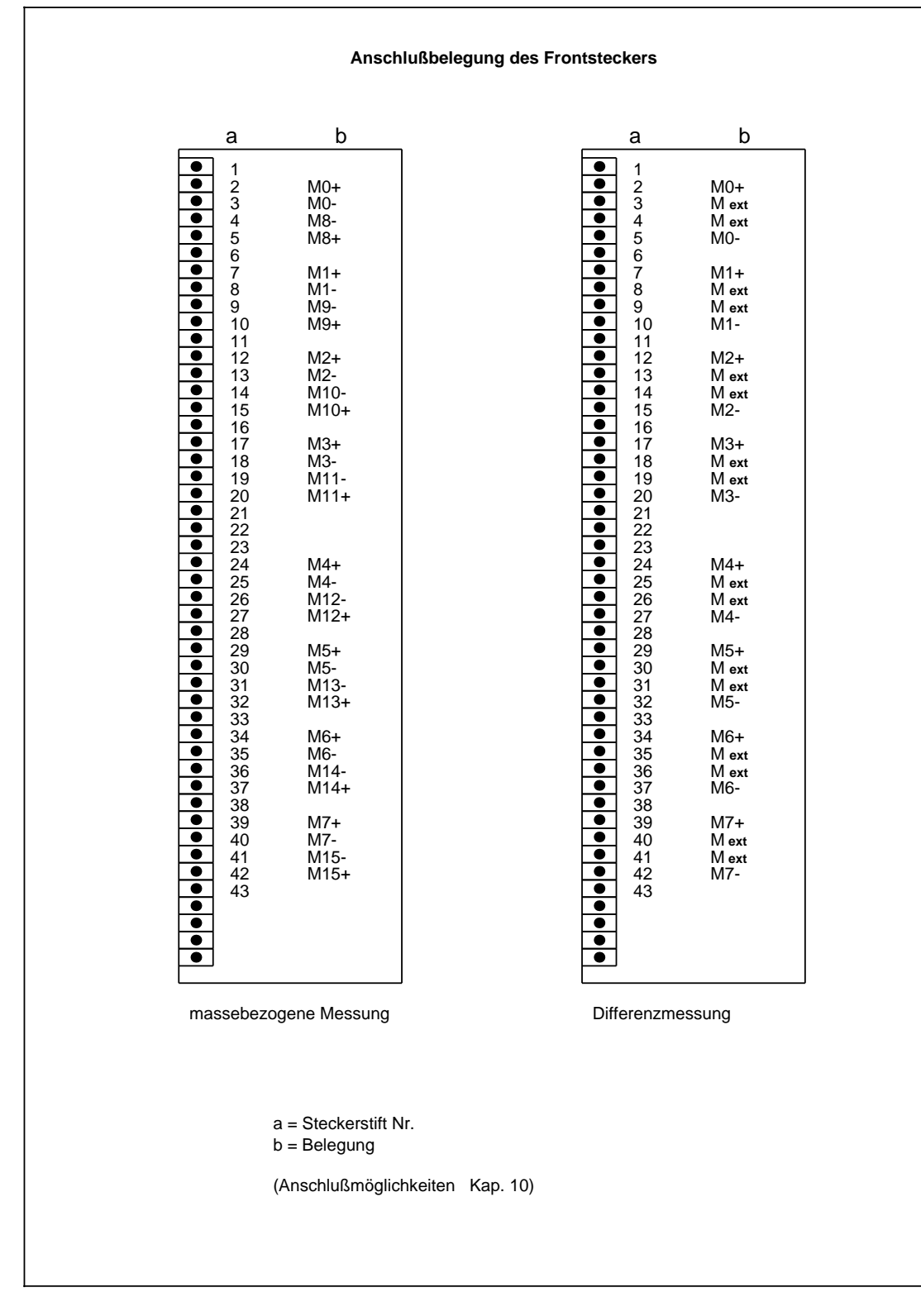

# **Analog-Eingabebaugruppe 16 x I/U oder 8 x I/U, potentialgetrennt (6ES5 466-3LA11)**

T,

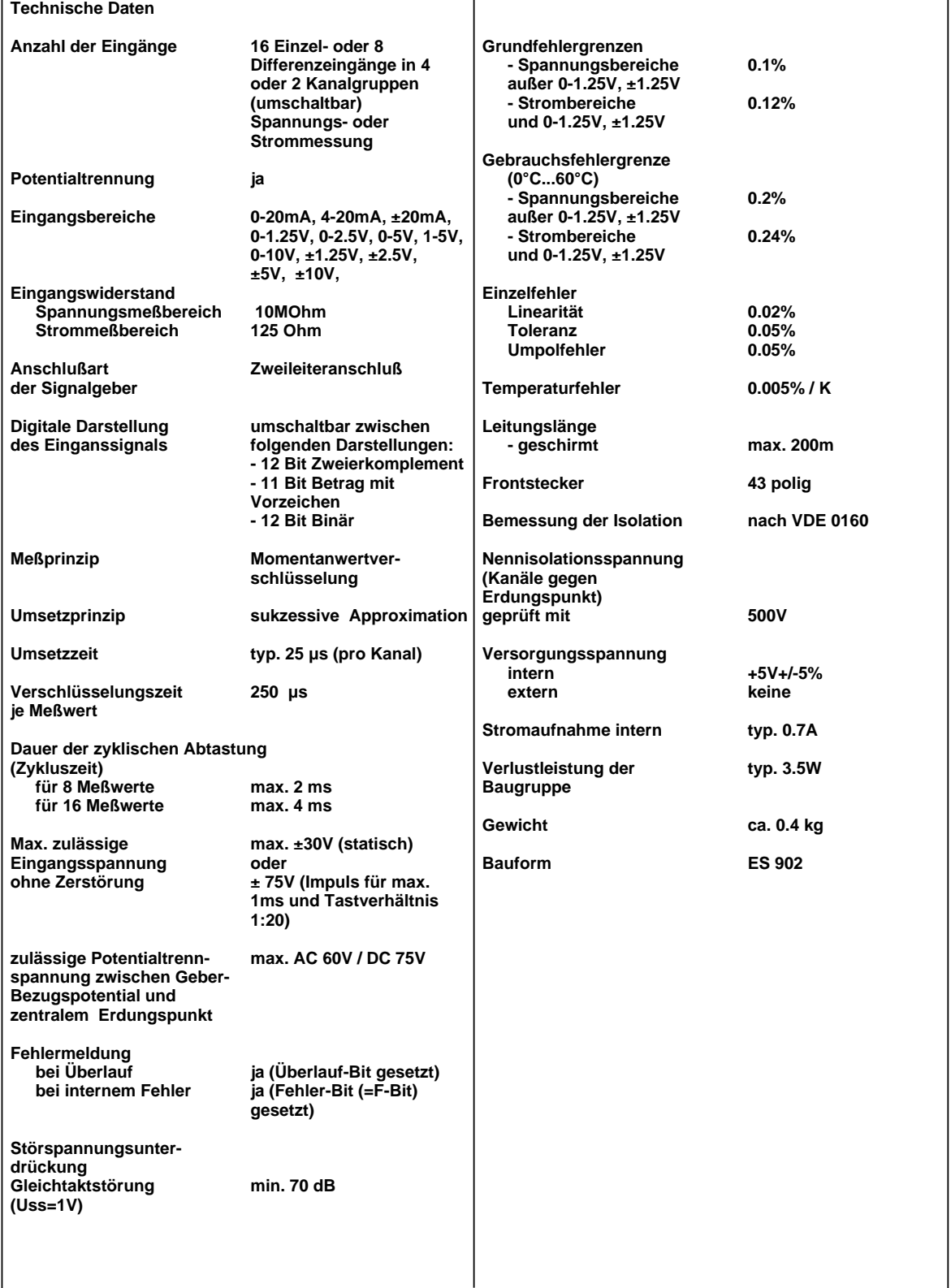

T

### **15.2.8 Analog-Ausgabebaugruppen**

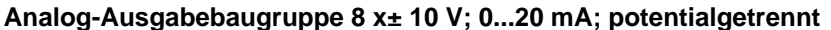

**Analog-Ausgabebaugruppe 8 x± 10 V; 0...20 mA; potentialgetrennt (6ES5 470-7LA12)**

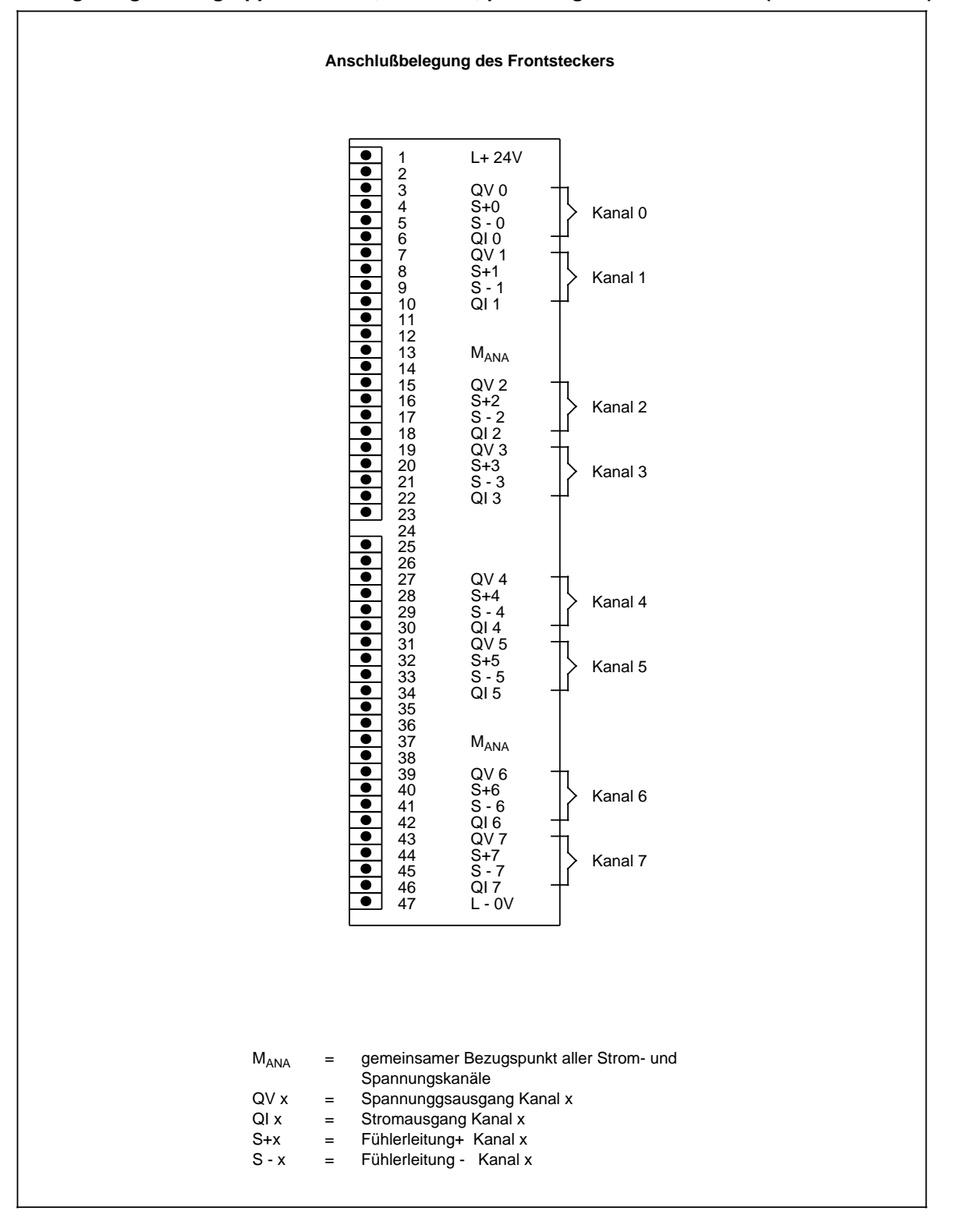

### **Analog-Ausgabebaugruppe 8 x± 10 V; 0...20 mA; potentialgetrennt (6ES5 470-7LA12)**

Т

٦

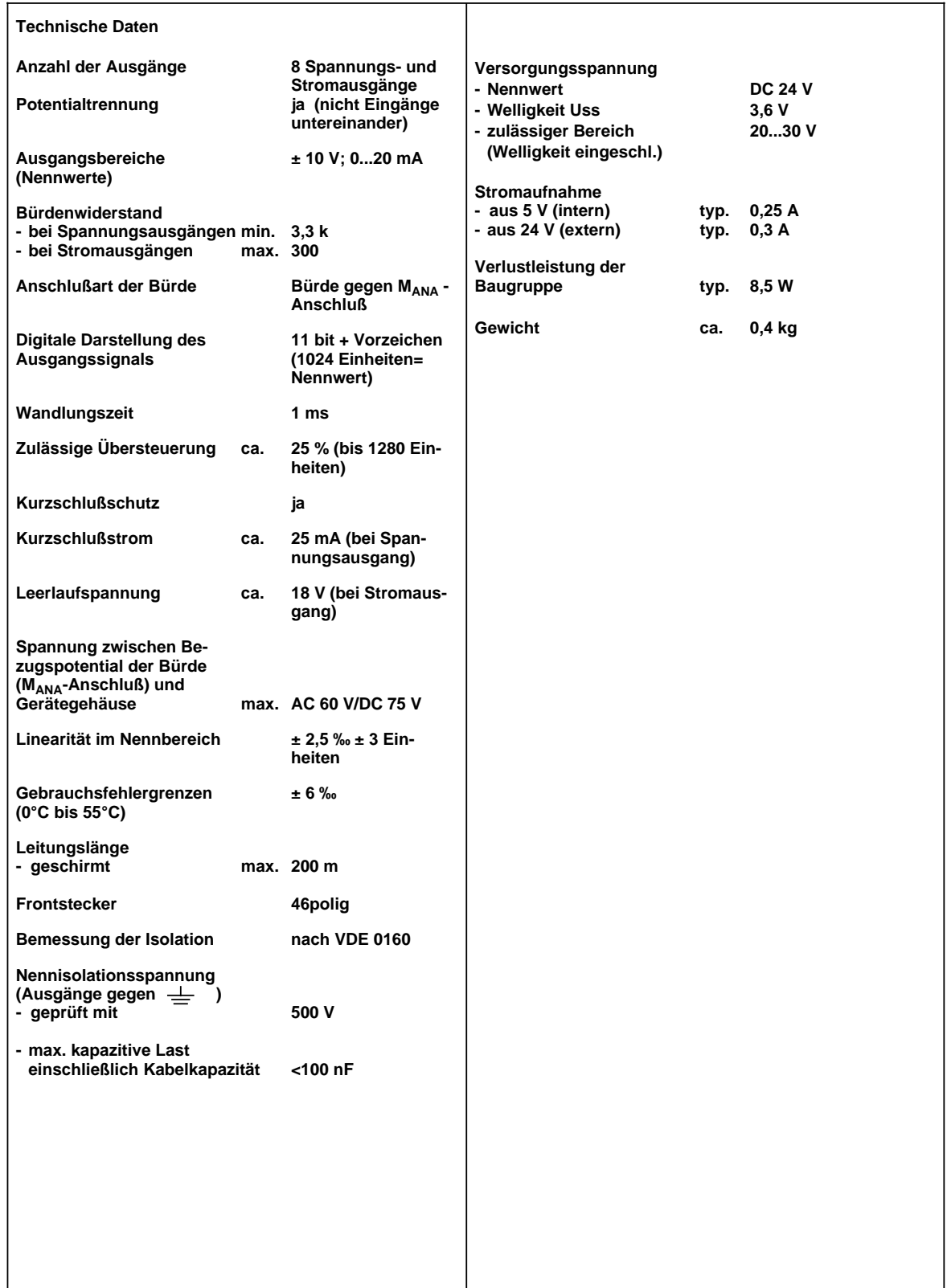

# **Analog-Ausgabebaugruppe 8 x ± 10 V; potentialgetrennt (6ES5 470-7LB12)**

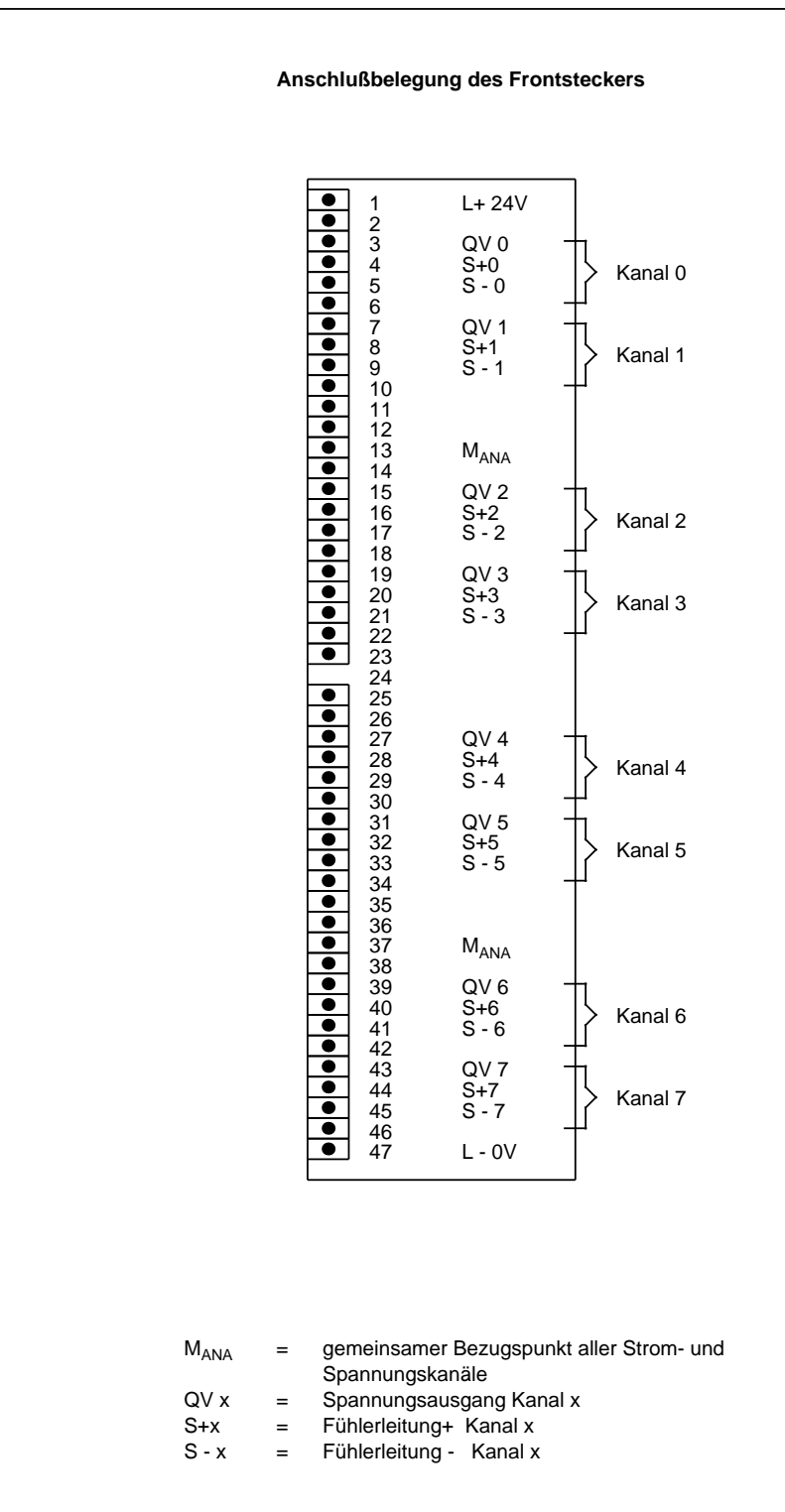

# **Analog-Ausgabebaugruppe 8 x ± 10 V; potentialgetrennt (6ES5 470-7LB12)**

٦

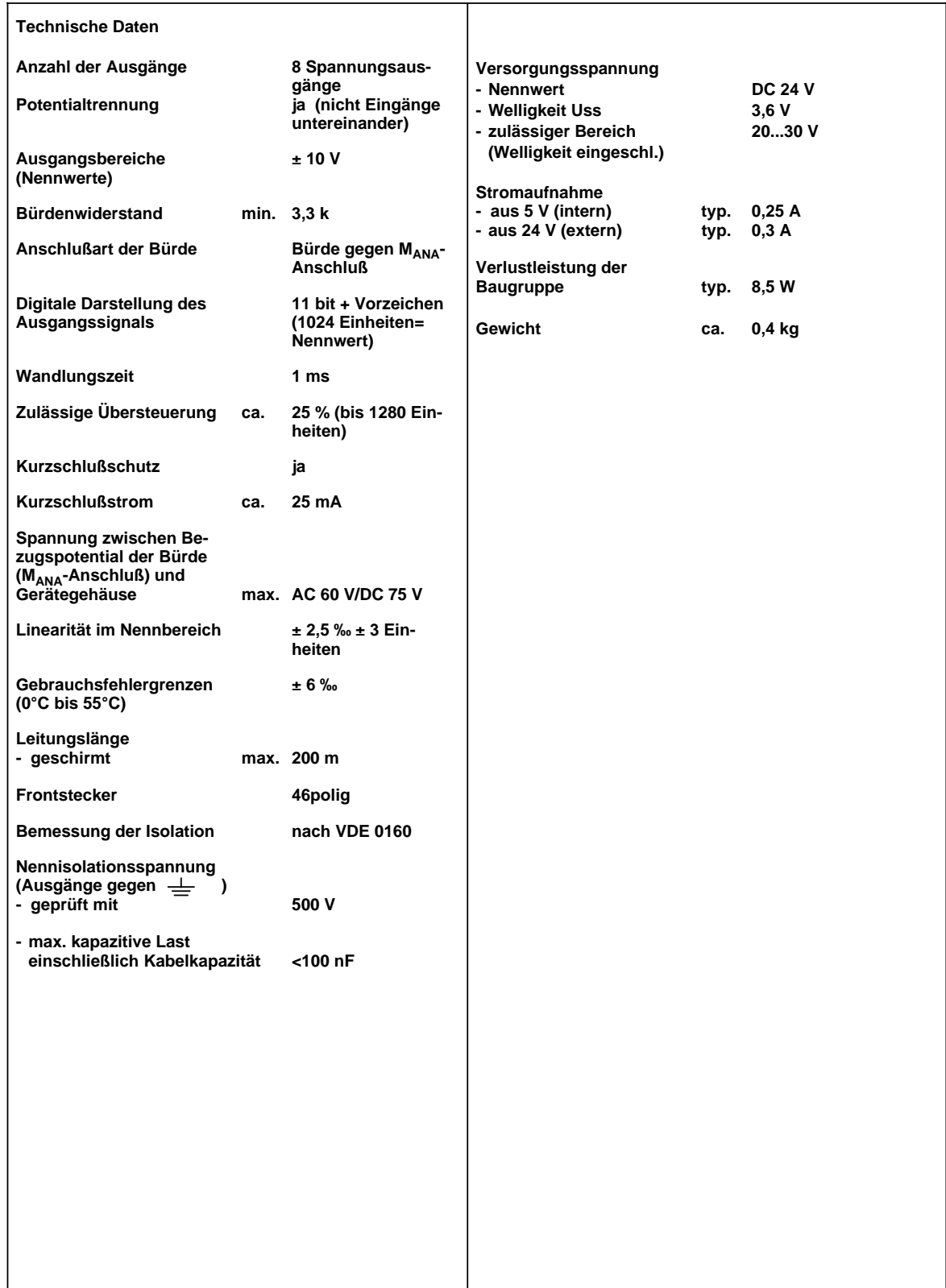

Τ

## **Analog-Ausgabebaugruppe 8 x +1...5 V; +4...20 mA; potentialgetrennt (6ES5 470-7LC12)**

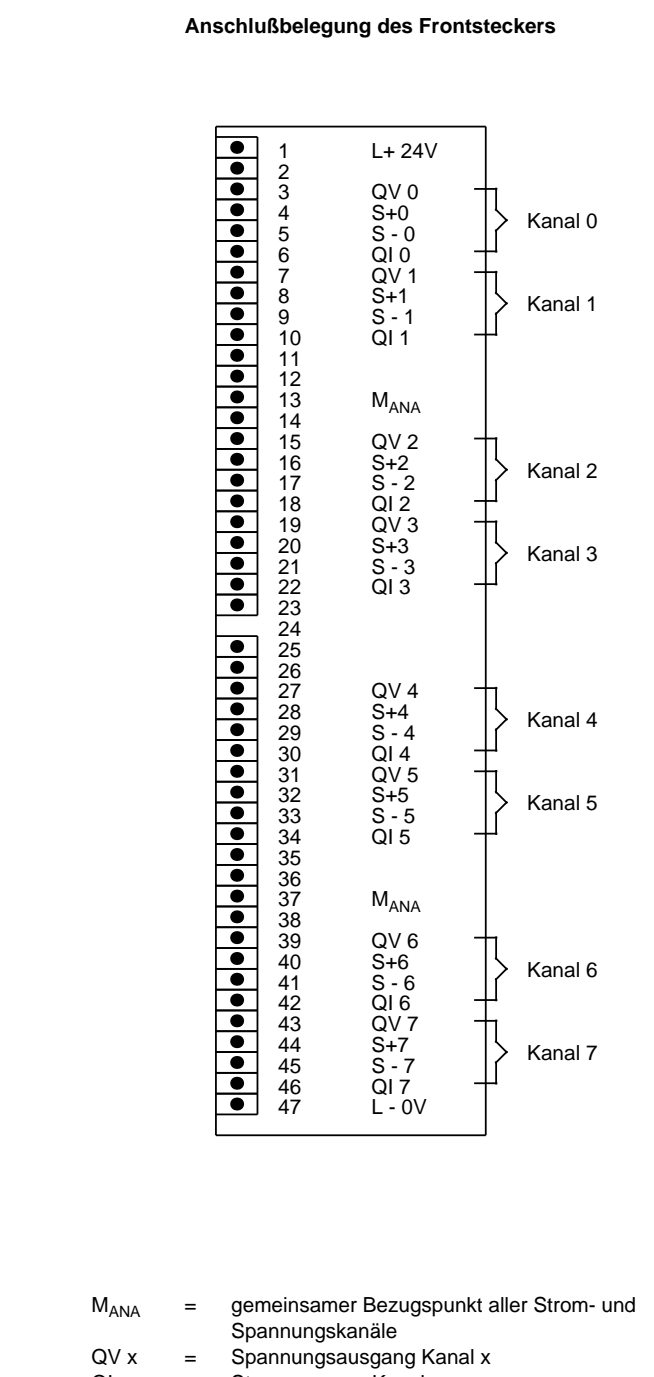

 $QV x$  = Spannungsausgang Kanal x<br>QI x = Stromausgang Kanal x  $=$  Stromausgang Kanal x S+x = Fühlerleitung+ Kanal x<br>S - x = Fühlerleitung - Kanal x  $=$  Fühlerleitung - Kanal x

# **Analog-Ausgabebaugruppe 8 x +1...5 V; +4...20 mA; potentialgetrennt (6ES5 470-7LC12)**

 $\top$ 

٦

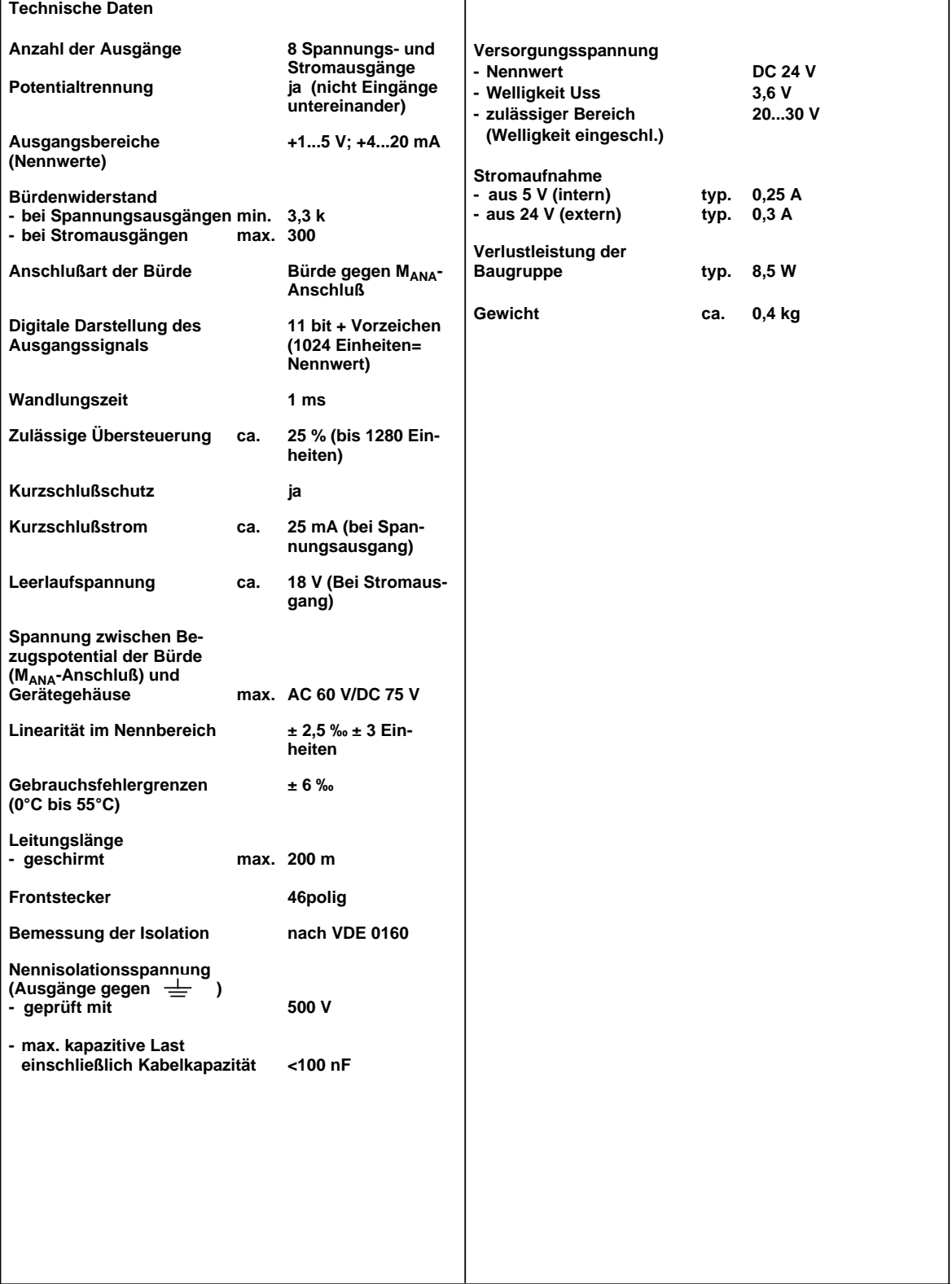

# **15.2.9 Signalvorverarbeitende Baugruppen**

Beim Automatisierungsgerät AG S5-115U können folgende signalvorverarbeitende Baugruppen verwendet werden.

| Signalvorverarbeitende<br>Baugruppen*                | <b>Stromaufnahm</b><br>(Intern bei 5V) | Lufter<br>erforderlich? | <b>Adaptionskapsel</b><br>erforderlich? |
|------------------------------------------------------|----------------------------------------|-------------------------|-----------------------------------------|
| <b>IP 240</b><br>Zähler und Wegerfassung             | $0,6**A$                               | nein                    | ja                                      |
| IP 241<br>Digitale Wegerfassung                      | 1 A                                    | ja                      | ja                                      |
| <b>IP 242</b><br>Zählbaugruppe                       | 0,9A                                   | nein                    | ja                                      |
| IP 243<br>Analogbaugruppe                            | 0,6A                                   | nein                    | ja                                      |
| <b>IP 244</b><br>Temperaturregelbaugruppe            | 0,8A                                   | nein                    | ja                                      |
| IP 245<br>Ventilansteuerung                          | 0,2A                                   | ja                      | ja                                      |
| <b>IP 246</b><br>Positionierbaugruppe                | 1,0A                                   | nein                    | ja                                      |
| IP 247-4UA11<br>IP 247-4UA21<br>Positionierbaugruppe | 0,8A                                   | ja<br>nein              | ja                                      |
| IP 252<br>Regelungsbaugruppe                         | 2,3A                                   | nein                    | ja                                      |
| <b>WF 625</b><br>Positionierbaugruppe                | 1,6A                                   | ja                      | ja                                      |
| <b>IP260</b><br>Regelungsbaugruppe                   | $1A***$                                | nein                    | ja                                      |
| IP 261<br>Dosierbaugruppe                            | 0,05A                                  | nein                    | ja                                      |

Tabelle 15.1 Übersicht über signalvorverarbeitende Baugruppen

\* Die Bestellnummern für die Baugruppen bzw. die Handbücher entnehmen Sie bitte dem Katalog

\*\* ohne Geberstromversorgung

\*\*\* Stromaufnahme extern bei 24 V, ohne Last

# **15.2.10 Kommunikationsprozessoren**

Beim Automatisierungsgerät AG S5-115U können folgende Kommunikationsprozessoren verwendet werden:

Tabelle 15.2 Übersicht über Kommunikationsprozessoren a a  $\overline{\phantom{a}}$ a  $\overline{\phantom{a}}$  $\overline{\phantom{a}}$ a  $\overline{\phantom{a}}$  $\overline{\phantom{a}}$ a  $\overline{\phantom{a}}$  $\overline{\phantom{a}}$ a  $\overline{\phantom{a}}$  $\overline{\phantom{a}}$ a  $\overline{\phantom{a}}$  $\overline{\phantom{a}}$ a  $\overline{\phantom{a}}$  $\overline{\phantom{a}}$ a  $\overline{\phantom{a}}$  $\overline{\phantom{a}}$ a  $\overline{\phantom{a}}$  $\overline{\phantom{a}}$ a  $\overline{\phantom{a}}$  $\overline{\phantom{a}}$ a  $\overline{\phantom{a}}$  $\overline{\phantom{a}}$ a  $\overline{\phantom{a}}$  $\overline{\phantom{a}}$ a  $\overline{\phantom{a}}$  $\overline{\phantom{a}}$ a  $\overline{\phantom{a}}$  $\overline{\phantom{a}}$ a  $\overline{\phantom{a}}$  $\overline{\phantom{a}}$ a j.  $\overline{\phantom{a}}$ a  $\overline{\phantom{a}}$  $\overline{\phantom{a}}$ a a a a  $\overline{\phantom{a}}$  $\overline{\phantom{a}}$ a  $\overline{\phantom{a}}$ 

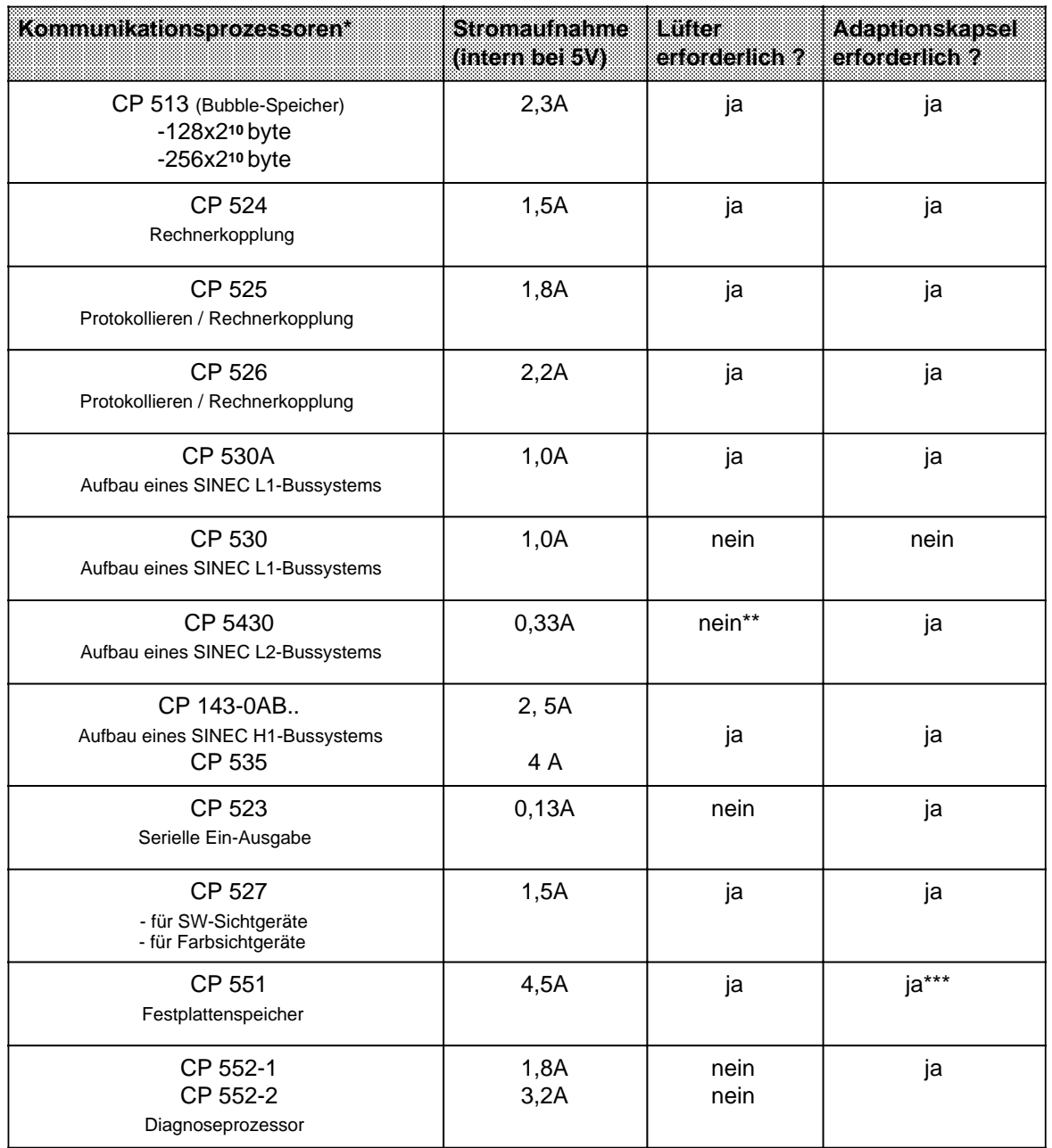

\* Die Bestellnummern für die Baugruppen bzw. die Handbücher entnehmen Sie bitte dem Katalog

\*\* vgl. Kap. 3 "Aufbaurichtlinien"

\*\*\* ist nur steckbar mit Adaptionskapsel 6ES5 491-0LC11

# 15.2.11 Anschaltungsbaugruppen

#### Anschaltungsbaugruppe IM 305  $\mathsf{r}$

(6ES5 305-7LA11)

٦

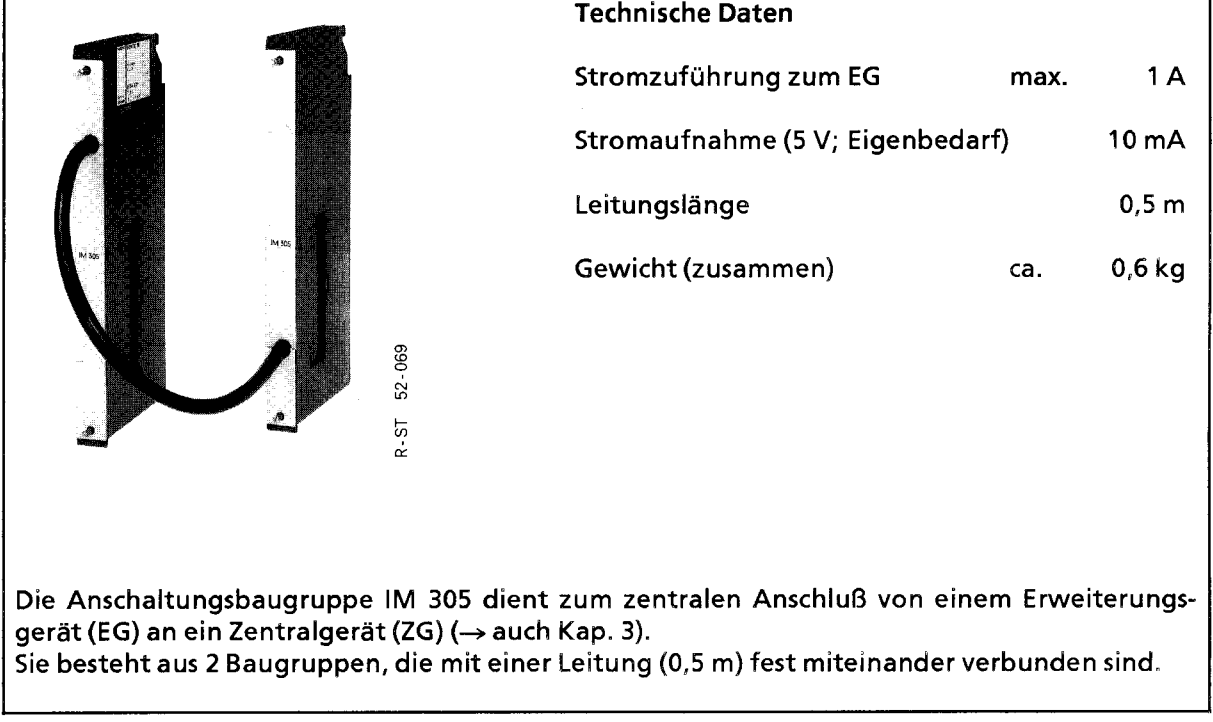

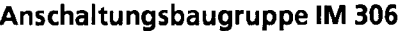

### (6ES5 306-7LA11)

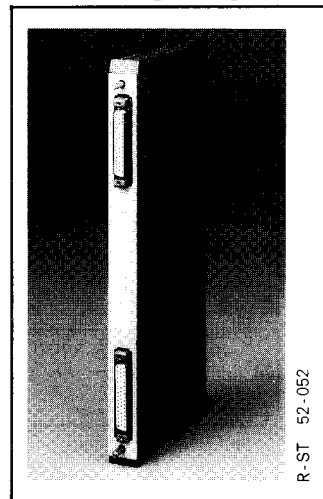

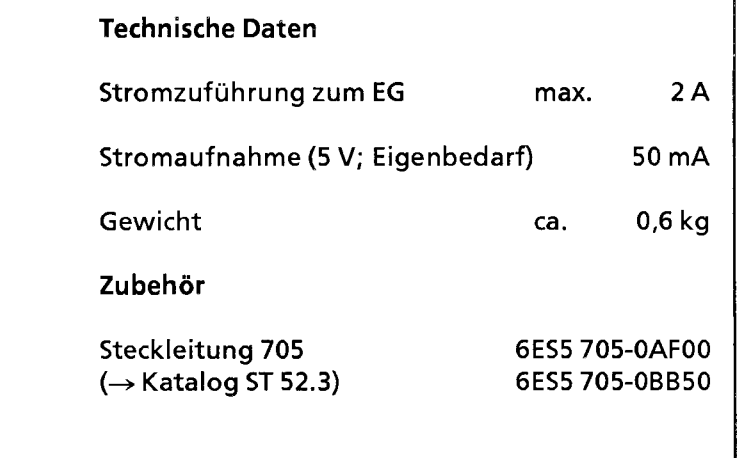

Die Anschaltungsbaugruppe IM 306 dient zum zentralen Anschluß von max. 3 Erweiterungsgeräten an ein Zentralgerät (→ auch Kap. 3).

Anschaltungsbaugruppe IM 304

(6ES5 304-3UB11)

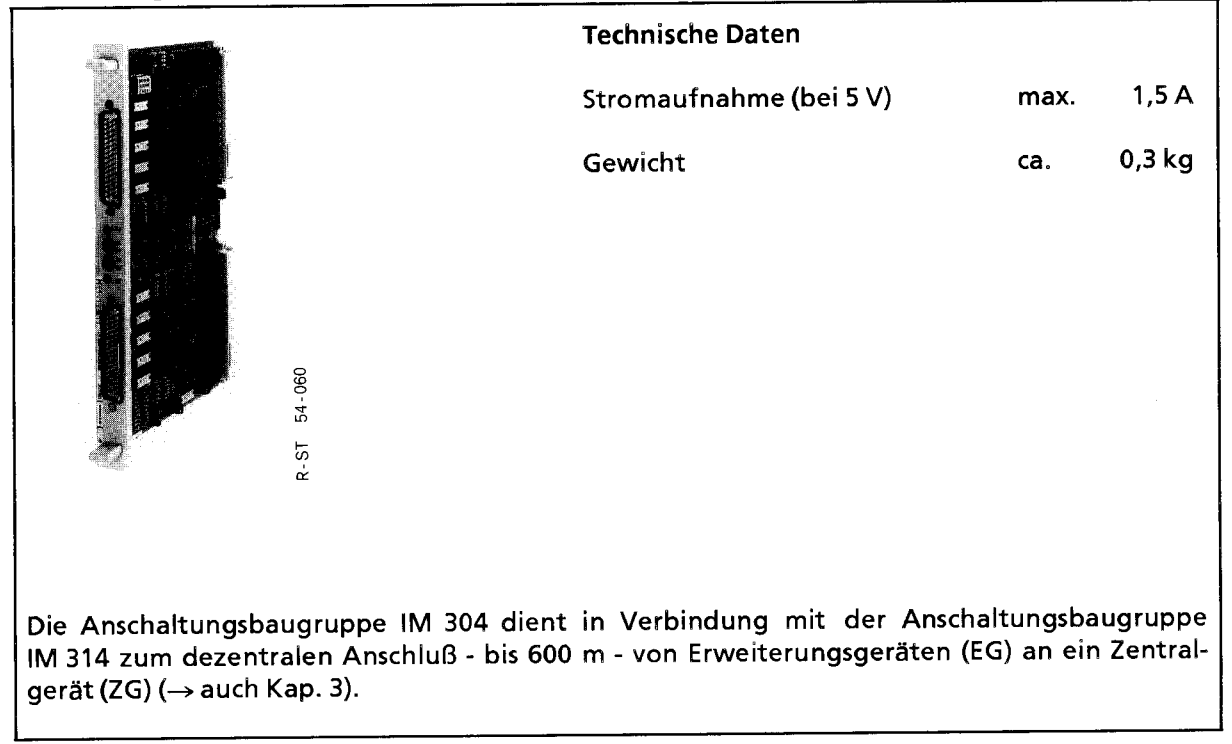

## Anschaltungsbaugruppe IM 314

#### (6ES5 314-3UA11)

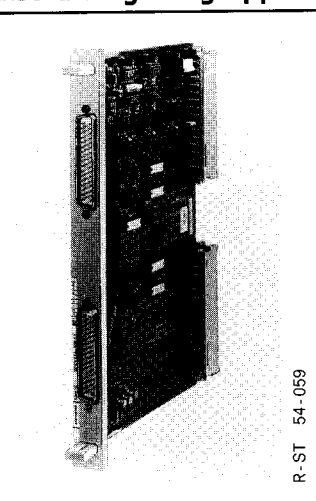

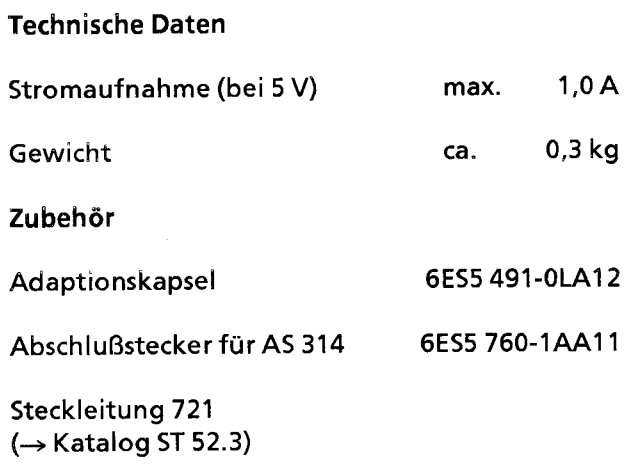

Die Anschaltungsbaugruppe IM 314 dient in Verbindung mit der Anschaltungsbaugruppe IM 304 zum dezentralen Anschluß - bis 600 m - von Erweiterungsgeräten (EG) an ein Zentralgerät (ZG) (-> auch Kap. 3).

 $\Gamma$ 

# Erweiterungsgeräte-Anschaltung IM 307

### (6ES5 307-3UA11)

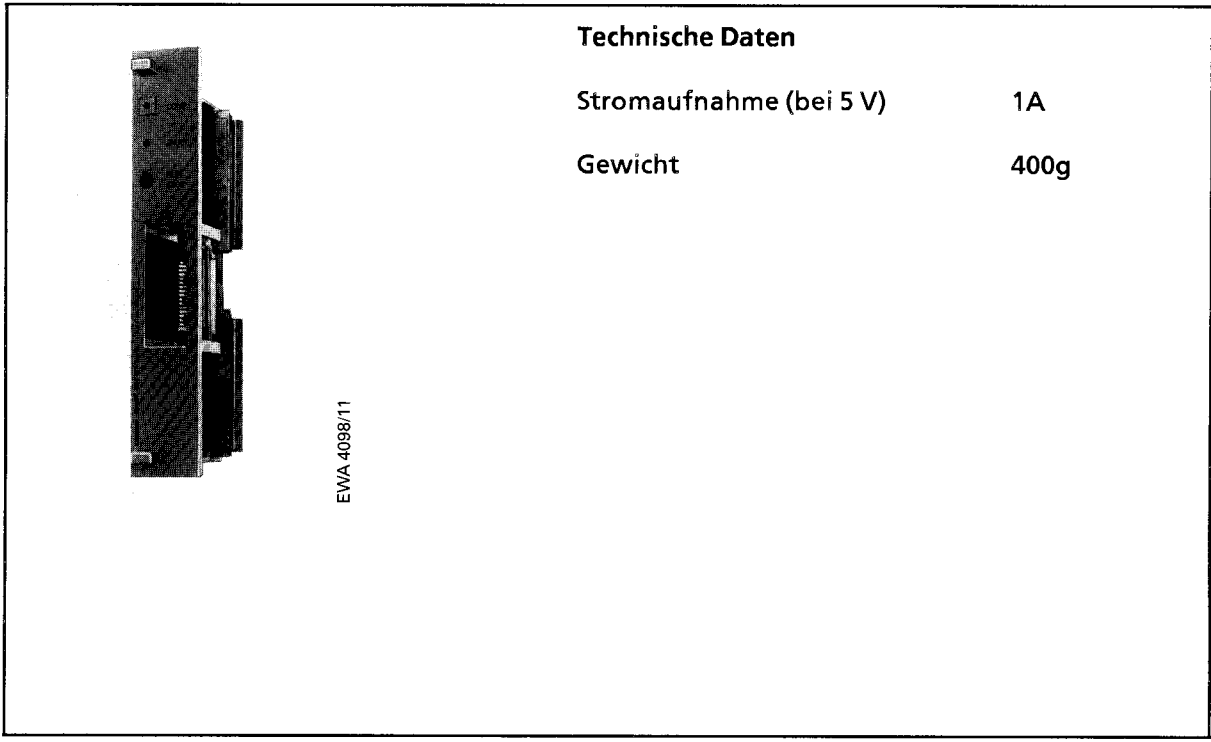

### Zentralgeräte-Anschaltung IM 317

# (6ES5 317-3UA11)

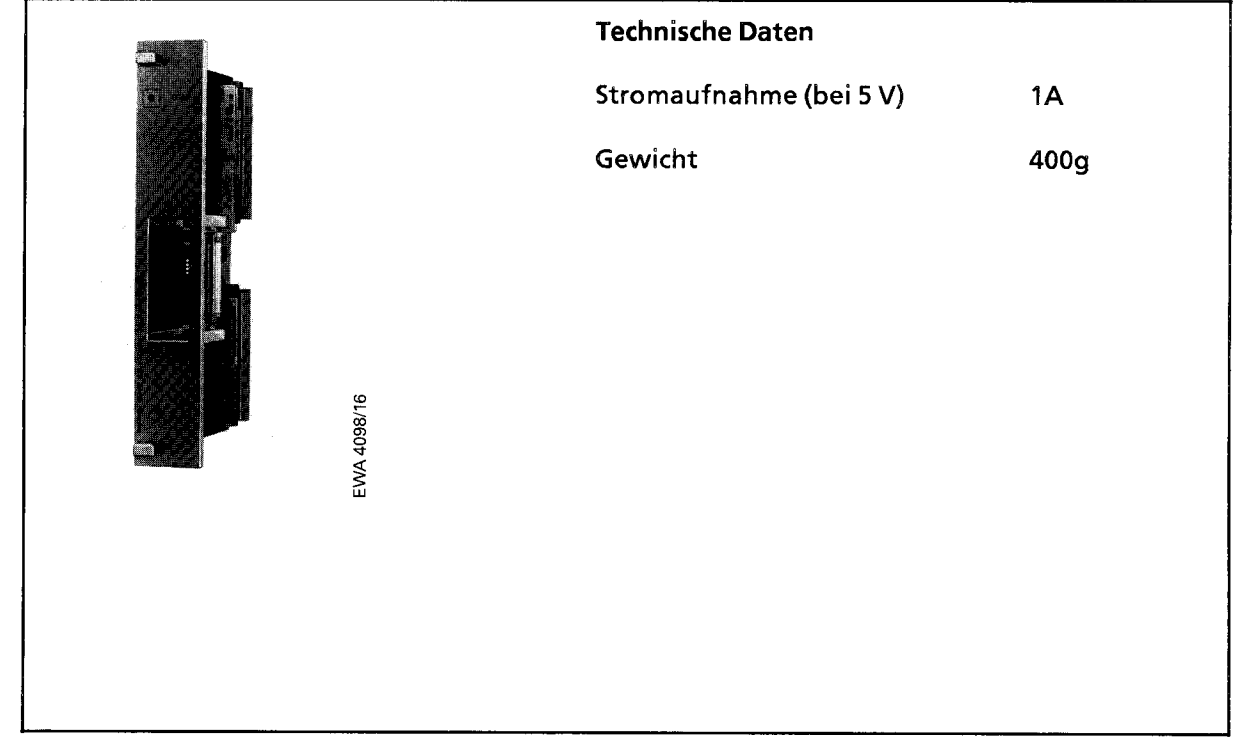

Anschaltungsbaugruppe IM 308

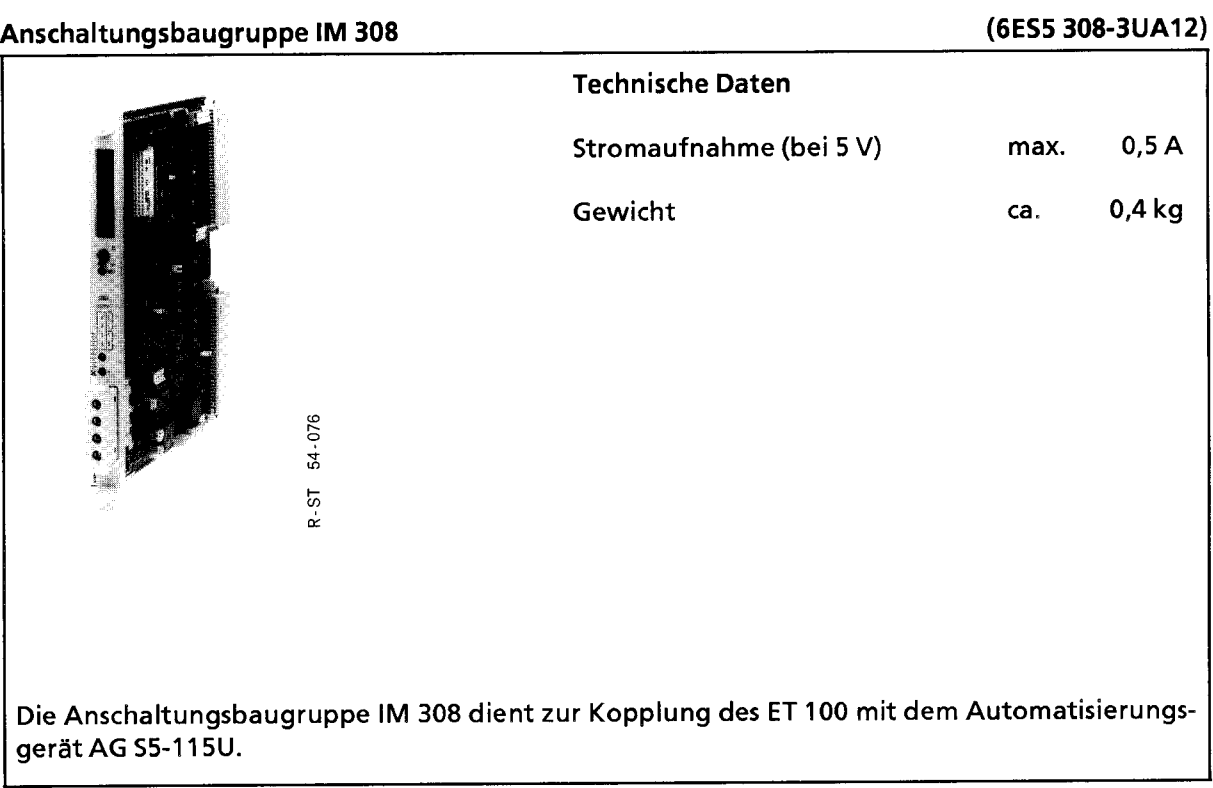

#### Anschaltungsbaugruppe IM 318

#### (6ES5 318-3UA11)

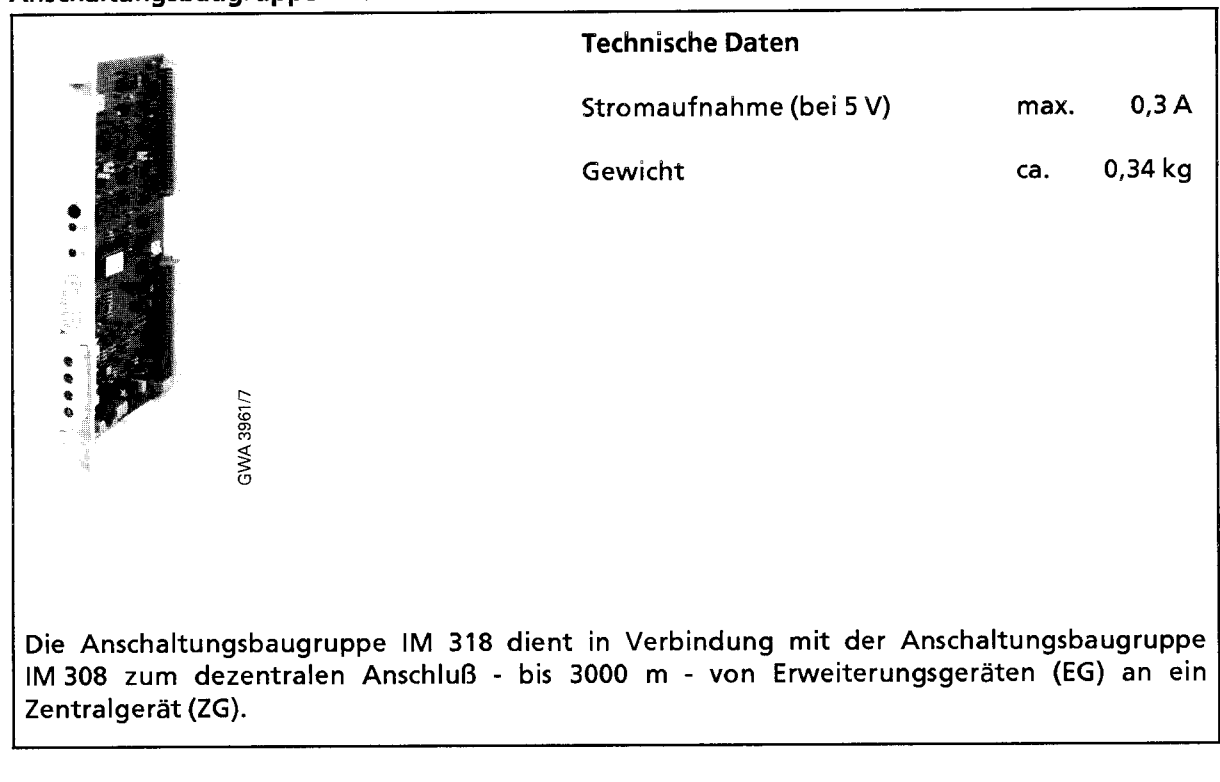

# 15.2.12 Überwachungsbaugruppe 313

#### Überwachungsbaugruppe 313  $\overline{\Gamma}$

(6ES5 313-3AA12)

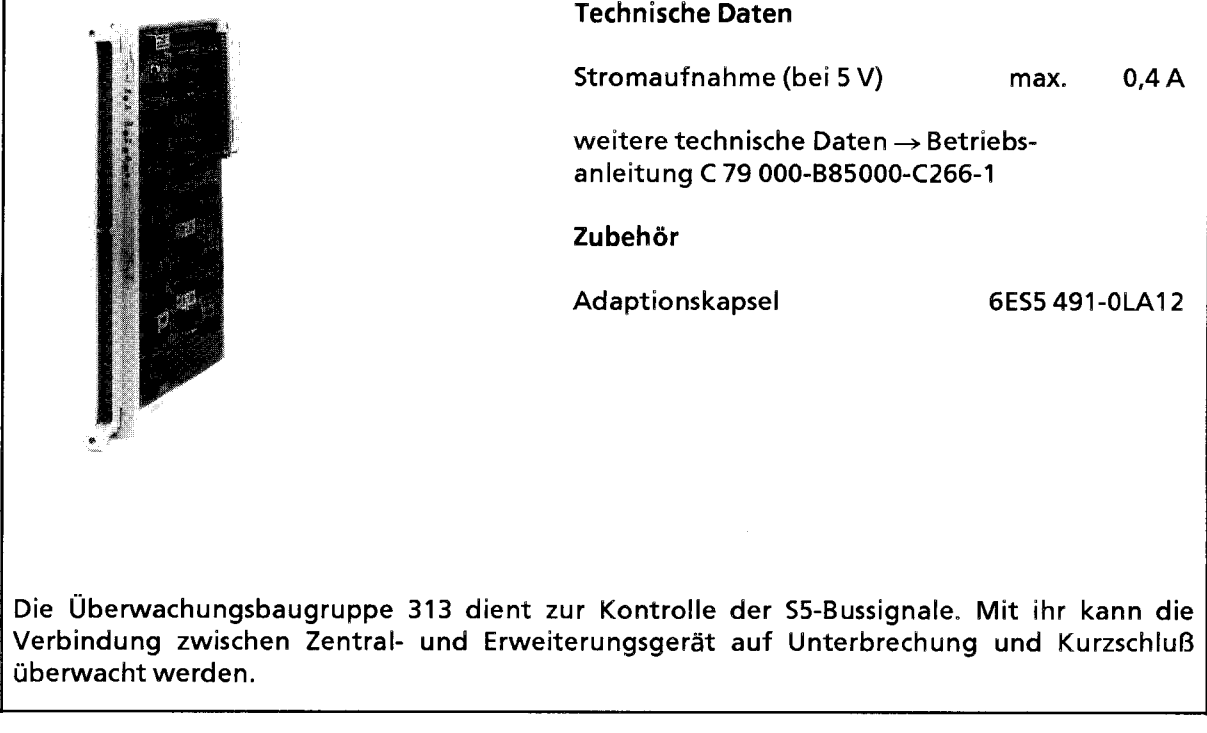

 $\sim$ 

## **15.3 Zubehör**

# **Adaptionskapsel für 2 Flachbaugruppen (6ES5 491-0LB12)**

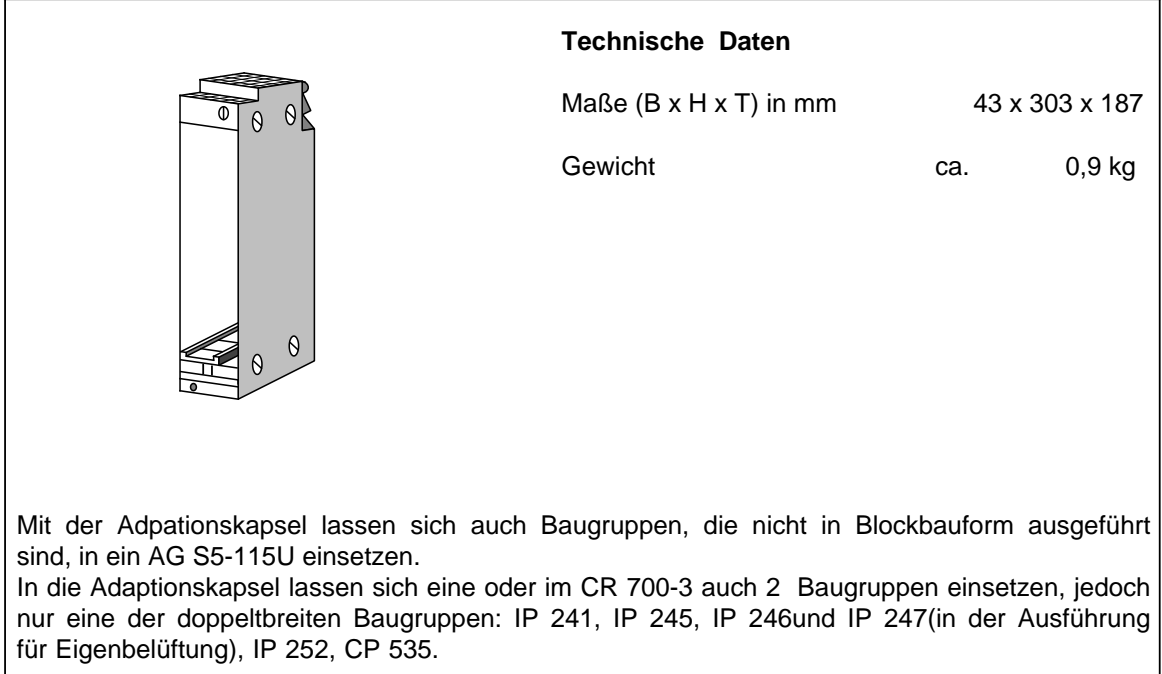

#### **Adaptionskapsel für Massenspeicher CP 551 oder für max. 6 Flachbaugruppen(6ES5 491-0LC11)**

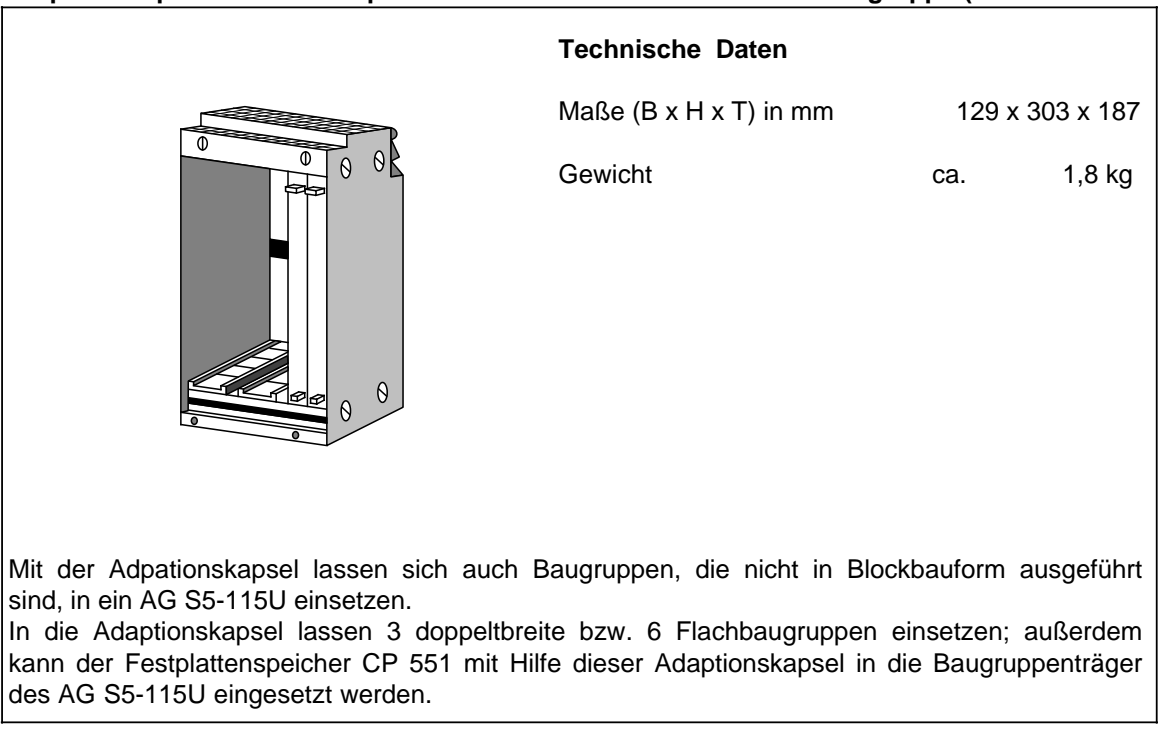

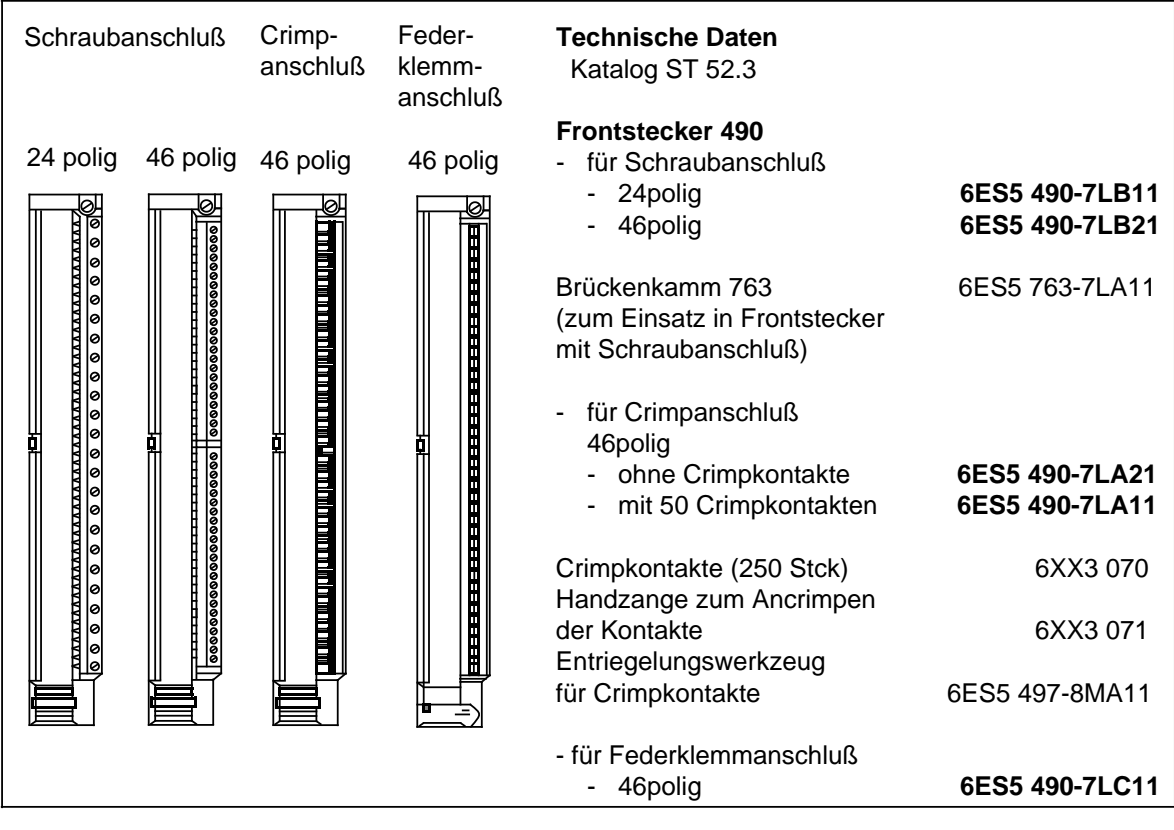

### **Frontstecker 490**

#### **Simulator**

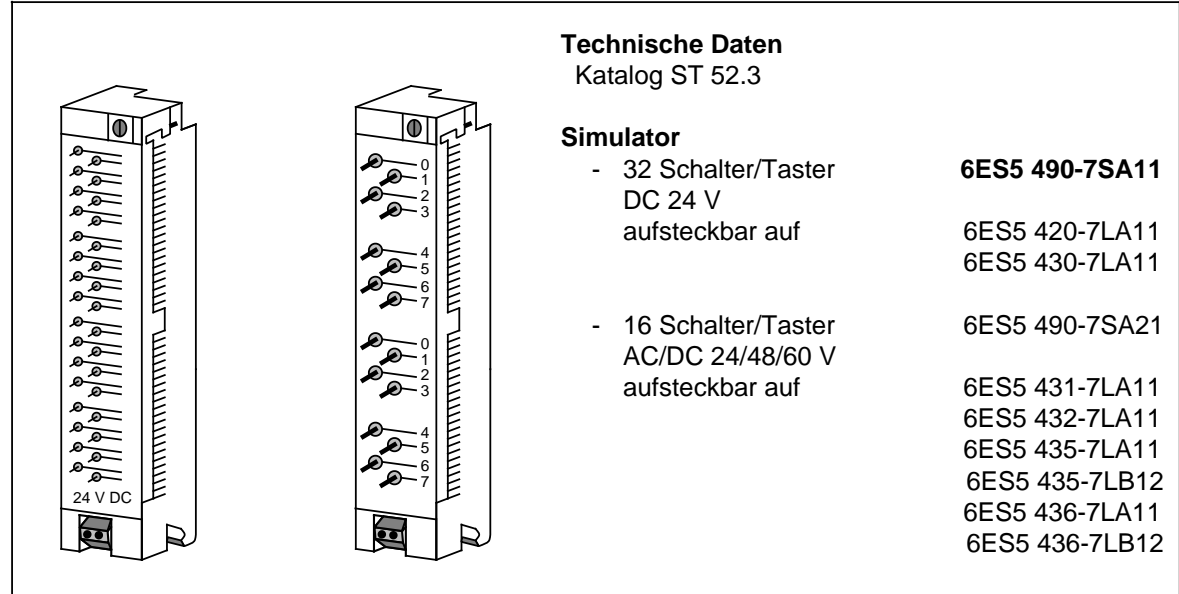

### **Lüfterzeile**

Werden die Stromversorgungsbaugruppen 6ES5 951-7LD21/51 oder 6ES5 951-7ND41 mit mehr als 7 A belastet oder werden Baugruppen mit hoher Leistungsaufnahme eingesetzt, ist der Einsatz einer Lüfterzeile erforderlich.

#### **Technische Daten (6ES5 981-0HA11 und 6ES5 981-0HB11)**

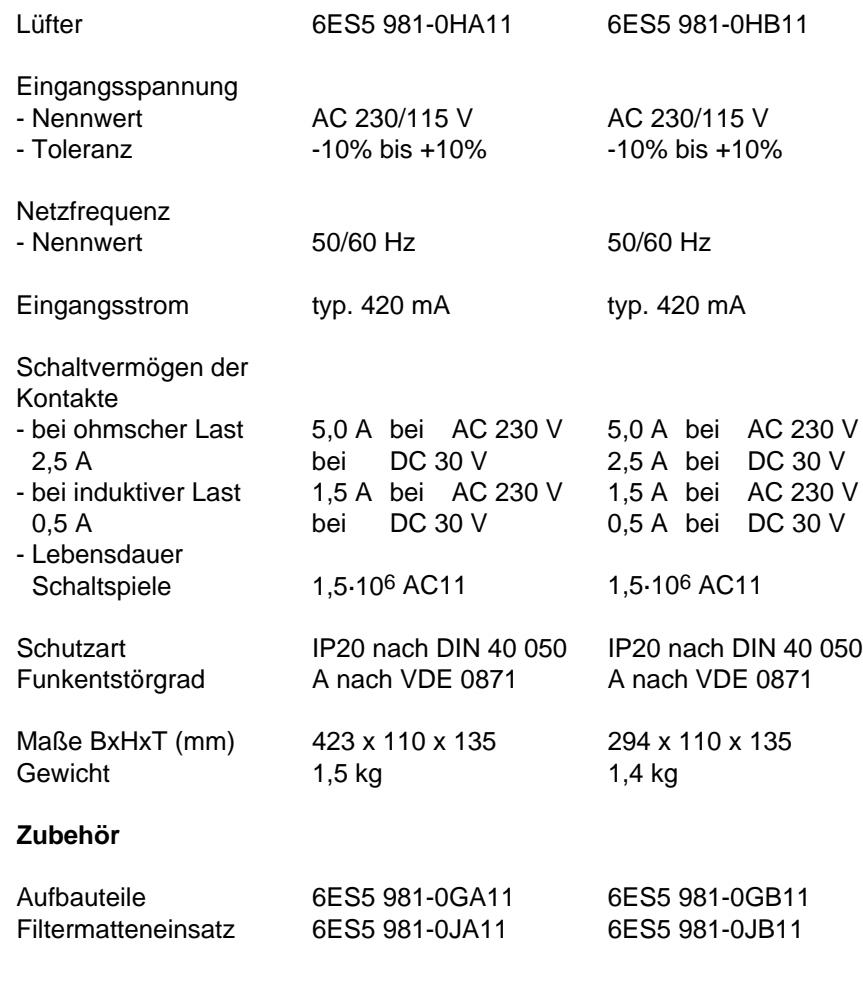

# **Lüfterzeile (Fortsetzung)**

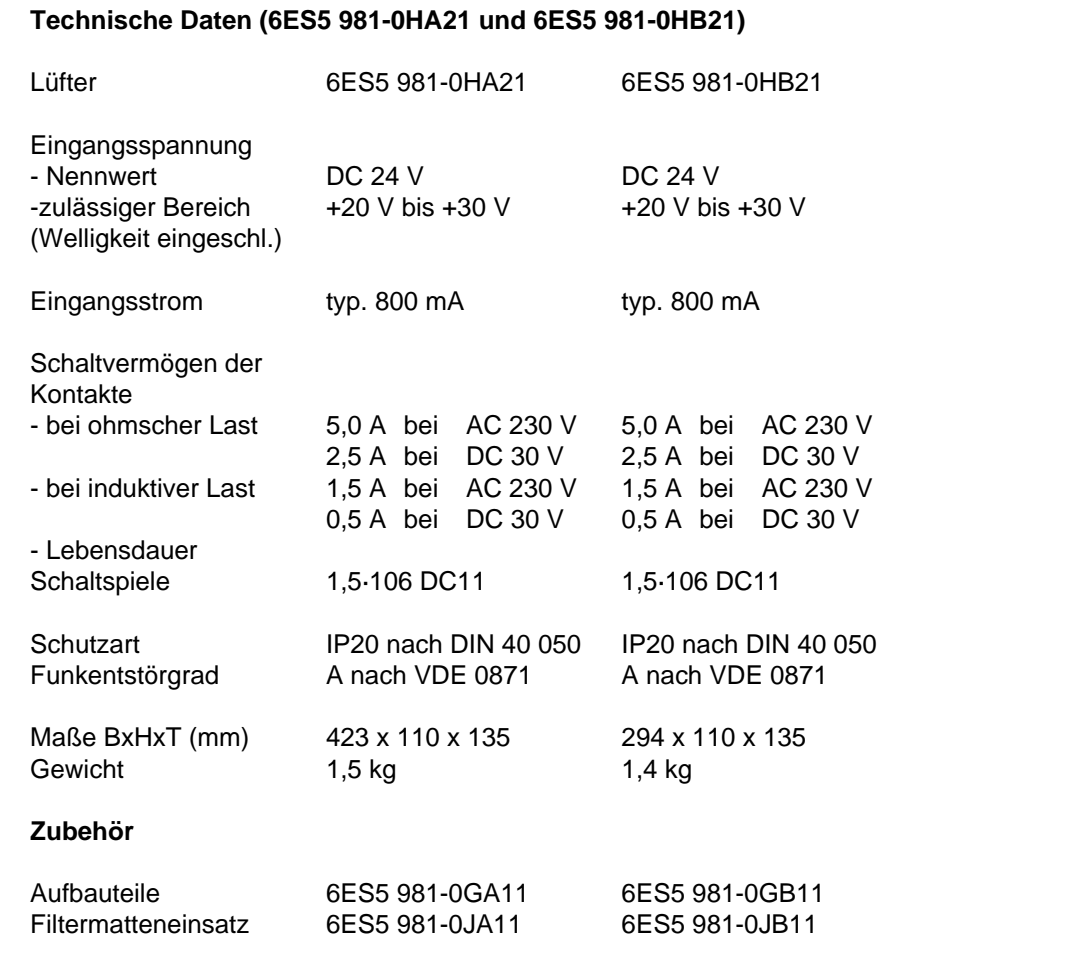

# **Pufferbatterie (6EW1 000-7AA)**

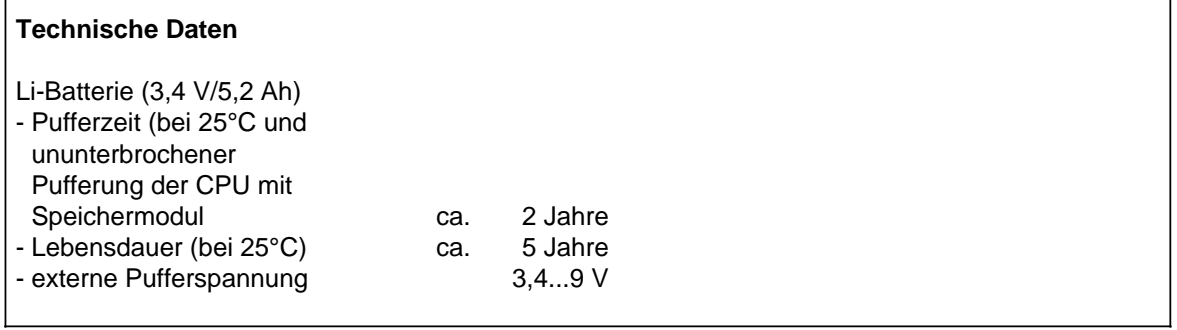

#### **Sicherungen**

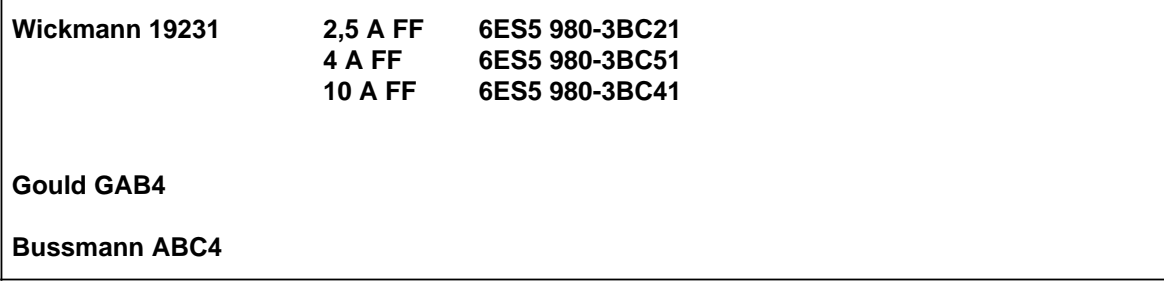

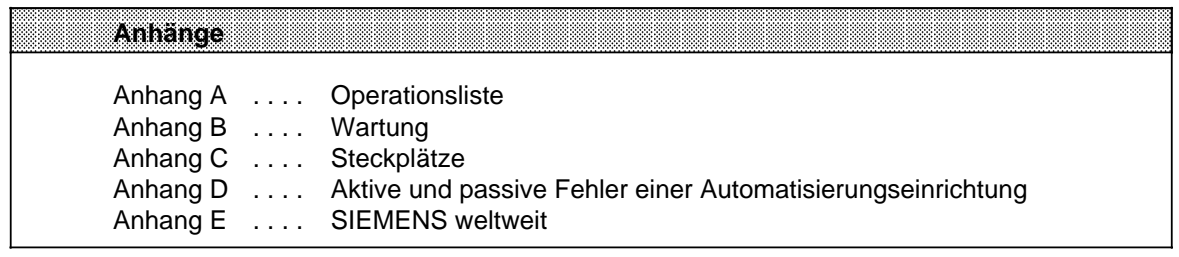

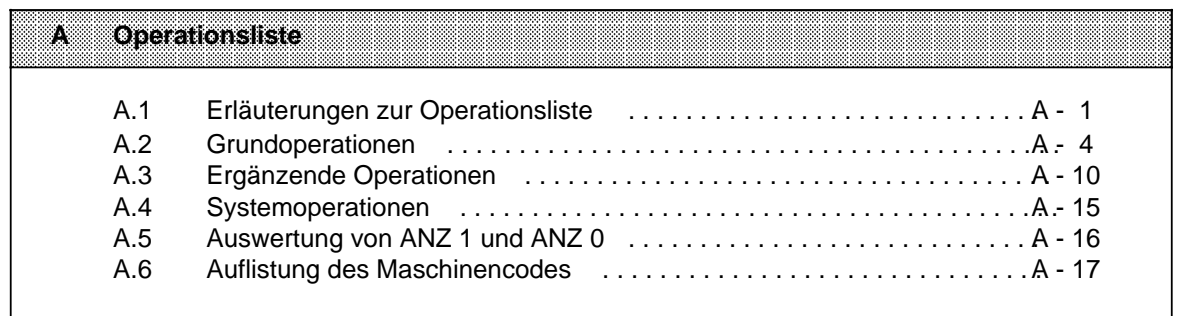

# <span id="page-602-0"></span>**A Operationsliste**

# **A.1 Erläuterungen zur Operationsliste**

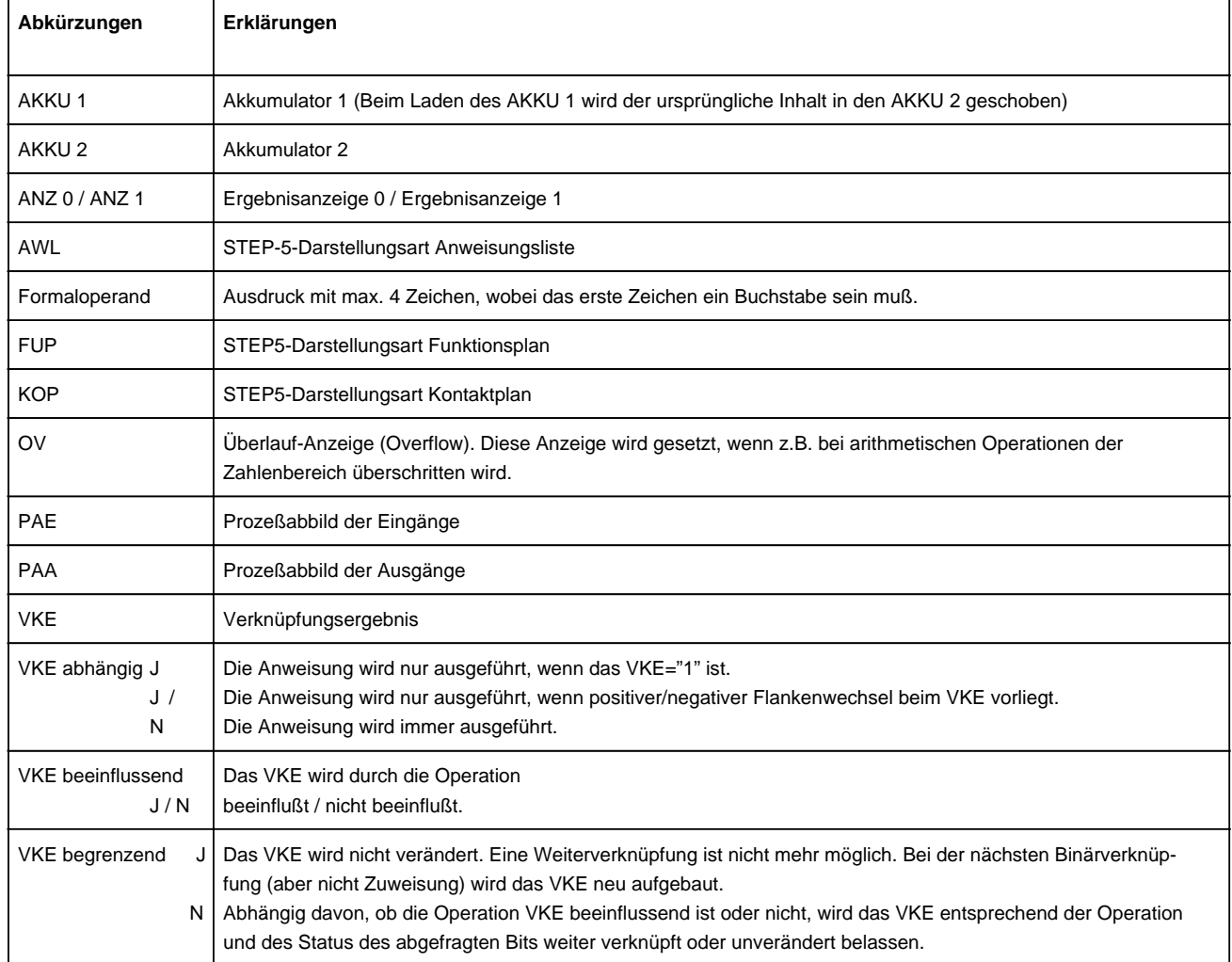

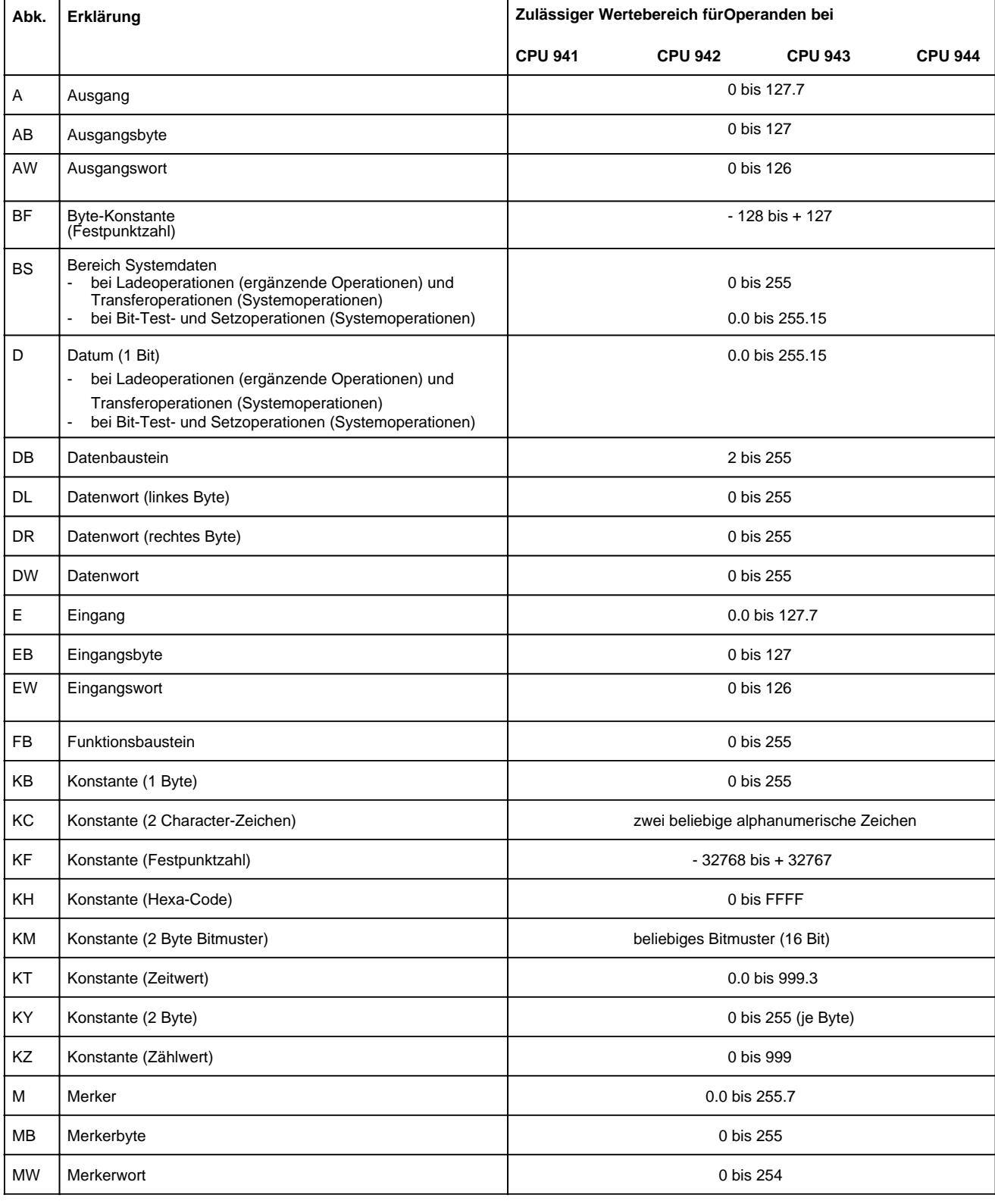

<u> 1989 - Johann Stoff, deutscher Stoff, der Stoff, der Stoff, der Stoff, der Stoff, der Stoff, der Stoff, der S</u>

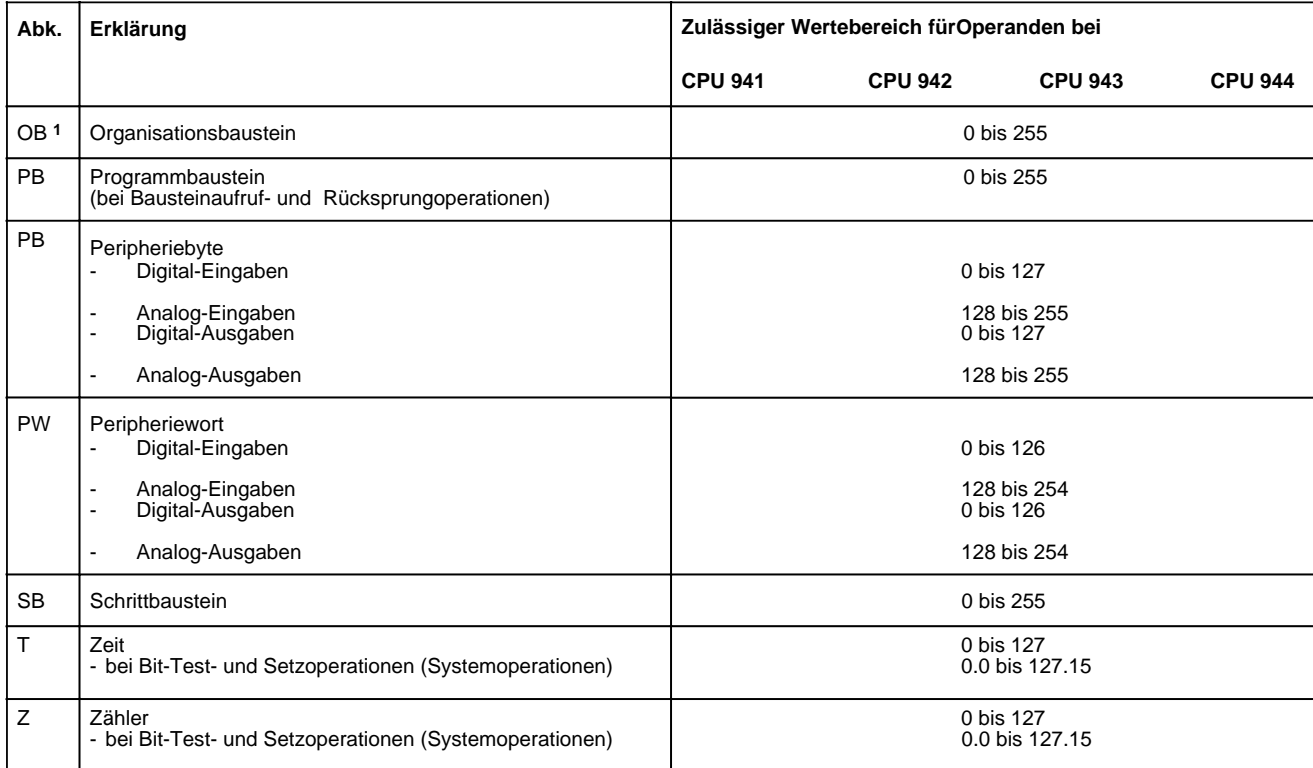

1Eine Übersicht über die Organisationsbausteine und ihre Funktion siehe Kap[. 7.3.1.](#page-177-0)

#### **Hinweis**

Bitte beachten Sie bei den Laufzeitangaben in Kap. [A.2](#page-605-1) bis A.4, daß es sich hier um Richtwerte handelt. Dies ist durch die Prozessorarchitektur bedingt. Je nach CPU-Typ läuft die Operation im Standard-Prozessor oder im STEP-5-Coprozessor ab. Bei einem Wechsel von der direkten Bearbeitung im Coprozessor zur interpretativen Bearbeitung im Standardprozessor kommt zur reinen Bearbeitungszeit der Operation noch eine Umschaltzeit hinzu. Diese Umschaltzeiten sind unter Zugrundelegung eines Operationsmix in den angegebenen Laufzeiten enthalten.

 $\mathsf{I}$ 

# <span id="page-605-1"></span><span id="page-605-0"></span>**A.2 Grundoperationen**

- XIXIMX für Organisationsbausteine (OB)
	- für Programmbausteine (PB)

Ť

- für Funktionsbausteine (FB)
- für Schrittbausteine (SB)

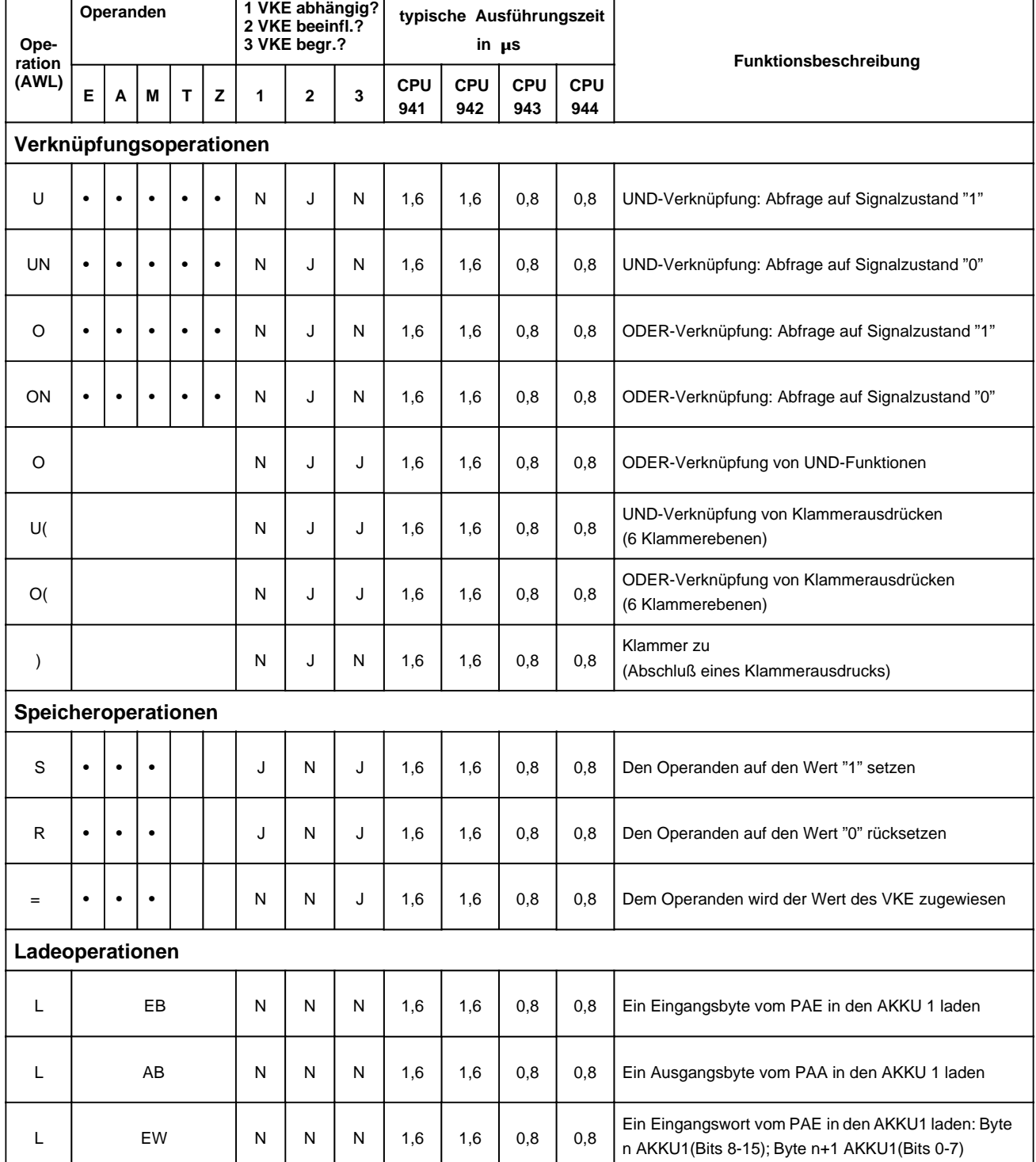

 $\overline{a}$ 

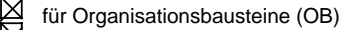

für Programmbausteine (PB)

für Funktionsbausteine (FB) für Schrittbausteine (SB)

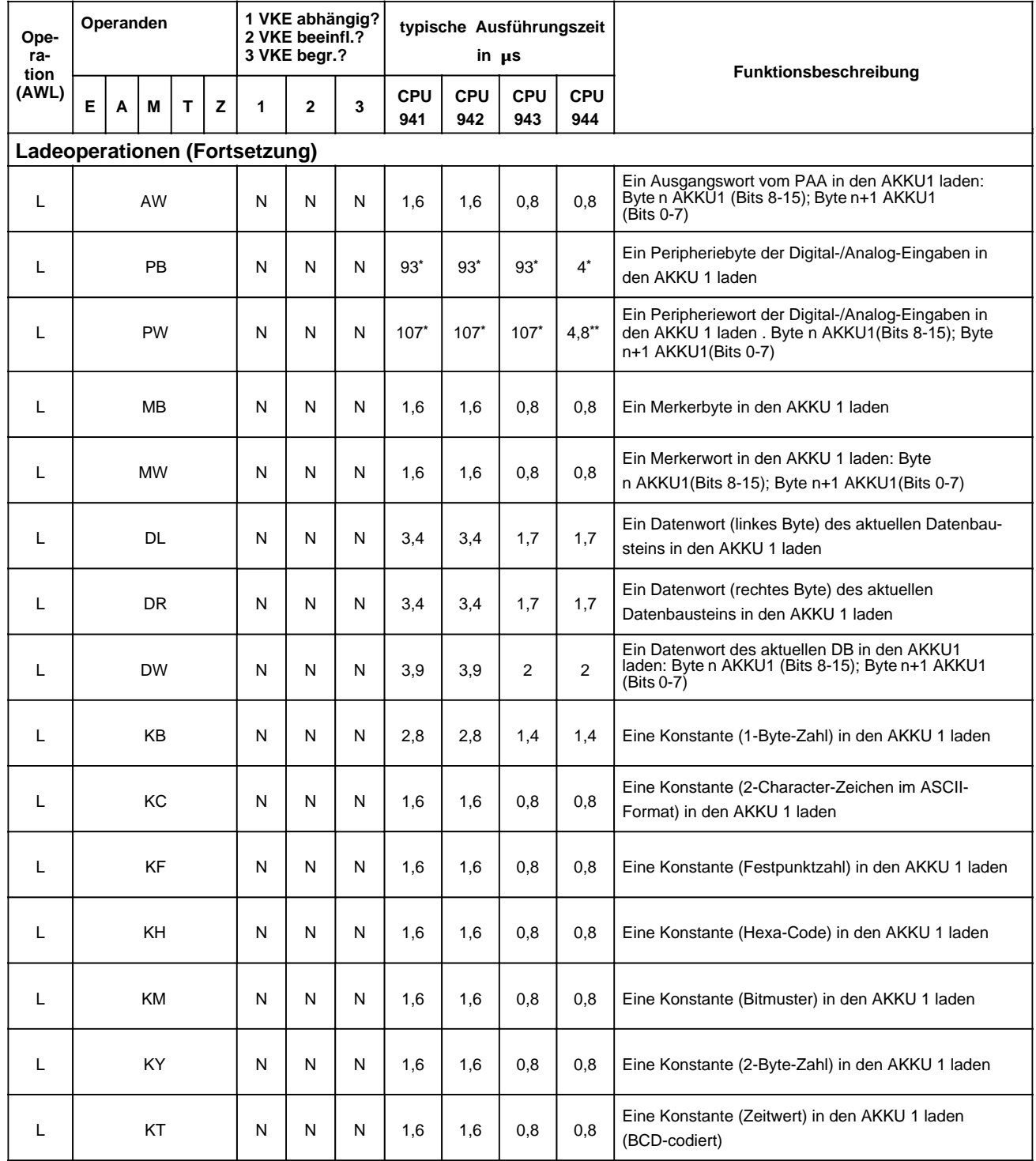

**\*** + Readyverzugszeit der angesprochenen Peripheriebaugruppen (digitale P.: 2µs / Byte, analoge P.: 16µs / Byte)

**\*\*** +2×Readyverzugszeit der angesprochenen Peripheriebaugruppen

XIXIXIX für Organisationsbausteine (OB)

für Programmbausteine (PB)

für Funktionsbausteine (FB) für Schrittbausteine (SB)

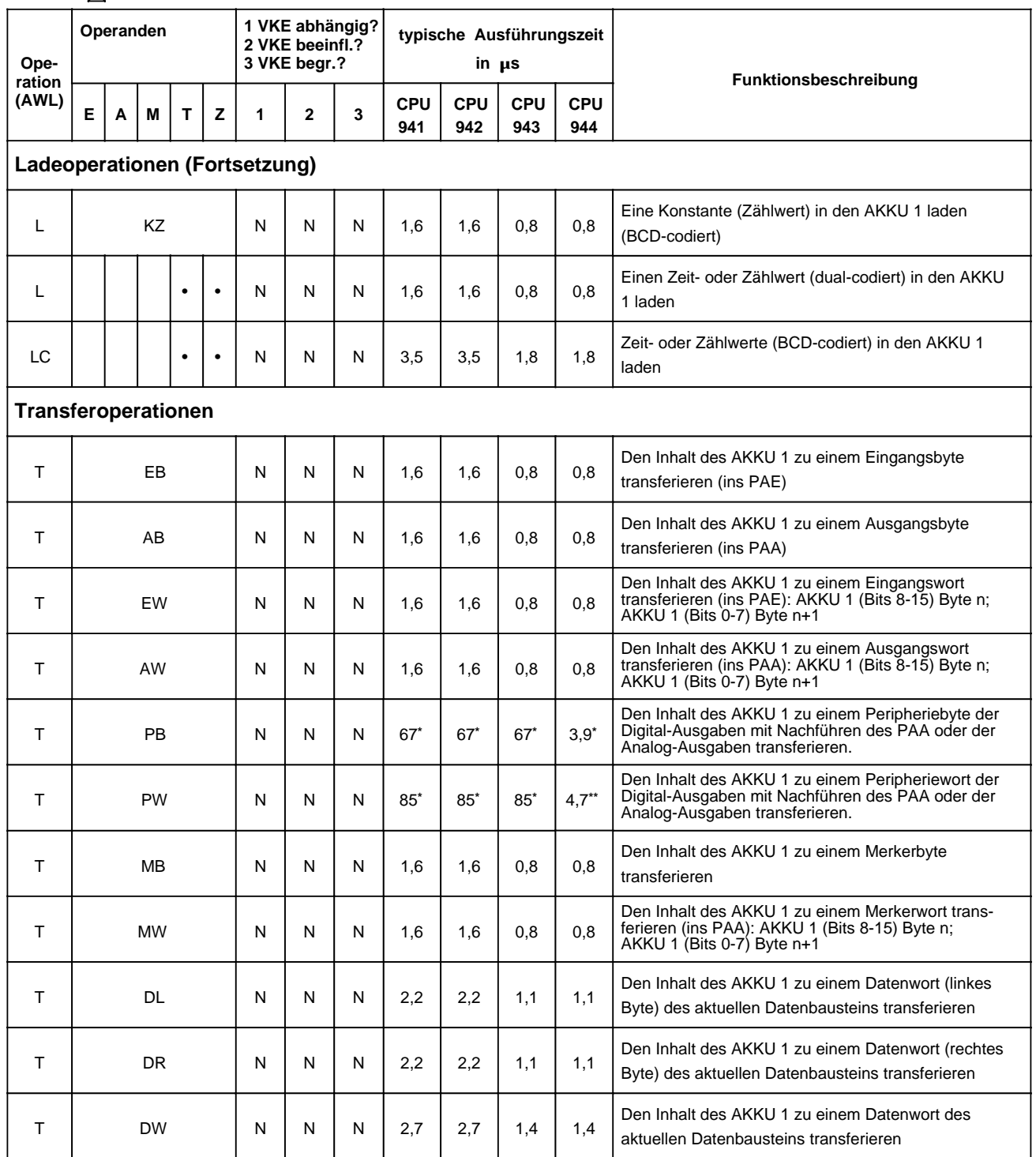

**\*** + Readyverzugszeit der angesprochenen Peripheriebaugruppe (digitale P.: 2µs /Byte, analoge P.: 16 µs / Byte)

**\*\*** +2×Readyverzugszeit der angesprochenen Peripheriebaugruppe

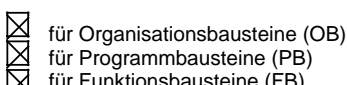

für Programmbausteine (PB) für Funktionsbausteine (FB) für Schrittbausteine (SB)

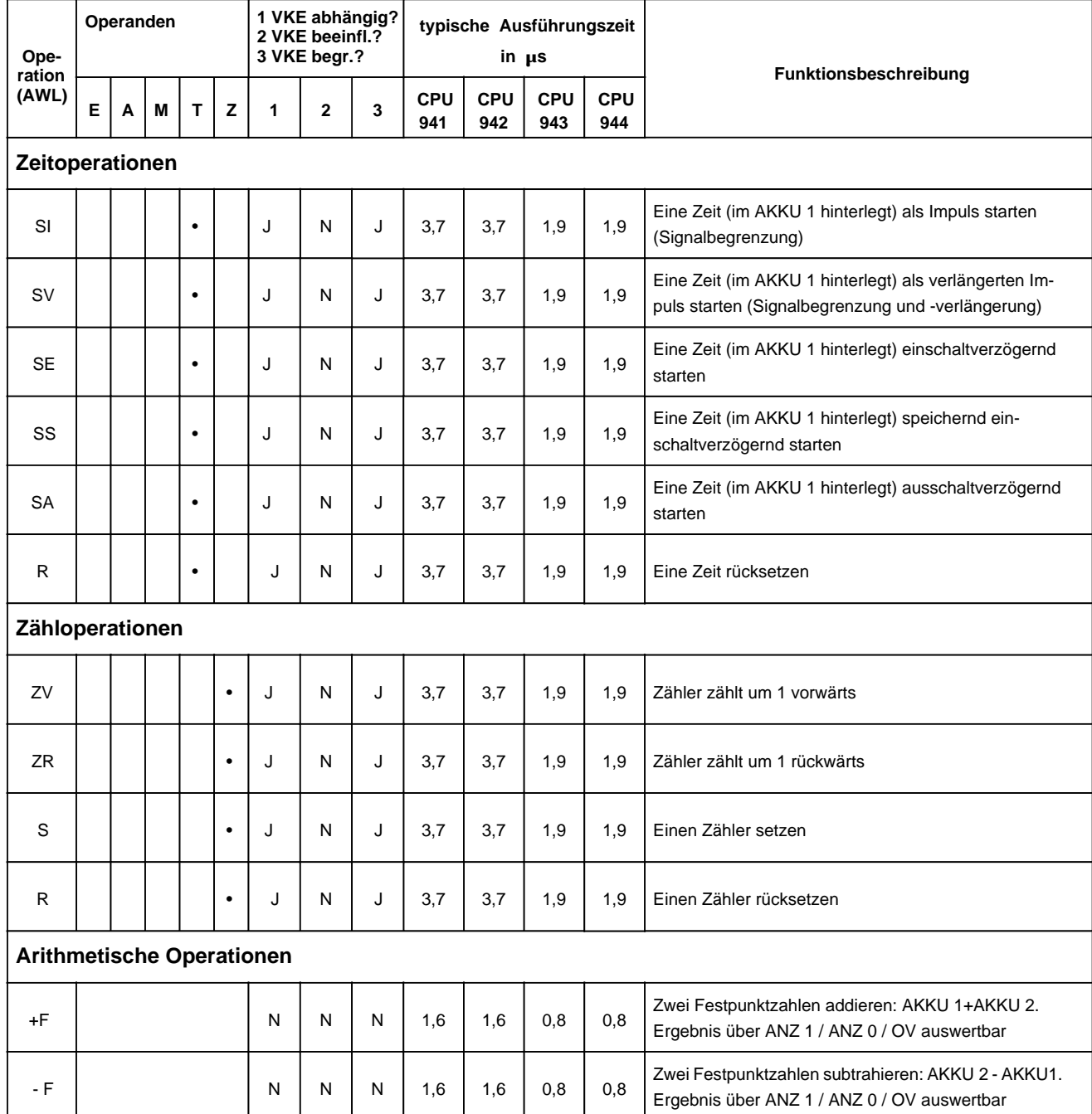

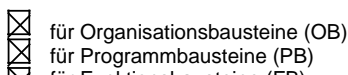

für Funktionsbausteine (FB) für Schrittbausteine (SB)

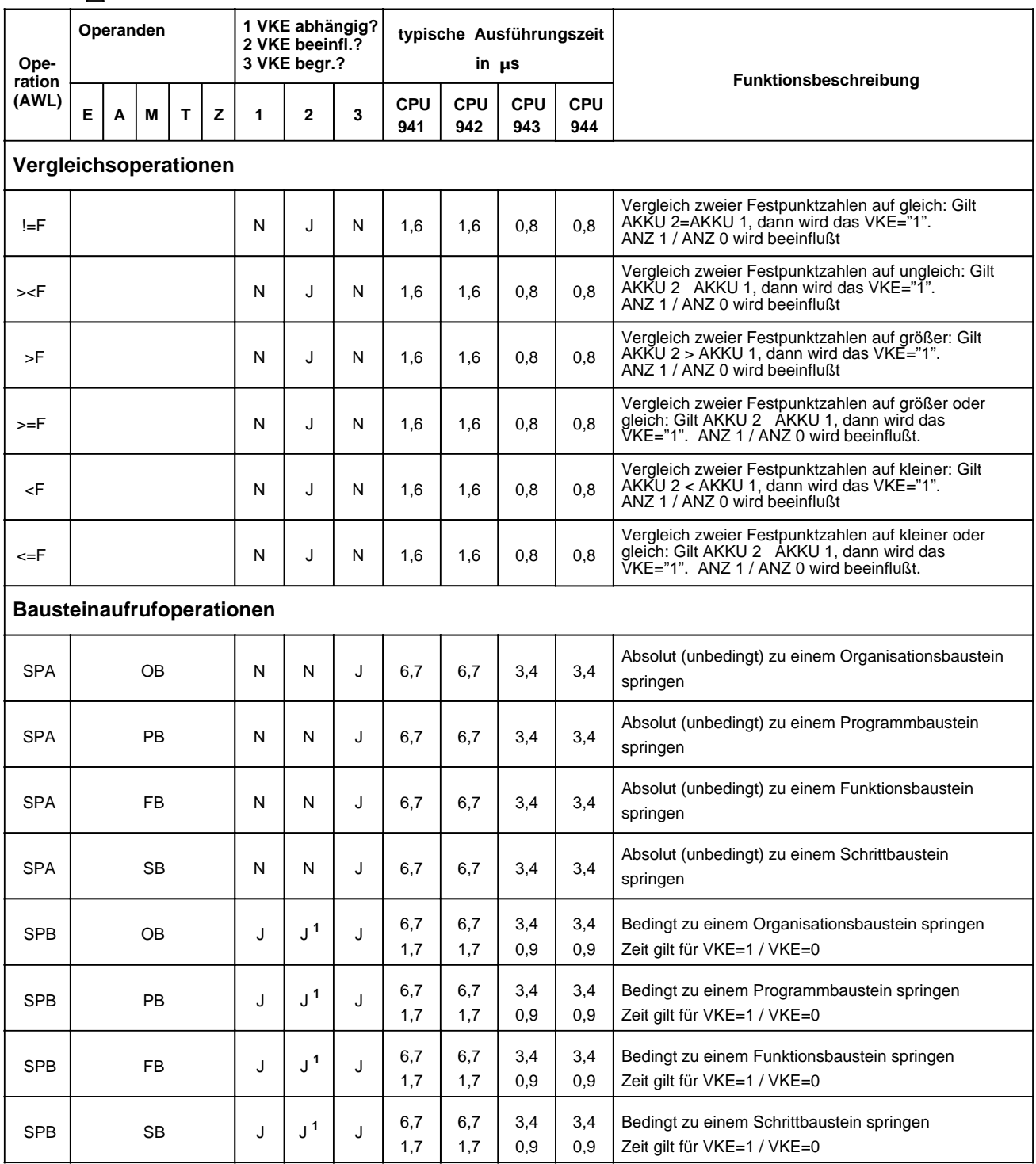

1 VKE wird auf "1" gesetzt

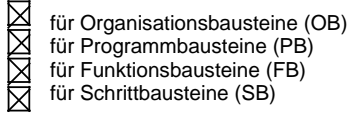

für Programmbausteine (PB)

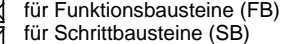

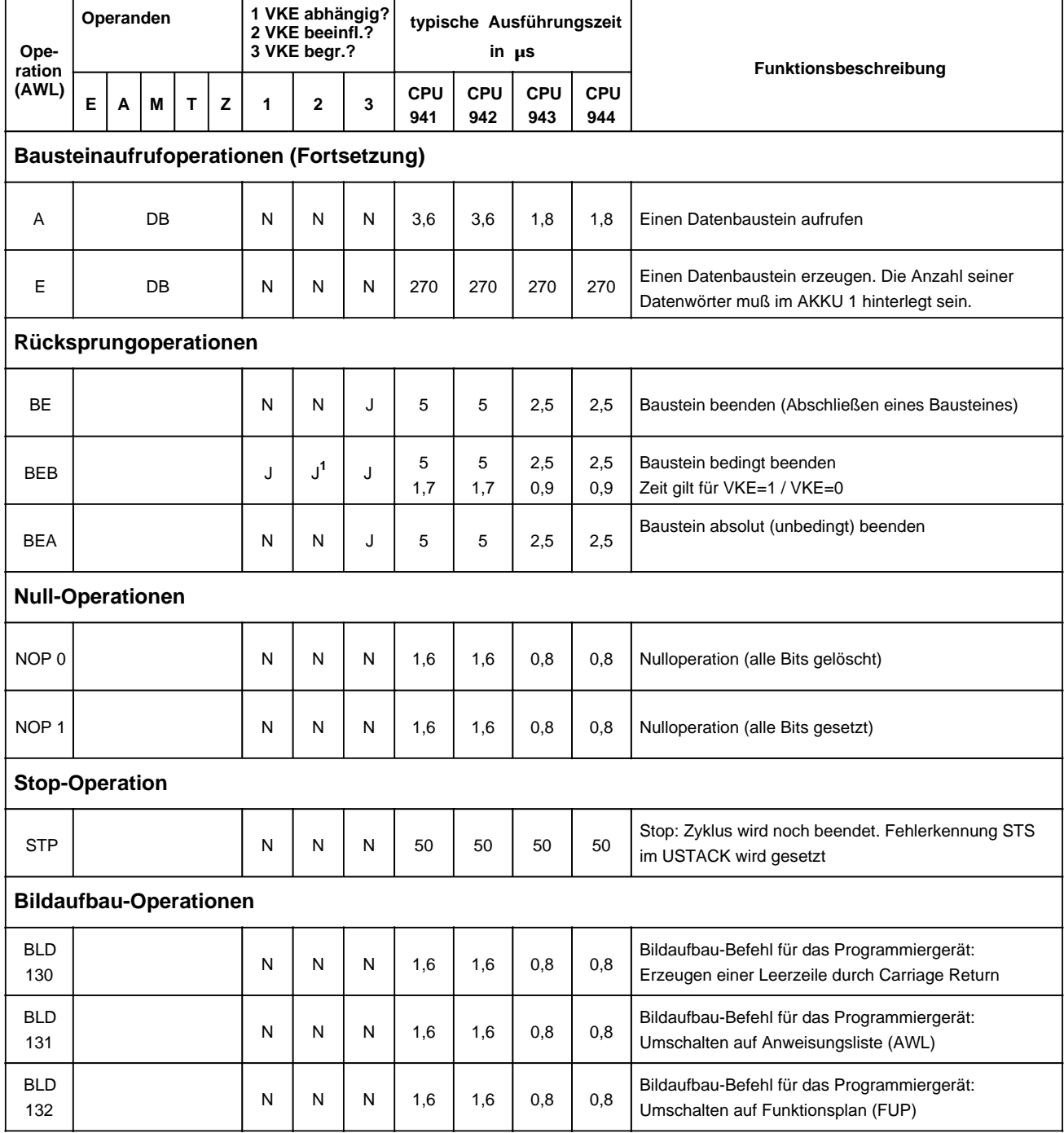

1 VKE wird auf "1" gesetzt

BLD 255

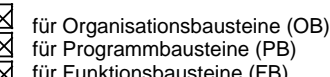

für Funktionsbausteine (FB) für Schrittbausteine (SB)

<span id="page-611-0"></span>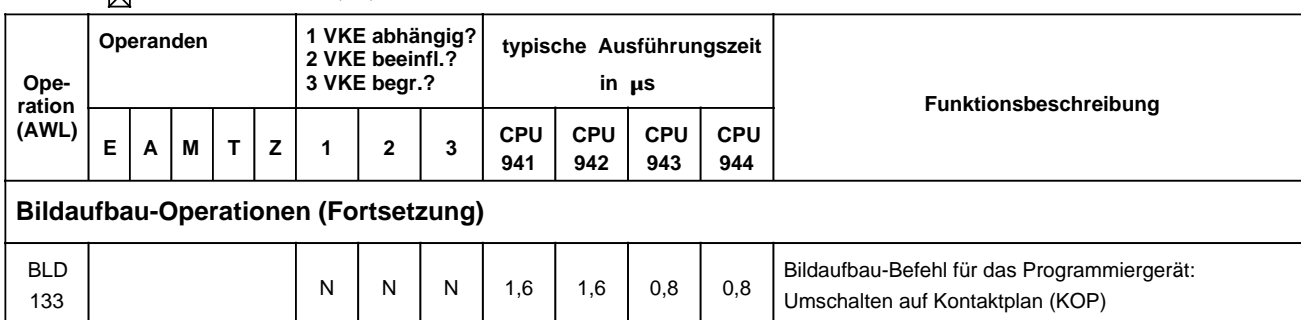

1,6 1,6 0,8 0,8 Bildaufbau-Befehl für das Programmiergerät: Segment beenden

0,8

# **A.3 Ergänzende Operationen**

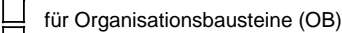

für Programmbausteine (PB)

 $N$  N N

- für Funktionsbausteine (FB)
- LIXI für Schrittbausteine (SB)

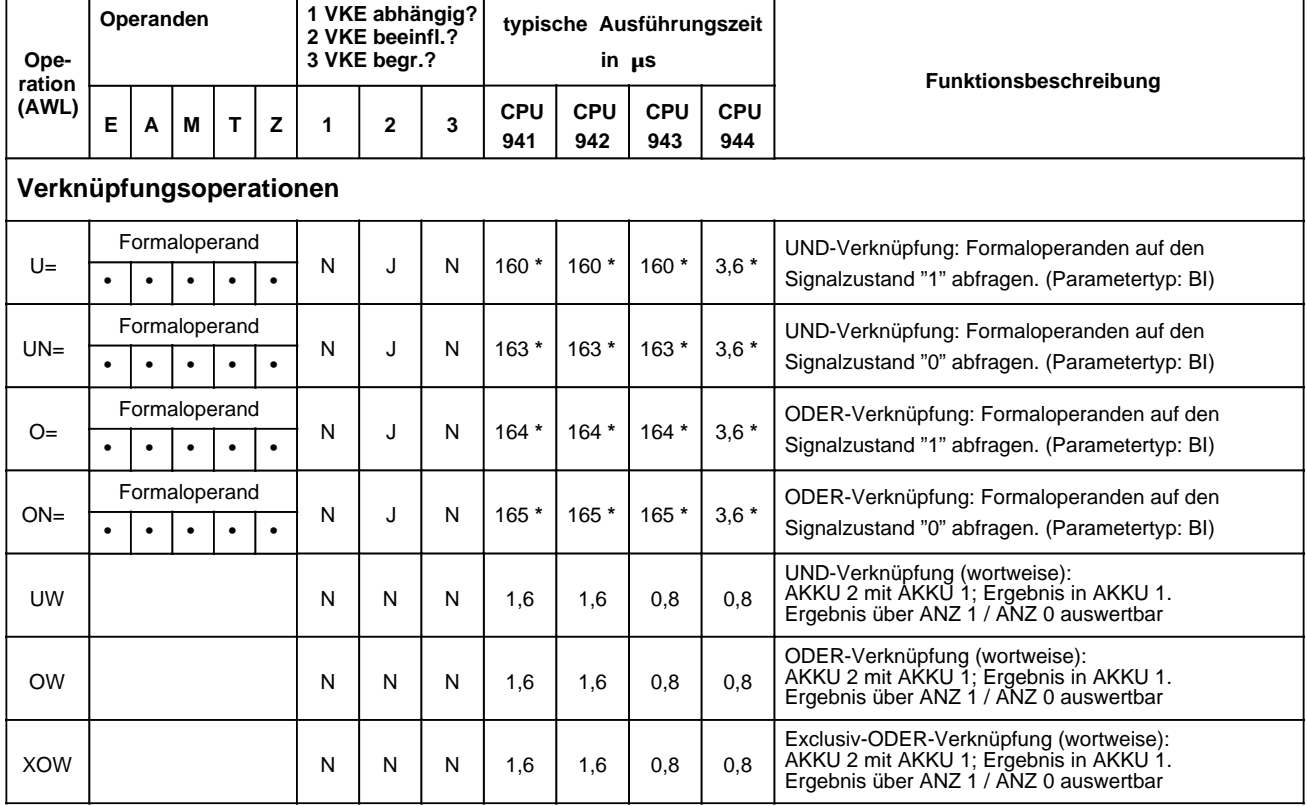

**\*** plus Bearbeitungszeit des substituierten Befehls
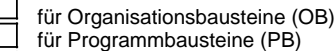

für Funktionsbausteine (FB) für Schrittbausteine (SB)

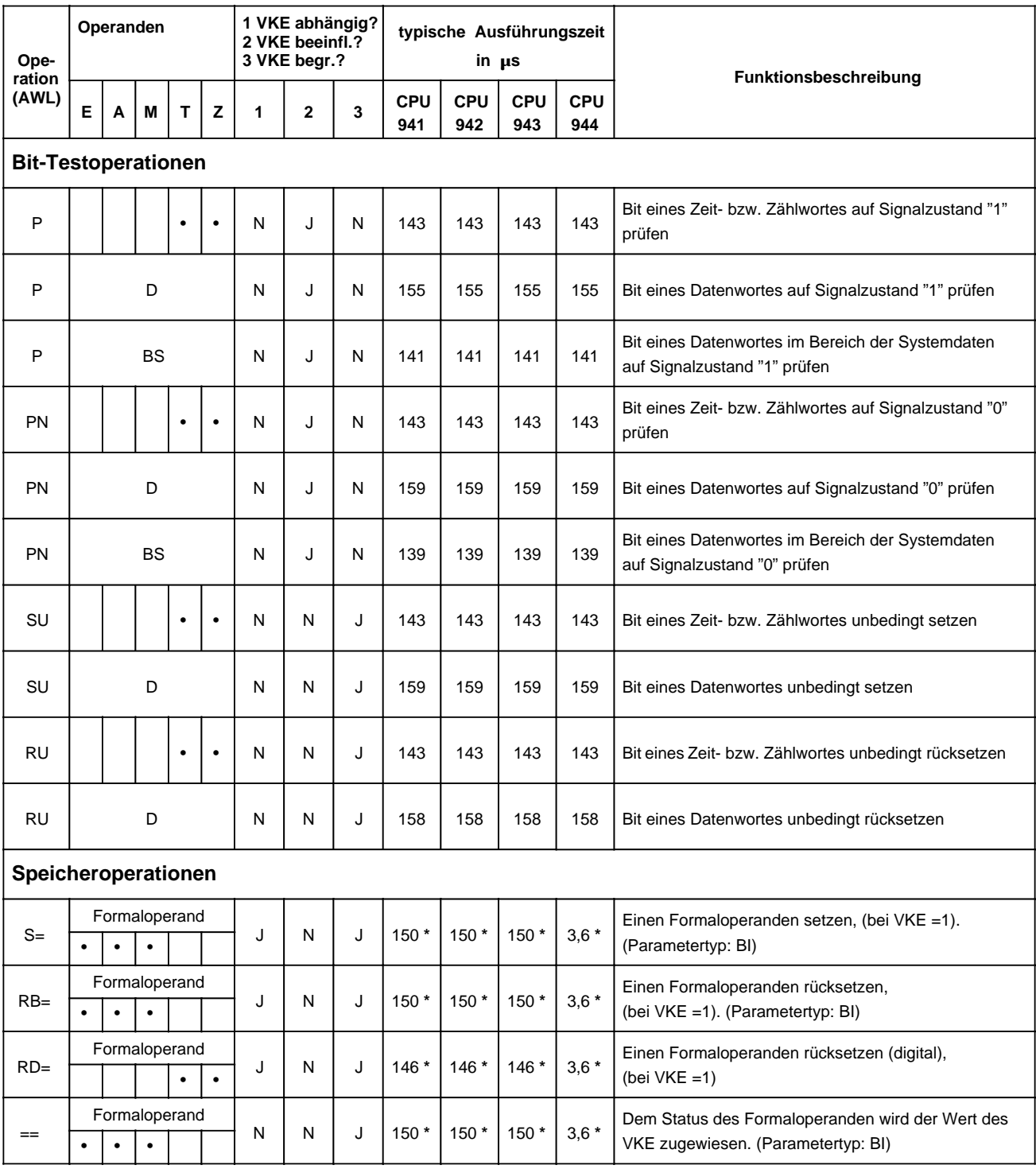

**\*** plus Bearbeitungszeit des substituierten Befehls

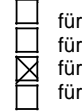

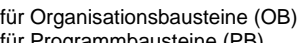

Programmbausteine (PB) Funktionsbausteine (FB)

Schrittbausteine (SB)

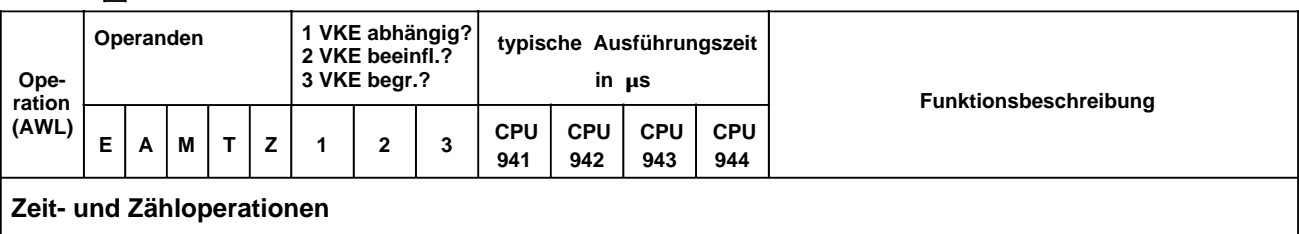

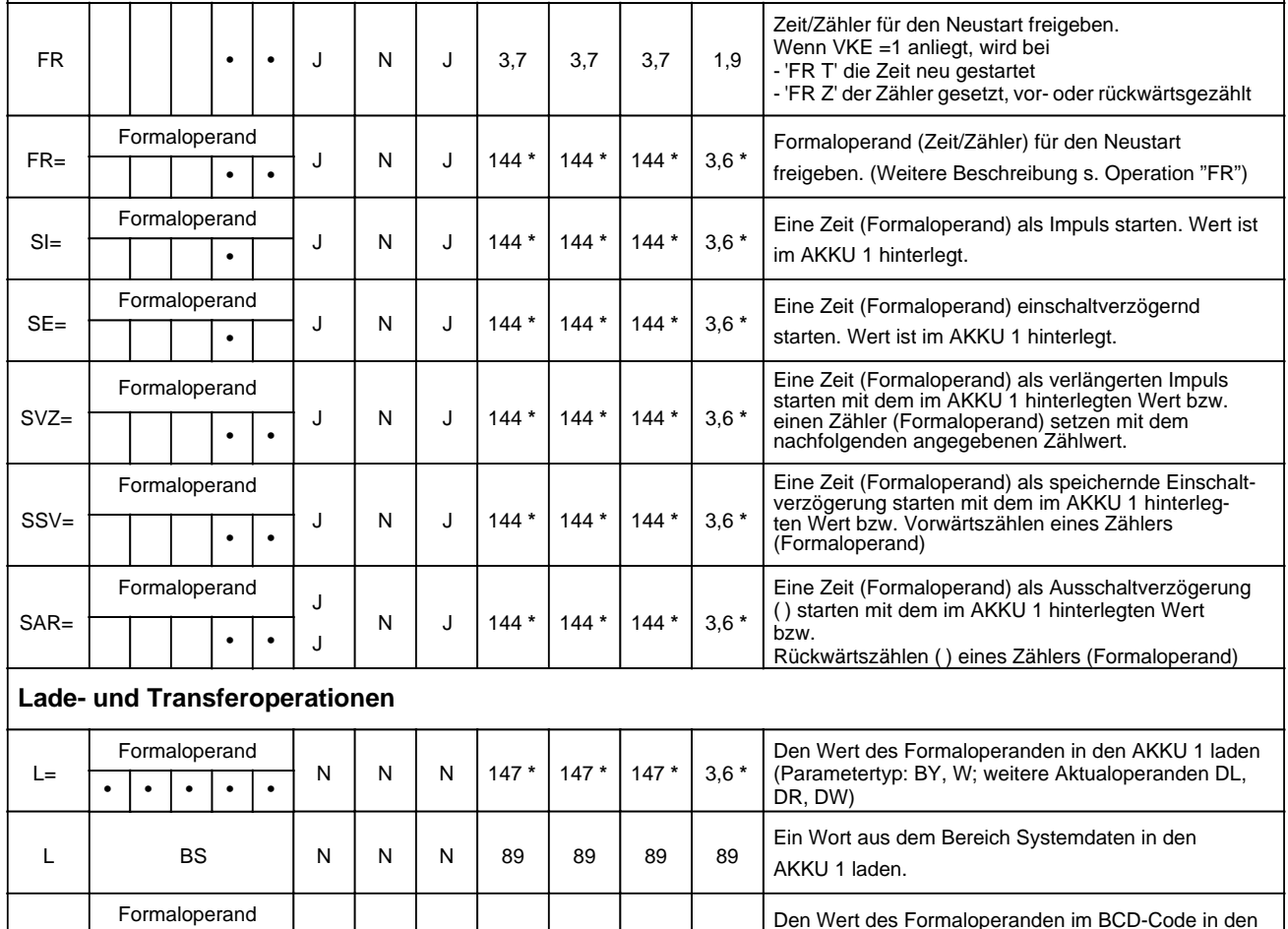

AKKU 1 laden

3,6 **\***

3,6 **\***

3,6 **\***

Das Bitmuster eines Formaloperanden in den AKKU1 laden (Parameterart: D; Parametertyp: KF, KH, KM; KY, KC, KT, KZ)

Inhalt des AKKU 1 zum Formaloperanden transferieren (Parametertyp: BY, W; weitere Aktualoperanden DL, DR, DW)

N N N 145 **\*** 145 **\*** 145 **\***

N N N 124 **\*** 124 **\*** 124 **\***

N N N 148 **\*** 148 **\*** 148 **\***

**\*** plus Bearbeitungszeit des substituierten Befehls

• | •

Formaloperand

•

• | •

• • • • •

Formaloperand

 $LC=$ 

LW=

 $T=$ 

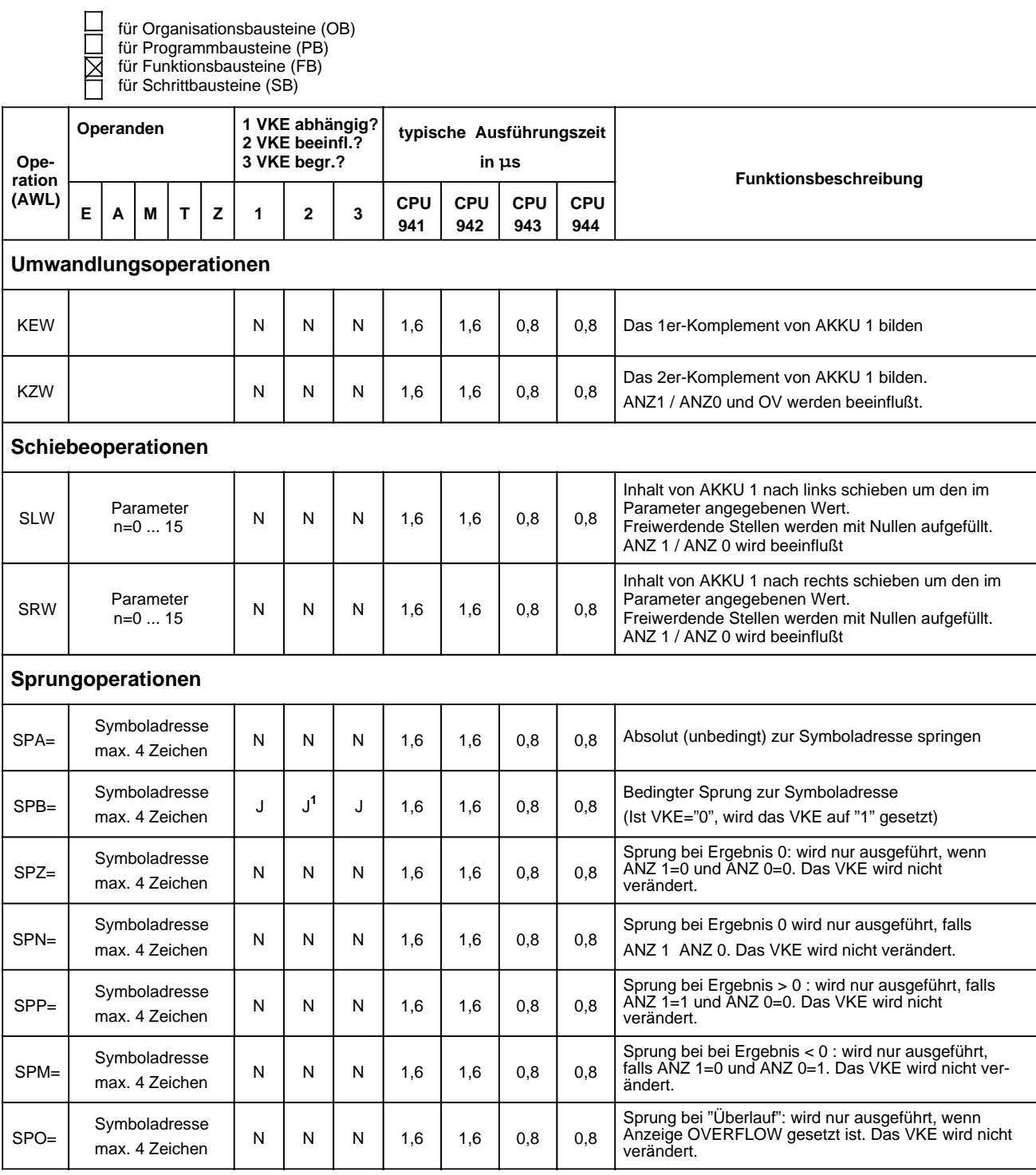

1VKE wird auf "1" gesetzt

⊠

für Organisationsbausteine (OB) für Programmbausteine (PB) für Funktionsbausteine (FB)

für Schrittbausteine (SB)

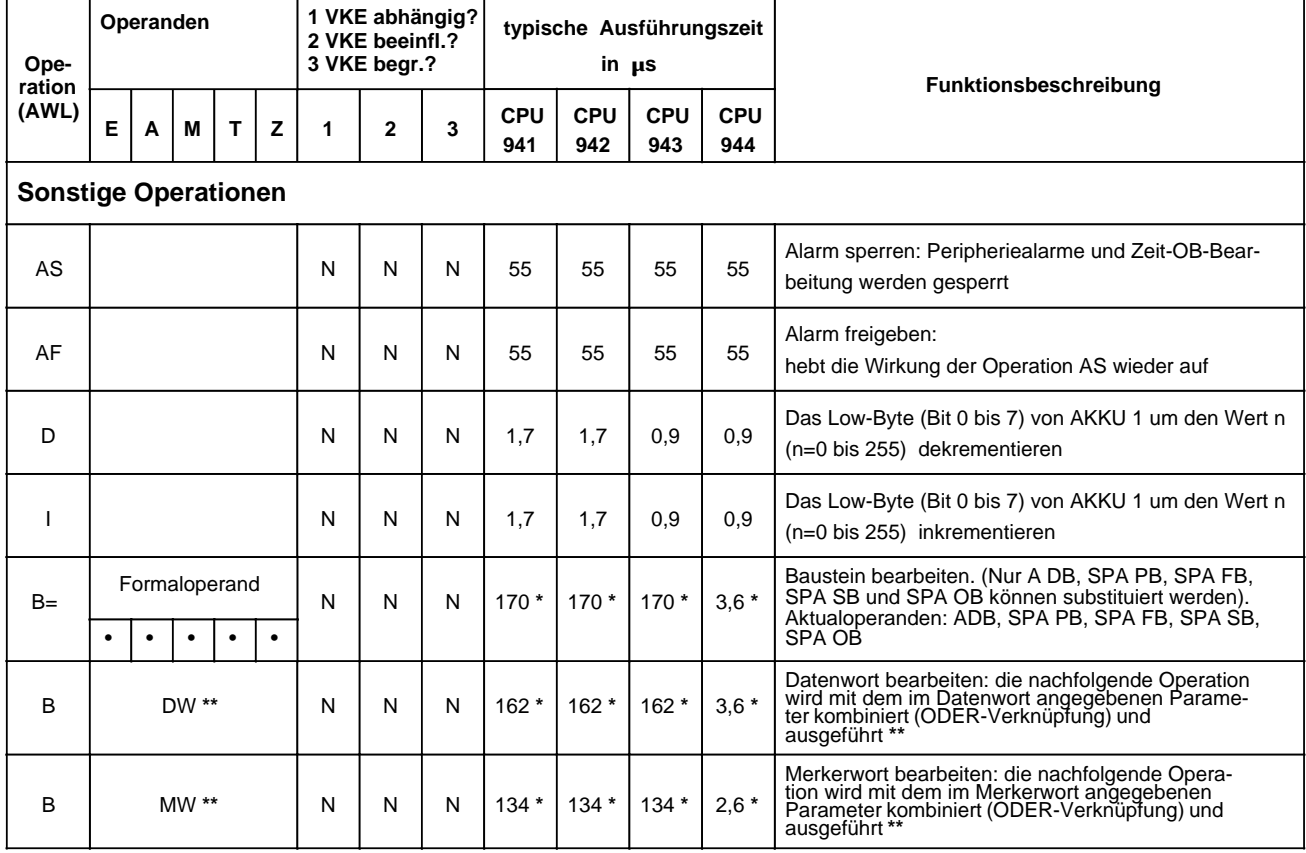

**\*** plus Bearbeitungszeit des substituierten Befehls

**\*\*** Zulässige Operationen:

U, LN, O, ON;<br>S, R, =;<br>FR T, R T, SA T,SE T, SI T, SS T, SV T; D, I;<br>FR T, R Z, S Z, ZR Z, ZV Z; A DB; T BS, TNB T T R Z, R Z, S Z, ZR Z, Z R Z, Z V Z;

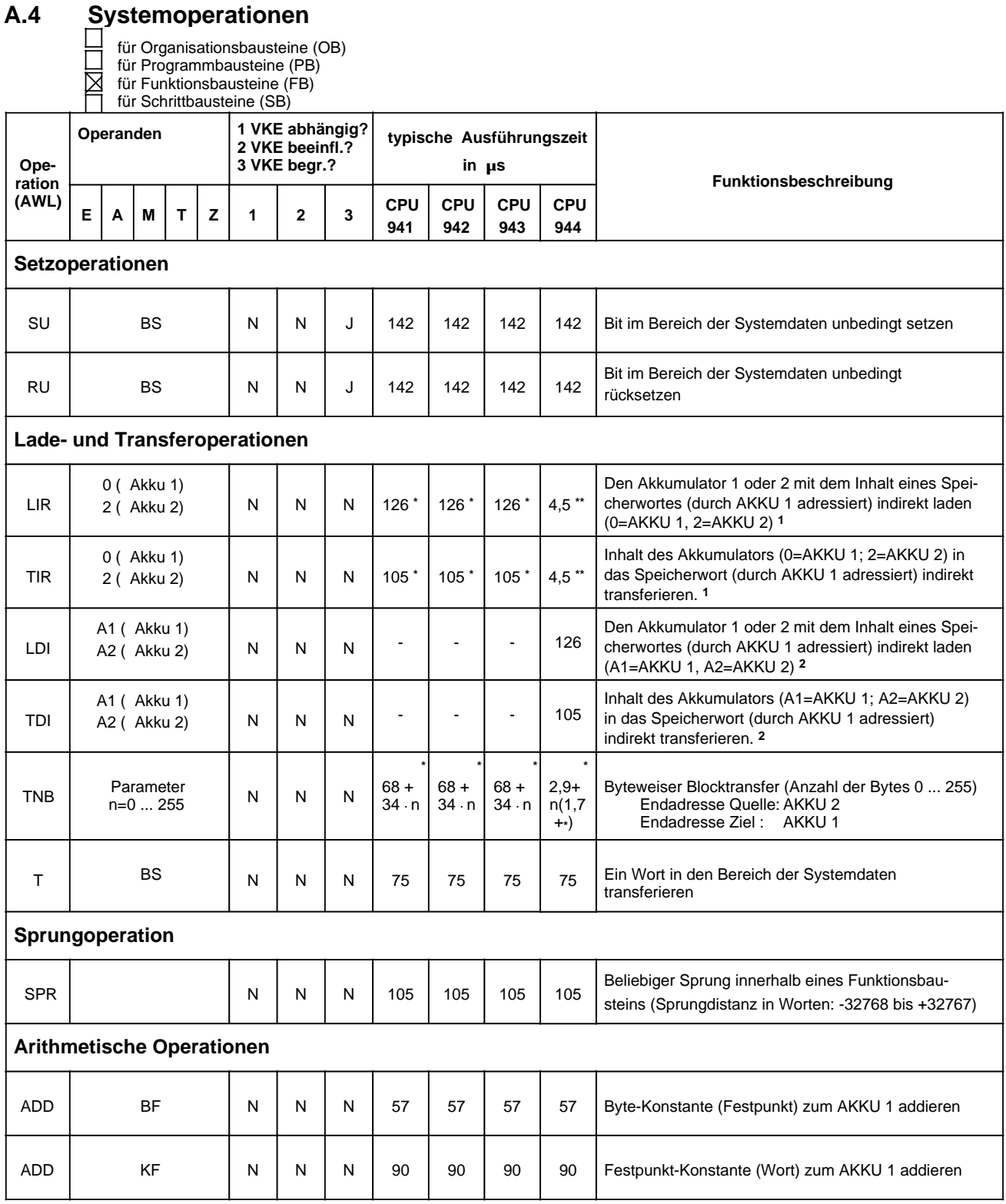

1 bei CPU 944 Zugriff auf Speicherbank 1

2 Bei CPU 944 Zugriff auf Speicherbank 2

**\*** Bei Zugriff auf den Peripheriebereich sind die entsprechenden Quittungsverzugszeiten für jeden Bytezugriff zu addieren

**\*\*** +2×Readyverzugszeit bei Peripheriezugriffen

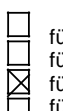

für Organisationsbausteine (OB) für Programmbausteine (PB)

für Funktionsbausteine (FB) für Schrittbausteine (SB)

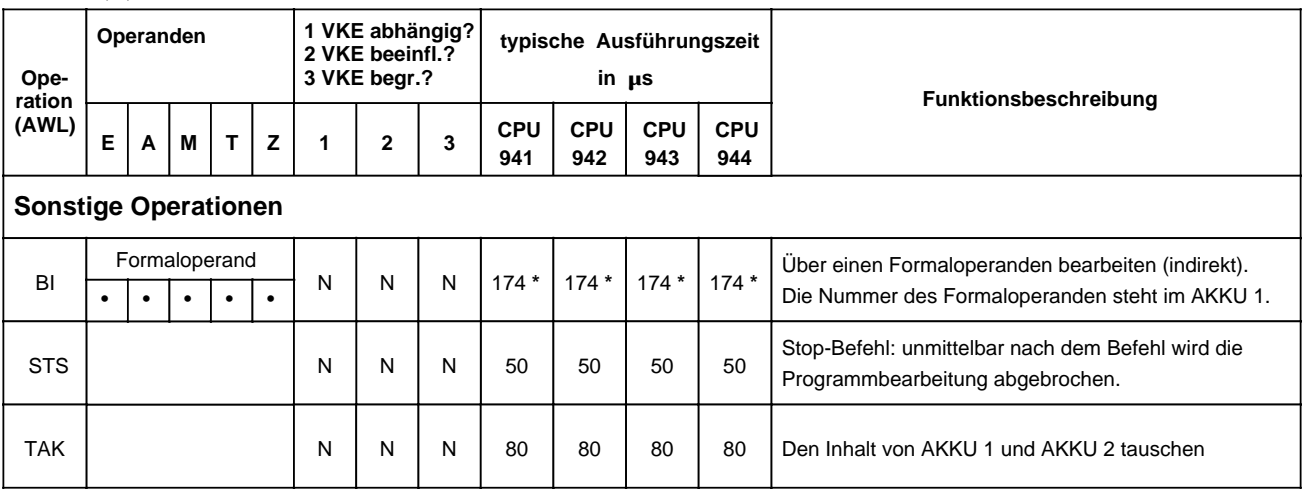

**\*** plus Bearbeitungszeit des substituierten Befehls

# **A.5 Auswertung von ANZ 1 und ANZ 0**

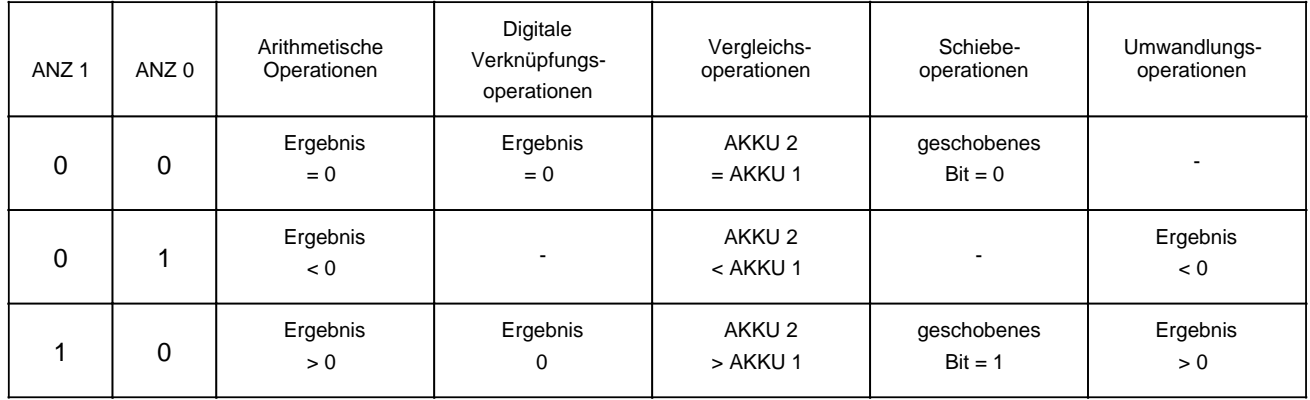

#### $A.6$ **Auflistung des Maschinencodes**

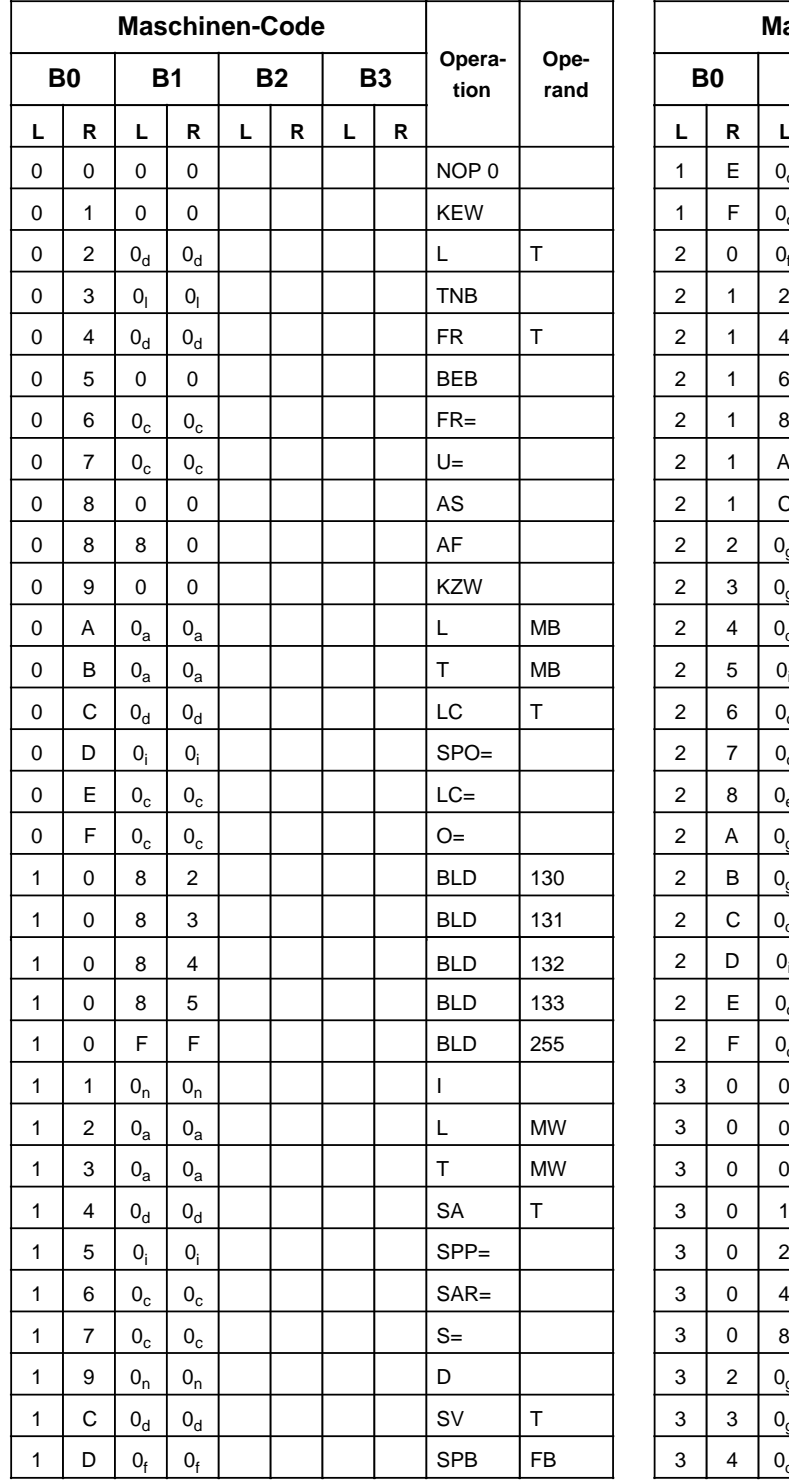

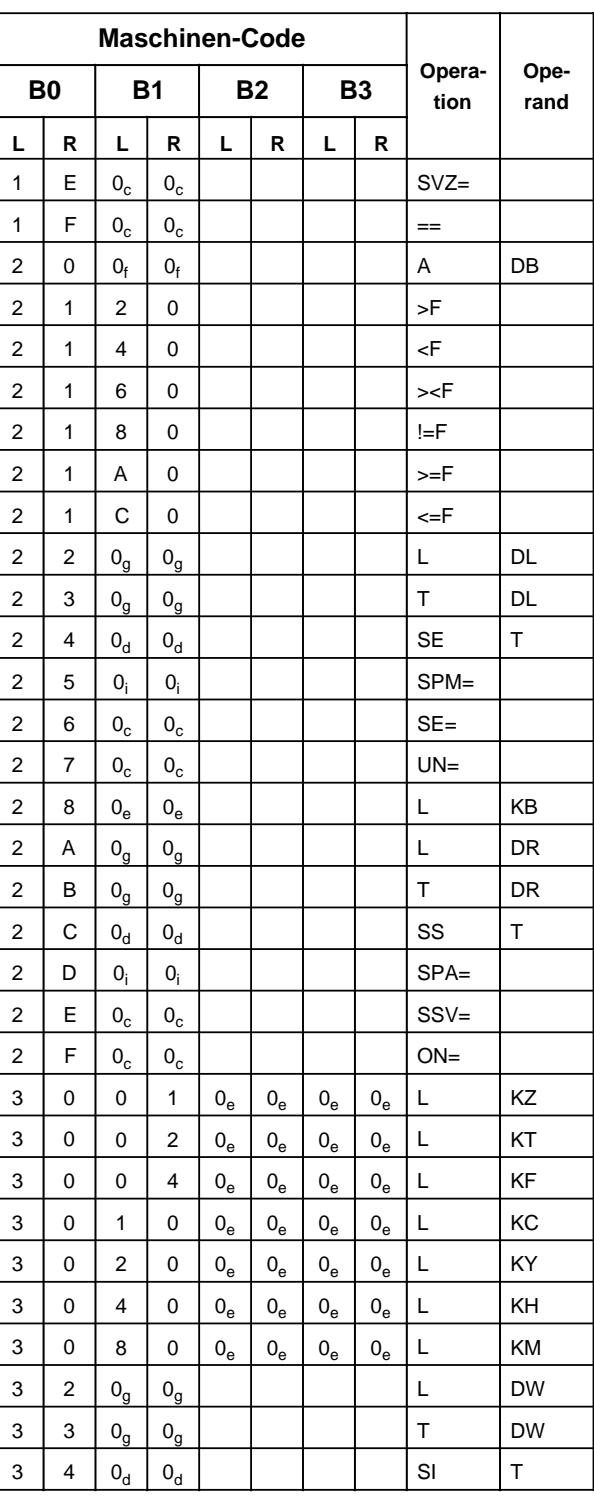

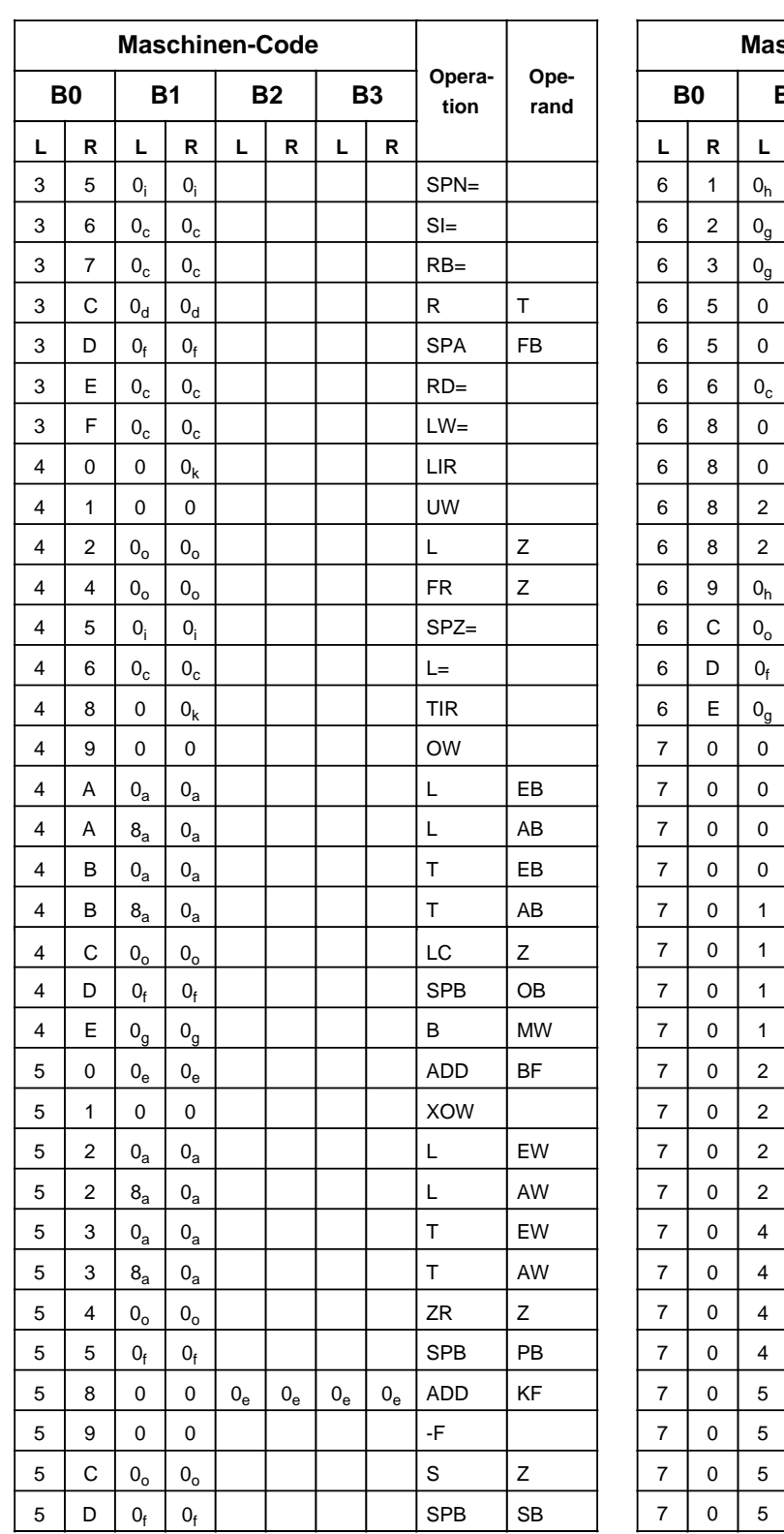

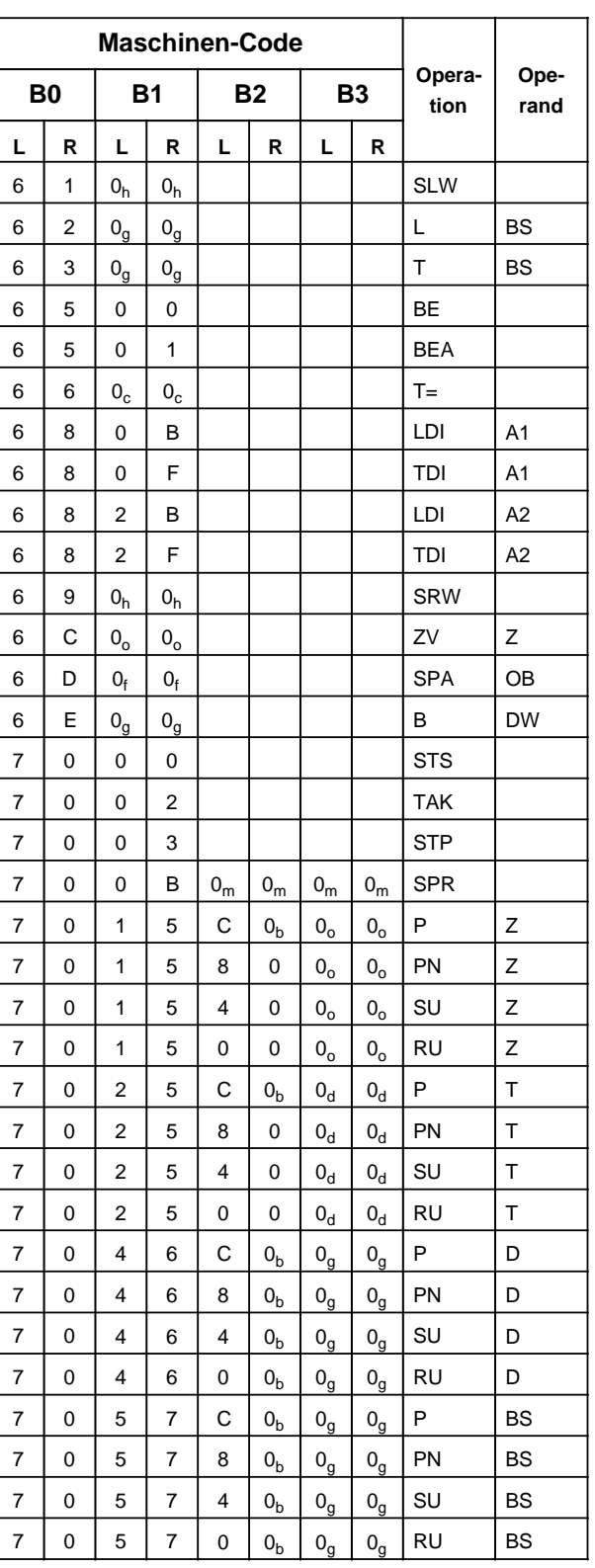

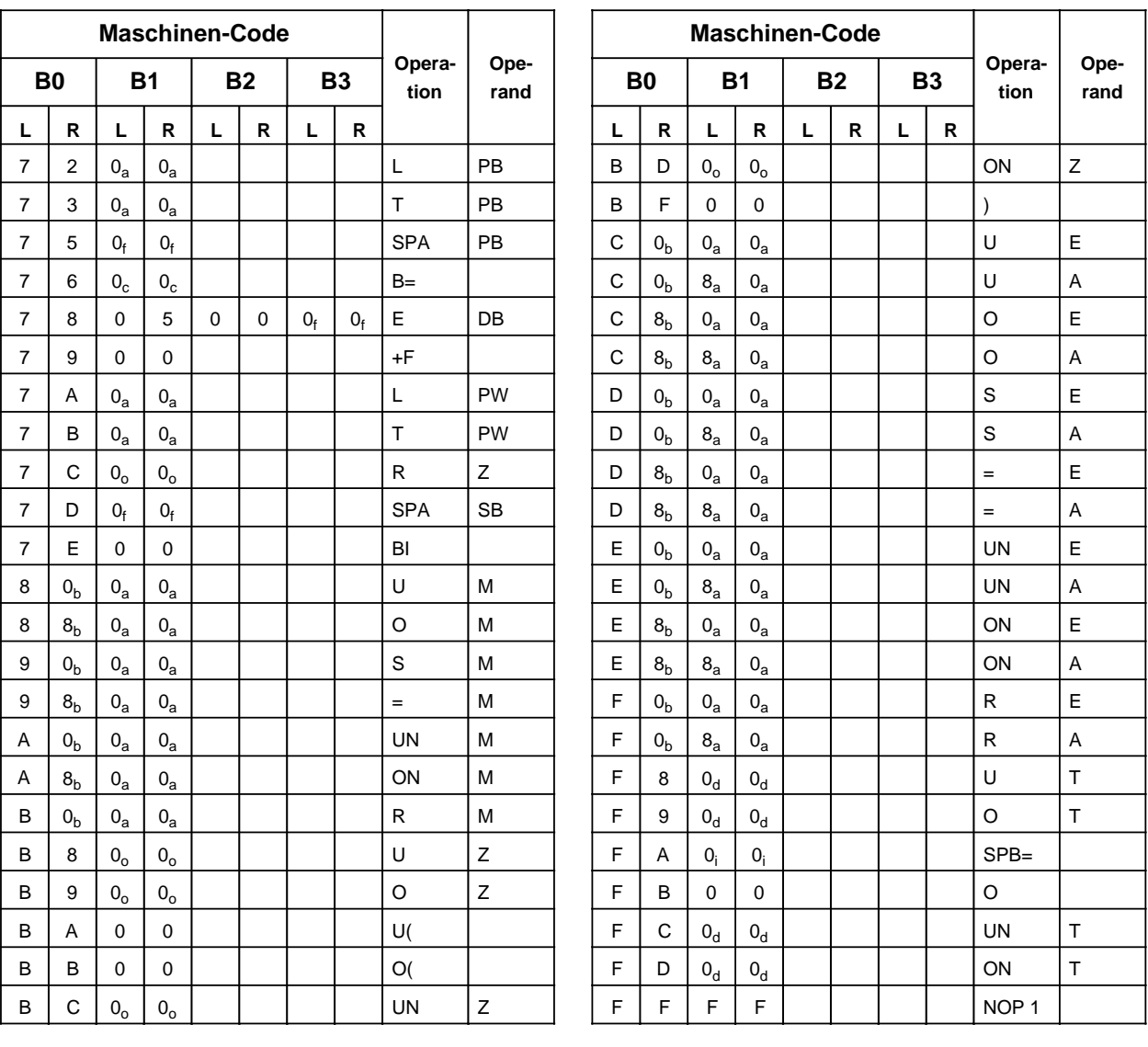

#### **Erläuterungen zu den Indizes**

- **a + Byteadresse h + Schiebezahl**
- 
- **d + Zeitgliednummer l + Blocklänge in Byte**
- 
- **f + Bausteinnummer n + Wert**
- **g + Wortadresse o + Zählernummer**
- 
- **b + Bitadresse i + relative Sprungadresse**
- **c + Parameteradresse k + Registeradresse**
	-
- **e + Konstante m + Sprungweite (16 bit)**
	- -

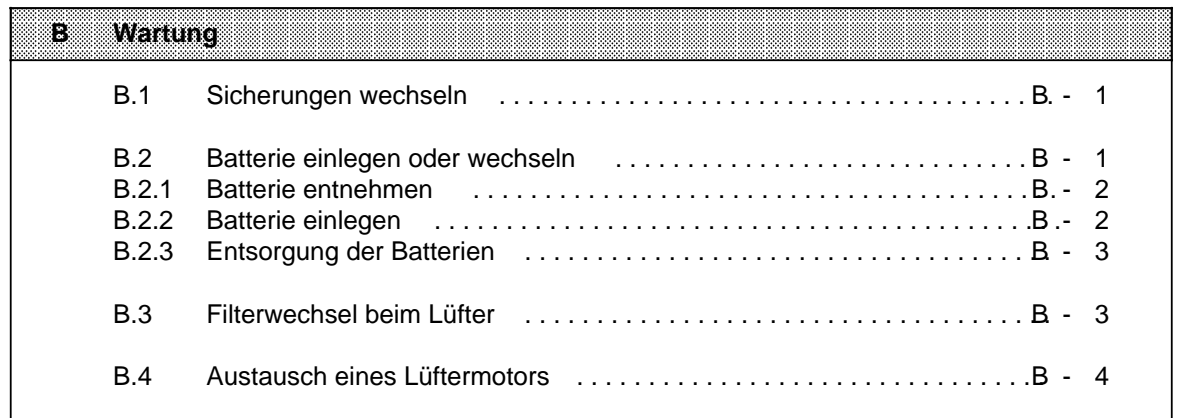

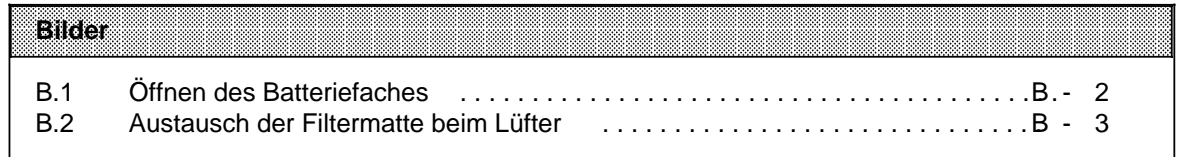

# <span id="page-624-0"></span>**B Wartung**

Die Funktionsfähigkeit des Automatisierungsgerätes kann nur gewährleistet werden, wenn keine Eingriffe an den elektronischen Bauteilen der Baugruppen vorgenommen werden.

In den folgenden Abschnitten sind die Wartungsarbeiten beschrieben, die Sie an Ihrem Automatisierungsgerät durchführen dürfen.

Diese Wartungsarbeiten sind:

- Sicherungen wechseln
- Batterie einlegen und wechseln
- Filterwechsel beim Lüfter
- Lüftermotor austauschen

### **B.1 Sicherungen wechseln**

Bei den Ausgabebaugruppen mit roten LED-Anzeigen für Sicherungsausfall können die nach dem Ausschwenken der Frontstecker zugänglichen Schmelzsicherungen mit einem Schraubendreher (max. Klingenbreite 3 mm) demontiert werden. Die Sicherungsdaten sind auf der Innenseite der Fronttüren vermerkt.

### **B.2 Batterie einlegen oder wechseln**

Die Stromversorgungsbaugruppen 6ES5 951-7LB21/7NB21 haben eine Pufferbatterie. Verwenden Sie für diese Stromversorgungsbaugruppen zur Pufferung eine 3,4 V / 5 Ah Lithium-Batterie (Bestell-Nr. 6EW1 000-7AA; Größe C). Ihre Lebensdauer beträgt bei Dauerpufferung mindestens 2 Jahre (bei Einsatz von CPs 1 Jahr).

Die Stromversorgungsbaugruppen 6ES5 951-7LD21/7ND41/7ND51 haben zwei Pufferbatterien. Verwenden Sie für diese Stromversorgungsbaugruppen zur Pufferung jeweils 3,6 V / 1,75 Ah Lithium-Batterie (Bestell-Nr. 6ES5 980-0AE11; Größe AA). Ihre Lebensdauer beträgt bei Dauerpufferung mindestens 1 Jahr.

#### **Batteriewechsel bei Stromversorgungsbaugruppen mit 2 Pufferbatterien**

- Da die zweite Batterie die Pufferung übernimmt, können Sie problemlos die leere Batterie wechseln.
- Nach dem Batterietausch bleibt die Pufferung bei der zweiten Batterie. Erst wenn diese leer ist, übernimmt die neue Batterie die Pufferung.

### **Hinweis**

Wird bei ausgeschaltetem AG ohne externe Spannungsversorgung eine Batterie eingelegt oder ausgewechselt, so müssen Sie die CPU "urlöschen";die CPU läßt sich sonst nicht in RUN bringen!

# <span id="page-625-0"></span>**B.2.1 Batterie entnehmen**

Gehen Sie folgendermaßen vor:

- 1. Tür zum Batteriefach öffnen ( Bild B.1) Drücken Sie den Schieber nach unten und klappen Sie die Türe des Batteriefaches nach vorne.
- <span id="page-625-1"></span>2. Batterie entnehmen Ziehen Sie das Ende des Kunststoffbandes nach vorn. Die Batterie rutscht dabei aus der Halterung und fällt nach vorn heraus.
- 3. Tür zum Batteriefach schließen Klappen Sie die Tür zurück und verriegeln Sie diese wieder mit dem Schieber.

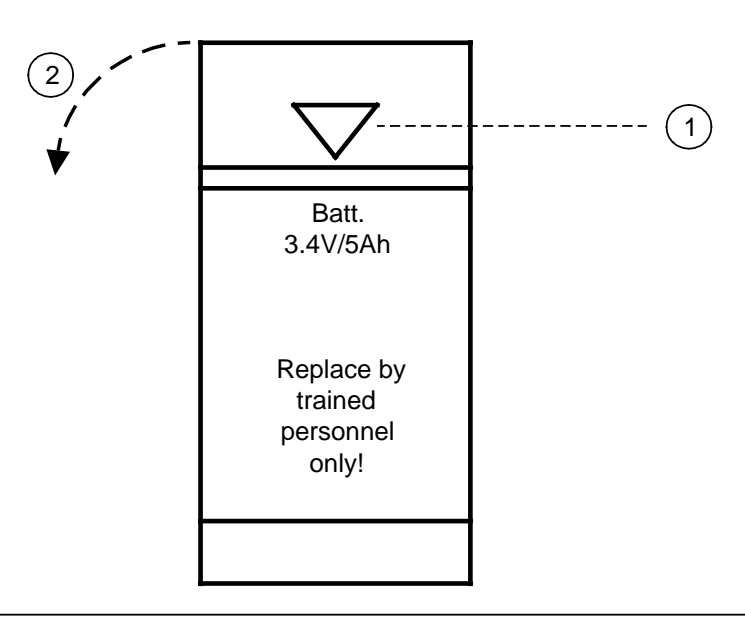

Bild B.1 Öffnen des Batteriefaches

# **B.2.2 Batterie einlegen**

Folgende Arbeitsschritte sind notwendig:

1. Tür öffnen ( Bild B.1)

 Drücken Sie den Schieber nach unten und klappen Sie die Türe des Batteriefaches nach vorne.

Bevor Sie die Batterie ins Fach schieben, müssen Sie folgendes beachten:

- Die Polung ist an der Rückwand des Batteriefaches angegeben.
- Das Kunststoffband muß links von der Batterie liegen, damit sein Ende frei zugänglich bleibt.
- Bevor Sie eine Lithium-Batterie einsetzen, sollten Sie die Batterie depassivieren, indem Sie die Batterie für zwei Stunden mit 100 belasten.
- 2. Batterie einlegen
- 3. Tür schließen Klappen Sie die Tür zurück und verriegeln Sie diese wieder mit dem Schieber.

# <span id="page-626-0"></span>**B.2.3 Entsorgung der Batterien**

<span id="page-626-1"></span>Verbrauchte Batterien sind Sondermüll!

# **! Vorsicht**

Bei unsachgemäßer Behandlung der Batterie besteht Brand- und Explosionsgefahr! Lithiumbatterien können nicht geladen oder zerlegt werden! Schützen Sie die Batterie vor Wasser, offenem Feuer und Wärmestrahlung über 100° C!

### **B.3 Filterwechsel beim Lüfter**

Auf der Unterseite des Lüfters ist eine Filtermatte (Bestell-Nr. 6ES5 981-0JA11) angebracht, die eine Verschmutzung der elektronischen Bauteile und der Leiterplatte in der Baugruppe verhindern soll. Je nach Verschmutzungsgrad der Umgebungsluft muß der Filter als vorbeugende Maßnahme regelmäßig ausgewechselt werden.

Für den Filterwechsel sind folgende Arbeitsschritte notwendig (Bild B.2):

- 1. Ziehen Sie die verschmutzte Filtermatte an den beiden Griffen nach vorn heraus.
- 2. Legen Sie die neue Filtermatte in die Führungsschienen und schieben Sie diese nach hinten.

### **Hinweis**

Die Filtermatte kann auch während des Betriebs ausgetauscht werden.

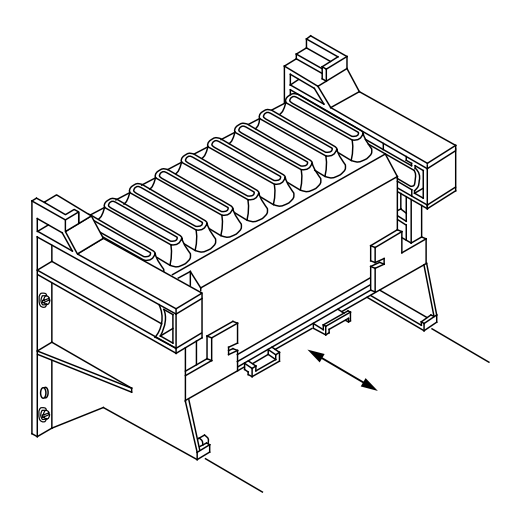

Bild B.2 Austausch der Filtermatte beim Lüfter

# <span id="page-627-0"></span>**B.4 Austausch eines Lüftermotors**

Für alle Lüfterzeilen des AG S5-115U besteht die Möglichkeit, die Lüftermotoren auszutauschen. Dafür bieten wir Ihnen ein Austauschlüfterpaket an (Best.-Nr.: 6ES5 988-7NA11).

Inhalt dieses Pakets ist:

- ein Lüftermotor
- eine Steckkupplung
- eine Reparaturanleitung.

Da die Reparaturanleitung Bestandteil des Austauschlüfterpakets ist, wird an dieser Stelle nicht auf den Aus- und Einbau des Lüftermotors eingegangen.

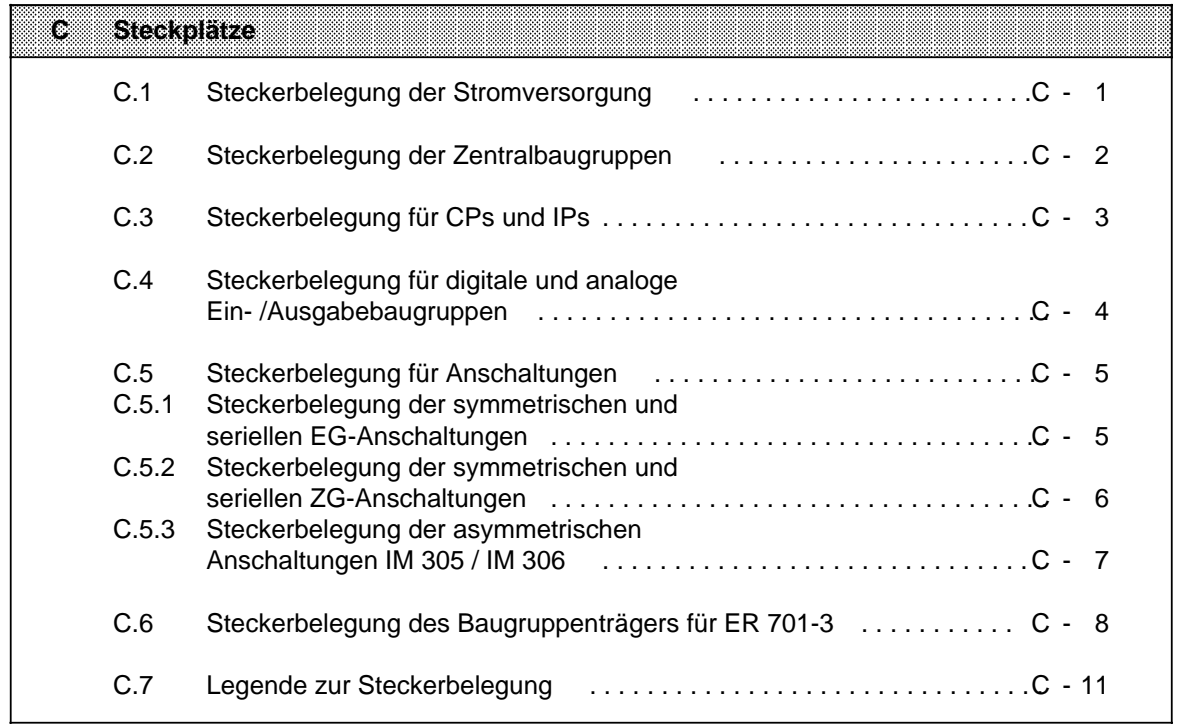

# <span id="page-630-0"></span>**C Steckplätze**

# **C.1 Steckerbelegung der Stromversorgung**

oberer Stecker

unterer Stecker (nur bei ZG 2/3 und EG 2/3 vorhanden)

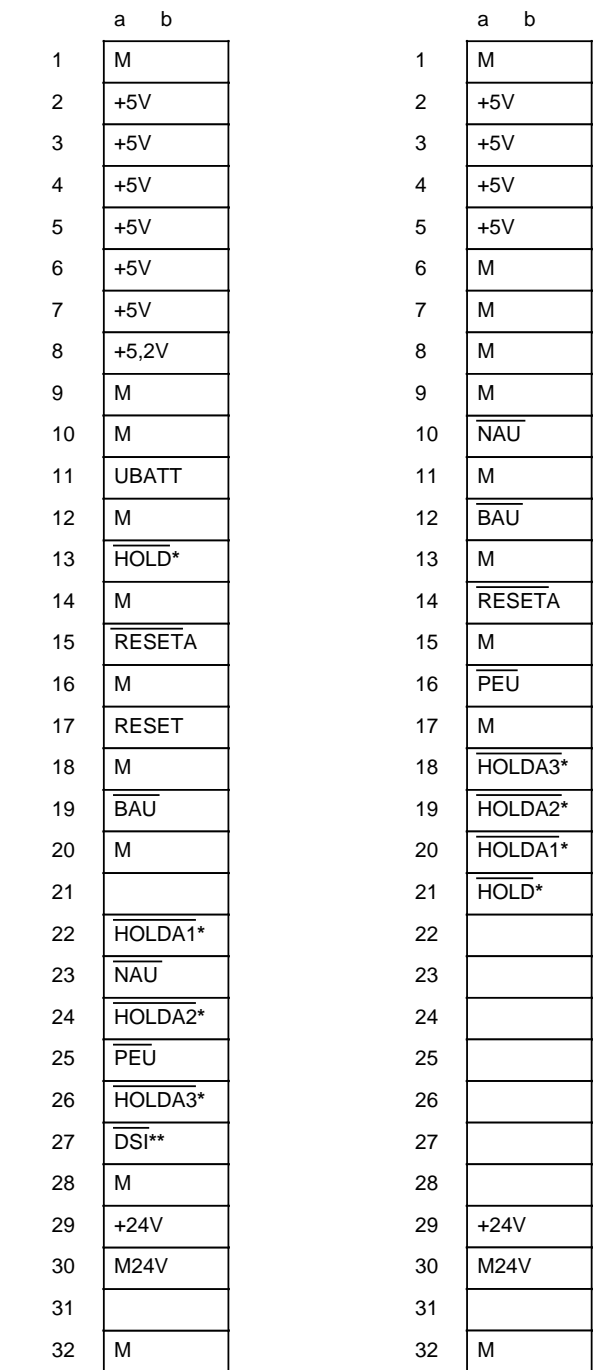

**\*** nur bei 7/15A Stromversorgung vorhanden \*\* nicht bei CR 700-1 vorhanden, nur bei 7/15A Stromversorgung vorhanden

# <span id="page-631-0"></span>**C.2 Steckerbelegung der Zentralbaugruppen**

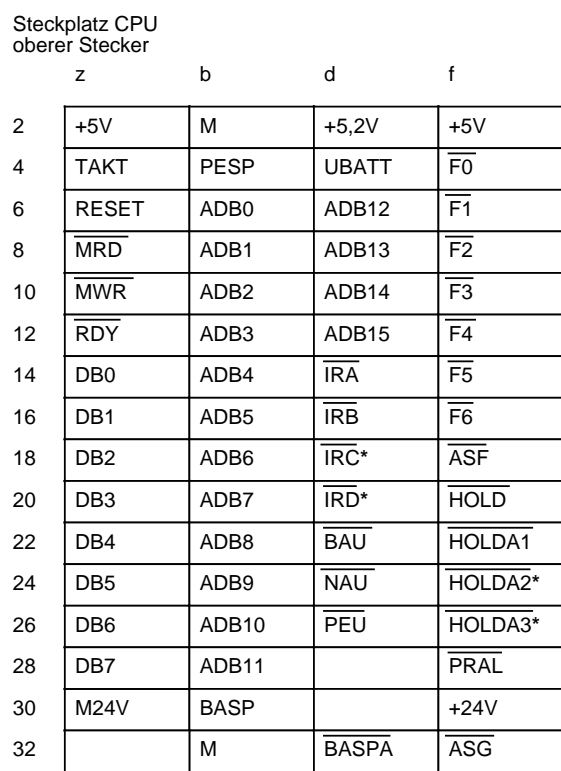

**\*** nur bei 7/15A Stromversorgung vorhanden

#### \_\_\_\_\_\_\_\_\_\_\_\_\_\_\_\_ 1  $M_{EXT}$ Innenschaltung 2 TTY IN- 3 +5,2 V + 24 V 4 5 M 4 TTY OUT+ 6 7 TTY OUT-8  $M_{\sf EXT}$ 9 TTY IN+ M 24 V 10 11 20 mA 12 M 13 20 mA 14 + 5,2 V 15 M --------------

#### Schnittstellenbelegung der seriellen Schnittstelle

# <span id="page-632-0"></span>**C.3 Steckerbelegung für CPs und IPs**

Steckplätze 0...5 (links)**\*** oberer Stecker

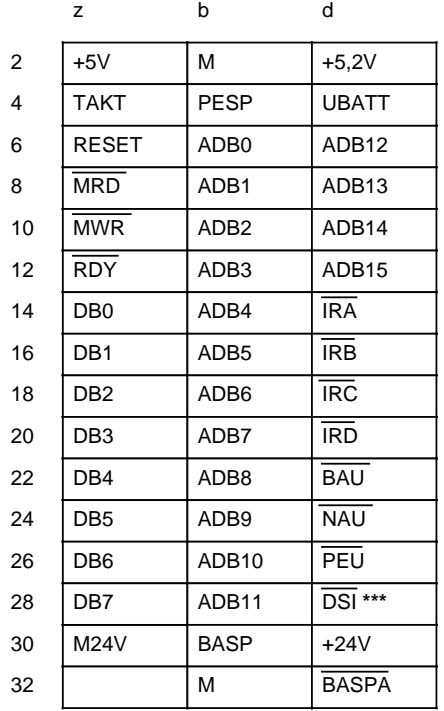

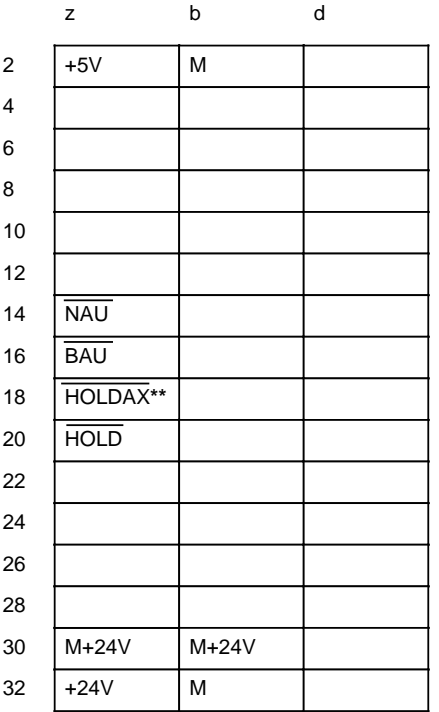

unterer Stecker nur bei ZG 2 und EG 3 vorhanden

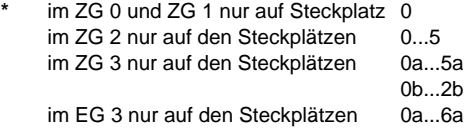

\*\* X= HOLDA1<br>HOLDA2 HOLDA2 Steckplatz 1 HOLDA3 Steckplatz 2 nicht im EG 3 vorhanden

} nur bei CPU 944 verwendet

**\*\*\*** nicht bei CR 700-1

# <span id="page-633-0"></span>**C.4 Steckerbelegung für digitale und analoge Ein-/Ausgabebaugruppen**

Steckplätze 0...8 (rechts)**\***

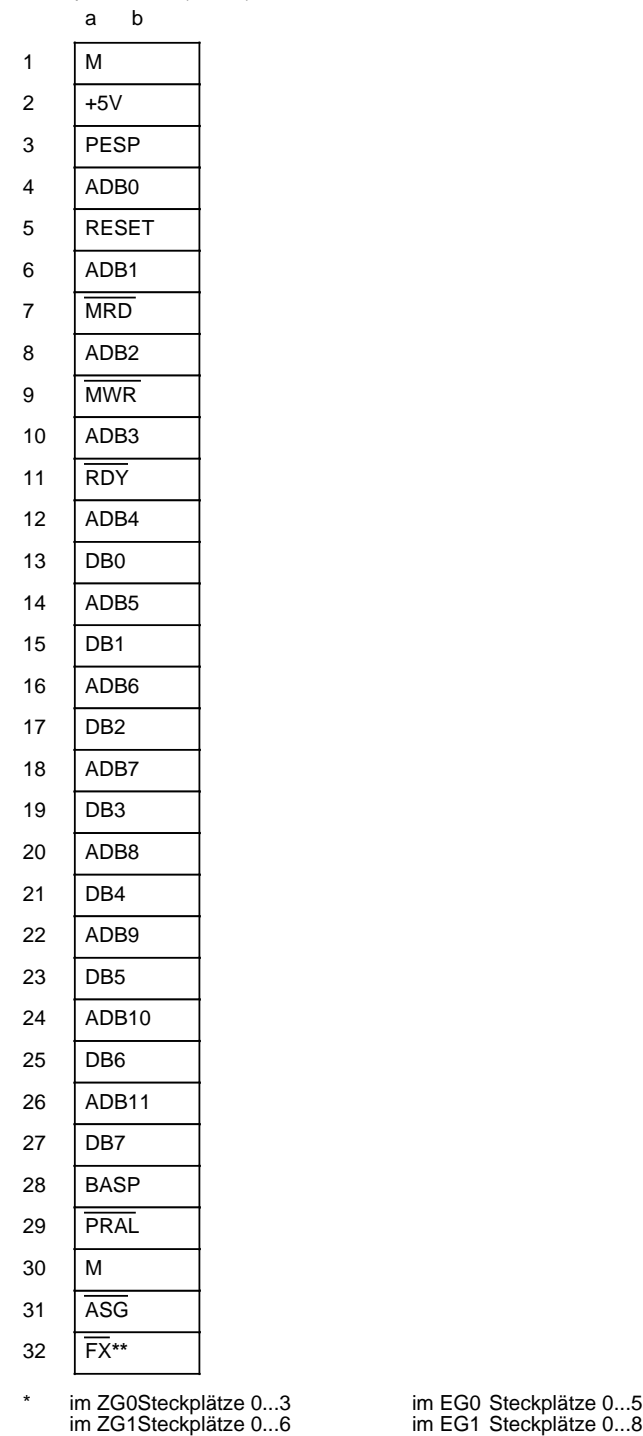

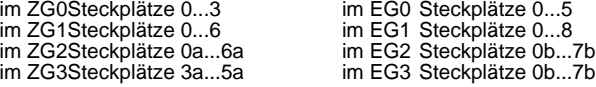

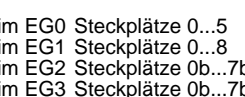

**\*\*** Freigabeleitungen der einzelnen Steckplätze (X=0...8)

# <span id="page-634-0"></span>**C.5 Steckerbelegung für Anschaltungen**

# **C.5.1 Steckerbelegung der symmetrischen und seriellen EG-Anschaltungen**

**Steckplatz 6 (links) im ZG2 Steckplätze 6a und 6b im ZG3**

oberer Stecker

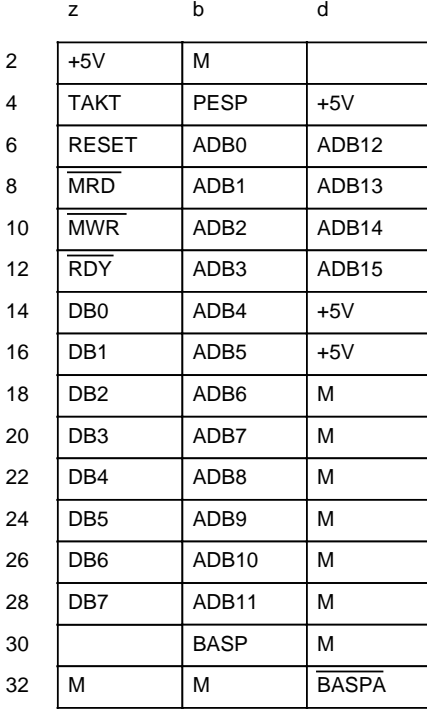

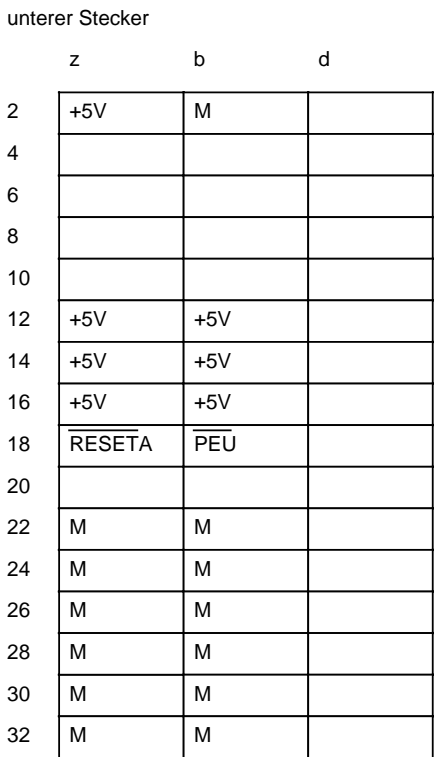

EWA 4NEB 811 6130-01b C-5

<span id="page-635-0"></span>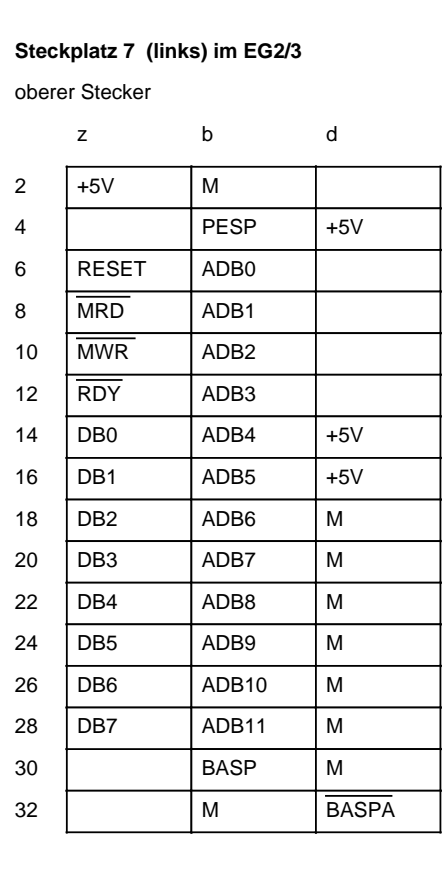

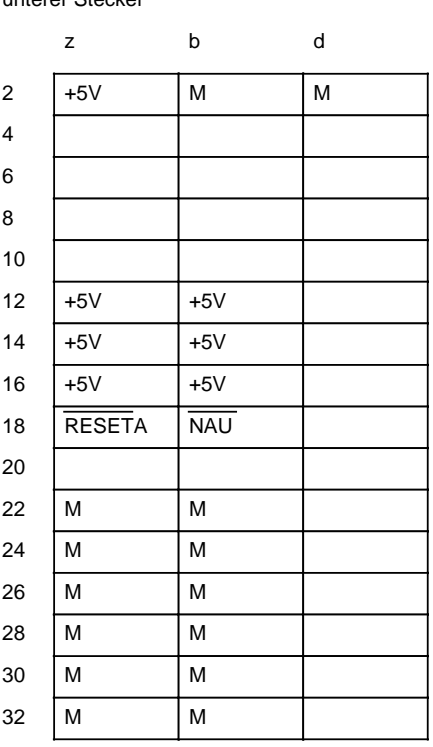

#### unterer Stecker

# <span id="page-636-0"></span>**C.5.3 Steckerbelegung der asymmetrischen Anschaltungen IM 305 / IM 306**

oberer Stecker

z b d

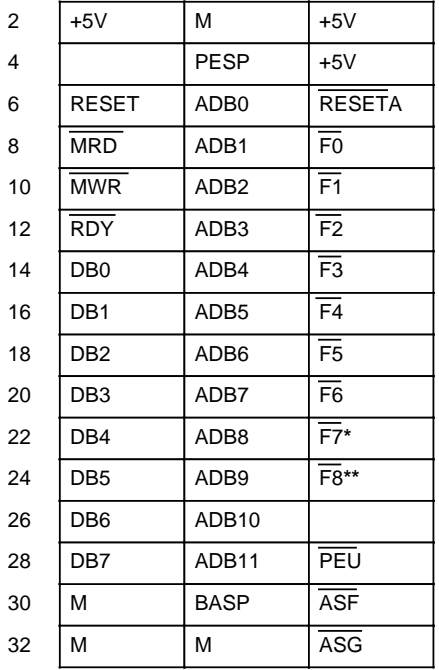

**\*** nur im EG1, EG2 und EG3 **\*\*** nur im EG1

# <span id="page-637-0"></span>**C.6 Steckerbelegung des Baugruppenträgers für ER 701-3**

### **Stromversorgung**

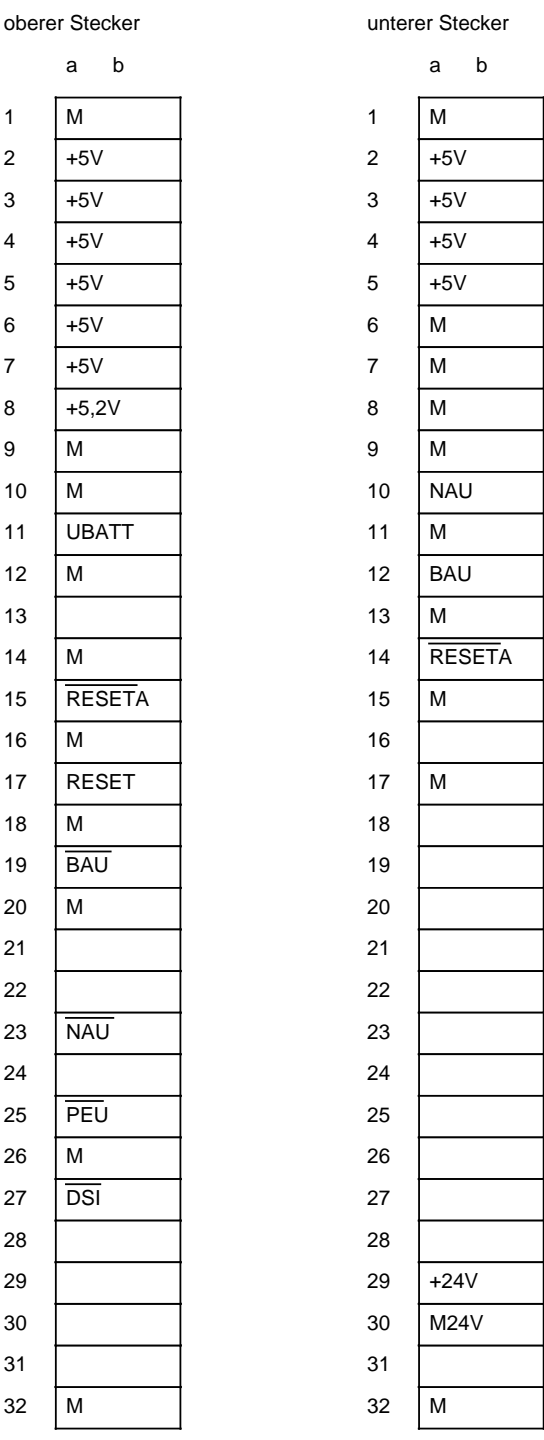

# **Steckplätze 0a...6a** oberer Stecker

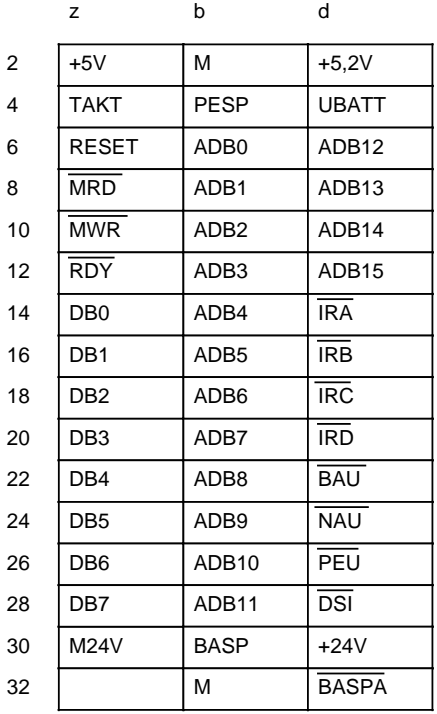

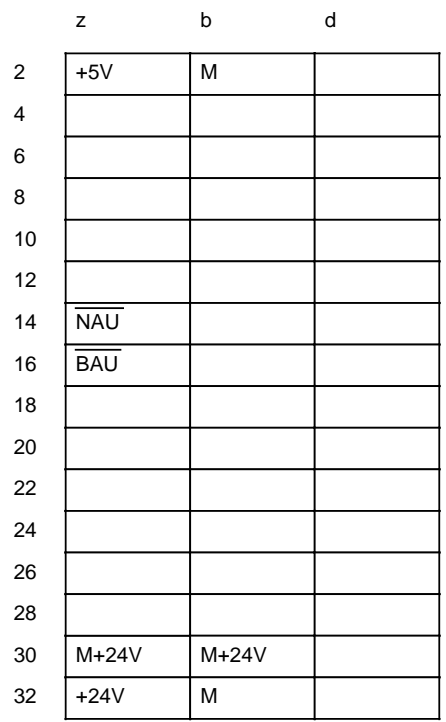

# **Steckplatz 7a** oberer Stecker

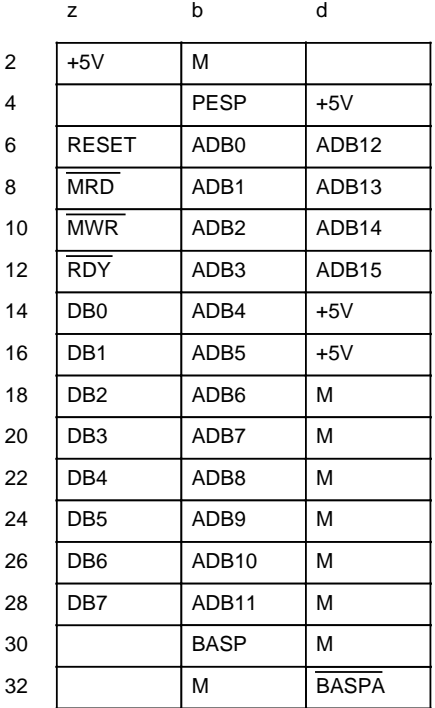

#### unterer Stecker

unterer Stecker

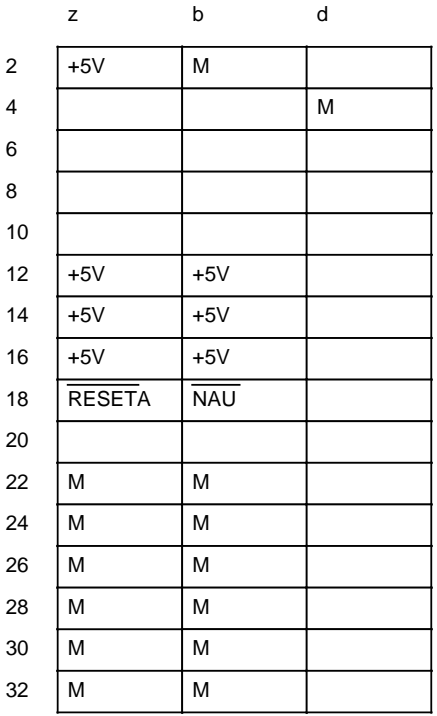

**Steckplätze 0b...7b**

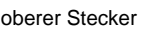

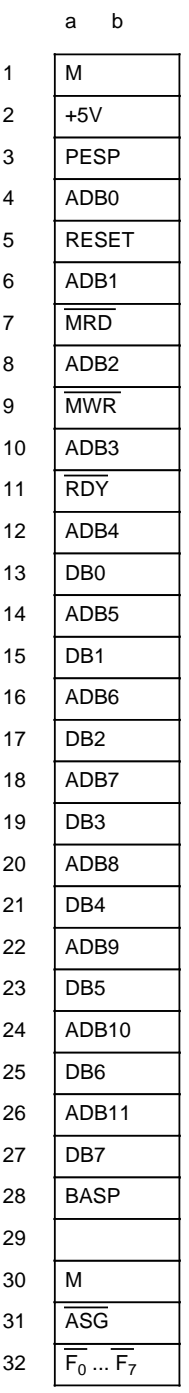

# <span id="page-640-0"></span>**C.7 Legende zur Steckerbelegung**

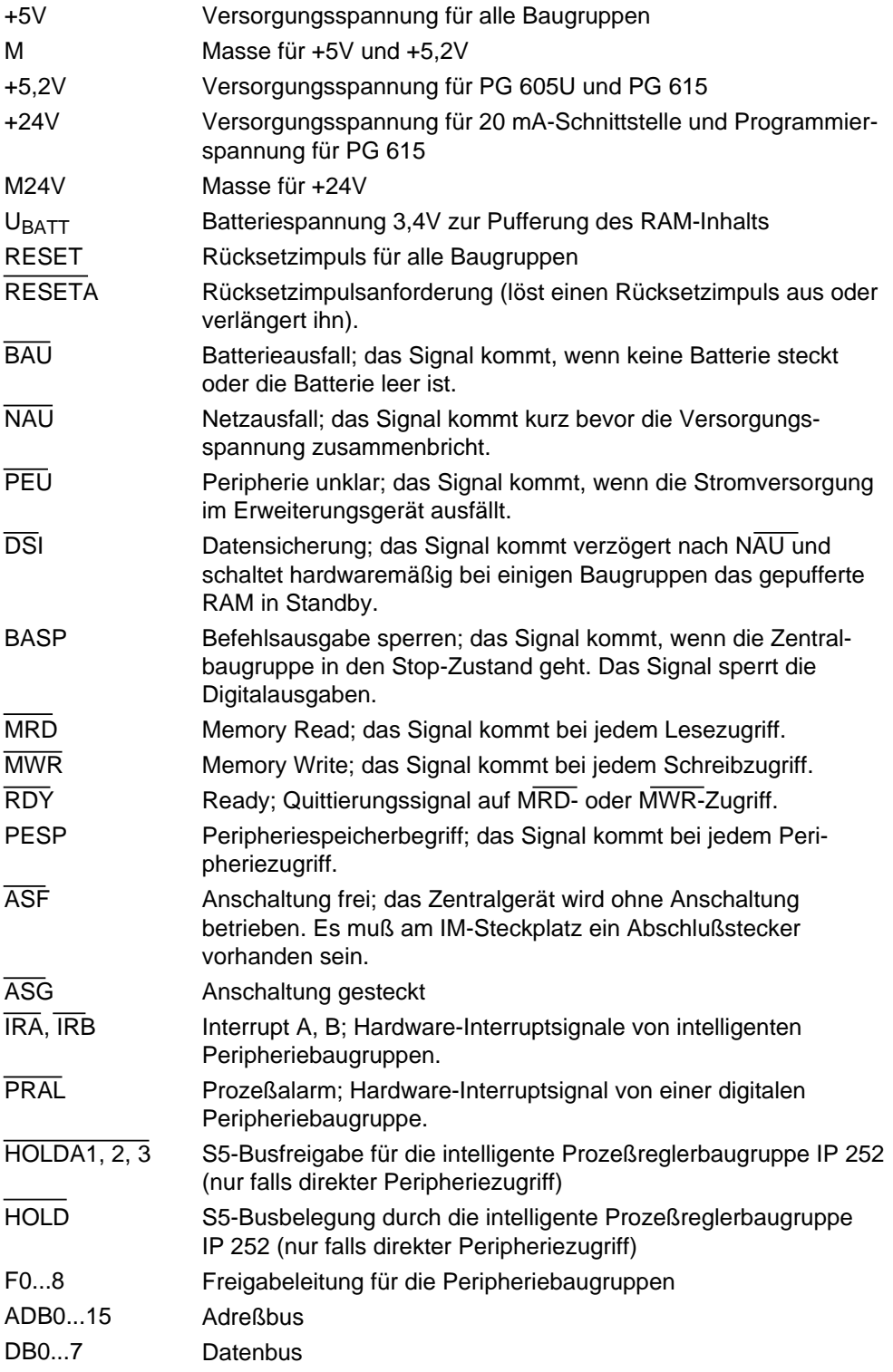

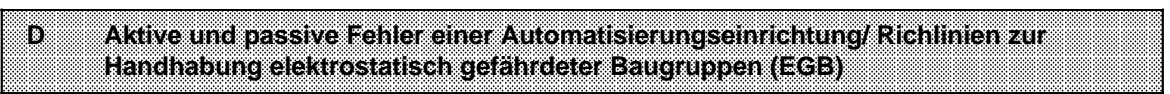

**a** a **a a** a **a a** a **a a** a **a a** a **a a** a **a a** a **a a** a **a a** a **a a** a **a a** a **a a** a **a a** a **a a** a **a a** a **a a** a **a a** a **a a** a **a a** a **a a** a **a** a

a

a a **a** a **a a** a **a a** a **a a** a **a a** a **a a** a **a a** a **a a** a **a a** a **a a** a **a a** a **a a** a **a a** a **a a** a **a a** a **a a** a **a a** a **a a** a **a a** a **a a** a **a a** 

a

a

a

a

a

a

a

a

a

a **T** 

# **D Aktive und passive Fehler einer Automatisierungseinrichtung/Richtlinien zur Handhabung elektrostatisch gefährdeter Baugruppen (EGB)**

# **Aktive und passive Fehler einer Automatisierungseinrichtung**

- Je nach Aufgabenstellung einer elektronischen Automatisierungseinrichtung können sowohl **aktive** als auch **passive** Fehler **gefährliche** Fehler sein. In einer Antriebssteuerung z.B. ist im allgemeinen der aktive Fehler gefährlich, weil er zu einem unberechtigten Einschalten des Antriebs führt. Bei einer Meldefunktion dagegen verhindert ein passiver Fehler evtl. die Meldung eines gefährlichen Betriebzustandes.
- Diese Unterscheidung der möglichen Fehler und deren aufgabenabhängige Zuordnung in gefährliche und ungefährliche ist bedeutungsvoll für alle Sicherheitsbetrachtungen am gelieferten Produkt.

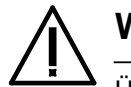

## **Warnung**

Überall dort, wo in der Automatisierungseinrichtung auftretende Fehler große Sachschäden oder sogar Personenschäden verursachen, d.h. gefährliche Fehler sein können, müssen zusätzliche externe Vorkehrungen getroffen oder Einrichtungen geschaffen werden, die auch im Fehlerfall einen sicheren Betriebszustand gewährleisten bzw. erzwingen (z.B. durch unabhängige Grenzwertschalter, mechanische Verriegelungen usw.).

### **Vorgehen im Wartungs- oder Instandhaltungsfall**

Werden Meß- oder Prüfarbeiten **an den AGs** erforderlich, dann sind die Festlegungen und Durchführungsanweisungen der Unfallverhütungsvorschrift VBG 4.0 zu beachten, insbesondere §8 "Zulässige Abweichungen beim Arbeiten an aktiven Teilen".

Reparaturen an einer Automatisierungseinrichtung dürfen nur vom **Siemens-Kundendienst** oder von **Siemens autorisierten Reparaturstellen** vorgenommen werden.

Die Angaben in dieser Dokumentation werden regelmäßig auf Aktualität und Korrektheit überprüft und können jederzeit ohne gesonderte Mitteilung geändert werden. Die Dokumentation enthält Informationen, die durch Copyright geschützt sind. Photokopieren oder Übersetzen in andere Sprachen ist ohne vorherige schriftliche Zustimmung durch Siemens nicht zulässig.

# **Richtlinie zur Handhabung elektrostatisch gefährdeter Baugruppen (EGB)**

### **Was bedeutet EGB?**

Alle elektronischen Baugruppen sind mit hochintegrierten Bausteinen oder Bauelementen bestückt. Diese elektronischen Bauteile sind technologisch bedingt sehr empfindlich gegen Überspannungen und damit auch gegen Entladungen statischer Elektrizität.

Für diese **E**lektrostatisch **G**efährdeten **B**auteile/**B**augruppen hat sich die Kurzbezeichnung **EGB** eingebürgert. Daneben finden Sie die international gebräuchliche Bezeichnung **ESD** für **e**lectrostatic **s**ensitive **d**evice

Elektrostatisch gefährdete Baugruppen werden gekennzeichnet mit dem folgenden Symbol:

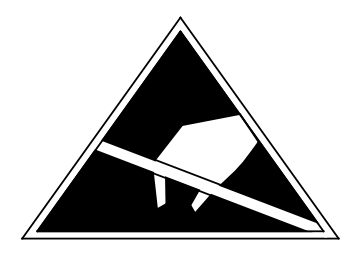

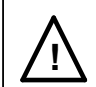

### **! Vorsicht**

Elektrostatisch gefährdete Baugruppen können durch Spannungen zerstört werden, die weit unterhalb der Wahrnehmungsgrenze des Menschen liegen. Diese Spannungen treten bereits auf, wenn Sie ein Bauelement oder eine Baugruppe berühren, ohne elektrostatisch entladen zu sein. Der Schaden, der an einer Baugruppe aufgrund einer Überspannung eintritt, kann meist nicht sofort erkannt werden, sondern macht sich erst nach längerer Betriebszeit bemerkbar.

#### **Elektrostatische Aufladung von Gegenständen und Personen**

Jeder Gegenstand, der nicht leitend mit dem elektrischen Potential seiner Umgebung verbunden ist, kann elektrostatisch aufgeladen sein. Kleine Aufladungen bis zu 100 V sind dabei völlig normal, diese können aber bis zu 15000 V betragen!

#### **Beispiele:**

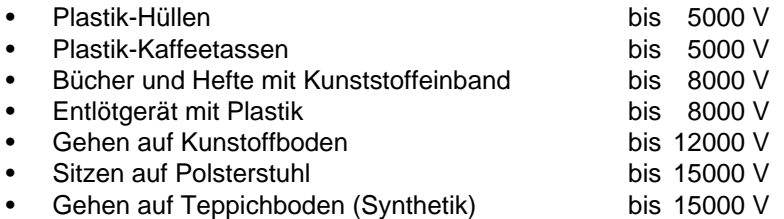

#### **Wahrnehmungsgrenzen elektrostatischer Entladungen**

Eine elektrostatische Entladung

- fühlen Sie ab 3500 V
- hören Sie ab 4500 V
- sehen Sie ab 5000 V

Ein Bruchteil dieser Spannung kann Ihre Baugruppe/Bauelemente zerstören oder beschädigen.

Sie schützen Ihre Baugruppe und verlängern die Lebensdauer, indem Sie die im folgenden beschriebenen Schutzmaßnahmen verantwortungsbewußt beachten und konsequent anwenden.

#### **Grundsätzliche Schutzmaßnahmen gegen Entladungen statischer Elektrizität**

- **•** Halten Sie Kunststoffe von gefährdeten Baugruppen fern. Die meisten Kunststoffe lassen sich leicht statisch aufladen.
- Achten Sie beim Umgang mit elektrostatisch gefährdeten Baugruppen auf gute Erdung von Mensch, Arbeitsplatz und Verpackung.
- Berühren Sie elektrostatisch gefährdete Baugruppen grundsätzlich nur dann, wenn dies unvermeidbar ist. Fassen Sie die Baugruppen so an, daß Sie weder Baustein-Pins noch Leiterbahnen berühren. Auf diese Weise kann die Energie der Entladungen empfindliche Bauteile nicht erreichen und schädigen.

### **Besondere Vorsicht bei Baugruppen ohne Gehäuse**

Beachten Sie die folgenden Maßnahmen bei Baugruppen, die nicht durch ein Gehäuse gegen Berührung geschützt sind:

- Berühren Sie elektrostatisch gefährdete Baugruppen nur dann,
	- wenn Sie über ein EGB-Armband geerdet sind oder
	- wenn Sie EGB-Schuhe tragen bzw. einen EGB-Erdungsstreifen tragen, solange Sie sich auf einem EGB-Boden bewegen.
- Entladen sie Ihren Körper vor der Arbeit an der Baugruppe. Berühren Sie dazu geerdete metallische Gegenstände (z.B. metallblanke Schaltschrankteile, Wasserleitungen usw.).
- Schützen Sie Baugruppen vor der Berührung mit aufladbaren und hochisolierenden Stoffen wie Kunststoffolien, isolierenden Tischplatten oder Bekleidungsstücken aus Kunstfaser.
- Legen Sie elektrostatisch gefährdete Baugruppen nur auf leitfähigen Unterlagen ab:
	- Tisch mit EGB-Auflage
	- leitfähiger EGB-Schaumstoff (EGB-Schaumstoff ist meist schwarz eingefärbt)
	- EGB-Verpackungsbeutel
- Bringen Sie elektrostatisch gefährdete Baugruppen nicht in die unmittelbare Umgebung von Datensichtgeräten, Monitoren oder Fernsehgeräten (Mindestabstand zum Bildschirm > 10 cm).
In dem nachfolgenden Bild sind die EGB-Schutzmaßnahmen noch einmal verdeutlicht.

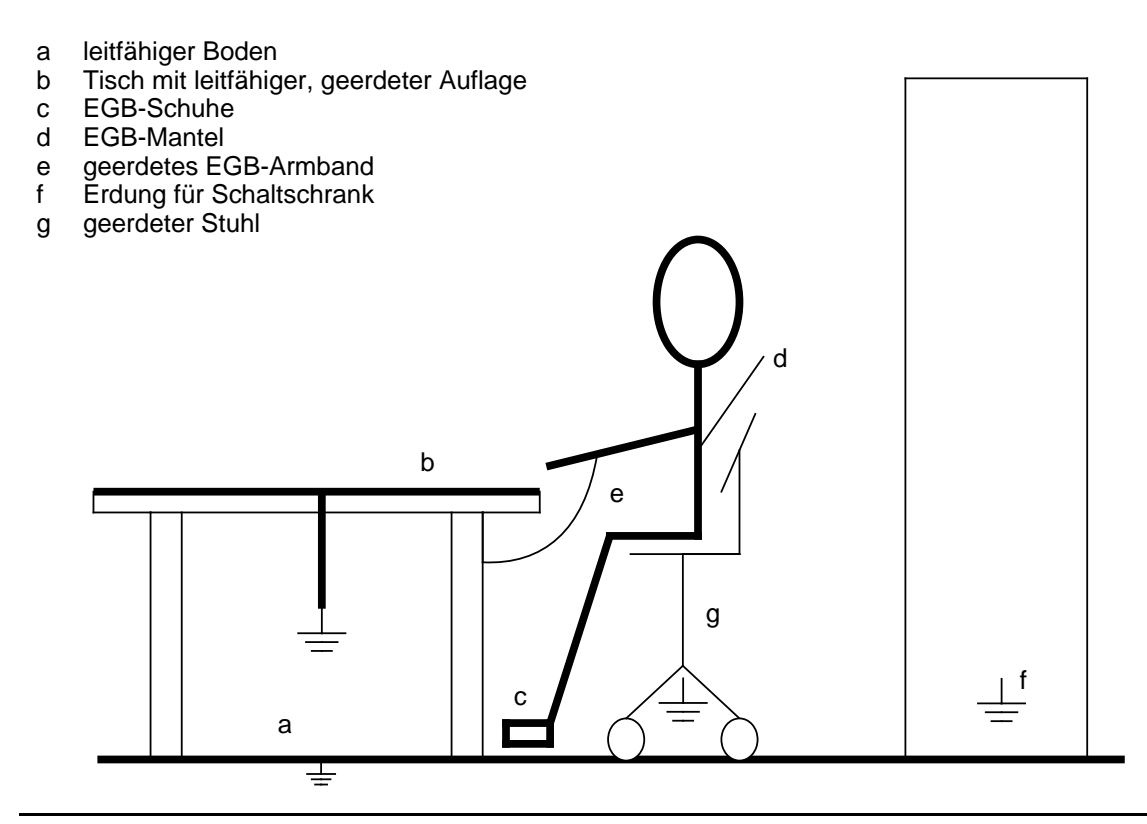

Bild D.1 EGB-Maßnahmen

#### **Messen und Arbeiten an EGB-Baugruppen**

An elektrostatisch gefährdeten Baugruppen darf nur dann gemessen werden, wenn

- das Meßgerät geerdet ist (z.B. über Schutzleiter) oder
- bei potentialfreiem Meßgerät der Meßkopf vor dem Messen entladen ist (z.B. durch kurzzeitiges Berühren von geerdeten Metallteilen).

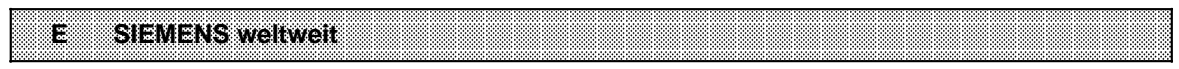

# **E SIEMENS weltweit**

## **Europäische Gesellschaften und Vertretungen**

**Belgien** Siemens S.A. **Bruxelles Liège** Siemens N.V. **Brussel Antwerpen Gent Bulgarien** Büro RUEN bei der Vereinigung INTERPRED, Vertretung der Siemens AG **Sofia Bundesrepublik Deutschland** Siemens AG Zweigniederlassungen **Berlin Bremen Dortmund Düsseldorf Essen Frankfurt/Main Hamburg Hannover Köln Leipzig Mannheim München Nürnberg Saarbrücken Stuttgart Dänemark** Siemens A/S **Kopenhagen,** Ballerup **Hojbjerg Finnland** Siemens Osakeyhtiö **Helsinki Frankreich** Siemens S.A. **Paris,** Saint-Denis

**Frankreich** (Fortsetzung) **Marseille Metz Seclin** (Lille) **Strasbourg**

**Griechenland** Siemens A.E. **Athen Thessaloniki**

**Großbritannien** Siemens Ltd. **London,** Sunbury-on-Thames **Birmingham Bristol,** Clevedon **Congleton Edinburgh Glasgow Leeds Liverpool Newcastle**

**Irland** Siemens Ltd. **Dublin**

**Island** Smith & Norland H/F **Reykjavik**

**Italien** Siemens S. p. A. **Milano Bari Bologna Brescia Casoria Firenze Genova Macomer Padova Roma Torino**

**Jugoslawien** Generalexport OOUR Zastupstvo **Jugoslawien** (Fortsetzung) **Beograd Ljubljana Rijeka Sarajewo Skopje Zagreb**

**Luxemburg** Siemens S.A. **Luxembourg**

**Malta** J.R. Darmanin & Co., Ltd. **Valletta**

**Niederlande** Siemens Nederland N.V. **Den Haag**

**Norwegen** Siemens A/S **Oslo Bergen Stavanger Trondheim**

**Österreich** Siemens AG Österreich **Wien Bregenz Graz Innsbruck Klagenfurt Linz Salzburg**

**Polen** PHZ Transactor S.A. **Warszawa Gda sk-Letnica Katowice**

**Portugal** Siemens S.R.A.L. **Lisboa Faro Leiria Porto**

**Lyon,** Caluire-et-Cuire

#### **Rumänien** Siemens birou de consultati tehnice **Bucure ti**

#### **Schweden**

Siemens AB **Stockholm Eskilstuna Göteborg Jönköping Luleå Malmö Sundsvall**

**Schweiz** Siemens-Albis AG **Zürich Bern** Siemens-Albis S.A. **Lausanne,** Renens

**Spanien** Siemens S.A. **Madrid**

**Tschechoslowakei** EFEKTIM Technisches Beratungsbüro Siemens AG **Praha**

**Türkei ETMAS Istanbul Adana Ankara Bursa Izmir Samsun**

#### **UdSSR**

Ständige Vertretung der Siemens AG **Moskau**

**Ungarn** SICONTACT GmbH **Budapest**

## **Außereuropäische Gesellschaften und Vertretungen**

**Afrika**

#### **Ägypten**

Siemens Resident **Engineers Cairo-Mohandessin Alexandria Centech Zamalek-Cairo**

**Äthiopien** Addis Electrical Engineering Ltd. **Addis Abeba**

## **Algerien**

Siemens Bureau Alger **Algier**

#### **Angola Tecnidata Luanda**

**Burundi** SOGECOM **Bujumbara** **Elfenbeinküste**

Siemens AG Succursale Côte d'Ivoire **Abidjan**

**Kenia** Achelis (Kenya) Ltd. **Nairobi**

**Libyen** Siemens AG Branch Office Libya **Tripoli**

**Marokko SETEL** Société Electrotechnique et de Télécommunications S.A. **Casablanca**

**Mauritius** Rey & Lenferna Ltd. **Port Louis**

**Moçambique** Siemens Resident Engineer **Maputo**

**Namibia** Siemens Resident Engineer **Windhoek**

**Nigeria** Electro Technologies Nigeria Ltd. (Eltec) **Lagos**

**Ruanda** Etablissement Rwandais **Kigali**

**Sambia** Electrical Maintenance Lusaka Ltd. **Lusaka** bei Minengeschäft: General Mining Industries Ltd. **Kitwe**

**Simbabwe** Electro Technologies Corporation (Pvt.) Ltd. **Harare**

**Sudan** National Electrical & Commercial Company (NECC) **Khartoum**

**Südafrika** Siemens Ltd. **Johannesburg Cape Town Durban Middleburg Newcastle Port Elizabeth Pretoria**

**Swaziland** Siemens (Pty.) Ltd. **Mbabane**

#### **Tansania** Tanzania Electrical Services Ltd. **Dar-es-Salaam**

**Tunensien** Sitelec S.A. **Tunis**

**Zaire** SOFAMATEL S.P.R.L. **Kinshasa**

## **Amerika**

**Argentinien** Siemens S.A. **Buenos Aires Bahía Blanca Córdoba Mendoza Rosario**

**Bolivien** Sociedad Comercial e Industrial Hansa Ltd. **La Paz Brasilien** Siemens S.A. **São Paulo Belém**

**Belo Horizonte Brasília Campinas Curitiba Florianópolis Fortaleza Porto Alegre Recife Rio de Janeiro Salvador de Bahía Vitoria**

**Chile** INGELSAC **Santiago de Chile**

**Costa Rica** Siemens S.A. **San José**

**Ecuador** Siemens S.A. **Quito OTESA Guayaquil Quito**

**El Salvador** Siemens S.A. **San Salvador**

**Guatemala** Siemens S.A. **Ciudad de Guatemala**

**Honduras** Representaciones Electroindustriales S. de R.L. **Tegucigalpa**

**Kanada** Siemens Electric Ltd. **Montreal,** Québec **Toronto,** Ontario

**Kolumbien** Siemens S.A. **Bogotá Baranquilla Cali Medellín**

**Mexiko** Siemens S.A. **México, D.F. Culiacán Gómez Palacio Guadalajara León Monterrey Puebla**

**Nicaragua** Siemens S.A. **Managua**

**Paraguay** Rieder & Cia., S.A.C.I. **Asunción**

**Peru** Siemsa **Lima**

**Uruguay** Conatel S.A. **Montevideo**

**Venezuela** Siemens S.A. **Caracas Valencia**

**Vereinigte Staaten von Amerika** Siemens Energy & Automation Inc. **Roswell,** Georgia

## **Asien**

**Bahrain** Transitec Gulf **Manama** oder Siemens Resident Engineer **Abu Dhabi**

**Bangladesh** Siemens Bangladesh Ltd. **Dhaka**

**Volksrepublik China** Siemens Representative Office **Beijing Guangzhou Shanghai**

**Hongkong** Jebsen & Co., Ltd. **Hong Kong**

**Indien** Siemens India Ltd. **Bombay Ahmedabad Bangalore Calcutta Madras New Dehli Secundarabad**

**Indonesien** P.T.Siemens Indonesia **Jakarta** P.T. Dian-Graha Elektrika **Jakarta Bandung Medan Surabaya**

#### **Irak**

Samhiry Bros. Co. (W.L.L.) **Baghdad** oder Siemens AG (Iraq Branch) **Baghdad**

#### **Iran**

Siemens Sherkate Sahami Khass **Teheran**

**Japan** Siemens K.K. **Tokyo Jemen** (Arab. Republik) Tihama Tractors & Engineering Co.o., Ltd. **Sanaa**

oder Siemens Resident Engineer **Sanaa**

**Jordanien** Siemens AG (Jordan Branch) **Amman** oder A.R. Kevorkian Co. **Amman**

**Korea** (Republik) Siemens Electrical Engineering Co., Ltd. **Seoul Pusan**

**Kuwait** National & German Electrical and Electronic Service Co. (INGEECO) **Kuwait,** Arabia

**Libanon** Ets. F.A. Kettaneh S.A. **Beirut**

**Malaysia** Siemens AG Malaysian Branch **Kuala Lumpur**

**Oman** Waleed Associates **Muscat** oder Siemens Resident Engineers **Dubai**

**Pakistan** Siemens Pakistan Engineering Co., Ltd. **Karachi Islamabad**

**Pakistan** (Fortsetzung) **Lahore Peshawer Quetta Rawalpindi**

**Philippinen** Maschinen & Technik Inc. (MATEC) **Manila**

**Qatar** Trags Electrical Engineering and Air Conditioning Co. **Doha** oder Siemens Resident Engineer **Abu Dhabi**

**Saudi Arabien** Arabia Electric Ltd. (Equipment) **Jeddah Damman Riyadh**

**Sri Lanka** Dimo Limited **Colombo**

**Syrien** Siemens AG (Damascus Branch) **Damascus**

**Taiwan** Siemens Liaison Office **Taipei** TAI Engineering Co., Ltd. **Taipei**

**Thailand** B. Grimm & Co., R.O.P. **Bangkok**

#### **Vereinigte Arabische Emirate**

Electro Mechanical Co. **Abu Dhabi** oder Siemens Resident Engineer **Abu Dhabi Scientechnic Dubai** oder Siemens Resident Engineer **Dubai**

## **Australien**

**Australien** Siemens Ltd. **Melbourne Brisbane Perth Sydney**

**Neuseeland** Siemens Liaison Office **Auckland**

Abkürzungsverzeichnis and der antikeling and der antikeling and der antikeling and der antikeling and der antikeling and der antikeling and der antikeling and der antikeling and der antikeling and der antikeling and der an a a a a a a a a

a a a a a a a a a a a a a a a a a a a a a a a a a a a a a a a a a a a a a a a a a a a a a a a a a a a a a a a a a a a a a a a a a a a a a a a a a a a a a a a a a a a a a a a a a a a a a a a a

a a a a a a a a a a a a a a

a a a a a a a a a a a a a a.

a a a a a a a a a a a a a a.

a a a a a a a a a a a a a a.

a a a a a

a a a a a

a a a a a a a a a a a

a a a a a a a a a a

a a a a a a a a a a a a a a a a a a

a a a a

a a a a

a a a a a

a a a a a a a a a a a a a a a a a a a a a a a a a

a

a

### **Abkürzungsverzeichnis**

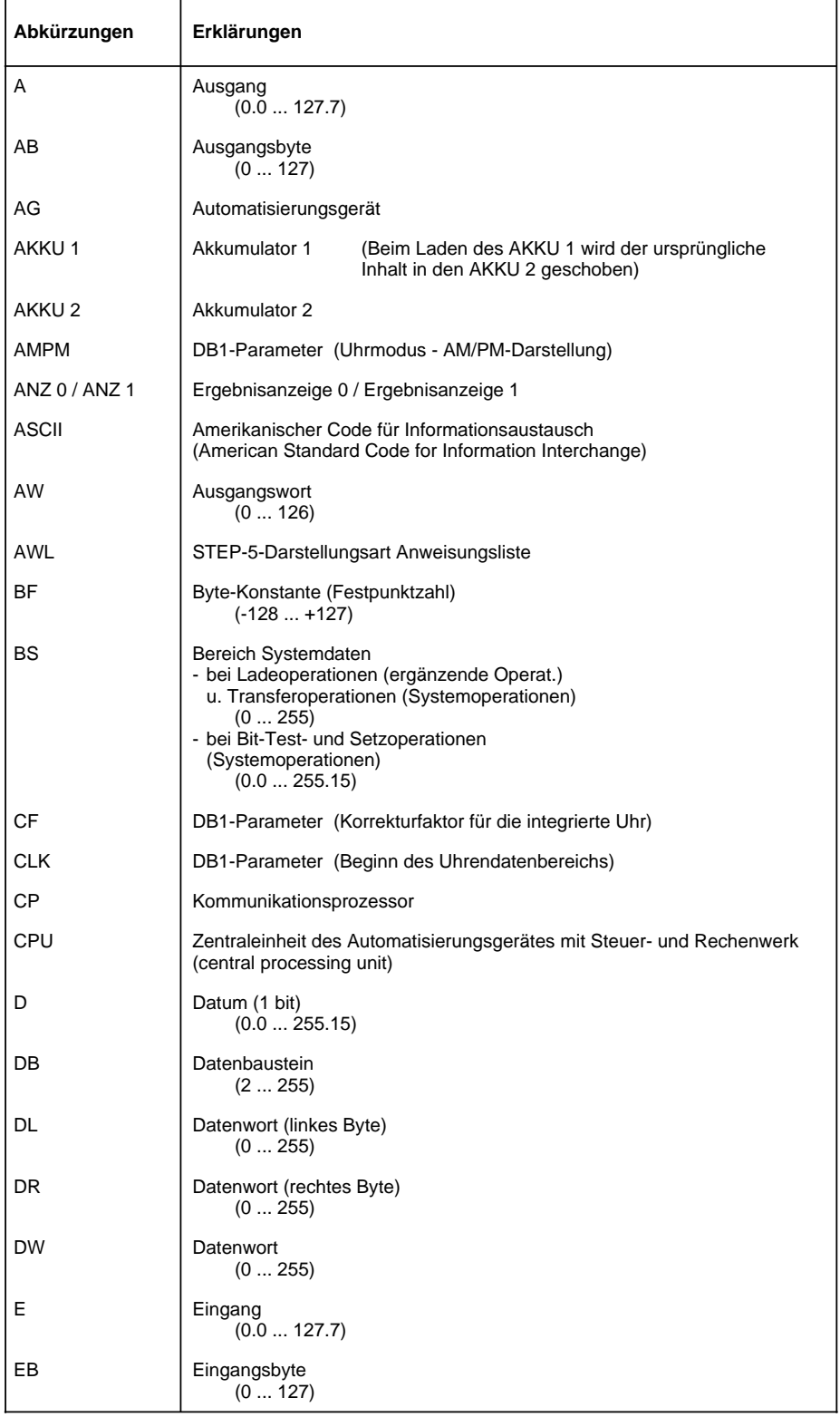

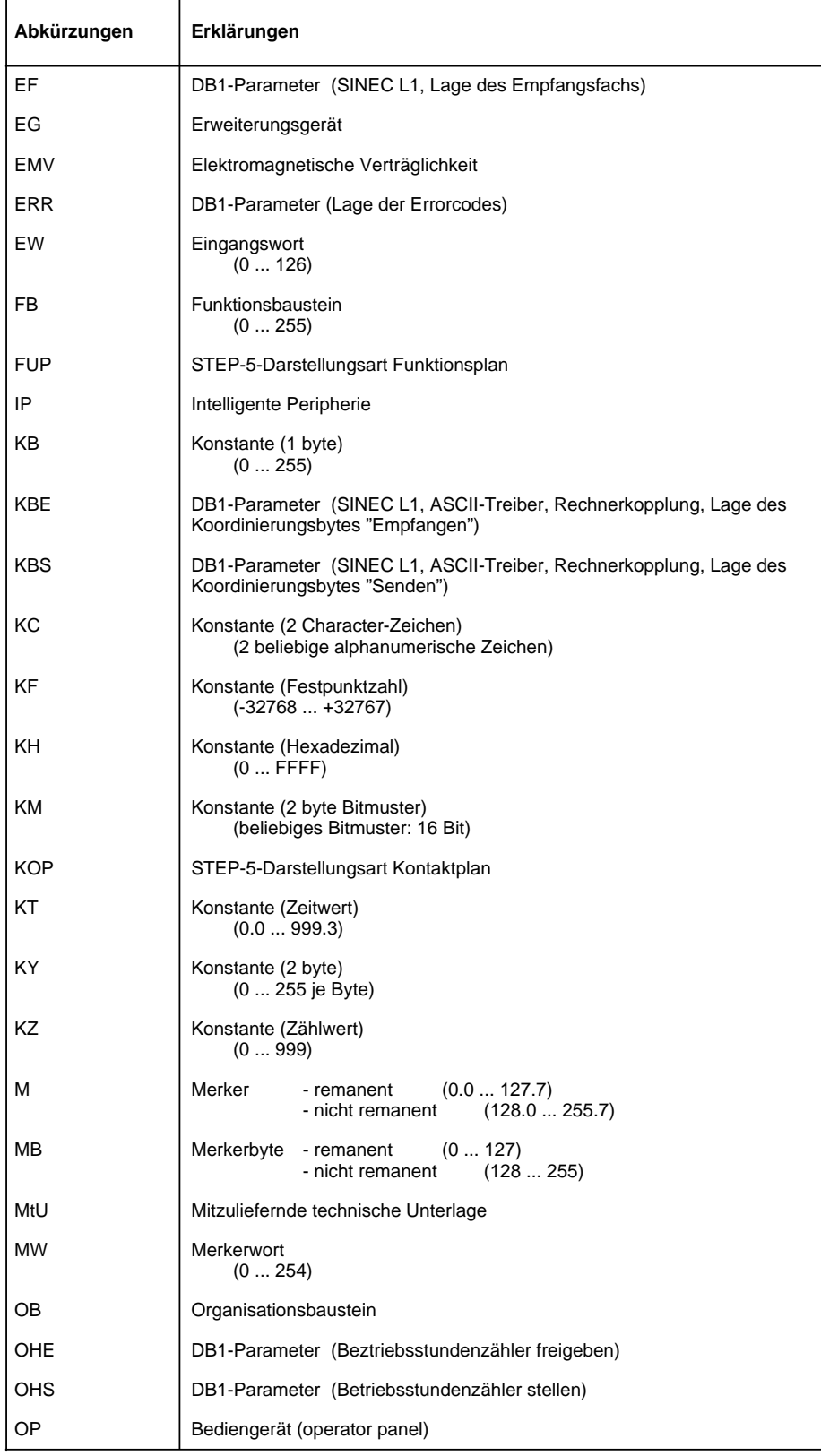

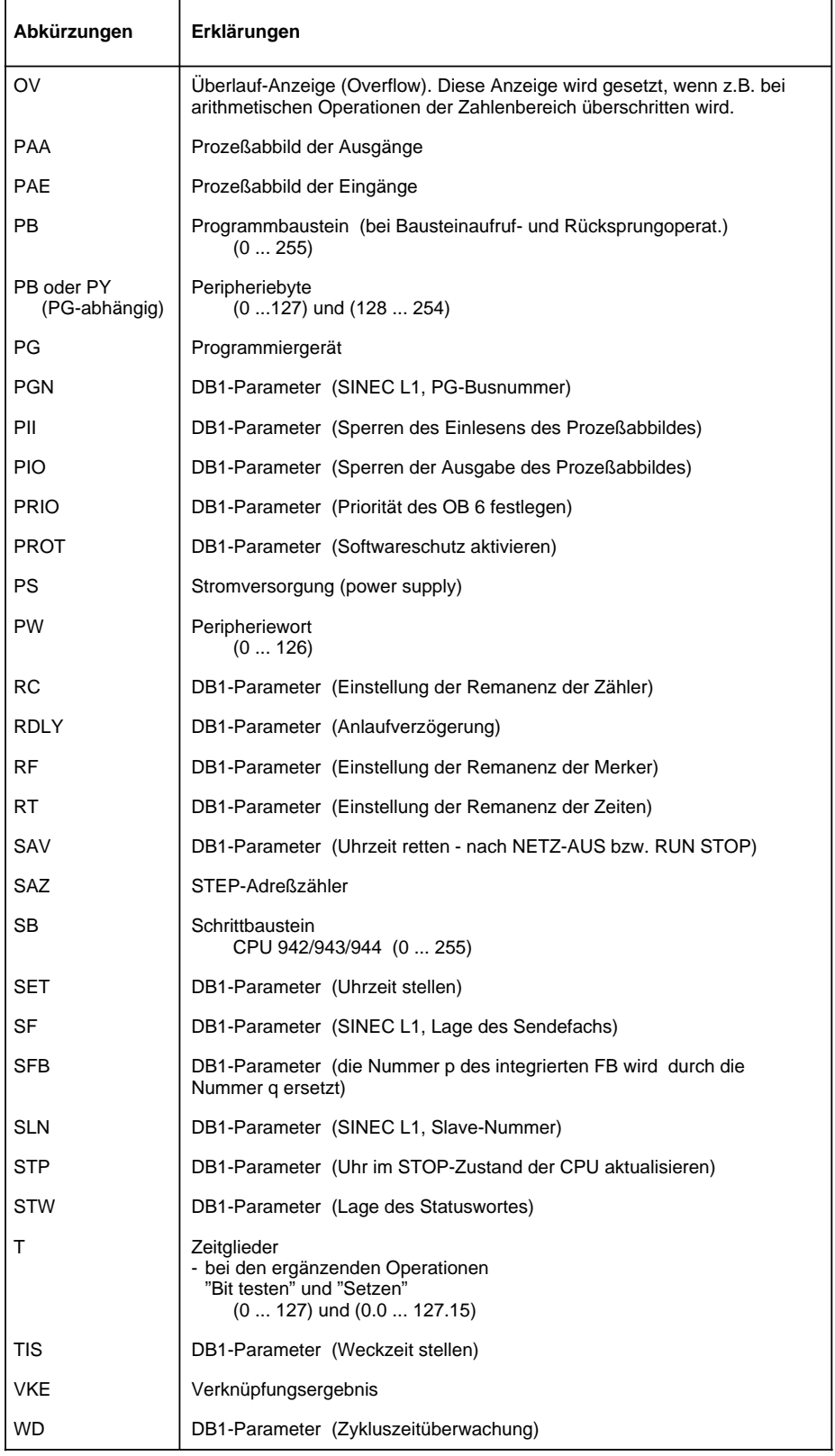

<span id="page-663-0"></span>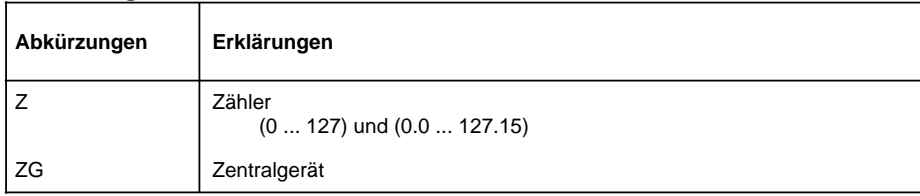

**Stichwortverzeichnis and der Stichwortverzeichnis** a a a a a a a a a a a a a a a a a a a

a a a a a a a a a a a a a a a a a a a a a a a a a a a a a a a a a a a a a a a a a a a a a a a a a a a a a a a a a a a a a a a a a a a a a a a a a a a a a a a a a a a a a a a a a a a a a a a a a a

a a a a a a a a a a a a a a a a a a a a a a a a a a a a a a a a a a a a a a a a a a a a a a a a a a a a a a a a a a a a a a a a a a a a a a a a a a a a a a a a a a a a a a a a a a a a a a a a a a

a a a a a a a a a a a a a a a a a a a a a a a a a a a a

a a a a a a a a a a a a a a a a a a.

a a a a a a a a a a a a a a a a a a.

a a a a a a a a a a a a a a a a a a.

a a a a a a

a a a a a a a a a a a a a a a a a a a a a a a a

a a a a a a a a a a

a a a a a a a a a a a a a a a a a a a a a a a a

a a a

a a a

a a a a a

a a a a a a a a a a a a a a a a a a a a a a a a

Anwender-Bearbeitungszeit [2-22](#page-51-0)

# **Stichwortverzeichnis**

#### **A**

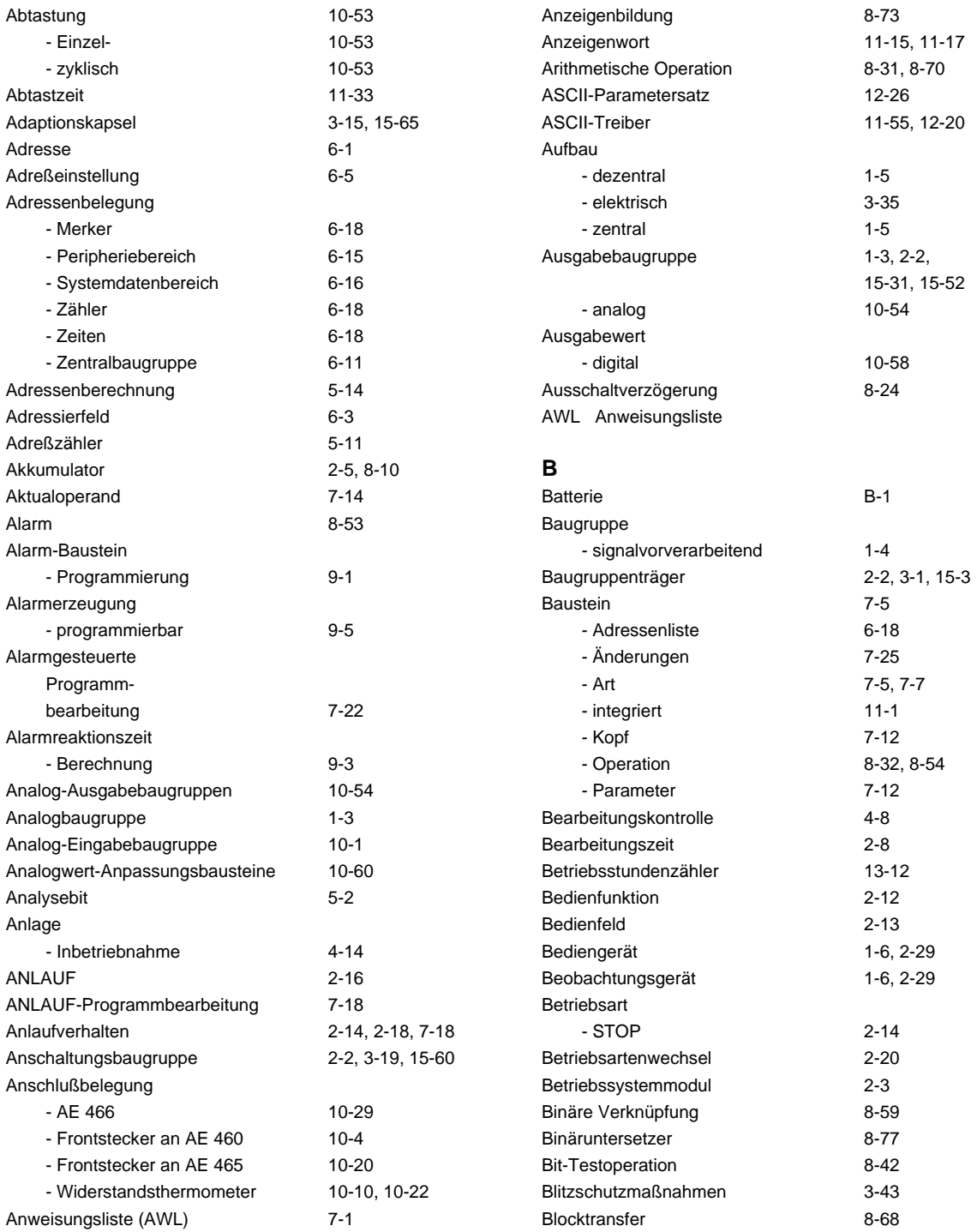

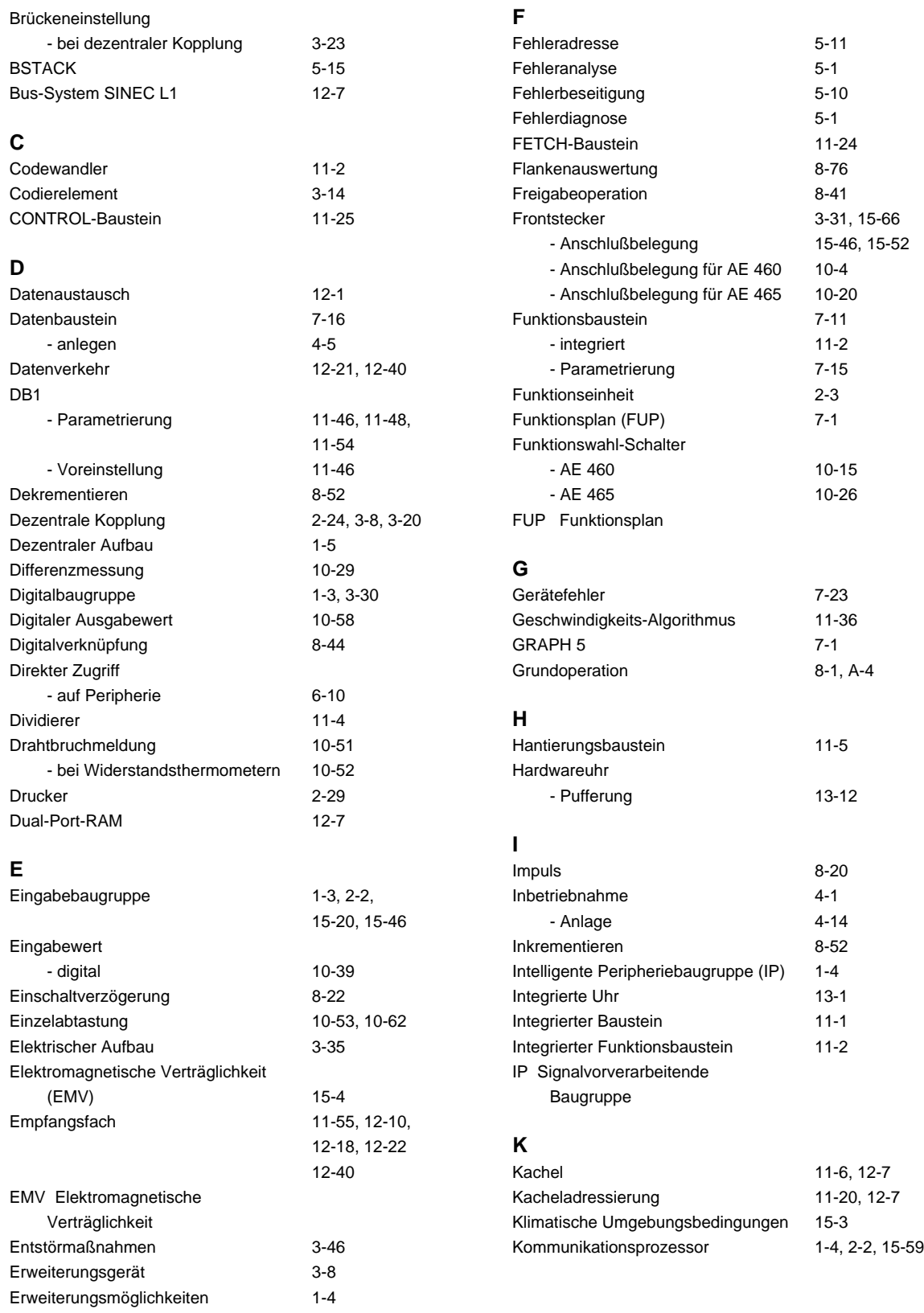

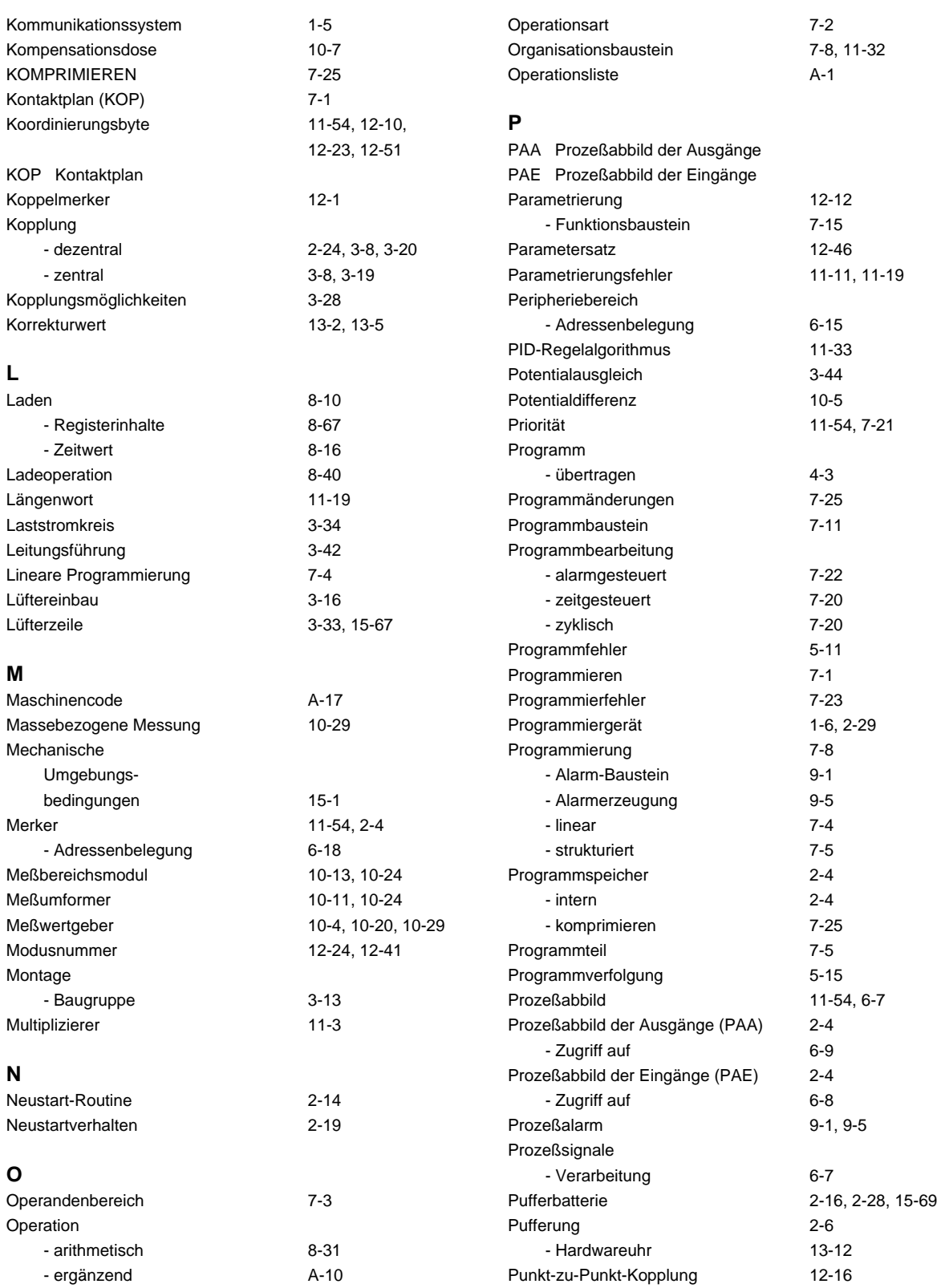

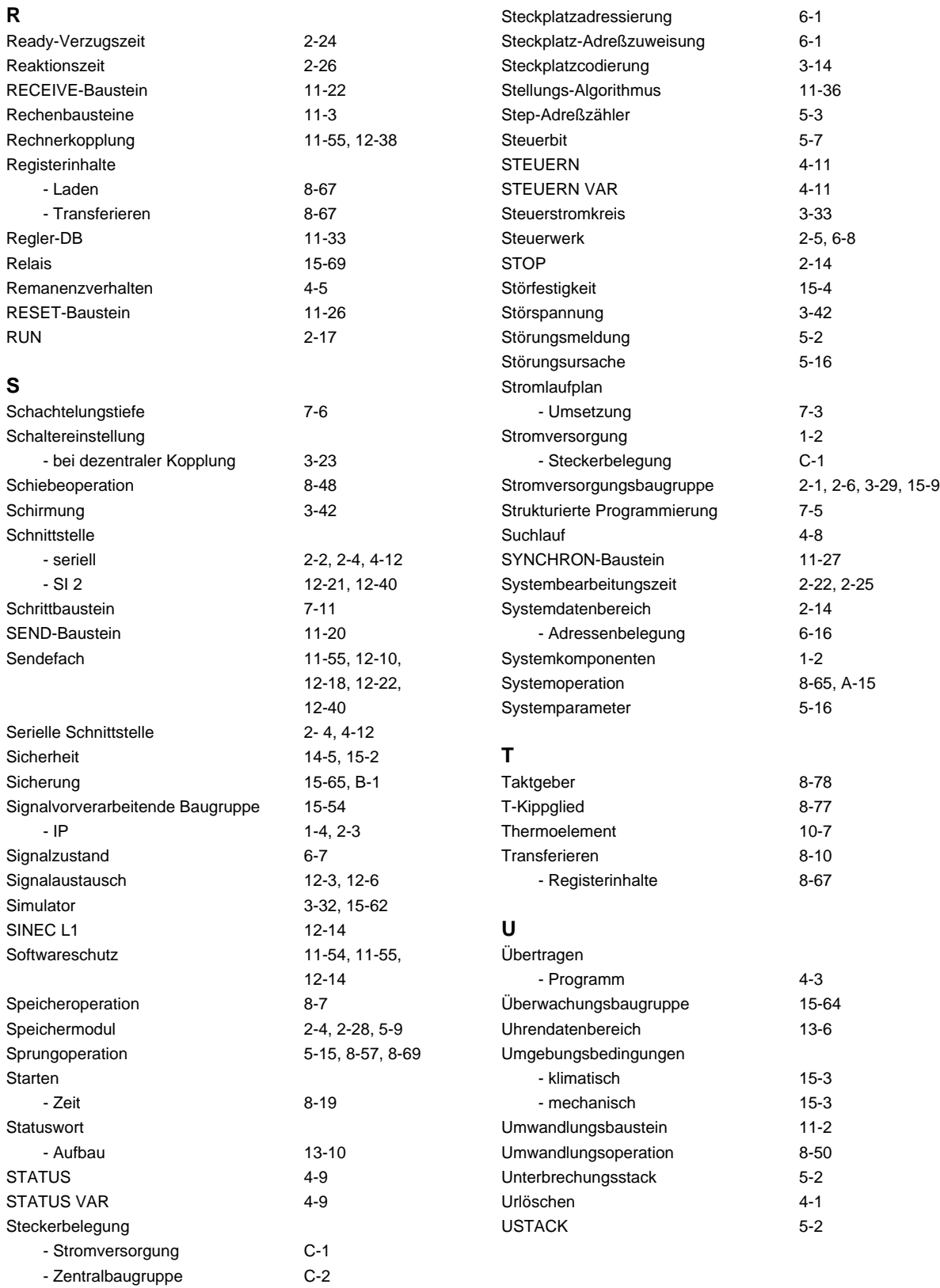

## Stichwortverzeichnis S5-115U Handbuch

#### **V**

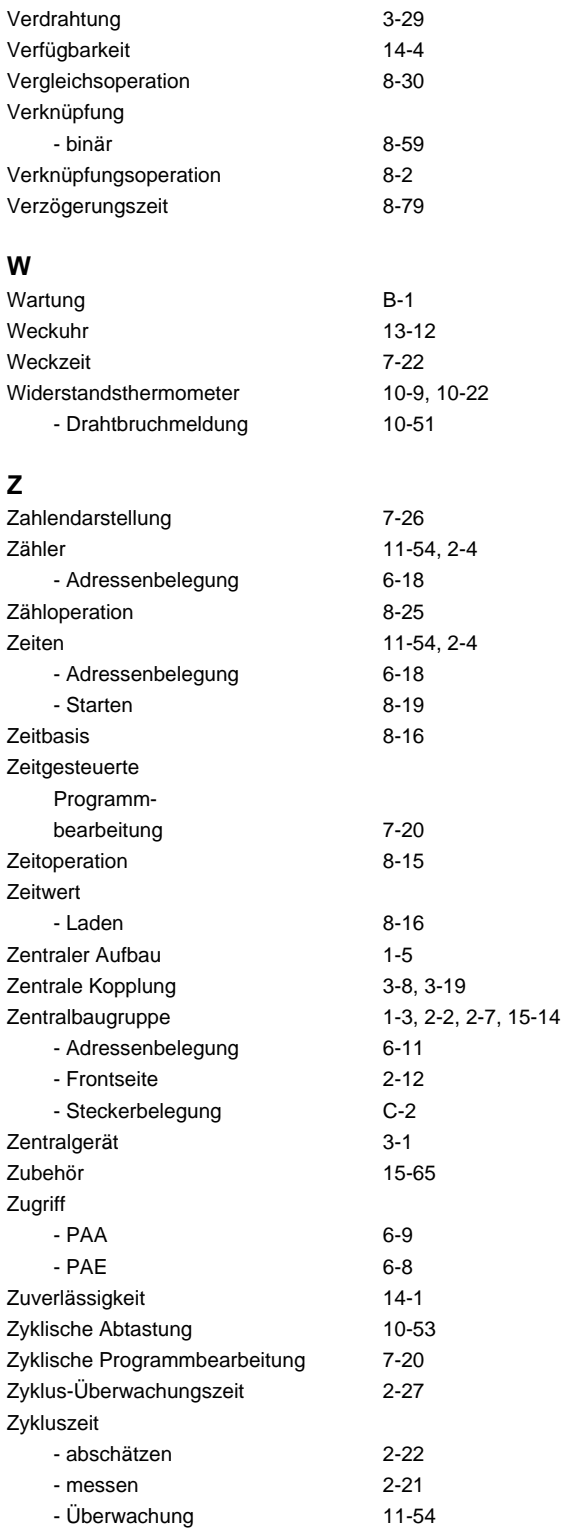

An Siemens AG A & D AS E 148 Postfach 1963

D-92209 Amberg

#### Absender:

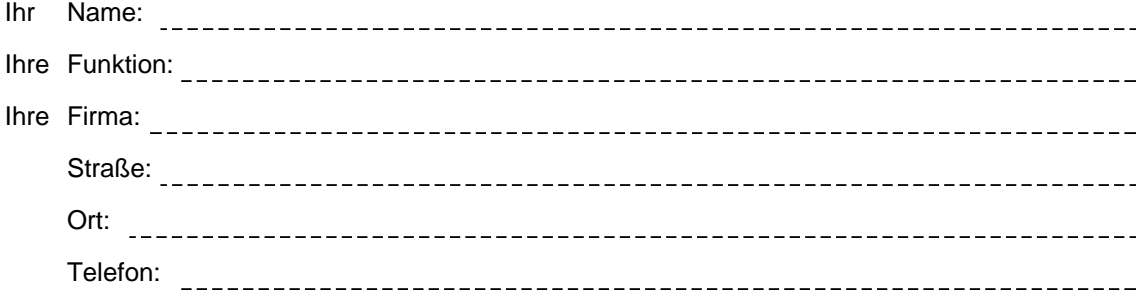

Bitte kreuzen Sie Ihren zutreffenden Industriezweig an:

 $\Box$  Automobilindustrie  $\n  $\Box$ \n  $\Box$ \n  $\Box$  \n  $\Box$  \n  $\Box$  \n  $\Box$  \n  $\Box$$  $\Box$ Chemische Industrie  $\Box$ Kunststoffverarbeitung П. Elektroindustrie  $\Box$ Papierindustrie п Nahrungsmittel  $\Box$ **Textilindustrie** Leittechnik  $\Box$ Transportwesen П Andere  $\Box$ Maschinenbau П Petrochemie П.

#### Anmerkungen/Vorschläge

Ihre Anmerkungen und Vorschläge helfen uns, die Qualität und Benutzbarkeit unserer Dokumentation zu verbessern. Bitte füllen Sie diesen Fragebogen bei der nächsten Gelegenheit aus und senden Sie ihn an uns zurück.

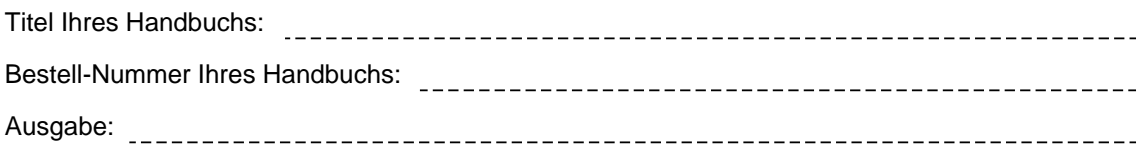

Geben Sie bitte bei den folgenden Fragen Ihre persönliche Bewertung mit Werten von 1= gut bis 5= schlecht an.

- 1. Entspricht der Inhalt Ihren Anforderungen?
- 2. Sind die benötigten Informationen leicht zu finden?
- 3. Sind die Texte leicht verständlich?
- 4. Entspricht der Grad der technischen Einzelheiten Ihren Anforderungen?
- 5. Wie bewerten Sie die Qualität der Abbildungen und Tabellen?

Falls Sie auf konkrete Probleme gestoßen sind, erläutern Sie diese bitte in den folgenden Zeilen:

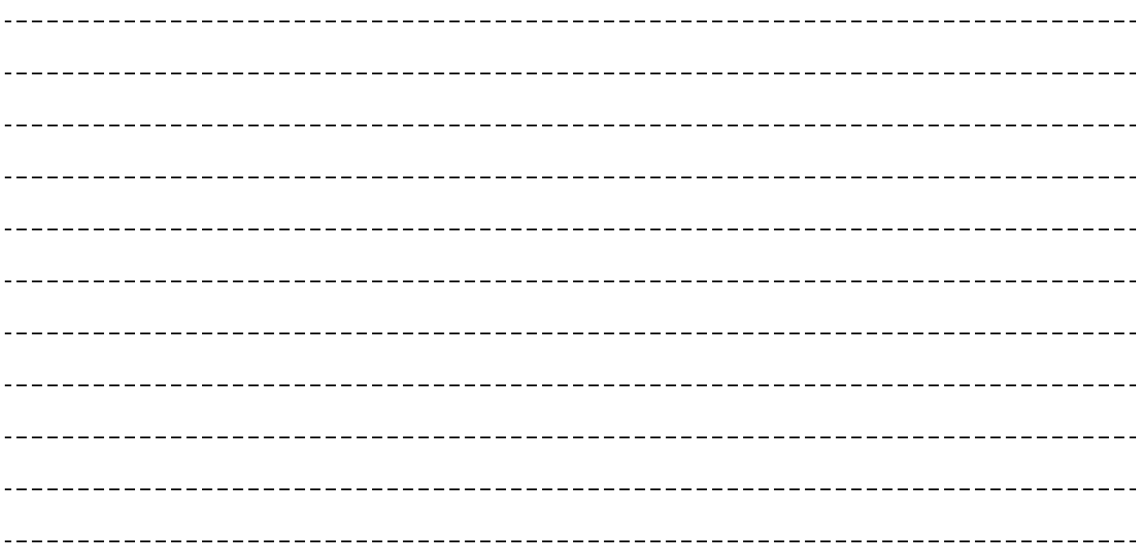